# IP Routing Configuration

- 1. Configuring Routing Policies
- 2. Configuring Keys
- 3. Configuring RIP
- 4. Configuring OSPFv2
- 5. Configuring OSPFv3
- 6. Configuring IS-IS
- 7. Configuring BGP
- 8. Configuring RIPng
- 9. Configuring PBR
- 10.Managing Routes
- 11.Configuring VRF

# **1 Configuring Routing Policies**

## **1.1 Overview**

Routing policies are a policy set for changing the packet forwarding path or routing information and are often implemented by a filtering list and a route map. Routing policies are flexibly and widely applied in the following methods:

- Use a filtering list in a routing protocol to filter or modify routing information.
- Use a route map in a routing protocol to filter or modify routing information. Where, the route map can further use a filtering list.
- Use a route map in policy-based routing (PBR) to control packet forwarding or modify packet fields.

## **1.2 Applications**

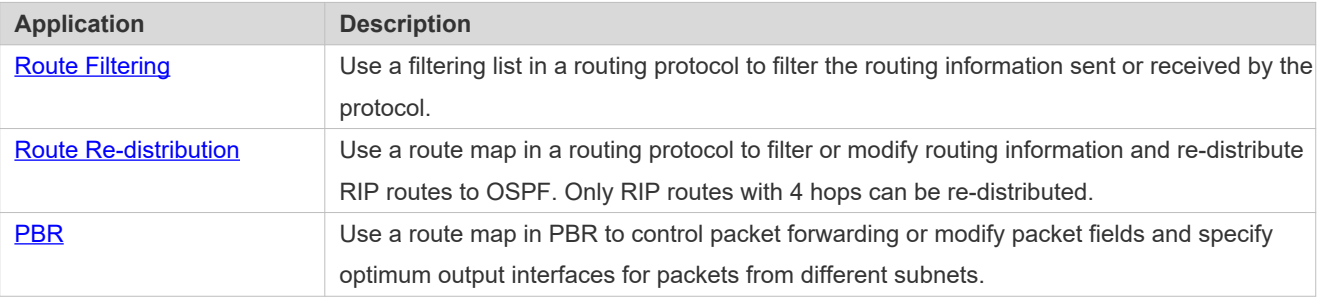

## <span id="page-1-0"></span>**1.2.1 Route Filtering**

By default, a routing protocol advertises and learns all routing information. When a filtering list is used, the routing protocol advertises only required routes or receives only required routing information.

#### **Scenario**

<span id="page-1-1"></span>Figure 1-1

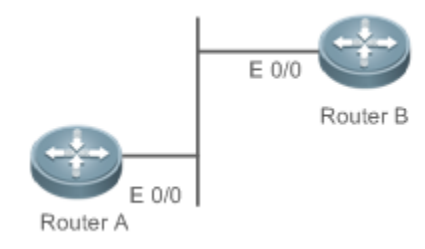

As shown in [Figure 1 -1](#page-1-1), router A has routes to 3 networks: 10.0.0.0, 20.0.0.0 and 30.0.0.0. Configure a filtering list on the routers to achieve the following purposes:

- Filter the sent routing information on router A to filter routes that router A does not need to send.
- Filter the received routing information on router B to filter routes that router B does not need to learn.

#### **Deployment**

- Filter the sent routing information 30.0.0.0 on router A.
- Filter the received routing information 20.0.0.0 on router B to ensure that router B learns only routing information 10.0.0.0.

#### <span id="page-2-1"></span>**1.2.2 Route Re-distribution**

By default, route re-distribution will re-distribute all routing information in a routing protocol to another routing protocol. All routing attributes will also be inherited. You can use a route map to perform conditional control for re-distribution between two routing protocols, including:

- **Specify the range for re-distributing routes and re-distribute only routing information that meets certain rules.**
- Set the attributes of routes generated by re-distribution.

#### **Scenario**

<span id="page-2-2"></span>Figure 1-2

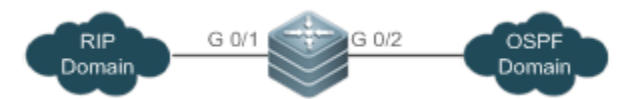

As shown in [Figure 1 -2](#page-2-2), configure route re-distribution on the devices to achieve the following purposes:

- Re-distribute only RIP routes with 4 hops to OSPF.
- In the OSPF routing domain, the initial metric of this route is 40, the route type is the external route type-1 and the route tag value is set to 40.

#### **Deployment**

- Configure a route with 4 hops in the route map rip\_to\_ospf: match, and set the initial metric of this route to 40, the route type to the external route type-1 and the route tag value to 40.
- Configure route re-distribution to re-distribute RIP routes to OSPF and use the route map rip\_to\_ospf.

#### <span id="page-2-0"></span>**1.2.3 PBR**

PBR is implemented by applying a route map including policies to interfaces and devices.

Similar to static routing, PBR is also manually configured, where recursive routing supports automatic update with network changes. As compared with static and dynamic routing, PBR is more flexible. Static and dynamic routing can forward packets only based on destination addresses. PBR can forward packets based on the source and destination addresses, packet length and input interface.

#### **Scenario**

Figure 1-3

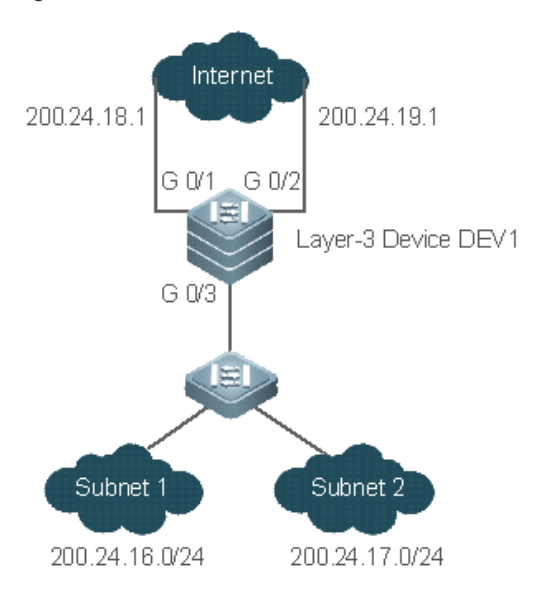

Configure PBR on the layer-3 device DEV1 to achieve the following purposes:

- Packets from subnet 1 (200.24.16.0/24) are sent from GE0/1 first.
- Packets from subnet 2 (200.24.17.0/24) are sent from GE0/2 first.

#### **Deployment**

- Configure two different ACLs to match packets from subnets 1 and 2 respectively.
- Configure the route map RM\_FOR\_PBR: policy 10 is used to ensure that "packets from subnet 1 are sent from GE0/1 first"; policy 20 is used to ensure that "packets from subnet 2 are sent from GE0/2 first".
- **Perform PBR for packets received from GE0/3 and use the route map RM\_FOR\_PBR.**

## **1.3 Features**

#### **Overview**

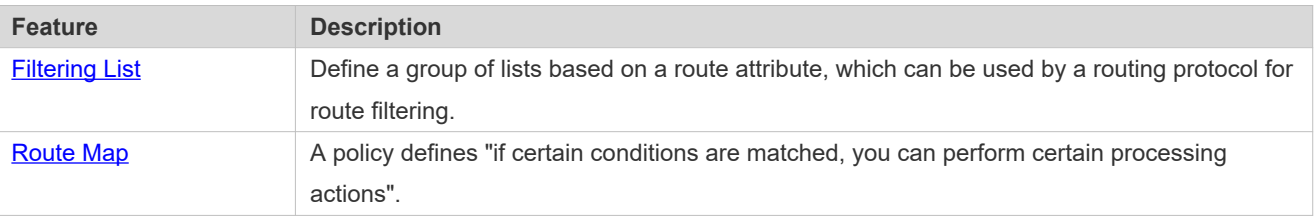

## <span id="page-4-0"></span>**1.3.1 Filtering List**

Filtering lists are a group of lists defined based on a routing attribute and are a tool for filtering routing policies. Independent filtering lists are meaningless and can be used to filter routes only when they are applied in a routing protocol.

#### **Working Principle**

Based on different routing attributes, filtering lists are classified into the following types:

#### **Access Control List (ACL)**

ACLs comprise IPv4 and IPv6 ACLs. When defining ACLs, you can specify IPv4/IPv6 addresses and masks to match the destination network segment or next-hop addresses of routing information.

For description about ACLs, see the *ACL Configuration Guide*.

#### **Address Prefix List (prefix-list)**

Similar to ACLs, prefix-lists, including IPv4 prefix-lists and IPv6 prefix-lists, are used to match destination network segments of routing information during route filtering.

#### **AS-Path List**

AS-path lists are used only for BGP. They are used to match AS paths during BGP route filtering.

#### **Community Attribute Filtering List (Community-List)**

Community-lists are used only for BGP. They are used to match community attributes during BGP route filtering.

#### **Extended Community Attribute Filtering List (Extcommunity-List)**

Extcommunity-lists are used only for BGP. They are used to match extended community attributes during BGP route filtering.

#### **Related Configuration**

#### **Lackson** Creating an ACL

By default, no ACL is configured and no policy is set.

In the global configuration mode, run the **ip access-list** { **extended** | **standard** } { *id* | *name* } command to create an IPv4 ACL.

You can set multiple policies in an ACL, sorted by their sequence numbers. Policies have two working modes: permit and deny.

#### **Creating a Prefix-List**

By default, no prefix-list is configured and no entry is set.

In the global configuration mode, run the **ip prefix-list** *prefix-list-name* [ **seq** *seq-number* ] { **deny** | **permit** } *ip-prefix* [ **ge** *minimum-prefix-length* ] [ **le** *maximum-prefix-length* ] command to create an IPv4 prefix-list and add a prefix entry to the list. You can set multiple entries in the prefix-list, sorted by their sequence numbers. Entries have two working modes: permit and deny.

Run the **ip prefix-list** *prefix-list-name* **description** *descripton-text* command to add description to the prefix-list.

Run the **ip prefix-list sequence-number** command to enable the sorting function for the prefix-list.

#### **Creating an AS-Path List**

By default, no AS-path list is configured and no entry is set.

In the global configuration mode, run the **ip as-path access-list** *path-list-num* { **permit** | **deny** } *regular-expression* command to create an AS-path list and add an entry to the list.

You can set multiple entries in the AS-path list. Entries have two working modes: permit and deny.

#### **Creating a Community-List**

By default, no community-list is configured and no entry is set.

In the global configuration mode, run the **ip community-list** { { **standard** | **expanded** } *community-list-name* | *communitylist-number* } { **permit** | **deny** } [ *community-number..* ] command to create a community-list and add an entry to the list.

You can set multiple entries in the community-list. Entries have two working modes: permit and deny.

#### **Creating an Extcommunity-List**

By default, no excommunity-list is configured and no entry is set.

In the global configuration mode, run the **ip extcommunity-list** {*standard-list* **| standard** *list-name* } { **permit | deny** } [ **rt**  *value*] [ **soo** *value* ] command to create a standard extcommunity list and add an entry to the list.

Run the **ip extcommunity-list** {*expanded-list* | **expanded** *list-name* } { **permit | deny** } [ *regular-expression* ] command to create an extcommunity list and add an entry to the list.

You can also run the **ip extcommunity-list** {*expanded-list* | **expanded** *list-name*| *standard-list* | **standard** *list-name* } command to create an extcommunity list and enter the configuration mode of **ip extcommunity-list** to add entries.

You can set multiple entries in the extcommunity-list. Entries have two working modes: permit and deny.

#### <span id="page-5-0"></span>**1.3.2 Route Map**

A policy is a "match …, set…" statement, which indicates that "if certain conditions are matched, you can perform some processing actions".

#### **Working Principle**

#### **Executing policies**

A route map may contain multiple policies. Each policy has a corresponding sequence number. A smaller sequence number means a higher priority. Policies are executed based on their sequence numbers. Once the matching condition of a policy is met, the processing action for this policy needs to be performed and the route map exits. If no matching condition of any policy is met, no processing action will be performed.

#### **Working Modes Of Policies**

Policies have two working modes:

- **•** permit: When the matching condition of a policy is met, the processing action for this policy will be performed and the route map will exit.
- deny: When the matching condition of a policy is met, the processing action for this policy will not be performed and the route map will exit.

#### **Matching Conditions Of Policies**

The matching condition of a policy may contain 0, 1 or more match rules.

- If the matching condition contains 0 match rule, no packet will be matched.
- If the matching condition contains one or more match rules, all rules must be matched.

#### **Processing Action for a Policy**

The processing action of a policy may contain 0, 1 or more set rules.

- If the processing action contains 0 set rule, no processing action will be performed and the route map will directly exit.
- If the processing action contains one or more set rules, all processing actions will be performed and then the route map will exit.
- **A** If set rules have different priorities, the set rule with the highest priority will take effect.

#### **Related Configuration**

#### **Creating a Route Map (Policy)**

By default, no route map is configured and no policy is set.

In the global configuration mode, you can run the **route-map** *route-map-name* [ **permit** | **deny** ] [ *sequence-number* ] command to create a route map and add a policy to the route map.

You can set multiple policies in a route map. Each policy uses different sequence numbers.

#### **Setting Matching Conditions of a Policy**

By default, no match rule is set (that is, the matching condition of a policy contains 0 match rule).

In the route map mode, run the **match** command to set match rules. One **match** command is mapped to one match rule.

NOS provides abundant **match** commands for setting flexible matching conditions.

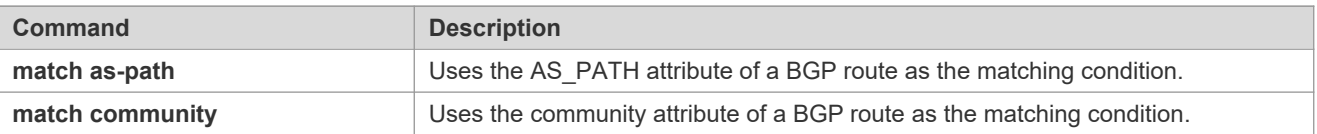

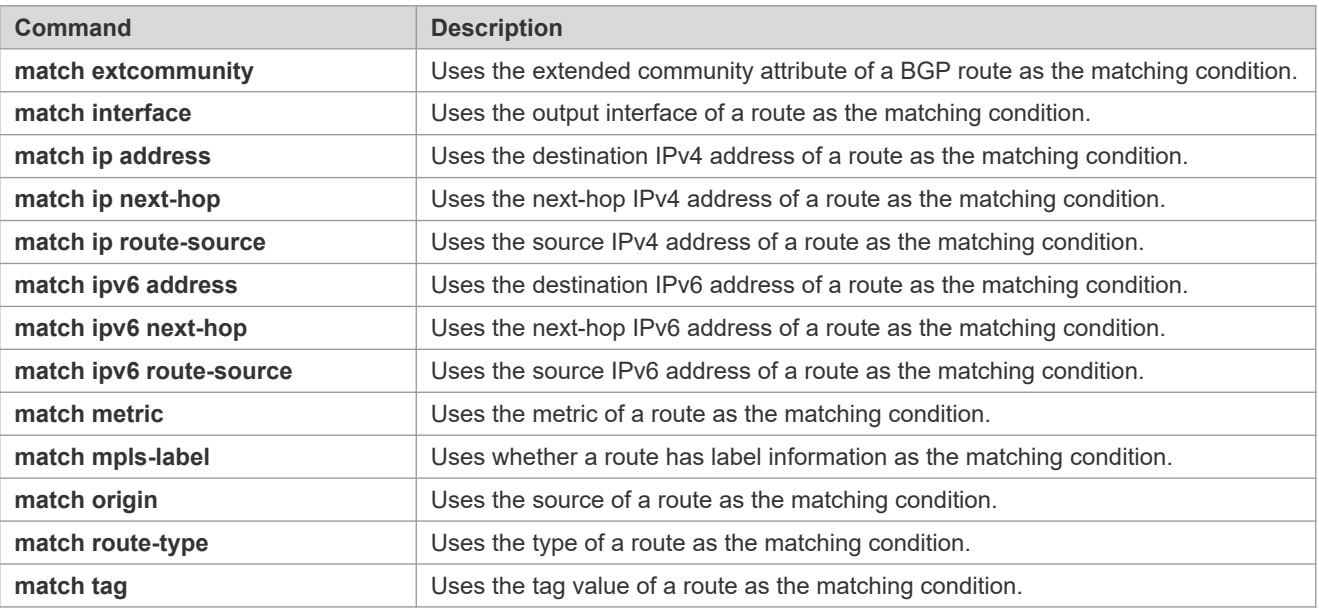

#### **Setting the Processing Actions of a Policy**

By default, no set rule is configured (that is, the processing action of a policy contains 0 set rule).

In the route map mode, run the **set** command to configure set rules. One **set** command is mapped to one set rule.

NOS provides abundant **set** commands for setting flexible processing actions.

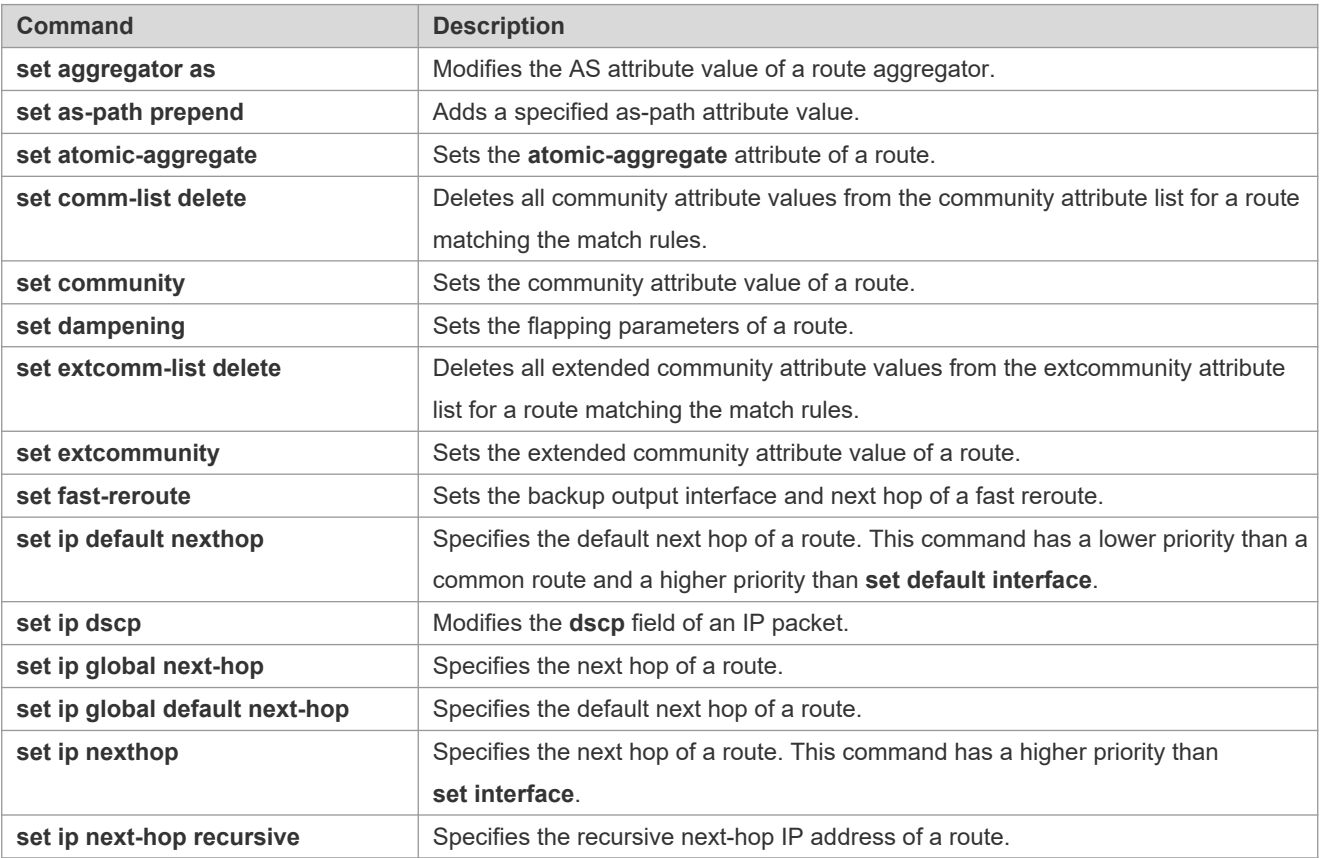

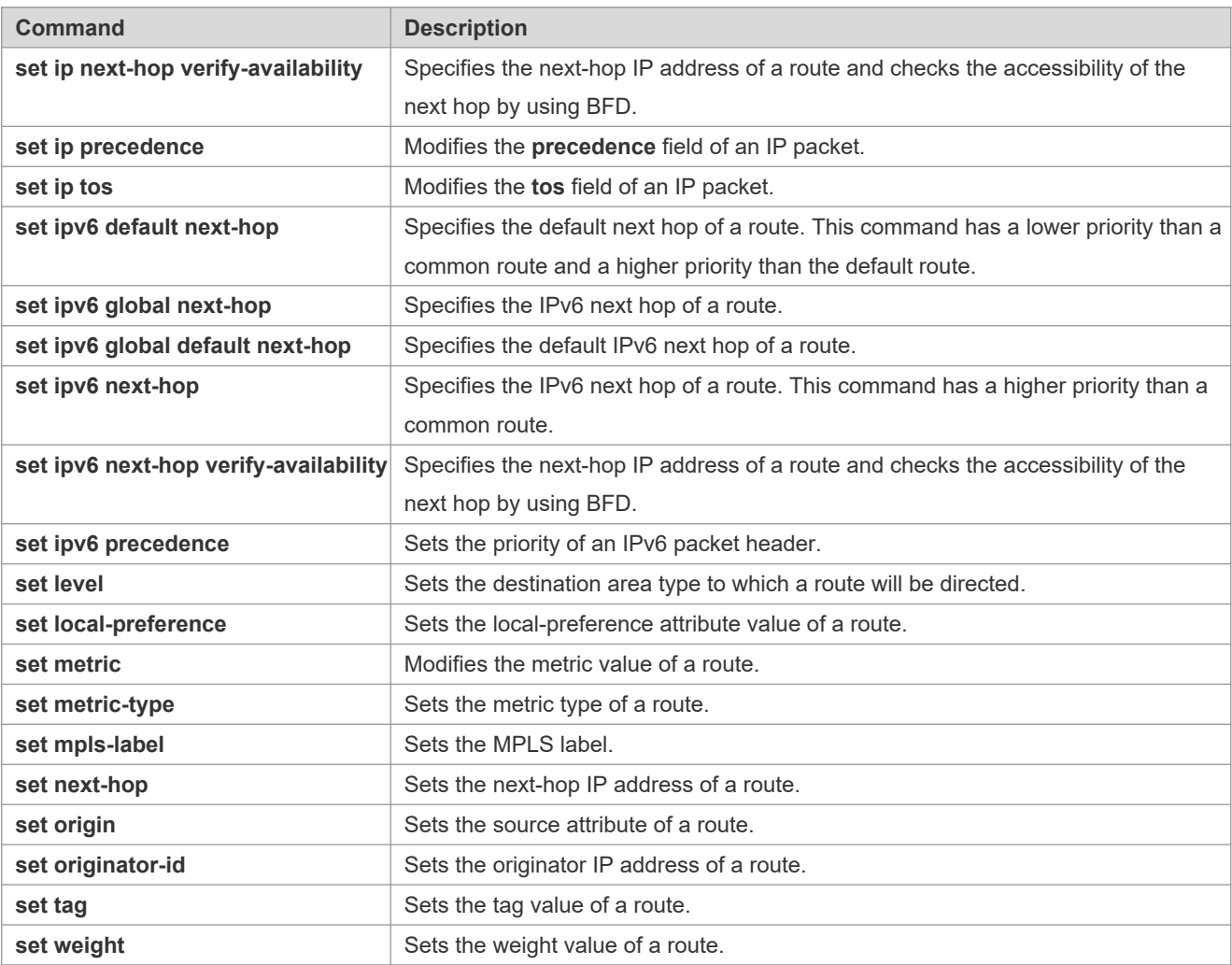

# **1.4 Configuration**

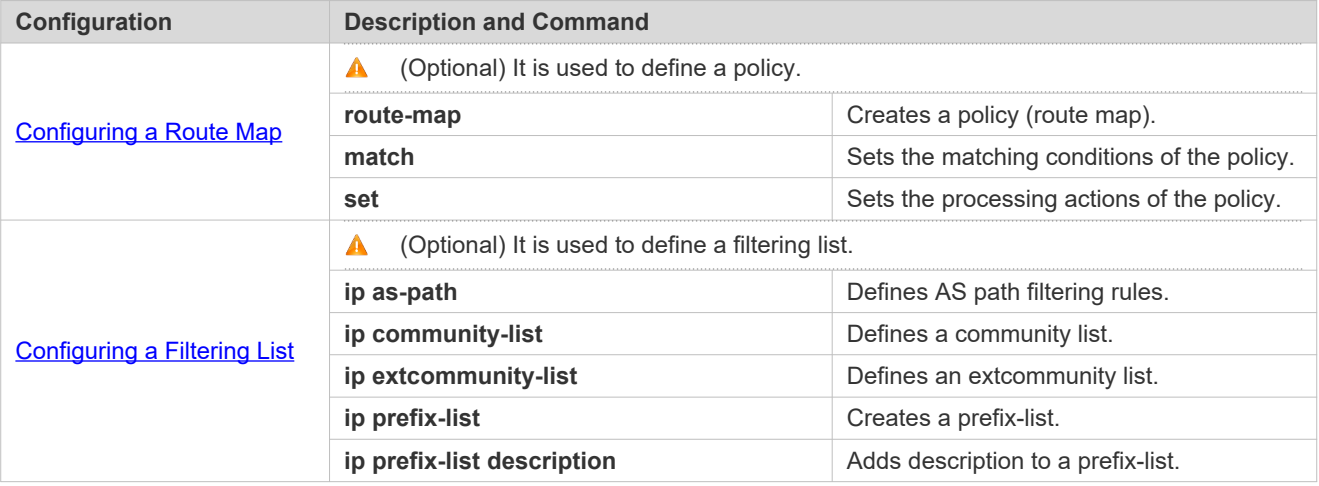

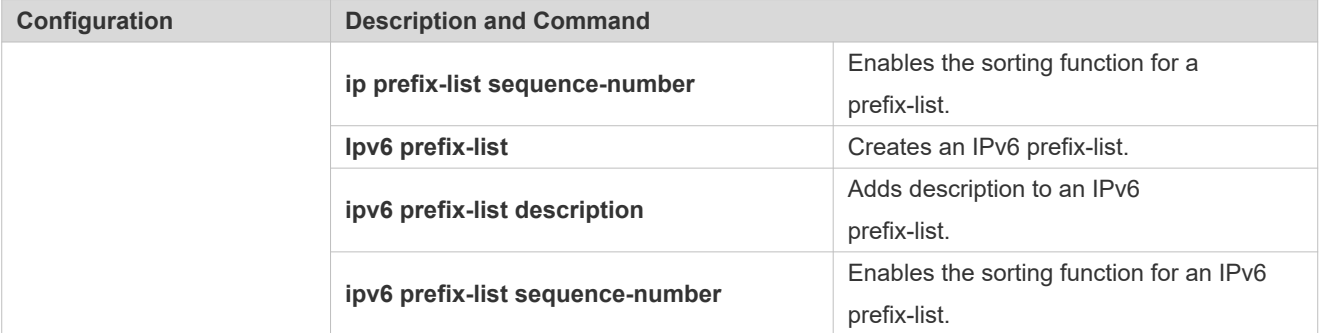

## <span id="page-9-0"></span>**1.4.1 Configuring a Route Map**

#### **Configuration Effect**

Define a set of routing policies to be used by routing protocols or PBR.

#### **Notes**

- If a **match** command uses an ACL to define packet matching conditions, the ACL must be configured.
- The following **match** commands cannot be configured at the same time:

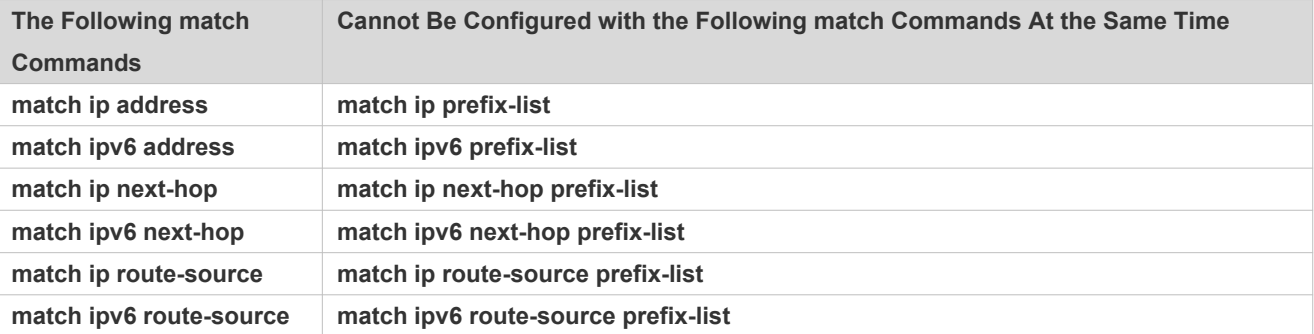

#### The following **set** commands cannot be configured at the same time:

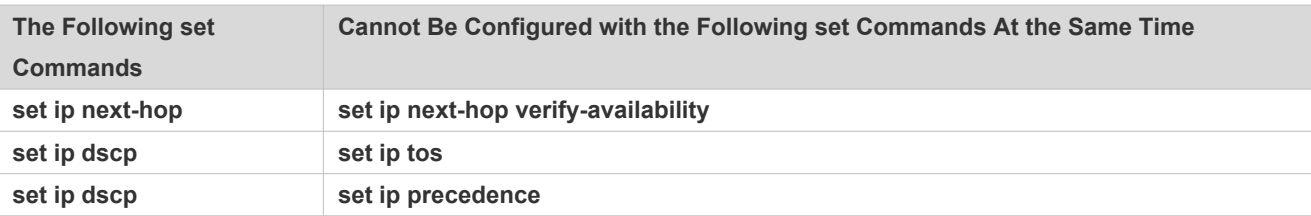

### **Configuration Steps**

#### **Creating a Policy (Route Map)**

- $\bullet$  Mandatory.
- Perform this configuration on a device to which a policy needs to be applied.

#### **Setting Matching Conditions of a Policy**

- **Optional.**
- If no match rule is configured, no packet will be matched.
- If multiple match rules are configured, all the match rules must be matched.
- Perform this configuration on a device to which a policy needs to be applied.

#### **Setting the Processing Actions of a Policy**

- **Optional.**
- If no set rule is configured, no processing action will be performed.
- If multiple set rules are configured, all set rules must be executed (if the set rules have different priorities, the set rule with the highest priority takes effect).
- Perform this configuration on a device to which a policy needs to be applied.

#### **Verification**

• Check the configurations of the route map.

#### **Related Commands**

#### **Creating a Policy (Route Map)**

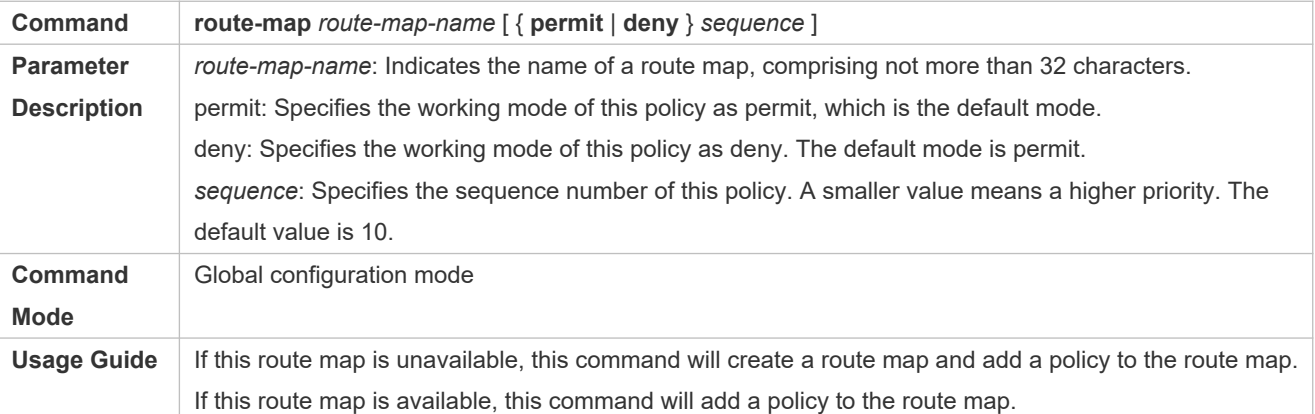

#### **Setting Matching Conditions of a Policy**

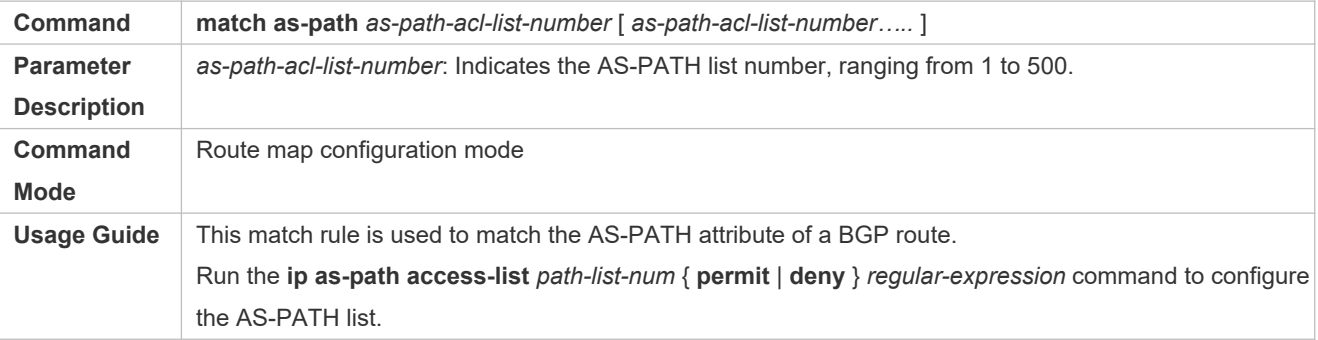

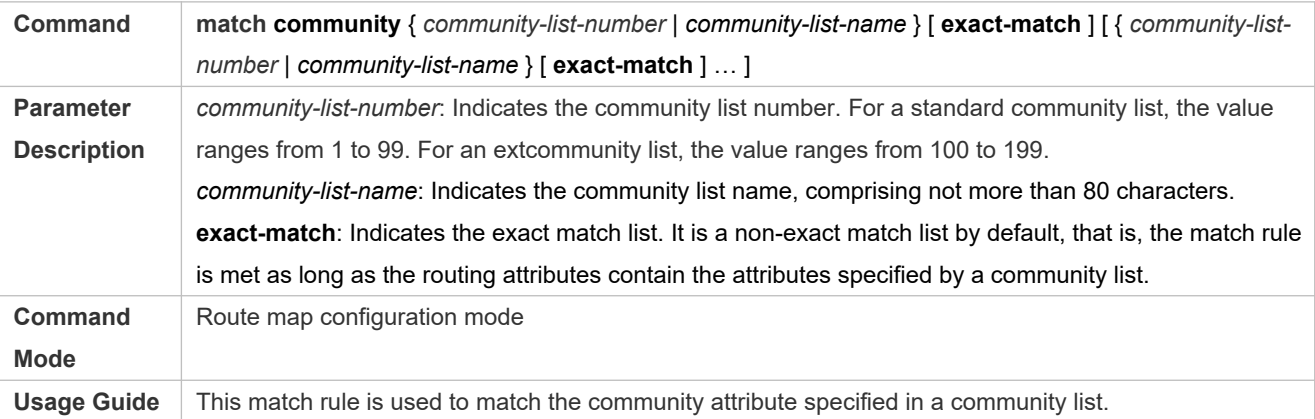

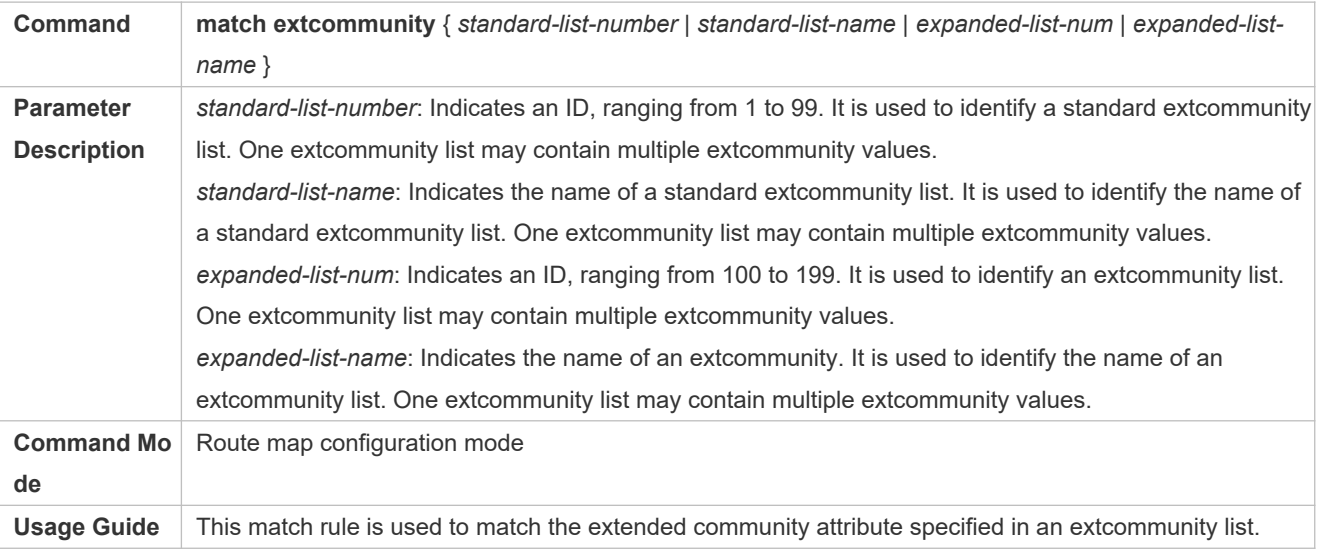

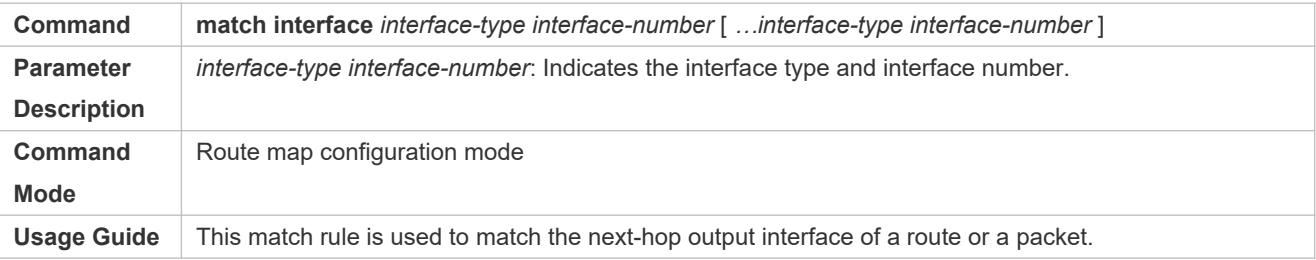

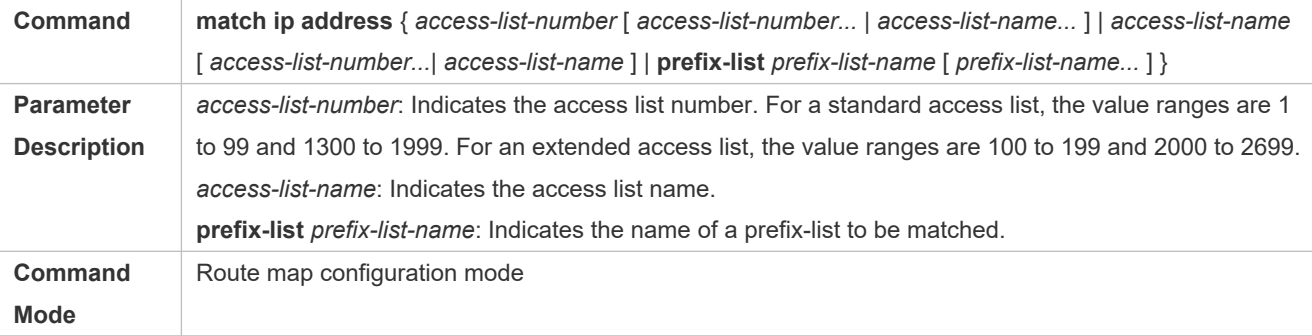

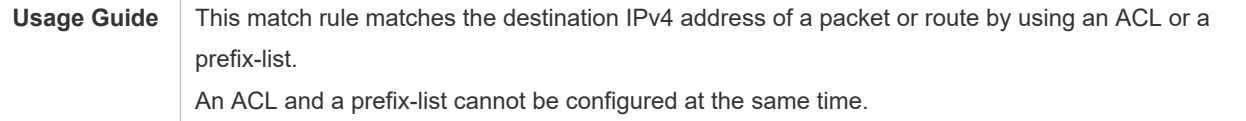

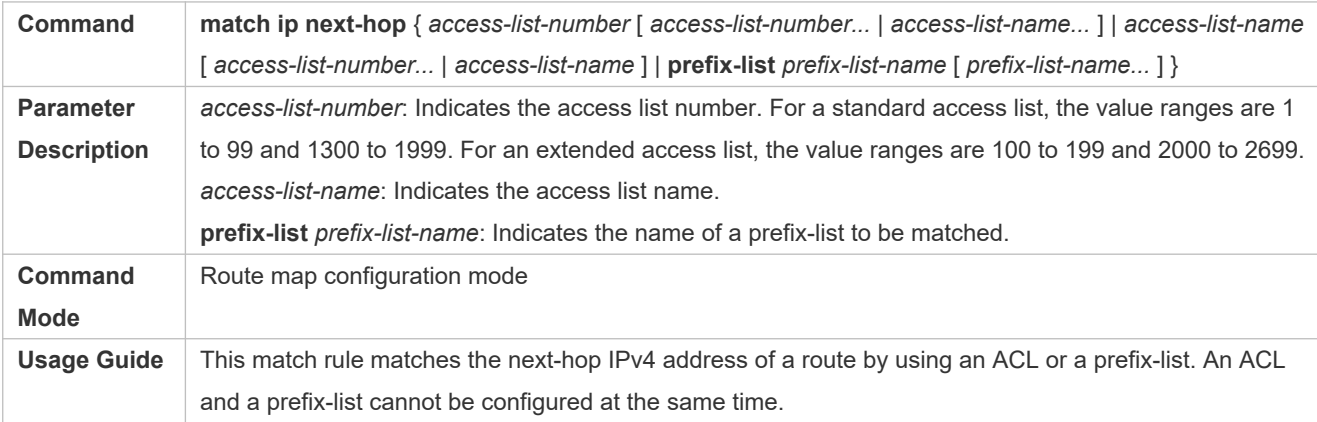

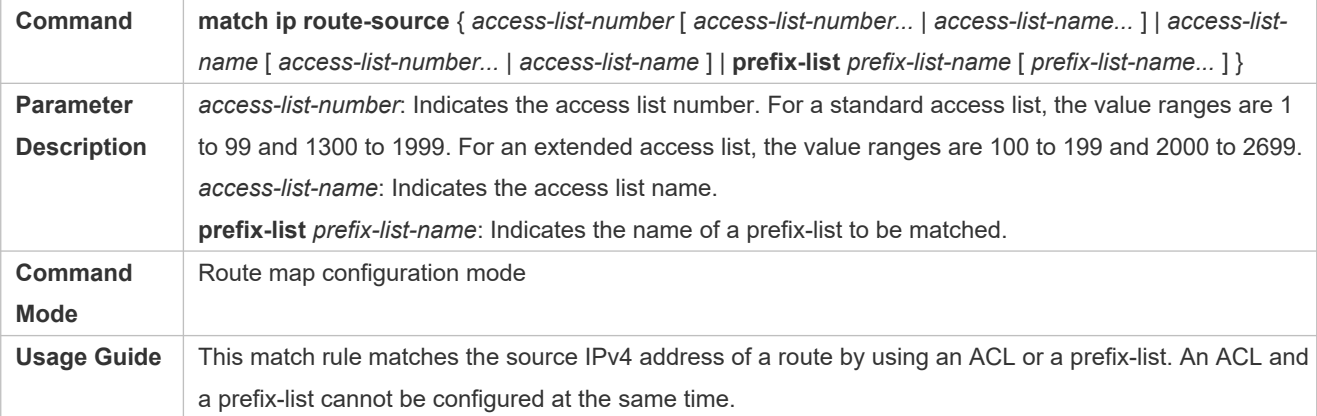

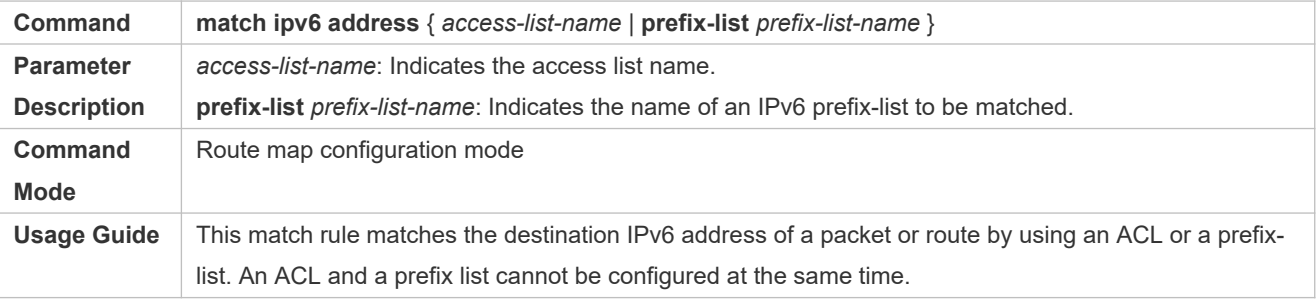

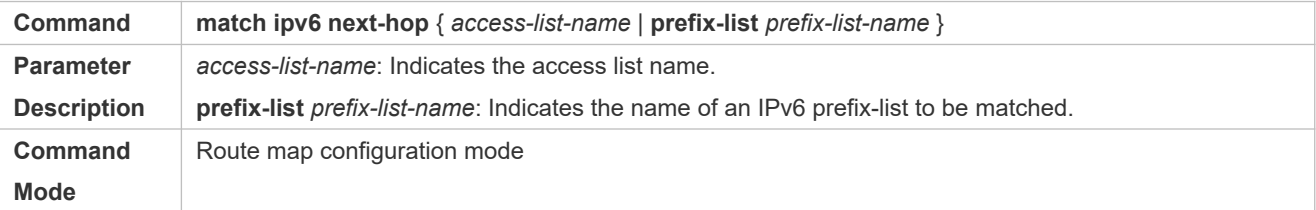

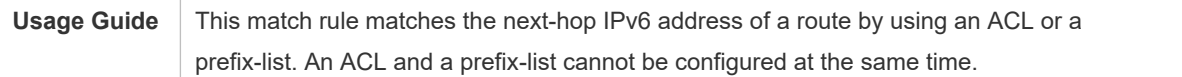

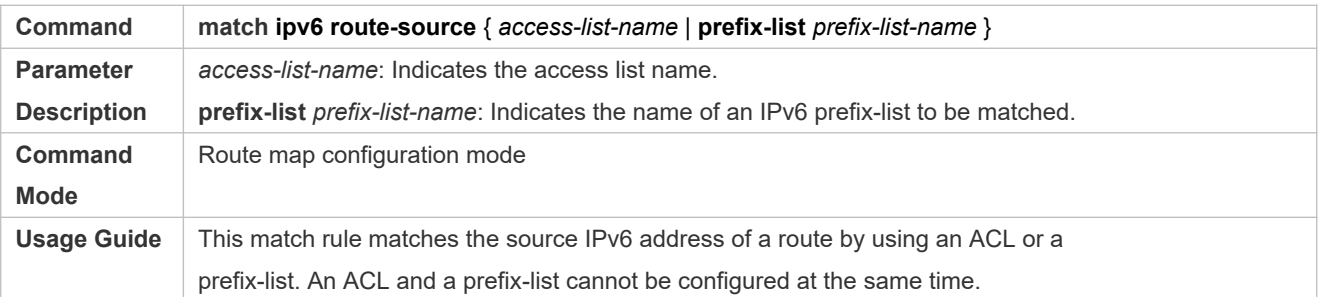

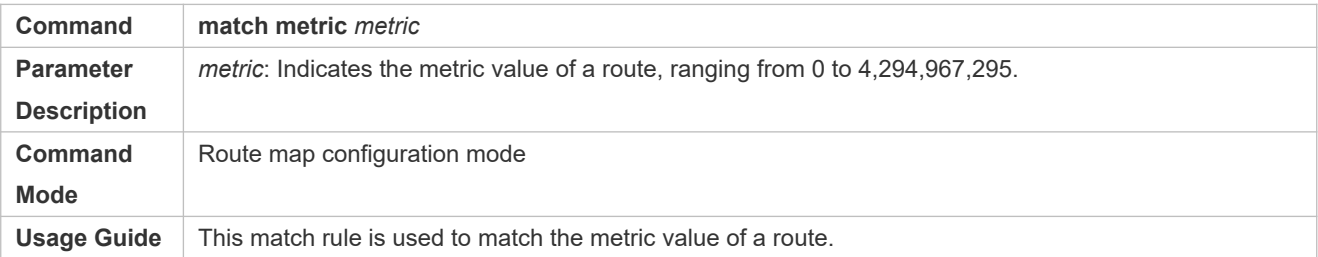

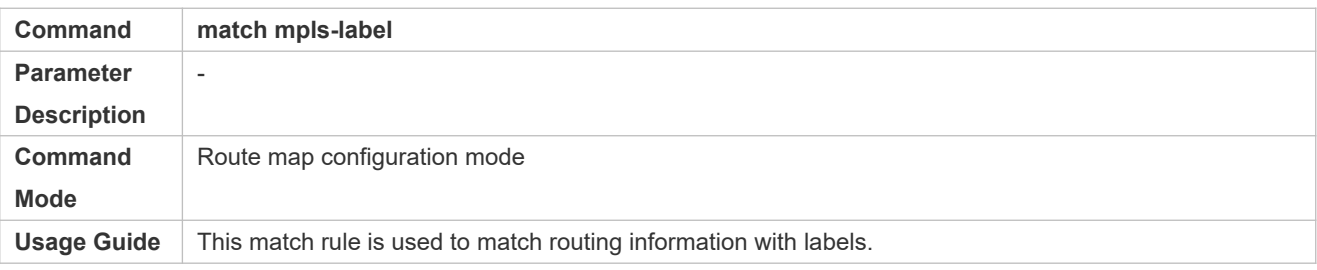

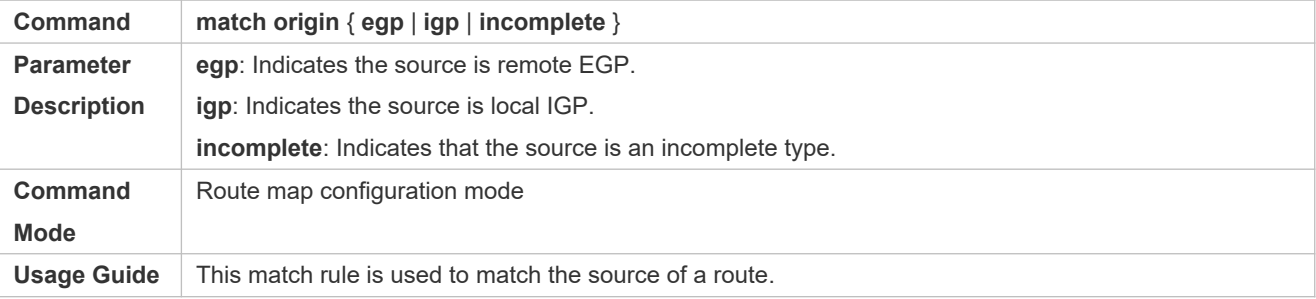

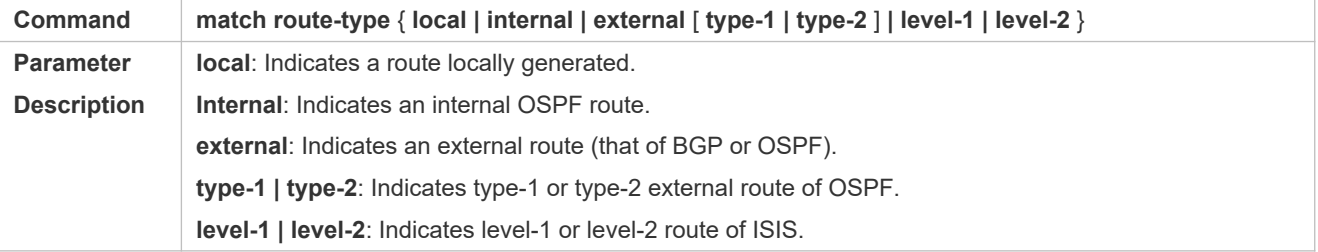

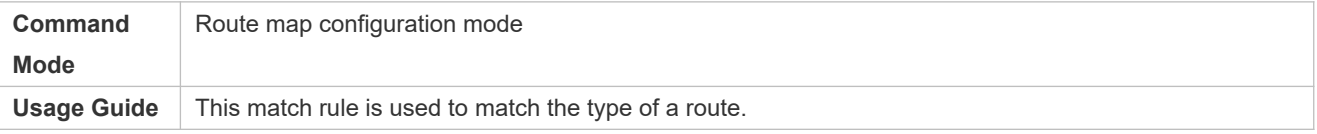

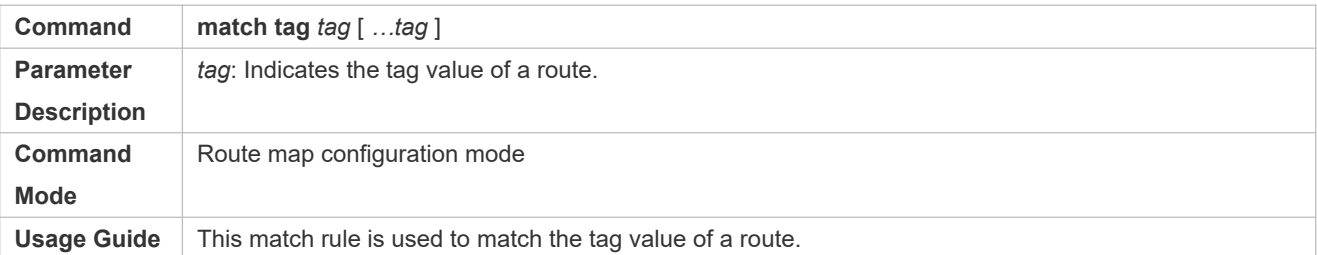

## **Setting the Processing Actions of a Policy**

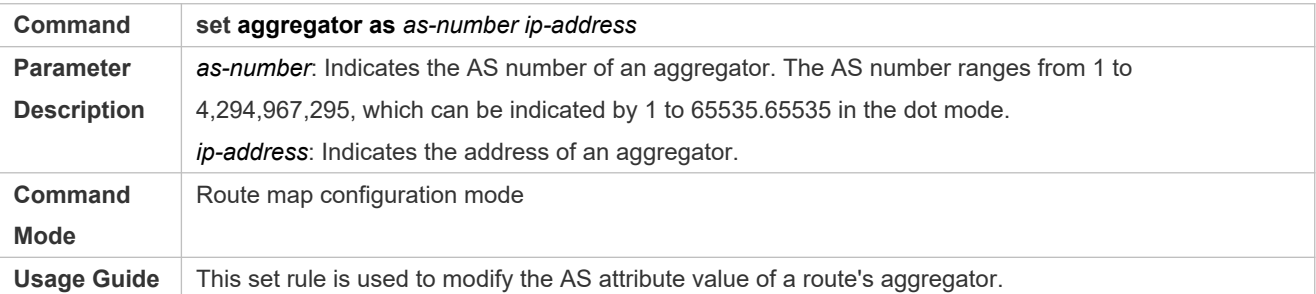

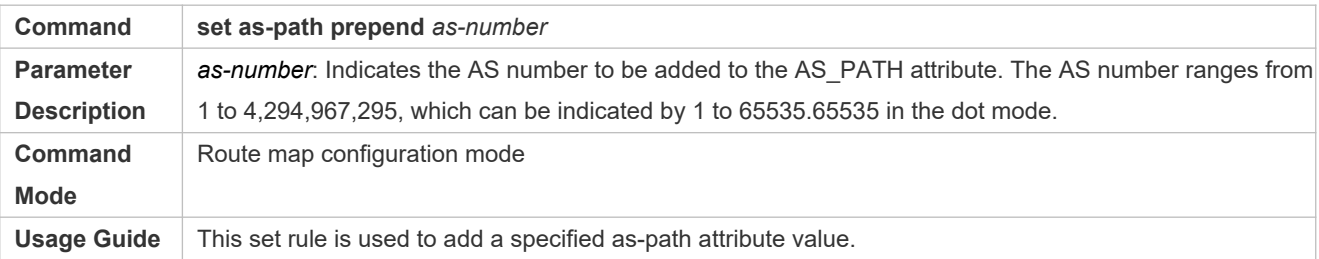

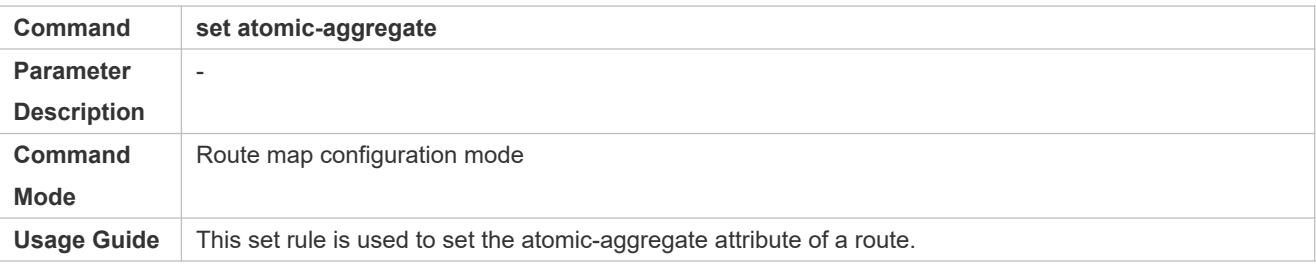

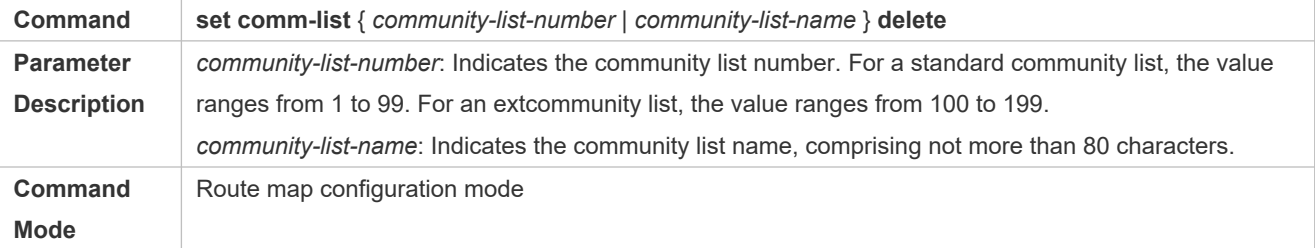

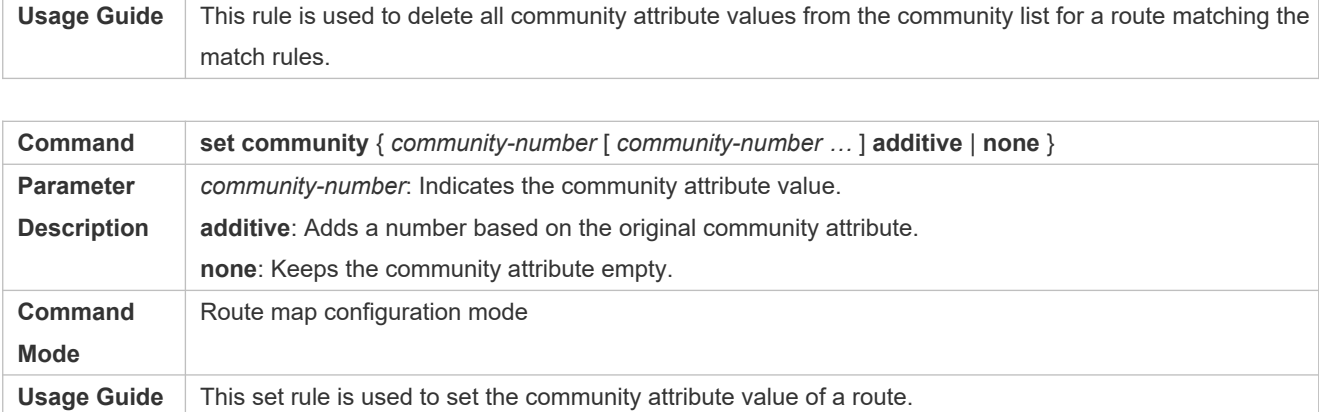

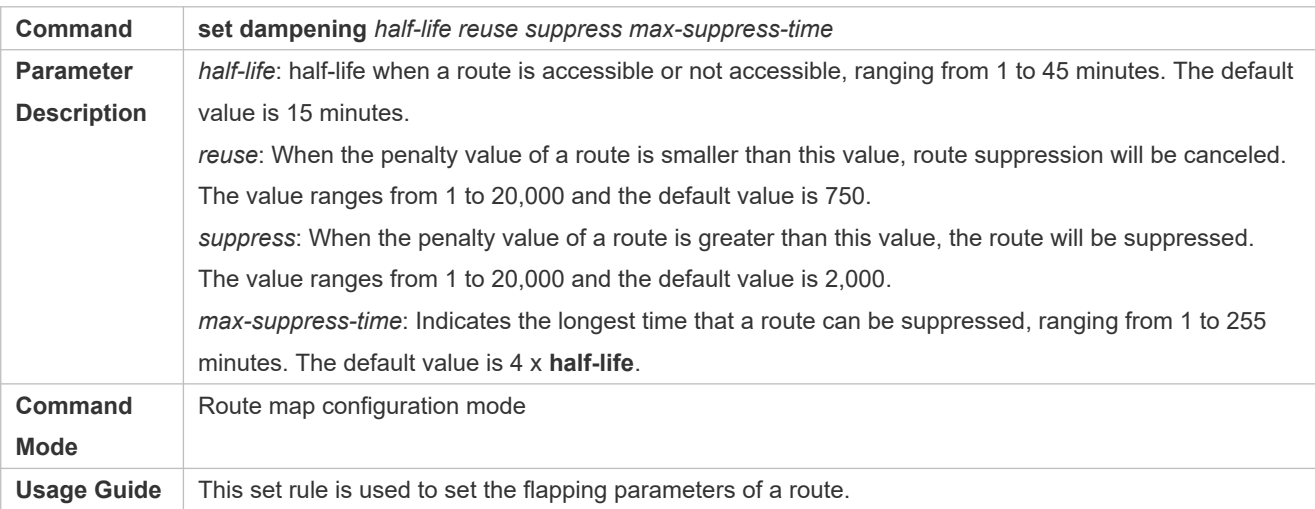

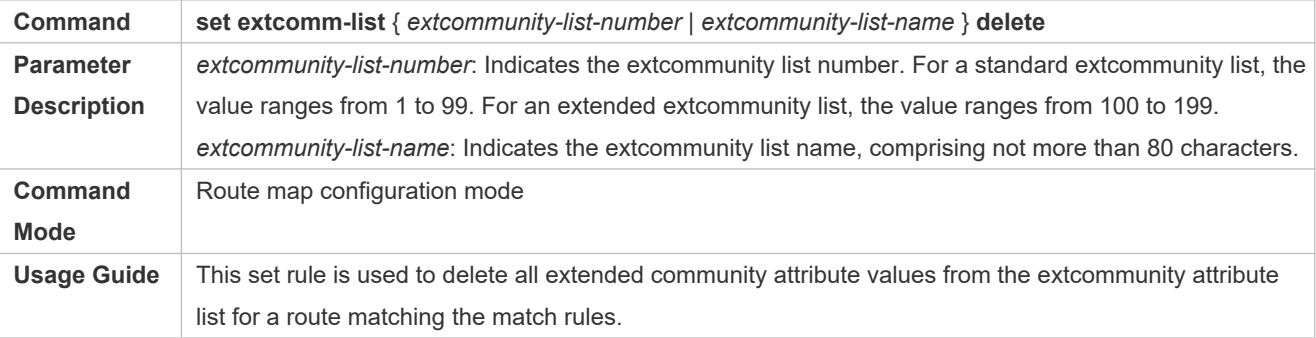

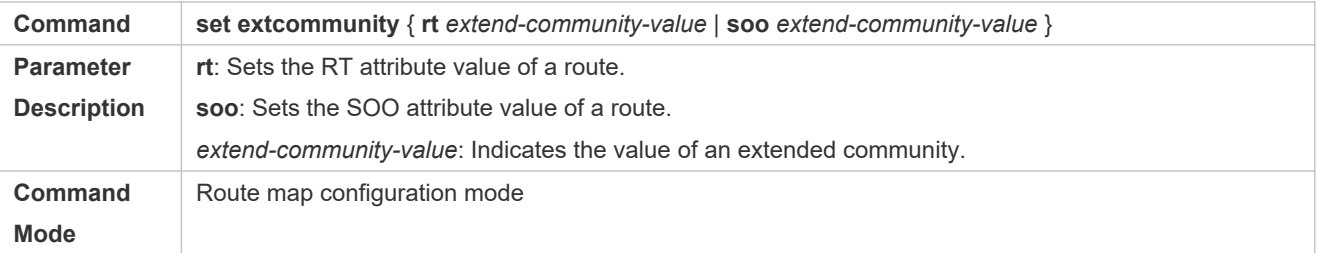

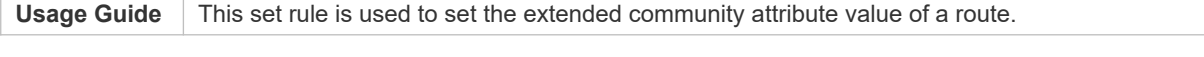

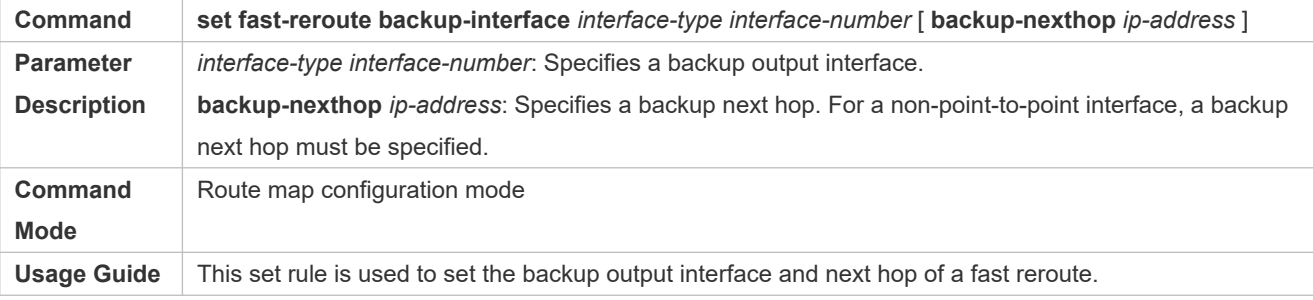

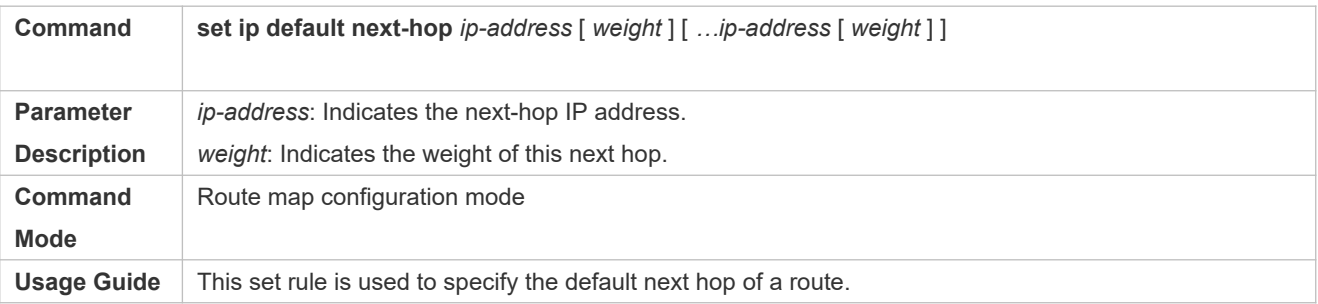

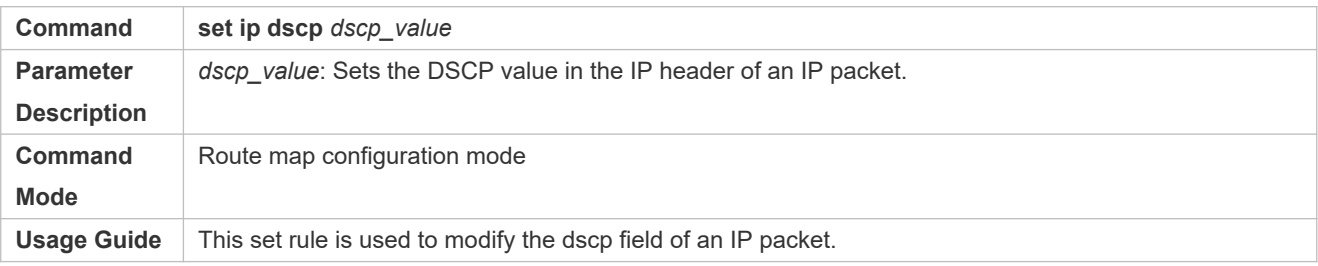

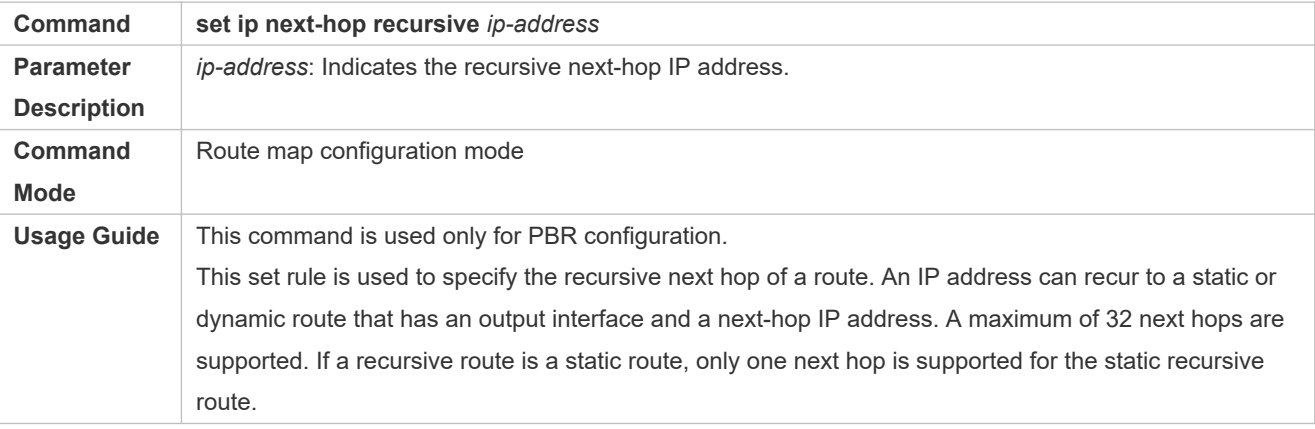

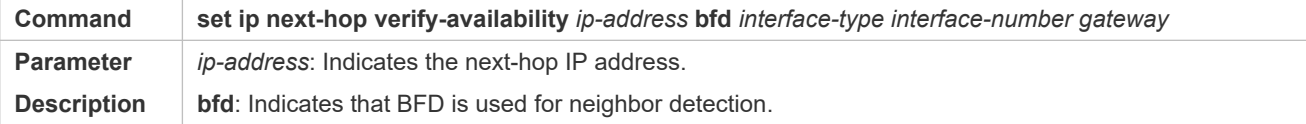

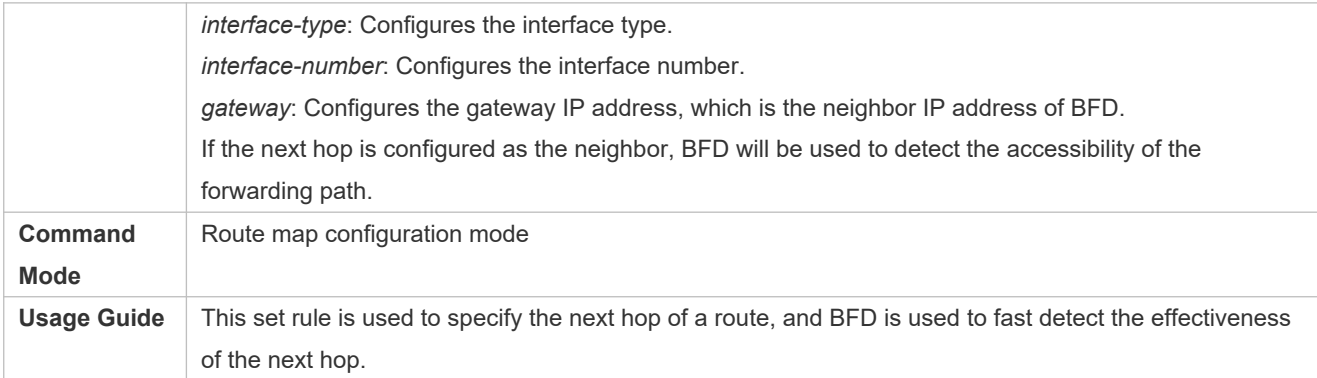

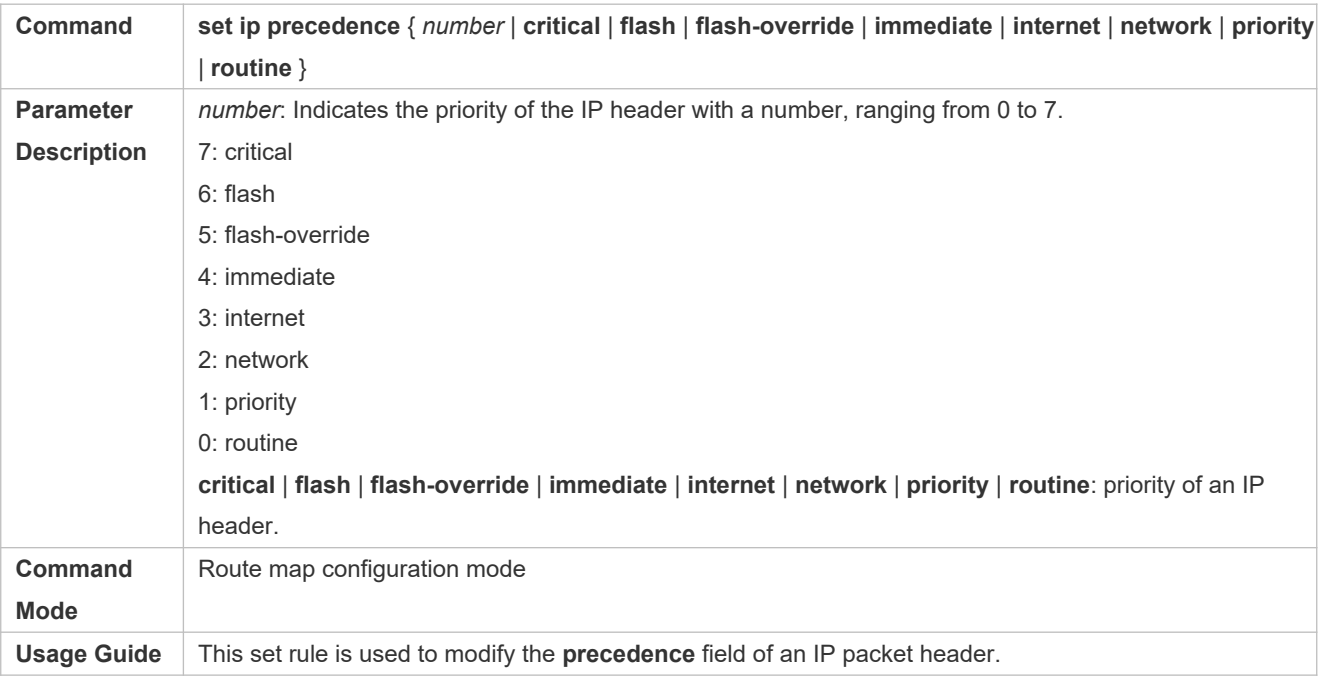

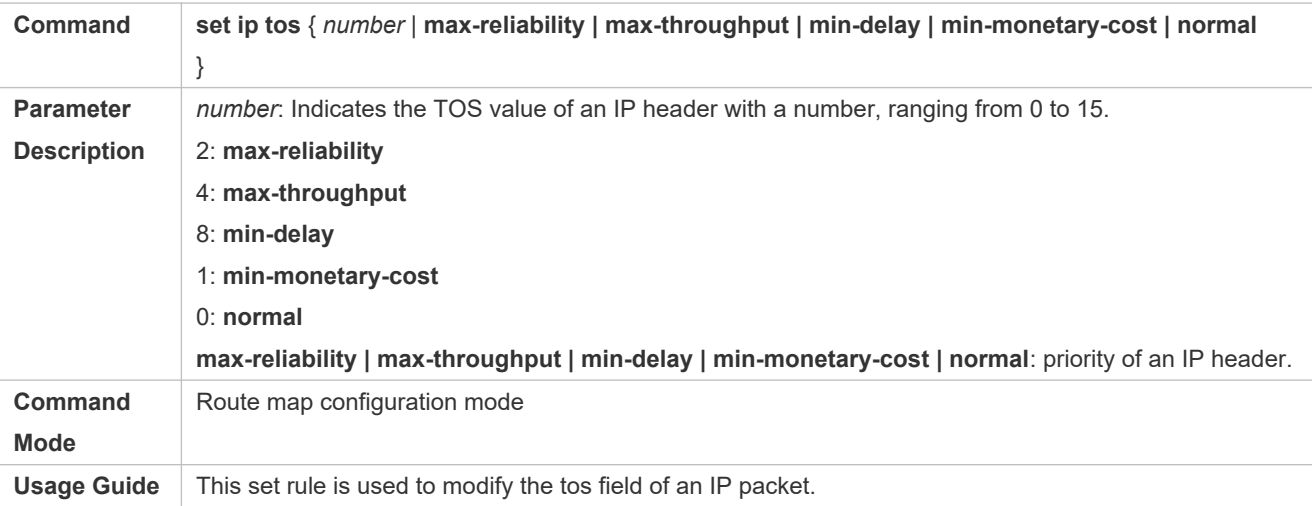

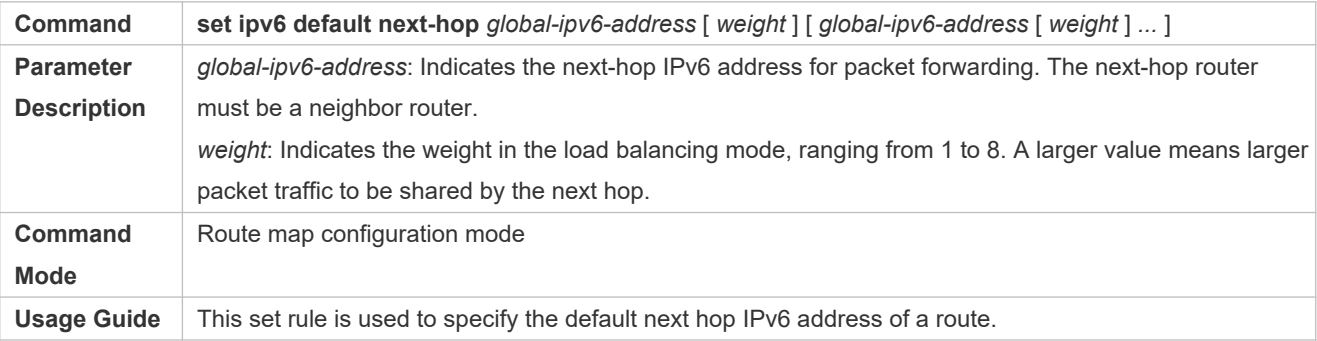

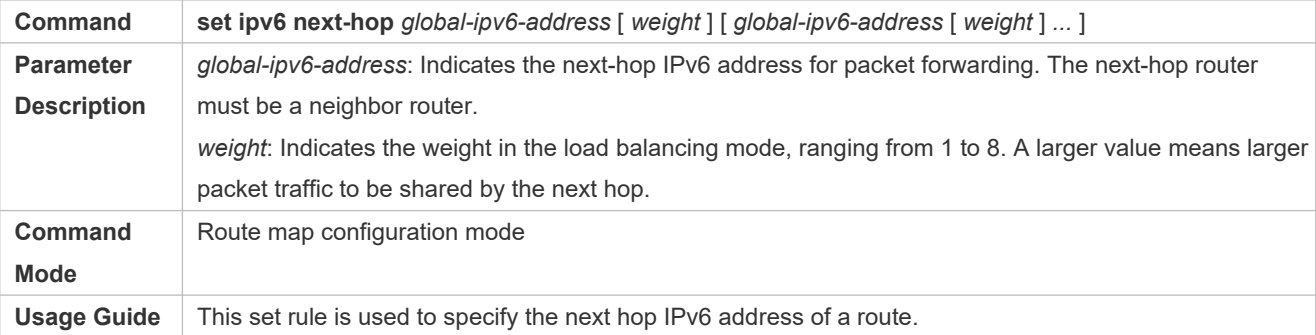

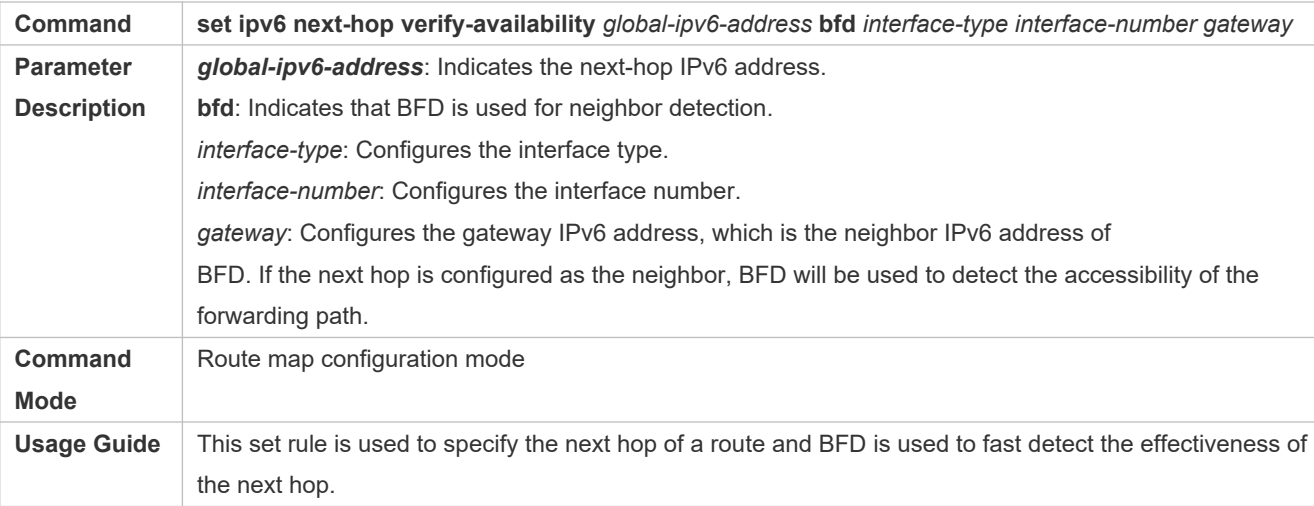

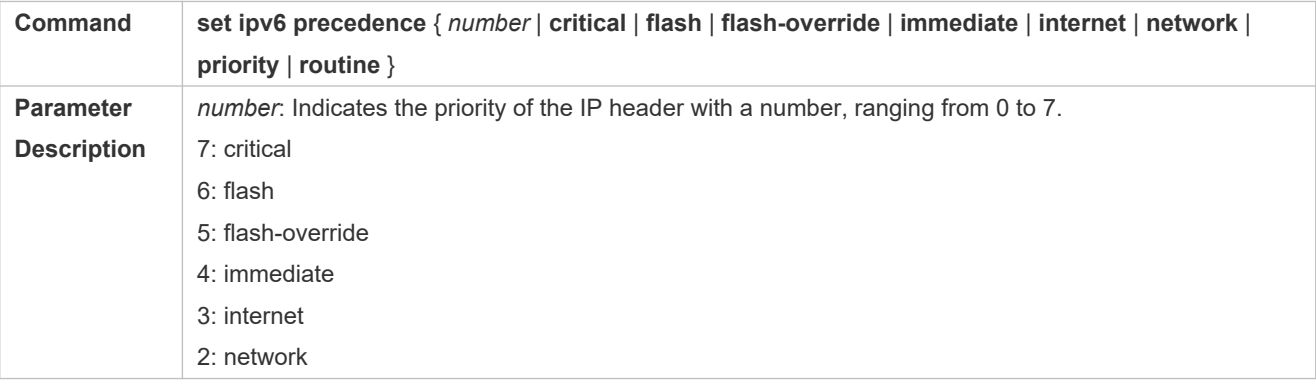

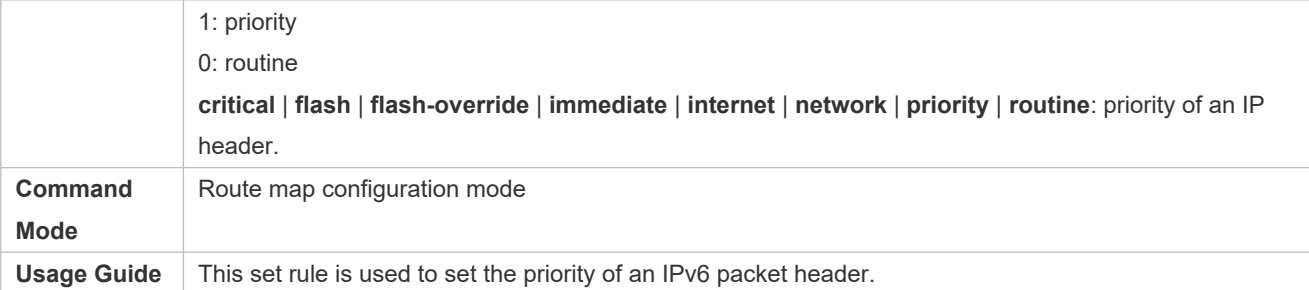

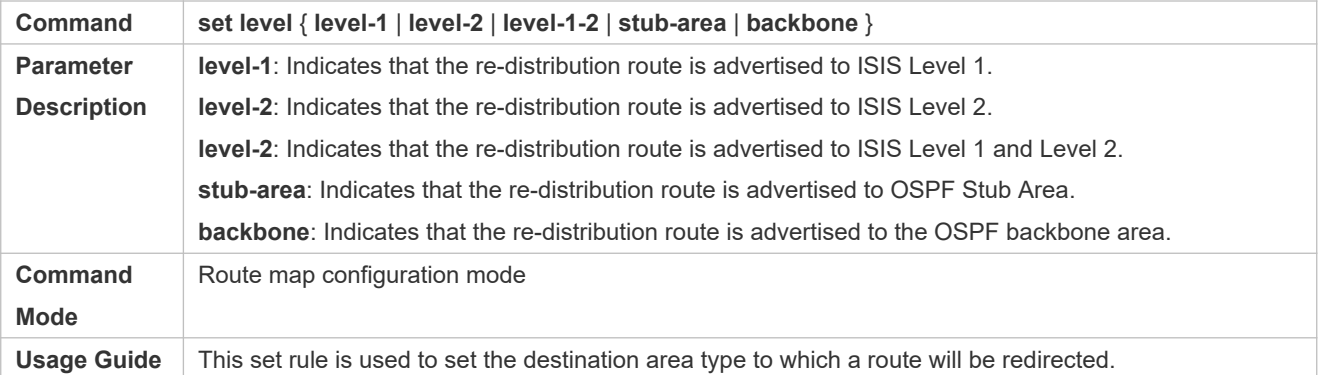

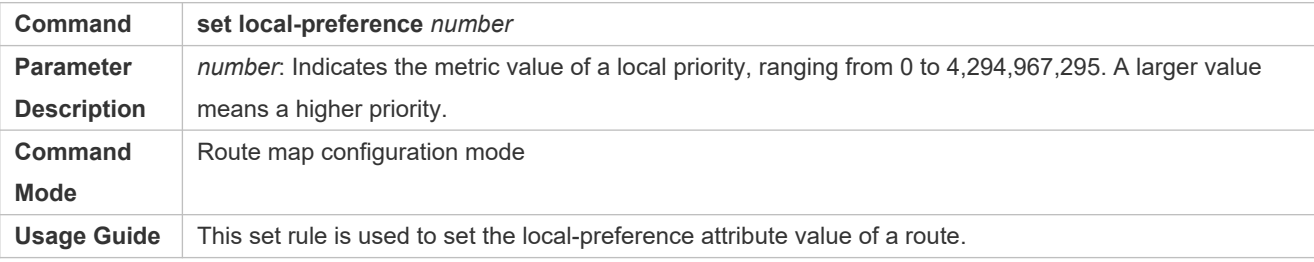

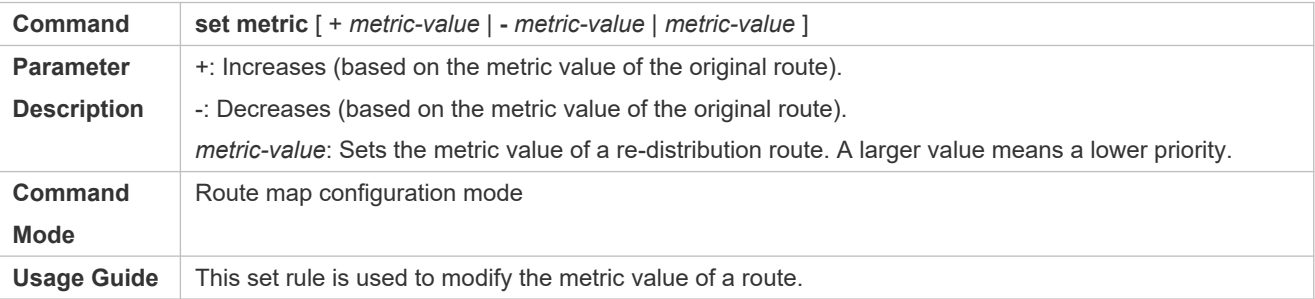

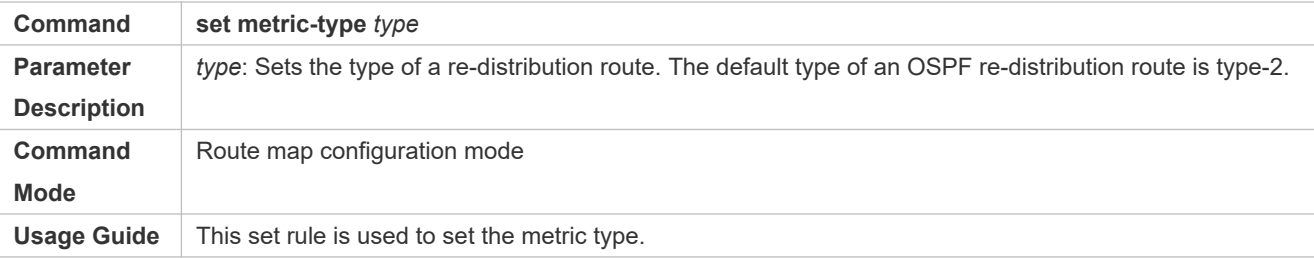

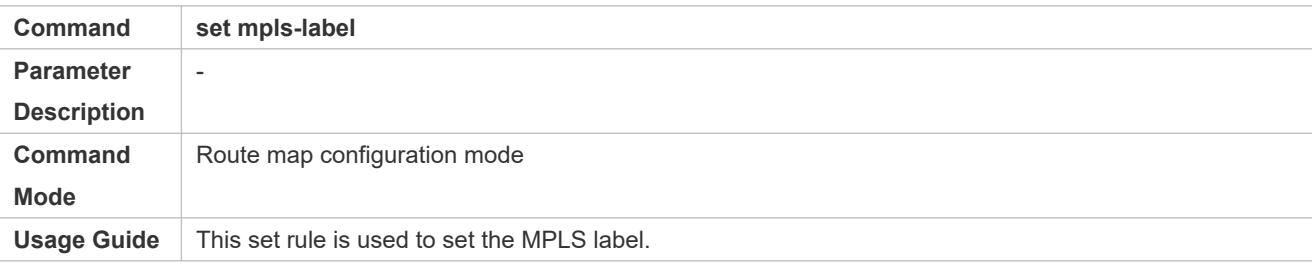

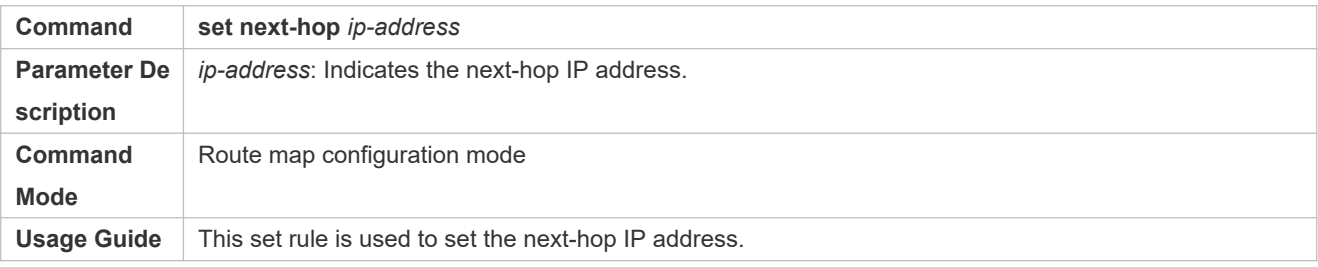

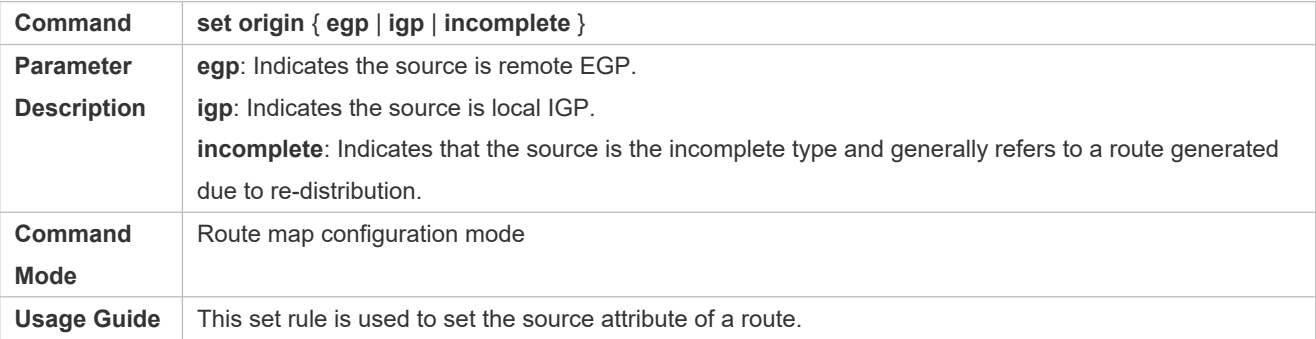

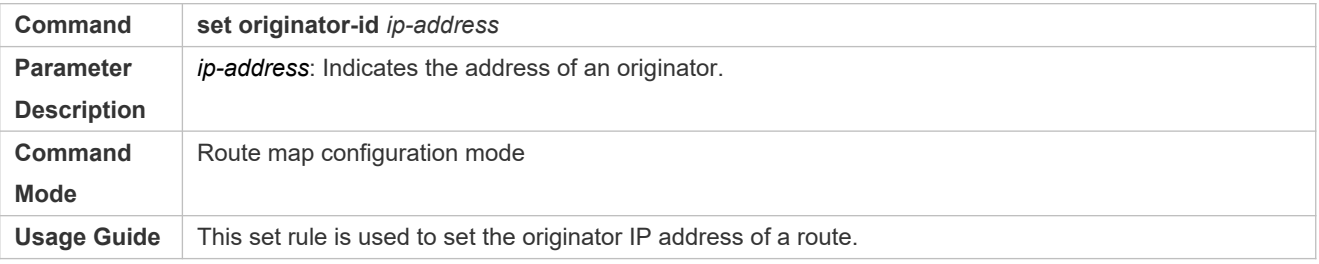

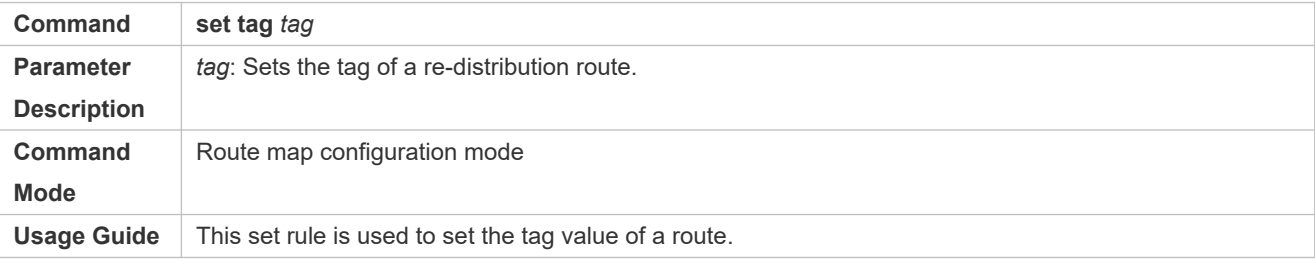

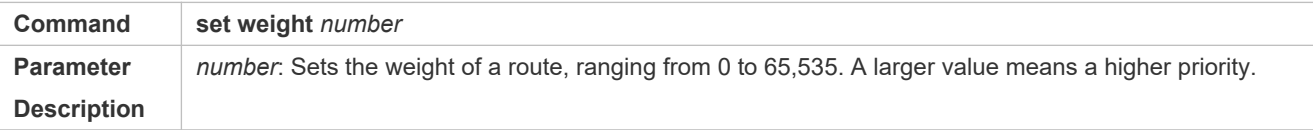

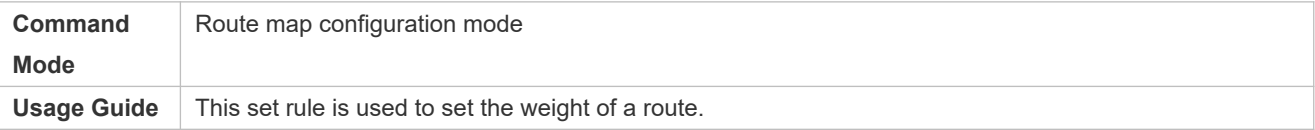

## **Displaying the Configurations of a Route Map**

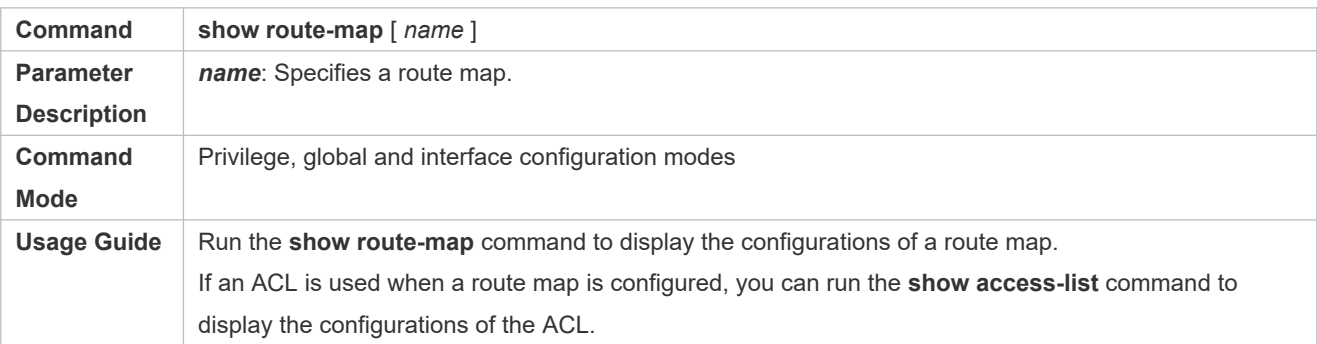

## **Configuration Example**

## **Using a Route Map in Route Re-distribution to Filter and Modify Routing Information**

<span id="page-21-0"></span>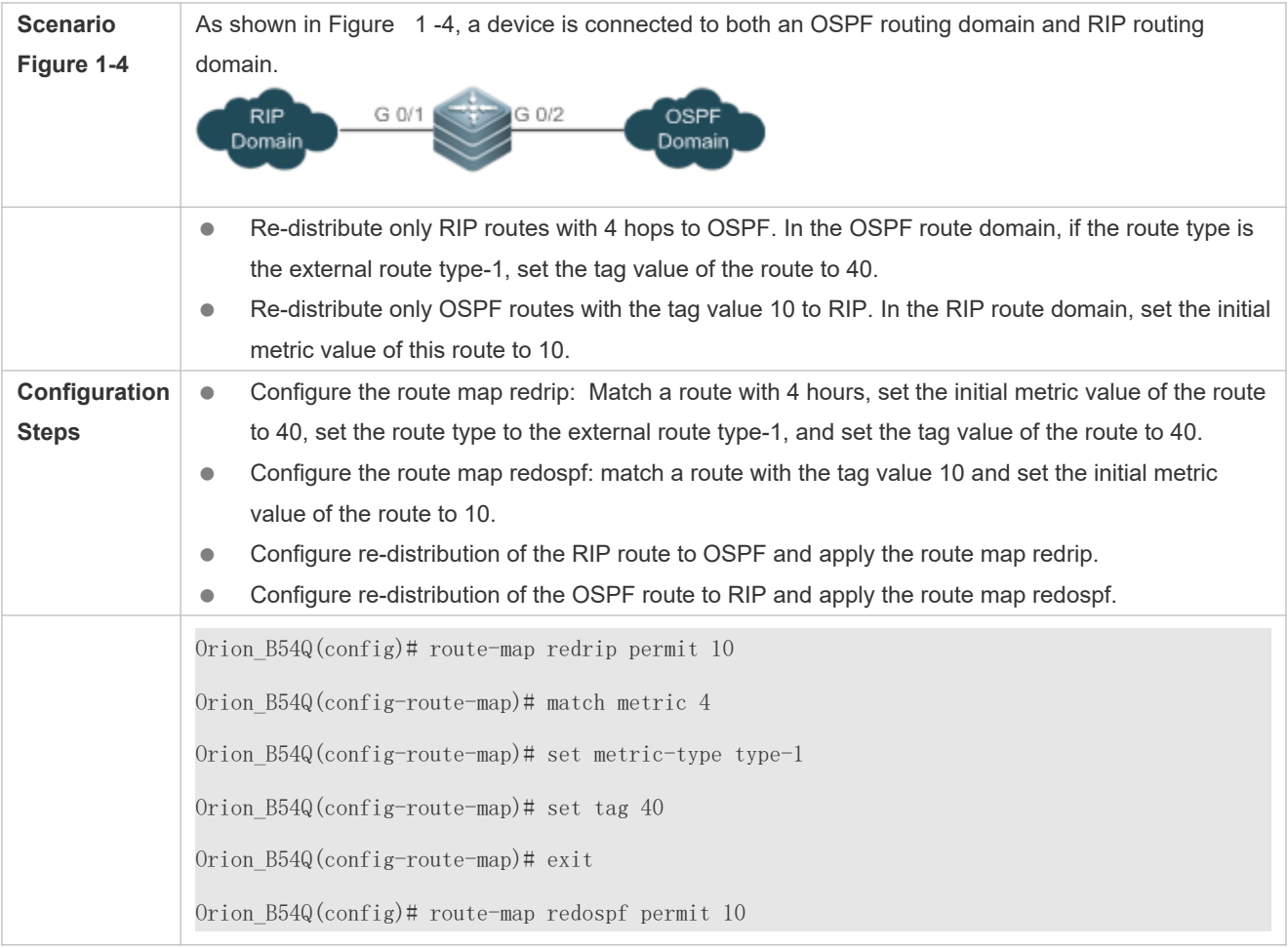

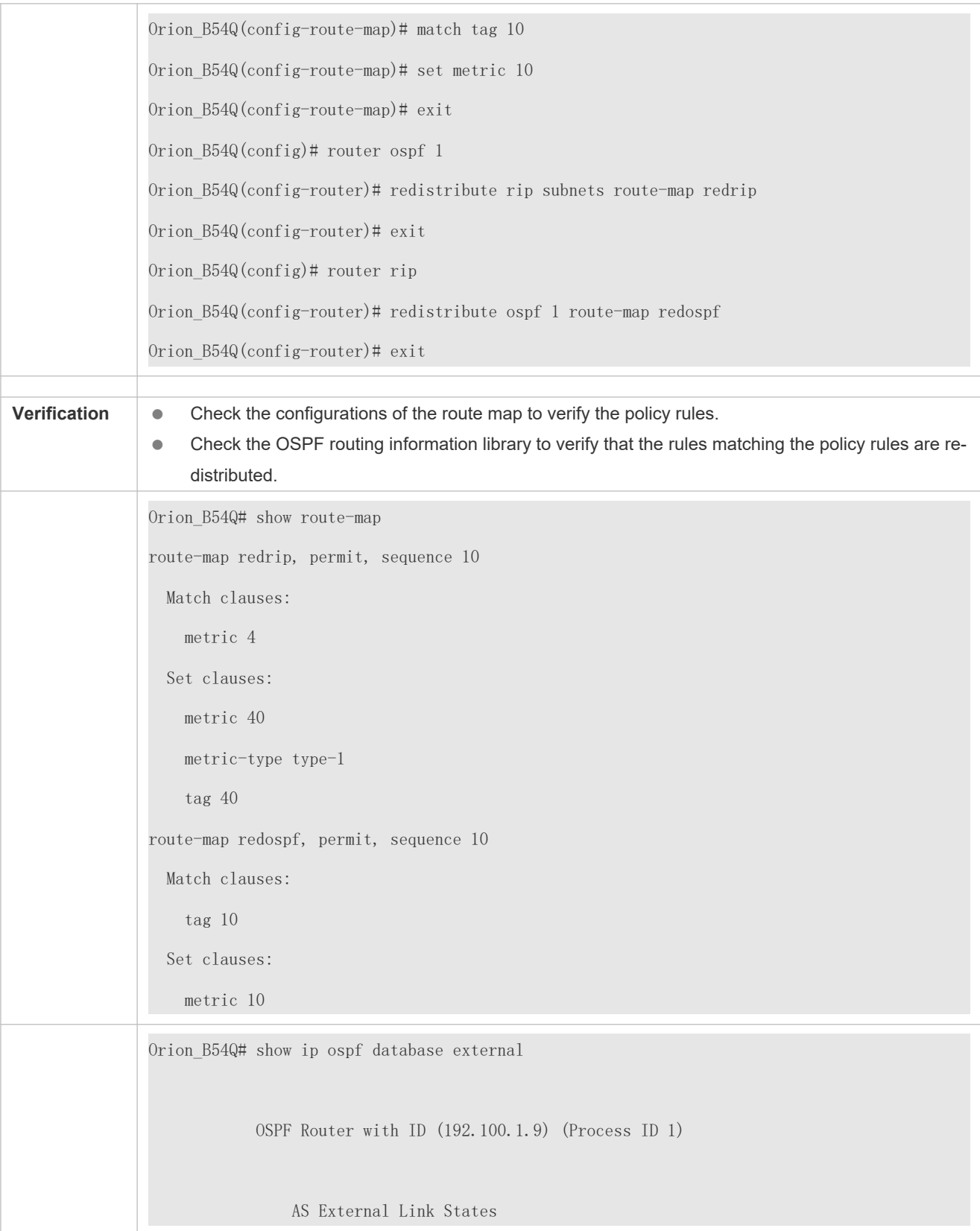

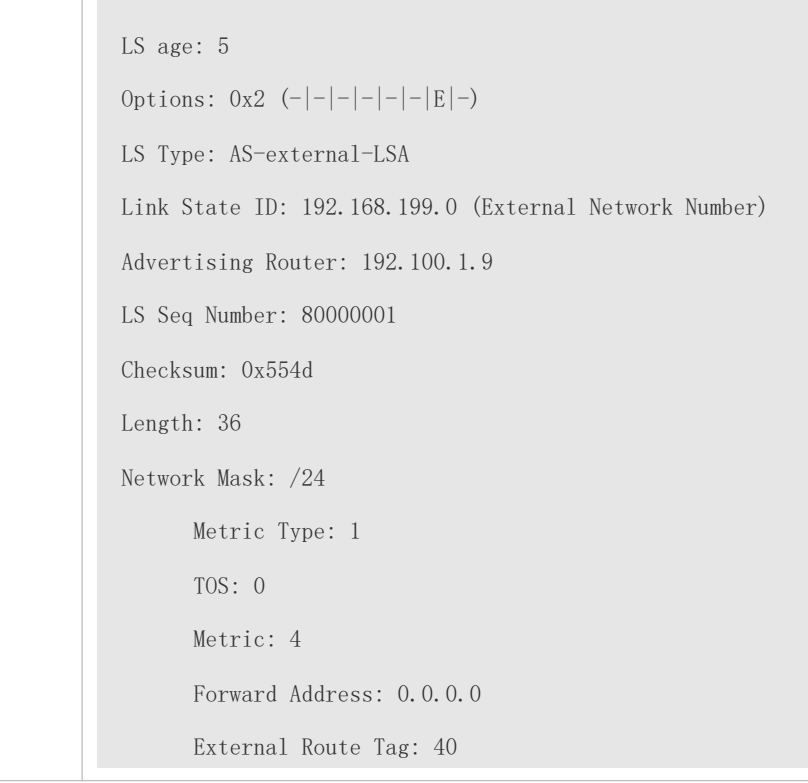

#### **Applying a Route Map in PBR**

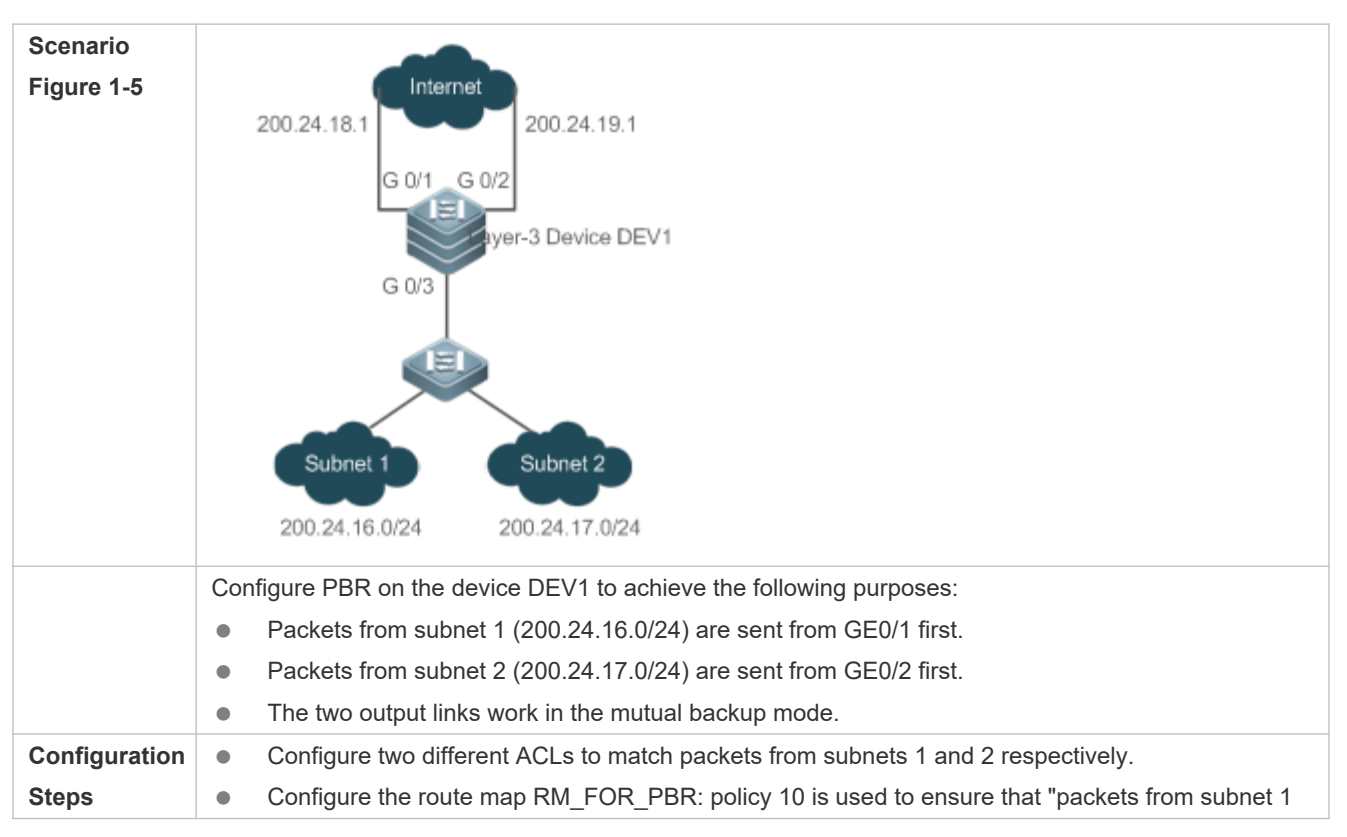

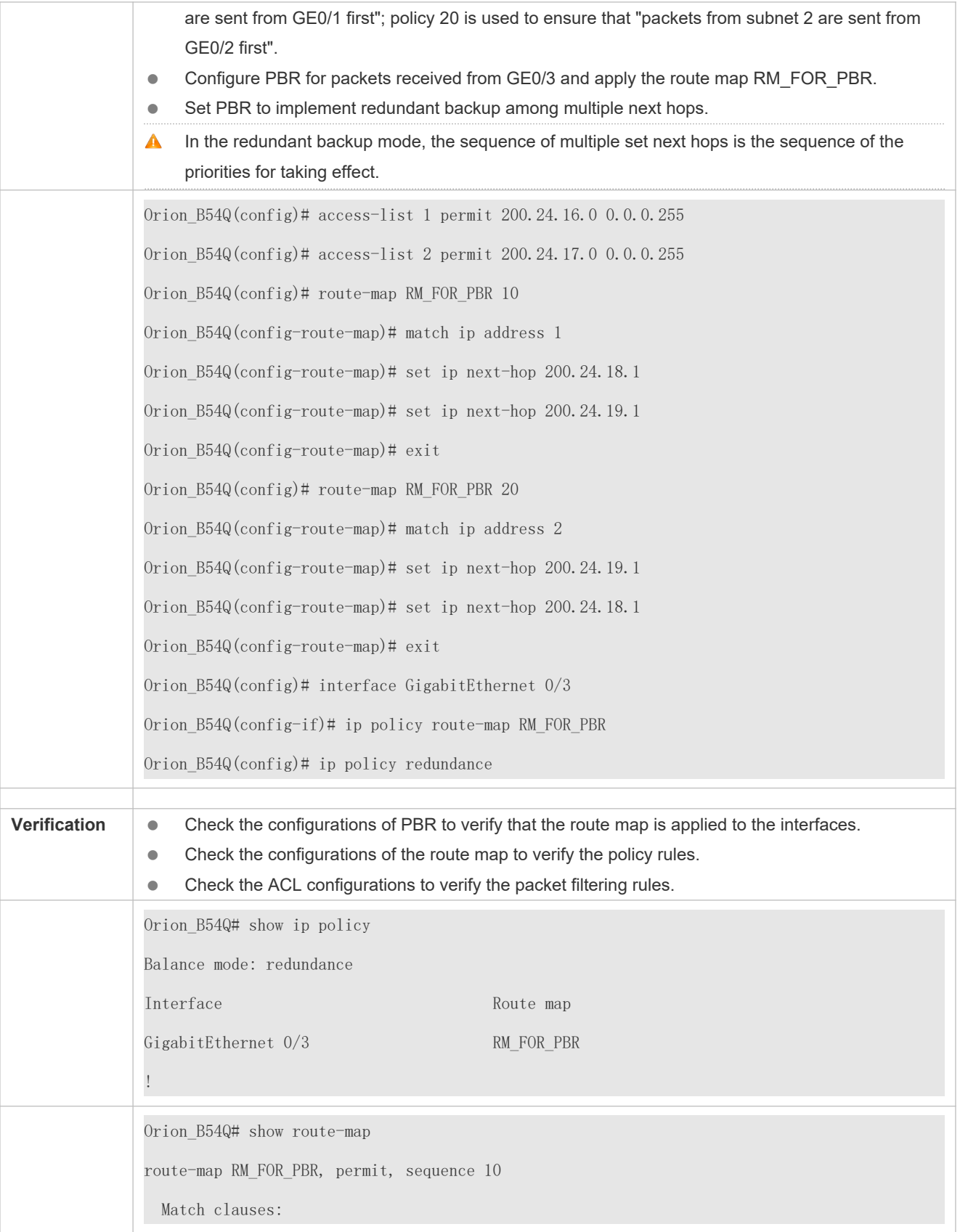

 ip address 1 Set clauses: ip next-hop 200.24.18.1 ip next-hop 200.24.19.1 route-map RM\_FOR\_PBR, permit, sequence 20 Match clauses: ip address 2 Set clauses: ip next-hop 200.24.19.1 ip next-hop 200.24.18.1 Orion\_B54Q# show access-lists ip access-list standard 1 10 permit 200.24.16.0 0.0.0.255 10 permit 200.24.16.0 0.0.0.255 ip access-list standard 2 10 permit 200.24.17.0 0.0.0.255

#### **Common Errors**

After matching of ACLs and prefix-lists is configured, the corresponding ACLs and prefix lists are not defined.

## <span id="page-25-0"></span>**1.4.2 Configuring a Filtering List**

#### **Configuration Effect**

Define a set of route filtering rules to be used by routing protocols.

#### **Notes**

A configured filtering list can take effect only after it is associated with a routing protocol.

#### **Configuration Steps**

- **Configuring a Prefix-List**
- To filter address prefixes, you should perform this configuration.
- If there is no special requirement, you should perform this configuration on a route for which filtering based on a prefix-list needs to be performed.

#### **Configuring an AS Path List**

- To filter address prefixes, you should perform this configuration.
- If there is no special requirement, you should perform this configuration on a route for which filtering based on an AS path needs to be performed.

#### **Configuring a Community List**

- To filter community attributes, you should perform this configuration.
- If there is no special requirement, you should perform this configuration on a route for which community attributes need to be filtered.

#### **Configuring an Extcommunity List**

- To filter extended community attributes, you should perform this configuration.
- If there is no special requirement, you should perform this configuration on a route for which extended community attributes need to be filtered.

#### **Verification**

- Check whether the filtering list is correctly configured.
- Check the routing table to verify that routes can be correctly filtered.

#### **Related Commands**

#### **Defining AS Path Filtering Rules**

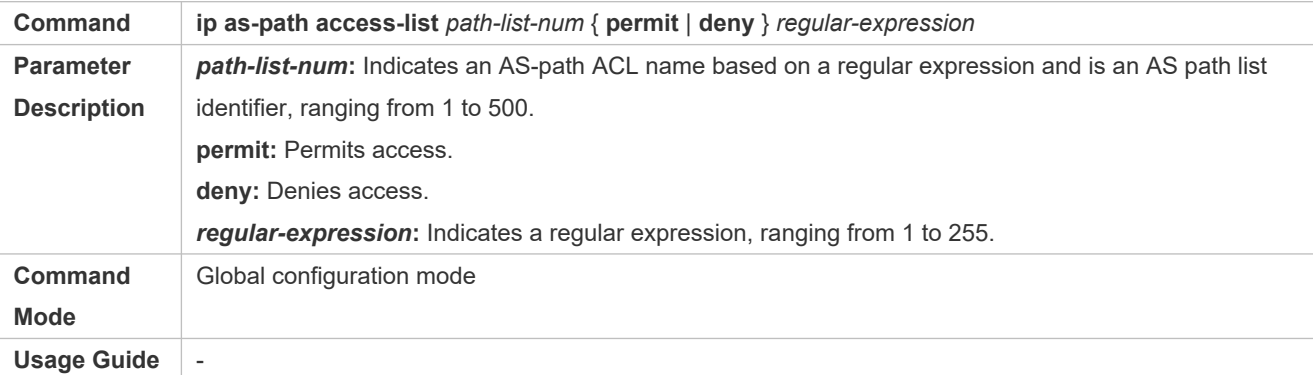

#### **Defining a Community List**

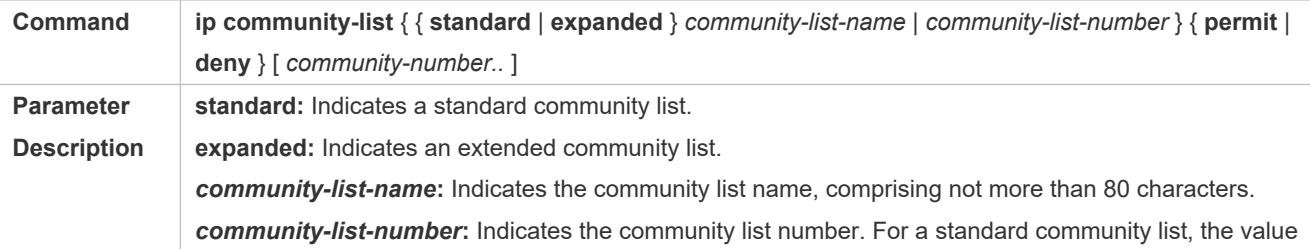

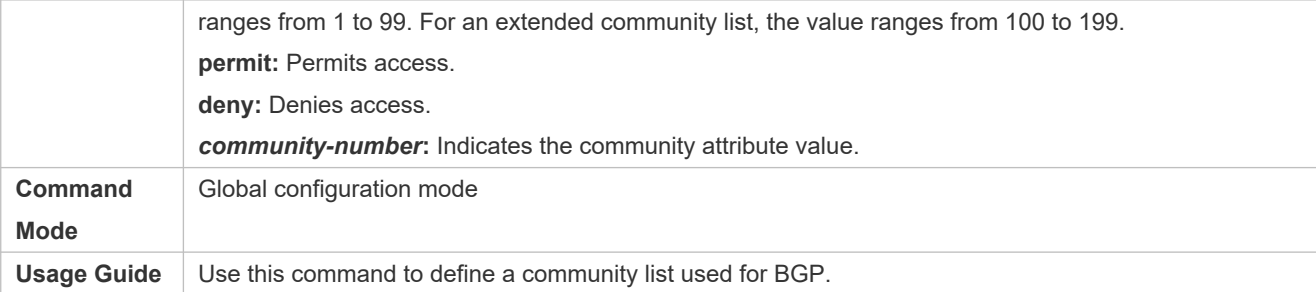

### **Defining an Extcommunity List**

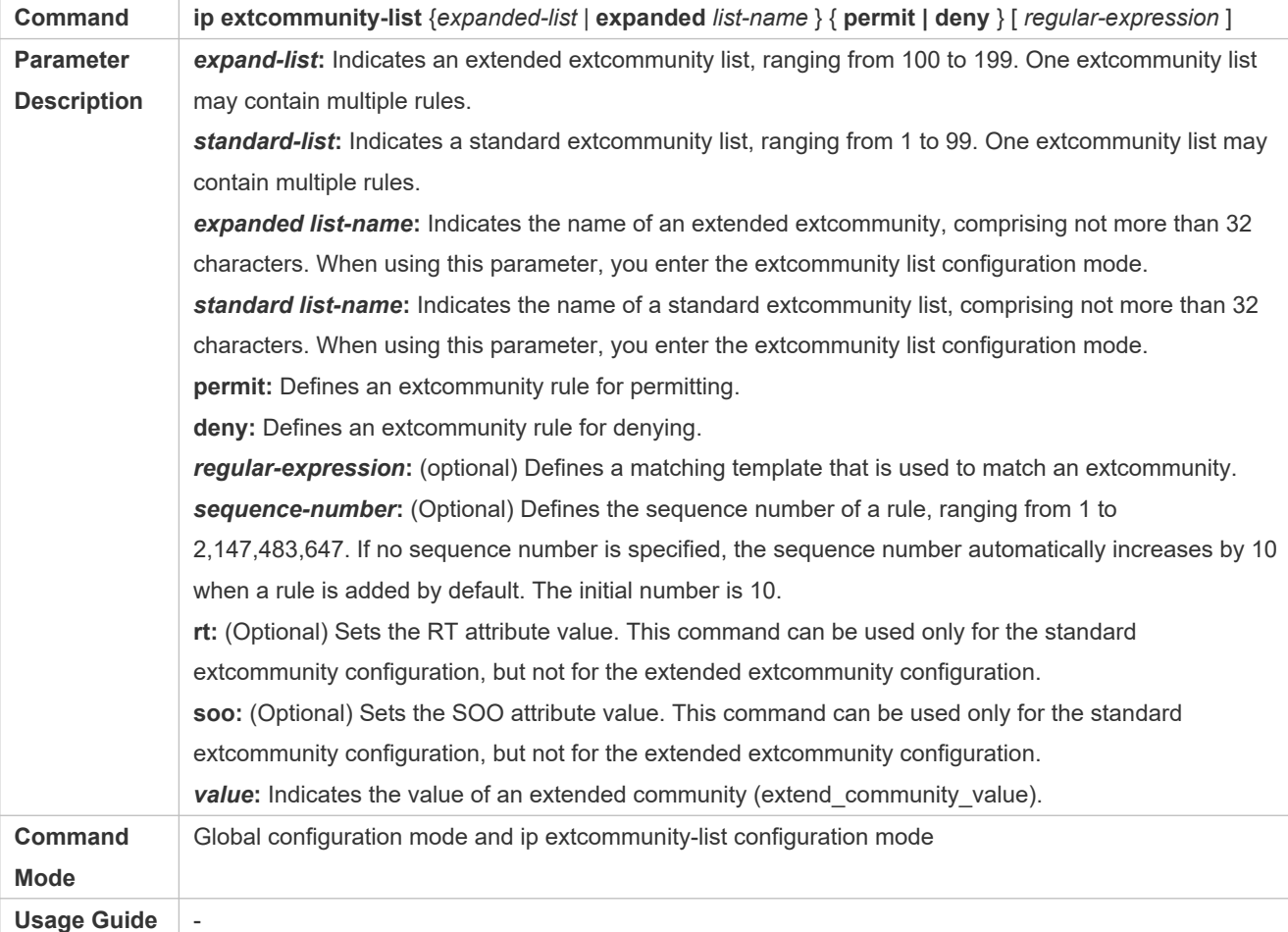

## **Creating a Prefix-List**

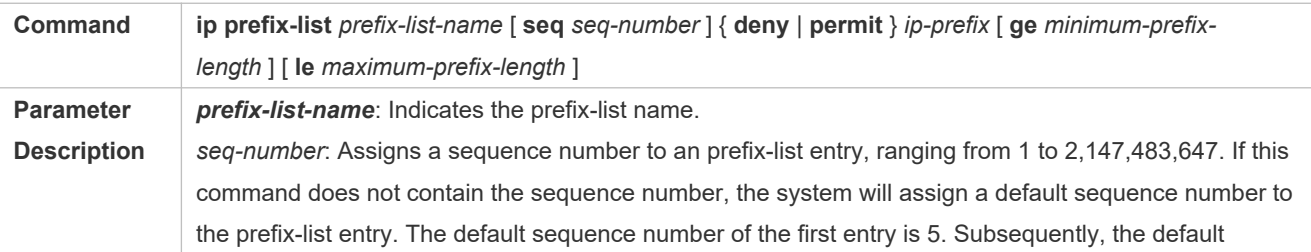

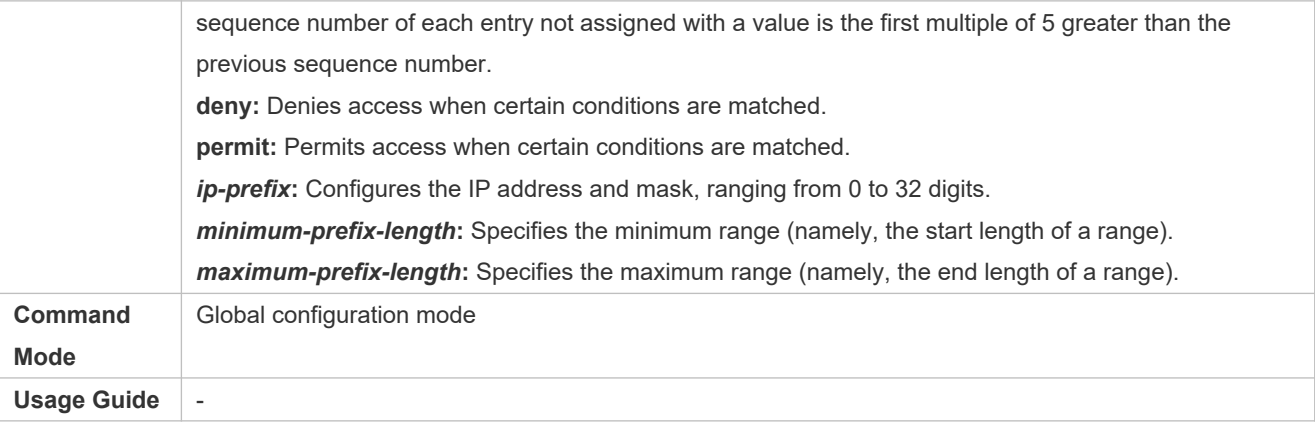

## **Adding Description to a Prefix-List**

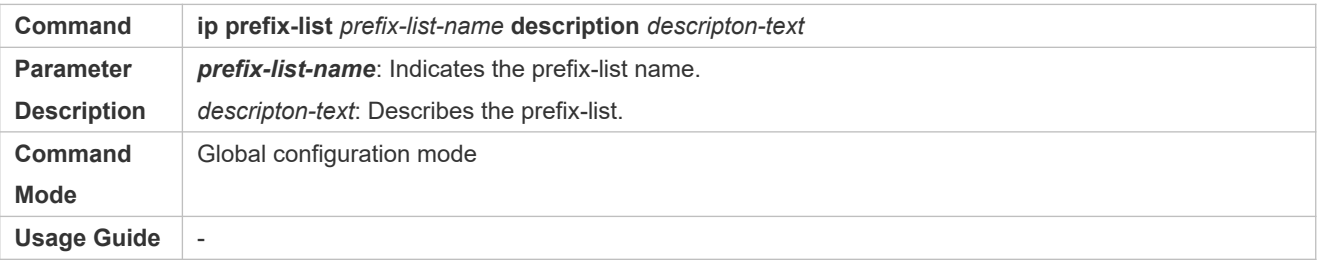

## **Enabling the Sorting Function for a Prefix-List**

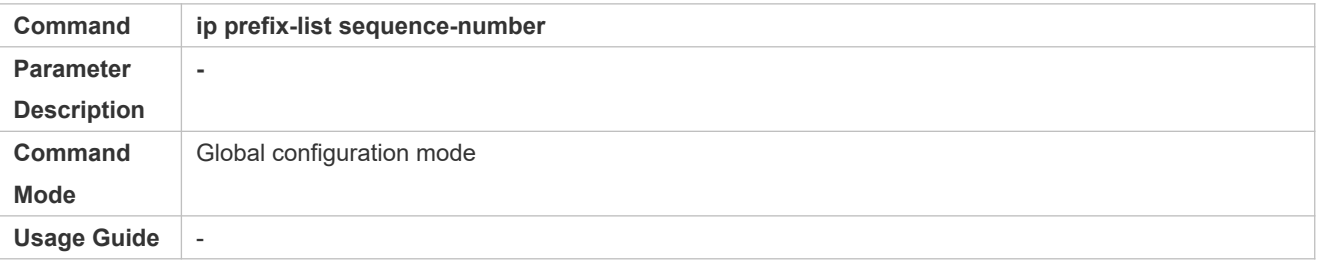

### **Creating an IPv6 Prefix-List**

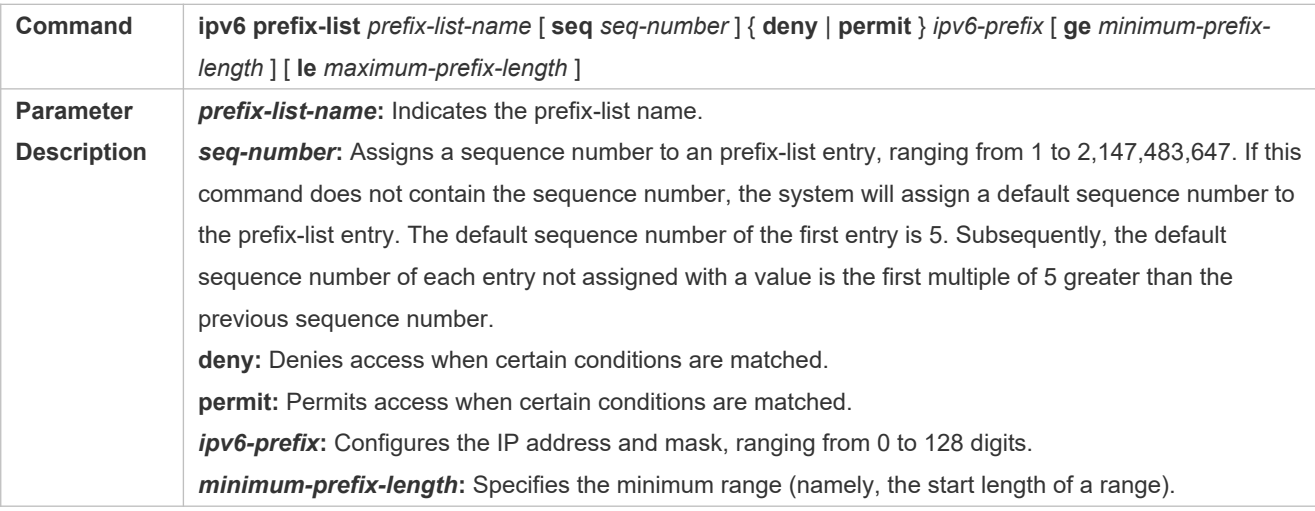

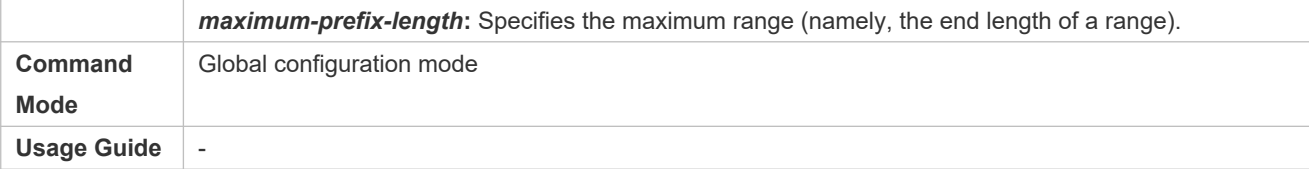

#### **Adding Description to an IPv6 Prefix List**

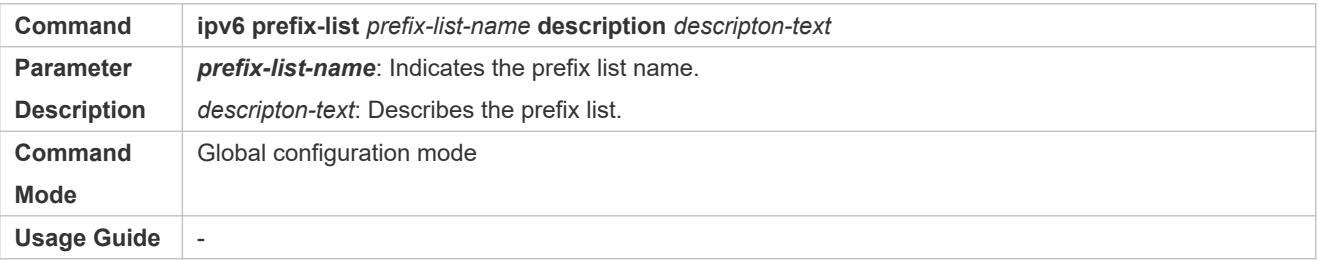

#### **Enabling the Sorting Function for an IPv6 Prefix-List**

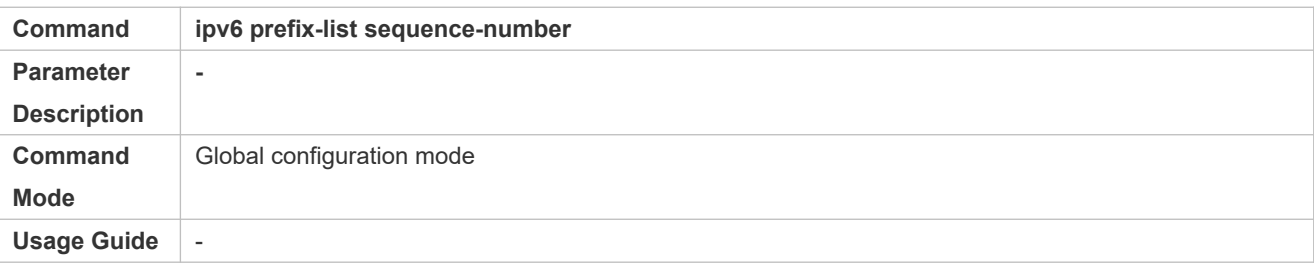

### **Configuration Example**

#### **Configuring a Prefix-List**

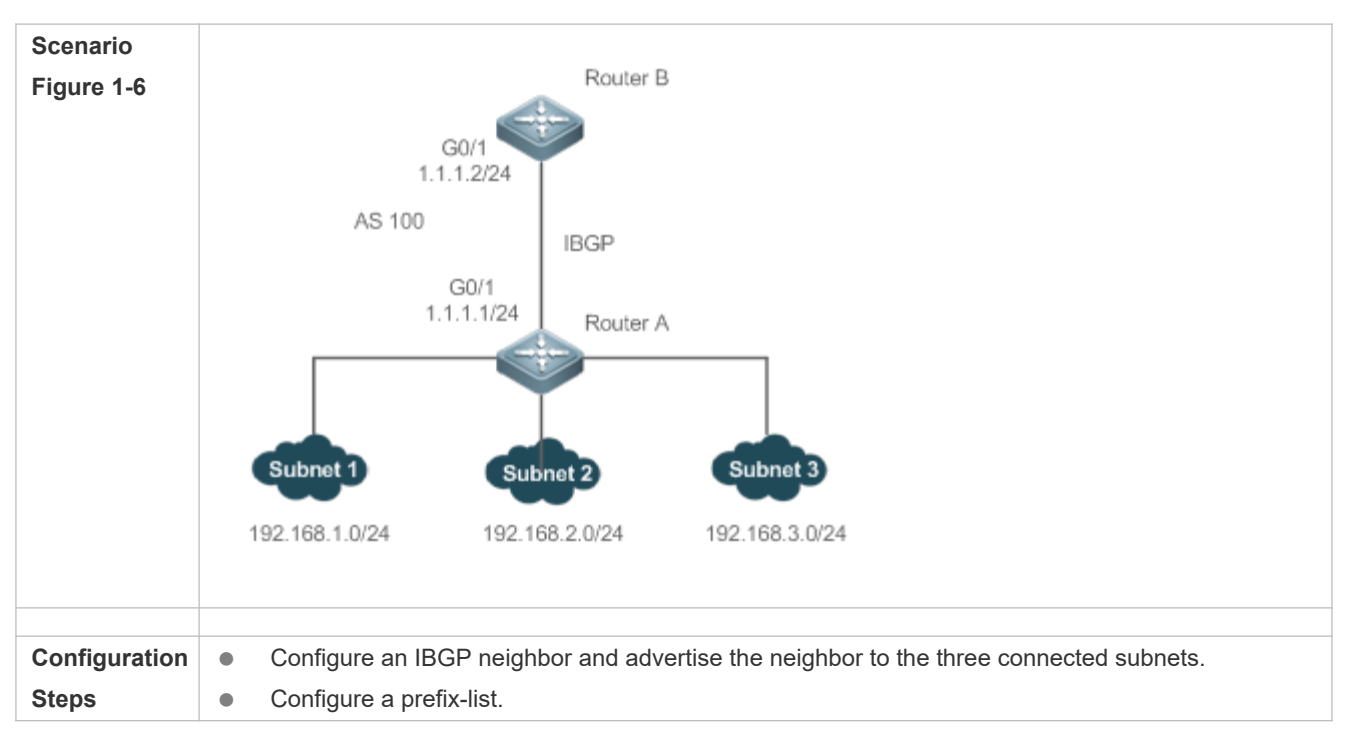

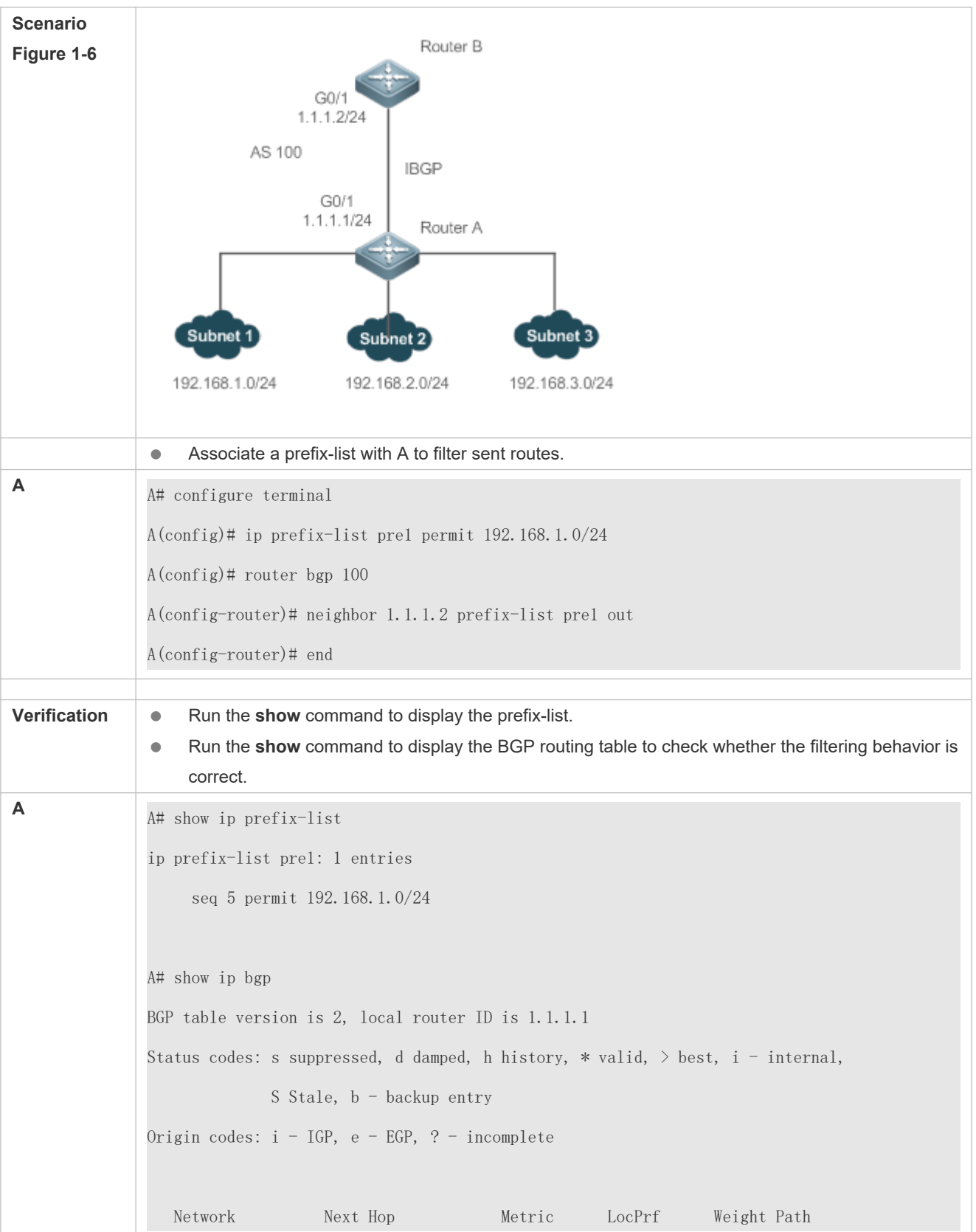

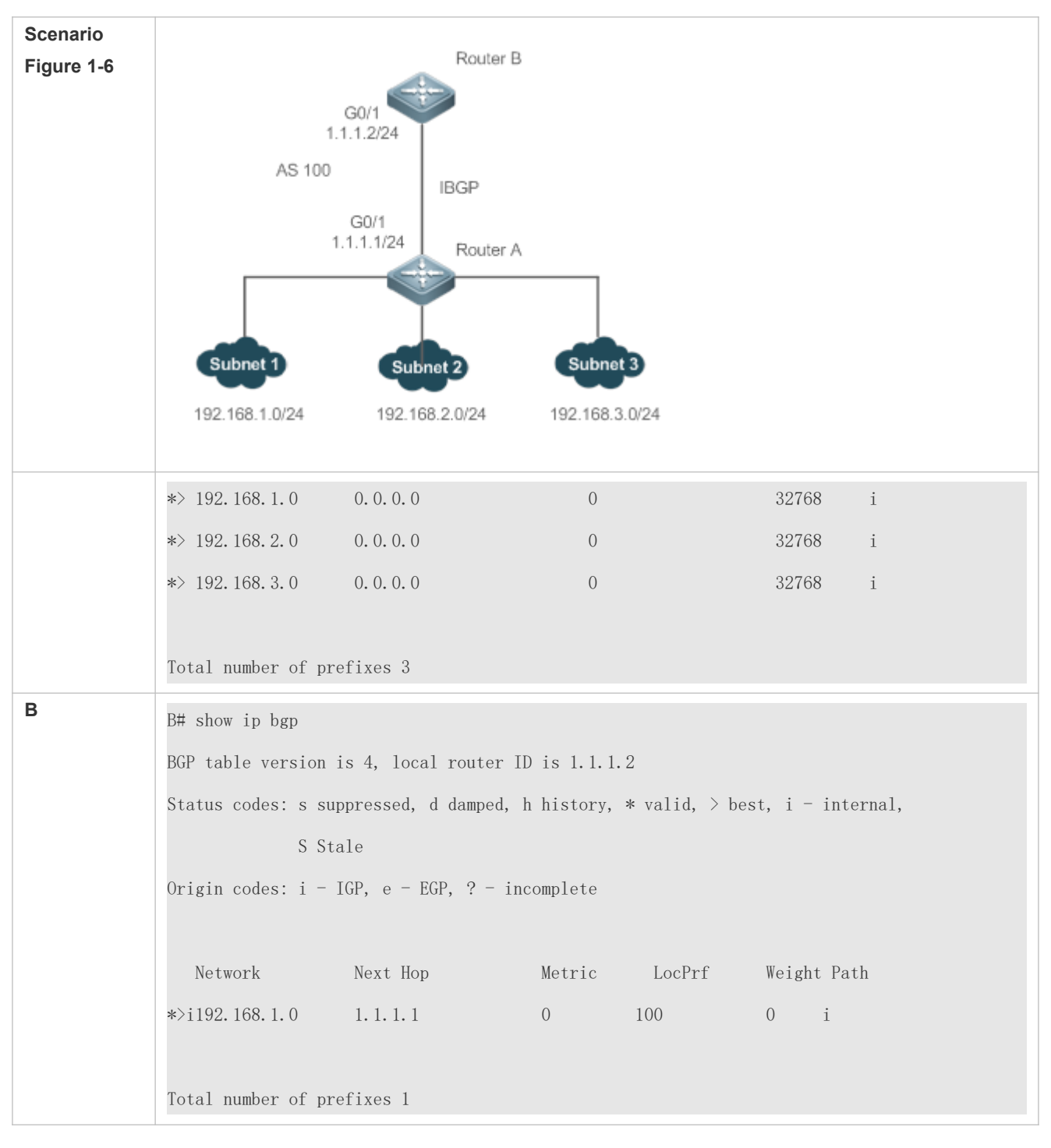

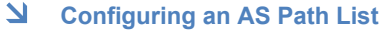

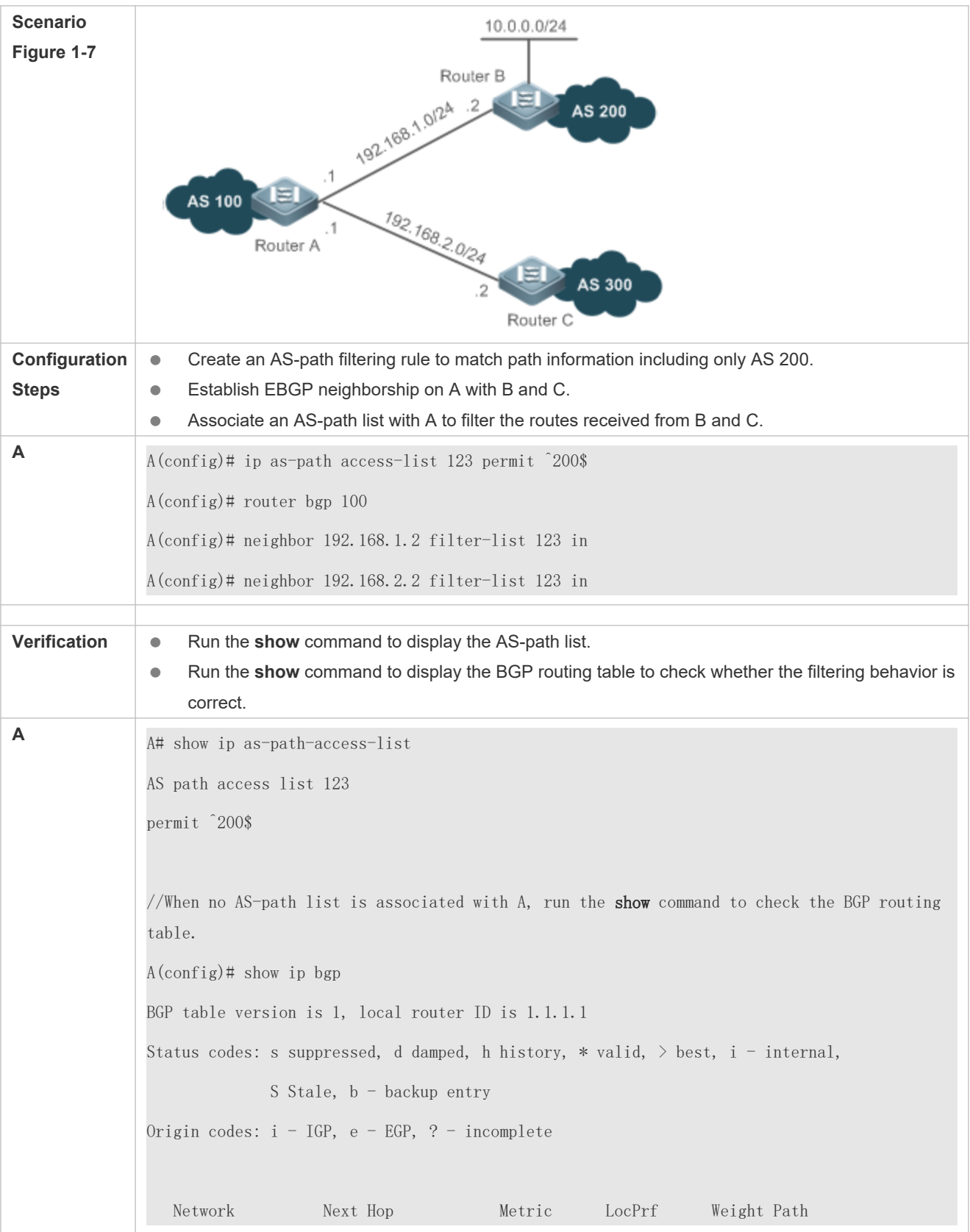

 $\ast$  > 10.0.0.0/24 192.168.1.2 0 0 200 i  $\ast$  > 20.0.0.0/24 192.168.2.2 0 300 i Total number of prefixes 2 //When an AS-path list is associated with A, run the show command to display the BGP routing table and check whether the filtering behavior is correct.  $A$ (config)# show ip bgp BGP table version is 1, local router ID is 1.1.1.1 Status codes: s suppressed, d damped, h history,  $*$  valid,  $>$  best, i - internal, S Stale, b - backup entry Origin codes: i - IGP, e - EGP, ? - incomplete Network Next Hop Metric LocPrf Weight Path  $\ast$  > 10.0.0.0/24 192.168.1.2 0 0 200 i Total number of prefixes 1

#### **Configuring a Community List**

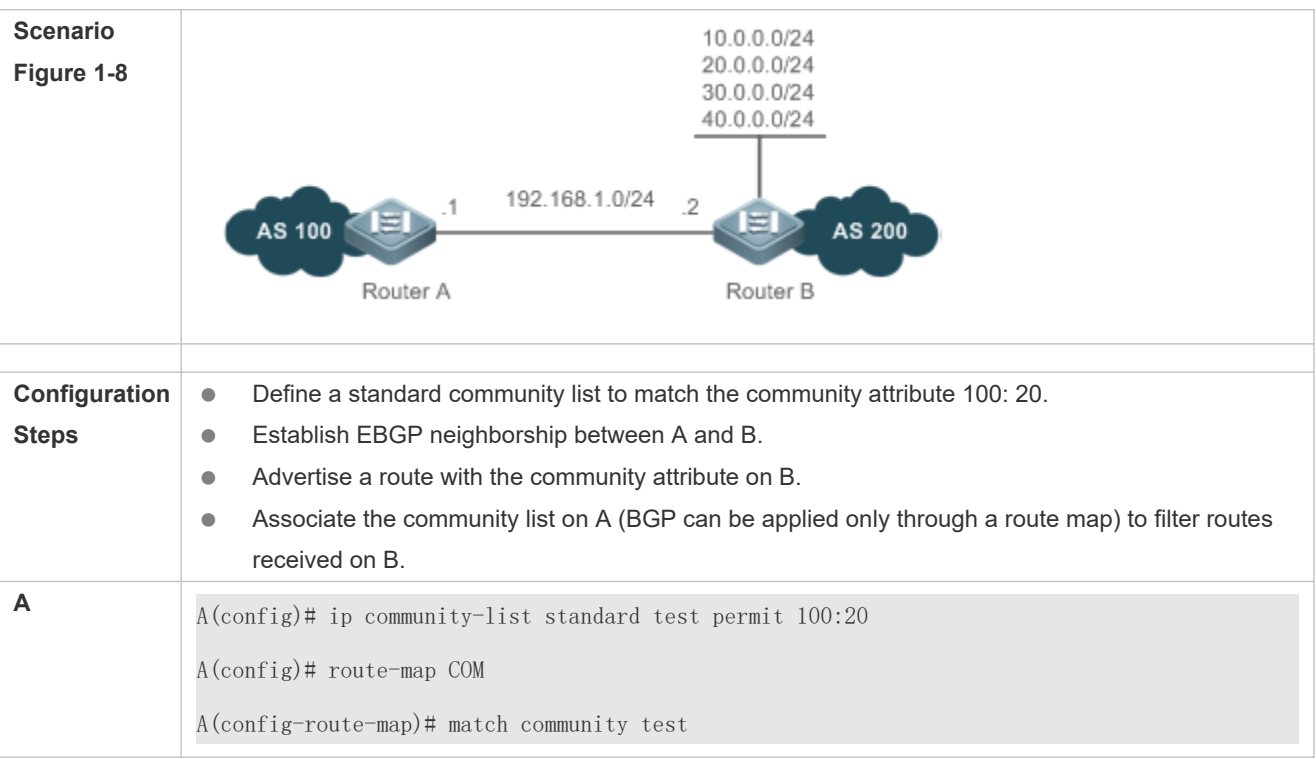

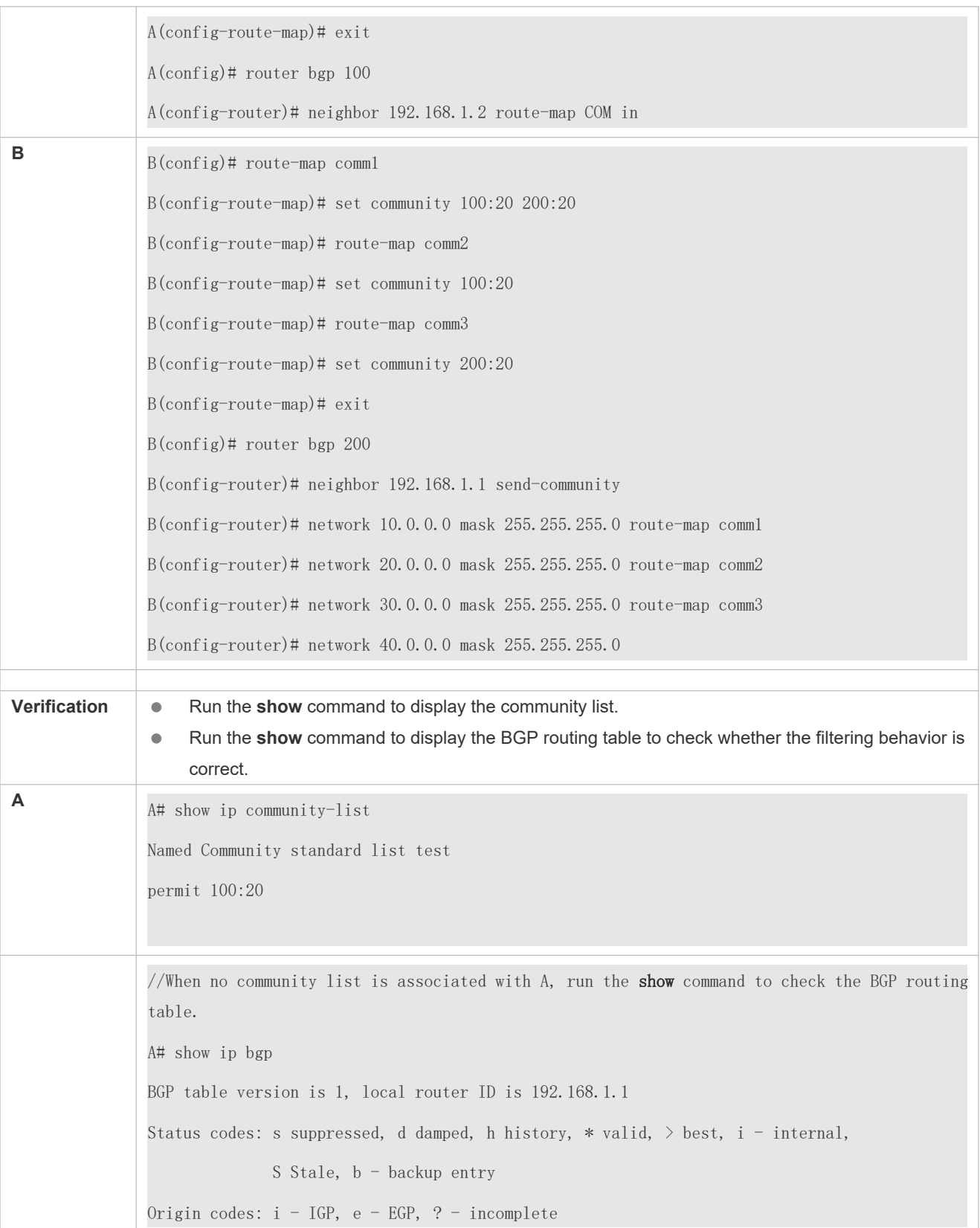

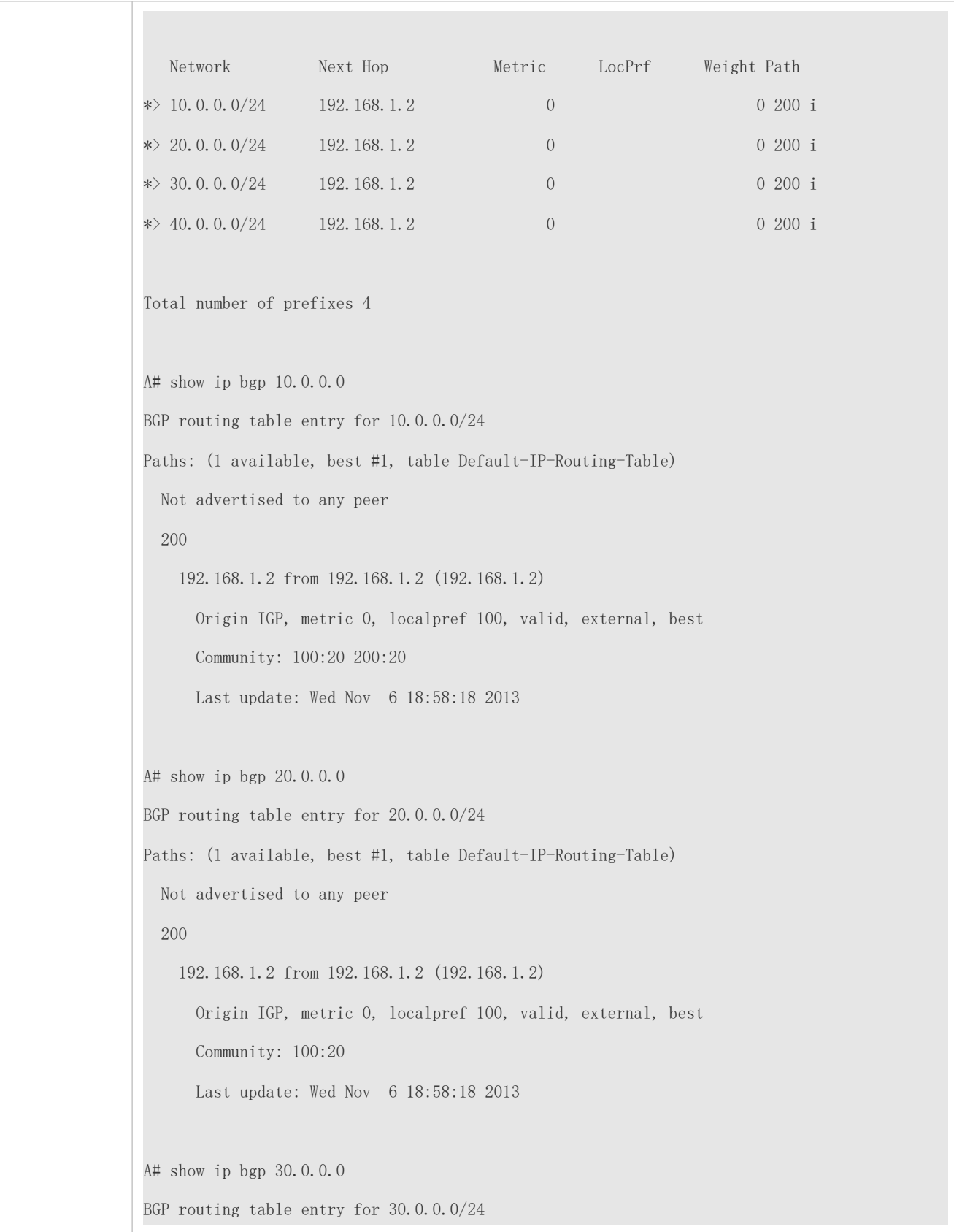
Paths: (1 available, best #1, table Default-IP-Routing-Table) Not advertised to any peer 200 192.168.1.2 from 192.168.1.2 (192.168.1.2) Origin IGP, metric 0, localpref 100, valid, external, best Community: 200:20 Last update: Wed Nov 6 18:58:18 2013 A# show ip bgp 40.0.0.0 BGP routing table entry for 40.0.0.0/24 Paths: (1 available, best #1, table Default-IP-Routing-Table) Not advertised to any peer 200 192.168.1.2 from 192.168.1.2 (192.168.1.2) Origin IGP, metric 0, localpref 100, valid, external, best Last update: Wed Nov 6 18:58:18 2013 //When a community list is associated with A, run the show command to display the BGP routing table and check whether the filtering behavior is correct. A# show ip bgp BGP table version is 1, local router ID is 192.168.1.1 Status codes: s suppressed, d damped, h history, \* valid, > best, i - internal, S Stale, b - backup entry Origin codes:  $i - IGP$ ,  $e - EGP$ ,  $? - incomplete$  Network Next Hop Metric LocPrf Weight Path  $\ast$  > 10.0.0.0/24 192.168.1.2 0 0 200 i  $\ast$  > 20.0.0.0/24 192.168.1.2 0 0 200 i Total number of prefixes 2 A#

A# show ip bgp 10.0.0.0 BGP routing table entry for 10.0.0.0/24 Paths: (1 available, best #1, table Default-IP-Routing-Table) Not advertised to any peer 200 192.168.1.2 from 192.168.1.2 (192.168.1.2) Origin IGP, metric 0, localpref 100, valid, external, best Community: 100:20 200:20 Last update: Wed Nov 6 19:02:49 2013 A# show ip bgp 20.0.0.0 BGP routing table entry for 20.0.0.0/24 Paths: (1 available, best #1, table Default-IP-Routing-Table) Not advertised to any peer 200 192.168.1.2 from 192.168.1.2 (192.168.1.2) Origin IGP, metric 0, localpref 100, valid, external, best Community: 100:20 Last update: Wed Nov 6 19:02:49 2013

### **Configuring an Extcommunity List**

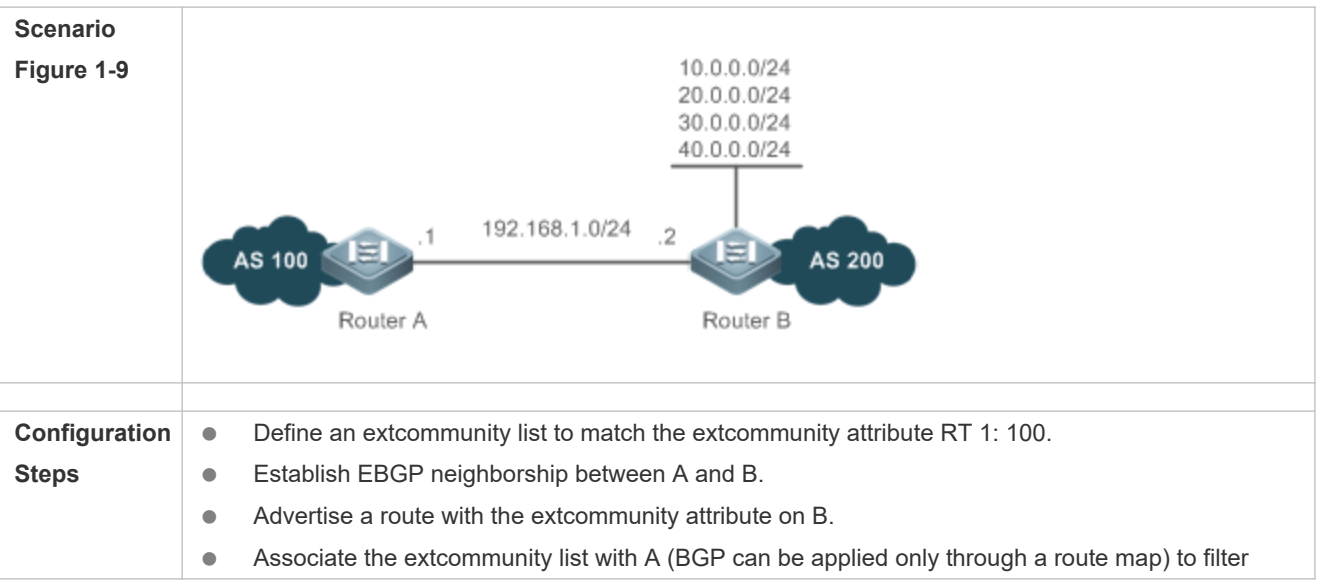

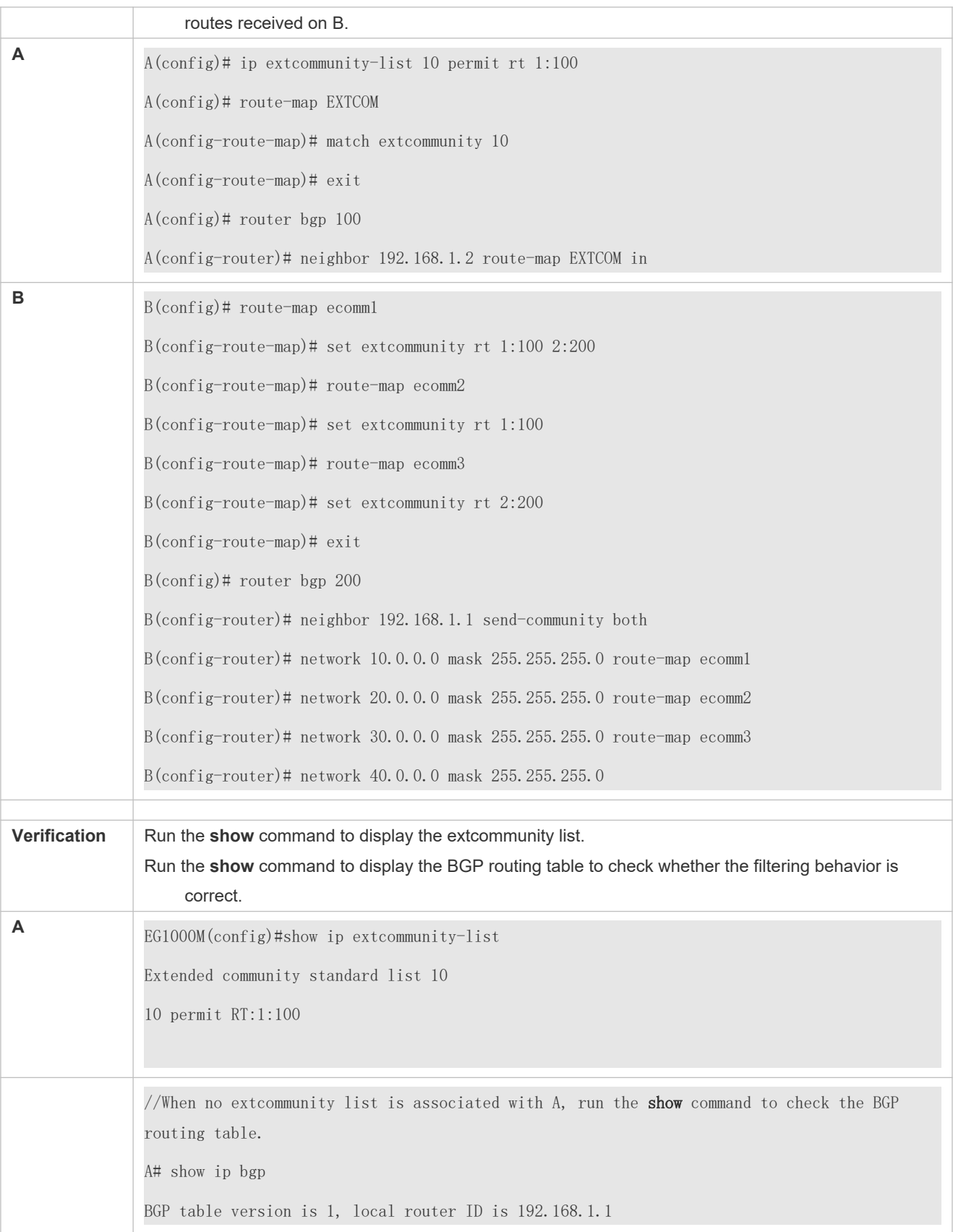

```
Status codes: s suppressed, d damped, h history, * valid, > best, i - internal,
            S Stale, b - backup entry
Origin codes: i - IGP, e - EGP, ? - incomplete Network Next Hop Metric LocPrf Weight Path
\ast > 10.0.0.0/24 192.168.1.2 0 0 200 i
\ast 20.0.0.0/24 192.168.1.2 0 0 200 i
\ast 30.0.0.0/24 192.168.1.2 0 0 200 i
\ast > 40.0.0.0/24 192.168.1.2 0 0 200 i
Total number of prefixes 4
A#A# show ip bgp 10.0.0.0
BGP routing table entry for 10.0.0.0/24
Paths: (1 available, best #1, table Default-IP-Routing-Table)
  Not advertised to any peer
  200
    192.168.1.2 from 192.168.1.2 (192.168.1.2)
      Origin IGP, metric 0, localpref 100, valid, external, best
      Extended Community: RT:1:100 RT:2:200
      Last update: Wed Nov 6 19:15:12 2013
A# show ip bgp 20.0.0.0
BGP routing table entry for 20.0.0.0/24
Paths: (1 available, best #1, table Default-IP-Routing-Table)
  Not advertised to any peer
  200
    192.168.1.2 from 192.168.1.2 (192.168.1.2)
      Origin IGP, metric 0, localpref 100, valid, external, best
      Extended Community: RT:1:100
      Last update: Wed Nov 6 19:15:12 2013
```

```
A# show ip bgp 30.0.0.0 
BGP routing table entry for 30.0.0.0/24
Paths: (1 available, best #1, table Default-IP-Routing-Table)
  Not advertised to any peer
  200
    192.168.1.2 from 192.168.1.2 (192.168.1.2)
      Origin IGP, metric 0, localpref 100, valid, external, best
      Extended Community: RT:2:200
      Last update: Wed Nov 6 19:15:12 2013
A# show ip bgp 40.0.0.0
BGP routing table entry for 40.0.0.0/24
Paths: (1 available, best #1, table Default-IP-Routing-Table)
  Not advertised to any peer
  200
    192.168.1.2 from 192.168.1.2 (192.168.1.2)
      Origin IGP, metric 0, localpref 100, valid, external, best
      Last update: Wed Nov 6 19:15:12 2013
//When an extcommunity list is associated with A, run the show command to display the BGP 
routing table and check whether the filtering behavior is correct. 
A# show ip bgp
BGP table version is 1, local router ID is 192.168.1.1
Status codes: s suppressed, d damped, h history, * valid, > best, i - internal,
             S Stale, b - backup entry
Origin codes: i - IGP, e - EGP, ? - incomplete
   Network Next Hop Metric LocPrf Weight Path
\ast 2 10.0.0.0/24 192.168.1.2 0 0 200 i
\ast > 20.0.0.0/24 192.168.1.2 0 0 200 i
```
Total number of prefixes 2 A#  $A#$  show ip bgp 10.0.0.0 BGP routing table entry for 10.0.0.0/24 Paths: (1 available, best #1, table Default-IP-Routing-Table) Not advertised to any peer 200 192.168.1.2 from 192.168.1.2 (192.168.1.2) Origin IGP, metric 0, localpref 100, valid, external, best Extended Community: RT:1:100 RT:2:200 Last update: Wed Nov 6 19:17:04 2013 A# show ip bgp 20.0.0.0 BGP routing table entry for 20.0.0.0/24 Paths: (1 available, best #1, table Default-IP-Routing-Table) Not advertised to any peer 200 192.168.1.2 from 192.168.1.2 (192.168.1.2) Origin IGP, metric 0, localpref 100, valid, external, best Extended Community: RT:1:100 Last update: Wed Nov 6 19:17:04 2013

#### **Common Errors**

 A filtering list is configured but is not correctly applied in a routing protocol, which causes that the filtering list cannot take effect.

# **1.5 Monitoring**

# **Displaying**

**Description Command** 

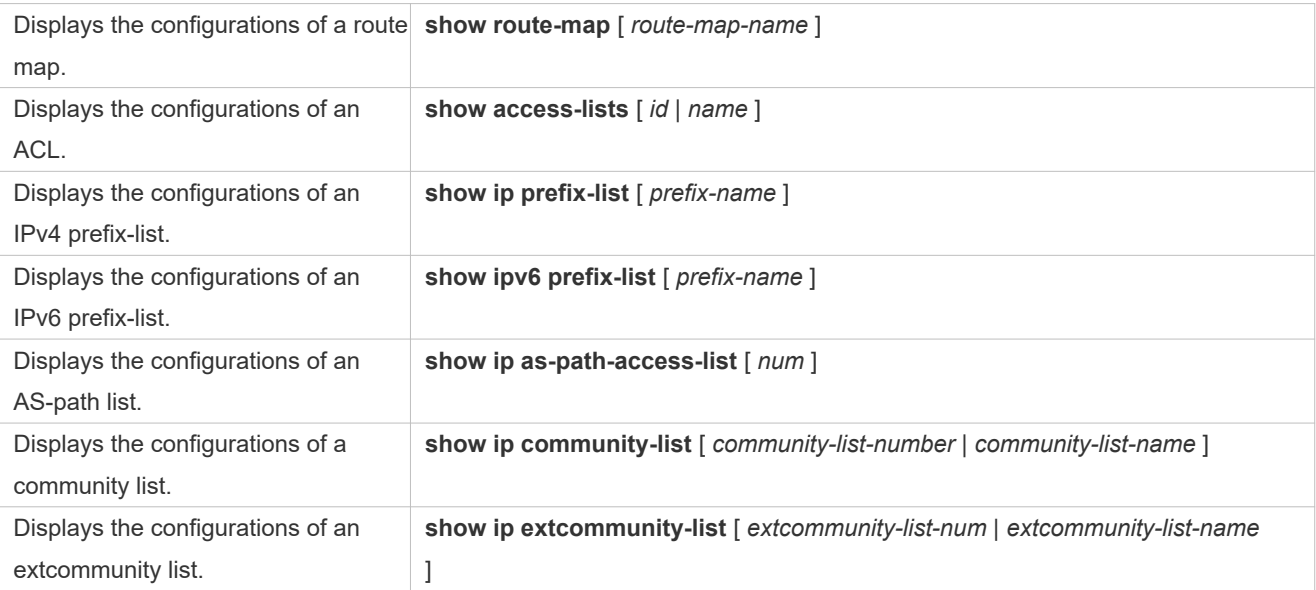

# **2 Configuring Keys**

# **2.1 Overview**

Keys are a kind of parameters that are used in algorithms for conversion from plain text to cipher text or from cipher text to plain text.

Plain text and cipher text authentication are supported for packet authentication in a routing protocol, during which keys need to be used.

At present, keys are used only for RIP and ISIS packet authentication.  $\bullet$ 

# **2.2 Applications**

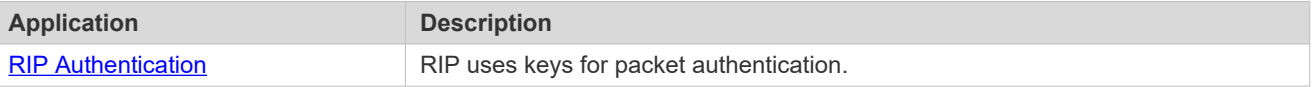

# <span id="page-43-0"></span>**2.2.1 RIP Authentication**

# **Scenario**

Network devices run RIP and use the MD5 authentication mode to increase the protocol security.

Figure 2-10

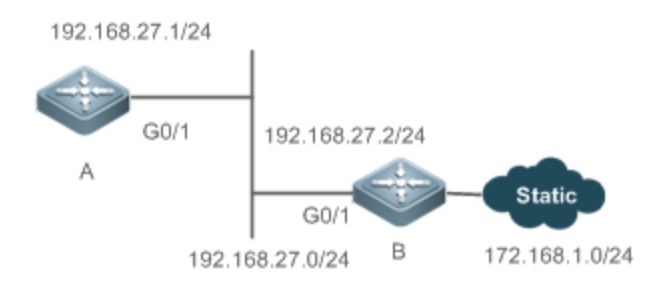

# **Deployment**

- Configure a key chain on A. Configure RIP to enable packet authentication and use the key chain.
- Configure a key chain on B. Configure RIP to enable packet authentication and use the key chain.

# **2.3 Features**

### **Overview**

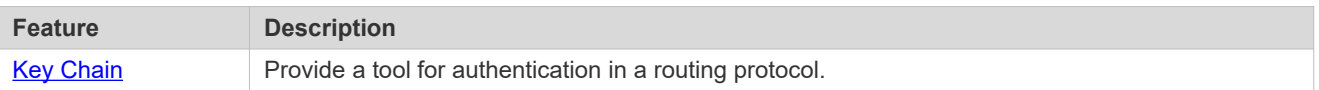

# <span id="page-44-0"></span>**2.3.1 Key Chain**

# **Working Principle**

A key chain may contain multiple different keys. Each key contains the following attributes:

- Key ID: Identifies a key. In the current key chain, keys and IDs are mapped in the one-to-one manner.
- Authentication string: Indicates a set of key characters used for verifying the consistency of authentication strings in a routing protocol.
- Lifetime: Specifies the lifetime of the current key for sending or receiving packets. Different authentication keys can be used in different periods.

### **Related Configuration**

#### **Creating a Key Chain and a Key**

In the global configuration mode, run the **key chain** *key-chain-name* command to define a key chain and enter the key chain configuration mode.

In the key chain configuration mode, run the **key** *key-id* command to define a key and enter the key chain key configuration mode.

#### **Configuring an Authentication String**

In the key chain key configuration mode, run the **key-string** [**0|7**] *text* command to specify an authentication string.

- A plain text authentication string is configured by default. The value **0** indicates that a plain text authentication key is configured.
- The value **7** indicates that a cipher text authentication string is configured.
- The encryption authentication service is disabled by default. You can run the **service password-encryption** command to enable the encryption service to forcibly convert plain text authentication into cipher text.

### **Configuring Lifetime**

In the key chain key configuration mode, you can configure the lifetime of a key chain in the receiving and sending directions.

- **accept-lifetime** *start-time* { **infinite |** *end-time* **| duration** *seconds* }: Configures the lifetime of a key chain in the receiving direction.
- **send-lifetime** *start-time* { **infinite |** *end-time* **| duration** *seconds* }: Configures the lifetime of a key chain in the sending direction.

# **2.4 Configuration**

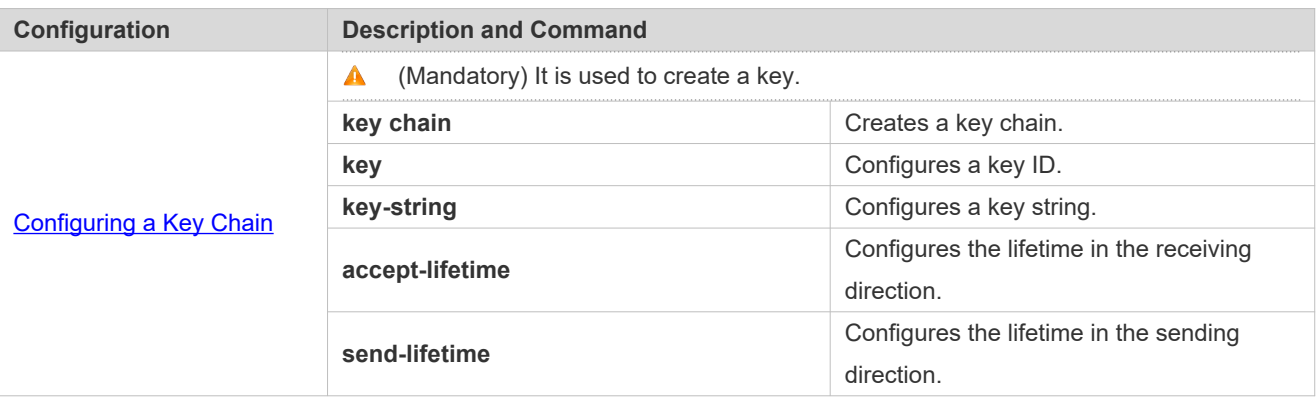

# <span id="page-45-0"></span>**2.4.1 Configuring a Key Chain**

# **Configuration Effect**

Define a key chain to be used by a routing protocol.

# **Notes**

A key chain can take effect only after it is associated with a routing protocol.

# **Configuration Steps**

- **La Creating a Key Chain**
- This configuration is mandatory if a key chain needs to be used.
- If there is no special requirement, you should perform this configuration on all routers for which routing protocol authentication needs to be performed.

# **Configuring a Key ID**

- This configuration is mandatory if a key chain needs to be used.
- If there is no special requirement, you should perform this configuration on all routers for which routing protocol authentication needs to be performed.

# **Configuring a Key String**

- This configuration is mandatory if a key chain needs to be used.
- If there is no special requirement, you should perform this configuration on all routers for which routing protocol authentication needs to be performed.
- **Configure the Lifetime in the Receiving Direction**
- **Optional.**
- If the lifetime in the sending direction is not configured, the key chain will be always effective.
- **Configure the Lifetime in the Sending Direction**
- **Optional.**
- If the lifetime in the sending direction is not configured, the key chain will be always effective.

### **Verification**

 Use keys in a routing protocol and observe the neighborship established by the routing protocol. If the keys are inconsistent, the neighborship fails to be established.

### **Related Commands**

# **Configuring a Key Chain**

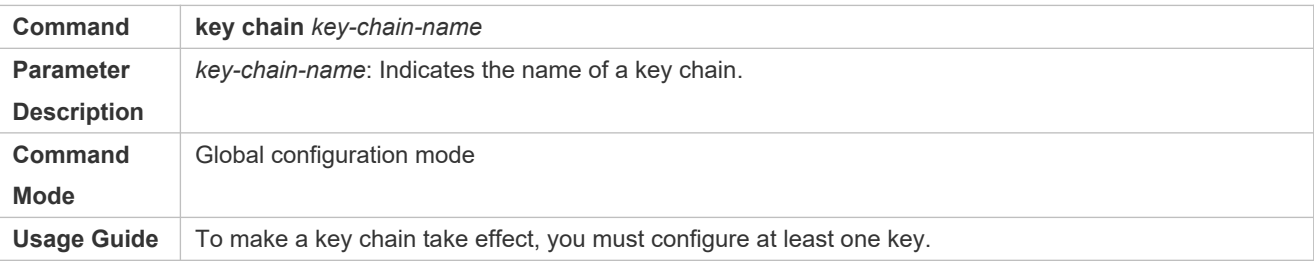

### **Configuring a Key ID**

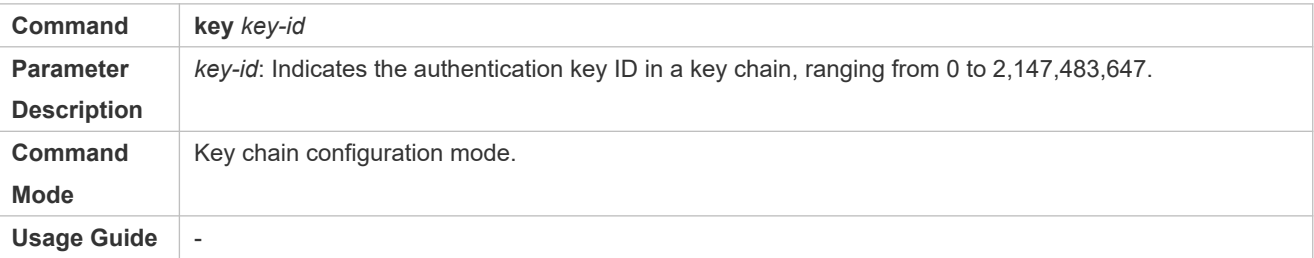

#### **Configuring a Key Authentication String**

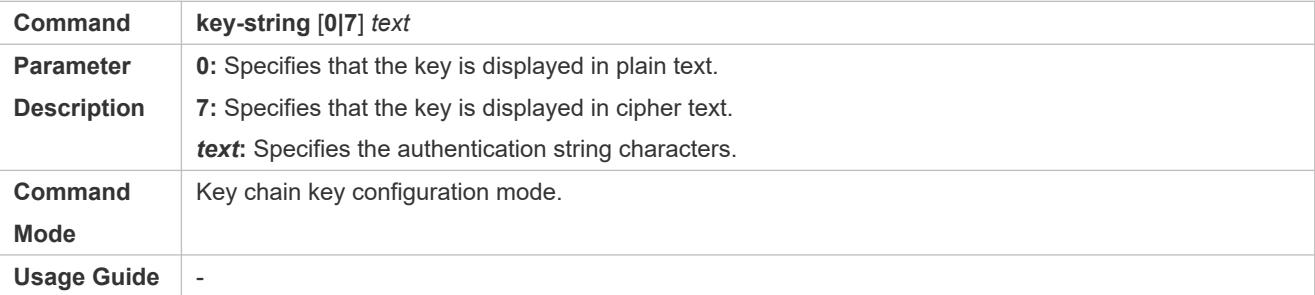

# **Configuring the Lifetime in the Sending Direction**

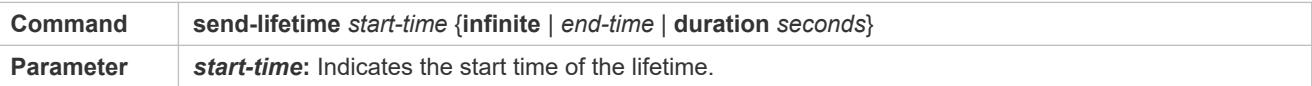

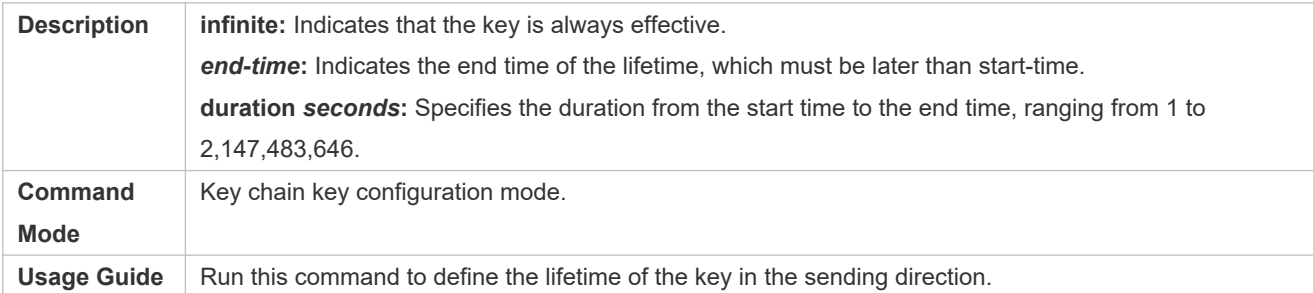

# **Configuring the Lifetime in the Receiving Direction**

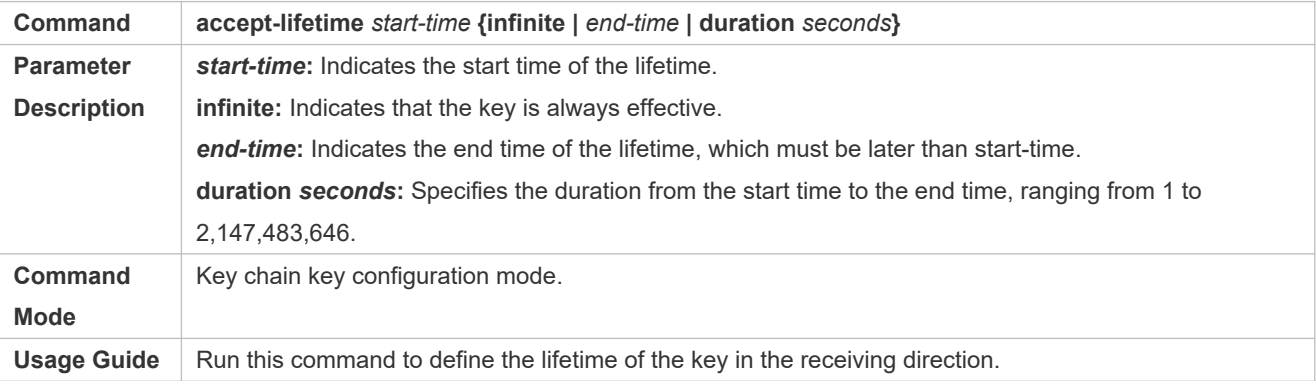

# **Configuration Example**

# **Configuring a Key Chain and Using the Key Chain in RIP Packet Authentication**

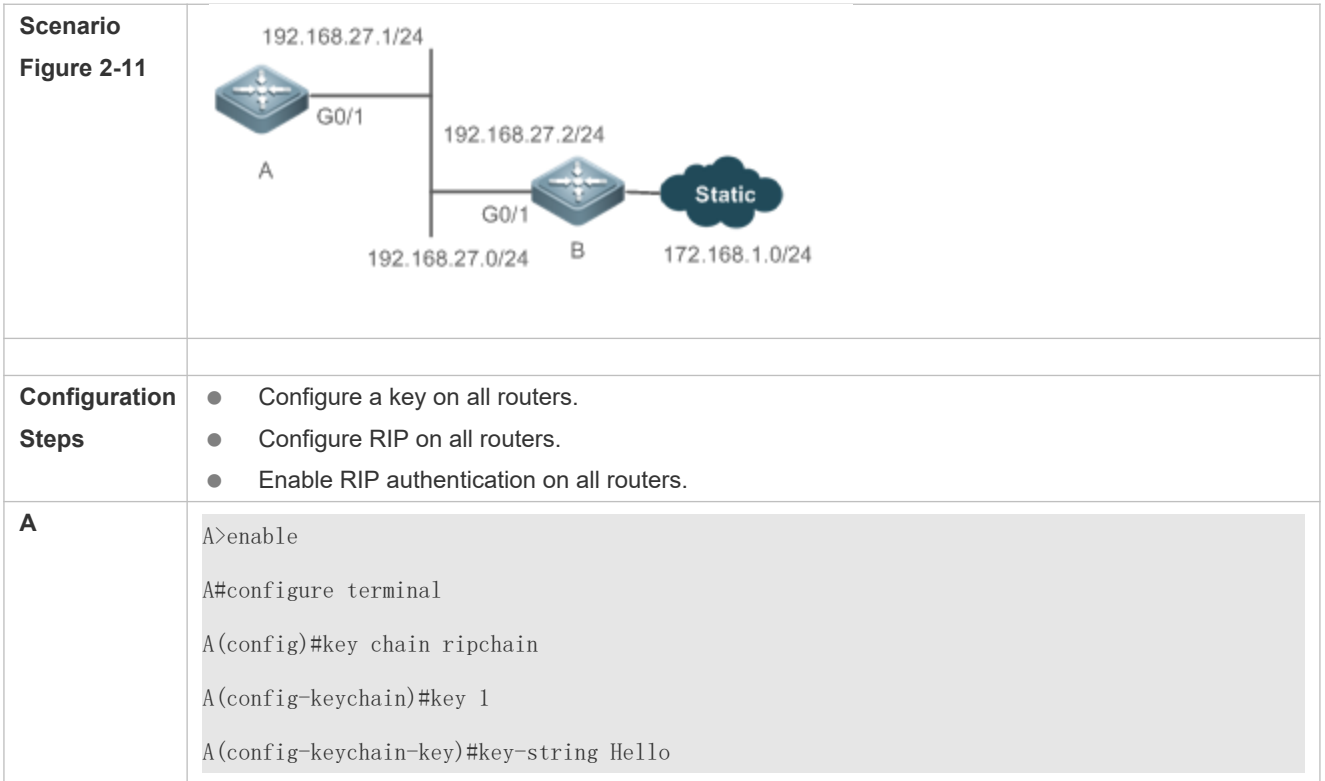

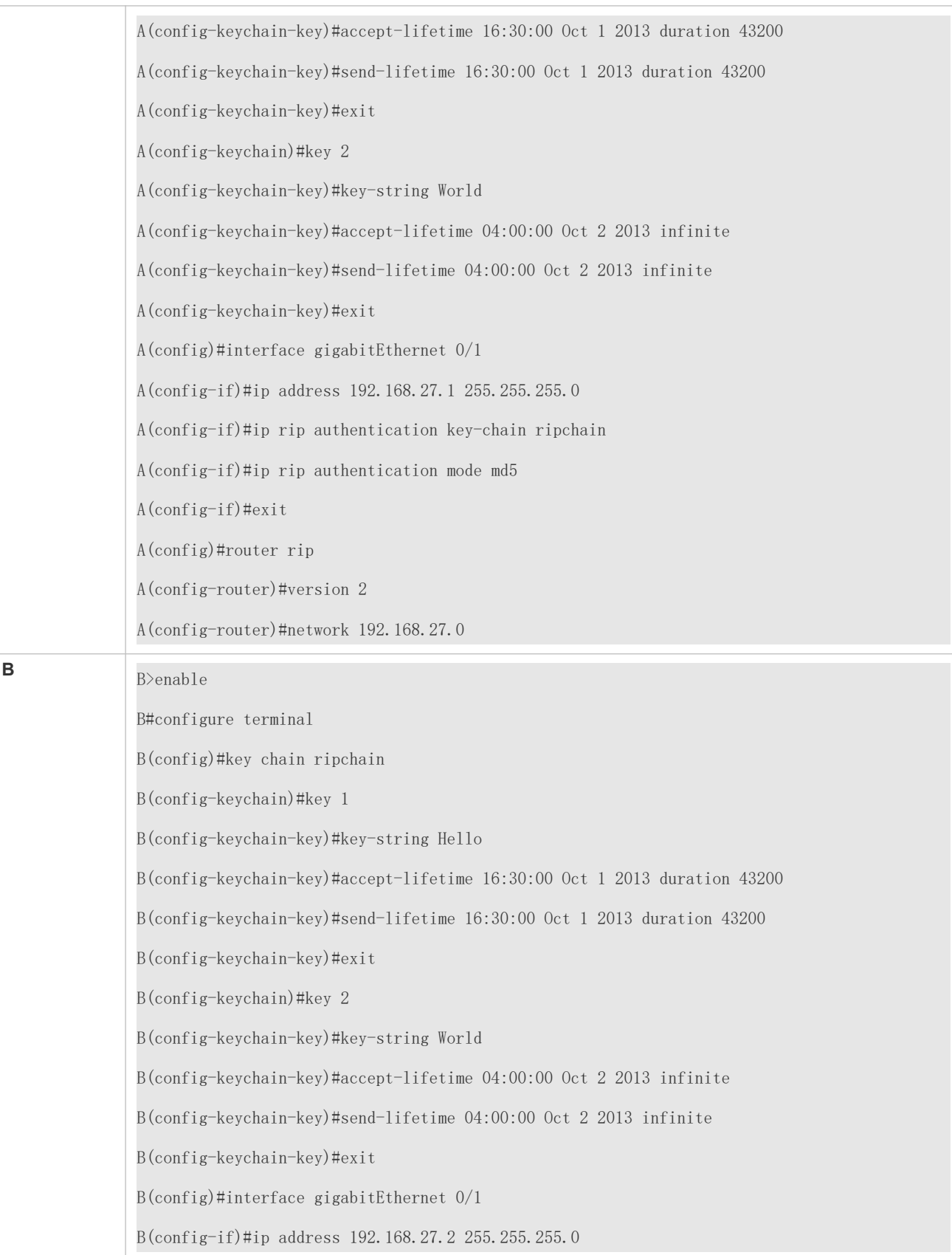

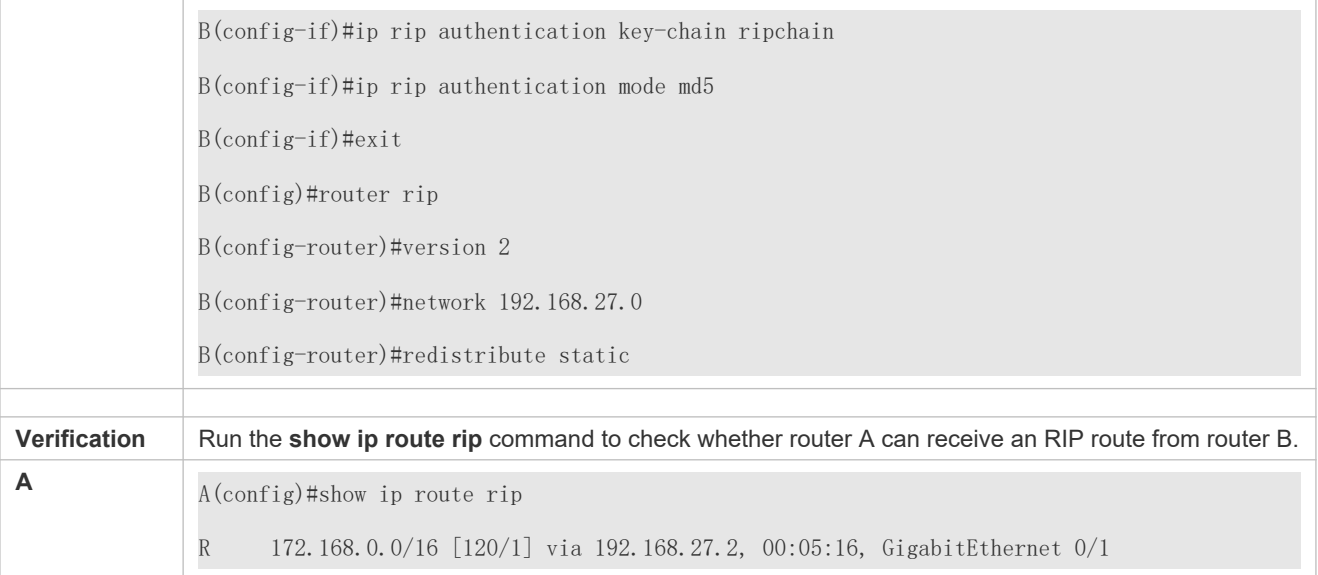

# **Common Errors**

- A key is not correctly associated with a routing protocol, which causes that authentication does not take effect.
- The keys configured on multiple routers are not consistent, which causes authentication failure.

# **2.5 Monitoring**

# **Displaying**

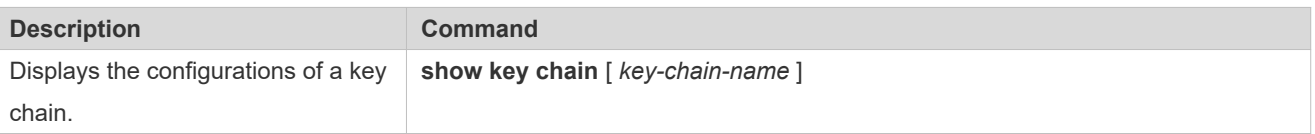

# **3 Configuring RIP**

# **3.1 Overview**

Routing Information Protocol (RIP) is a unicast routing protocol applied on IPv4 networks. RIP-enabled routers exchange routing information to obtain routes to remote networks.

As an Interior Gateway Protocol (IGP), RIP can run only within the autonomous system (AS) and is applicable to small-sized networks whose longest path involves less than 16 hops.

# **Protocols and Standards**

- RFC1058: Defines RIPv1.
- RFC2453: Defines RIPv2.

# **3.2 Applications**

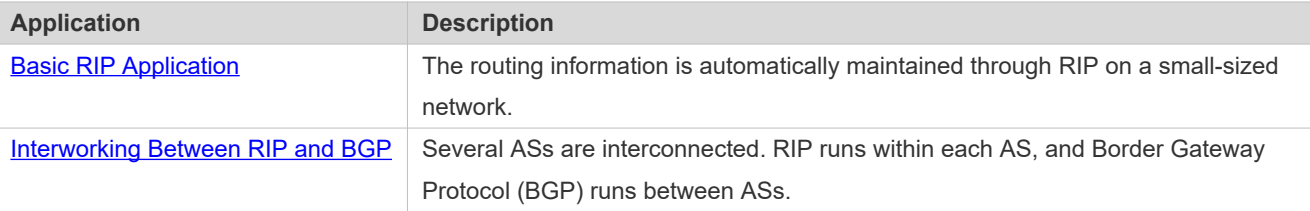

# <span id="page-50-0"></span>**3.2.1 Basic RIP Application**

# **Scenario**

On a network with a simple structure, you can configure RIP to implement network interworking. Configuring RIP is simpler than configuring other IGP protocols like Open Shortest Path First (OSPF). Compared with static routes, RIP can dynamically adapt to the network structure changes and is easier to maintain.

As shown in [Figure 3 -12](#page-51-1), to implement interworking between PC1, PC2, and PC3, you can configure RIP routes on R1, R2, and R3.

### <span id="page-51-1"></span>Figure 3-12

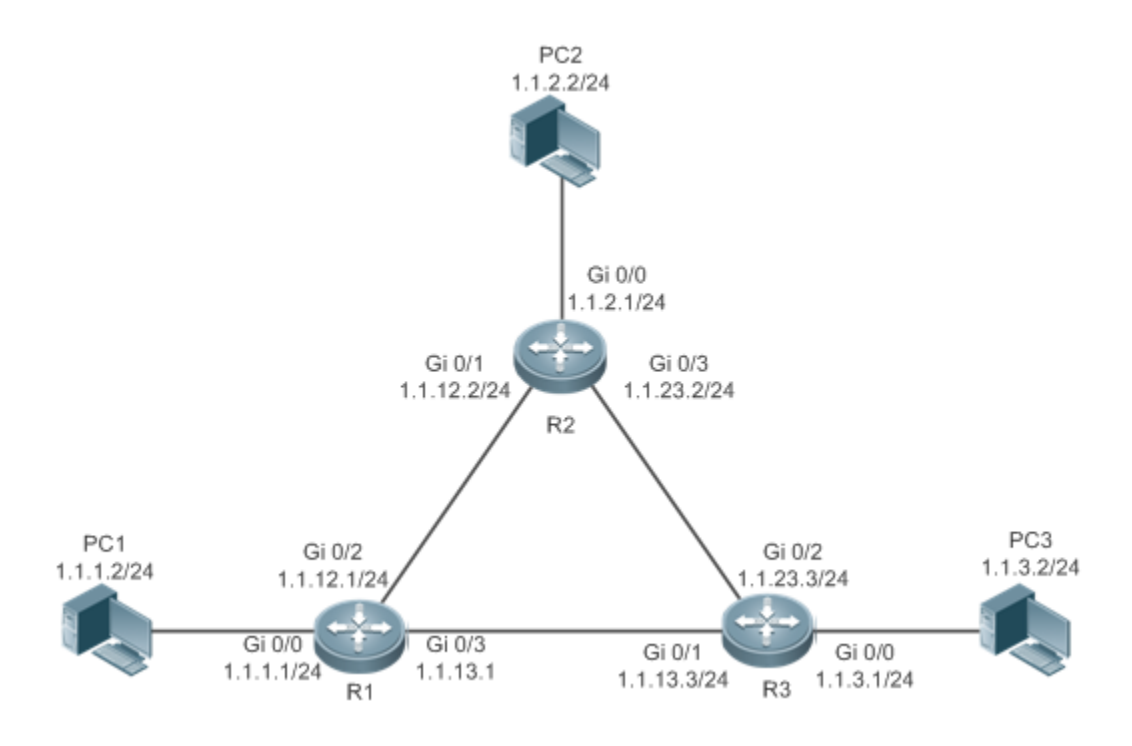

# **Deployment**

- **Configure IP addresses and gateways on three PCs.**
- Configure IP addresses and subnet masks on three routers.
- **Configure RIP on three routers.**

# <span id="page-51-0"></span>**3.2.2 Interworking Between RIP and BGP**

### **Scenario**

Several ASs are interconnected. RIP runs within each AS, and BGP runs between ASs. Generally, RIP and BGP learn the routing information from each other.

As shown in [Figure 3 -13](#page-52-0), unicast routing is implemented within AS 100 and AS 200 using RIP, and between the two ASs using BGP.

#### <span id="page-52-0"></span>Figure 3-13 Interworking Between RIP and BGP

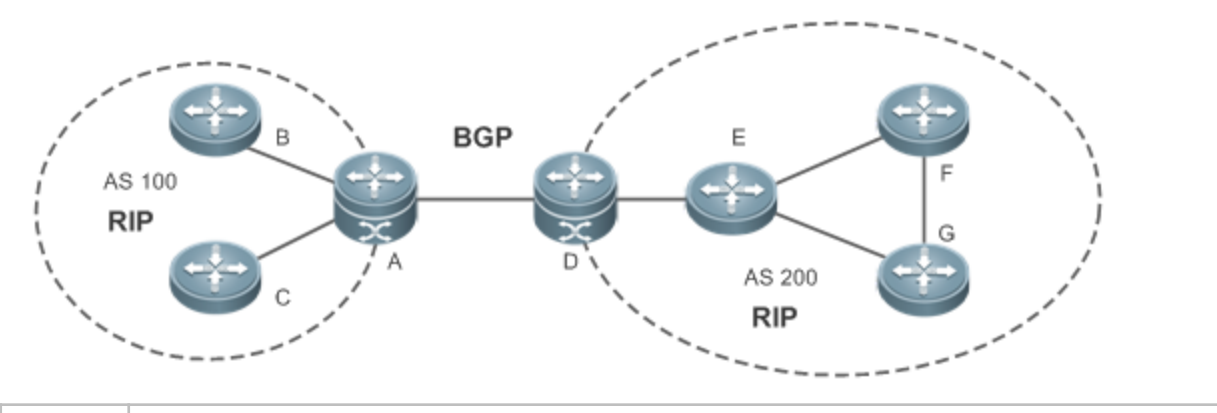

**Remarks** | RIP and BGP run concurrently on Router A and Router D.

# **Deployment**

- RIP runs within AS 100 and AS 200 to implement unicast routing.
- **BGP** runs between the two ASs to implement unicast routing.

# **3.3 Features**

### **Basic Concepts**

#### **IGP and EGP**

IGP runs within an AS. For example, RIP is a type of IGP. Exterior Gateway Protocol (EGP) runs between ASs. For example, BGP is a type of EGP.

### **Classful Routing Protocol and Classless Routing Protocol**

Protocols can be classified based on the type of routes supported:

- Classful routing protocol: It supports classful routes. For example, RIPv1 is a classful routing protocol.
- Classless routing protocol: It supports classless routes. For example, RIPv2 is a classless routing protocol.

#### **Overview**

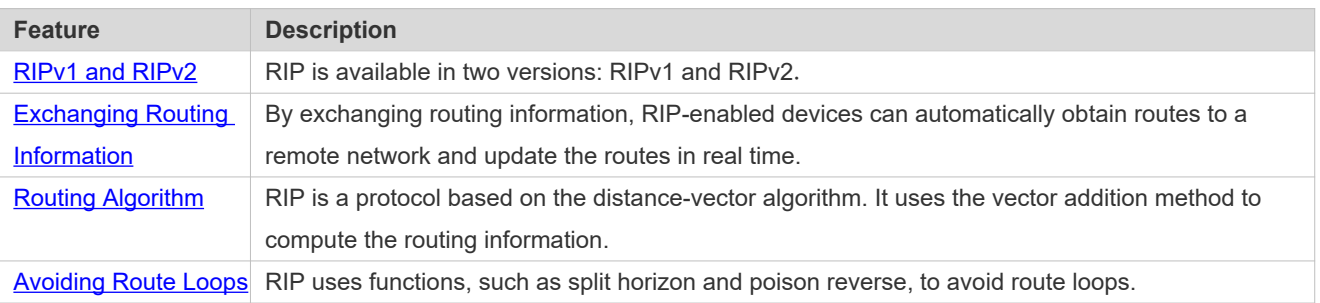

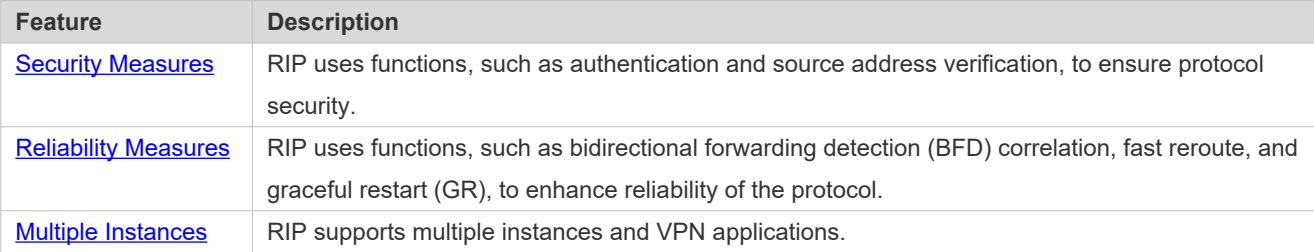

# <span id="page-53-0"></span>**3.3.1 RIPv1 and RIPv2**

Two RIP versions are available: RIPv1 and RIPv2.

#### **Working Principle**

#### **RIPv1**

RIPv1 packets are broadcast. The broadcast address is 255.255.255.255, and the UDP port ID is 520. RIPv1 cannot identify the subnet mask, and supports only classful routes.

#### **RIPv2**

RIPv2 packets are multicast. The multicast address is 224.0.0.9, and the UDP port ID is 520. RIPv2 can identify the subnet mask, and supports classless routes, summarized route, and supernetting routes. RIPv2 supports plain text authentication and message digest 5 (MD5) authentication.

#### **Related Configuration**

#### **Enabling the RIP Process**

The RIP process is disabled by default.

Run the **router rip** command to enable the RIP process.

You must enable the RIP process on a device; otherwise, all functions related to RIP cannot take effect.

#### **Running RIP on an Interface**

By default, RIP does not run on an interface.

Run the **network** command to define an address range. RIP runs on interfaces that belong to this address range.

After RIP runs on an interface, RIP packets can be exchanged on the interface and RIP can learn routes to the network segments directly connected to the device.

#### **Defining the RIP Version**

By default, an interface receives RIPv1 and RIPv2 packets, and sends RIPv1 packets.

Run the **version** command to define the version of RIP packets sent or received on all interfaces.

Run the **ip rip send version** command to define the version of RIP packets sent on an interface.

Run the **ip rip receive version** command to define the version of RIP packets received on an interface.

If the versions of RIP running on adjacent routers are different, the RIPv1-enabled router will learn incorrect routes. A

#### **Preventing an Interface from Sending or Receiving Packets**

By default, a RIP-enabled interface is allowed to send and receive RIP packets.

Run the **no ip rip receive enable** command to prevent an interface from receiving RIP packets.

Run the **no ip rip send enable** command to prevent an interface from sending RIP packets.

Run the **passive-interface** command to prevent an interface from sending broadcast or multicast RIP packets.

#### **Configuring the Mode for Sending RIP Packets**

By default, broadcast RIPv1 packets and multicast RIPv2 are sent.

Run the **ip rip v2-broadcast** command to send broadcast RIPv2 packets on an interface.

Run the **neighbor** command to send unicast RIP packets to a specified neighbor router.

# <span id="page-54-0"></span>**3.3.2 Exchanging Routing Information**

Compared with static routing, the dynamic routing protocol has a significant advantage, that is, by exchanging routing information, devices can automatically obtain routes to a remote network and update the routes in real time.

### **Working Principle**

#### **Initialization**

After RIP is enabled on a router, the router sends a request packet to its neighbor router, requesting for all routing information, that is, the routing table. After receiving the request message, the neighbor router returns a response packet containing the local routing table. After receiving the response packet, the router updates the local routing table, and sends an update packet to the neighbor router, informing the neighbor router of the route update information. After receiving the update packet, the neighbor router updates the local routing table, and sends the update packet to other adjacent routers. After a series of updates, all routers can obtain and retain the latest routing information.

#### **Periodical Update**

By default, periodical update is enabled for RIP. Adjacent routers exchange complete routing information with each other every 30s (update timer), that is, the entire routing table is sent to neighbor routers. One update packet contains at most 25 routes. Therefore, a lot of update packets may be required to send the entire routing table. You can set the sending delay between update packets to avoid loss of routing information.

 $\bullet$ For every non-local route, if the route is not updated within 180s (invalid timer), the metric of the route is changed to 16 (unreachable). If the route is still not updated in the next 120s (flush timer), the route is deleted from the routing table.

#### **Triggered Updates**

After the triggered updates function is enabled, periodical update is automatically disabled. When routing information changes on a router, the router immediately sends routes related to the change (instead of the complete routing table) to the neighbor router, and use the acknowledgment and retransmission mechanisms to ensure that the neighbor router receives the routes successfully. Compared with periodical update, triggered updates help reduce flooding and accelerates route convergence.

Events that can trigger update include router startup, interface status change, changes in routing information (such as the metric), and reception of a request packet.

#### **Route Summarization**

When sending routing information to a neighbor router, the RIP-enabled router summarizes subnet routes that belong to the same classful network into a route, and sends the route to the neighbor router. For example, summarize 80.1.1.0/24 (metric=2) and 80.1.2.0/24 (metric=3) into 80.0.0.0/8 (metric=2), and set the metric of the summarized route to the optimum metric.

Only RIPv2 supports route summarization. Route summarization can reduce the size of the routing table and improve the efficiency of routing information exchange.

#### **Supernetting Route**

If the subnet mask length of a route is smaller than the natural mask length, this route is called supernetting route. For example, in the 80.0.0.0/6 route, as 80.0.0.0 is a Class A network address and the natural mask is 8 bits, 80.0.0.0/6 route is a supernetting route.

Only RIPv2 supports supernetting routes.

#### **Default Route**

In the routing table, a route to the destination network 0.0.0.0/0 is called default route.

The default route can be learned from a neighbor router, or sent to a neighbor router.

### **Route Redistribution**

For RIP, other types of routes (such as direct routes, static routes, and routes of other routing protocols) are called external routes.

External routes (excluding the default route) can be redistributed to RIP and advertised to neighbors.

#### **Route Filtering**

Filtering conditions can be configured to limit the routing information exchanged between adjacent routers. Only the routing information that meets filtering conditions can be sent or received.

#### **Related Configuration**

#### **Sending Delay Between Update Packets**

By default, the update packets are sent continuously without any delay. Run the **output-delay** command to set the sending delay between update packets.

#### **RIP Timers**

By default, the update timer is 30s, the invalid timer is 180s, and the flush timer is 120s.

Run the **timers basic** command to modify durations of the RIP timers.

Increasing the duration of the flush timer can reduce the route flapping. Decreasing the duration of the flush timer helps accelerate route convergence.

The durations of RIP timers must be consistent on adjacent routers. Unless otherwise required, you are advised not to modify the RIP timers.

#### **Triggered Updates**

By default, periodical update is enabled.

Run the **ip rip triggered** command to enable triggered updates on the interface and disable periodical update.

Run the **ip rip triggered retransmit-timer** command to modify the retransmission interval of update packets. The default value is 5s.

Run the **ip rip triggered retransmit-count** command to modify the maximum retransmission times of update packets. The default value is 36.

#### **Route Summarization**

By default, route summarization is automatically enabled if an interface is allowed to send RIPv2 packets.

Run the **no auto-summary** command to disable route summarization.

Run the **ip rip summary-address** command to configure route summarization on an interface.

#### **Supernetting Route**

By default, supernetting routes can be sent if an interface is allowed to send RIPv2 packets.

Run the **no ip rip send supernet-routes** command to prevent the sending of supernetting routes.

#### **Default Route**

Run the **ip rip default-information** command to advertise the default route to neighbors on an interface.

Run the **default-information originate** command to advertise the default route to neighbors from all interfaces.

### **Route Redistribution**

Run the **redistribute** command to redistribute external routes (excluding the default route) to RIP and advertise them to neighbors.

#### **Route Filtering**

Run the **distribute-list out** command to set filtering rules to limit the routing information sent by the device.

Run the **distribute-list in** command to set filtering rules to limit the routing information received by the device.

# <span id="page-57-0"></span>**3.3.3 Routing Algorithm**

RIP is a protocol based on the distance-vector algorithm. It uses the vector addition method to compute the routing information.

### **Working Principle**

### **Distance-Vector Algorithm**

RIP is a protocol based on the distance-vector algorithm. The distance-vector algorithm treats a route as a vector that consists of the destination network and distance (metric). The router obtains a route from its neighbor and adds the distance vector from itself to the neighbor to the route to form its own route.

RIP uses the hop count to evaluate the distance (metric) to the destination network. By default, the hop count from a router to its directly connected network is 0, the hop count from a router to a network that can be reached through the router is 1, and so on. That is, the metric is equal to the number of routers from the local network to the destination network. To restrict the convergence time, RIP stipulates that the metric must be an integer between 0 and 15. If the metric is equal to or greater than 16, the destination network or host is unreachable. For this reason, RIP cannot be applied on a large-scale network.

As shown in [Figure 3 -14](#page-57-1), Router A is connected to the network 10.0.0.0. Router B obtains the route (10.0.0.0,0) from Router A and adds the metric 1 to the route to obtain its own route ((10.0.0.0,1), and the next hop points to Router A.

<span id="page-57-1"></span>Figure 3-14

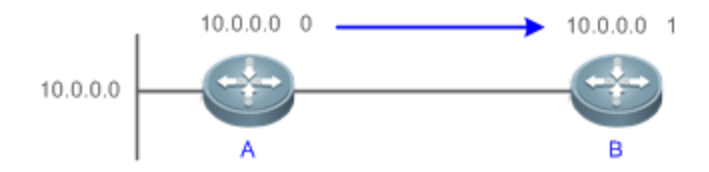

### **Selecting the Optimum Route**

RIP selects an optimum route based on the following principle: If multiple routes to the same destination network is available, a router preferentially selects the route with the smallest metric.

As shown in [Figure 3 -15](#page-58-0), Router A is connected to the network 10.0.0.0. Router C obtains the route (10.0.0.0,0) from Router A and the route (10.0.0.0,1) from Router B. Router C will select the route that is obtained from Router A and add metric 1 to this route to form its own route (10.0.0.0,1), and the next hop points to Router A.

#### <span id="page-58-0"></span>Figure 3-15

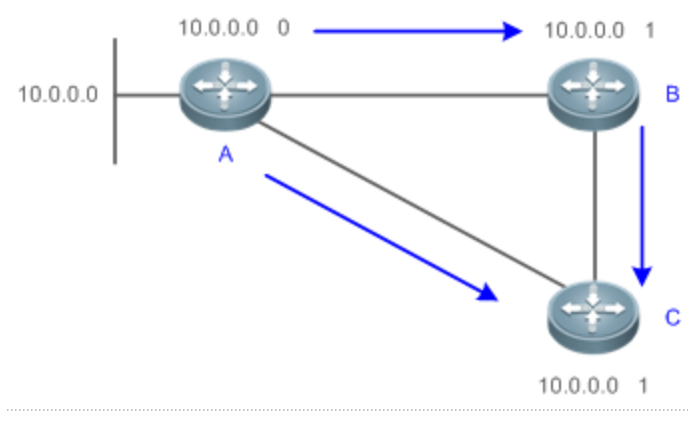

When routes coming from different sources exist on a router, the route with the smallest distance is preferentially  $\bullet$ selected.

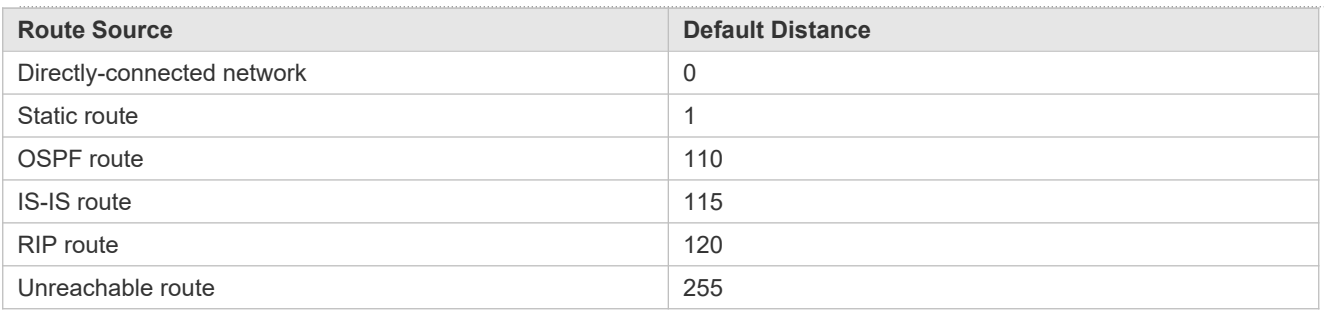

### **Related Configuration**

#### **Modifying the Distance**

By default, the distance of a RIP route is 120.

Run the **distance** command to modify the distance of a RIP route.

#### **Modifying the Metric**

For a RIP route that is proactively discovered by a device, the default metric is equal to the number of hops from the local network to the destination network. For a RIP router that is manually configured (default route or redistributed route), the default metric is 1.

Run the **offset-list in** command to increase the metric of a received RIP route.

Run the **offset-list out** command to increase the metric of a sent RIP route.

Run the **default-metric** command to modify the default metric of a redistributed route.

Run the **redistribute** command to modify the metric of a route when the route is redistributed.

Run the **default-information originate** command to modify the metric of a default route when the default route is introduced.

Run the **ip rip default-information** command to modify the metric of a default route when the default route is created.

# <span id="page-59-0"></span>**3.3.4 Avoiding Route Loops**

RIP uses functions, such as split horizon and poison reverse, to avoid route loops.

#### **Working Principle**

### **Route Loop**

A RIP route loop occurs due to inherent defects of the distance-vector algorithm.

As shown in [Figure 3 -16](#page-59-2), Router A is connected to the network 10.0.0.0, and sends an update packet every 30s. Router B receives the route 10.0.0.0 from Router A every 30s. If Router A is disconnected from 10.0.0.0, the route to 10.0.0.0 will be deleted from the routing table on Router A. Next time, the update packet sent by Router A no longer contains this route. As Router B does not receive an update packet related to 10.0.0.0, Router B determines that the route to 10.0.0.0 is valid within 180s and uses the Update packet to send this route to Router A. As the route to 10.0.0.0 does not exist on Router A, the route learned from Router B is added to the routing table. Router B determines that data can reach 10.0.0.0 through Router A, and Router A determines that data can reach 10.0.0.0 through Router B. In this way, a route loop is formed.

<span id="page-59-2"></span>Figure 3-16

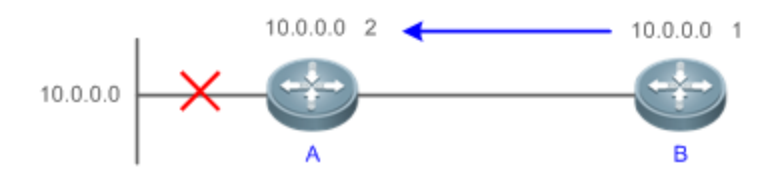

#### **Split Horizon**

Split horizon can prevent route loops. After split horizon is enabled on an interface, a route received on this interface will not be sent out from this interface.

As shown in [Figure 3 -17](#page-59-1), after split horizon is enabled on the interface between Router A and Router B, Router B will not send the route 10.0.0.0 back to Router A. Router B will learn 180s later that 10.0.0.0 is not reachable.

<span id="page-59-1"></span>Figure 3-17

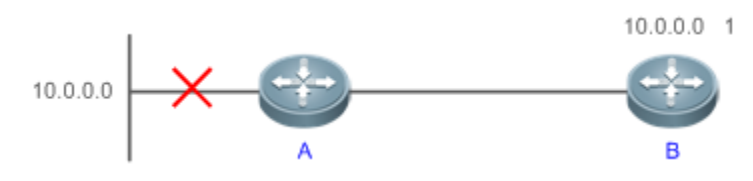

#### **Poison Reverse**

Poison reverse can also prevent route loops. Compared with slit horizon, poison reverse is more reliable, but brings more protocol packets, which makes network congestion more severe.

After poison reverse is enabled on an interface, a route received from this interface will be sent out from this interface again, but the metric of this router will be changed to 16 (unreachable).

As shown in [Figure 3 -18](#page-60-1), after learning the route 10.0.0.0 from Router A, Router B sets the metric of this route to 16 and sends the route back to Router A. After this route becomes invalid, Router B advertises the route 10.0.0.0 (metric = 16) to Router A to accelerate the process of deleting the route from the routing table.

<span id="page-60-1"></span>Figure 3-18

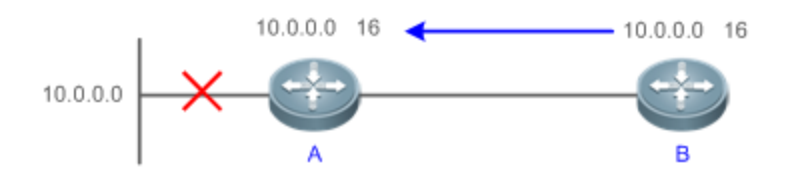

# **Related Configuration**

#### **Split Horizon**

By default, split horizon is enabled.

Run the **no ip rip split-horizon** command to disable split horizon.

#### **Poison Reverse**

By default, poison reverse is disabled.

Run the **ip rip split-horizon poisoned-reverse** command to enable poison reverse. (After poison reverse is enabled, split horizon is automatically disabled.)

# <span id="page-60-0"></span>**3.3.5 Security Measures**

RIP uses functions, such as authentication and source address verification, to ensure protocol security.

### **Working Principle**

#### **Authentication**

RIPv2 supports authentication, but RIPv1 does not.

After authentication is enabled on an interface, the routing information cannot be exchanged between adjacent devices if authentication fails. The authentication function is used to prevent unauthorized devices from accessing the RIP routing domain.

RIPv2 supports plain text authentication and MD5 authentication.

#### **Source Address Verification**

When a RIP-enabled device receives an Update packet, it checks whether the source IP address in the packet and the IP address of the inbound interface are in the same network segment. If not, the device drops the packet. Source address verification is used to ensure that RIP routing information is exchanged only between adjacent routing devices.

On an unnumbered IP interface, source address verification is not performed (not configurable). $\bullet$ 

- If the triggered updates function is enabled, source address verification is automatically enabled (not configurable). 6
- $\bullet$ If split horizon is disabled, source address verification is automatically enabled (not configurable).

### **Related Configuration**

#### **Authentication**

By default, authentication is disabled.

Run the **ip rip authentication mode text** command to enable plain text authentication on an interface.

Run the **ip rip authentication mode md5** command to enable MD5 authentication on an interface.

Run the **ip rip authentication text-password** command to set the password for plain text authentication on an interface.

Run the **ip rip authentication key-chain** command to reference the key in the configured key chain as the authentication key on an interface.

#### **Source Address Verification**

By default, source address verification is enabled.

Run the **no validate-update-source** command to disable source address verification.

# <span id="page-61-0"></span>**3.3.6 Reliability Measures**

RIP uses functions, such as BFD correlation and fast reroute, to enhance reliability of the protocol.

### **Working Principle**

#### **BFD Correlation and Fast Reroute**

When a link or a device is faulty on the network, packets transmitted through this route will be lost until the route is converged again.

As shown in [Figure 3 -19](#page-61-1), after the link between Router A and Router S is faulty, Router B may wait 180s before it can detect the failure of the route (Destination network: 10.0.0.0; Next hop: Router A). Later, Router B may need to wait 30s to re-obtain the route (Destination network: 10.0.0.0; Next hop: Router C) from Router C. Therefore, the traffic is interrupted for 210s.

<span id="page-61-1"></span>Figure 3-19

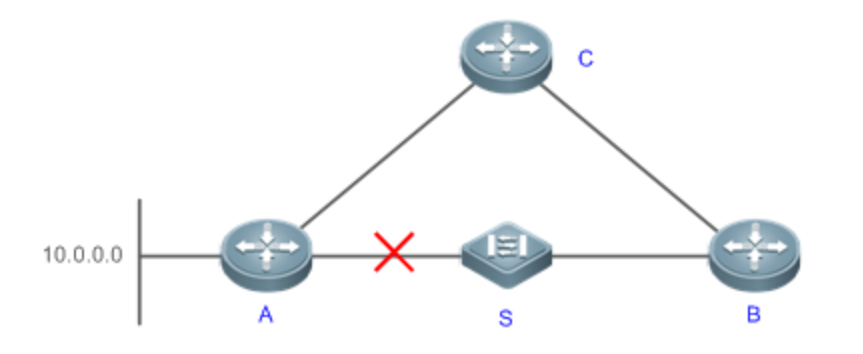

Quick detection of a route failure or fast switchover to the standby route helps shorten the traffic interruption time.

- A BFD session can be set up between Router A and Router B, and correlated with RIP. BFD can quickly test the connectivity between adjacent routers. Once a link is faulty, RIP can detect the route failure within 1s.
- The fast reroute function can be enabled. A standby route (Destination network: 10.0.0.0; Next hop: Router C) can be configured on Router B in advance. Once RIP detects a route failure, the standby route is immediately enabled.

# **Related Configuration**

#### **BFD Correlation**

By default, RIP is not correlated with BFD.

Run the **bfd all-interfaces** command to set up the correlation between RIP and BFD. This configuration takes effect on all interfaces.

Run the **ip rip bfd** command to set up the correlation between RIP and BFD on the current interface.

# **Fast Reroute**

By default, fast reroute is disabled.

Run the **fast-reroute route-map** command to enable fast reroute and reference the route map.

Run the **set fast-reroute backup-interface backup-nexthop** command to configure a standby route in the route map.

# <span id="page-62-0"></span>**3.3.7 Multiple Instances**

### **Working Principle**

Multiple VPN instances may exist on a device.

RIP supports multiple instances. You can enable the RIP process in VPN routing and forwarding (VRF) address family mode to run RIP on VPN instances. One VRF address family is mapped to one VPN instance.

VPN instances cannot be distinguished from each other when you perform RIP operations using SNMP. You must bind the management information base (MIB) of RIP with a VPN instance before the SNMP operations take effect on the VPN instance.

### **Related Configuration**

# **VRF Address Family**

By default, the RIP process runs on a public network instance.

Run the **address-family** command to create a VRF address family and enter VRF address family mode.

Run the **exit-address-family** command to exit from VRF address family mode.

Run the **no address-family** command to delete a VRF address family.

# **MIB Binding**

By default, the RIP MIB is bound with a public network instance.

Run the **enable mib-binding** command to bind the RIP MIB with a VPN instance.

# **3.4 Configuration**

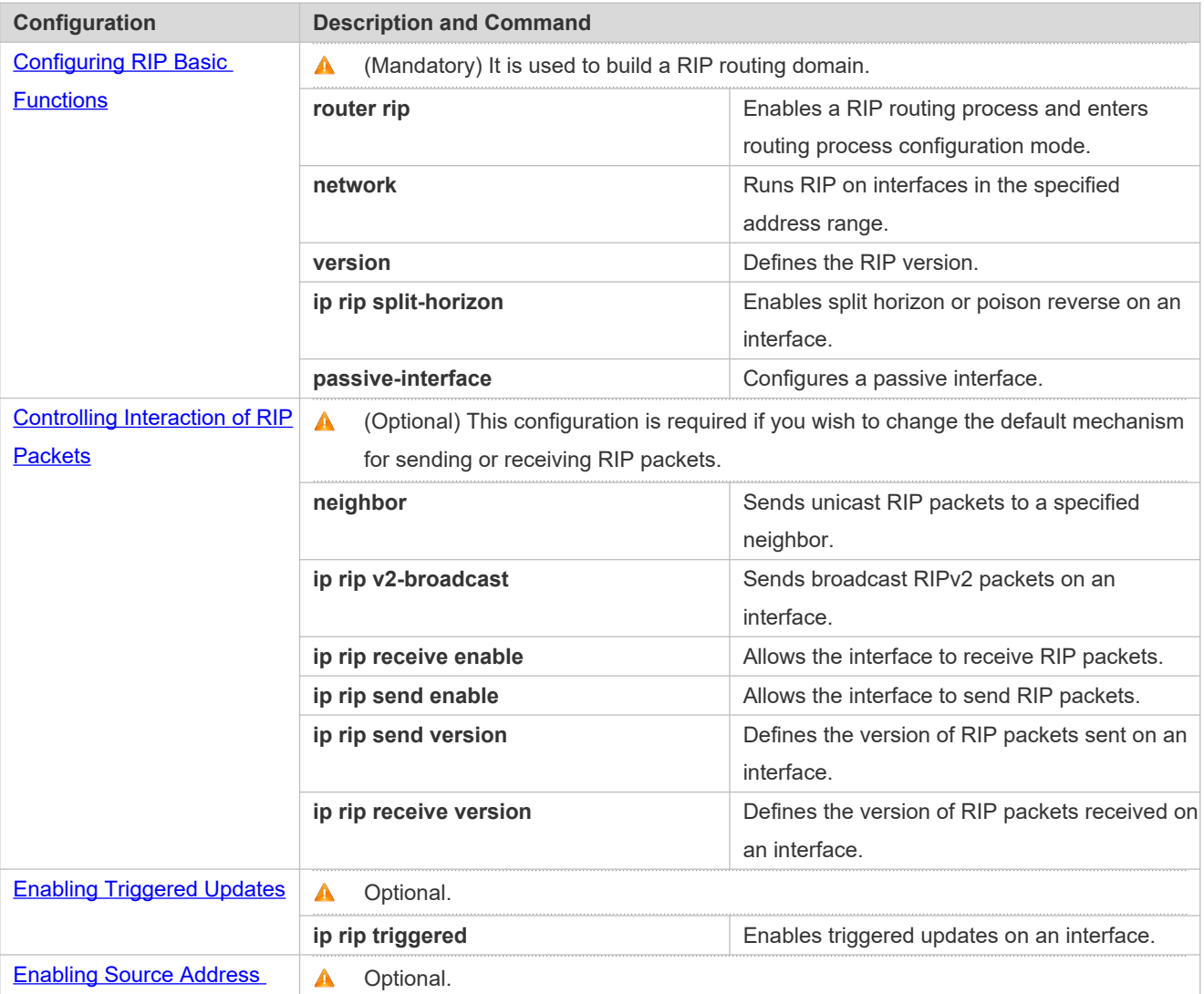

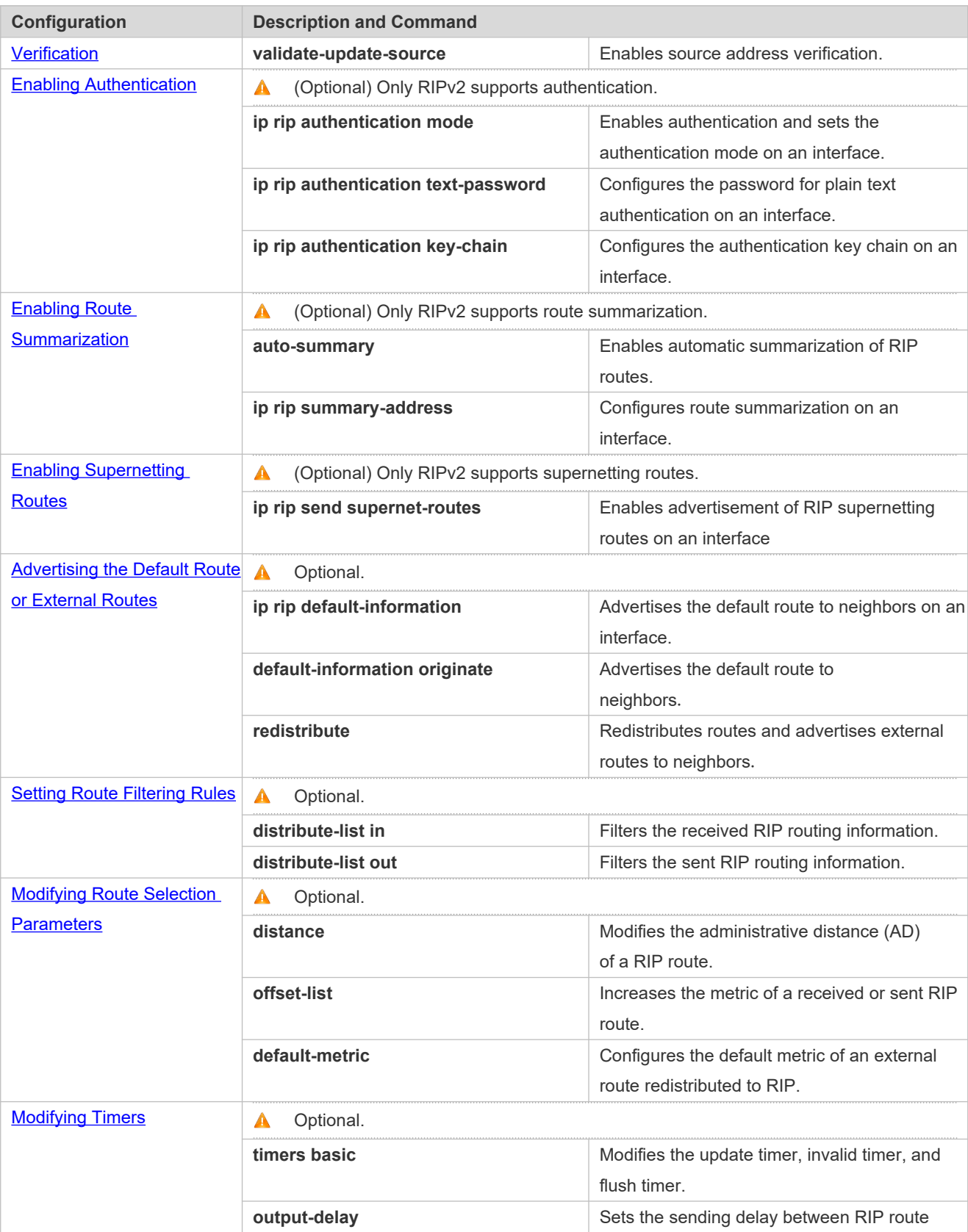

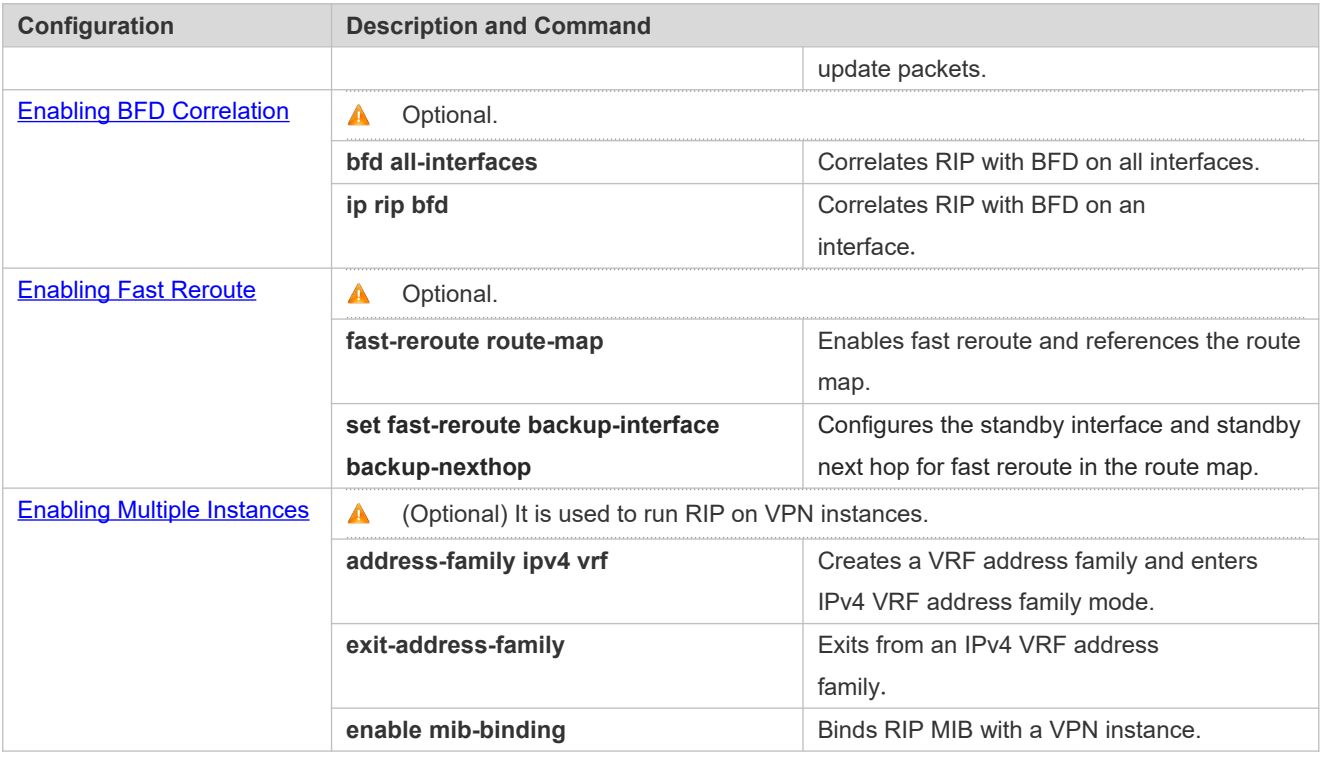

# <span id="page-65-0"></span>**3.4.1 Configuring RIP Basic Functions**

# **Configuration Effect**

- **Build a RIP routing domain on the network.**
- Routers in the domain obtain routes to a remote network through RIP.

### **Notes**

- IPv4 addresses must be configured.
- IPv4 unicast routes must be enabled.

# **Configuration Steps**

- **Enabling a RIP Routing Process**
- $\bullet$  Mandatory.
- Unless otherwise required, this configuration must be performed on every router in the RIP routing domain.

# **Associating with the Local Network**

- $\bullet$  Mandatory.
- Unless otherwise required, this configuration must be performed on every router in the RIP routing domain.
- Unless otherwise required, the local network associated with RIP should cover network segments of all L3 interfaces.

#### **Defining the RIP Version**

- If RIPv2 functions (such as the variable length subnet mask and authentication) are required, enable the RIPv2.
- Unless otherwise required, you must define the same RIP version on every router.

#### **Enabling Split Horizon or Poison Reverse**

- By default, split horizon is enabled and poison reverse is disabled.
- Unless otherwise required, enable split horizon on every interface connected to the broadcast network, such as the Ethernet. (Retain the default setting.)
- Unless otherwise required, enable split horizon on every interface connected to the point-to-point (P2P) network, such as the PPP and HDLC. (Retain the default setting.)
- It is recommended that split horizon and poison reverse be disabled on an interface connected to a non-broadcast multi-access (NBMA) network, such as FR and X.25; otherwise, some devices may fail to learn the complete routing information.
- If the secondary IP address is configured for an interface connected to a non-broadcast, it is recommended that split horizon and poison reverse be disabled.

#### **Configuring a Passive Interface**

- If you want to suppress Update packets on a RIP interface, configure the interface as a passive interface.
- Use the passive interface to set the boundary of the RIP routing domain. The network segment of the passive interface belongs to the RIP routing domain, but RIP packets cannot sent over the passive interface.
- If RIP routes need to be exchanged on an interface (such as the router interconnect interface) in the RIP routing domain, this interface cannot be configured as a passive interface.

### **Verification**

Check the routing table on a router to verify that the route to a remote network can be obtained through RIP.

### **Related Commands**

#### **Enabling a RIP Routing Process**

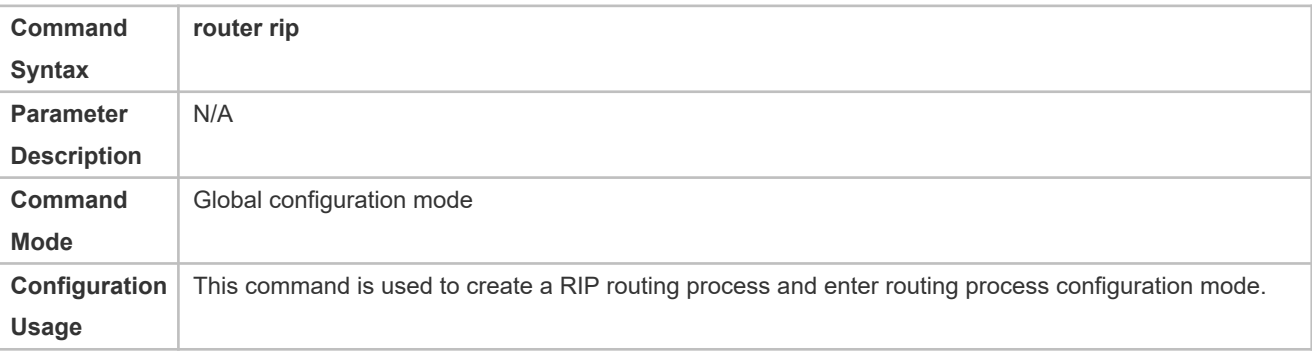

# **Associating with the Local Network**

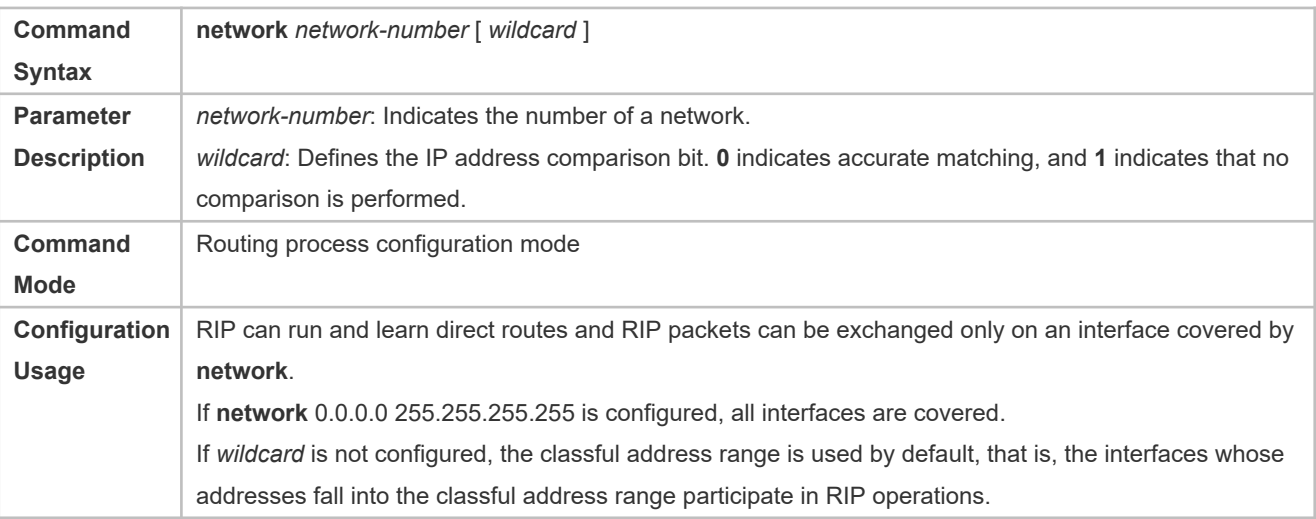

# **Defining the RIP Version**

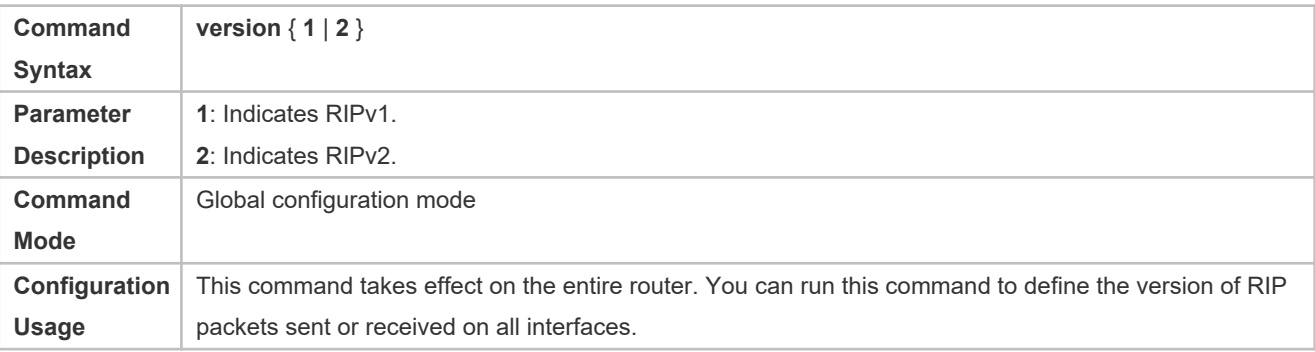

# **Enabling Split Horizon**

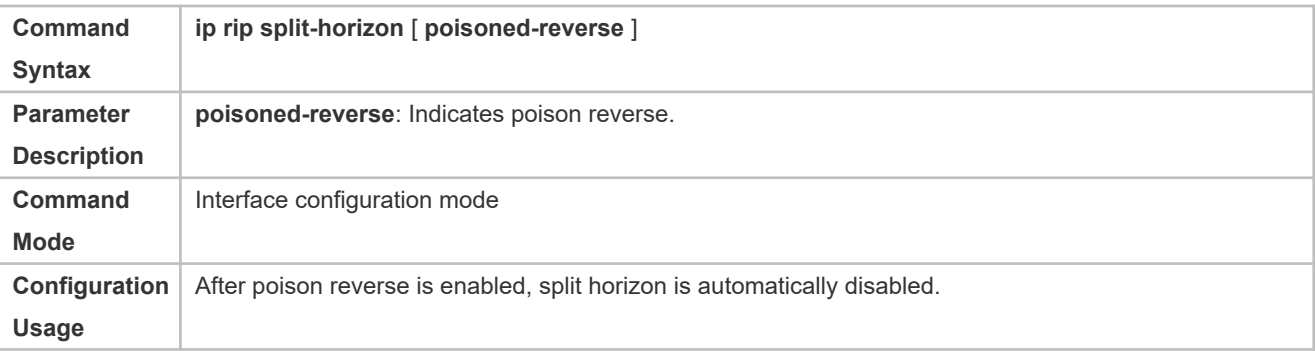

# **Configuring a Passive Interface**

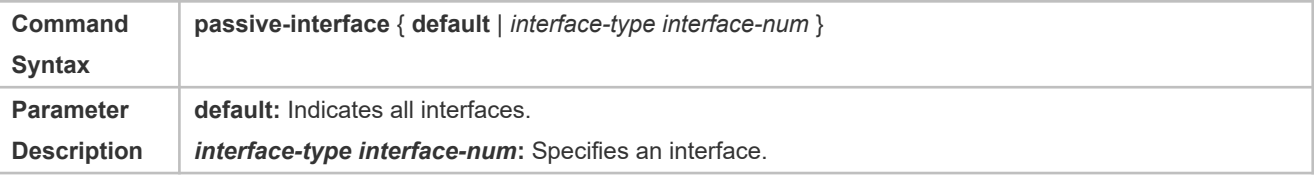

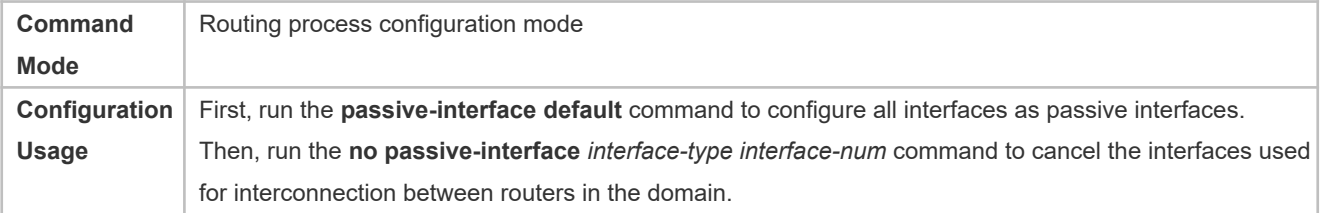

# **Configuration Example**

# **Building a RIP Routing Domain**

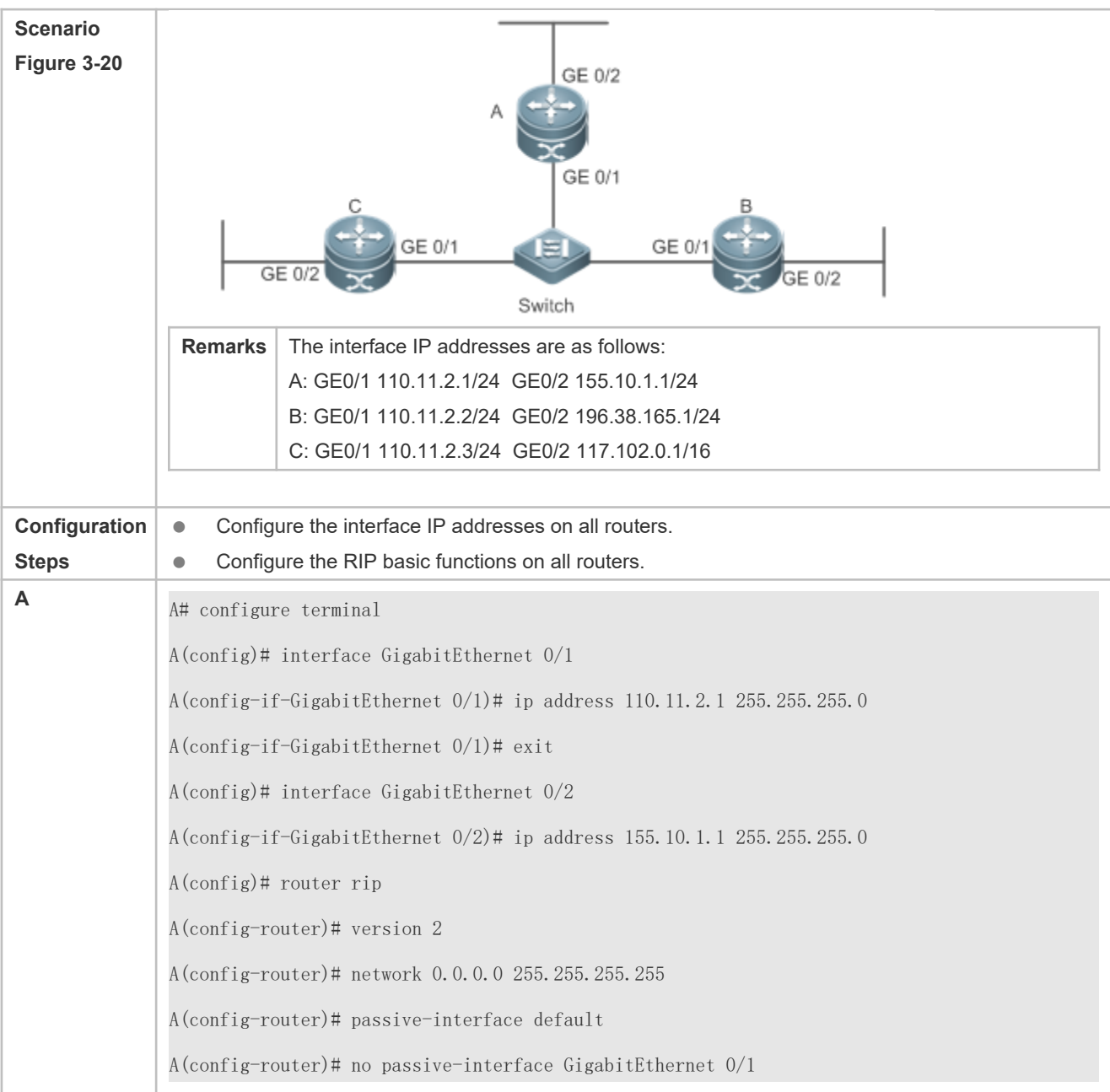

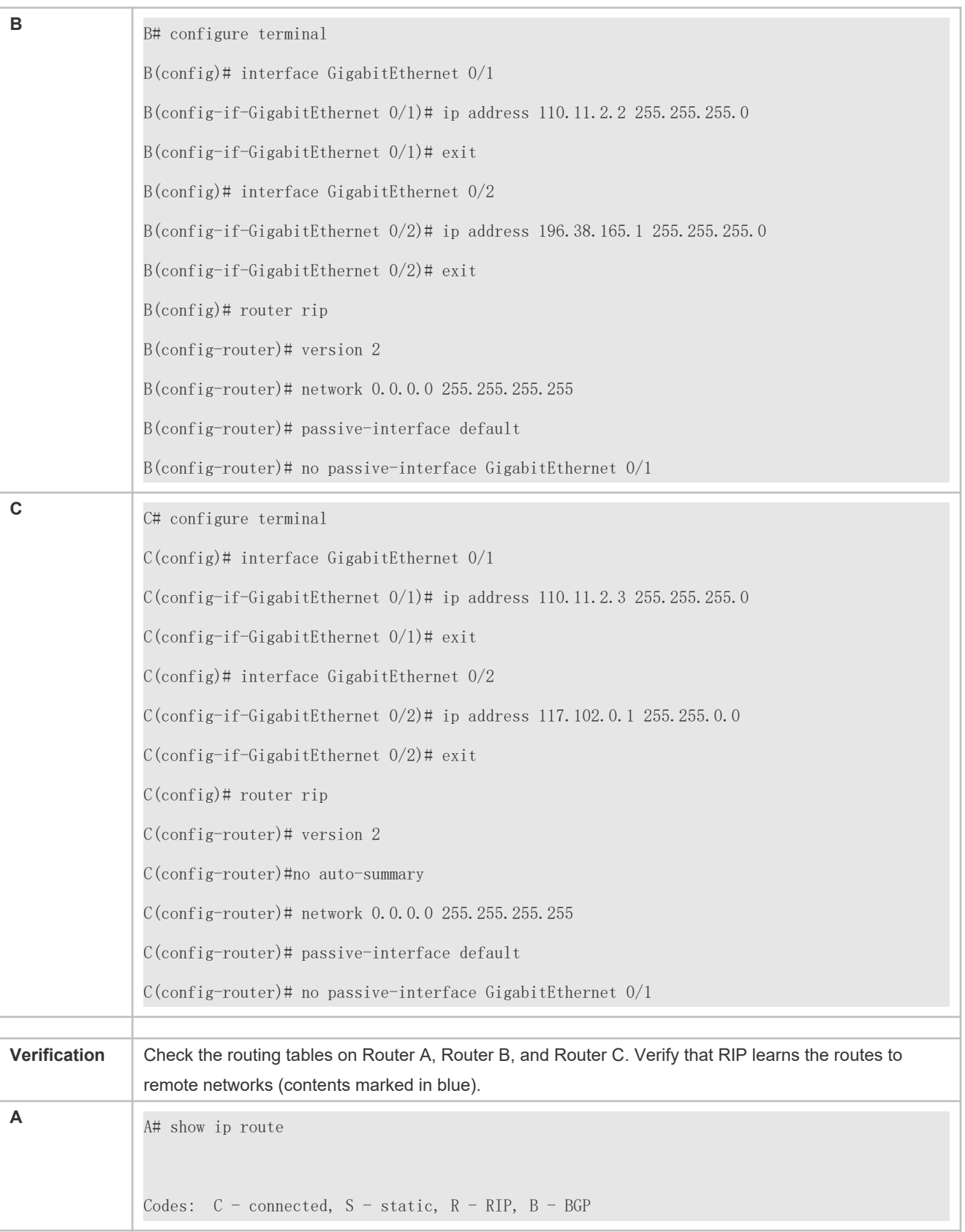

 O - OSPF, IA - OSPF inter area N1 - OSPF NSSA external type 1, N2 - OSPF NSSA external type 2 E1 - OSPF external type 1, E2 - OSPF external type 2  $i$  - IS-IS, su - IS-IS summary, L1 - IS-IS level-1, L2 - IS-IS level-2 ia - IS-IS inter area, \* - candidate default Gateway of last resort is no set C 110.11.2.0/24 is directly connected, GigabitEthernet 0/1 C 110.11.2.1/32 is local host. R 117.0.0.0/8 [120/1] via 110.11.2.2, 00:00:47, GigabitEthernet 0/1 C 155.10.1.0/24 is directly connected, GigabitEthernet 0/2 C 155.10.1.1/32 is local host. C 192.168.217.0/24 is directly connected, VLAN 1 C 192.168.217.233/32 is local host. R 196.38.165.0/24 [120/1] via 110.11.2.3, 00:19:18, GigabitEthernet 0/1 **B** B# show ip route Codes:  $C$  - connected,  $S$  - static,  $R$  - RIP,  $B$  - BGP O - OSPF, IA - OSPF inter area N1 - OSPF NSSA external type 1, N2 - OSPF NSSA external type 2 E1 - OSPF external type 1, E2 - OSPF external type 2  $i$  - IS-IS, su - IS-IS summary, L1 - IS-IS level-1, L2 - IS-IS level-2 ia - IS-IS inter area, \* - candidate default Gateway of last resort is no set C 110.11.2.0/24 is directly connected, GigabitEthernet  $0/1$ C 110.11.2.2/32 is local host. R 155.10.0.0/16 [120/1] via 110.11.2.1, 00:15:21, GigabitEthernet 0/1 C 196.38.165.0/24 is directly connected, GigabitEthernet 0/2 C 196.38.165.1/32 is local host.

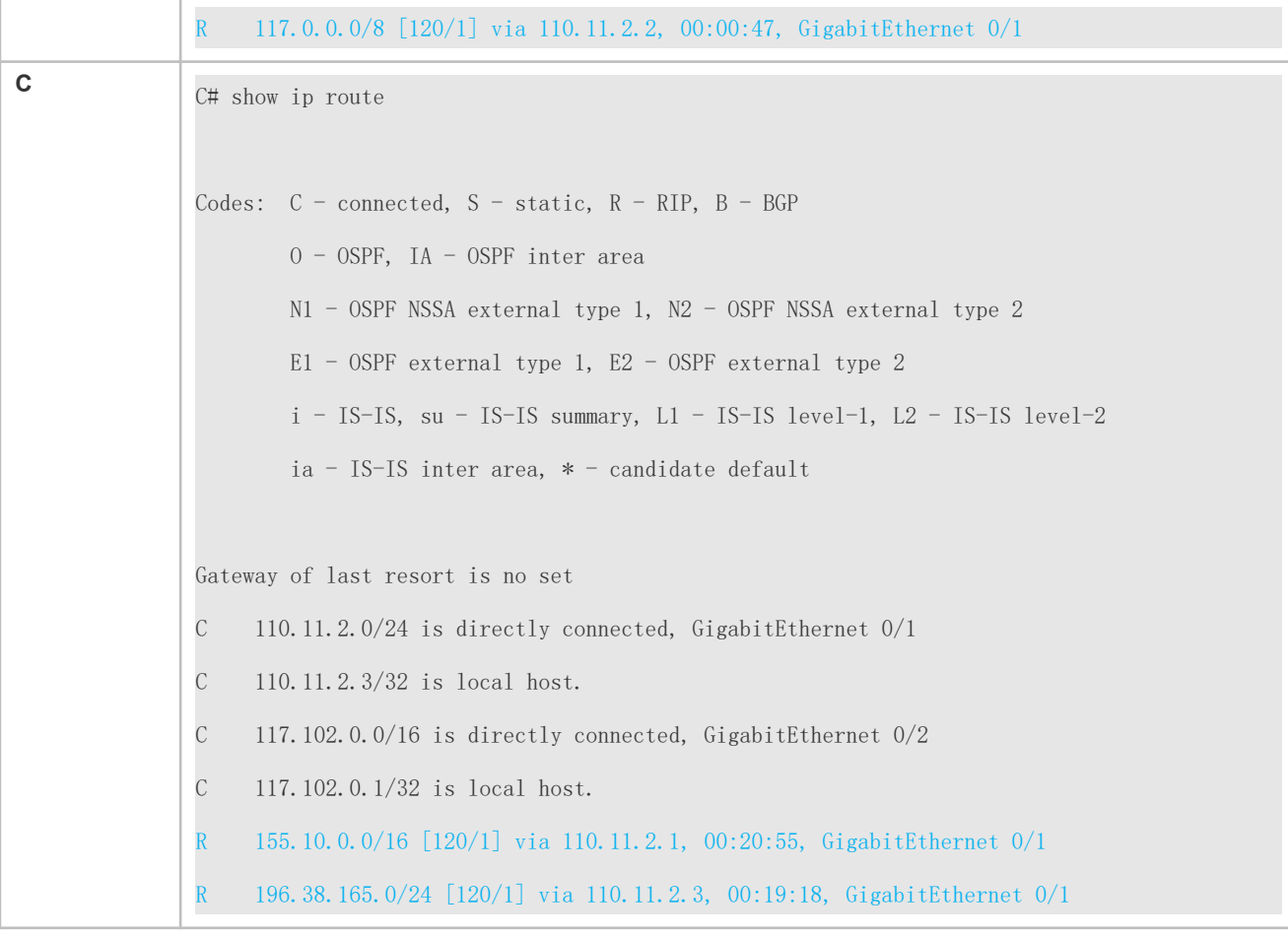

### **Common Errors**

- **The IPv4 address is not configured on an interface.**
- The RIP version is not defined on a device, or the RIP version on the device is different from that on other routers.
- The address range configured by the **network** command does not cover a specific interface.
- The **wildcard** parameter in the **network** command is not correctly configured. **0** indicates accurate matching, and **1** indicates that no comparison is performed.
- The interface used for interconnection between devices is configured as a passive interface.

# <span id="page-71-0"></span>**3.4.2 Controlling Interaction of RIP Packets**

# **Configuration Effect**

Change the default running mechanism of RIP through configuration and manually control the interaction mode of RIP packets, including:

Allowing or prohibiting the sending of unicast RIP packets to a specified neighbor on an interface
- Allowing or prohibiting the sending of unicast RIPv2 packets instead of broadcast packets to a specified neighbor on an interface
- Allowing or prohibiting the receiving of RIP packets on an interface
- Allowing or prohibiting the sending of RIP packets on an interface
- Allowing or prohibiting the receiving of RIP packets of a specified version on an interface
- Allowing or prohibiting the sending of RIP packets of a specified version on an interface

#### **Notes**

- **The RIP basic functions must be configured.**
- On an interface connecting to a neighbor device, the configured version of sent RIP packets must be the same as the version of received RIP packets.

### **Configuration Steps**

- **Sending Unicast RIP Route Update Packets to a Specified Neighbor**
- Configure this function if you wish that only some of devices connected to an interface can receive the updated routing information.
- By default, RIPv1 uses the IP broadcast address (255.255.255.255) to advertise the routing information, whereas RIPv2 uses the multicast address (224.0.0.9) to advertise the routing information. If you do not wish all devices on the broadcast network or NBMA network to receive routing information, configure the related interface as the passive interface and specify the neighbors that can receive the routing information. This command does not affect the receiving of RIP packets. RIPv2 packets are broadcast on an interface.
- Unless otherwise required, this function must be enabled on a router that sends the unicast Update packets.

#### **Broadcasting RIPv2 Packets on an Interface**

- This function must be configured if the neighbor router does not support the receiving of multicast RIPv2 packets.
- Unless otherwise required, this function must be configured on every router interface that broadcasts RIPv2 packets.

## **Allowing an Interface to Receive RIP Packets**

- This function is enabled by default, and must be disabled if an interface is not allowed to receive RIP packets.
- Unless otherwise required, this function must be configured on every router interface that is not allowed to receive RIP packets.

#### **Allowing an Interface to Send RIP Packets**

- This function is enabled by default, and must be disabled if an interface is not allowed to send RIP packets.
- Unless otherwise required, this function must be configured on every router interface that is not allowed to send RIP packets.

#### **Allowing an Interface to Send RIP Packets of a Specified Version**

- This function must be configured if the version of RIP packets that can be sent on an interface is required to be different from the global configuration.
- Unless otherwise required, this function must be configured on every router interface that is allowed to send RIP packets of a specified version.

## **Allowing an Interface to Receive RIP Packets of a Specified Version**

- This function must be configured if the version of RIP packets that can be received on an interface is required to be different from the global configuration.
- Unless otherwise required, this function must be configured on every router interface that is allowed to receive RIP packets of a specified version.

### **Verification**

Run the **debug ip rip packet** command to verify the packet sending result and packet type.

#### **Related Commands**

#### **Sending Unicast RIP Route Update Packets to a Specified Neighbor**

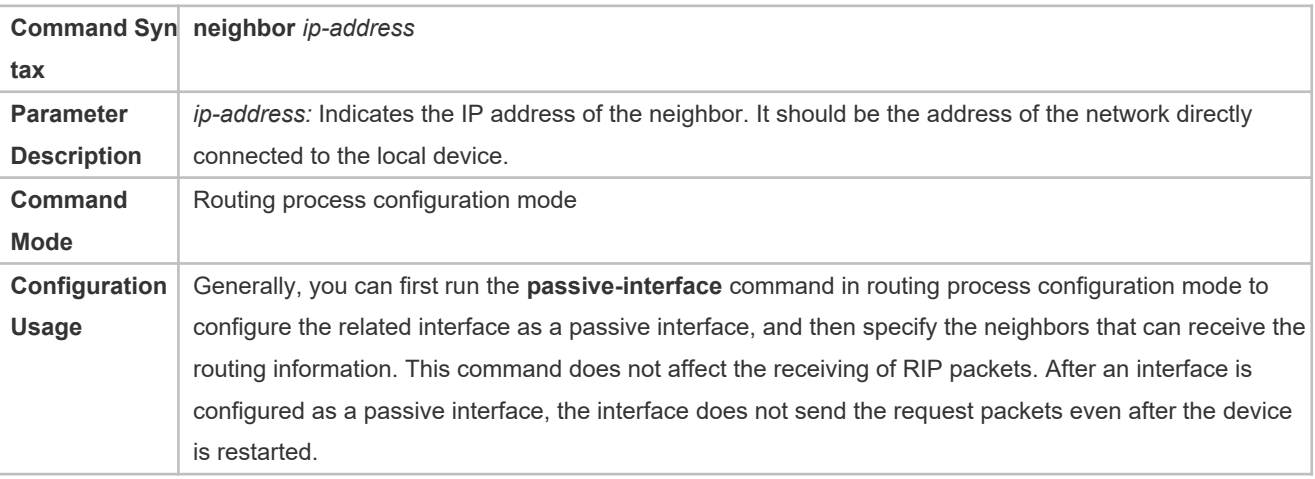

### **Broadcasting RIPv2 Packets on an Interface**

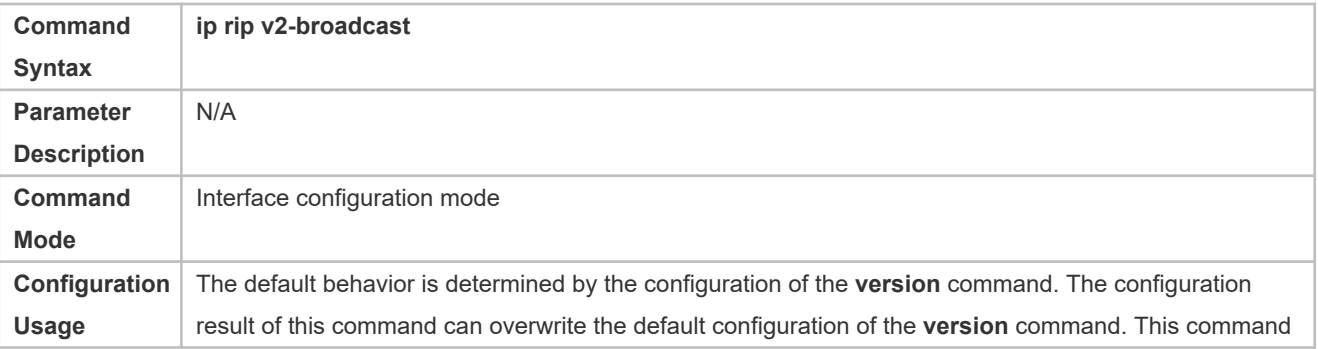

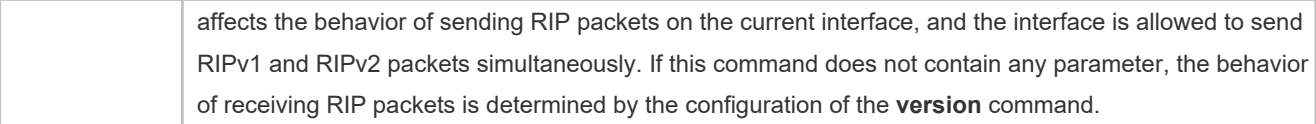

## **Allowing an Interface to Receive RIP Packets**

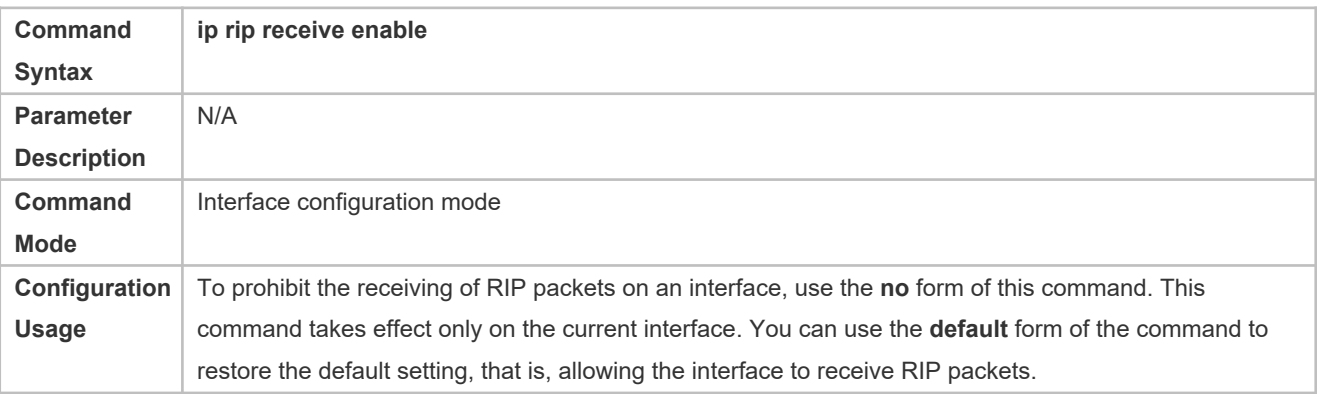

# **Allowing an Interface to Send RIP Packets**

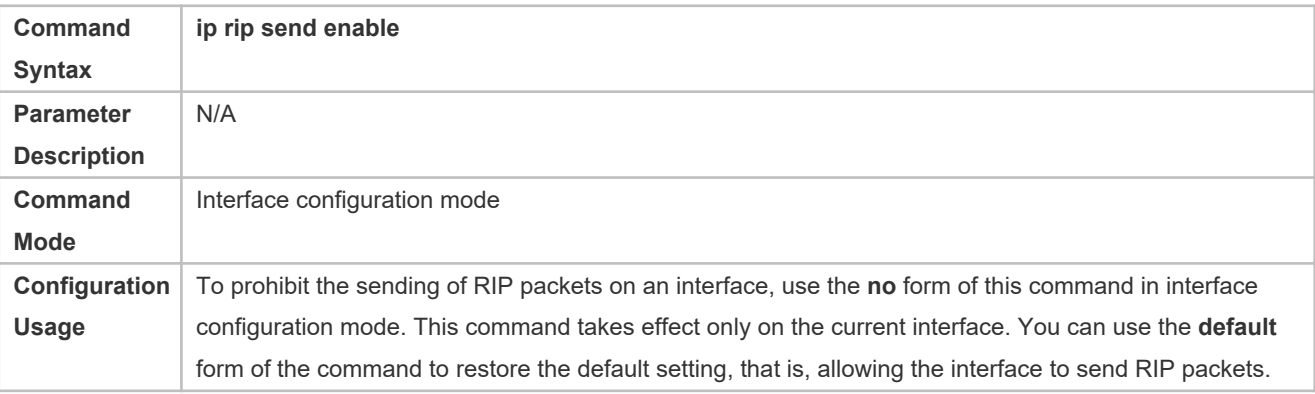

# **Allowing an Interface to Send RIP Packets of a Specified Version**

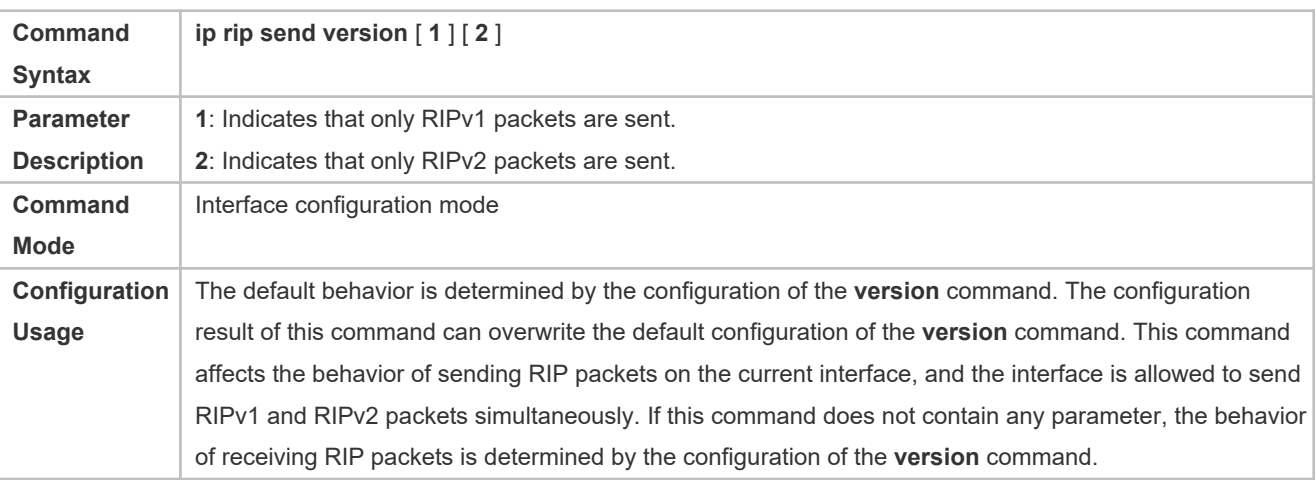

**Allowing an Interface to Receive RIP Packets of a Specified Version**

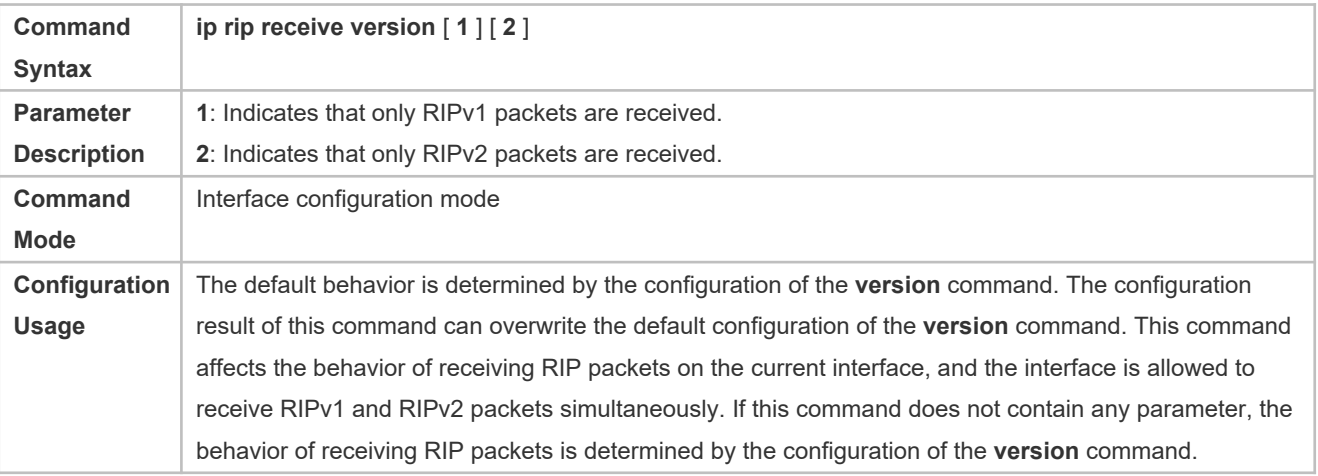

# **Configuration Example**

# Prohibiting an Interface from Sending RIP Packets

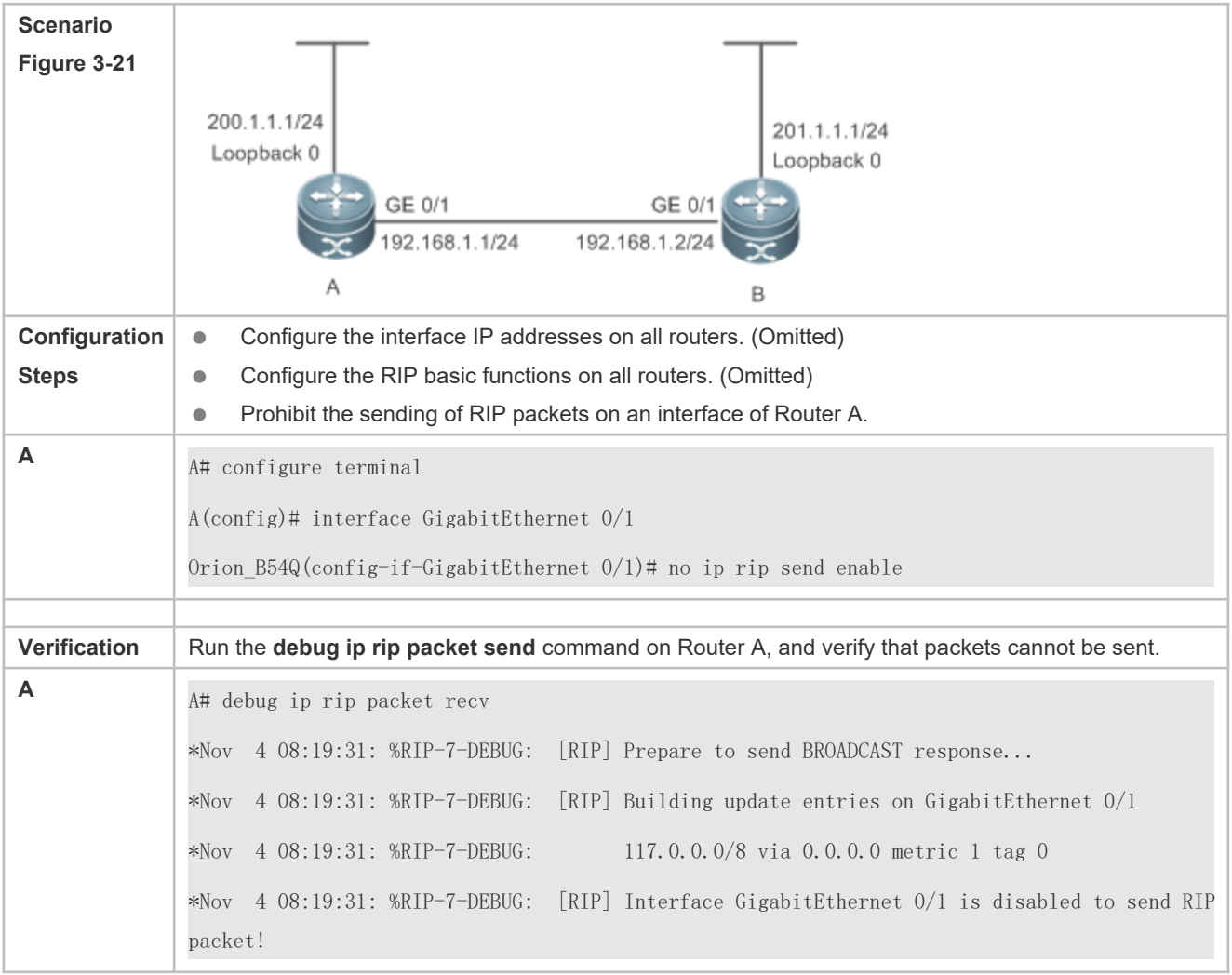

A compatibility error occurs because the RIP version configured on the neighbor is different from that configured on the local device.

# **3.4.3 Enabling Triggered Updates**

## **Configuration Effect**

Enable the RIP triggered updates function, after which RIP does not periodically send the route update packets.

### **Notes**

- **The RIP basic functions must be configured.**
- It is recommended that split horizon with poisoned reverse be enabled; otherwise, invalid routing information may exist.
- This function cannot be enabled together with the function of correlating RIP with BFD.
- Ensure that the triggered updates function is enabled on every router on the same link; otherwise, the routing information cannot be exchanged properly.

## **Configuration Steps**

### **Enabling Triggered Updates**

- This function must be enabled if demand circuits are configured on the WAN interface.
- The triggered updates function can be enabled in either of the following cases: (1) The interface has only one neighbor; (2) The interface has multiple neighbors but the device interacts with these neighbors in unicast mode.
- It is recommended that triggered updates be enabled on a WAN interface (running the PPP, Frame Relay, or X.25 link layer protocol) to meet the requirements of demand circuits.
- If the triggered updates function is enabled on an interface, source address verification is performed no matter whether the source address verification function is enabled by the **validate-update-source** command.
- Unless otherwise required, triggered updates must be enabled on demand circuits of every router.

### **Verification**

When the RIP triggered updates function is enabled, RIP cannot periodically send the route update packets. RIP sends the route update packets to the WAN interface only in one of the following cases:

- A route request packet is received.
- **The RIP routing information changes.**
- The interface state changes.
- The router is started.

### **Related Commands**

## **Enabling Triggered Updates**

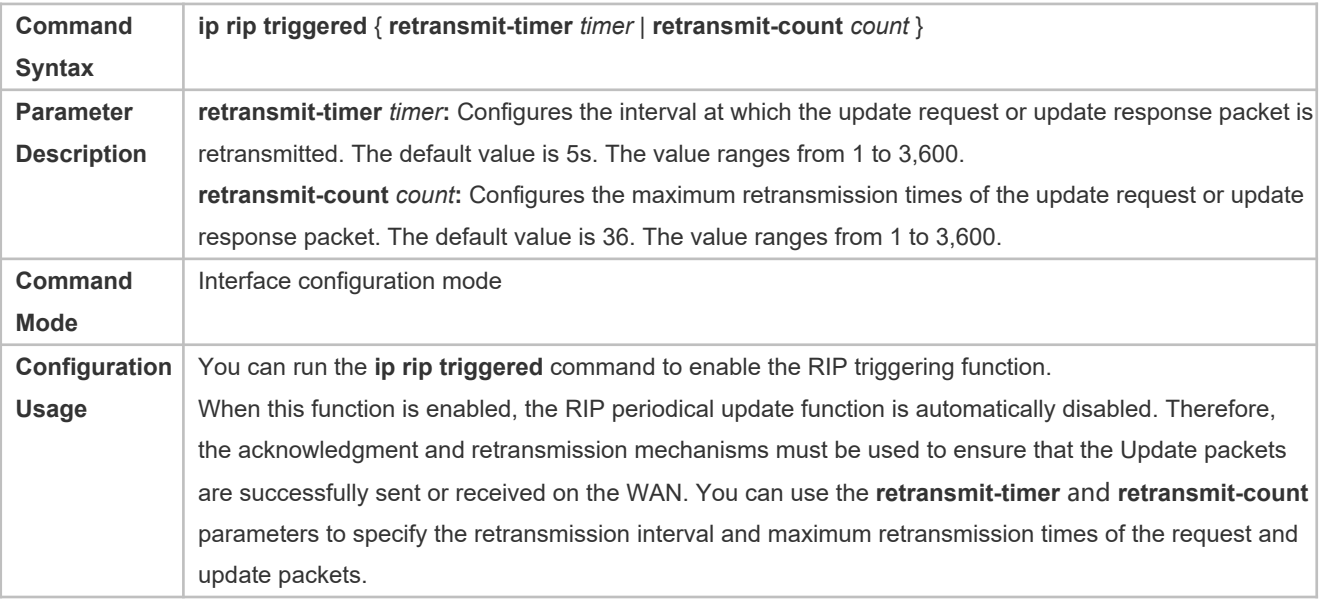

# **Configuration Example**

## **Enabling Triggered Updates**

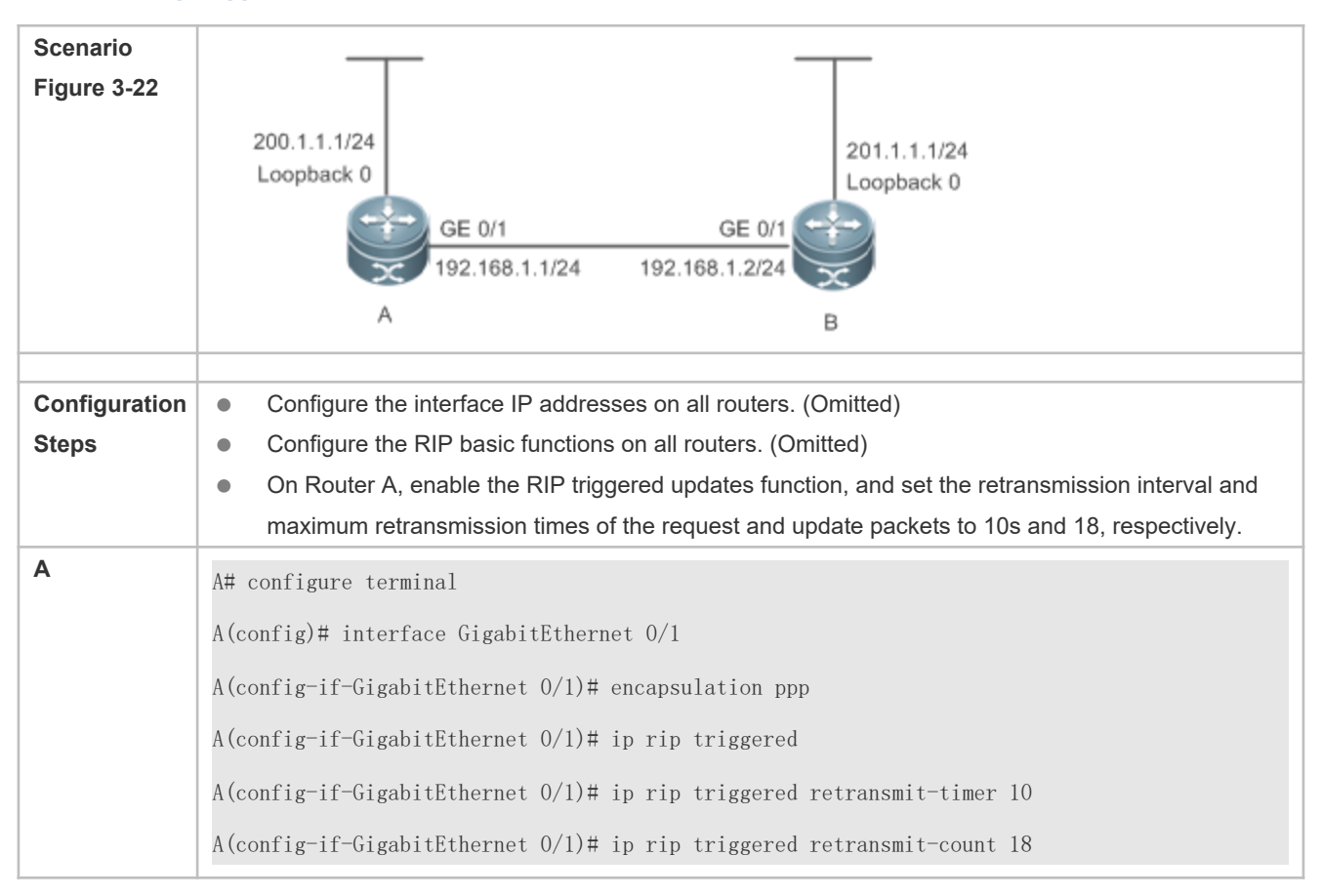

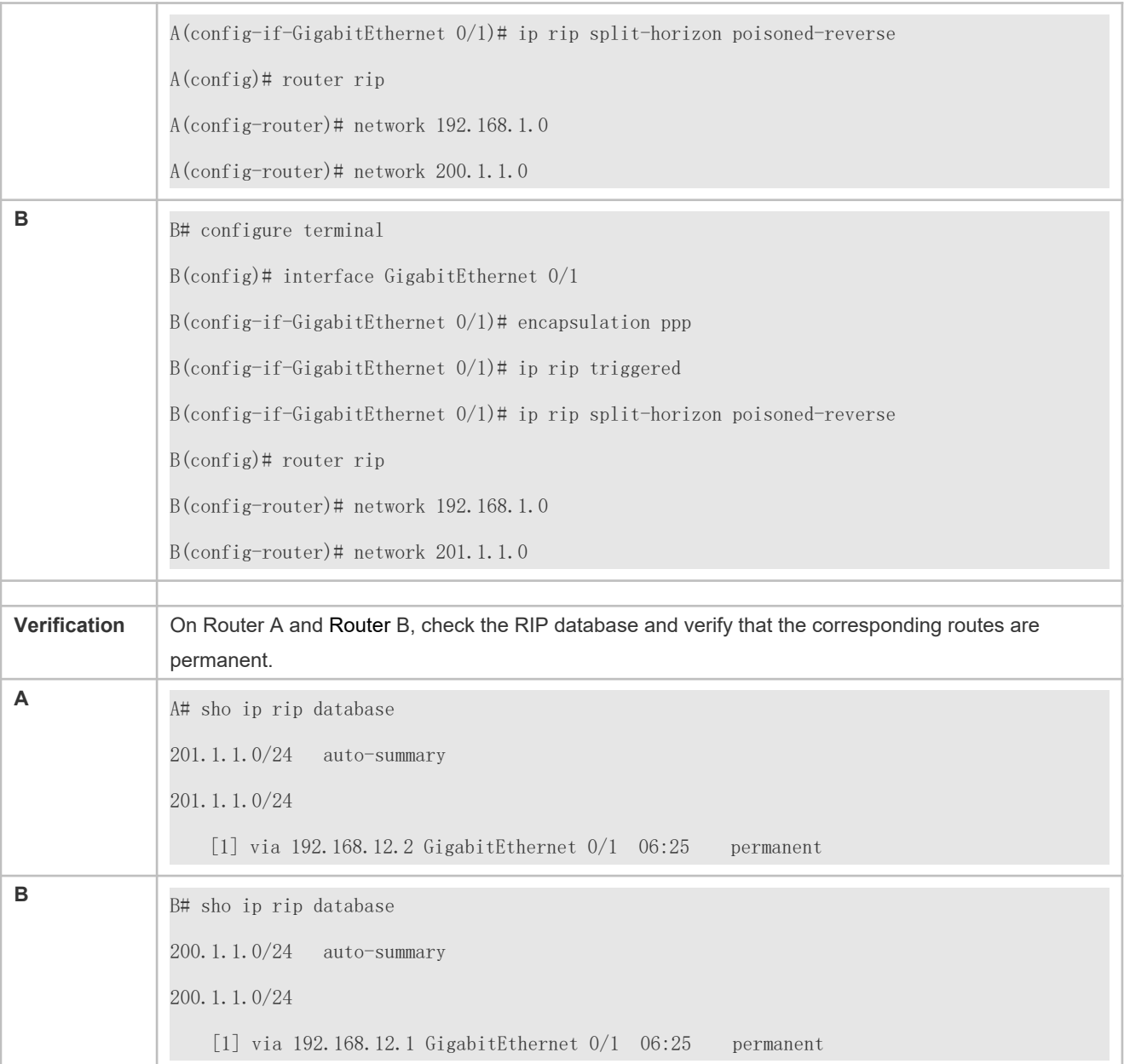

- The triggered updates function is enabled when the RIP configurations at both ends of the link are consistent.
- Both the triggered updates and BFD functions are enabled.
- The triggered updates function is not enabled on all routers on the same link.

# **3.4.4 Enabling Source Address Verification**

## **Configuration Effect**

The source address of the received RIP route update packet is verified.

#### **Notes**

**• The RIP basic functions must be configured.** 

## **Configuration Steps**

- **Enabling Source Address Verification**
- This function is enabled by default, and must be disabled when source address verification is not required.
- After split horizon is disabled on an interface, the RIP routing process will perform source address verification on the Update packet no matter whether the **validate-update-source** command is executed in routing process configuration mode.
- For an IP unnumbered interface, the RIP routing process does not perform source address verification on the Update packet no matter whether the **validate-update-source** command is executed in routing process configuration mode.
- Unless otherwise required, this function must be disabled on every router that does not requires source address verification.

## **Verification**

Only the route update packets coming from the same IP subnet neighbor are received.

## **Related Commands**

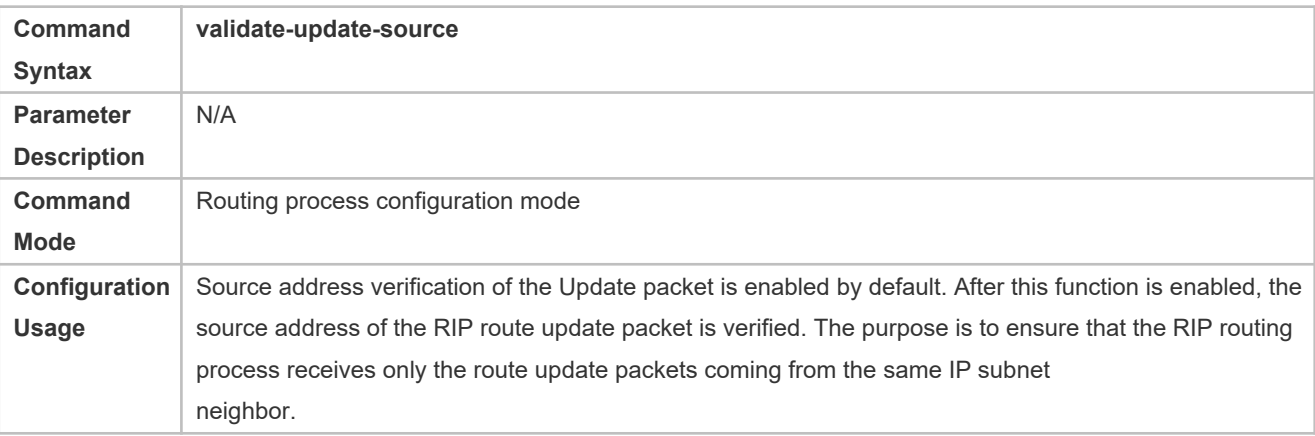

## **Configuration Example**

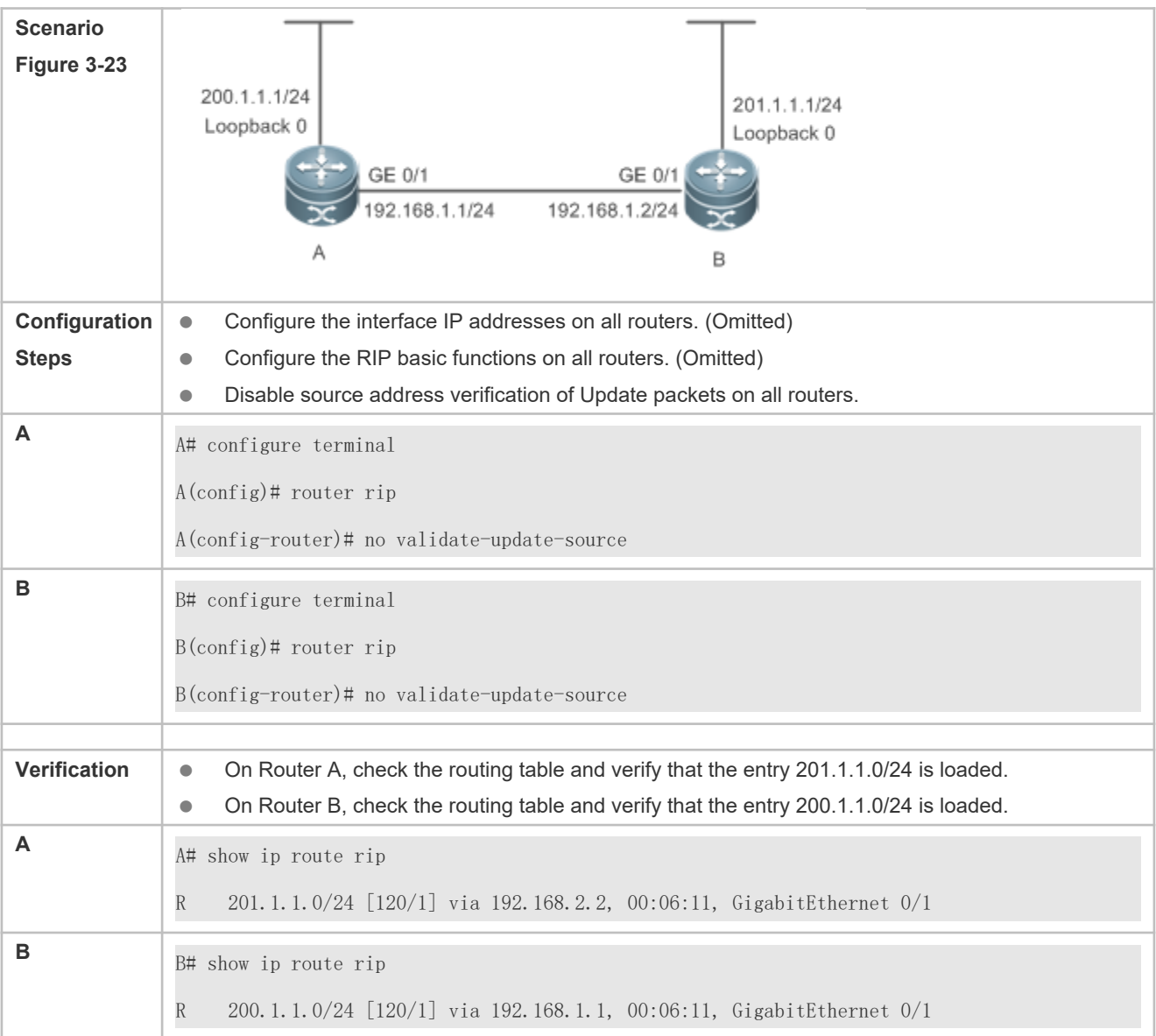

# **3.4.5 Enabling Authentication**

## **Configuration Effect**

 Prevent learning unauthenticated and invalid routes and advertising valid routes to unauthorized devices, ensuring stability of the system and protecting the system against intrusions.

## **Notes**

- The RIP basic functions must be configured.
- Only RIPv2 supports authentication of RIP packets, and RIPv1 does not.

## **Configuration Steps**

#### **Enabling Authentication and Specifying the Key Chain Used for RIP Authentication**

- This configuration is mandatory if authentication must be enabled.
- If the key chain is already specified in the interface configuration, run the **key chain** command in global configuration mode to define the key chain; otherwise, authentication of RIP packets may fail.
- Unless otherwise required, this configuration must be performed on every router that requires authentication.

#### **Defining the RIP Authentication Mode**

- This configuration is mandatory if authentication must be enabled.
- The RIP authentication modes configured on all devices that need to directly exchange RIP routing information must be the same; otherwise, RIP packets may fail to be exchanged.
- If plain text authentication is used, but the key chain for plain text authentication is not configured or associated, authentication is not performed. Similarly, if MD5 authentication is used, but the key chain is not configured or associated, authentication is not performed.
- Unless otherwise required, this configuration must be performed on every router that requires authentication.

### **Enabling RIP Plain Text Authentication and Configuring the Key Chain**

- This configuration is mandatory if authentication must be enabled.
- If RIP plain text authentication should be enabled, use this command to configure the key chain for plain text authentication. Alternatively, you can obtain the key chain for plain text authentication by associating the key chain. The key chain obtained using the second method takes precedence over that obtained using the first method.
- Unless otherwise required, this configuration must be performed on every router that requires authentication.

#### **Verification**

- RIP plain text authentication provides only limited security because the password transferred through the packet is visible.
- RIP MD5 authentication can provide higher security because the password transferred through the packet is encrypted using the MD5 algorithm.
- Routes can be learned properly if the correct authentication parameters are configured.
- Routes cannot be learned if the incorrect authentication parameters are configured.

## **Related Commands**

#### **Enabling Source Address Verification**

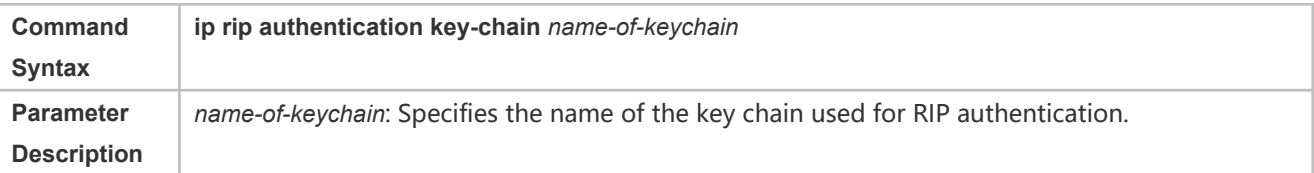

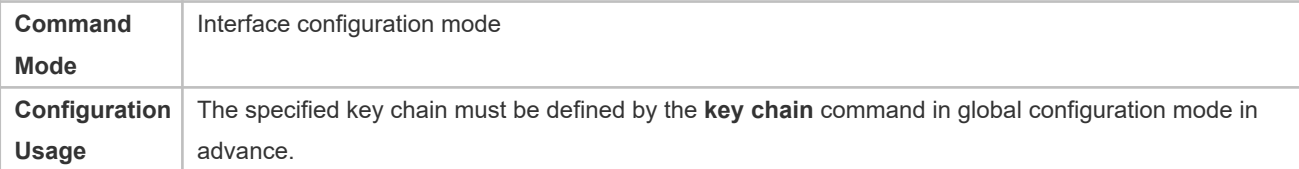

# **Defining the RIP Authentication Mode**

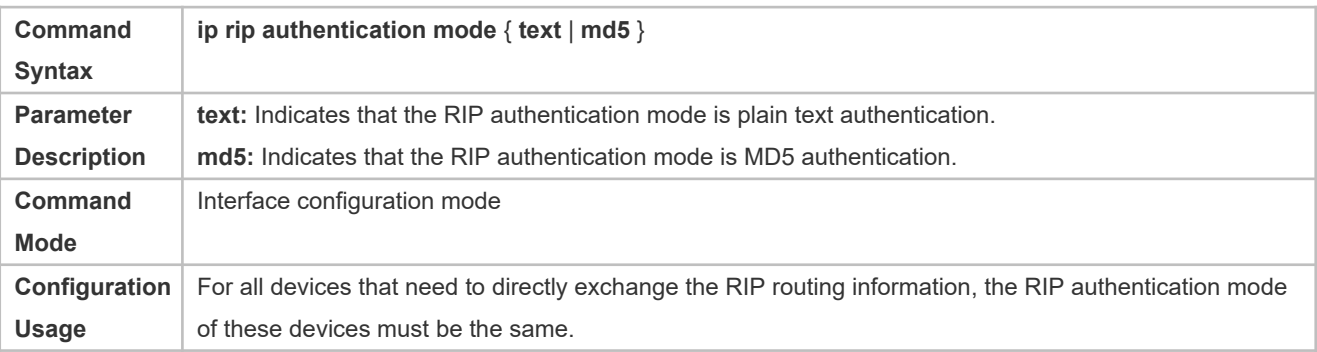

# **Enabling RIP Plain Text Authentication and Configuring the Key Chain**

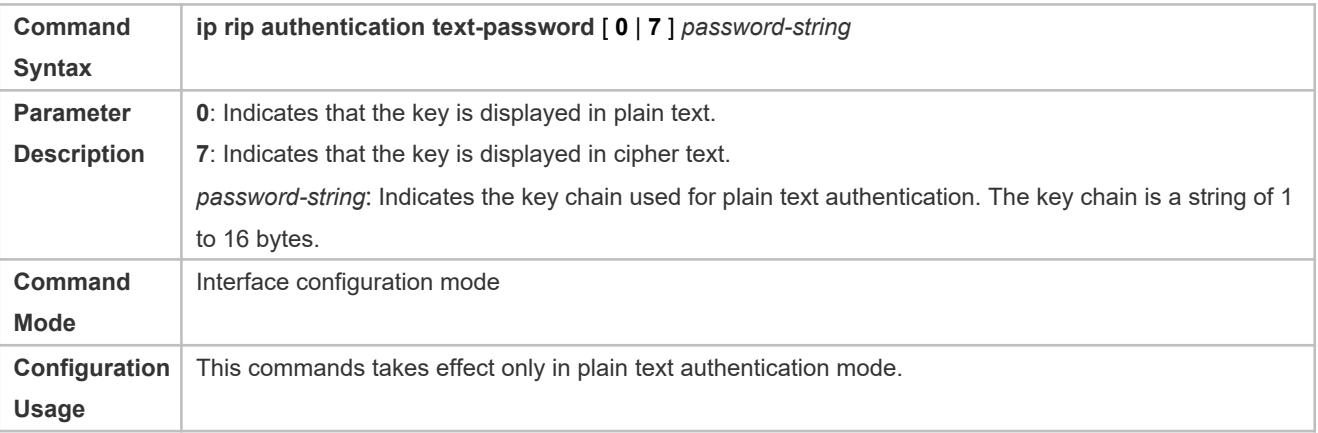

# **Configuration Example**

**Configuring RIP Basic Functions and Enabling MD5 Authentication**

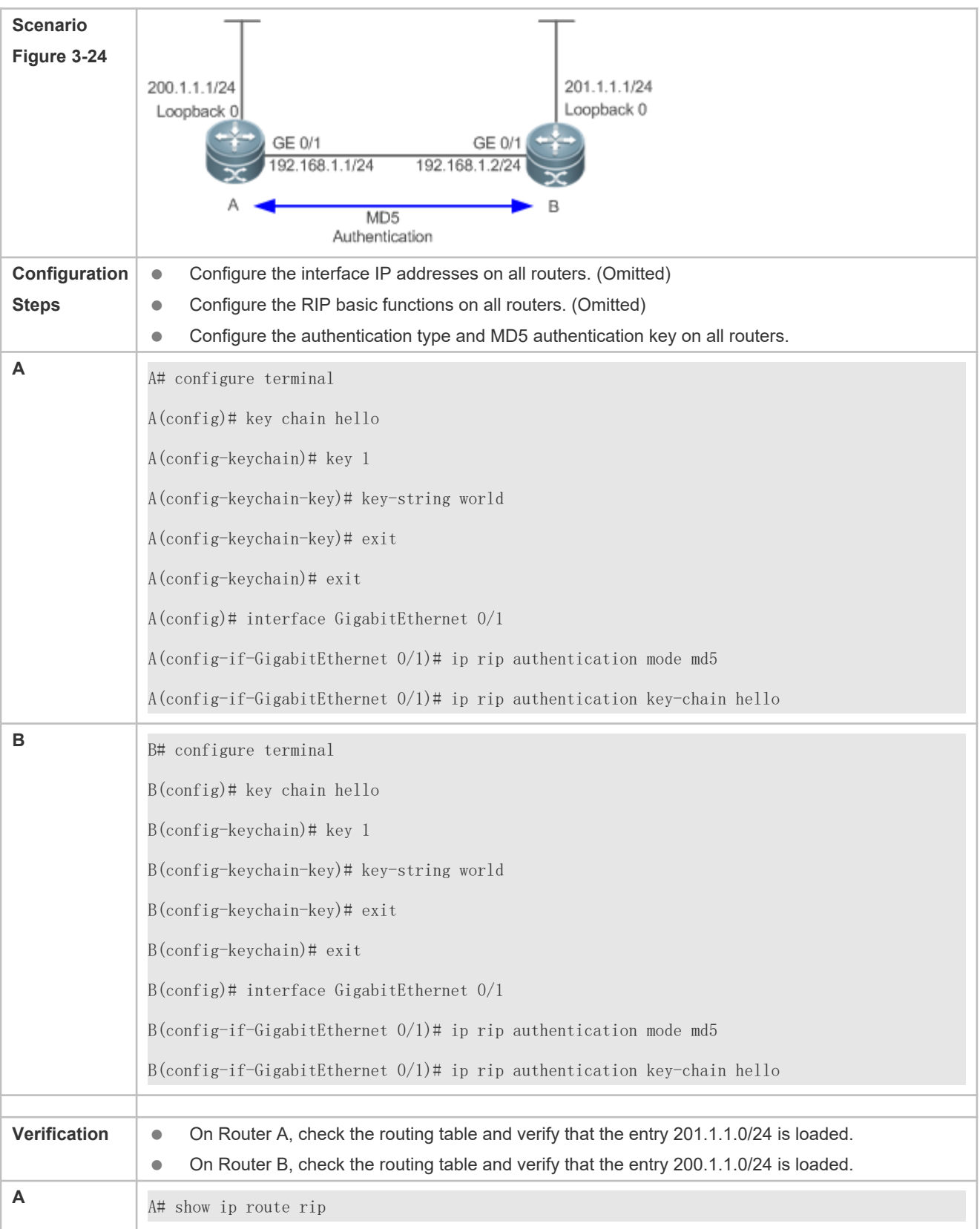

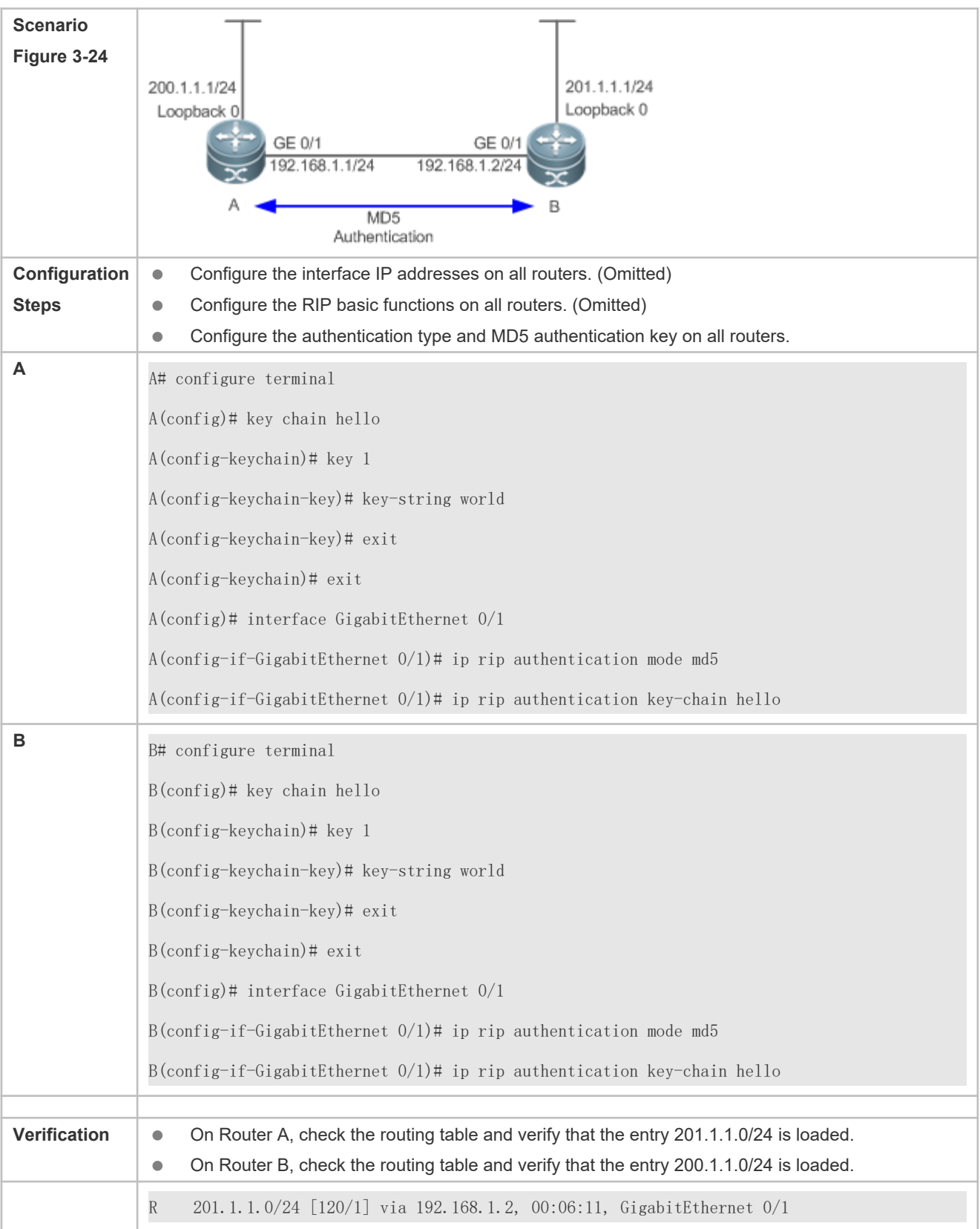

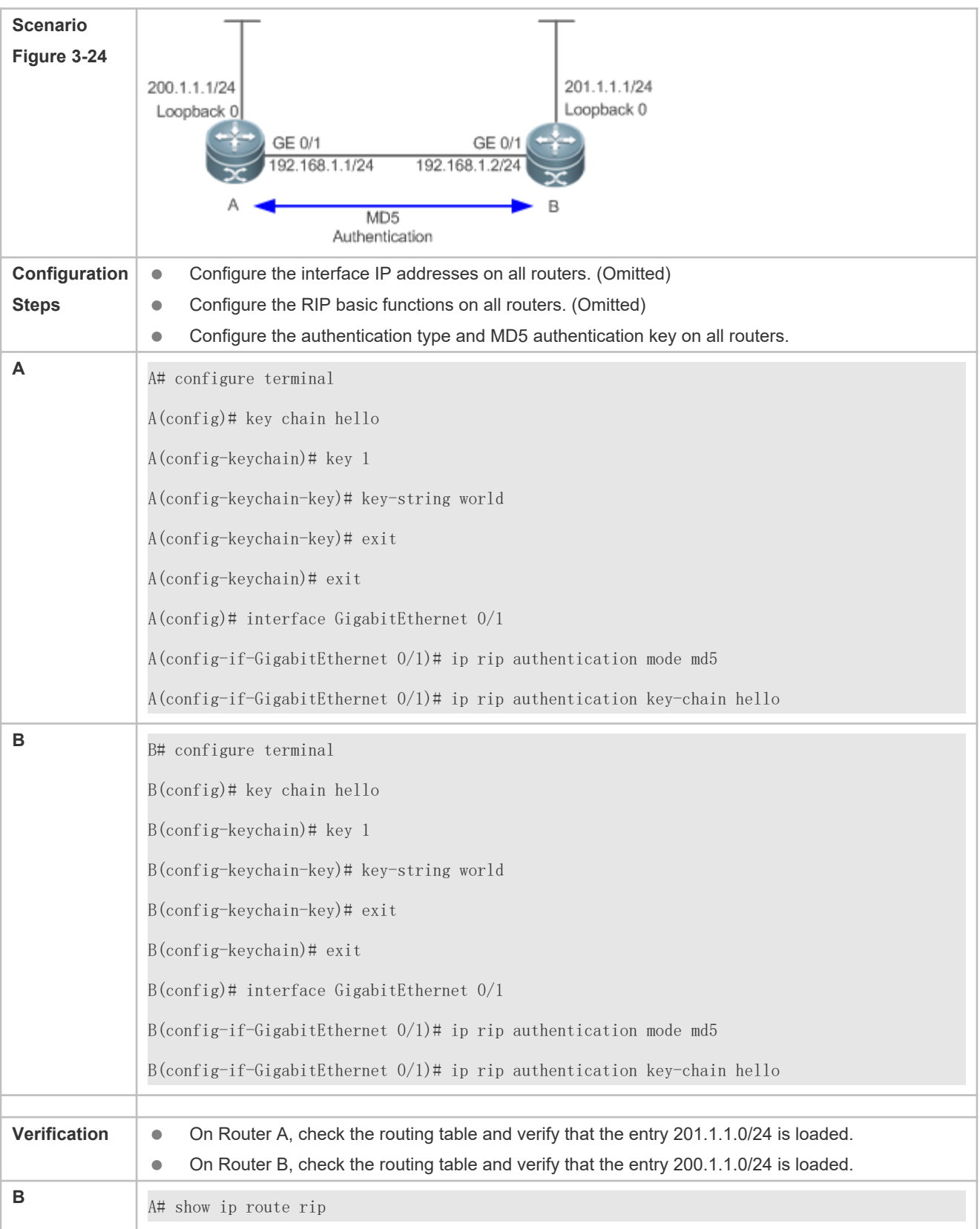

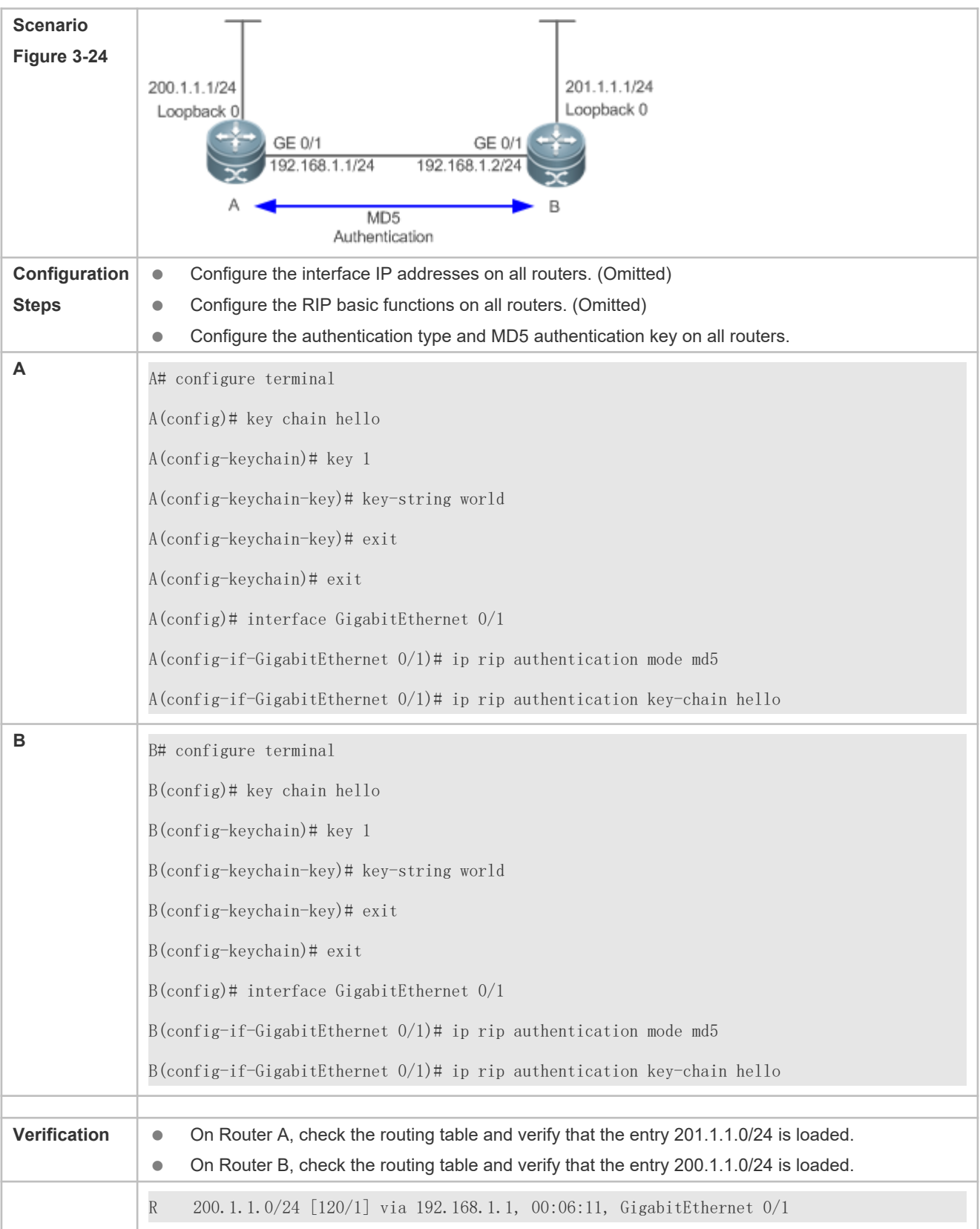

- The keys configured on routers that need to exchange RIP routing information are different.
- **The authentication modes configured on routers that need to exchange RIP routing information are different.**

## **3.4.6 Enabling Route Summarization**

## **Configuration Effect**

Reduce the size of the routing table, improve the routing efficiency, avoid route flapping to some extent, and improve scalability and effectiveness of the network.

- Ô. If a summarized route exists, subroutes included by the summarized route cannot be seen in the routing table, which greatly reduces the size of the routing table.
- $\bullet$ Advertising a summarized route is more efficient than advertising individual routes because: (1) A summarized route is processed first when RIP looks through the database; (2) All subroutes are ignored when RIP looks through the database, which reduces the processing time required.

#### **Notes**

- **The RIP basic functions must be configured.**
- The range of supernetting routes is larger than that of the classful network. Therefore, the automatic route summarization function is invalid for supernetting routes.
- RIPv1 always performs automatic route summarization. If the detailed routes should be advertised, you must set the RIP version to RIPv2.

#### **Configuration Steps**

- **Enabling Automatic Route Summarization**
- **•** This function is enabled by default.
- To learn specific subnet routes instead of summarized network routes, you must disable automatic route summarization.
- You can disable automatic route summarization only in RIPv2. RIPv1 always performs automatic route summarization.
- **Configuring RIP Route Summarization on an Interface**
- This function must be configured if it is required to summarize classful subnets.
- The **ip rip summary-address** command is used to summarize an address or a subnet under a specified interface. RIP automatically summarizes to the classful network boundary. Each classful subnet can be configured only in the **ip rip summary-address** command.
- **The summary range configured in this command cannot be supernetting routes, that is, the configured subnet mask** length cannot be smaller than the natural mask length of the network.

 Unless otherwise required, this configuration should be performed on a router that requires classful subnet summarization.

## **Verification**

Verify that the routes are summarized in the routing table of the peer end.

## **Related Commands**

## **Enabling Automatic Route Summarization**

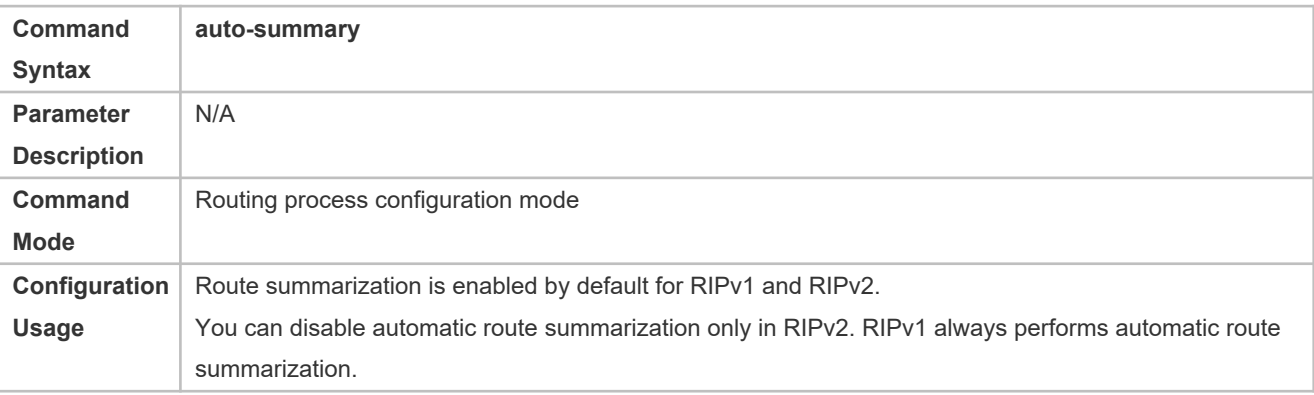

## **Configuring RIP Route Summarization on an Interface**

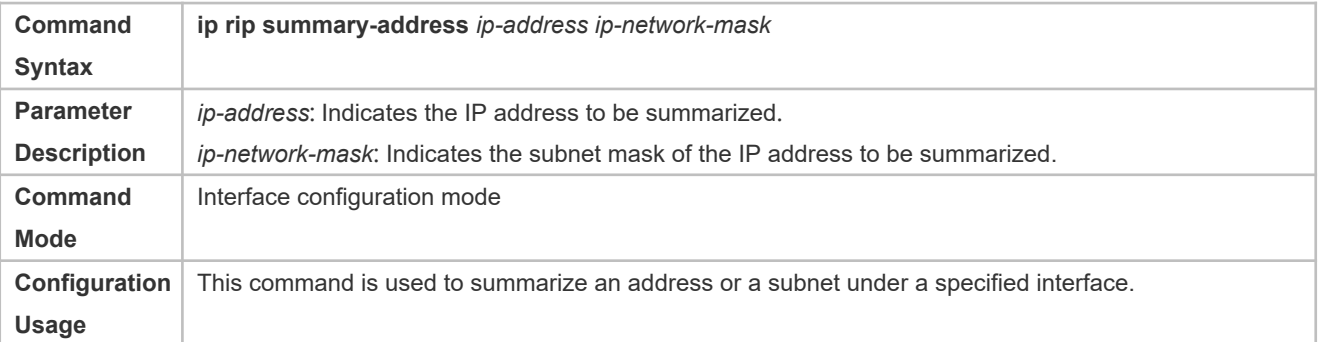

# **Configuration Example**

## **Configuring Route Summarization**

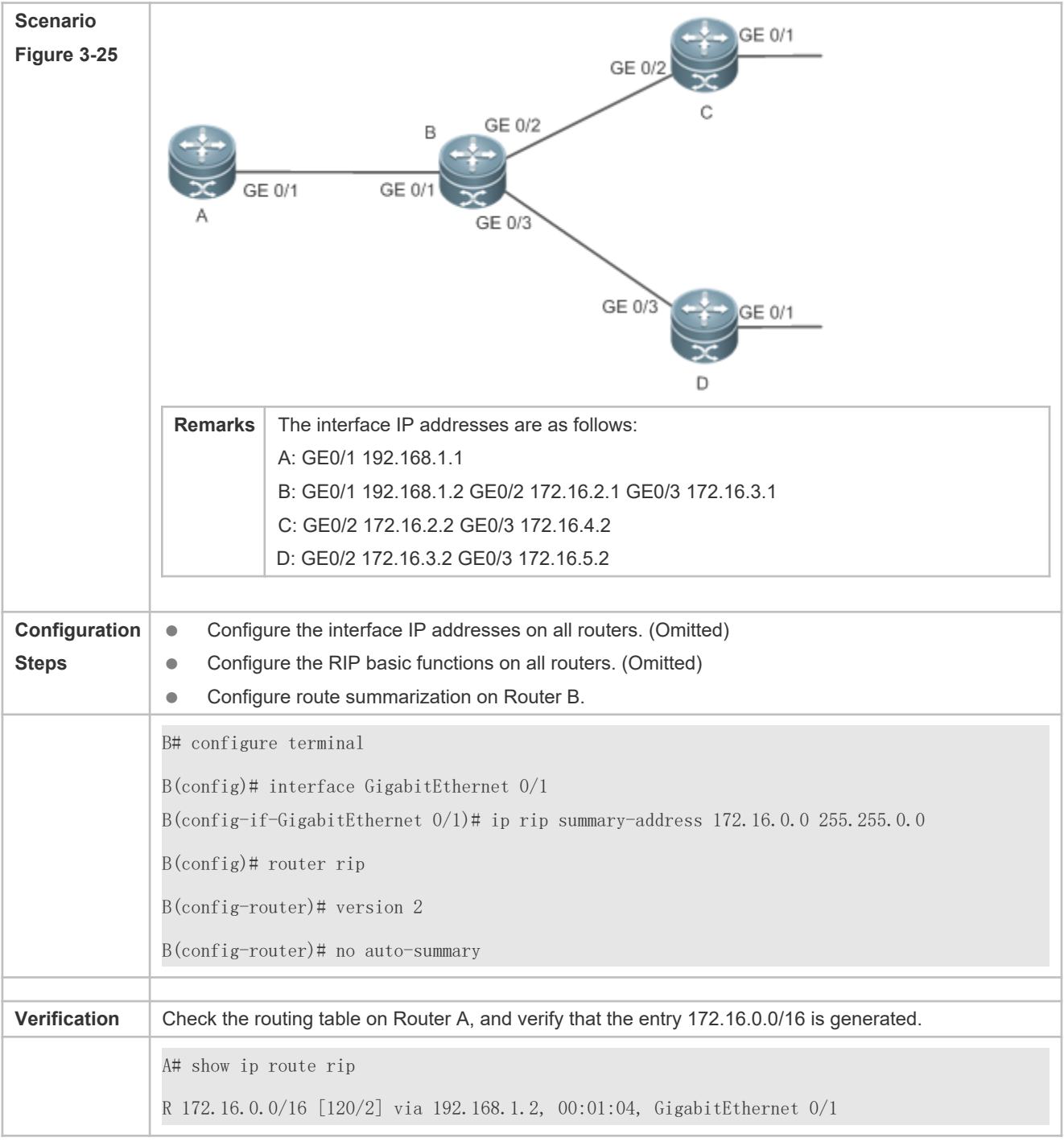

RIP basic functions are not configured or fail to be configured.

# **3.4.7 Enabling Supernetting Routes**

**Configuration Effect**

Allow RIP to send RIP supernetting routes on a specified interface.

#### **Notes**

**• The RIP basic functions must be configured.** 

### **Configuration Steps**

- **Enabling Supernetting Routes**
- If a supernetting route is detected when a RIPv1-enabled router monitors the RIPv2 route response packets, the router will learn an incorrect route because RIPv1 ignores the subnet mask in the routing information of the packet. In this case, the **no** form of the command must be used on the RIPv2-enabled router to prohibit advertisement of supernetting routes on the related interface. This command takes effect only on the current interface.
- The command is effective only when RIPv2 packets are sent on the interface, and is used to control the sending of supernetting routes.

#### **Verification**

Verify that the peer router cannot learn the supernetting route.

### **Related Commands**

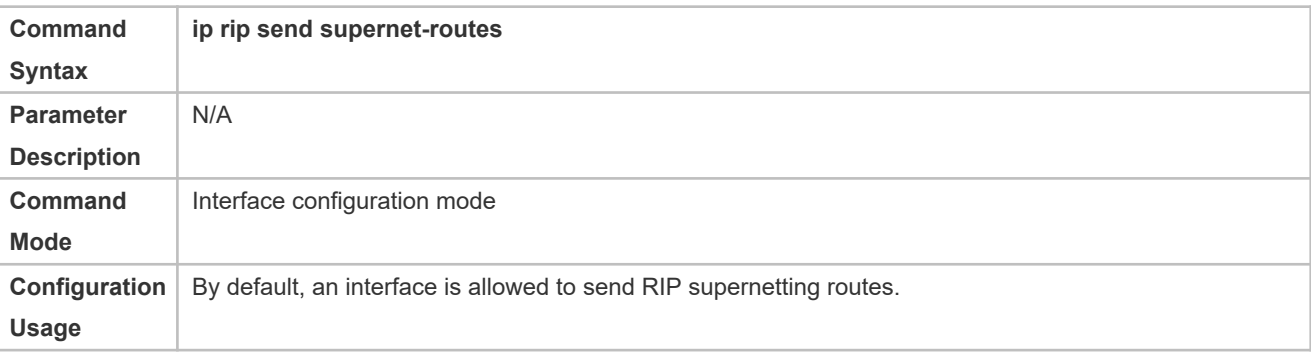

## **Configuration Example**

#### **Disabling Supernetting Routes**

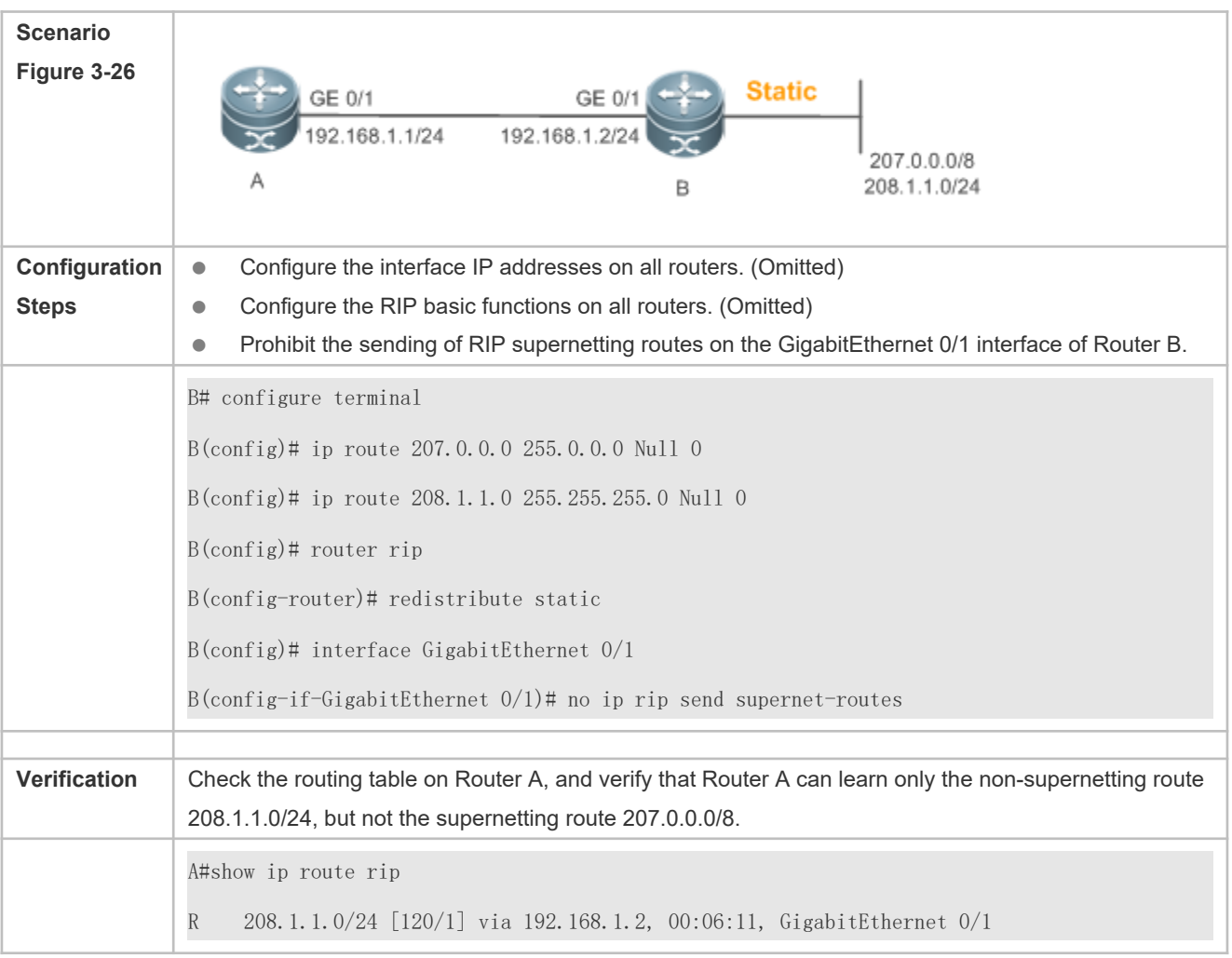

# **3.4.8 Advertising the Default Route or External Routes**

# **Configuration Effect**

- In the RIP domain, introduce a unicast route of another AS so that the unicast routing service to this AS can be provided for users in the RIP domain.
- In the RIP domain, inject a default route to another AS so that the unicast routing service to this AS can be provided for users in the RIP domain.

### **Notes**

- **The RIP basic functions must be configured.**
- Route redistribution cannot introduce default routes of other protocols to the RIP routing domain.

## **Configuration Steps**

**Advertising the Default Route to Neighbors**

This function must be enabled if it is required to advertise the default route to neighbors.

By default, a default route is not generated, and the metric of the default route is 1.

If the RIP process can generate a default route using this command, RIP does not learn the default route advertised by the neighbor.

Unless otherwise required, this configuration should be performed on a router that needs to advertise the default route.

#### **Advertising the Default Route to Neighbors on an Interface**

This function must be enabled if it is required to advertise the default route to neighbors on a specified interface.

By default, a default route is not configured and the metric of the default route is 1.

After this command is configured on an interface, a default route is generated and advertised through this interface.

Unless otherwise required, this configuration should be performed on a router that needs to advertise the default route.

#### **Redistributes Routes and Advertises External Routes to Neighbors**

This function must be enabled if routes of other protocols need to be redistributed.

By default,

- If OSPF redistribution is configured, redistribute the routes of all sub-types of the OSPF process.
- If IS-IS redistribution is configured, redistribute the level-2 routes of the IS-IS process.
- In other cases, redistribute all external routes.
- $\bullet$  The metric of a redistributed route is 1 by default.
- $\bullet$  The route map is not associated by default.

During route redistribution, it is not necessary to convert the metric of one routing protocol to the metric of another routing protocol because different routing protocols use completely different metric measurement methods. RIP measures the metric based on the hop count, and OSPF measures the metric based on the bandwidth. Therefore, the computed metrics cannot be compared with each other. During route redistribution, however, it is necessary to configure a symbolic metric; otherwise, route redistribution fails.

Unless otherwise required, this configuration should be performed on a router that needs to redistribute routes.

#### **Verification**

- On a neighbor device, verify that a default route exists in the RIP routing table.
- On the local and neighbor devices, verify that external routes (routes to other ASs) exist in the RIP routing table.

## **Related Commands**

### **Advertising the Default Route to Neighbors**

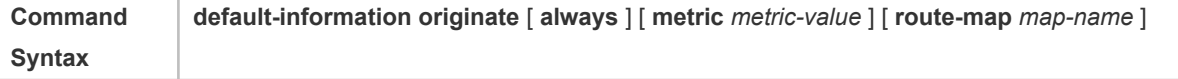

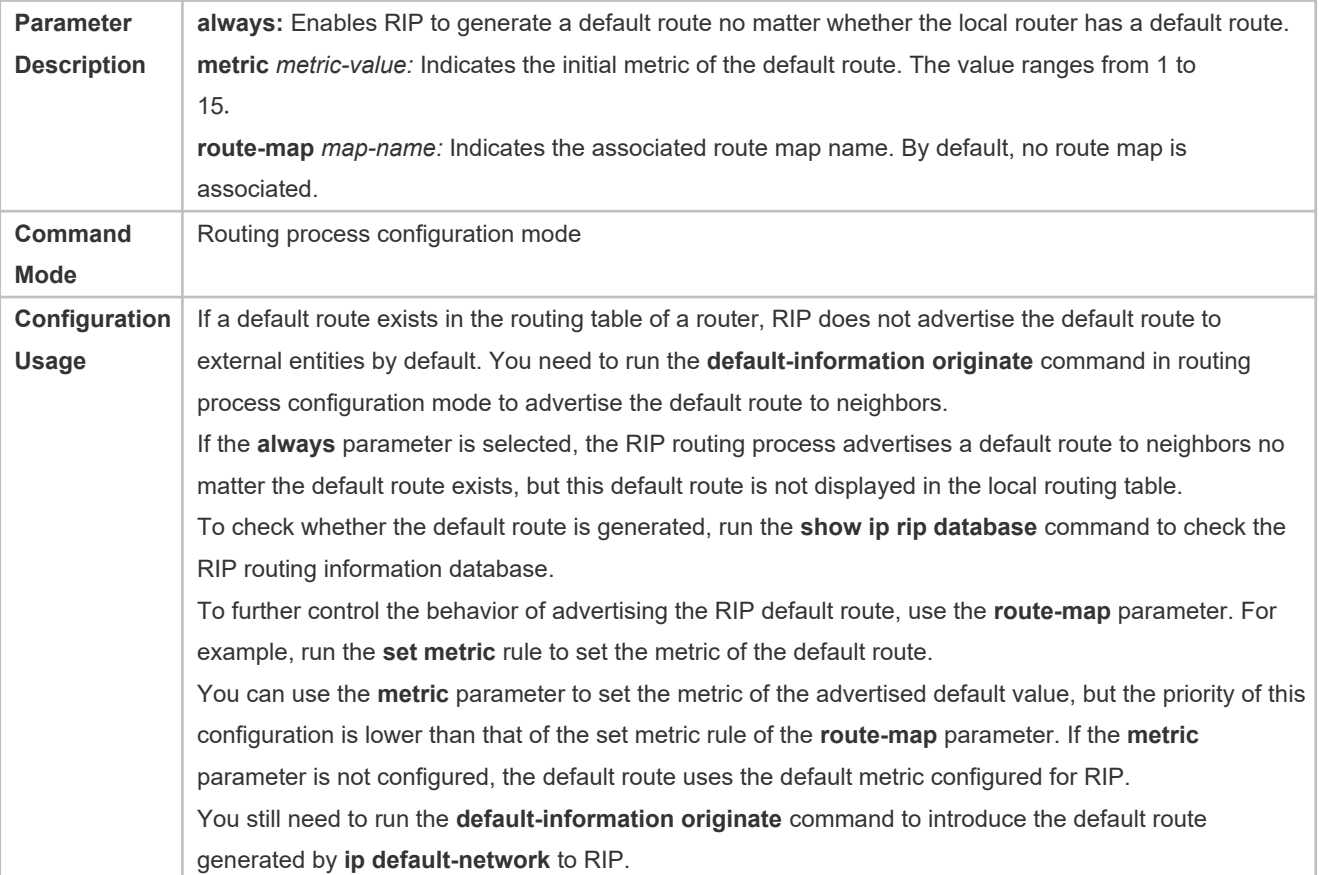

# **Advertising the Default Route to Neighbors on an Interface**

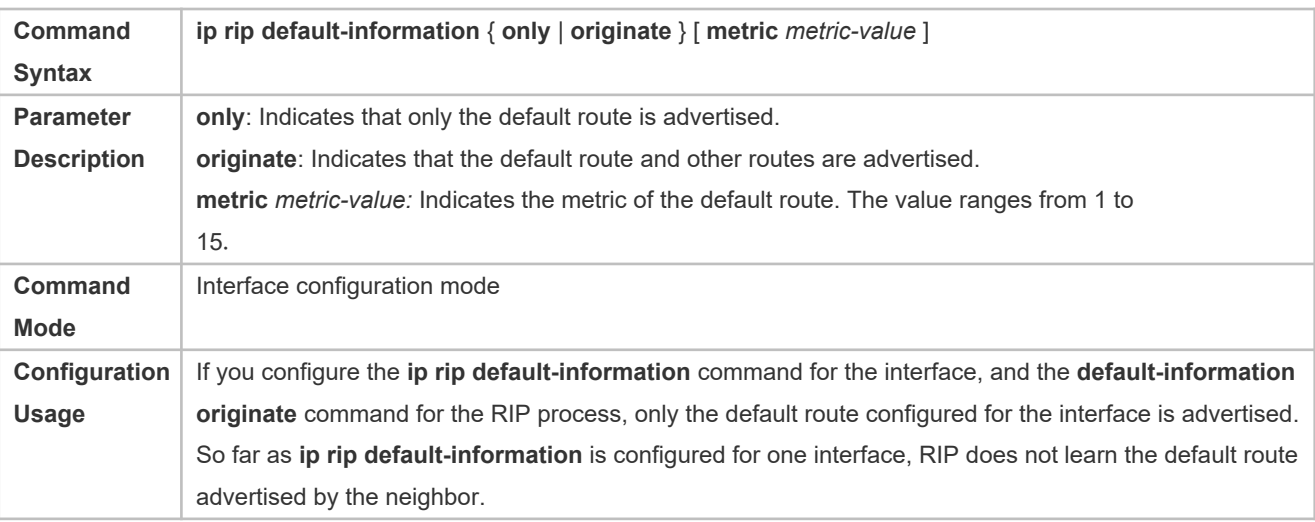

# **Redistributes Routes and Advertises External Routes to Neighbors**

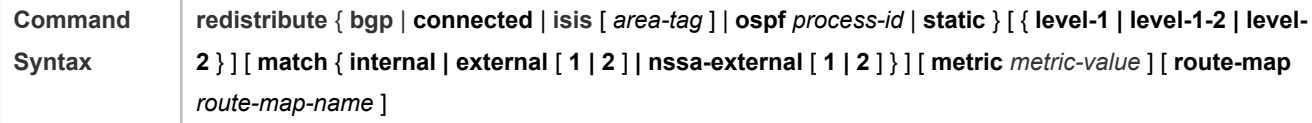

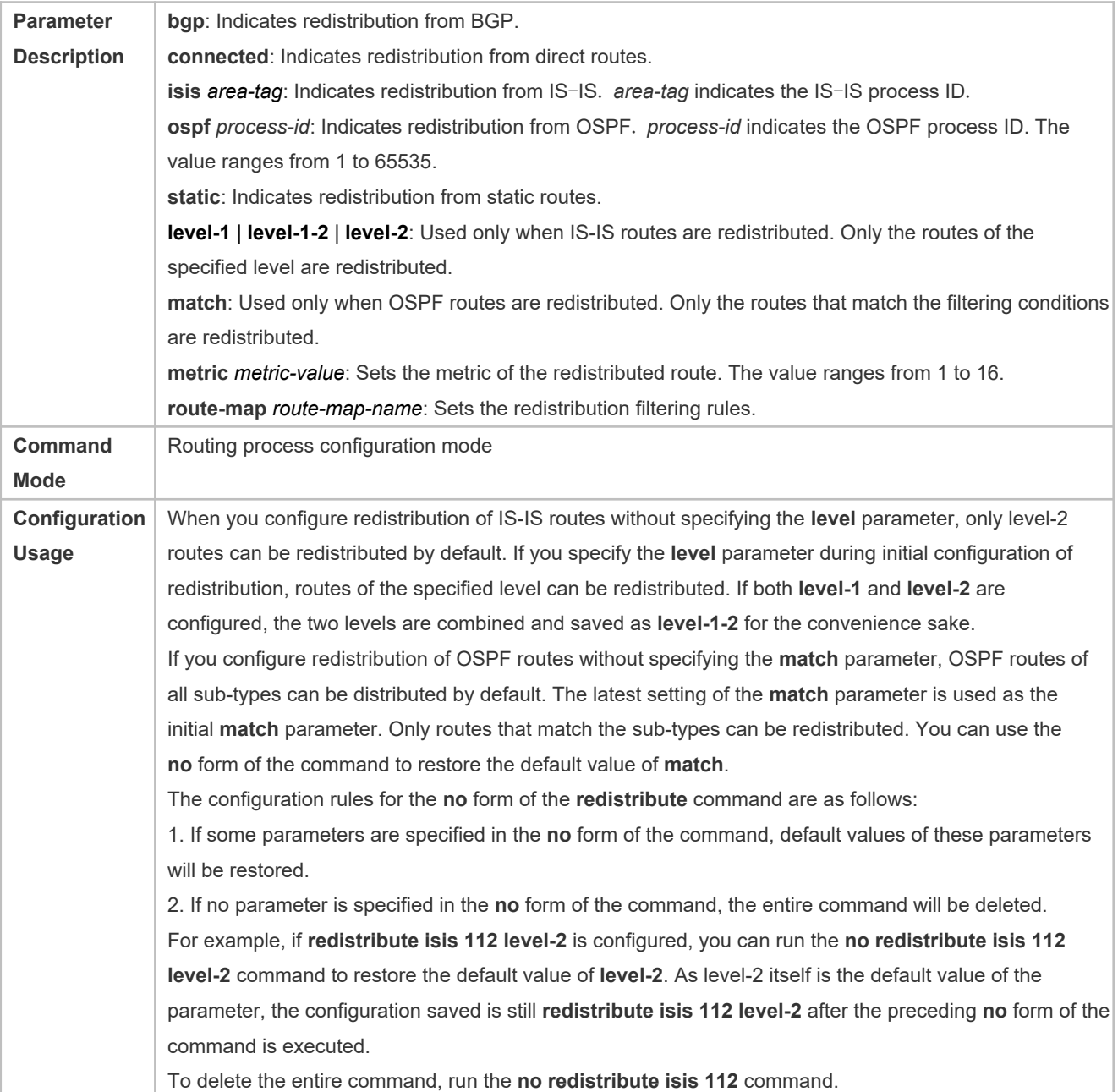

# **Configuration Example**

# **Redistributing Routes and Advertising External Routes to Neighbors**

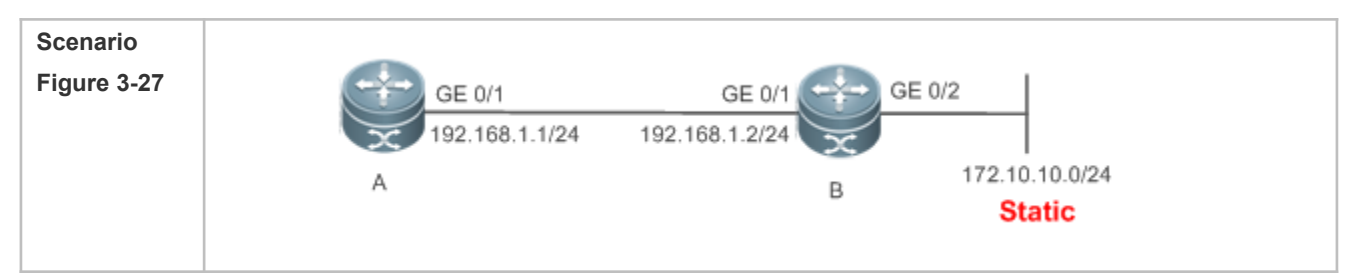

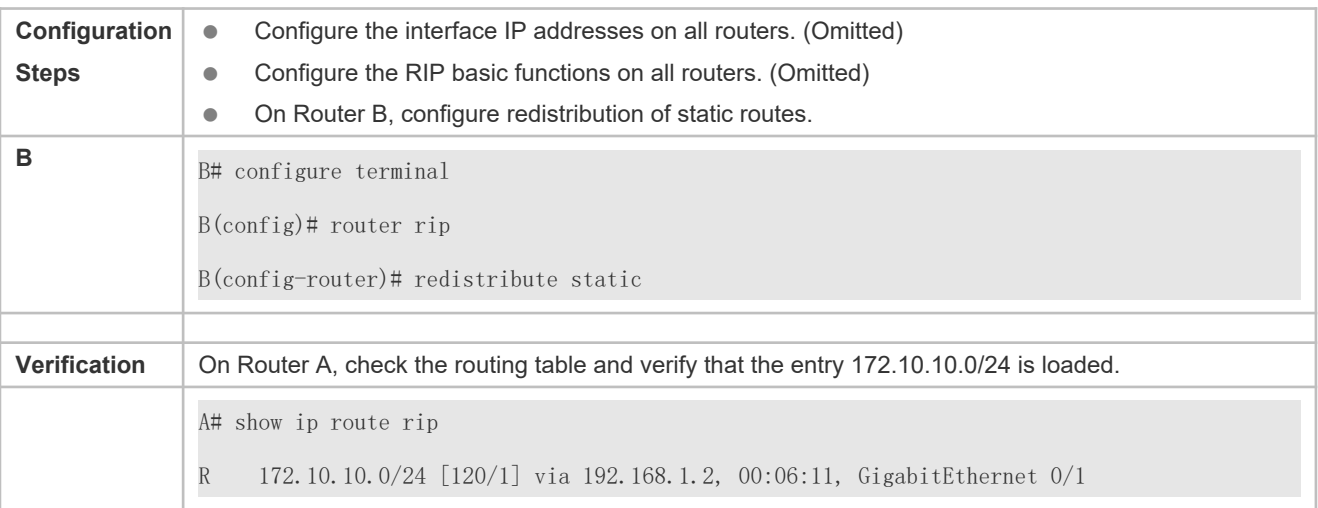

# **3.4.9 Setting Route Filtering Rules**

### **Configuration Effect**

 Routes that do not meet filtering criteria cannot be loaded to the routing table, or advertised to neighbors. In this way, users within the network can be prevented from accessing specified destination networks.

#### **Notes**

- **The RIP basic functions must be configured.**
- In regard to the filtering rules of sent routes, you must configure route redistribution first, and then filter the redistributed routes.

### **Configuration Steps**

- **Filtering the Received RIP Routing Information**
- This function must be configured if it is required to filter received routing information.
- To refuse receiving some specified routes, you can configure the route distribution control list to process all the received route update packets. If no interface is specified, route update packets received on all interfaces will be processed.
- Unless otherwise required, this configuration should be performed on a router that requires route filtering.

### **Filtering the Sent RIP Routing Information**

- This function must be configured if it is required to filter the redistributed routing information that is sent.
- If this command does not contain any optional parameter, route update advertisement control takes effect on all interfaces. If the command contains the interface parameter, route update advertisement control takes effect only on the specified interface. If the command contains other routing process parameters, route update advertisement control takes effect only on the specified routing process.

Unless otherwise required, this configuration should be performed on a router that requires route filtering.

### **Verification**

 Run the **show ip route rip** command to verify that the routes that have been filtered out are not loaded to the routing table.

# **Related Commands**

## **Filtering the Received RIP Routing Information**

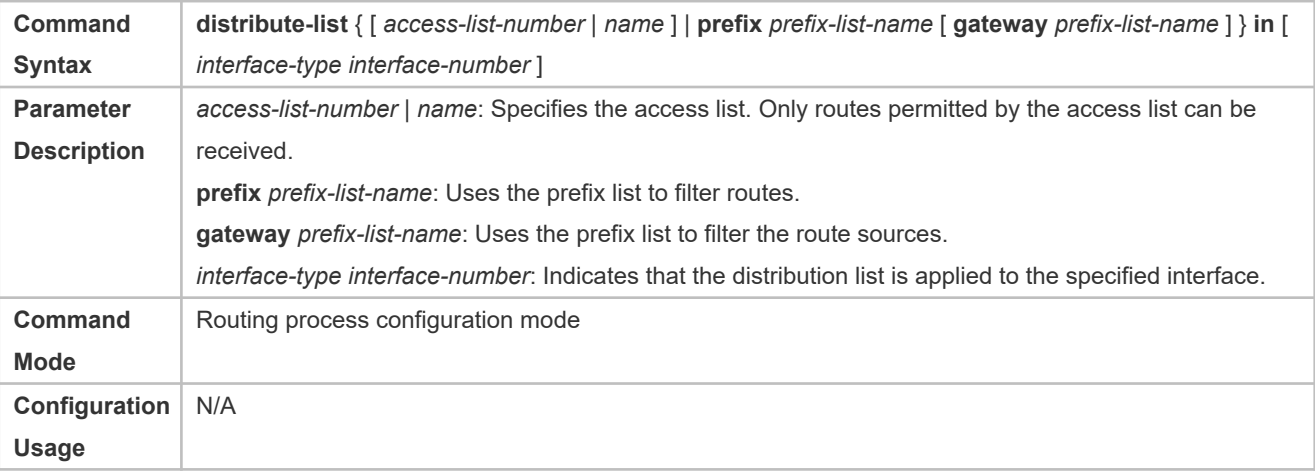

#### **Filtering the Sent RIP Routing Information**

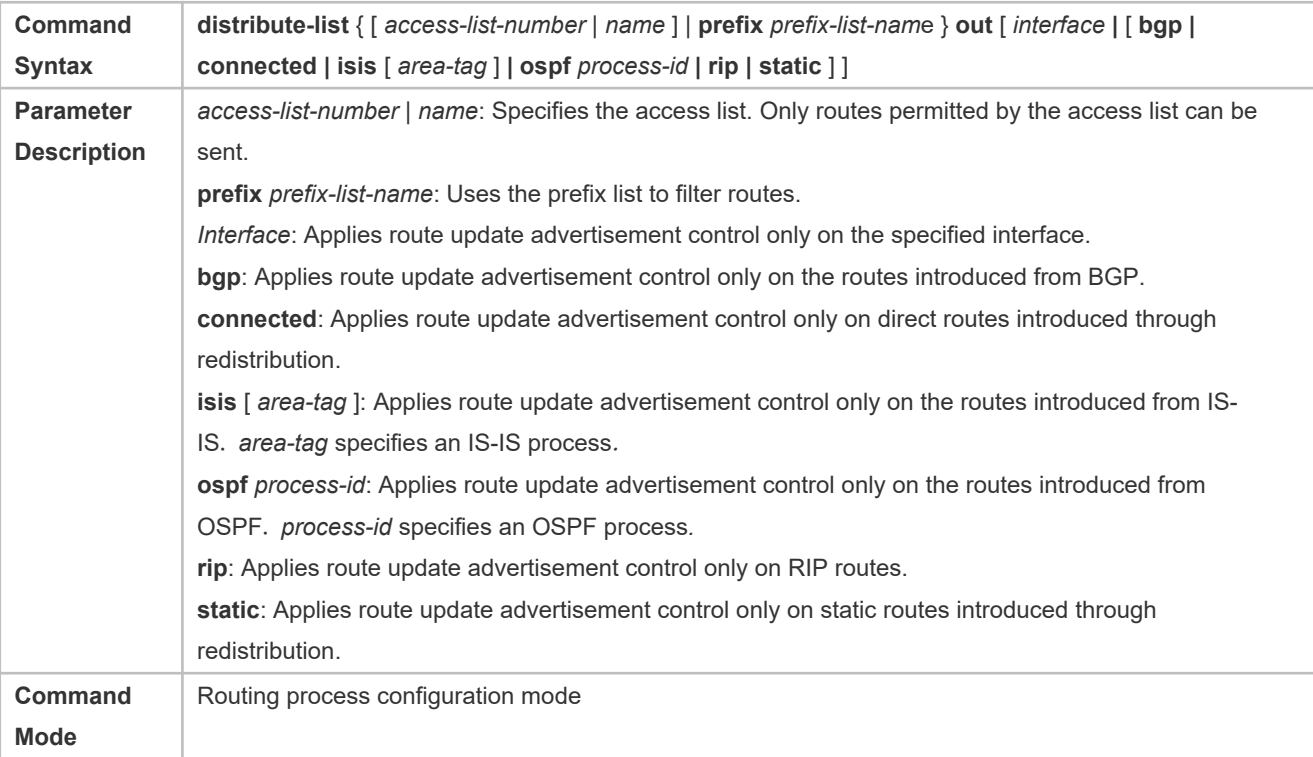

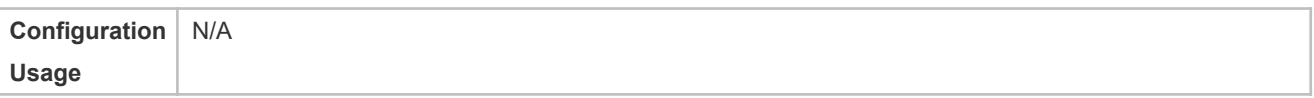

# **Configuration Example**

# **Filtering the Received RIP Routing Information**

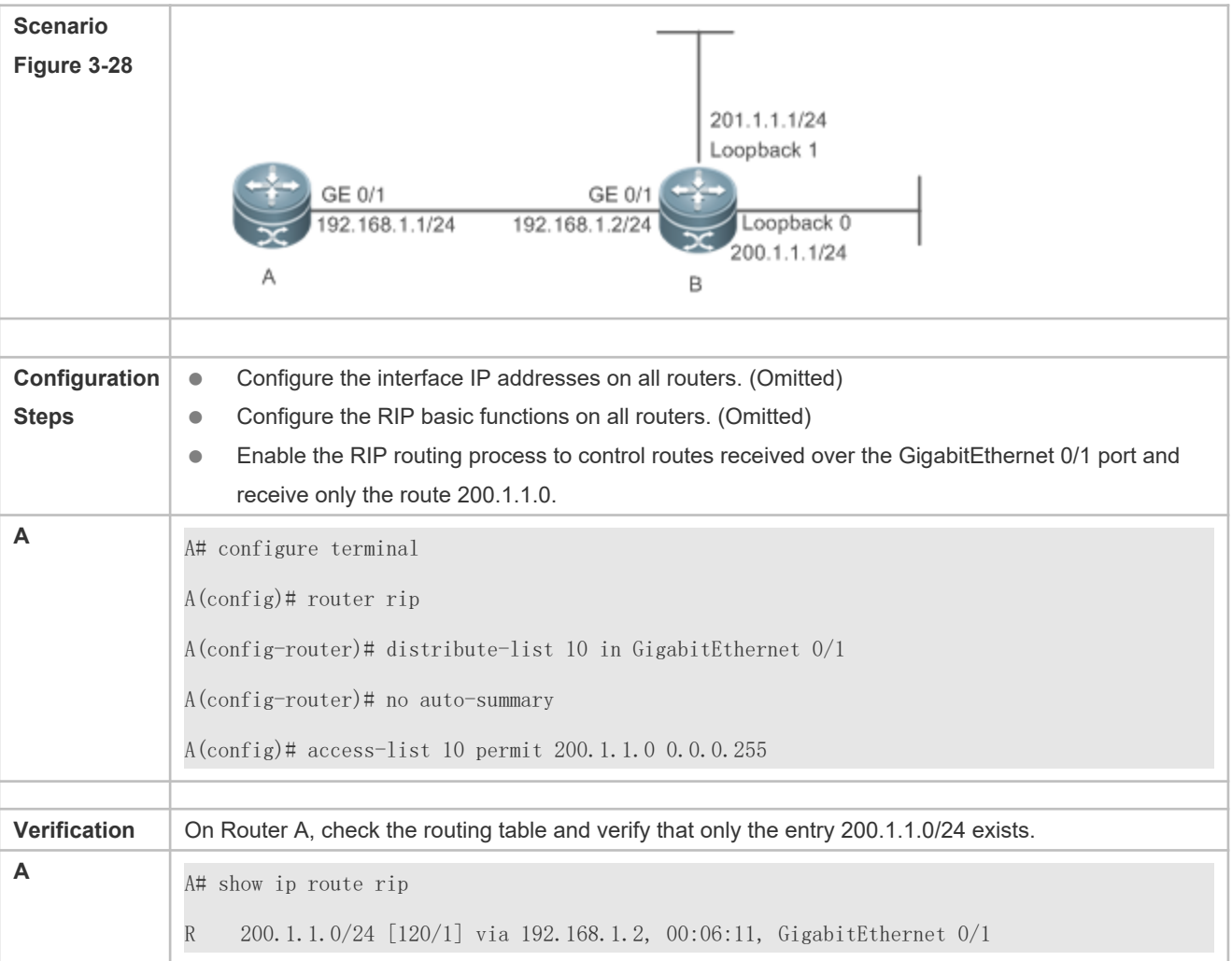

**Filtering the Sent RIP Routing Information** 

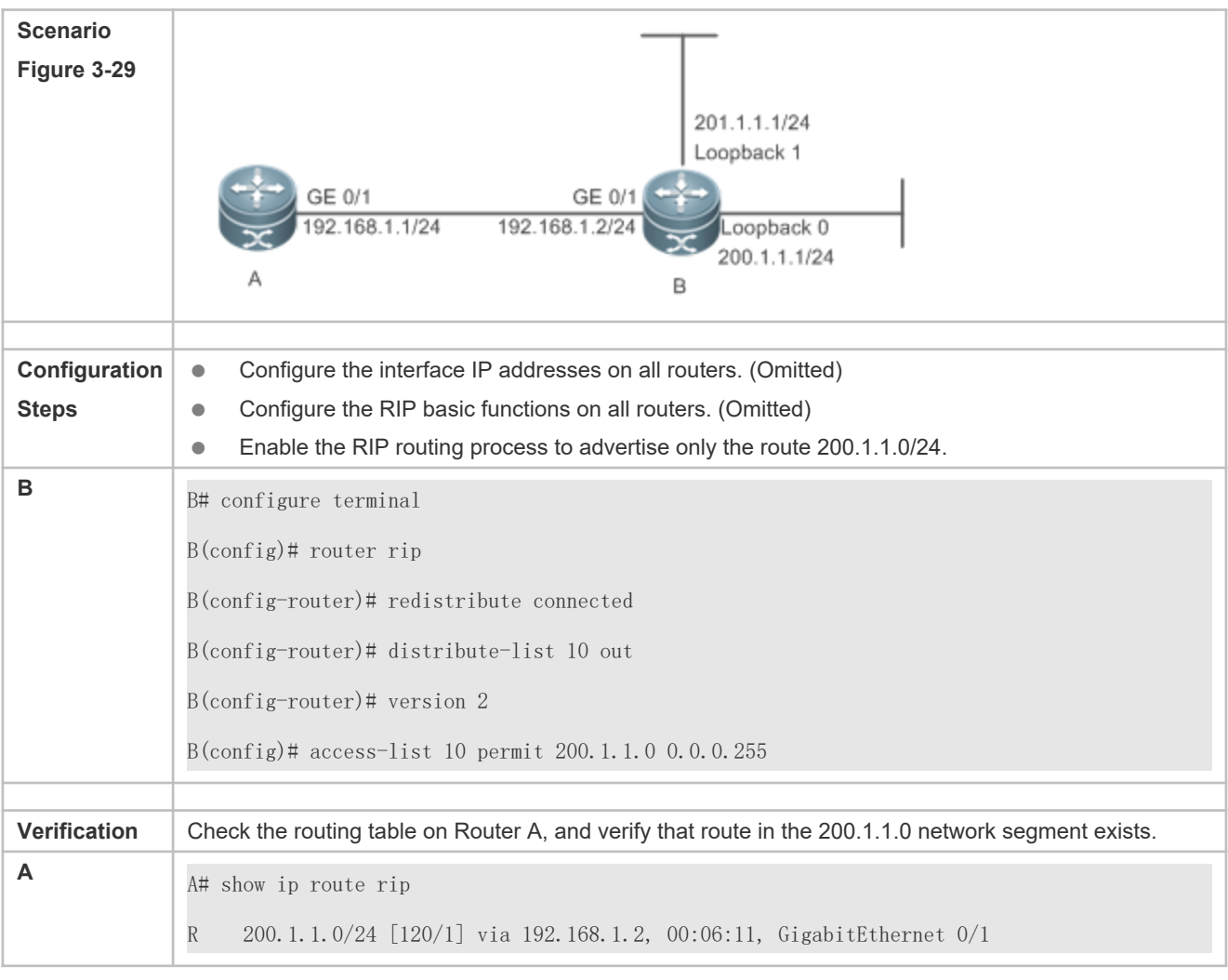

Filtering fails because the filtering rules of the access list are not properly configured.

# **3.4.10 Modifying Route Selection Parameters**

## **Configuration Effect**

- Change the RIP routes to enable the traffic pass through specified nodes or avoid passing through specified nodes.
- Change the sequence that a router selects various types of routes so as to change the priorities of RIP routes.

## **Notes**

• The RIP basic functions must be configured.

#### **Configuration Steps**

**Modifying the Administrative Distance of a RIP Route** 

- **Optional.**
- This configuration is mandatory if you wish to change the priorities of RIP routes on a router that runs multiple unicast routing protocols.
- **Increasing the Metric of a Received or Sent RIP Route**
- **Optional.**
- Unless otherwise required, this configuration should be performed on a router where the metrics of routes need to be adjusted.
- **Configuring the Default Metric of an External Route Redistributed to RIP**
- **Optional.**
- Unless otherwise required, this configuration must be performed on an ASBR to which external routes are introduced.

### **Verification**

Run the **show ip rip** command to display the administrative distance currently configured. Run the **show ip rip data**  command to display the metrics of redistributed routes to verify that the configuration takes effect.

## **Related Commands**

#### **Modifying the Administrative Distance of a RIP Route**

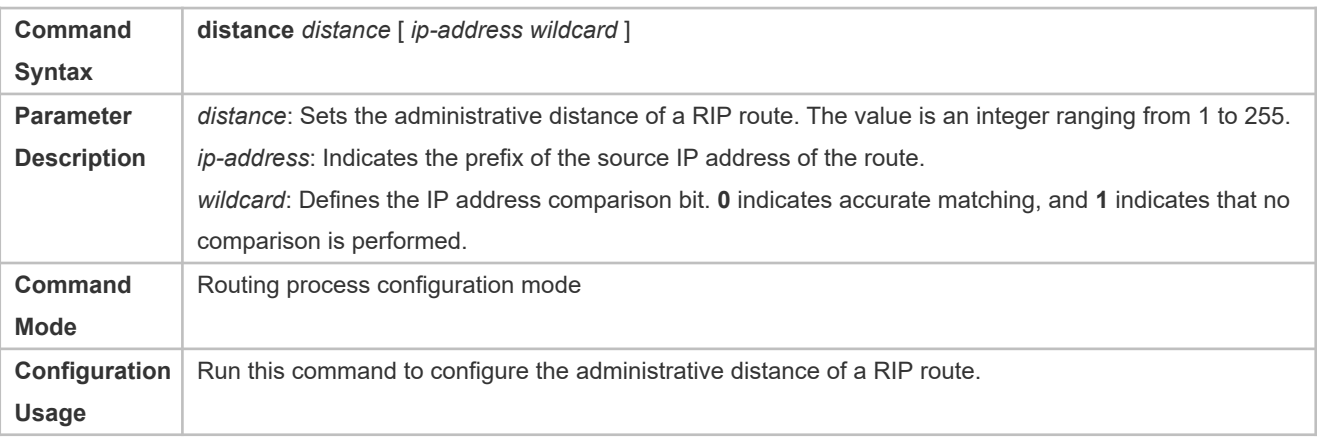

#### **Increasing the Metric of a Received or Sent RIP Route**

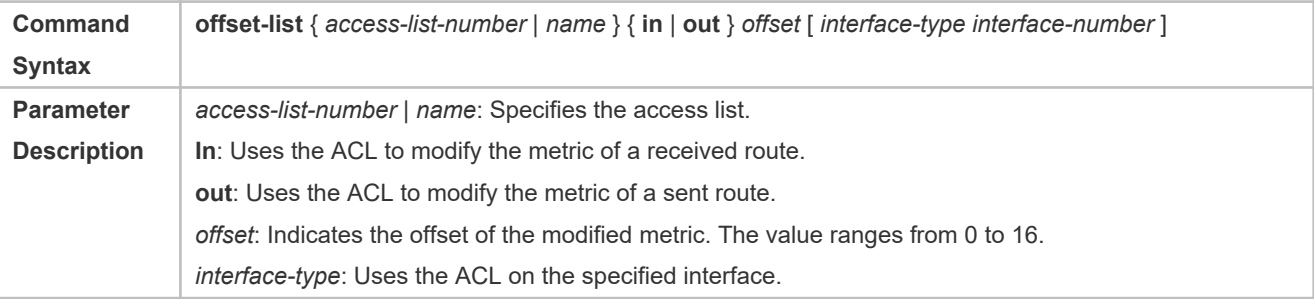

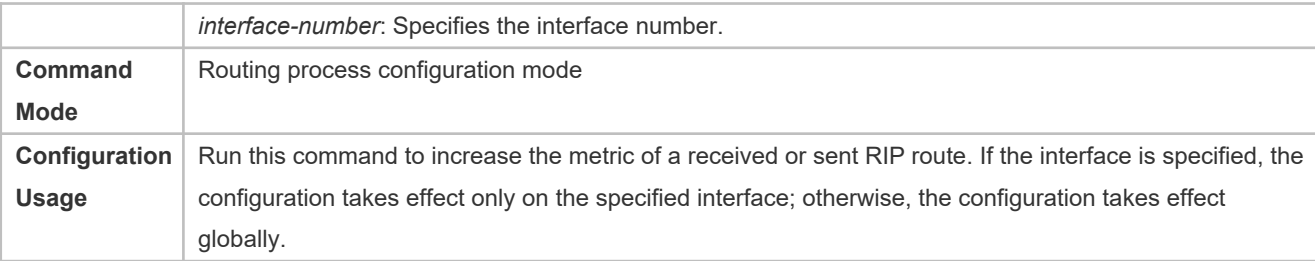

# **Configuring the Default Metric of an External Route Redistributed to RIP**

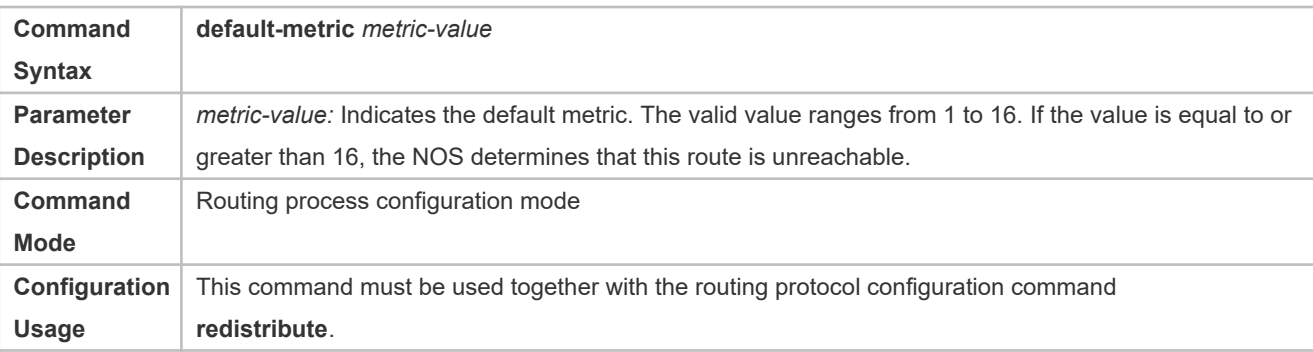

# **Configuration Example**

**Increasing the Metric of a Received or Sent RIP Route**

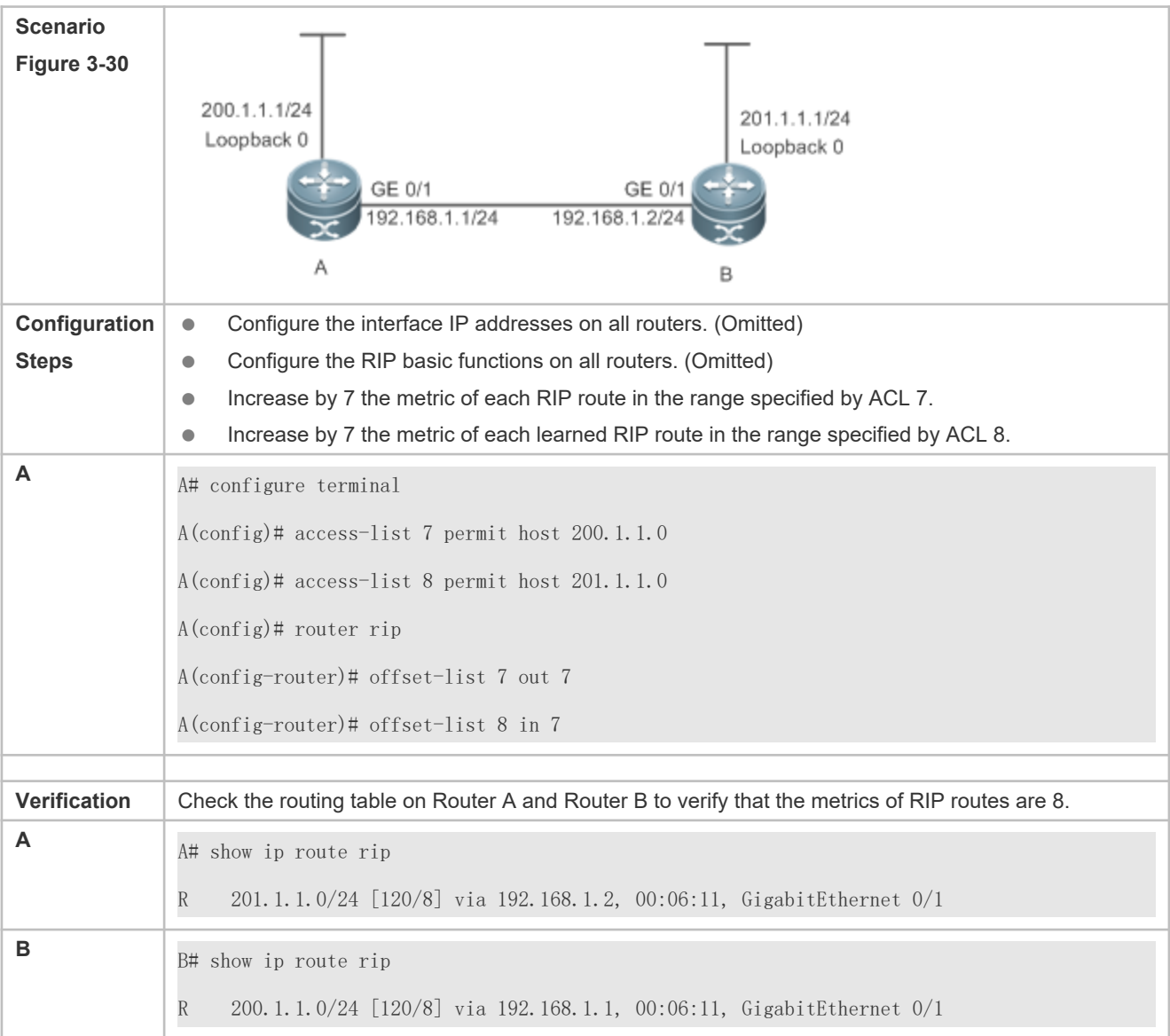

# **3.4.11 Modifying Timers**

## **Configuration Effect**

 Change the duration of RIP timers to accelerate or slow down the change of the protocol state or occurrence of an event.

### **Notes**

- **The RIP basic functions must be configured.**
- Modifying the protocol control parameters may result in protocol running failures. Therefore, you are advised not to modify the timers.

## **Configuration Steps**

#### **Modifying the Update Timer, Invalid Timer, and Flush Timer**

This configuration must be performed if you need to adjust the RIP timers.

By adjusting the timers, you can reduce the convergence time and fault rectification time of the routing protocol. For routers connected to the same network, values of the three RIP timers must be the same. Generally, you are advised not to modify the RIP timers unless otherwise required.

Setting timers to small values on a low-speed link brings risks because a lot of Update packets consume the bandwidth. You can set timers to small values generally on the Ethernet or a 2 Mbps (or above) link to reduce the convergence time of network routes.

Unless otherwise required, this configuration should be performed on a router where RIP timers need to be modified.

#### **Setting the Sending Delay Between RIP Route Update Packets**

This configuration must be performed if you need to adjust the sending delay between RIP Update packets.

Run the **output-delay** command to increase the sending delay between packets on a high-speed device so that a low-speed device can receive and process all Update packets.

Unless otherwise required, this configuration should be performed on a router where the sending delay needs to be adjusted.

### **Verification**

Run the **show ip rip** command to display the current settings of RIP timers.

#### **Related Commands**

#### **Modifying the Update Timer, Invalid Timer, and Flush Timer**

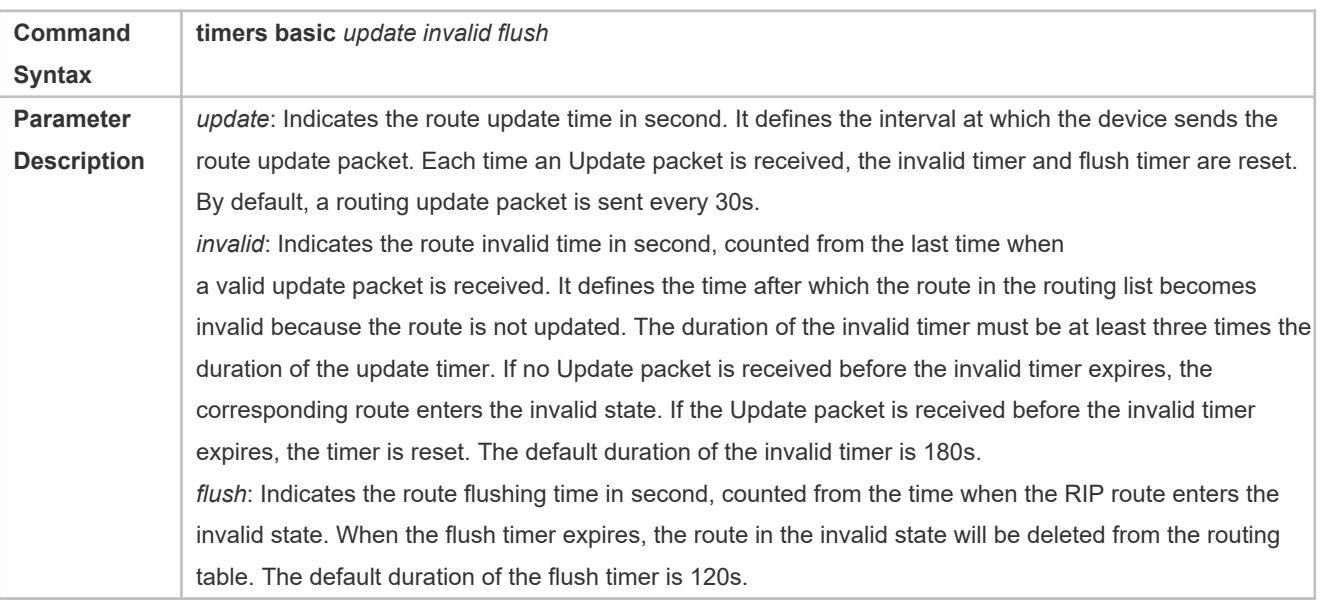

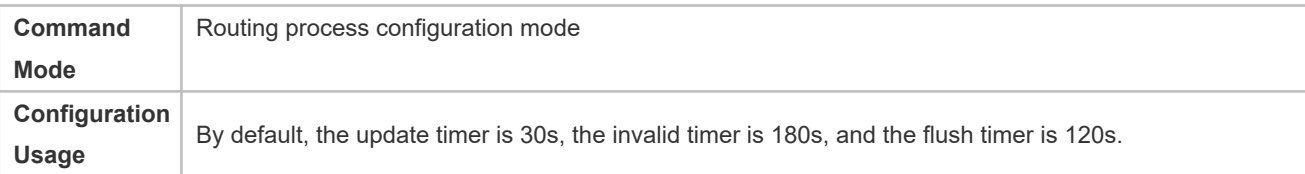

## **Setting the Sending Delay Between RIP Route Update Packets**

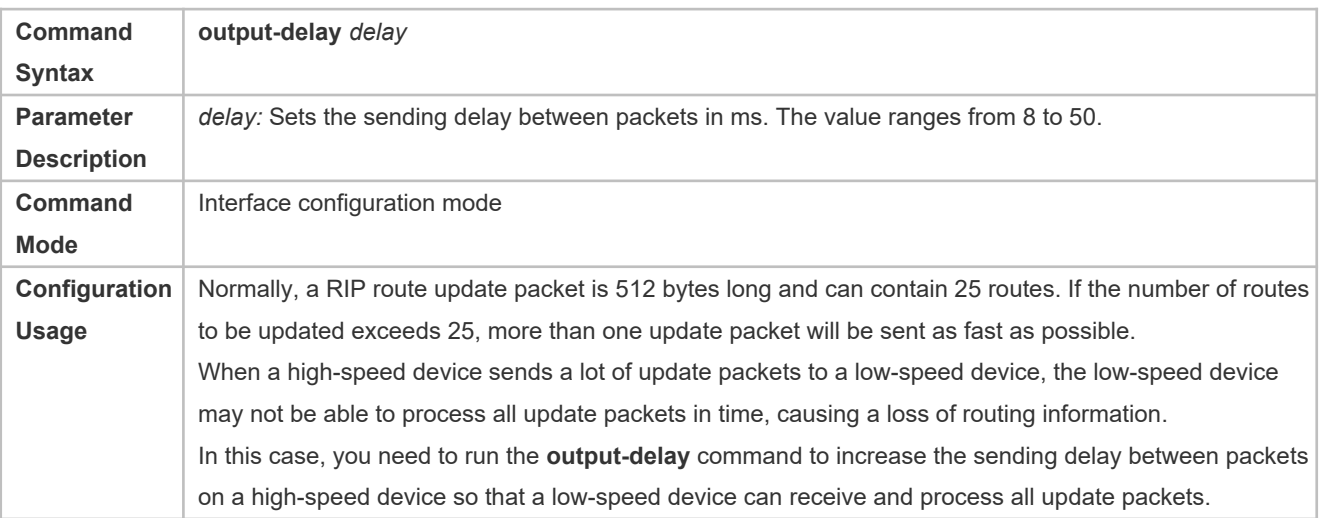

## **Configuration Example**

### **Setting the Sending Delay Between RIP Route Update Packets**

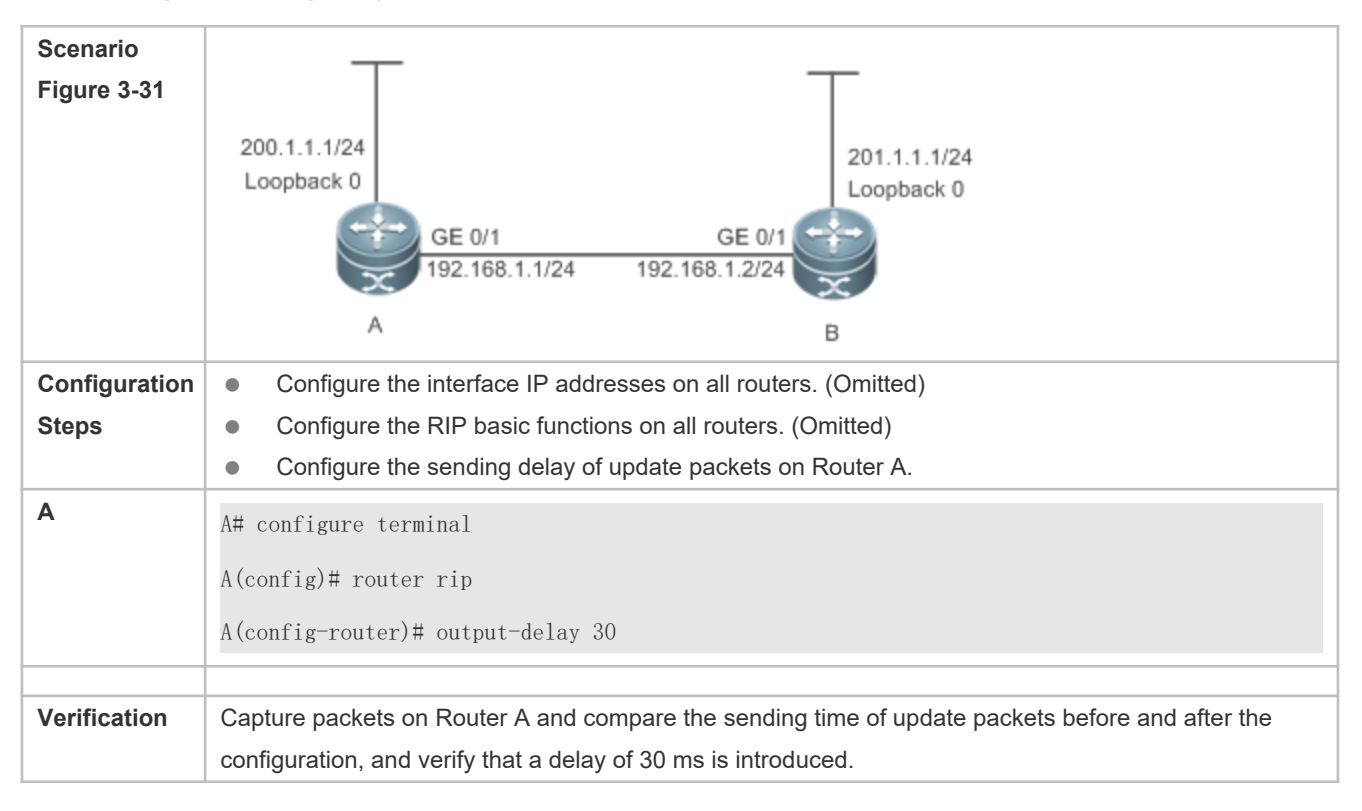

For routers connected to the same network, values of the three RIP timers are not the same.

# **3.4.12 Enabling BFD Correlation**

#### **Configuration Effect**

 Once a link is faulty, RIP can quickly detect the failure of the route. This configuration helps shorten the traffic interruption time.

#### **Notes**

- **The RIP basic functions must be configured.**
- The BFD correlation configured in interface configuration mode takes precedence over the global configuration.

#### **Configuration Steps**

- **Correlating RIP with BFD on All Interfaces**
- This configuration must be performed if you need to enable BFD correlation.
- After BFD is enabled on RIP, a BFD session will be set up for the RIP routing information source (that is, the source address of RIP route update packets). Once the BFD neighbor fails, the corresponding RIP route directly enters the invalid state and is not forwarded.
- You can also run the **ip ospf bfd** [**disable**] command in interface configuration mode to enable or disable the BFD function on a specified interface, and this configuration takes precedence over the **bfd all-interfaces** command used in routing process configuration mode.
- Unless otherwise required, this configuration should be performed on every router.

#### **Correlating RIP with BFD on an Interface**

- This configuration must be performed if you need to enable or disable BFD correlation on a specified interface.
- The interface-based configuration takes precedence over the **bfd all-interfaces** command used in routing process configuration mode.
- Based on the actual environment, you can run the **ip ospf bfd** command to enable BFD on a specified interface for link detection, or run the **bfd all-interfaces** command in RIP process configuration mode to enable BFD on all interface of the OSPF process, or run the **ospf bfd disable** command to disable BFD on a specified interface.
- Unless otherwise required, configure this function on a router interface where BFD correlation should be configured separately.

## **Verification**

Verify that the BFD session is properly set up with RIP.

After a link fails, the RIP route can quickly converges.

# **Related Commands**

# **Correlating RIP with BFD on All Interfaces**

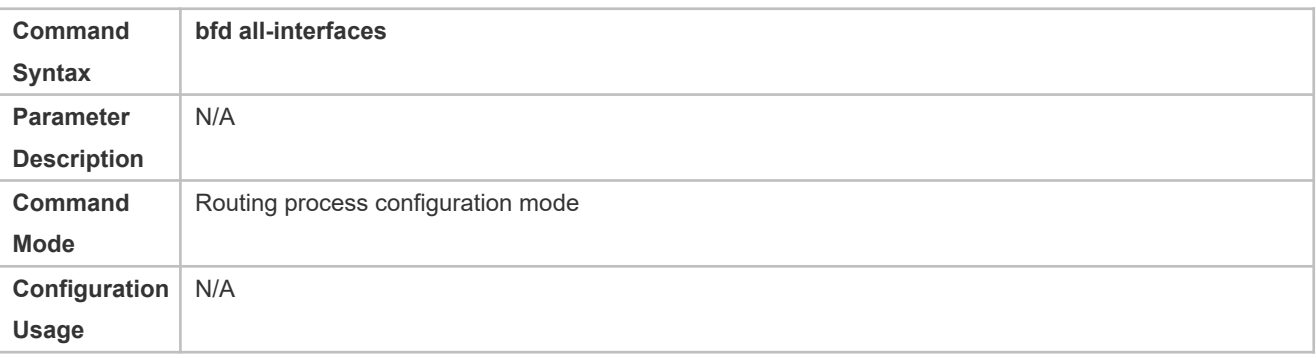

# **Correlating RIP with BFD on an Interface**

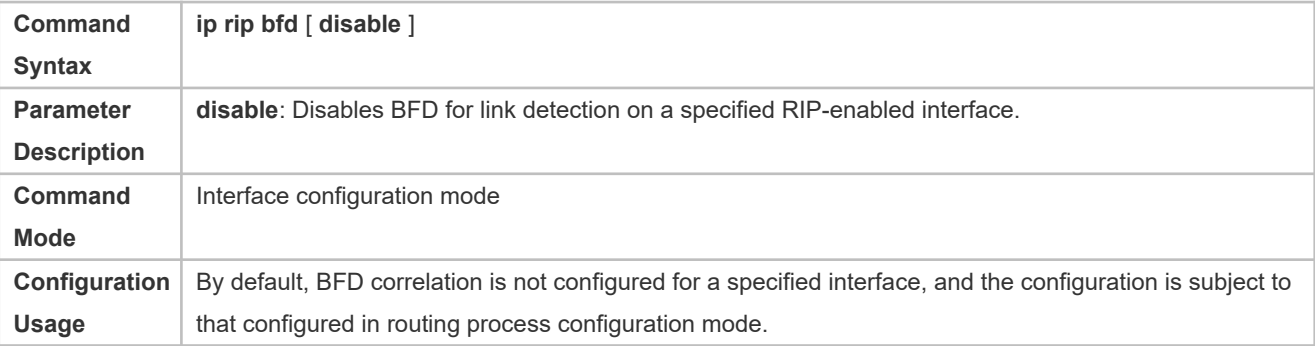

# **Configuration Example**

# Enabling BFD Correlation with RIP

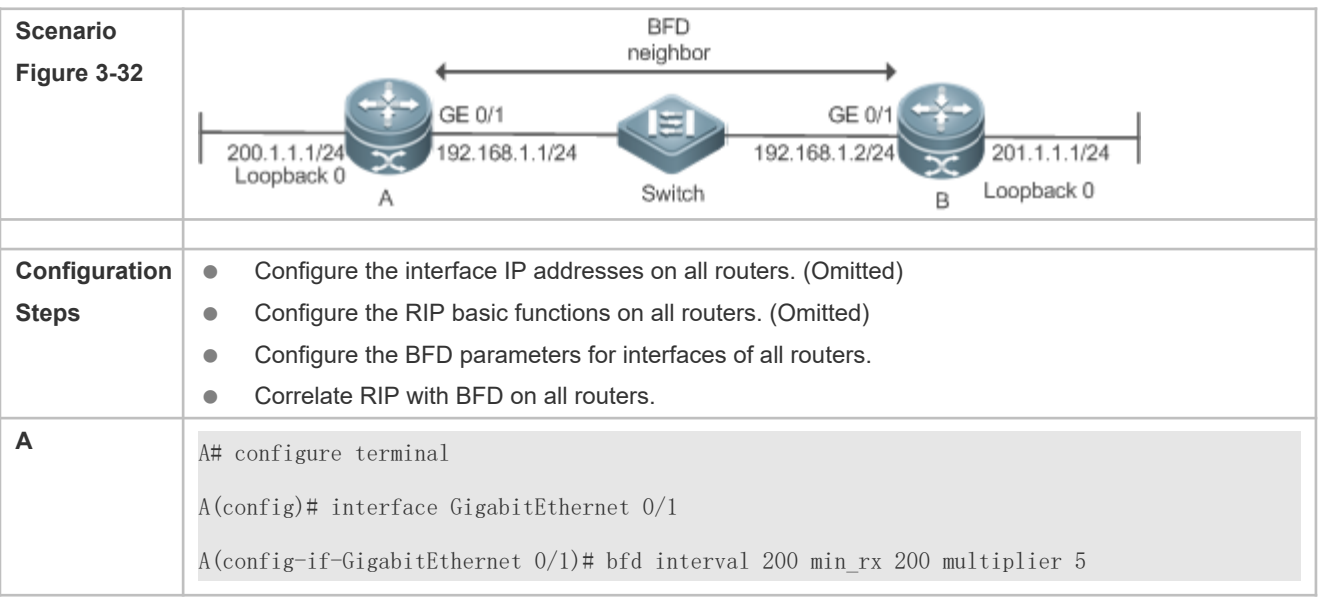

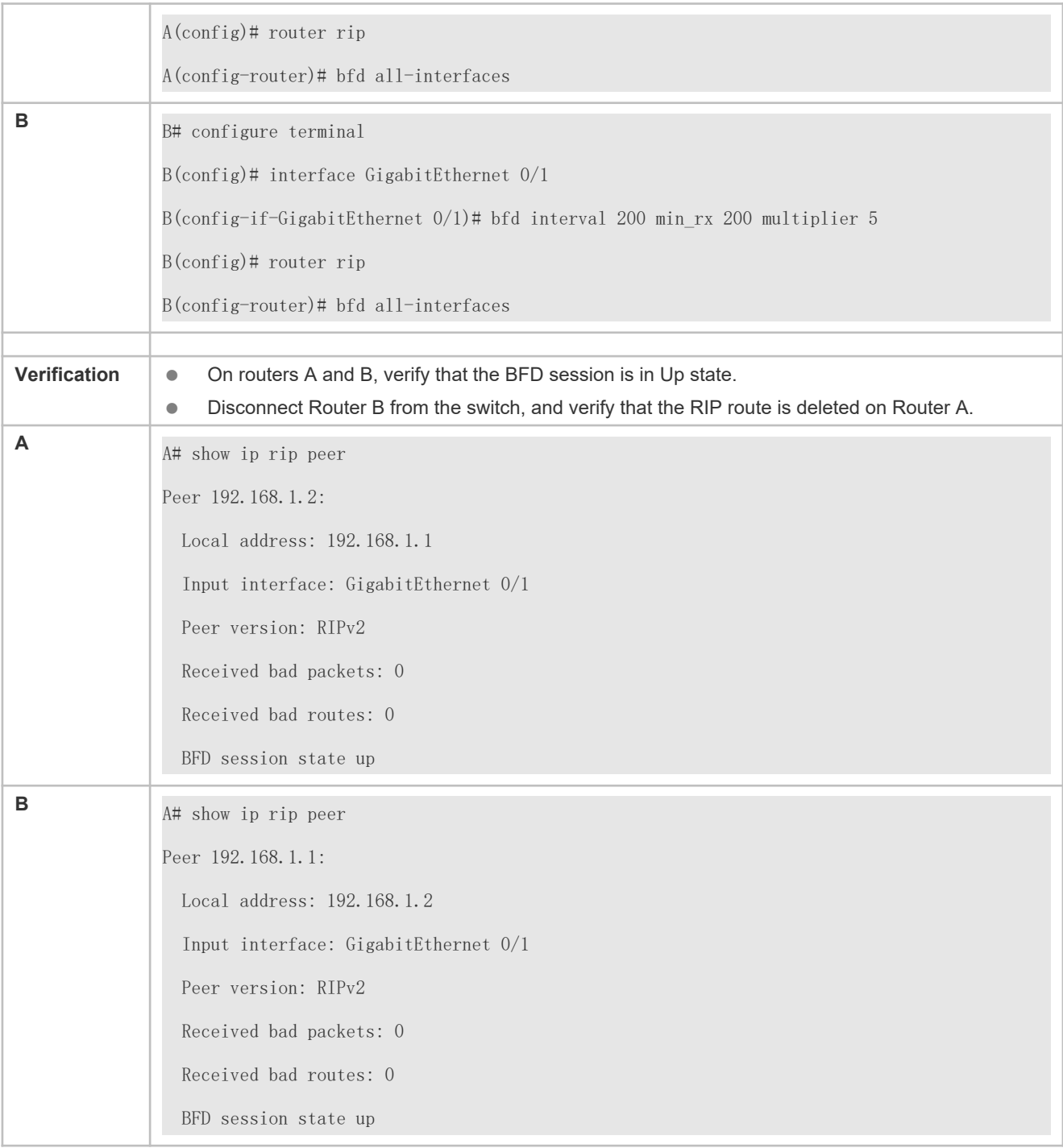

The preceding two commands are executed in RIP before the BFD function is enabled.

# **3.4.13 Enabling Fast Reroute**

# **Configuration Effect**

 Once RIP detects a route failure, the router can immediately switch to the second-best route. This configuration helps shorten the traffic interruption time.

#### **Notes**

- **The RIP basic functions must be configured.**
- The route map and the standby next hop must be configured.
- To accelerate the convergence, set carrier-delay of the interface to 0 and enable BFD correlation with RIP.

## **Configuration Steps**

#### **Enabling Fast Reroute and Referencing the Route Map**

This configuration must be performed if you need to enable fast reroute.

If **route-map** is configured, a standby path can be specified for a successfully matched route through the route map.

When the RIP fast reroute function is used, it is recommended that BFD be enabled at the same time so that the device can quickly detect any link failure and therefore shorten the forwarding interruption time. If the interface is up or down, to shorten the forwarding interruption time during RIP fast reroute, you can configure **carrier-delay 0** in interface configuration mode to achieve the fastest switchover speed.

Unless otherwise required, this configuration should be performed on every router.

### **Verification**

- The standby route can be correctly computed and generated.
- When the active link fails, the data can be quickly switch over to the standby link for forwarding.

## **Related Commands**

#### **Enabling Fast Reroute and Referencing the Route Map**

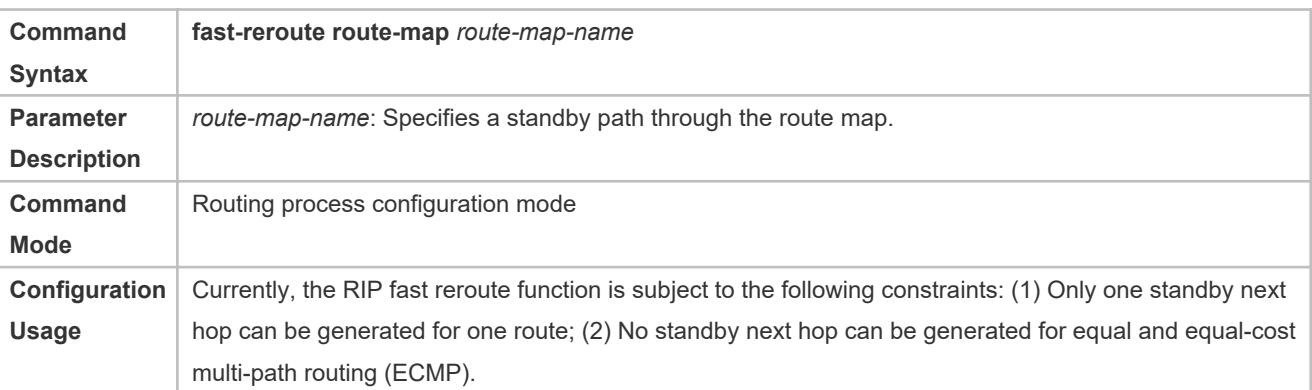

## **Configuration Example**

#### **Enabling Fast Reroute and Referencing the Route Map**
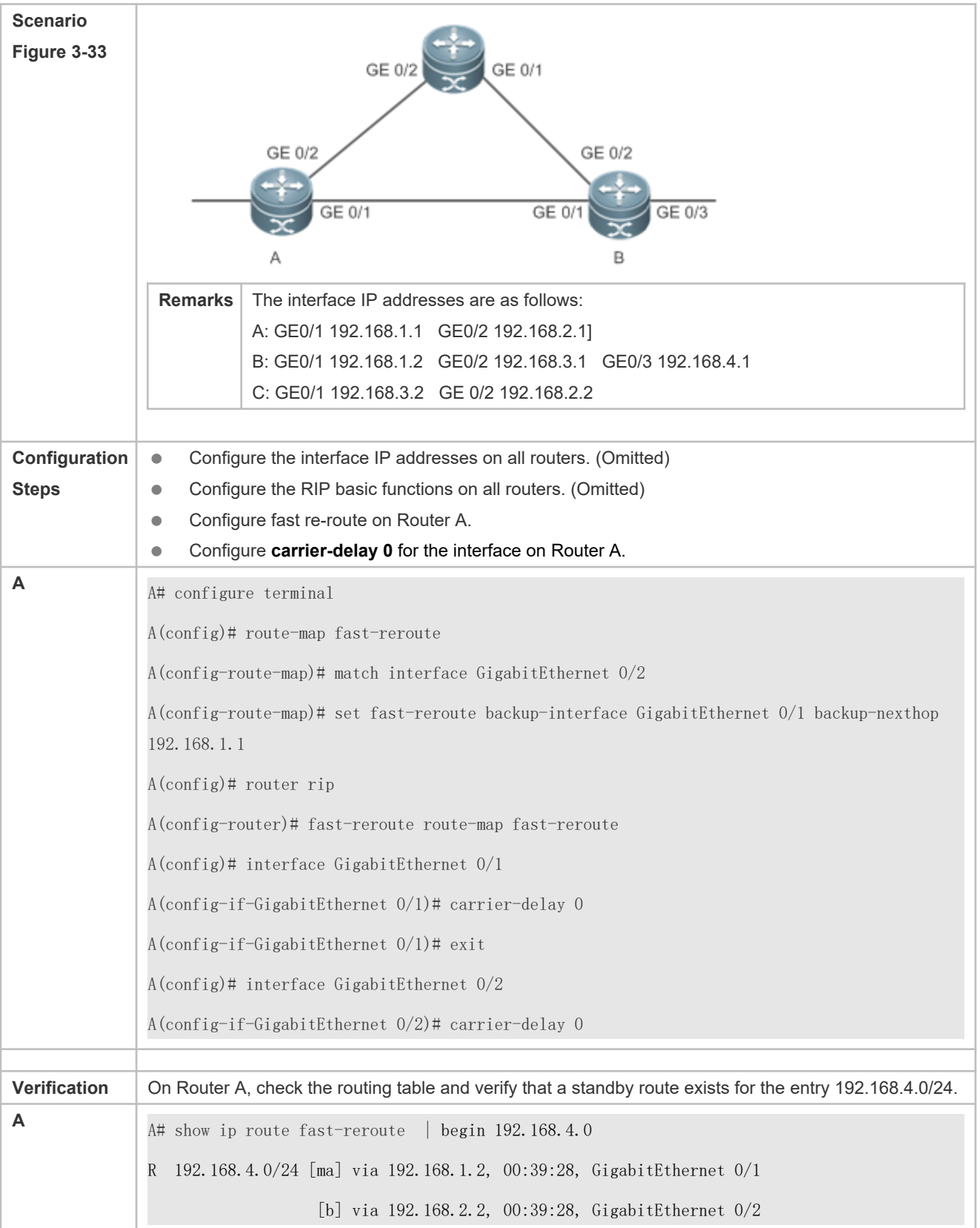

### **Common Errors**

- The standby next hop is not properly configured for the route map.
- The carrier-delay is not configured for the interface or BFD correlation is not configured. Consequently, the switchover speed of the forwarding line is slow.

# **3.4.14 Enabling Multiple Instances**

### **Configuration Effect**

● Run RIP on VPN instances.

#### **Notes**

The RIP basic functions (with the VRF parameter) must be configured.

### **Configuration Steps**

- **Creating a VRF Instance and Entering the IPv4 VRF Address Family**
- This configuration must be performed if you need to configure RIP multiple instances and associate these RIP instances with VRF.
- Unless otherwise required, this configuration should be performed on every router that requires the RIP multiple instances.

#### **Binding the RIP MIB with a VPN Instance**

- This configuration must be performed if you configure RIP multiple instances and wish to manage non-default RIP instances using the MIB.
- The RIP MIB does not have the RIP instance information. Therefore, you must perform operations only on one instance through SNMP. By default, the RIP MIB is bound with the RIP instance of the default VRF, and all user operations take effect on this instance.
- If you wish to perform operations on a specified RIP instance through SNMP, run this command to bind the MIB with the instance.
- Unless otherwise required, this configuration should be performed on a router where the instance is managed using the MIB.

#### **Verification**

- Check the VRF routing table on a router to verify that the route to a remote network can be obtained through RIP.
- Use the MIB management software to manage the bound instance.

#### **Related Commands**

**Creating a VRF Instance and Entering the IPv4 VRF Address Family**

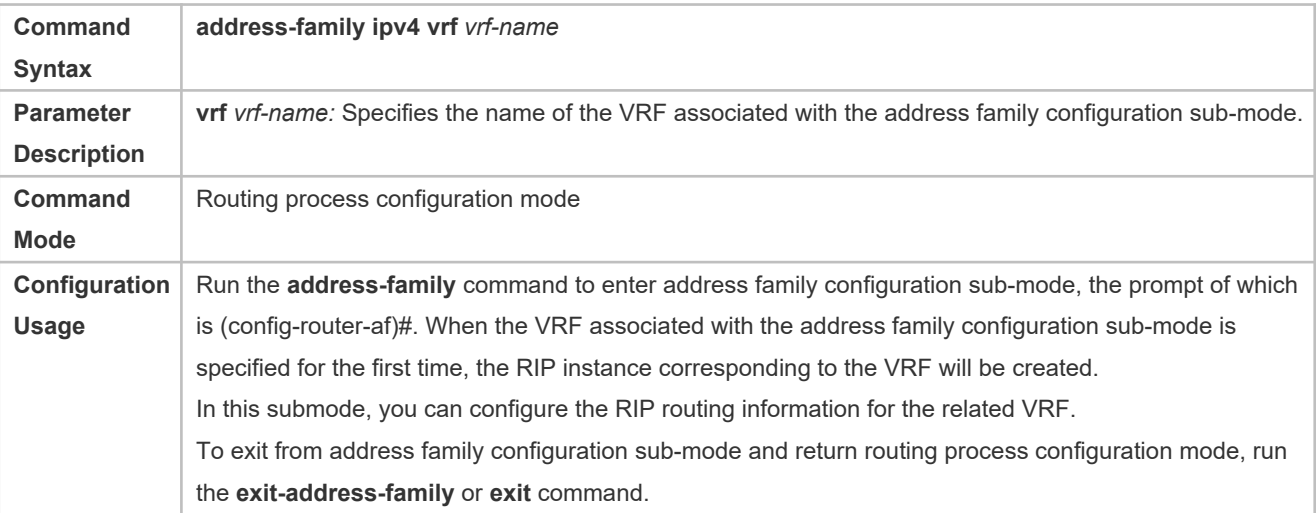

# **Exiting From an IPv4 VRF Address Family**

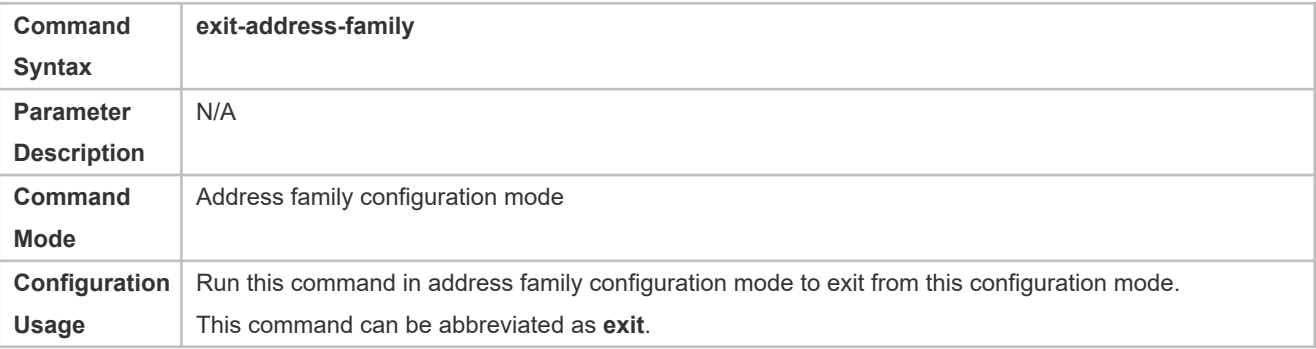

# **Binding the RIP MIB with a VPN Instance**

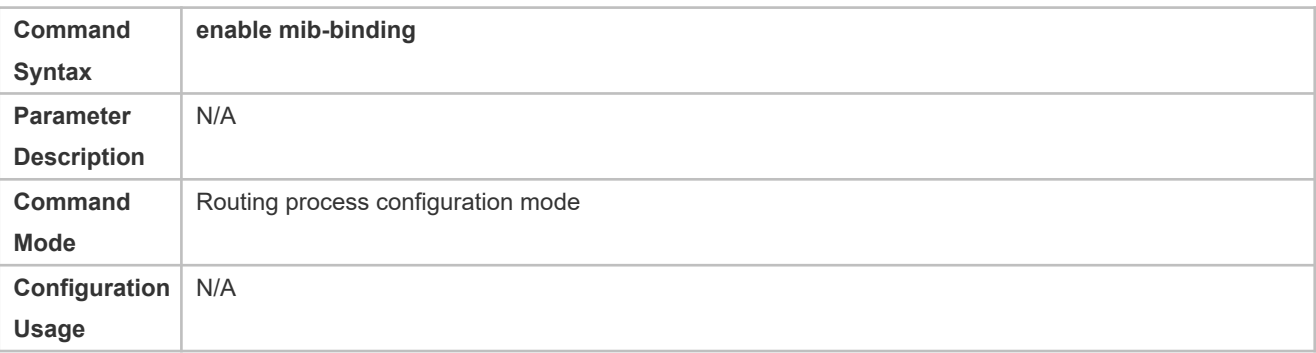

# **Configuration Example**

**Creating a VRF Instance and Enabling Network Management of This Instance** 

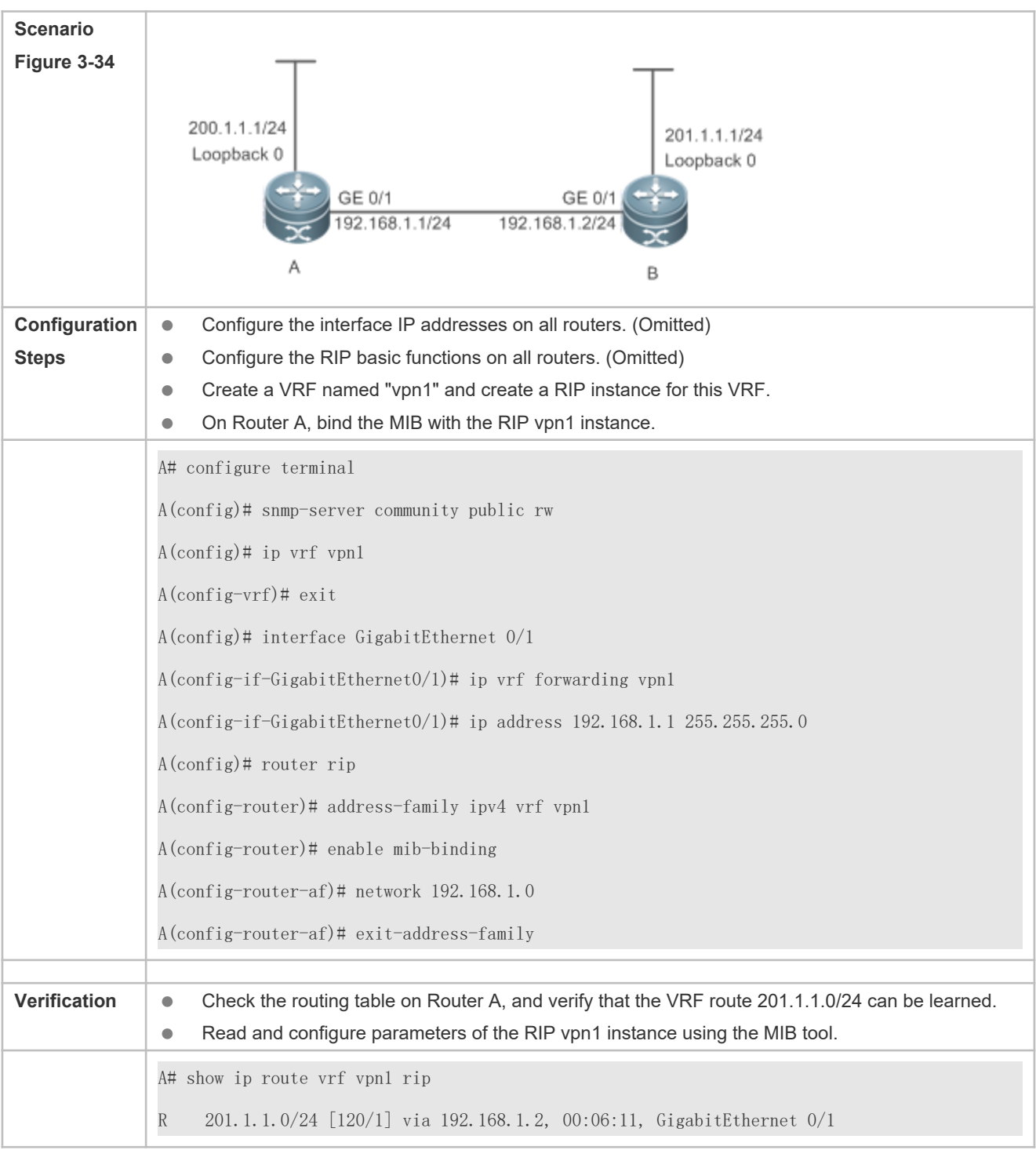

# **3.5 Monitoring**

# **Displaying**

**Description Command** 

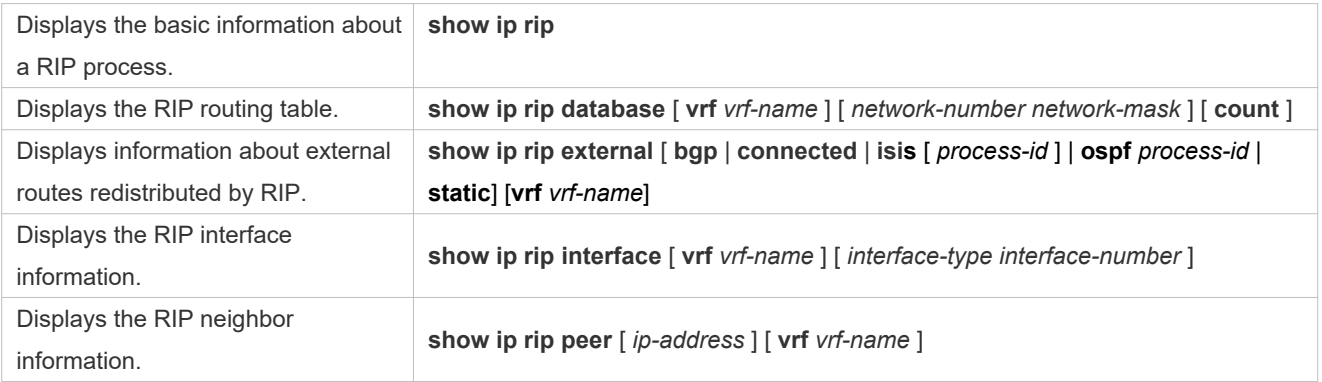

# **Debugging**

System resources are occupied when debugging information is output. Therefore, disable debugging immediately after use.

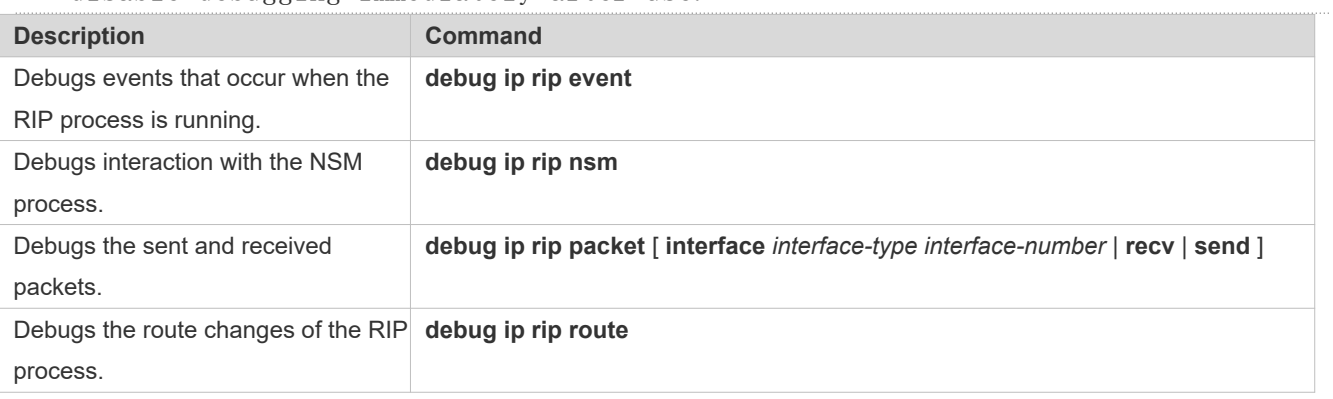

# **4 Configuring OSPFv2**

# **4.1 Overview**

Open Shortest Path First (OSPF) is an Interior Gateway Protocol (IGP) that is used within the Autonomous System (AS) to allow routers to obtain a route to a remote network.

OSPF Version 2 (OSPFv2) is applicable to IPv4, and OSPF Version 3 (OSPFv3) is applicable to IPv6. The protocol 6. running mechanism and most configurations are the same.

OSPF has the following characteristics:

- Wide scope of application: OSPF is applicable to a larger-scale network that supports hundreds of routers.
- Fast convergence: Once the network topology changes, notifications can be quickly sent between routers to update routes.
- No self-loop: Only the link status information is synchronized between routers. Each router computes routes independently, and a self-loop will not occur.
- Area division: A large routing domain is divided into multiple small areas to save system resources and network bandwidth and ensure stability and reliability of routes.
- Route classification: Routes are classified into several types to support flexible control.
- Equivalent routes: OSPF supports equivalent routes.
- Authentication: OSPF supports packet authentication to ensure security of protocol interaction.
- Multicast transmission: Protocol packets are sent using the multicast address to avoid interfering with irrelevant entities and save system resources.
- $\bullet$ In this chapter, the term "router" refers to any network device that supports the routing function. These network devices can be L3 switches, routers, or firewall.
- $\bullet$ Unless otherwise specified, "OSPF" in the following descriptions refers to OSPFv2.

# **Protocols and Standards**

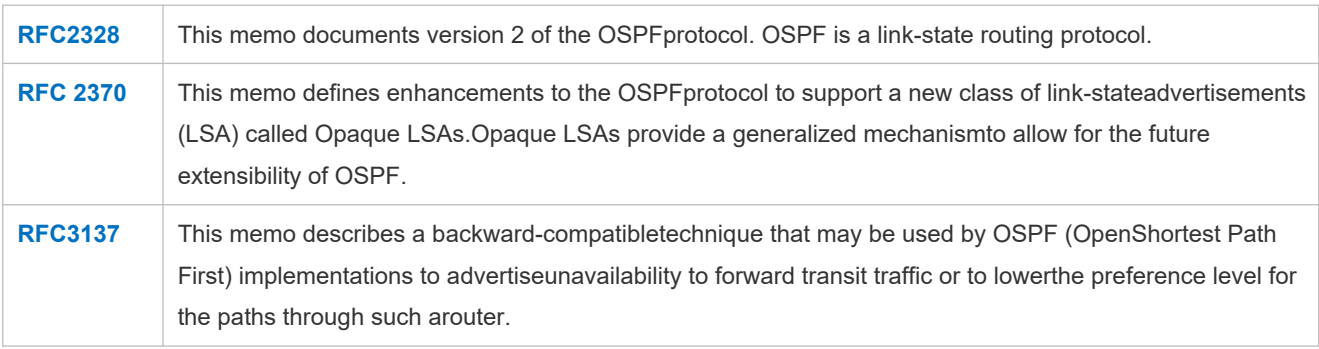

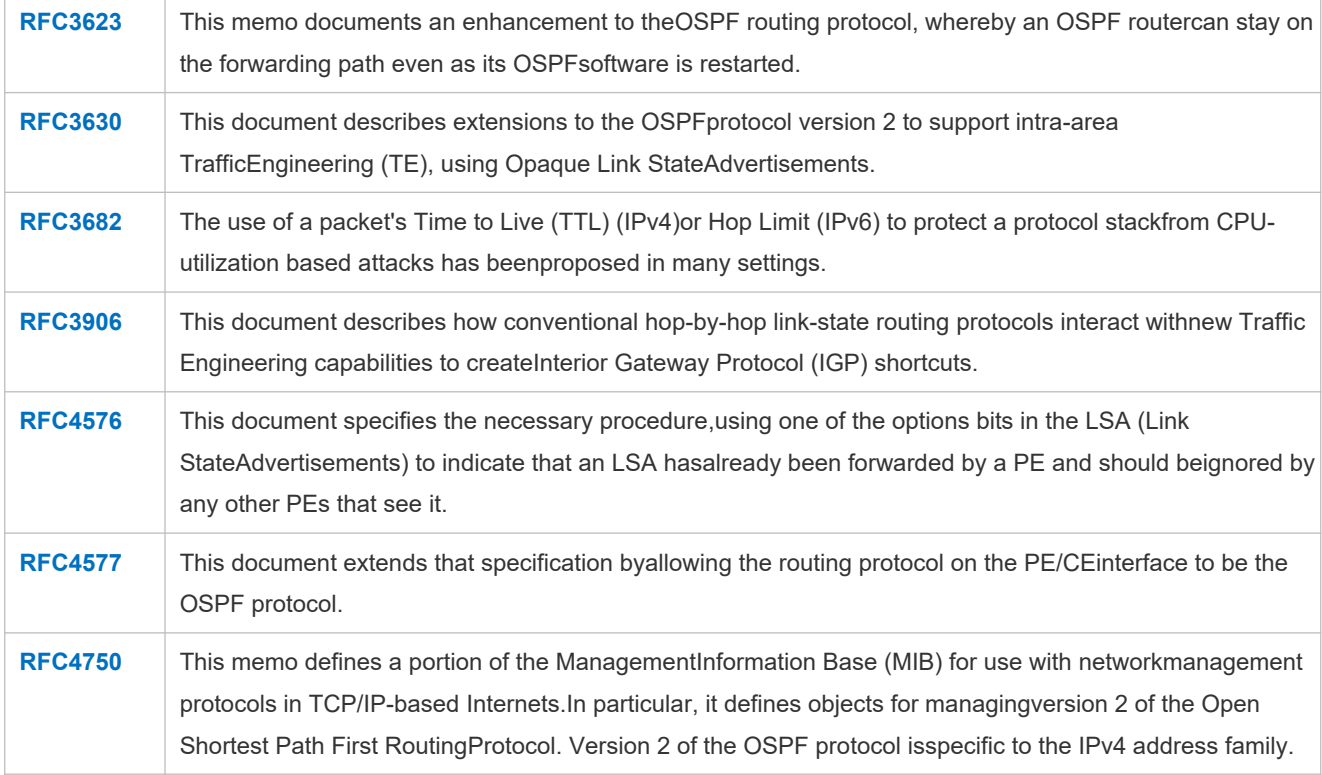

# **4.2 Applications**

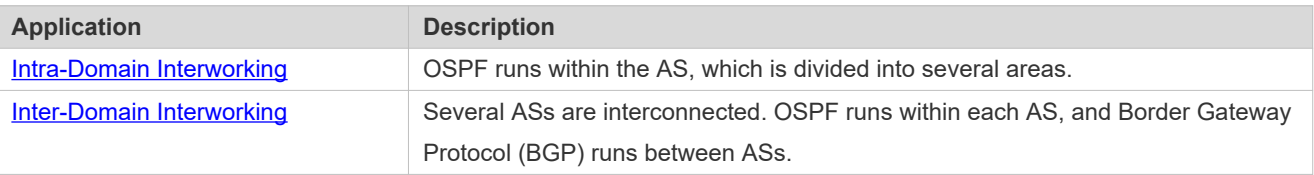

# <span id="page-114-0"></span>**4.2.1 Intra-Domain Interworking**

# **Scenario**

OSPF runs within the AS. If the number of routers exceeds 40, it is recommended that the AS be divided into several areas. Generally, high-end devices featuring reliable performance and fast processing speed are deployed in a backbone area, and low-end or medium-range devices with relatively lower performance can be deployed in a normal area. All normal areas must be connected to the backbone area. It is recommended that a normal arealocated on the stub be configured as a stub area. As shown in [Figure 4 -35](#page-115-1), the network is divided into four areas. Communication between these areas must go through the backbone area, that is area 0.

# <span id="page-115-1"></span>Figure 4-35 Division of the OSPF Areas

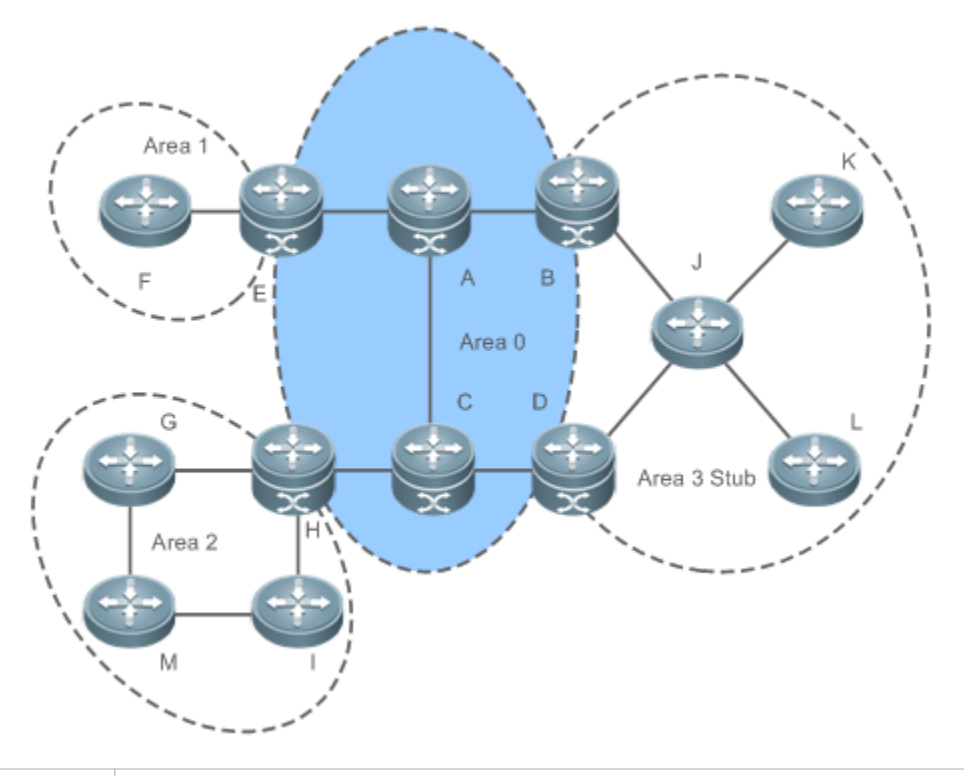

**Remarks** A, B, C, D, E, and H are located in the backbone area, and are backbone routers. Area 3 is configured as a stub area.

# **Deployment**

OSPF runs on all routers within the AS to implement unicast routing.

# <span id="page-115-0"></span>**4.2.2 Inter-Domain Interworking**

# **Scenario**

Several ASs are interconnected. OSPF runs within each AS, and BGP runs between ASs.Generally, OSPF and BGP learn the routing information from each other.

As shown in [Figure 4 -36](#page-116-0), unicast routing is implemented within AS 100 and AS 200 using OSPF, and between the two ASs using BGP.

<span id="page-116-0"></span>Figure 4-36Interworking Between OSPF and BGP

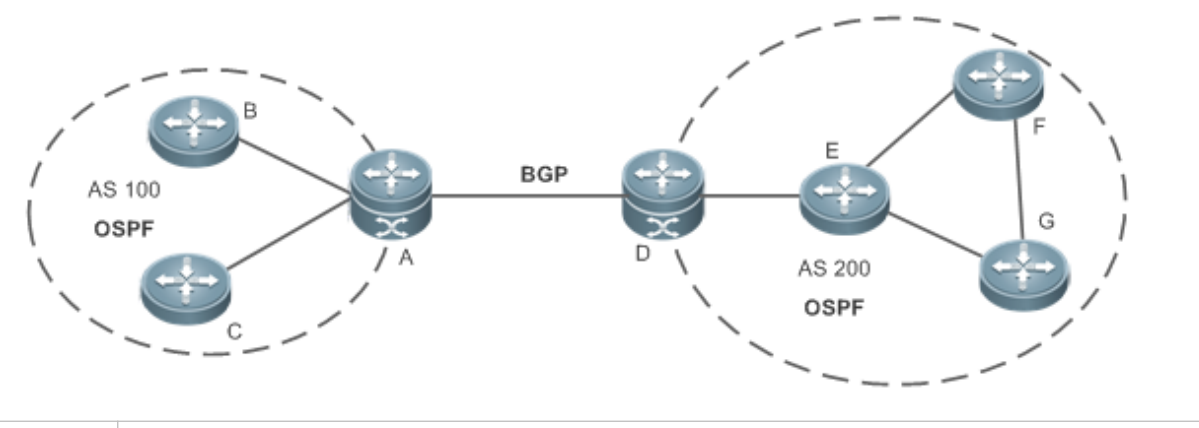

**Remarks** OSPF and BGP run concurrently on Router A and Router D.

# **Deployment**

- OSPF runs within AS 100 and AS 200 to implement unicast routing.
- **BGP** runs between the two ASs to implement unicast routing.

# **4.3 Features**

# **Basic Concepts**

# **Routing Domain**

All routers in an AS must be interconnected and use the same routing protocol. Therefore, the AS is also called routing domain.

An AS on which OSPF runs is also called OSPF routing domain, or OSPF domain for short.

# **OSPF Process**

OSPF supports multiple instances, and each instance corresponds to an OSPF process.

One or more OSPF processes can be started on a router. Each OSPF process runs OSPF independently, and the processes are mutually isolated.

The process ID takes effect only on the local router, and does not affect exchange of OSPF packets on adjacent interfaces.

# **RouterID**

The router ID uniquely identifies a router in an OSPF domain. Router IDs of any two routers cannot be the same.

If multiple OSPF processes exist on a router, each OSPF process uses one router ID. Router IDs of any two OSPF processes cannot be the same.

# **Area**

OSPF supports multiple areas. An OSPF domain is divided into multiple areas to ease the computing pressure of a largescale network.

An area is a logical group of routers, and each group is identified by an area ID. The border between areas is a router. A router may belong to one area or multiple areas. One network segment (link) can belong to only one area, or each OSPFenabled interface must belong to a specified area.

Area 0 is the backbone area, and other areas are normal areas. Normal areas must be directly connected to the backbone area.

<span id="page-117-0"></span>Figure 4-37Division of the OSPF Areas

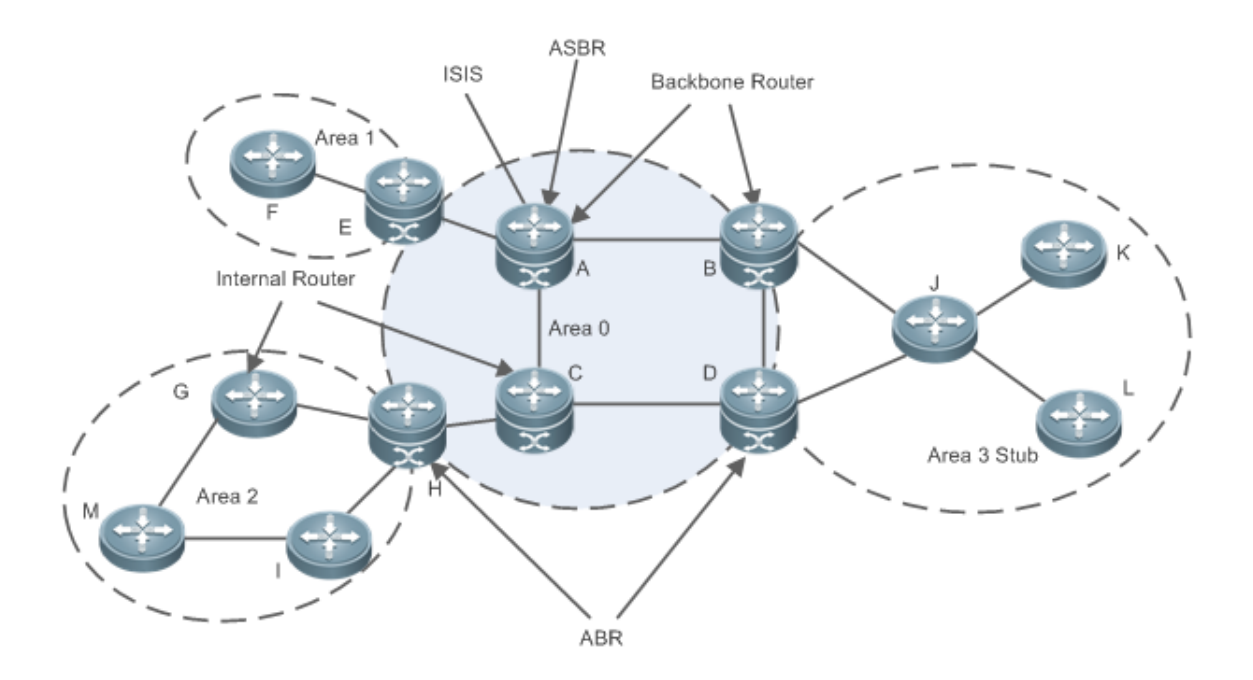

# **OSPF Router**

The following types of routers are defined in OSPF, and assigned with different responsibilities:

**Internal router** 

All interface of an interval router belong to the same OSPF area. As shown in Figure 1-3, A, C, F, G, I, M, J, K, and L are internal routers.

**•** Area border router (ABR)

An ABR is used to connect the backbone area with a normal area. An ABR belongs to two or more areas, and one of the areas must be the backbone area. As shown in Figure 1-3, B, D, E, and H are ABRs.

● Backbone router

A backbone router has at least one interface that belongs to the backbone area. All ABRs and all routers in area 0 are backbone routers. As shown in [Figure 4 -37,](#page-117-0) A, B, C, D, E, and H are backbone routers.

#### • AS boundary router (ASBR)

An ASBR is used to exchange routing information with other ASs. An ASBR is not necessarily located on the border of an AS. It may be a router inside an area, or an ABR. As shown in Figure 1-3, A is an ASBR.

### **Virtual Link**

OSPF supports virtual links. A virtual link is a logical link that belongs to the backbone area. It is used to resolve the problems such as a discontinuous backbone areaor a failure to directly connect a normal area to the backbone area on the physical network. A virtual link supports traversal of only one normal area, and this area is called transit area. Routers on both ends of a virtual link are ABRs.

<span id="page-118-0"></span>Figure 4-38Discontinuous Backbone Area on the Physical Network

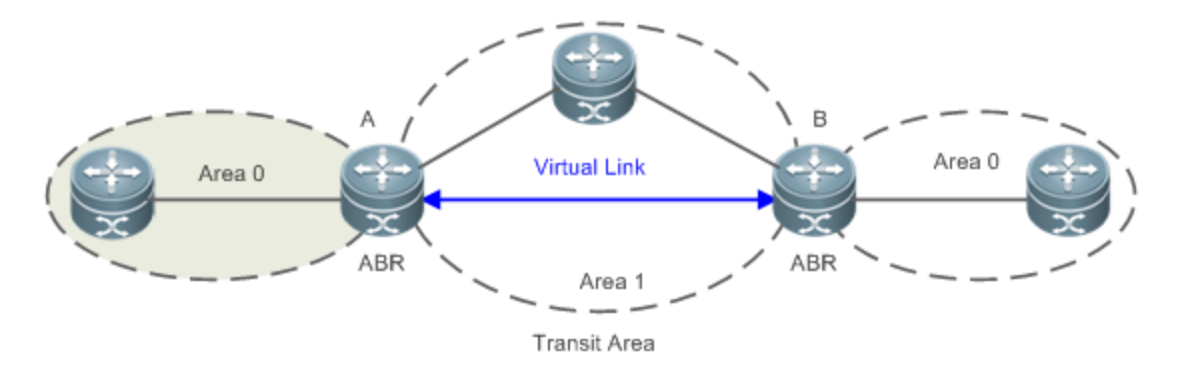

As shown in [Figure 4 -38](#page-118-0), a virtual link is set up between A and B to connect two separated area 0s. Area 1 is a transit area, and A and B are ABRs of area 1.

Figure 4-39Failure to Directly Connect a Normal Area to the Backbone Areaon the Physical Network

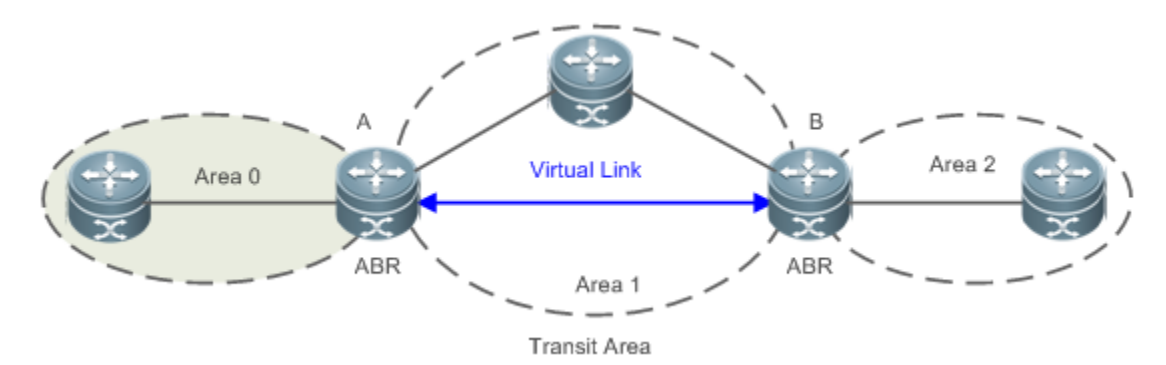

As shown in Figure 4-5, a virtual link is set up between A and B to extend area 0 to B so that area 0 can be directly connected to area 2 on B. Area 1 is a transit area, A is an ABR of area 1, and B is an ABR of area 0 and area 2.

#### **LSA**

OSPF describes the routing information by means of Link State Advertisement (LSA).

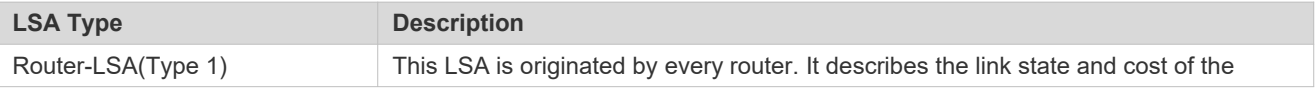

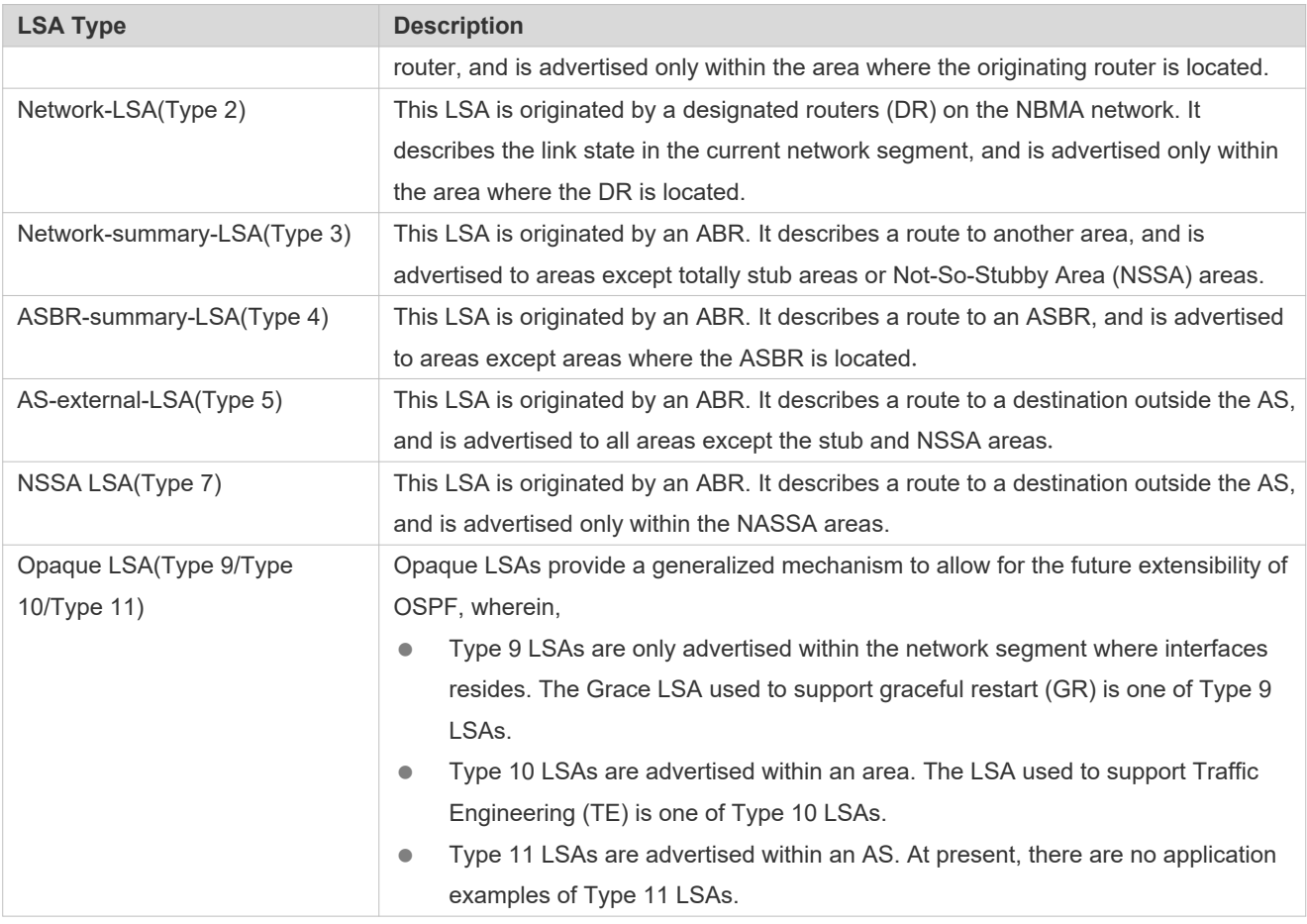

Stub areas, NSSA areas, totally stub areas, and totally NSSA areas are special forms of normal areas and help reduce  $\bullet$ the load of routers and enhance reliability of OSPF routes.

# **OSPF Packet**

The following table lists the protocol packets used by OSPF. These OSPF packets are encapsulated in IP packets and transmitted in multicast or unicast mode.

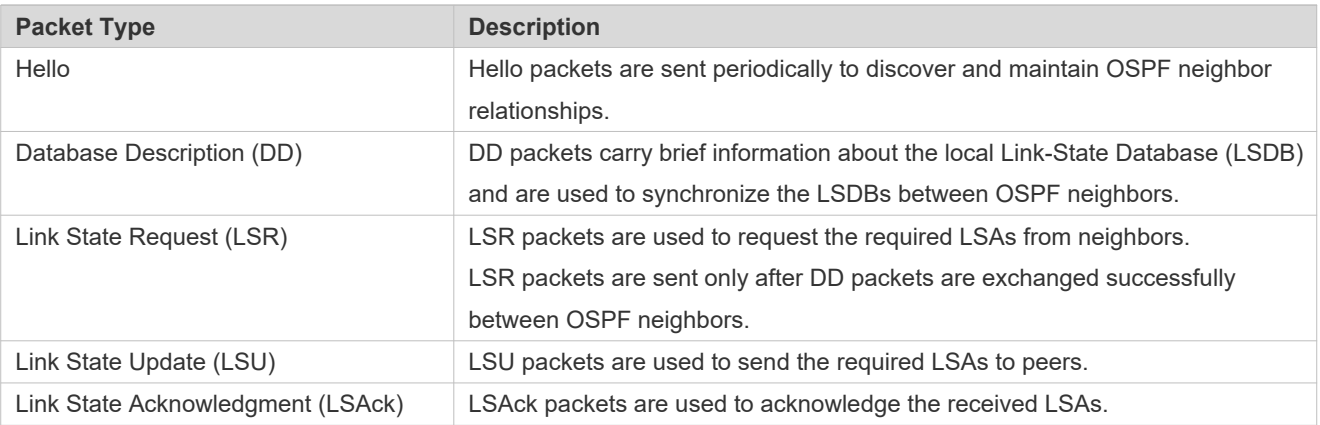

# **Overview**

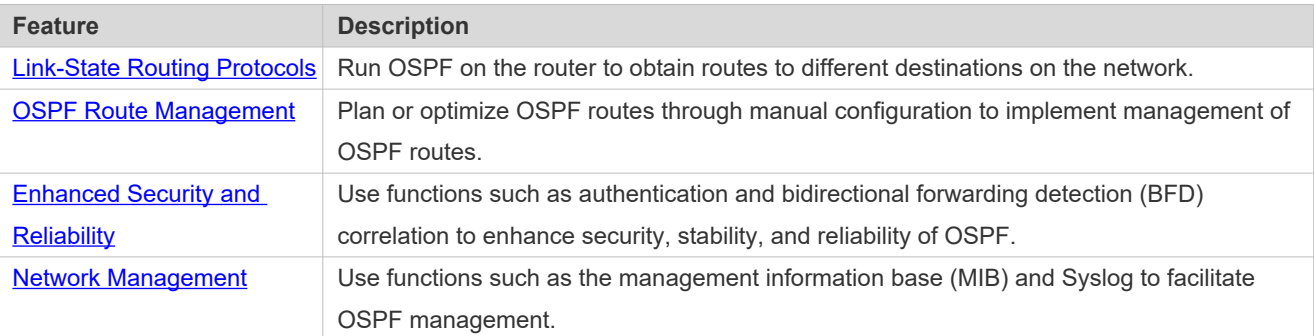

# <span id="page-120-0"></span>**4.3.1 Link-State Routing Protocols**

OSPF is a type of link-state routing protocols. Its working process is as follows:

- Neighbor discovery  $\rightarrow$  Bidirectional communication An OSPF neighbor relationship is set up between adjacent routers, and bidirectional communication is maintained.
- $\bullet$  Database synchronization  $\rightarrow$  Full adjacency A router uses LSAs to advertise all its link states. LSAs are exchanged between neighbors and the link state database (LSDB) is synchronized to achieve full adjacency.
- Shortest Path Tree (SPT) computation  $\rightarrow$  Formation of a routing table The router computes the shortest path to each destination network based on the LSDB and forms an OSPF routing table.

# **Working Principle**

# **Neighbor Discovery Bidirectional Communication**

Routers send Hello packets through all OSPF-enabled interfaces (or virtual links). If Hello packets can be exchanged between two routers, and parameters carried in the Hello packets can be successfully negotiated, the two routers become neighbors. Routers that are mutually neighbors find their own router IDs from Hello packets sent from neighbors, and bidirectional communication is set up.

A Hello packet includes, but is not limited to, the following information:

- Router ID of the originating router
- Area ID of the originating router interface (or virtual link)
- Subnet mask of the originating router interface (or virtual link)
- Authentication information of the originating router interface (or virtual link)
- Hello interval of the originating router interface (or virtual link)
- Neighbor dead interval of the originating router interface (or virtual link)
- **•** Priority of the originating router interface (used for DR/BDR election)
- IP addresses of the DR and Backup Designated Router (BDR)

Router ID of the neighbor of the originating router

#### **Database Synchronization Full Adjacency**

After bidirectional communication is set up between neighbor routers, the DD, LSR, LSU, and LSAck packets are used to exchange LSAs and set up the adjacency. The brief process is as follows:

- A router generates an LSA to describe all link states on the router.
- The LSA is exchanged between neighbors. When a router receives the LSA from its neighbor, it copies the LSA and saves the copy in the local LSDB, and then advertises the LSA to other neighbors.
- When the router and its neighbors obtain the same LSDB, full adjacency is achieved.
- OSPF will be very quiet without changes in link costs or network addition or deletion. If any change takes place, the  $\bullet$ changed link states are advertised to quickly synchronize the LSDB.

#### **SPT Computation Formation of a Routing Table**

After the complete LSDB is obtained from the router, the Dijkstra algorithm is run to generate an SPT from the local router to each destination network. The SPT records the destination networks, next-hop addresses, and costs. OSPF generates a routing table based on the SPT.

If changes in link costs or network addition or deletion take place, the LSDB will be updated. The router again runs the Dijkstra algorithm, generates a new SPT, and updates the routing table.

The Dijkstra algorithm is used to find a shortest path from a vertex to other vertices in a weighted directed graph. 0

#### **OSPF Network Types**

A router does not necessarily need to exchange LSAs with every neighbor and set upan adjacency with every neighbor. To improve efficiency, OSPF classifies networks that use various link layer protocols into five types so that LSAs are exchanged in different ways to set upan adjacency:

**C** Broadcast

Neighbors are discovered, and the DR and BDR are elected.

The DR (or BDR) exchanges LSAs with all other routers to set up an adjacency. Except the DR and BDR, all other routers do not exchange LSAs with each other, and the adjacency is not set up. Ethernet and fiber distributed data interface (FDDI) belong to the broadcast network type by default.

• Non-broadcast multiple access (NBMA) Neighbors are manually configured, and the DR and BDR are elected. The DR (or BDR) exchanges LSAs with all other routers to set up an adjacency. Except the DR and BDR, all other routers do not exchange LSAs with each other, and the adjacency is not set up.

X.25, frame relay, and ATM belong to NBMA networks by default.

● Point-to-point (P2P)

Neighbors are automatically discovered, and the DR or BDR is not elected.

LSAs are exchanged between routers at both ends of the link, and the adjacency is set up. PPP,HDLC, and LAPB belongs to the P2P network type by default.

● Point-to-multipoint(P2MP)

Neighbors are automatically discovered, and the DR or BDR is not elected. LSAs are exchanged between any two routers, and the adjacency is set up. Networks without any link layer protocol belong to the P2MP network type by default. P2MP broadcast Neighbors are manually configured, and the DR or BDR is not elected. LSAs are exchanged between any two routers, and the adjacency is set up. Networks without any link layer protocol belong to the P2MP network type by default.

# **OSPF Route Types**

### Figure 4-40

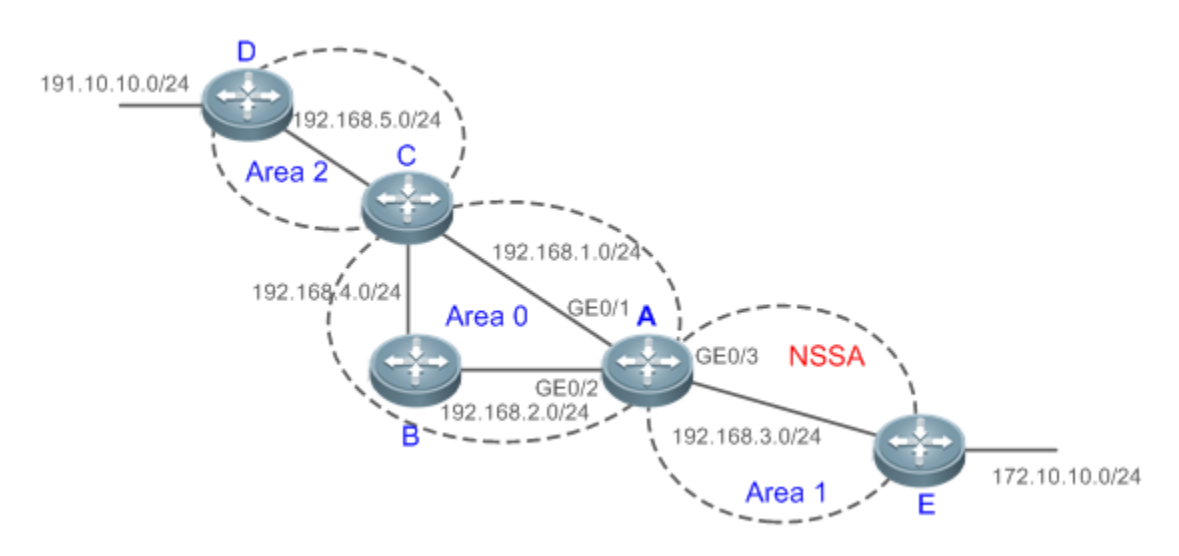

Display the OSPF routes (marked in red) in the routing table of Router A.

A#show ip route Codes:  $C$  - connected,  $S$  - static,  $R$  - RIP,  $B$  - BGP O - OSPF, IA - OSPF inter area N1 - OSPF NSSA external type 1, N2 - OSPF NSSA external type 2  $E1 - OSPF$  external type 1,  $E2 - OSPF$  external type 2 i - IS-IS, su - IS-IS summary, L1 - IS-IS level-1, L2 - IS-IS level-2 ia - IS-IS inter area,  $*$  - candidate default

Gateway of last resort is no set

O N2 172.10.10.0/24 [110/20] via 192.168.3.2, 00:01:00,GigabitEthernet 0/3 O E2 191.10.10.0/24 [110/20] via 192.168.1.2, 01:11:26,GigabitEthernet 0/1 C 192.168.1.0/24 is directly connected, GigabitEthernet  $0/1$ C 192.168.1.1/32 is local host. C 192.168.2.0/24 is directly connected,GigabitEthernet 0/2 C 192.168.2.1/32 is local host. C 192.168.3.0/24 is directly connected, GigabitEthernet  $0/3$ C 192.168.3.1/32 is local host. O 192.168.4.0/24 [110/2] via 192.168.2.2, 00:00:02,GigabitEthernet 0/2 O IA 192.168.5.0/24 [110/3] via 192.168.1.2, 00:01:02,GigabitEthernet 0/1

A mark is displayed in front of each OSPF route to indicate the type of the route. There are six types of OSPF routes:

O: Intra-area route

This type of route describes how to arrive ata destination network in the local area. The cost of this type of route is equal to the cost of the route from the local router to the destination network.

IA: Inter-area route

This type of route describes how to arrive at a destination network in another area. The cost of this type of route is equal to the cost of the route from the local router to the destination network.

E1: Type 1 external route

This type of route describes how to arrive at a destination network outside the AS. The cost of this type of route is equal to the cost of the route from the local router to the ASBR plus the cost of the route from the ASBR to the destination network. This type of route does not exist on routers in the stub or NSSA area.

● E2: Type 2 external route

This type of route describes how to arrive at a destination network outside the AS. The cost of this type of route is equal to the cost of the route from the ASBR to the destination network. This type of route does not exist on routers in the stub or NSSA area.

N1: Type 1 external route of the NSSA area

This type of route describes how to arrive at a destination network outside the AS through the ASBR in the NSSA area. The cost of this type of route is equal to the cost of the route from the local router to the ASBR plus the cost of the route from the ASBR to the destination network. This type of route exists only on routers in the NSSA area.

 N2: Type 2 external route of the NSSA area This type of route describes how to arrive at a destination network outside the AS through the ASBR in the NSSA area. The cost of this type of route is equal to the cost of the route from the ASBR to the destination network. This type of route exists only on routers in the NSSA area.

Reliability of E2 and N2 routes is poor. OSPF believes that the cost of the route from the ASBR to a destination outside 6 an AS is far greater than the cost of the route to the ASBR within the AS. Therefore, when the route cost is computed, only the cost of the route from the ASBR to a destination outside an AS is considered.

#### **Related Configuration**

#### **Enabling OSPF**

OSPF is disabled by default.

Run the **router ospf** 1 command to create an OSPF process on the router.

Run the **network area** command to enable OSPF on the interface and specify the area ID.

Run the **area virtual-link** command to create a virtual link on the router. The virtual link can be treated as a logical interface.

#### **Router ID**

By default, the OSPF process elects the largest IP address among the IP addresses of all the loopback interfaces as the router ID. If the loopback interfaces configured with IP addresses are not available, the OSPF process elects the largest IP address among the IP addresses of all the loopback interfaces as the router ID.

Alternatively, you can run the **router-id** command to manually specify the router ID.

#### **Protocol Control Parameters**

Run the **ip ospf hello-interval** command to modify the Hello interval on the interface. The default value is 10s (or 30s for NBMA networks).

Run the **ip ospf dead-interval** command to modify the neighbor dead interval on the interface. The default value is four times the Hello interval.

Use the **poll-interval** parameter in the **neighbor** command to modify the neighbor polling interval on the NBMA interface. The default value is 120s.

Run the **ip ospf transmit-delay** command to modify the LSU packet transmission delay on the interface. The default value is  $1s$ .

Run the **ip ospf retransmit-interval** command to modify the LSU packet retransmission interval on the interface. The default value is 5s.

Use the **hello-interval** parameter in the **area virtual-link**command to modify the Hello interval on the virtual link. The default value is 10s.

Use the **dead-interval** parameter in the **area virtual-link**command to modify the neighbor dead interval on the virtual link. The default value is four times the Hello interval.

Use the **transmit-delay** parameter in the **area virtual-link**command to modify the LSU packet transmission delay on the virtual link. The default value is 1s.

Use the **retransmit-interval** parameter in the **area virtual-link**command to modify the LSU packet retransmission interval on the virtual link. The default value is 5s.

Run the **timers throttle lsa all** command to modify parameters of the exponential backoff algorithm that generates LSAs. The default values of these parameters are 0 ms, 5000 ms, and 5000 ms.

Run the **timerspacinglsa-group** command to modify the LSA group update interval. The default value is 30s.

Run the **timers pacing lsa-transmit** command to modify the LS-UPD packet sending interval and the number of sent LS-UPD packets. The default values are 40 ms and 1.

Run the **timers lsa arrival** command to modify the delay after which the same LSA is received. The default value is 1000 ms.

Run the **timers throttle spf** command to modify the SPT computation delay, minimum interval between two SPT computations, and maximum interval between two SPT computations. The default values are 1000 ms, 5000 ms, and 10000 ms.

# **OSPF Network Types**

By default, Ethernet and FDDI belong to the broadcast type, X.25, frame relay, and ATM belong to the NBMA type, and PPP, HDLC, and LAPB belong to the P2P type.

Run the **ip ospf network** command to manually specify the network type of an interface.

Run the **neighbor** command to manually specify a neighbor. For the NBMA and P2MP non-broadcast types, you must manually specify neighbors.

Run the **ip ospf priority** command to adjust the priorities of interfaces, which are used for DR/BDR election. The DR/BDR election is required for the broadcast and NBMA types. The router with the highest priority wins in the election, and the router with the priority of 0 does not participate in the election. The default value is 1.

# <span id="page-125-0"></span>**4.3.2 OSPF Route Management**

Plan or optimize OSPF routes through manual configuration to implement management of OSPF routes.

# **Working Principle**

#### **(Totally) Stub Area and (Totally)NSSA Area**

The (totally) stub and (totally)NSSA areas help reduce the protocol interaction load and the size of the routing table.

 If an appropriate area is configured as a (totally) stub or NSSA area, advertisement of a large number of Type 5 and Type 3 LSAs can be avoided within the area.

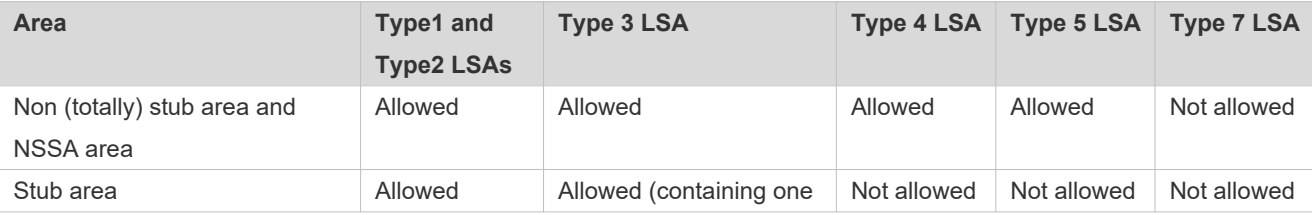

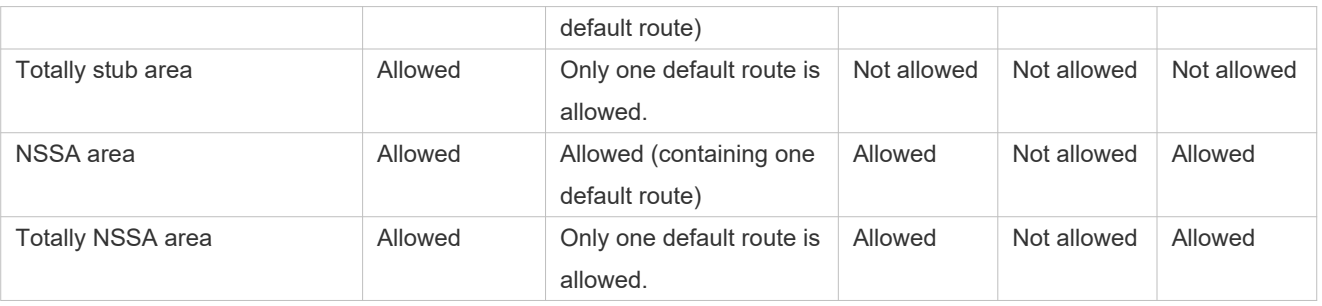

 $\bullet$ The ABR uses Type 3LSAs to advertise a default route to the (totally) stub or NSSA area.

- The ABR converts Type 7 LSAs in the totally NSSA area to Type 5LSAs, and advertise Type5LSAs to the backbone 0 area.
- If an area is appropriately configured as a (totally) stub area or an NSSA area, a large number of E1, E2, and IA routes will not be added to the routing table of a router in the area.

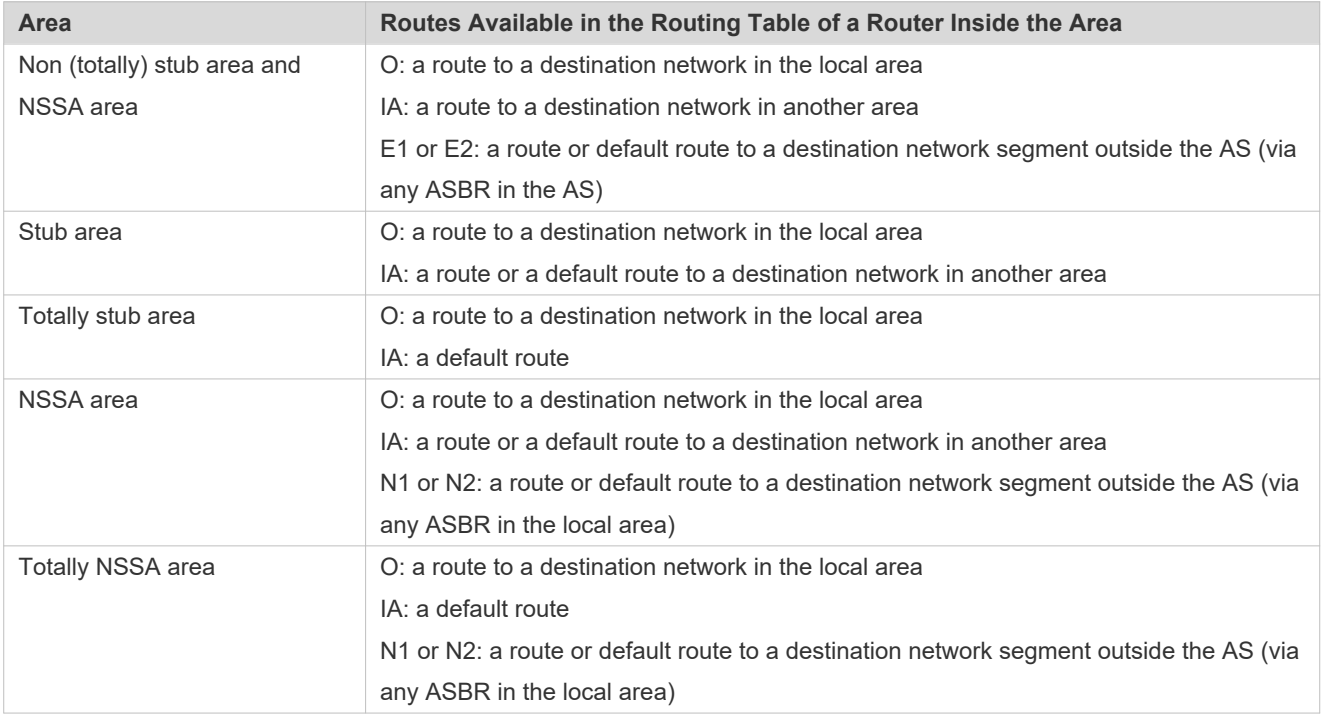

# **Route Redistribution**

Route redistribution refers to the process of introducing routes of other routing protocols, routes of other OSPF processes, static routes, and direct routes that exist on the device to an OSPF process so that these routes can be advertised to neighbors using Type 5 and Type 7 LSAs. A default route cannot be introduced during route redistribution.

Route redistribution is often used for interworking between ASs. You can configure route redistribution on an ASBR to advertise routes outside an AS to the interior of the AS, or routes inside an AS to the exterior of the AS.

# **Default Route Introduction**

By configuring a command on an ASBR, you can introduce a default route to an OSPF process so that the route can be advertised to neighbors using Type 5 and Type 7 LSAs.

Default route introduction is often used for interworking between ASs. One default route is used to replace all the routes outside an AS.

#### **Route Summarization**

Route summarization is a process of summarizing routing information with the same prefix into one route, and advertising the summarized route (replacing a large number of individual routes) to neighbors. Route summarization helps reduce the protocol interaction load and the size of the routing table.

By default, the ABR advertises inter-area routing information by using Type3 LSAs within a network segment, and advertises redistributed routing information by using Type 5 and Type 7 LSAs. If continuous network segments exist, it is recommended that you configure route summarization.

When configuring route summarization, the summarization range may exceed the actual network scope of routes. If data is sent to a network beyond the summarization range, a routing loop may be formed and the router processing load may increase.To prevent these problems, the ABR or ASBR automatically adds a discard route to the routing table. This route will not be advertised.

### **Route Filtering**

OSPF supports route filtering to ensure security and facilitate control when the routing information is being learned, exchanged, or used.

Using configuration commands, you can configure route filtering for the following items:

- Interface: The interface is prevented from sending routing information (any LSAs) or exchanging routing information (any LSAs) with neighbors.
- Routing information advertised between areas: Only the routing information that meets the filtering conditions can be advertised to another area (Type 3 LSAs).
- Routing information outside an AS: Only the routing information that meets the filtering conditions can be redistributed to the OSPF process(Type 5 and Type 7 LSAs).
- LSAs received by a router: In the OSPF routing table, only the routes that are computed based on the LSAs meeting the filtering conditions can be advertised.

#### **Route Cost**

If redundancy links or devices exist on the network, multiple paths may exist from the local device to the destination network. OSPF selects the path with the minimum total cost to form an OSPF route. The total cost of a path is equal to the sum of the costs of individual links along the path.The total cost of a path can be minimized by modifying the costs of individual links along the path. In this way, OSPF selects this path to form a route.

Using configuration commands, you can modify the link costs:

Cost from an interface to a directly connected network segment and cost from the interface to a neighbor

- Costfrom an ABR to the inter-area summarization network segment and cost from the ABR to the default network segment
- Costfrom an ASBR to an external network segment and cost from the ASBR to the default network segment
- Both the cost and the metric indicate the cost and are not differentiated from each other.  $\bullet$

### **OSPF Administrative Distance**

The administrative distance (AD) evaluates reliability of a route, and the value is an integer ranging from 0 to 255. A smaller AD value indicates that the route is more trustworthy. If multiples exist to the same destination, the route preferentially selects a route with a smaller AD value. The route with a greater AD value becomes a floating route, that is, a standby route of the optimum route.

By default, the route coming from one source corresponds to an AD value. The AD value is a local concept. Modifying the AD value affects route selection only on the current router.

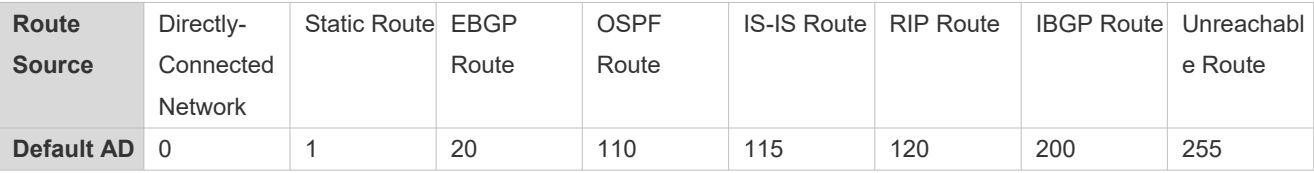

### **Related Configuration**

#### Stub Area and NSSA Area

No stub or NSSA area is configured by default.

Run the **area stub** command to configure a specified area as a stub area.

Run the **area nssa** command to configure a specified area as an NSSA area.

- 0 The backbone area cannot be configured as a stub or an NSSA area.
- A transit area (with virtual links going through) cannot be configured as a stub or an NSSA area.  $\ddot{\text{o}}$
- An area containing an ASBR cannot be configured as a stub area.  $\bullet$

#### **Route Redistribution and Default Route Introduction**

By default, routes are not redistributed and the default route is not introduced.

Run the **redistribute** command to configure route redistribution.

Run the **default-information originate** command to introduce the default route.

After configuring route redistribution and default route introduction, the route automatically becomes an ASBR.

# **Route Summarization**

By default, routes are not summarized. If route summarization is configured, a discard route will be automatically added. Run the **arearange** command to summarize routes distributed between areas (Type 3 LSA) on the ABR.

Run the **summary-address** command to summarize redistributed routes (Type 5 and Type 7 LSAs) on the ASBR.

Run the **discard-route** command to add a discard route to the routing table.

#### **Route Filtering**

By default, routes are not filtered.

Run the **passive-interface** command to configure a passive interface. Routing information (any LSAs) cannot be exchanged on a passive interface.

Run the **ip ospfdatabase-filter all out** command to prohibit an interface from sending routing information (any LSAs).

Run the **area filter-list** command to filter routing information advertised between areas on the ABR. Only the routing information that meets the filtering conditions can be advertised to another area (Type 3 LSAs).

Use the **route-map** parameter in the **redistribute** command, or use the **distribute-list out** command to filter the external routing information of the AS on the ASBR. Only the routing information that meets the filtering conditions can be redistributed to the OSPF process (Type 5 and Type 7 LSAs).

Run the **distribute-list in** command to filter LSAs received by the router. In the OSPF routing table, only the routes that are computed based on the LSAs meeting the filtering conditions can be advertised.

#### **Route Cost**

Cost from the interface to the directly-connected network segment (cost on the interface)

The default value is the auto cost. Auto cost = Reference bandwidth/Interface bandwidth

Run the **auto-costreference-bandwidth** command to set the reference bandwidth of auto cost. The default value is 100 Mbps.

Run the **ip ospf cost** command to manually set the cost of the interface. The configuration priority of this item is higher than that of the auto cost.

 Cost from the interface to a specified neighbor (that is, cost from the local device to a specified neighbor)

The default value is the auto cost.

Use the **cost** parameter in the **neighbor** command to modify the cost from the interface to a specified neighbor. The configuration priority of this item is higher than that of the cost of the interface.

This configuration item is applicable only to P2MP-type interfaces.

 Cost from the ABR to the inter-area summarization network segment (that is, the cost of the summarized inter-area route)

If OSPF routing is compatible with RFC1583, the default value is the minimum cost among all costs of the summarized links; otherwise, the default value is the maximum cost among all costs of the summarized links.

Run the **compatible rfc1583** command to make OSPF routing compatible with RFC1583. By default, OSPF routing is compatible with RFC1583.

Use the **cost** parameter in the **area range** command to modify the cost of inter-area route summarization.

 Cost from the ABR to the default network segment (that is, the cost of the default route that is automatically advertised by the ABR to the stub or NSSA areas)

The default value is 1.

Run the **area default-cost** command to modify the cost of the default route that the ABR automatically advertise to the stub or NSSA areas.

 Cost from the ASBR to an external network segment (that is, the metric of an external route) By default, the metric of a redistributed BGP route is 1, the metric of other types of redistributed routes is 20, and the route type is Type 2 External. Run the **default-metric** command to modify the default metric of the external route. Use the **metric**,**metric-type** and **route-map** parameters in the **redistribute** command to modify the metric and route

type of the external route.

 Cost from the ASBR to the default network segment (that is, the metric of the default route that is manually introduced)

By default, the metric is 1, and the route type is Type 2 External.

Use the **metric**,**metric-type** and **route-map** parameters in the **default-information originate** command to modify the metric and route type of the default route that is manually introduced.

Use the **metric** and **metric-type** parametersof**default-information originate**in the **area nssa** command to modify the metric and type of the default route that is manually introduced to the NSSA area.

 Run the **max-metric router-lsa** command to set metrics of all routes advertised on the router to the maximum value. In this way, the total cost of any path that passes through this router will become very large, and the path can hardly become the shortest path.

# **OSPF Administrative Distance**

By default, the OSPF AD is 110.

Run the **distance** command to set the AD of an OSPF route.

# **4.3.3 Enhanced Security and Reliability**

Use functions such as authentication and BFD correlationto enhance security, stability, and reliability of OSPF.

# **Working Principle**

#### **Authentication**

Authentication prevents routers that illegally access the network and hosts that forge OSPF packet from participating in the OSPF process. OSPF packets received on the OSPF interface (or at both ends of the virtual link) are authenticated. If authentication fails, the packets are discarded and the adjacency cannot be set up.

Enabling authentication can avoid learning unauthenticated or invalid routes, thus preventing advertising valid routes to unauthenticated devices. In the broadcast-type network, authentication also prevents unauthenticated devices from becoming designated devices, ensuring stability of the routing system and protecting the routing system against intrusions.

#### **MTU Verification**

On receiving a DD packet, OSPF checks whether the MTU of the neighbor interface is the same as the MTU of the local interface. If the MTU of the interface specified in the received DD packet is greater than the MTU of the interface that receives the packet, the adjacency cannot be set up. Disabling MTU verification can avoid this problem.

#### **Source Address Verification**

Generally, the source address of a packet received by OSPF is in the same network segment as the receiving interface. The addresses at both ends of a P2P link are configured separately and are not necessarily in the same network segment. In this scenario, as the peer address information will be notified during the P2P link negotiation process, OSPF checks whether the source address of the packet is the address advertised by the peer during negotiation. If not, OSPF determines that the packet is invalid and discards this packet. In particular, OSPF does not verify the address of an unnumbered interface.

In some scenarios, the source address of a packet received by OSPF maynot be in the same network segment as the receiving interface, and therefore OSPF address verification fails. For example, the negotiated peer address cannot be obtained on a P2P link. In this scenario, source address verification must be disabled to ensure that the OSPF adjacency can be properly set up.

#### **Two-Way Maintenance**

OSPF routers periodically send Hello packets to each other to maintain the adjacency. On a large network, a lot of packets may be sent or received, occupying too much CPU andmemory. As a result, some packets are delayed or discarded. If the processing time of Hello packets exceeds the dead interval, the adjacency will be destroyed.

If the two-way maintenance function is enabled, in addition to the Hello packets, the DD, LSU, LSR, and LSAck packets can also be used to maintain the bidirectional communication between neighbors, which makes the adjacency more stable.

#### **Concurrent Neighbor Interaction Restriction**

When a router simultaneously exchanges data with multiple neighbors, its performance may be affected. If the maximum number of neighbors that concurrently initiate or accept interaction with the OSPF process, the router can interact with neighbors by batches, which ensures data forwarding and other key services.

#### **N** Overflow

OSPF requires that routers in the same area store the same LSDB. The number of routers keeps increasing on the network. Some routers, however, cannot store so much routing information due to the limited system resources. The large amount of routing information may exhaust the system resources of routers, causing failures of the routers.

The overflow function limit the number of external routes in the LSDB to control the size of the LSDB.

When the number of external routes on a router exceeds the upper limit, the router enters the overflow state. The router deletes the external routes generated by itself from the LSDB, and does not generate new external routes. In addition, the router discards the newly received external routes. After the overflow state timer (5s) expires, if the number of external routes is lower than the upper limit, the normal state is restored.

#### **GR**

### Configuration Guide Configuring VRF

The control and forwarding separated technology is widely used among routers. On a relatively stable network topology, when a GR-enabled router is restarted on the control plane, data forwarding can continue on the forwarding plane. In addition, actions (such as adjacency re-forming and route computation) performed on the control plane do not affect functions of the forwarding plane. In this way, service interruption caused by route flapping can be avoided, thus enhancing reliability of the entire network.

Currently, the GR function is used only during active/standby switchover and system upgrade.

Figure 4-41Normal OSPF GR Process

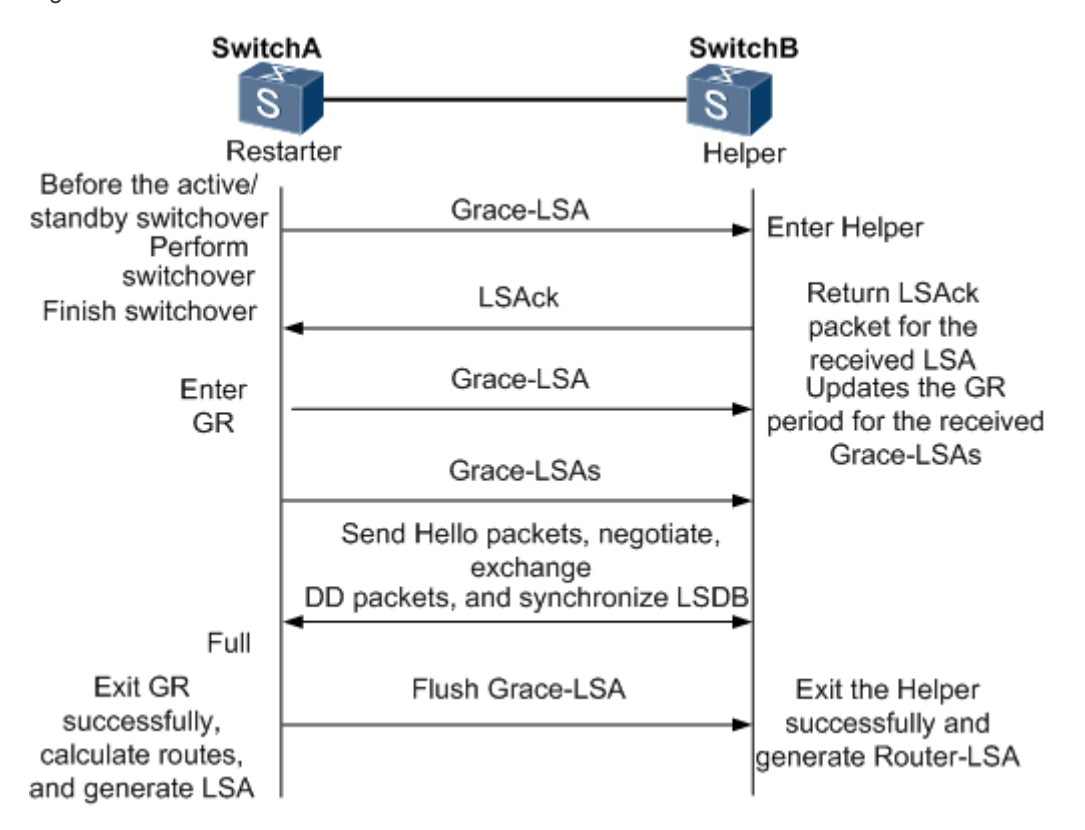

- **The GR process requires collaboration between the restarter and the helper. The restarter is the router where GR** occurs. The helper is a neighbor of the restarter.
- When entering or exiting the GR process, the restarter sends a Grace-LSA to the neighbor, notifying the neighbor to enter or exit the helper state.
- When the adjacency between the restarter and the helper reaches the Full state, the router can exit the GR process successfully.

# **NSR**

During nonstop routing (NSR), OSPF-related information is backed up from the active supervisor module of a distributed device to the standby supervisor module, or from the active host of a virtual switching unit (VSU) to the standby host. In this way, the device can automatically recover the link state and re-generate routes without the help of the neighbor devices during the active/standby switchover. Information that should be backed up includes the adjacency and link state.

# **BFD Correlation and Fast Reroute**

After a link fault occurs, OSPF senses the death of the neighbor only after a period of time (about 40s). Then, OSPF advertises the information and re-computes the SPT. During this period, traffic is interrupted.

- BFD is used to test connectivity between devices. A link fault can be detected in as short as 150 ms. After OSPF is correlated with BFD, OSPF can sense the death of a neighbor in as short as 150 ms once a link is faulty. This greatly accelerates route convergence and prevents traffic interruption.
- Fast reroute prepares a standby route for OSPF. Once the OSPF senses the death of a neighbor, the traffic is immediately switched over to the standby route, thus preventing traffic interruption.

### **iSPF**

- The OSPF topology is area based. The SPF algorithm is run for independent computation in each area. The standard SPF algorithm re-computes the topology of the entire area each time even if only the leave nodes change in the area topology.
- When computing the network topology, the incremental SPF (iSPF) corrects only the nodes on the SPT that are affected by the topological changes, and does not re-build the entire SPT. This can effectively ease the pressure on the router processors on a large network, especially when the network is not stable.

# **Related Configuration**

# **OSPF Packet Authentication**

By default, authentication is disabled.

- Run the **areaauthentication** command to enable the authentication function in the entire area so that the function takes effect on all interfaces in this area. If authentication is enabled in area 0, the function takes effect on the virtual link.
- Run the **ip ospf authentication** command to enable authentication on an interface. This configuration takes precedence over the area-based configuration.
- Run the **ip ospf authentication-key** command to set the text authentication key on an interface.
- Run the **ip ospfmessage-digest-key** command to set the message digest 5 (MD5) authentication key on an interface.
- Use the **authentication** parameter in the **area virtual-link** command to enable authentication at both ends of a virtual link. This configuration takes precedence over the area-based configuration.
- Use the **authentication-key** parameter in the **area virtual-link** command to set the text authentication key at both ends of a virtual link.
- Use the **message-digest-key** parameter in the **area virtual-link** command to set the MD5 authentication key at both ends of a virtual link.

#### **MTU Verification**

By default, MTU verification is disabled.

Run the **ip ospf mtu-ignore** command to disable MTU verification on an interface.

#### **Source address verification**

By default, source address verification is enabled on a P2P interface.

Run the **ip ospf source-check-ignore** command to disable source address verification on an interface.

#### **Two-Way Maintenance**

By default, bidirectional maintenance is enabled.

Run the **two-way-maintain** command to enable two-way maintenance.

#### **Concurrent neighbor Interaction Restriction**

Run the **max-concurrent-dd** command to modify the maximum number of neighbors that are concurrently interacting with the current OSPF process. The default value is 5.

Run the **ipv6 router ospf max-concurrent-dd** command to modify the maximum number of neighbors that are concurrently interacting with all OSPF processes on the router. The default value is 10.

### **N** Overflow

Run the **overflow memory-lack** command to allow the router to enter the overflow state when the memory is insufficient. By default, the router is allowed to enter the overflow state when the memory is insufficient.

Run the **overflow database** command to allow the router to enter the overflow state when the number of LSAs is too large. By default, the router is not allowed to enter the overflow state when the number of LSAs is too large.

Run the **overflow database external** command to allow the router to enter the overflow state when the number of externalLSAs is too large. By default, the router is not allowed to enter the overflow state when the number of external-LSAs is too large.

# **GR**

By default, the restarter function is disable, and the helper function is enabled.

Run the **graceful-restart** command to configure the restarter function.

Run the **graceful-restart helper** command to configure the helper function.

#### **NSR**

By default, NSR is disabled.

Run the **nsr** command to enable NSR on the current OSPF process.

# **Correlating OSPFwith BFD**

By default, OSPF is not correlated with BFD.

Run the **bfd interval min\_rx multiplier** command to set the BFD parameters.

Run the **bfd all-interfaces** command to correlate OSPF with BFD on all interfaces.

Run the **ip ospf bfd** command to correlate OSPF with BFD on the current interface.

### **Fast Reroute**

By default, fast reroute is disabled.

Run the **fast-reroute route-map** command to enable fast reroute on an OSPF process so that the standby route defined in the route map can be used.

Run the **fast-reroute lfa** command to enable fast reroute on an OSPF process so that the standby route can be computed by using the loop-free standby path.

Run the **fast-reroute lfadownstream-paths** command to enable fast reroute on an OSPF process so that the standby route can be computed by using the downstream path.

Run the **set fast-reroute backup-interfacebackup-nexthop** command to define a standby route in the route map.

Run the **ip ospf fast-reroute protection** command to specify theloop-freealternate(LFA) protection mode of an interface.

Run the **ip ospf fast-reroute no-eligible-backup** command to prevent an interface from becoming a standby interface.

#### **iSPF**

By default, iSPF is disabled.

Run the **ispf enable** command to enable iSPF on the OSPF process.

# **4.3.4 Network Management**

Use functions such as the MIB and Syslog to facilitate OSPF management.

# **Working Principle**

#### **MIB**

MIB is the device status information set maintained by a device. You can use the management program to view and set the MIB node.

Multiple OSPF processes can be simultaneously started on a router, but the OSPF MIB can be bound with only one OSPF process.

#### **Trap**

A Trap message is a notification generated when the system detects a fault. This message contains the related fault information.

If the Trap function is enabled, the router can proactively send the Trap messages to the network management device.

#### **Syslog**

The Syslog records the operations (such as command configuration) performed by users on routers and specific events (such as network connection failures).

If the Syslog is allowed to record the adjacency changes, the network administrator can view the logs to learn the entire process that the OSPF adjacency is set up and maintained.

# **Related Configuration**

#### **MIB**

By default, the MIB is bound with the OSPF process with the smallest process ID.

Run the **enable mib-binding** command to bind the MIB with the current OSPF process.

#### **Trap**

By default, all traps are disabled, and the device is not allowed to send OSPF traps.

Run the **enable traps** command to enable a specified trap for an OSPF process.

Run the **snmp-server enable traps ospf** command to allow the device to send OSPF traps.

### **SYSLOG**

By default, the Syslog is allowed to record the adjacency changes.

Run the **log-adj-changes** command to allow the Syslog to record the adjacency changes.

# **4.4 Configuration**

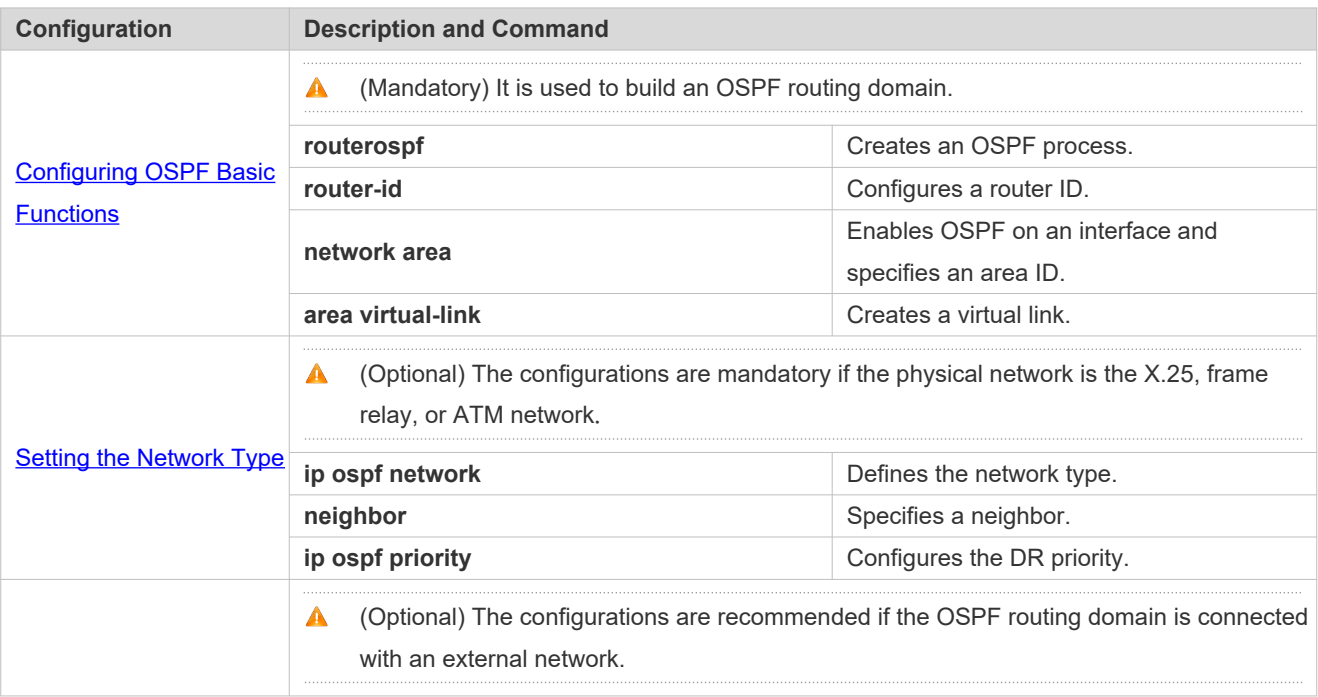

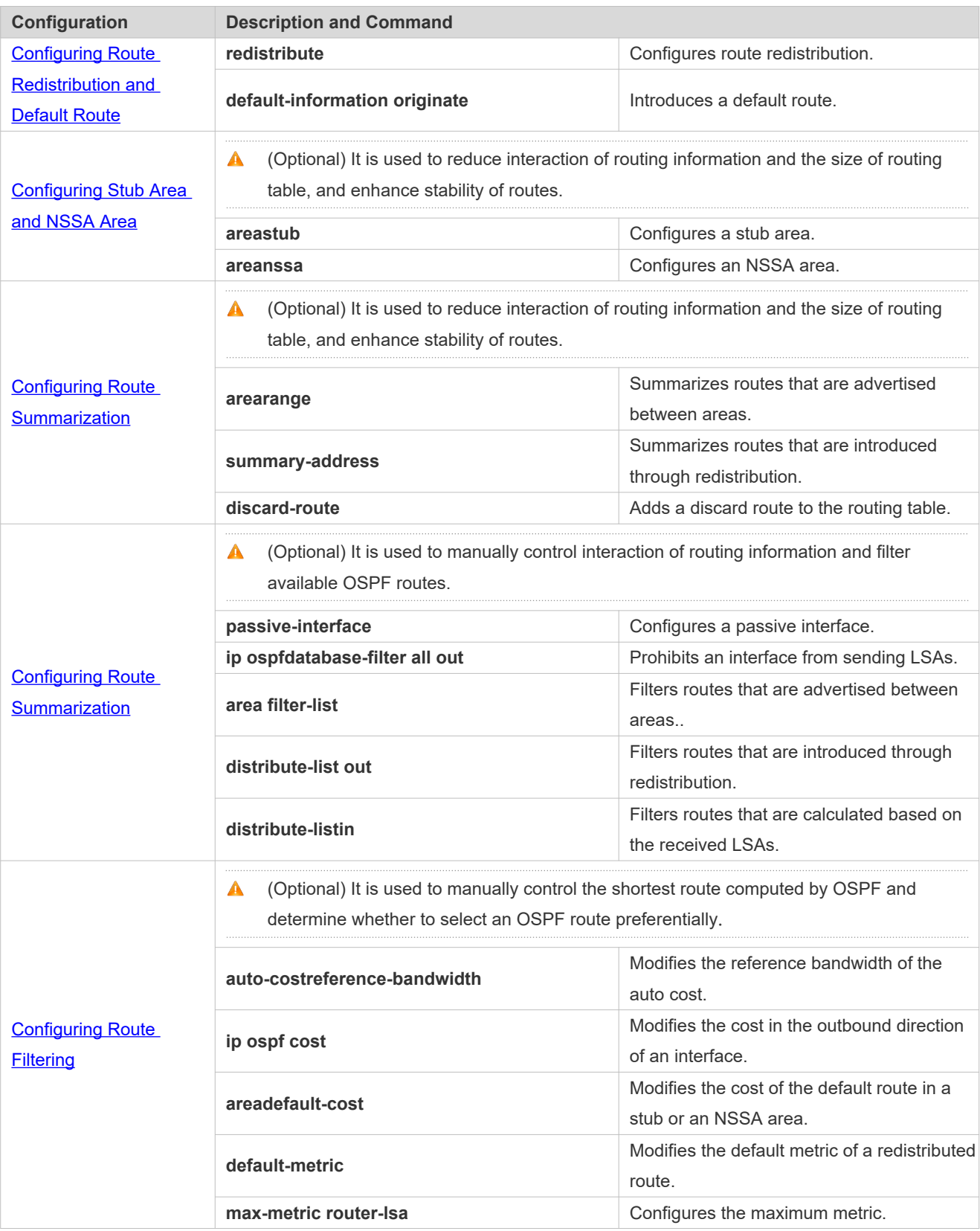

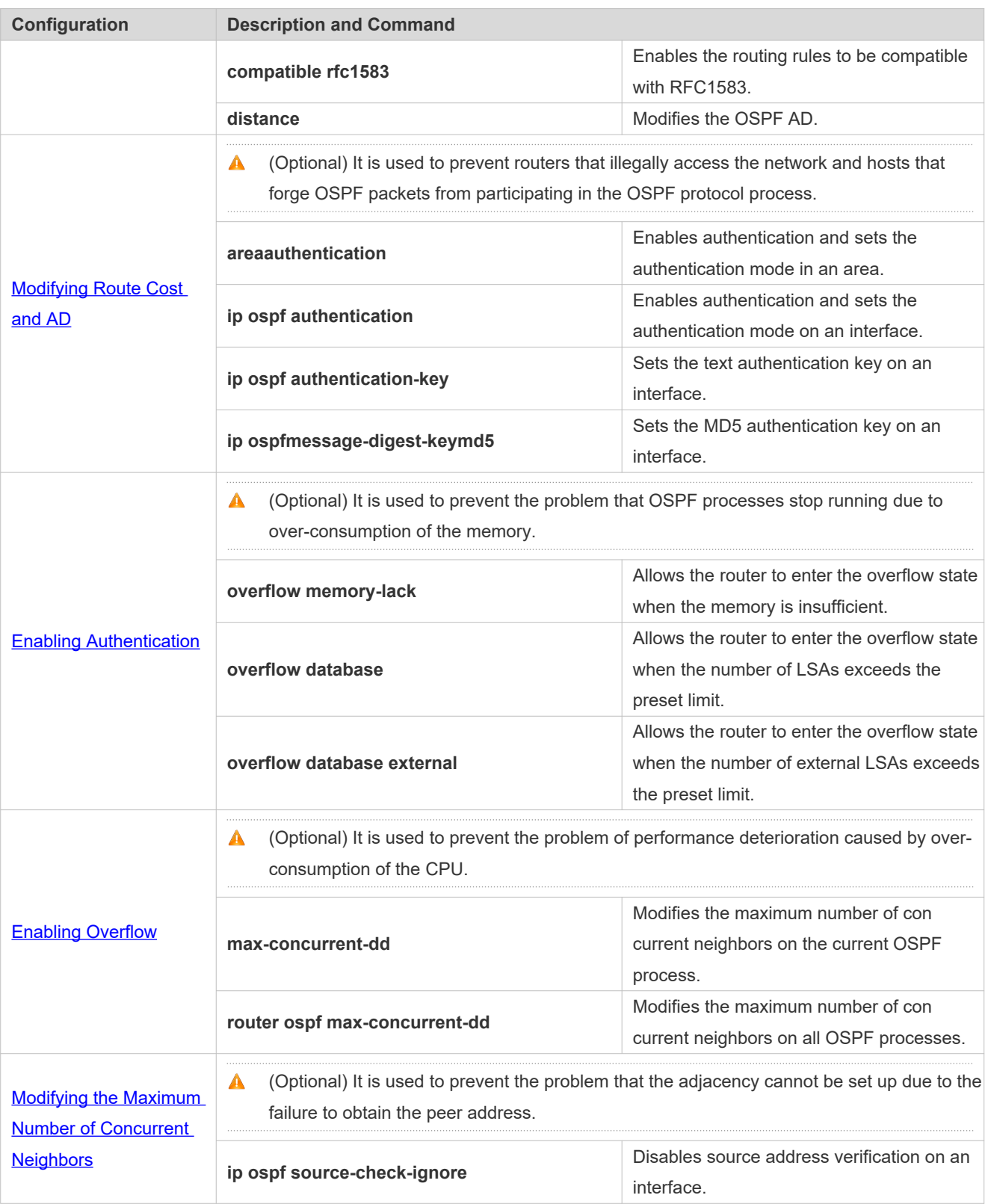

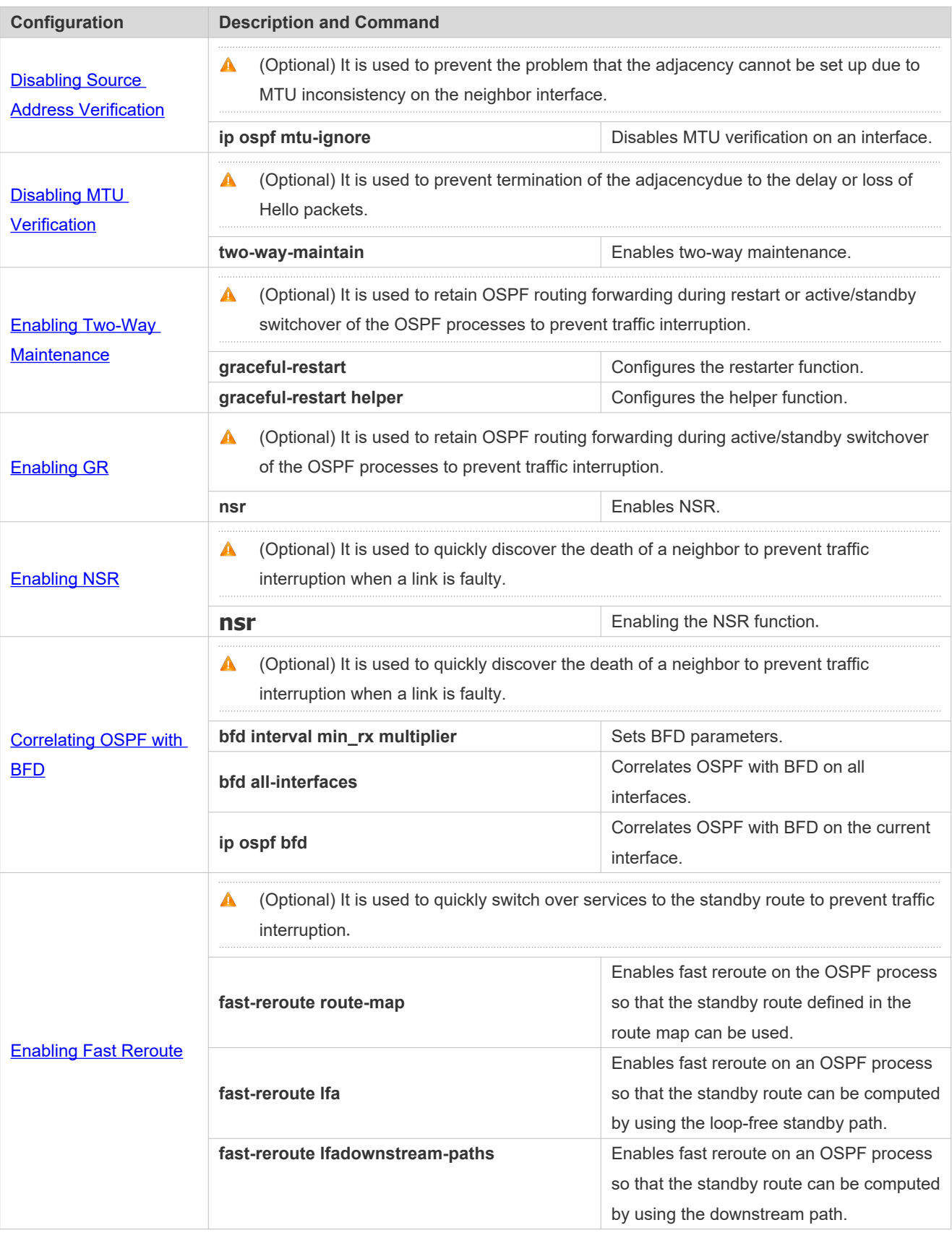

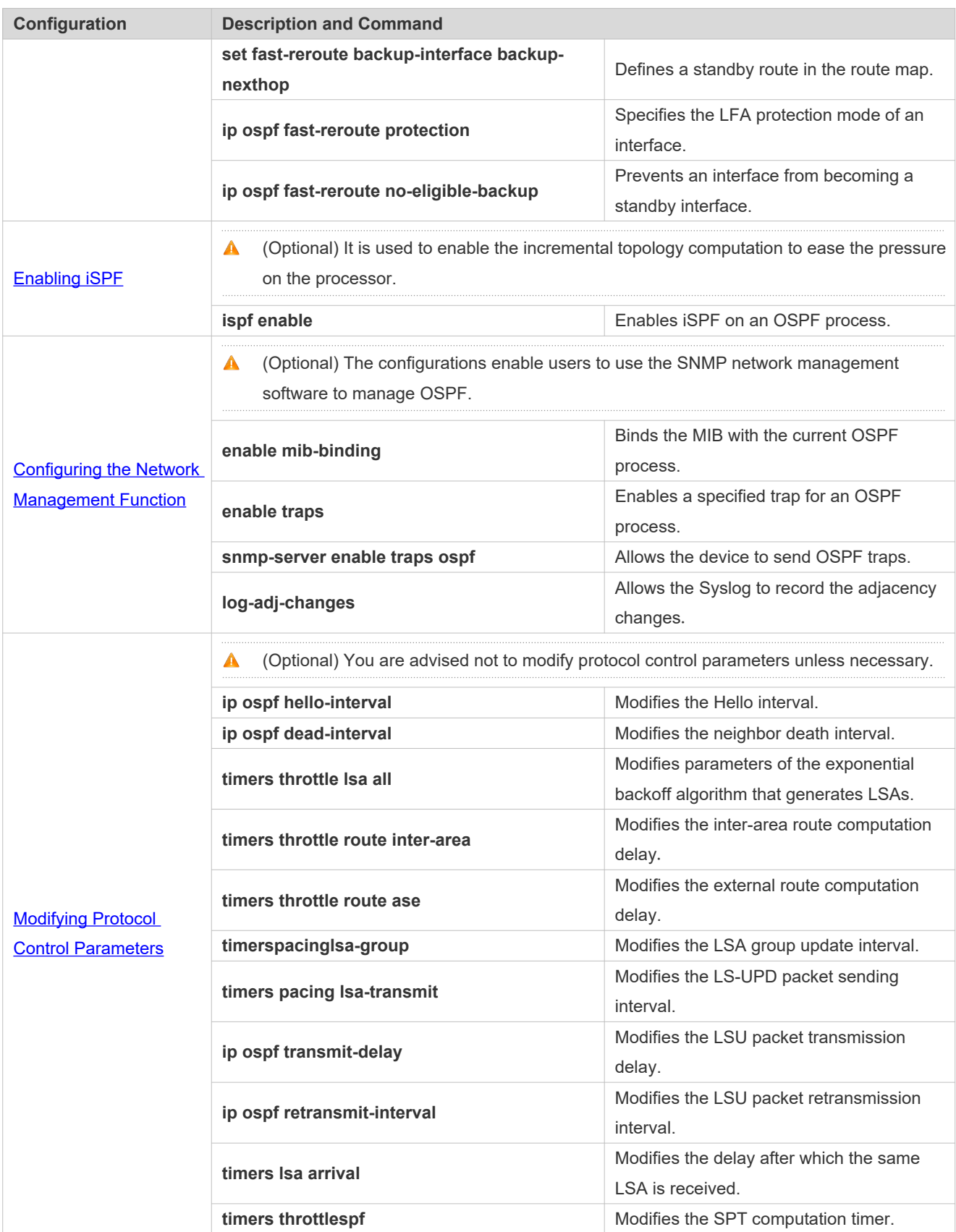

# <span id="page-141-0"></span>**4.4.1 Configuring OSPF Basic Functions**

# **Configuration Effect**

Set up an OSPF routing domain on the network to provide IPv4 unicast routing service for users on the network.

### **Notes**

- Ensure that the IP unitcast routing function is enabled, that is, **ip routing** is not disabled; otherwise, OSPF cannot be enabled.
- $\bullet$  It is strongly recommended that you manually configure the router ID.
- After **ip ospf disable all** is configured, the interface neither sends or receives any OSPF packet, nor participates in OSPF computation even if the interface belongs to the network.

# **Configuration Steps**

- **Creating an OSPF Process**
- $\bullet$  Mandatory.
- **The configuration is mandatory for every router.**

# **Configuring a Router ID**

- (Optional) It is strongly recommended that you manually configure the router ID.
- If the router ID is not configured, OSPF selects an interface IP address. If the IP address is not configured for any interface, or the configured IP addresses have been used by other OSPF instances, you must manually configure the router ID.

#### **Enabling OSPF on an Interface and Specifying an Area ID**

- $\bullet$  Mandatory.
- **The configuration is mandatory for every router.**

#### **Verification**

- Run the **show ip route ospf** command to verify that the entries of the OSPF routing table are correctly loaded.
- Run the **ping** command to verify that the IPv4 unicast service is correctly configured.

# **Related Commands**

#### **Creating an OSPF Process**

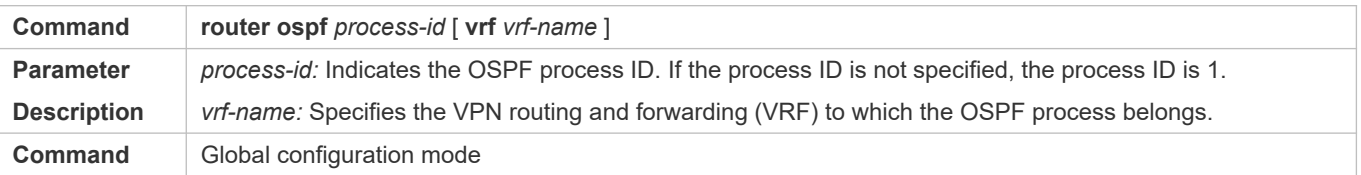

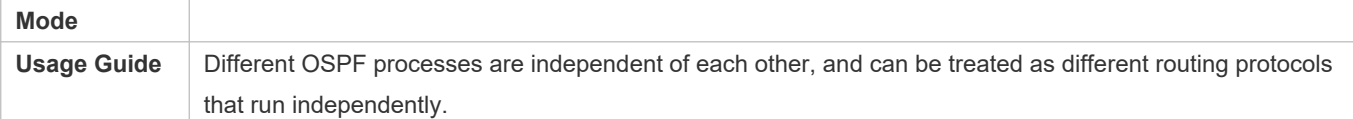

# **Configuring a Router ID**

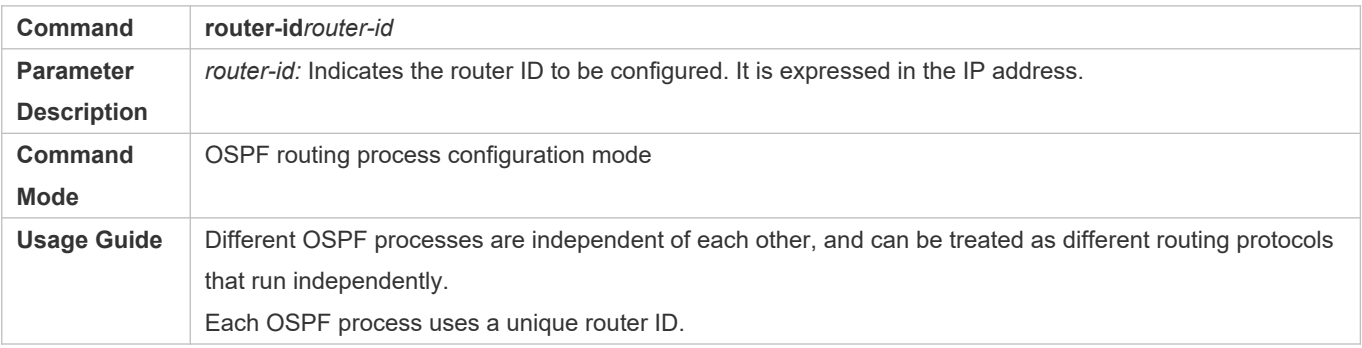

# Enabling OSPF on an Interface and Specifying an Area ID

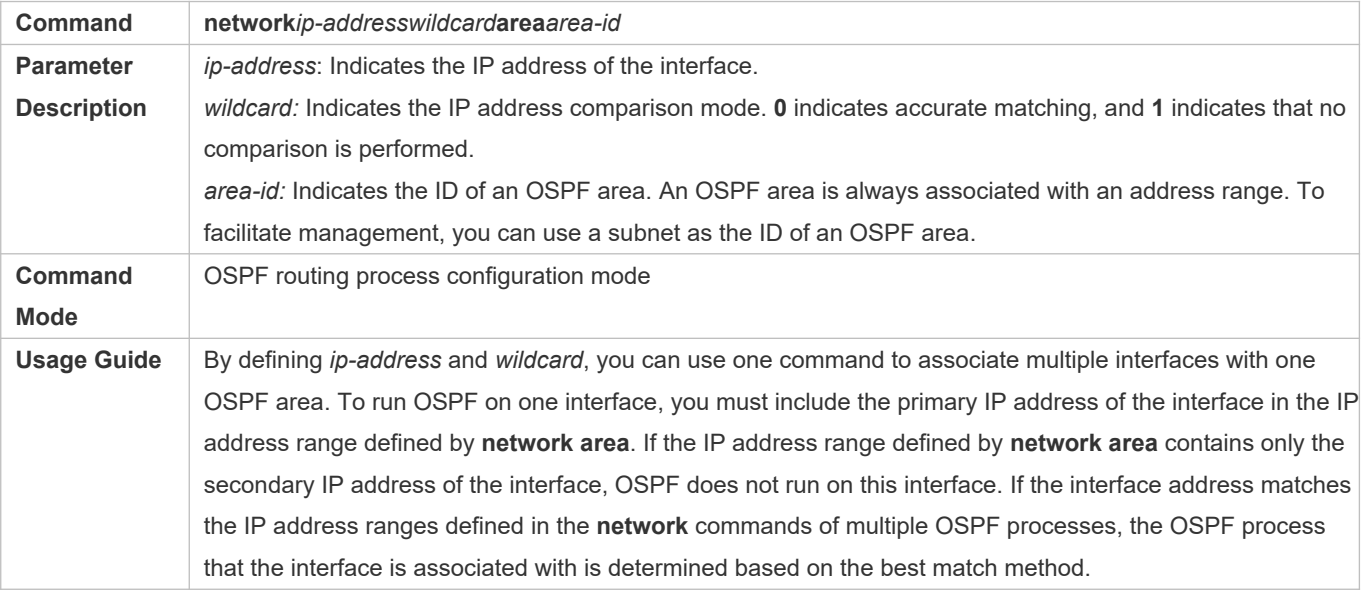

# **Creating a Virtual Link**

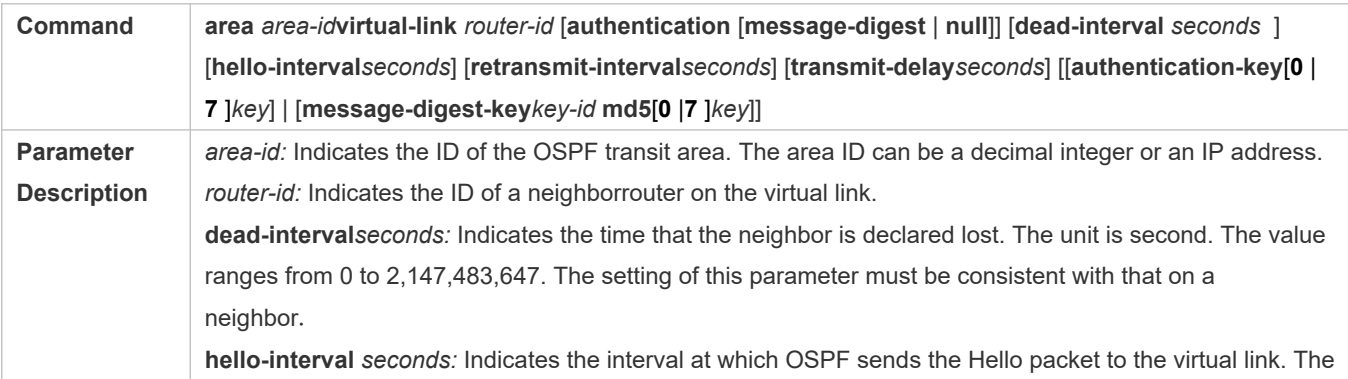

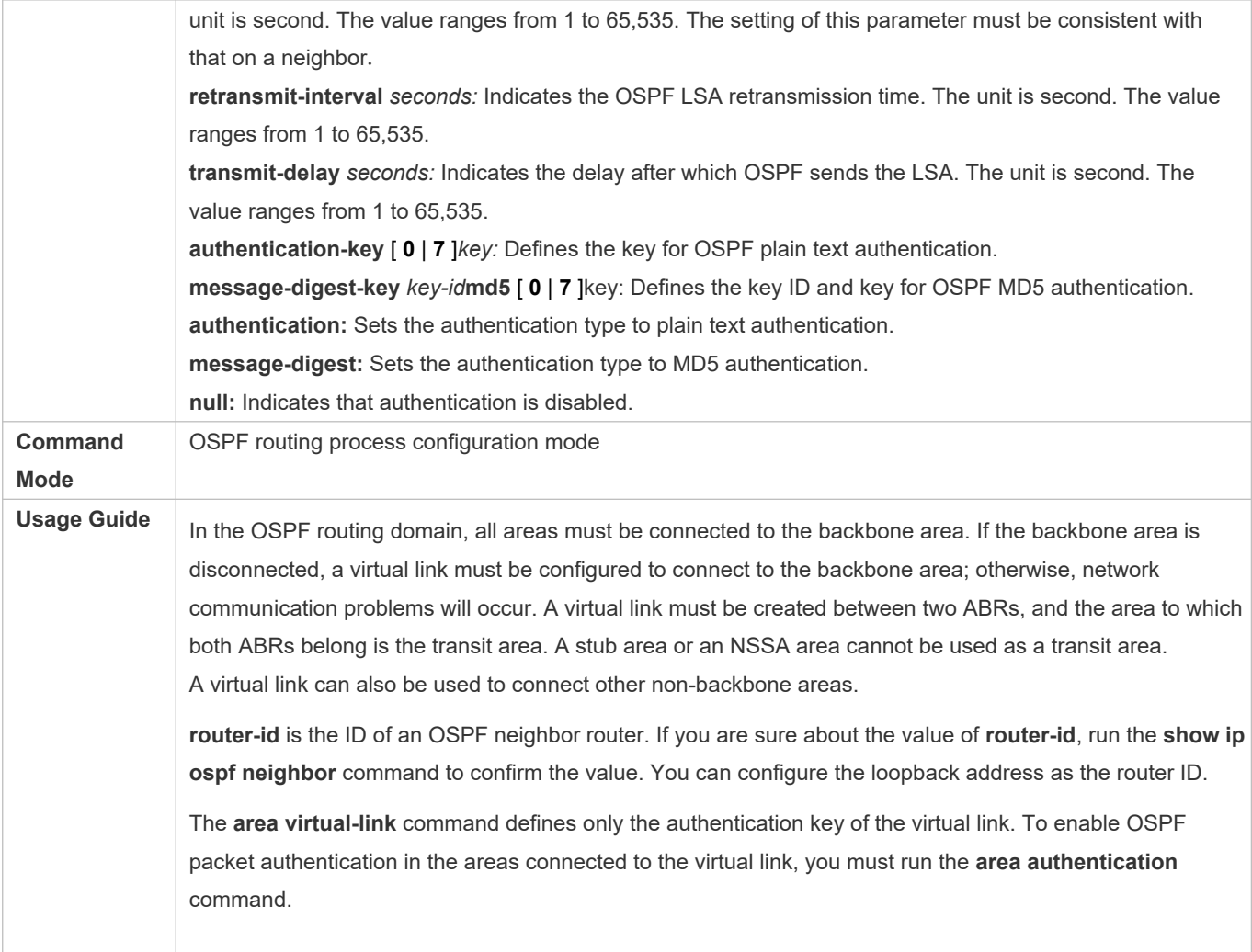

# **Configuration Example**

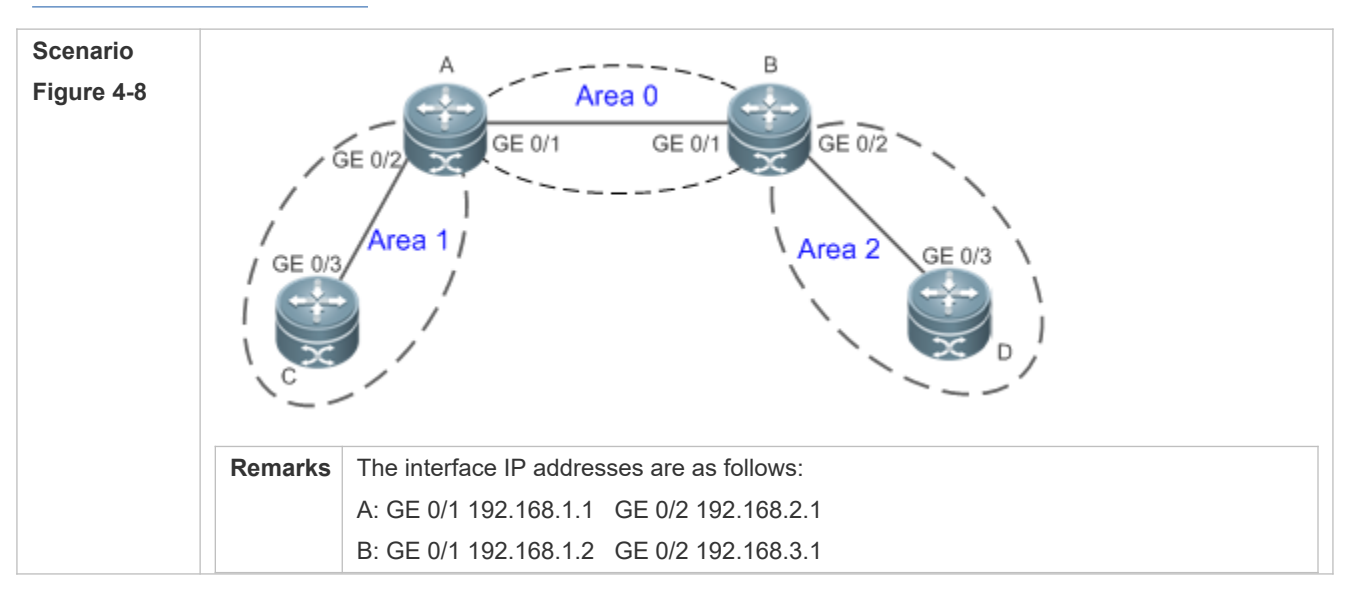
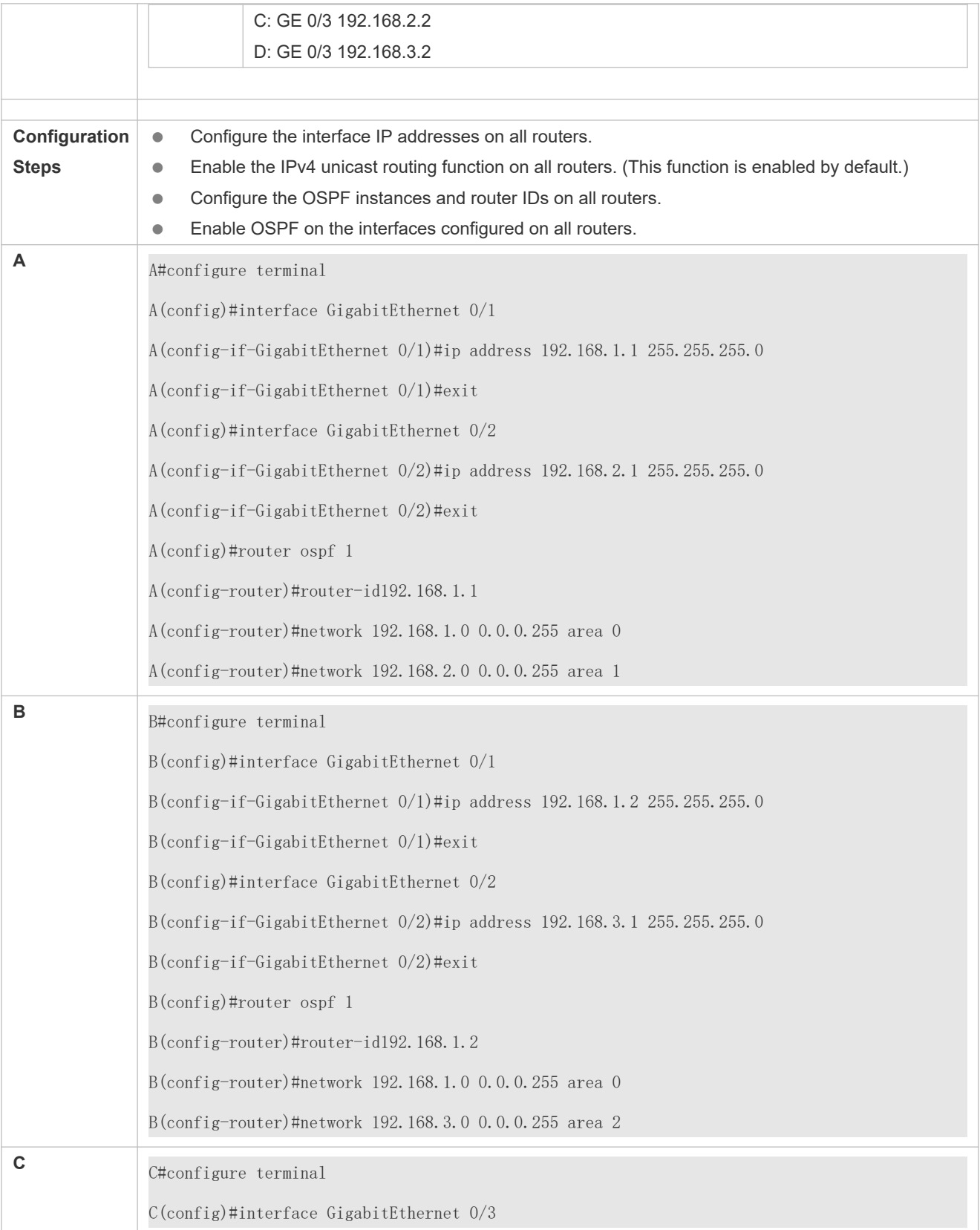

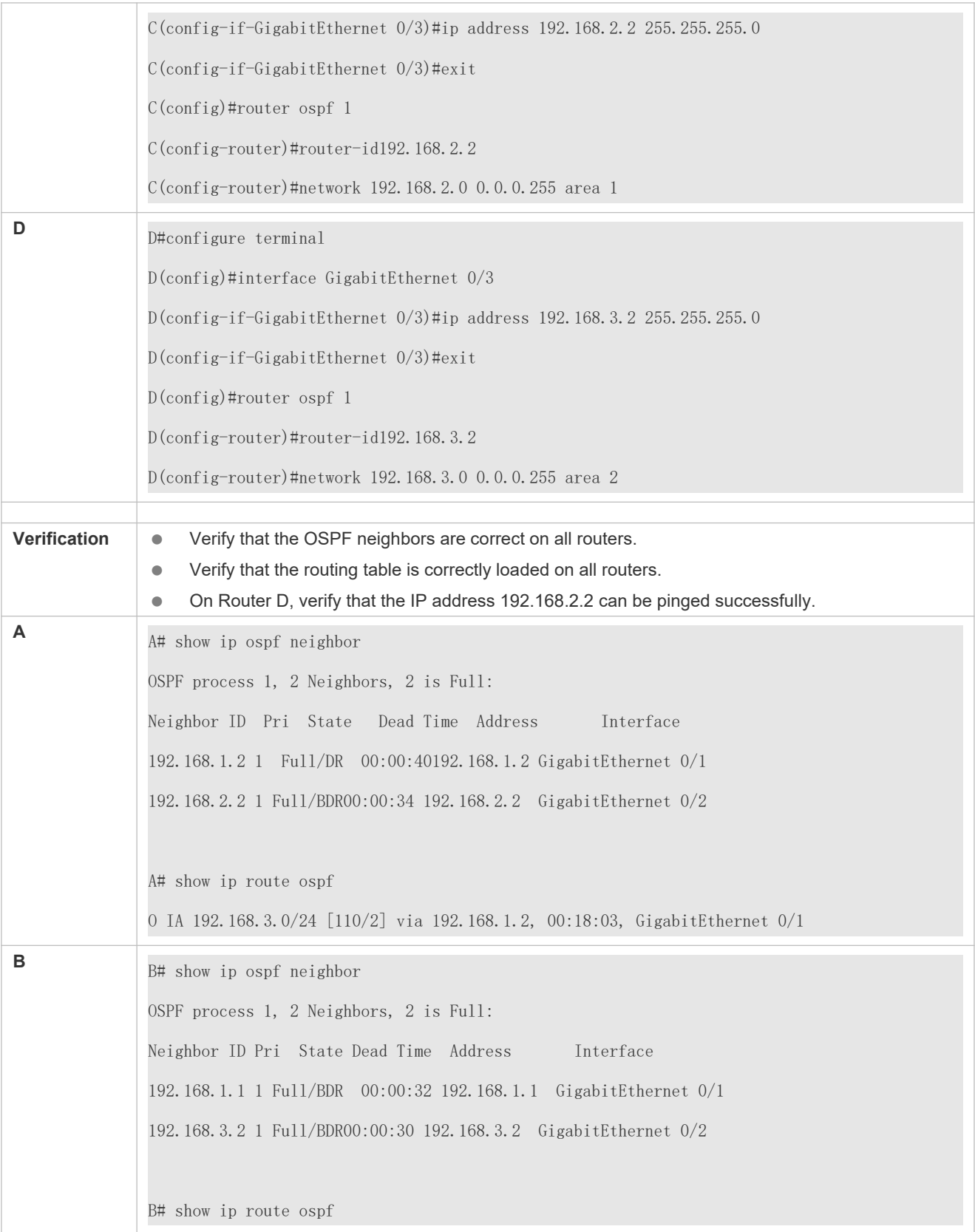

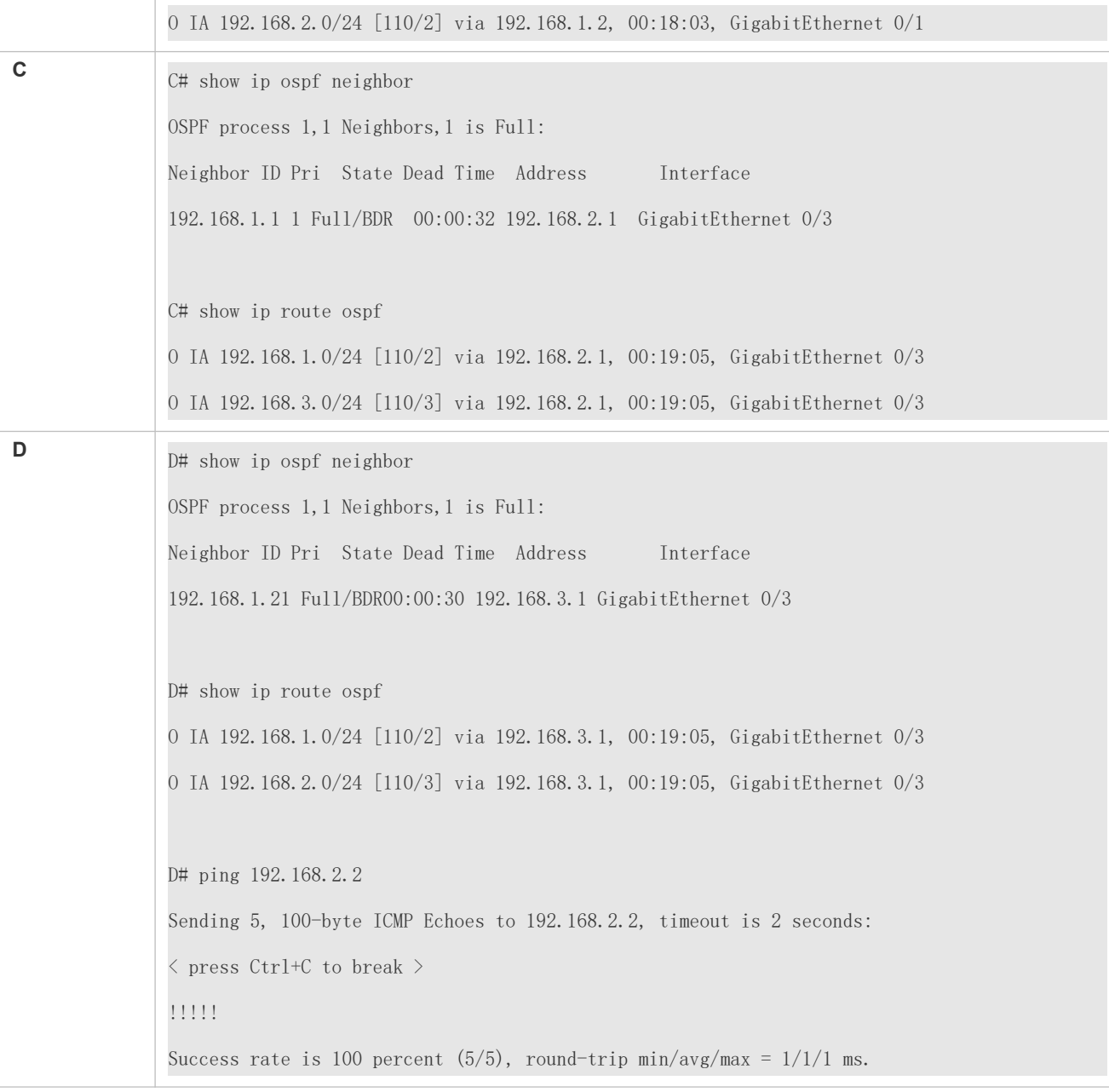

## **Common Errors**

- OSPF cannot be enabled because the IP unicast routing function is disabled.
- The network segment configured by the **network** command does not include the interface IP addresses.
- The area IDs enabled on adjacent interfaces are inconsistent.
- The same router ID is configured on multiple routers, resulting in a router ID conflict.
- The same interface IP address is configured on multiple routers, resulting in a running error of the OSPF network.

# **4.4.2 Setting the Network Type**

### **Configuration Effect**

Run OSPF to provide the IPv4 unicast routing serviceif the physical network is X.25, frame relay, or ATM.

### **Notes**

- **The OSPF basic functions must be configured.**
- The broadcast network sends OSPF packets in multicast mode. Neighbors are automatically discovered, and the DR/BDR election is required.
- The P2P network sends OSPF packets in multicast mode. Neighbors are automatically discovered.
- The NBMA network sends OSPF packets in unicast mode. Neighbors must be manually specified, and the DR/BDR election is required.
- The P2MP network (without the **non-broadcast** parameter) sends OSPF packets in multicast mode. Neighbors are automatically discovered.
- The P2MP network (with the **non-broadcast** parameter) sends OSPF packets in unicast mode. Neighbors must be manually specified.

### **Configuration Steps**

- **Configuring the Interface Network Type**
- **Optional.**
- The configuration is required on routers at both ends of the link.

### **Configuring Neighbors**

- (Optional) If the interface network type is set to NBMA or P2MP (with the **non-broadcast** parameter), neighbors must be configured.
- Neighbors are configured on routers at both ends of the NBMA or P2MP (with the **non-broadcast** parameter) network.

### **Configuring the Interface Priority**

- (Optional) You must configure the interface priority if a router must be specified as a DR, or a router cannot be specified as a DR.
- Configure the interface priority on a router that must be specified as a DR, or cannot be specified as a DR.

### **Verification**

Run the **show ip ospf interface** command to verify that the network type of each interface is correct.

### **Related Commands**

**Configuring the Interface Network Type**

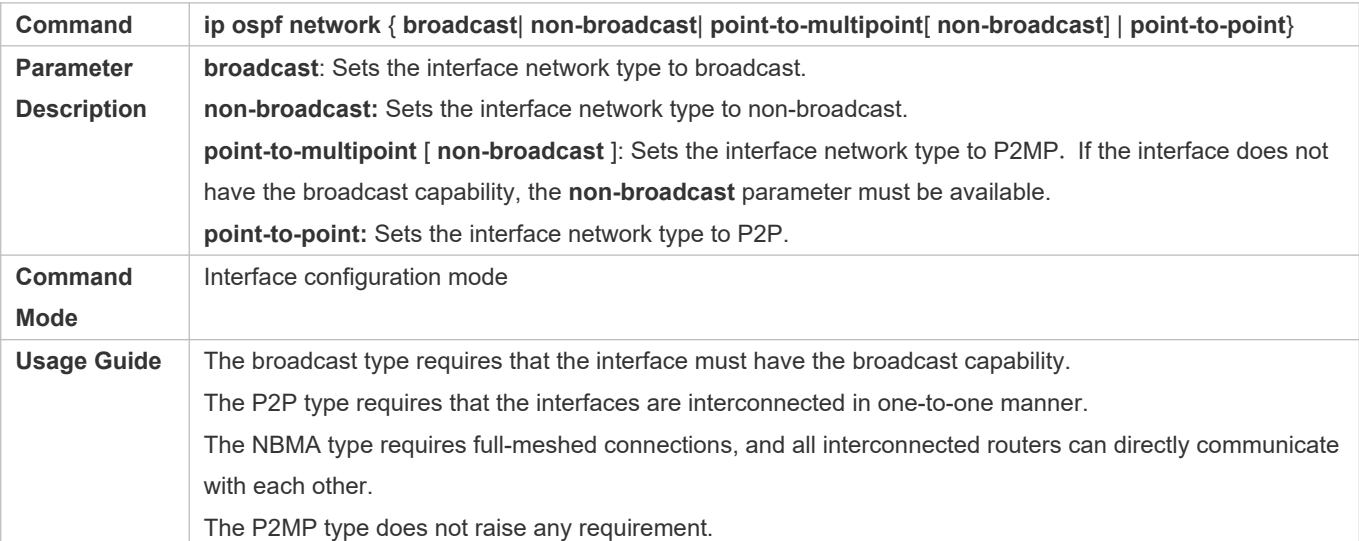

# **Configuring Neighbors**

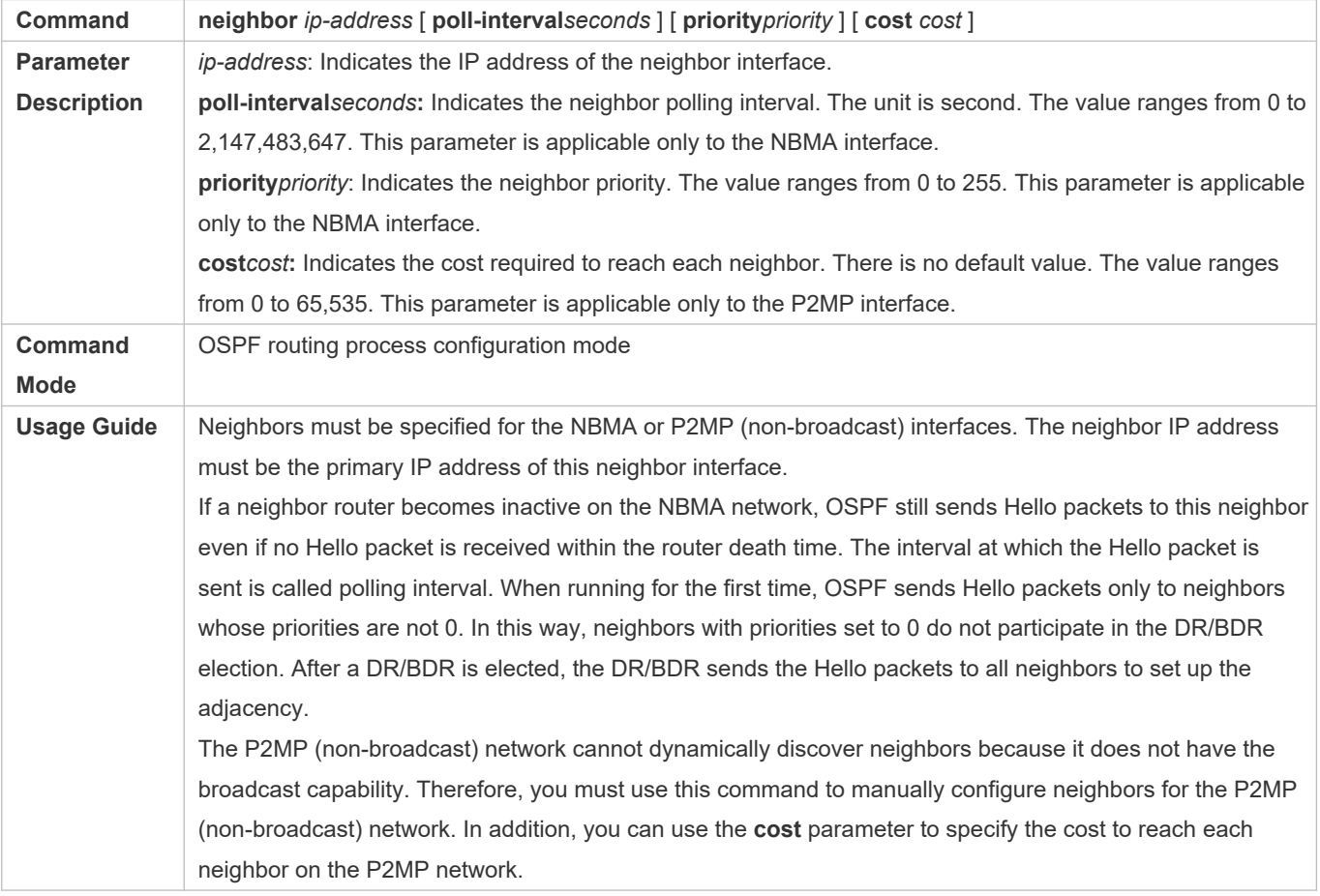

# **Configuring the Interface Priority**

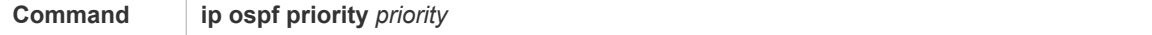

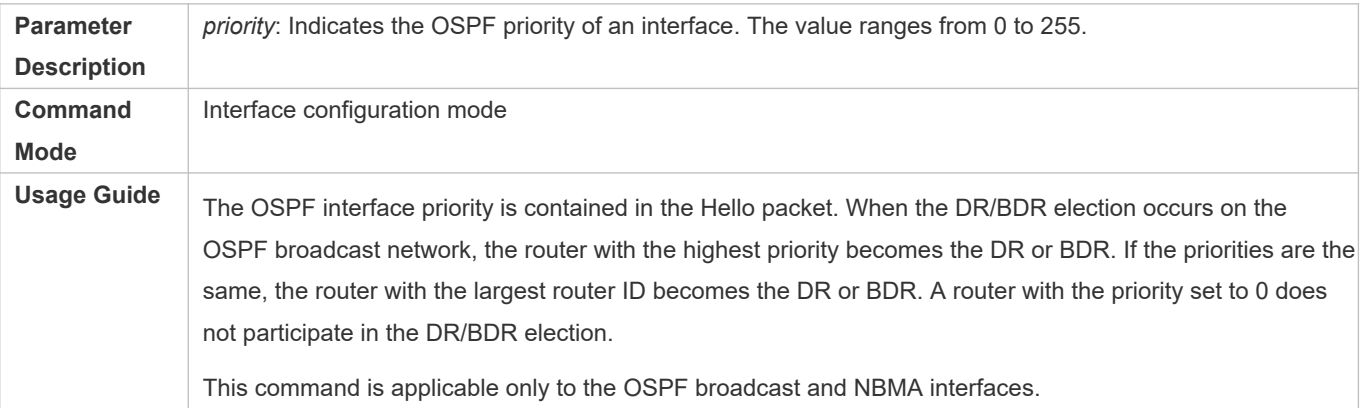

## **Configuration Example**

The following configuration examples assume that the OSPF basic functions have been configured. For details about  $\bullet$ the OSPF basic functions, see section [4.4.1](#page-141-0) "[Configuring OSPF Basic Functions.](#page-141-0)"

### Setting the Interface Network Type to P2MP

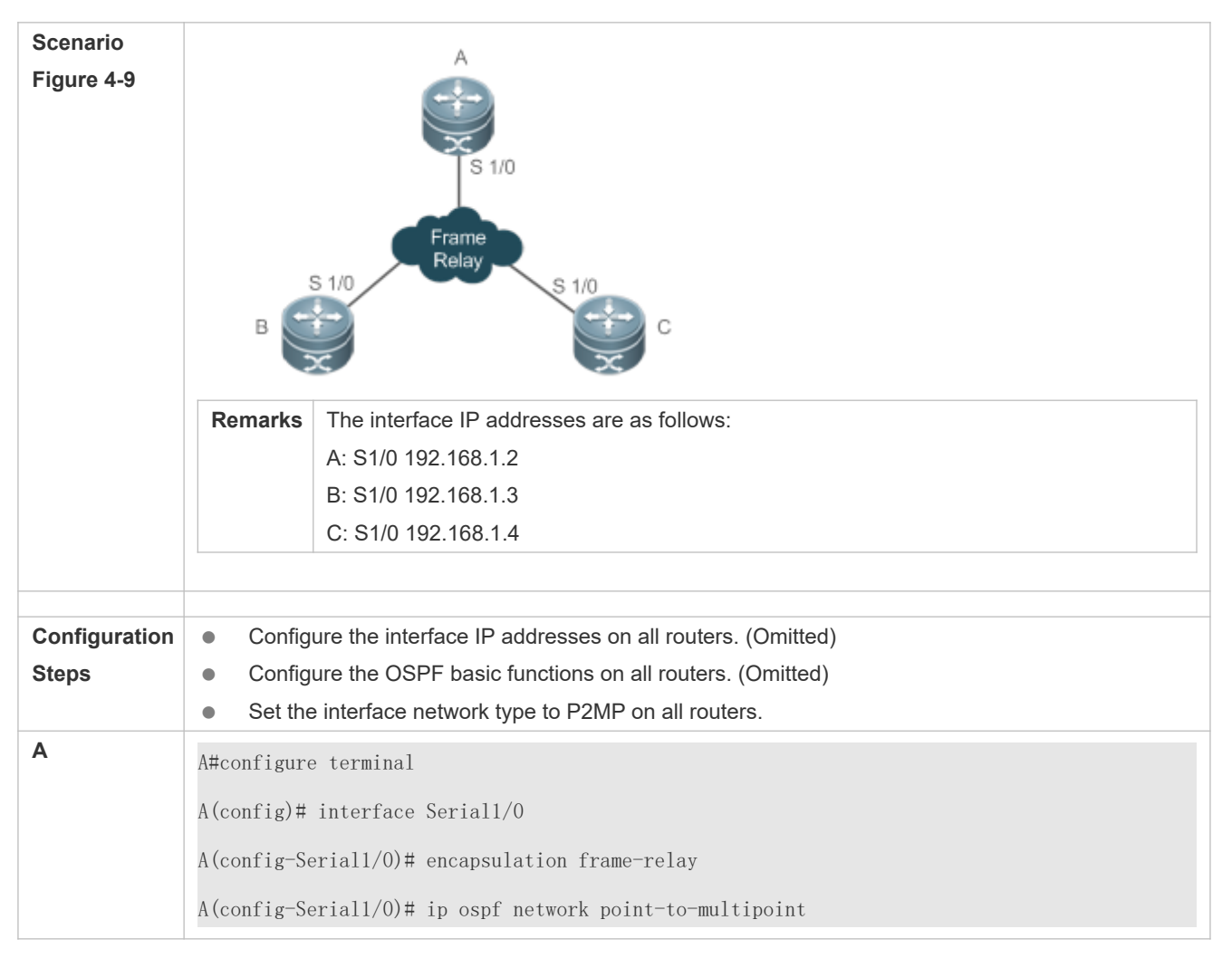

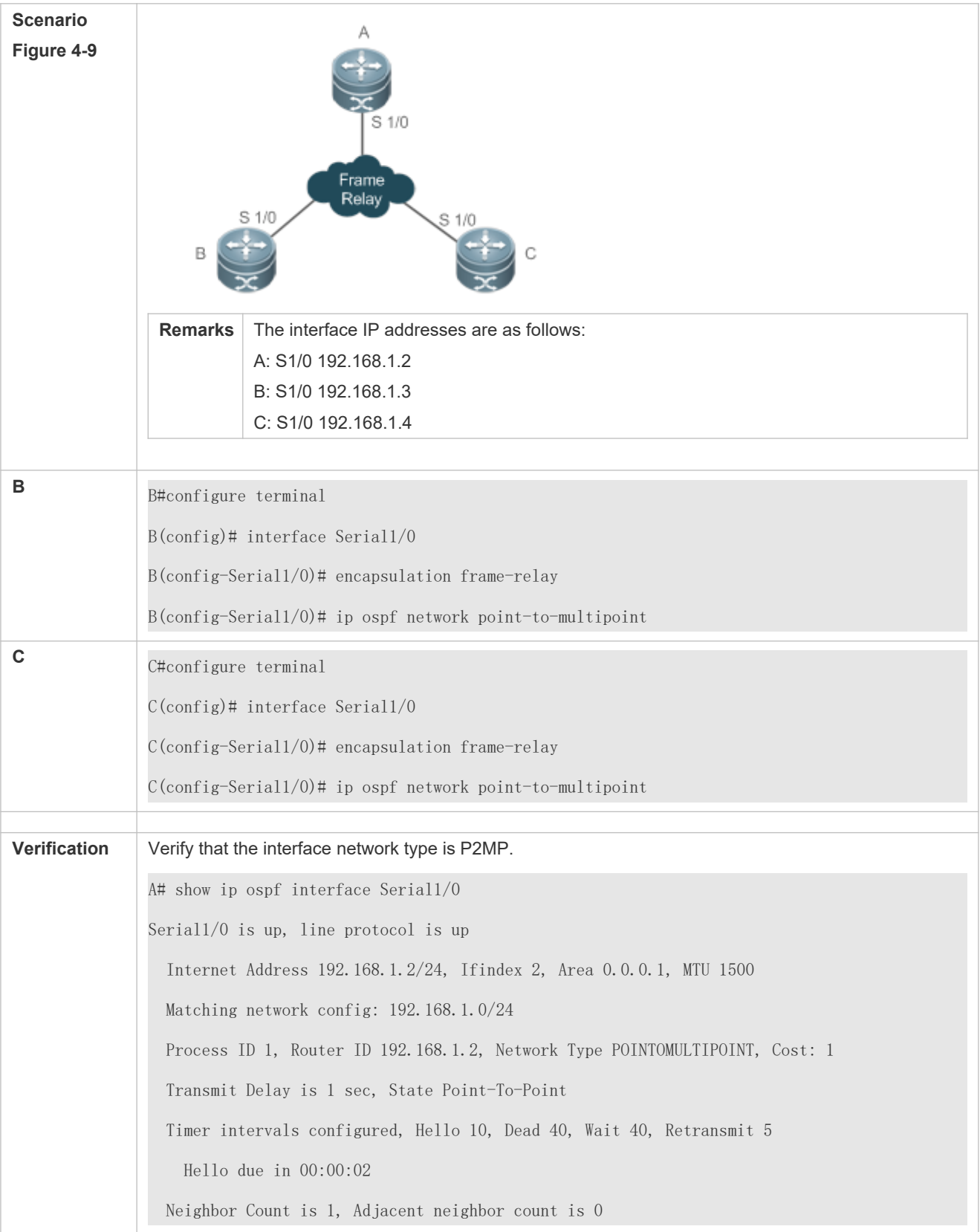

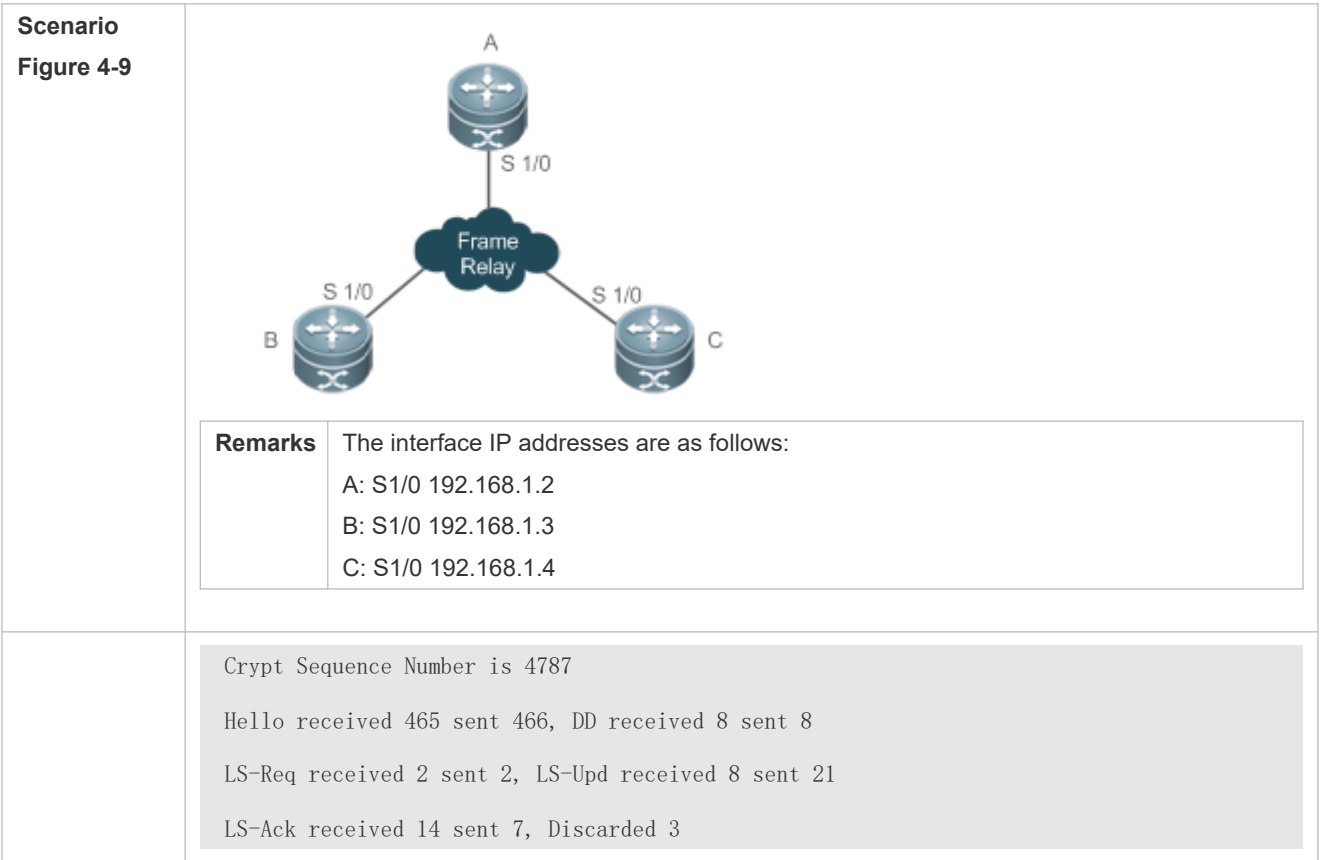

### **Common Errors**

- The network types configured on interfaces at two ends are inconsistent, causing abnormal route learning.
- The network type is set to NBMA or P2MP (with the **non-broadcast** parameter), but neighbors are not specified.

# **4.4.3 Configuring Route Redistribution and Default Route**

## **Configuration Effect**

- In the OSPF domain, introduce a unicast route to other AS domainsso that the unicast routing service to other AS domainscan be provided for users in the OSPF domain.
- In the OSPF domain, inject a default route to other AS domains so that the unicast routing service to other AS domains can be provided for users in the OSPF domain.

### **Notes**

**• The OSPF basic functions must be configured.** 

**Configuration Steps**

**Configuring External Route Redistribution**

- (Optional) This configuration is required if external routes of the OSPF domain should be introduced to an ASBR.
- **•** This configuration is performed on an ASBR.

### **Generating a Default Route**

- (Optional) This configuration is required if the default route should be introduced to an ASBR so that other routers in the OSPF domain access other AS domains through this ASBR by default.
- **This configuration is performed on an ASBR.**

### **Verification**

- On a router inside the OSPF domain, run the **show ip route** command to verify that the unicast routes to other AS domains are loaded.
- On a router inside the OSPF domain, run the **show ip route** command to verify that the default route to the ASBR is loaded.
- Run the **ping** command to verify that the IPv4 unicast service to other AS domains is correct.

## **Related Commands**

### **Configuring External Route Redistribution**

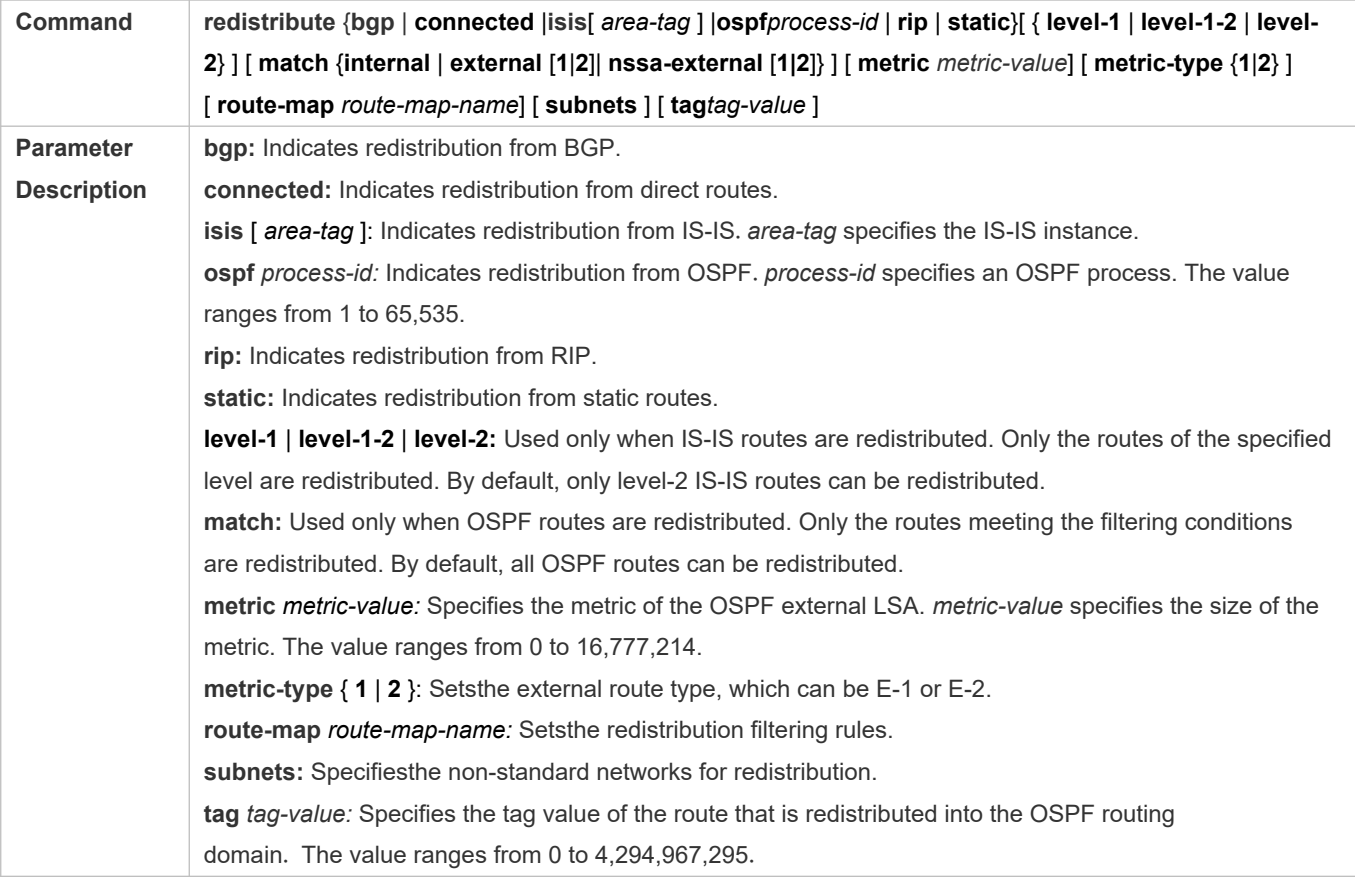

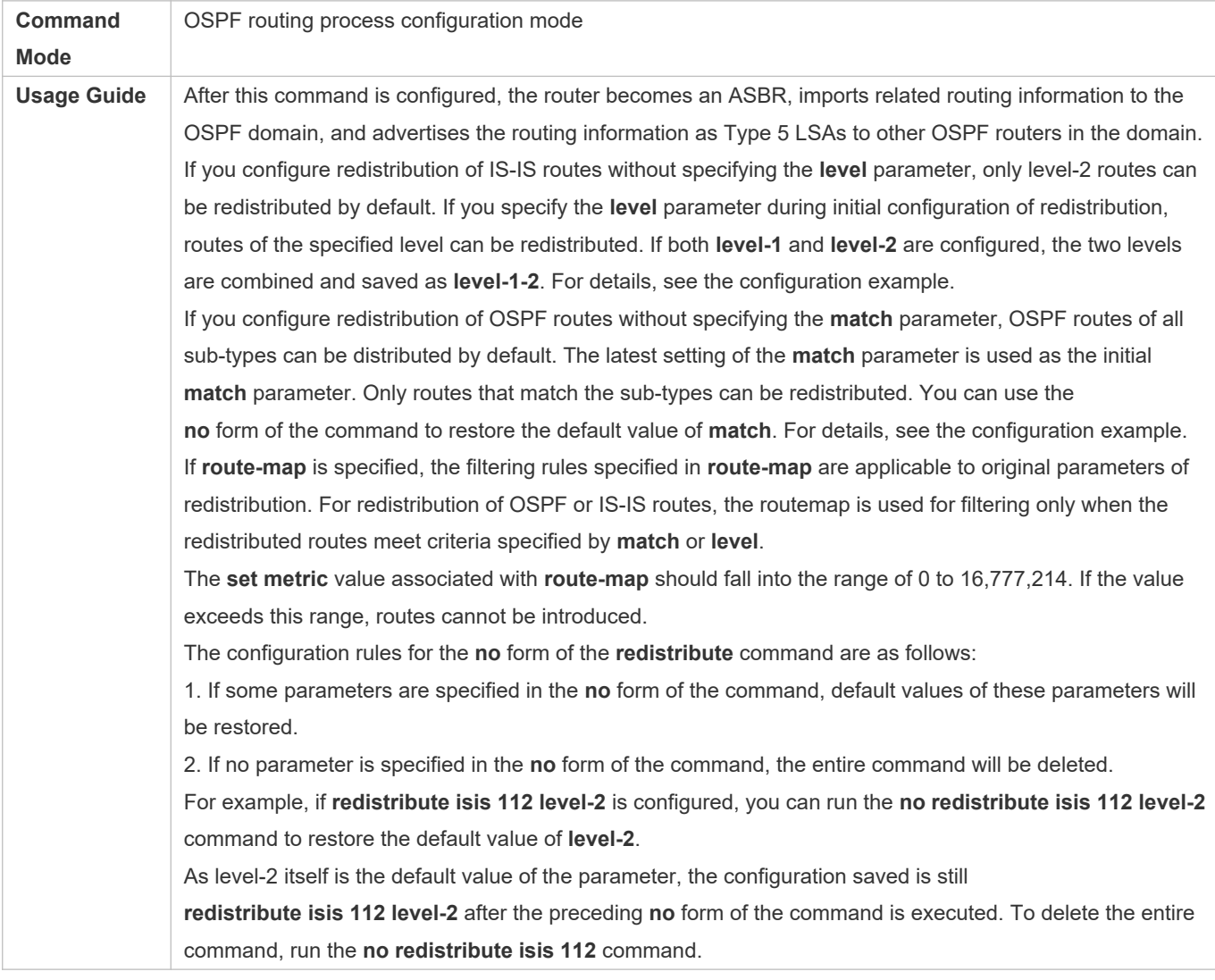

# Introducing a Default Route

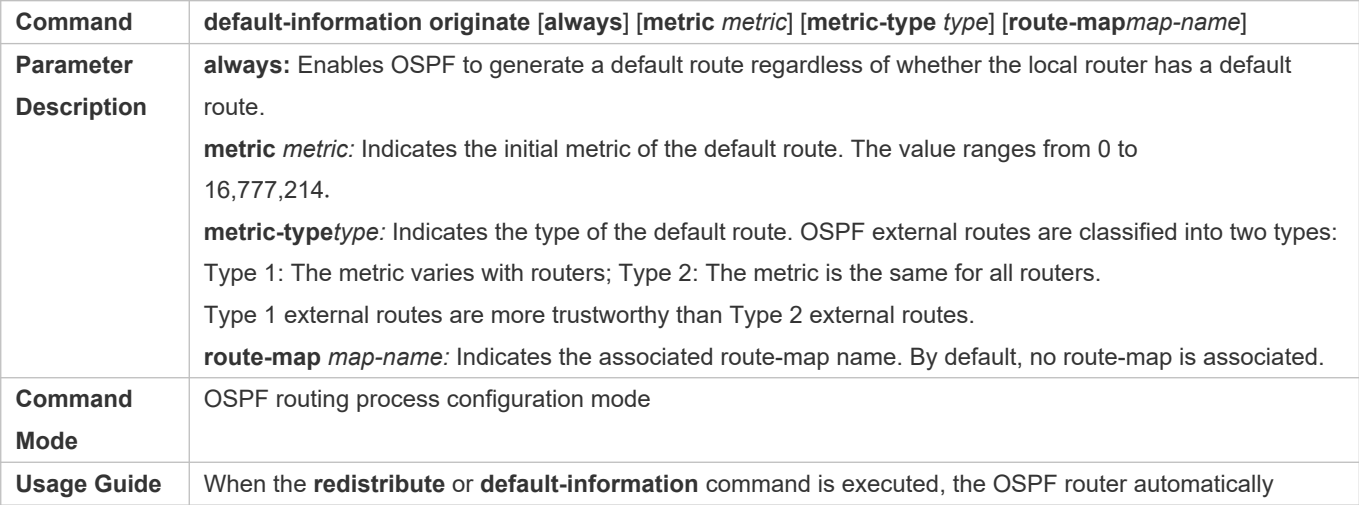

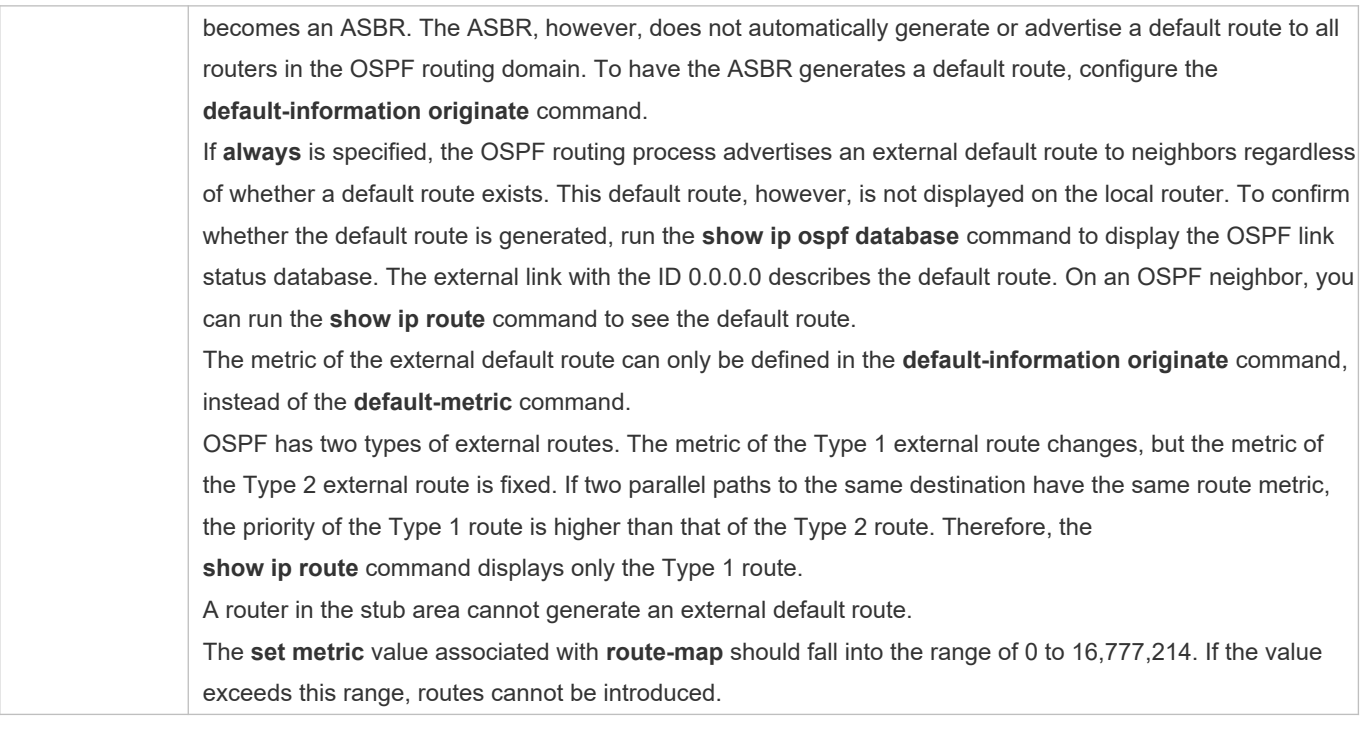

# **Configuration Example**

The following configuration examples assume that the OSPF basic functions have been configured. For details about  $\bullet$ the OSPF basic functions, see section [4.4.1](#page-141-0) "[Configuring OSPF Basic Functions.](#page-141-0)"

# Configuring Static Route Redistribution

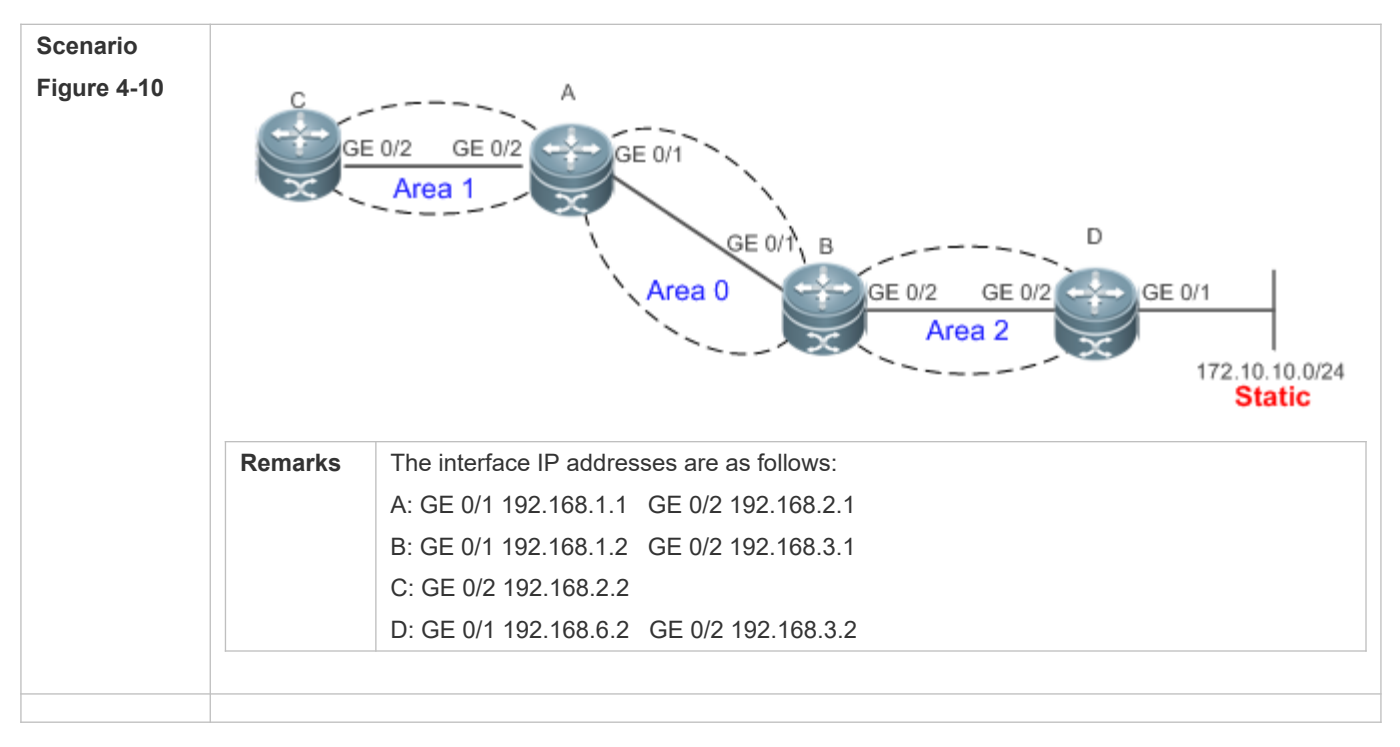

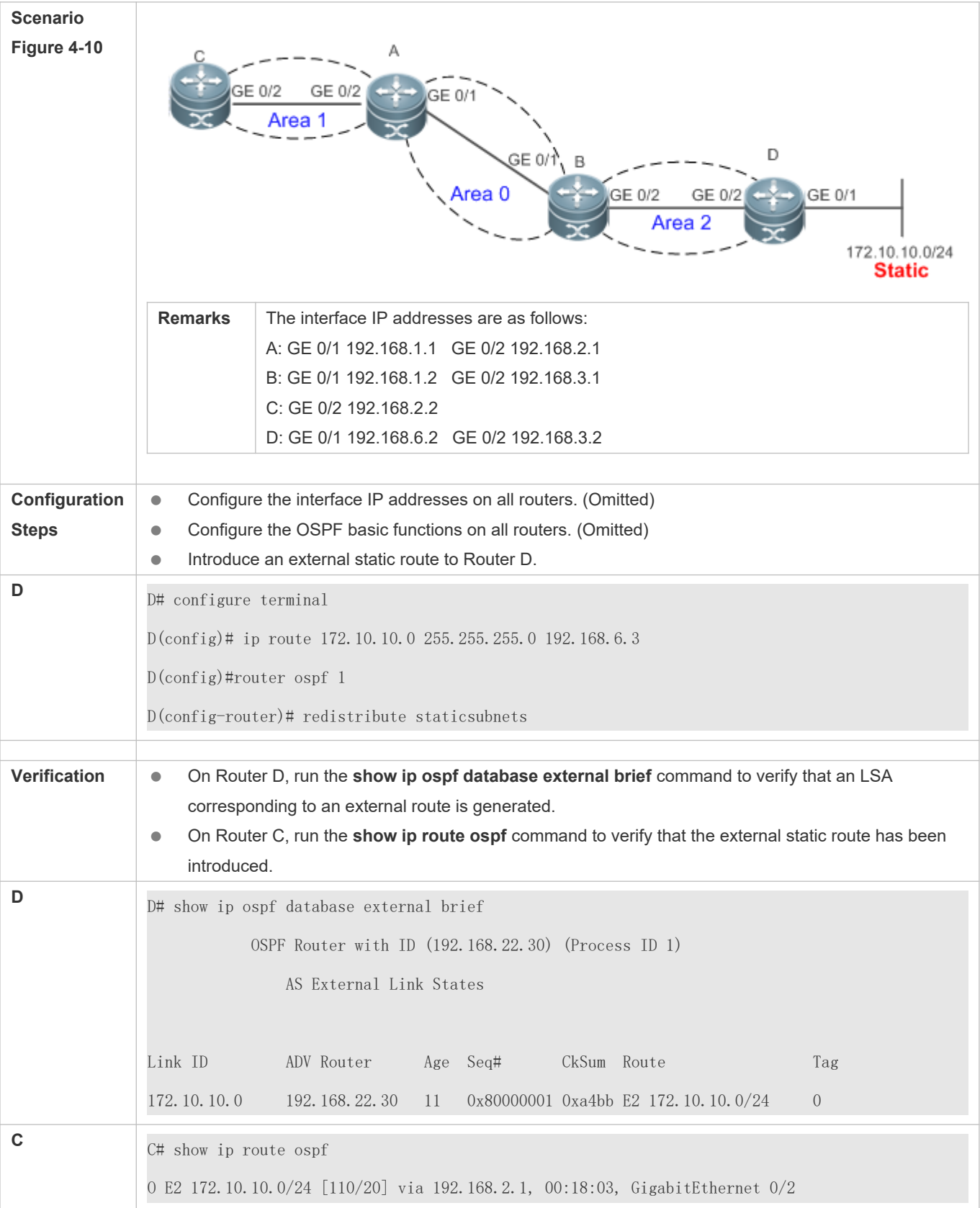

# **Configuring the Default Route**

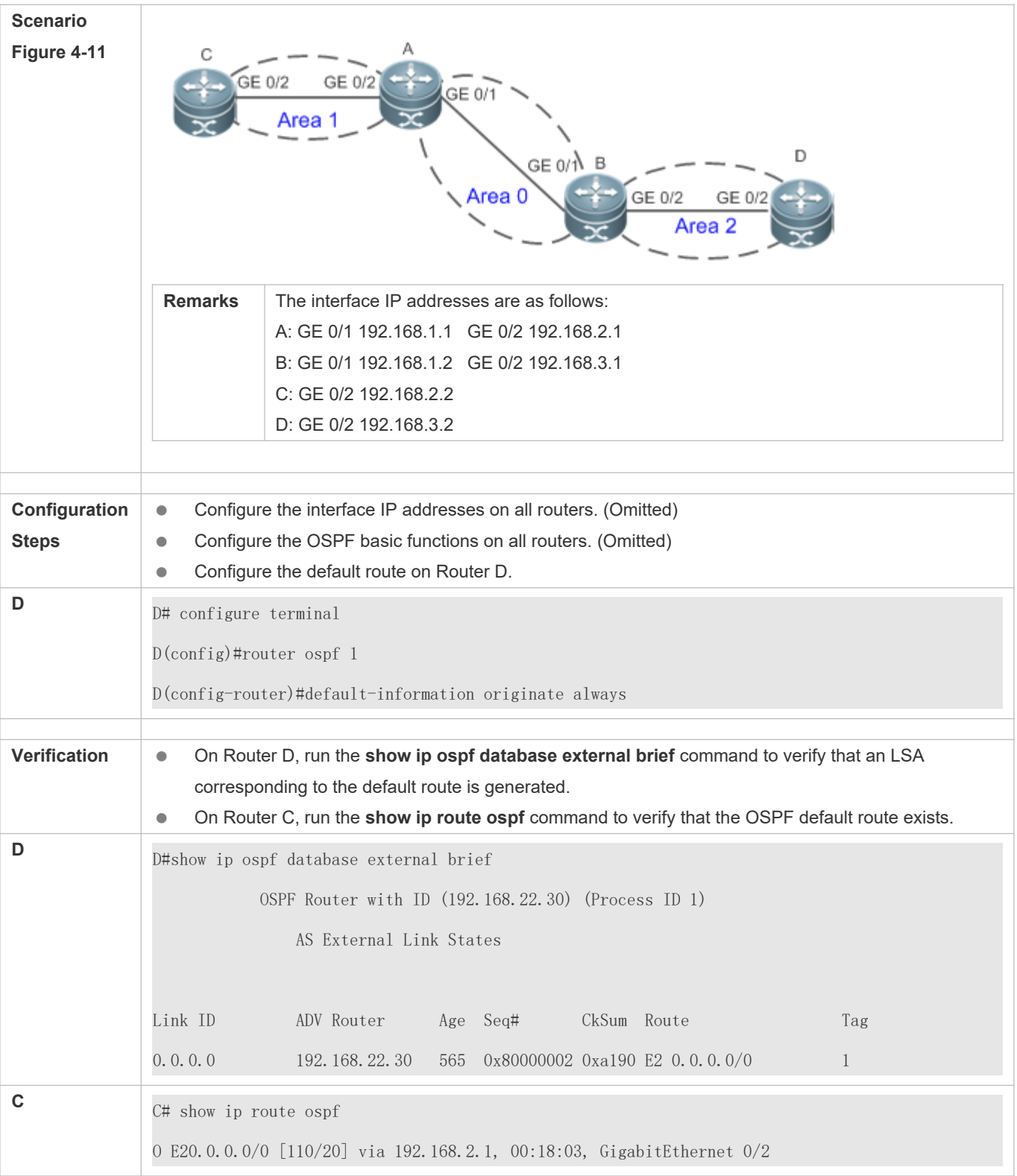

**Common Errors**

- The subnet route is not introduced because the **subnets** parameter in the **redistribute** command is not configured.
- A routing loop is formed because the **default-information originate always** command is configured on multiple routers.
- Routes cannot be introduced because route redistribution is configured on a router in the stub area.

## **4.4.4 Configuring Stub Area and NSSA Area**

### **Configuration Effect**

 Configure an area located on the stub as a stub area to reduce interaction of routing information and the size of routing table, and enhance stability of routes.

#### **Notes**

- **The OSPF basic functions must be configured.**
- A backbone or transit area cannot be configured as a stub or an NSSA area.
- A router in the stub area cannot introduce external routes, but a router in the NSSA area can introduce external routes.

### **Configuration Steps**

- **Configuring a Stub Area**
- (Optional) This configuration is required if you wish to reduce the size of the routing table on routers in the area.
- The area must be configured as a stub area on all routers in this area.

### **Configuring an NSSA Area**

- (Optional) This configuration is required if you wish to reduce the size of the routing table on routers in the area and introduce OSPF external routes to the area.
- The area must be configured as an NSSA area on all routers in this area.

### **Verification**

### **Verifying the Stub Area**

 On a router in the stub area, run the **show ip route** command to verify that the router is not loaded with any external routes.

### **Verifying the NSSA Area**

- On a router in the NSSA area, run the **show ip ospf database** command to verify that the introduced external route generates Type 7 LSAs.
- On a router in the backbone area, run the **show ip route** command to verify that the router is loaded with external routes introduced from the NSSA area.

## **Related Commands**

# **Configuring a Stub Area**

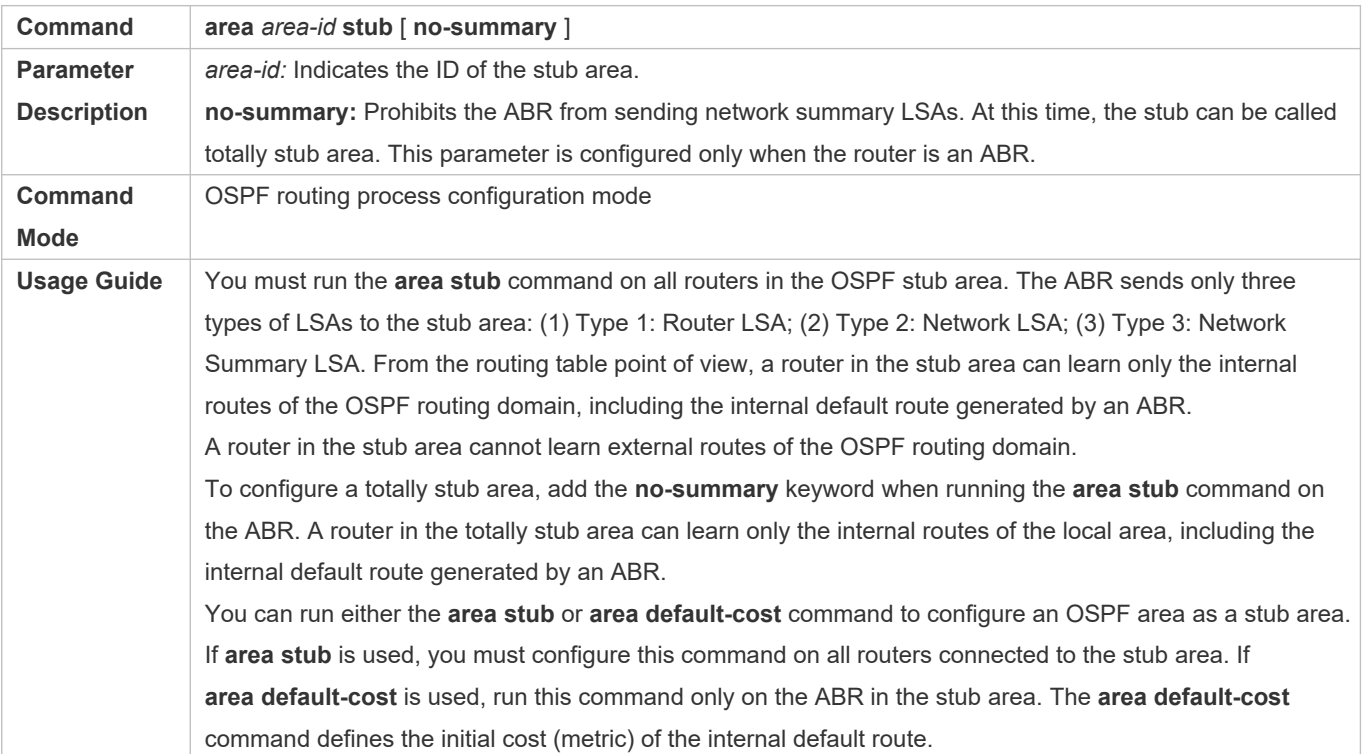

# **Configuring an NSSA Area**

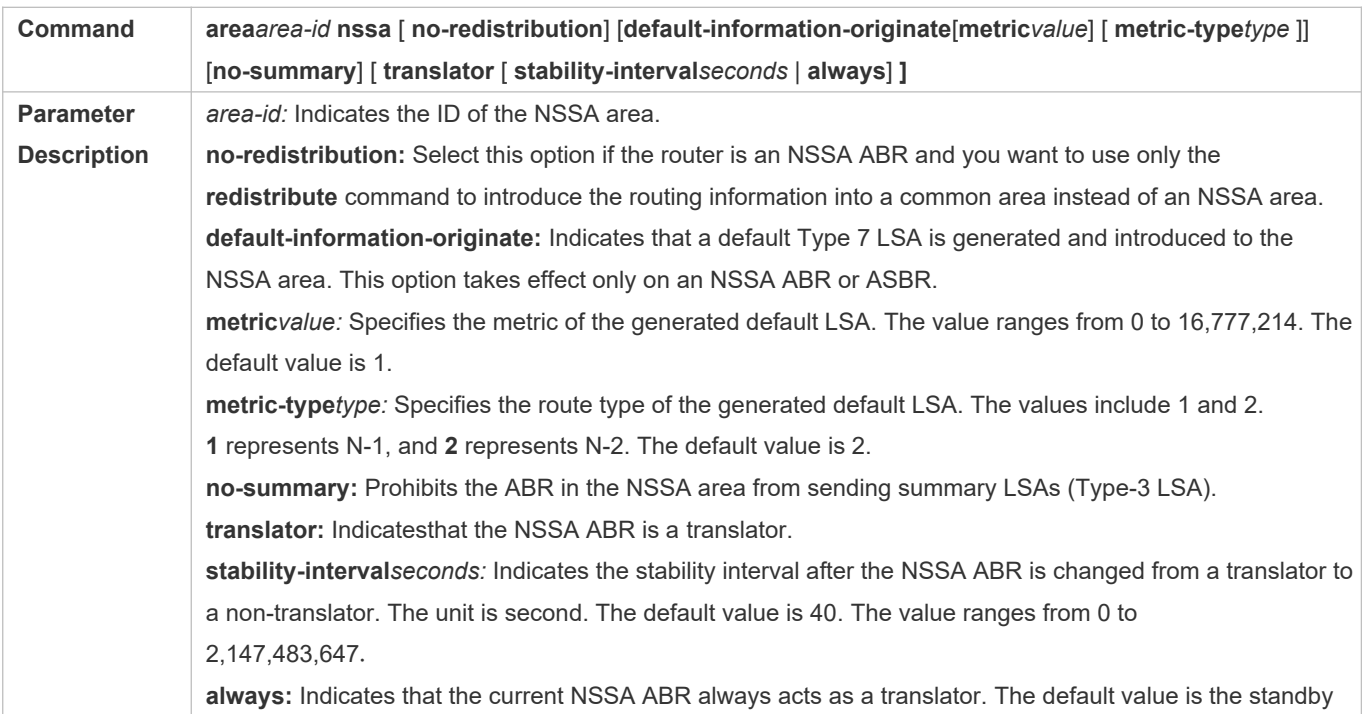

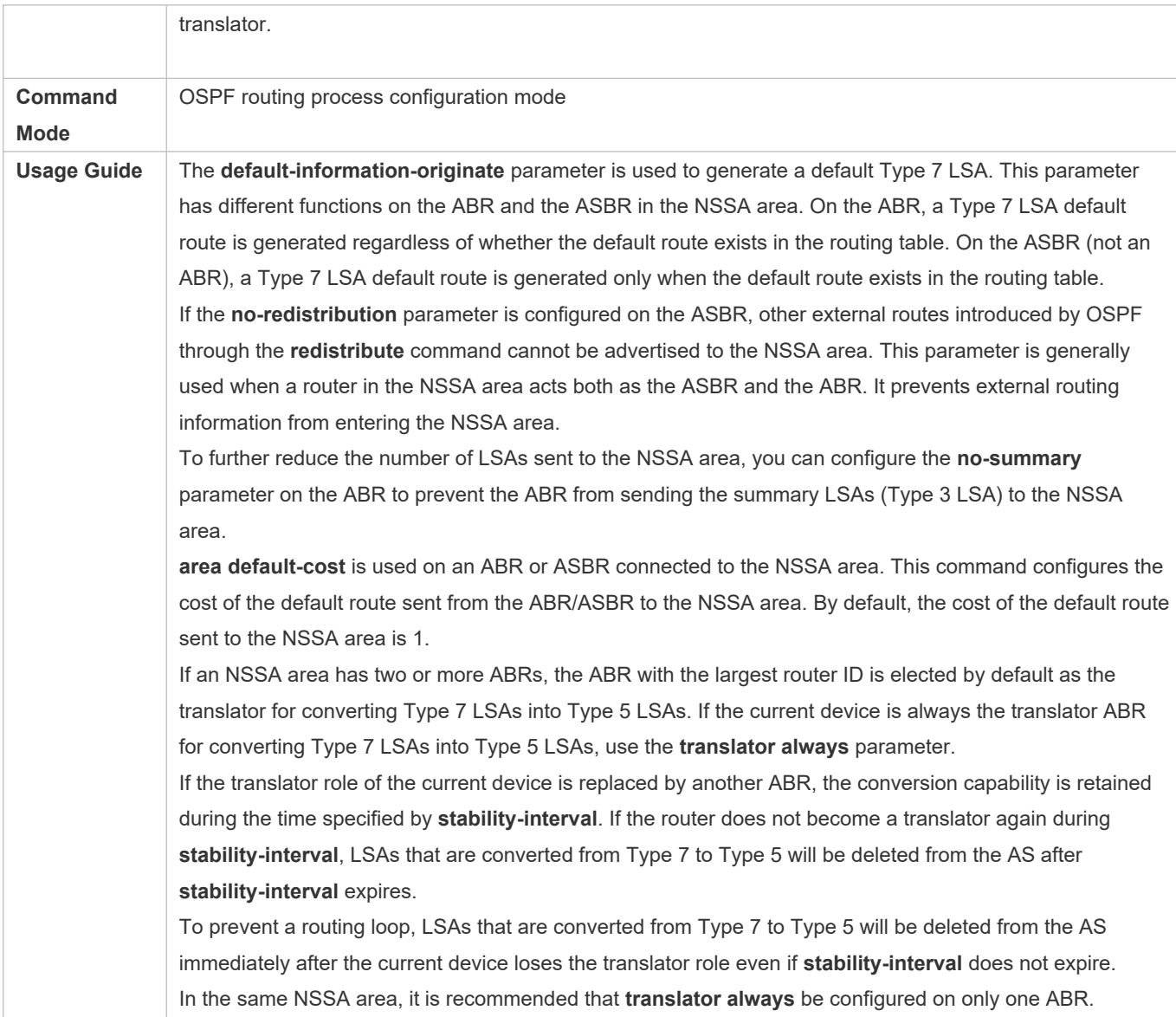

# **Configuration Example**

The following configuration examples assume that the OSPF basic functions have been configured. For details about  $\bullet$ the OSPF basic functions, see section [4.4.1](#page-141-0) "[Configuring OSPF Basic Functions.](#page-141-0)"

**Configuring a Stub Area**

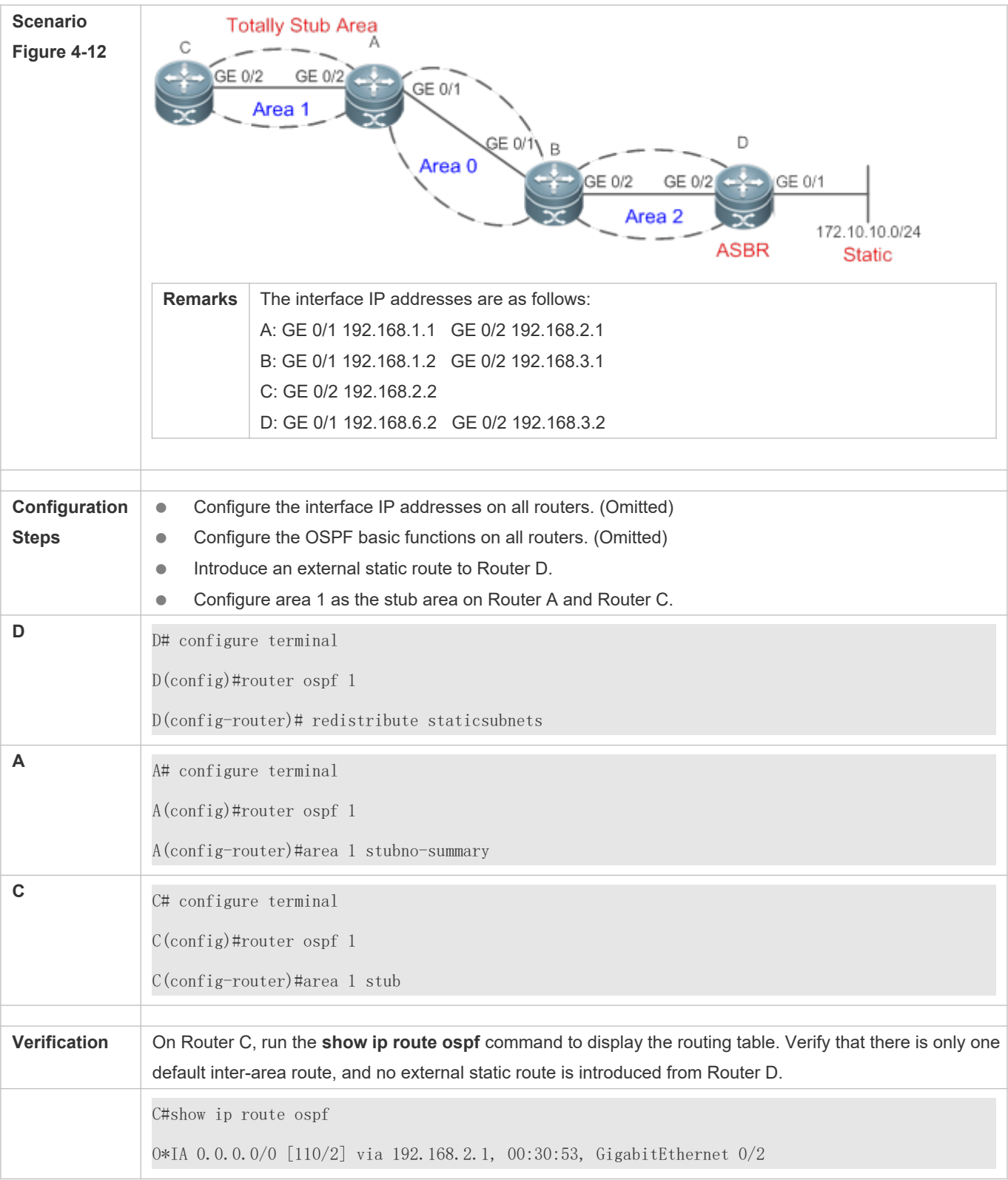

# **Configuring an NSSA Area**

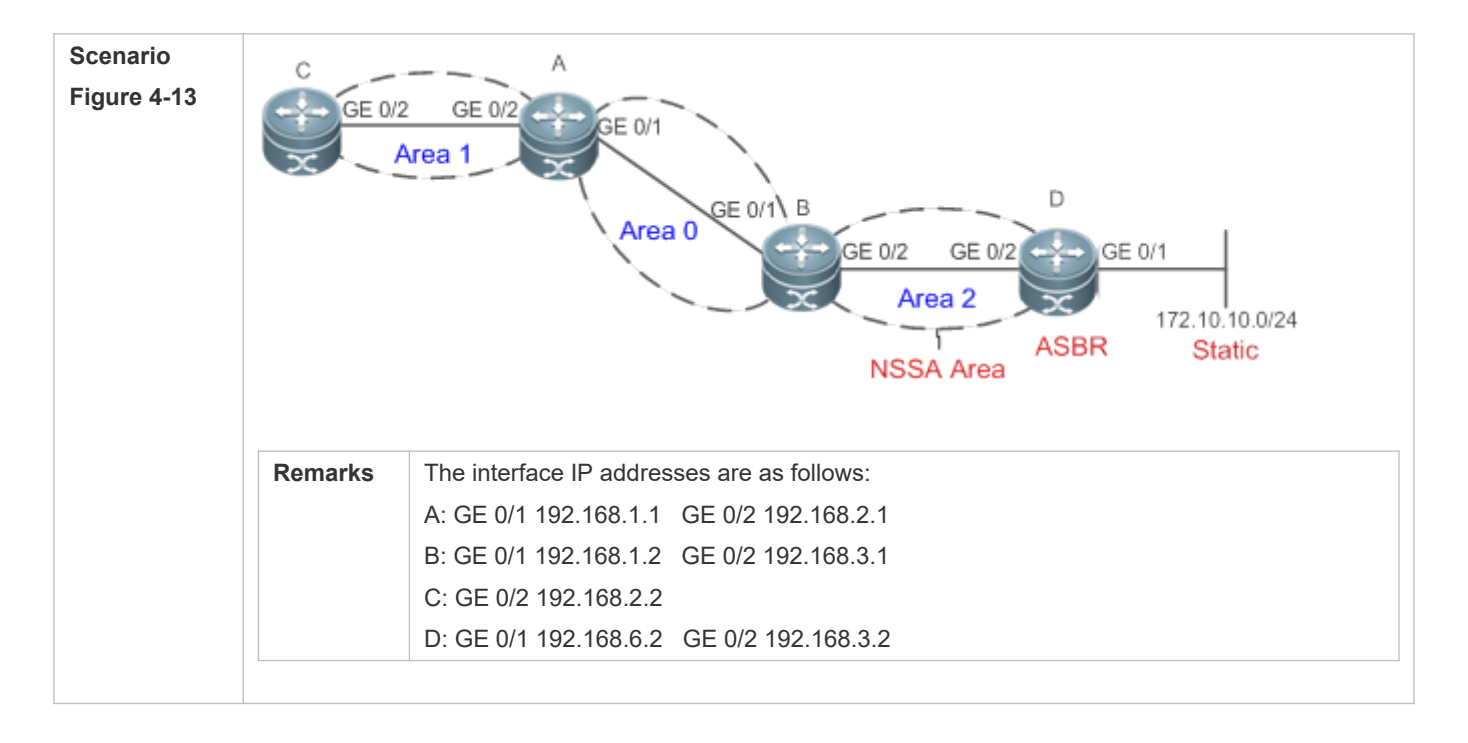

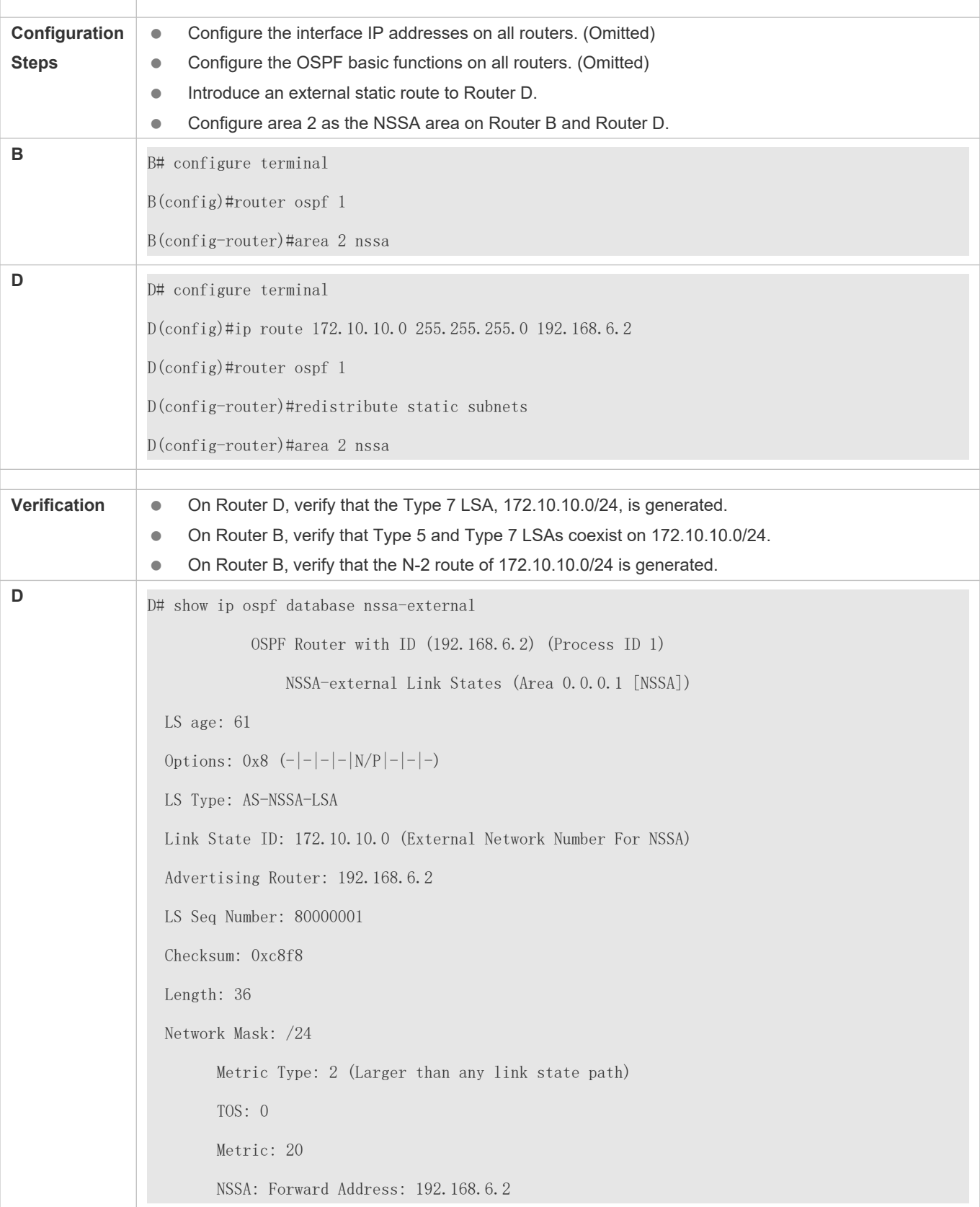

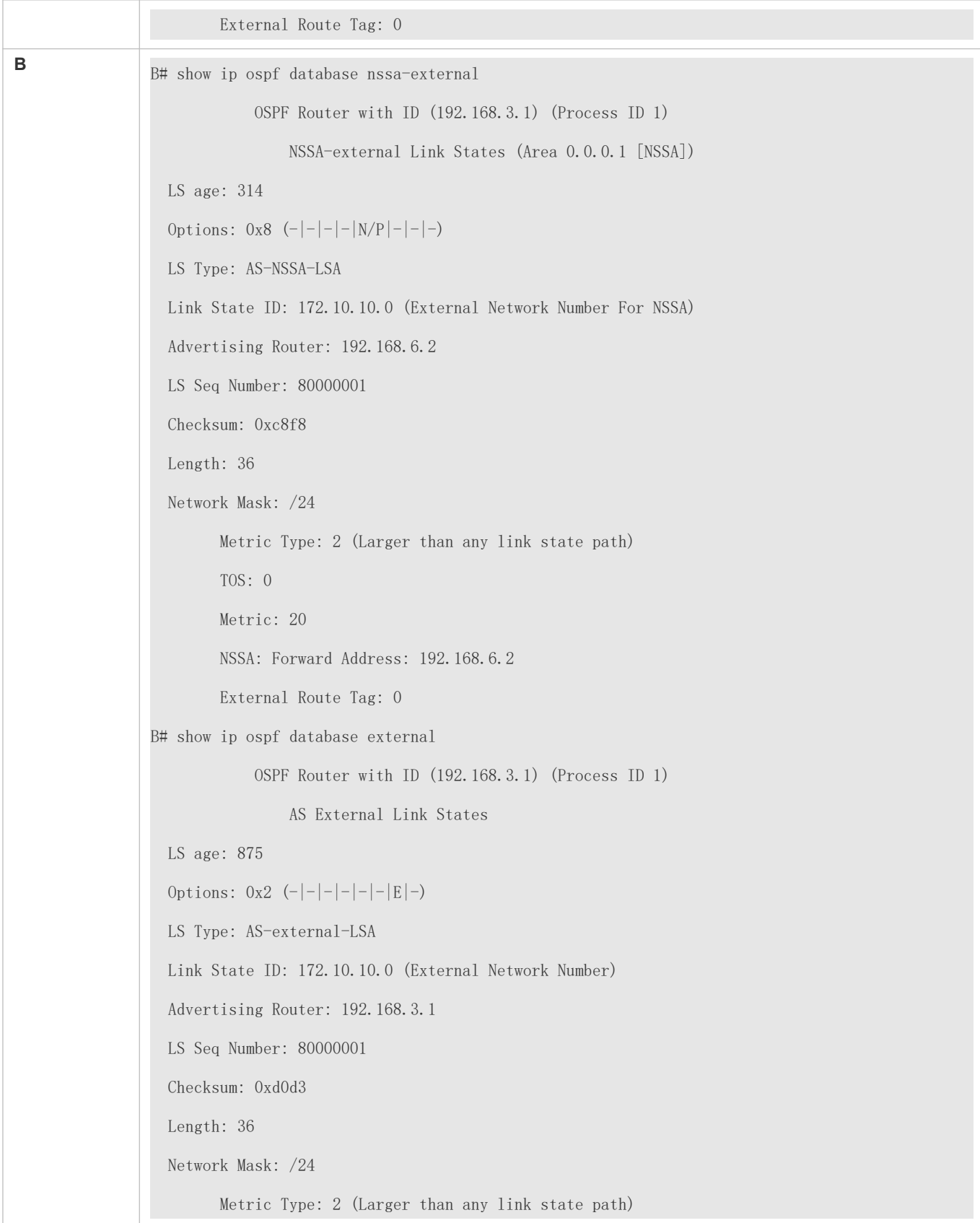

 TOS: 0 Metric: 20 Forward Address: 192.168.6.2 External Route Tag: 0 B# show ip route ospf O N2 172.10.10.0/24 [110/20] via 192.168.3.2, 00:06:53, GigabitEthernet 0/2

### **Common Errors**

- Configurations of the area type are inconsistent on routers in the same area.
- External routes cannot be introduced because route redistribution is configured on a router in the stub area.

## **4.4.5 Configuring Route Summarization**

### **Configuration Effect**

- Summarize routes to reduce interaction of routing information and the size of routing table, and enhance stability of routes.
- **Shield or filter routes.**

### **Notes**

- **The OSPF basic functions must be configured.**
- The address range of summarized routes may exceed the actual network range in the routing table. If data is sent to a network beyond the summarization range, a routing loop may be formed and the router processing load may increase. To prevent these problems, a discard route must be added to the routing table or shield or filter routes.

### **Configuration Steps**

#### **Configuring Inter-Area Route Summarization**

- (Optional) This configuration is required when routes of the OSPF area need to be summarized.
- Unless otherwise required, this configuration should be performed on an ABR in the area where routes to be summarized are located.

### **Configuring External Route Summarization**

- (Optional) This configuration is required when routes external to the OSPF domain need to be summarized.
- Unless otherwise required, this configuration should be performed on an ASBR to which routes to be summarized are introduced.

## **Verification**

Run the **show ip route ospf** command to verify that individual routes do not exist and only the summarized route exists.

## **Related Commands**

# Configuring Inter-Area Route Summarization

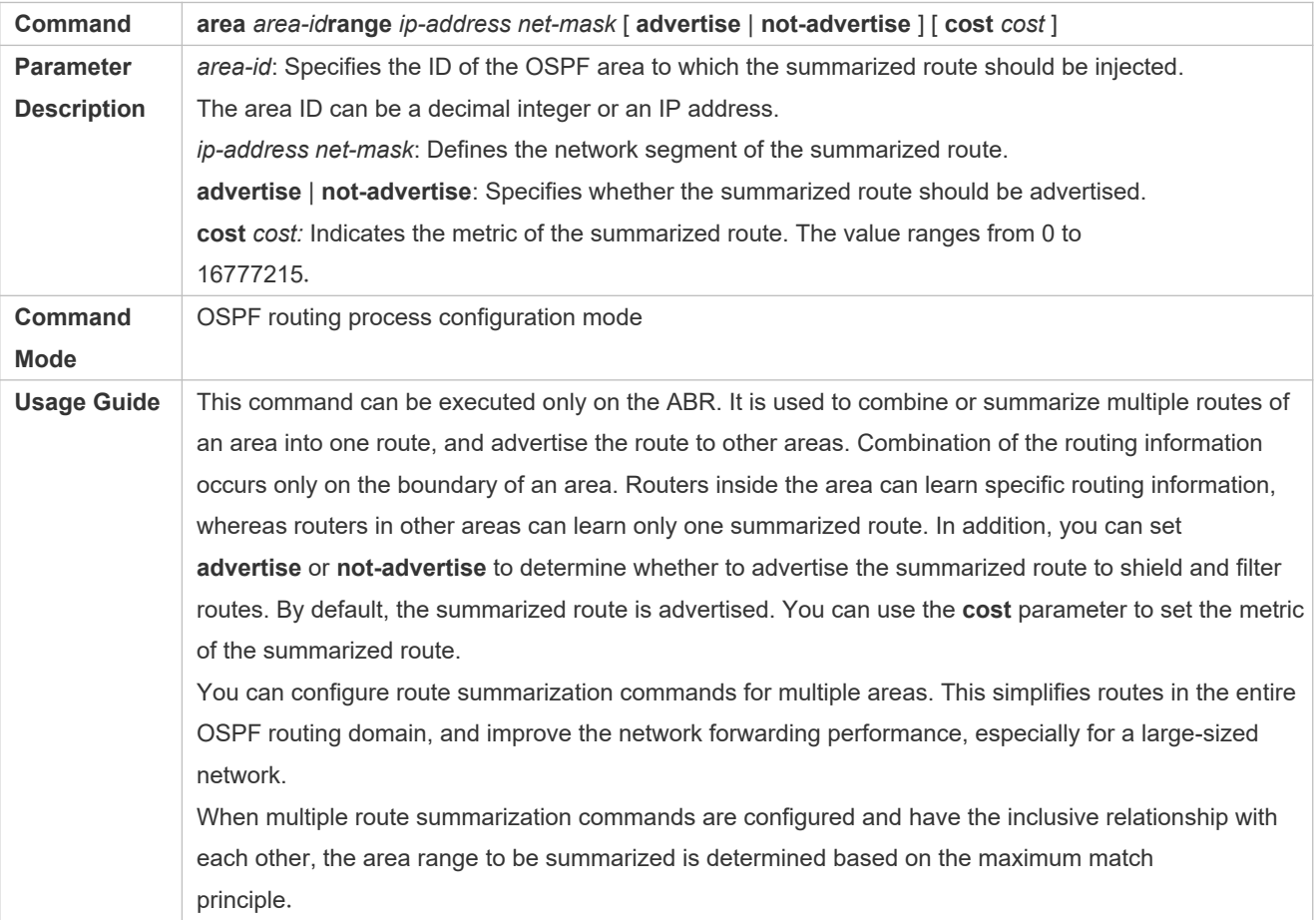

# Configuring External Route Summarization

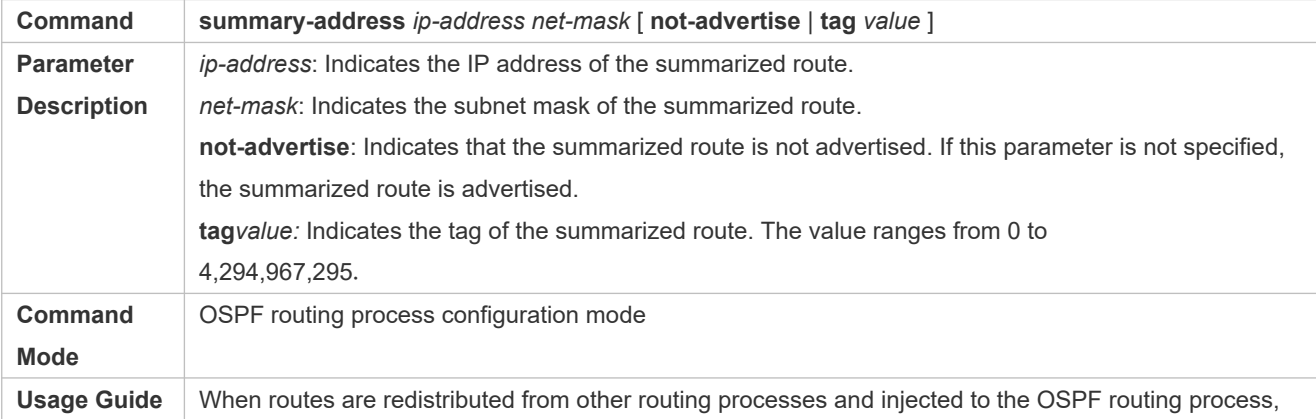

each route is advertised to the OSPF routers using an external LSA. If the injected routes are a continuous address space, the ABR can advertised only one summarized route to significantly reduce the size of the routing table. **area range** summarizesthe routes between OSPF routes, whereas **summary-address** summarizes external routes of the OSPF routing domain. When configured on the NSSA ABR translator, **summary-address** summarizes redistributed routes and routes obtained based on the LSAs that are converted from Type 7 to Type 5. When configured on the ASBR (not an NSSA ABR translator), **summary-address** summarizes only redistributed routes.

## Configuring a Discard Route

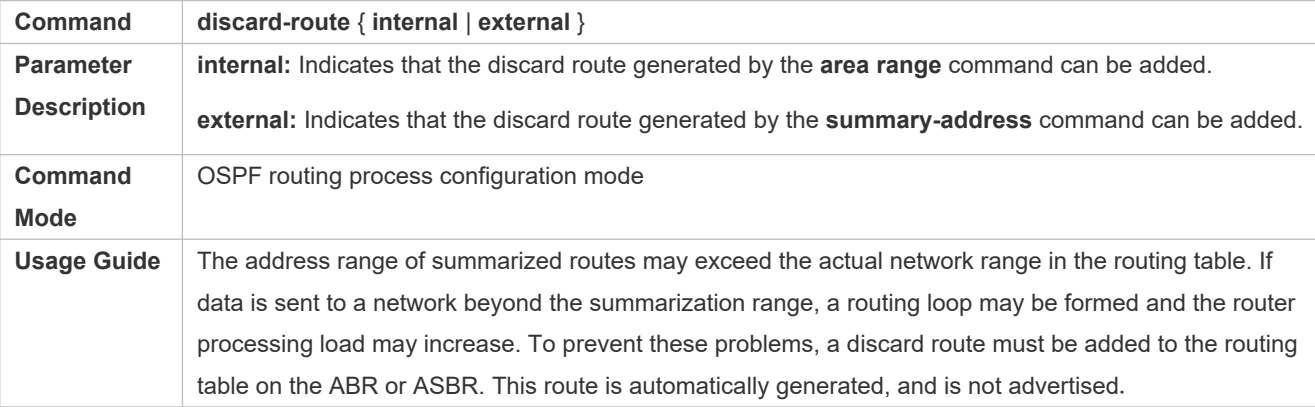

### **Configuration Example**

The following configuration examples assume that the OSPF basic functions have been configured. For details about  $\bullet$ the OSPF basic functions, see section [4.4.1](#page-141-0) "[Configuring OSPF Basic Functions.](#page-141-0)"

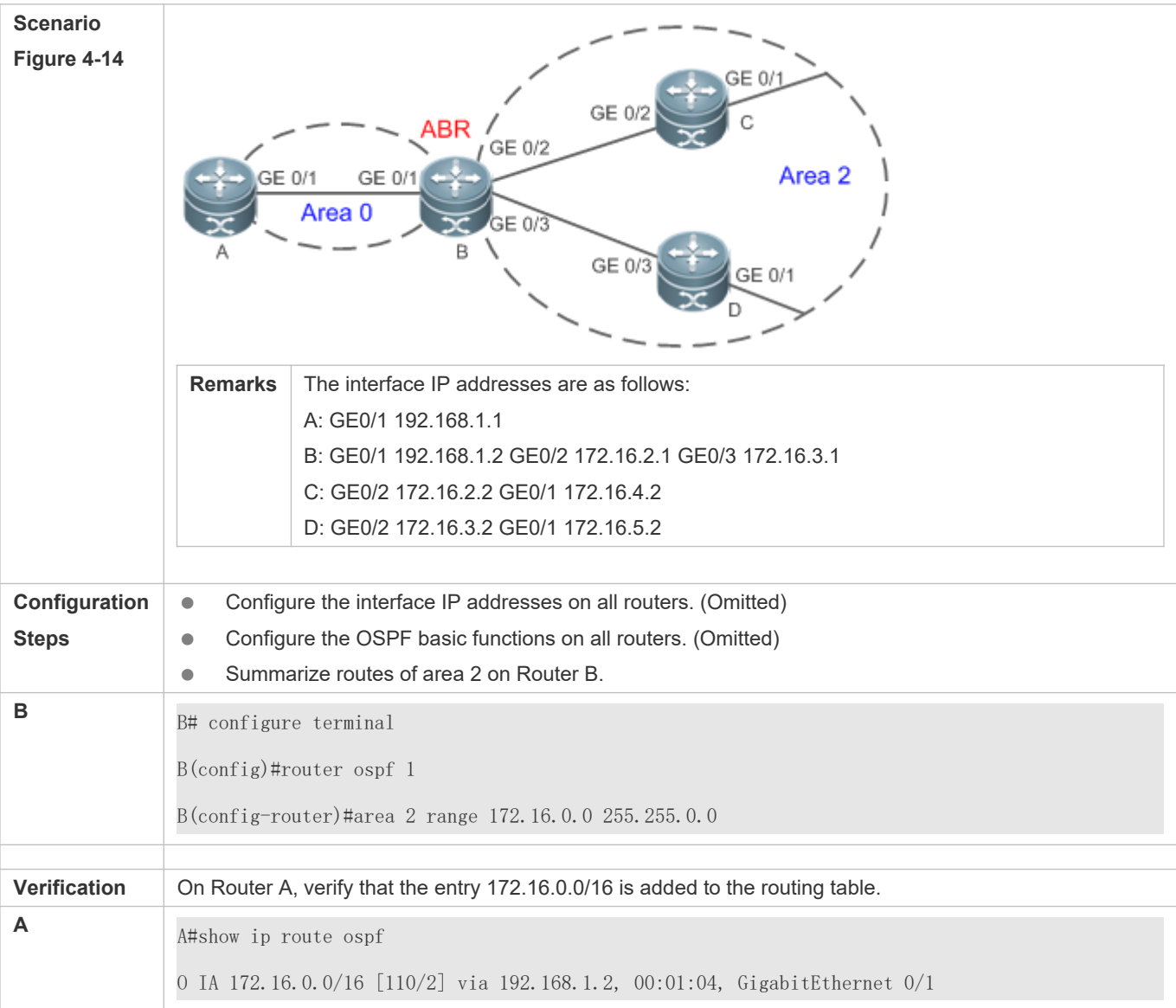

## **Common Errors**

 Inter-area route summarization cannot be implemented because the **area range** command is configured on a non-ABR device.

# **4.4.6 Configuring Route Filtering**

## **Configuration Effect**

 Routes that do not meet filtering conditions cannot be loaded to the routing table, or advertised to neighbors. Network users cannot access specified destination network.

### **Notes**

- **The OSPF basic functions must be configured.**
- Filtering routes by using the **distribute-list in** command affects forwarding of local routes, but does not affect route computation based on LSAs. Therefore, if route filtering is configured on the ABR, Type 3 LSAs will still be generated and advertised to other areas because routes can still be computed based on LSAs. As a result, black-hole routes are generated. In this case, you can run the **area filter-list** or **area range** (containing the **not-advertise** parameter) command on the ABR to prevent generation of black-hole routes.

### **Configuration Steps**

#### **Configuring Inter-Area Route Filtering**

- (Optional) This configuration is recommended if users should be restricted from accessing the network in a certain OSPF area.
- Unless otherwise required, this configuration should be performed on an ABR in the area where filtered routes are located.

### **Configuring Redistributed Route Filtering**

- (Optional) This configuration is required if external routes introduced by the ASBR need to be filtered.
- Unless otherwise required, this configuration should be performed on an ASBR to which filtered routes are introduced.

### **Configuring Learned Route Filtering**

- (Optional) This configuration is required if users should be restricted from accessing a specified destination network.
- Unless otherwise required, this configuration should be performed on a router that requires route filtering.

#### **Verification**

- Run the **show ip route** command to verify that the router is not loaded with routes that have been filtered out.
- Run the **ping** command to verify that the specified destination network cannot be accessed.

### **Related Commands**

#### **Configuring a Passive Interface**

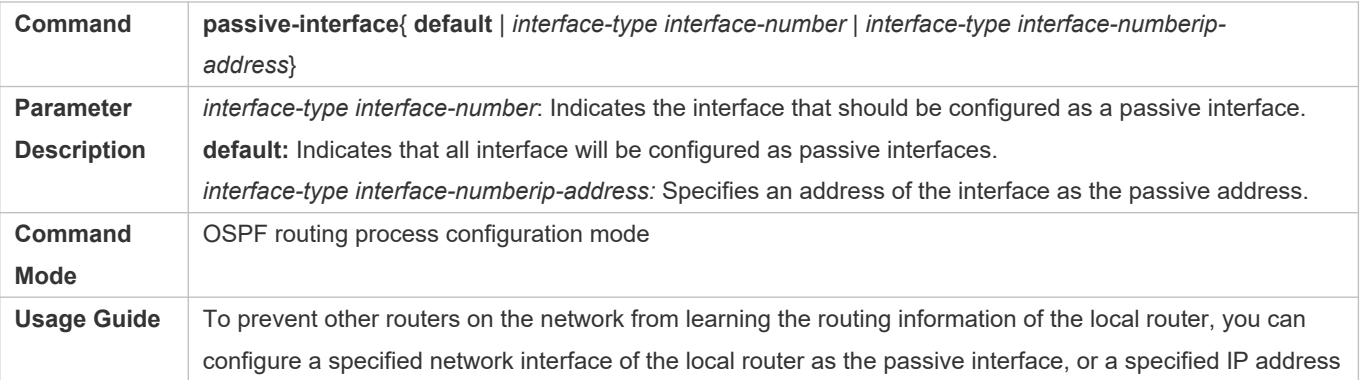

of a network interface as the passive address.

# **Configuring the LSA Update Packet Filtering**

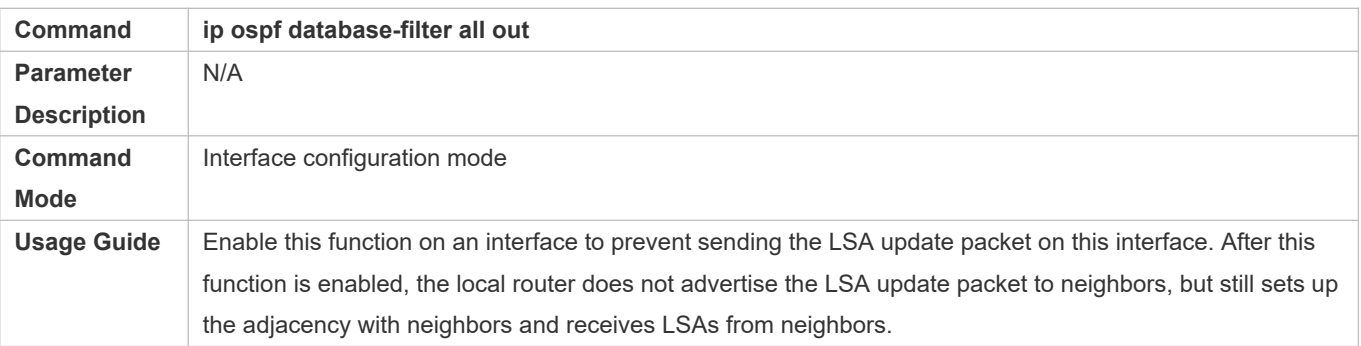

# **Configuring Inter-Area Route Filtering**

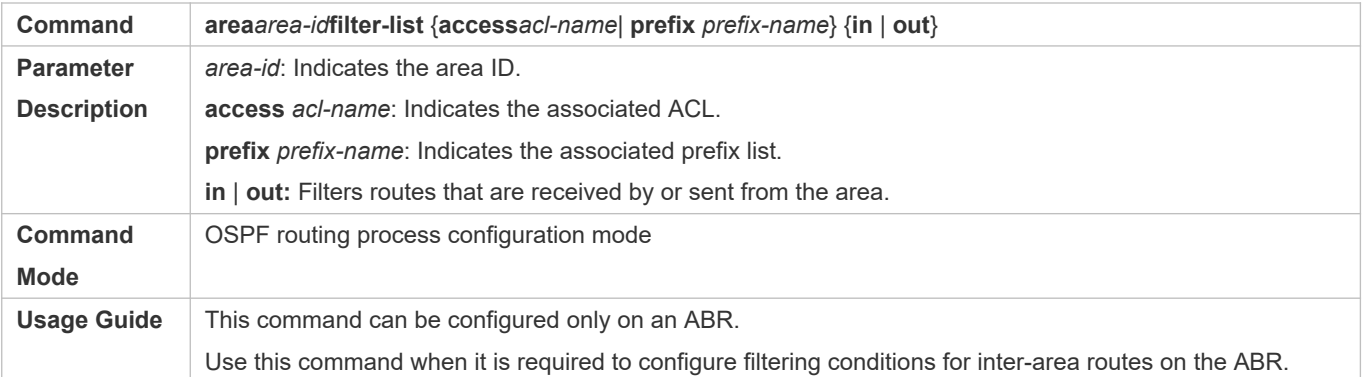

# **Configuring Redistributed Route Filtering**

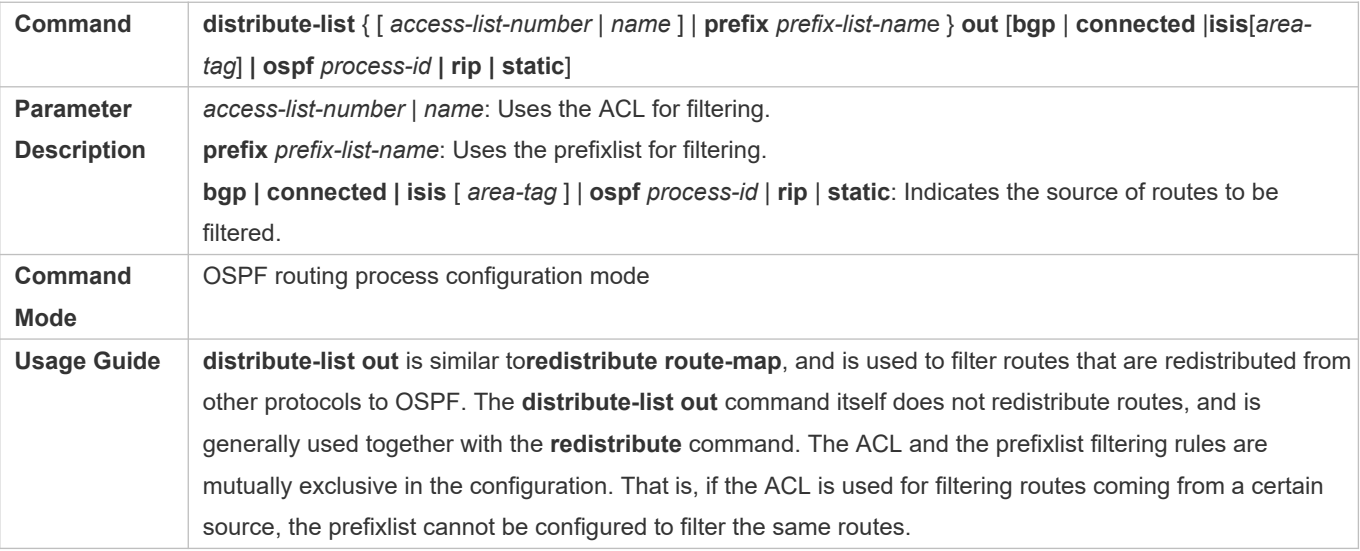

# **Configuring Learned Route Filtering**

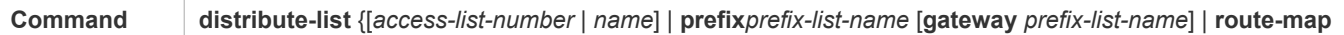

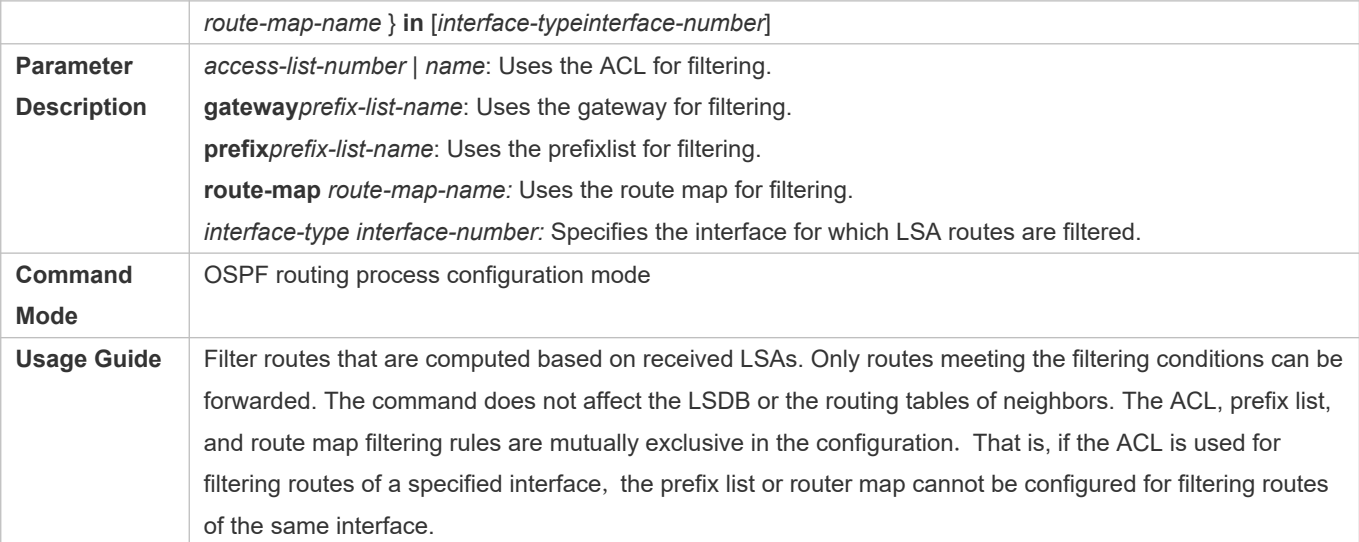

# **Configuration Example**

 $\bullet$ The following configuration examples assume that the OSPF basic functions have been configured. For details about the OSPF basic functions, see section [4.4.1](#page-141-0) "[Configuring OSPF Basic Functions.](#page-141-0)"

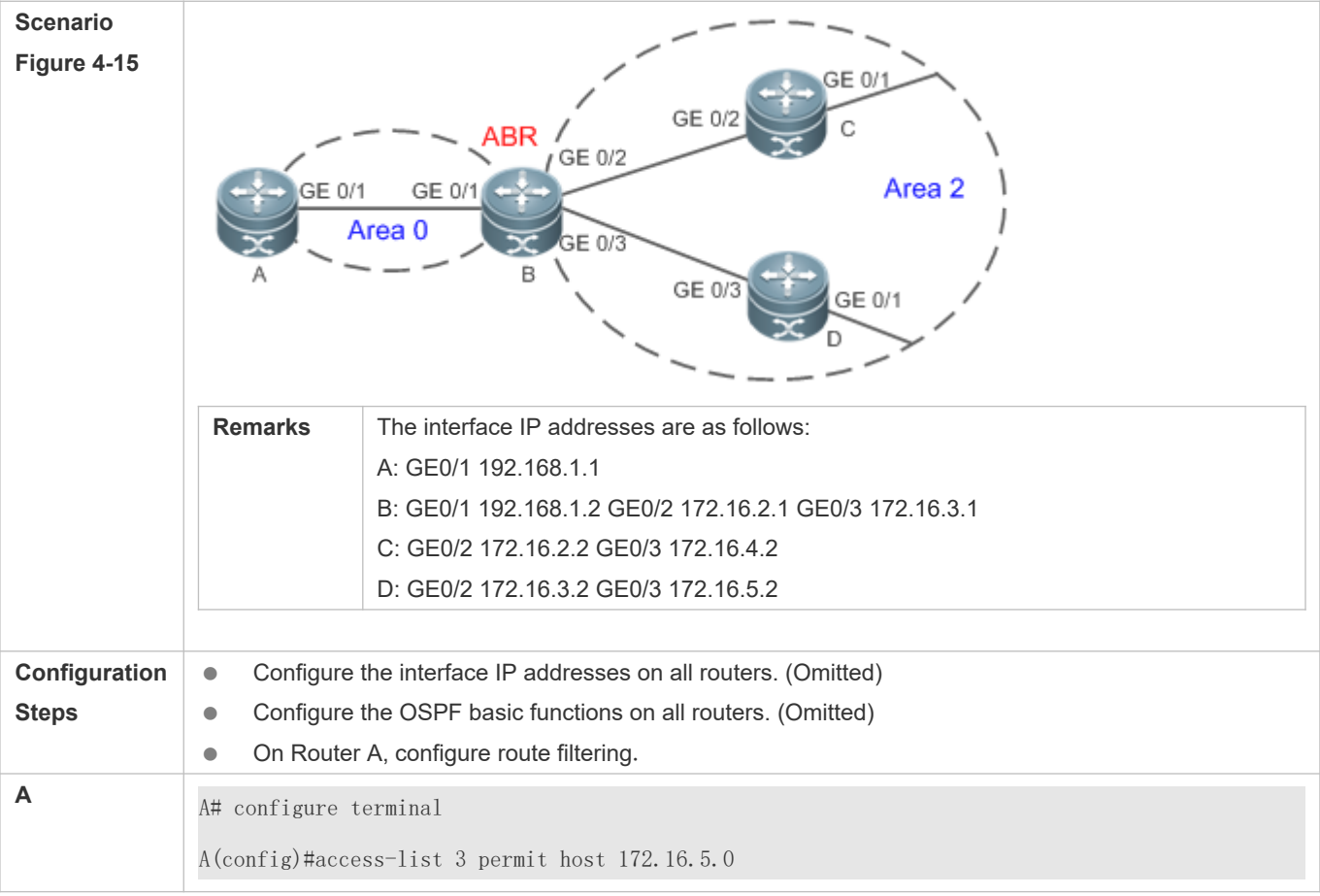

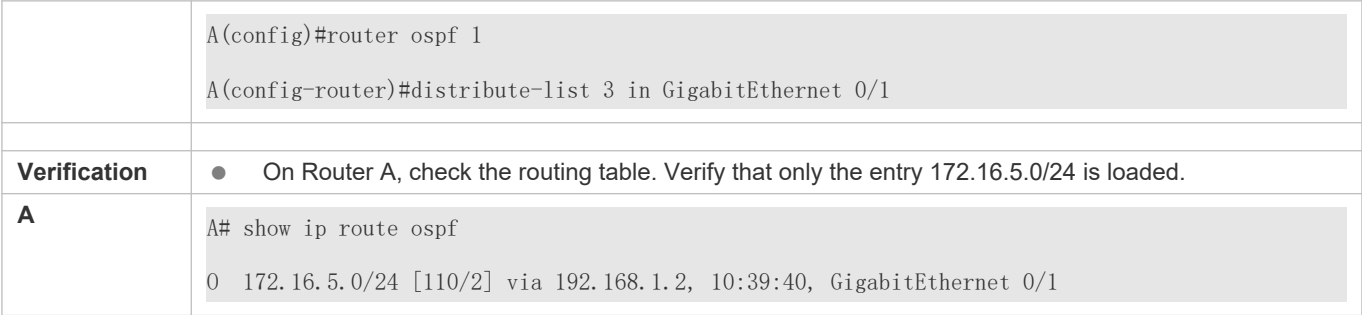

## **Common Errors**

 Filtering routes by using the **distribute-list in** command affects forwarding of local routes, but does not affect route computation based on LSAs. Therefore, if route filtering is configured on the ABR, Type 3 LSAs will still be generated and advertised to other areas because routes can still be computed based on LSAs. As a result, black-hole routes are generated.

# **4.4.7 Modifying Route Cost and AD**

### **Configuration Effect**

- Change the OSPF routes to enable the traffic pass through specified nodes or avoid passing through specified nodes.
- Change the sequence that a router selects routes so as to change the priorities of OSPF routes.

### **Notes**

- **The OSPF basic functions must be configured.**
- If you run the **ip ospf cost** command to configure the cost of an interface, the configured cost will automatically overwrite the cost that is computed based on the auto cost.

## **Configuration Steps**

- **Configuring the Reference Bandwidth**
- **Optional.**
- A router is connected with lines with different bandwidths. This configuration is recommended if you wish to preferentially select the line with a larger bandwidth.

### **Configuring the Cost of an Interface**

- **Optional.**
- A router is connected with multiple lines. This configuration is recommended if you wish to manually specify a preferential line.
- **Configuring the Default Metric for Redistribution**
- **Optional.**

 This configuration is mandatory if the cost of external routes of the OSPF domain should be specified when external routes are introduced to an ASBR.

### **Configuring the Maximum Metric**

- **Optional.**
- A router may be unstable during the restart process or a period of time after the router is restarted, and users do not want to forward data through this router. In this case, this configuration is recommended.

### **Configuring the AD**

- **Optional.**
- This configuration is mandatory if you wish to change the priorities of OSPF routes on a router that runs multiple unicast routing protocols.

### **Verification**

- Run the **show ip ospf interface** command to verify that the costs of interfaces are correct.
- Run the **show ip route** command to verify that the costs of external routes introduced to the ASBR are correct.
- Restart the router. Within a specified period of time, data is not forwarded through the restarted router.

### **Related Commands**

### **Configuring the Reference Bandwidth**

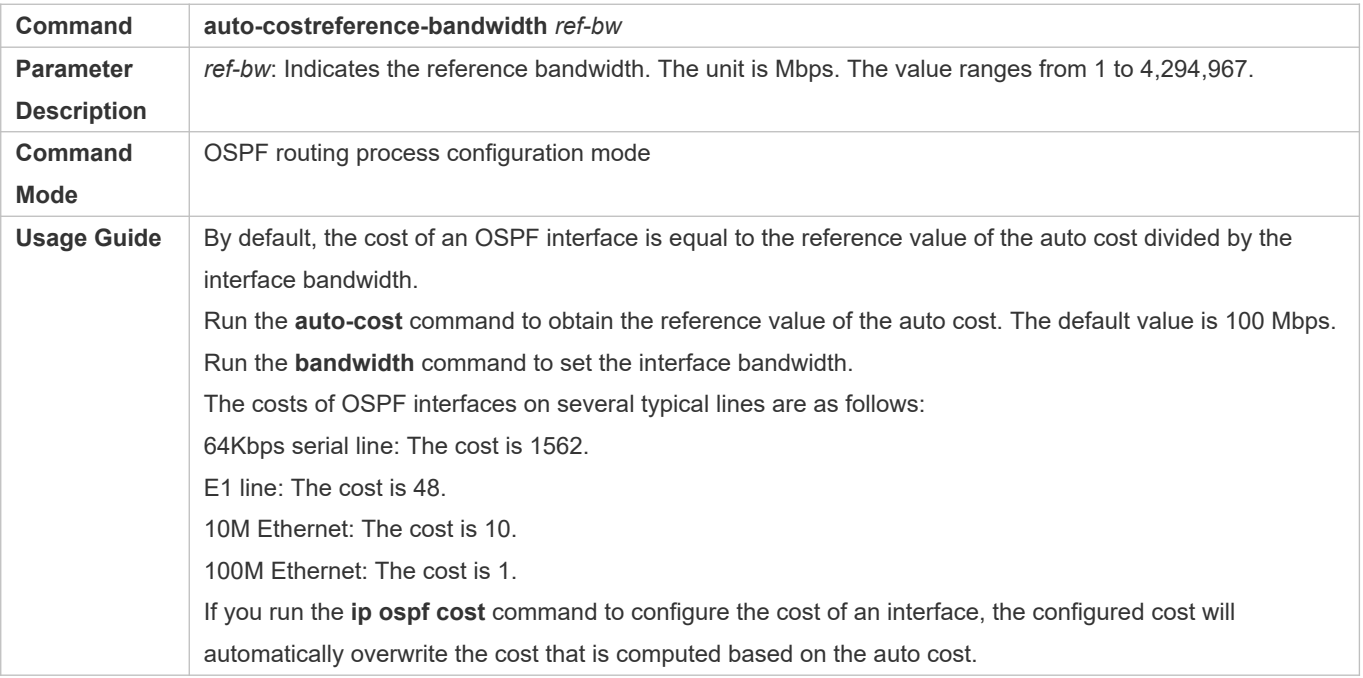

**Configuring the Cost of an Interface**

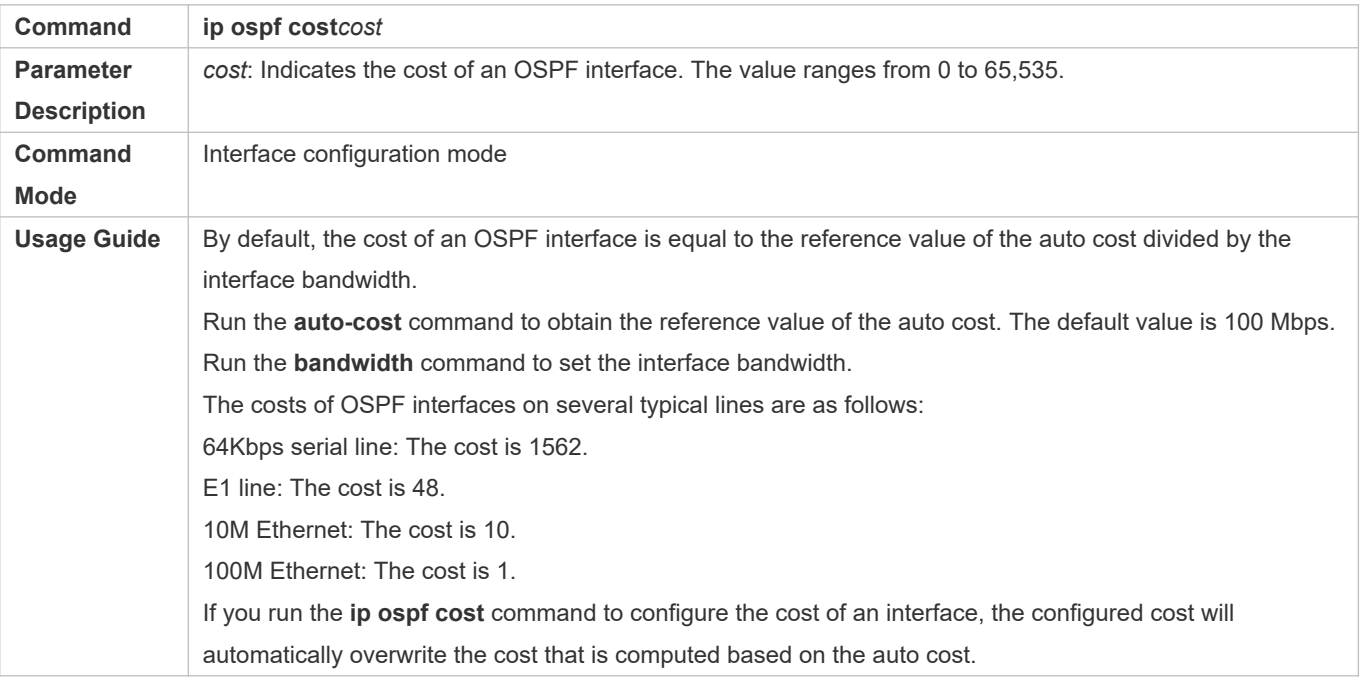

# **Configuring the Cost of the Default Route in a Stub or an NSSA Area**

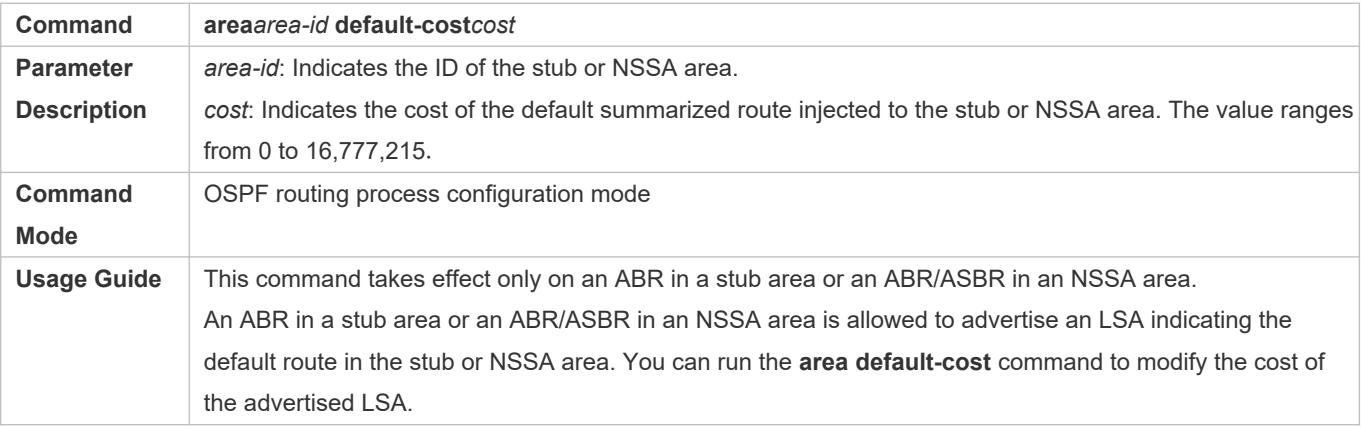

# **Configuring the Default Metric for Redistribution**

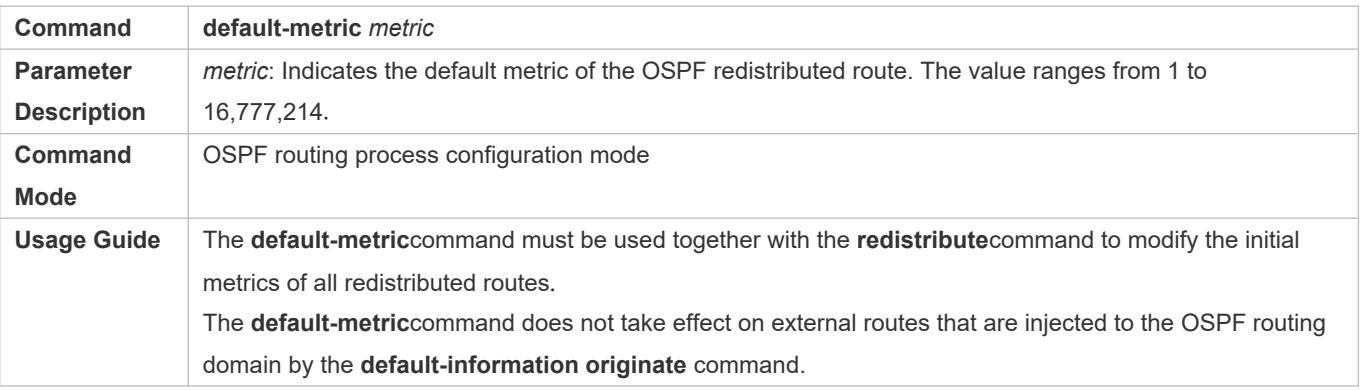

# **Configuring the Maximum Metric**

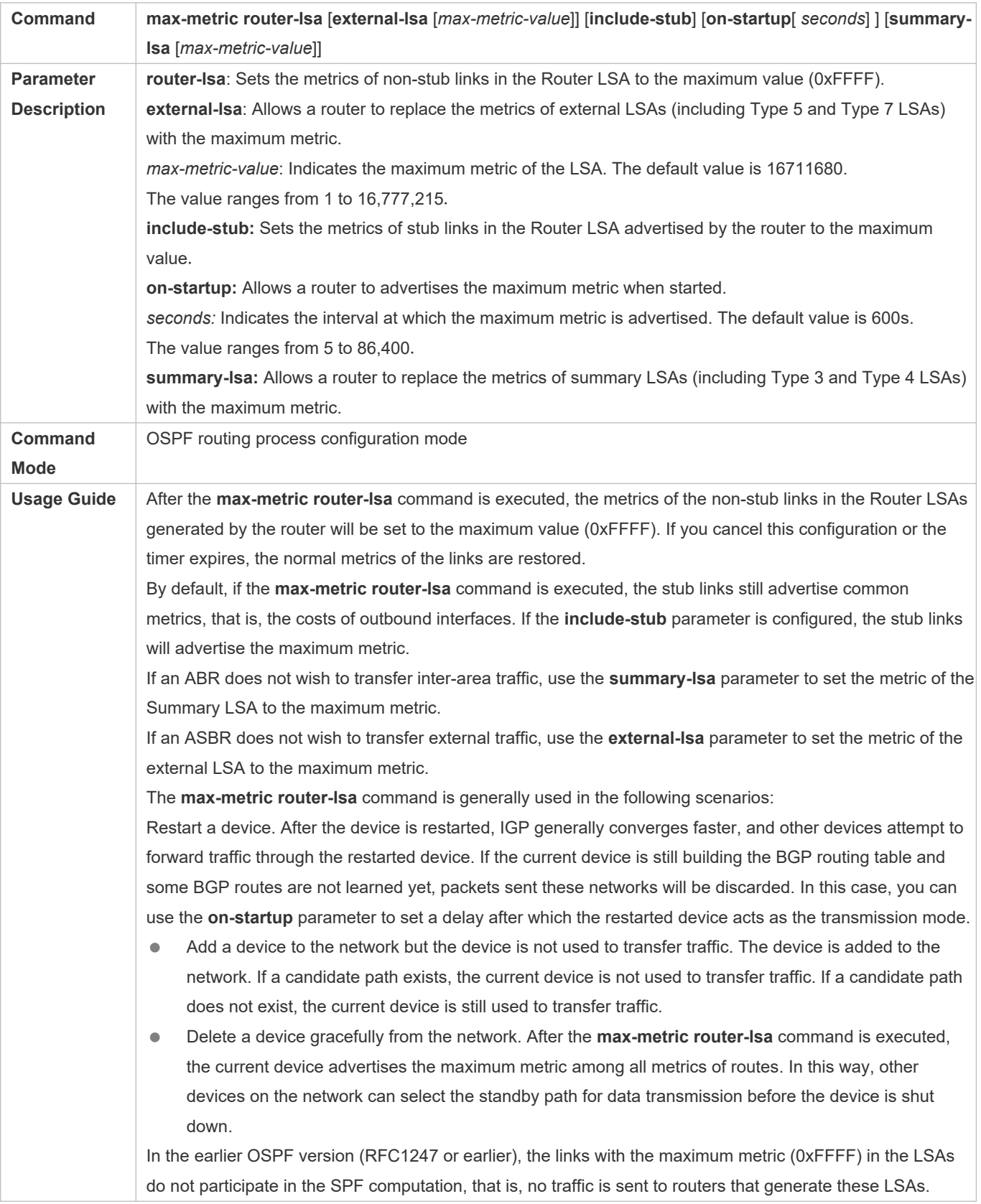

# **Configuring RFC1583Compatibility**

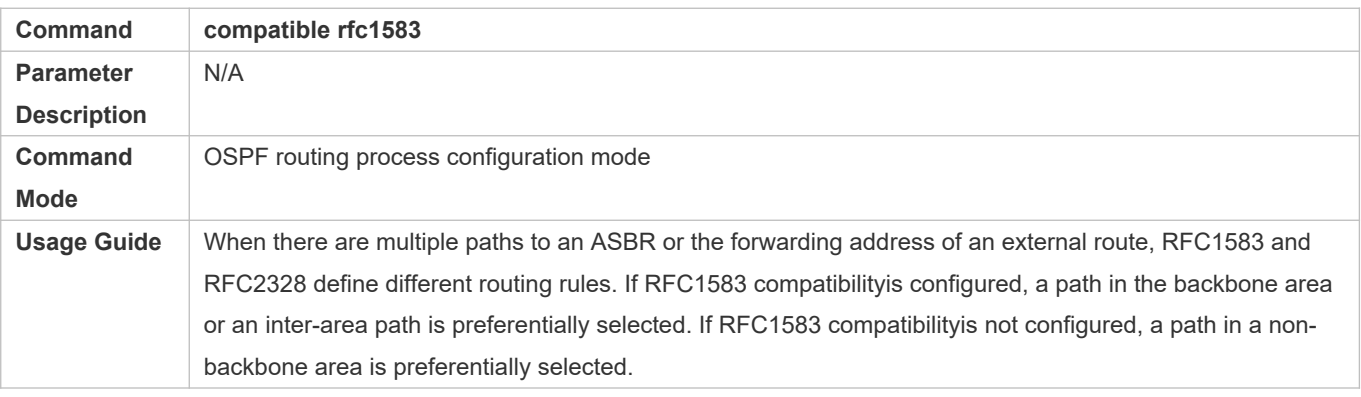

# **Configuring the AD**

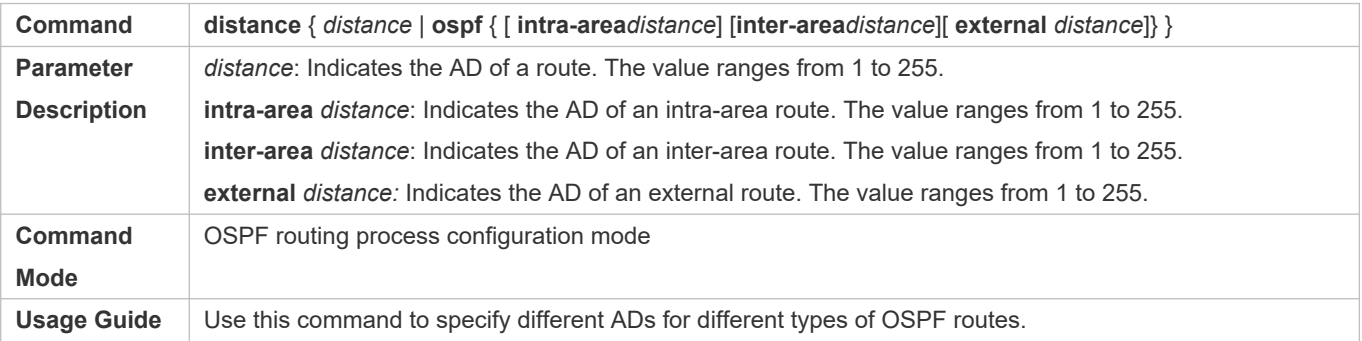

## **Configuration Example**

**O** The following configuration examples assume that the OSPF basic functions have been configured. For details about the OSPF basic functions, see section [4.4.1](#page-141-0) "[Configuring OSPF Basic Functions.](#page-141-0)"

**Configuring the Cost of an Interface**

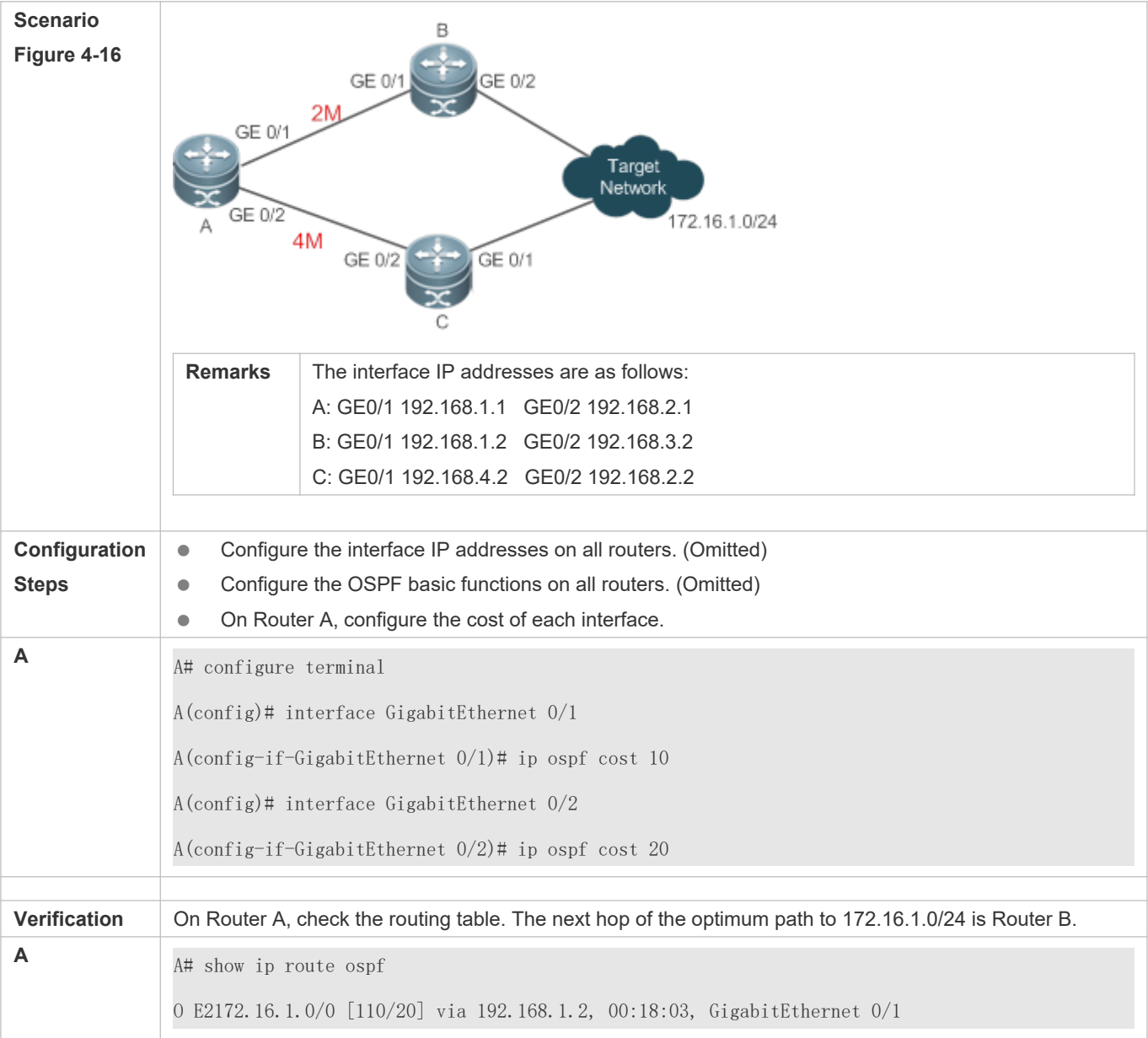

# **Common Errors**

 If the cost of an interface is set to 0 in the **ip ospf cost** command, a route computation error may occur. For example, a routing loop is obtained.

# **4.4.8 Enabling Authentication**

# **Configuration Effect**

 All routers connected to the OSPF network must be authenticated to ensure stability of OSPF and protect OSPF against intrusions.

#### **Notes**

- **The OSPF basic functions must be configured.**
- If authentication is configured for an area, the configuration takes effect on all interfaces that belong to this area.
- If authentication is configured for both an interface and the area to which the interface belongs, the configuration for the interface takes effect preferentially.

### **Configuration Steps**

- **Configuring the Authentication Type of an Area**
- (Optional) This configuration is recommended if the same authentication type should be used on all interfaces in the same area.
- This configuration is required if a router accesses a network that requires authentication.
- **Configuring the Authentication Type of an Interface**
- (Optional) This configuration is recommended if the different authentication types should be used on different interfaces in the same area.
- This configuration is required if a router accesses a network that requires authentication.
- **Configuring a Plain Text Authentication Key for an Interface**
- **Optional.**
- This configuration is required if a router accesses a network that requires plain text authentication.
- **Configuring an MD5 Authentication Key for an Interface**
- (Optional) MD5 authentication features a high security, and therefore is recommended. You must configure either plain text authentication or MD5 authentication.
- This configuration is required if a router accesses a network that requires MD5 authentication.

### **Verification**

- If routers are configured with different authentication keys, run the **show ip ospf neighbor** command to verify that there is no OSPF neighbor.
- If routers are configured with the same authentication key, run the **show ip ospf neighbor** command to verify that there are OSPF neighbors.

### **Related Commands**

**Configuring the Authentication Type of an Area**

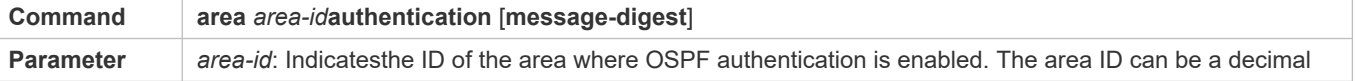

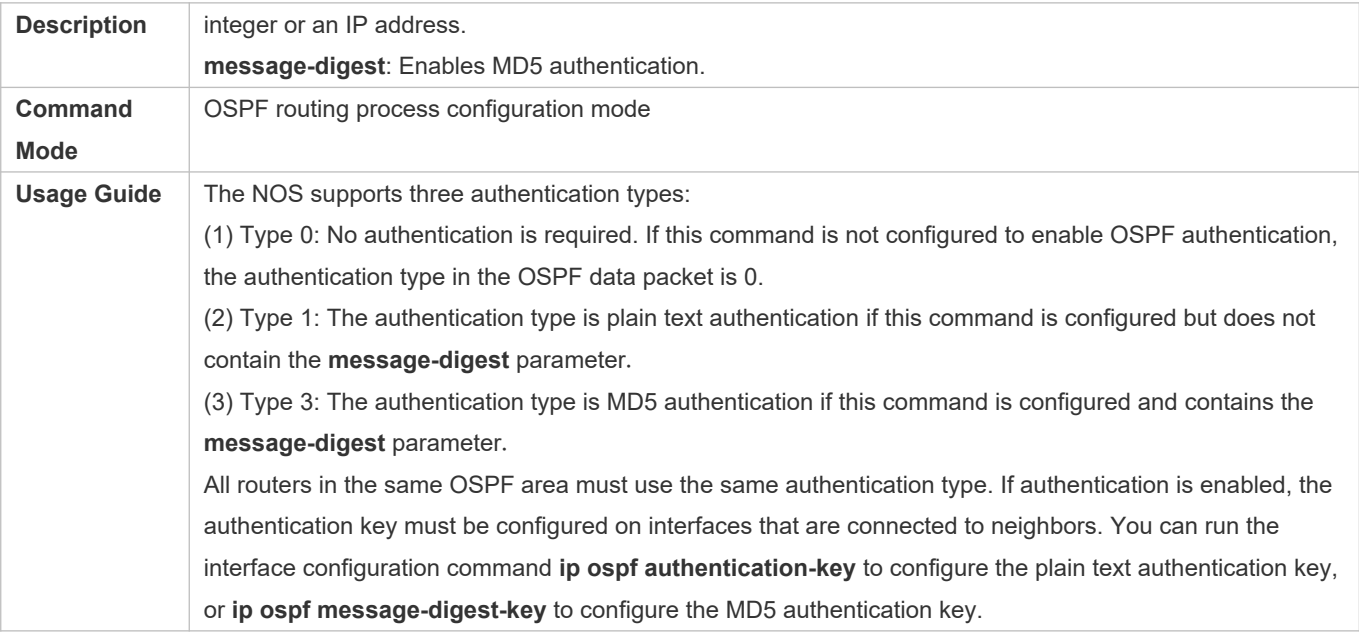

# **Configuring the Authentication Type of an Interface**

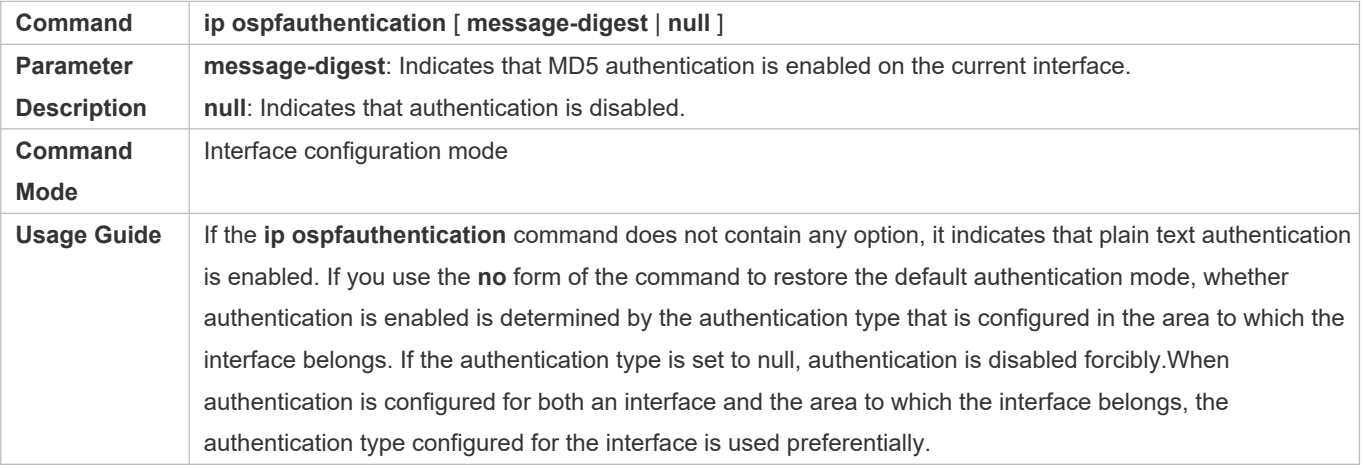

# Configuring a Plain Text Authentication Key for an Interface

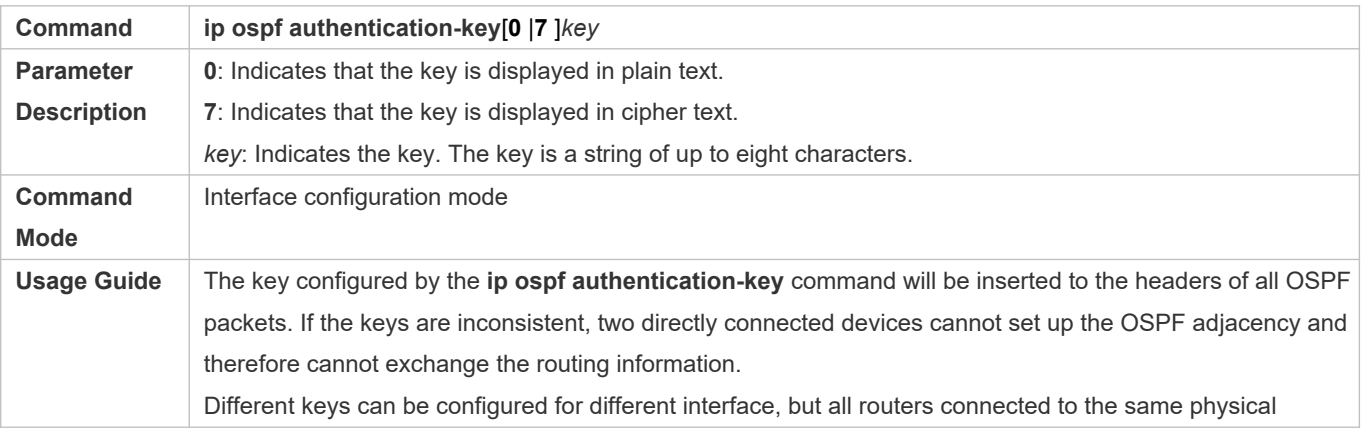

network segment must be configured with the same key. You can enable or disable authentication in an OSPF area by running the **areaauthentication** command in OSPF routing process configuration mode. You can also enable authentication on an individual interface by running the **ip ospf authentication** command in interface configuration mode. When authentication is configured for both an interface and the area to which the interface belongs, the authentication type configured for the interface is used preferentially.

# Configuring an MD5 Authentication Key for an Interface

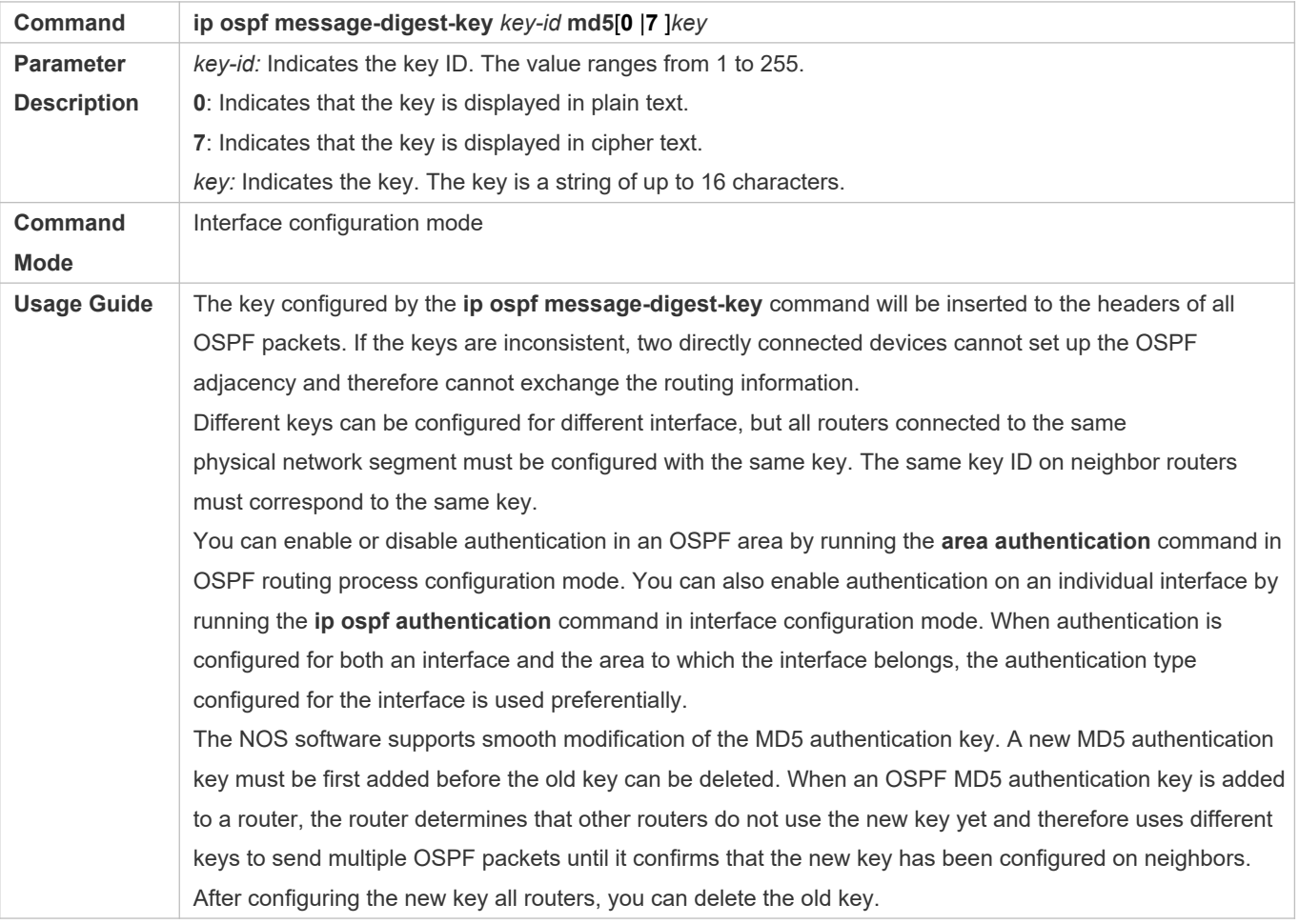

### **Configuration Example**

The following configuration examples assume that the OSPF basic functions have been configured. For details about  $\bullet$ the OSPF basic functions, see section [4.4.1](#page-141-0) "[Configuring OSPF Basic Functions.](#page-141-0)"
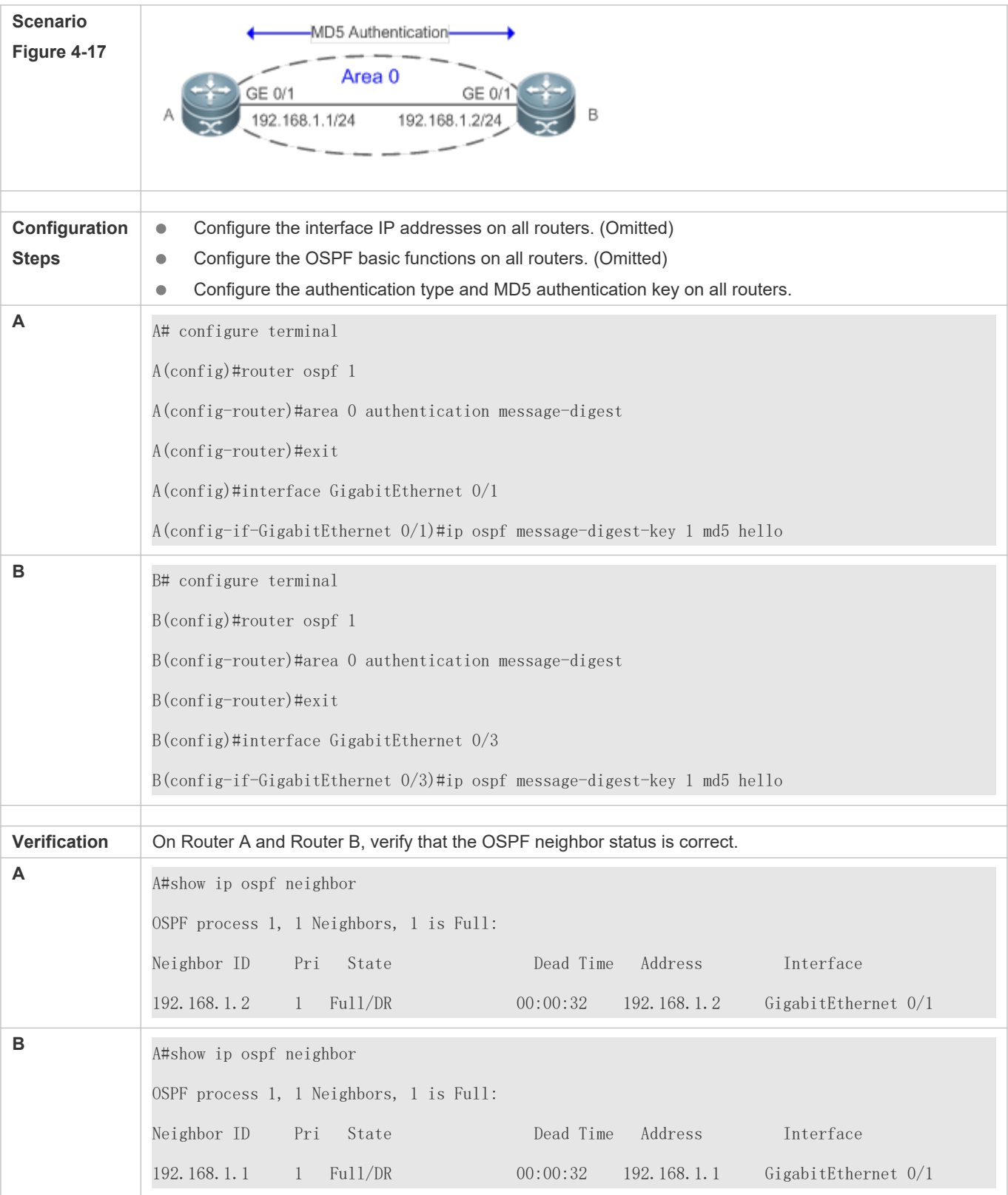

**Common Errors**

- The authentication modes configured on routers are inconsistent.
- The authentication keys configured on routers are inconsistent.

# **4.4.9 Enabling Overflow**

## **Configuration Effect**

- New routes are not loaded to routers when the router memory is insufficient.
- New routes are not loaded to routers when the usage of the database space reaches the upper limit.

#### **Notes**

- **The OSPF basic functions must be configured.**
- After a router enters the overflow state, you can run the **clear ip ospf process** command, or stop and then restart the OSPF to exit the overflow state.

## **Configuration Steps**

- **Configuring the Memory Overflow Function**
- **Optional.**
- This configuration is recommended if a large number of routes exist in the domain and may cause insufficiency of the router memory.
- **Configuring the Database Overflow Function**
- **Optional.**
- This configuration is recommended if a large number of routes exist in the domain and may cause insufficiency of the router memory.
- **Configuring the External LSA Database Overflow Function**
- **Optional.**
- This configuration is recommended if the ASBR introduces a large number of external routes and the router memory may be insufficient.

## **Verification**

- After the memory becomes insufficient, add new routers to the network, and run the **show ip route** command to verify that new routes are not loaded.
- After the usage of the database space reaches the upper limit, add new routers to the network, and run the **show ip route** command to verify that new routes are not loaded.

#### **Related Commands**

# **Configuring the Memory Overflow Function**

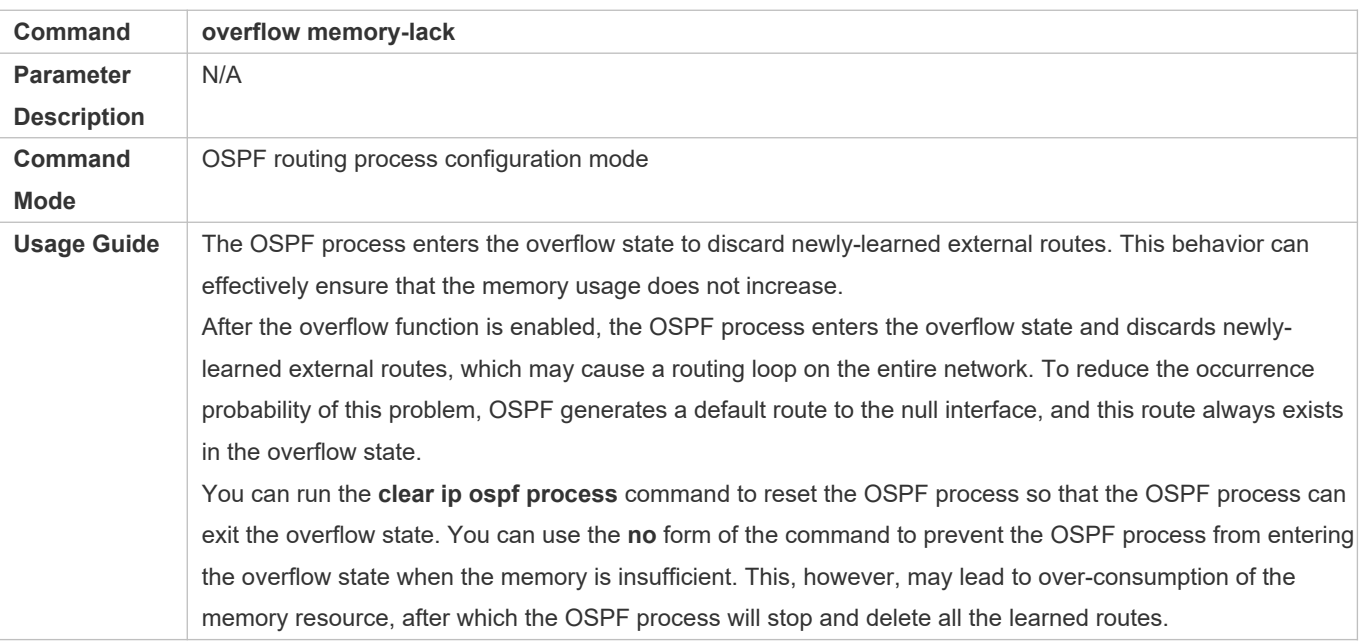

# **Configuring the Database Overflow Function**

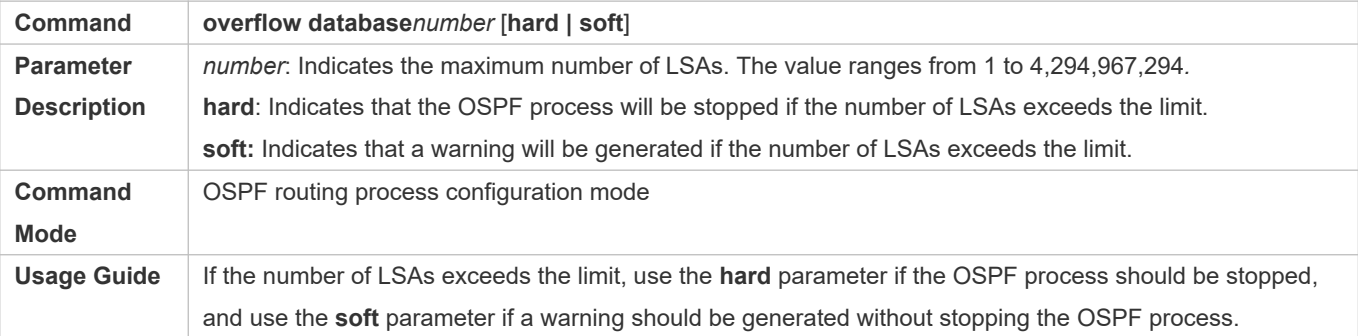

# **Configuring the External LSA Database Overflow Function**

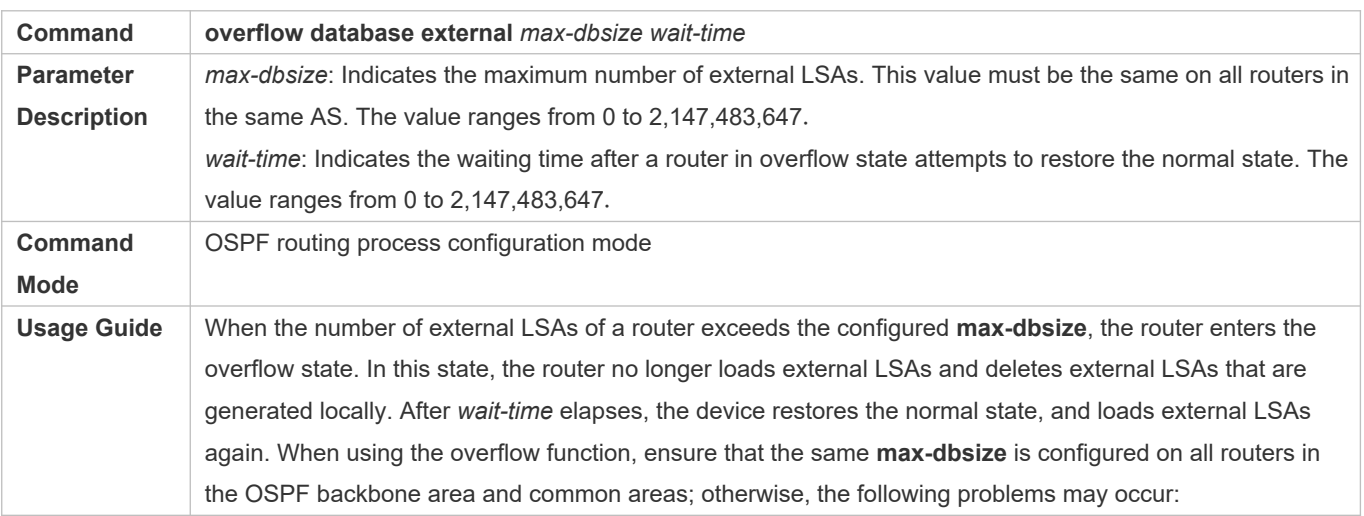

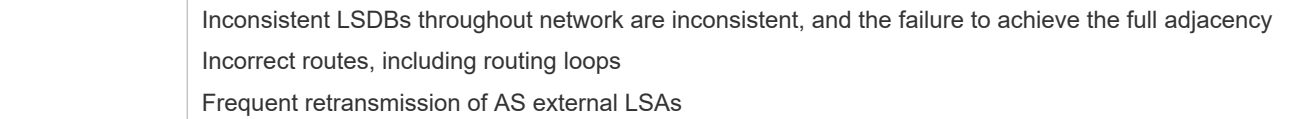

# **Configuration Example**

The following configuration examples assume that the OSPF basic functions have been configured. For details about  $\bullet$ the OSPF basic functions, see section [4.4.1](#page-141-0) "[Configuring OSPF Basic Functions.](#page-141-0)"

# **Configuring the External LSA Database Overflow Function**

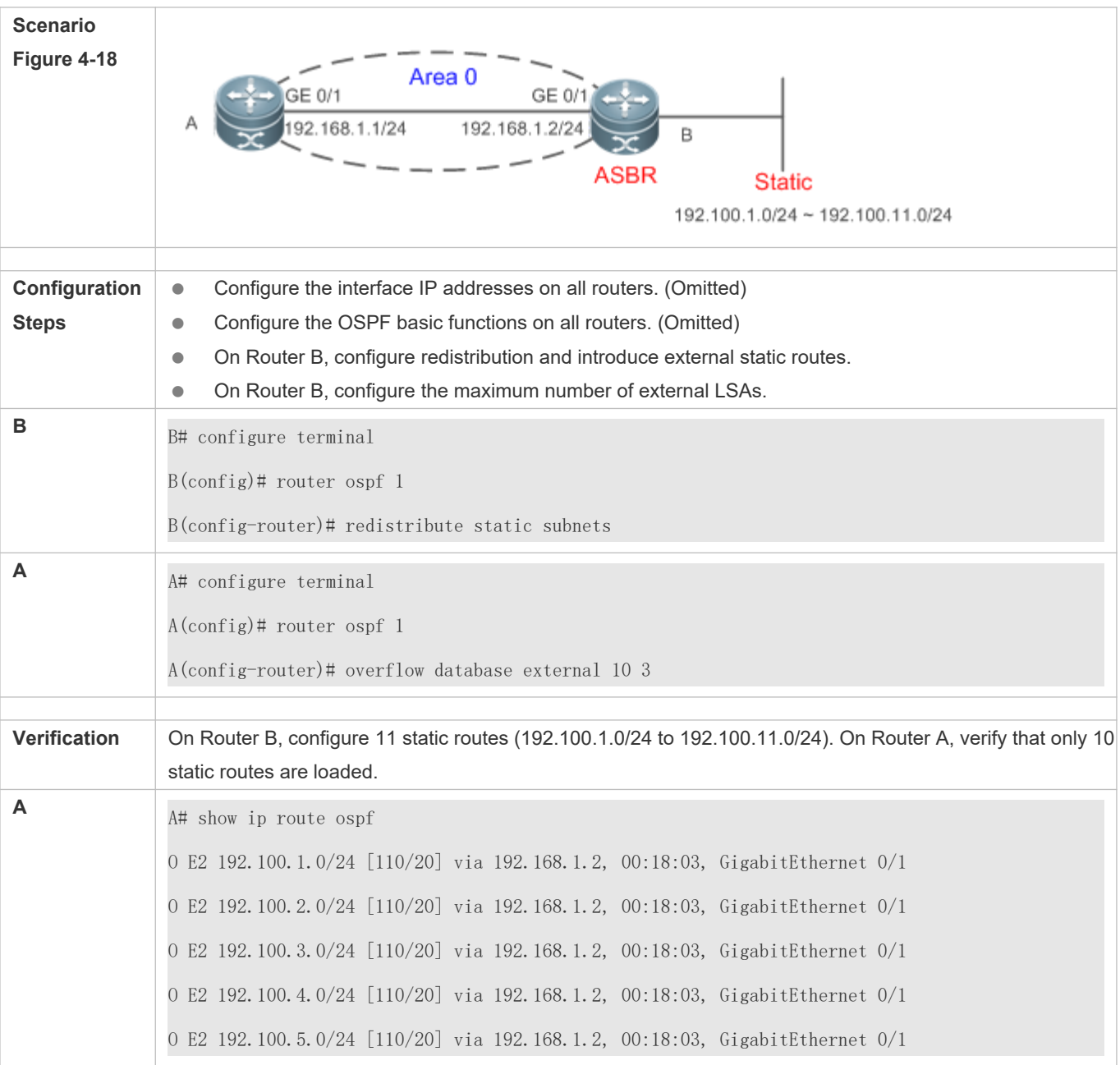

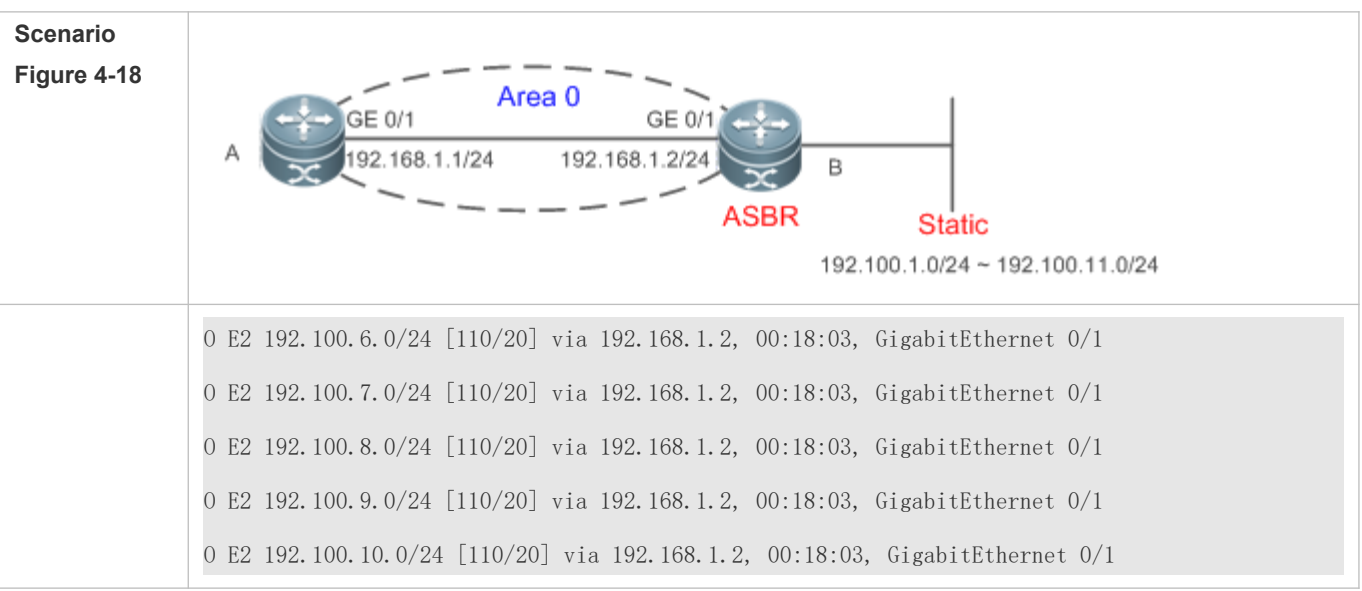

## **Common Errors**

 The OSPF adjacency is abnormal because the maximum number of LSAs is inconsistent on different routers.

# **4.4.10 Modifying the Maximum Number of Concurrent Neighbors**

## **Configuration Effect**

Control the maximum number of concurrent neighbors on the OSPF process to ease the pressure on the device.

#### **Notes**

**• The OSPF basic functions must be configured.** 

## **Configuration Steps**

- **Configuring the Maximum Number of Concurrent Neighbors on the OSPF Process**
- (Optional) This configuration is recommended if you wish to set up the OSPF adjacencymore quickly when a router is connected with a lot of other routers.
- This configuration is performed on a core router.

#### **Verification**

 Run the **show ip ospf neighbor** command to display the number of neighbors that are concurrently interacting with the OSPF process.

#### **Related Commands**

## **Configuring the Maximum Number of Concurrent Neighbors on the Current Process**

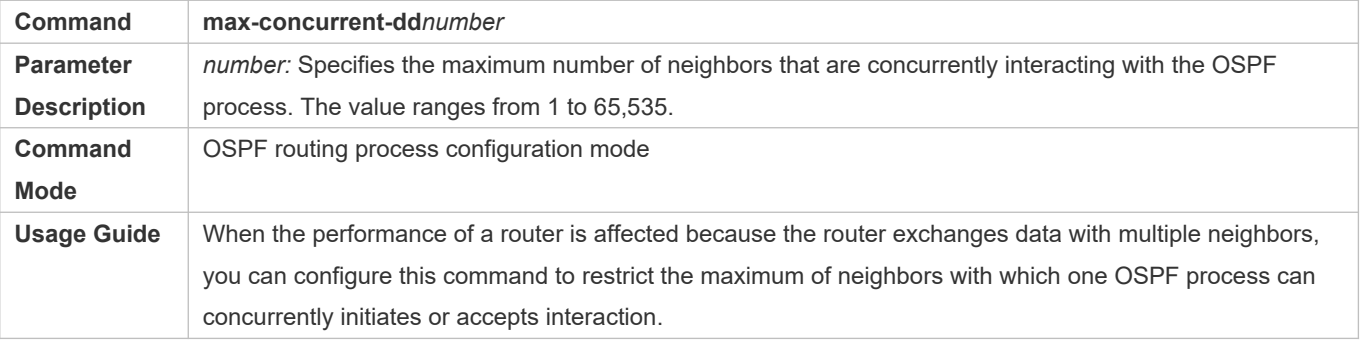

## **Configuring the Maximum Number of Concurrent Neighbors on All Processes**

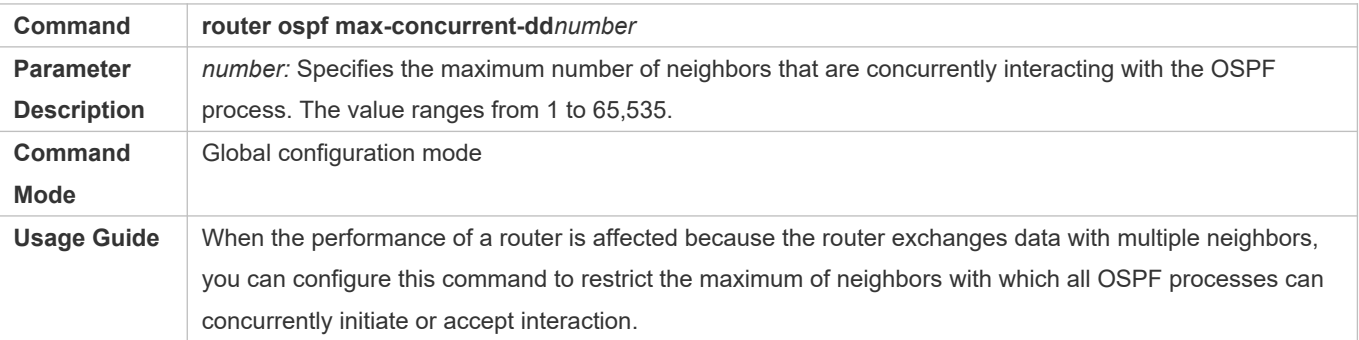

## **Configuration Example**

 $\bullet$ The following configuration examples assume that the OSPF basic functions have been configured. For details about the OSPF basic functions, see section [4.4.1](#page-141-0) "[Configuring OSPF Basic Functions.](#page-141-0)"

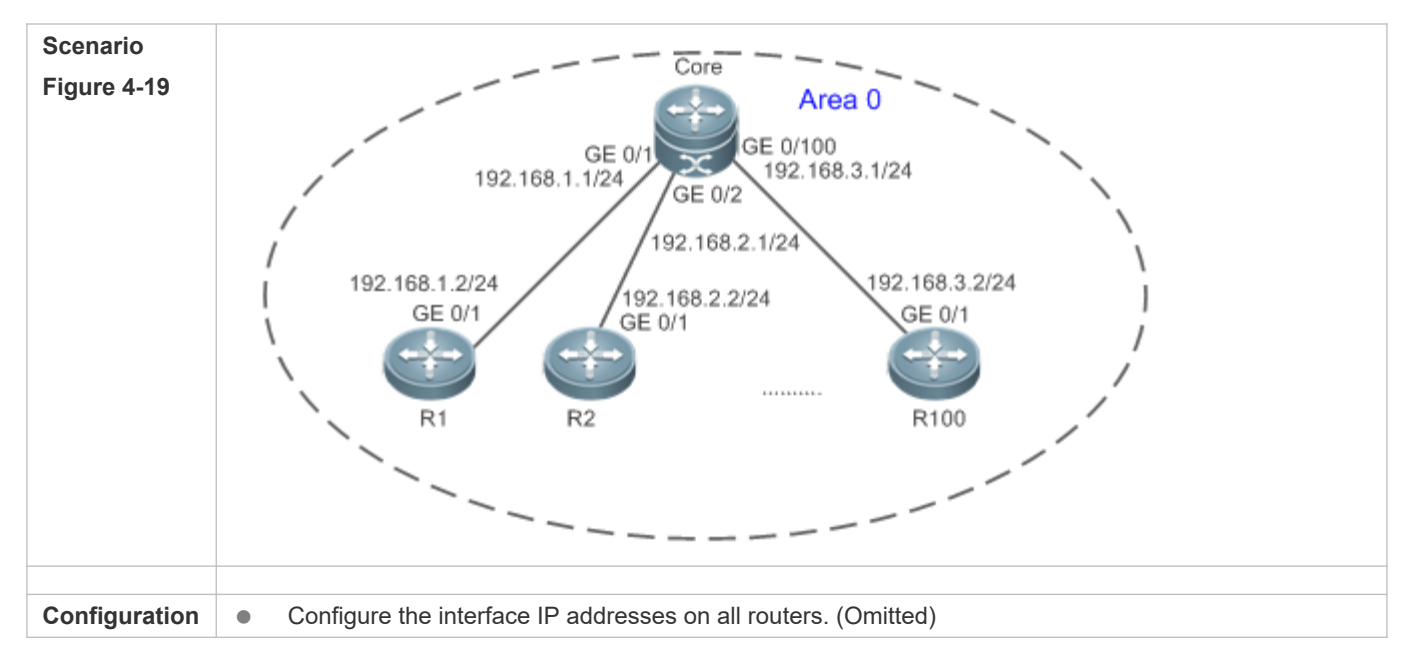

## **Configuring the Maximum Number of Concurrent Neighbors on the OSPF Process**

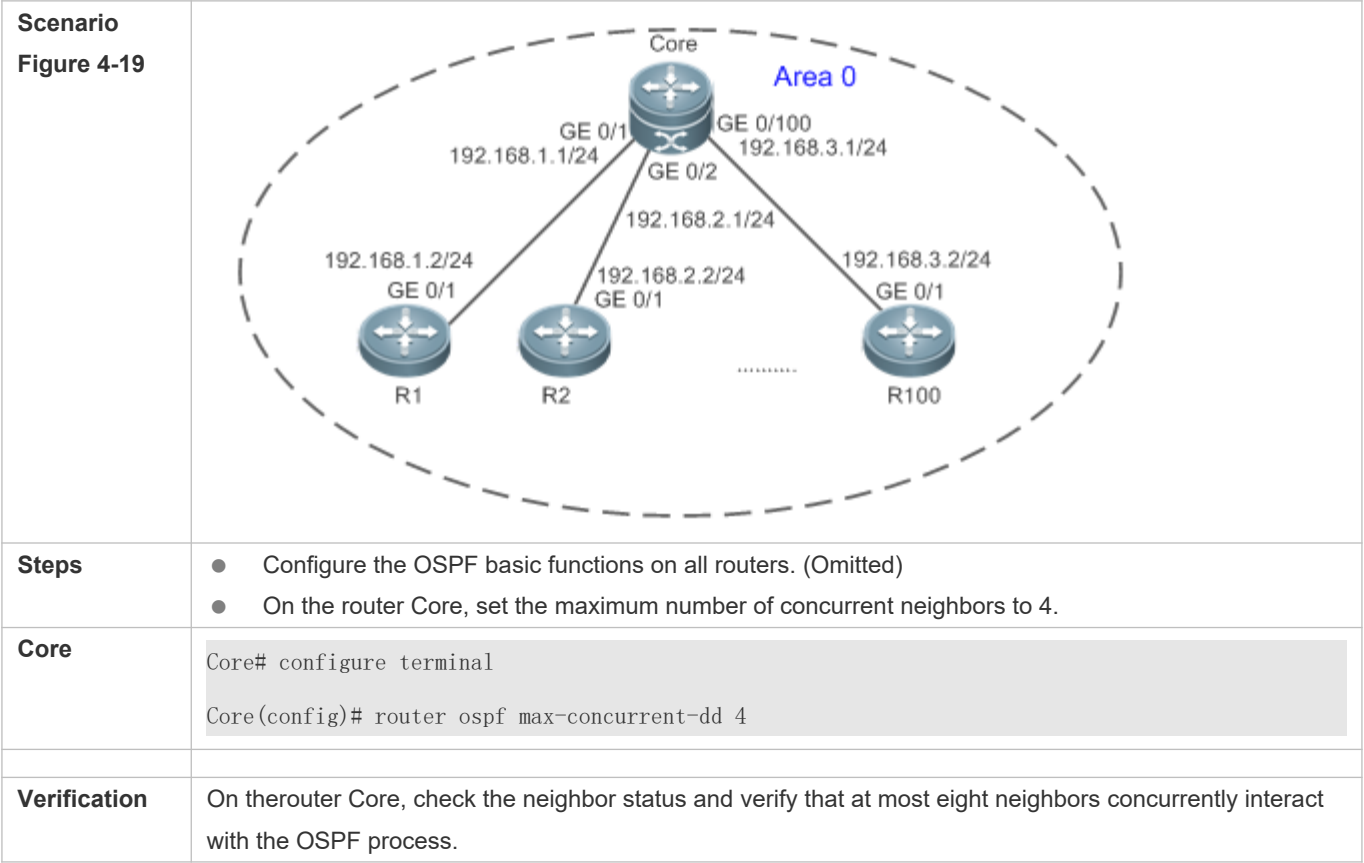

# **4.4.11 Disabling Source Address Verification**

## **Configuration Effect**

 The unicast routing service can be provided even if the interface IP addresses of neighbor routers are not in the same network segment.

#### **Notes**

- **The OSPF basic functions must be configured.**
- Source address verification cannot be disabled on a broadcast or NBMA network.

## **Configuration Steps**

## **Disabling Source Address Verification**

- (Optional) This configuration is mandatory if an adjacency should be set up between routers with interface IP addresses in different network segments.
- This configuration is performed on routers with interface IP addresses in different network segments.

## **Verification**

An adjacency can be set up between routers in different network segments.

## **Related Commands**

#### **Disabling Source Address Verification**

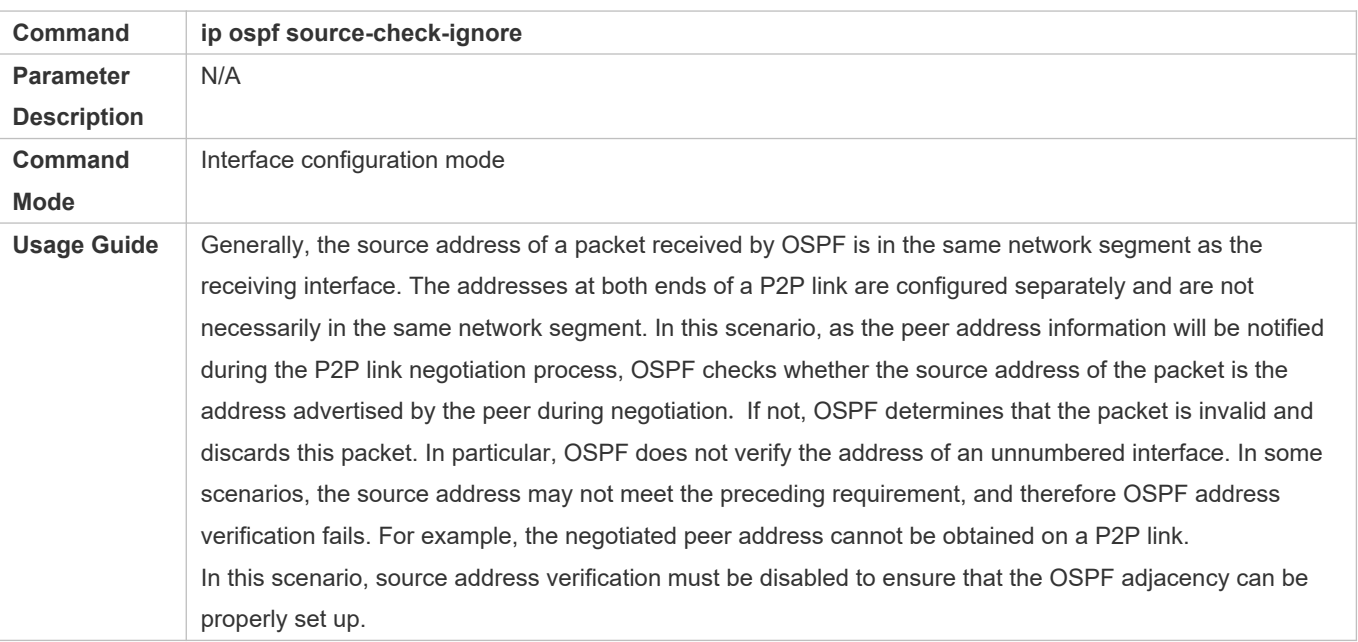

# **Configuration Example**

 $\bullet$ The following configuration examples assume that the OSPF basic functions have been configured. For details about the OSPF basic functions, see section [4.4.1](#page-141-0) "[Configuring OSPF Basic Functions.](#page-141-0)"

**Disabling Source Address Verification**

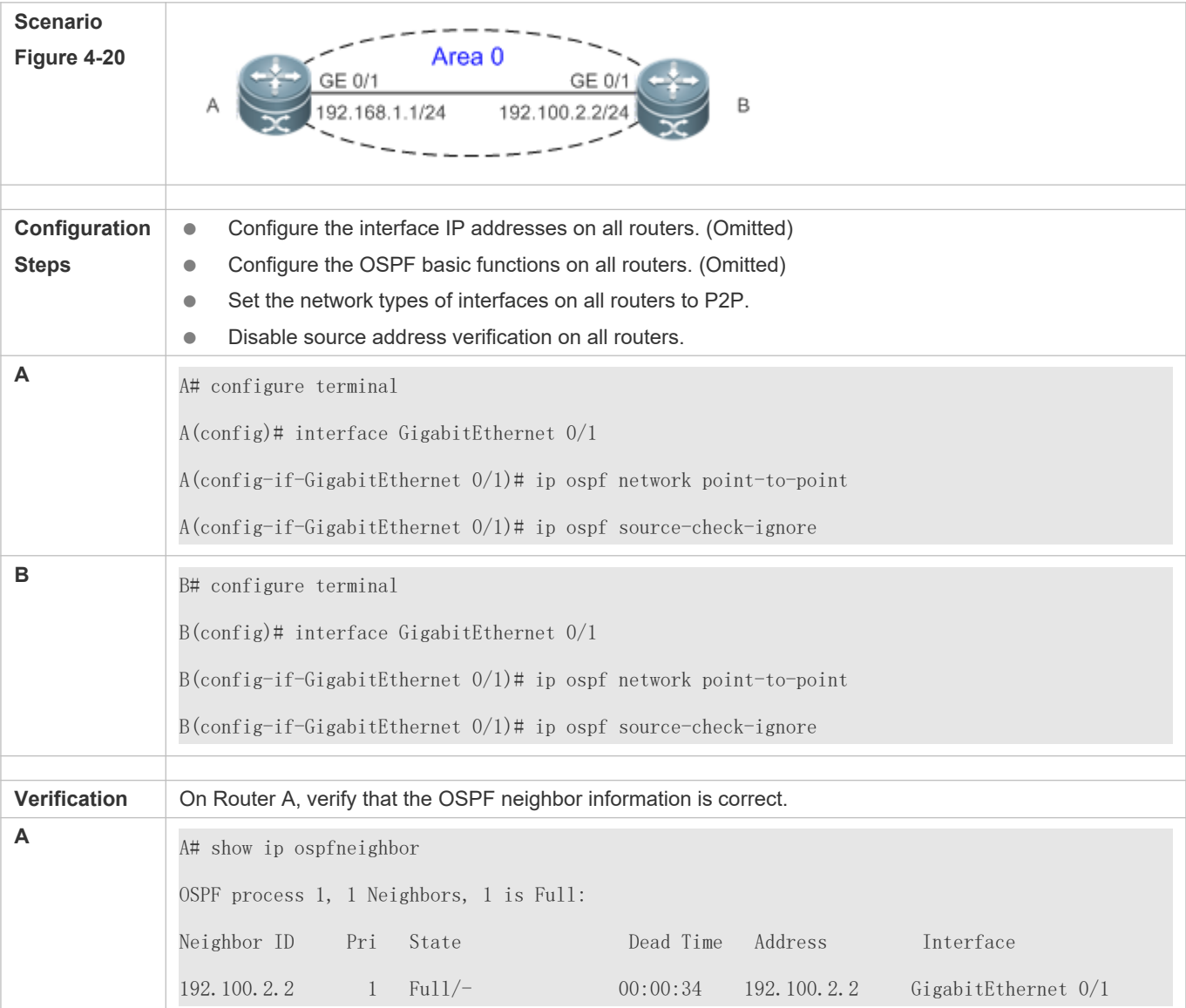

# **4.4.12 Disabling MTU Verification**

## **Configuration Effect**

The unicast routing service can be provided even if the MTUs of interfaces on neighbor routers are different.

**Notes**

The OSPF basic functions must be configured.

## **Configuration Steps**

- **Disabling MTU Verification**
- (Optional) MTU verification is disabled by default. You are advised to retain the default configuration.

This configuration is performed on two routers with different interface MTUs.

### **Verification**

The adjacency can be set up between routers with different MTUs.

## **Related Commands**

## **Disabling MTU Verification**

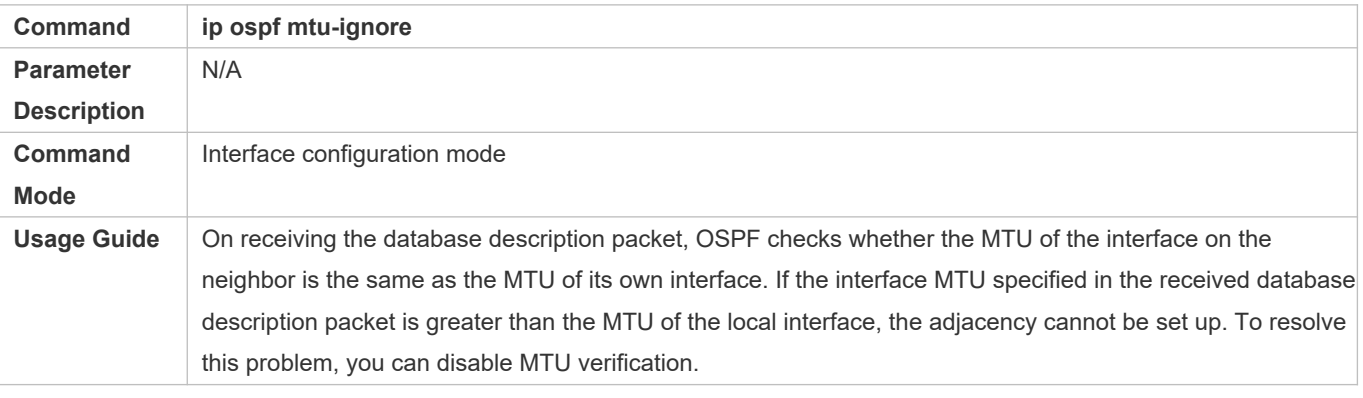

## **Configuration Example**

The following configuration examples assume that the OSPF basic functions have been configured. For details about  $\bullet$ the OSPF basic functions, see section [4.4.1](#page-141-0) "[Configuring OSPF Basic Functions.](#page-141-0)"

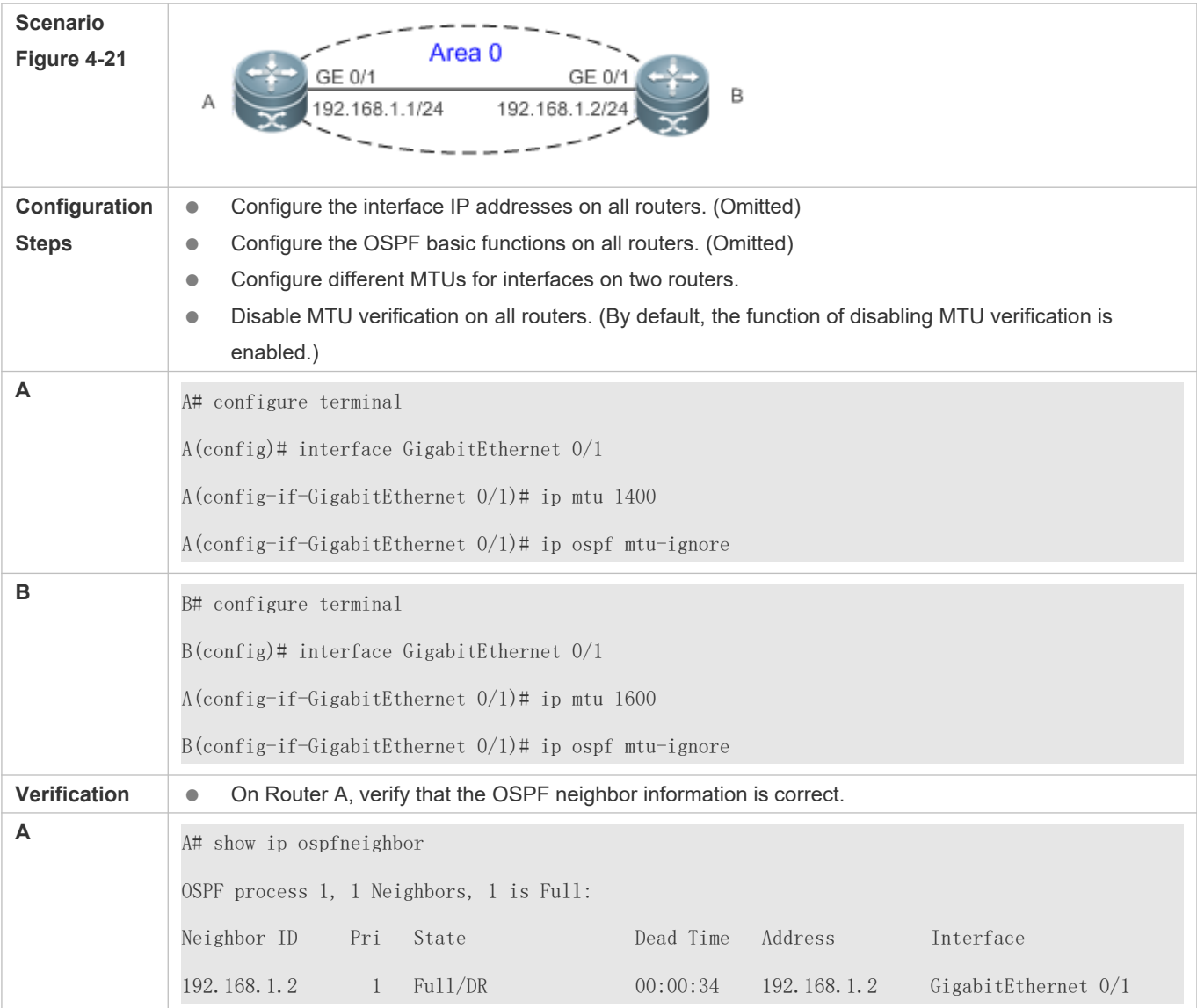

# **4.4.13 Enabling Two-Way Maintenance**

## **Configuration Effect**

Non-Hello packets can also be used to maintain the adjacency.

## **Notes**

The OSPF basic functions must be configured.

## **Configuration Steps**

- **Enabling Two-Way Maintenance**
- (Optional) This function is enabled by default. You are advised to retain the default configuration.

This configuration is performed on all routers.

### **Verification**

Non-Hello packets can also be used to maintain the adjacency.

#### **Related Commands**

## **Enabling Two-Way Maintenance**

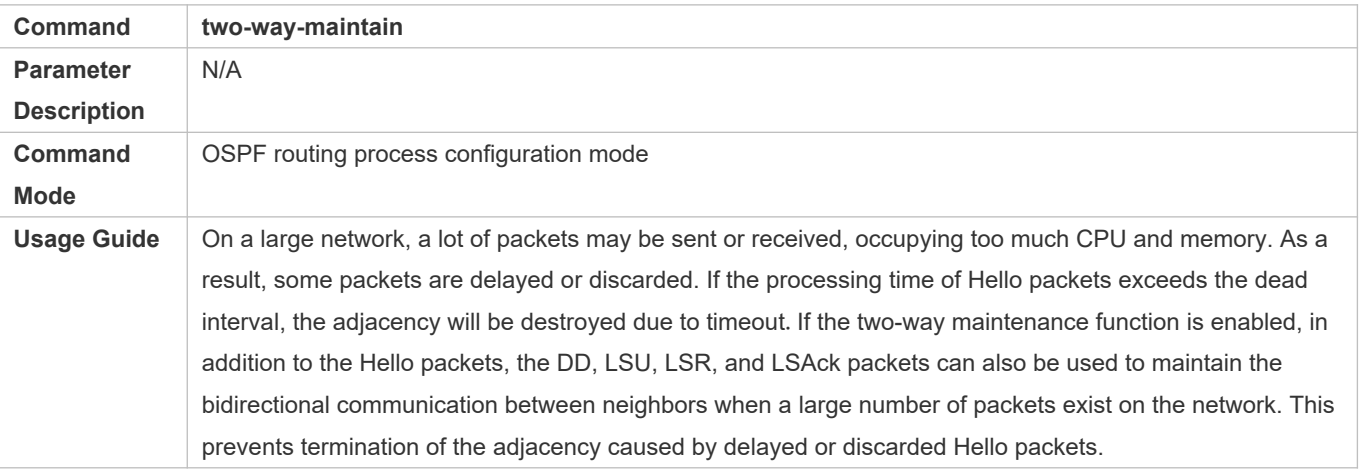

## **Configuration Example**

The following configuration examples assume that the OSPF basic functions have been configured. For details about  $\bullet$ the OSPF basic functions, see section [4.4.1](#page-141-0) "[Configuring OSPF Basic Functions.](#page-141-0)"

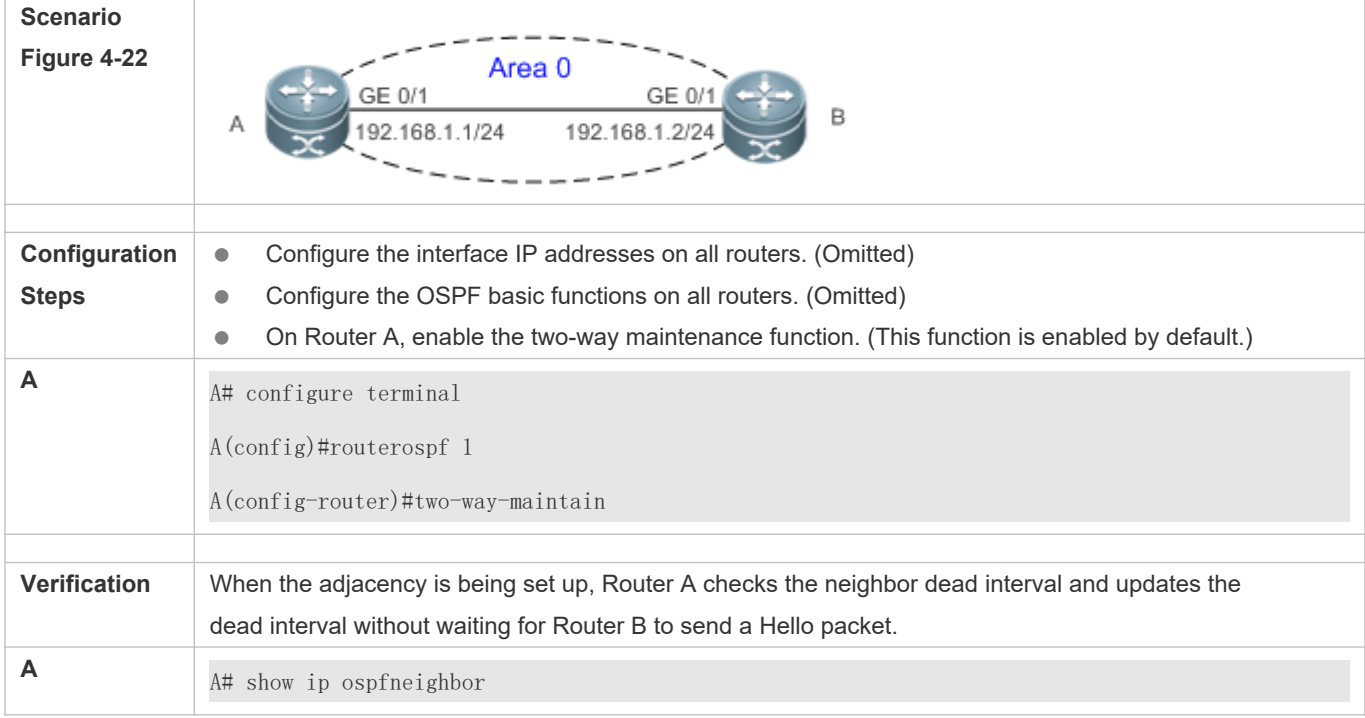

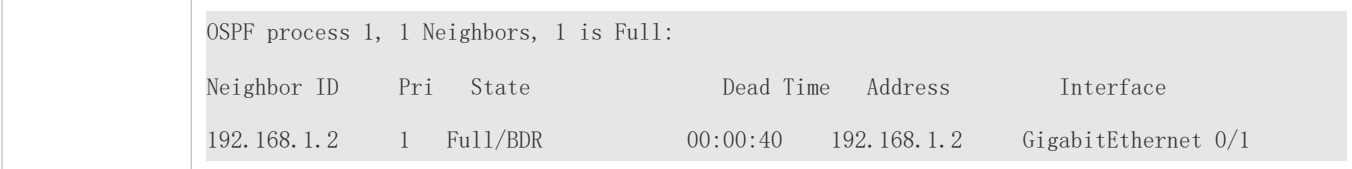

# **4.4.14 Enabling GR**

## **Configuration Effect**

- When a distributed router switches services from the active board to the standby board, data forwarding continues and is not interrupted.
- When the OSPF process is being restarted, data forwarding continues and is not interrupted.

#### **Notes**

- **The OSPF basic functions must be configured.**
- The neighbor router must support the GR helper function.
- The grace period cannot be shorter than the neighbor dead time of the neighbor router.

## **Configuration Steps**

- **Configuring the OSPF GR Function**
- (Optional) This function is enabled by default. You are advised to retain the default configuration.
- This configuration is performed on all routers.
- **Configuring the OSPF GR Helper Function**
- (Optional) This function is enabled by default. You are advised to retain the default configuration.
- **•** This configuration is performed on all routers.

#### **Verification**

- When a distributed router switches services from the active board to the standby board, data forwarding continues and is not interrupted.
- When the OSPF process is being restarted, data forwarding continues and is not interrupted.

## **Related Commands**

#### **Configuring the OSPF GR Function**

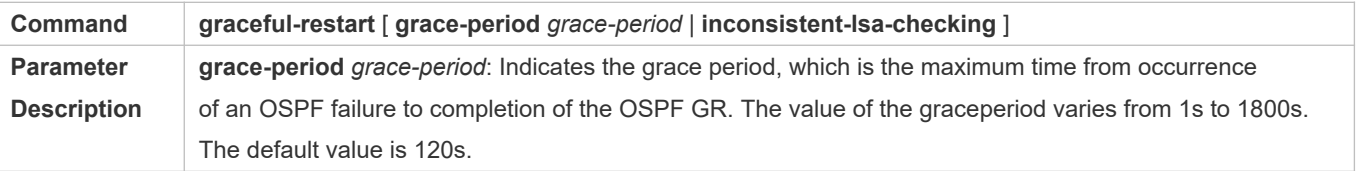

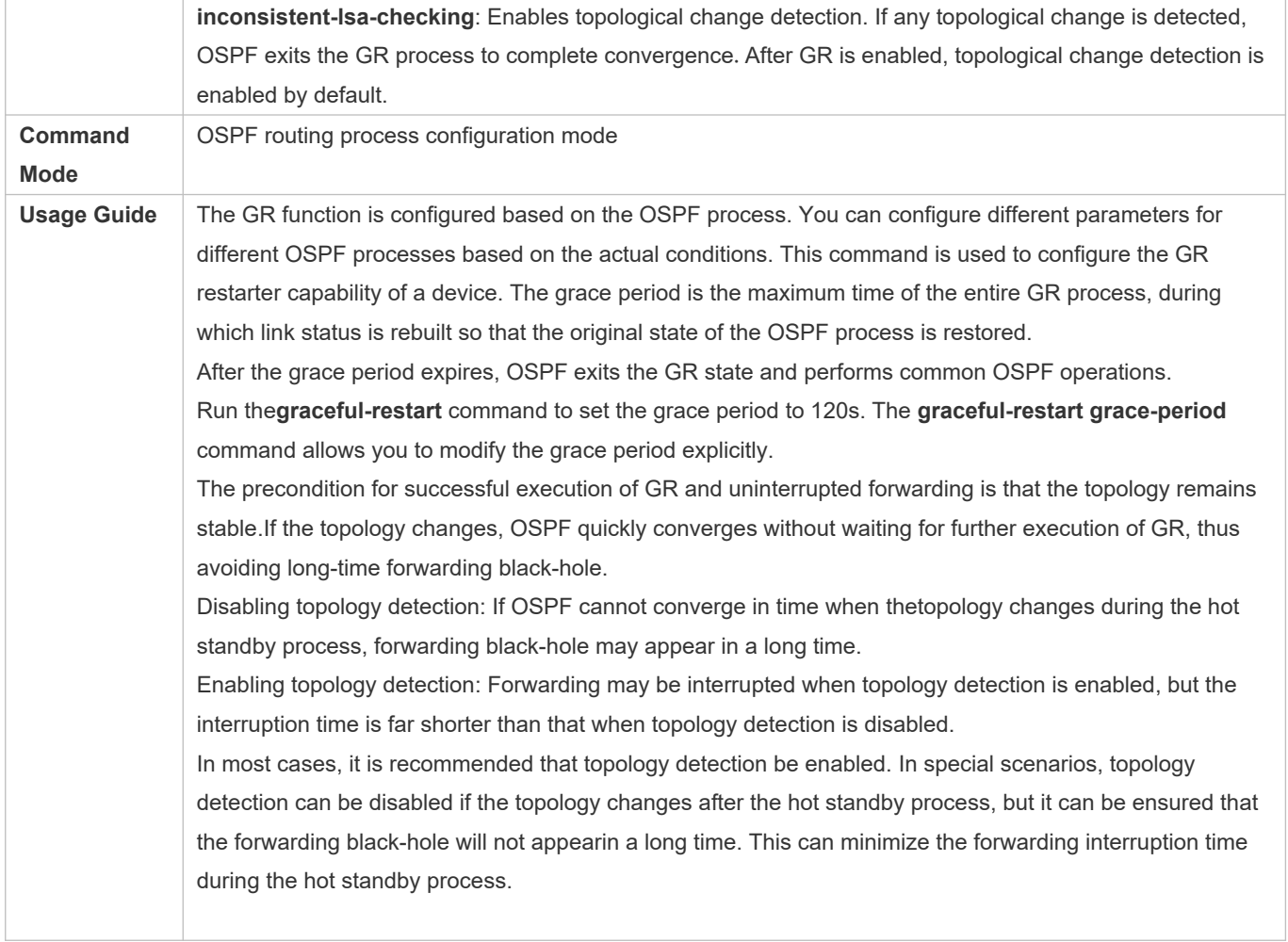

# **Configuring the OSPF GR Helper Function**

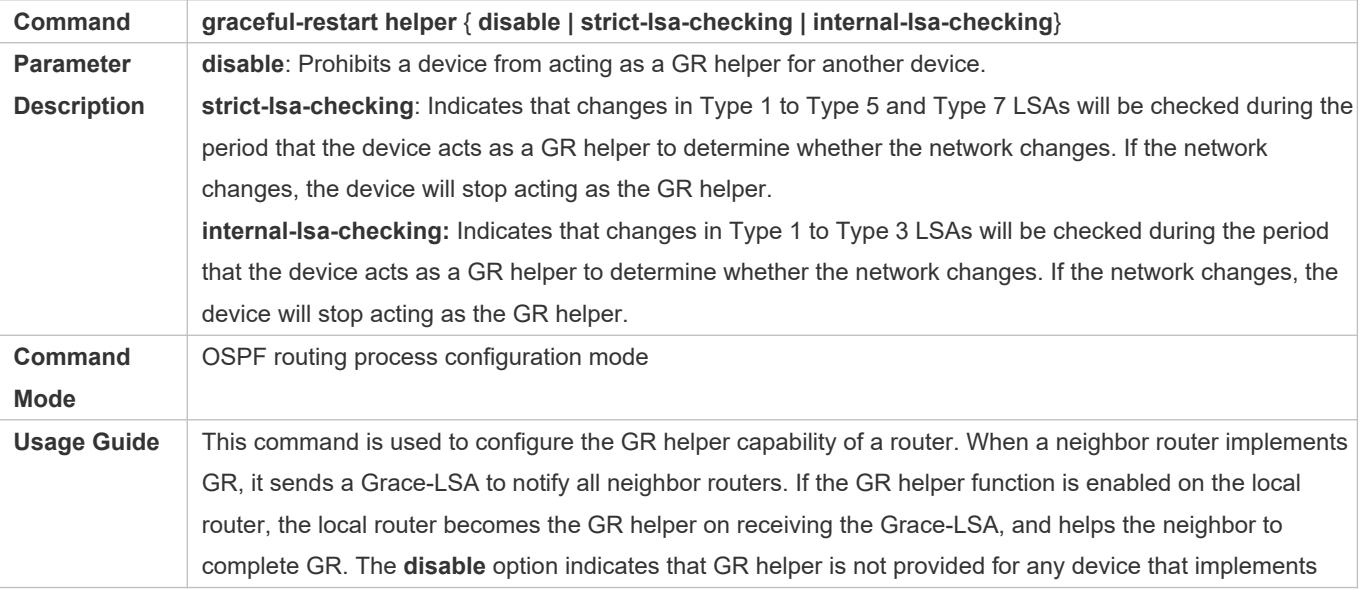

#### GR.

After a device becomes the GR helper, the network changes are not detected by default. If any change takes place on the network, the network topology converges after GR is completed. If you wish that network changes can be quickly detected during the GR process, you can configure **strict-lsa-checking** to check Type 1 to 5 and Type 7 LSAs that indicate the network information or **internal-lsa-checking** to check Type 1 to 3 LSAs that indicate internal routes of the AS domain. When the network scale is large, it is recommended that you disable the LSA checking options (**strict-lsa-checking** and **internal-lsa-checking**) because regional network changes may trigger termination of GR and consequently reduce the convergence of the entire network.

#### **Configuration Example**

The following configuration examples assume that the OSPF basic functions have been configured. For details about 6 the OSPF basic functions, see section [4.4.1](#page-141-0) "[Configuring OSPF Basic Functions.](#page-141-0)"

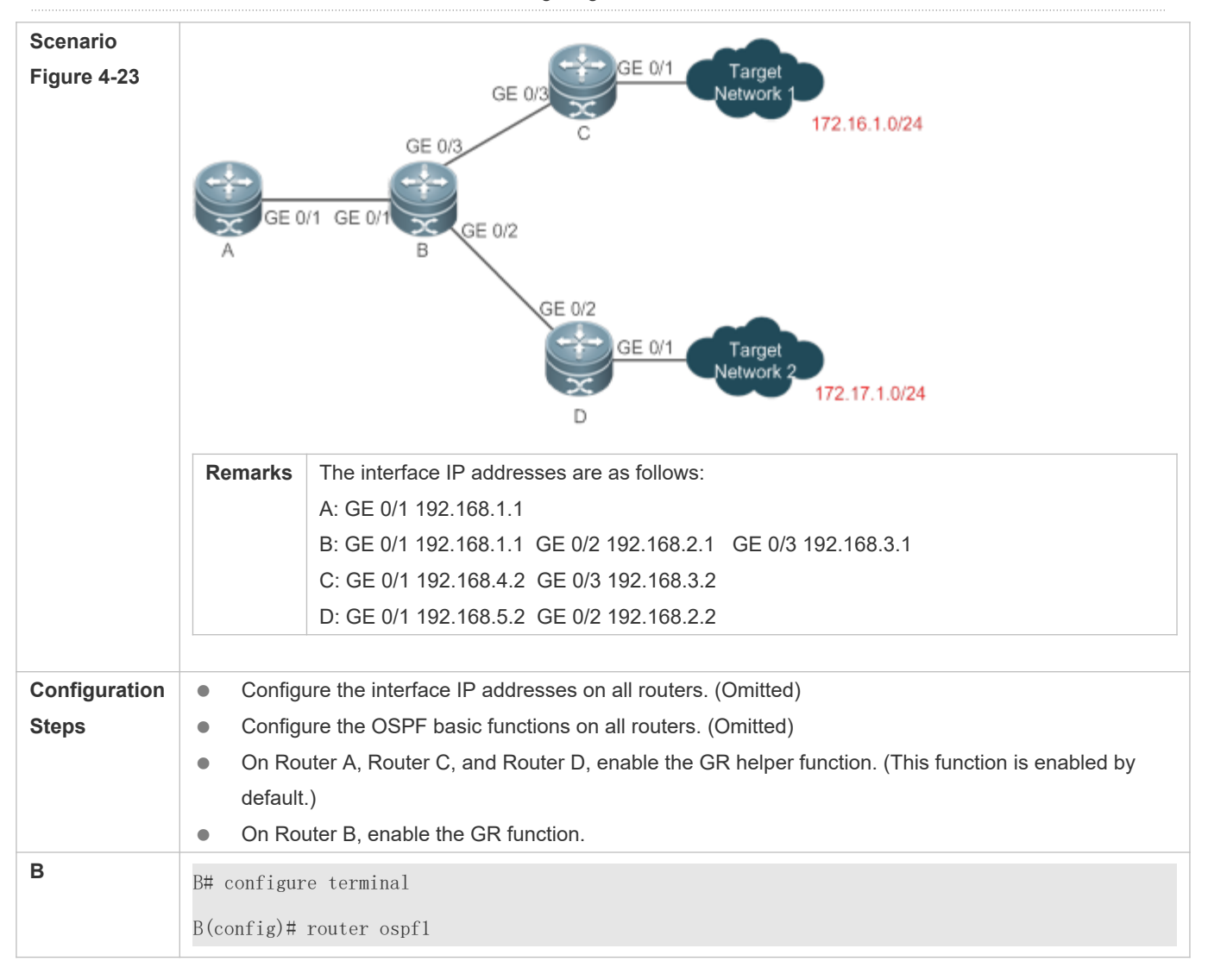

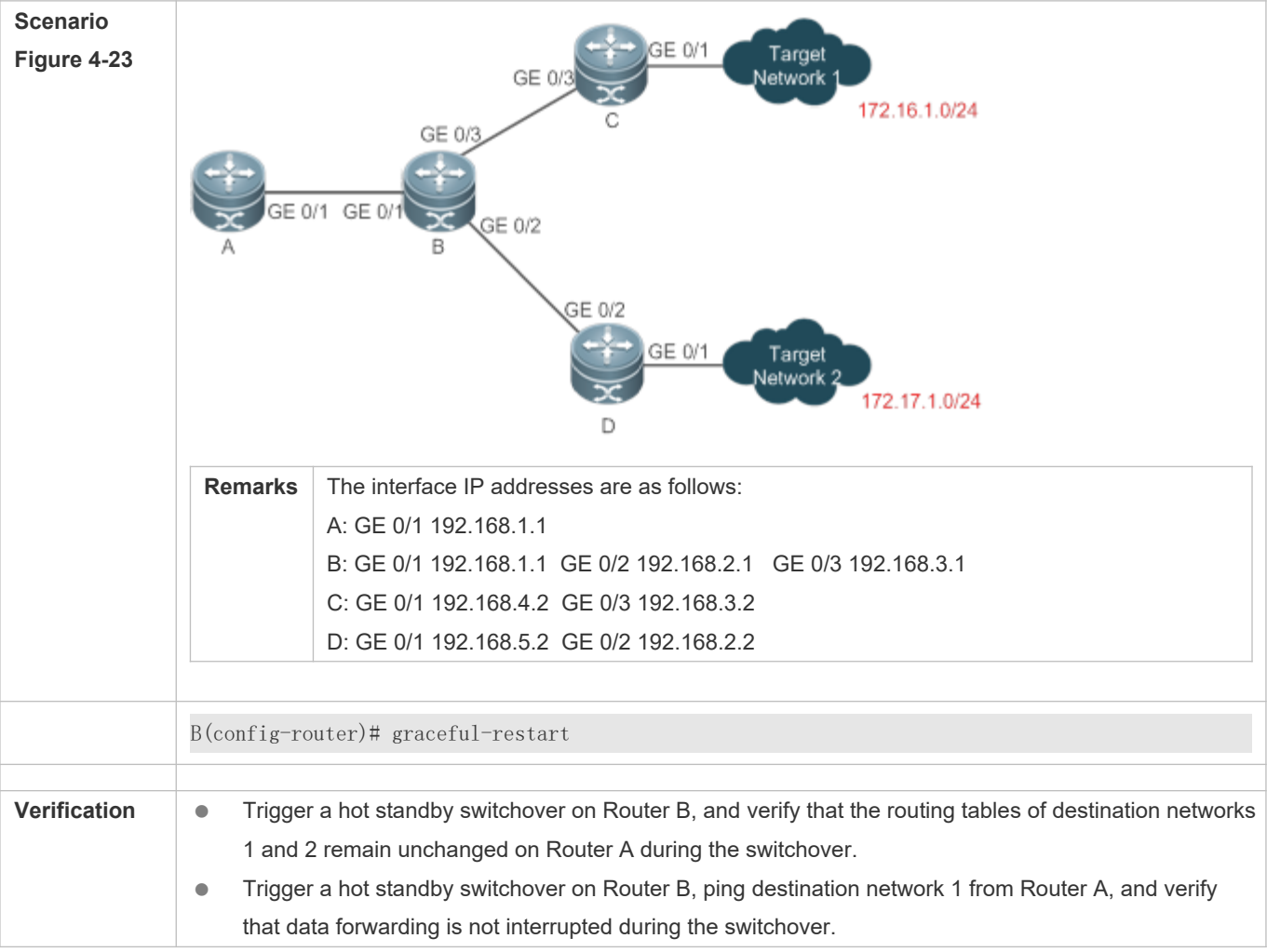

## **Common Errors**

**•** Traffic forwarding is interrupted during the GR process because the configured grace period is shorter than the neighbor dead time of the neighbor router.

# **4.4.15 Enabling NSR**

## **Configuration Effect**

During the active/standby switchover of a distributed router or a VSU, data forwarding continues and is not interrupted.

## **Notes**

**• The OSPF basic functions must be configured.** 

## **Configuration Steps**

**Enabling the OSPF NSR Function**

(Optional) This function is disabled by default and enabled only when the function needs to be used.

#### **Verification**

During the active/standby switchover of a distributed router or a VSU, data forwarding continues and is not interrupted.

## **Related Commands**

## **Enabling NSR**

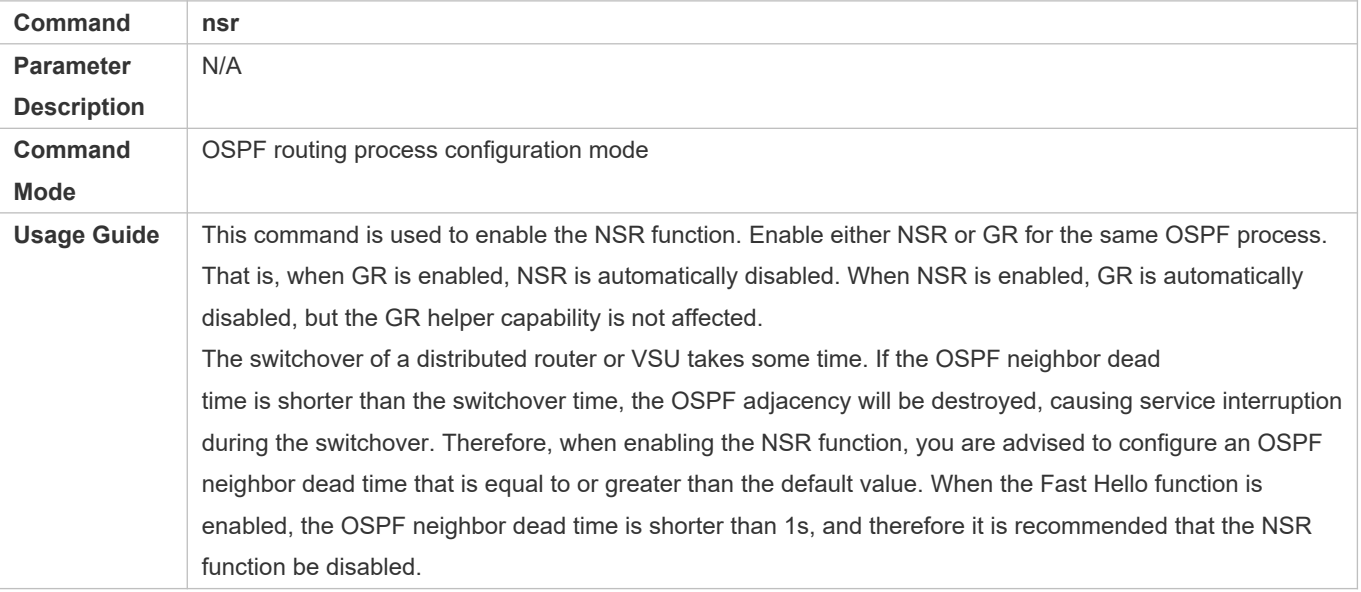

### **Configuration Example**

The following configuration examples assume that the OSPF basic functions have been configured. For details about  $\bullet$ the OSPF basic functions, see section [4.4.1](#page-141-0) "[Configuring OSPF Basic Functions.](#page-141-0)"

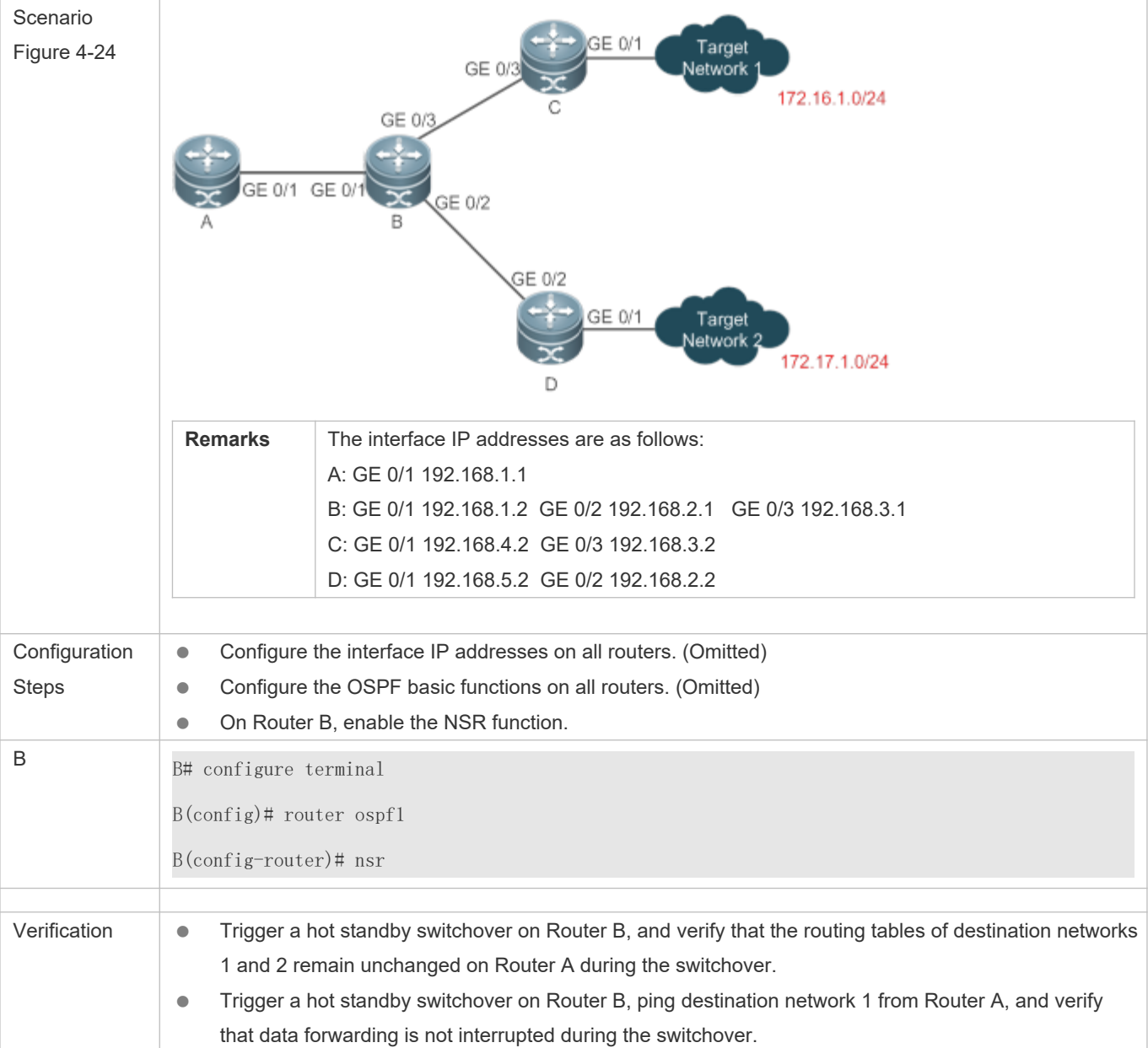

## **Common Errors**

 The configured OSPF neighbor dead interval is too short. If the Fast Hello function is enabled, the OSPF adjacency will be destroyed during the switchover, causing interruption of data forwarding.

# **4.4.16 Correlating OSPF with BFD**

## **Configuration Effect**

 Once a link is faulty, OSPF can quickly detect the failure of the route. This configuration helps shorten the traffic interruption time.

#### **Notes**

- **The OSPF basic functions must be configured.**
- The BFD parameters must be configured for the interface in advance.
- If BFD is configured for both a process and an interface, the configuration for the interface takes effect preferentially.

#### **Configuration Steps**

## **Correlating OSPF with BFD**

- (Optional) This configuration is required if you wish to accelerate OSPF network convergence.
- The configuration must be performed on routers at both ends of the link.

#### **Verification**

Run the **show bfd neighbor** command to verify that the BFD neighbors are normal.

#### **Related Commands**

## **Correlating an OSPF Interface with BFD**

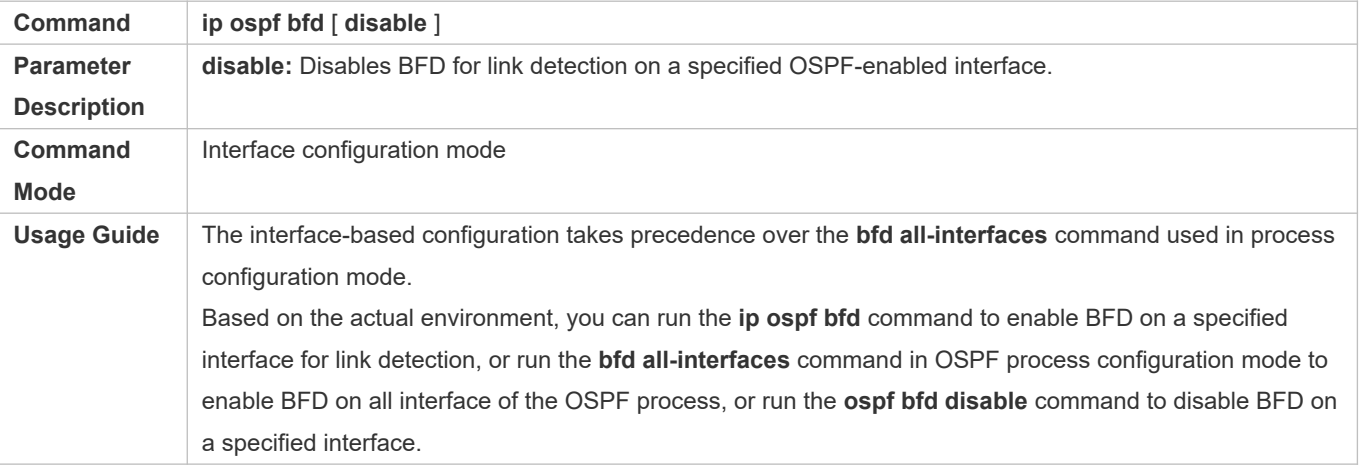

## **Correlatingan OSPF Process with BFD**

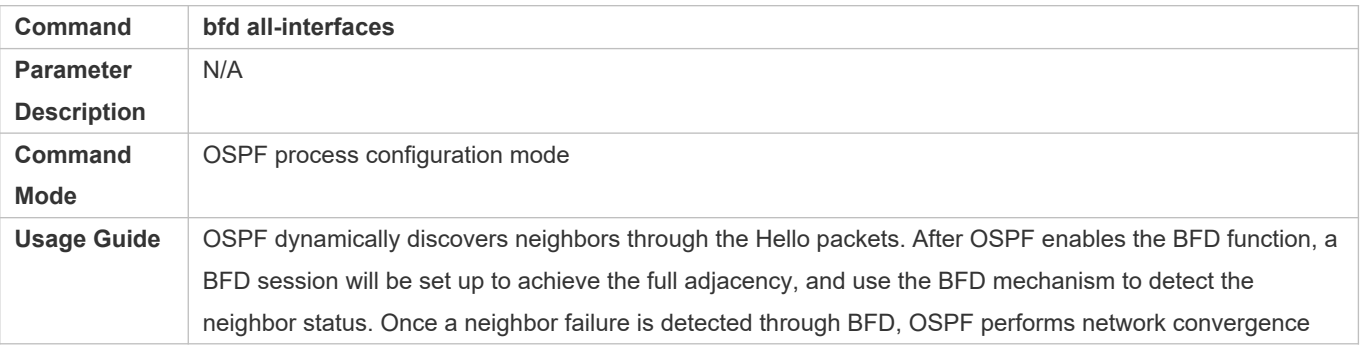

immediately. You can also run the **ip ospf bfd** [**disable**] command in interface configuration mode to enable or disable the BFD function on a specified interface, and this configuration takes precedence over the **bfd all-interfaces** command used in OSPF process configuration mode.

## **Configuration Example**

The following configuration examples assume that the OSPF basic functions have been configured. For details about  $\mathbf 0$ the OSPF basic functions, see section [4.4.1](#page-141-0) "[Configuring OSPF Basic Functions.](#page-141-0)"

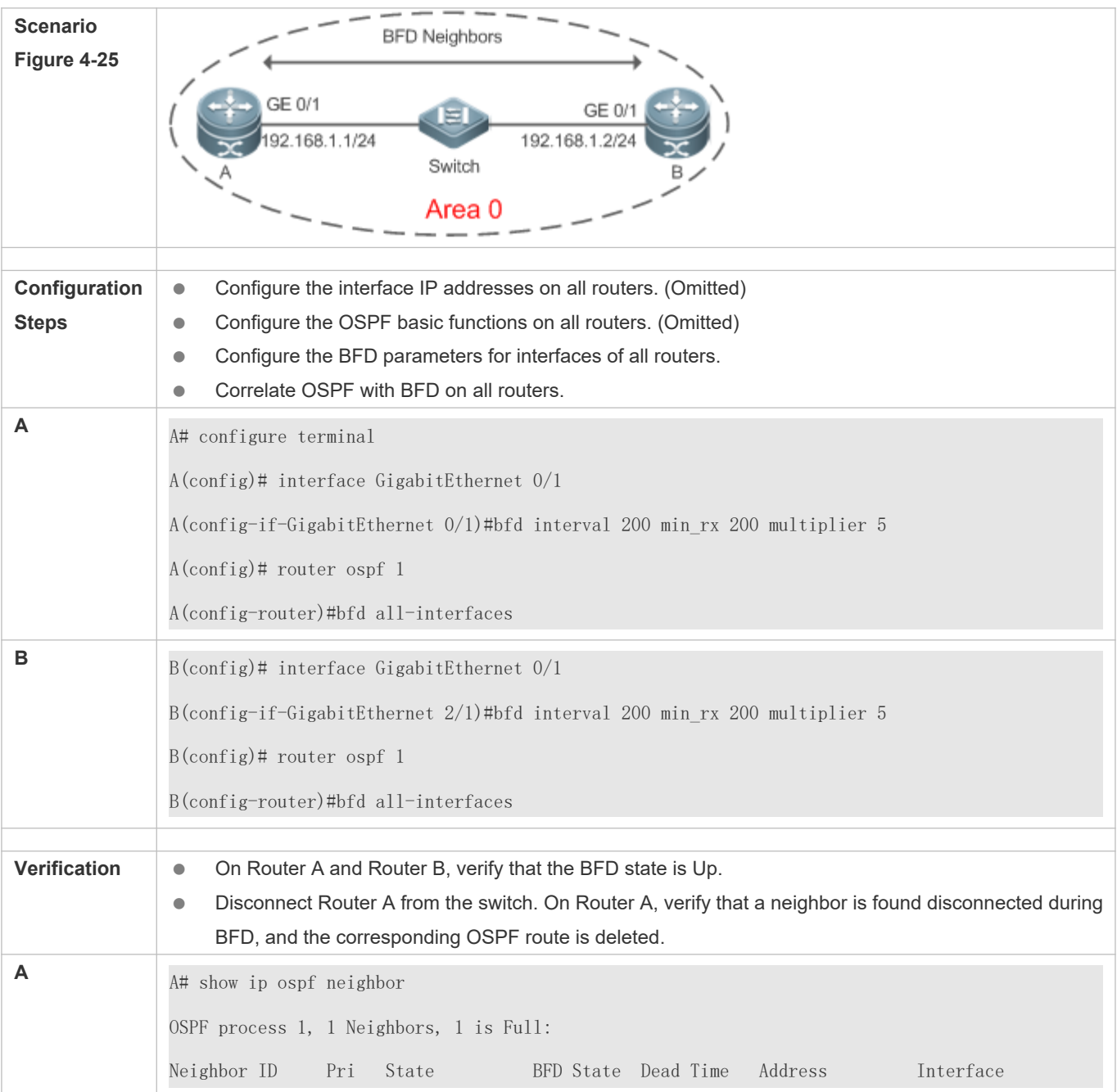

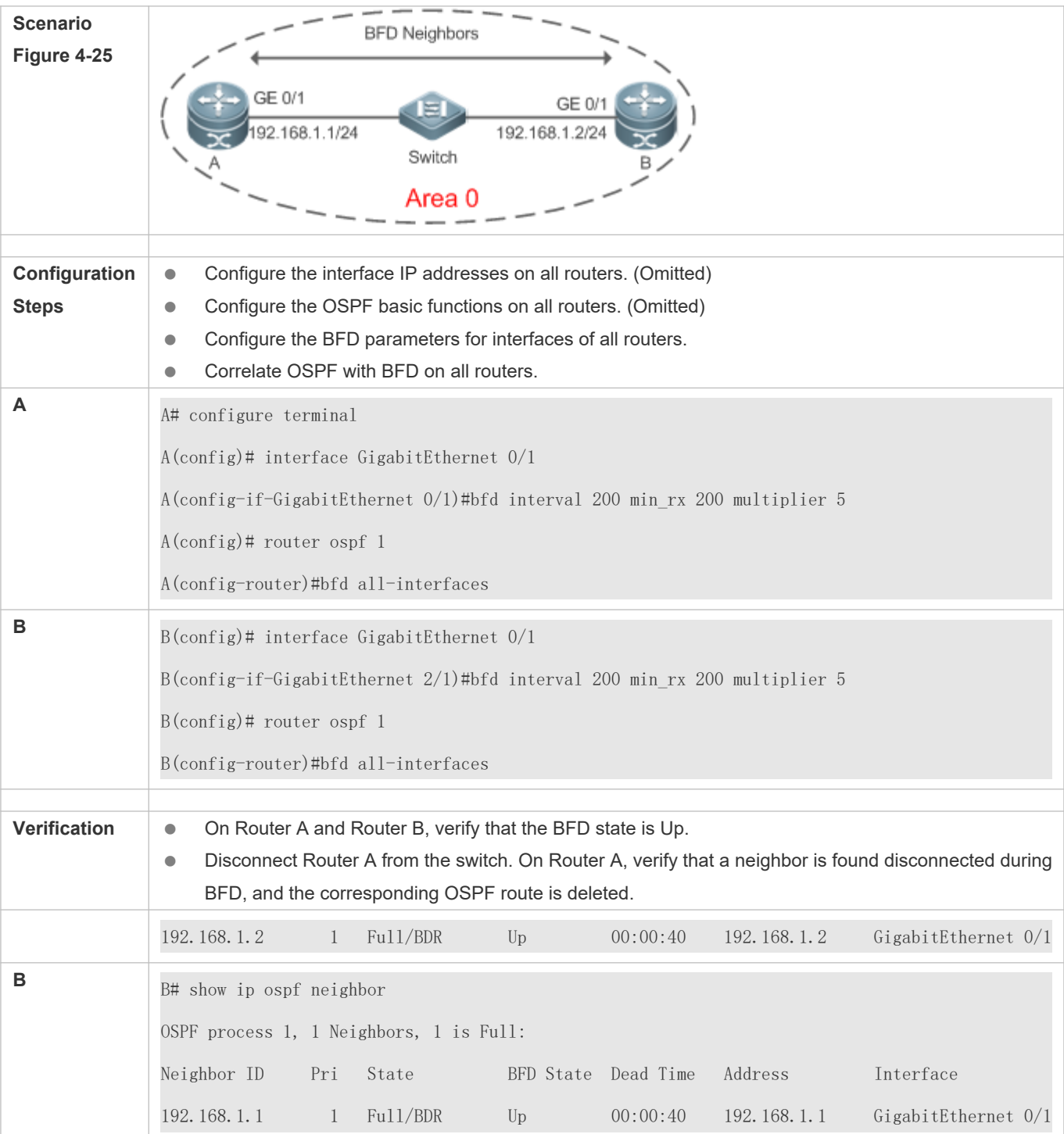

# **4.4.17 Enabling Fast Reroute**

**Configuration Effect**

 Once OSPF detects a route failure, the router can immediately switch to the second-best route. This configuration helps shorten the traffic interruption time.

#### **Notes**

- **The OSPF basic functions must be configured.**
- The LAF configuration for fast reroute is mutually exclusive with the virtual link configuration.
- You must set **carrier-delay** of an interface to 0.

## **Configuration Steps**

#### **Configuring Fast Reroute**

- (Optional) This configuration is required if you wish to increase the OSPF network convergence speed to the millisecond level.
- This configuration is performed on a router that has multiple paths to a destination network.
- **Preventing an Interface From Becoming a Standby Interface**
- (Optional) This configuration is mandatory if you wish that data traffic is not switched over to a specified path after the best path fails. After the best path fails, the traffic will be switched over another second-best path, but a new best path will be selected based on the interface costs after OSPF converges again.
- This configuration is performed on a device where fast reroute is enabled.

#### **Verification**

Run the **show ip route fast-reroute** command to verify that both the best and second-best paths exist.

#### **Related Commands**

#### **Configuring Fast Reroute**

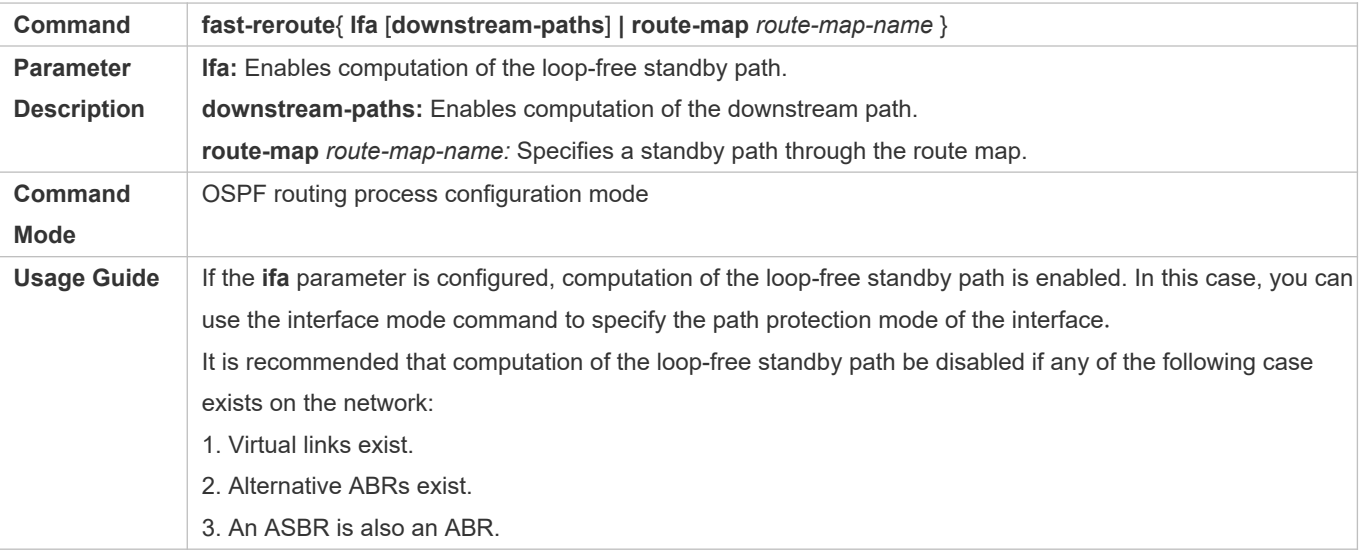

4. Multiple ABSRs advertise the same external route. If both **lfa** and **downstream-paths** are configured, computation of the downstream path is enabled. If **route-map** is configured, a standby path can be specified for a matched route through the route-map. When the OSPF fast reroute function is used, it is recommended that BFD be enabled at the same time so that the device can quickly detect any link failure and therefore shorten the forwarding interruption time. If the interface is up or down, to shorten the forwarding interruption time during OSPF fast reroute, you can configure **carrier-delay** 0 in L3 interface configuration mode to achieve the fastest switchover speed.

## **Configuring the Interface LFA Protection**

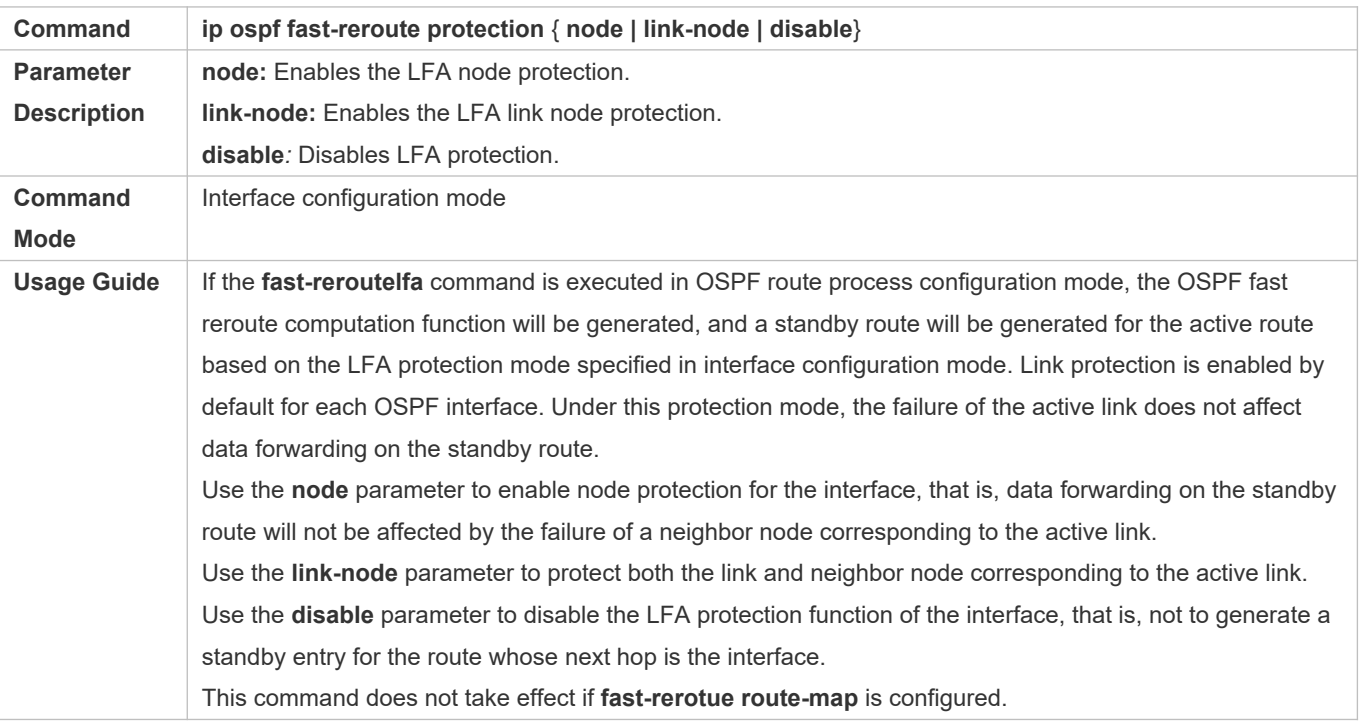

#### **Preventing an Interface From Becoming a Standby Interface**

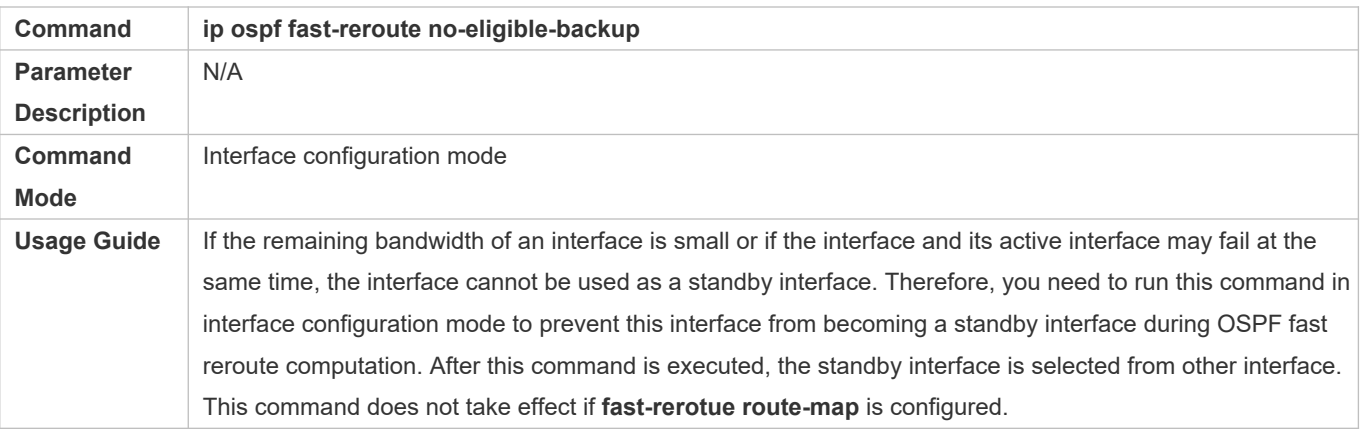

## **Configuration Example**

The following configuration examples assume that the OSPF basic functions have been configured. For details about  $\bullet$ the OSPF basic functions, see section [4.4.1](#page-141-0) "[Configuring OSPF Basic Functions.](#page-141-0)"

# **Configuring Fast Reroute**

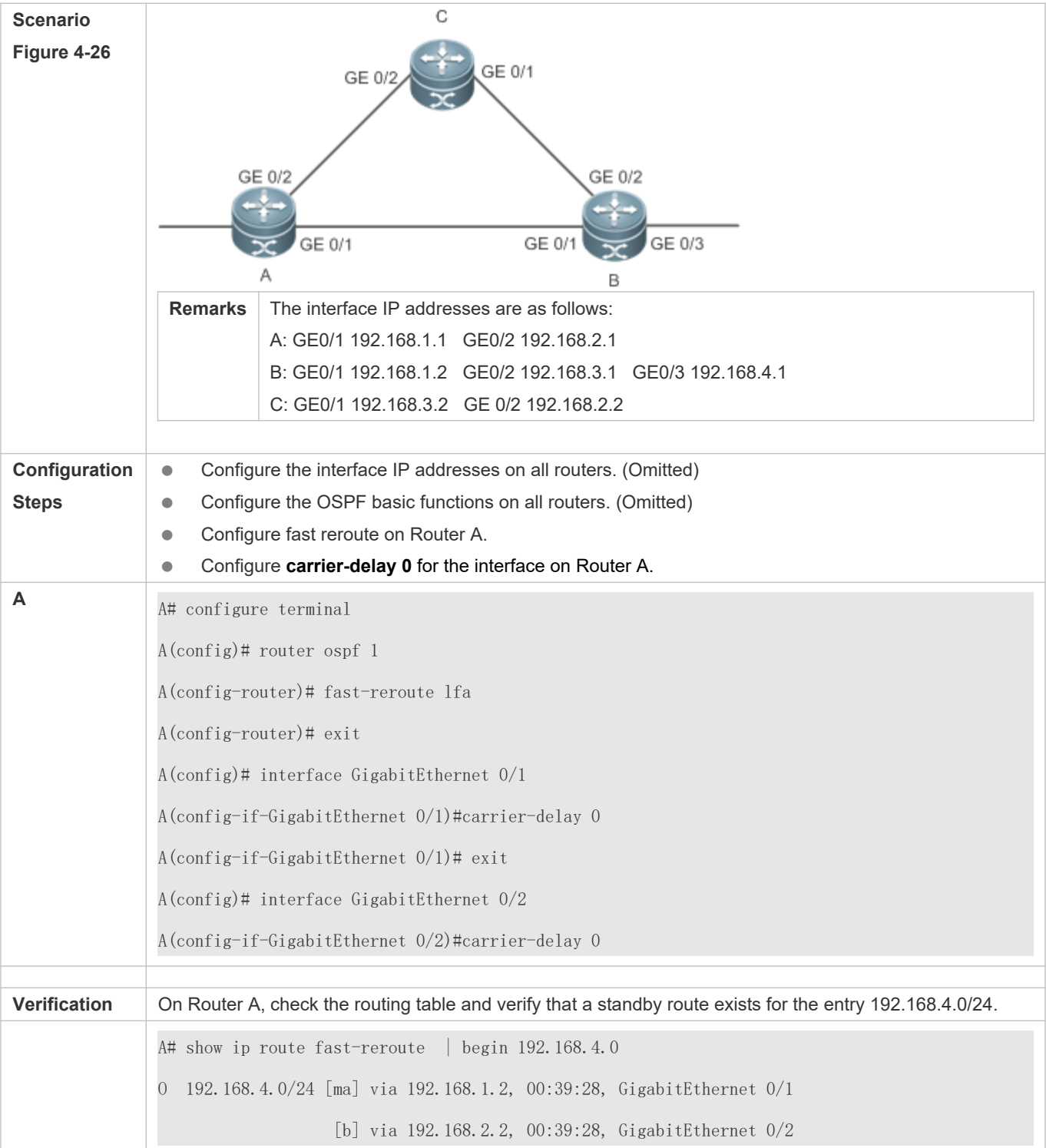

# **4.4.18 Enabling iSPF**

## **Configuration Effect**

OSPF adopts the iSPF algorithm to compute the network topology.

#### **Notes**

**• The OSPF basic functions must be configured.** 

### **Configuration Steps**

- **Configuring iSPF**
- (Optional) This configuration is recommended if you wish to accelerate route convergence in a single area with more than 100 routers.
- This configuration is performed on all routers in the area.

## **Verification**

Run the **show ip ospf** command to verify that iSPF is enabled.

### **Related Commands**

#### **Configuring iSPF**

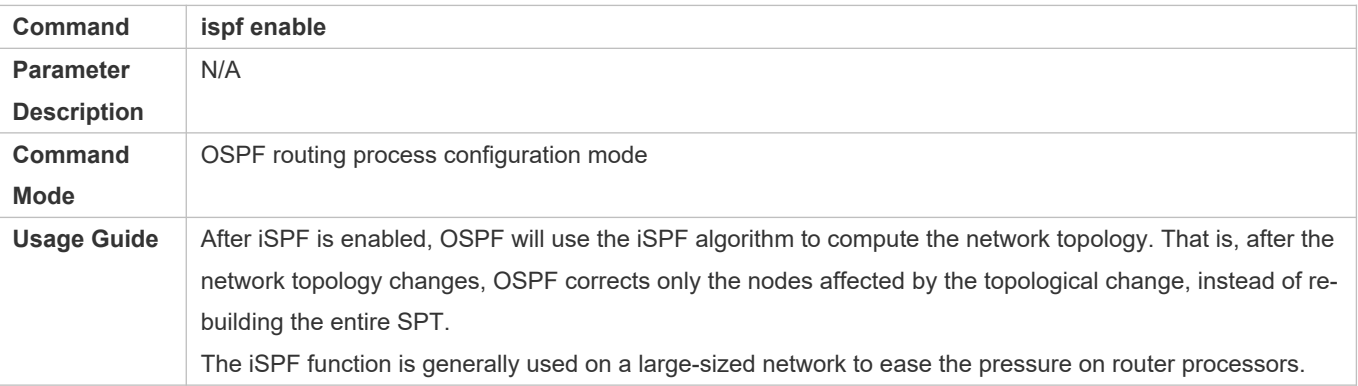

#### **Configuration Example**

 $\bullet$ The following configuration examples assume that the OSPF basic functions have been configured. For details about the OSPF basic functions, see section [4.4.1](#page-141-0) "[Configuring OSPF Basic Functions.](#page-141-0)"

## **Configuring iSPF**

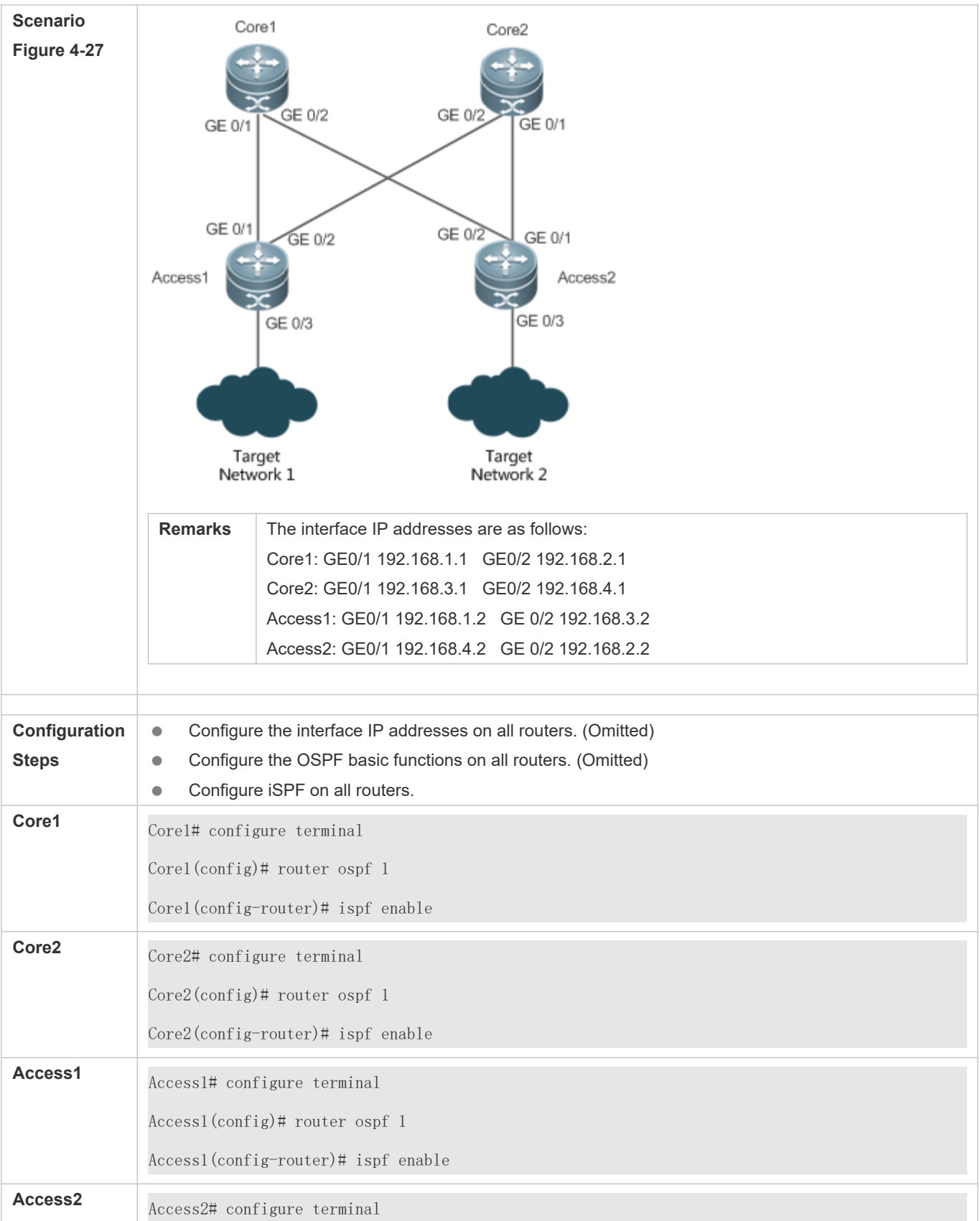

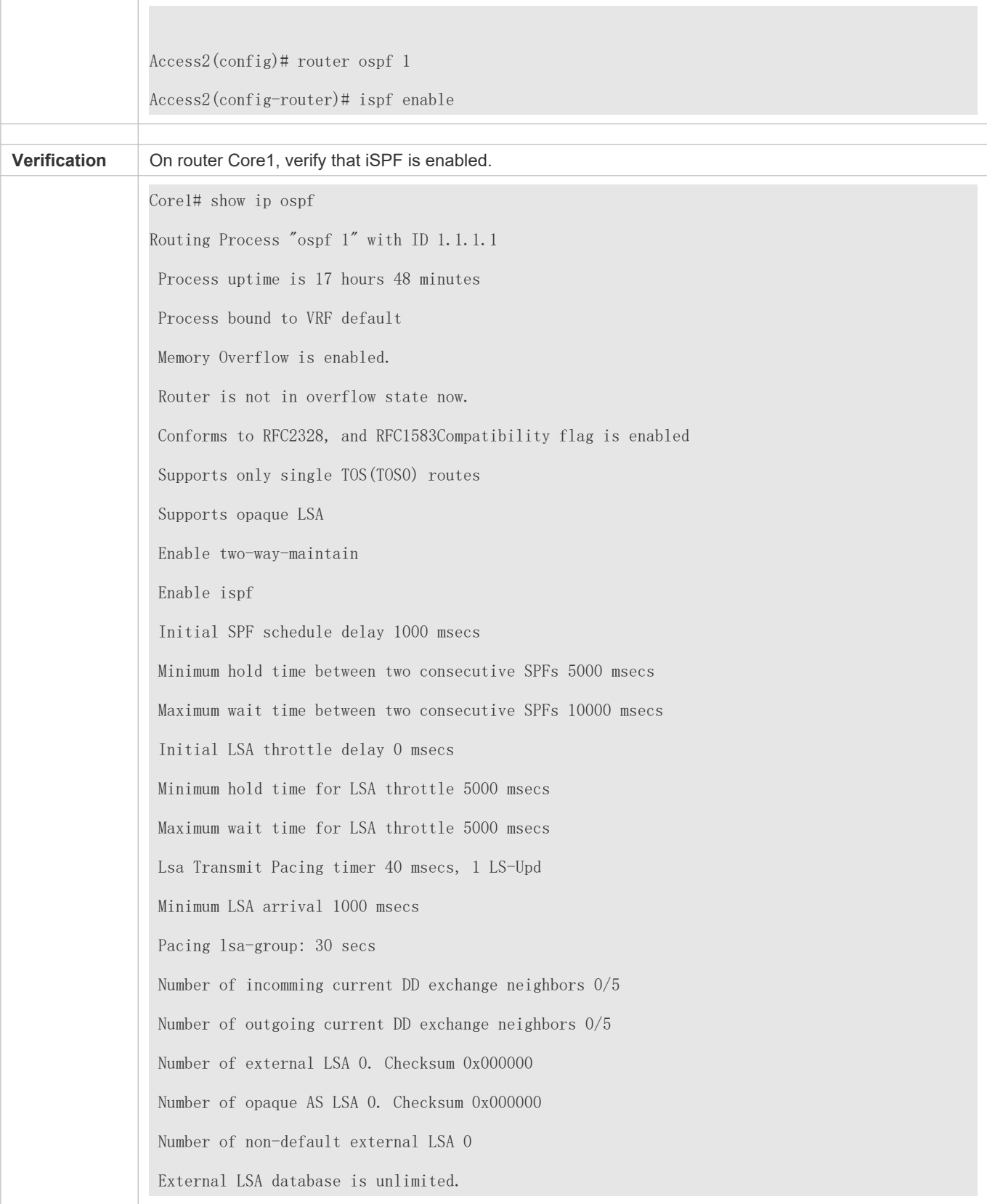

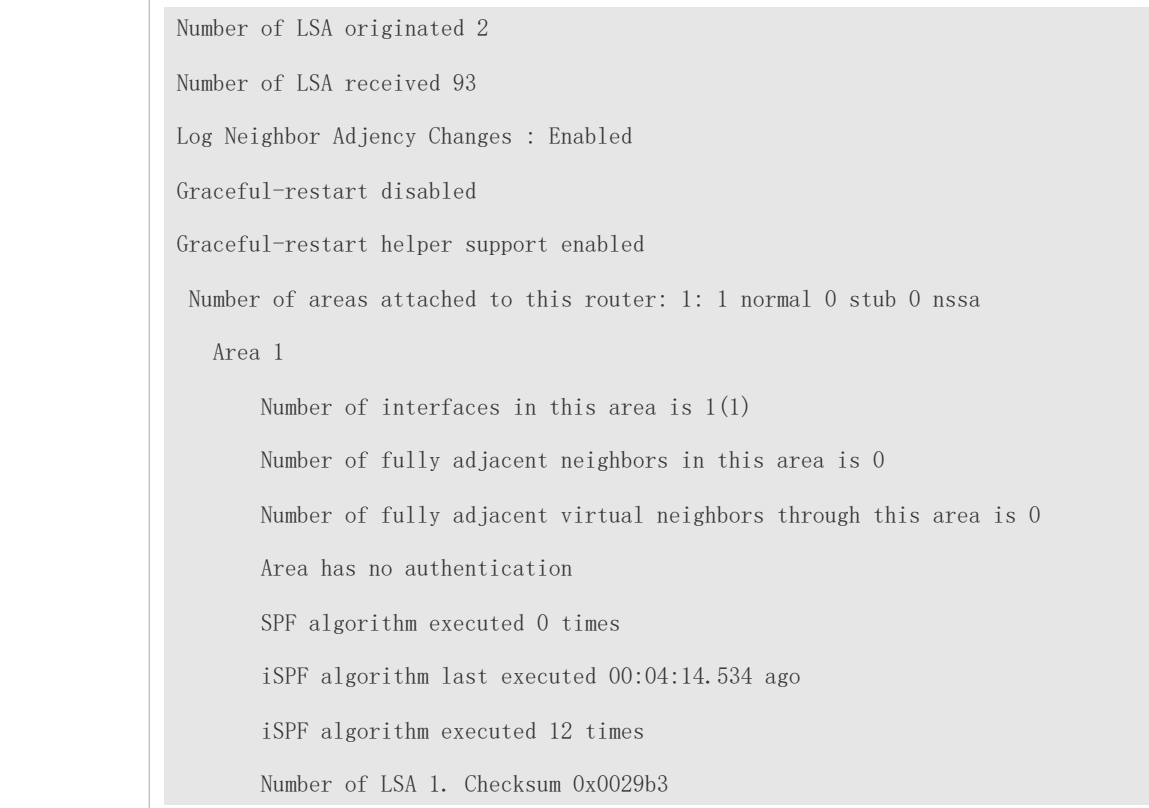

# **4.4.19 Configuring the Network Management Function**

## **Configuration Effect**

Use the network management software to manage OSPF parameters and monitor the OSPF running status.

#### **Notes**

- **The OSPF basic functions must be configured.**
- You must enable the MIB function of the SNMP-Server before enabling the OSPF MIB function.
- You must enable the Trap function of the SNMP-Server before enabling the OSPF Trap function.
- You must enable the logging function of the device before outputting the OSPF logs.

## **Configuration Steps**

- **Binding the MIB with the OSPF Process**
- (Optional) This configuration is required if you want to use the network management software to manage parameters of a specified OSPF process.
- This configuration is performed on all routers.
- **Enabling the Trap Function**
- (Optional) This configuration is required if you want to use the network management software to monitor the OSPF running status.
- This configuration is performed on all routers.
- **Configuring the Logging Function**
- (Optional) This function is enabled by default. You are advised to retain the default configuration. If you want to reduce the log output, disable this function.
- This configuration is performed on all routers.

## **Verification**

- Use the network management software to manage the OSPF parameters.
- Use the network management software to monitor the OSPF running status.

## **Related Commands**

#### **Binding the MIB with the OSPF Process**

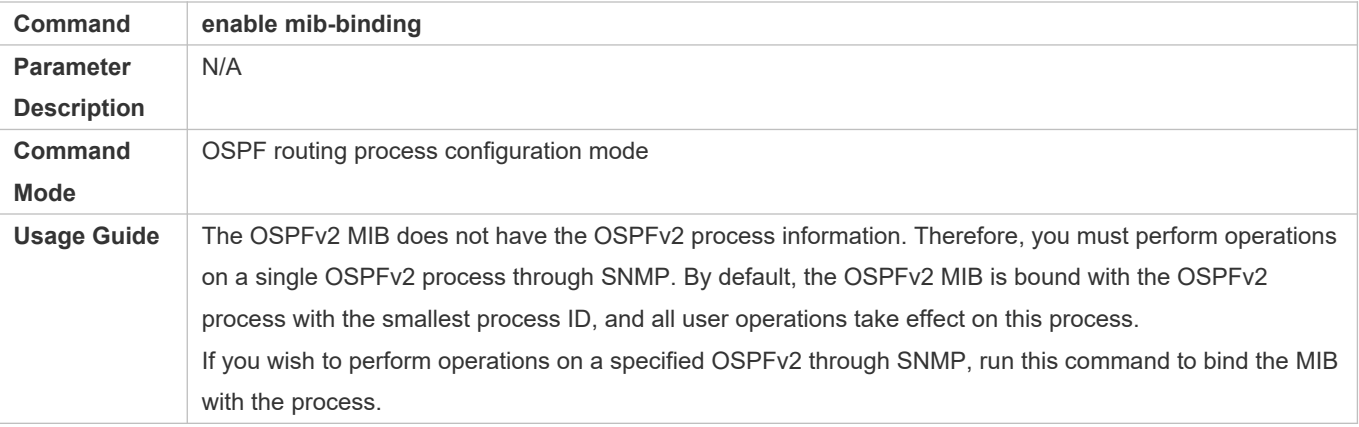

#### **Enabling the Trap Function**

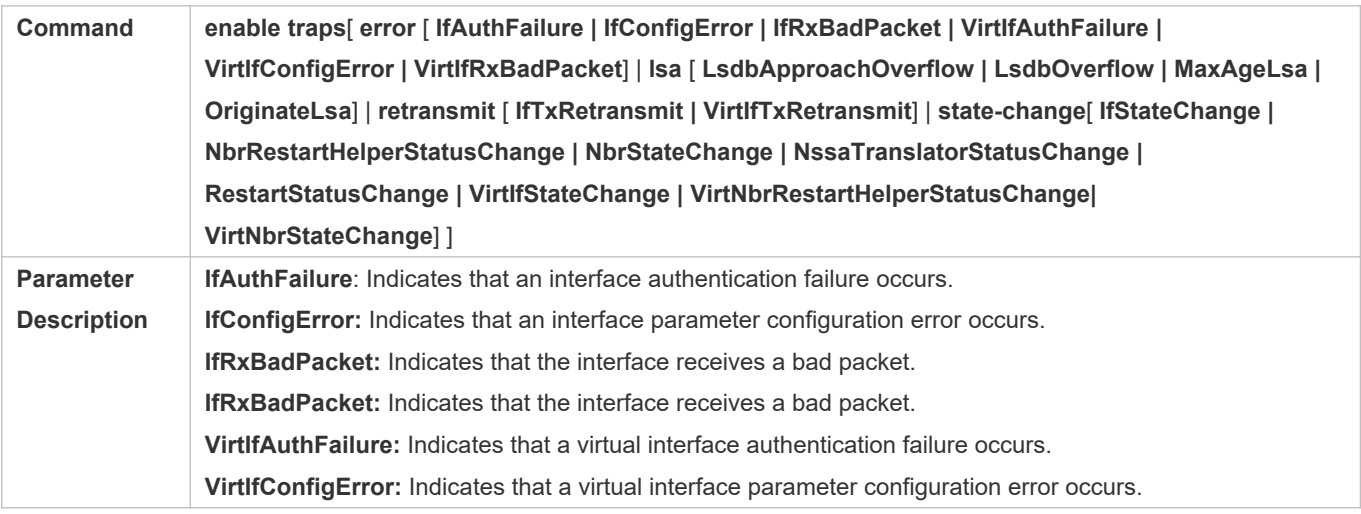

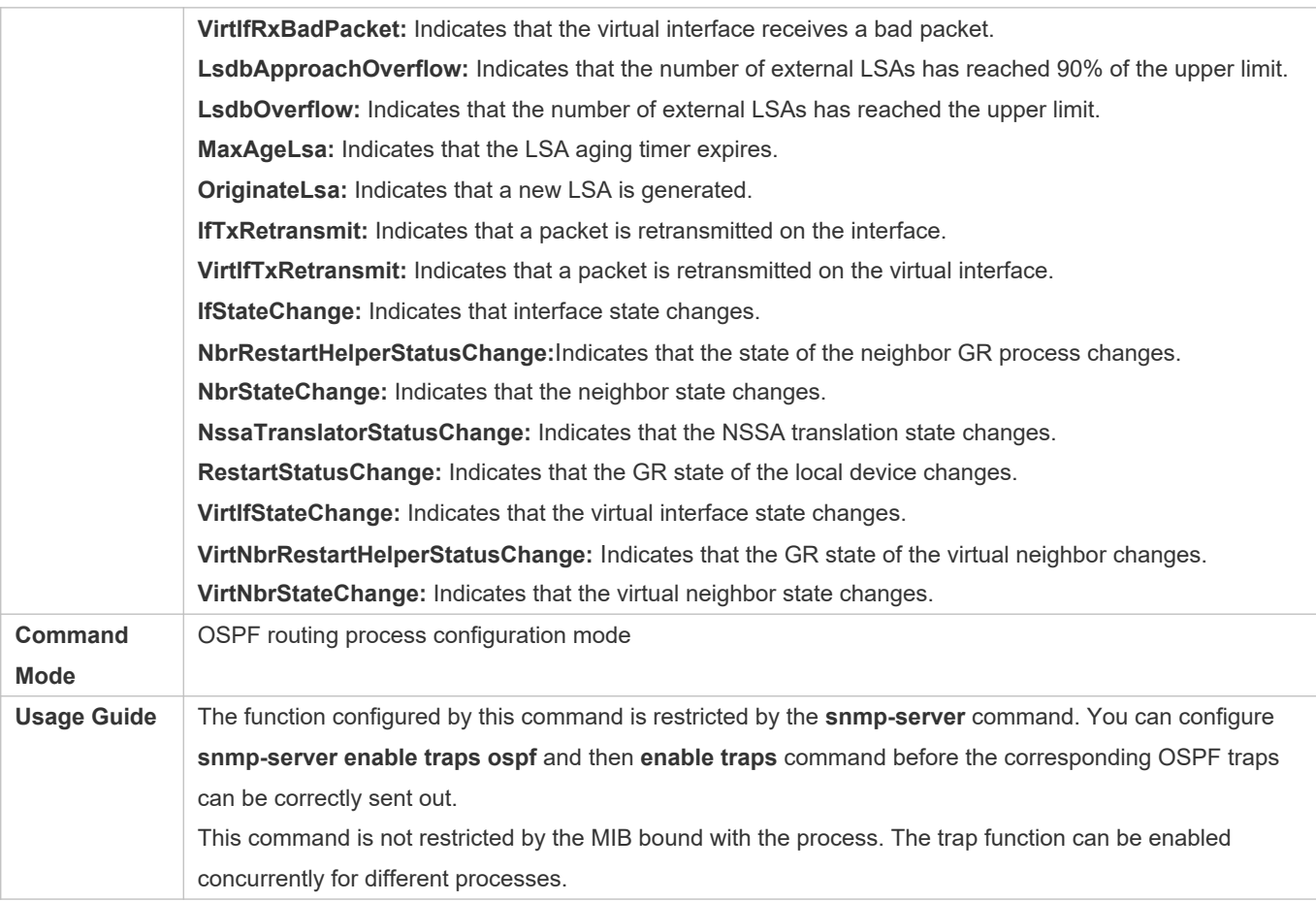

## **Configuring the Logging Function**

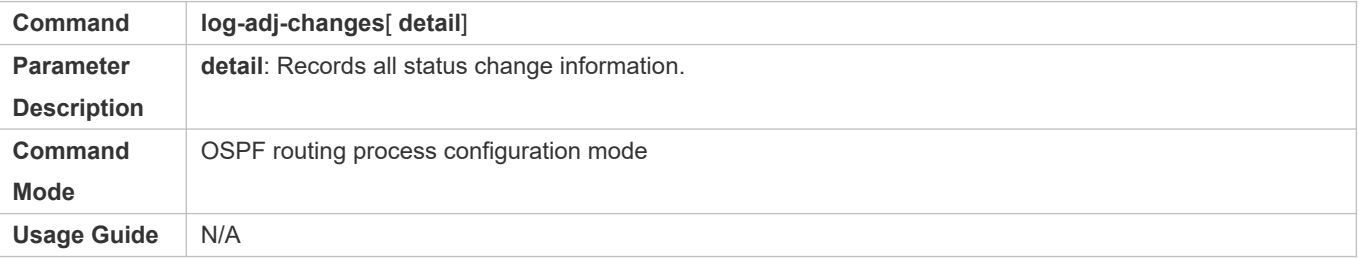

# **Configuration Example**

The following configuration examples assume that the OSPF basic functions have been configured. For details about  $\ddot{\mathbf{0}}$ the OSPF basic functions, see section [4.4.1](#page-141-0) "[Configuring OSPF Basic Functions.](#page-141-0)"

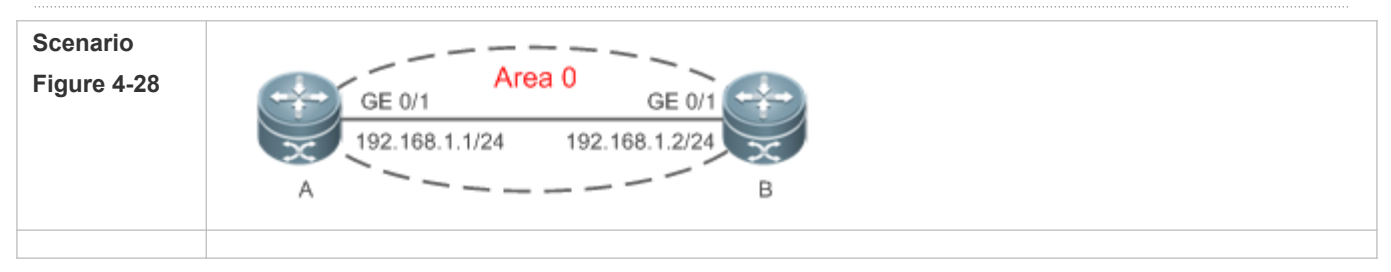

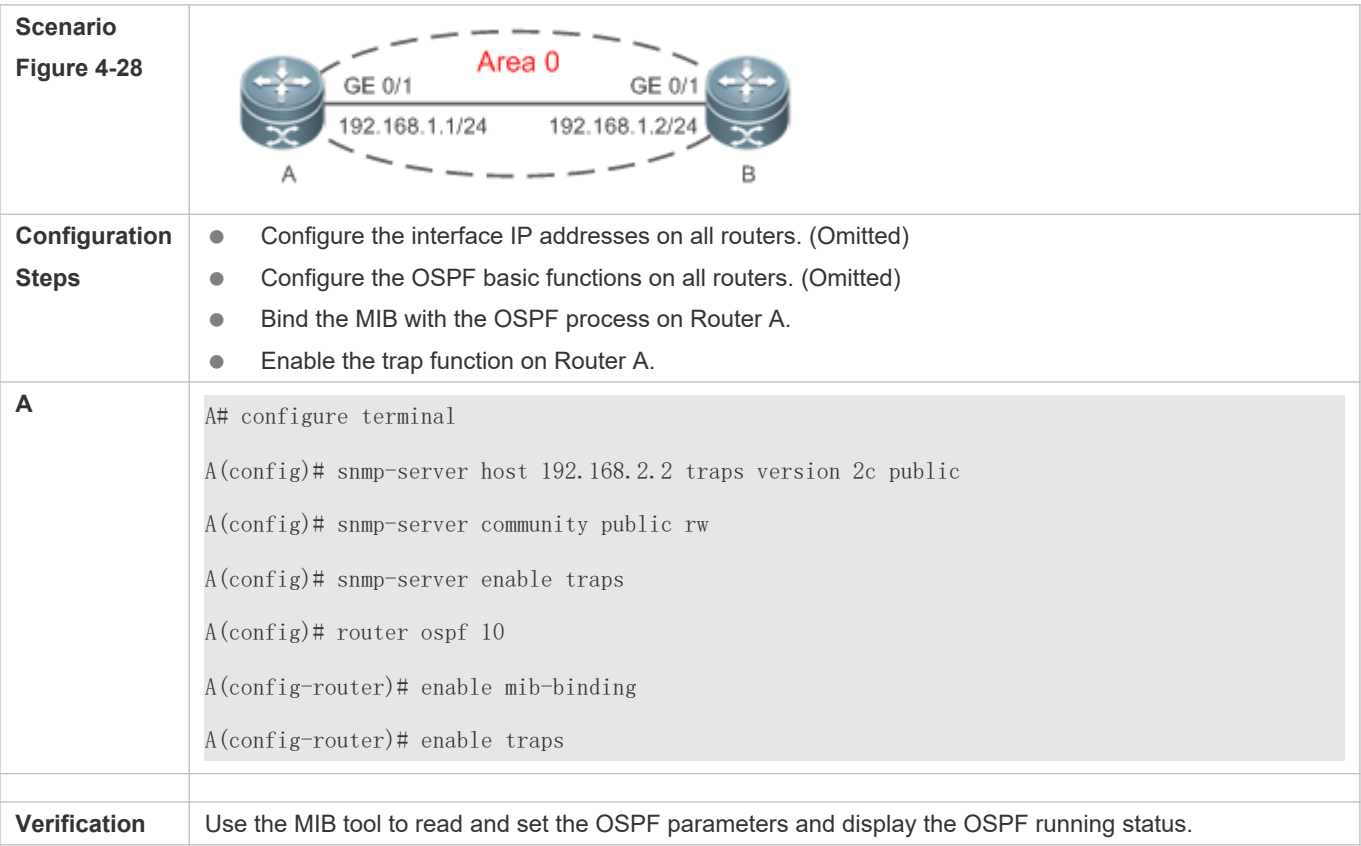

## **Common Errors**

Configurations on the SNMP-Server are incorrect. For example, the MIB or trap function is not enabled.

# **4.4.20 Modifying Protocol Control Parameters**

## **Configuration Effect**

Modify protocol control parameters to change the protocol running status.

## **Notes**

- The OSPF basic functions must be configured.
- The neighbor dead time cannot be shorter than the Hello interval.

## **Configuration Steps**

- **Configuring the Hello Interval**
- (Optional) You are advised to retain the default configuration.
- This configuration is performed on routers at both end of a link.
- **Configuring the Dead Interval**
- (Optional) You are advised to retain the default configuration. This configuration can be adjusted if you wish to accelerate OSPF convergence when a link fails.
- This configuration is performed on routers at both end of a link.
- **Configuring LSU Retransmission Interval**
- (Optional) You are advised to adjust this configuration if a lot of routes exist in the user environment and network congestion is serious.
- **Configuring the LSA Generation Time**
- (Optional) You are advised to retain the default configuration.
- **Configuring the LSA Group Refresh Time**
- (Optional) You are advised to retain the default configuration. This configuration can be adjusted if a lot of routes exist in the user environment.
- This configuration is performed on an ASBR or ABR.
- **Configuring LSA Repeated Receiving Delay**
- (Optional) You are advised to retain the default configuration.
- **Configuring the SPF Computation Delay**
- (Optional) This configuration can be adjusted if network flapping frequently occurs.
- **Configuring the Inter-Area Route Computation Delay**
- (Optional) You are advised to retain the default configuration.
- This configuration is performed on all routers.
- **Configuring the External Route Computation Delay**
- (Optional) You are advised to retain the default configuration.
- This configuration is performed on all routers.

#### **Verification**

Run the **show ip ospf**and**show ip ospf neighbor** commands to display the protocol running parameters and status.

#### **Related Commands**

## Configuring the Hello Interval

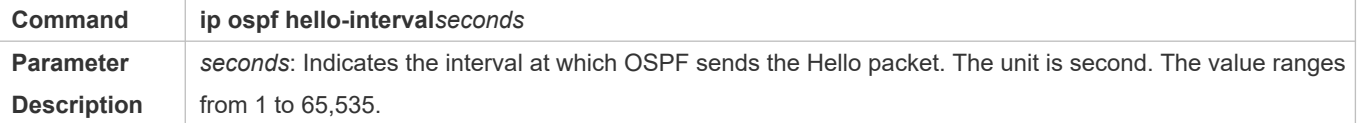

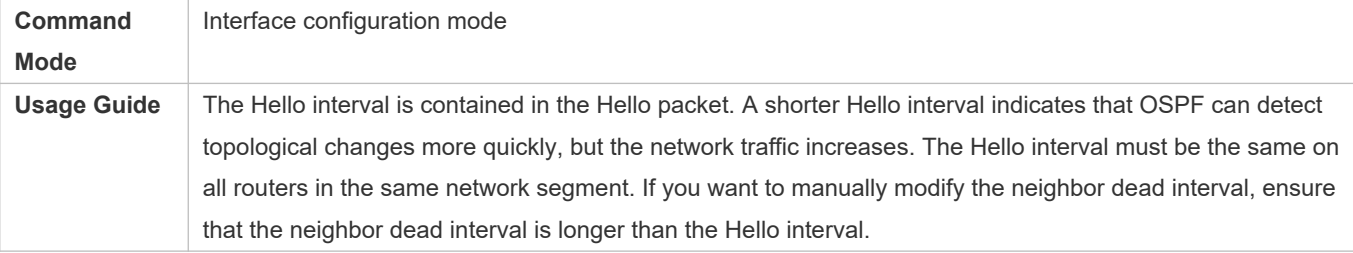

## **Configuring the Dead Interval**

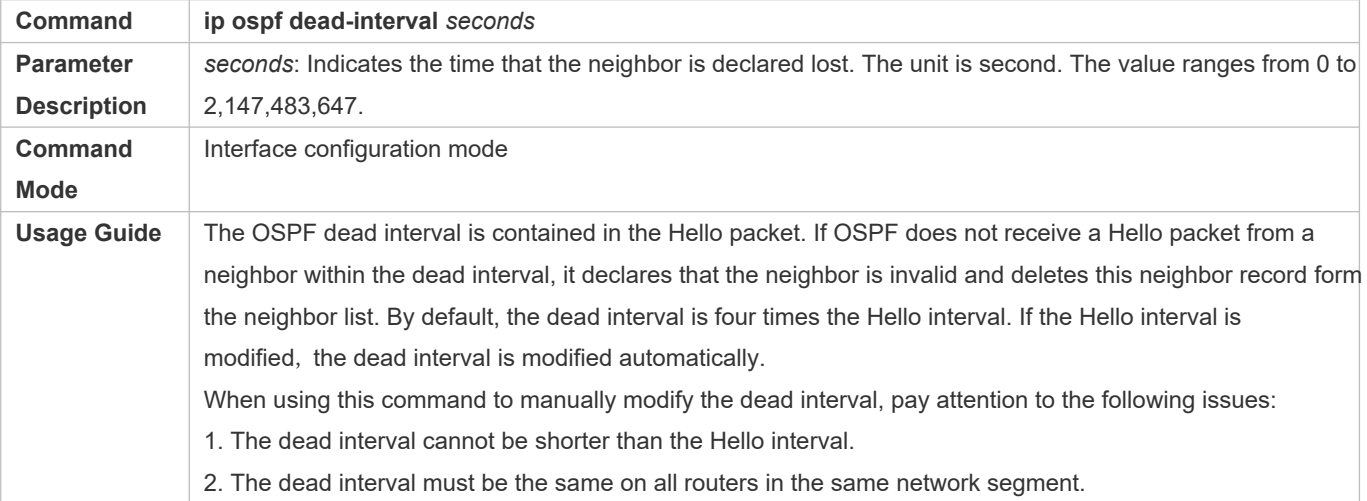

# **Configuring the LSU Transmission Delay**

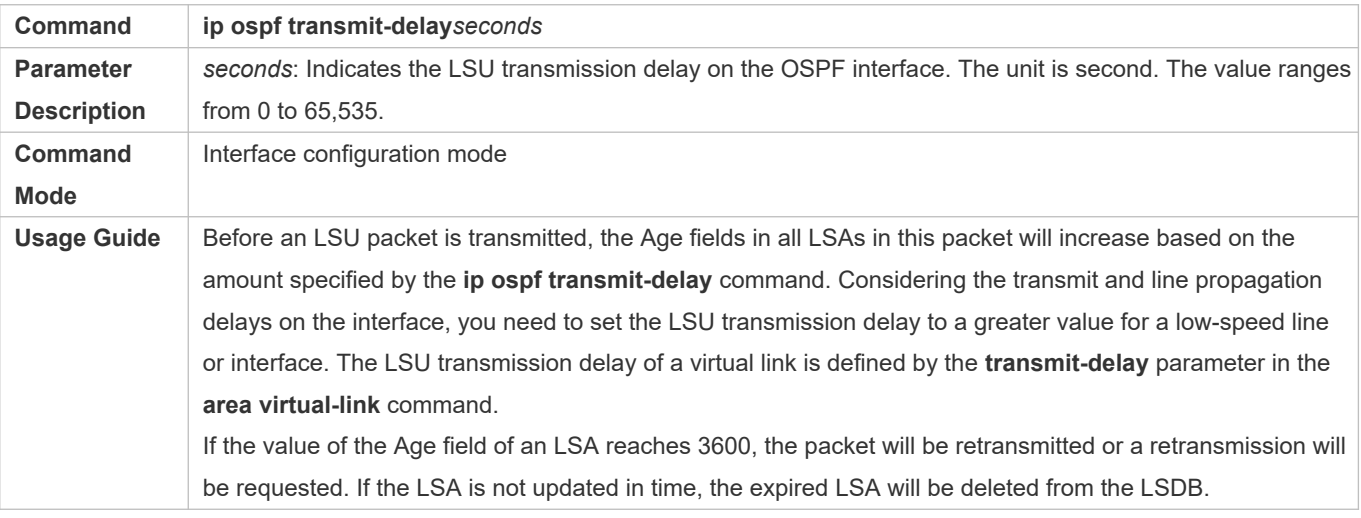

# **Configuring LSU Retransmission Interval**

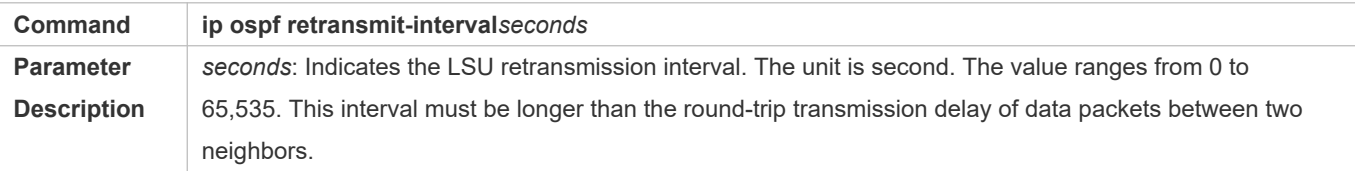

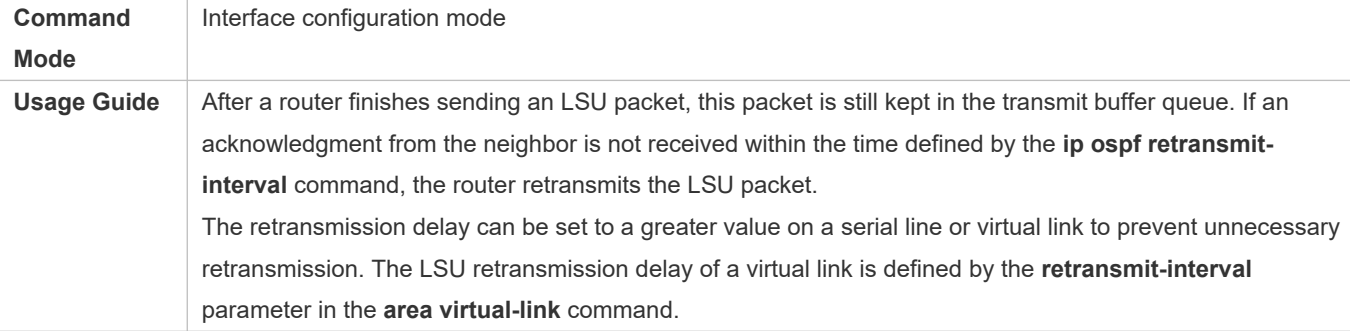

# **Configuring the LSA Generation Time**

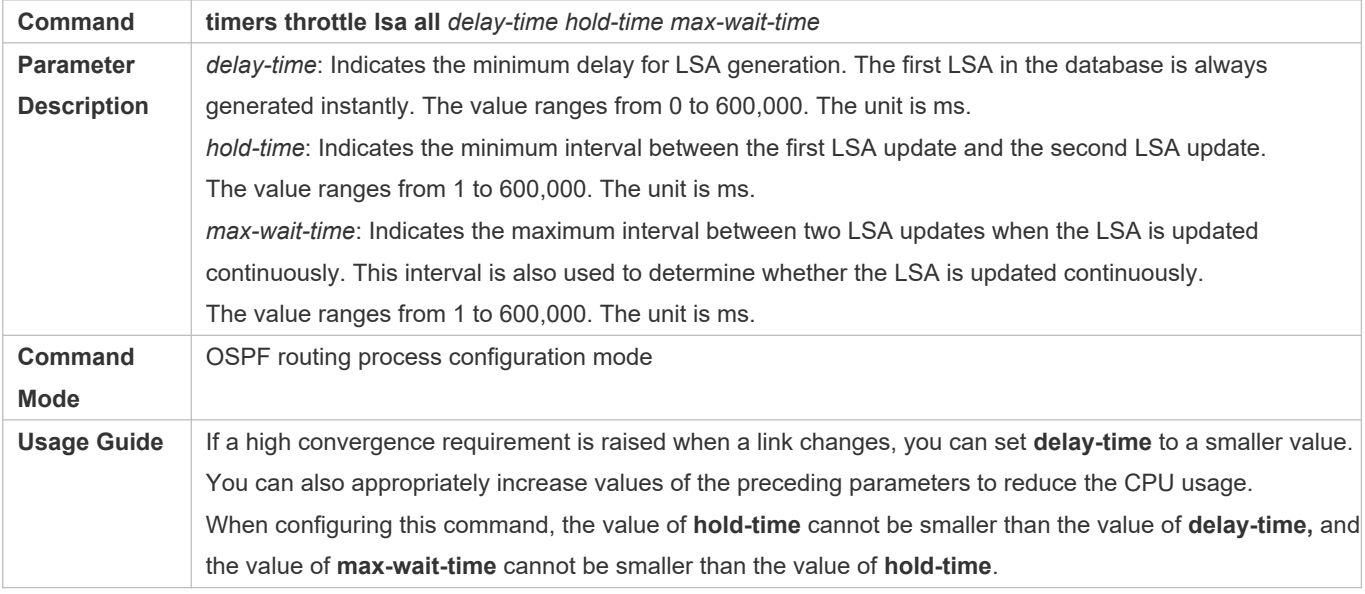

# **Configuring the LSA Group Refresh Time**

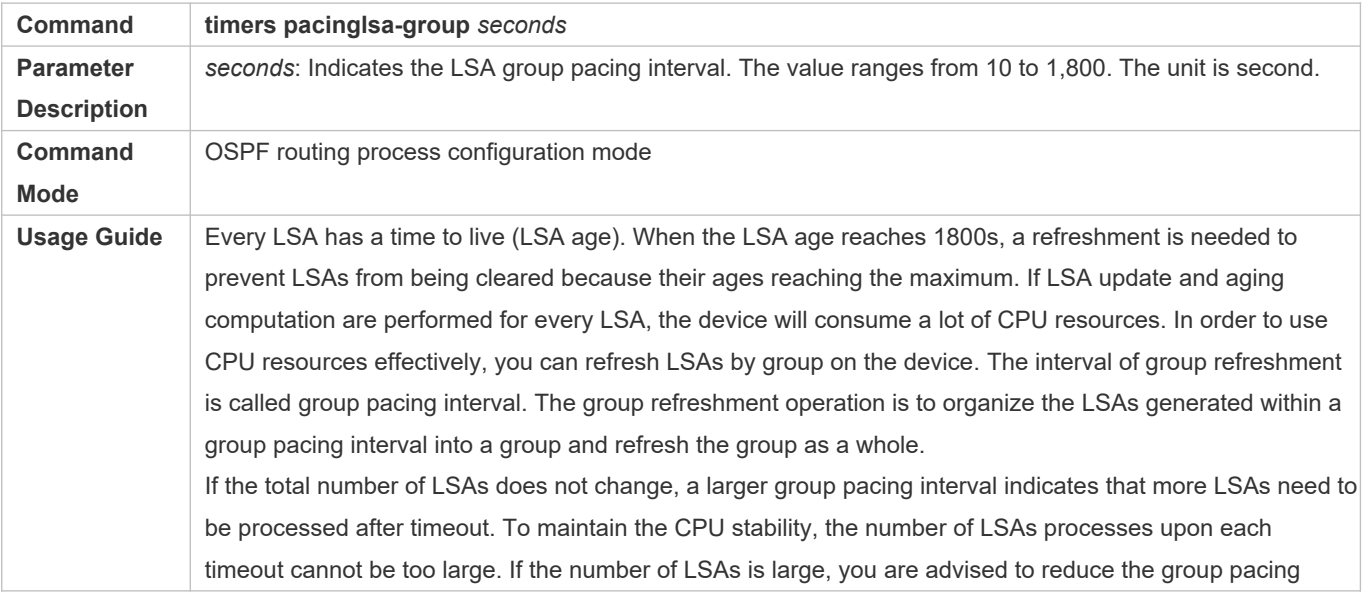

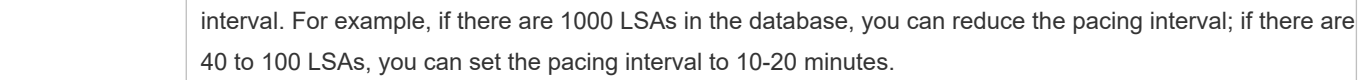

## **Configuring the LSA Group Refresh Interval**

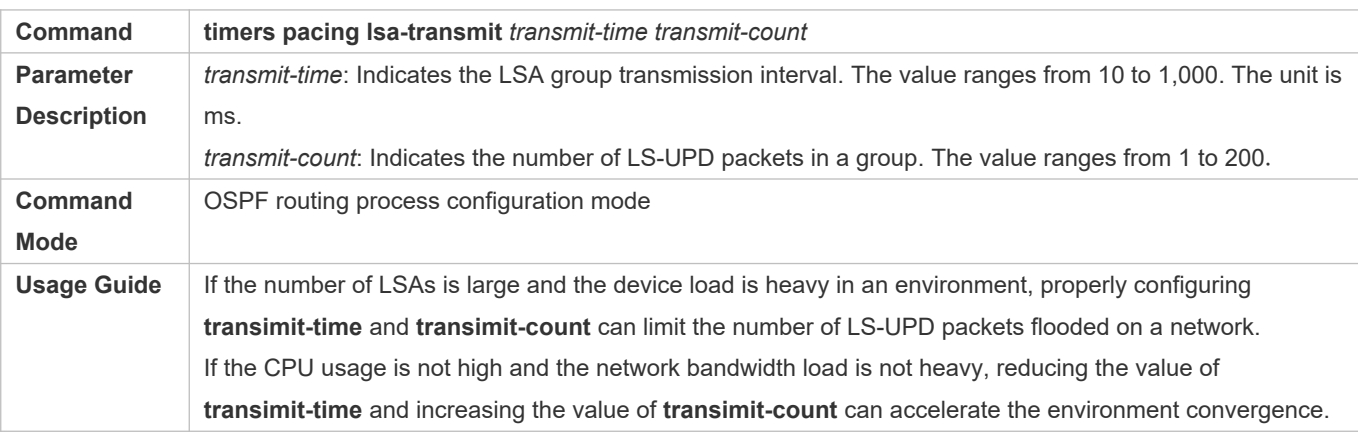

# **Configuring LSA Repeated Receiving Delay**

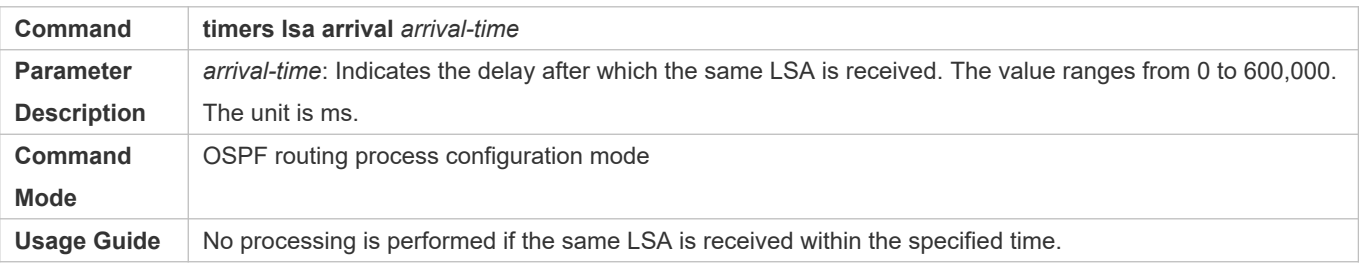

# **Configuring the Inter-Area Route Computation Delay**

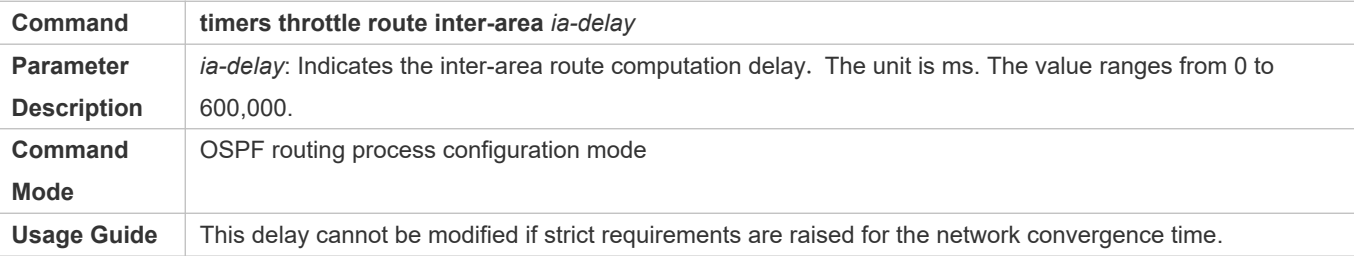

# **Configuring the External Route Computation Delay**

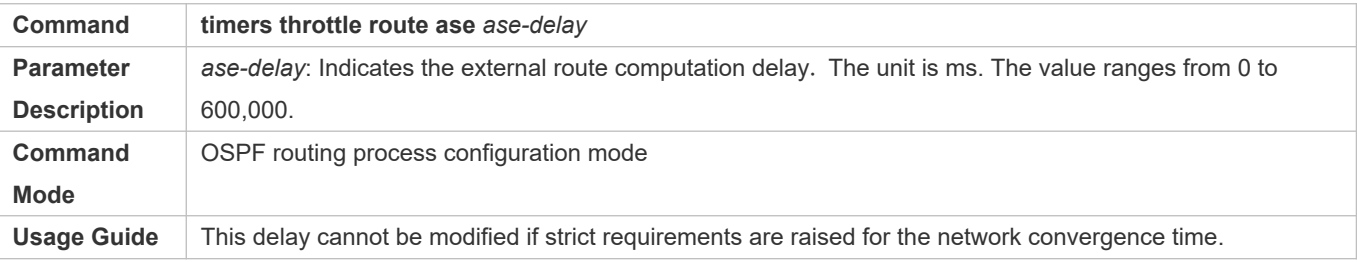

# **Configuring the SPF Computation Delay**

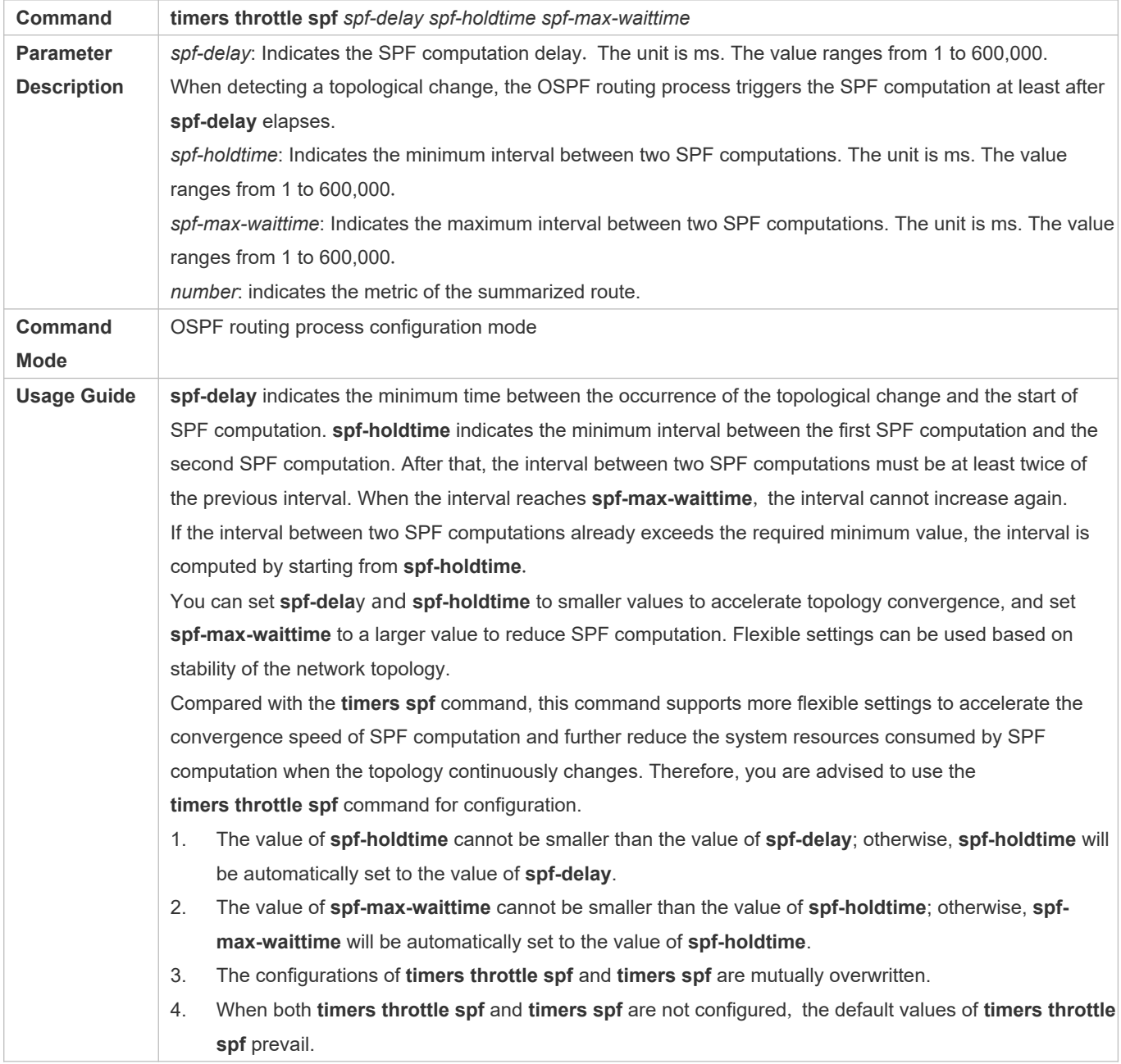

## **Configuration Example**

**O** The following configuration examples assume that the OSPF basic functions have been configured. For details about the OSPF basic functions, see section [4.4.1](#page-141-0) "[Configuring OSPF Basic Functions.](#page-141-0)"

**Configuring the Hello Interval and Dead Interval**
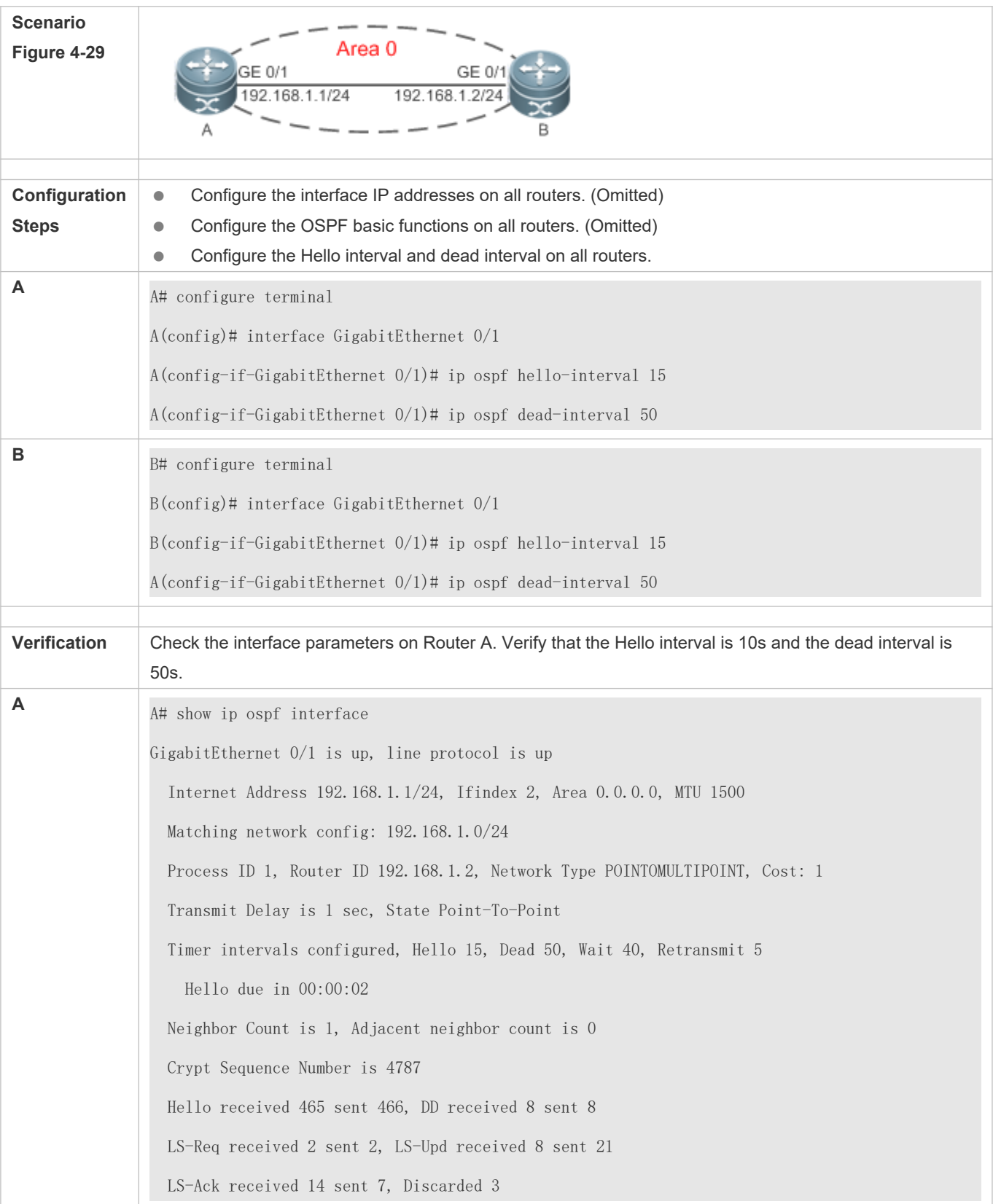

### **Common Errors**

The configured neighbor dead time is shorter than the Hello interval.

# **4.5 Monitoring**

### **Clearing**

A Running the **clear** commands may lose vital information and thus interrupt services.

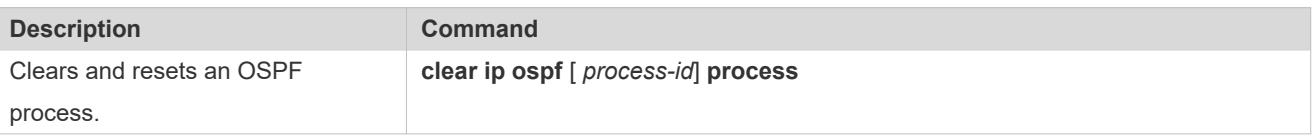

## **Displaying**

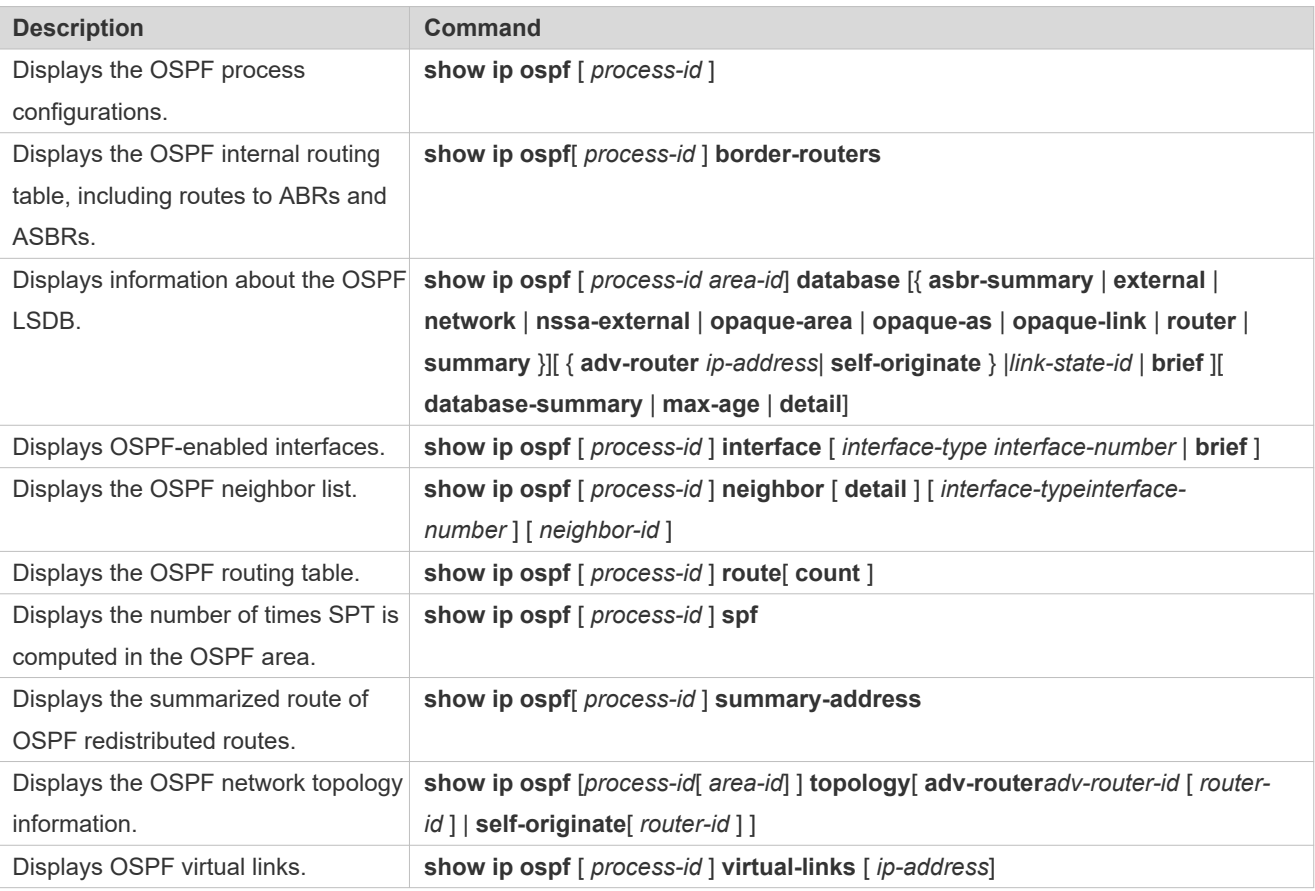

## **Debugging**

System resources are occupied when debugging information is output. Therefore, disable debugging immediately after use.

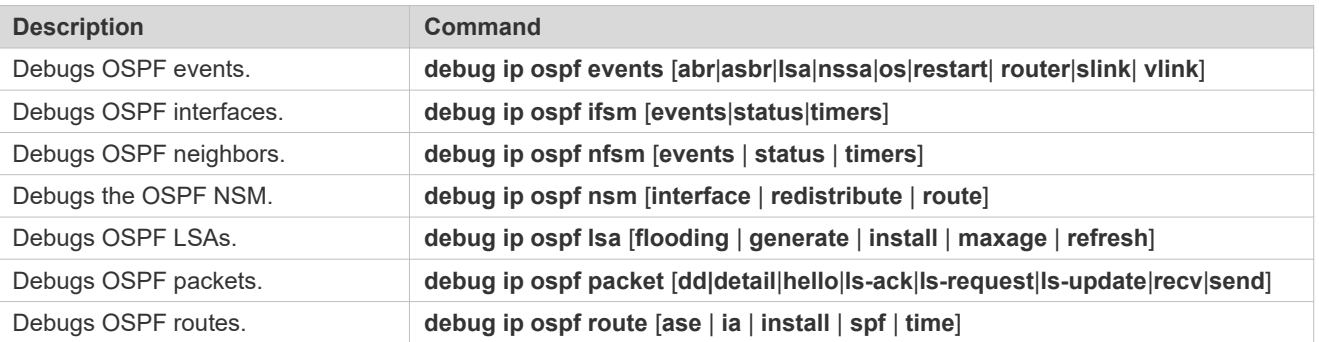

# **5 Configuring OSPFv3**

# **5.1 Overview**

Open Shortest Path First (OSPF) is an Interior Gateway Protocol (IGP) that is used within the Autonomous System (AS) to allow routers to obtain a route to a remote network.

OSPF Version 2 (OSPFv2) is applicable to IPv4, and OSPF Version 3 (OSPFv3) is applicable to IPv6. The protocol 6. running mechanism and most configurations are the same.

OSPF has the following characteristics:

- Wide scope of application: OSPF is applicable to a larger-scale network that supports hundreds of routers.
- Fast convergence: Once the network topology changes, notifications can be quickly sent between routers to update routes.
- No self-loop: Only the link status information is synchronized between routers. Each router computes routes independently, and a self-loop will not occur.
- Area division: A large routing domain is divided into multiple small areas to save system resources and network bandwidth and ensure stability and reliability of routes.
- Route classification: Routes are classified into several types to support flexible control.
- Equivalent routes: OSPF supports equivalent routes.
- Authentication: OSPF supports packet authentication to ensure security of protocol interaction.
- Multicast transmission: Protocol packets are sent using the multicast address to avoid interfering with irrelevant entities and save system resources.
- $\bullet$ In this chapter, the term "router" refers to any network device that supports the routing function. These network devices can be L3 switches, routers, or firewall.
- Unless otherwise specified, "OSPF" in the following descriptions refers to OSPFv3. 0

#### **Protocols and Standards**

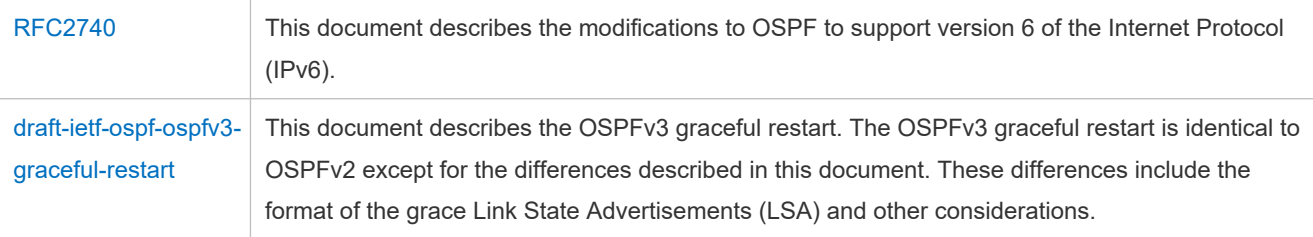

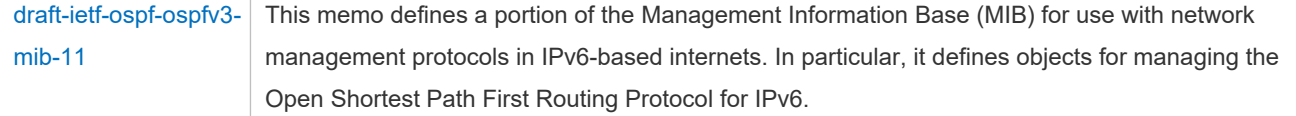

# **5.2 Applications**

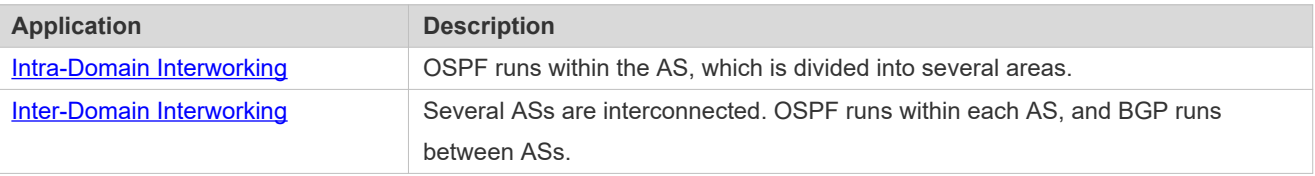

# <span id="page-220-0"></span>**5.2.1 Intra-Domain Interworking**

# **Scenario**

OSPF runs within the AS. If the number of routers exceeds 40, it is recommended that the AS be divided into several areas. Generally, high-end devices featuring reliable performance and fast processing speed are deployed in a backbone area, and low-end or medium-range devices with relatively lower performance can be deployed in a normal area. All normal areas must be connected to the backbone area. It is recommended that a normal area located on the stub be configured as a stub area. As shown in [Figure 5 -42](#page-220-1), the network is divided into four areas. Communication between these areas must go through the backbone area, that is, area 0.

<span id="page-220-1"></span>Figure 5-42 Division of the OSPF Areas

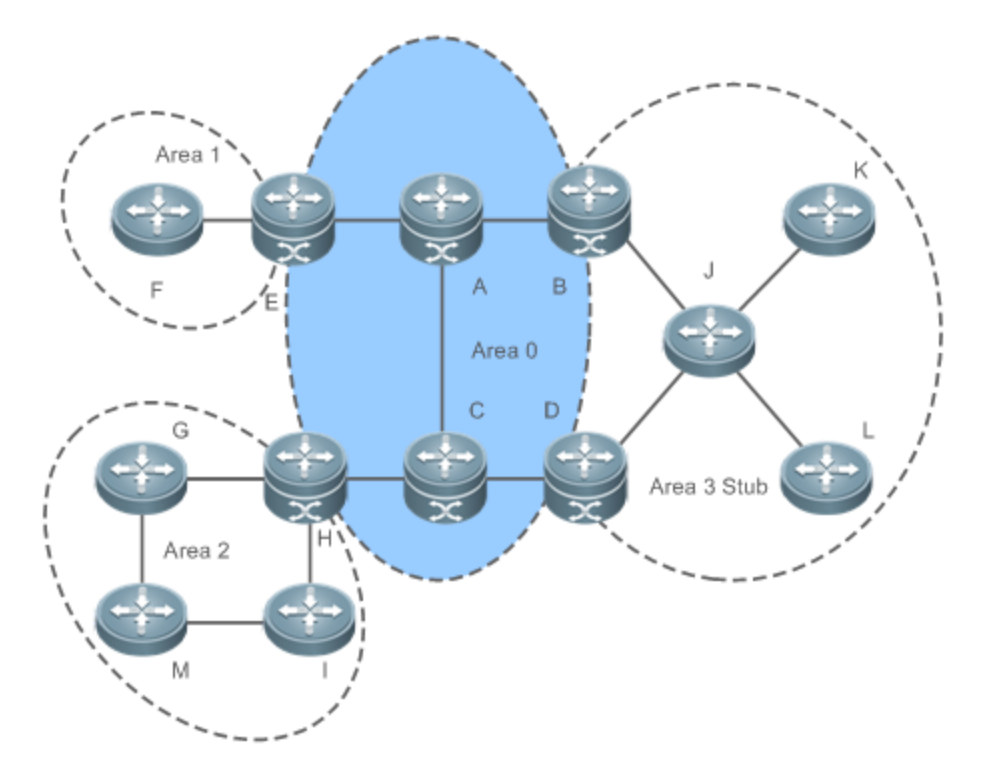

**Remarks** | A, B, C, D, E, and H are located in the backbone area, and are backbone routers. Area 3 is configured as a stub area.

#### **Deployment**

OSPF runs on all routers within the AS to implement unicast routing.

# <span id="page-221-0"></span>**5.2.2 Inter-Domain Interworking**

## **Scenario**

Several ASs are interconnected. OSPF runs within each AS, and BGP runs between ASs.Generally, OSPF and BGP learn the routing information from each other.

As shown in [Figure 5 -43](#page-221-1), unicast routing is implemented within AS 100 and AS 200 using OSPF, and between the two ASs using BGP.

<span id="page-221-1"></span>Figure 5-43 Interworking Between OSPF and BGP

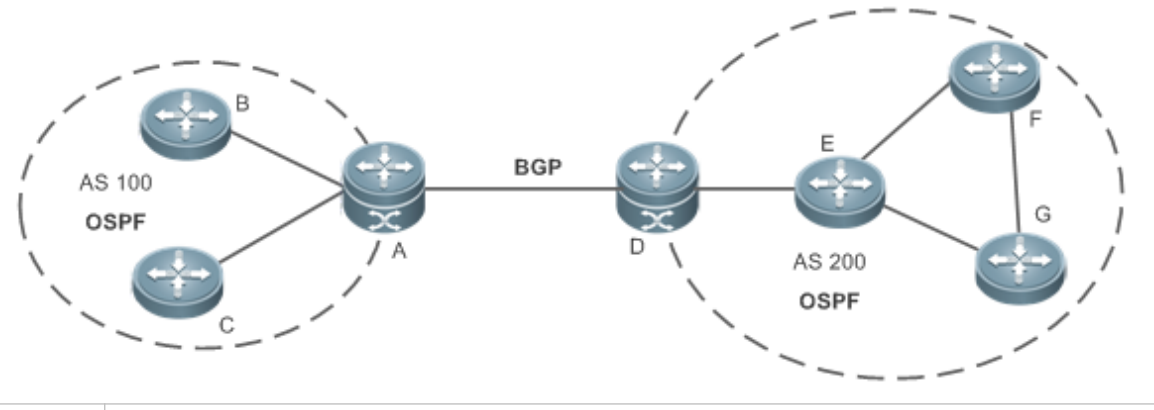

**Remarks** OSPF and BGP run concurrently on Router A and Router D.

#### **Deployment**

- OSPF runs within AS 100 and AS 200 to implement unicast routing.
- **BGP** runs between the two ASs to implement unicast routing.

# **5.3 Features**

#### **Basic Concepts**

#### **Routing Domain**

All routers in an AS must be interconnected and use the same routing protocol. Therefore, an AS is also called a routing domain.

An AS on which OSPF runs is also called OSPF routing domain, or OSPF domain for short.

#### **OSPF Process**

OSPF supports multiple instances, and each instance corresponds to an OSPF process.

One or more OSPF processes can be started on a router. Each OSPF process runs OSPF independently, and the processes are mutually isolated.

An OSPF packet header contains the Instance ID field, and multiple OSPF instances can run concurrently on a single link. The process ID is valid only on the local device.

#### **RouterID**

The router ID uniquely identifies a router in an OSPF domain. Router IDs of any two routers cannot be the same. If multiple OSPF processes exist on a router, each OSPF process uses one router ID. Router IDs of any two OSPF processes cannot be the same.

#### **Area**

OSPF supports multiple areas. An OSPF domain is divided into multiple areas to ease the computing pressure of a largescale network.

An area is a logical group of routers, and each group is identified by an area ID. The border between areas is a router. A router may belong to one area or multiple areas. One network segment (link) can belong to only one area, or each OSPFenabled interface must belong to a specified area.

Area 0 is the backbone area, and other areas are normal areas. Normal areas must be directly connected to the backbone area.

<span id="page-222-0"></span>Figure 5-44Division of the OSPF Areas

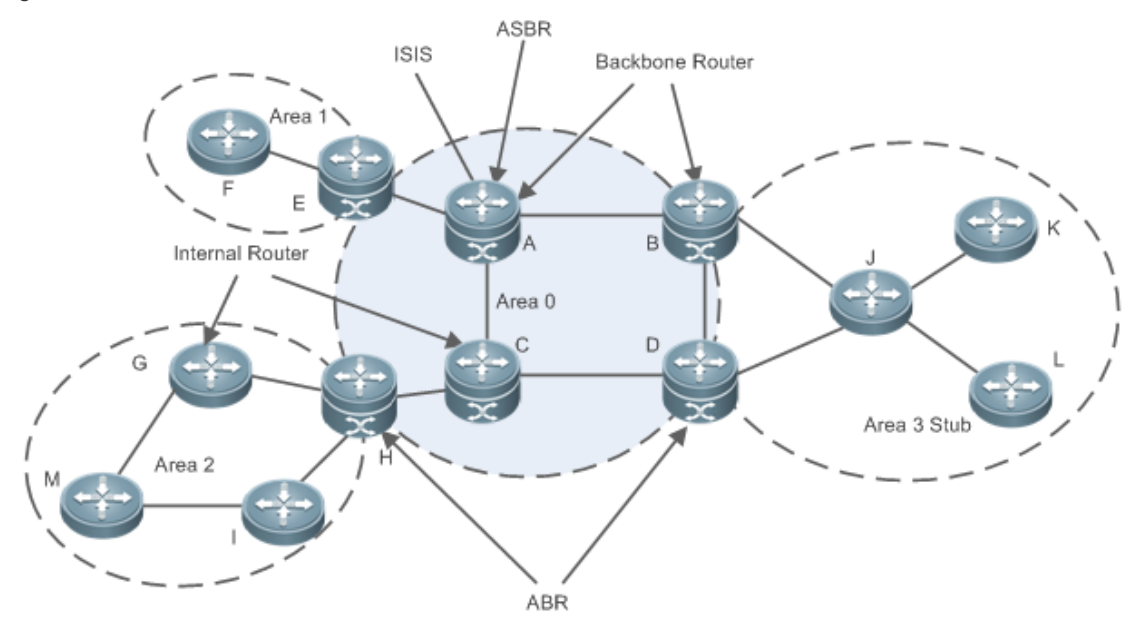

#### **OSPF Router**

The following types of routers are defined in OSPF, and assigned with different responsibilities:

**Internal router** 

All interface of an interval router belong to the same OSPF area. As shown in[Figure 5-44,](#page-222-0) A, C, F, G, I, M, J, K, and L are internal routers.

**•** Area border router (ABR)

An ABR is used to connect the backbone area with a normal area. An ABR belongs to two or more areas, and one of the areas must be the backbone area. As shown in [Figure 5-44,](#page-222-0) B, D, E, and H are ABRs.

● Backbone router

A backbone router has at least one interface that belongs to the backbone area. All ABRs and all routers in area 0 are backbone routers. As shown in [Figure 5-44](#page-222-0), A, B, C, D, E, and H are backbone routers.

• AS boundary router (ASBR)

An ASBR is used to exchange routing information with other ASs. An ASBR is not necessarily located on the border of an AS. It may be a router inside an area, or an ABR. As shown in [Figure 5-44](#page-222-0), A is an ASBR.

#### **Virtual Link**

OSPF supports virtual links. A virtual link is a logical link that belongs to the backbone area. It is used to resolve the problems such as a discontinuous backbone area or a failure to directly connect a normal area to the backbone area on the physical network. A virtual link supports traversal of only one normal area, and this area is called transit area. Routers on both ends of a virtual link are ABRs.

<span id="page-223-1"></span>Figure 5-45Discontinuous Backbone Area on the Physical Network

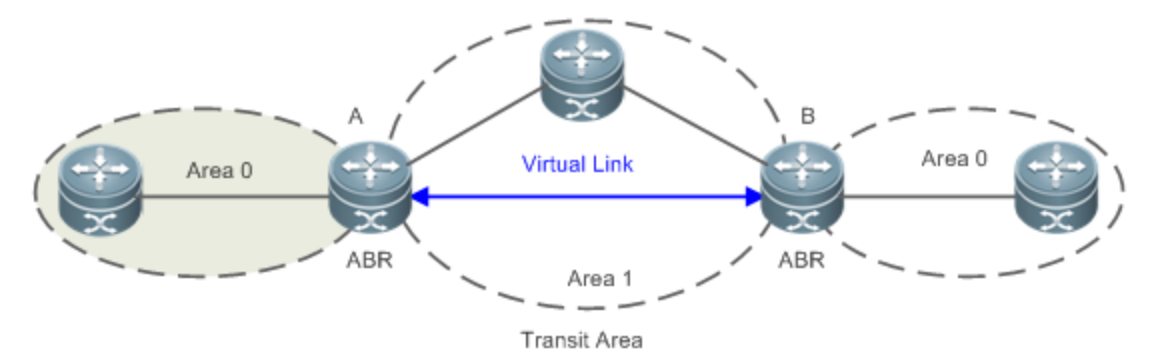

As shown in [Figure 5 -45](#page-223-1), a virtual link is set up between A and B to connect two separated parts of Area 0. Area 1 is a transit area, and A and B are ABRs of Area 1.

<span id="page-223-0"></span>Figure 5-46Failure to Directly Connect a Normal Area to the Backbone Area on the Physical Network

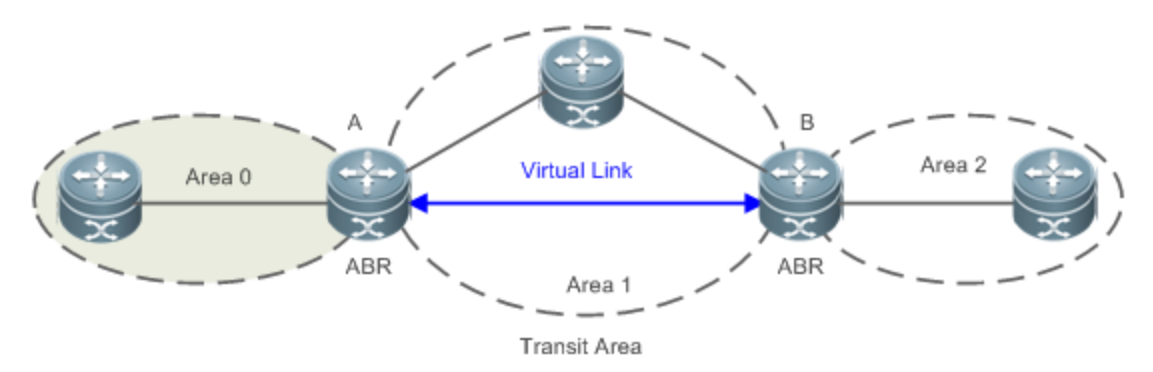

As shown in [Figure 5-46](#page-223-0), a virtual link is set up between A and B to extend Area 0 to B so that Area 0 can be directly connected to Area 2 on B. Area 1 is a transit area, A is an ABR of Area 1, and B is an ABR of Area 0 and Area 2.

**LSA** 

OSPF describes the routing information by means of Link State Advertisement (LSA).

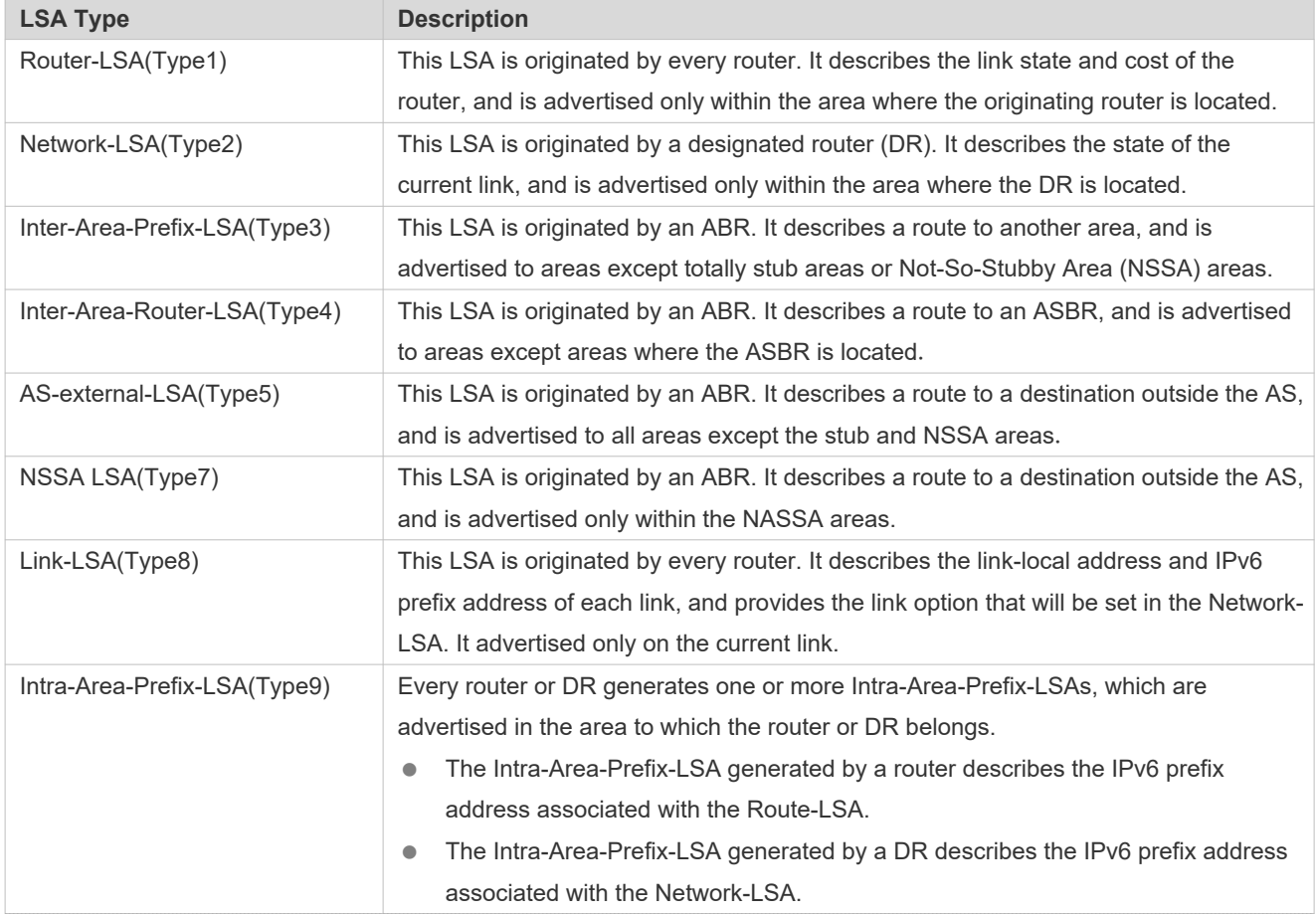

 $\ddot{\text{o}}$ Stub areas, NSSA areas, totally stub areas, and totally NSSA areas are special forms of normal areas and help reduce the load of routers and enhance reliability of OSPF routes.

#### **OSPF Packet**

The following table lists the protocol packets used by OSPF. These OSPF packets are encapsulated in IP packets and transmitted in multicast or unicast mode.

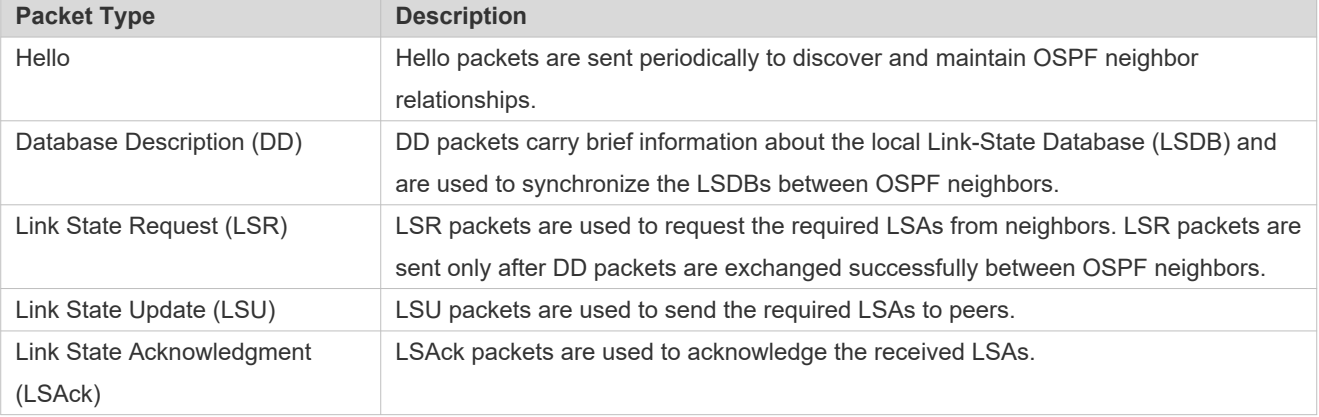

## **Overview**

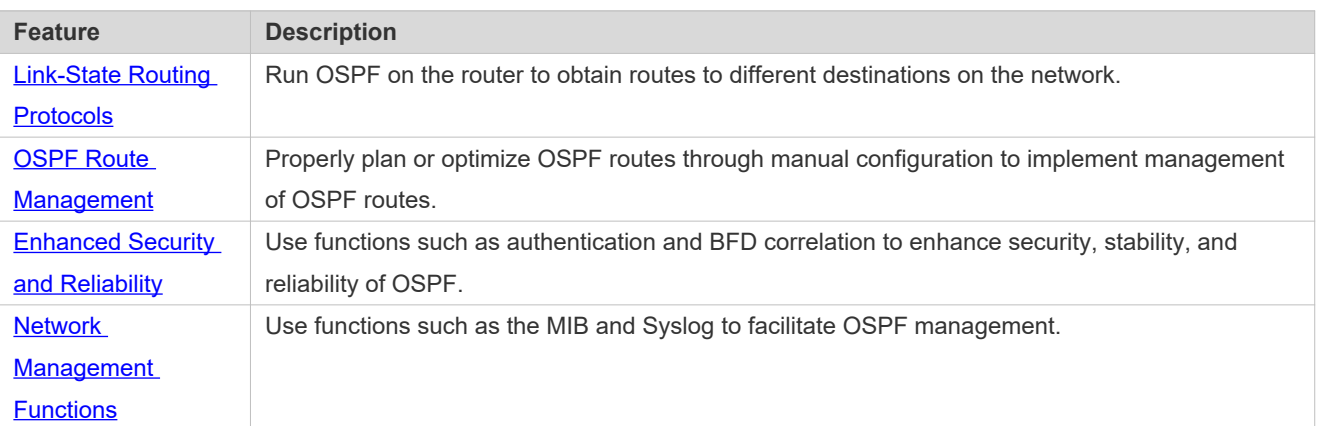

# <span id="page-225-0"></span>**5.3.1 Link-State Routing Protocols**

OSPF is a type of link-state routing protocols. Its working process is as follows:

- $\bullet$  Neighbor discovery  $\rightarrow$  Bidirectional communication An OSPF neighbor relationship is set up between adjacent routers, and bidirectional communication is maintained.
- $\bullet$  Database synchronization  $\rightarrow$  Full adjacency A router uses LSAs to advertise all its link states. LSAs are exchanged between neighbors and the link state database (LSDB) is synchronized to achieve full adjacency.
- Shortest Path Tree (SPT) computation  $\rightarrow$  Formation of a routing table The router computes the shortest path to each destination network based on the LSDB and forms an OSPF routing table.

# **Working Principle**

## **Neighbor Discovery Bidirectional Communication**

Routers send Hello packets through all OSPF-enabled interfaces (or virtual links). If Hello packets can be exchanged between two routers, and parameters carried in the Hello packets can be successfully negotiated, the two routers become neighbors. Routers that are mutually neighbors find their own router IDs from Hello packets sent from neighbors, and bidirectional communication is set up.

A Hello packet includes, but is not limited to, the following information:

- Router ID of the originating router
- Area ID of the originating router interface (or virtual link)
- Instance ID of the originating router interface (or virtual link)
- Interface ID of the originating router interface (or virtual link)
- **•** Priority of the originating router interface (used for DR/BDR election)
- Hello interval of the originating router interface (or virtual link)
- Neighbor dead interval of the originating router interface (or virtual link)
- IP addresses of the DR and Backup Designated Router (BDR)
- **Router ID of the neighbor of the originating router**

#### **Database Synchronization Full Adjacency**

After bidirectional communication is set up between neighbor routers, the DD, LSR, LSU, and LSAck packets are used to exchange LSAs and set up the adjacency. The brief process is as follows:

- A router generates an LSA to describe all link states on the router.
- The LSA is exchanged between neighbors. When a router receives the LSA from its neighbor, it copies the LSA and saves the copy in the local LSDB, and then advertises the LSA to other neighbors.
- When the router and its neighbors obtain the same LSDB, full adjacency is achieved.
- $\bullet$ OSPF will be very quiet without changes in link costs or network addition or deletion. If any change takes place, the changed link states are advertised to quickly synchronize the LSDB.

#### **SPT Computation Formation of a Routing Table**

After the complete LSDB is obtained from the router, the Dijkstra algorithm is run to generate an SPT from the local router to each destination network. The SPT records the destination networks, next-hop addresses, and costs.

OSPF generates a routing table based on the SPT.

If changes in link costs or network addition or deletion take place, the LSDB will be updated. The router again runs the Dijkstra algorithm, generates a new SPT, and updates the routing table.

The Dijkstra algorithm is used to find a shortest path from a vertex to other vertices in a weighted directed graph.  $\bullet$ 

#### **OSPF Network Types**

A router does not necessarily need to exchange LSAs with every neighbor and set up an adjacency with every neighbor. To improve efficiency, OSPF classifies networks that use various link layer protocols into five types so that LSAs are exchanged in different ways to set up an adjacency:

Broadcast

Neighbors are discovered, and the DR and BDR are elected.

The DR (or BDR) exchanges LSAs with all other routers to set up an adjacency. Except the DR and BDR, all other routers do not exchange LSAs with each other, and the adjacency is not set up.

Ethernet and fiber distributed data interface (FDDI) belong to the broadcast network type by default.

 $\bullet$  Non-broadcast multiple access (NBMA)

Neighbors are manually configured, and the DR and BDR are elected.

The DR (or BDR) exchanges LSAs with all other routers to set up an adjacency. Except the DR and BDR, all other routers do not exchange LSAs with each other, and the adjacency is not set up.

X.25, frame relay, and ATM belong to NBMA networks by default.

● Point-to-point (P2P)

Neighbors are automatically discovered, and the DR or BDR is not elected.

LSAs are exchanged between routers at both ends of the link, and the adjacency is set up.

PPP, HDLC, and LAPB belong to the P2P network type by default.

● Point-to-multipoint(P2MP)

Neighbors are automatically discovered, and the DR or BDR is not elected.

LSAs are exchanged between any two routers, and the adjacency is set up.

Networks without any link layer protocol belong to the P2MP network type by default.

● P2MP broadcast

Neighbors are manually configured, and the DR or BDR is not elected.

LSAs are exchanged between any two routers, and the adjacency is set up.

Networks without any link layer protocol belong to the P2MP network type by default.

#### **OSPF Route Types**

Figure 5-47

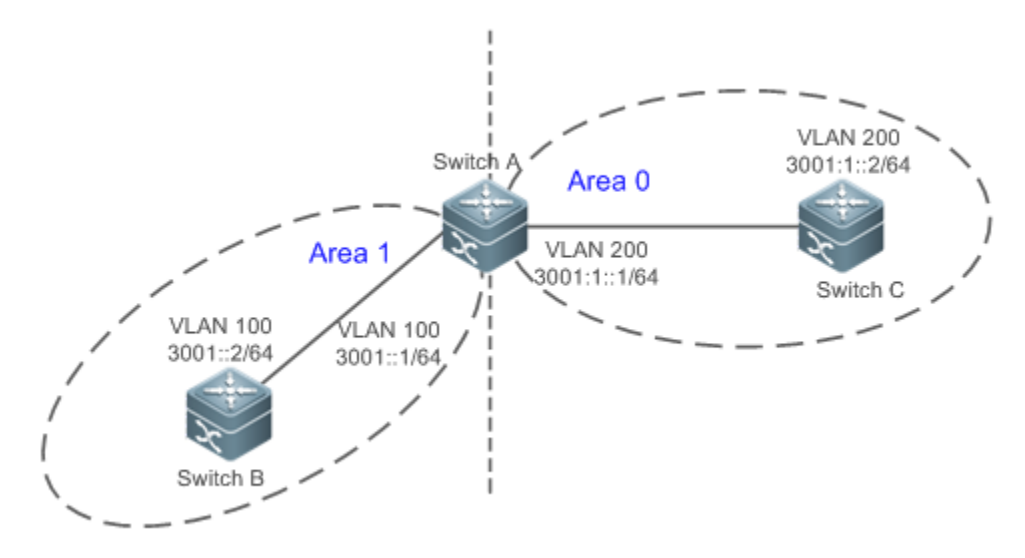

#### Display the OSPF routes (marked in red) in the routing table of Router C.

C#show ipv6 route ospf IPv6 routing table name is Default(0) global scope  $-7$  entries Codes:  $C -$  Connected,  $L -$  Local,  $S -$  Static,  $R - RIP$ ,  $B - BGP$  I1 - ISIS L1, I2 - ISIS L2, IA - ISIS interarea, IS - ISIS summary O - OSPF intra area, OI - OSPF inter area, OE1 - OSPF external type 1, OE2 - OSPF external type 2

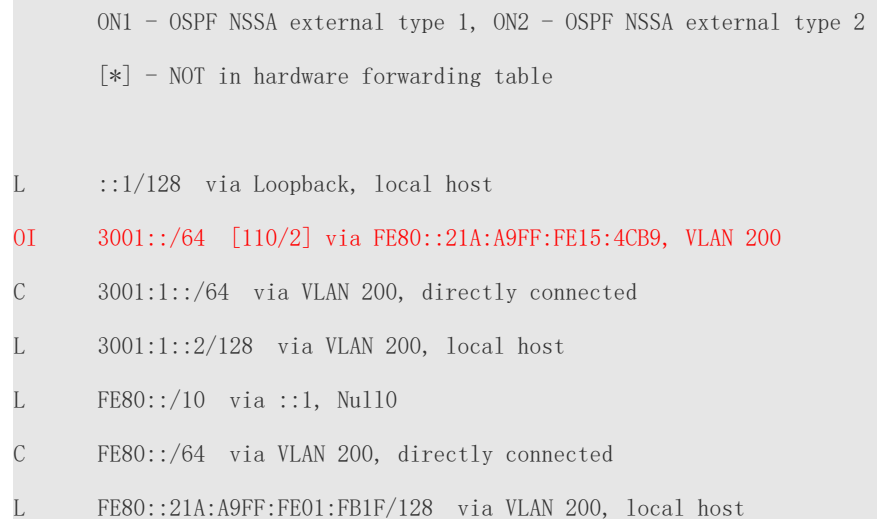

A mark is displayed in front of each OSPF route to indicate the type of the route. There are six types of OSPF routes:

O: Intra-area route

This type of route describes how to arrive at a destination network in the local area. The cost of this type of route is equal to the cost of the route from the local router to the destination network.

OI: Inter-area route

This type of route describes how to arrive at a destination network in another area. The cost of this type of route is equal to the cost of the route from the local router to the destination network.

● OE1: Type 1 external route

This type of route describes how to arrive at a destination network outside the AS. The cost of this type of route is equal to the cost of the route from the local router to the ASBR plus the cost of the route from the ASBR to the destination network. This type of route does not exist on routers in the stub or NSSA area.

● OE2: Type 2 external route

This type of route describes how to arrive at a destination network outside the AS. The cost of this type of route is equal to the cost of the route from the ASBR to the destination network. This type of route does not exist on routers in the stub or NSSA area.

ON1: Type 1 external route of the NSSA area

This type of route describes how to arrive at a destination network outside the AS through the ASBR in the NSSA area. The cost of this type of route is equal to the cost of the route from the local router to the ASBR plus the cost of the route from the ASBR to the destination network. This type of route exists only on routers in the NSSA area.

ON2: Type 2 external route of the NSSA area

This type of route describes how to arrive at a destination network outside the AS through the ASBR in the NSSA area. The cost of this type of route is equal to the cost of the route from the ASBR to the destination network. This type of route exists only on routers in the NSSA area.

Reliability of OE2 and ON2 routes is poor. OSPF believes that the cost of the route from the ASBR to a destination 6 outside an AS is far greater than the cost of the route to the ASBR within the AS. Therefore, when the route cost is computed, only the cost of the route from the ASBR to a destination outside an AS is considered.

#### **Related Configuration**

#### **Enabling OSPF**

OSPF is disabled by default.

Run the **ipv6 router ospf** 1 command to create an OSPF process on the router.

Run the **ipv6 ospfarea** command to enable OSPF on an interface and specify the area ID.

Run the **area virtual-link** command to create a virtual link on the router. The virtual link can be treated as a logical interface.

#### **Router ID**

By default, the OSPF process elects the largest IPv4 address among the IPv4 addresses of all the loopback interfaces as the router ID. If the loopback interfaces configured with IPv4 addresses are not available, the OSPF process elects the largest IPv4 address among the IPv4 addresses of all the physical ports as the router ID. Alternatively, you can run the **router-id** command to manually specify the router ID.

#### **Protocol Control Parameters**

Run the **ipv6 ospf hello-interval** command to modify the Hello interval on the interface. The default value is 10s (or 30s for NBMA networks).

Run the **ipv6 ospf dead-interval** command to modify the neighbor dead interval on the interface. The default value is four times the Hello interval.

Use the **poll-interval** parameter in the **ipv6 ospf neighbor** command to modify the neighbor polling interval on the NBMA interface. The default value is 120s.

Run the **ipv6 ospf transmit-delay** command to modify the LSU packet transmission delay on the interface. The default value is 1s.

Run the **ipv6 ospf retransmit-interval** command to modify the LSU packet retransmission interval on the interface. The default value is 5s.

Use the **hello-interval** parameter in the **area virtual-link** command to modify the Hello interval on the virtual link. The default value is 10s.

Use the **dead-interval** parameter in the **area virtual-link** command to modify the neighbor dead interval on the virtual link. The default value is four times the Hello interval.

Use the **transmit-delay** parameter in the **area virtual-link** command to modify the LSU packet transmission delay on the virtual link. The default value is 1s.

Use the **retransmit-interval** parameter in the **area virtual-link** command to modify the LSU packet retransmission interval on the virtual link. The default value is 5s.

Run the **timers throttle lsa all** command to modify parameters of the exponential backoff algorithm that generates LSAs. The default values of these parameters are 0 ms, 5000 ms, and 5000 ms.

Run the **timers pacing lsa-group** command to modify the LSA group update interval. The default value is 30s.

Run the **timers pacing lsa-transmit** command to modify the LS-UPD packet sending interval and the number of sent LS-UPD packets. The default values are 40 ms and 1.

Run the **timers lsa arrival** command to modify the delay after which the same LSA is received. The default value is 1000 ms.

Run the **timers throttle spf** command to modify the SPT computation delay, minimum interval between two SPT computations, and maximum interval between two SPT computations. The default values are 1000 ms, 5000 ms, and 10000 ms.

#### **OSPF Network Types**

By default, Ethernet and FDDI belong to the broadcast type, X.25, frame relay, and ATM belong to the NBMA type, and PPP, HDLC, and LAPB belong to the P2P type.

Run the **ipv6 ospf network** command to manually specify the network type of an interface.

Run the **ipv6 ospf neighbor** command to manually specify a neighbor. For the NBMA and P2MP non-broadcast types, you must manually specify neighbors.

Run the **ipv6 ospf priority** command to adjust the priorities of interfaces, which are used for DR/BDR election. The DR/BDR election is required for the broadcast and NBMA types. The router with the highest priority wins in the election, and the router with the priority of 0 does not participate in the election. The default value is 1.

## <span id="page-230-0"></span>**5.3.2 OSPF Route Management**

Properly plan or optimize OSPF routes through manual configuration to implement management of OSPF routes.

#### **Working Principle**

#### **(Totally) Stub Area and (Totally) NSSA Area**

The (totally) stub and (totally) NSSA areas help reduce the protocol interaction load and the size of the routing table.

 If an appropriate area is configured as a (totally) stub or NSSA area, advertisement of a large number of Type 5 and Type 3 LSAs can be avoided within the area.

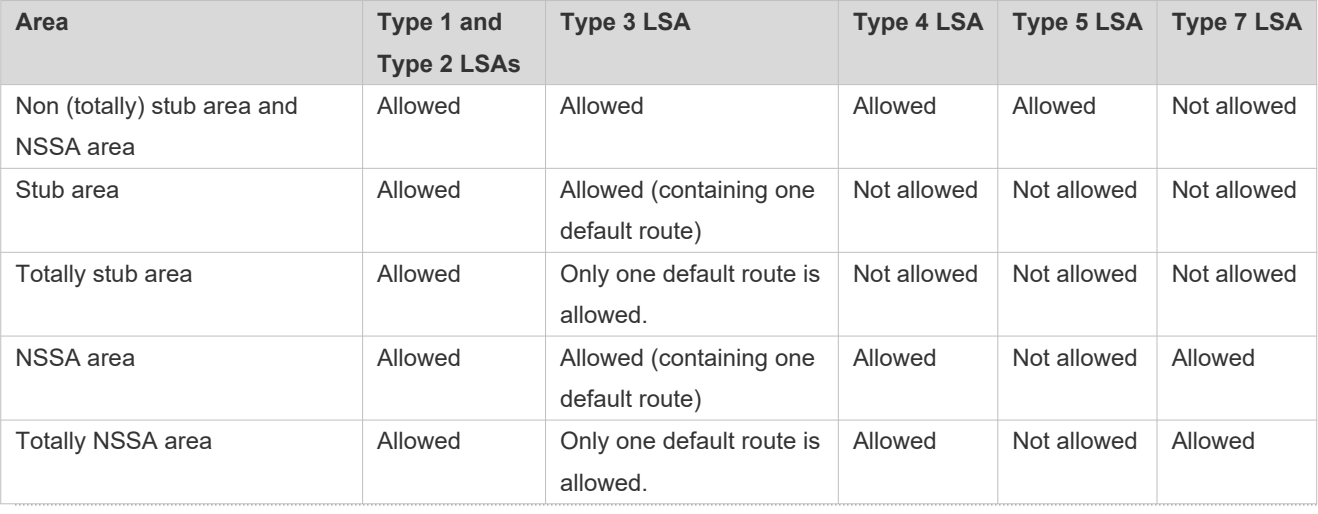

 $\bullet$ The ABR uses Type 3 LSAs to advertise a default route to the (totally) stub or NSSA area.

- The ABR converts Type 7 LSAs in the totally NSSA area to Type 5 LSAs, and advertise Type 5 LSAs to the backbone 6 area.
- If an area is appropriately configured as a (totally) stub area or an NSSA area, a large number of OE1, OE2, and OI routes will not be added to the routing table of a router in the area.

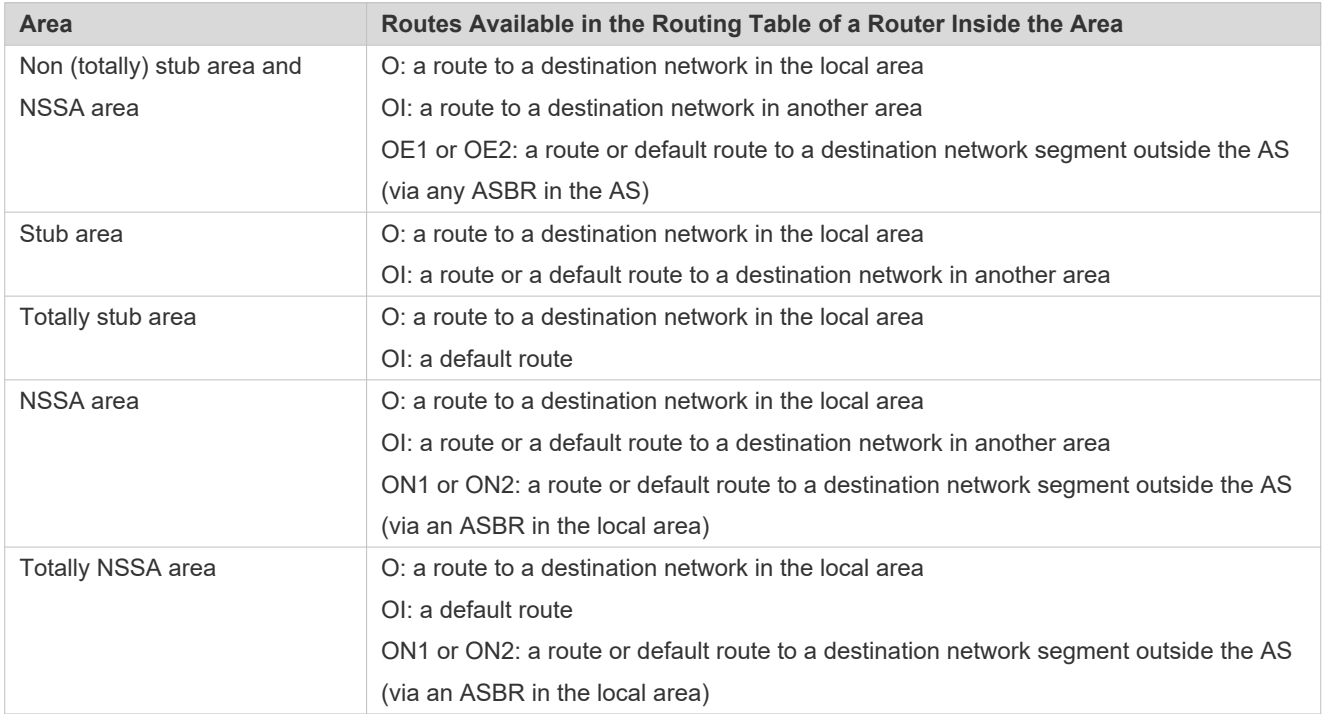

#### **Route Redistribution**

Route redistribution refers to the process of introducing routes of other routing protocols, routes of other OSPF processes, static routes, and direct routes that exist on the device to an OSPF process so that these routes can be advertised to neighbors using Type 5 and Type 7 LSAs. A default route cannot be introduced during route redistribution. Route redistribution is often used for interworking between ASs. You can configure route redistribution on an ASBR to advertise routes outside an AS to the interior of the AS, or routes inside an AS to the exterior of the AS.

#### **Default Route Introduction**

By configuring a command on an ASBR, you can introduce a default route to an OSPF process so that the route can be advertised to neighbors using Type 5 and Type 7 LSAs.

Default route introduction is often used for interworking between ASs. One default route is used to replace all the routes outside an AS.

#### **Route Summarization**

Route summarization is a process of summarizing routing information with the same prefix into one route, and advertising the summarized route (replacing a large number of individual routes) to neighbors. Route summarization helps reduce the protocol interaction load and the size of the routing table.

By default, the ABR advertises inter-area routing information by using Type3 LSAs within a network segment, and advertises redistributed routing information by using Type 5 and Type 7 LSAs. If continuous network segments exist, it is recommended that you configure route summarization.

#### **Route Filtering**

OSPF supports route filtering to ensure security and facilitate control when the routing information is being learned, exchanged, or used.

Using configuration commands, you can configure route filtering for the following items:

- Interface: The interface is prevented from sending routing information (any LSAs) or exchanging routing information (any LSAs) with neighbors.
- Routing information outside an AS: Only the routing information that meets the filtering conditions can be redistributed to the OSPF process (Type 5 and Type 7 LSAs).
- LSAs received by a router: In the OSPF routing table, only the routes that are computed based on the LSAs meeting the filtering conditions can be advertised.

#### **Route Cost**

If redundancy links or devices exist on the network, multiple paths may exist from the local device to the destination network. OSPF selects the path with the minimum total cost to form an OSPF route. The total cost of a path is equal to the sum of the costs of individual links along the path.The total cost of a path can be minimized by modifying the costs of individual links along the path. In this way, OSPF selects this path to form a route.

Using configuration commands, you can modify the following link costs:

- Cost from an interface to a directly connected network segment and cost from the interface to a neighbor
- Cost from an ABR to the default network segment
- Cost from an ASBR to an external network segment and cost from the ASBR to the default network segment
- Both the cost and the metric indicate the cost and are not differentiated from each other. 0

#### **OSPF Administrative Distance**

The administrative distance (AD) evaluates reliability of a route, and the value is an integer ranging from 0 to 255. A smaller AD value indicates that the route is more trustworthy. If multiples exist to the same destination, the route preferentially selects a route with a smaller AD value. The route with a greater AD value becomes a floating route, that is, a standby route of the optimum route.

By default, the route coming from one source corresponds to an AD value. The AD value is a local concept. Modifying the AD value affects route selection only on the current router.

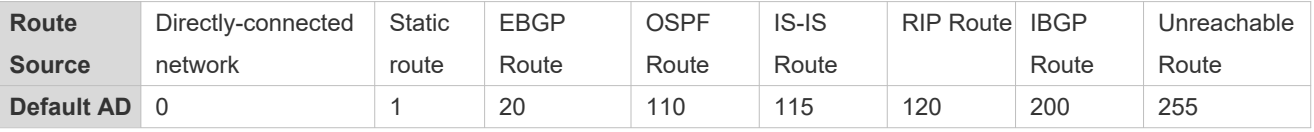

**Related Configuration**

#### **Stub Area**

By default, no stub area is configured.

Run the **area stub** command to configure a specified area as a stub area.

- A backbone area cannot be configured as a stub area.  $\bullet$
- $\bullet$ A transit area (with virtual links going through) cannot be configured as a stub area.
- An area containing an ASBR cannot be configured as a stub area. 0

#### **Route Redistribution and Default Route Introduction**

By default, routes are not redistributed and the default route is not introduced.

Run the **redistribute** command to configure route redistribution.

Run the **default-information originate** command to introduce a default route.

After configuring route redistribution and default route introduction, the router automatically becomes an ASBR.

#### **Route Summarization**

By default, routes are not summarized. If route summarization is configured, a discard route will be automatically added.

Run the **area range** command to summarize routes (Type 3 LSA) distributed between areas on the ABR.

Run the **summary-prefix** command to summarize redistributed routes (Type 5 and Type 7 LSAs) on the ASBR.

#### **Route Filtering**

By default, routes are not filtered.

Run the **passive-interface** command to configure a passive interface. Routing information (any LSAs) cannot be exchanged on a passive interface.

Use the **route-map** parameter in the **redistribute** command, or use the **distribute-list out** command to filter the external routing information of the AS on the ASBR. Only the routing information that meets the filtering conditions can be redistributed to the OSPF process (Type 5 LSAs).

Run the **distribute-list in** command to filter LSAs received by the router. In the OSPF routing table, only the routes that are computed based on the LSAs meeting the filtering conditions can be advertised.

● Route Cost

 Cost from the interface to the directly-connected network segment (cost on the interface) The default value is the auto cost. Auto cost = Reference bandwidth/Interface bandwidth Run the **auto-cost reference-bandwidth** command to set the reference bandwidth of the auto cost. The default value is 100 Mbps.

Run the **ipv6 ospf cost** command to manually set the cost of the interface. The configuration priority of this item is higher than that of the auto cost.

 Cost from the interface to a specified neighbor (that is, cost from the local device to a specified neighbor)

The default value is the auto cost.

Use the **cost** parameter in the **ipv6 ospf neighbor** command to modify the cost from the interface to a specified neighbor. The configuration priority of this item is higher than that of the cost of the

interface.

This configuration item is applicable only to P2MP-type interfaces.

 Cost from the ABR to the default network segment (that is, the cost of the default route that is automatically advertised by the ABR to the stub area)

The default value is 1.

Run the **area default-cost** command to modify the cost of the default route that the ABR automatically advertise to the stub areas.

 Cost from the ASBR to an external network segment (that is, the metric of an external route) By default, the metric of a redistributed BGP route is 1, the metric of other types of redistributed routes is 20, and the route type is Type 2 External.

Run the **default-metric** command to modify the default metric of the external route.

Use the **metric**,**metric-type**, and **route-map** parameters in the **redistribute** command to modify the metric and route type of the external route.

 Cost from the ASBR to the default network segment (that is, the metric of the default route that is manually introduced)

By default, the metric is 1, and the route type is Type 2 External.

Use the **metric**,**metric-type**, and **route-map** parameters in the **default-information originate** command to modify the metric and route type of the default route that is manually introduced.

#### **OSPF Administrative Distance**

By default, the OSPF AD is 110.

Run the **distance** command to set the AD of an OSPF route.

# <span id="page-234-0"></span>**5.3.3 Enhanced Security and Reliability**

Use functions such as authentication and BFD correlation to enhance security, stability, and reliability of OSPF.

#### **Working Principle**

#### **Authentication**

OSPFv3 uses the authentication mechanism, that is, IP authentication header (AH) and IP Encapsulating Security Payload (ESP), provided by IPv6 to prevent unauthorized routers that access the network and hosts that forge OSPF packets to participate in OSPF routing. OSPF packets received on the OSPF interface (or at both ends of a virtual link) are authenticated. If authentication fails, the packets are discarded and the adjacency cannot be set up.

Enabling authentication can avoid learning unauthenticated or invalid routes, thus preventing advertising valid routes to unauthenticated devices. In the broadcast-type network, authentication also prevents unauthenticated devices from becoming designated devices, ensuring stability of the routing system and protecting the routing system against intrusions.

#### **MTU Verification**

On receiving a DD packet, OSPF checks whether the MTU of the neighbor interface is the same as the MTU of the local interface. If the MTU of the interface specified in the received DD packet is greater than the MTU of the interface that receives the packet, the adjacency cannot be set up. Disabling MTU verification can avoid this problem.

#### **Two-Way Maintenance**

OSPF routers periodically send Hello packets to each other to maintain the adjacency. On a large network, a lot of packets may be sent or received, occupying too much CPU and memory. As a result, some packets are delayed or discarded. If the processing time of Hello packets exceeds the dead interval, the adjacency will be destroyed.

If the two-way maintenance function is enabled, in addition to the Hello packets, the DD, LSU, LSR, and LSAck packets can also be used to maintain the bidirectional communication between neighbors, which makes the adjacency more stable.

#### **Concurrent neighbor Interaction Restriction**

When a router simultaneously exchanges data with multiple neighbors, its performance may be affected. If the maximum number of neighbors that concurrently initiate or accept interaction with the OSPF process, the router can interact with neighbors by batches, which ensures data forwarding and other key services.

#### **GR**

The control and forwarding separated technology is widely used among routers. On a relatively stable network topology, when a GR-enabled router is restarted on the control plane, data forwarding can continue on the forwarding plane. In addition, actions (such as adjacency re-forming and route computation) performed on the control plane do not affect functions of the forwarding plane. In this way, service interruption caused by route flapping can be avoided, thus enhancing reliability of the entire network.

Currently, the GR function is used only during active/standby switchover and system upgrade.

Figure 5-48Normal OSPF GR Process

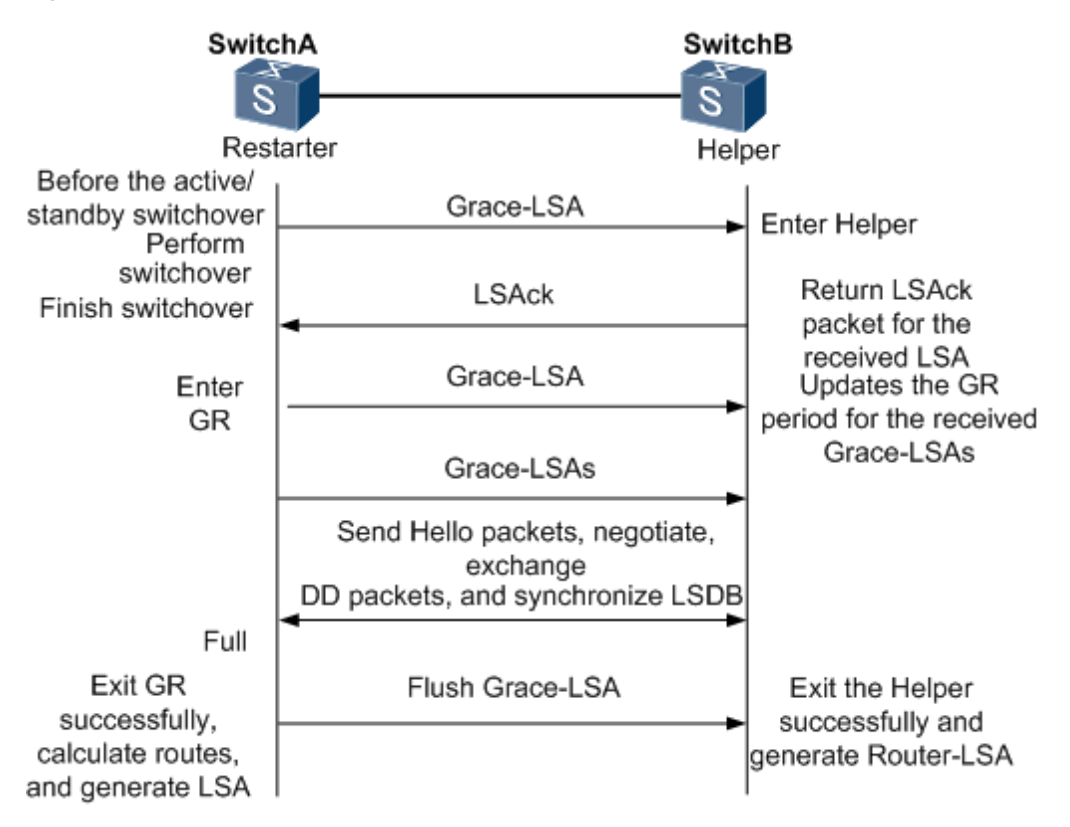

- **The GR process requires collaboration between the restarter and the helper. The restarter is the router where GR** occurs. The helper is a neighbor of the restarter.
- When entering or exiting the GR process, the restarter sends a Grace-LSA to the neighbor, notifying the neighbor to enter or exit the helper state.
- When the adjacency between the restarter and the helper reaches the Full state, the router can exit the GR process successfully.

#### **BFD Correlation**

After a link fault occurs, it takes a period of time (about 40s) before OSPF can sense the death of the neighbor. Then, OSPF advertises the information and re-computes the SPT. During this period, traffic is interrupted.

 BFD is used to test connectivity between devices. A link fault can be detected in as short as 150 ms. After OSPF is correlated with BFD, OSPF can sense the death of a neighbor in as short as 150 ms once a link is faulty. This greatly accelerates route convergence and prevents traffic interruption.

#### **Related Configuration**

#### **OSPF Packet Authentication**

By default, authentication is disabled.

- Run the **area authentication** command to enable authentication in the entire area so that the authentication function takes effect on all interfaces in this area. If authentication is enabled in area 0, the function also takes effect on the virtual link.
- Run the **area encryption** command to enable encryption and authentication in the entire area so that the encryption**and** authentication functions take effect on all interfaces in this area. If encryptionand authentication are enabled in area 0, the functions also take effect on the virtual link.
- Run the **ipv6 ospf authentication** command to enable authentication on an interface. This configuration takes precedence over the area-based configuration.
- Run the **ipv6 ospf encryption** command to enable encryptionand authentication on an interface. This configuration takes precedence over the area-based configuration.
- Use the **authentication** parameter in the **area virtual-link** command to enable authentication at both ends of a virtual link. This configuration takes precedence over the area-based configuration.
- Use the **encryption** parameter in the **area virtual-link** command to enable encryptionand authentication at both ends of a virtual link. This configuration takes precedence over the area-based configuration.

#### **MTU Verification**

By default, MTU verification is disabled.

Run the **ipv6 ospf mtu-ignore** command to disable MTU verification on an interface.

#### **Two-Way Maintenance**

By default, bidirectional maintenance is enabled.

Run the **two-way-maintain** command to enable two-way maintenance.

#### **Concurrent neighbor Interaction Restriction**

Run the **max-concurrent-dd** command to modify the maximum number of neighbors that are concurrently interacting with the current OSPF process. The default value is 5.

Run the **ipv6 router ospf max-concurrent-dd** command to modify the maximum number of neighbors that are concurrently interacting with all OSPF processes on the router. The default value is 10.

#### **GR**

By default, the restarter function is disabled, and the helper function is enabled.

Run the **graceful-restart** command to configure the restarter function.

Run the **graceful-restart helper** command to configure the helper function.

#### **Correlating OSPF with BFD**

By default, OSPF is not correlated with BFD.

Run the **bfd interval min\_rx multiplier** command to set the BFD parameters.

Run the **bfd all-interfaces** command to correlate OSPF with BFD on all interfaces.

Run the **ipv6 ospf bfd** command to correlate OSPF with BFD on the current interface.

## <span id="page-238-0"></span>**5.3.4 Network Management Functions**

Use functions such as the MIB and Syslog to facilitate OSPF management.

#### **Working Principle**

#### **MIB**

MIB is the device status information set maintained by a device. You can use the management program to view and set the MIB node.

Multiple OSPF processes can be simultaneously started on a router, but the OSPF MIB can be bound with only one OSPF process.

#### **J** Trap

A trap message is a notification generated when the system detects a fault. This message contains the related fault information.

If the trap function is enabled, the router can proactively send the trap messages to the network management device.

#### **Syslog**

The Syslog records the operations (such as command configuration) performed by users on routers and specific events (such as network connection failures).

If the syslog is allowed to record the adjacency changes, the network administrator can view the logs to learn the entire process that the OSPF adjacency is set up and maintained.

#### **Related Configuration**

#### **MIB**

By default, the MIB is bound with the OSPF process with the smallest process ID.

Run the **enable mib-binding** command to bind the MIB with the current OSPF process.

#### **Trap**

By default, all traps functions are disabled, and the device is not allowed to send OSPF traps.

Run the **snmp-server enable traps ospf** command to allow the device to send OSPF traps.

Run the **enable traps** command to enable a specified trap function for an OSPF process.

#### **Syslog**

By default, the Syslog is allowed to record the adjacency changes.

Run the **log-adj-changes** command to allow the Syslog to record the adjacency changes.

# **5.4 Configuration**

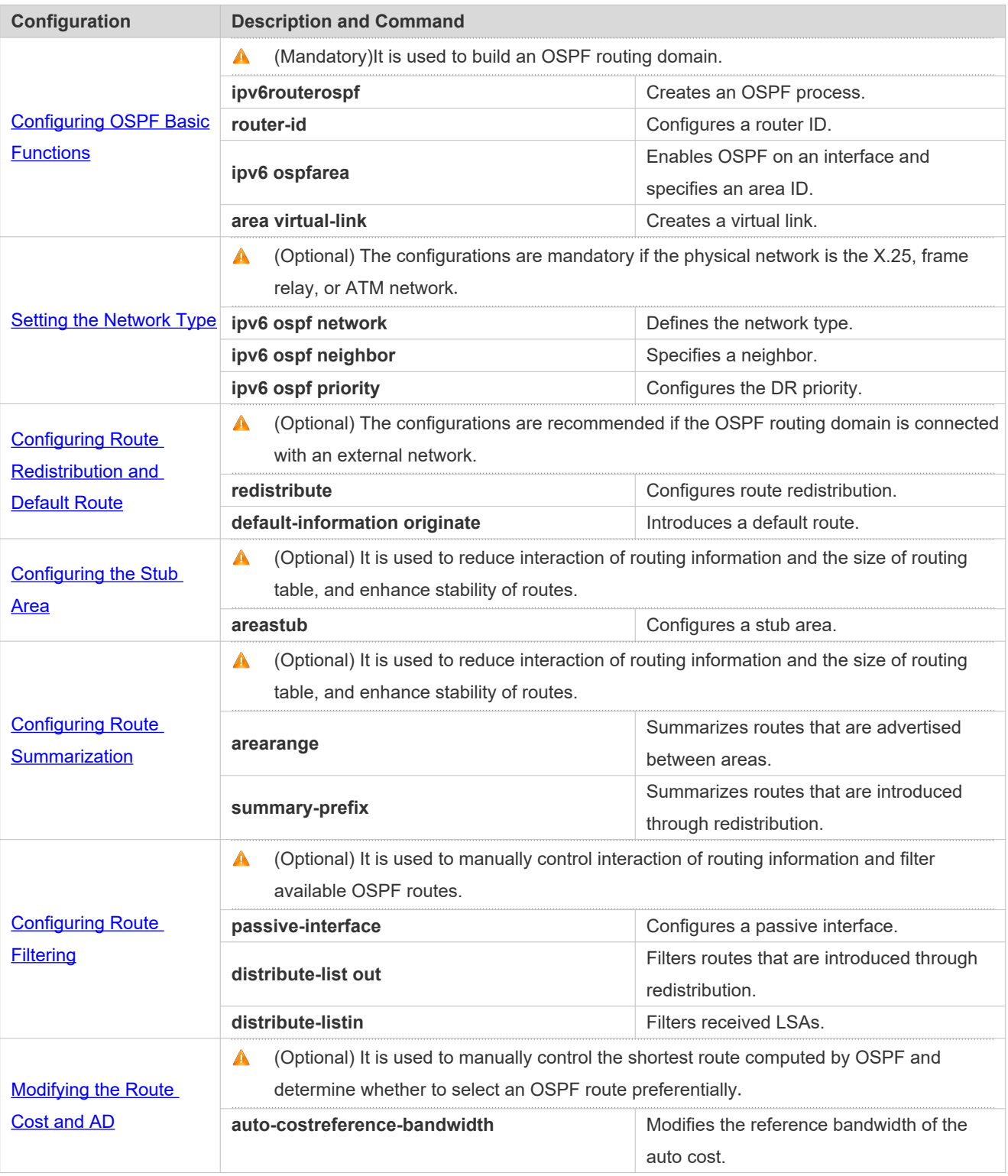

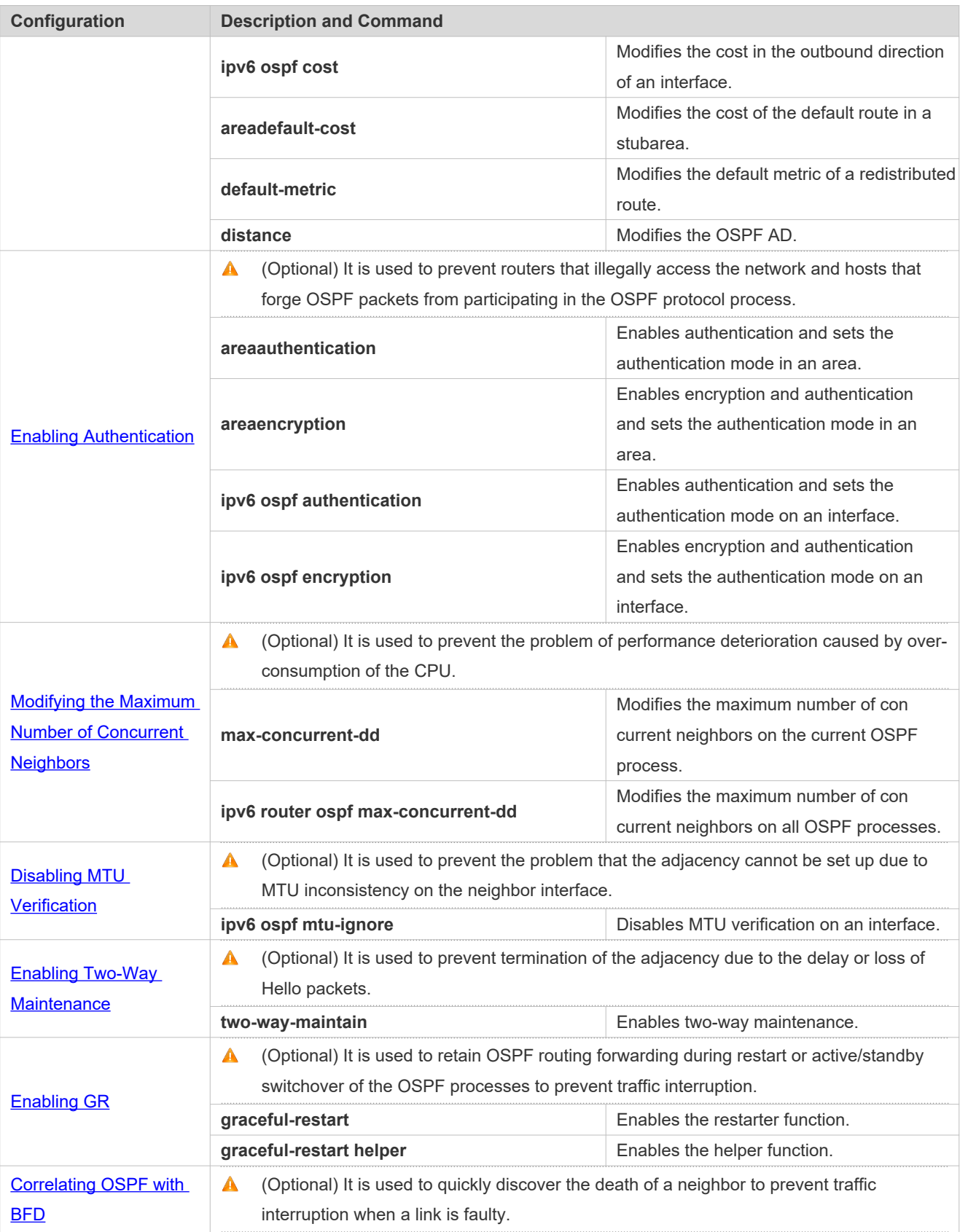

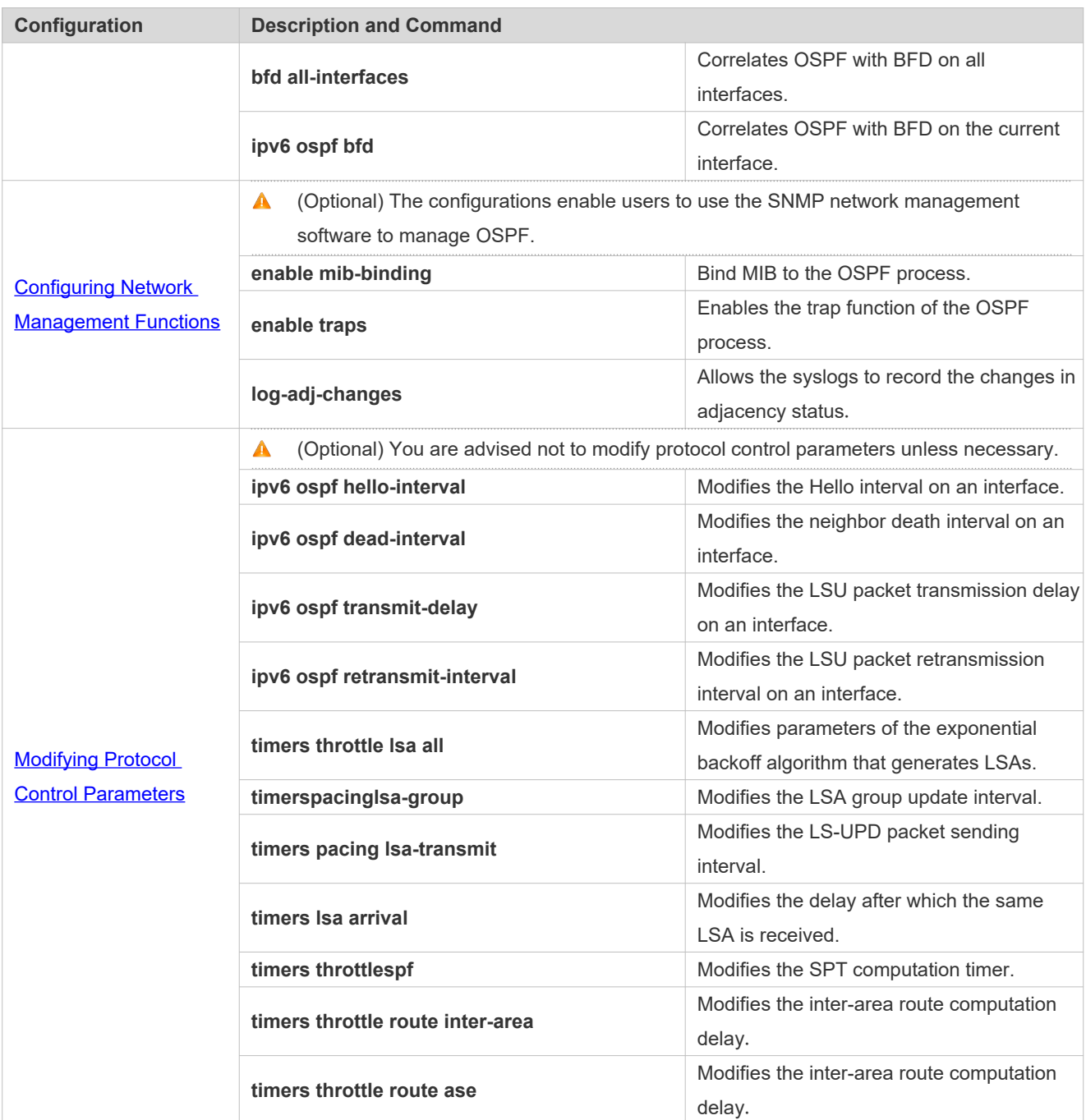

# <span id="page-241-0"></span>**5.4.1 Configuring OSPF Basic Functions**

# **Configuration Effect**

**Notes**

Set up an OSPF routing domain on the network to provide IPv6 unicast routing service for users on the network.

- Ensure that the IPv6 routing function is enabled, that is, **ipv6 routing** is not disabled; otherwise, OSPF cannot be enabled.
- IPv6 must be enabled on the interface.
- It is strongly recommended that you manually configure the router ID.

#### **Configuration Steps**

- **Creating an OSPF Process**
- $\bullet$  Mandatory.
- **The configuration is mandatory for every router.**

#### **Configuring a Router ID**

- (Optional) It is strongly recommended that you manually configure the router ID.
- If the router ID is not configured, OSPF selects an interface IP address. If the IP address is not configured for any interface, or the configured IP addresses have been used by other OSPF instances, you must manually configure the router ID.
- **Enabling OSPF on an Interface and Specifying an Area ID**
- $\bullet$  Mandatory.
- **The configuration is mandatory for every router.**

#### **Verification**

- Run the **show ipv6 route ospf** command to verify that the entries of the OSPF routing table are correctly loaded.
- Run the **ping** command to verify that the IPv6 unicast service is correctly configured.

## **Related Commands**

#### **Creating an OSPF Process**

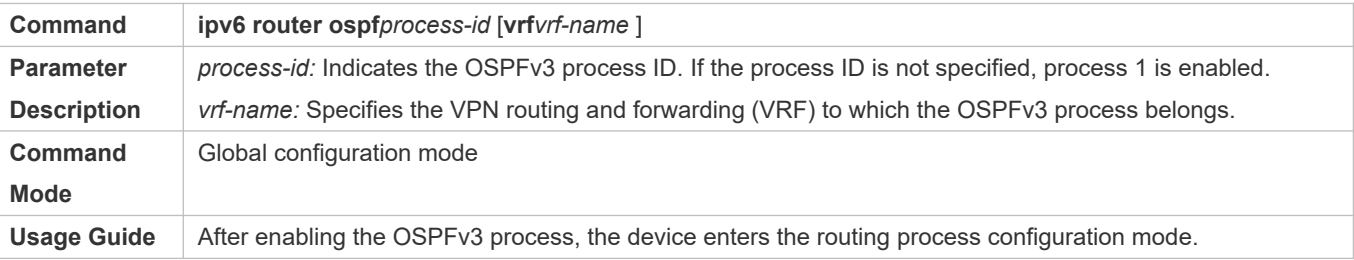

#### **Configuring a Router ID**

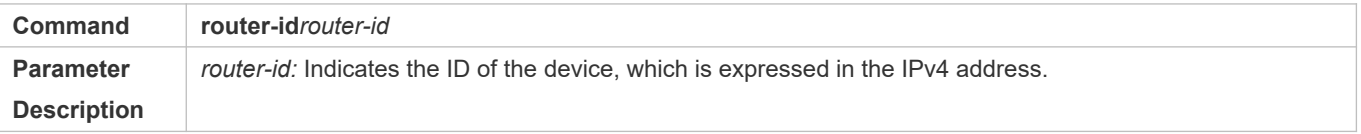

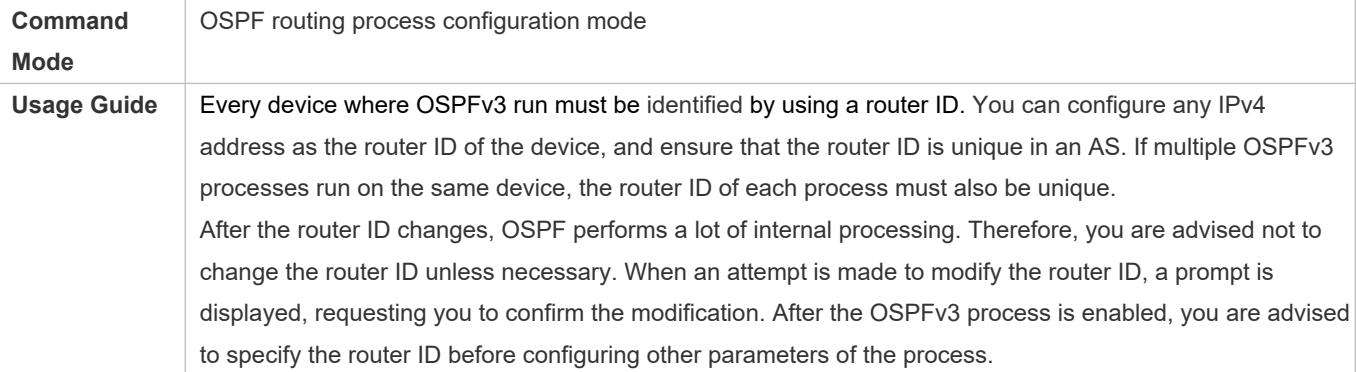

# **Enabling OSPF on an Interface and Specifying an Area ID**

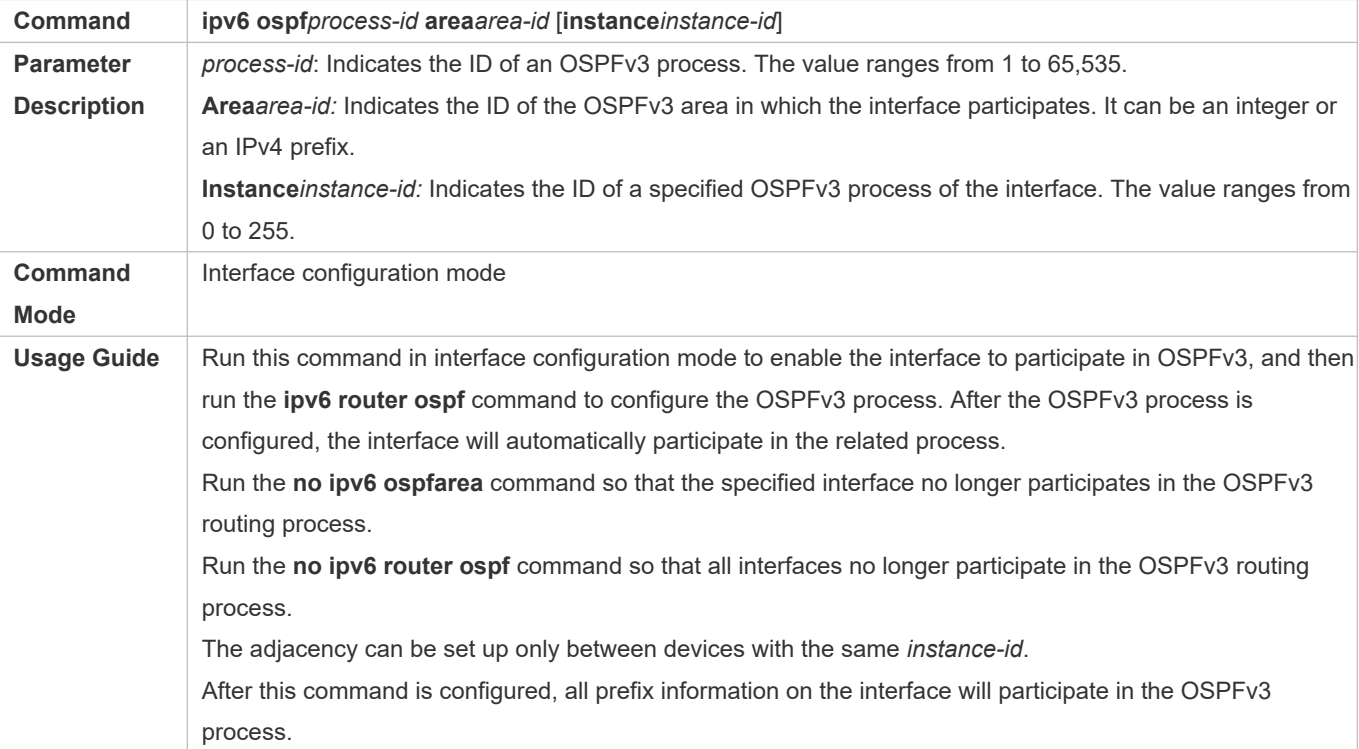

# **Creating a Virtual Link**

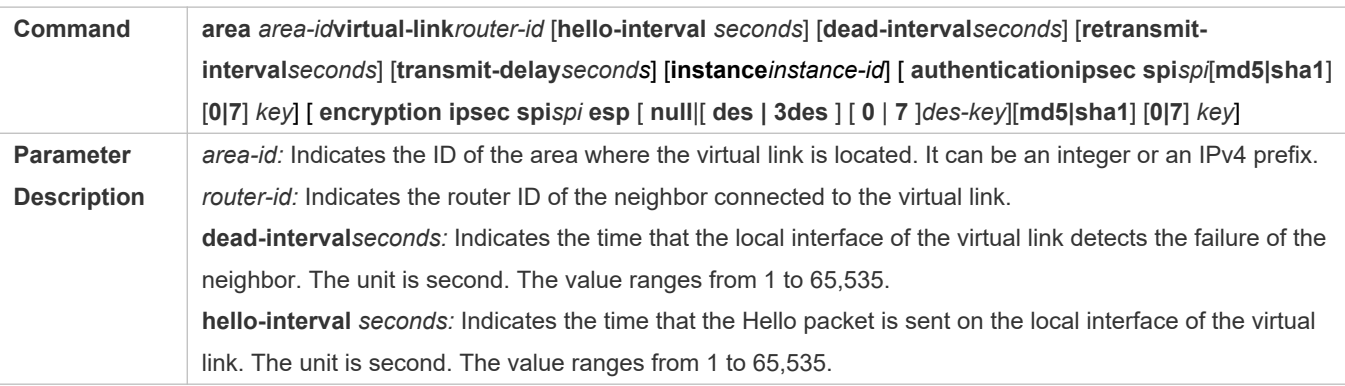

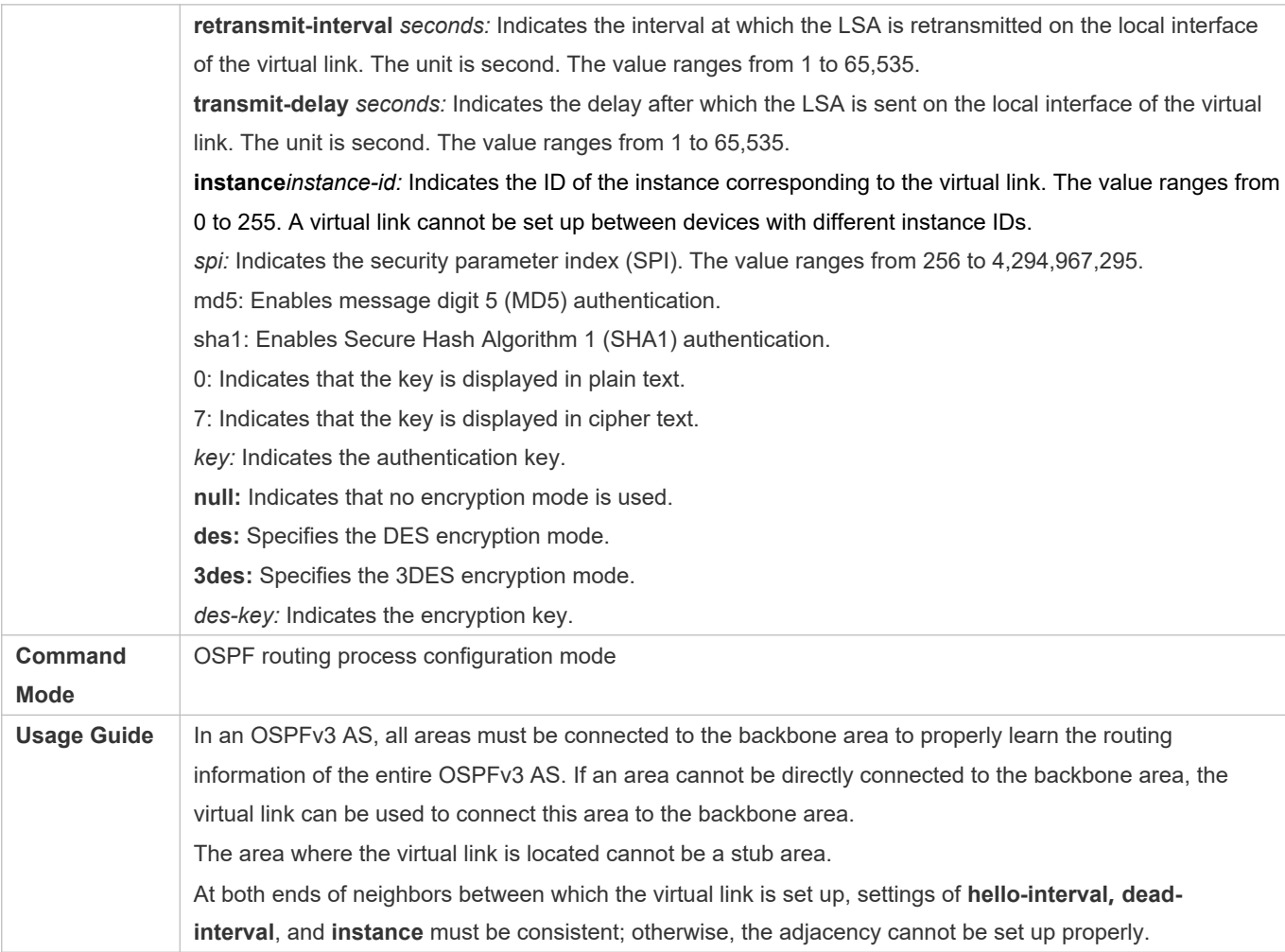

# **Configuration Example**

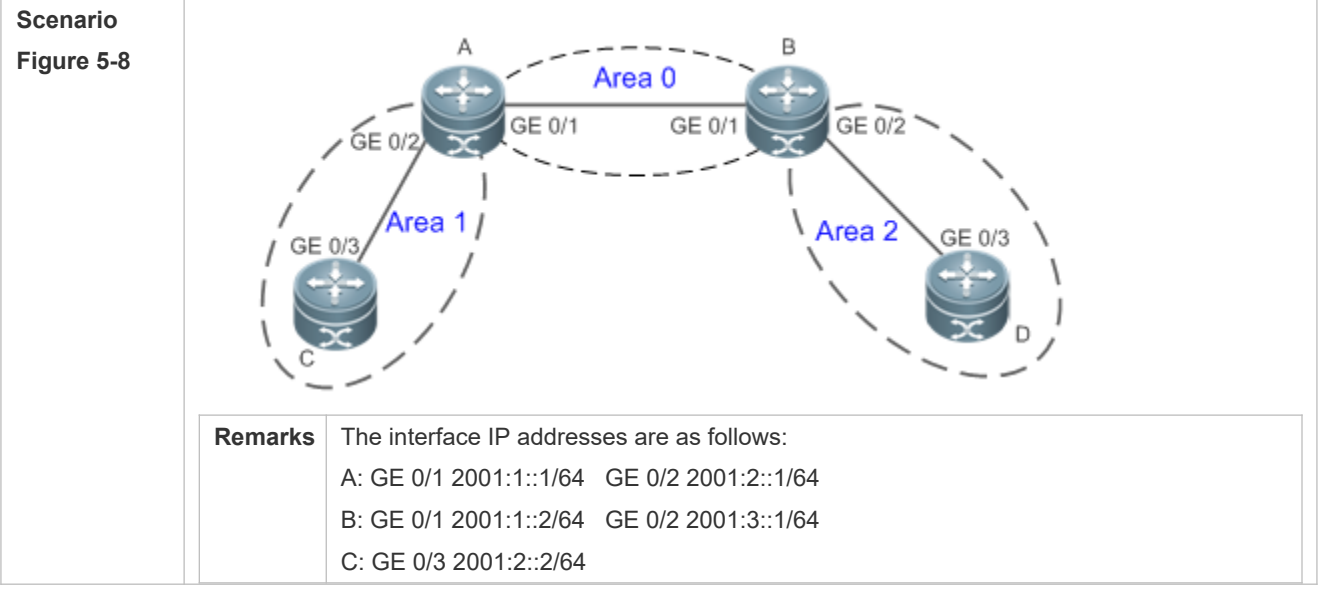

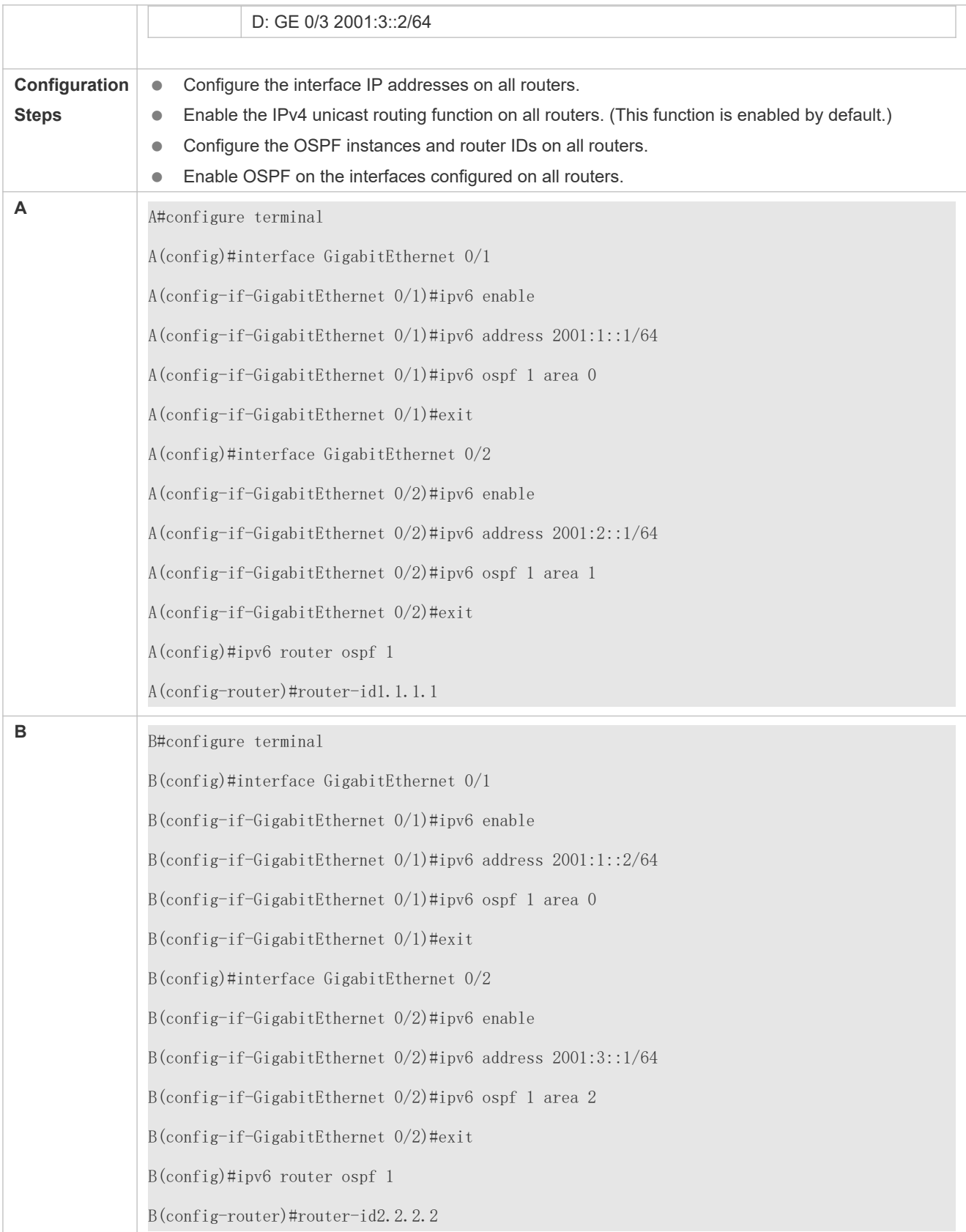

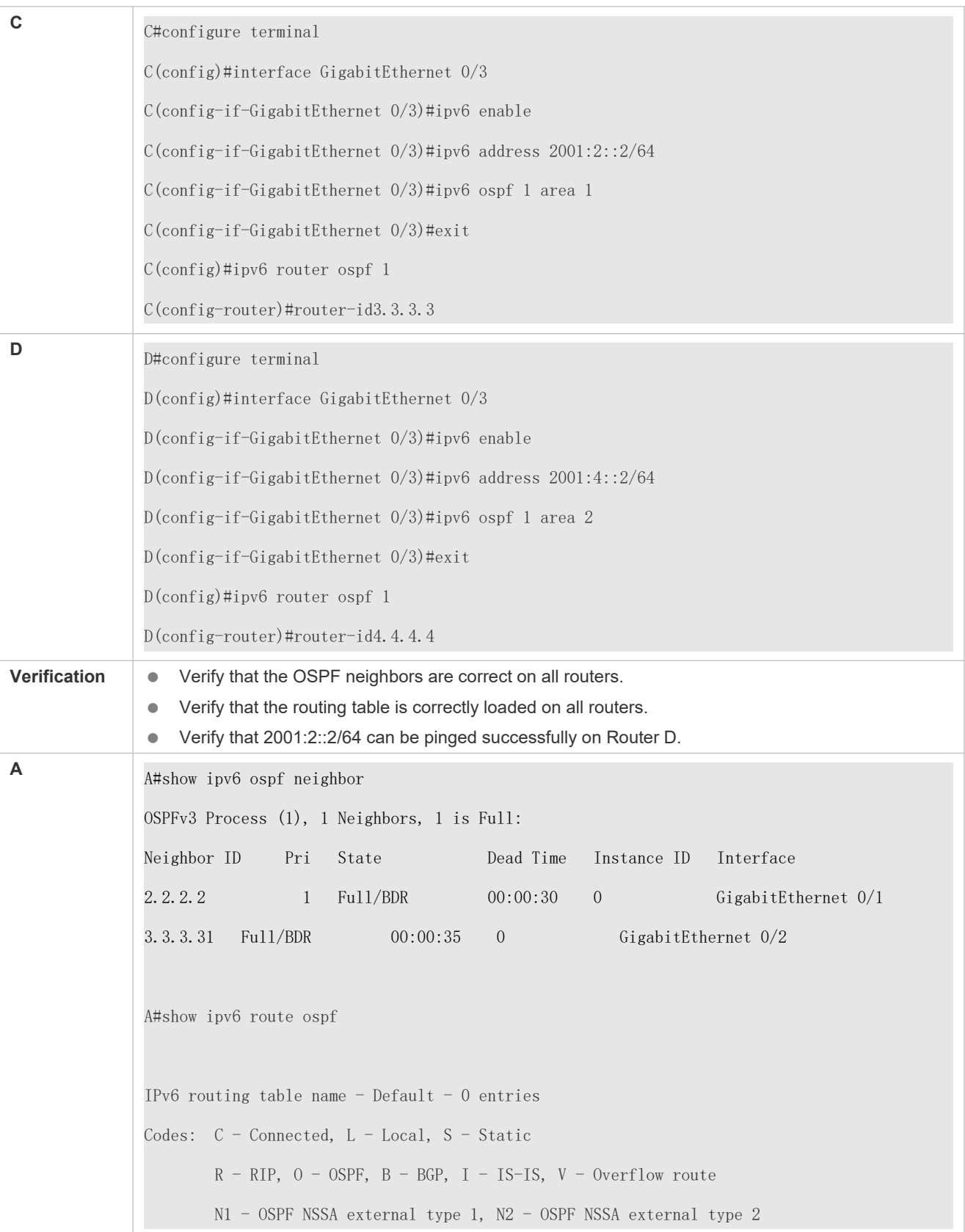

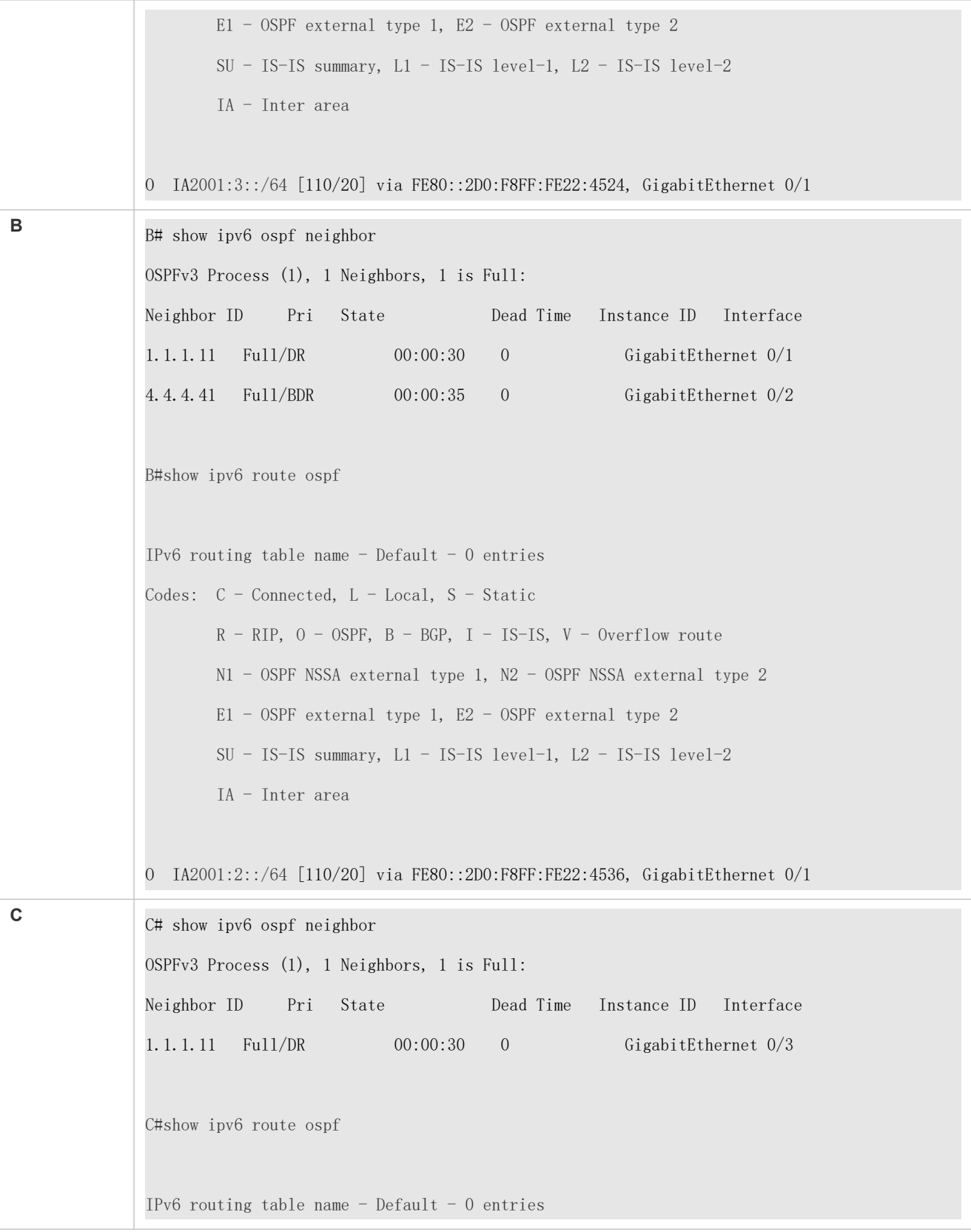

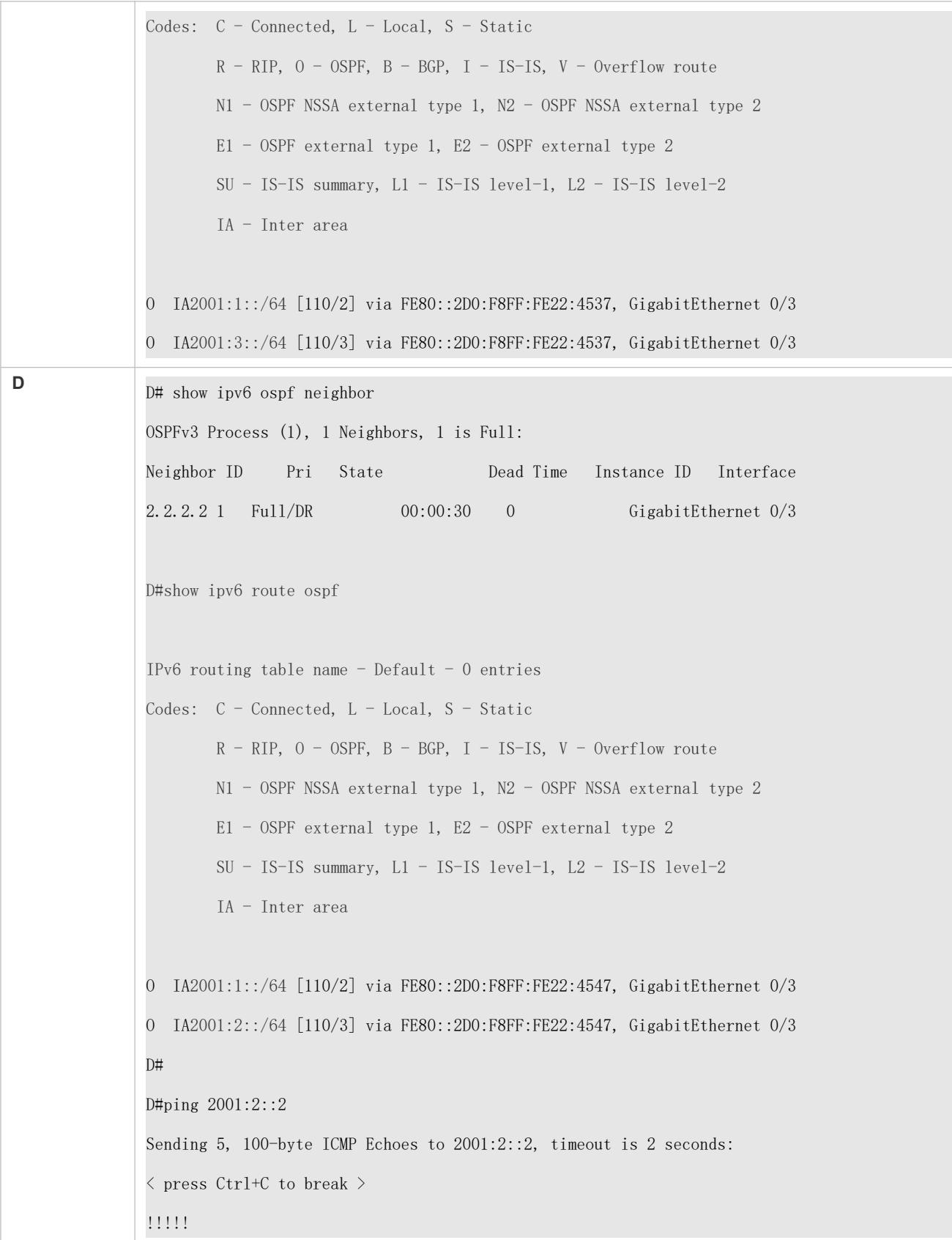

Success rate is 100 percent  $(5/5)$ , round-trip min/avg/max =  $5/9/14$  ms.

#### **Common Errors**

- **IPv6** is disabled on the interface.
- OSPF cannot be enabled because the IPv6 unicast routing function is disabled.
- The area IDs enabled on adjacent interfaces are inconsistent.
- The same router ID is configured on multiple routers, resulting in a router ID conflict.

# <span id="page-249-0"></span>**5.4.2 Setting the Network Type**

#### **Configuration Effect**

If the physical network is X.25, Frame Relay, or ATM, OSPF can also run to provide the IPv6 unicast routing service.

#### **Notes**

- The OSPF basic functions must be configured.
- The broadcast network sends multicast OSPF packets, automatically discovers neighbors, and elects a DR and a BDR.
- The P2P network sends multicast OSPF packets and automatically discovers neighbors.
- The NBMA network sends unicast OSPF packets. Neighbors must be manually specified, and a DR and a BDR must be elected.
- The P2MP network (without carrying the **non-broadcast** parameter) sends multicast OSPF packets. Neighbors are automatically discovered.
- The P2MP network (carrying the **non-broadcast** parameter) sends unicast OSPF packets. Neighbors must be manually specified.

#### **Configuration Steps**

- **Configuring the Interface Network Type**
- **Optional.**
- **•** Perform this configuration on routers at both ends of the link.
- **Configuring a Neighbor**
- (Optional)If the interface network type is set to NBMA or P2MP (carrying the **non-broadcast** parameter), neighbors must be configured.
- Neighbors are configured on routers at both ends of the NBMA or P2MP (carrying the **non-broadcast** parameter) network.
- **Configuring the Interface Priority**
- (Optional)You must configure the interface priority if a router must be specified as a DR, or a router cannot be specified as a DR.
- Configure the interface priority on a router that must be specified as a DR, or cannot be specified as a DR.

#### **Verification**

Run the **show ipv6 ospf interface** command to verify that the network type of each interface is correct.

#### **Related Commands**

#### **Configuring the Interface Network Type**

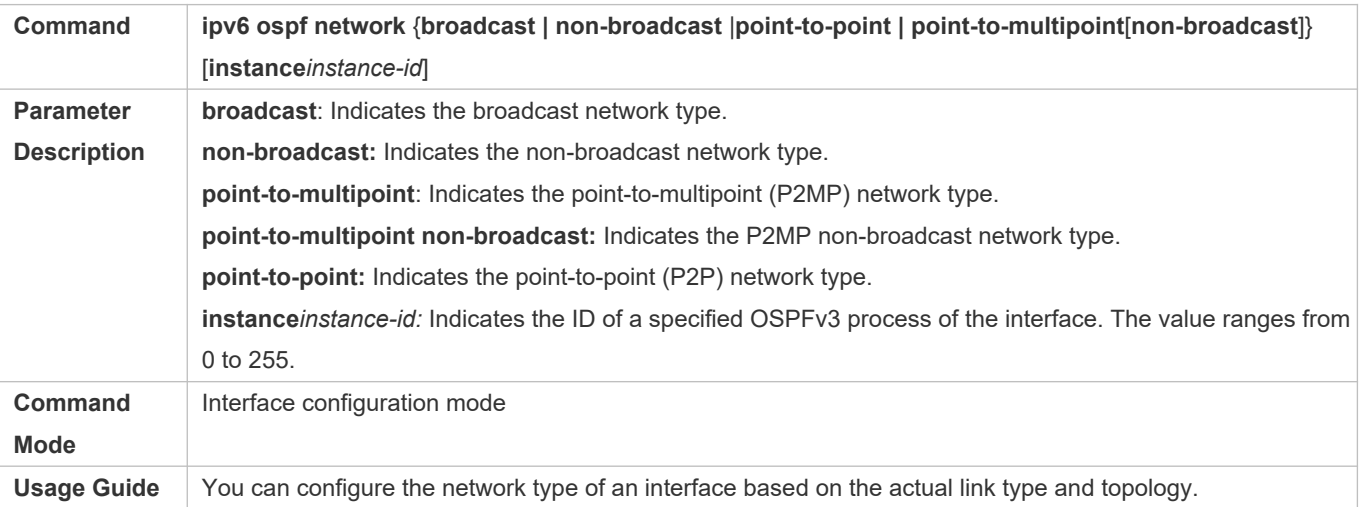

#### Configuring a Neighbor

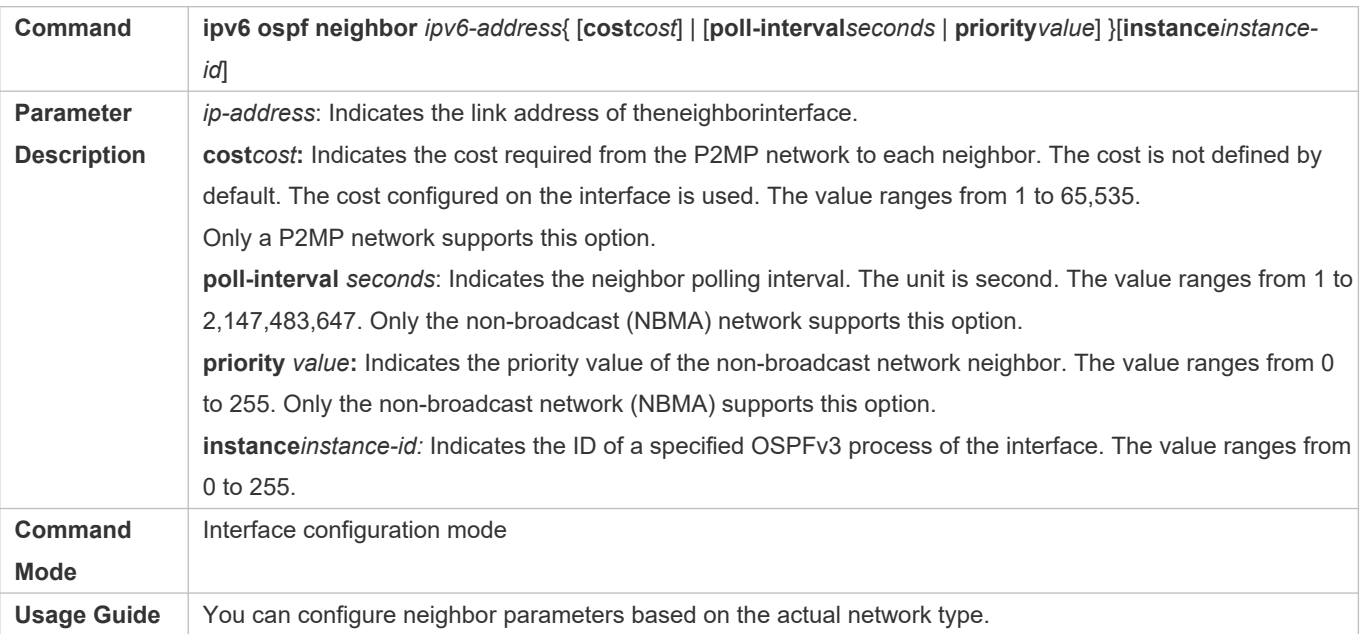

#### **Configuring the Interface Priority**

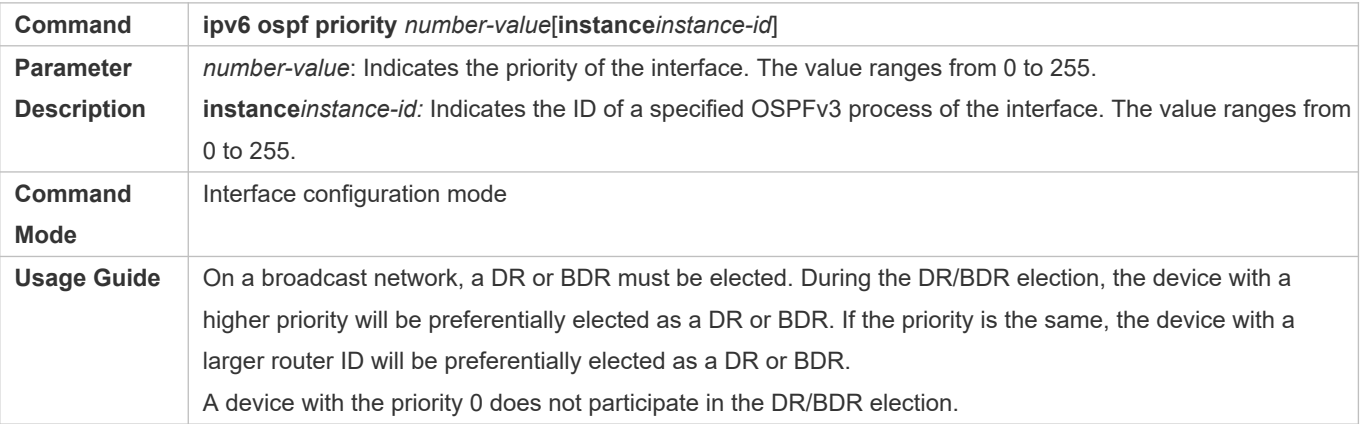

# **Configuration Example**

### **Configuring the Interface Network Type**

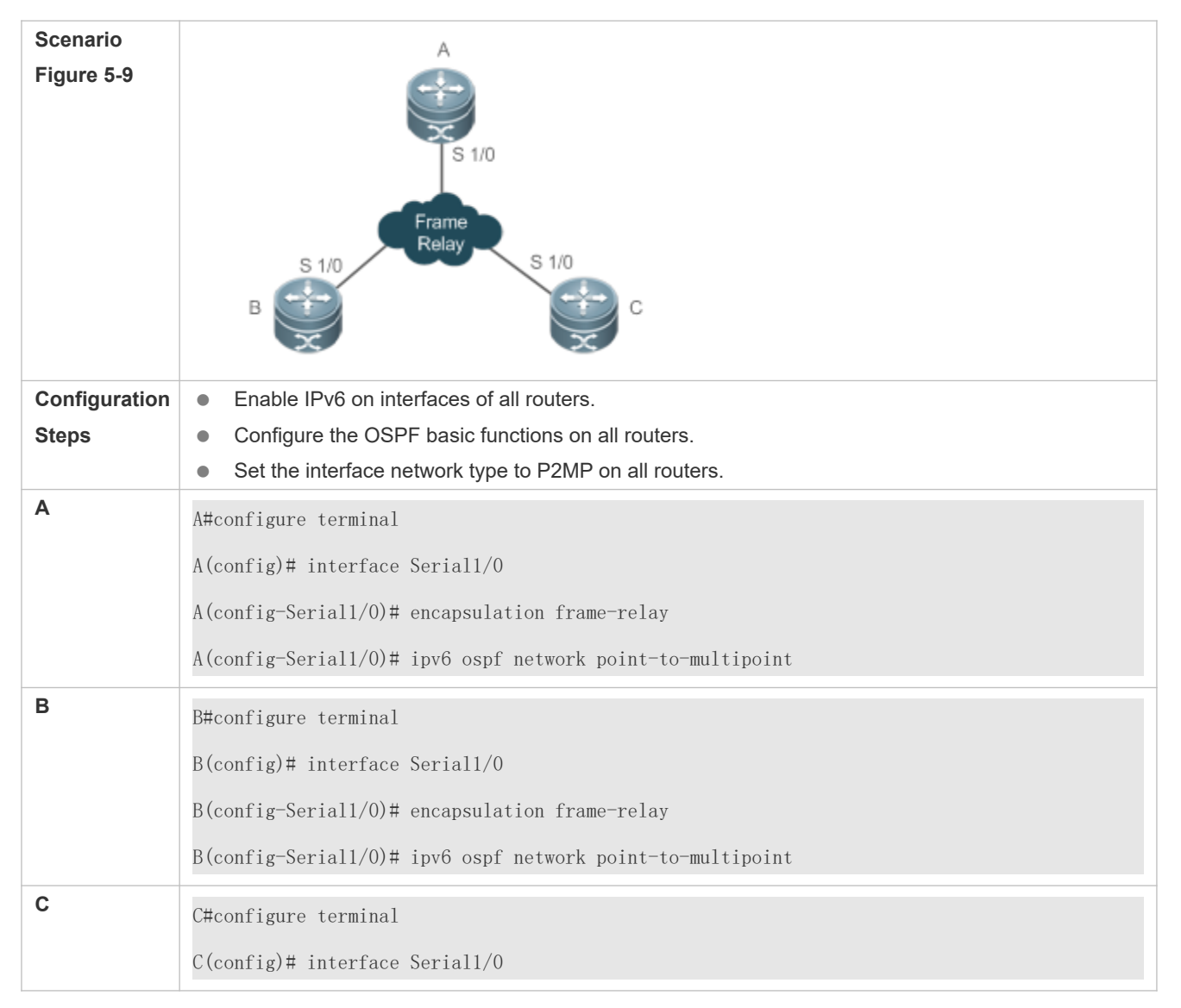
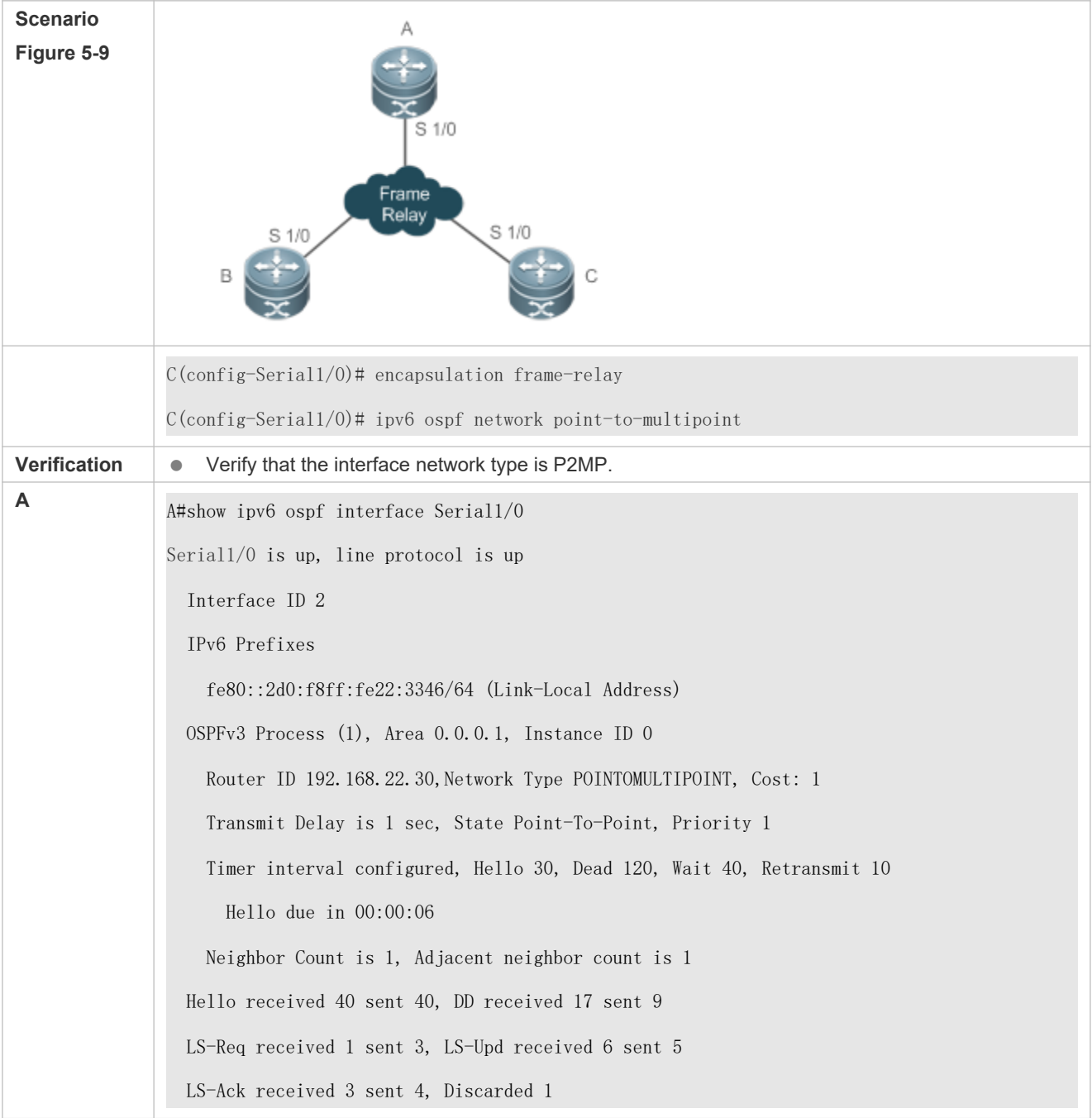

- The network types configured on interfaces at two ends are inconsistent, causing abnormal route learning.
- The network type is set to NBMA or P2MP (non-broadcast), but neighbors are not specified.

# **5.4.3 Configuring Route Redistribution and Default Route**

## **Configuration Effect**

- Introduce unicast routes for other AS domains to the OSPF domain to provide the unicast routing service to other AS domains for users in the OSPF domain.
- In the OSPF domain, inject a default route to another AS domain so that the unicast routing service to another AS domain can be provided for users in the OSPF domain.

#### **Notes**

**• The OSPF basic functions must be configured.** 

#### **Configuration Steps**

- **Configuring External Route Redistribution**
- (Optional)This configuration is mandatory if external routes of the OSPF domain should be introduced to the ASBR.
- **•** Perform this configuration on an ASBR.

#### **Generating a Default Route**

- (Optional)Perform this configuration if the default route should be introduced to an ASBR so that other routers in the OSPF domain access other AS domains through this ASBR by default.
- **•** Perform this configuration on an ASBR.

#### **Verification**

- On a router inside the OSPF domain, run the **show ipv6 route ospf** command to verify that the unicast routes to other AS domains are loaded.
- On a router inside the OSPF domain, run the **show ipv6 route ospf** command to verify that the default route to the ASBR is loaded.
- Run the **ping** command to verify that the IPv6 unicast service to other AS domains is correct.

### **Related Commands**

#### **Configuring Route Redistribution**

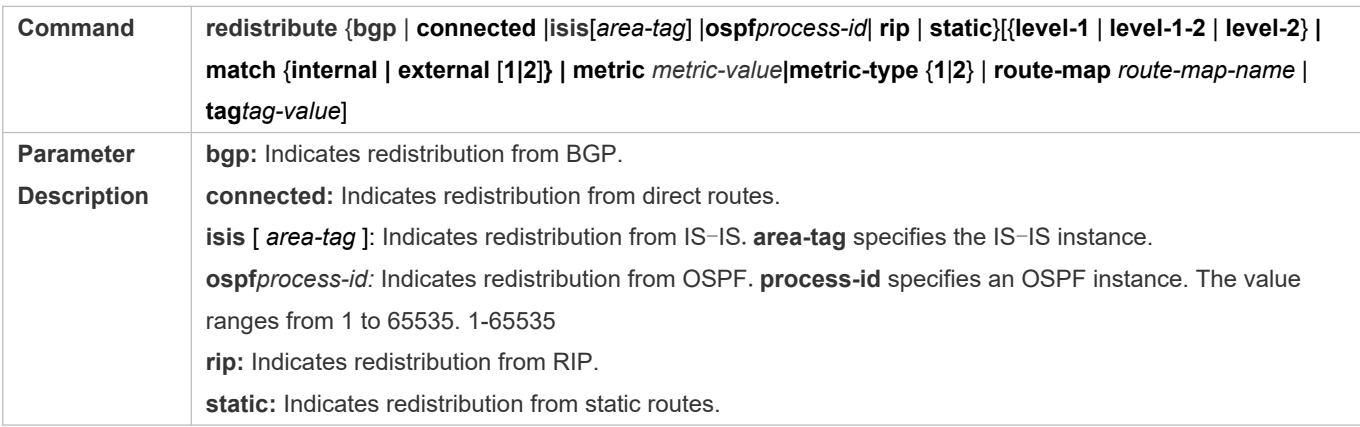

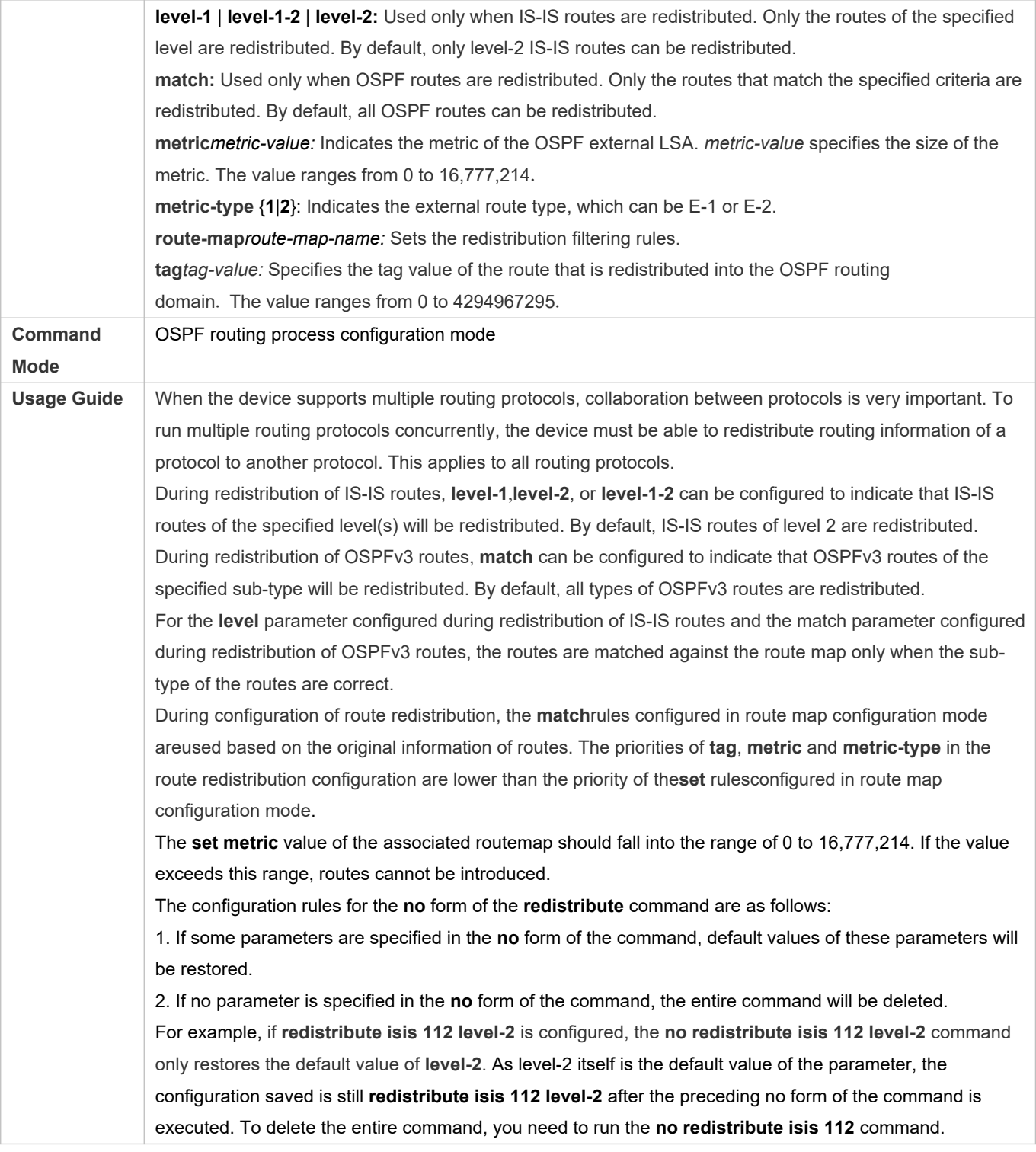

## **Introducing a Default Route**

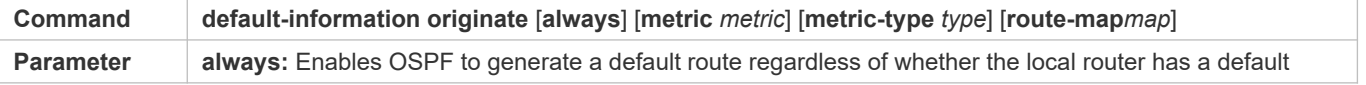

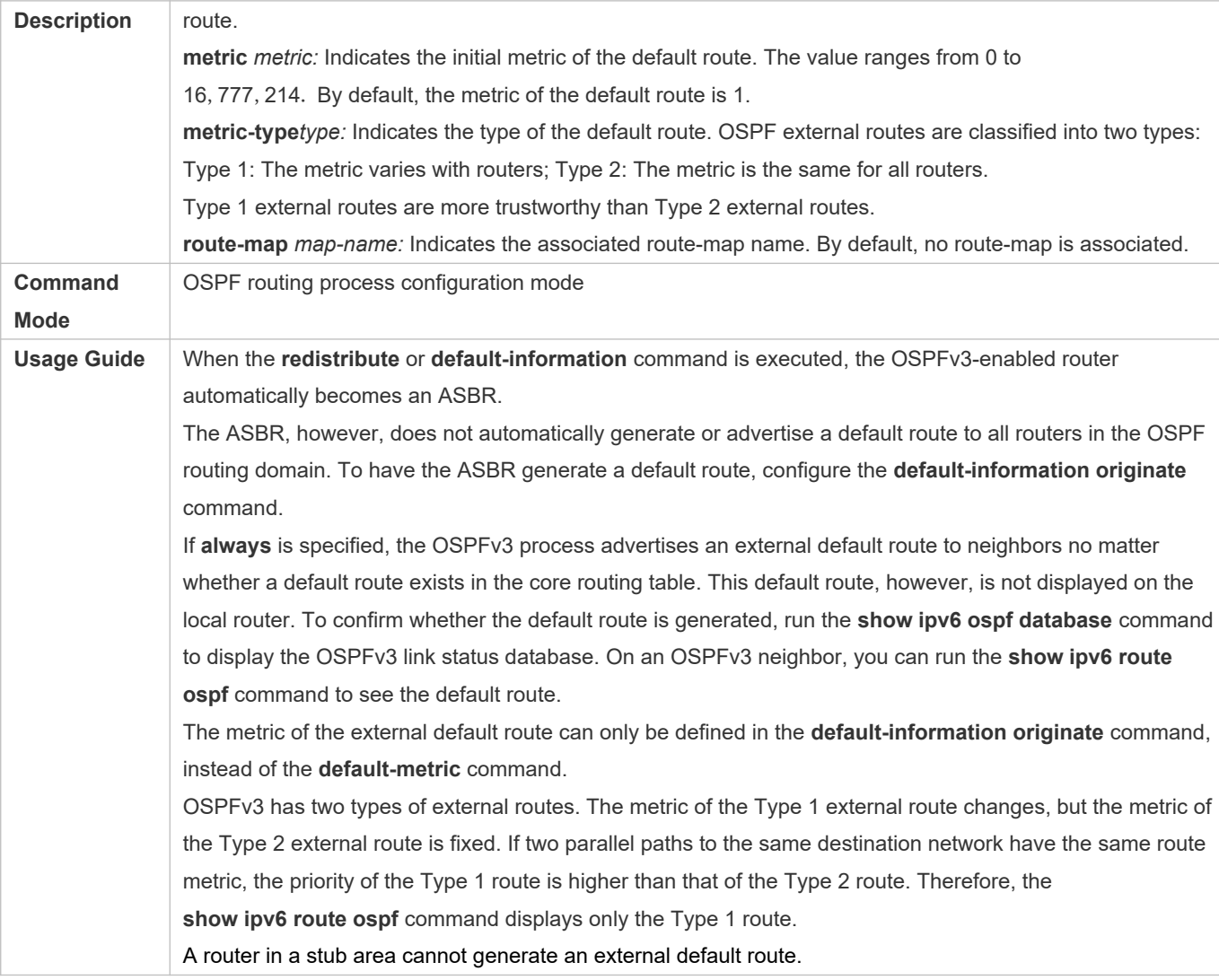

# **Configuration Example**

**Configuring Route Redistribution**

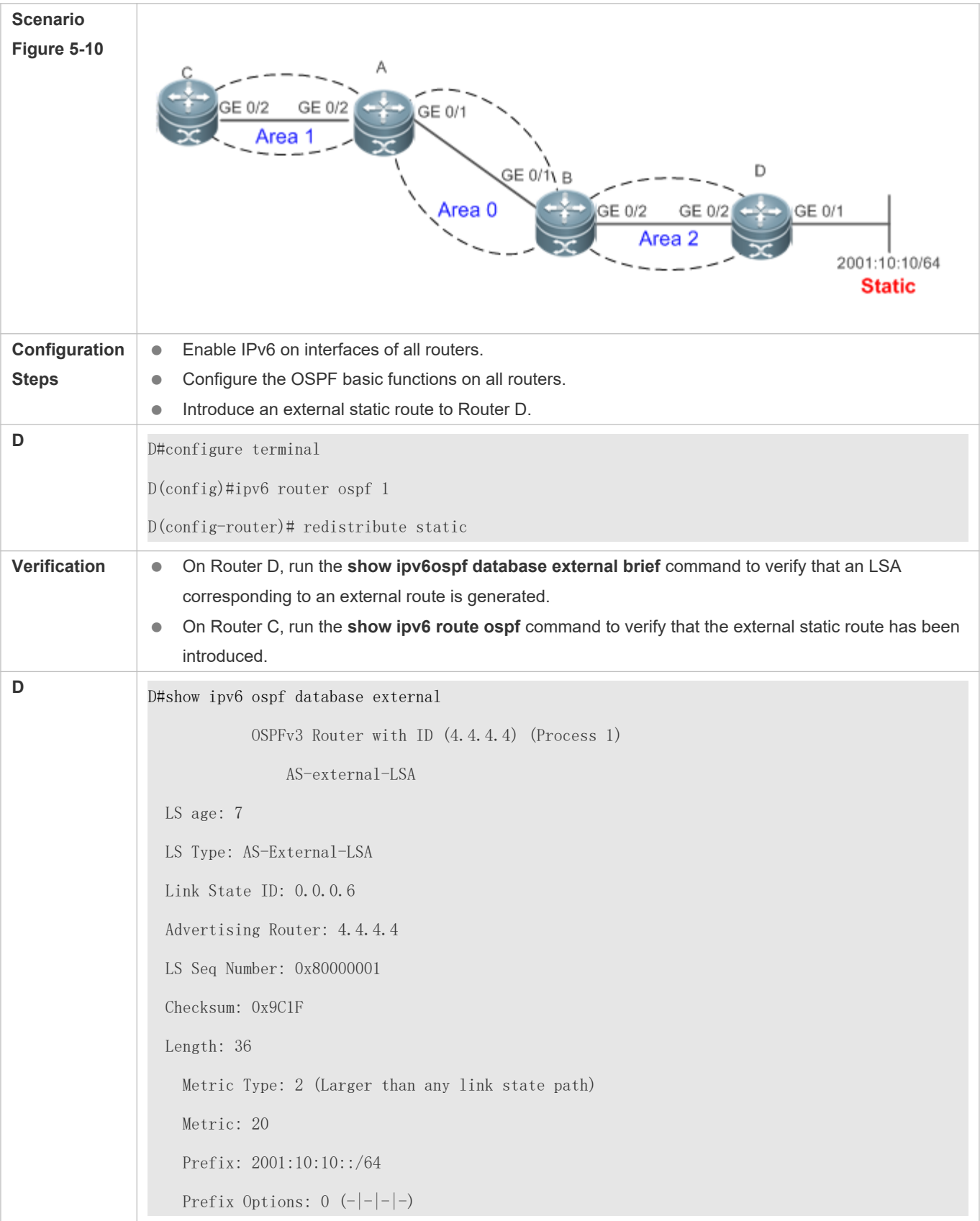

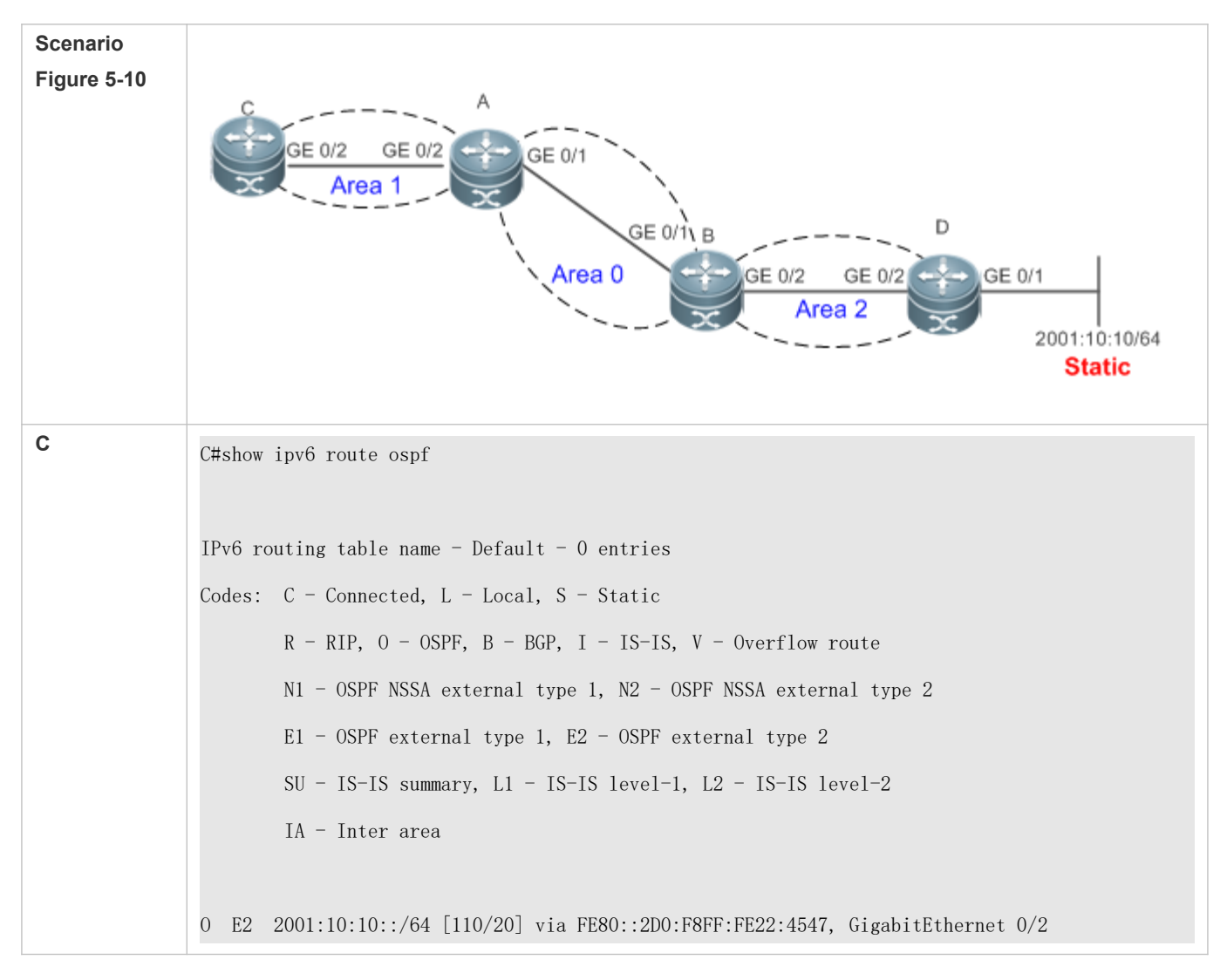

## **Configuring the Default Route**

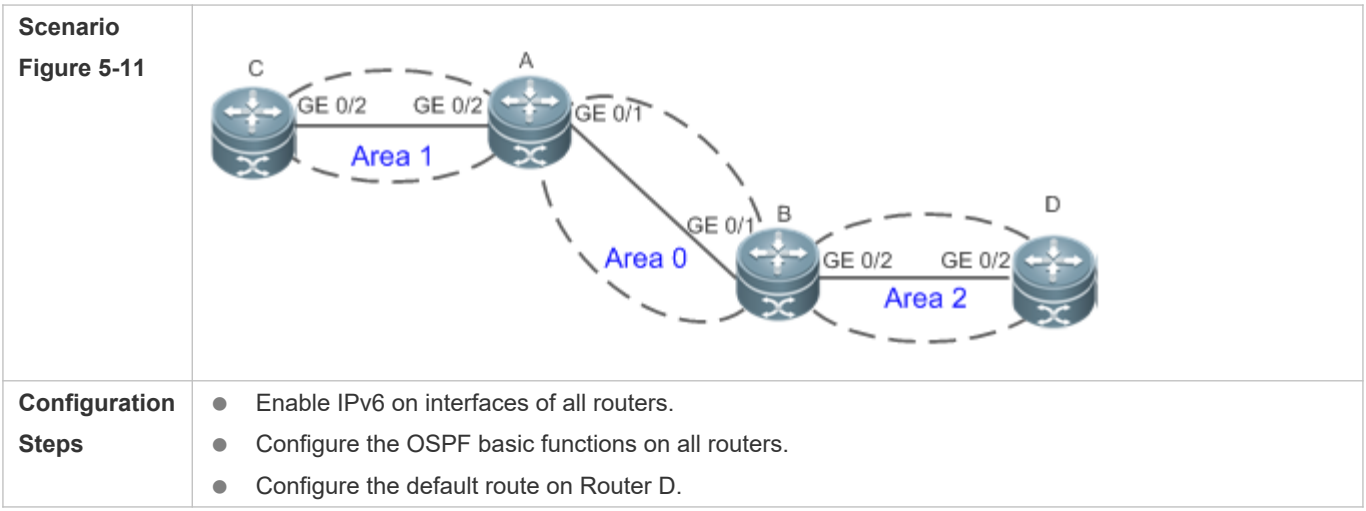

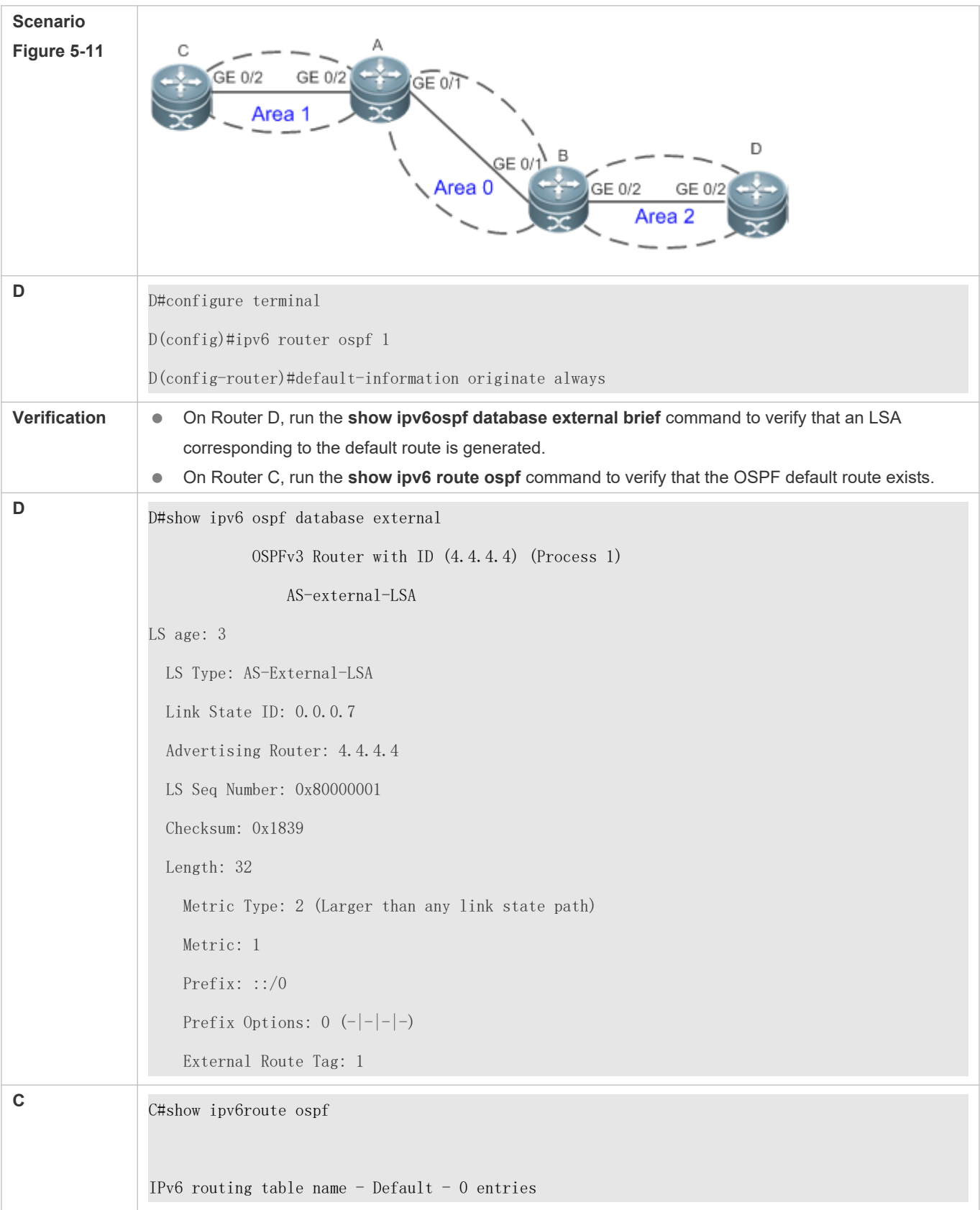

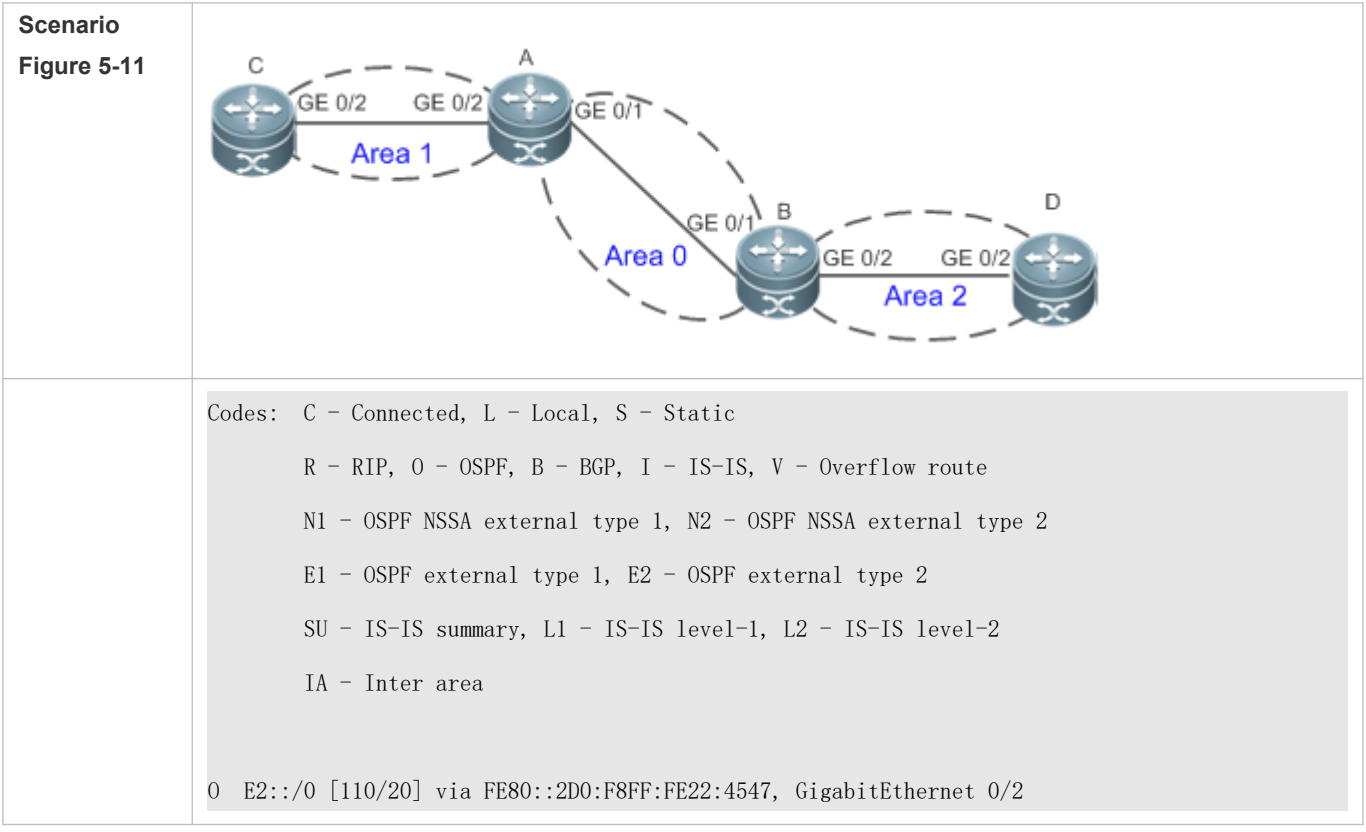

- A route loop is formed because the **default-information originate always** command is configured on multiple routers.
- Routes cannot be introduced because route redistribution is configured on a router in the stub area.

## **5.4.4 Configuring the Stub Area**

## **Configuration Effect**

 Configure an area located on the stub as a stub area to reduce interaction of routing information and the size of routing table, and enhance stability of routes.

#### **Notes**

- **The OSPF basic functions must be configured.**
- A backbone or transit area cannot be configured as a stub area.
- A router in the stub area cannot introduce external routes.

## **Configuration Steps**

- **Configuring a Stub Area**
- (Optional)Perform this configuration if you wish to reduce the size of the routing table on routers in the area.

Perform this configuration on all routers in the same area.

#### **Verification**

- **Verifying the Stub Area**
- On a router in the stub area, run the **show ipv6 route** command to verify that the router is not loaded with any external routes.

## **Related Commands**

## **Configuring a Stub Area**

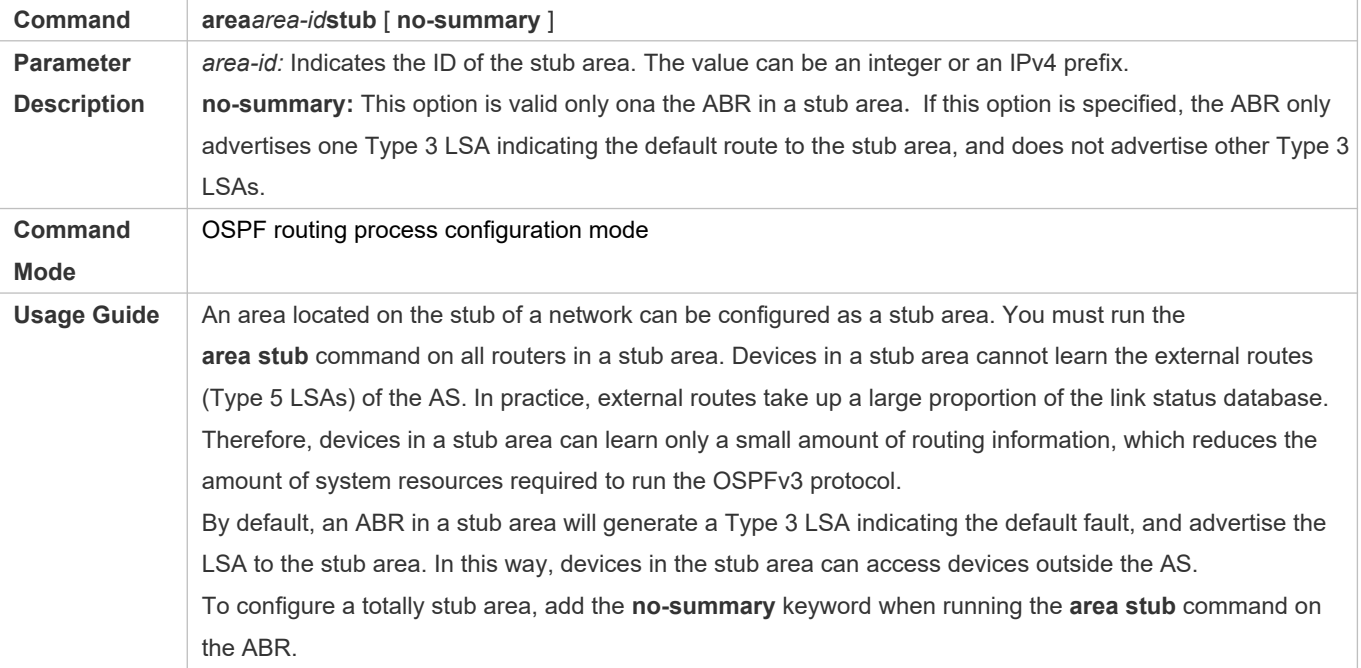

## **Configuration Example**

**Configuring a Stub Area**

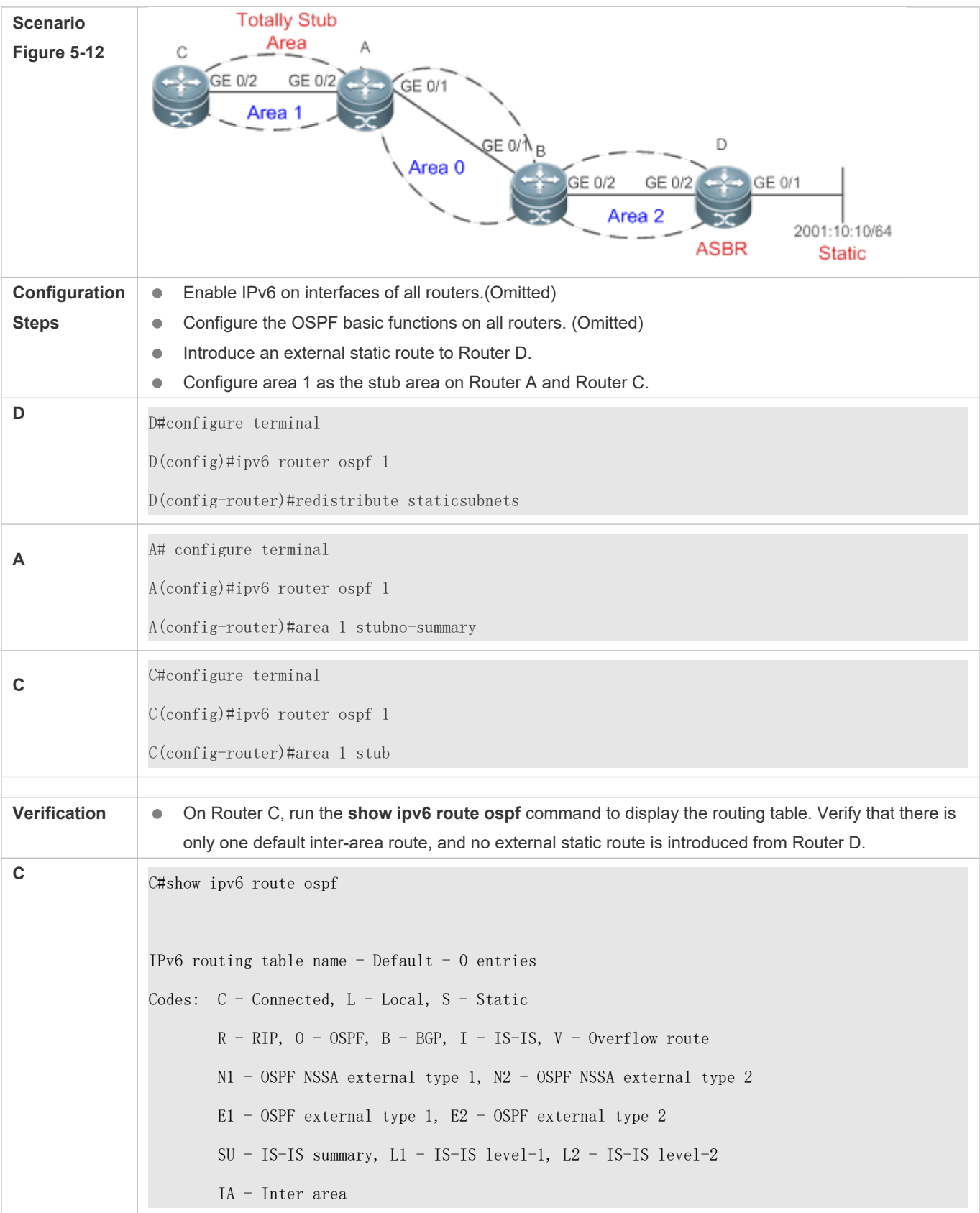

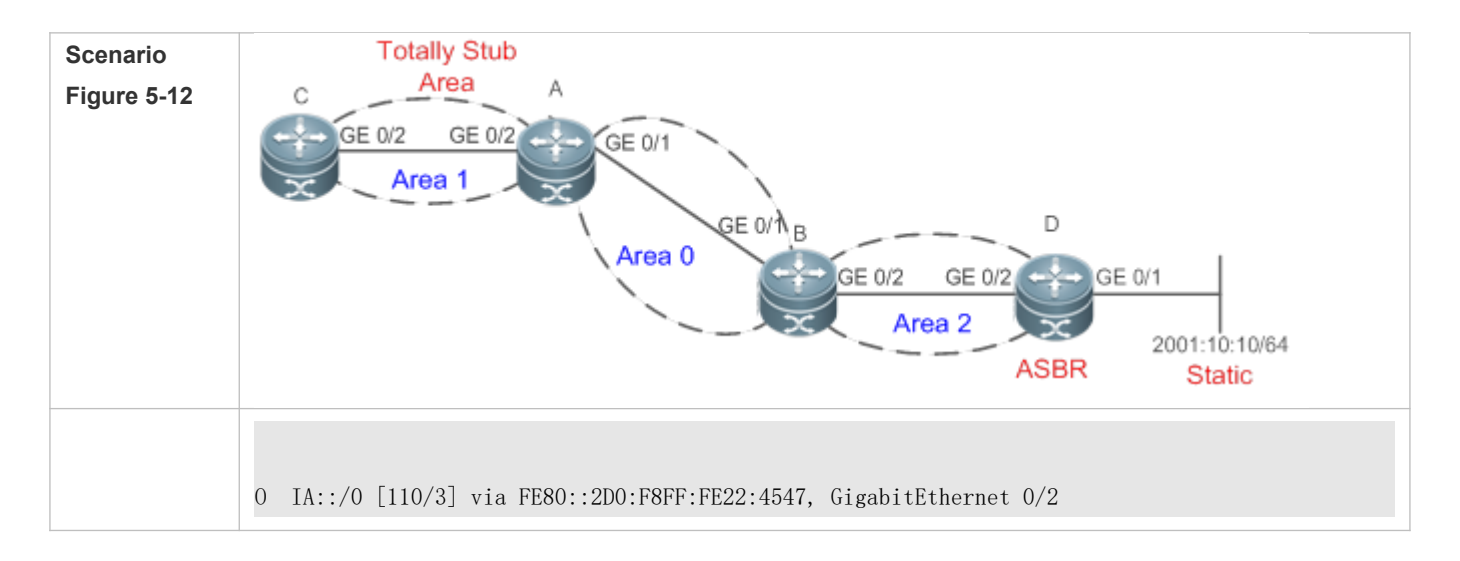

- Configurations of the area type are inconsistent on routers in the same area.
- External routes cannot be introduced because route redistribution is configured on a router in the stub area.

## **5.4.5 Configuring Route Summarization**

## **Configuration Effect**

- Summarize routes to reduce interaction of routing information and the size of routing table, and enhance stability of routes.
- **Shield or filter routes.**

#### **Notes**

- **The OSPF basic functions must be configured.**
- The address range of the summarize route may exceed the actual network range in the routing table. If data is sent to a network beyond the summarization range, a routing loop may be formed and the router processing load may increase. To prevent these problems, a discard route must be added to the routing table or shield or filter routes.

## **Configuration Steps**

- **Configuring Inter-Area Route Summarization**
- (Optional) Perform this configuration when routes of the OSPF area need to be summarized.
- Unless otherwise required, perform this configuration on an ABR in the area where routes to be summarized are located.

#### **Configuring External Route Summarization**

- (Optional) Perform this configuration when routes external to the OSPF domain need to be summarized.
- Unless otherwise required, perform this configuration on an ASBR, to which routes that need to be summarized are introduced.

## **Verification**

 Run the **show ipv6 route ospf** command to verify that individual routes do not exist and only the summarized route exists.

## **Related Commands**

### **Configuring Inter-Area Route Summarization**

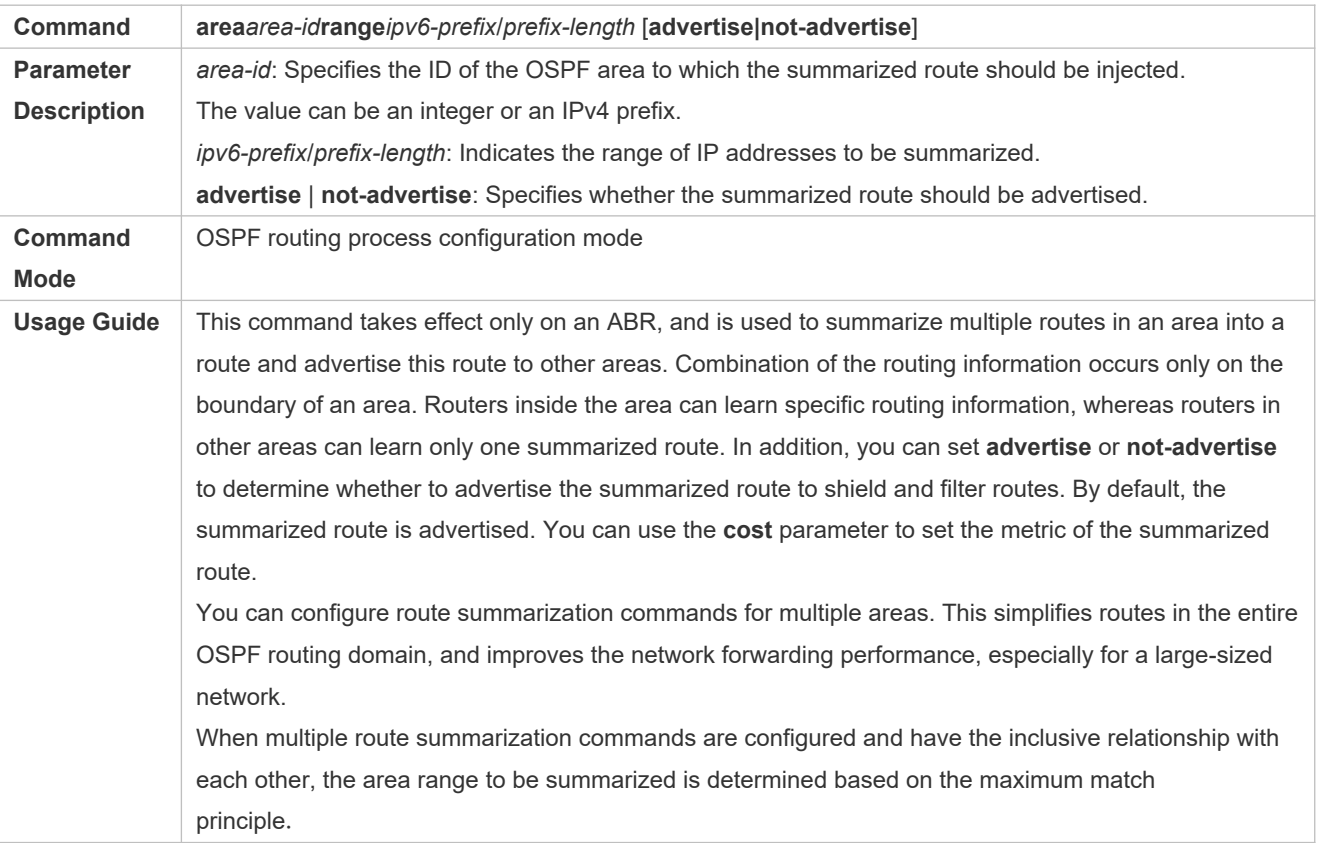

## **Configuring External Route Summarization**

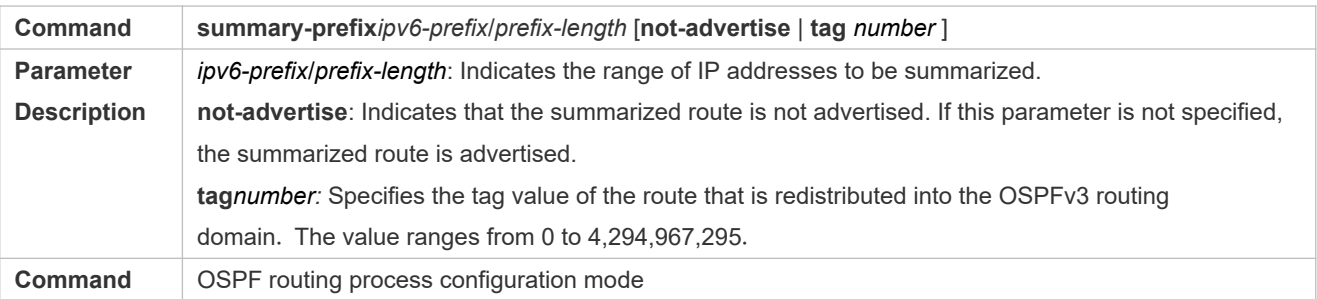

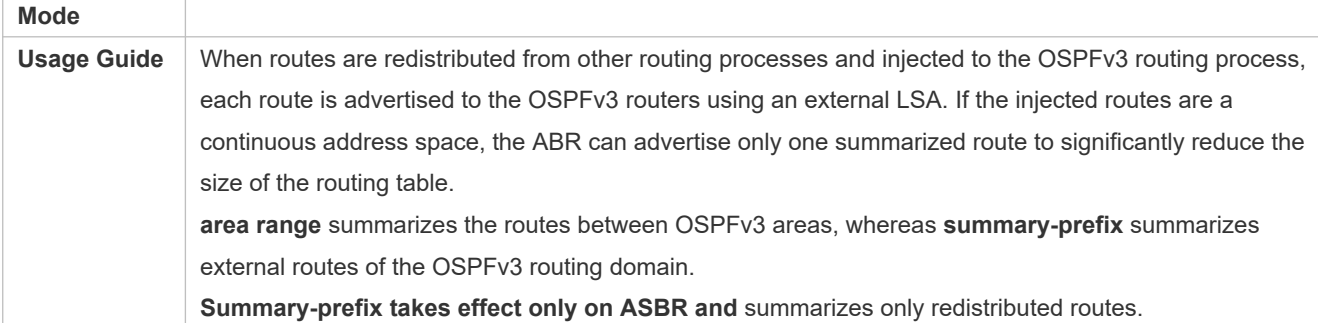

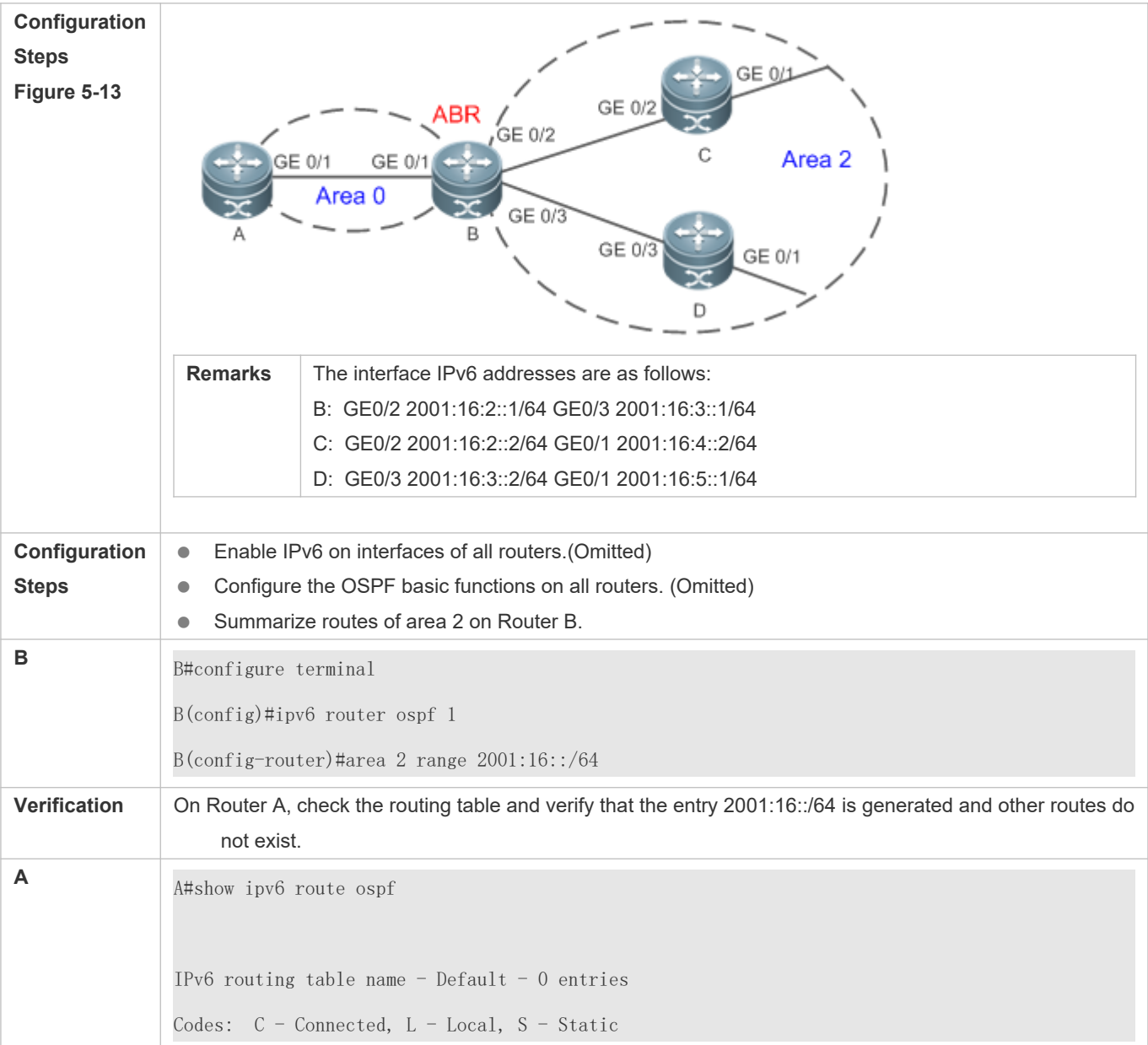

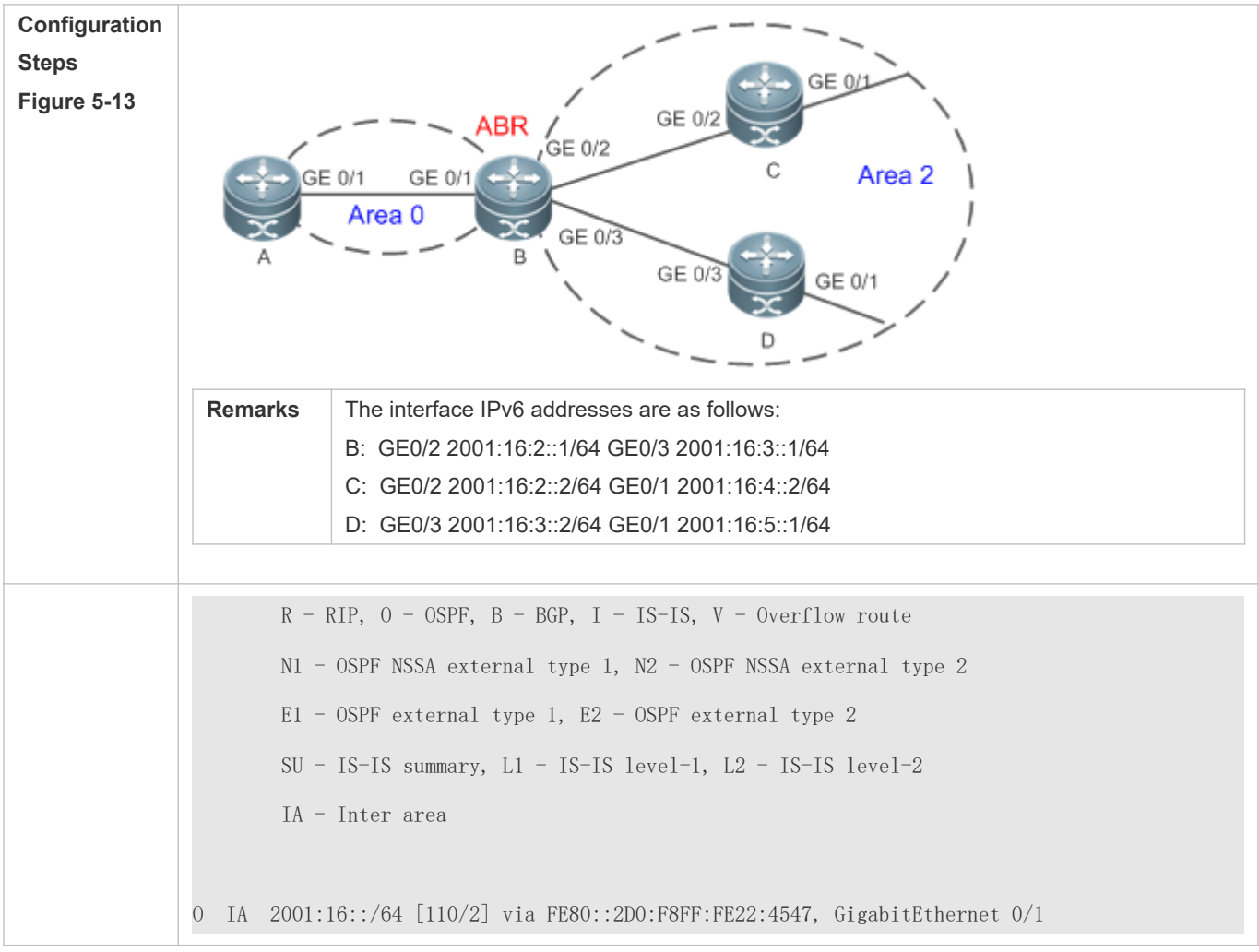

 Inter-area route summarization cannot be implemented because the **area range** command is configured on a non-ABR device.

# **5.4.6 Configuring Route Filtering**

## **Configuration Effect**

 Routes that do not meet filtering conditions cannot be loaded to the routing table, or advertised to neighbors. Network users cannot access specified destination network.

### **Notes**

- The OSPF basic functions must be configured.
- Filtering routes by using the **distribute-list in** command affects forwarding of local routes, but does not affect route computation based on LSAs. Therefore, if route filtering is configured on the ABR, Type 3 LSAs will still be generated

and advertised to other areas because routes can still be computed based on LSAs. As a result, black-hole routes are generated. In this case, you can run the **area filter-list** or **area range** (containing the **not-advertise** parameter) command on the ABR to prevent generation of black-hole routes.

#### **Configuration Steps**

## **Configuring Inter-Area Route Filtering**

- (Optional) This configuration is recommended if users need to be restricted from accessing the network in a certain OSPF area.
- Unless otherwise required, perform this configuration on an ABR in the area where filtered routes are located.
- **Configuring Redistributed Route Filtering**
- (Optional) Perform this configuration if external routes introduced by the ASBR need to be filtered.
- Unless otherwise required, perform this configurationon an ASBR to which filtered routes are introduced.

### **Configuring Learned Route Filtering**

- (Optional) Perform this configuration if users need to be restricted from accessing a specified destination network.
- Unless otherwise required, perform this configurationon a router that requires route filtering.

#### **Verification**

- Run the **show ipv6 route** command to verify that the router is not loaded with routes that have been filtered out.
- Run the **ping** command to verify that the specified destination network cannot be accessed.

#### **Related Commands**

#### **Configuring a Passive Interface**

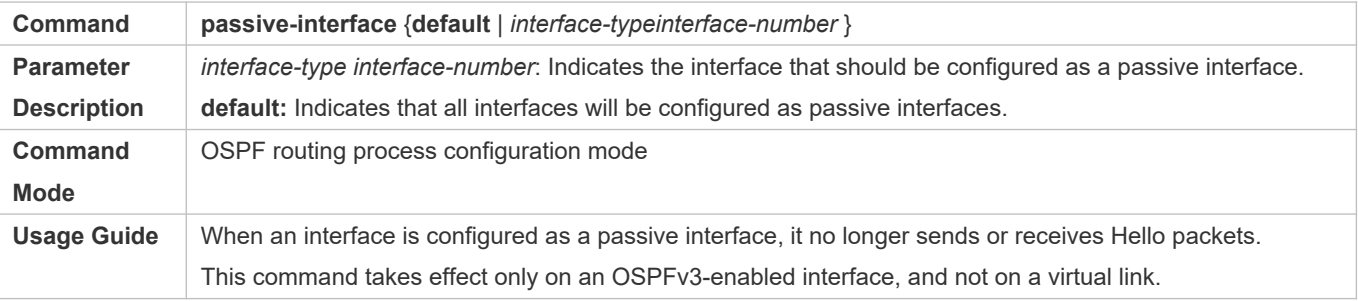

#### **Configuring Redistributed Route Filtering**

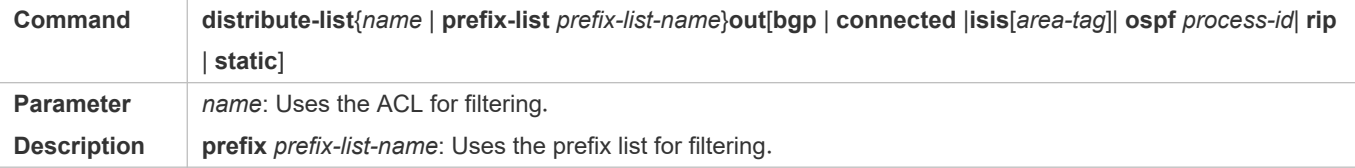

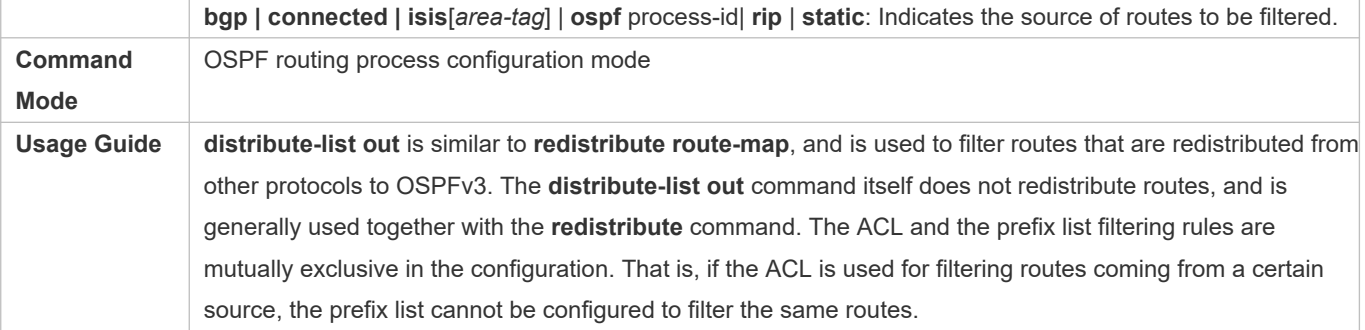

# **Configuring Learned Route Filtering**

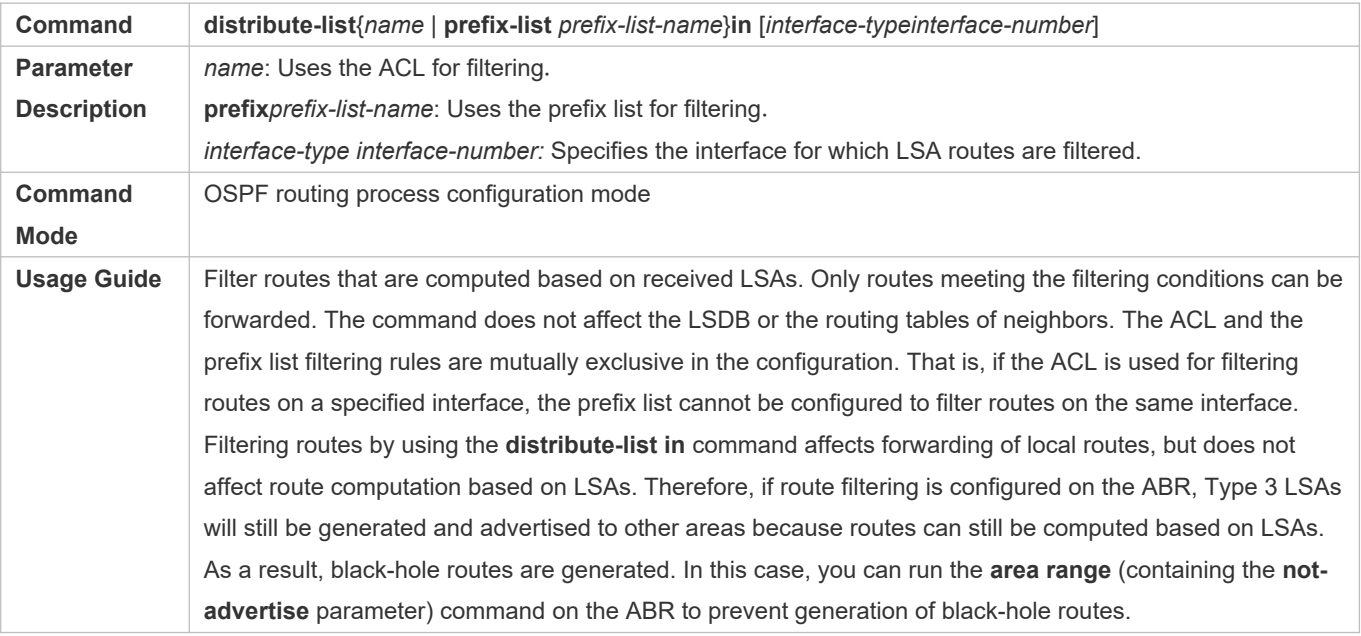

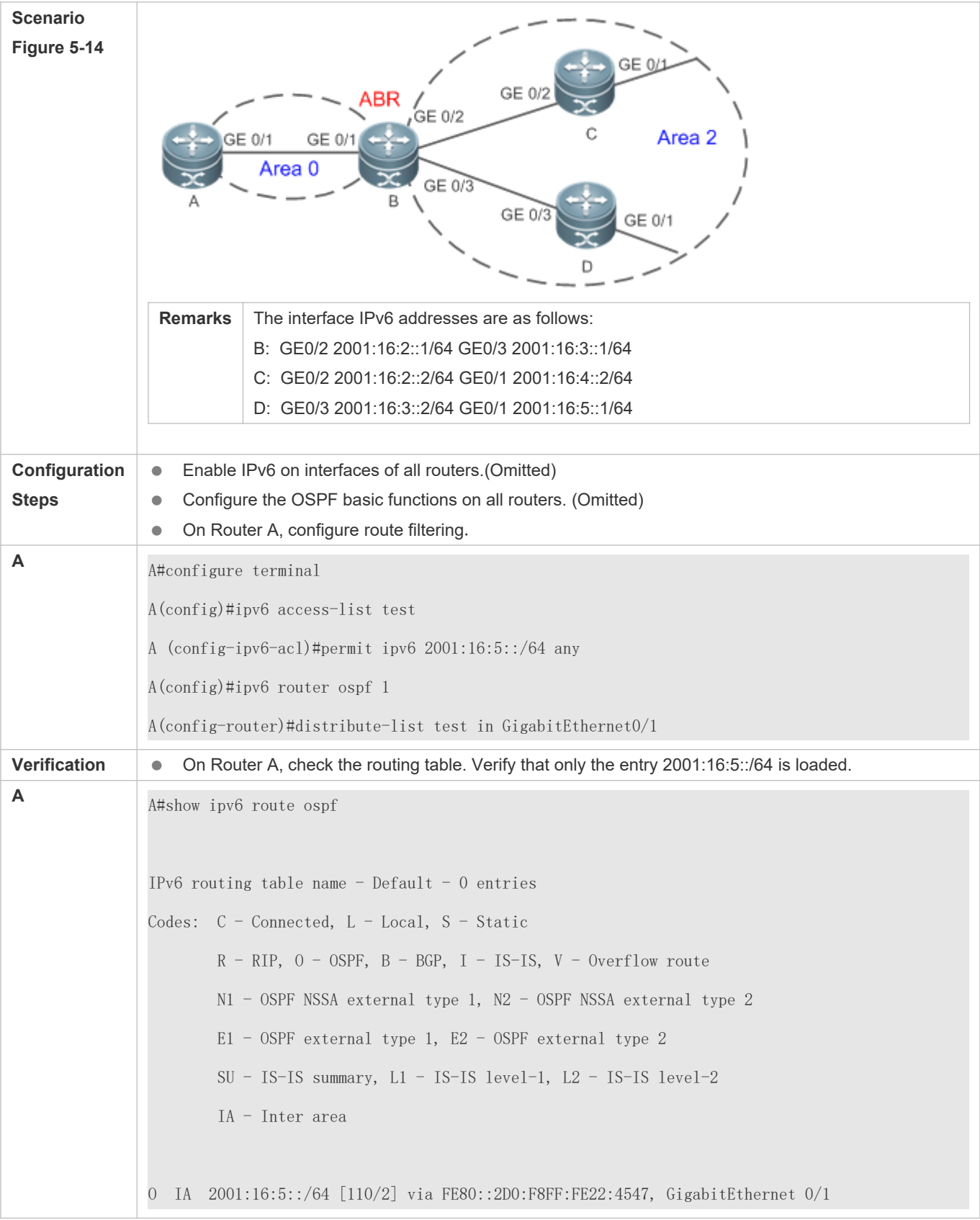

 Filtering routes by using the **distribute-list in** command affects forwarding of local routes, but does not affect route computation based on LSAs. Therefore, if route filtering is configured on the ABR, Type 3 LSAs will still be generated and advertised to other areas because routes can still be computed based on LSAs. As a result, black-hole routes are generated.

## **5.4.7 Modifying the Route Cost and AD**

#### **Configuration Effect**

- Change the OSPF routes so that the traffic passes through specified nodes or bypasses specified nodes.
- Change the sequence that a router selects routes so as to change the priorities of OSPF routes.

#### **Notes**

- **The OSPF basic functions must be configured.**
- If you run the **ipv6 ospf cost** command to configure the cost of an interface, the configured cost will automatically overwrite the cost that is computed based on the auto cost.

#### **Configuration Steps**

- **Configuring the Reference Bandwidth**
- **Optional.**
- A router is connected with lines with different bandwidths. This configuration is recommended if you wish to preferentially select the line with a larger bandwidth.

#### **Configuring the Cost of an Interface**

- **Optional.**
- A router is connected with multiple lines. This configuration is recommended if you wish to manually specify a preferential line.

#### **Configuring the Default Metric for Redistribution**

- **Optional.**
- This configuration is mandatory if the cost of external routes of the OSPF domain should be specified when external routes are introduced to an ASBR.

#### **Configuring the Maximum Metric**

- **Optional.**
- A router may be unstable during the restart process or a period of time after the router is restarted, and users do not want to forward data through this router. In this case, this configuration is recommended.

## **Configuring the AD**

- **Optional.**
- Perform this configuration if you wish to change the priorities of OSPF routes on a router that runs multiple unicast routing protocols.

#### **Verification**

- Run the **show ipv6 ospf interface** command to verify that the costs of interfaces are correct.
- Run the **show ipv6 route** command to verify that the costs of external routes introduced by the ASBR are correct.
- Restart the router. Within a specified period of time, data is not forwarded through the restarted router.

## **Related Commands**

#### **Configuring the Reference Bandwidth**

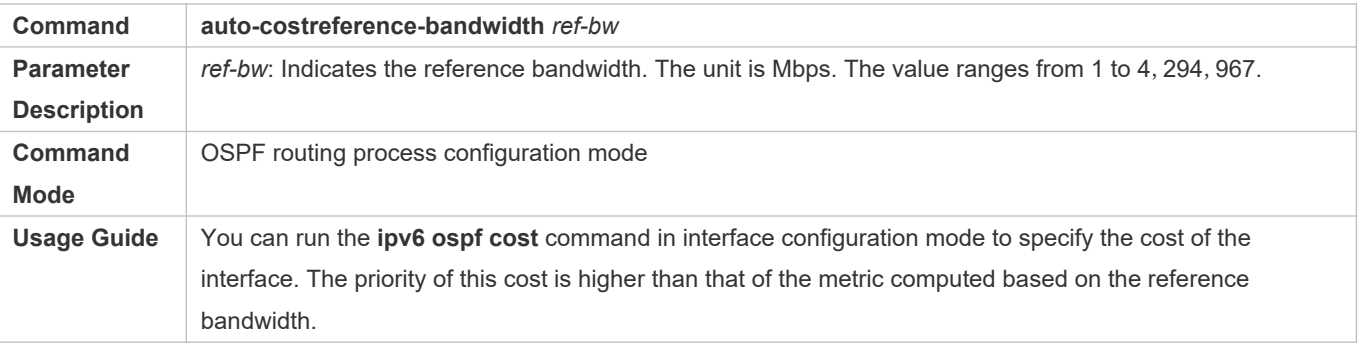

## **Configuring the Cost of an Interface**

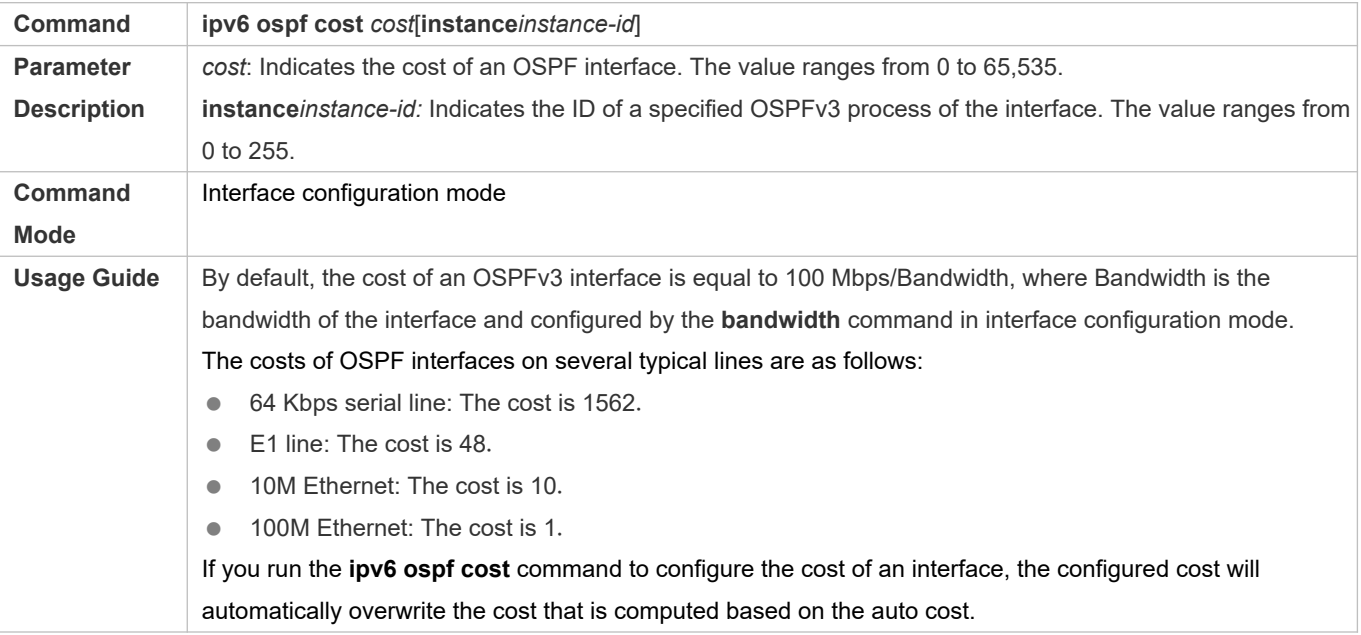

## **Configuring the Cost of the Default Route in a Stub Area**

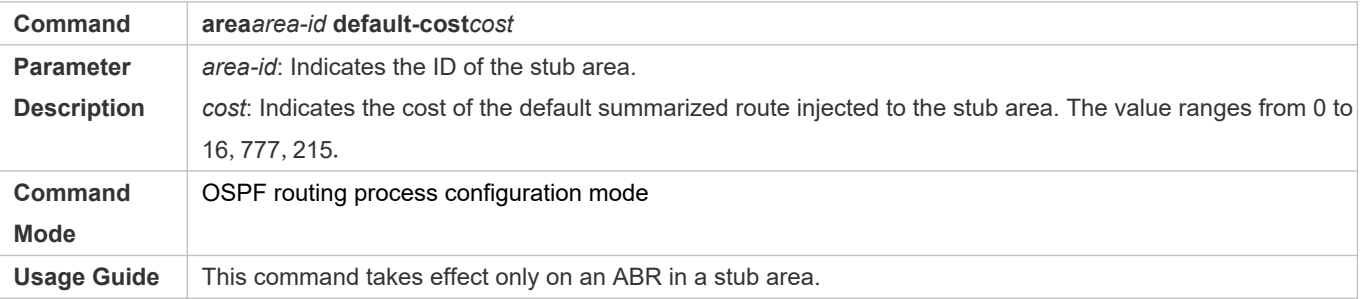

## **Configuring the Default Metric for Redistribution**

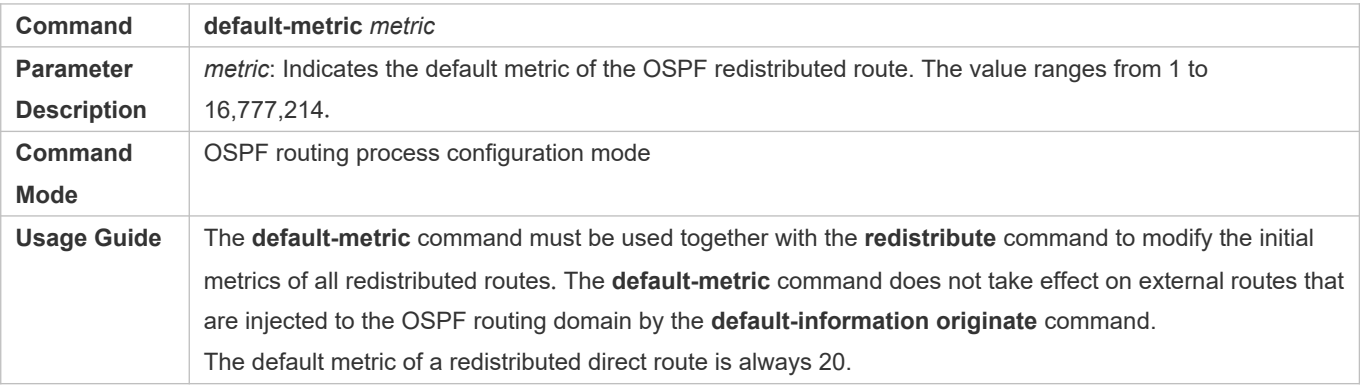

## **Configuring the AD**

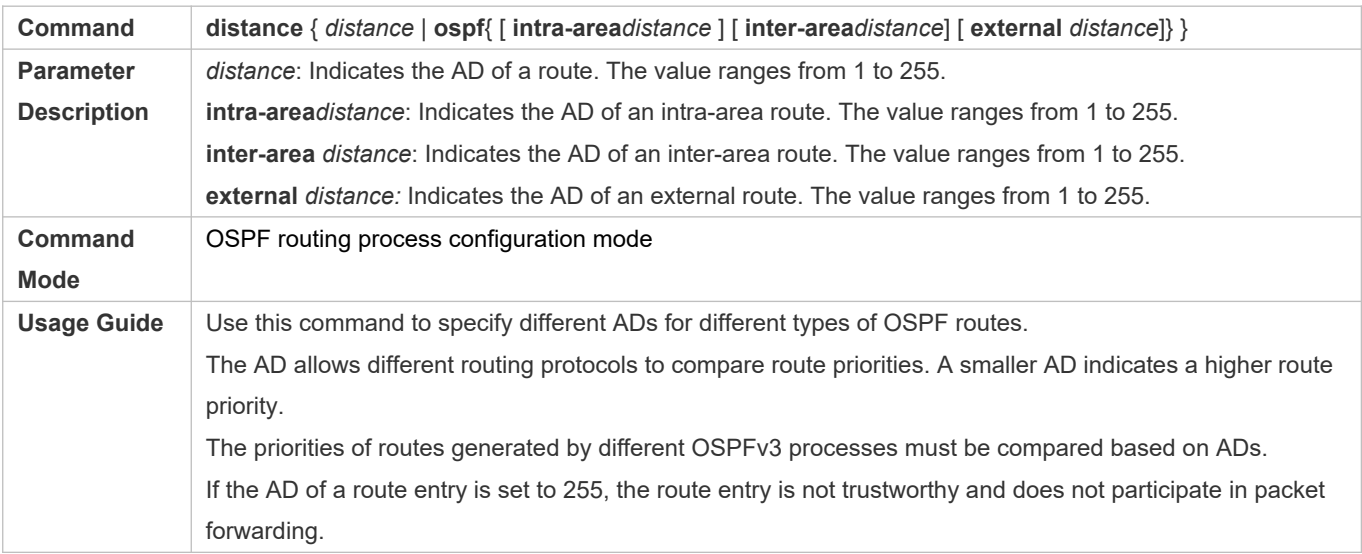

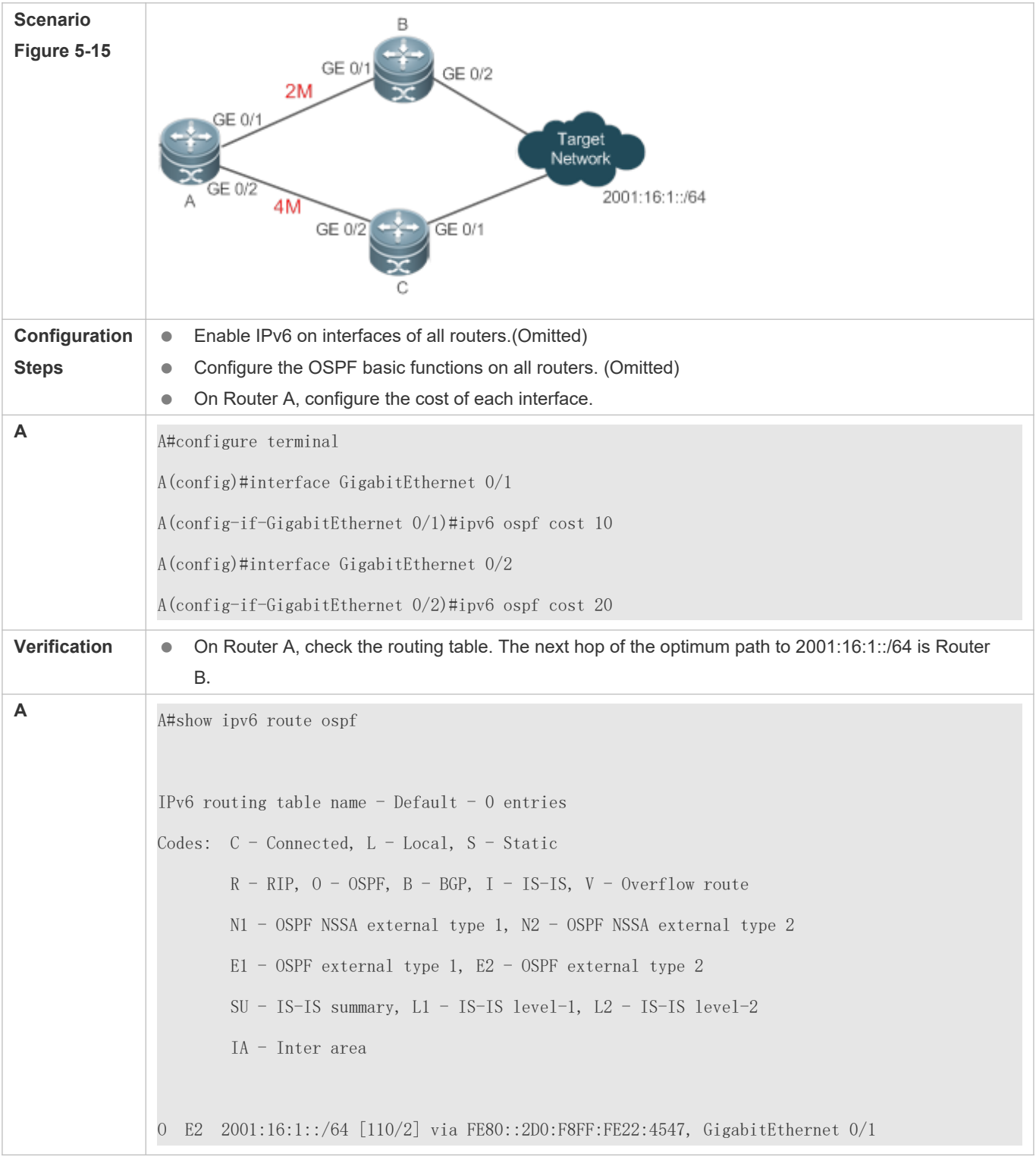

 If the cost of an interface is set to 0 in the **ipv6 ospf cost** command, a route computation error may occur. For example, a routing loop is obtained.

## **5.4.8 Enabling Authentication**

## **Configuration Effect**

 All routers connected to the OSPF network must be authenticated to ensure stability of OSPF and protect OSPF against intrusions.

#### **Notes**

- **The OSPF basic functions must be configured.**
- If authentication is configured for an area, the configuration takes effect on all interfaces that belong to this area.
- If authentication is configured for both an interface and the area to which the interface belongs, the configuration for the interface takes effect preferentially.

## **Configuration Steps**

- **Configuring Authentication**
- **Optional.**
- Perform this configuration if a router accesses a network that requires authentication.

### **Configuring Encryption**

- **Optional.**
- Perform this configuration if a router accesses a network that requires encryption.

#### **Configuring Virtual Link Authentication**

- **Optional.**
- Perform this configuration if a router accesses a network that requires authentication.

#### **Configuring Virtual Link Encryption**

- **Optional.**
- Perform this configuration if a router accesses a network that requires encryption.

#### **Verification**

- If routers are configured with different authentication keys, run the **show ipv6 ospf neighbor** command to verify that there is no OSPF neighbor.
- If routers are configured with the same authentication key, run the **show ipv6 ospf neighbor** command to verify that there are OSPF neighbors.

#### **Related Commands**

**Configuring Area-based Authentication**

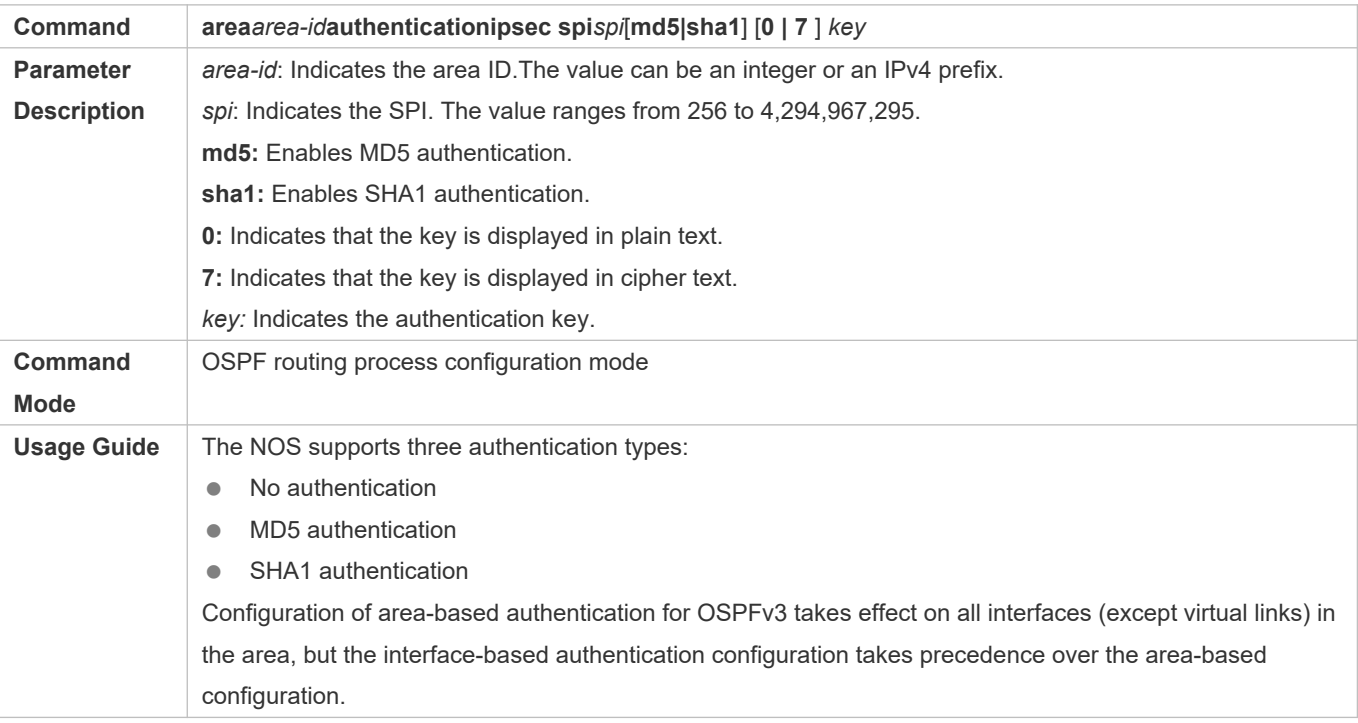

# **Configuring Area-based Encryption and Authentication**

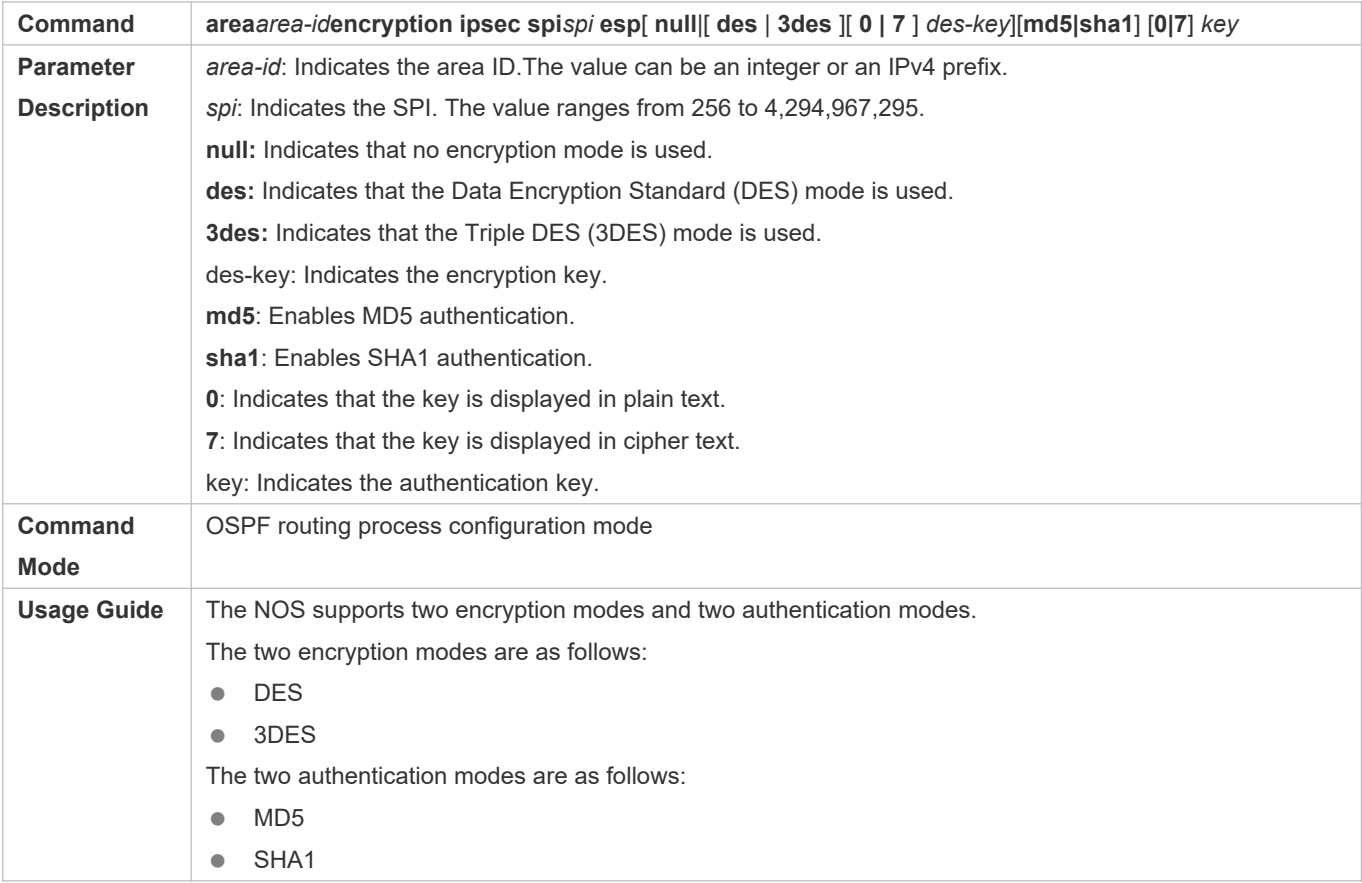

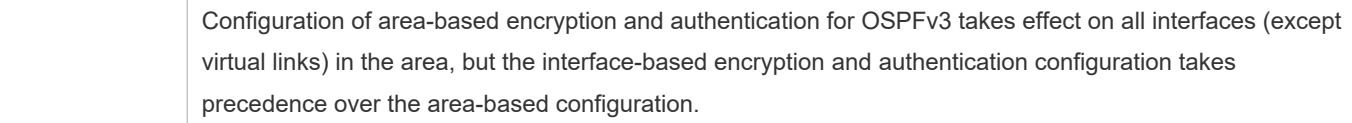

# **Configuring Interface-based Authentication**

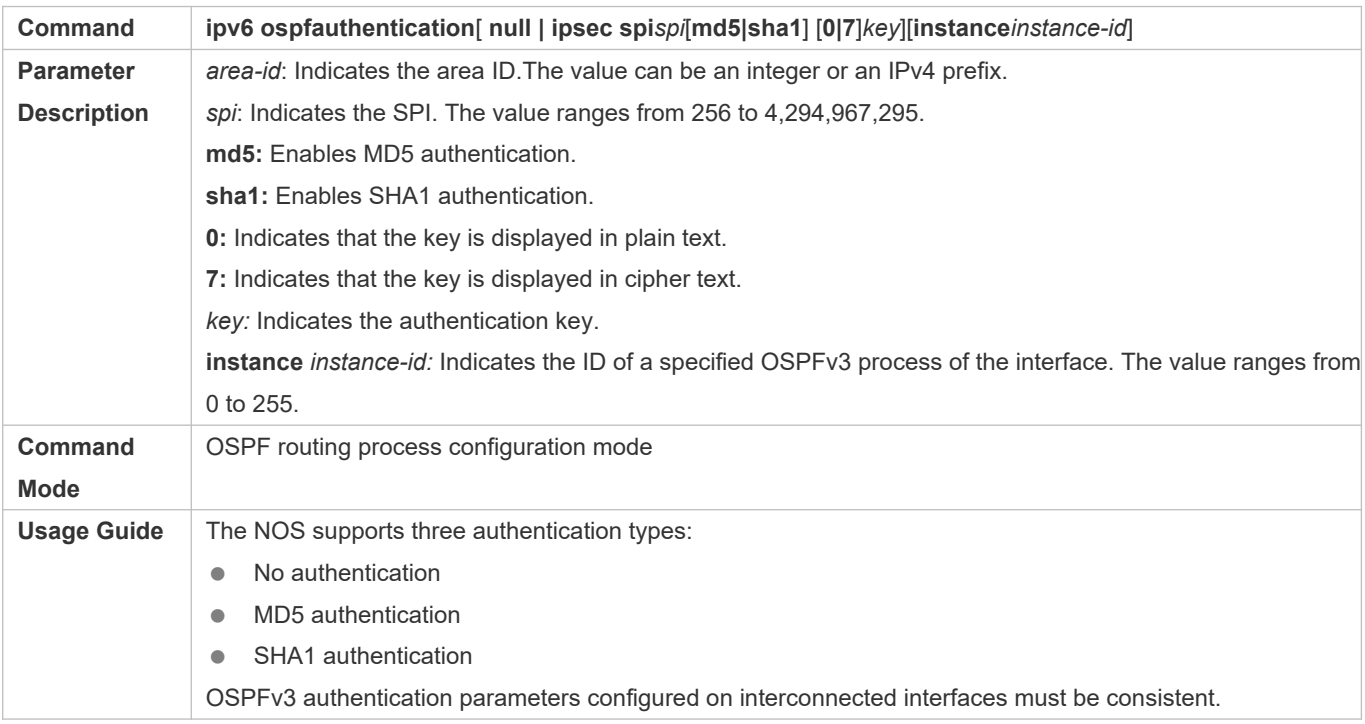

# **Configuring Interface-based Encryptionand Authentication**

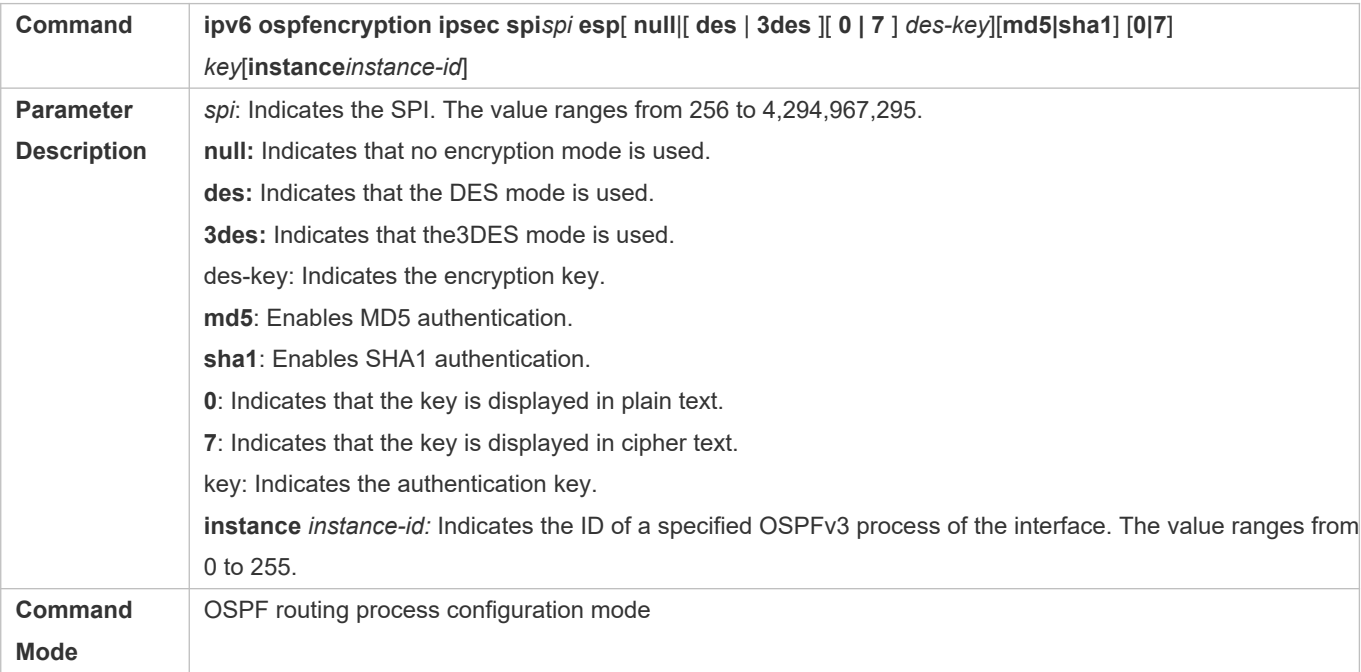

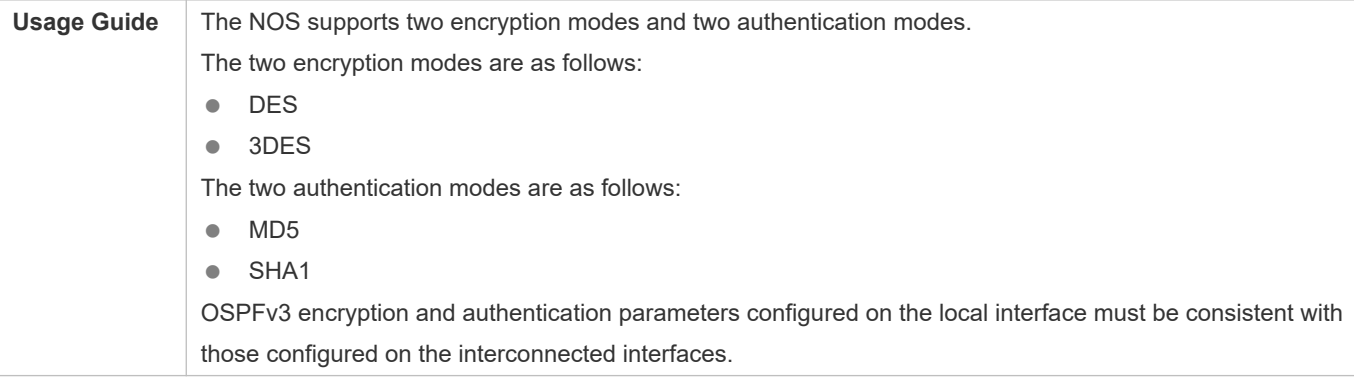

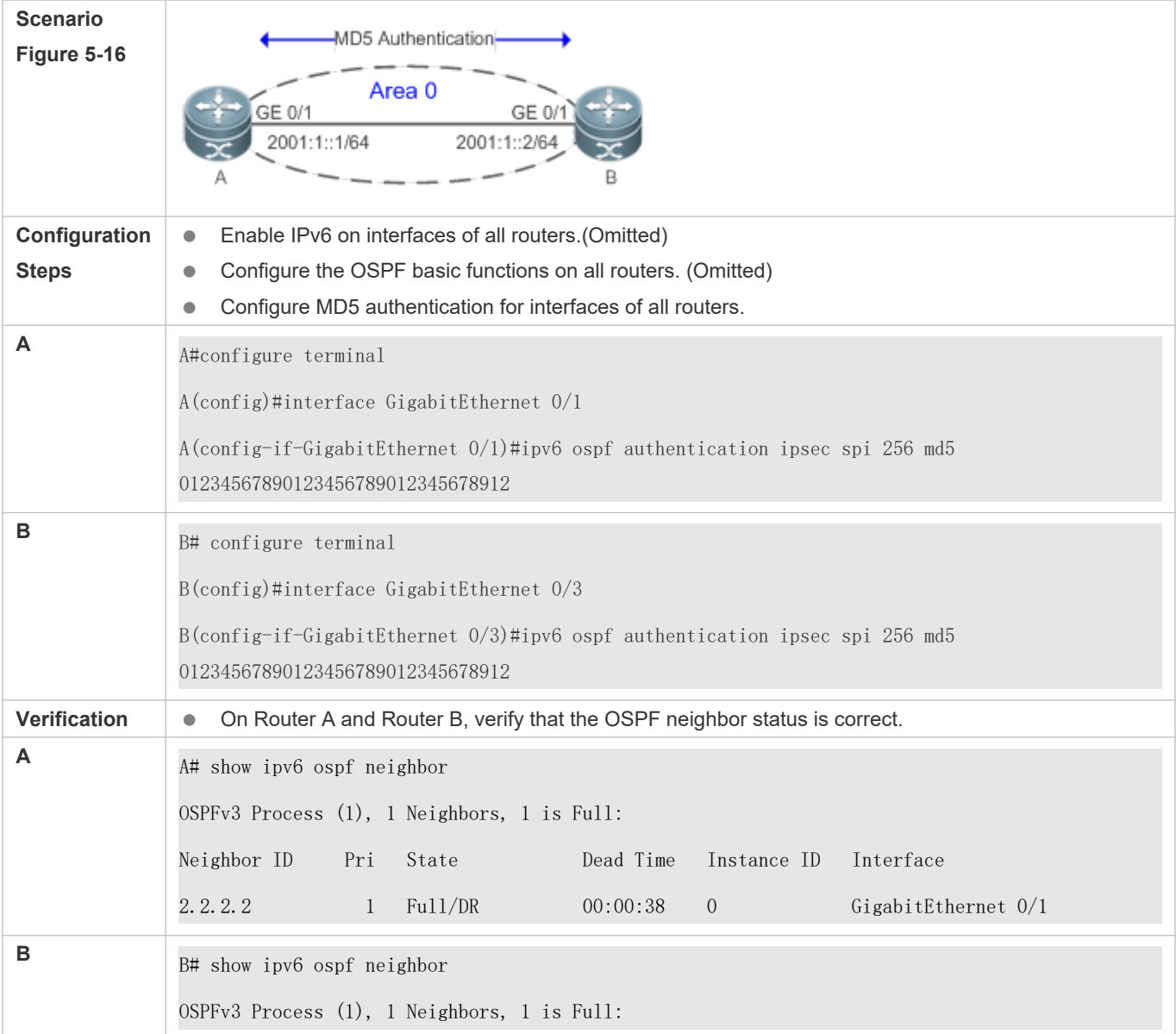

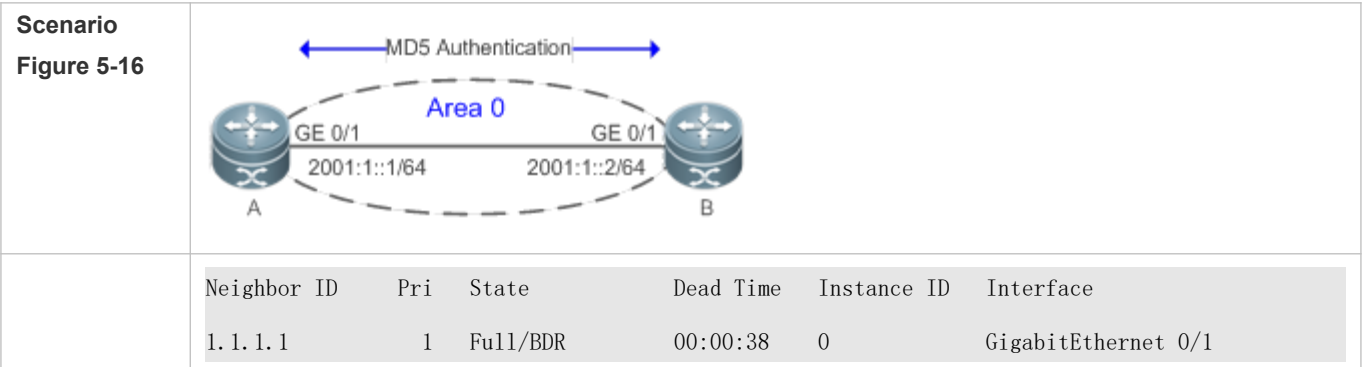

- The configured authentication modes are inconsistent.
- The configured authentication keys are inconsistent.

## **5.4.9 Modifying the Maximum Number of Concurrent Neighbors**

## **Configuration Effect**

Control the maximum number of concurrent neighbors on the OSPF process to ease the pressure on the device.

#### **Notes**

**• The OSPF basic functions must be configured.** 

## **Configuration Steps**

- **Configuring the Maximum Number of Concurrent Neighbors on the OSPF Process**
- (Optional) This configuration is recommended if you wish to set up the OSPF adjacency more quickly when a router is connected with a lot of other routers.
- **•** Perform this configuration on a core router.

#### **Verification**

 Run the **show ipv6 ospf neighbor** command to display the number of neighbors that are concurrently interacting with the OSPF process.

### **Related Commands**

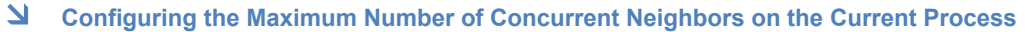

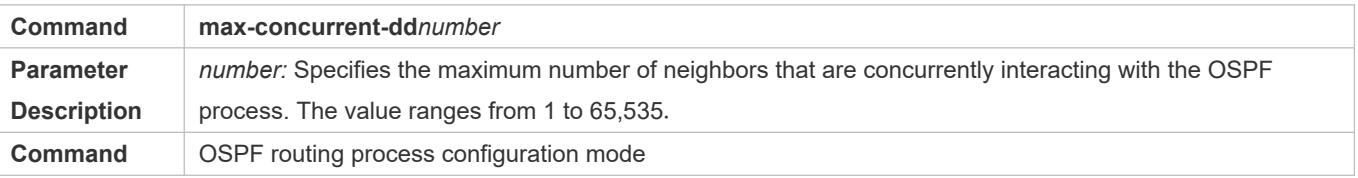

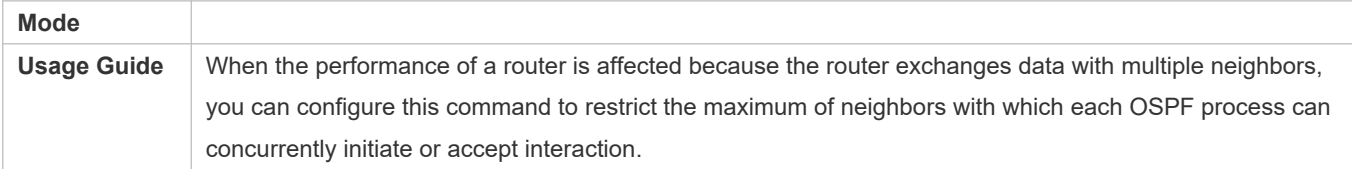

# **Configuring the Maximum Number of Concurrent Neighbors on All Processes**

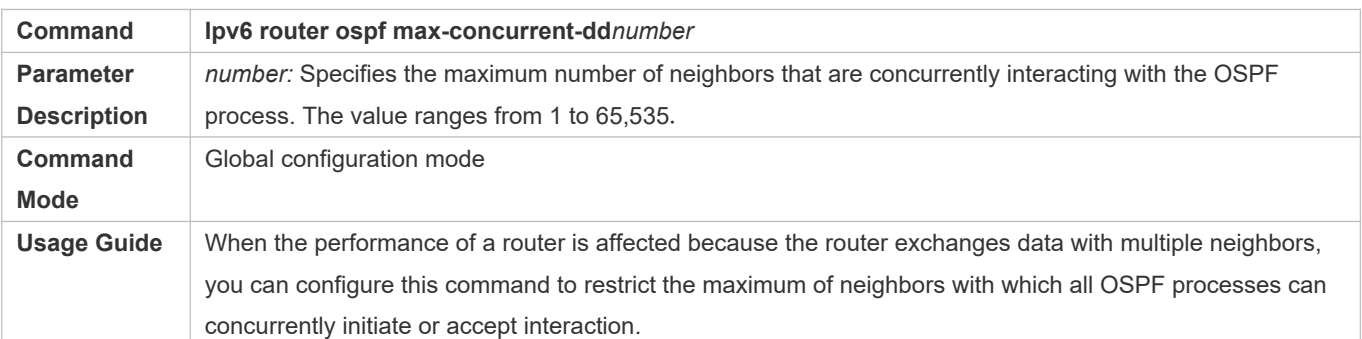

## **Configuration Example**

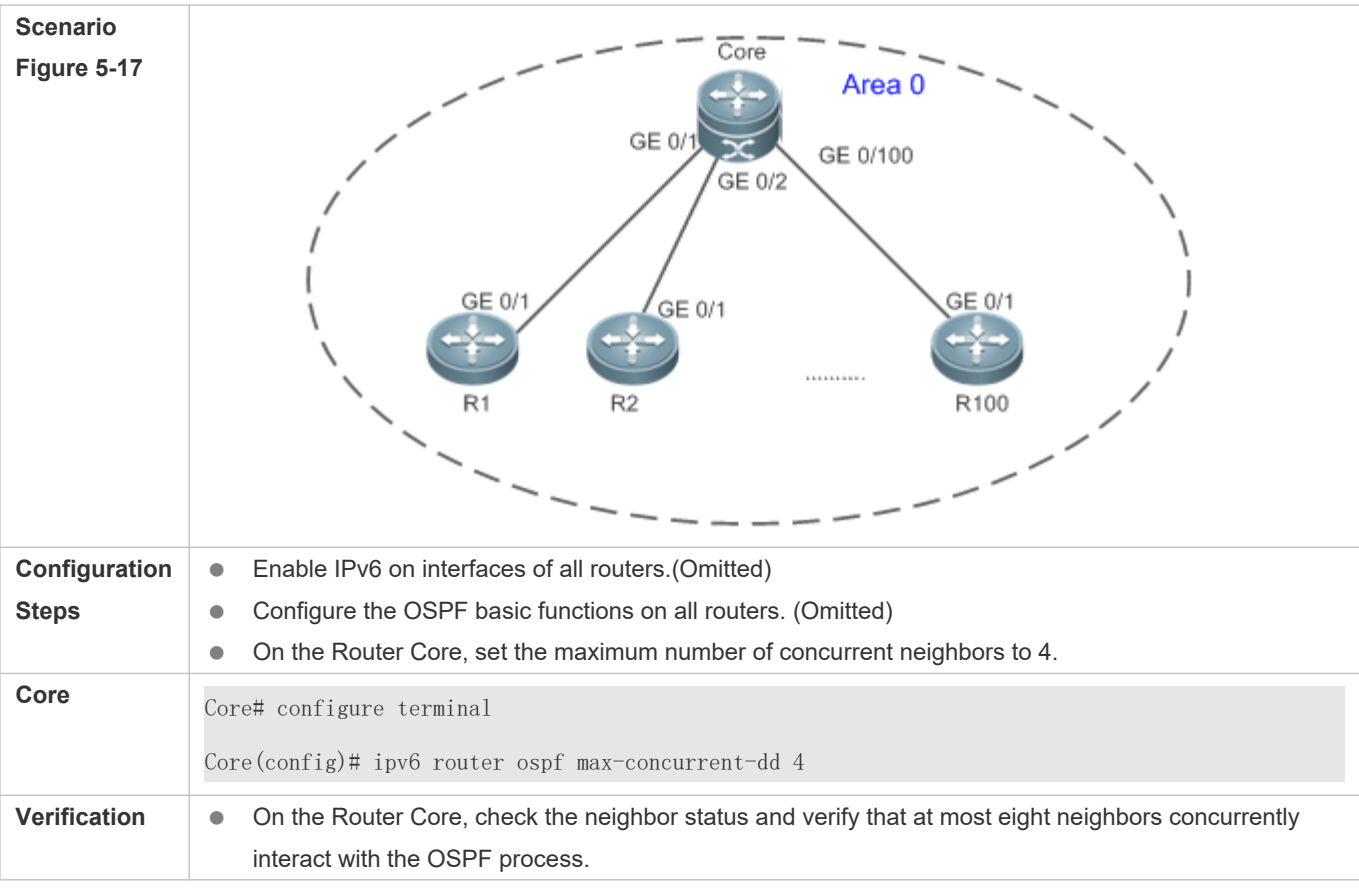

## **Common Errors**

# **5.4.10 Disabling MTU Verification**

## **Configuration Effect**

The unicast routing service can be provided even if the MTUs of interfaces on neighbor routers are different.

#### **Notes**

**• The OSPF basic functions must be configured.** 

## **Configuration Steps**

- **Disabling MTU Verification**
- (Optional) MTU verification is disabled by default. You are advised to retain the default configuration.
- Perform this configuration on two routers with different interface MTUs.

#### **Verification**

The adjacency can be set up between routers with different MTUs.

## **Related Commands**

## **Disabling MTU Verification**

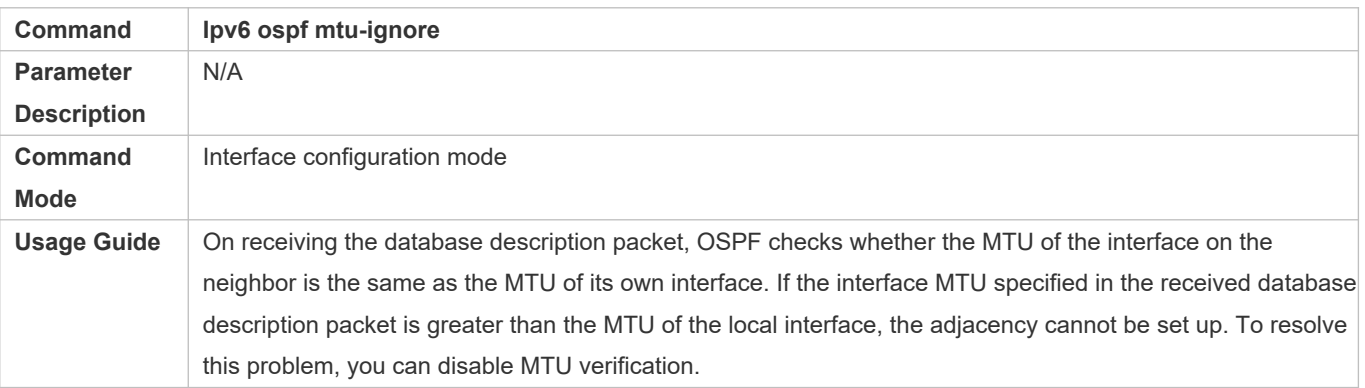

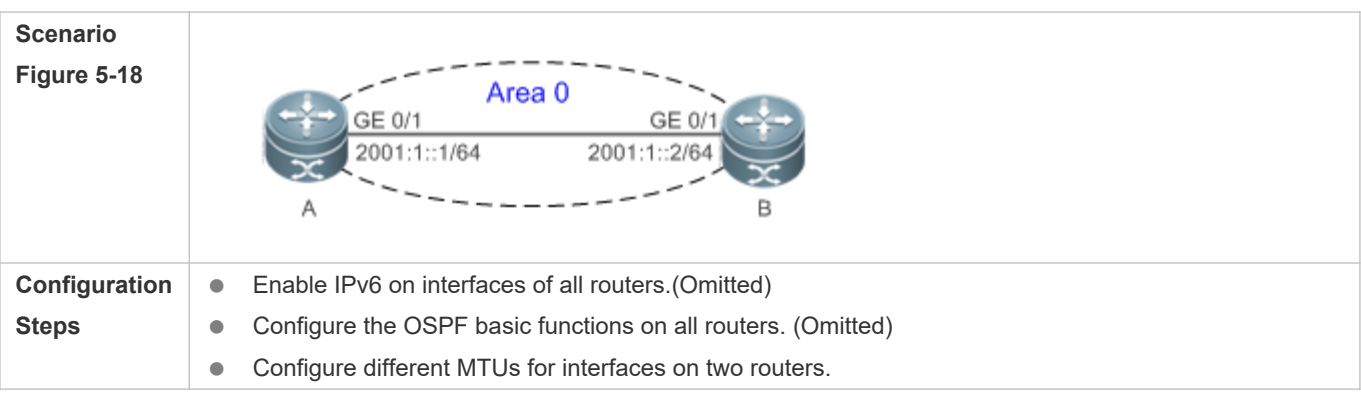

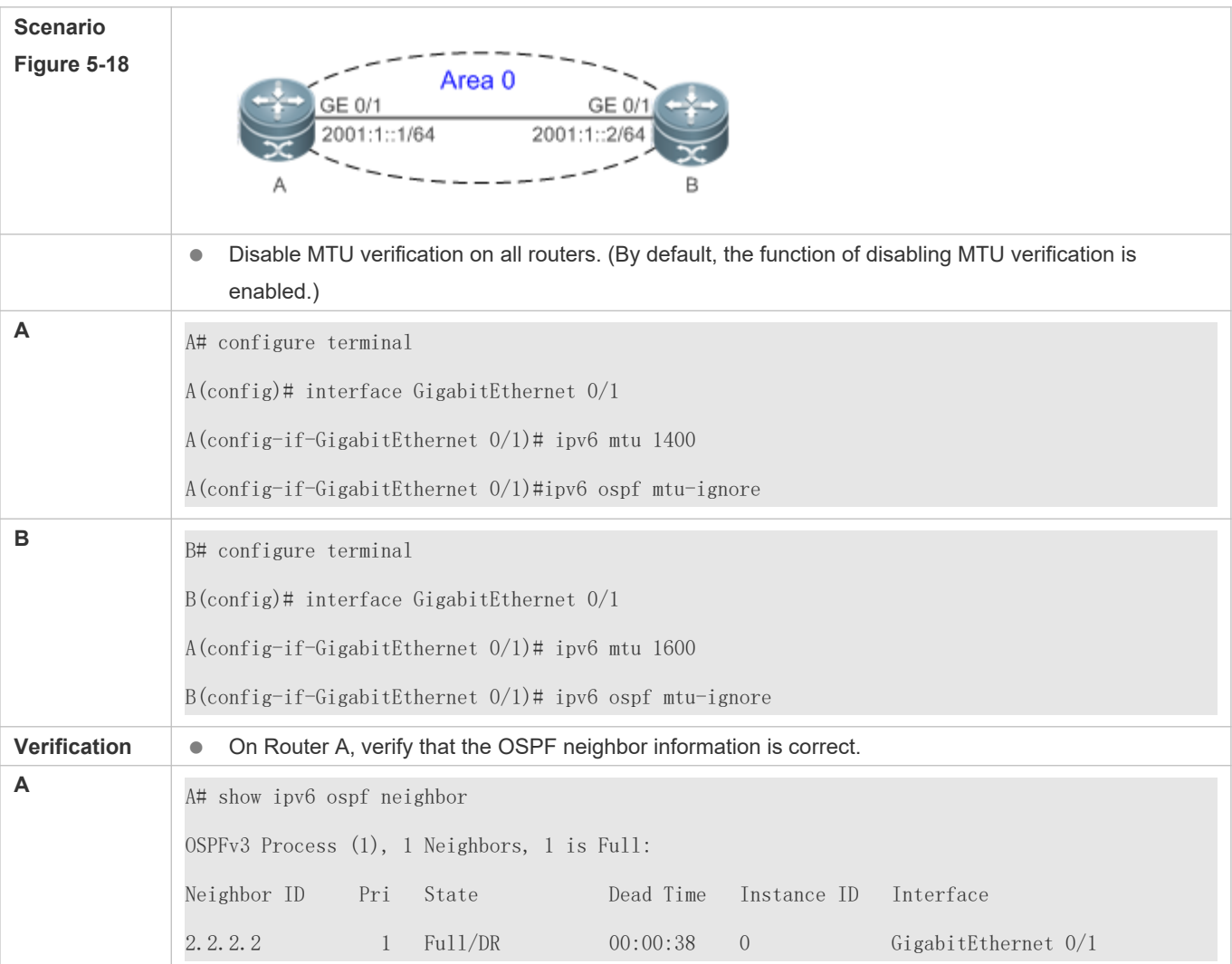

N/A

# **5.4.11 Enabling Two-Way Maintenance**

## **Configuration Effect**

Non-Hello packets can also be used to maintain the adjacency.

#### **Notes**

**•** The OSPF basic functions must be configured.

## **Configuration Steps**

**Enabling Two-Way Maintenance**

- (Optional) This function is enabled by default. You are advised to retain the default configuration.
- **•** Perform this configuration on all routers.

### **Verification**

Non-Hello packets can also be used to maintain the adjacency.

### **Related Commands**

## **Enabling Two-Way Maintenance**

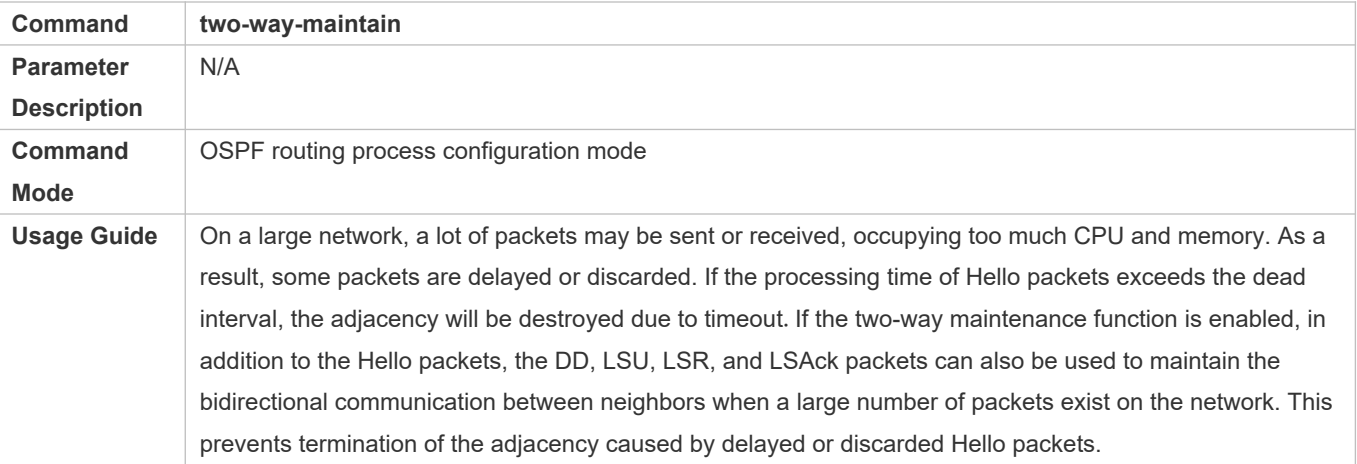

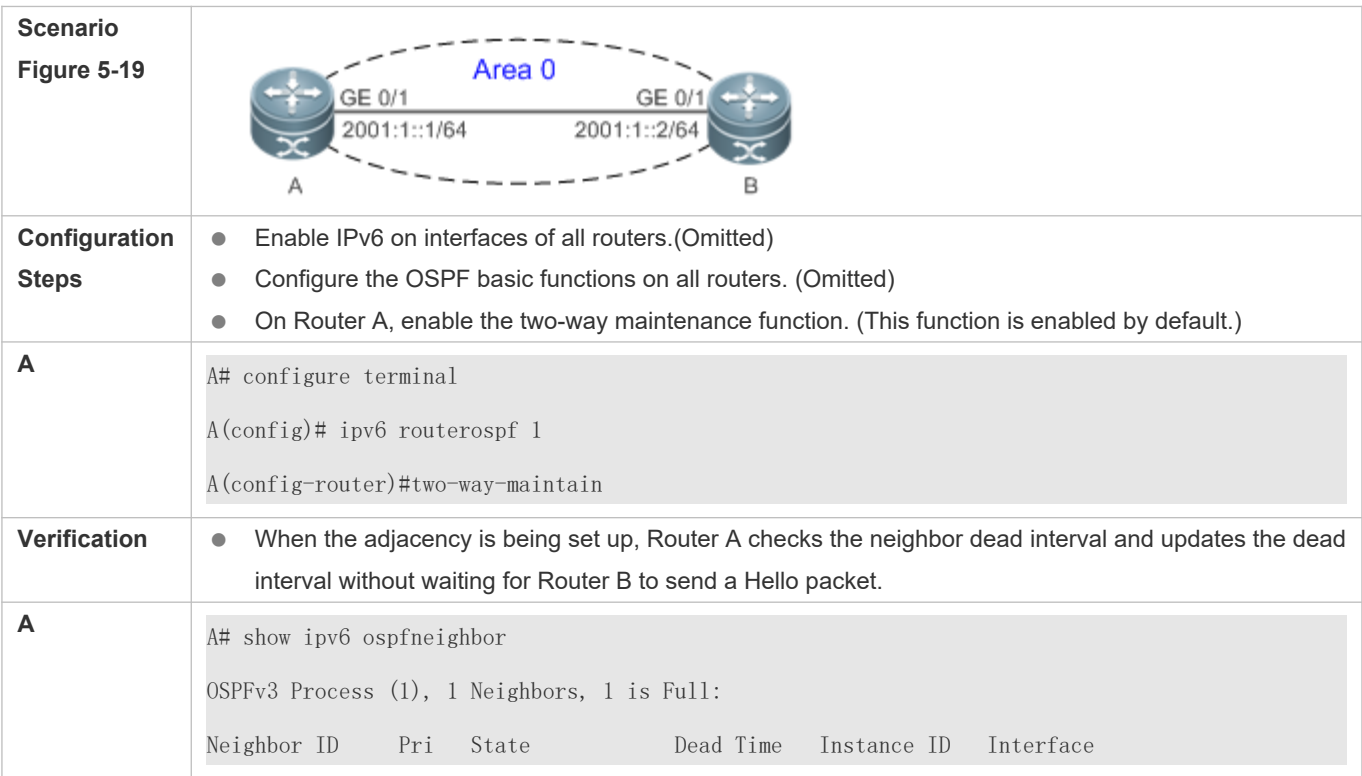

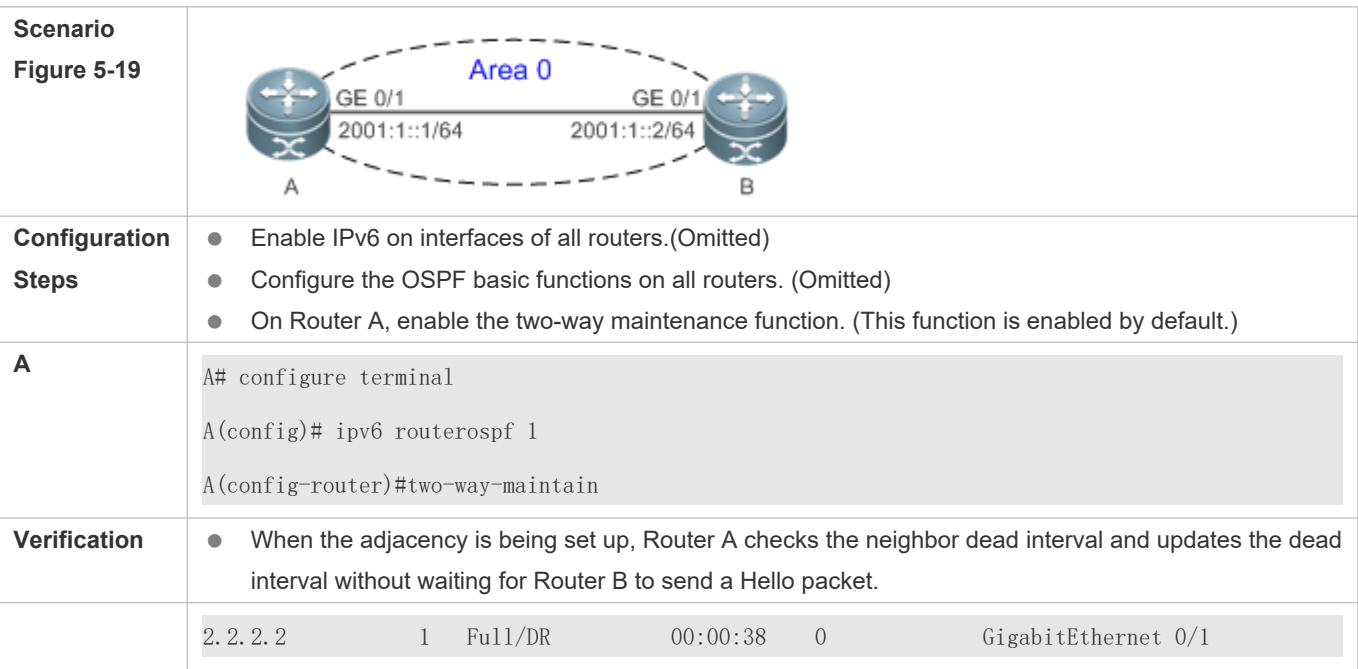

N/A

## **5.4.12 Correlating OSPF with BFD**

## **Configuration Effect**

 Once a link is faulty, OSPF can quickly detect the failure of the route. This configuration helps shorten the traffic interruption time.

## **Notes**

- **The OSPF basic functions must be configured.**
- The BFD parameters must be configured for the interface in advance.
- If BFD is configured for both a process and an interface, the interface-based configuration takes effect preferentially.

## **Configuration Steps**

- **Correlating OSPF with BFD**
- (Optional) Perform this configuration if you wish to accelerate OSPF network convergence.
- **•** Perform this configuration on routers at both ends of the link.

## **Verification**

Run the **show bfd neighbor** command to verify that the BFD neighbors are normal.

### **Related Commands**

## **Correlating an OSPF Interface with BFD**

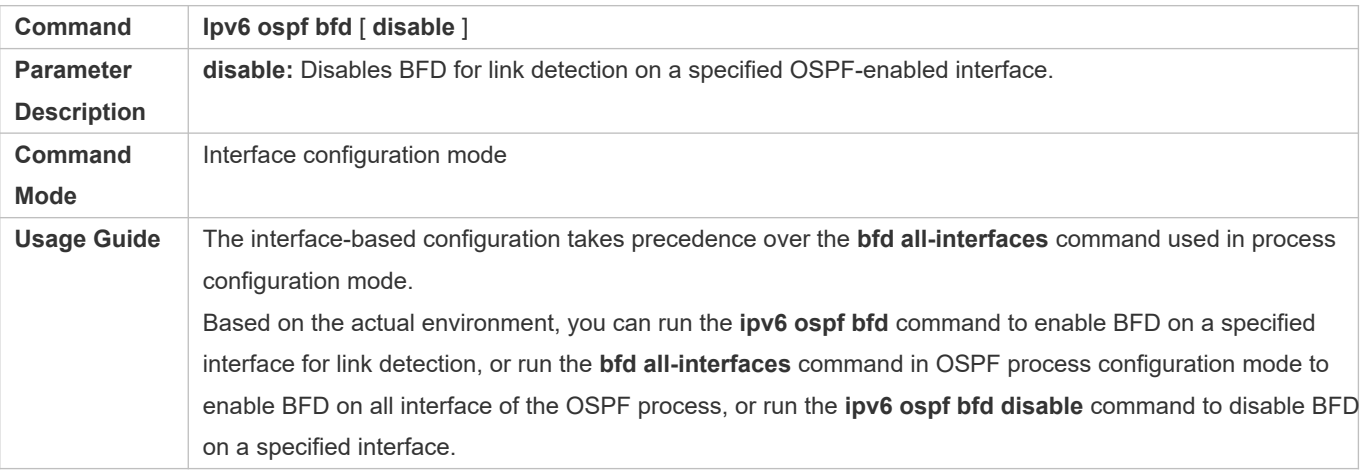

## **Correlating an OSPF Process with BFD**

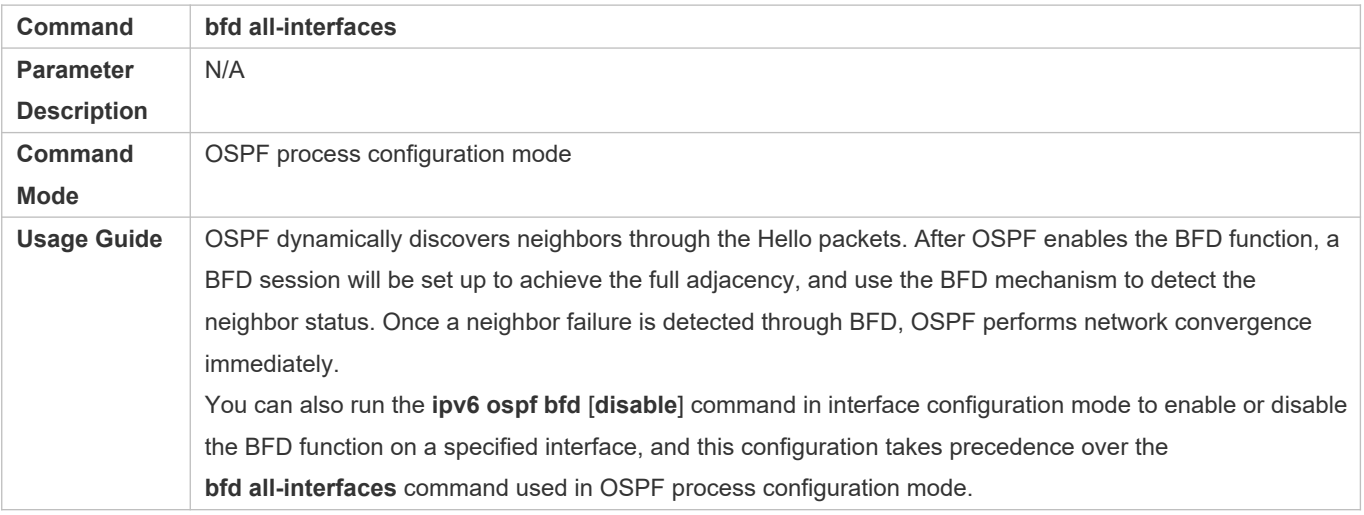

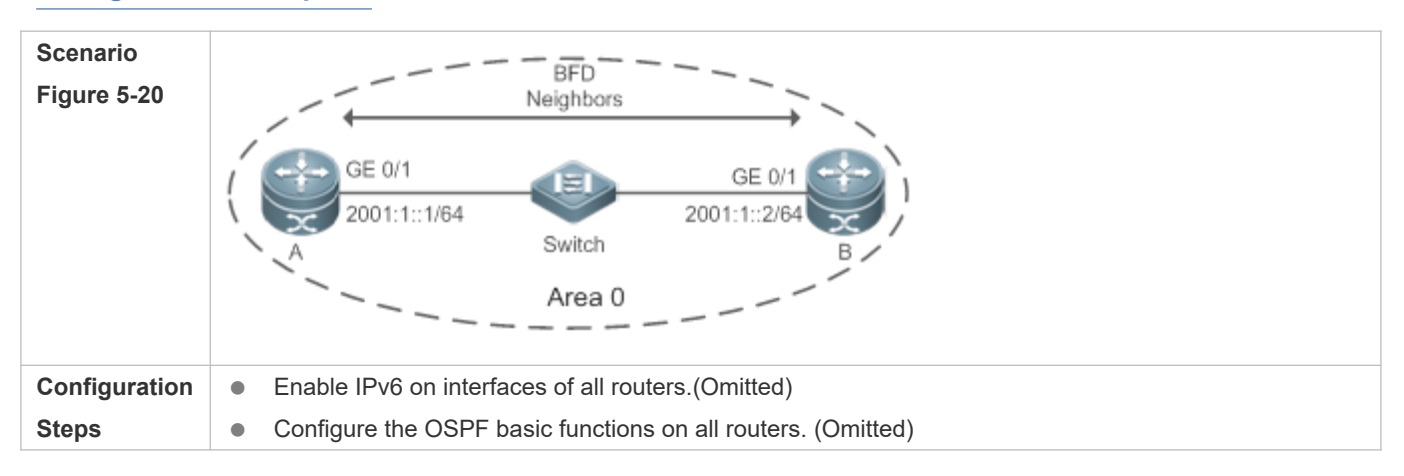

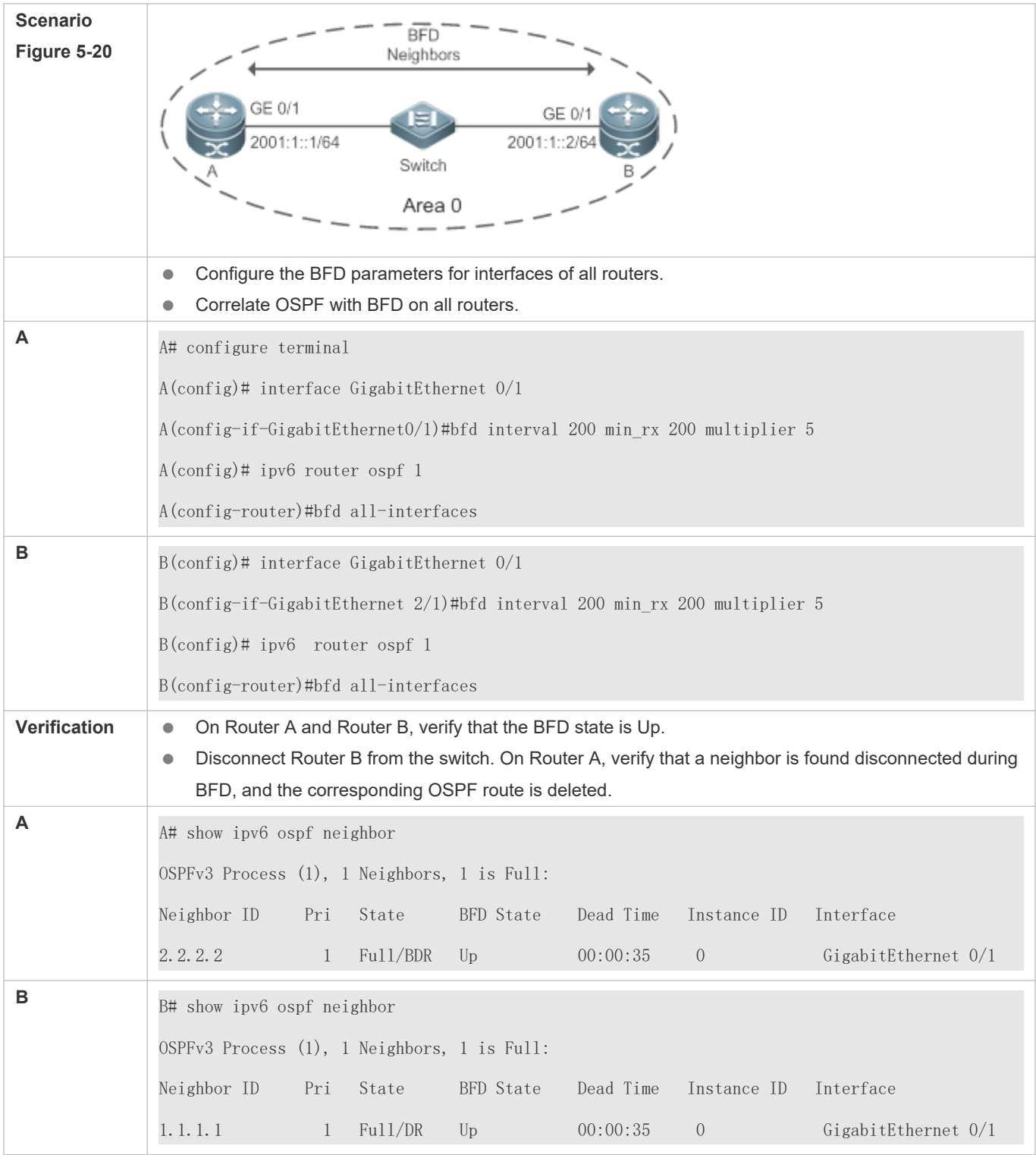

N/A

# **5.4.13 Enabling GR**

## **Configuration Effect**

- When a distributed route switches services from the active board to the standby board, traffic forwarding continues and is not interrupted.
- When the OSPF process is being restarted, data forwarding continues and is not interrupted.

#### **Notes**

- **The OSPF basic functions must be configured.**
- The neighbor router must support the GR helper function.
- **The grace period cannot be shorter than the neighbor dead time of the neighbor router.**

## **Configuration Steps**

#### **Configuring the OSPF GR Function**

- (Optional) This function is enabled by default. You are advised to retain the default configuration.
- **Perform this configuration on routers where hot standby switchover is triggered or the OSPF process is restarted.**

#### **Configuring the OSPF GR Helper Function**

- (Optional) This function is enabled by default. You are advised to retain the default configuration.
- Perform this configuration on a router if hot standby switchover is triggered or the OSPF process is restarted on a neighbor of this router.

#### **Verification**

- When a distributed router switches services from the active board to the standby board, data forwarding continues and the traffic is not interrupted.
- When the OSPF process is being restarted, data forwarding continues and the traffic is not interrupted.

#### **Related Commands**

#### **Configuring the OSPF GR Function**

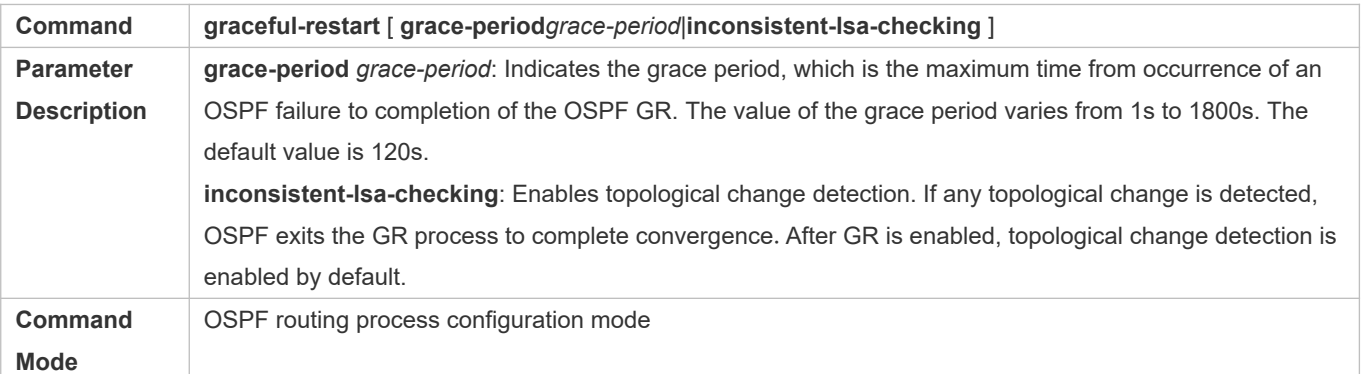

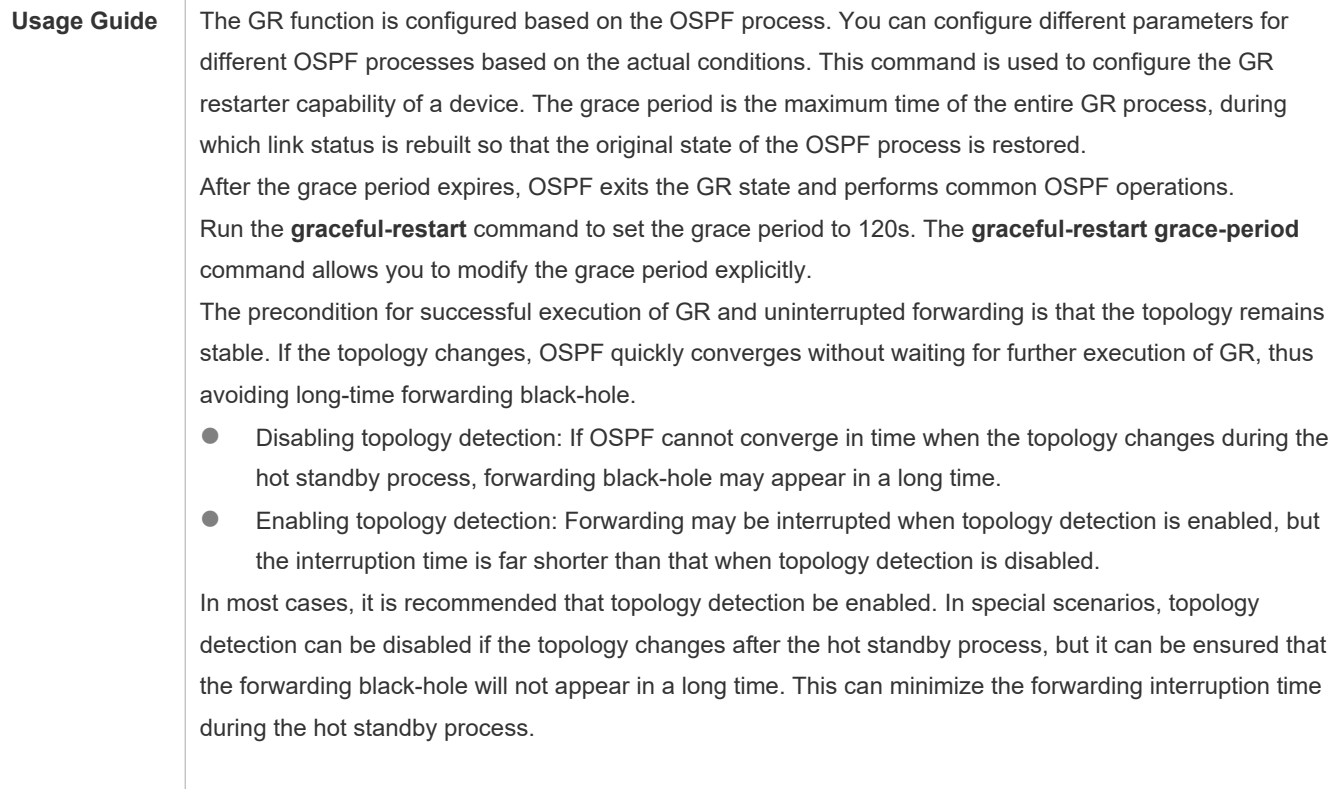

# Configuring the OSPF GR Helper Function

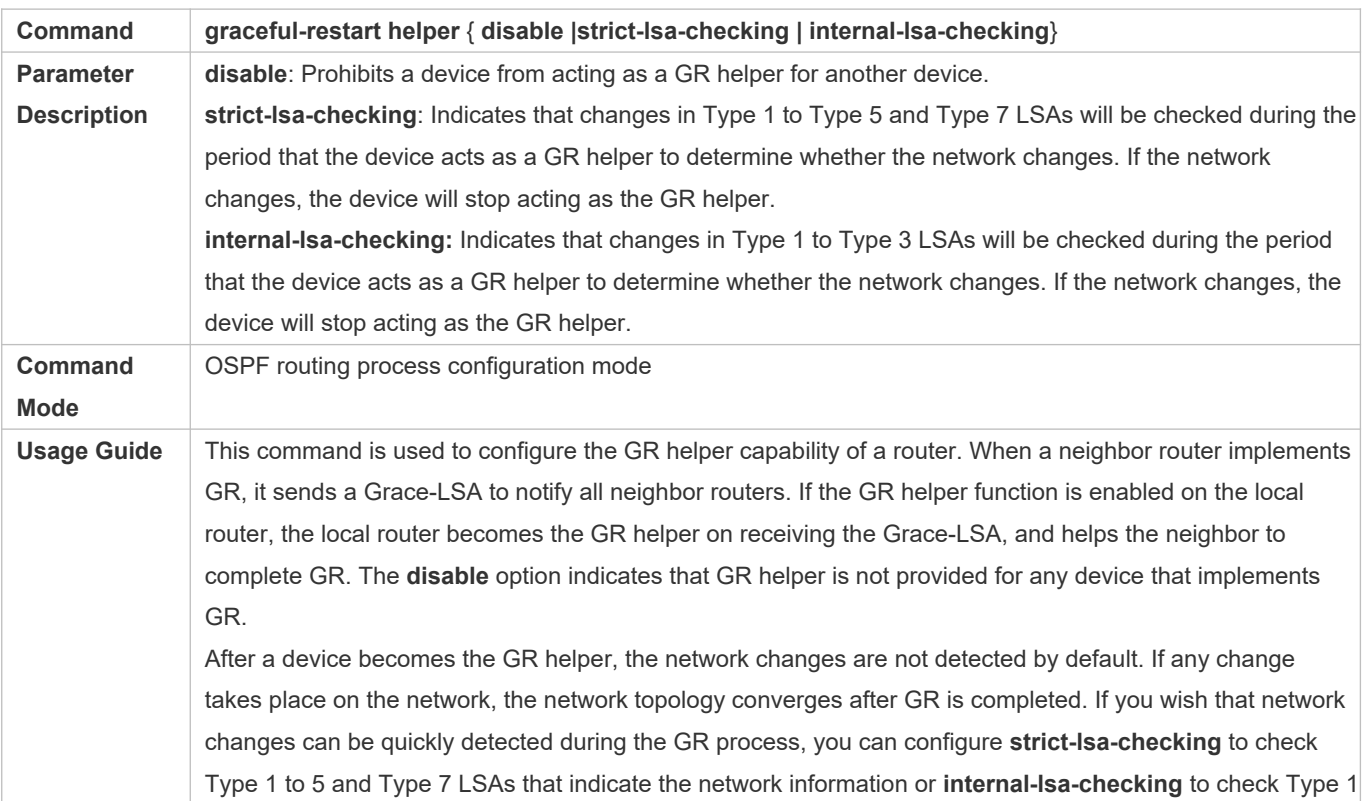

to 3 LSAs that indicate internal routes of the AS domain. When the network scale is large, it is recommended that you disable the LSA checking options (**strict-lsa-checking** and **internal-lsa-checking**) because regional network changes may trigger termination of GR and consequently reduce the convergence of the entire network.

## **Configuration Example**

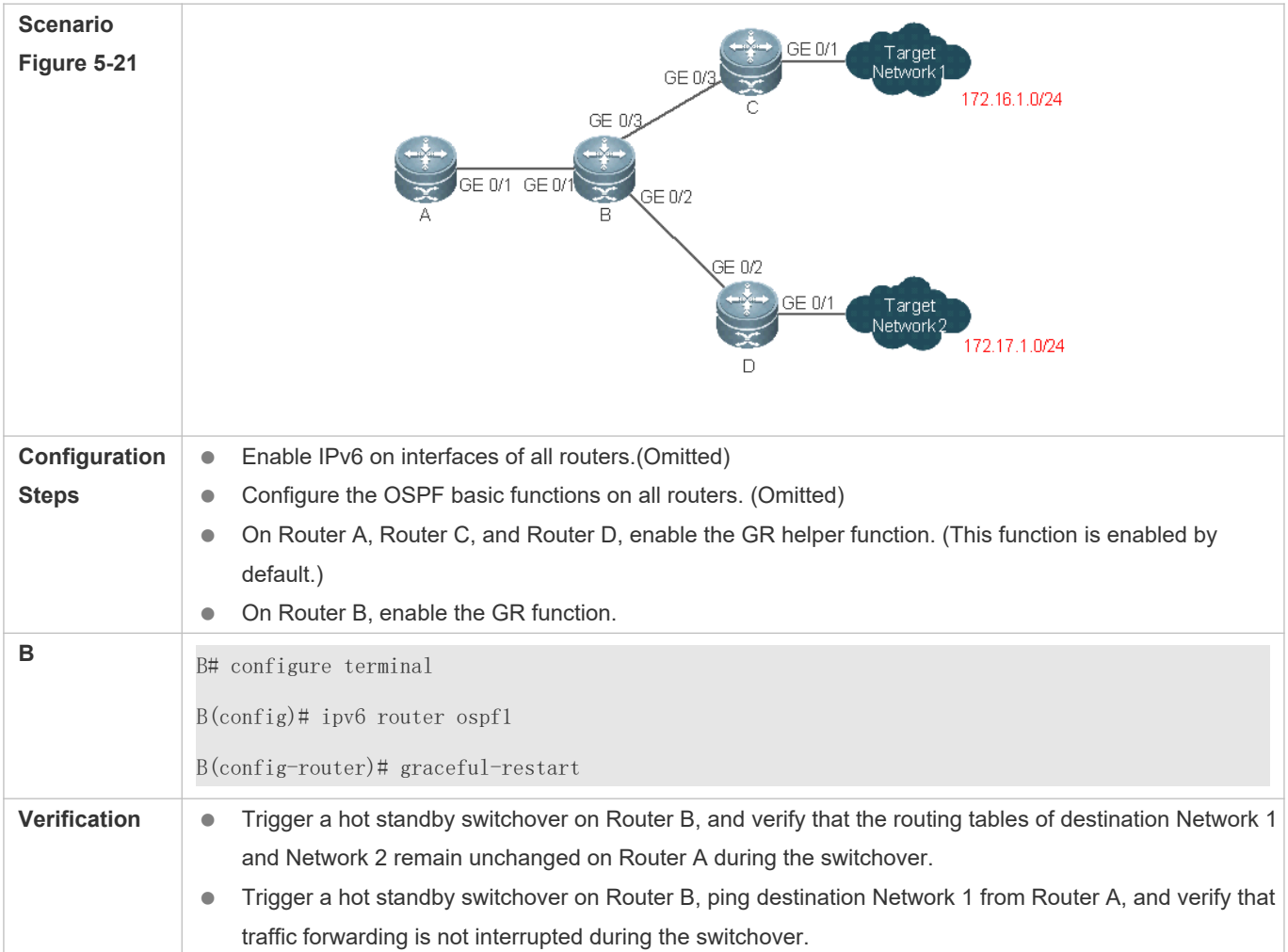

## **Common Errors**

 Traffic forwarding is interrupted during the GR process because the configured grace period is shorter than the neighbor dead time of the neighbor router.

# **5.4.14 Configuring Network Management Functions**

## **Configuration Effect**

Use the network management software to manage OSPF parameters and monitor the OSPF running status.
#### **Notes**

- **The OSPF basic functions must be configured.**
- You must enable the MIB function of the SNMP server before enabling the OSPF MIB function.
- You must enable the trap function of the SNMP server before enabling the OSPF trap function.
- You must enable the logging function of the device before outputting the OSPF logs.

### **Configuration Steps**

#### **Binding the MIB with the OSPF Process**

- (Optional) This configuration is required if you want to use the network management software to manage parameters of a specified OSPF process.
- **•** Perform this configuration on all routers.

### **Enabling the Trap Function**

- (Optional) This configuration is required if you want to use the network management software to monitor the OSPF running status.
- **•** Perform this configuration on all routers.

#### **Configuring the Logging Function**

- (Optional) This function is enabled by default. You are advised to retain the default configuration. If you want to reduce the log output, disable this function.
- **•** Perform this configuration on all routers.

### **Verification**

- Use the network management software to manage the OSPF parameters.
- Use the network management software to monitor the OSPF running status.

#### **Related Commands**

#### **Binding the MIB with the OSPF Process**

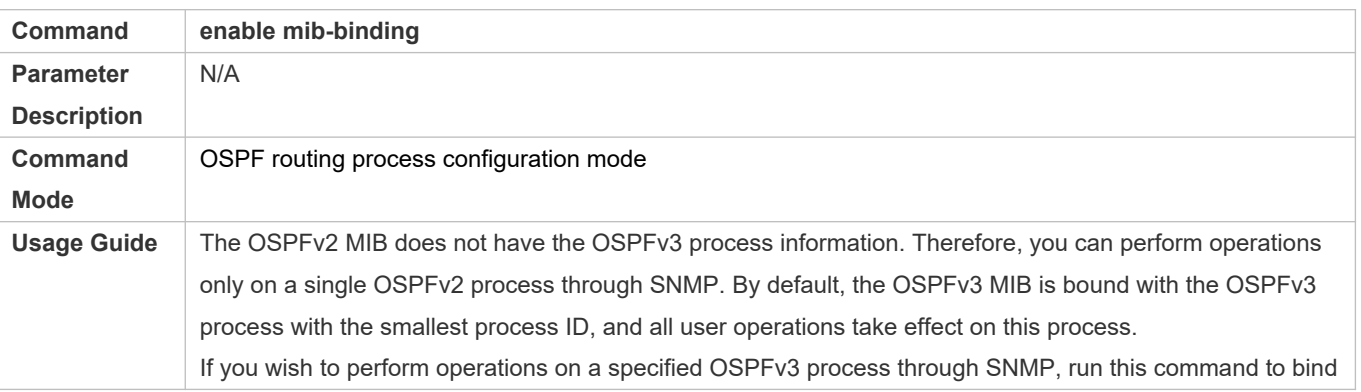

the MIB with the process.

## **Enabling the Trap Function**

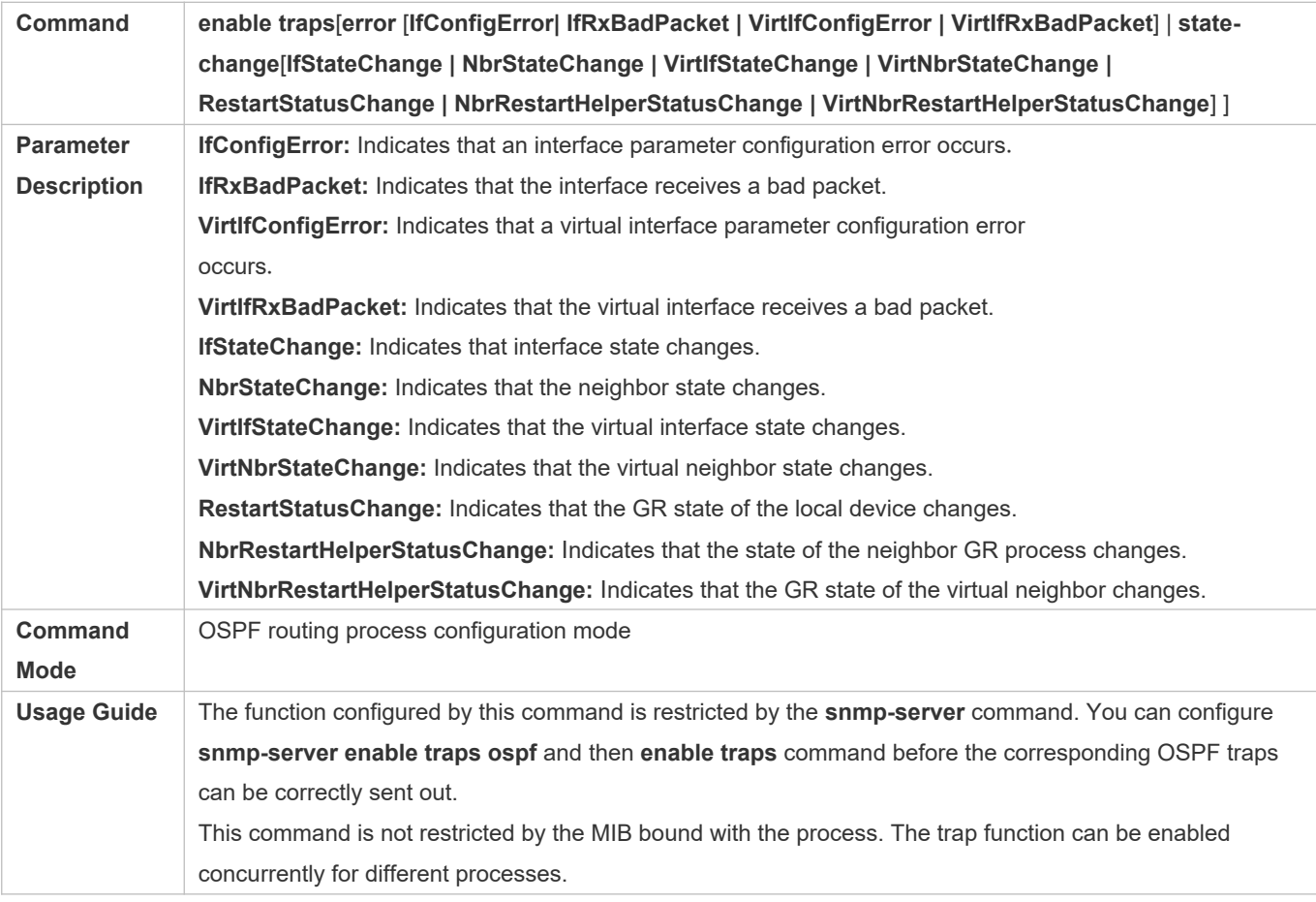

## **Configuring the Logging Function**

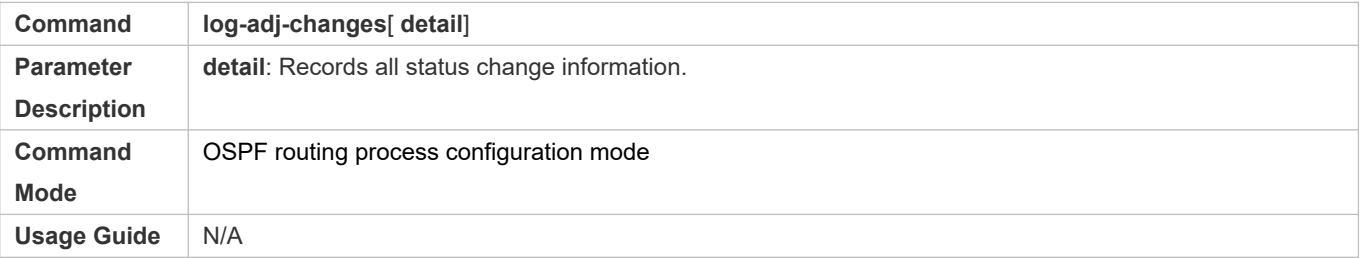

**Configuration Example**

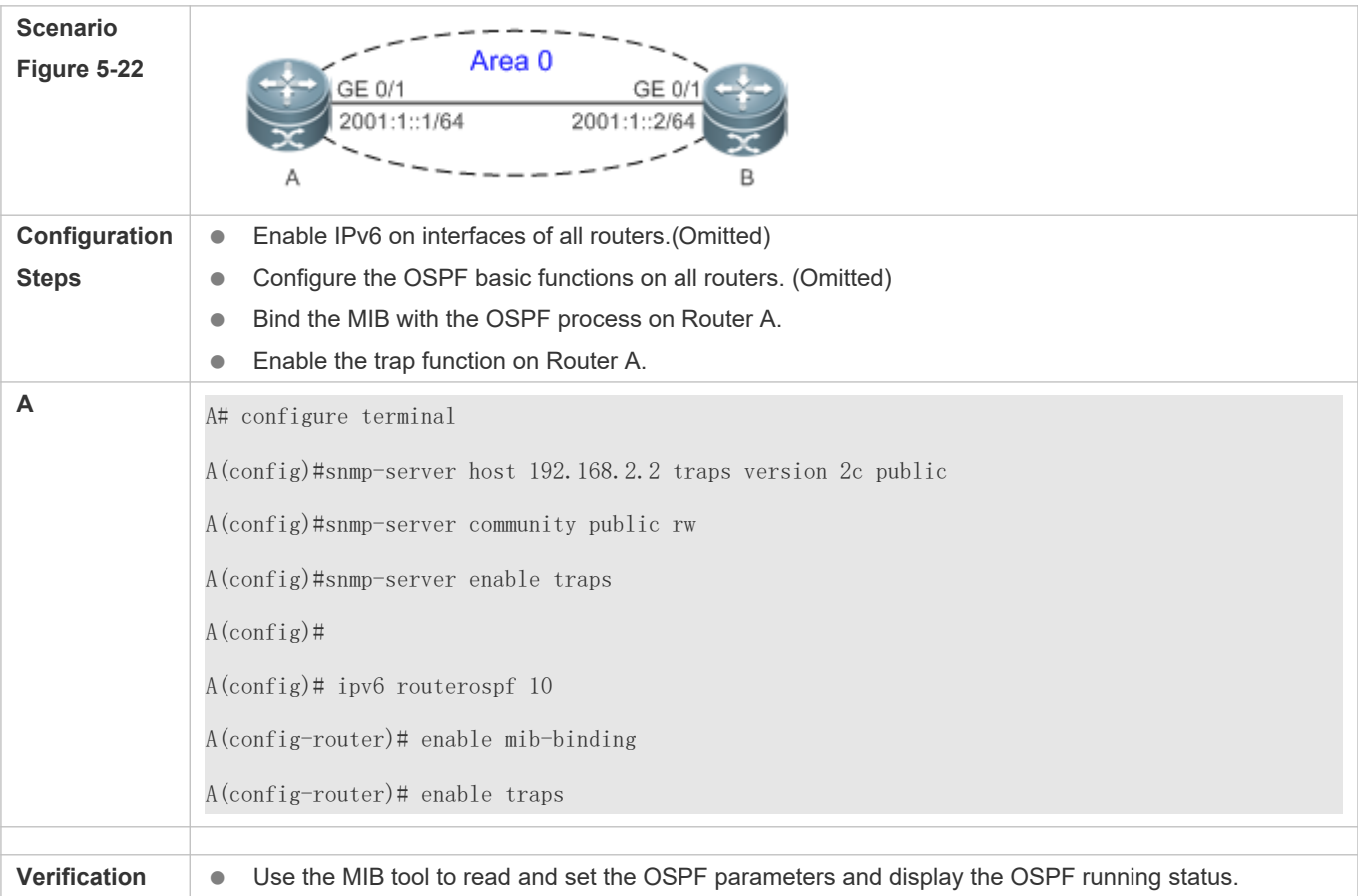

## **Common Errors**

N/A

## **5.4.15 Modifying Protocol Control Parameters**

## **Configuration Effect**

 $\bullet$  Modify protocol control parameters to change the protocol running status.

#### **Notes**

- **The OSPF basic functions must be configured.**
- The neighbor dead time cannot be shorter than the Hello interval.

## **Configuration Steps**

- **Configuring the Hello Interval**
- (Optional) You are advised to retain the default configuration.
- **•** Perform this configuration on routers at both end of a link.
- **Configuring the Dead Interval**
- (Optional) You are advised to retain the default configuration. This configuration can be adjusted if you wish to accelerate OSPF convergence when a link fails.
- **•** Perform this configuration on routers at both end of a link.
- **Configuring the LSU Retransmission Interval**
- (Optional) You are advised to adjust this configuration if a lot of routes exist in the user environment and network congestion is serious.
- **Configuring the LSA Generation Time**
- (Optional) You are advised to retain the default configuration.
- **Configuring the LSA Group Refresh Time**
- (Optional) You are advised to retain the default configuration. This configuration can be adjusted if a lot of routes exist in the user environment.
- **Perform this configuration on an ASBR or ABR.**
- **Configuring LSA Repeated Receiving Delay**
- (Optional) You are advised to retain the default configuration.
- **Configuring the SPF Computation Delay**
- (Optional) This configuration can be adjusted if network flapping frequently occurs.
- **Configuring the Inter-Area Route Computation Delay**
- (Optional) You are advised to retain the default configuration.
- **•** Perform this configuration on all routers.
- **Configuring the Inter-Area Route Computation Delay**
- (Optional) You are advised to retain the default configuration.
- **•** Perform this configuration on all routers.

#### **Verification**

 Run the **show ipv6 ospf** and **show ipv6 ospf neighbor** commands to display the protocol running parameters and status.

### **Related Commands**

#### **Configuring the Hello Interval**

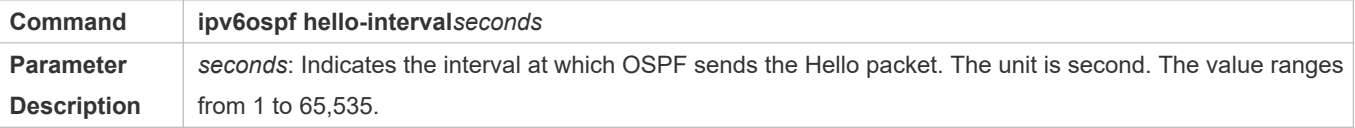

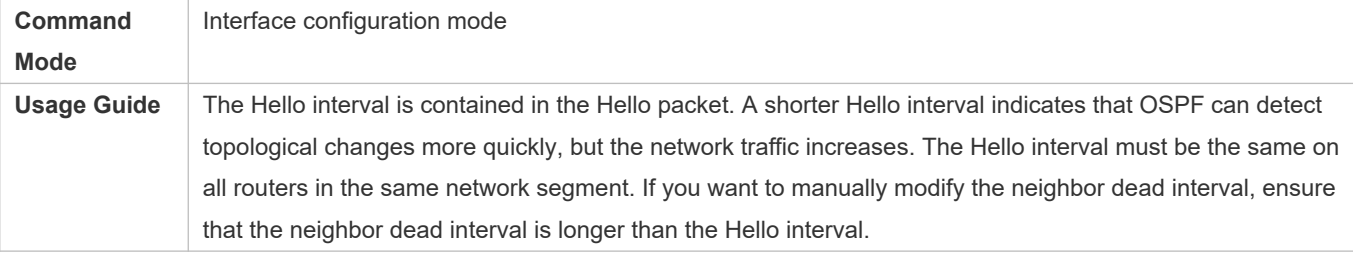

## **Configuring the Dead Interval**

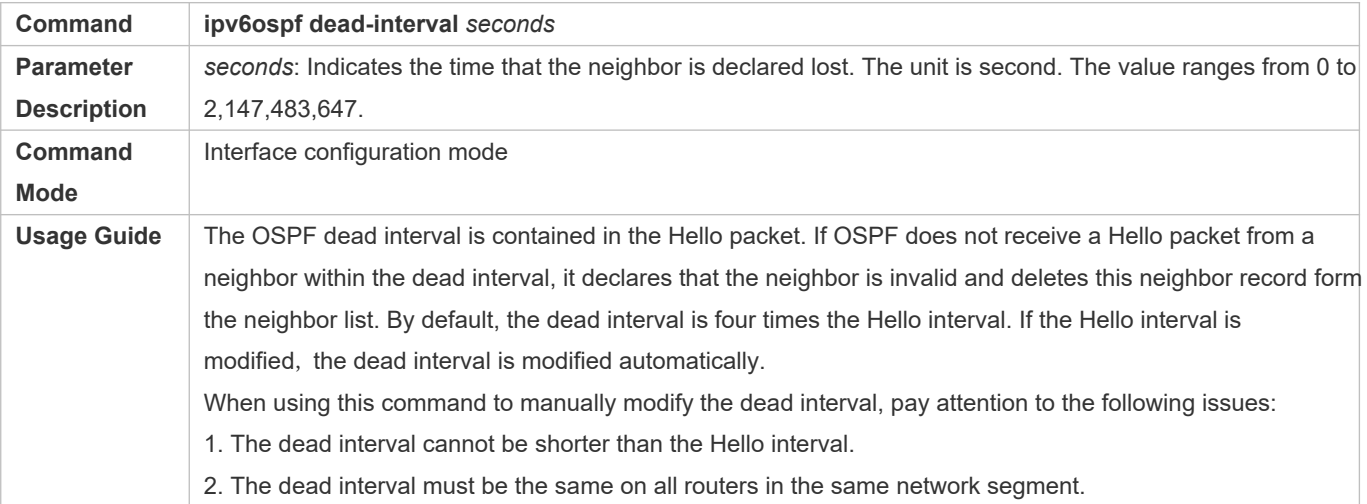

## **Configuring the LSU Transmission Delay**

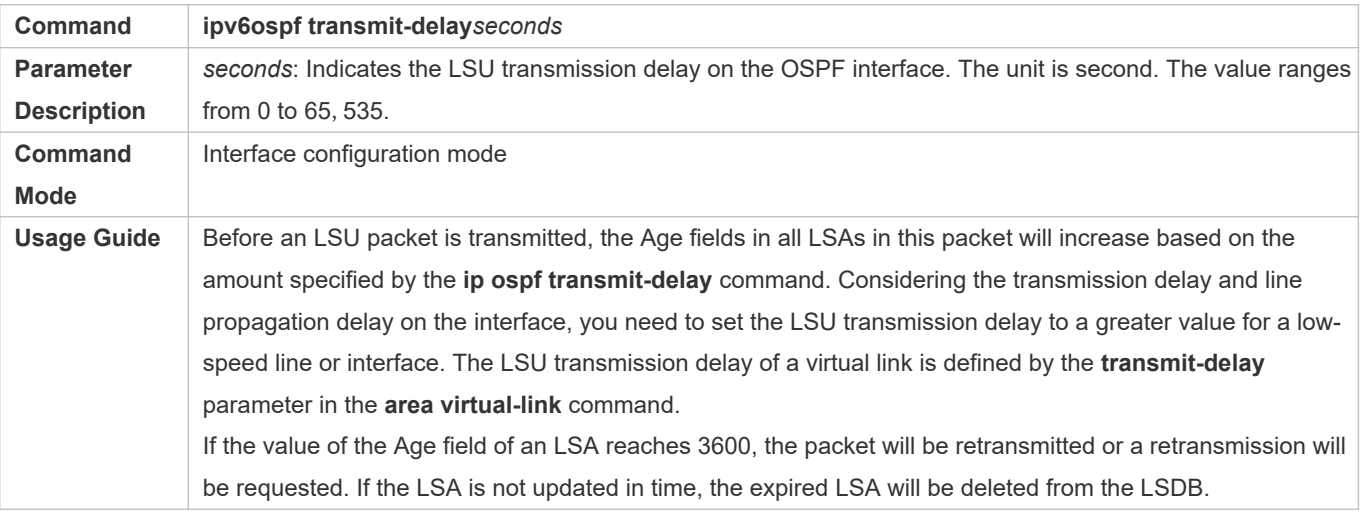

## **Configuring the LSU Retransmission Interval**

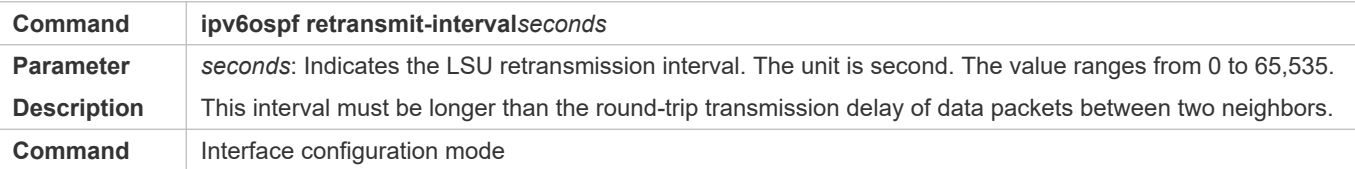

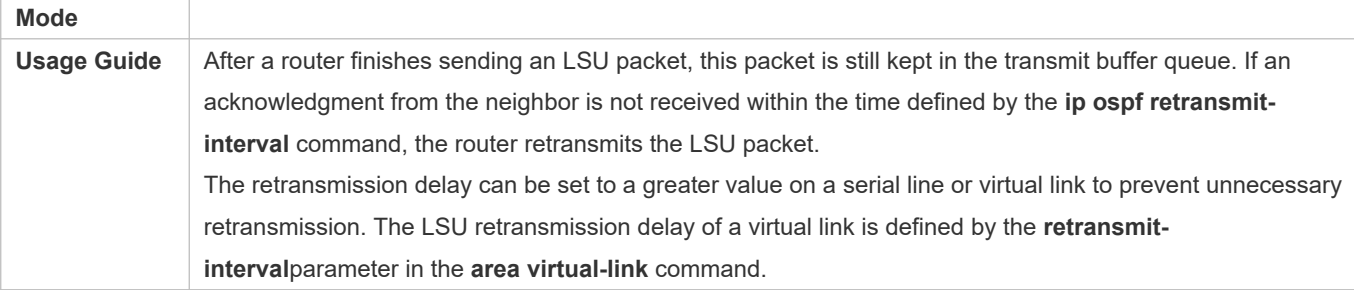

## **Configuring the LSA Generation Time**

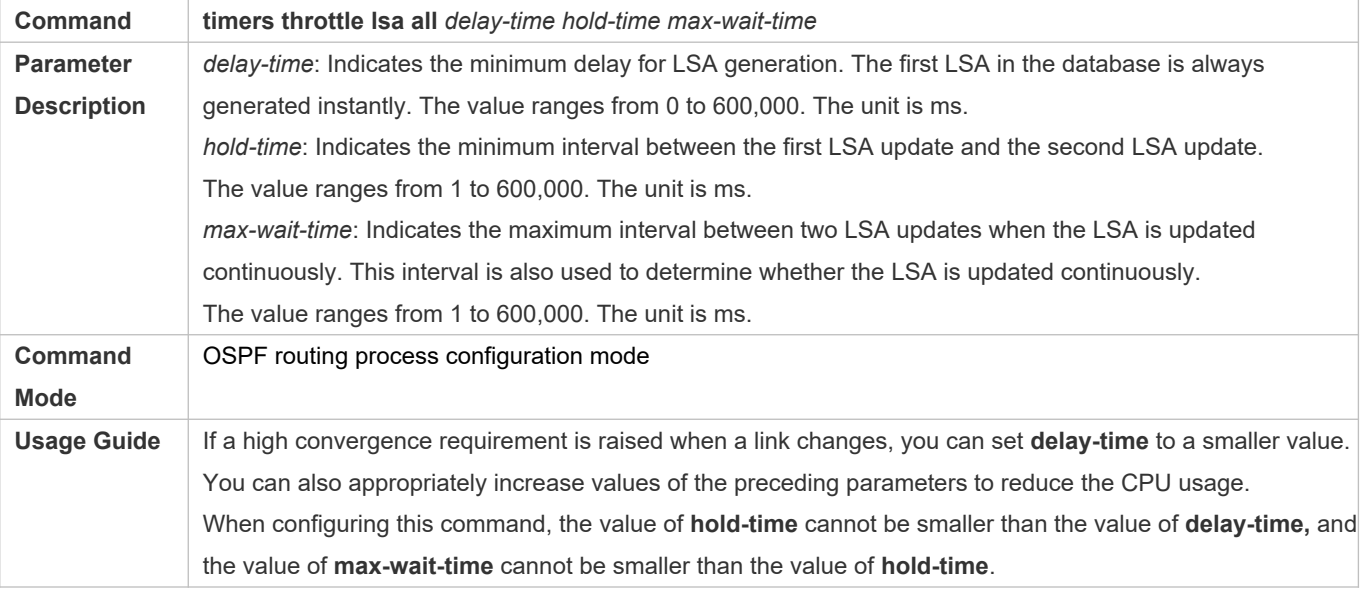

## **Configuring the LSA Group Refresh Time**

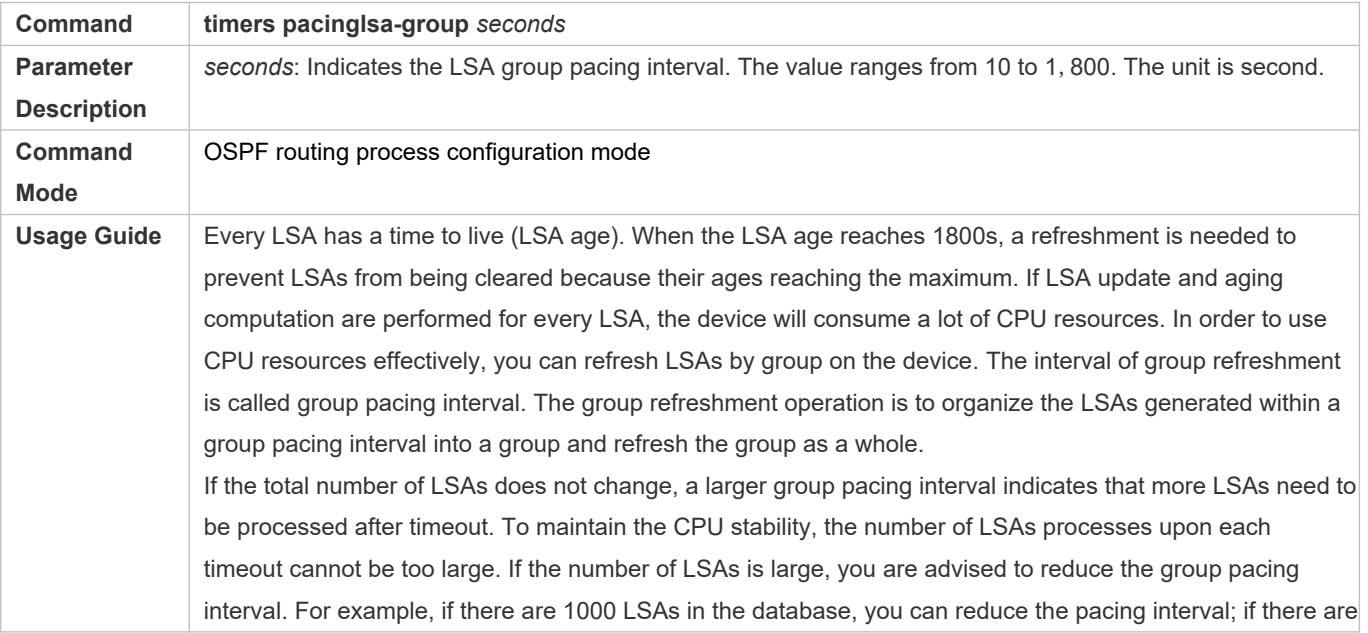

40 to 100 LSAs, you can set the pacing interval to 10-20 minutes.

## **Configuring the LSA Group Refresh Interval**

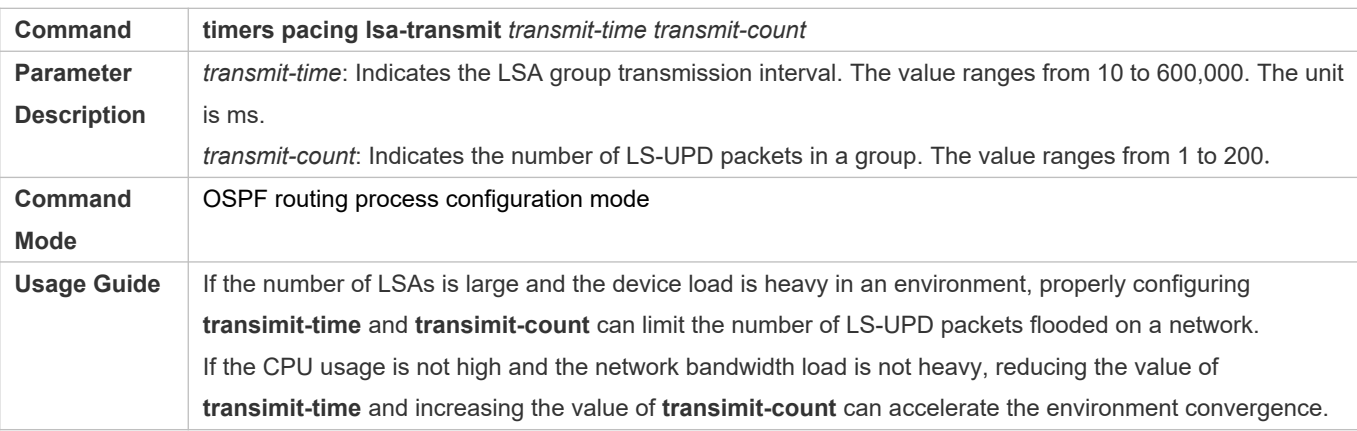

### **Configuring LSA Repeated Receiving Delay**

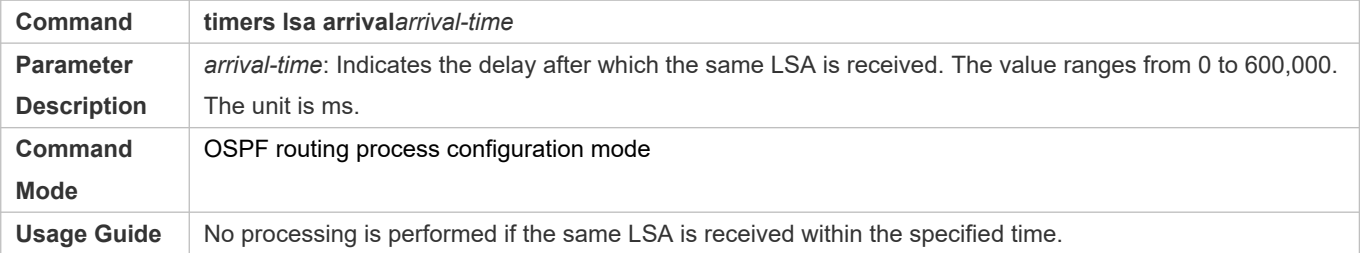

## **Configuring the SPF Computation Delay**

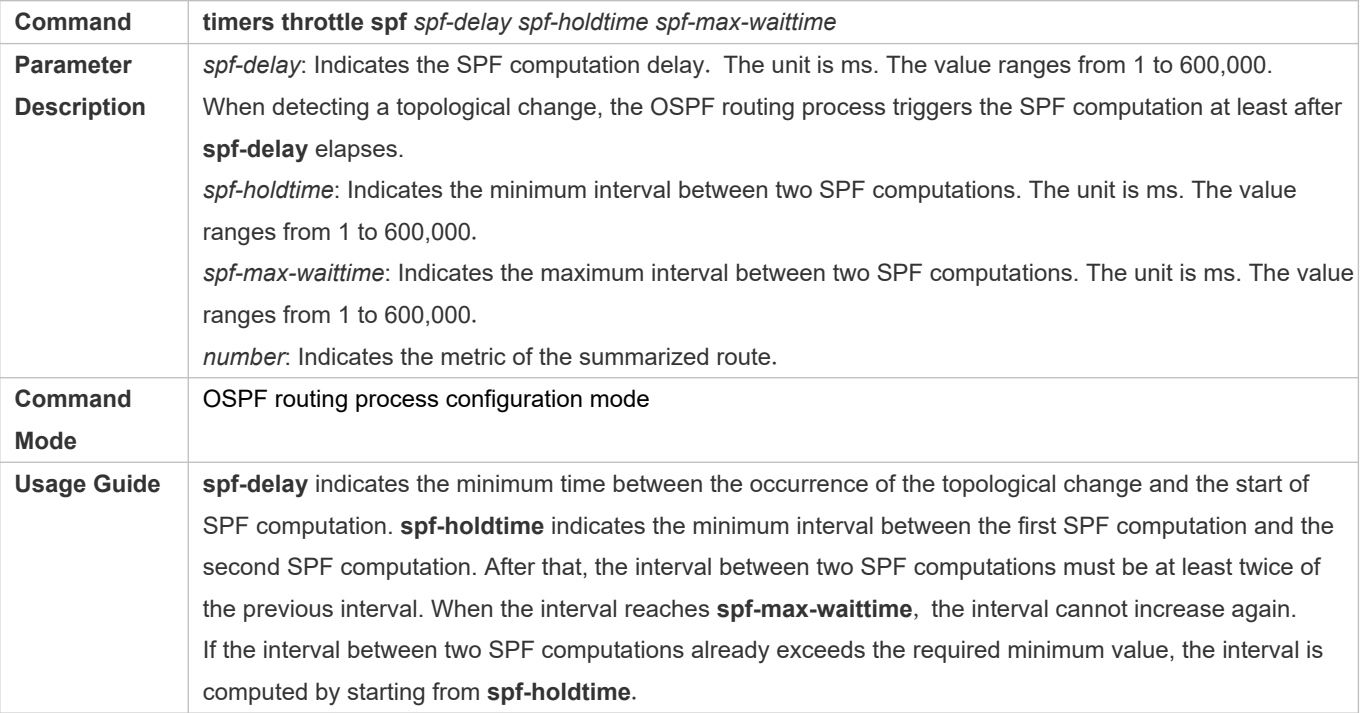

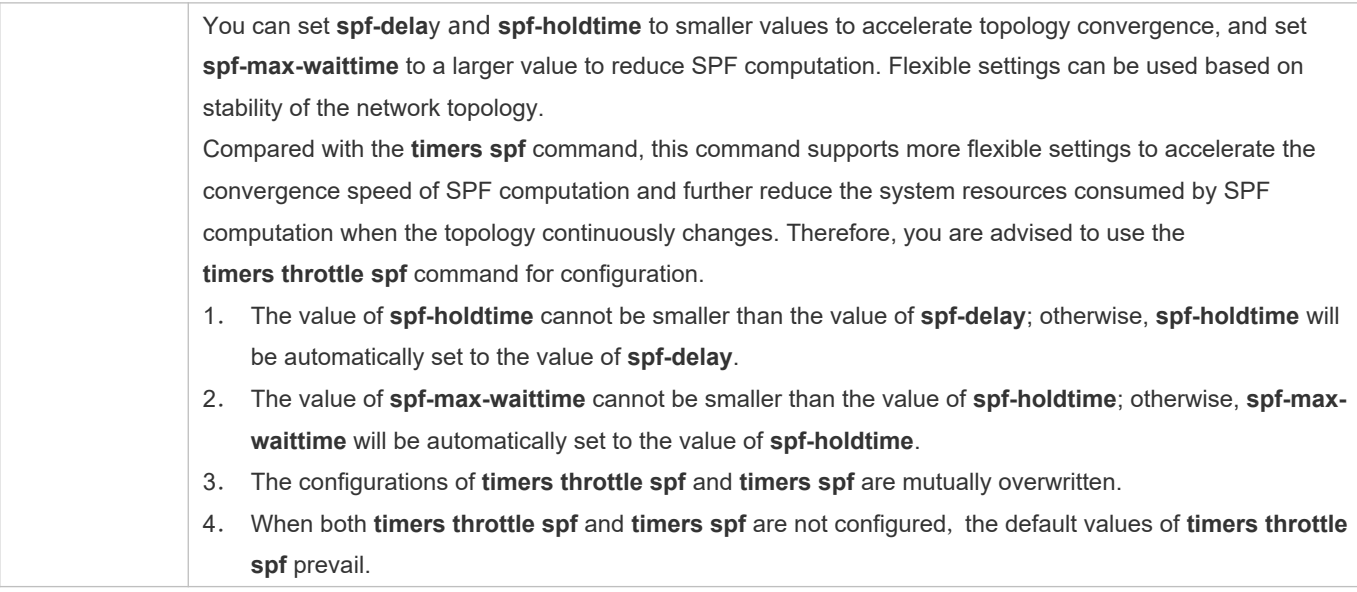

## **Configuring the Computation Delays of Inter-Area Routes and External Routes**

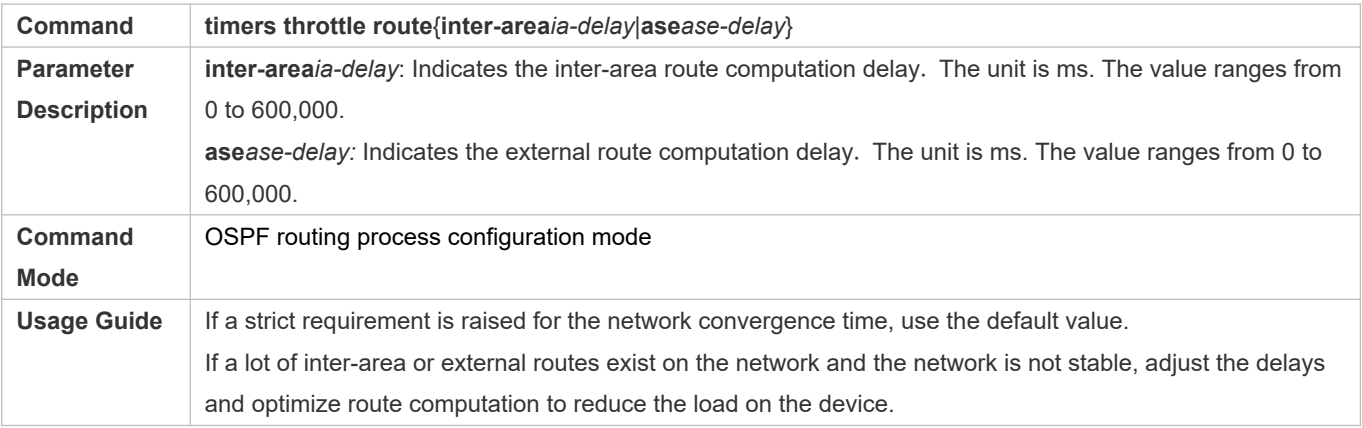

## **Configuration Example**

## **Configuring the Hello Interval and Dead Interval**

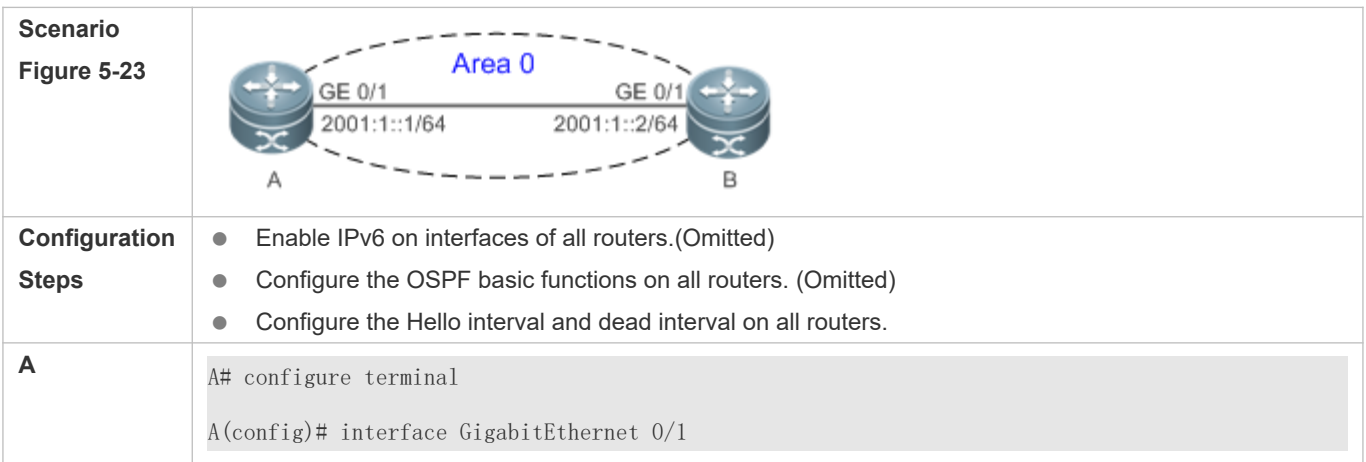

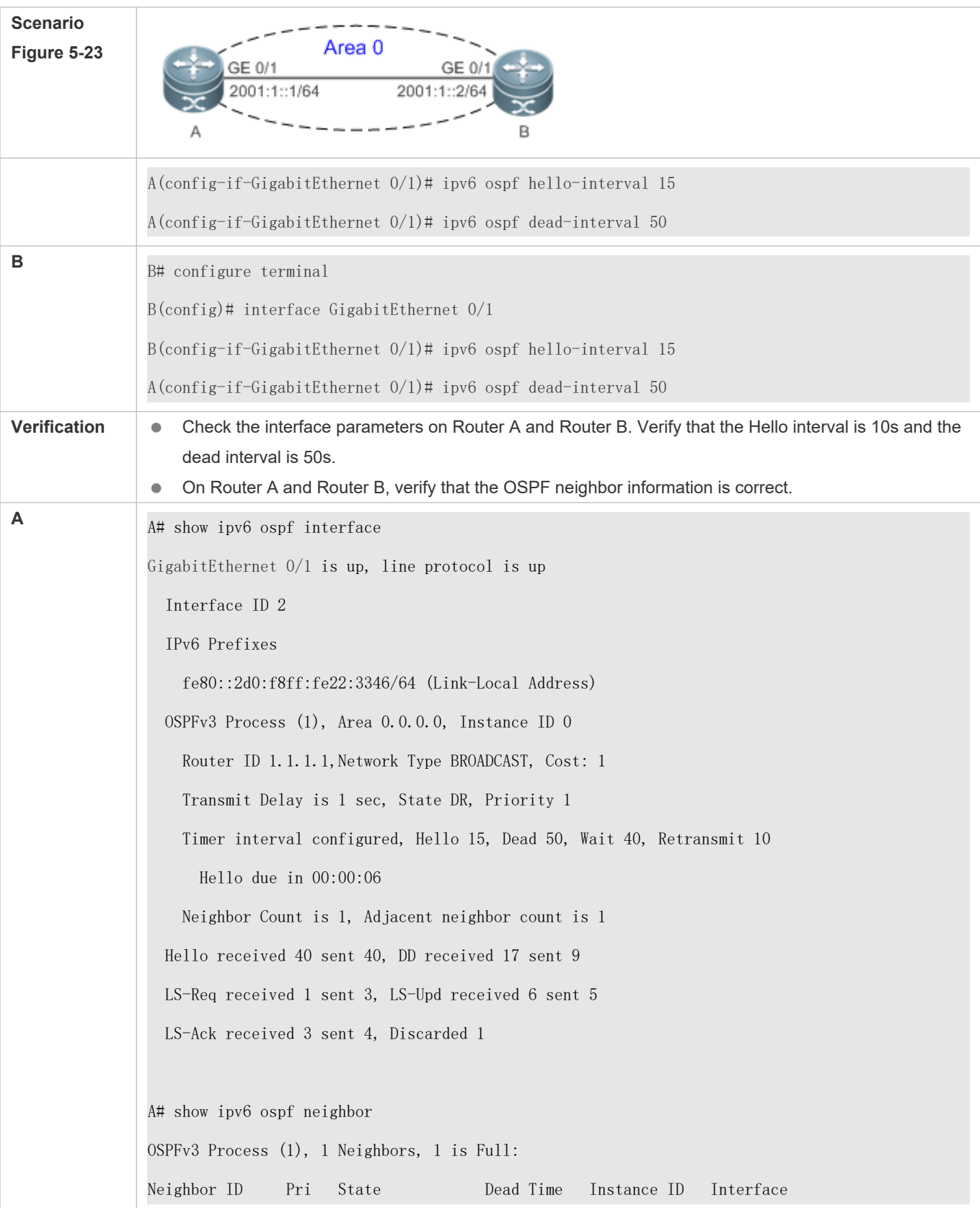

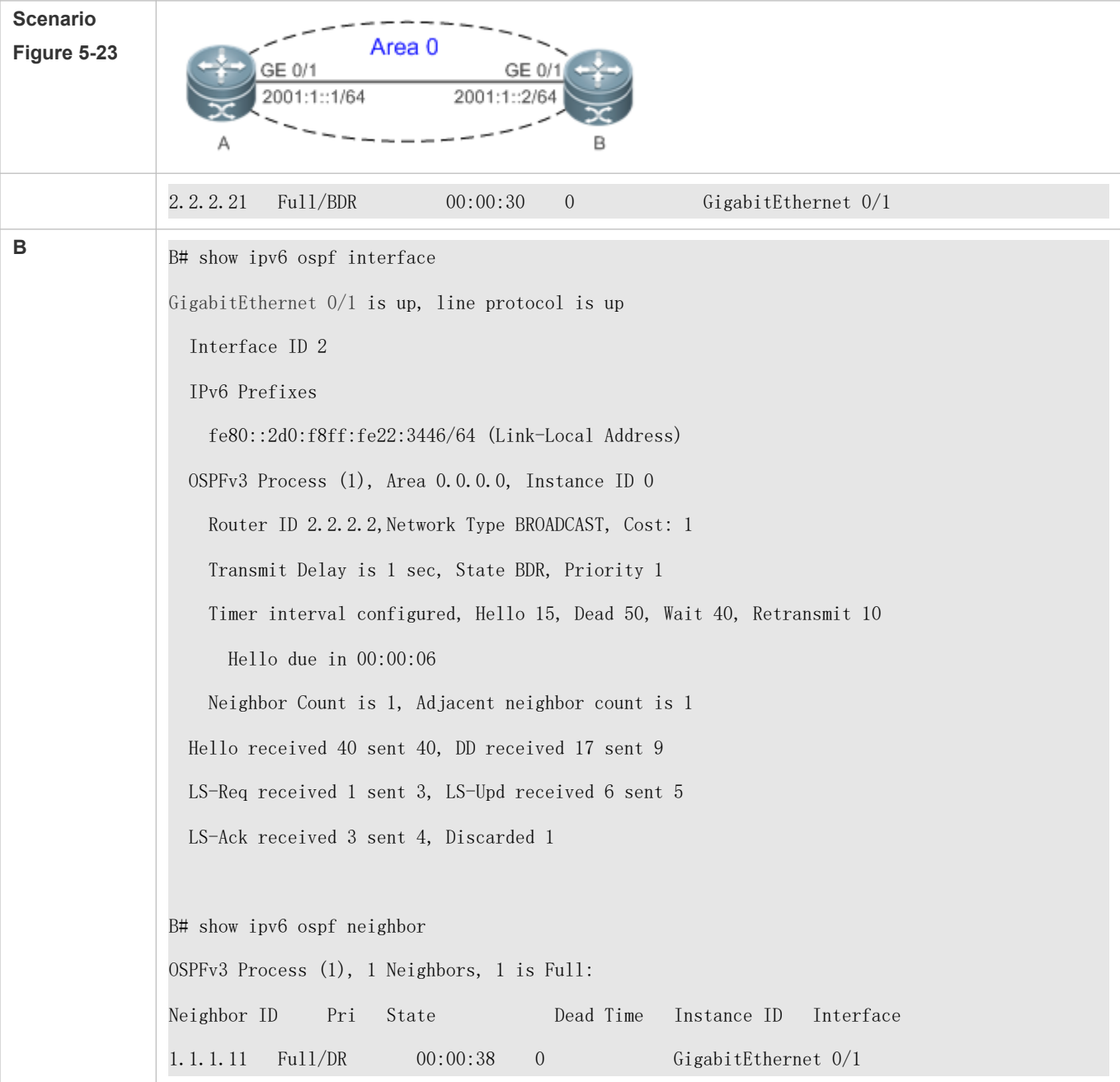

## **Common Errors**

The configured neighbor dead time is shorter than the Hello interval.

# **5.5 Monitoring**

**Clearing**

A Running the **clear** commands may lose vital information and thus interrupt services.

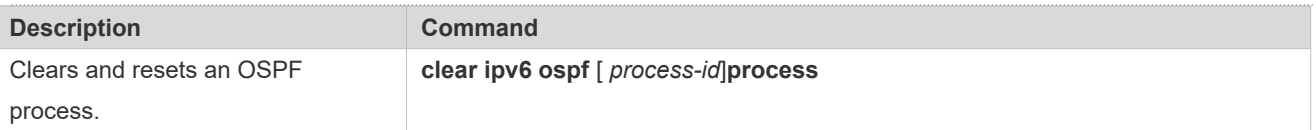

## **Displaying**

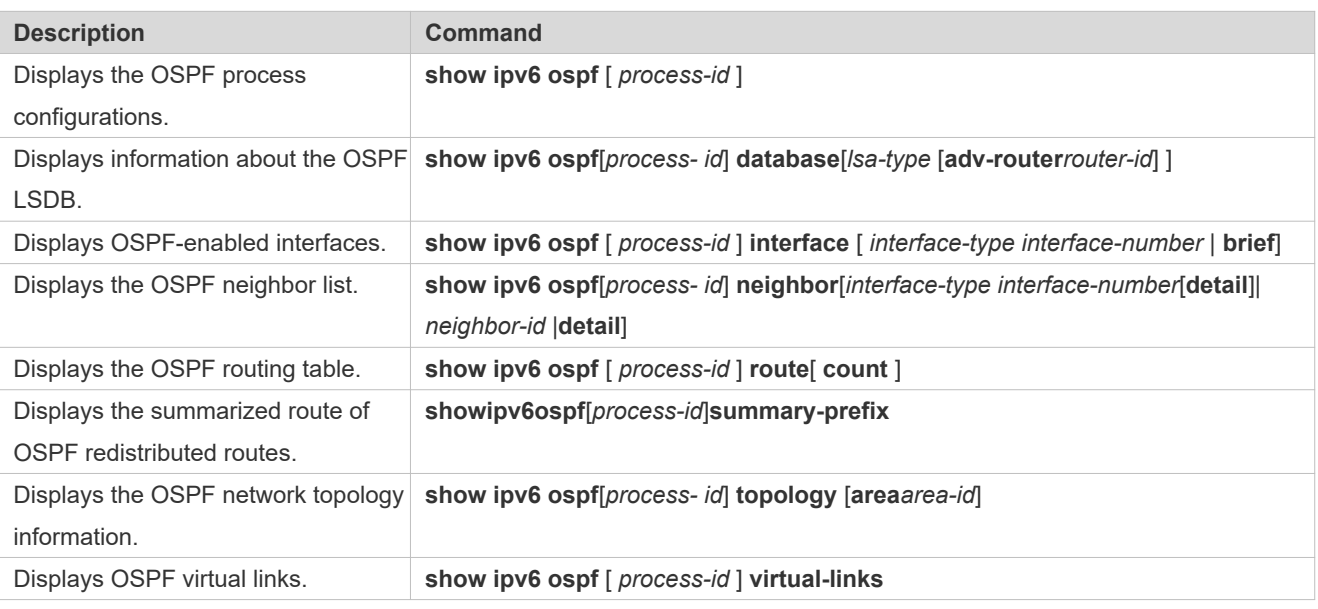

## **Debugging**

A System resources are occupied when debugging information is output. Therefore, disable debugging immediately after use.

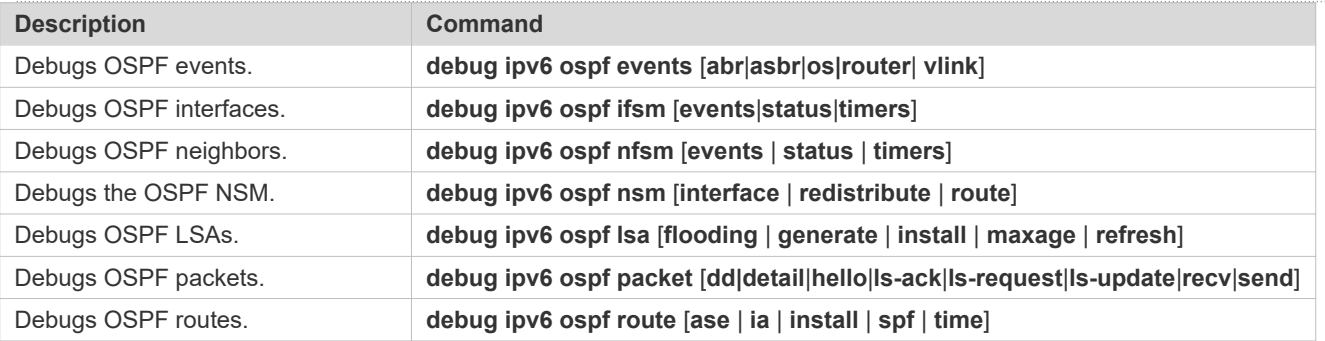

# **6 Configuring IS-IS**

## **6.1 Overview**

Intermediate System to Intermediate System (IS-IS) is an extensible, robust, and easy-to-use Interior [Gateway](http://baike.baidu.com/view/286380.htm) Protocol (IGP) for route selection and applicable to an IP-ISO CLNS dual environment network (ISO CLNS is short for International Organization for Standardization Connectionless Network Service).

IS-IS has the common characteristics of a link state protocol. It sends Hello packets to discover and maintain neighbor relationships, and sends Link State Protocol Data Units (LSPs) to neighbors to advertise its link state.

IS-IS supports Level-1 routing and Level-2 routing. All devices at the same Level maintain the same Link State Database (LSDB), which stores the LSPs generated by the devices to notify each other of the Level's network topology. Each device uses the Dijkstra Shortest Path First (SPF) algorithm to perform best-route calculation, path selection, and fast convergence.

## **Protocols and Standards**

- RFC1142: OSI IS-IS Intra-domain Routing Protocol
- RFC1195: Use of OSI IS-IS for routing in TCP/IP and dual environments
- RFC3786: Extending the Number of Intermediate System to Intermediate System (IS-IS) Link State PDU (LSP) Fragments Beyond the 256 Limit
- RFC3373: Three-Way Handshake for Intermediate System to Intermediate System (IS-IS) Point-to-Point Adjacencies
- RFC3358: Optional Checksums in Intermediate System to Intermediate System (ISIS)
- RFC3784: Intermediate System to Intermediate System (IS-IS) Extensions for Traffic Engineering (TE)
- **RFC2763: Dynamic Hostname Exchange Mechanism for IS-IS**
- RFC6119(draft-ietf-isis-ipv6-te-00): IPv6 Traffic Engineering in IS-IS
- **RFC 2966: Domain-wide Prefix Distribution with Two-Level IS-IS**

## **6.2 Applications**

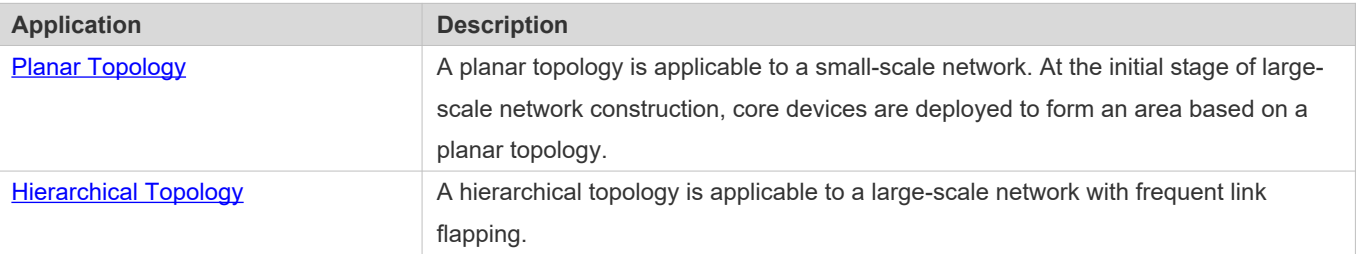

## <span id="page-300-1"></span>**6.2.1 Planar Topology**

## **Scenario**

A planar topology is formed by devices in the same area. See [Figure 6-49](#page-300-3).

<span id="page-300-3"></span>Figure 6-49 Planar Topology

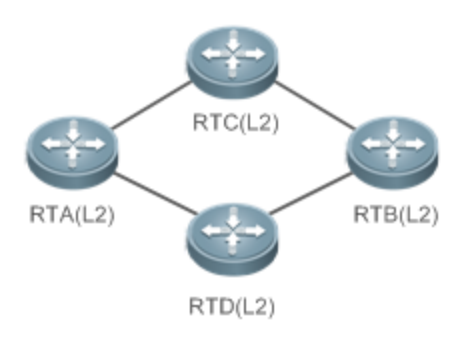

## **Deployment**

To facilitate future extension and reduce device burden, configure the devices in a planar topology as Level-2 devices.

## <span id="page-300-0"></span>**6.2.2 Hierarchical Topology**

### **Scenario**

A hierarchical topology divides the network into the core layer, convergence layer, and access layer. See [Figure 6-50](#page-300-2).

- Route summarization at the convergence layer is facilitated by address planning.
- When primary and secondary routes exist, devices at the convergence layer leak Level-2 routes to Level-1 areas.

<span id="page-300-2"></span>Figure 6-50 Hierarchical Topology

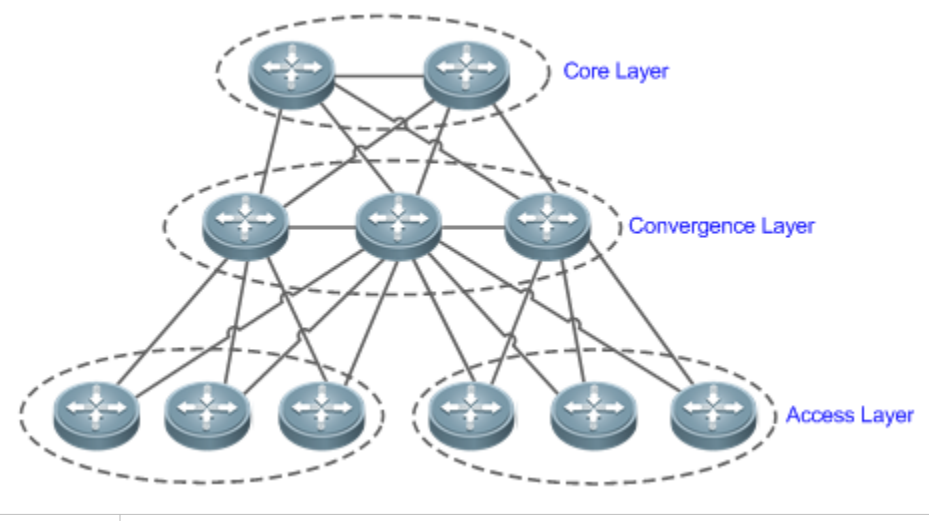

**Remarks** Devices at the core layer must be connected consecutively.

## **Deployment**

- **•** Design the network topology starting from the core layer.
- Configure devices at the core layer as Level-2 devices.
- **Configure devices at the convergence layer as Level-1/Level-2 devices.**
- Configure devices at the access layer as Level-1 devices.

## **6.3 Features**

### **Basic Concepts**

### **End System (ES)**

An ES is a non-router device, for example, a host.

#### **Intermediate System (IS)**

An IS is a router, which is the basic unit used to transmit routing information and generate routes in IS-IS.

## **End System to Intermediate System Routing Exchange Protocol (ES-IS)**

ES-IS is the protocol used for communication between ESs and ISs in Open System Interconnection (OSI) to dynamically discover Level-2 neighbor relationships.

#### **Domain**

A set of ISs in the same routing domain (RD) use the same routing protocol to exchange routing information.

**Area**

An RD can be divided into multiple areas.

#### **Complete Serial Number PDU (CSNP)**

CSNPs are sent by a Designated Intermediate System (DIS) every 10s to synchronize link states in a broadcast network.

#### **Partial Sequence Number PDU (PSNP)**

PSNPs are sent by a point-to-point (P2P) link to confirm LSPs, or request LSPs in a broadcast network.

#### **Connectionless Network Protocol (CLNP)**

CLNP is an OSI protocol used to transmit data and error messages at the network layer. It is similar to the IP protocol.

#### **Connectionless Network Service (CLNS)**

The CLNS is a type of unreliable connection and requires no circuit setup before data transmission.

#### **Designated Intermediate System (DIS)**

Similar to a DIS router (DR) in Open Shortest Path First (OSPF), a DIS propagates LSPs to other machines in a Local Area Network (LAN). Neighbor relationships are established not only between DISs and other machines but also between those machines. This characteristic is not possessed by OSPF.

#### **Hello Packet**

Hello packets are used to establish and maintain neighbor relationships.

#### **LSP**

LSPs describe link states, similar to link-state advertisement (LSA) in OSPF, but the former do not depend on TCP/IP information. LSPs are classified into Level-1 LSPs and Level-2 LSPs, depending on different route types.

#### **Network Selector (NSEL)**

An NSEL (sometimes referred to as SEL) specifies the target network-layer protocol service. It is similar to the TCP/UDP port for the Upper Layer Service in the IP protocol. In IS-IS, SEL is typically set to 00 to indicate a device.

#### **Network Service Access Point (NSAP)**

An NSAP is the CLNS complete address, including the OSI address and high-layer processes. It consists of an area ID, a system ID, and SEL. When SEL is set to 00, the NSAP is a Network Entity Title (NET), similar to an IP address plus a protocol number.

#### **Sub-Network Point of Attachment (SNPA)**

An SNPA provides physical connections and network-layer services. It is similar to a MAC address used in the IP protocol, a Data Link Connection Identifier (DLCI) used by frame relay (FR), or High-Level Data Link Control (HDLC) in a wide area network (WAN).

#### **Level-1 Route**

A Level-1 route is an intra-area route that only receives relevant information within the area. To reach other areas, you need to store in Level-1 a default route destined for the closest Level-2.

#### **Level-2 Route**

A Level-2 route is an inter-area backbone route. Level-1 and Level-2 cannot be connected directly.

#### **Level-1/Level-2 Route**

A Level-1/Level-2 route is a border route connecting a Level-1 route and a Level-2 route. It maintains two databases for the Level-1 and Level-2 routes respectively. It is similar to an area border router (ABR) in OSPF.

### **Pseudonode**

A pseudonode identifies a broadcast subnet (LAN) and allows a broadcast medium to work as a virtual device, which has a route as its interface. The route-pseudonode relationship is managed by a DIS.

#### **Network Entity Title (NET)**

A NET is part of an OSI address and describes the area ID and system ID, but it does not define the NSEL, which is contained in the NSAP of the specified system.

#### **Line Circuit**

Circuit is an interface-related term used in IS-IS. Whereas NSAP and NET indicate whole devices, a circuit indicates an interface. The circuit ID of a P2P interface is one byte long. For example, the circuit ID of HDLC is 0x00. In a broadcast network (for example, a LAN), the circuit ID is seven bytes long, including the system ID, for example, 1921.6800.0001.01.

#### For details about terms related to IS-IS, see ISO 10589 and RFC1195. 0

#### **Overview**

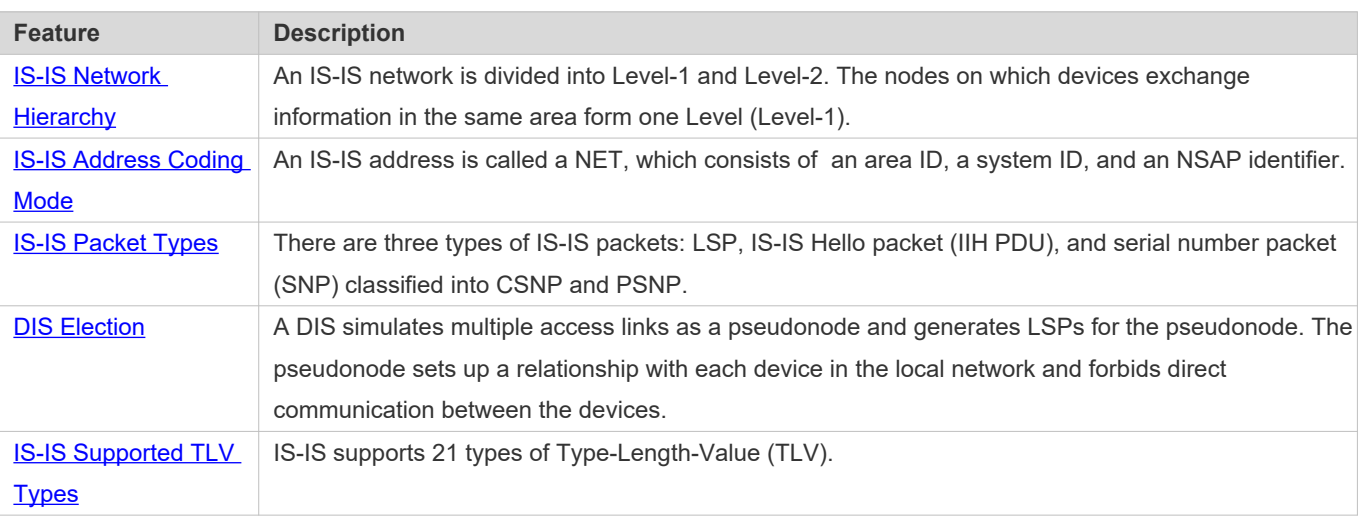

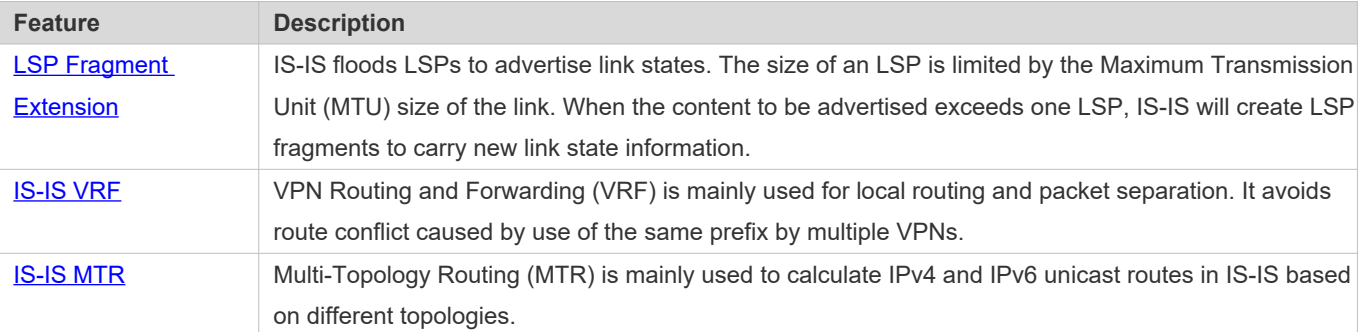

## <span id="page-304-0"></span>**6.3.1 IS-IS Network Hierarchy**

An IS-IS network is divided into Level-1 and Level-2. The nodes on which devices exchange information in the same area form one Level (Level-1).

## **Working Principle**

All devices in an area know the area's network topology and exchange data within the area. A Level-1/Level-2 device is a border device that belongs to different areas and provides inter-area connections. Areas are connected by Level-2 devices. The border devices in various areas form a Level-2 backbone network for inter-area data exchange.

Level-1 devices are only interested in the local area's topology, including all nodes in the local area and the next-hop devices destined for the nodes. Level-1 devices access other areas through Level-2 devices and forward packets from a target network outside of the local area to the closest Level-2 device.

Figure 6-51 IS-IS Network Topology

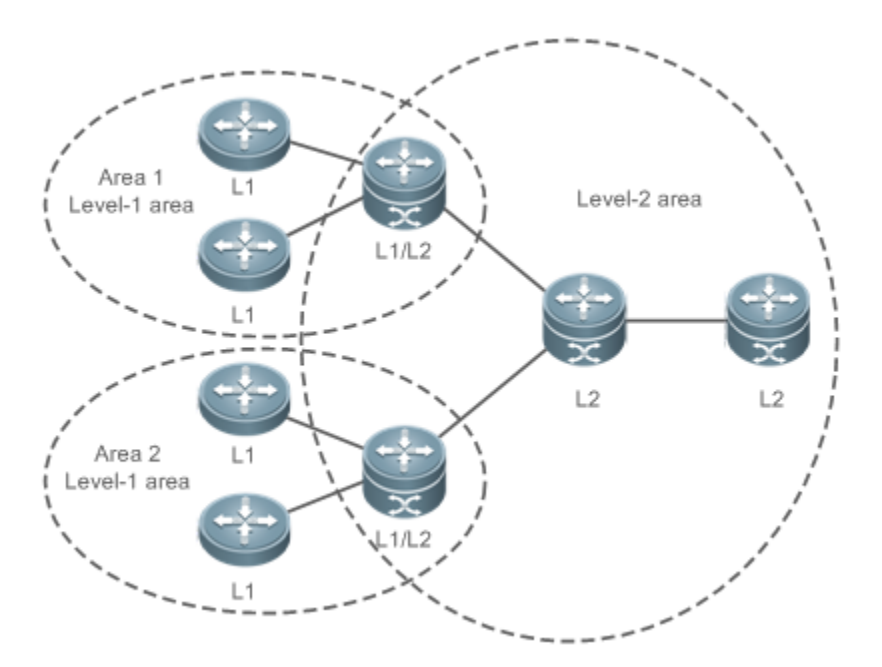

**Related Configuration**

### **Setting the Circuit Type of an IS-IS Interface**

By default, **circuit-type** is set to Level-1/Level-2.

Run the **isis circuit-type** command to change the Level of an interface.

If **circuit-type** is set to Level-1 or Level-2-only, IS-IS will only send PDUs of the corresponding Level.

#### **Specifying the IS-IS Level**

By default, **is-type** is set to Level-1/Level-2 if no IS-IS instance runs at Level-2 (including Level-1/Level-2). **is-type** is set to Level-1 if there are IS-IS instances running at Level-2 (including Level-1/Level-2).

Run the **is-type** command to specify the Level at which IS-IS will run.

Changing the **is-type** value will enable or disable the routes of a certain Level. A device can have only one instance running at Level-2 (including Level-1/Level-2).

## <span id="page-305-0"></span>**6.3.2 IS-IS Address Coding Mode**

An IS-IS address is called a NET, which consists of an area ID, a system ID, and an NSAP identifier, ranging from eight to 20 bytes.

### **Working Principle**

Figure 6-52 NET Address Format

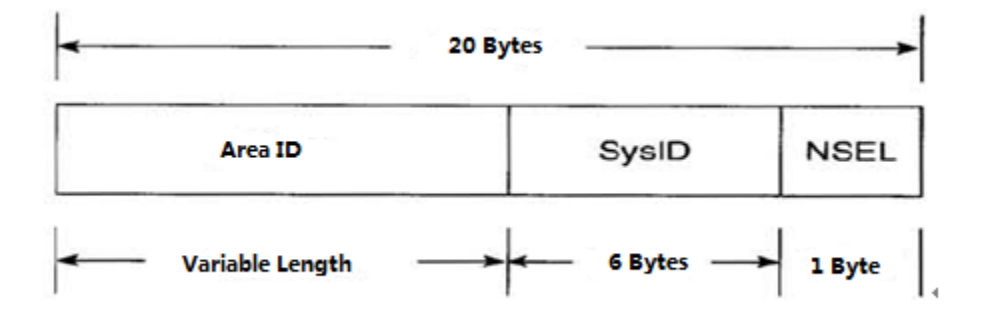

- The area ID identifies the RD length in an area and is fixed relative to the RD. It ranges from one to 13 bytes.
- The system ID is unique in an autonomous system (AS).
- The NSAP is a network selector and sometimes called SEL. In IS-IS, SEL is typically set to 00 to indicate a device.

### **Related Configuration**

#### **Configuring a NET Address in IS-IS**

By default, no NET address is configured in IS-IS.

Run the **net** command to configure a NET address in IS-IS.

The command configures an area ID and a system ID in IS-IS. Different NET addresses must have the same system ID.

## <span id="page-306-0"></span>**6.3.3 IS-IS Packet Types**

There are three types of IS-IS packets:

- **•** LSP
- $\bullet$  IIH PDU
- SNP (classified into CSNP and PSNP)

#### **Working Principle**

There are three types of IS-IS packets:

**•** LSP

LSPs are used to transmit link state records within an area and are classified into Level-1 LSPs and Level-2 LSPs. LSPs are only flooded to the corresponding Level.

 $\bullet$  IIH PDU

IIH PDUs are used to maintain neighbor relationships. They carry multicast MAC addresses used to determine whether other systems run IS-IS.

● SNP (classified into CSNP and PSNP)

CSNPs are used for LSDB synchronization. By default, a DIS sends a CSNP every 10s in a broadcast network. In a P2P network, a CSNP is sent only after a neighbor relationship is established.

PSNPs are also used for LSDB synchronization.

#### **Related Configuration**

#### **Configuring the LSP Interval on an IS-IS Interface**

By default, the LSP interval is 33 ms. If no Level is specified, the interval takes effect for Level-1 and Level-2 LSPs.

Run the **isis lsp-interval** command to configure the LSP interval on an IS-IS interface, in the unit of seconds.

The command changes the LSP interval.

#### **Configuring the Hello Packet Interval on an IS-IS Interface**

By default, the Hello packet interval is 10s for Level-1 and Level-2.

Run the **isis hello-interval** command to configure the Hello packet interval on an IS-IS interface, in the unit of seconds.

The command changes the Hello packet interval. A DIS sends Hello packets at a frequency three times that by non-DIS devices in a broadcast network. If an IS is elected as the DIS on the interface, by default, the interface sends a Hello packet every 3.3s.

#### **Configuring the Minimum PSNP Interval**

By default, the minimum PSNP interval is not configured, and the default interval 2s takes effect for Level-1 and Level-2 PSNPs.

Run the **isis psnp-interval** command to configure the minimum PSNP interval, in the unit of seconds.

PSNPs are mainly used to request LSPs that are absent locally or respond to received LSPs (in a P2P network). The PSNP interval should be minimized. If many LSPs exist and the device performance is low, you can increase the PSNP interval and LSP retransmission interval to reduce the device burden.

#### **Configuring the CSNP Broadcast Interval on an IS-IS Interface**

By default, CSNPs are sent at 10s intervals in a broadcast network. No CSNPs are sent in a P2P network. When you configure a new CSNP interval without Level-1 or Level-2 specified, the interval takes effect for Level-1 and Level-2 CSNPs.

Run the **isis csnp-interval** command to specify the CSNP broadcast interval on an IS-IS interface, in the unit of seconds.

The command changes the CSNP interval. By default, a DIS sends a CSNP every 10s in a broadcast network. In a P2P network, a CSNP is sent only after a neighbor relationship is established. An interface set to **mesh-groups** can be configured to periodically send CSNPs. No CSNPs are sent if the CSNP interval is set to 0.

## <span id="page-307-0"></span>**6.3.4 DIS Election**

A DIS is a designated device in a broadcast network and works like a DR in OSPF.

A pseudonode is generated by a DIS and sets up a relationship with each device in the local network.

#### **Working Principle**

A DIS simulates multiple access links as a pseudonode and generates LSPs for the pseudonode. The pseudonode sets up a relationship with each device in the local network and forbids direct communication between the devices. A broadcast subnet and a non-broadcast multiple access (NBMA) network are considered as pseudonodes externally. Non-DIS devices report their link states to the DIS in the same network, and the DIS maintains the link states reported by all ISs in the network. Like DR election in OSPF, a DIS is elected to reduce unnecessary neighbor relationships and route information exchanges.

DIS election in IS-IS is preemptive. The election result can be manually controlled through interface priority configuration. The device with a higher interface priority is more likely to be elected as the DIS.

#### **Related Configuration**

#### **Configuring the Priority for DIS Election in a LAN**

By default, Priority 64 takes effect for Level-1 and Level-2.

Run the **isis priority** command to configure the priority for DIS election in a LAN.

The command changes the priority carried in Hello packets in a LAN. The device with a lower priority is less likely to be elected as the DIS.

The command is invalid on a P2P network interface. The **no isis priority** command, with or without parameters, restores the priority to its default value. To change the configured priority, run the **isis priority** command with the priority specified to overwrite the existing configuration, or you can first restore the priority to its default value and then configure a new priority.

## <span id="page-308-0"></span>**6.3.5 IS-IS Supported TLV Types**

IS-IS supports 26 types of TLV.

### **Working Principle**

The following table lists the IS-IS supported TLV types:

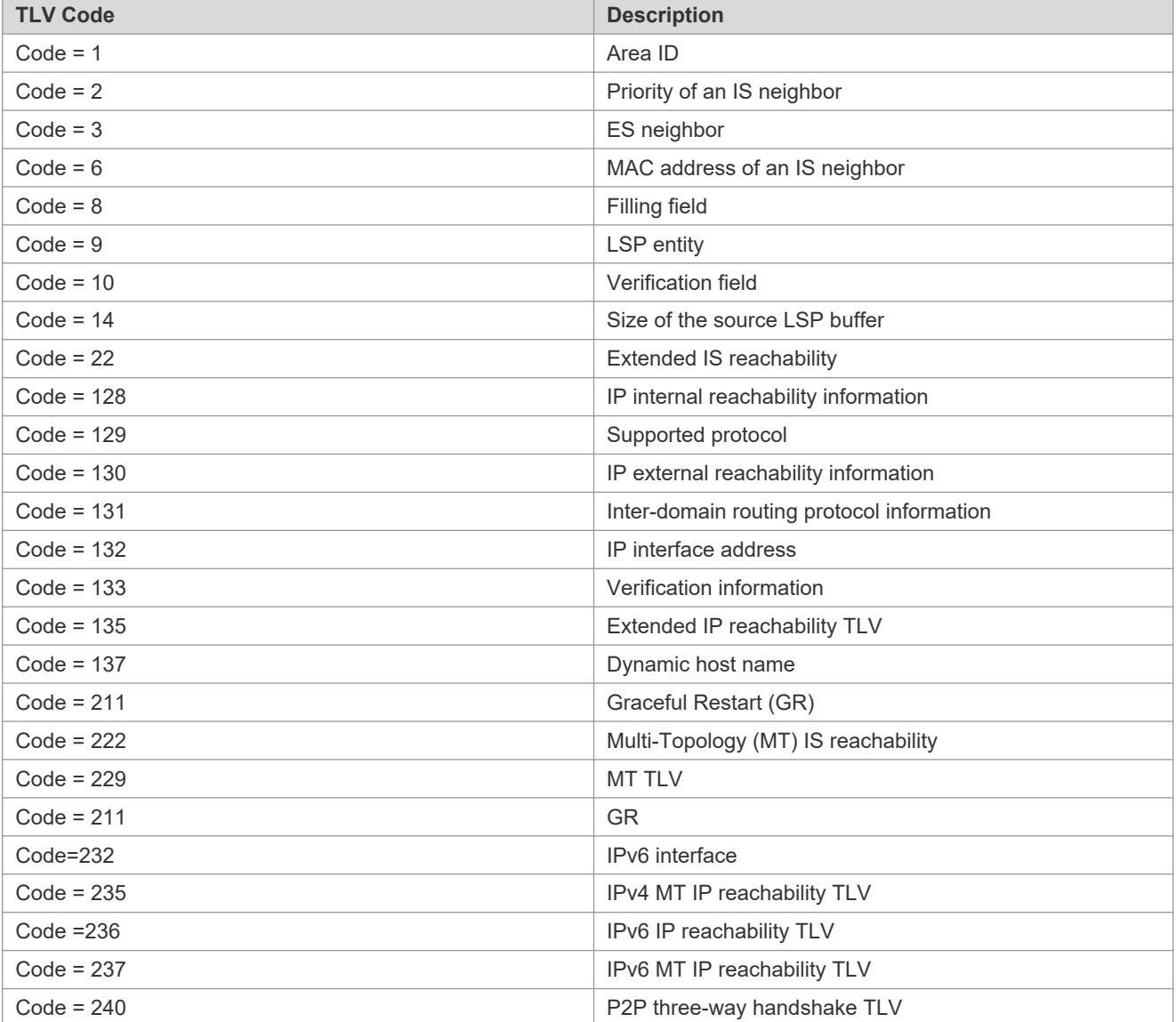

### **Related Configuration**

#### **Configuring the Neighbor Detection Protocol Carried in Hello Packets**

By default, neighbor detection is enabled.

Run the **adjacency-check** command to configure the neighbor detection protocol carried in Hello packets.

## <span id="page-309-0"></span>**6.3.6 LSP Fragment Extension**

IS-IS floods LSPs to advertise link states. The size of an LSP is limited by the MTU size of the link. When the content to be advertised exceeds one LSP, IS-IS will create LSP fragments to carry new link state information. According to ISO standards, an LSP fragment is identified by a one-byte LSP number. An IS-IS device can generate up to 256 LSP fragments.

#### **Working Principle**

The 256 LSP fragments are insufficient in any of the following situations:

- 1. New applications (such as traffic engineering [TE]) extend new TLV or Sub-TLV.
- 2. The network is expanded continuously.
- 3. Routes with reduced granularity are advertised, or other routes are redistributed to IS-IS.

After LSP fragments are used up, new routing information and neighbor information will be discarded, causing network exceptions such as routing black holes or loops. LSP fragments must be extended to carry more link state information, thus ensuring normal network operation.

You can configure an additional system ID and enable fragment extension to allow IS-IS to advertise more link state information in extended LSP fragments. Each virtual system can be considered as a virtual device that establishes a neighbor relationship (with the path value being 0) with the originating system. Extended LSPs are published by the neighbor of the originating system, that is, the virtual system.

The following terms are related to fragment extension:

#### **Normal System ID**

The system ID defined by ISO is used to establish neighbor relationships and learn routes. It is further defined as the normal system ID in order to be distinguished from the additional system ID introduced to fragment extension.

#### **Additional System ID**

The additional system ID is configured by an administrator to generate extended LSPs. The additional system ID shares the usage rules of the normal system ID (for example, the additional system ID must be unique in the entire area), except that the additional system ID is not carried in Hello packets for neighbor relationship establishment.

#### **Originating System**

An originating system is an IS-IS-enabled device and maps a virtual system identified by the additional system ID.

#### **Virtual System (Virtual IS)**

A virtual system is identified by the additional system ID and used to generate extended LSPs. The virtual system concept is proposed by RFC for distinguishing from the originating system concept. Each virtual system can generate up to 256 LSP fragments. The administrator can configure multiple additional system IDs (virtual systems) to generate more LSP fragments.

### **Original LSP**

An original LSP is the LSP whose system ID contained in the LSP ID is a normal system ID. Original LSPs are generated by an originating system.

#### **Extended LSP**

An extended LSP is the LSP whose system ID contained in the LSP ID is an additional system ID. Extended LSPs are generated by a virtual system.

### **Related Configuration**

#### **Enabling Fragment Extension**

By default, fragment extension is disabled. If you do not specify a Level when enabling fragment extension, it will take effect for Level-1 and Level-2 LSPs.

Run the **lsp-fragments-extend** command to enable fragment extension.

There are up to 256 LSP fragments. When the fragments are used up, subsequent link state information, including neighbor information and IP route information, will be discarded, causing a network exception. To solve this problem, enable fragment extension at the specified Level and configure an additional system ID by using the **virtual-system** command.

## <span id="page-310-0"></span>**6.3.7 IS-IS VRF**

VRF is mainly used for local routing and packet separation. It avoids route conflict caused by use of the same prefix by multiple VPNs. IPv4 VPN and IPv6 VPN combine Multiprotocol Label Switching (MPLS) advantages in terms of Quality of Service (QoS) and security assurance, and are the primary solutions for interconnecting the geographically different office branches of an enterprise or industry user.

## **Working Principle**

<span id="page-310-1"></span>Figure 6-53 Separation of Different VPNs by VRF Tables Configured on Provider Edge (PE) Devices

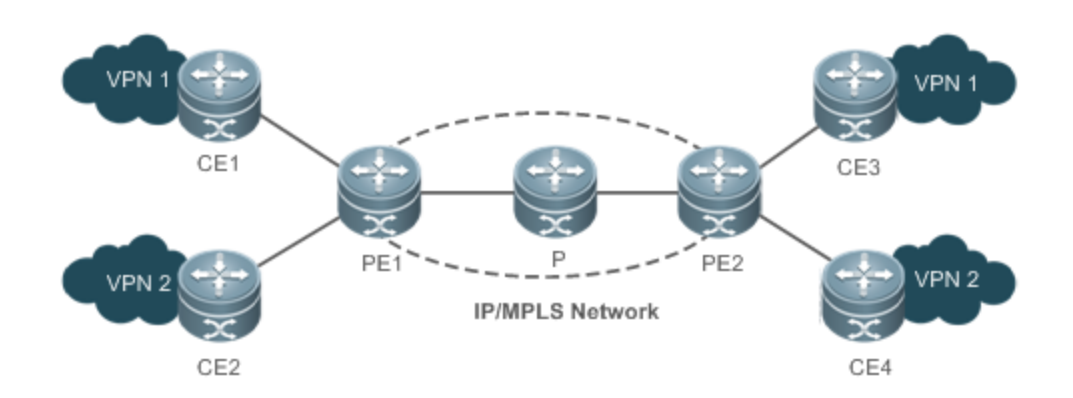

In [Figure 6-53](#page-310-1), the following configuration requirements exist: Configure the two sites (CE1 and CE3) in VPN1 to access each other and the two sites (CE2 and CE4) in VPN2 to access each other, and forbid access between the sites in VPN1 and those in VPN2, because VPN1 and VPN2 belong to different customers or departments and may have identical IP addresses.

The customer edge (CE) devices connect the customer network to the PEs to exchange VPN routing information with the PEs, that is, advertise local routes to the PEs and learn remote routes from the PEs.

Each PE learns routes from directly connected CEs and exchanges the learned VPN routes with the other PE through the Border Gateway Protocol (BGP). The PEs provide access to the VPN service.

The Provider (P) device in the Service Provider (SP) network is not directly connected to the CEs. The P device only needs the MPLS forwarding capability and does not maintain VPN information.

The IS-IS protocol running between the PEs and CEs requires the VRF capability to separate routing information between VPN1 and VPN2. That is, IS-IS only learns routes through VRF.

#### **Related Configuration**

#### **Binding an IS-IS Instance with a VRF Table**

By default, an IS-IS instance is not bound with any VRF table.

Run the **VRF** command to bind an IS-IS instance with a VRF table.

Note the following constraints or conventions for the binding operation:

- The IS-IS instances bound with the same non-default VRF table must be configured with different system IDs. The IS-IS instances bound with different VRF tables can be configured with the same system ID.
- One IS-IS instance can be bound with only one VRF table, but one VRF table can be bound to multiple IS-IS instances.
- When the VRF table bound to an IS-IS instance is changed, all IS-IS interfaces associated with the instance will be deleted. That is, the **ip** (or **ipv6**) **router isis** [ *tag* ] interface configuration and the redistribution configuration in routing process mode will be deleted.

## <span id="page-312-0"></span>**6.3.8 IS-IS MTR**

IS-IS MTR is an extended feature used to separate IPv4 unicast route calculation and IPv6 unicast route calculation based on topologies. It complies with the specification of IS-IS MT extension defined in RFC 5120. New TLV types are introduced to IIH PDUs and LSPs to transmit IPv6 unicast topology information. One physical network can be divided into an IPv4 unicast logical topology and an IPv6 unicast logical topology. The two topologies perform SPF calculation separately and maintain independent IPv4 and IPv6 unicast routing tables respectively. In this way, IPv4 unicast service traffic and IPv6 unicast service traffic are forwarded by different paths. The IS-IS MTR technique helps users deploy IPv6 unicast networks without the constraint on consistency between IPv4 and IPv6 unicast topology information.

IS-IS MTR is derived from IS-IS MT, which is used to separate IPv4 and IPv6 unicast topologies, unicast and multicast topologies, and topologies using different protocol stacks (such as IPv4 and Pv6). IS-IS MTR separates IPv4 and IPv6 unicast topologies based on IS-IS MT.

### **Working Principle**

[Figure 6-54](#page-312-1) shows a typical networking application. The following implementation requirements exist: Deploy an IPv6 unicast topology in incremental mode, and upgrade some devices to support IPv4 and IPv6 dual protocol stacks while keeping other IPv4-enabled devices unchanged.

<span id="page-312-1"></span>Figure 6-54 Physical Topology for IPv4-IPv6 Hybrid Deployment

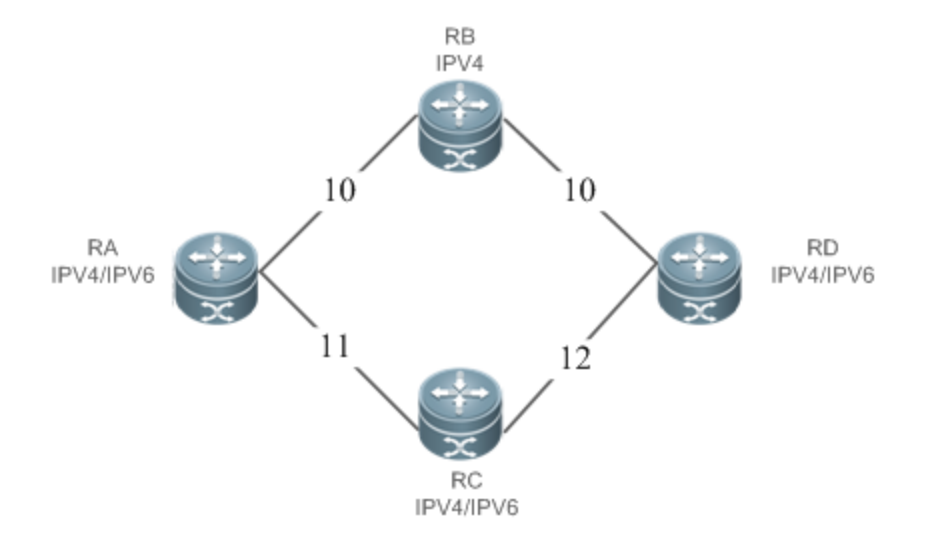

In [Figure 6-54](#page-312-1), each link is marked by a number indicating its metric. RB only supports the IPv4 protocol stack, whereas other devices support IPv4 and IPv6 dual protocol stacks.

The networking constraint on consistency between IPv4 and IPv6 unicast topologies must be canceled to retain the use of RB; otherwise, RB cannot establish a neighbor relationship with RA or RD, which will cause new problems.

<span id="page-312-2"></span>Figure 6-55 IPv4-IPv6 Hybrid Topology

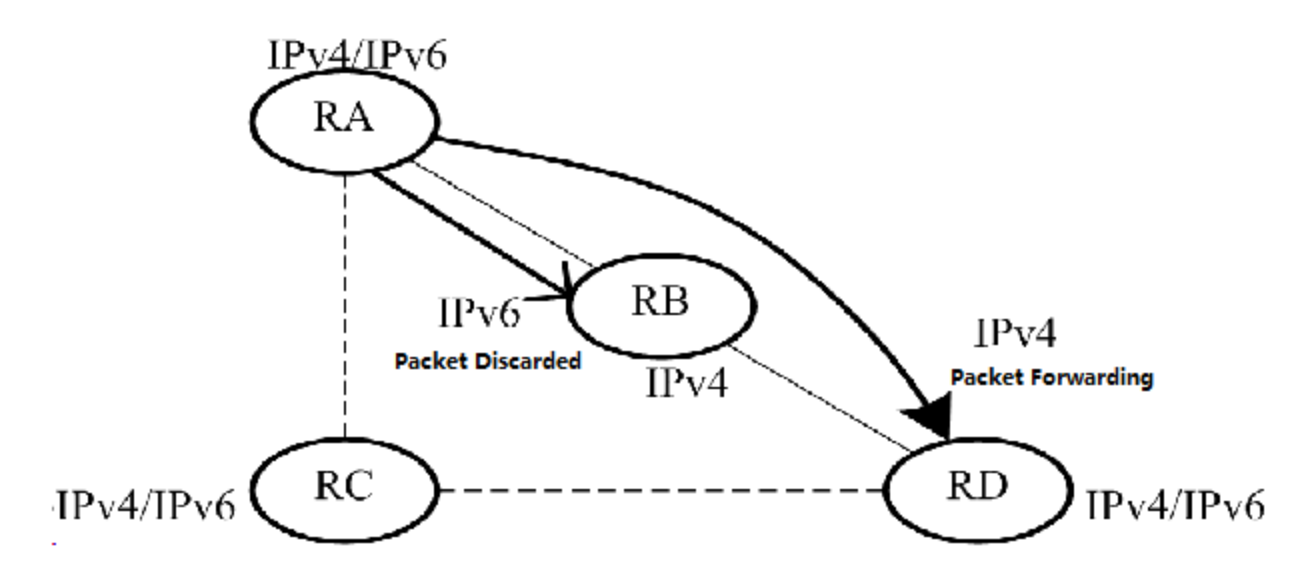

In [Figure 6-55](#page-312-2), without IS-IS MTR support, the SPF calculations performed by RA, RB, RC, and RD only take into account the single hybrid topology. The calculated shortest path is RA -> RB -> RD, with the overhead being 20. RB will discard IPv6 packets because it does not support IPv6.

<span id="page-313-0"></span>Figure 6-56 Separation of IPv4 and IPv6 Topologies

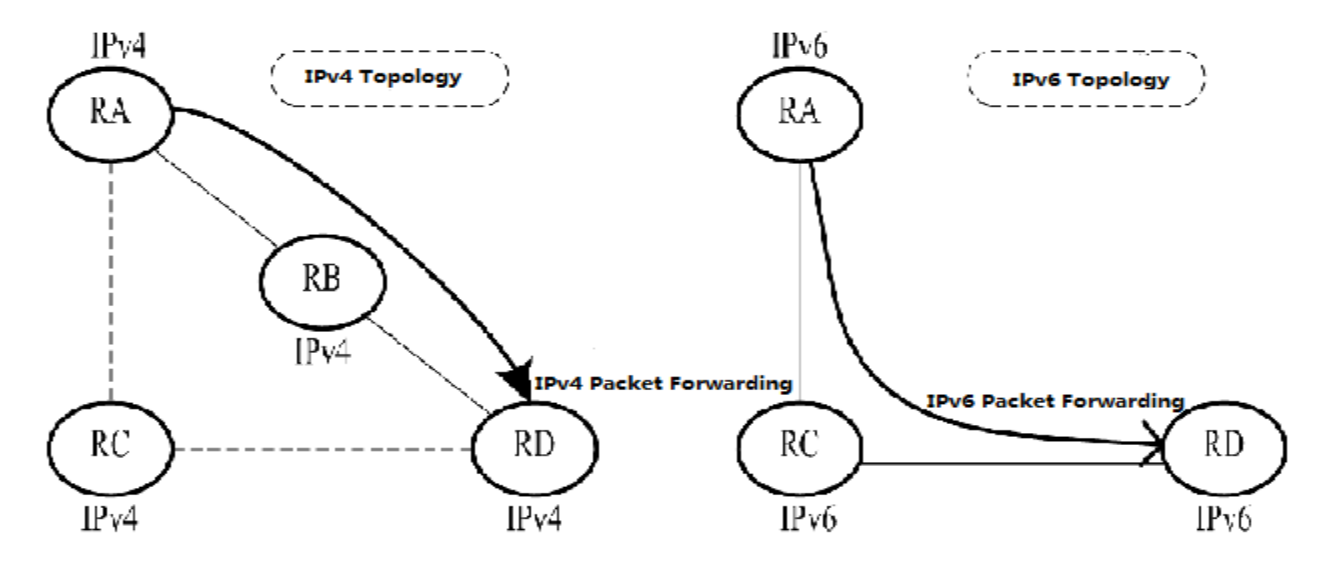

In [Figure 6-56](#page-313-0), the IS-IS MTR technique is used to separate IPv4 and IPv6 unicast topologies. RA, RB, RC, and RD establish neighbor relationships based on the IPv4 unicast topology and IPv6 unicast topology respectively. The left part shows the IPv4 topology formed by IPv4-enbled routers. The calculated IPv4 shortest path is RA -> RB -> RC, which realizes IPv4 packet forwarding. The right part shows the IPv6 topology formed by IPv6-enabled routers. The calculated IPv6 shortest path is RA -> RC -> RD, which realizes IPv6 packet forwarding.

IS-IS MTR must be deployed to avoid routing black holes when some devices support only one protocol. IS-IS MTR is not required when all devices support IPv4 and IPv6 dual protocol stacks.

- Deployment of a new network: IS-IS MTR is not required when devices only support the IPv4 protocol stack. For devices that only support the IPv6 protocol stack or devices that support IPv4 and IPv6 dual protocol stacks, enable the MT mode of IS-IS MTR. You are advised not to enable Multi-Topology Transition (MTT); otherwise, loops may occur.
- Reconstruction of an existing network with devices supporting only one protocol stack: Enable the MTT mode of IS-IS MTR on devices that support IPv4 and IPv6 dual protocol stacks in sequence (starting from the device closest to a device supporting only one protocol stack in the network topology). After the MTT mode is enabled on all new devices, switch the MTT mode to the MT mode on these devices in sequence (starting from the device farthest from a device supporting only one protocol stack in the network topology).

#### **Related Configuration**

#### **Enabling MTR for IS-IS Instances**

By default, IS-IS instances are not enabled with MTR.

Run the **multi-topology** command to configure IS-IS to support IPv6 unicast topologies. After that, IPv4 and IPv6 unicast routes in IS-IS will be calculated based on different topologies.

Note the following constraints or conventions when you use the **multi-topology** command:

- 1. Set **metric-style** to **Wide** or **Transition** before you run the command.
- 4. The MTR feature will be disabled if **metric-style** is set to **Narrow** or only one Level is configured to support the Wide or Transition mode.

## **6.3.9 IS-IS Neighbor**

The following conditions must be met for two routing devices to establish a neighbor relationship when IS-IS MTR is not configured:

- The interface addresses on both routing devices are in the same network segment.
- The interface Levels on both routing devices match.
- **The routing devices are authenticated by each other.**
- $\bullet$  The routing devices support the same protocol.

The following conditions must be met for routing devices to establish a neighbor relationship when IS-IS MTR is configured:

- The interface addresses on both routing devices are in the same network segments.
- The interface Levels on both routing devices match.
- The routing devices are authenticated by each other.
- The routing devices have at least one consistent MT ID when P2P links are configured.
- There are no constraints on the MT IDs that the routing devices support when LAN links are configured.

# **6.4 Configuration**

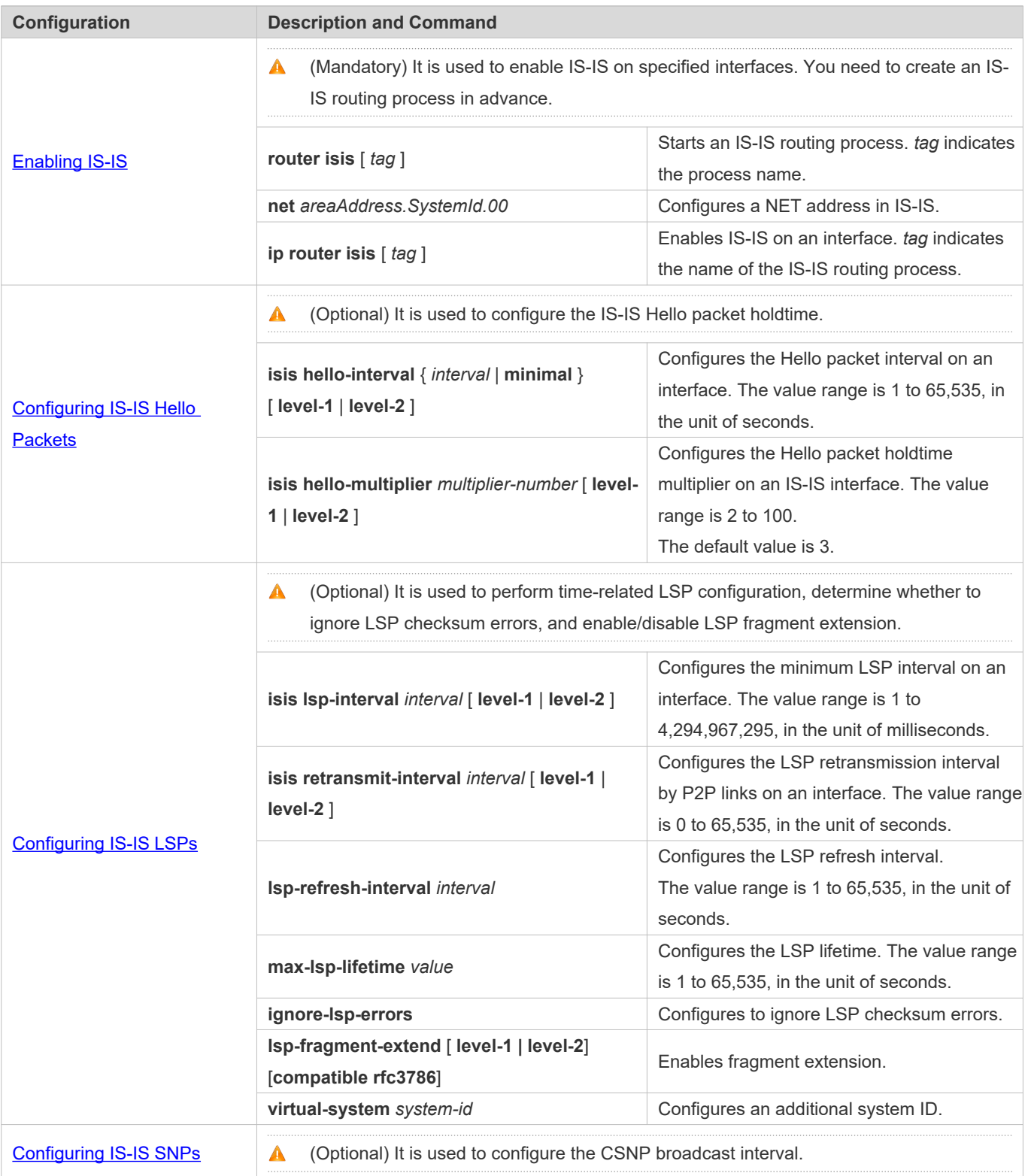

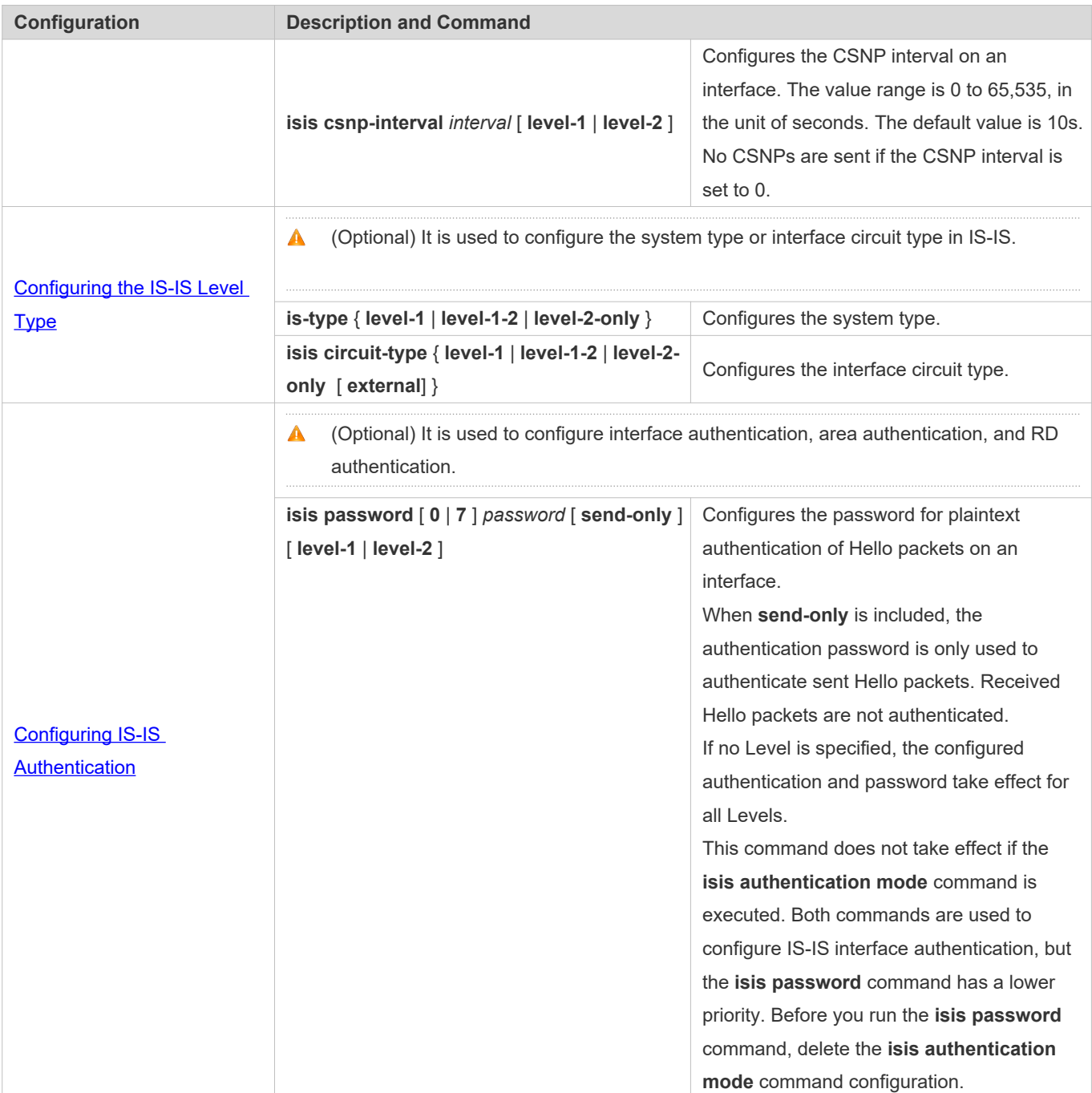

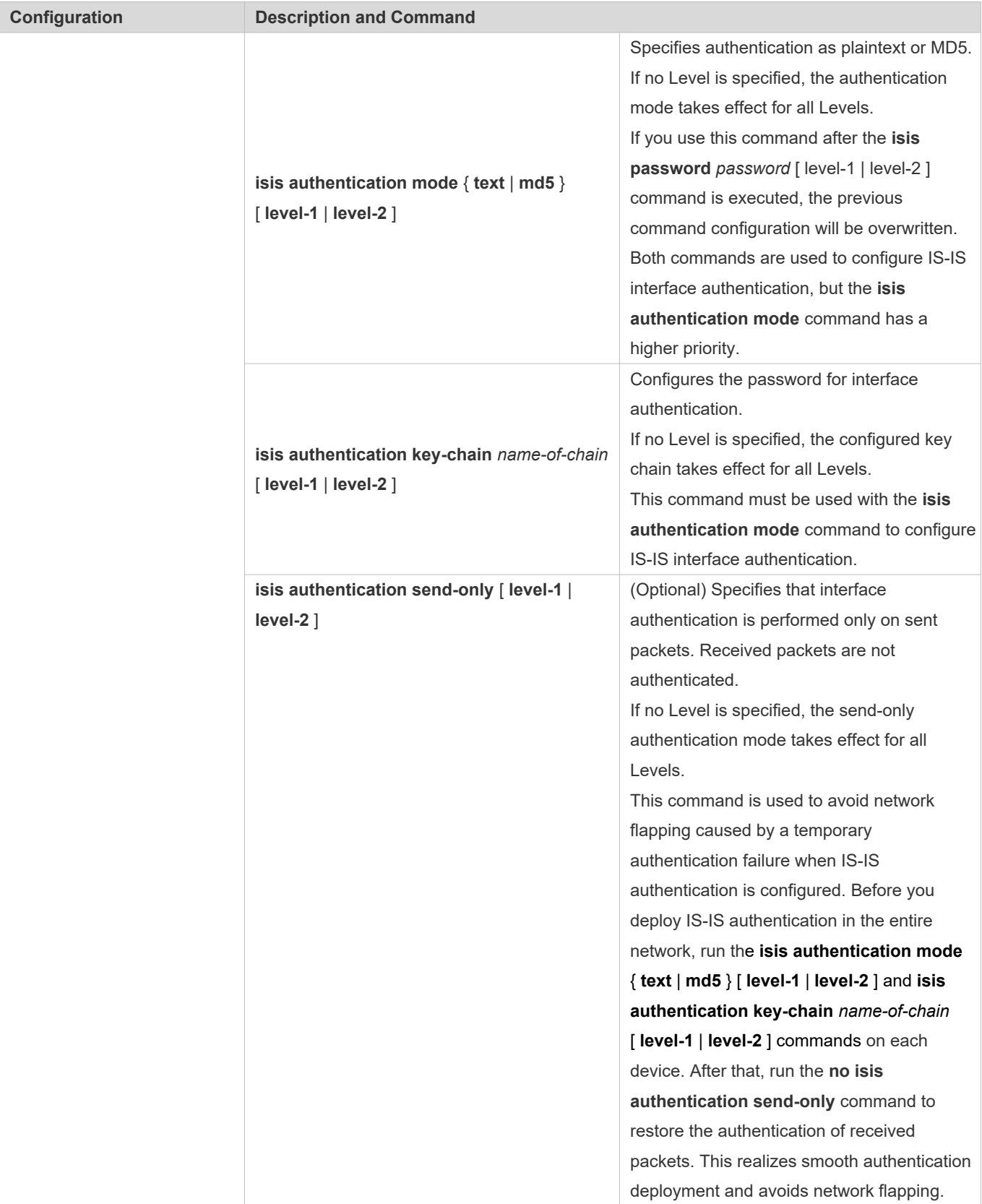

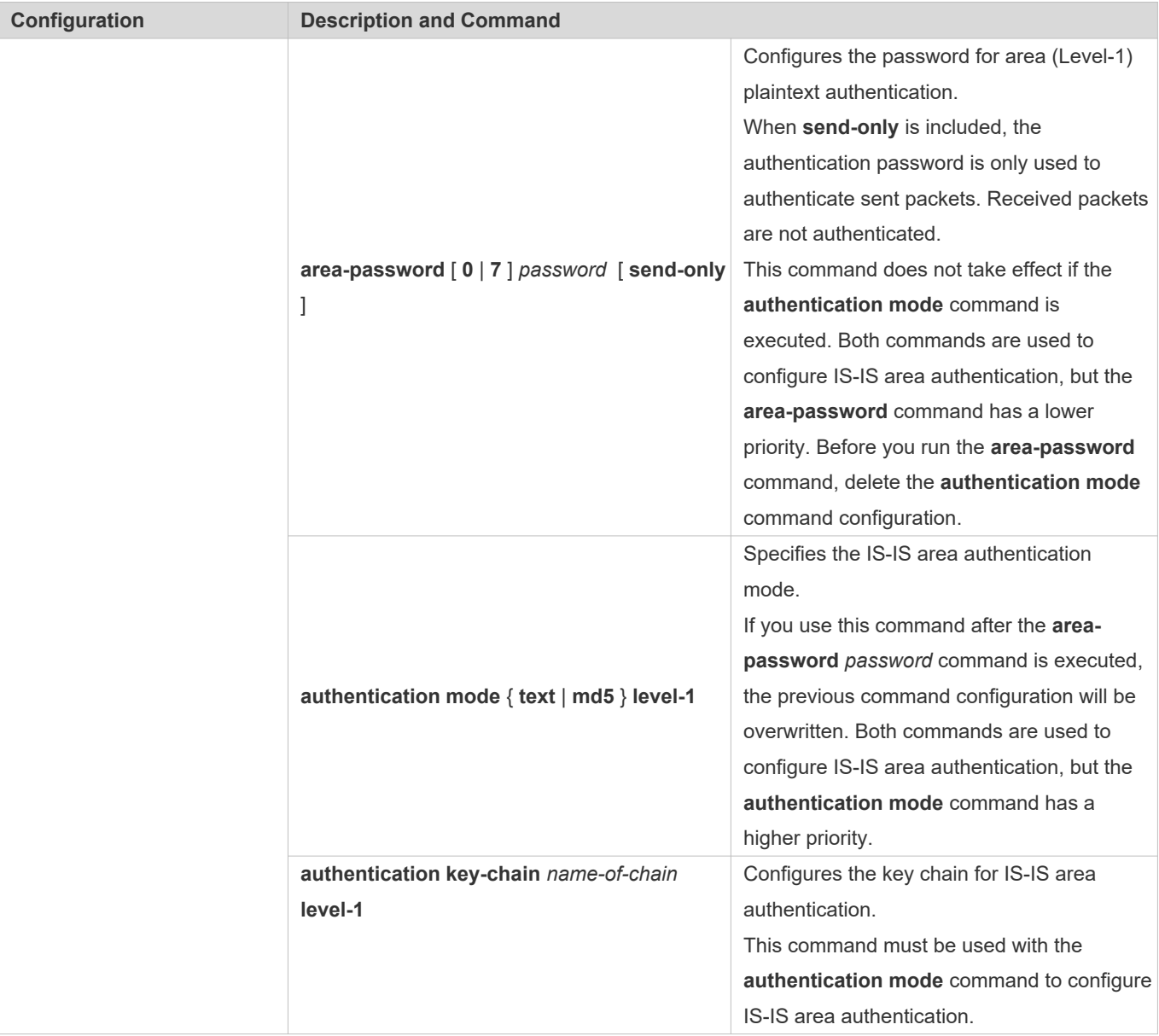

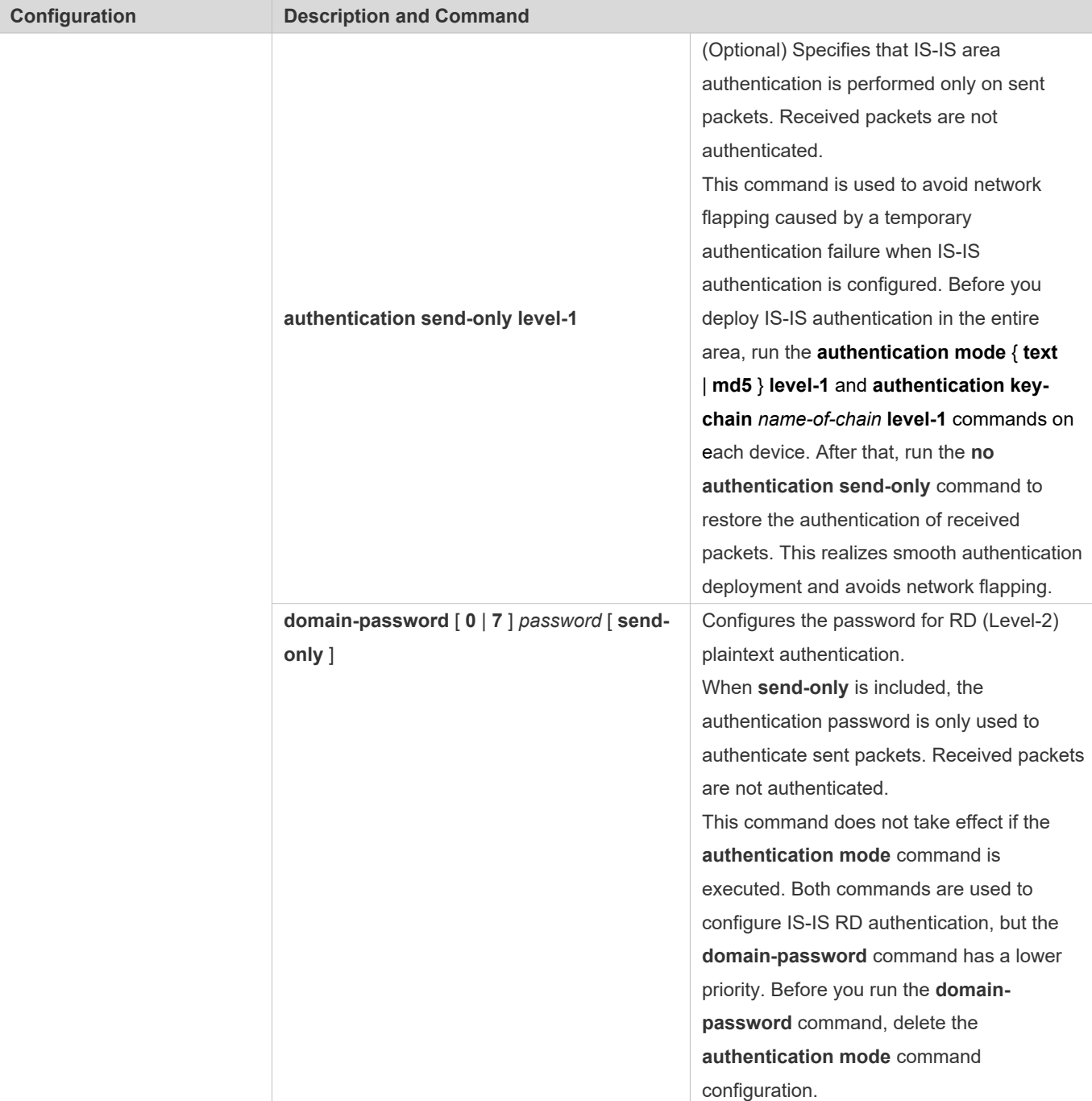

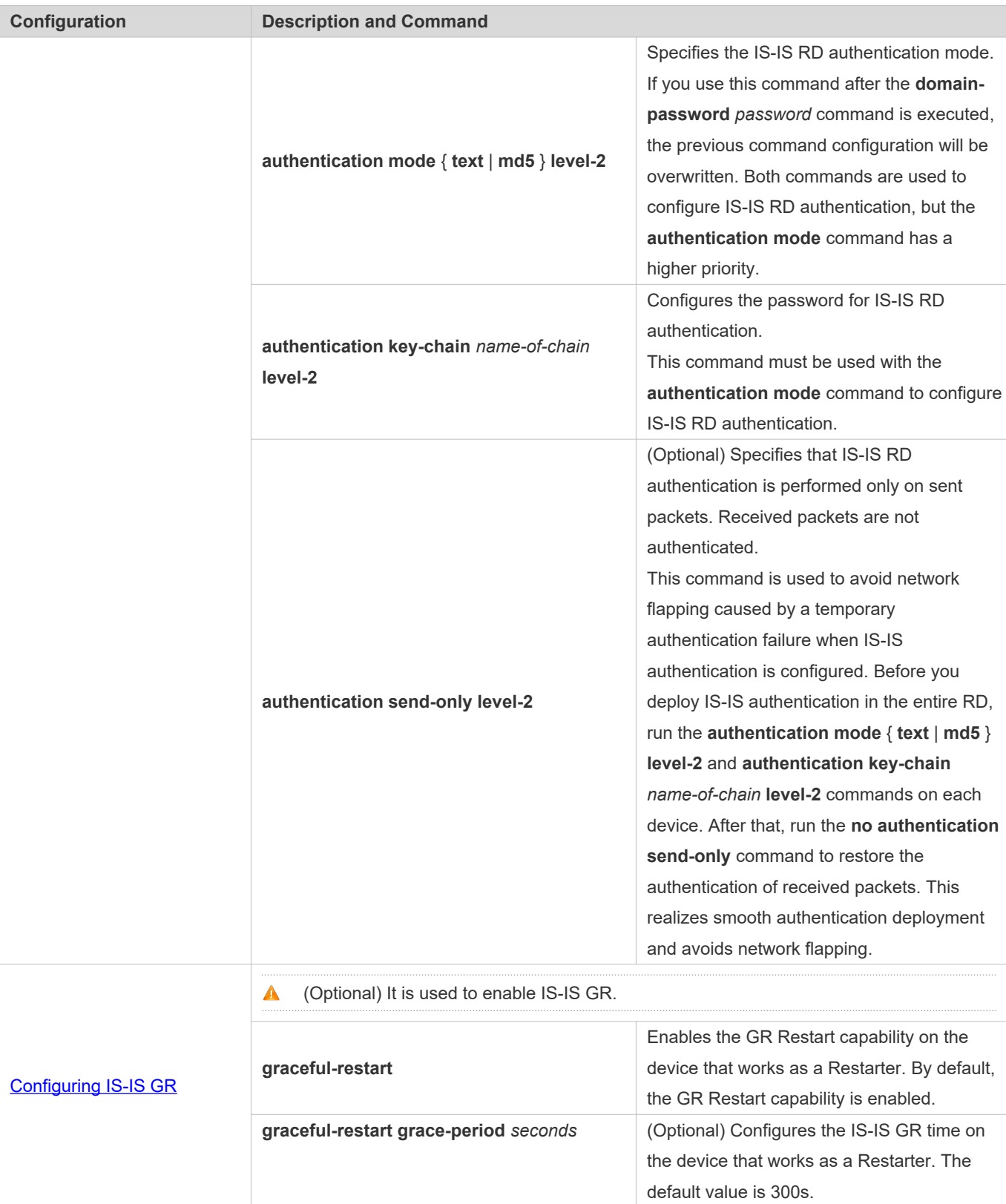

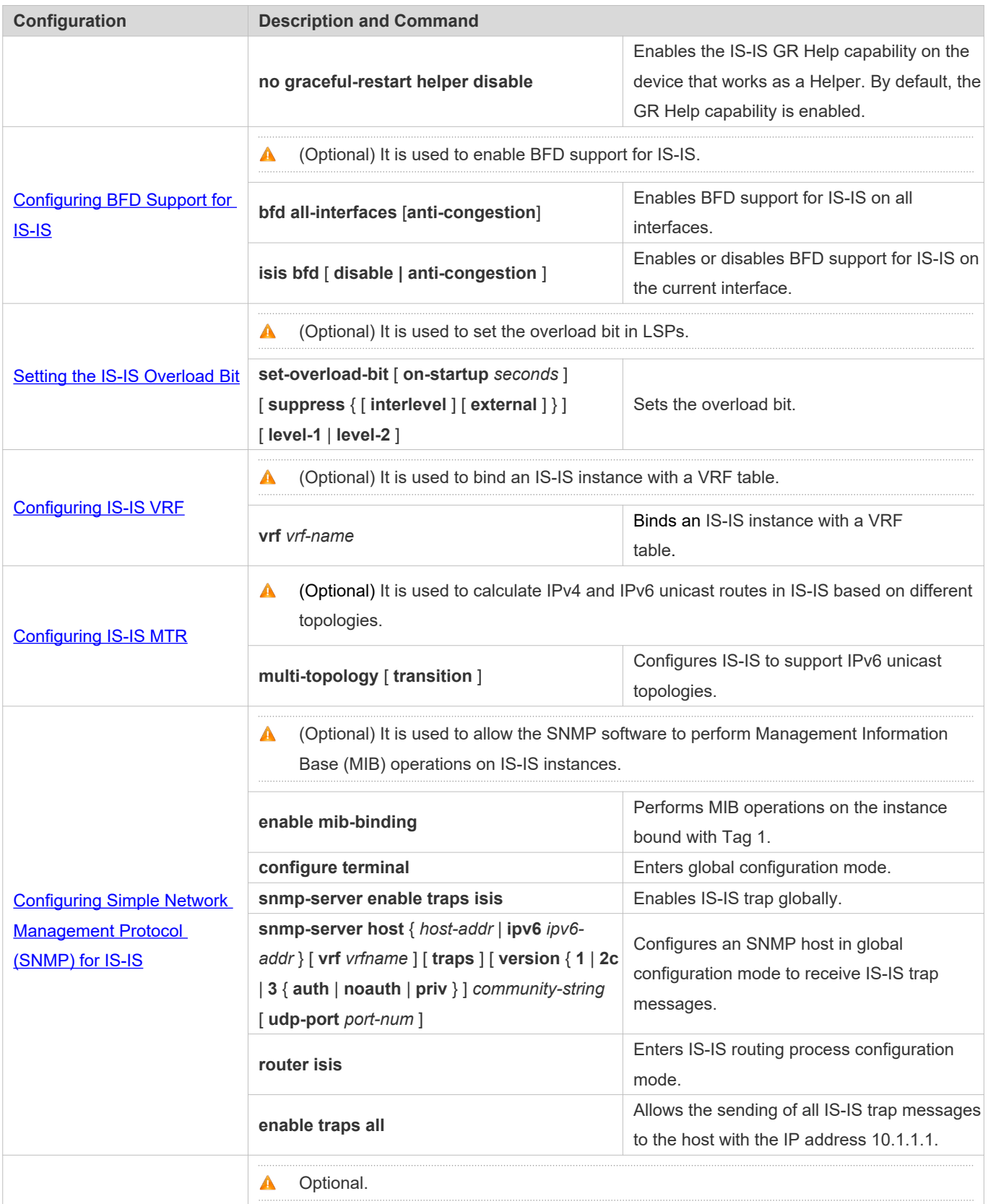

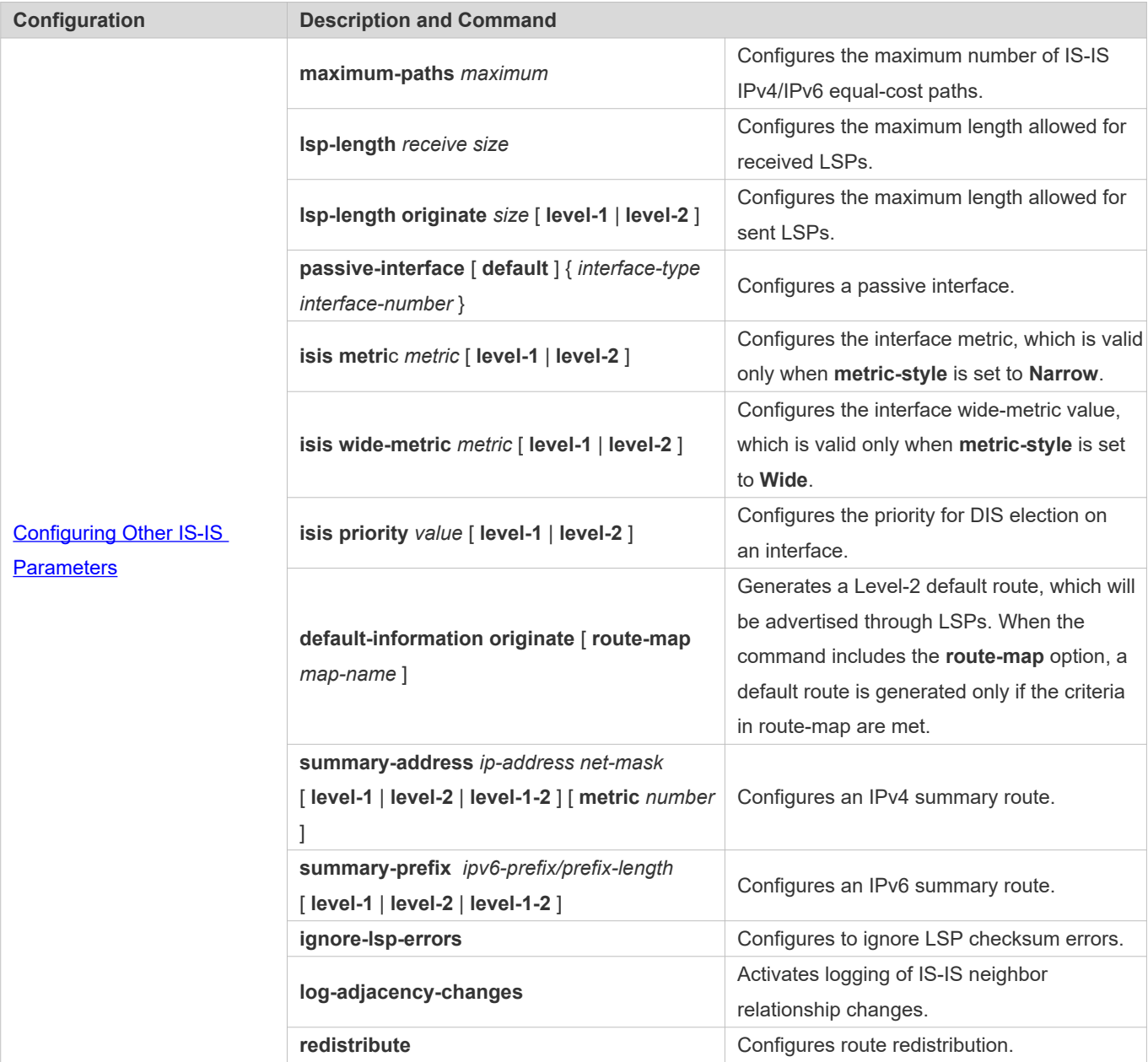

## <span id="page-322-0"></span>**6.4.1 Enabling IS-IS**

## **Configuration Effect**

- Before you run IS-IS, create an IS-IS routing process in global configuration mode. You can set the **tag** parameter after the **router isis** command to name the process. You can add different tags to configure different IS-IS routing processes. The setting of the **tag** parameter is optional.
- A system ID uniquely identifies an IS in a routing AS; therefore, the system ID must be unique across the AS. In IS-IS, each area may contain one or multiple area IDs. Normally, you only need to configure one area ID. You can configure

multiple area IDs to realize area division. If an IS is configured with multiple area IDs, the system IDs must be the same.

After an interface is added to the specified IS-IS routing process, the interface will establish a neighbor relationship.

#### **Notes**

- The Level-1 IS devices in an area must be configured with the same area ID.
- The core routing table does not distinguish the routing entries generated by different IS-IS routing processes.
- The IP addresses of interfaces connected between neighbors must be in the same network segment.
- If the two IP addresses are in different network segments, a neighbor relationship cannot be established.
- If you need to add an interface to the specified IS-IS routing process, set the **tag** parameter after the **ip router isis** command to indicate the process name.
- If you run the **no ip routing** command in global configuration mode, IS-IS will disable IPv4 routing on all interfaces. That is, the **no ip router isis** [ *tag* ] command is automatically executed on all interfaces. Other IS-IS settings remain unchanged.
- By default, CPU protection is enabled on devices. For packets mapped to the destination group addresses (AllISSystems, AllL1ISSystems, and AllL2ISSystems) in IS-IS, there is a default limit (for example, 400 pps) on the number of packets sent to the CPU. If a device has many neighbor relationships or sends Hello packets at short intervals, the IS-IS packets that the device receives may exceed the default limit, causing frequent flapping of neighbor relationships. To solve the problem, you can use the CPU protection command in global configuration mode to increase the limit.

#### **Configuration Steps**

#### **Starting an IS-IS Routing Process**

- $\bullet$  Mandatory.
- **Perform this configuration in global configuration mode on each device, unless otherwise specified.**

#### **Configuring a NET Address in IS-IS**

- $\bullet$  Mandatory.
- Perform this configuration in IS-IS routing process configuration mode on each device, unless otherwise specified.
- **Enabling IS-IS on an Interfaces**
- $\bullet$  Mandatory.
- **Perform this configuration in interface configuration mode on each device, unless otherwise specified.**

#### **Verification**

Check whether devices send Hello packets.
- Check whether devices establish neighbor relationships.
- **Check whether devices exchange LSPs.**

### **Related Commands**

### **Starting an IS-IS Routing Process**

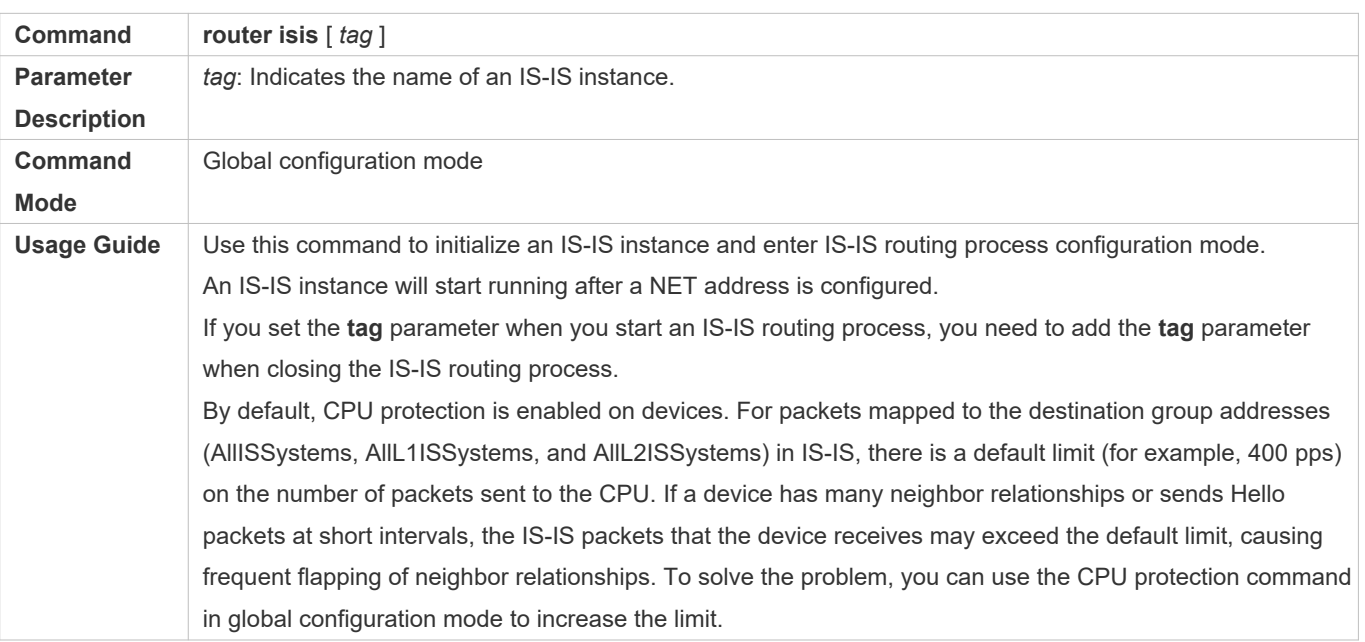

## **Configuring a NET Address in IS-IS**

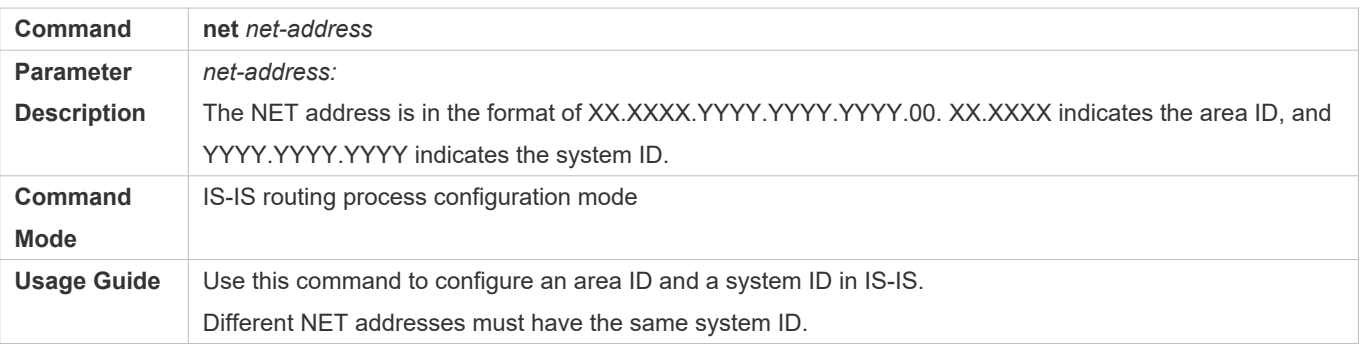

## **Enabling IS-IS on an Interface**

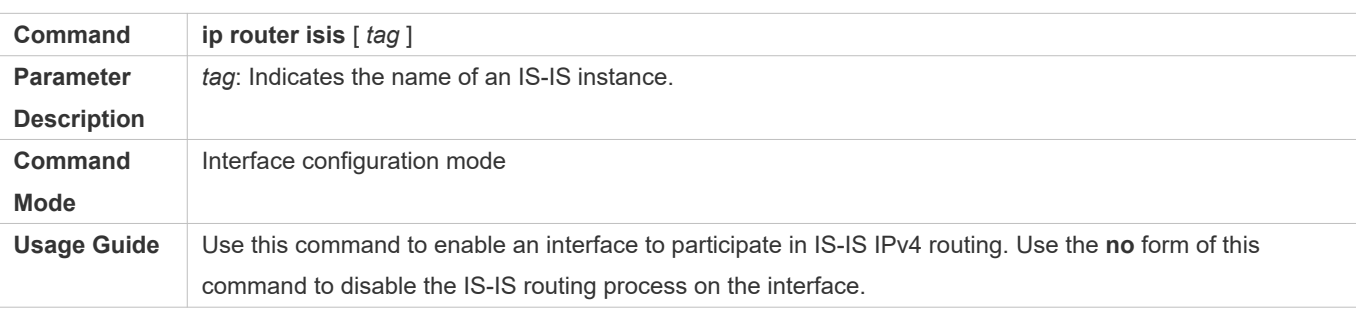

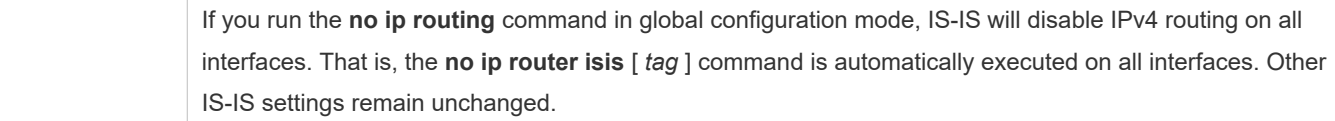

## **Configuration Example**

## **Establishing a Neighbor Relationship on an IS-IS P2P Link**

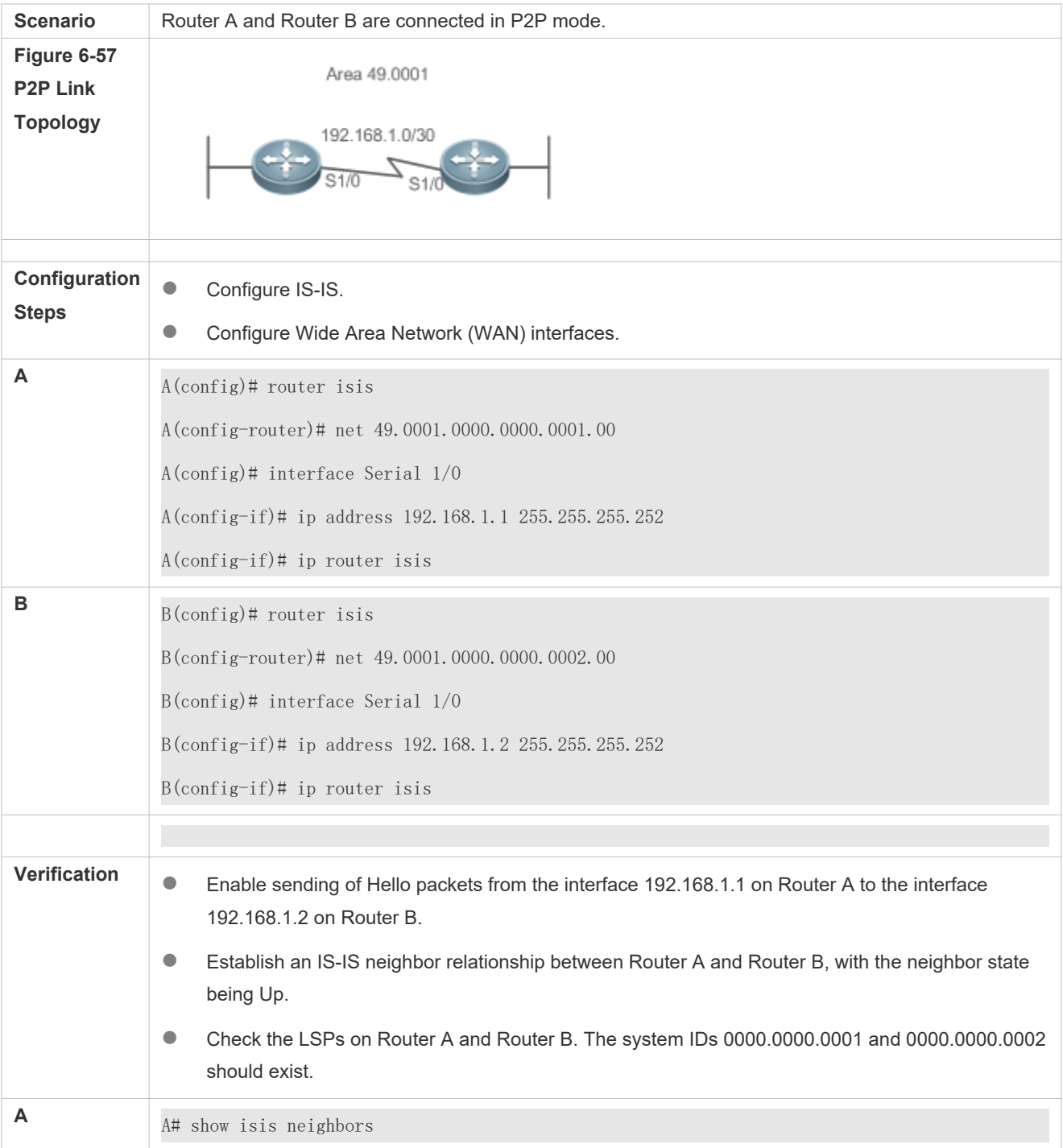

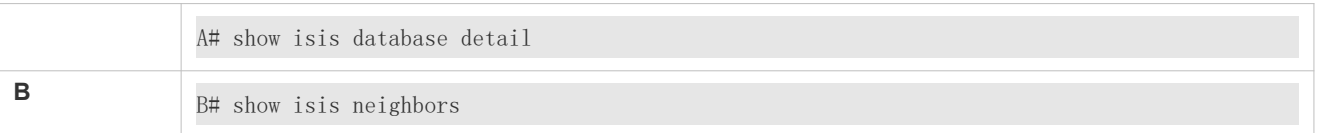

## **Establishing a Neighbor Relationship on an IS-IS Broadcast Link**

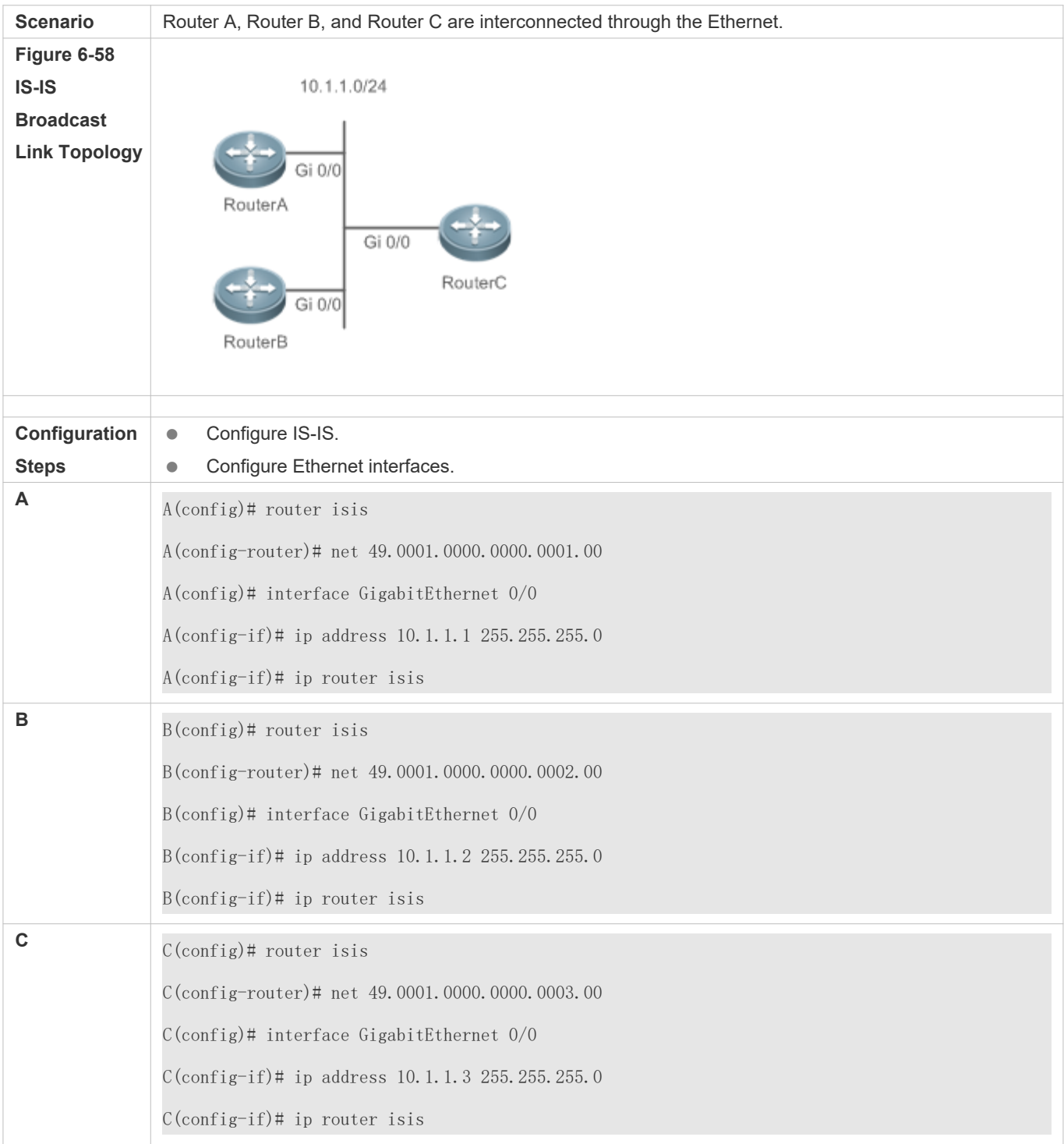

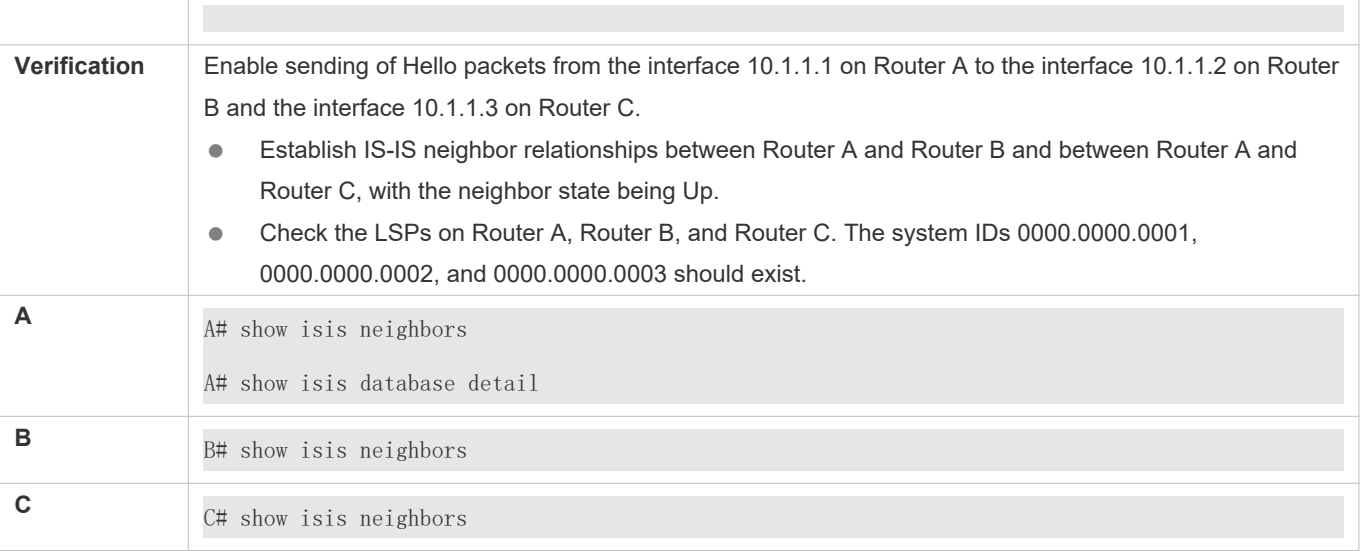

## **Performing Simple IS-ISv6 Configuration**

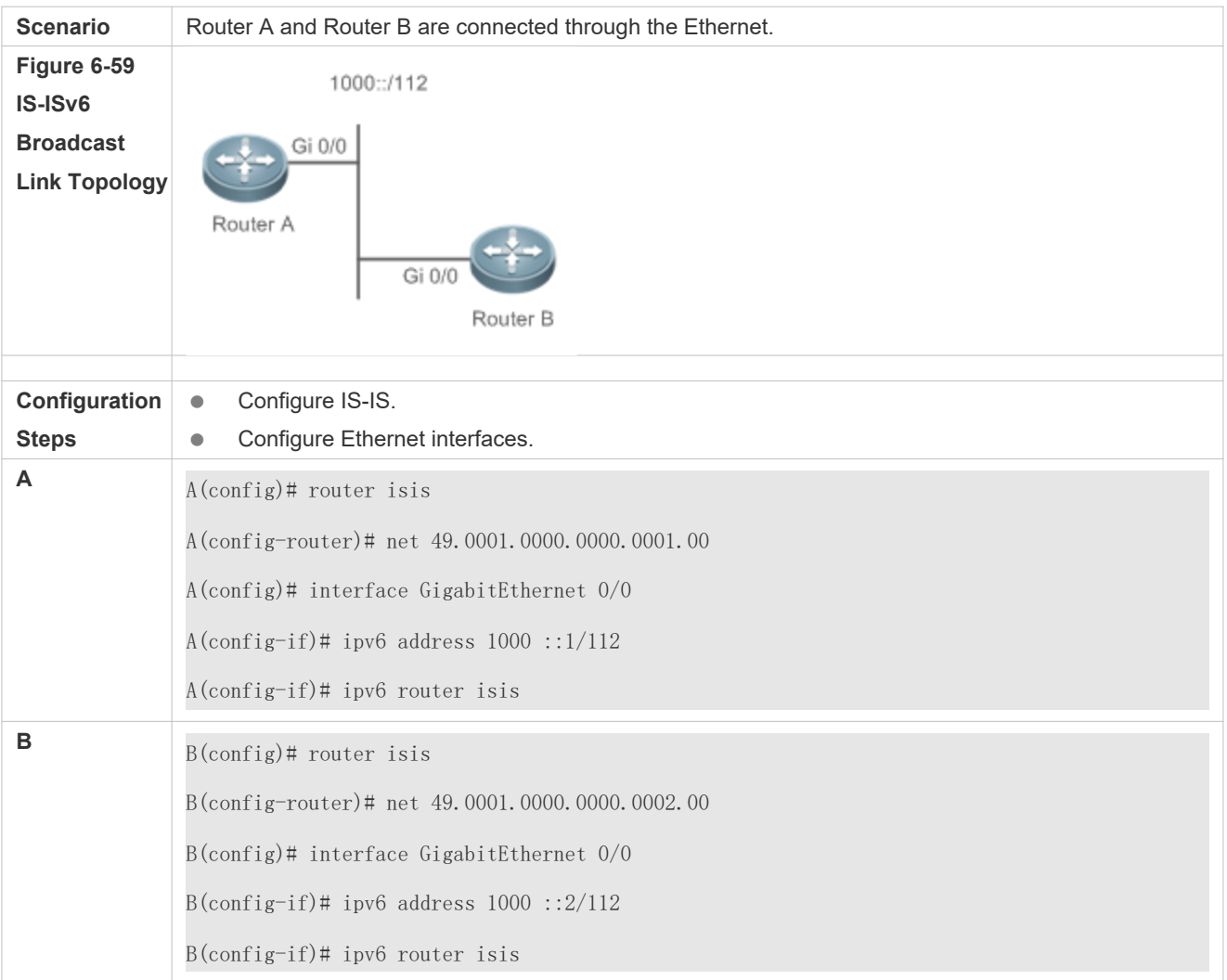

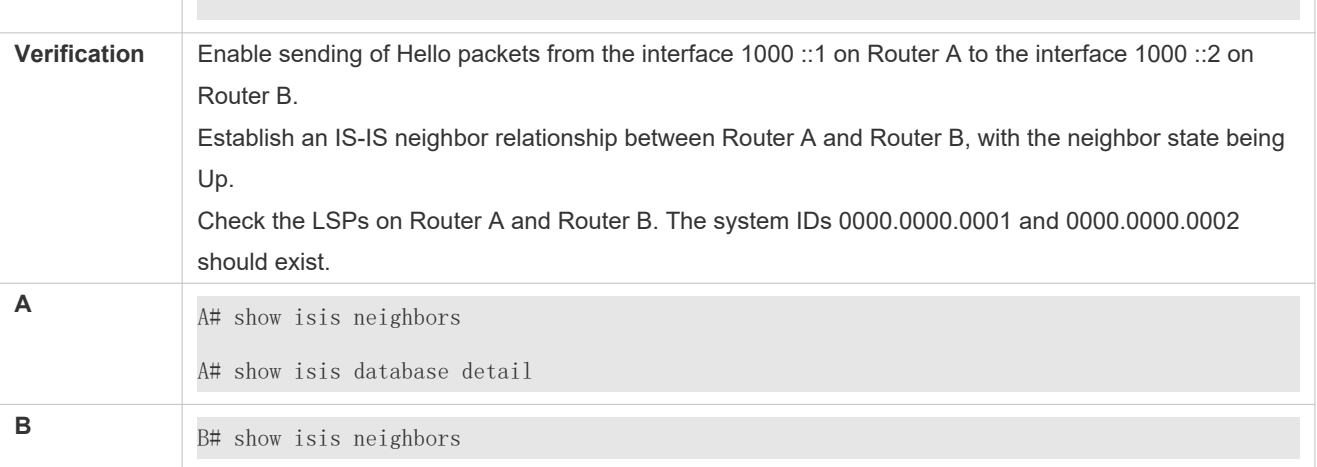

### **Common Errors**

- The IP addresses of the interfaces connected between neighbors are not in the same network segment.
- The **ip router isis** command is not executed on interfaces.
- No NET address is configured, or different NET addresses exist at Level-1.
- **max-area-addresses** is configured differently on both sides.
- **metric-style** is configured differently on both sides.
- The interface Levels on both sides are different. One side is Level-1, whereas the other side is Level-2.
- One side is configured with the P2P mode, whereas the other side is configured with the broadcast mode.
- One side is enabled with authentication, whereas the other side is not.

## **6.4.2 Configuring IS-IS Hello Packets**

### **Configuration Effect**

- Configure the Hello packet interval on an interface. The value range is 1 to 65,535, in the unit of seconds.
- **•** Configure the Hello packet holdtime multiplier on an IS-IS interface.

### **Notes**

- You can change the Hello packet holdtime by using the **isis hello-multiplier** command or **isis hello-interval** command or both.
- By default, CPU protection is enabled on devices. For packets mapped to the destination group addresses (AllISSystems, AllL1ISSystems, and AllL2ISSystems) in IS-IS, there is a default limit (for example, 400 pps) on the number of packets sent to the CPU. If a device has many neighbor relationships or sends Hello packets at short interval, the IS-IS packets that the device receives may exceed the default limit, causing frequent flapping of neighbor relationships. To solve the problem, you can use the CPU protection command in global mode to increase the limit.

### **Configuration Steps**

- **Configuring the Hello Packet Interval on an Interface**
- **•** Perform this configuration based on requirements.
- Run the **isis hello-interval** command in interface configuration mode on the desired device, unless otherwise specified.
- **Configuring the Hello Packet Holdtime Multiplier on an Interface**
- **•** Perform this configuration based on requirements.
- Run the **isis hello-multiplier** command in interface configuration mode on the desired device, unless otherwise specified.

### **Verification**

- Enable Router A to send Hello packets to Router B and Router C, and capture packets to check the packet interval.
- Make Router B or Router C down. After the holdtime has elapsed, check whether the corresponding neighbor relationship on Router A is invalid.

### **Related Commands**

#### **Configuring the Hello Packet Interval on an Interface**

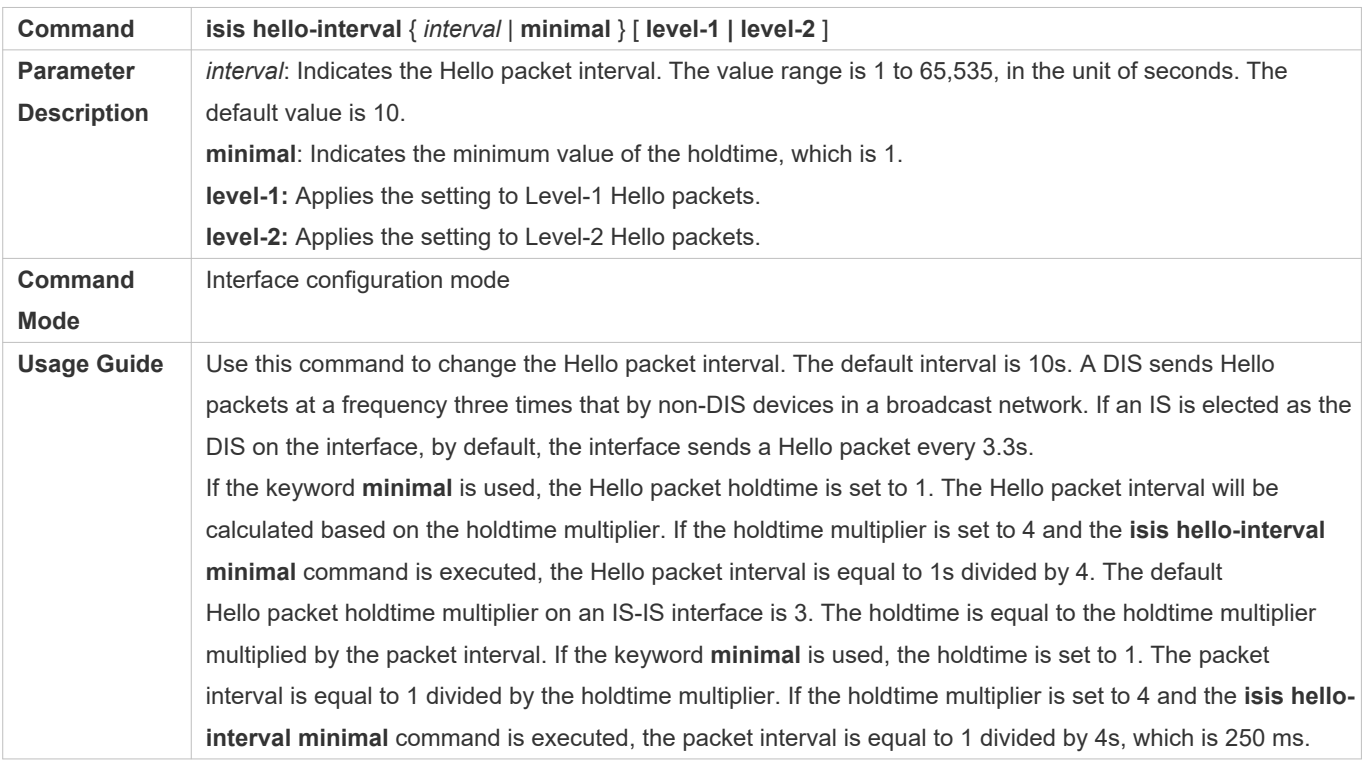

**Configuring Hello Packet Holdtime Multiplier on an Interface**

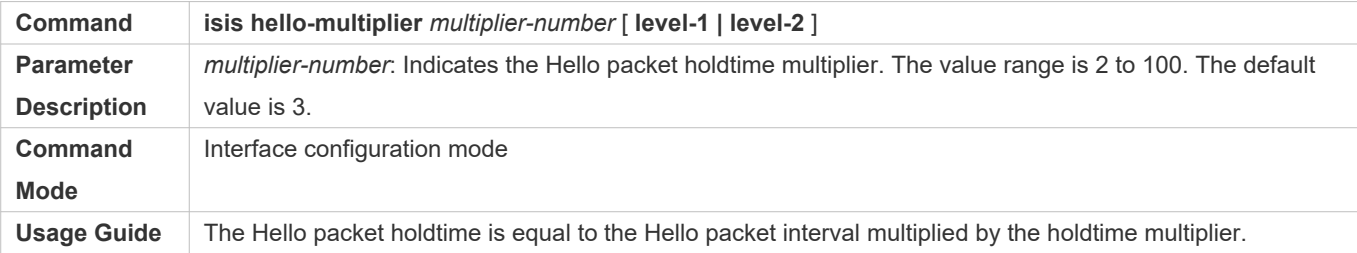

### **Configuration Example**

#### **Configuring the Hello Packet Interval and Holdtime on an IS-IS Interface**

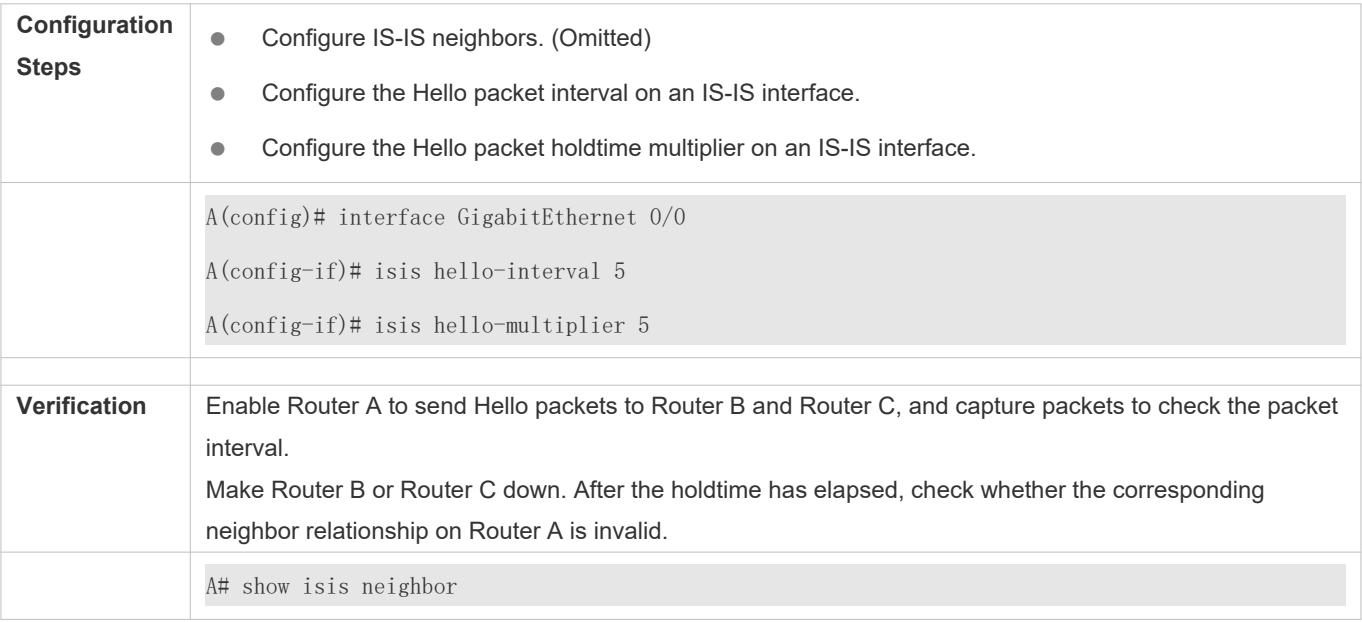

## **6.4.3 Configuring IS-IS LSPs**

### **Configuration Effect**

- **isis lsp-interval**: Configures the LSP interval on an IS-IS interface.
- **lsp-gen-interval**: Configures the minimum LSP generational interval. The LSP generational interval is the interval between the new-version LSP generation time and the old-version LSP generation time.
- **isis retransmit-interval**: After a device at one end of a P2P link sends an LSP packet, if the device receives no response within a period of time, it determines that the LSP packet is lost or dropped due to an error. The device will resend the LSP packet.
- **lsp-refresh-interval**: All current LSPs are periodically retransmitted to enable each network node to maintain the latest LSPs. The retransmission period is called the LSP refresh interval, which aims to update and synchronize LSPs in the entire area.
- **max-lsp-lifetime**: An LSP contains a field to indicate its lifetime. When a device generates an LSP, the field is set to the maximum lifetime of the LSP. After the LSP is received by the peer device, its lifetime will decrease with time. The peer

device will replace the old LSP with the newly received one. If the device receives no new LSP until the existing LSP's lifetime decreases to 0, the existing LSP is still maintained in the LSDB for another 60s. If the device still receives no new LSP during this period, the existing LSP will be deleted from the LSDB. This mechanism updates and synchronizes LSPs in the entire area.

- **ignore-lsp-errors:** After receiving an LSP, the local IS-IS neighbor calculates its checksum and compares it with the checksum contained in the LSP. By default, if the two checksums are inconsistent, the LSP will be discarded. If you run the **ignore-lsp- errors** command to configure to ignore checksum errors, the LSP will be processed normally despite checksum inconsistency.
- **lsp-fragment-extend**: Enables LSP fragment extension, which is used to generate an extended LSP when the 256 fragments of the original LSP are used up.

#### **Notes**

- The LSP refresh interval must be smaller than the maximum LSP lifetime.
- The maximum LSP lifetime must be greater than the LSP refresh interval.

#### **Configuration Steps**

- **Configuring the Minimum LSP Interval**
- **•** Perform this configuration based on requirements.
- Run the **isis lsp-interval** command in interface configuration mode on the desired device, unless otherwise specified.
- **Configuring the LSP Retransmission Interval**
- **•** Perform this configuration based on requirements.
- Run the **isis retransmit-interval** command in interface configuration mode on the desired device, unless otherwise specified.

#### **Configuring the LSP Refresh Interval**

- **Perform this configuration based on requirements.**
- Run the **lsp-refresh-interval** command in IS-IS routing process configuration mode on the desired device, unless otherwise specified.

#### **Configuring the LSP Lifetime**

- **•** Perform this configuration based on requirements.
- Run the **max-lsp-lifetime** command in IS-IS routing process configuration mode on the desired device, unless otherwise specified.
- **Configuring to Ignore LSP Checksum Errors**
- **•** Perform this configuration based on requirements.

 Run the **ignore-lsp-errors** command in IS-IS routing process configuration mode on the desired device, unless otherwise specified.

### **Configuring LSP Fragment Extension**

- **•** Perform this configuration based on requirements.
- Run the **lsp-fragment-extend** and **virtual-system** commands in IS-IS routing process configuration mode on the desired device, unless otherwise specified.

#### **Verification**

- Update LSPs continuously and capture LSPs to check the minimum LSP interval.
- Disable neighboring routes and capture LSPs to check the LSP retransmission interval.
- **Capture LSPs to check the refresh interval.**
- Check the LSP lifetime.
- Send an LSP with an incorrect checksum and check whether the LSP is discarded.
- Reduce the **lsp-length originate** command value, add routing information, and capture LSPs to check whether more than 256 LSP fragments are generated.

### **Related Commands**

#### **Configuring the Minimum LSP Interval**

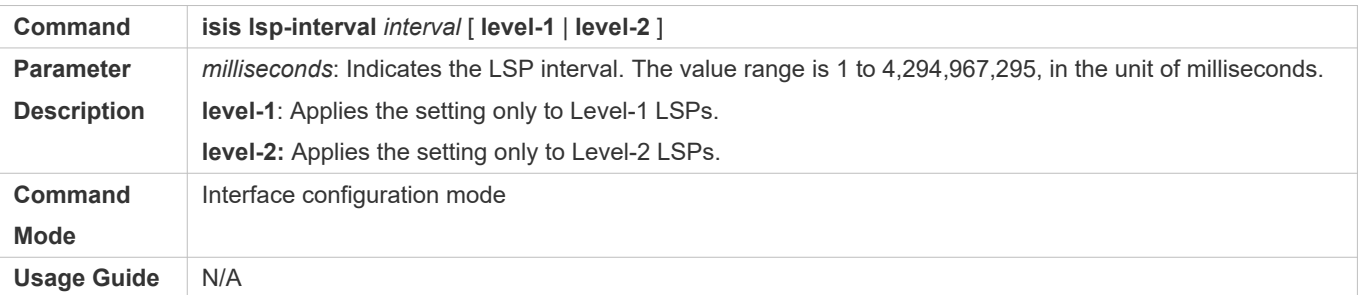

#### **Configuring the LSP Retransmission Interval**

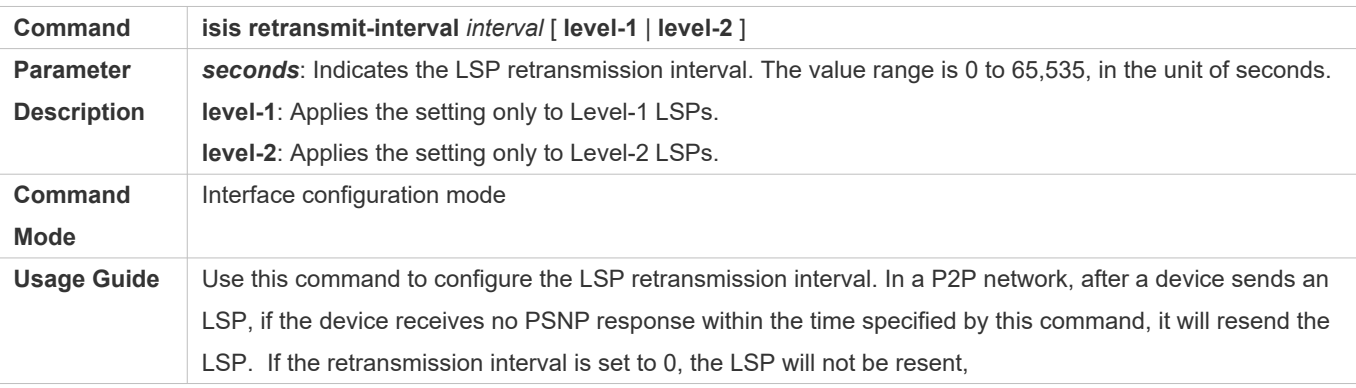

## **Configuring the LSP Refresh Interval**

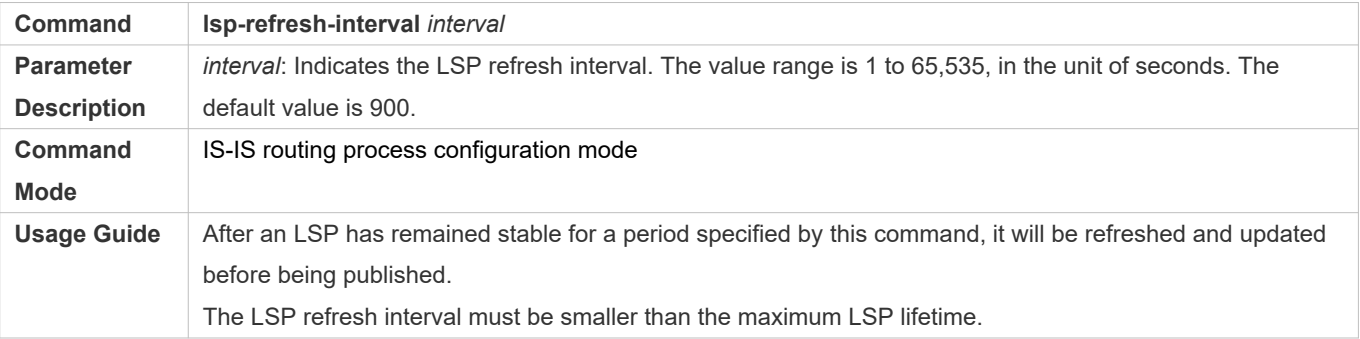

## **Configuring the LSP Lifetime**

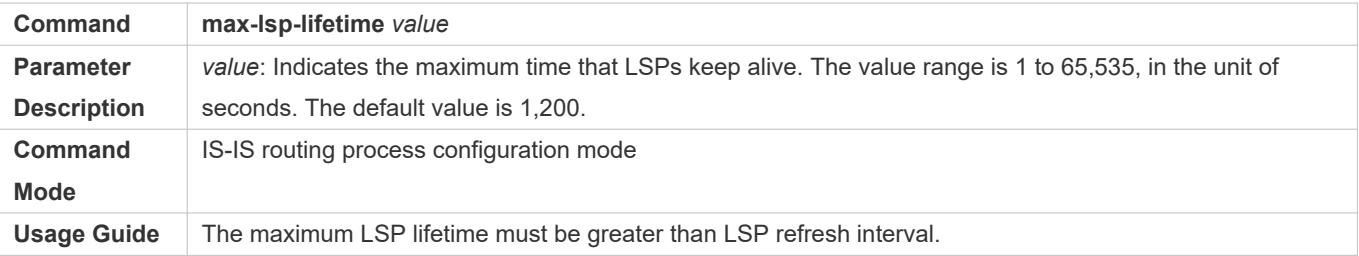

### **Configuring to Ignore LSP Checksum Errors**

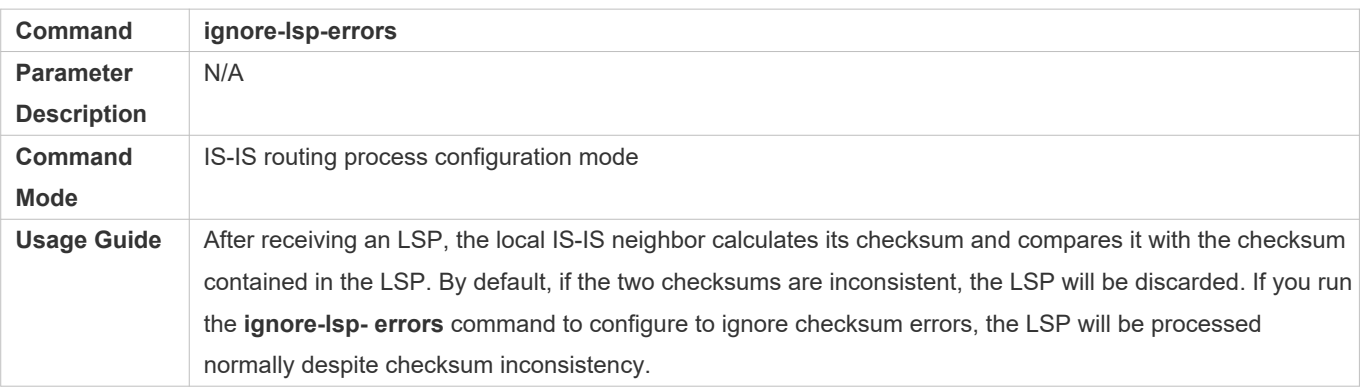

### **Configuring LSP Fragment Extension**

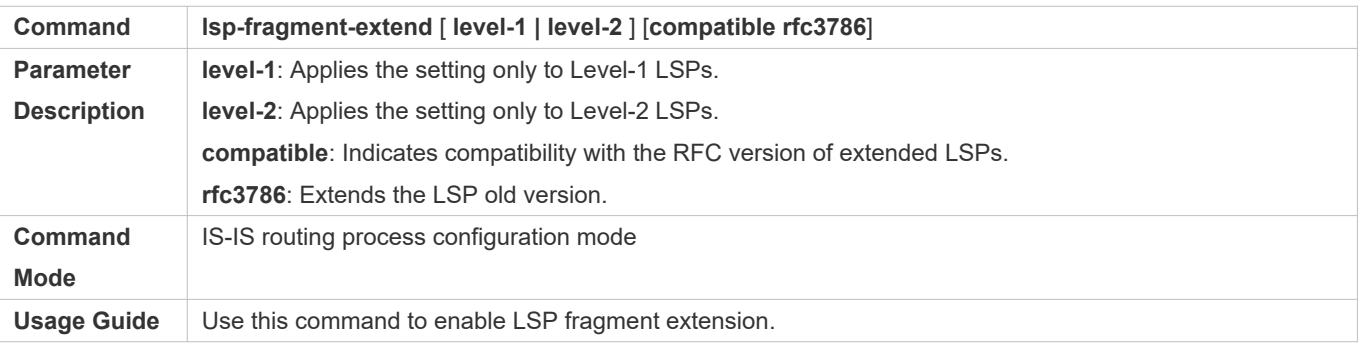

### **Configuring an Additional System ID**

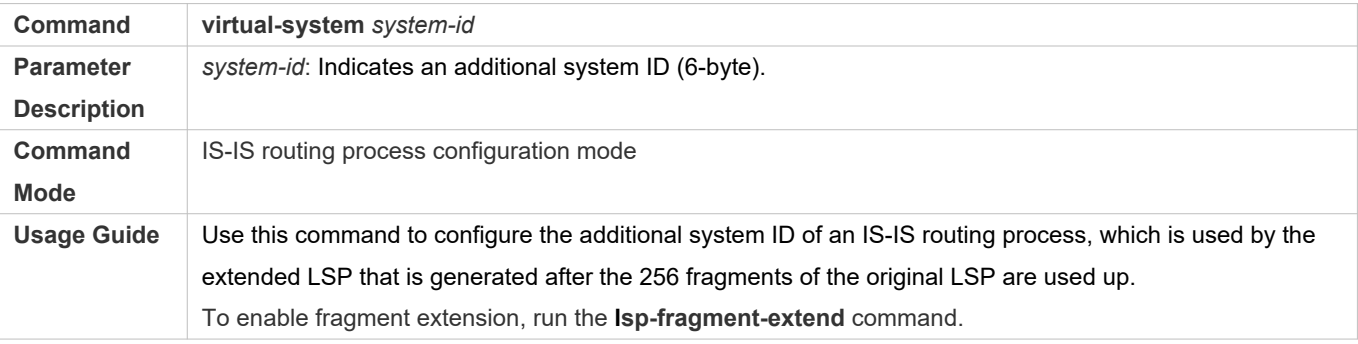

## **Configuration Example**

## **Configuring the Minimum LSP Interval**

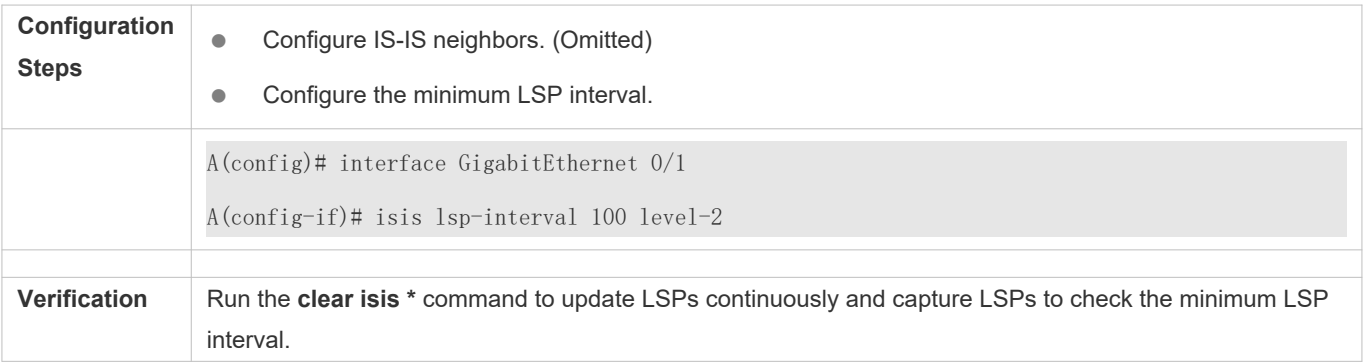

# **Configuring the LSP Retransmission Interval**

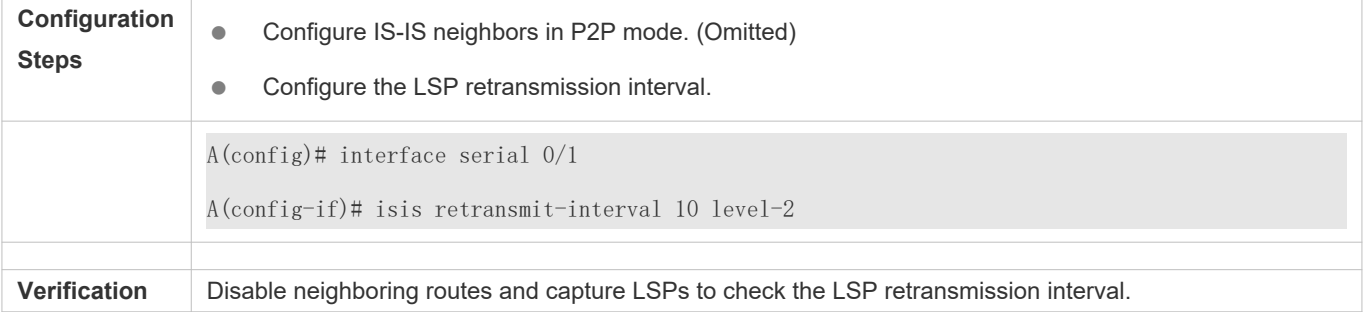

## **Configuring the LSP Refresh Interval**

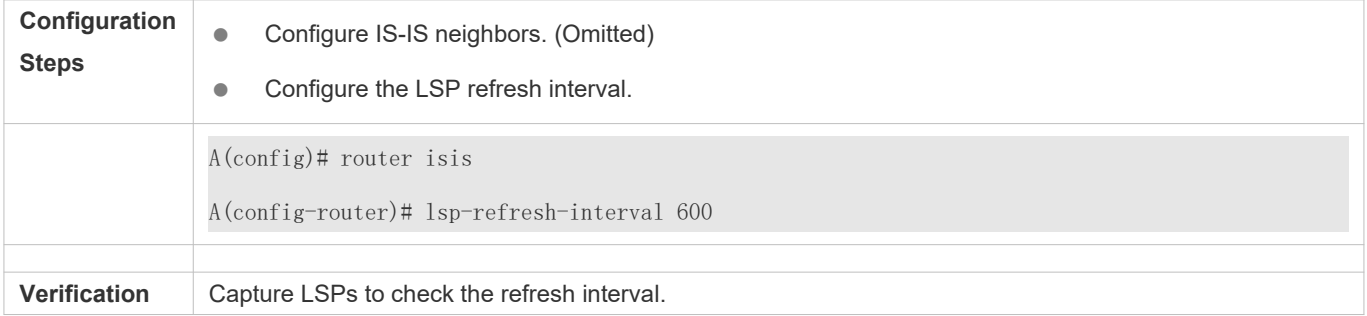

## **Configuring the LSP Lifetime**

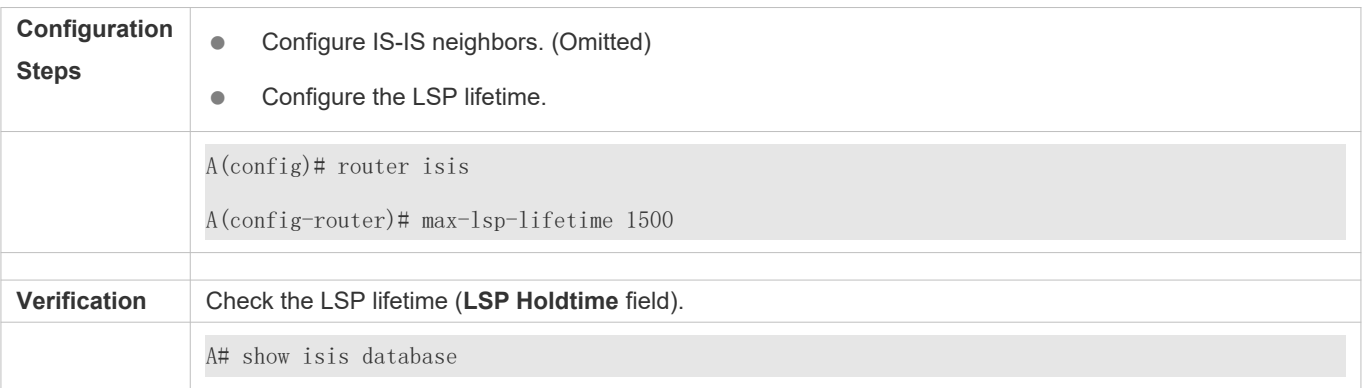

### **Configuring to Ignore LSP Checksum Errors**

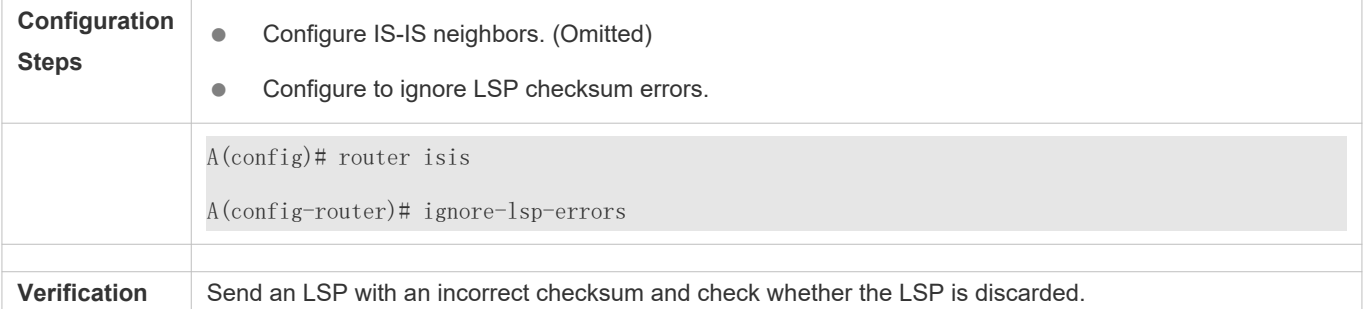

### **Configuring LSP Fragment Extension**

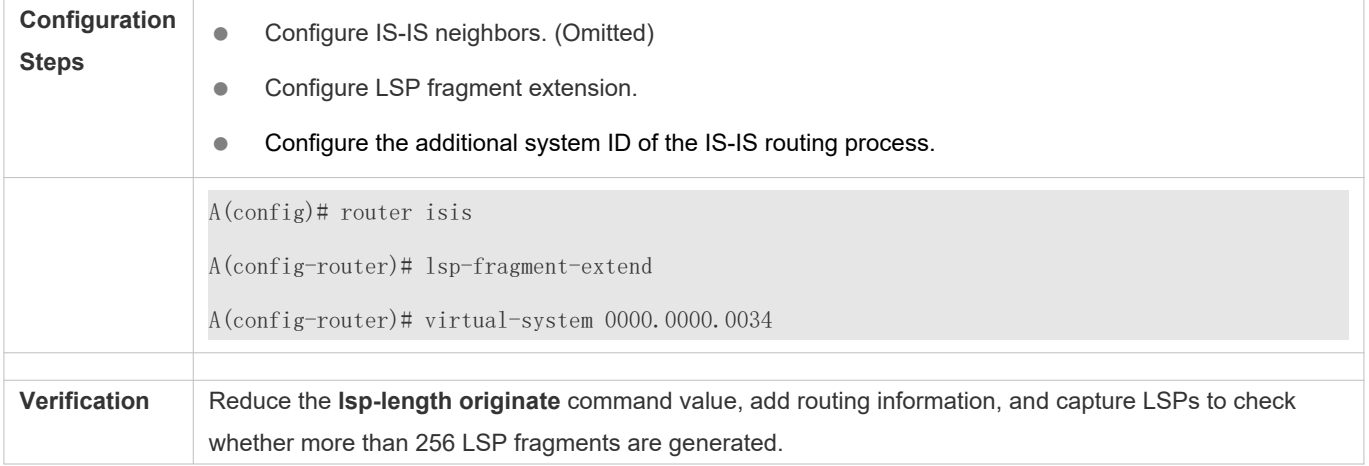

## **6.4.4 Configuring IS-IS SNPs**

### **Configuration Effect**

 CSNPs are periodically broadcast by the DIS in a broadcast network for LSDB synchronization. In a P2P network, a CSNP is sent only after a neighbor relationship is established. An interface set to **mesh-groups** can be configured to periodically send CSNPs.

 When you need to set **mesh-group** on an IS-IS interface, run the **isis csnp-interval** command to configure the non-0 CSNP interval to ensure complete LSP synchronization between neighbors in the network. After that, CNSPs will be periodically sent to synchronize LSPs.

### **Configuration Steps**

- **•** Perform this configuration based on requirements.
- Run the **isis csnp-interval** *interval* [ **level-1** | **level-2** ] command in interface configuration mode on the desired device, unless otherwise specified.

### **Verification**

Capture CSNPs in the broadcast network to check the CSNP interval.

### **Related Commands**

#### **Configuring Source Registration Filter**

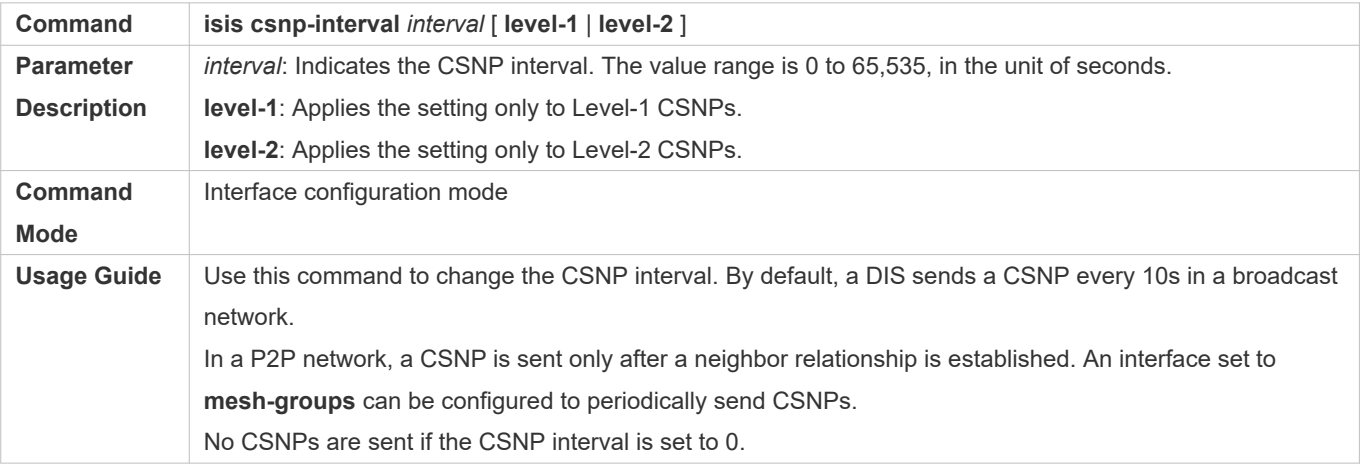

### **Configuration Example**

### **Configuring the CSNP Broadcast Interval**

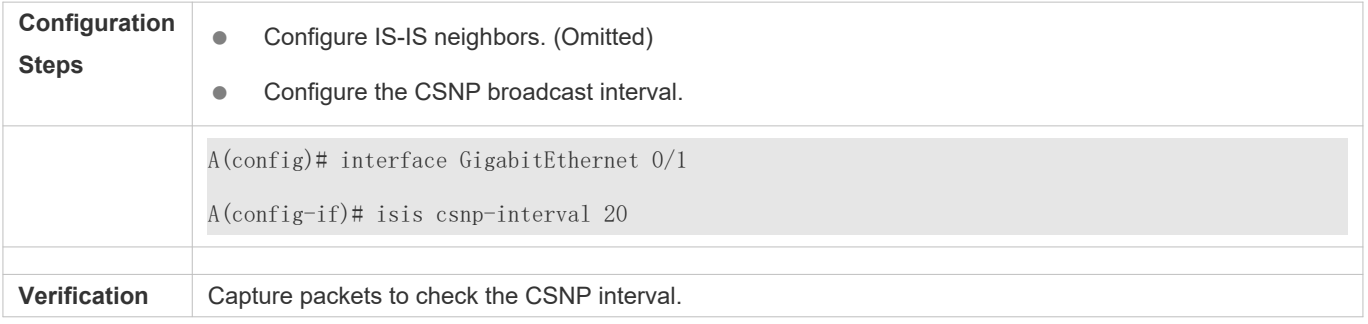

## **6.4.5 Configuring the IS-IS Level Type**

### **Configuration Effect**

- IS-IS supports a two-Level system to realize routing management and extensible route selection in a large network. Each Level is only concerned about maintaining the topology of the corresponding area.
- You can run the **is-type** command in IS-IS routing process configuration mode to configure an IS-IS Level, or run the **isis circuit-type** command in interface configuration mode to configure the IS-IS Level of an interface. The default Levels specified by the **is-type** and **isis circuit-type** commands are Level-1/Level-2. If you run both commands, the interface only sends the PDUs of the same Level specified by the two commands.

#### **Notes**

- If Level-1 or Level-2-only is configured using the **circuit-type** command, IS-IS will only send PDUs of the corresponding Level.
- If an interface is set to **external**, the interface will work as an external domain interface and IS-IS will not send PDUs of the corresponding Level.
- A device can have only one instance running at Level-2 (including Level-1/Level-2).

### **Configuration Steps**

- **Configuring the System Type**
- **•** Perform this configuration based on requirements.
- Run the **is-type** command in IS-IS routing process configuration mode on the desired device, unless otherwise specified.

### **Configuring the Interface Circuit Type**

- **•** Perform this configuration based on requirements.
- Run the **isis circuit-type** command in interface configuration mode on the desired device, unless otherwise specified.

### **Verification**

- Check whether only the instances of the Level specified by the **is-type** command are processed, and neighbors of the corresponding Level are created.
- Check whether the interface only sends the PDUs of the same Level specified by the **is-type** and **circuit-type**  commands.

### **Related Commands**

### **Configuring the System Type**

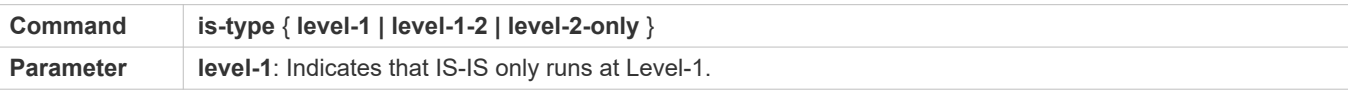

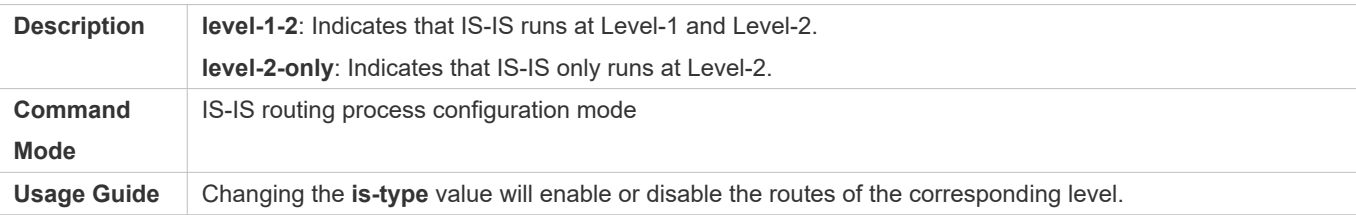

### **Configuring the Interface Circuit Type**

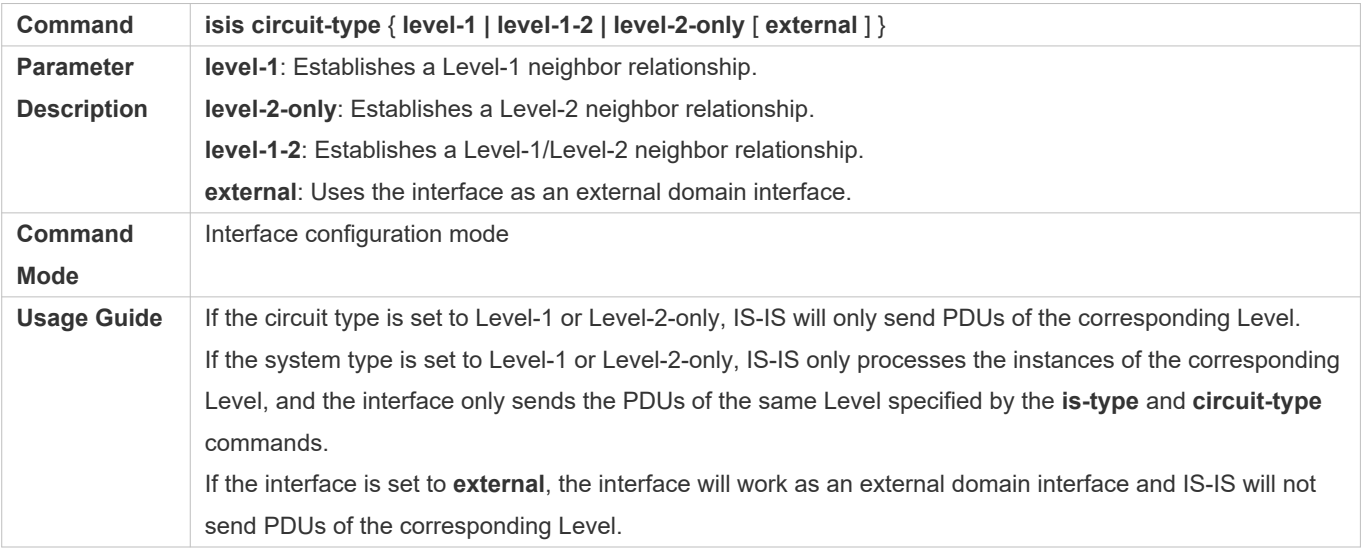

## **Configuration Example**

## **Configuring IS-IS Levels**

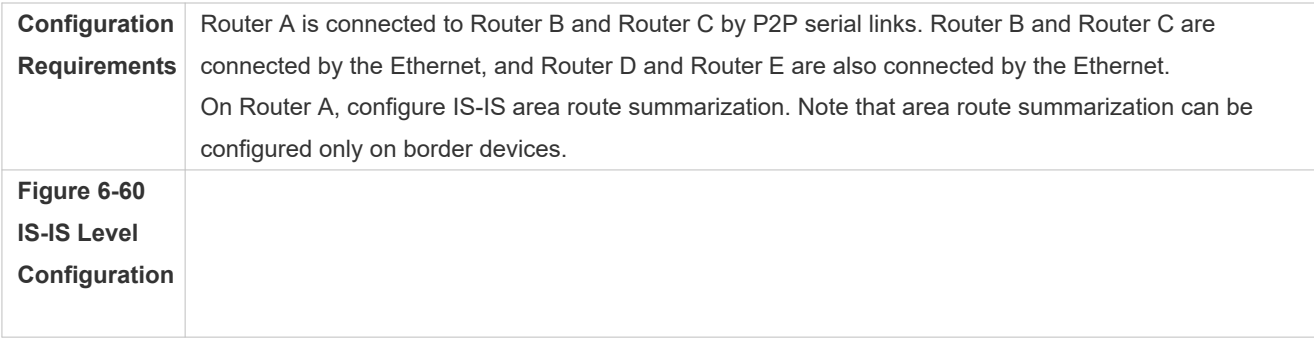

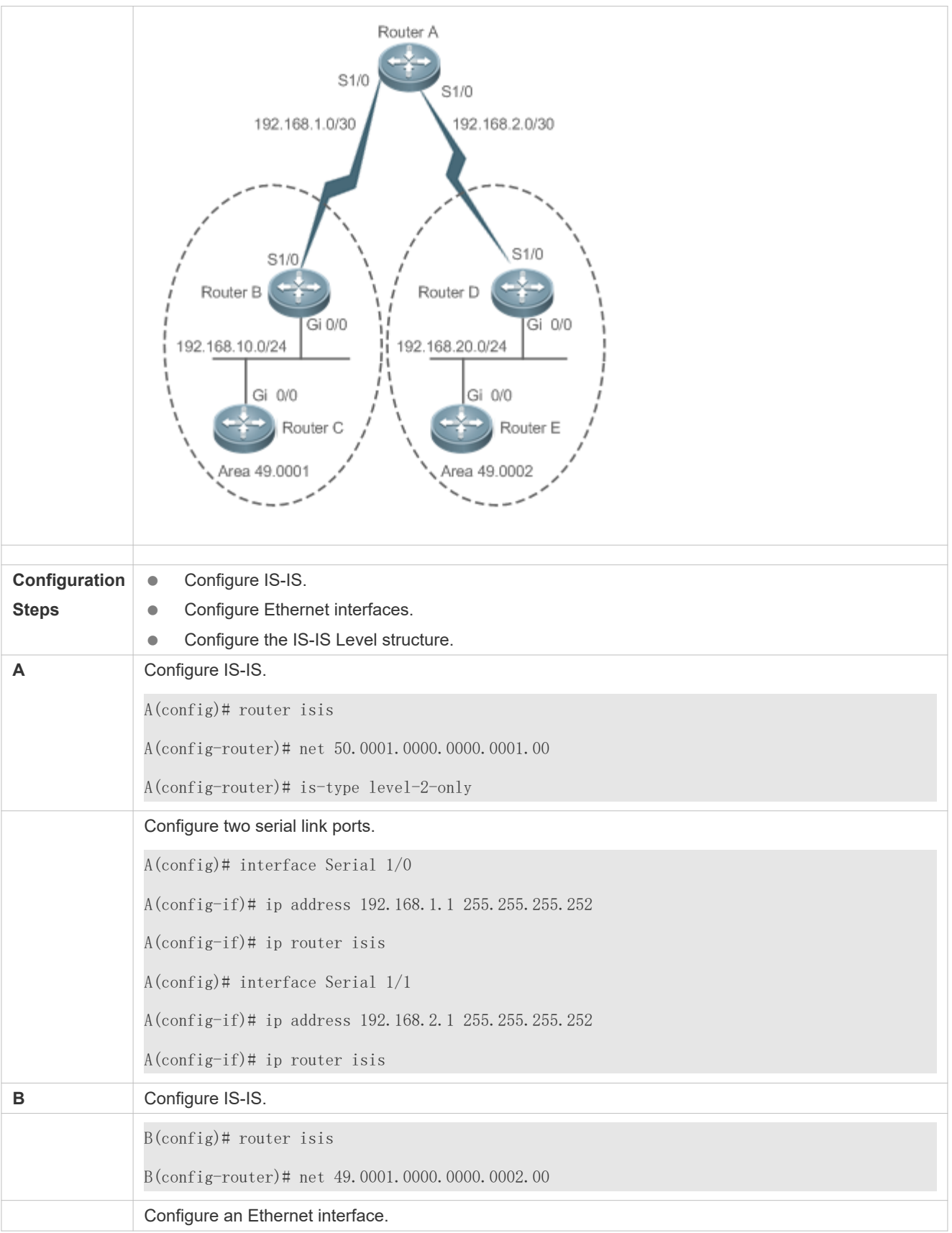

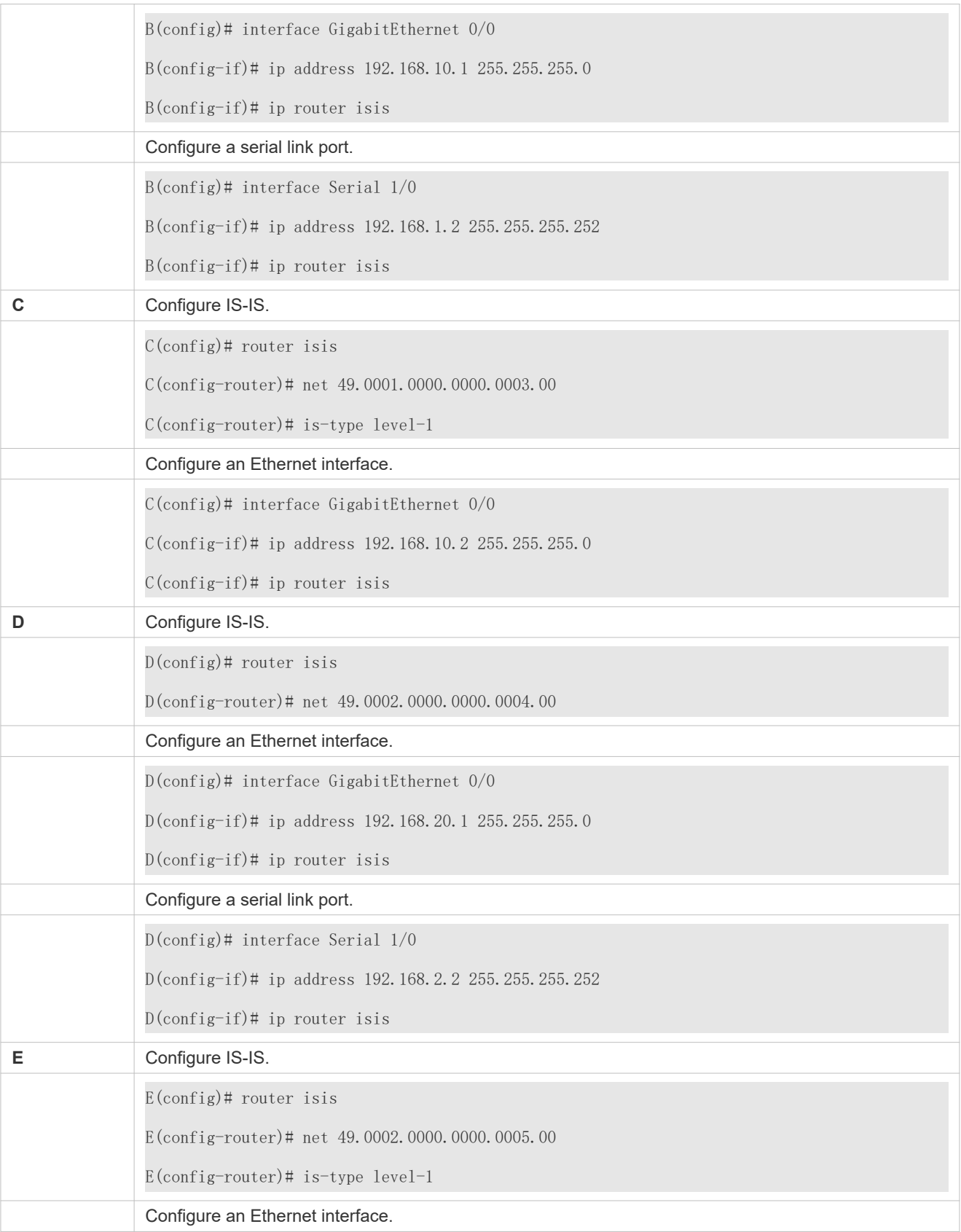

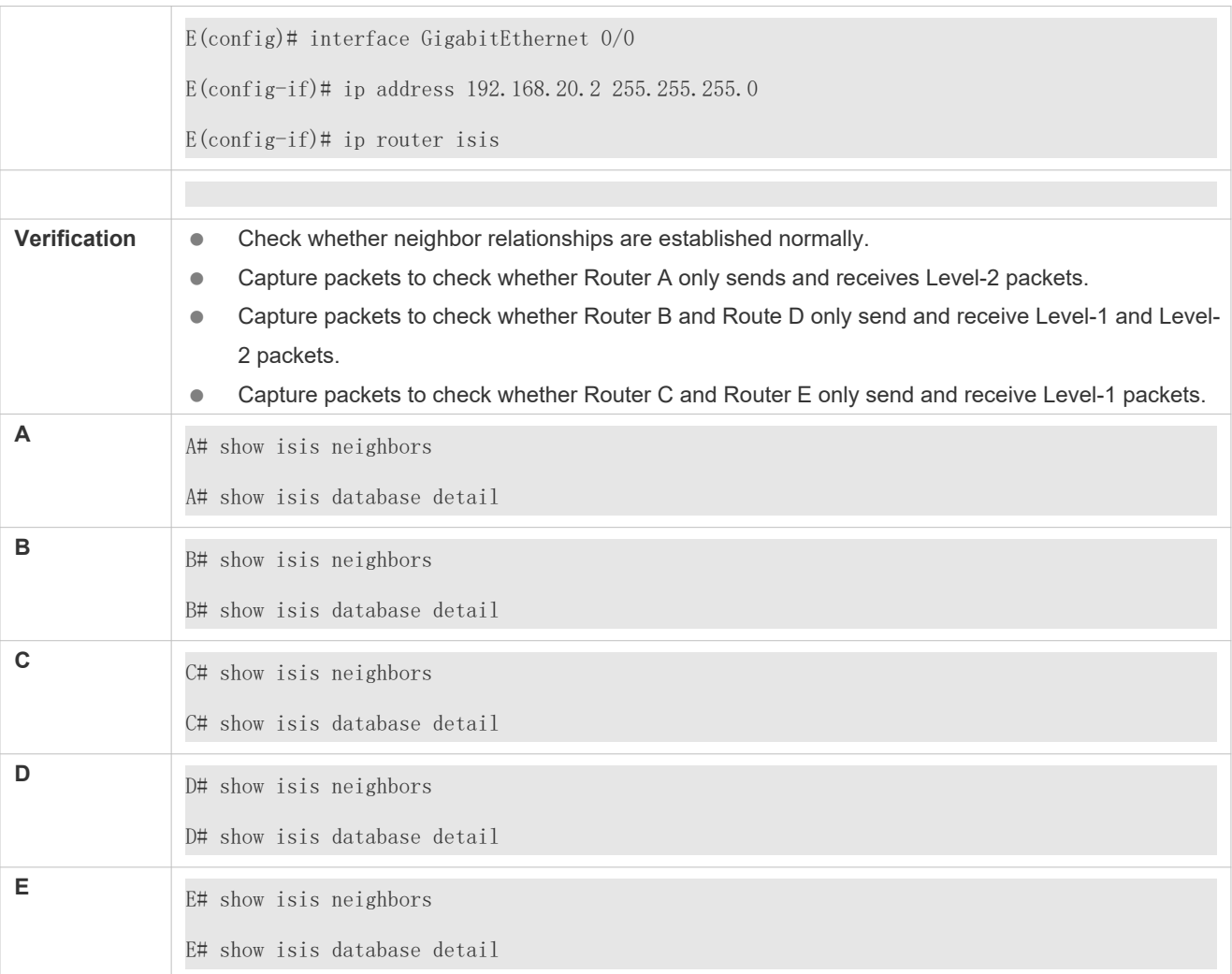

## **6.4.6 Configuring IS-IS Authentication**

### **Configuration Effect**

- Interface authentication is intended for establishing and maintaining neighbor relationships. A neighbor relationship cannot be established between two IS-IS devices with different interface authentication passwords. This prevents unauthorized or unauthenticated IS-IS devices from joining an IS-IS network that requires authentication. Interface authentication passwords are encapsulated in Hello packets before being sent.
- Area authentication and RD authentication in IS-IS are performed to verify LSPs, CSNPs, and PSNPs to prevent unauthorized or unauthenticated routing information from being injected into the LSDB. Authentication passwords are encapsulated in LSPs, CSNPs, and PSNPs before being sent.

### **Notes**

 An interface authentication password is encapsulated in a Hello packet before being sent by an interface. When an interface receives a Hello packet, it checks the password in the packet against the existing one.

- Area authentication passwords are encapsulated in Level-1 LSPs, CSNPs, and PSNPs. When an interface receives an LSP, CSNP, or PSNP, it checks the password in the packet against the existing one.
- RD authentication passwords are encapsulated in Level-2 LSPs, CSNPs, and PSNPs. When an interface receives an LSP, CSNP, or PSNP, it checks the password in the packet against the existing one.

### **Configuration Steps**

- **Configuring Interface Authentication**
- **•** Perform this configuration based on requirements.
- Configure **isis password** in interface configuration mode on the desired device, unless otherwise specified.

### **Configuring Area Authentication**

- **•** Perform this configuration based on requirements.
- Run the **area-password** command in IS-IS routing process configuration mode on the desired device, unless otherwise specified.

#### **Configuring RD Authentication**

- **•** Perform this configuration based on requirements.
- Run the **domain-password** command in IS-IS routing process configuration mode on the desired device, unless otherwise specified.

#### **Verification**

- IS-IS plaintext authentication provides only limited security because the password transferred through a packet is visible.
- IS-IS MD5 authentication provides higher security because the password transferred through a packet is encrypted using the MD5 algorithm.

#### **Related Commands**

#### **Configuring the Password for Plaintext Authentication of Hello Packets on an Interface**

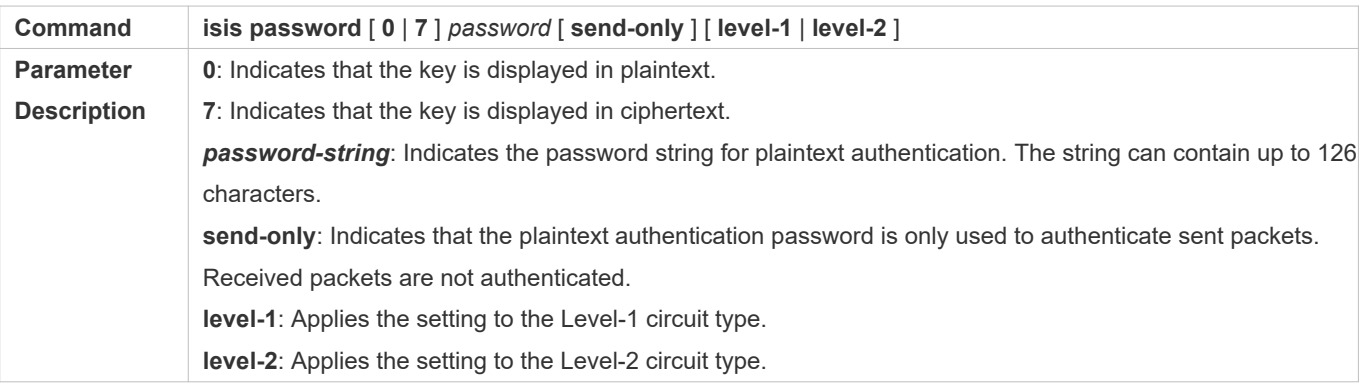

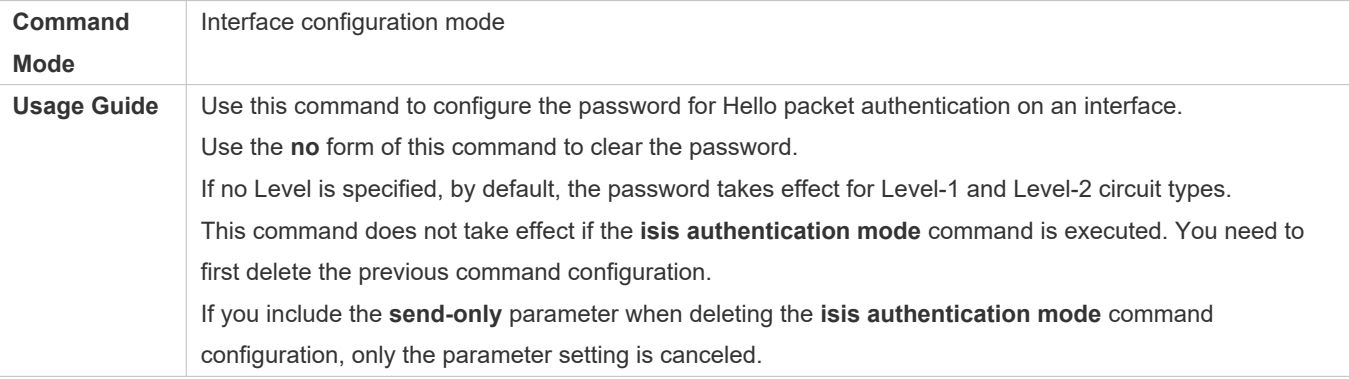

### **Specifying Interface Authentication as Plaintext or MD5**

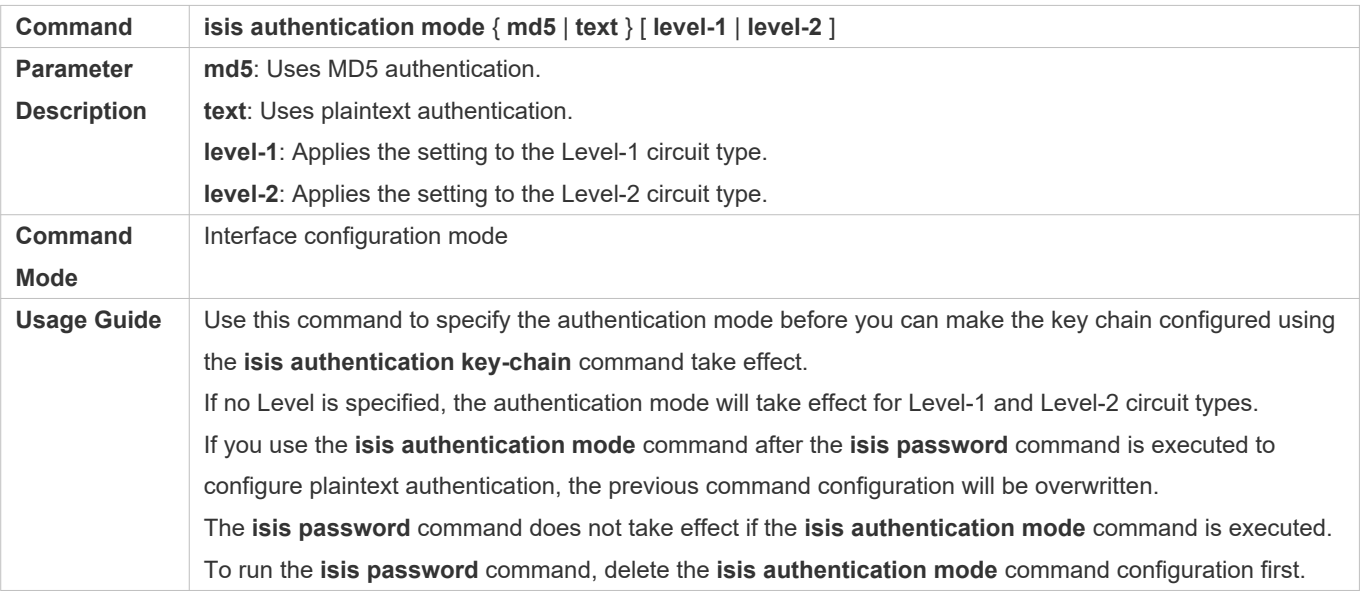

### **Configuring the Password for Interface Authentication**

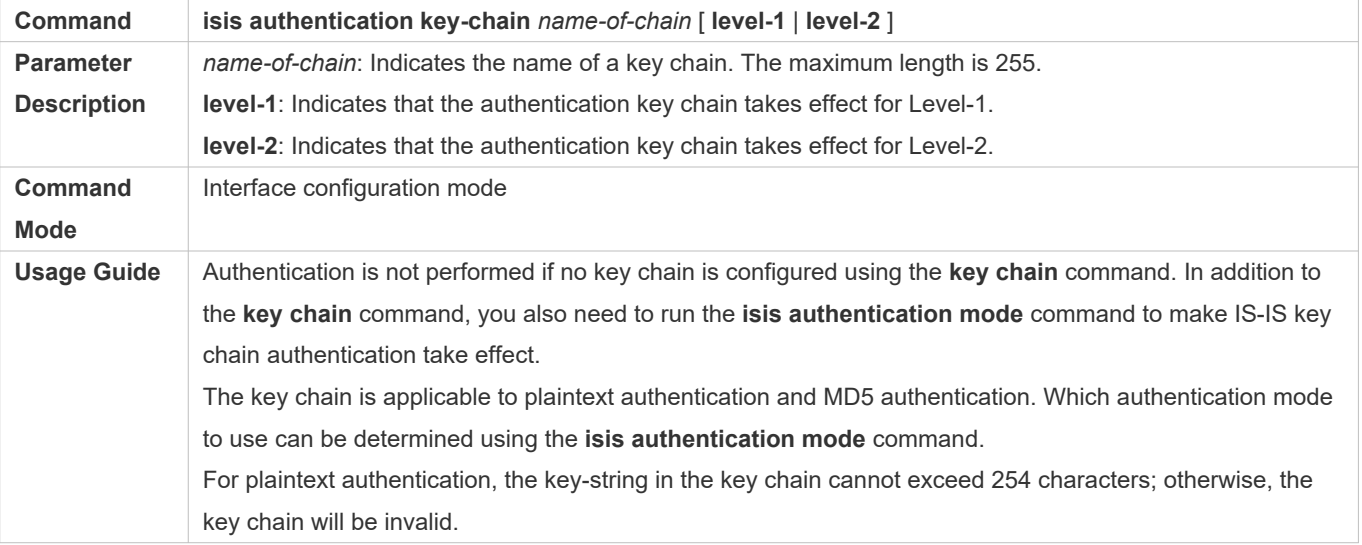

Only one key chain can be used at a time. After you configure a new key chain, it will replace the original one.

If no Level is specified, the key chain takes effect for Level-1 and Level-2.

The key chain is applicable to Hello packets. IS-IS will send or receive passwords that belong to the key chain.

A key chain may contain multiple passwords. A password with a smaller SN is preferentially used for sending a packet. When the packet arrives at the peer device, the device will receive the packet if the packet-carried password is consistent with a password in the key chain.

The authentication commands (for example, **authentication key-chain**) executed in IS-IS routing process configuration mode are intended for LSPs and SNPs. They do not take effect for IS-IS interfaces.

### **(Optional) Applying Interface Authentication Only to Sent Packets (Received Packets Are Not Authenticated)**

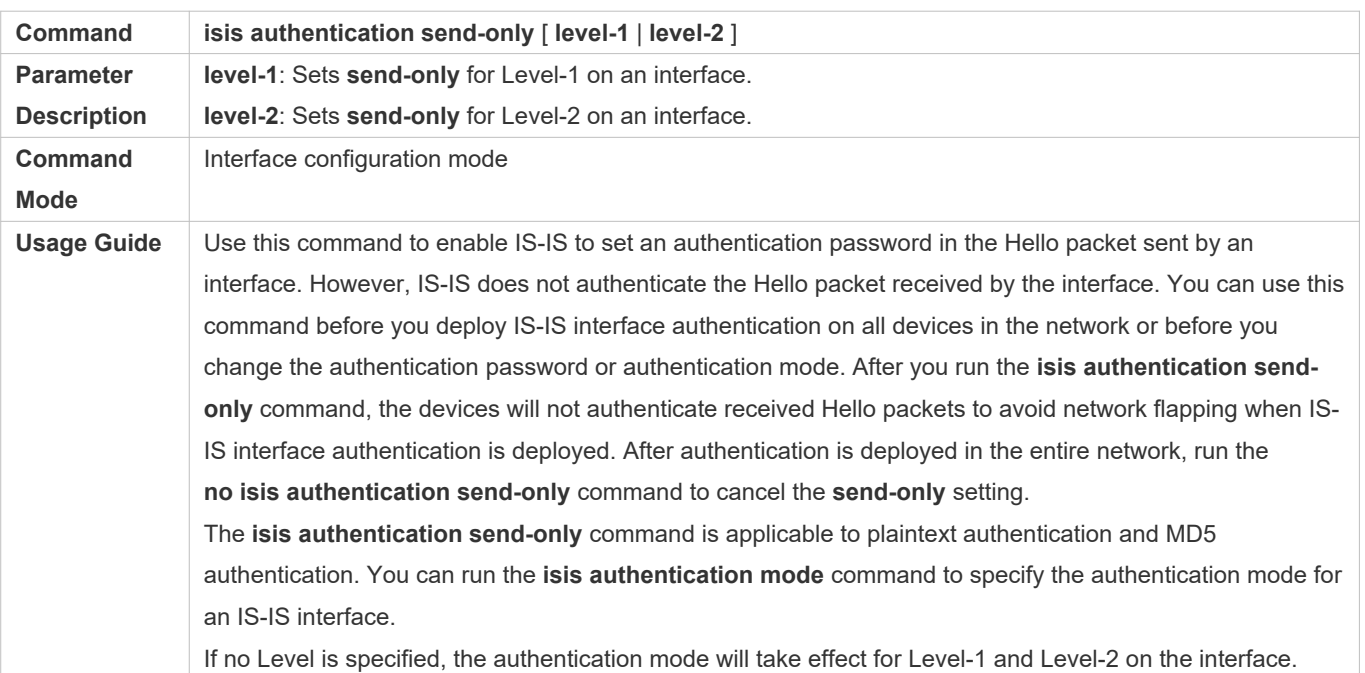

#### **Configuring the Password for Area (Level-1) Plaintext Authentication**

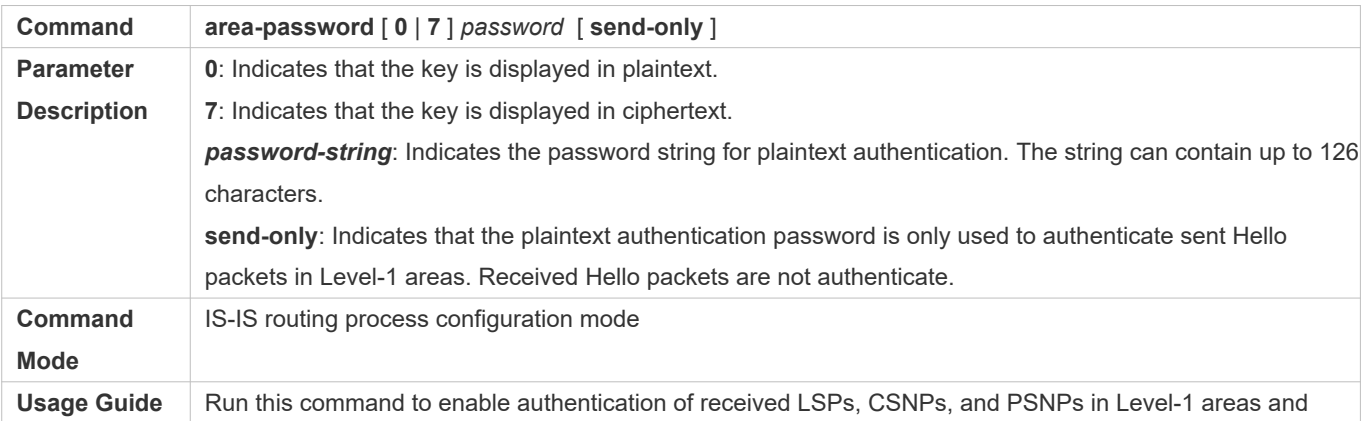

include authentication information in these packets before they are sent. All IS-IS devices in an area must be configured with the same password. This command does not take effect if the **authentication mode** command is executed. You need to first delete the previous command configuration. To delete the password, run the **no area-password** command. If you run the **no area-password send-only** command, only the **send-only** setting is canceled. If you run the **area-password** *psw* **send-only** and **no area-password send-only** commands in sequence, the configuration is changed to **area-password** *psw*.

### **Configuring the Password for RD (Level-2) Plaintext Authentication**

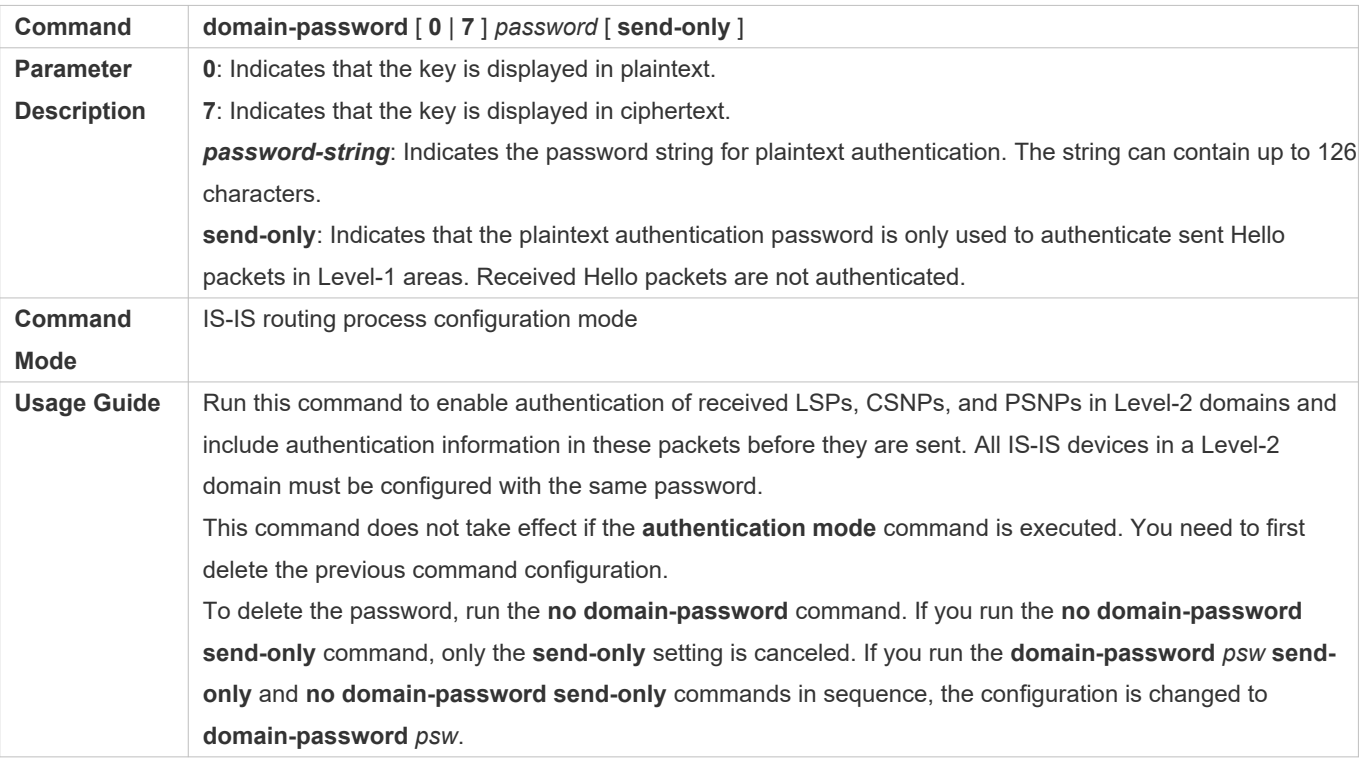

### **Specifying the IS-IS RD Authentication Mode**

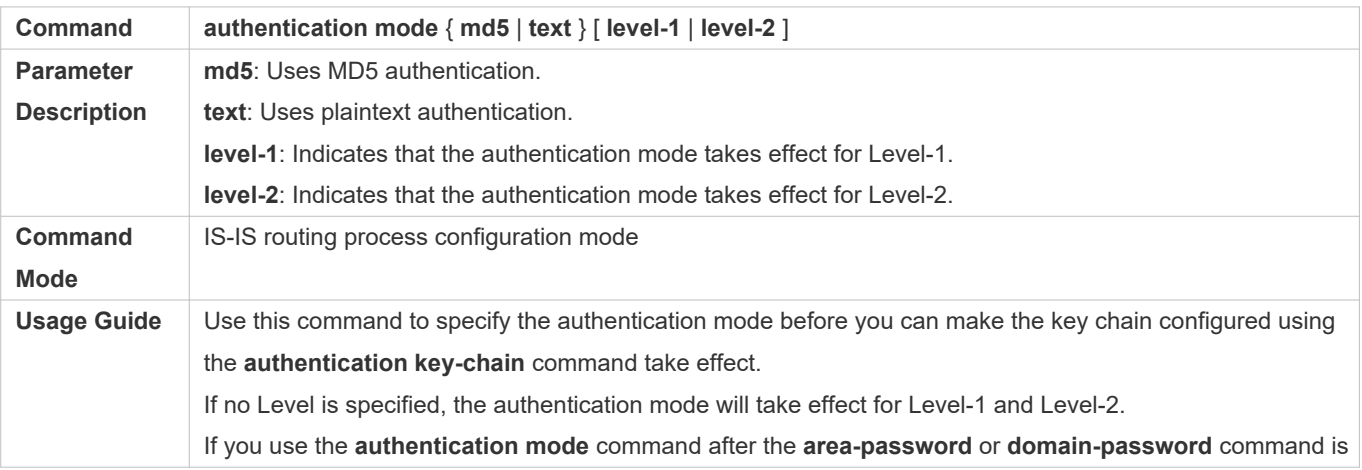

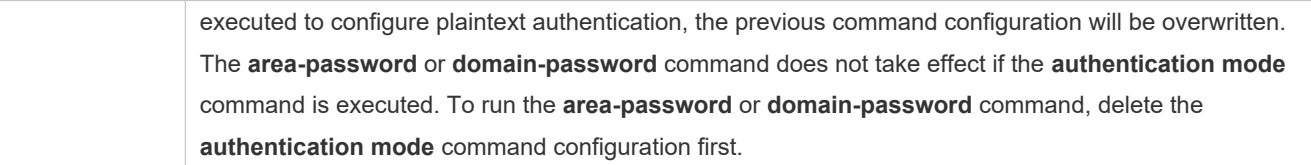

# **Specifying the Key Chain for IS-IS Authentication**

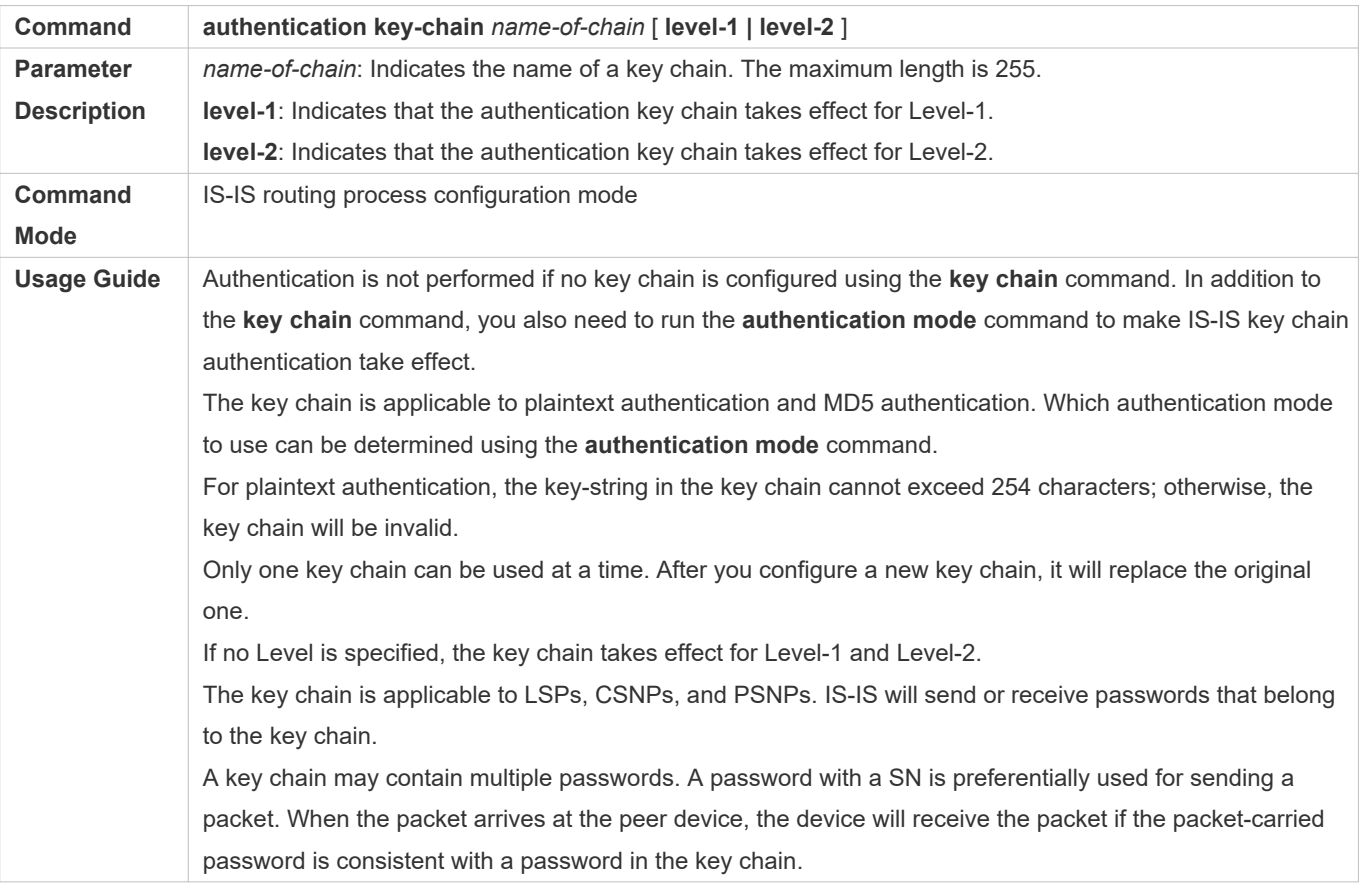

### **Applying IS-IS Authentication Only to Sent Packets**

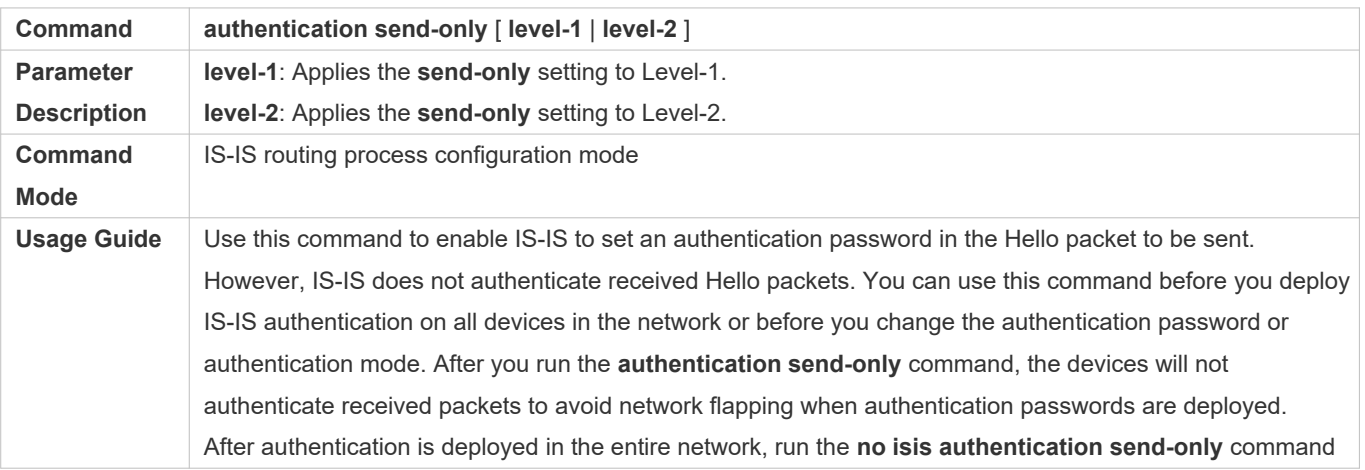

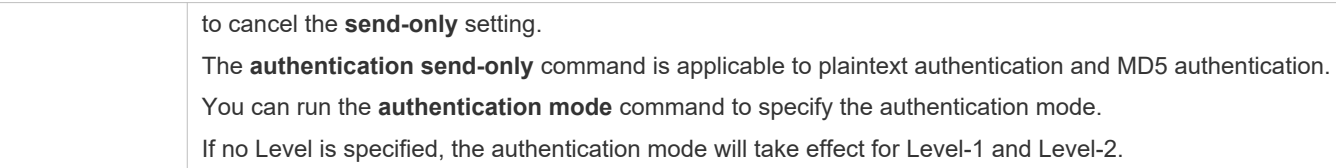

## **Configuration Example**

## **Configuring IS-IS Authentication**

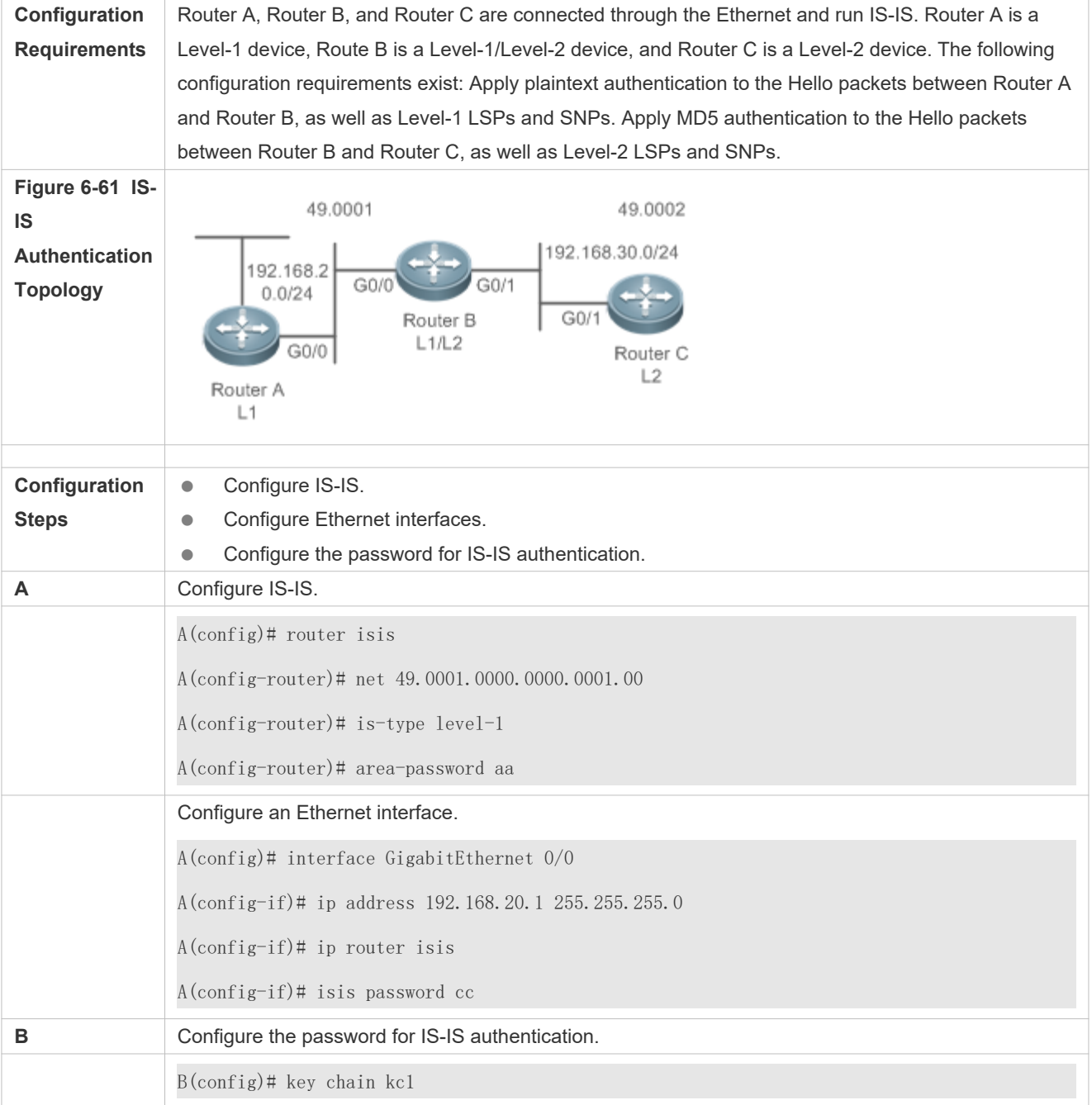

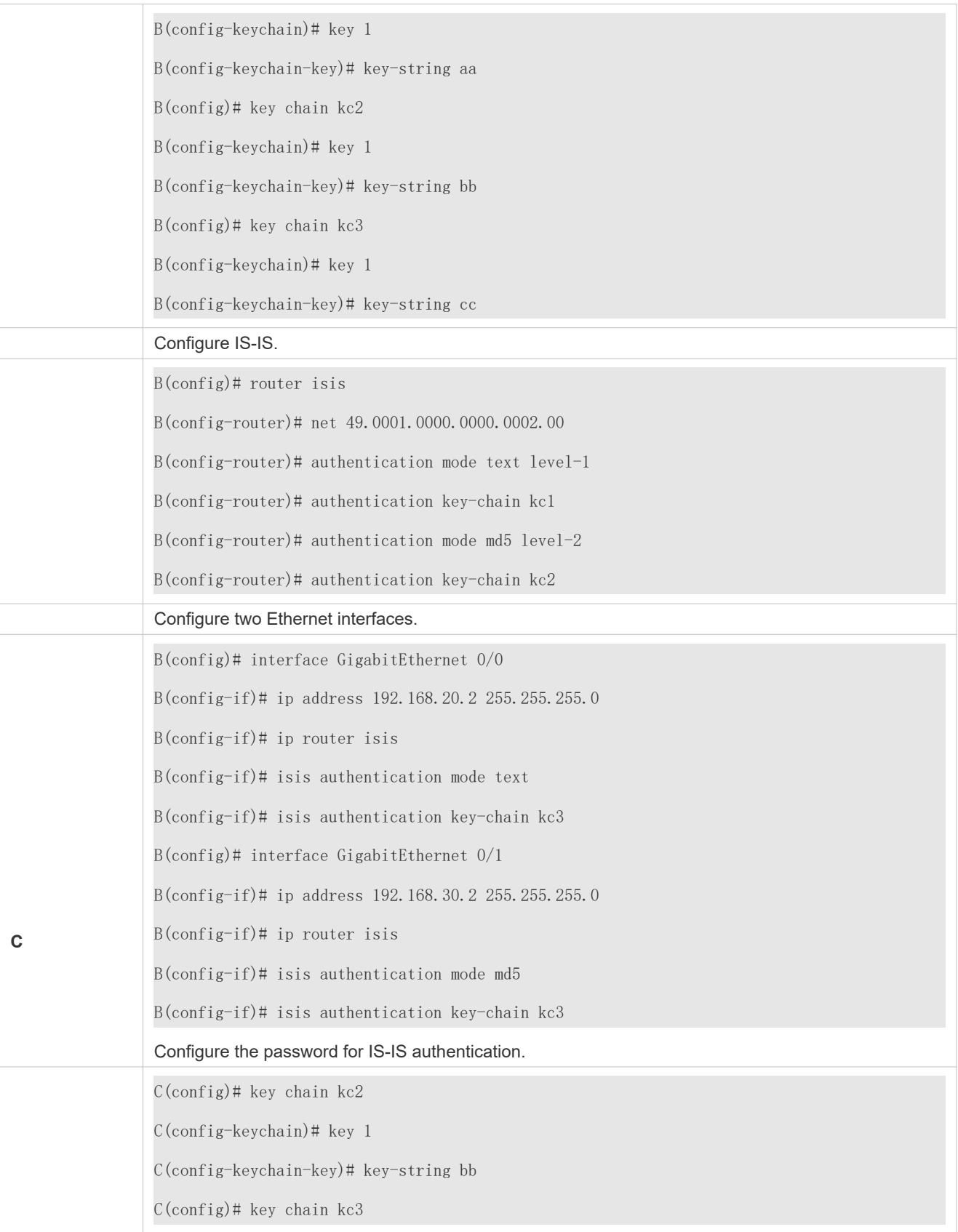

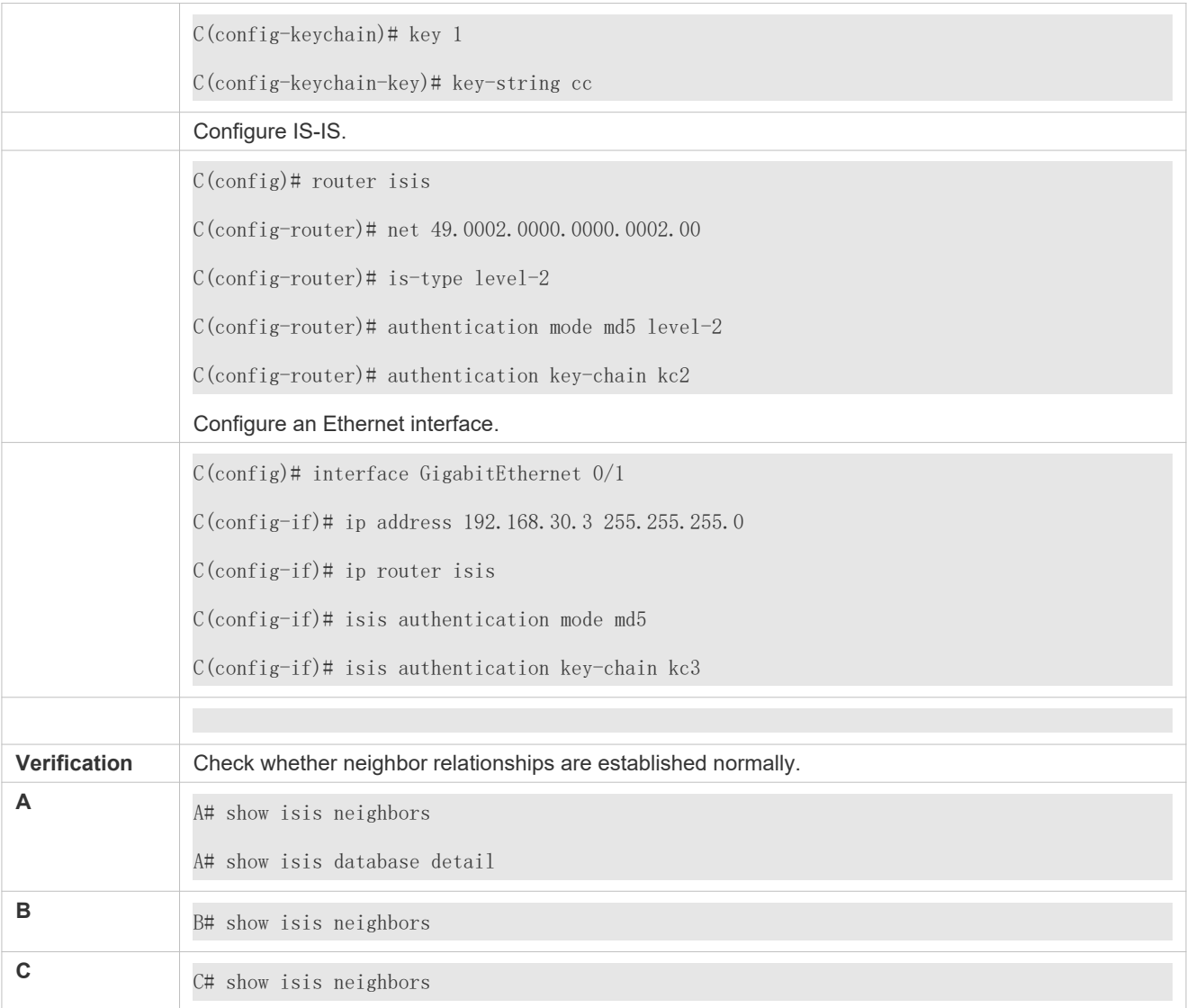

### **Common Errors**

- Different authentication passwords are configured between neighbors.
- Different authentication modes are configured between neighbors.

## **6.4.7 Configuring IS-IS GR**

### **Configuration Effect**

 IS-IS GR helps improve system reliability. On devices that separate the control plane from the forwarding plane, GR ensures that data forwarding is not interrupted during routing protocol restart.

### **IS-IS GR Working Mechanism**

For GR to be successful, the following two conditions must be met: (1) The network topology is stable; (2) The device can ensure uninterrupted forwarding when it restarts IS-IS.

Two roles exist during the GR process: Restarter and Helper. Accordingly, IS-IS GR is divided into the IS-IS GR Restart capability and IS-IS GR Help capability. A device with the GR Restart capability can send a GR request and execute GR. A device with the GR Help capability can receive a GR request and help its neighbor with GR implementation. The GR process starts when the Restarter sends a GR request. After receiving the GR request, the neighboring device enters Help mode to help the Restarter reestablish its LSDB while maintaining the neighbor relationship with the Restarter. The main GR working mechanism is as follows:

When an IS-IS device needs to perform GR, it instructs its neighbor to maintain their neighbor relationship so that other devices in the network cannot sense the change in the topological relationship and the neighbor will not recalculate the route and update its forwarding table. The IS-IS device synchronizes and restores the LSDB to its pre-GR state with the help of the neighbor to ensure that the route and forwarding table remain unchanged before and after GR implementation and data forwarding is not interrupted.

The Restarter performs the following operations during the GR process:

1. The GR Restarter notifies the GR Helpers that it will be restarted.

Figure 6-62 Restart Notification by the GR Restarter

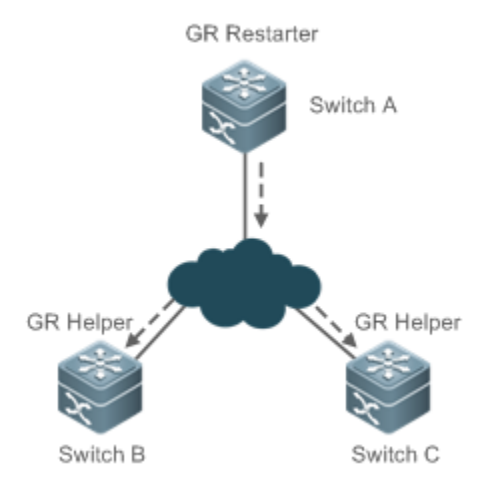

Switch A is a GR Restarter, and Switch B and Switch C are the GR Helpers for Switch A. Switch A sends a GR request instructing all its neighbors not to delete the neighbor relationships with Switch A when it is restarted. After receiving the GR request, the neighbors send GR responses to the GR Restarter, and will maintain their neighbor relationships with the GR Restarter during the GR time (specified by **GR grace-period**) notified by the GR Restarter.

2. The GR Restarter is restarted.

Figure 6-63 Restart Performed by the GR Restarter

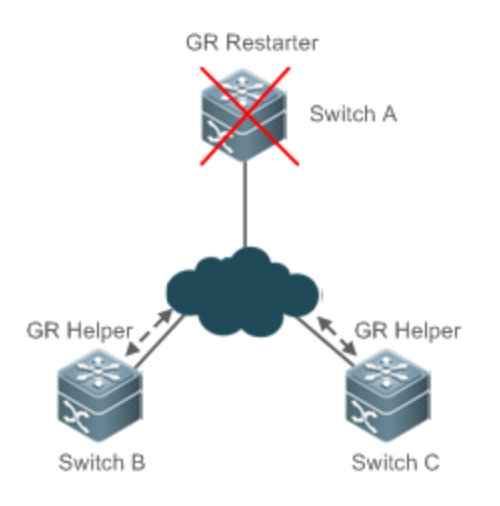

When the GR Restarter is restarted, its IS-IS interface goes from Down to Up. Because the GR Helpers know that the GR Restarter is in IS-IS restart state, they maintain their neighbor relationships with the GR Restarter during the GR time and retain the routes from the GR Restarter.

5. The GR Restarter synchronizes topology and routing information from the GR Helpers.

Figure 6-64 LSDB Synchronization

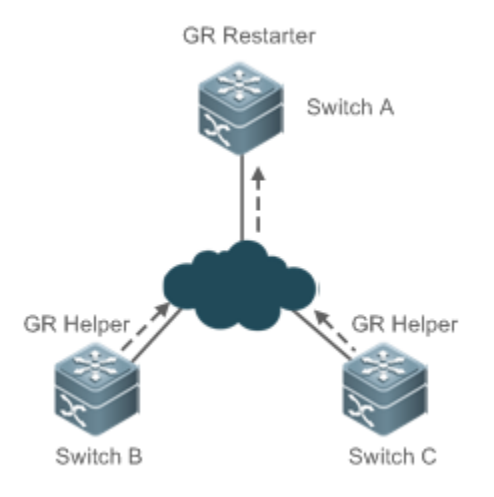

After IS-IS restart, the GR Restarter synchronizes topology or routing information from the GR Helpers and recalculates its routing table. During this process, any change in the routing table is not updated to the forwarding table.

6. GR is completed when the GR Restarter finishes LSDB synchronization. Then all devices enter IS-IS interaction state.

Figure 6-65 GR Completion

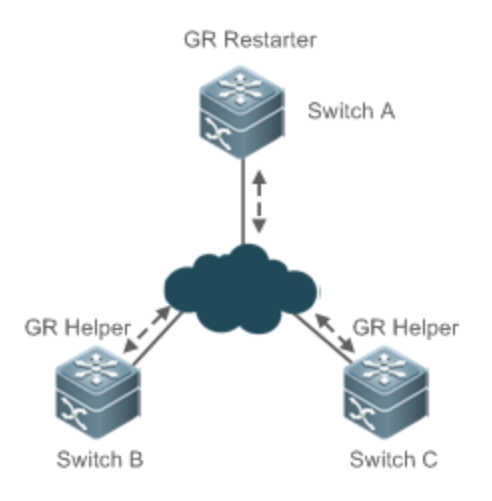

After the GR Restarter synchronizes all required data, all devices enter IS-IS interaction state. The GR Restarter's routing table is updated to the forwarding table and invalid entries are cleared. Because the GR Restarter is completely restored to the pre-restart state under stable network conditions, its routing table and forwarding table remain unchanged before and after GR.

### **Notes**

- IS-IS GR is implemented based on RFC5306: Restart Signaling for IS-IS.
- Ø All products support the IS-IS GR Helper capability.

### **Configuration Steps**

- **Enabling the IS-IS GR Restart Capability**
- **•** Perform this configuration based on requirements.
- Run the **graceful-restart** command in IS-IS routing process configuration mode on the desired device, unless otherwise specified.

### **Configuring the Maximum GR Time**

- **•** Perform this configuration based on requirements.
- Run the **graceful-restart grace-period** command in IS-IS routing process configuration mode on the desired device, unless otherwise specified.

### **Enabling the IS-IS GR Help Capability**

- **•** Perform this configuration based on requirements.
- Run the **graceful-restart helper** command in IS-IS routing process configuration mode on the desired device, unless otherwise specified.

### **Verification**

Check whether the routing table and forwarding table remain unchanged before and after GR.

### **Related Commands**

## **Enabling the IS-IS GR Restart Capability**

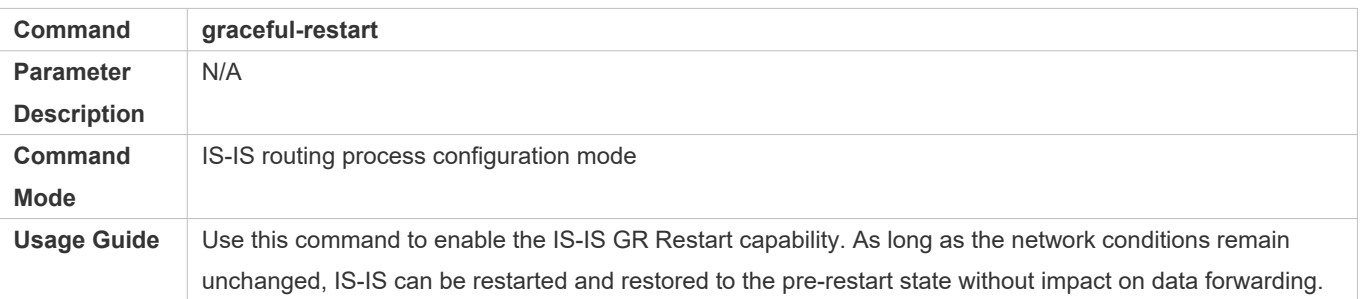

## **Configuring the Maximum GR Time**

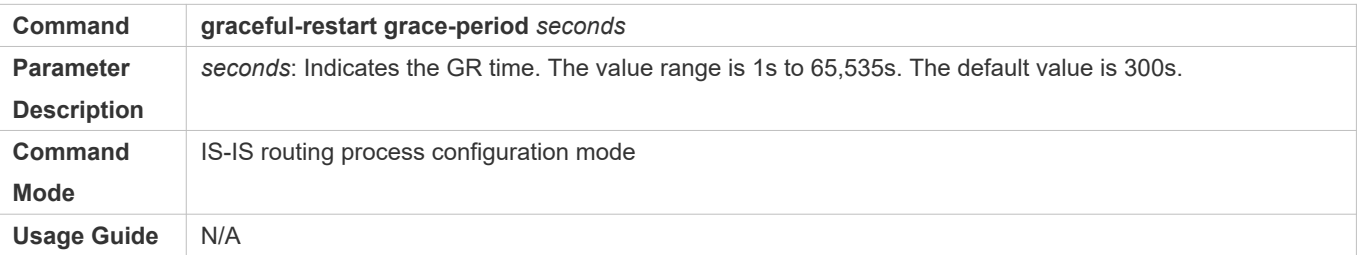

### **Enabling the IS-IS GR Help Capability**

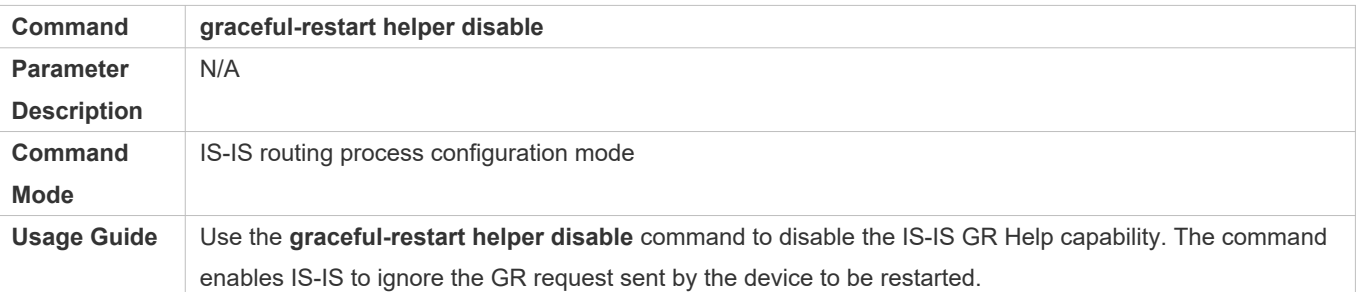

## **Configuration Example**

### **Configuring IS-IS GR**

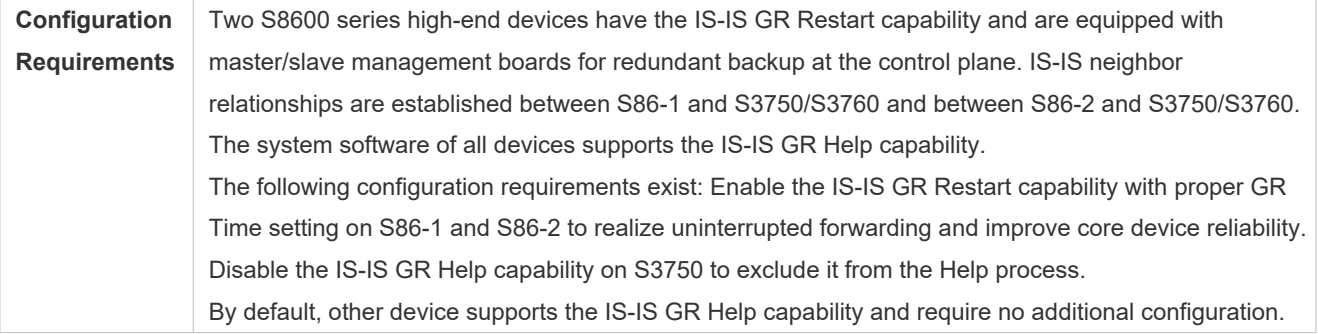

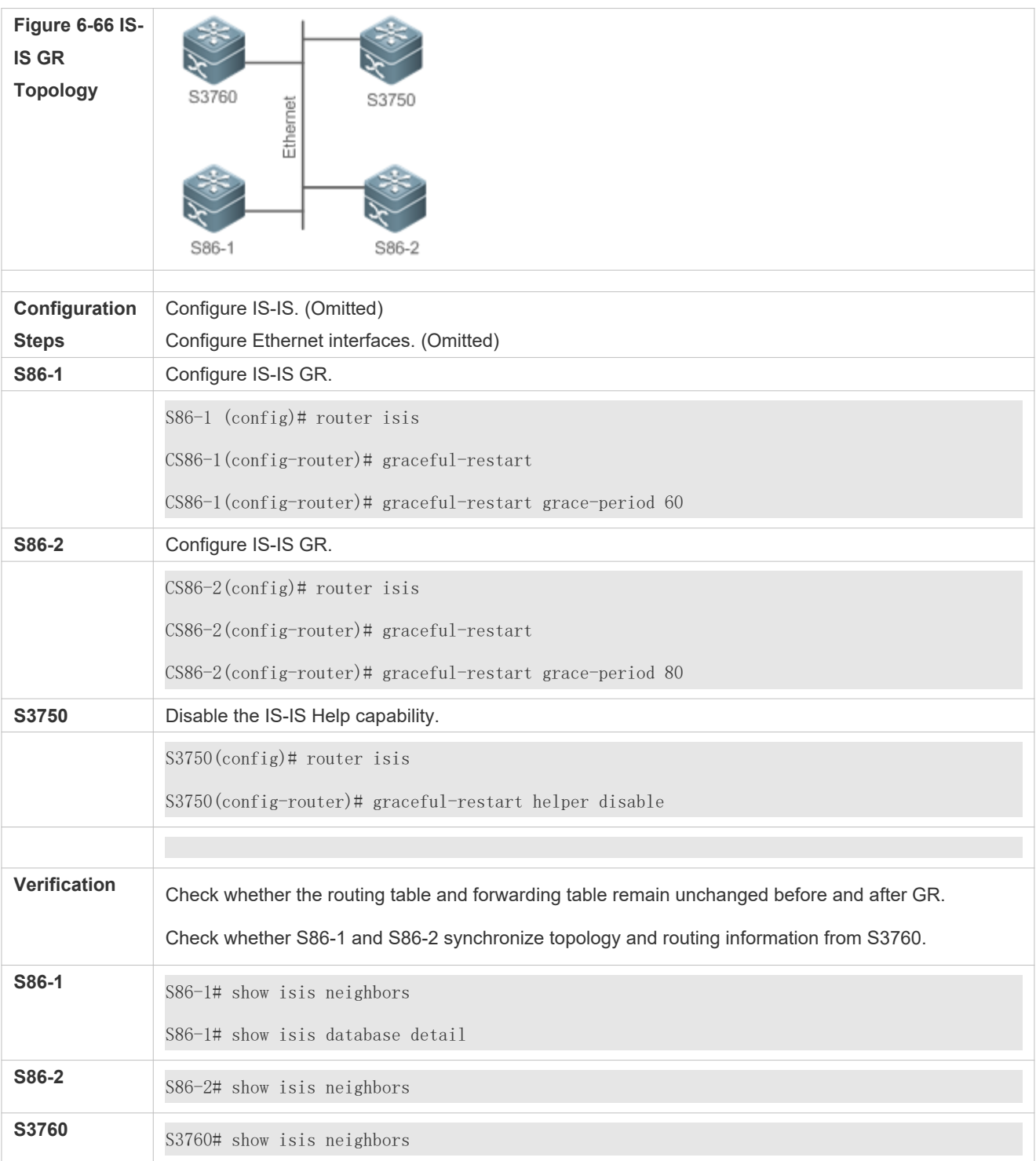

# **6.4.8 Configuring BFD Support for IS-IS**

**Configuration Effect**

 IS-IS dynamically discovers neighbors through Hello packets. After IS-IS enables the BFD function, a BFD session will be set up with the neighbor in Up state. The BFD mechanism is used to detect the neighbor state. Once a neighbor failure is detected through BFD, IS-IS performs network convergence immediately. The convergence time can be reduced from 30s to less than 1s. By default, IS-IS Hello packets are sent at an interval of 10s in a P2P network, and the time required to detect a neighbor failure is three times the packet interval, that is 30s.

### **Notes**

- You must set BFD session parameters before you enable BFD support for IS-IS.
- When you run the **bfd up-dampening** command on an interface with BFD support for IS-IS, you need to run the **bfd all-interfaces** command with the [*anti-congestion*] option selected.
- When you run the **bfd all-interfaces** command with the [*anti-congestion*] option selected, run the **bfd up-dampening** command on the interface.
- IP routing may cause a neighbor's interface for BFD session setup to be inconsistent with the interface for outgoing BFD packets. If this happens, the BFD session cannot be set up.
- If a neighbor's interface for BFD session setup is inconsistent with the interface for outgoing BFD packets, the BFD session cannot be set up.

### **Configuration Steps**

- **Enabling BFD Support for IS-IS on All Interfaces**
- **•** Perform this configuration based on requirements.
- Run the **bfd ll-interfaces** command in IS-IS routing process configuration mode on the desired device, unless otherwise specified.
- **Enabling BFD Support for IS-IS on the Current Interface**
- **•** Perform this configuration based on requirements.
- Run the **isis bfd** command in interface configuration mode on the desired device, unless otherwise specified.

### **Verification**

- Build a topology with two parallel lines. Typically, IS-IS selects one line as the master line and the other as the backup line. Enable BFD on the master line.
- Make the master line fail. Check whether IS-IS performs route convergence based on the BFD monitoring state and starts the backup line.

### **Related Commands**

#### **Enabling BFD Support for IS-IS on the Current Interface**

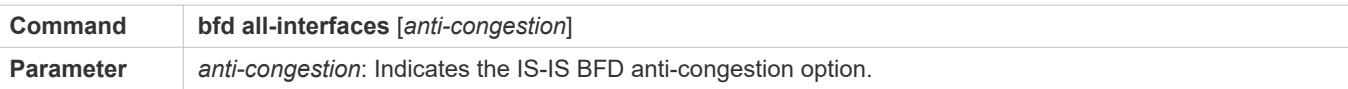

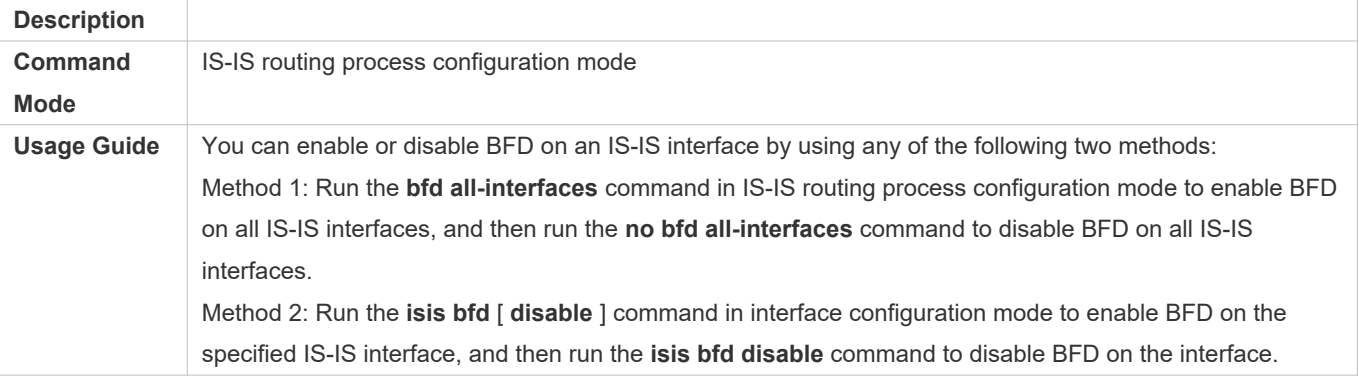

## **Enabling BFD Support for IS-IS on the Current Interface**

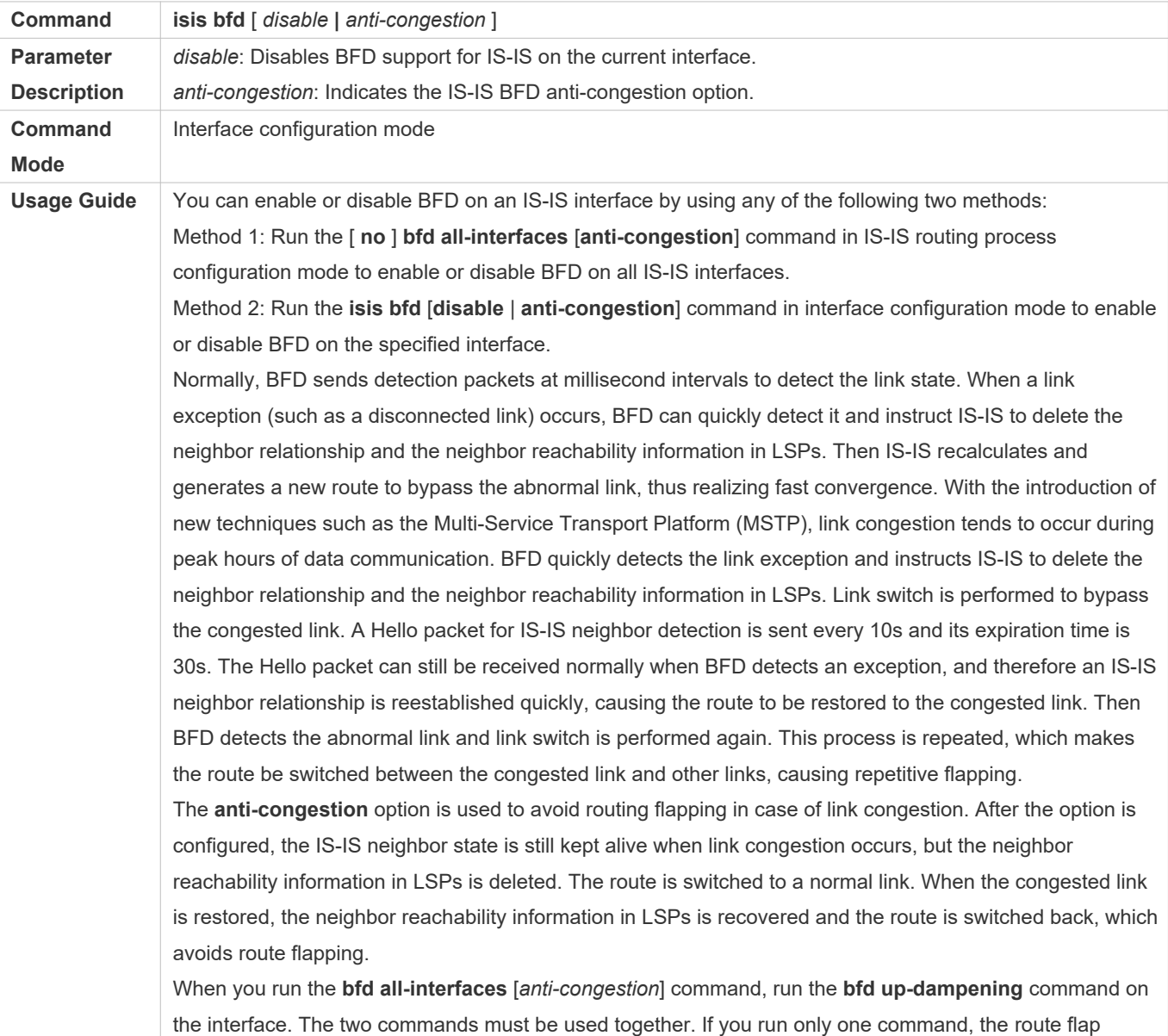

dampening feature may not take effect or other network exceptions may occur.

#### **Configuration Example**

#### **Enabling BFD Support for IS-IS on the Current Interface**

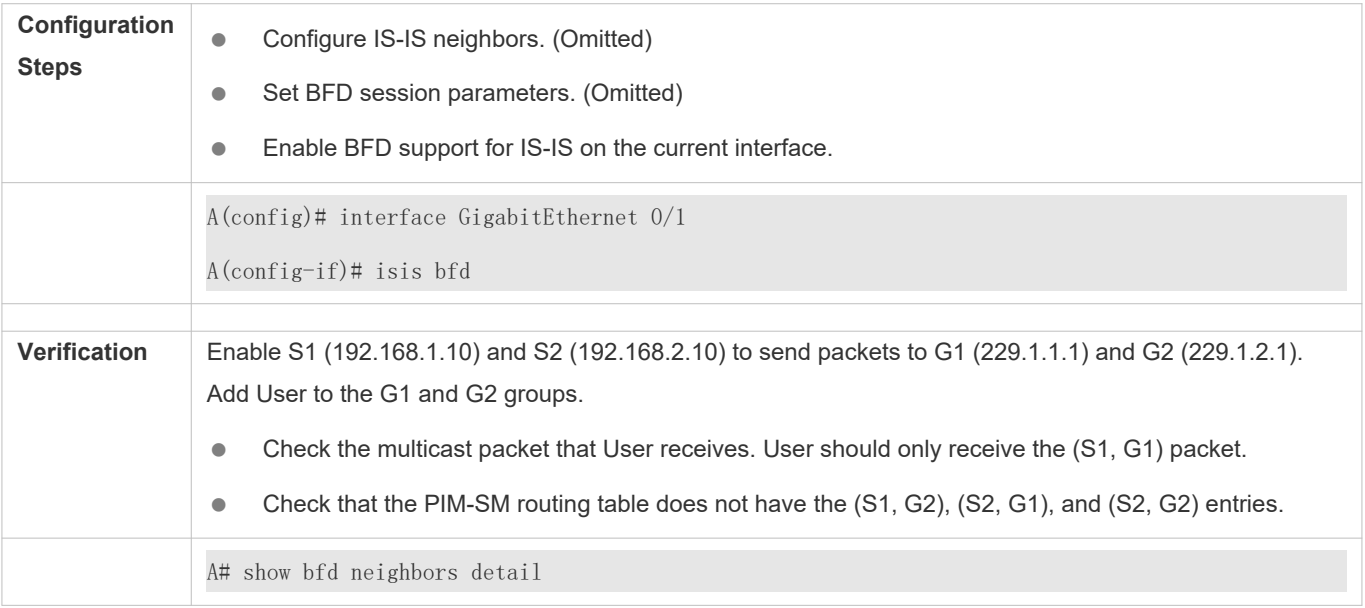

### **Common Errors**

**BFD support for IS-IS is not enabled on neighbors.** 

### **6.4.9 Setting the IS-IS Overload Bit**

### **Configuration Effect**

The overload bit is used in the following three situations:

**Device overload** 

The local IS-IS node has overload issues, such as insufficient memory or full CPU load; as a result, its routing table has incomplete routes or does not have resource forwarding data. You can set the overload bit in an LSP to instruct the neighbor not to use the local node as a forwarding device.

To set the overload bit, run the **set-overload-bit** command without the **on-startup** keyword. The overload bit can be configured or canceled manually. When the local IS-IS node is restored, manually cancel the command configuration; otherwise, the node is always in overload state.

**Instantaneous black hole** 

In the scenario described by RFC3277, the IS-IS convergence speed is faster than the BGP speed; as a result, after an IS-IS node is restarted, a route may be instantaneously unreachable, which is called an instantaneous black hole. You can set the

overload bit in an LSP to instruct the neighbor not to use the local node as a forwarding device until the specified time has elapsed.

To set the overload bit, run the **set-overload-bit** command with the **on-startup** keyword. The overload bit can be configured or canceled automatically by the IS-IS node based on the configuration. If the **on-startup** keyword is selected, the IS-IS node automatically enters instantaneous black hole state after restart. When a neighbor relationship is established, the IS-IS node sends an LSP with the overload bit to notify the neighbor that the local node enters instantaneous black hole (or overload) state and instruct the neighbor not to use the local node as a forwarding device. After the specified time has elapsed, the IS-IS node immediately sends an LSP with the overload bit canceled to notify the neighbor that the local node has exited instantaneous black hole (or overload) state and can work as a forwarding device.

Disabling real data forwarding on the local IS-IS node

If you only need to connect the local IS-IS node to a production network for testing or to meet other functional requirements, but does not require the node to forward real data in the network, you can set the overload bit in an LSP to instruct the neighbor not to use the local node as a forwarding device.

To set the overload bit, run the **set-overload-bit** command without the **on-startup** keyword. The overload bit can be configured or canceled manually. You can set the **suppress** keyword based on requirements to limit the routing information carried in an LSP in case of overload. For example, internal and external routes can be suppressed, and only the local direct route is advertised.

#### **Notes**

 At the same Level, the configuration with the **on-startup** keyword is mutually exclusive with the configuration without the **on-startup** keyword.

### **Configuration Steps**

- **•** Perform this configuration based on requirements.
- Run the **set-overload-bit** command in IS-IS routing process configuration mode on the desired device, unless otherwise specified.

### **Verification**

Capture packets and check that the neighbor does not forward LSPs from the local node.

### **Related Commands**

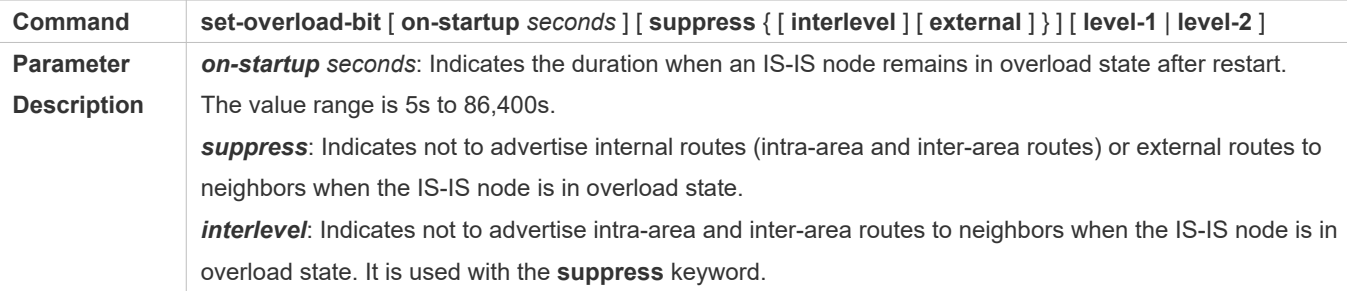

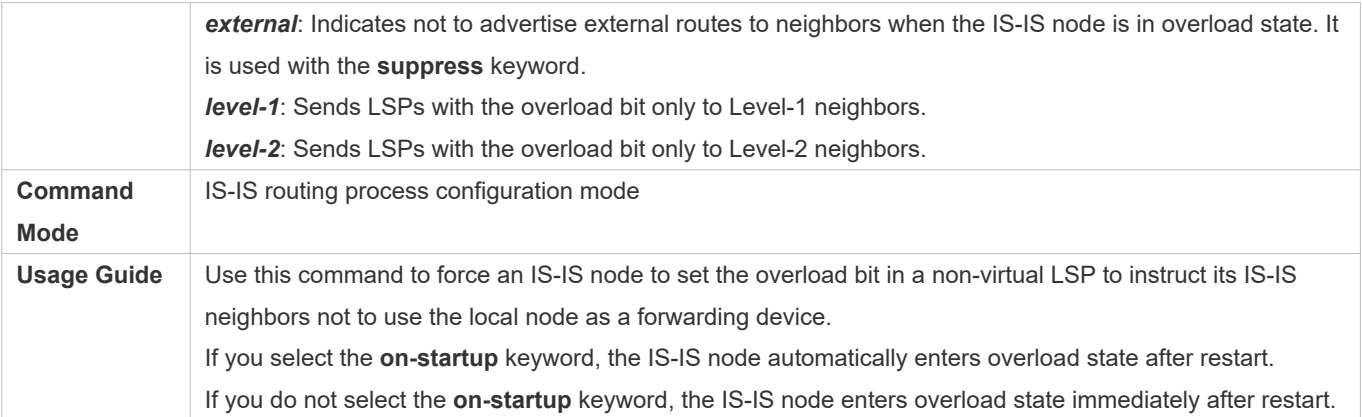

# **Configuration Example**

### **Configuring the Overload Bit in Case of an Instantaneous Black Hole**

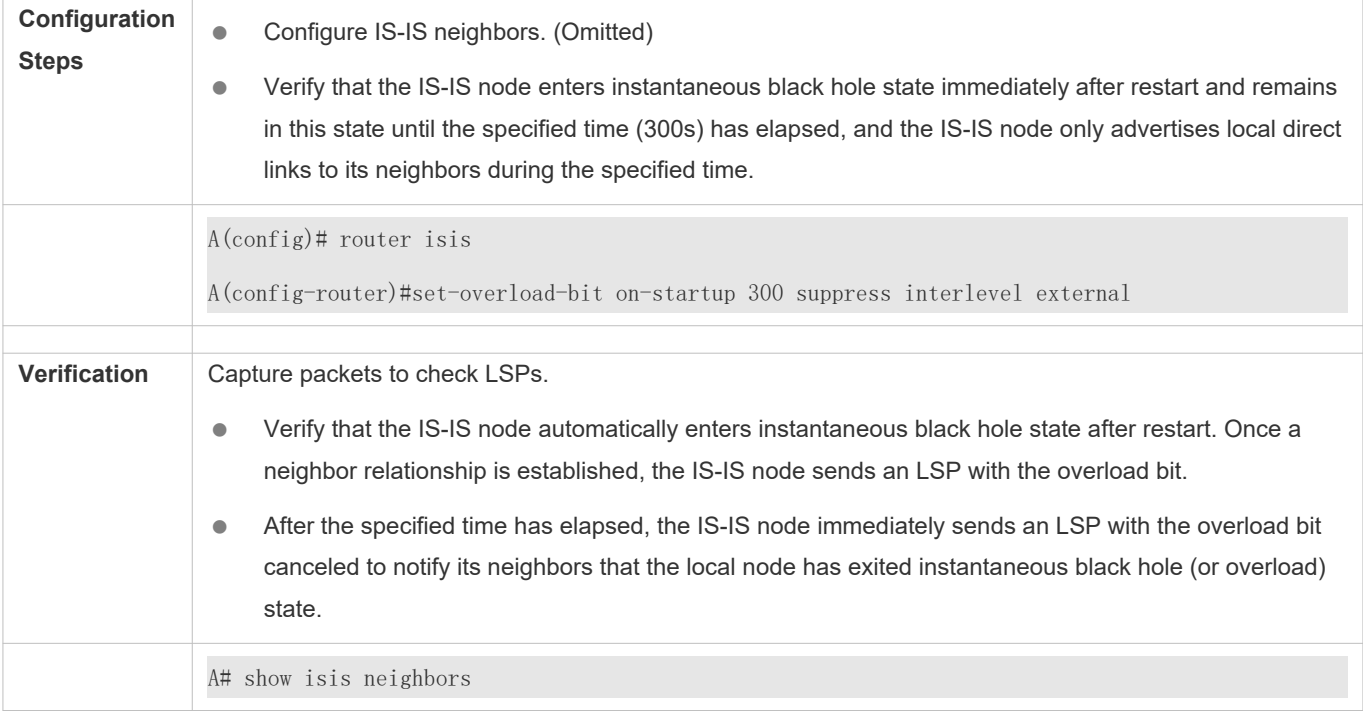

**Disabling Real Data Forwarding on the Local IS-IS Node**
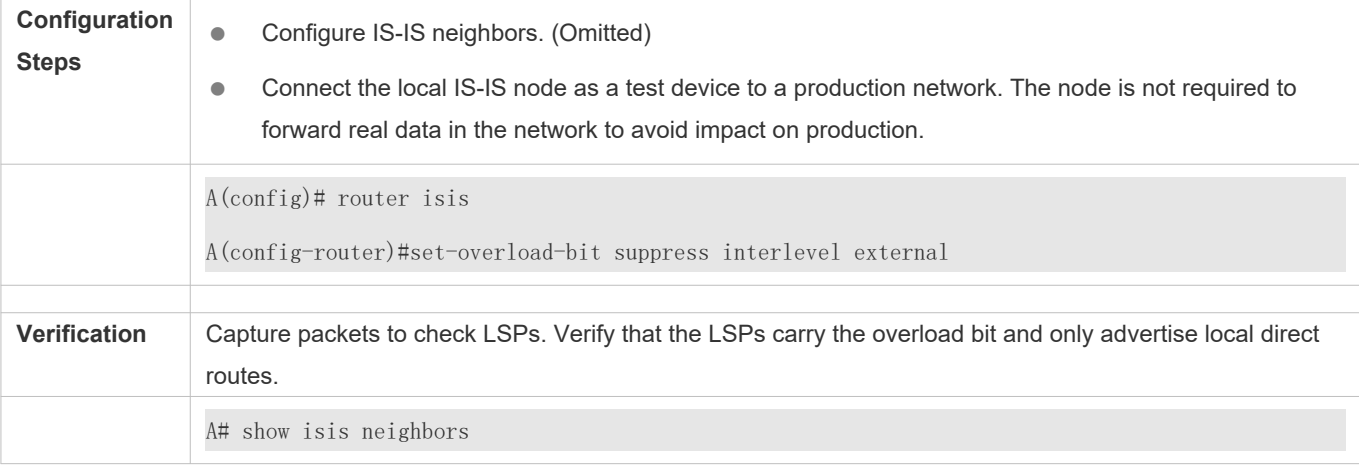

## **6.4.10 Configuring IS-IS VRF**

### **Configuration Effect**

- Each VRF table can be seen as a virtual device or a dedicated PE device.
- The virtual device contains the following elements: an independent routing table, as well as an independent address space; a set of interfaces that belong to the VRF table; a set of routing protocols applicable only to the VRF table.
- Each device can maintain one or more VRF tables and a public-network routing table (also called a global routing table). Multiple VRF instances are separated from each other.

### **Notes**

- Note the following constraints or conventions when you bind IS-IS instances and VRF tables:
- The IS-IS instances bound with the same VRF table must be configured with different system IDs. The IS-IS instances bound with different VRF tables can be configured with the same system ID.
- One IS-IS instance can be bound with only one VRF table, but one VRF table can be bound to multiple IS-IS instances.
- When the VRF table bound to an IS-IS instance is changed, all IS-IS interfaces associated with the instance will be deleted. That is, the **ip router isis** *[tag]* interface configuration and the redistribution configuration in routing process configuration mode will be deleted.

### **Configuration Steps**

- Perform this configuration based on requirements.
- Run the **vrf** command in IS-IS routing process configuration mode on the desired device, unless otherwise specified.

### **Verification**

Check whether the local device establishes neighbor relationships with other devices specified in the VRF table.

### **Related Commands**

### **Configuring IS-IS VRF**

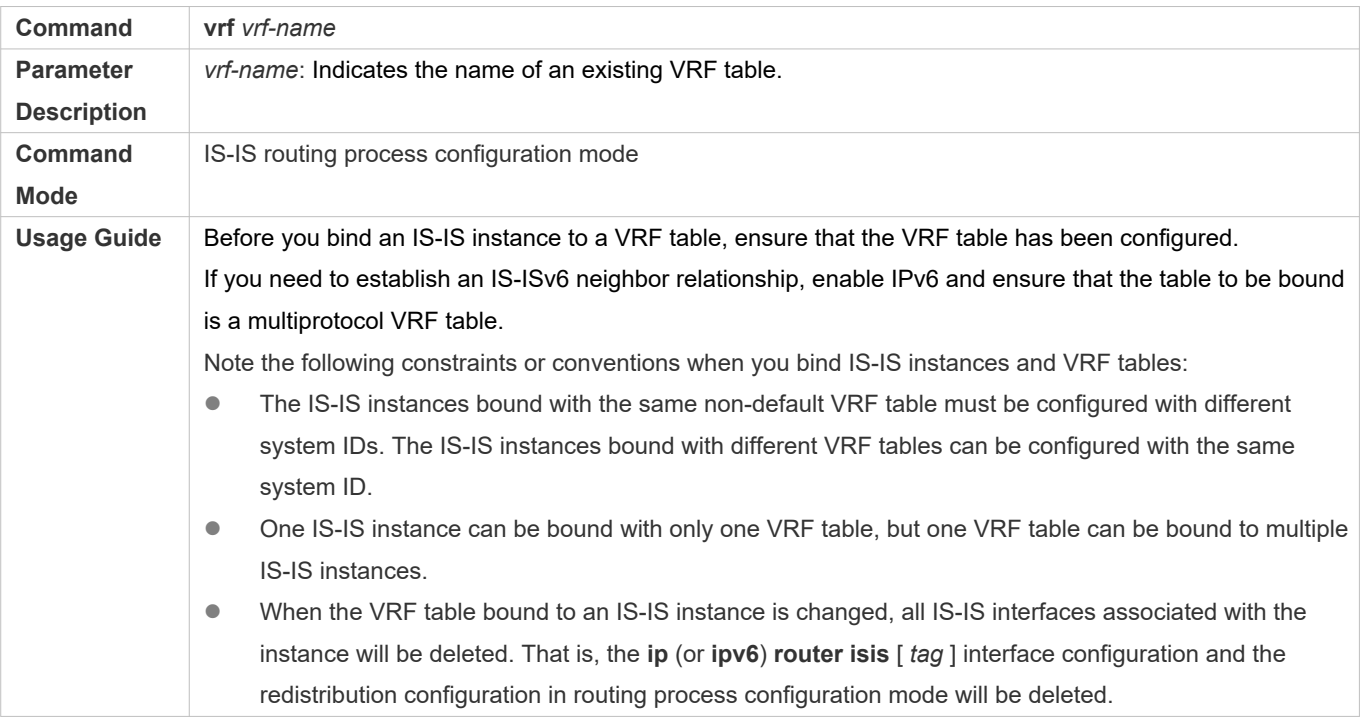

### **Configuration Example**

### **Configuring IS-IS VRF**

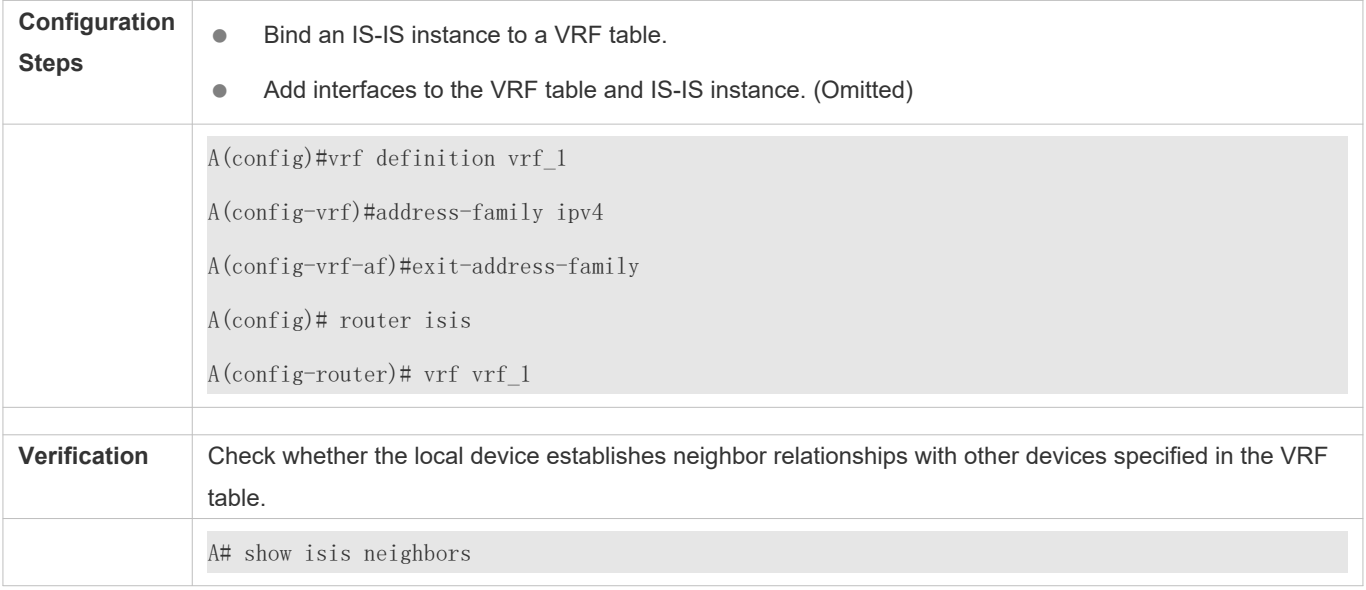

### **Common Errors**

- Interfaces are not added to the VRF table.
- The IP addresses of the interfaces connected between neighbors are not in the same network segment.
- The **ip router isis** command is not executed on interfaces.
- No NET address is configured, or different NET addresses exist at Level-1.
- **max-area-addresses** is configured differently on both sides.
- $\bullet$  metric-style is configured differently on both sides.
- The interface Levels on both sides are different. One side is Level-1, whereas the other side is Level-2.
- One side is configured with the P2P mode, whereas the other side is configured with the broadcast mode.
- One side is enabled with authentication, whereas the other side is not.

### **6.4.11 Configuring IS-IS MTR**

### **Configuration Effect**

 If the **multi-topology** command is not executed, IPv4 and IPv6 share one IS-IS physical topology, also called the default topology. If the **multi-topology** command is executed without the **transition** parameter, routing devices run in MT mode. IS-ISv4 runs in the default topology, and IS-ISv6 runs in the IPv6 unicast topology. If the **multi-topology** command is executed with the **transition** parameter, routing devices run in MTT mode. IS-ISv6 runs in the default topology and IPv6 unicast topology. The three configurations are mutually exclusive. The routing devices in MTT mode can transfer the MT TLV or the default topology TLV. The MTT mode is applicable to incremental deployment to ensure smooth network migration. The MTT mode can cause route leaking between the default topology and IPv6 unicast topology. If the MTT mode is configured improperly, network failures such as routing black holes and loops may occur.

### **Notes**

Note the following constraints or conventions when you configure the IS-IS MTR feature:

- Set **metric-style** to **Wide** or **Transition** before you run the **multi-topology** command.
- The MTR feature will be disabled if **metric-style** is set to **Narrow** or only one Level is configured to support the Wide or Transition mode.

### **Configuration Steps**

- Perform this configuration based on requirements.
- Configure the MTR feature in IS-IS address-family ipv6 configuration mode on the desired device, unless otherwise specified.

### **Verification**

Check whether the local device establishes neighbor relationships with other devices.

### **Related Commands**

**Configuring IS-IS MTR**

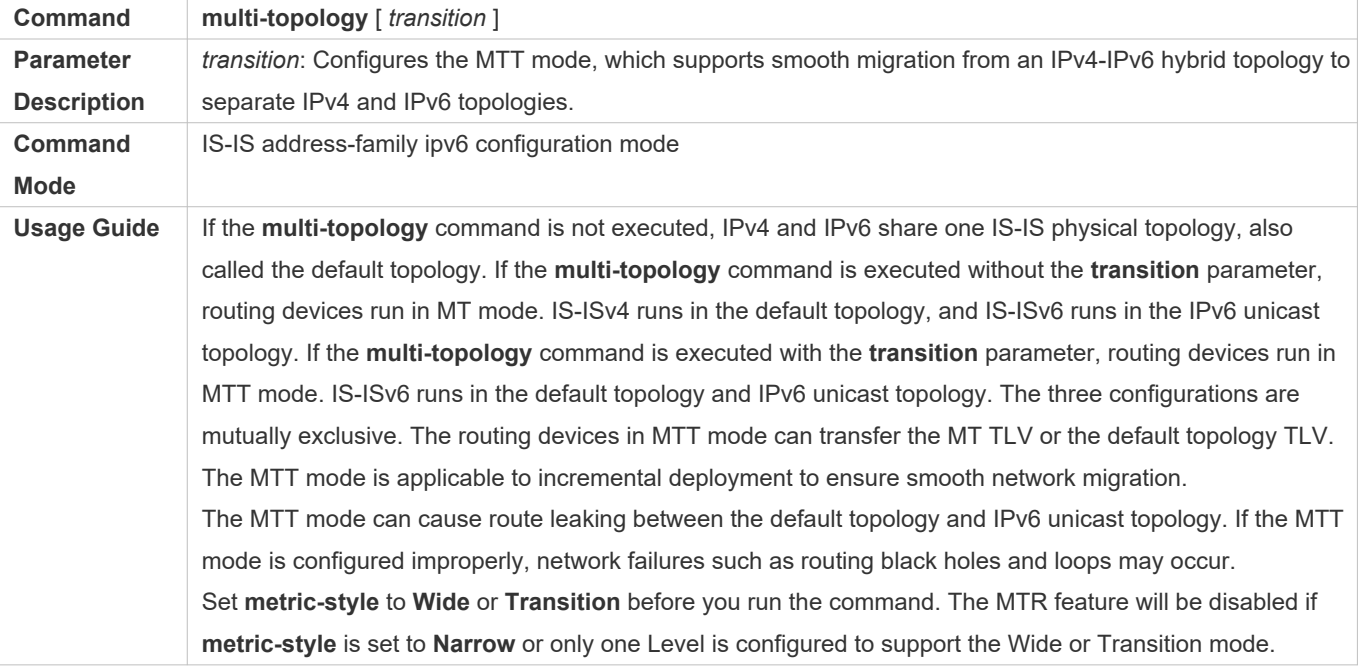

# **Configuration Example**

# **Configuring IS-IS MTR**

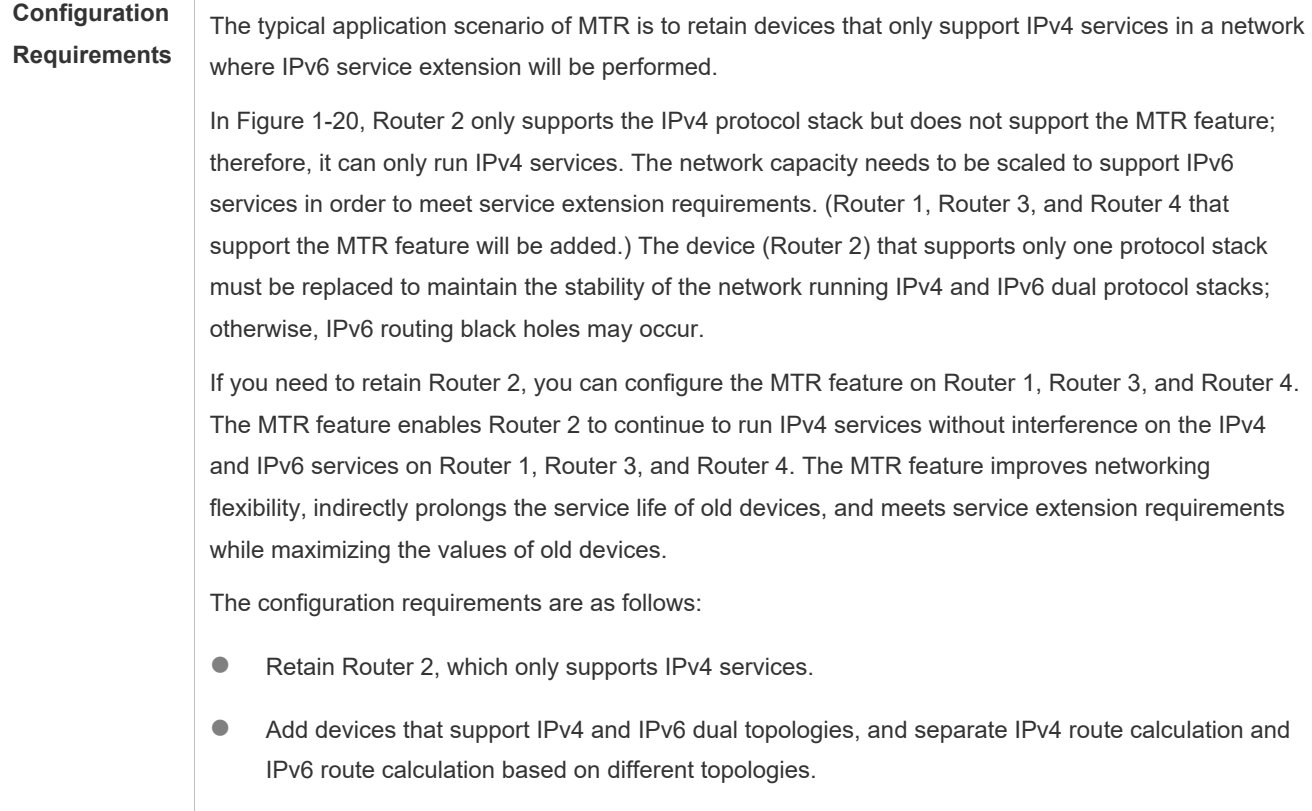

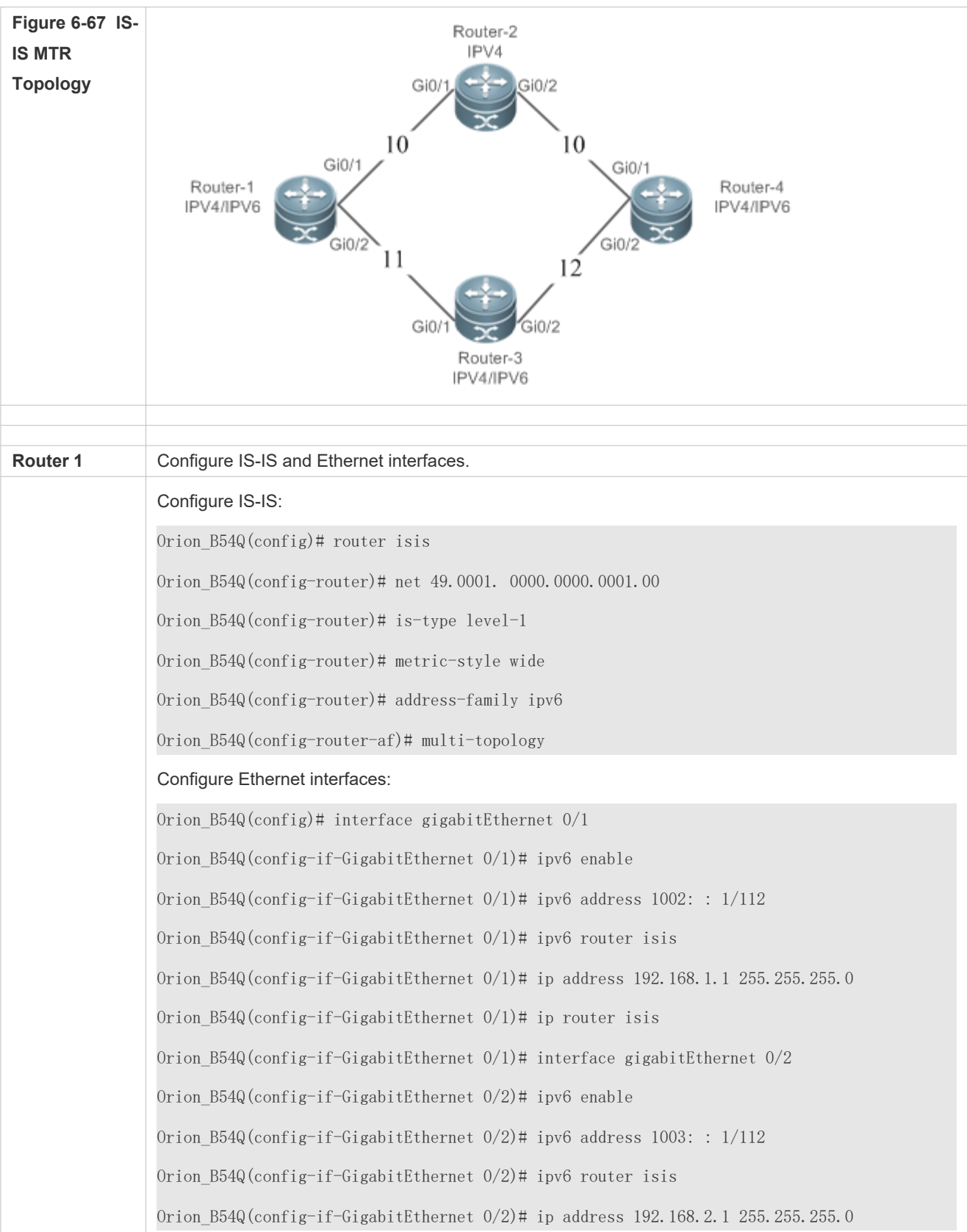

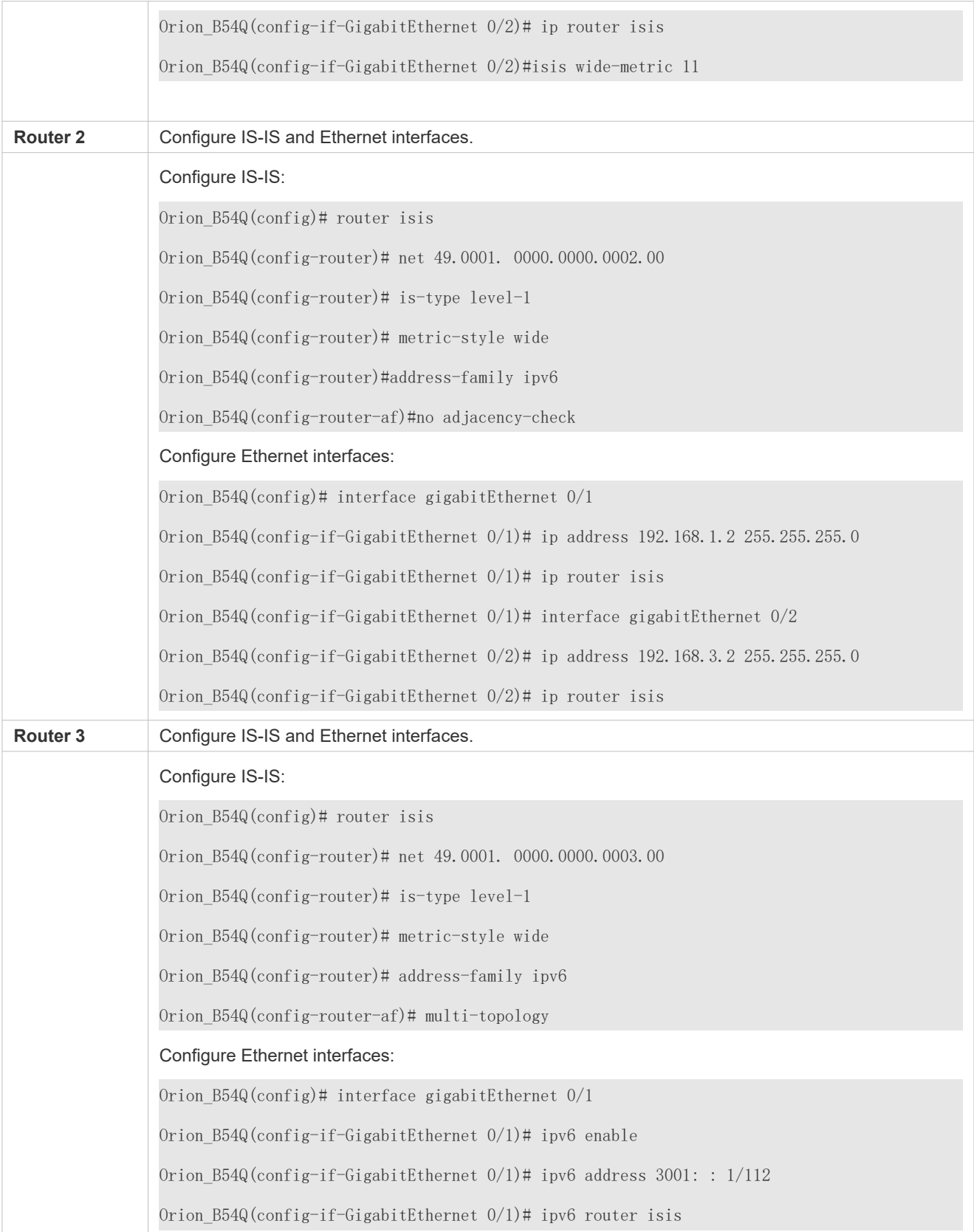

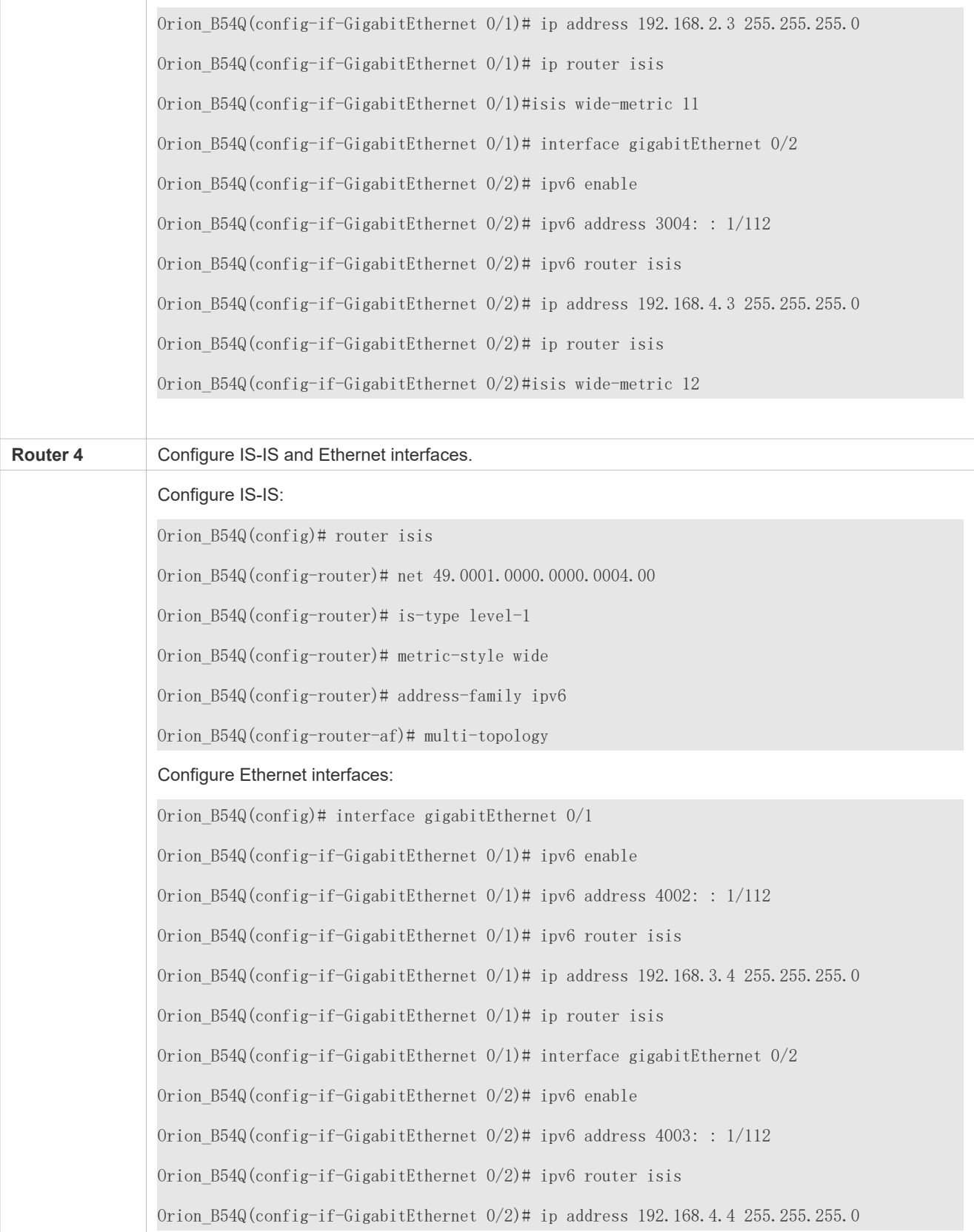

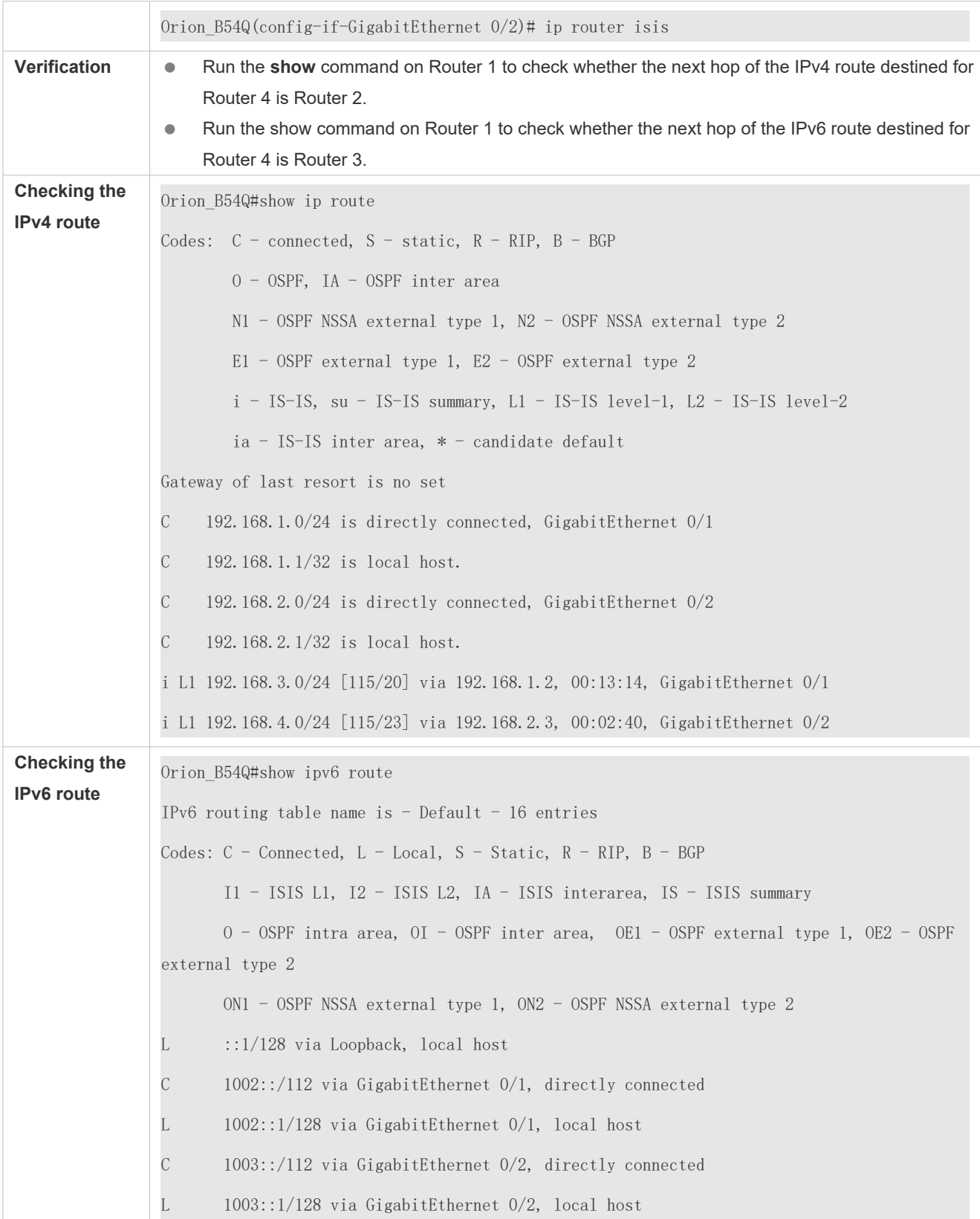

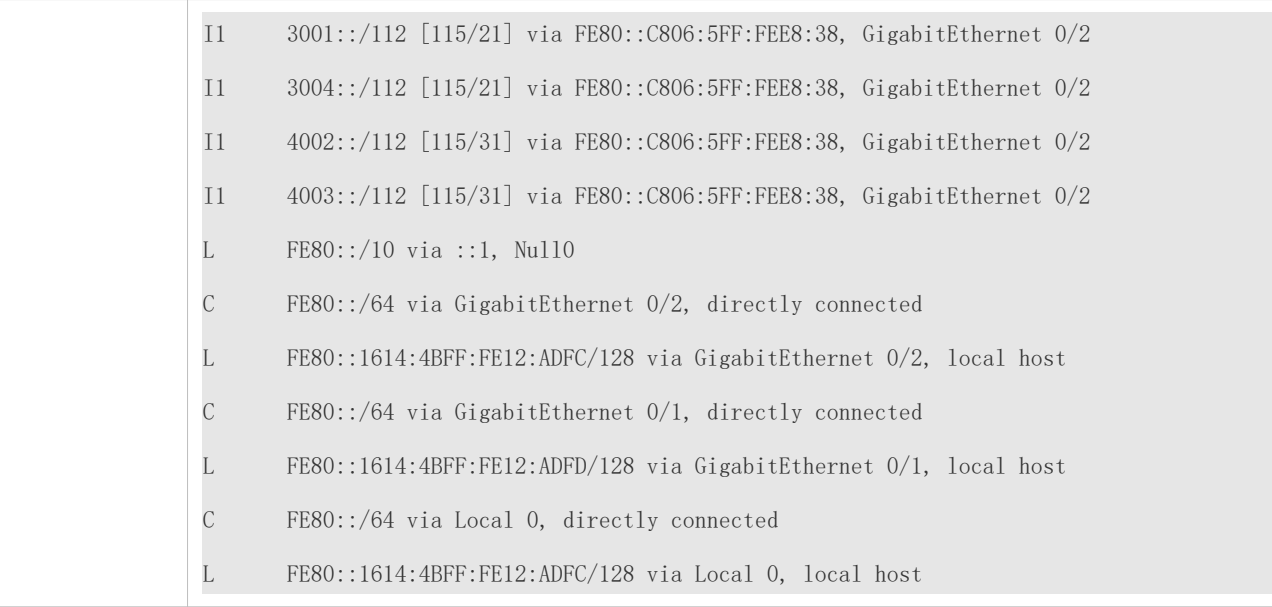

### **Common Errors**

- **metric-style** is not set to **Wide** or **Transition**.
- The protocol types used by two neighbors do not match; therefore, a neighbor relationship cannot be established.
- The IP addresses of the interfaces connected between neighbors are not in the same network segment.
- The **ip router isis** command is not executed on interfaces.
- No NET address is configured, or different NET addresses exist at Level 1.
- **max-area-addresses** is configured differently on both sides.
- $\bullet$  metric-style is configured differently on both sides.
- The interface Levels on both sides are different. One side is Level-1, whereas the other side is Level-2.
- One side is configured with the P2P mode, whereas the other side is configured with the broadcast mode.
- One side is enabled with authentication, whereas the other side is not.

### **6.4.12 Configuring SNMP for IS-IS**

### **Configuration Effect**

 By default, the SNMP software can perform the MIB operation on the first IS-IS instance. To perform the MIB operation on other instances, you need to manually specify these instances.

#### **Notes**

By default, the SNMP software can perform the MIB operation on the first displayed IS-IS instance.

### **Configuration Steps**

### **Binding the Instances on Which the IS-IS MIB Operation Will Be Performed**

- **•** Perform this configuration based on requirements.
- Run the **enable mib-binding** command in IS-IS routing process configuration mode on the desired device, unless otherwise specified.
- **Enabling IS-IS Trap Globally**
- **•** Perform this configuration based on requirements.
- Run the **snmp-server enable traps isis** command in global configuration mode on the desired device, unless otherwise specified.
- **Configuring an SNMP Host Globally**
- **•** Perform this configuration based on requirements.
- Run the **snmp-server host** command in global configuration mode on the desired device, unless otherwise specified.
- **Allowing the Sending of all IS-IS Trap Messages to the SNMP Host**
- **•** Perform this configuration based on requirements.
- Run the **enable traps all** command in IS-IS routing process configuration mode on the desired device, unless otherwise specified.

### **Verification**

Use the MIB tool to read and write IS-IS settings.

### **Related Commands**

#### **Binding the Instances on Which the IS-IS MIB Operation Will Be Performed**

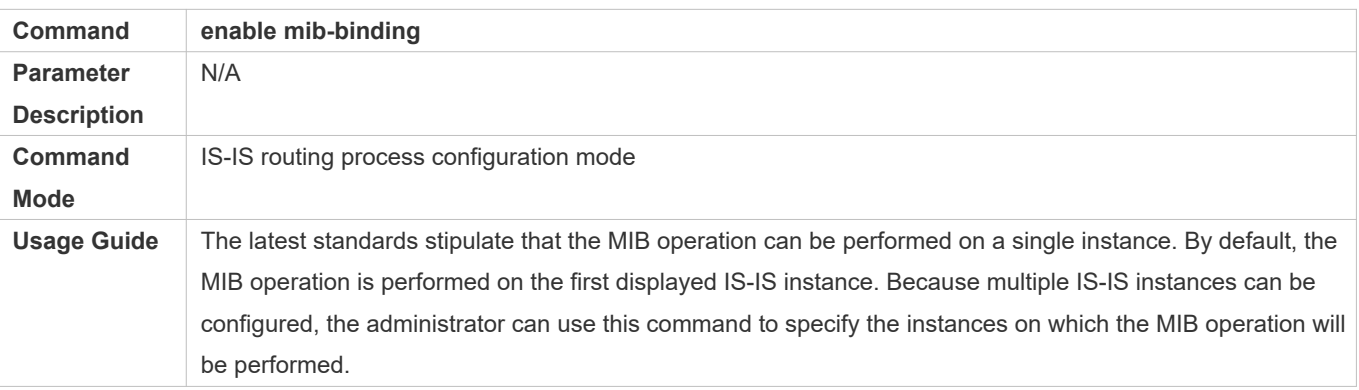

#### **Enabling IS-IS Trap Globally**

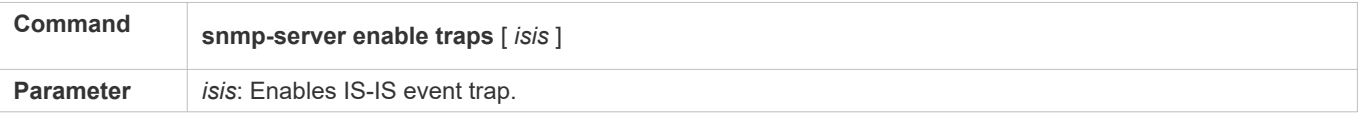

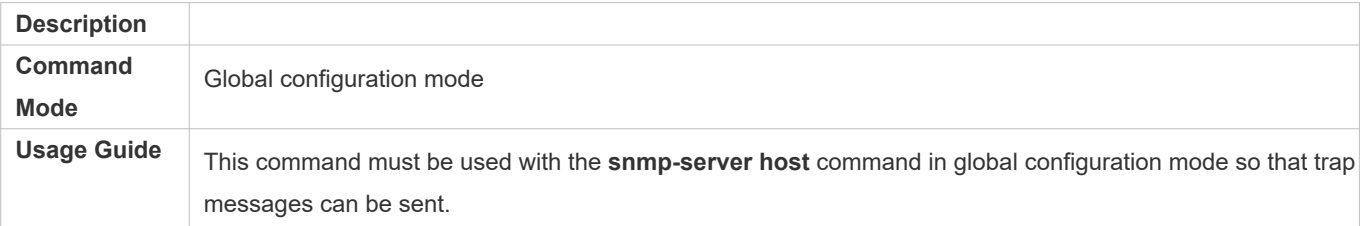

### **Configuring an SNMP Host Globally**

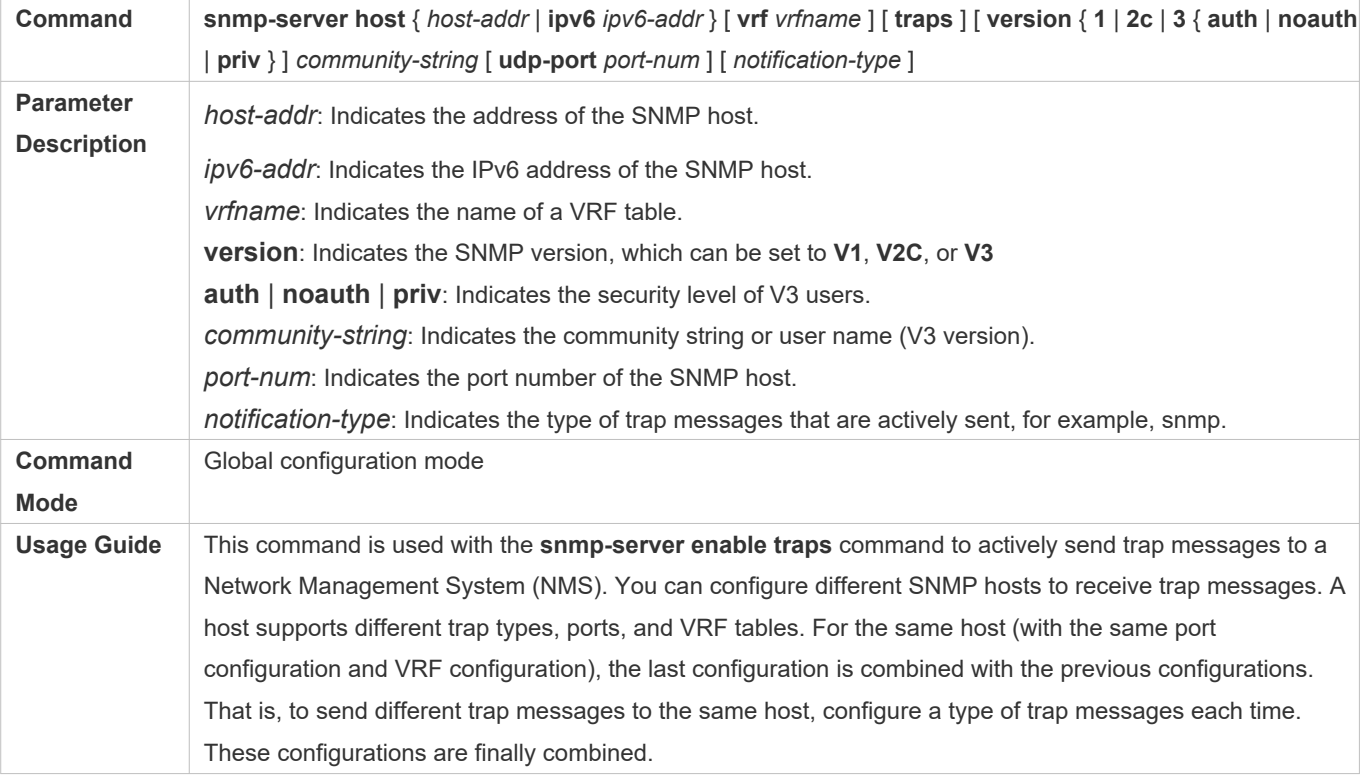

# **Allowing the Sending of Trap Messages**

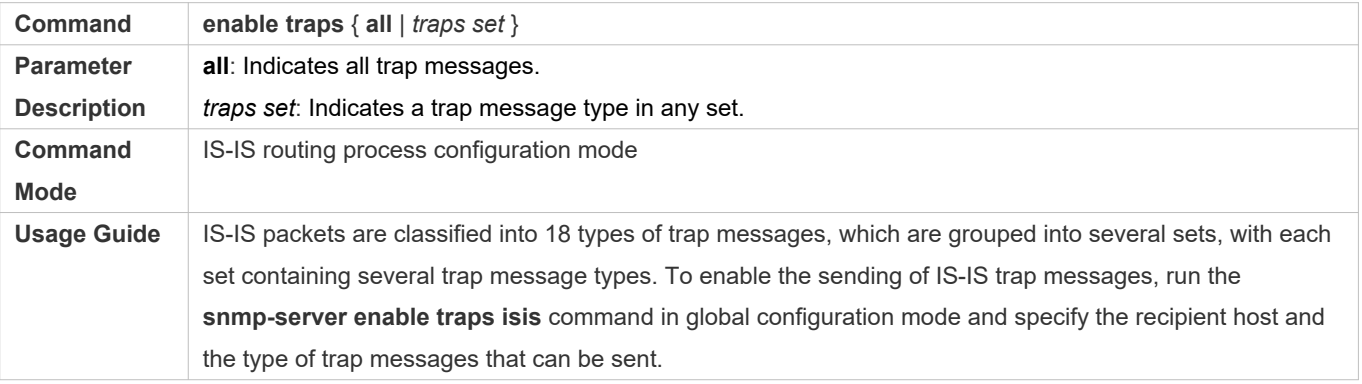

### **Configuration Example**

**Configuring IS-IS SNMP**

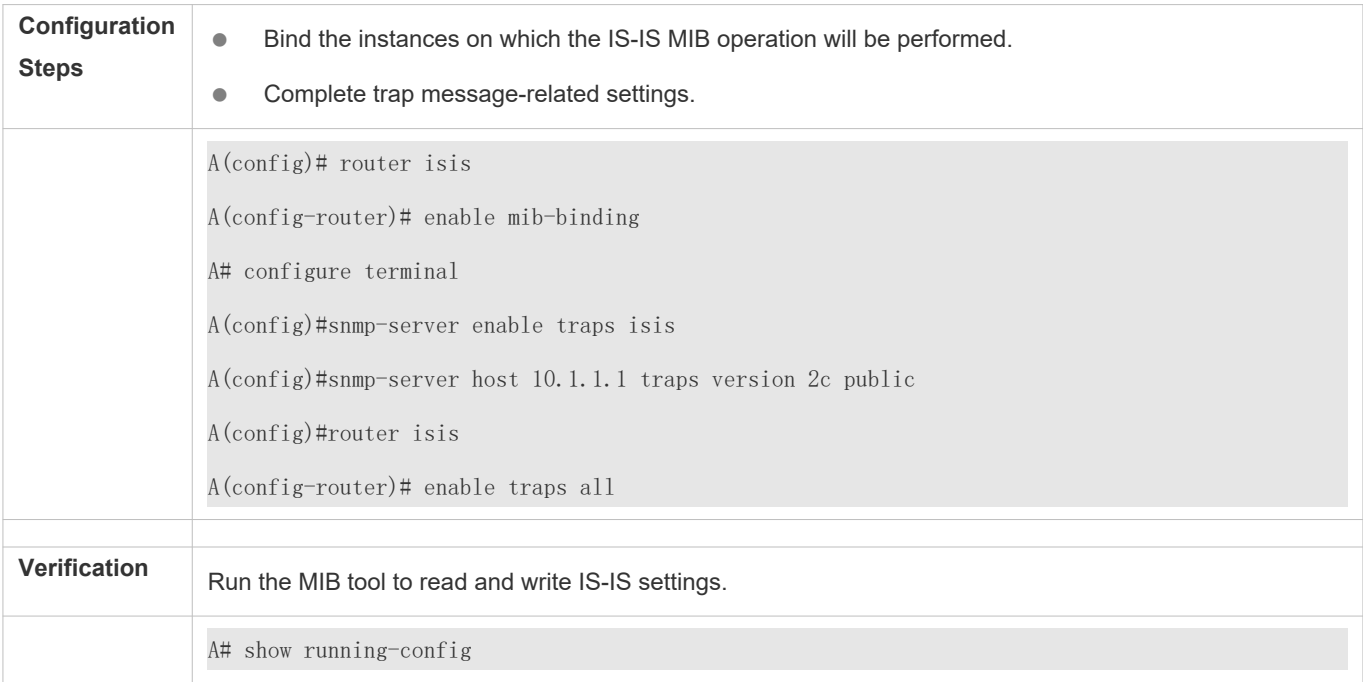

### **6.4.13 Configuring Other IS-IS Parameters**

### **Configuration Effect**

- **The maximum-paths:** Configures the maximum number of IS-IS equal-cost paths to be installed to a routing table.
- **lsp-length receive:** Configures the maximum length allowed for received LSPs.
- **lsp-length originate:** Configures the maximum length allowed for sent LSPs.
- **passive-interface:** Prevents passive interfaces from receiving and sending IS-IS packets. That is, IS-IS neighbor relationships will not be established on passive interfaces. The IP addresses of passive interfaces are flooded through other interfaces.
- **isis metric**: Stores the metric, which is used in SPF calculation, in the IP reachability information TLV. The greater the metric, the greater the routing consumption of the interface and the longer the path obtained by SPF calculation.
- **isis priority:** In a broadcast network, IS-IS needs to elect a DIS among all devices. The DIS will generate a pseudonode and related LSPs. The device with the highest priority is elected as the DIS. You can configure different priorities for different Levels.
- **default-information originate:** Generates a Level-2 default route, which will be advertised through LSPs.
- **summary-address** and **summary-prefix:** Creates a summary route to represent a group of routes in a routing table. A summary route can include multiple routes of the specified Level. The interface metric of the summary route follows the smallest interface metric among all routes.
- **log-adjacency-changes:** Enables neighbor relationship event output to log IS-IS neighbor relationship changes.

 **redistribute:** Redistributes other routes to IS-IS; redistributes Level-1 routes to Level-2; redistributes Level-2 routes to Level-1.

### **Configuration Steps**

- **Configuring the Maximum Number of Equal-Cost Paths**
- **•** Perform this configuration based on requirements.
- Run the **maximum-paths** command in IS-IS routing process configuration mode on the desired device, unless otherwise specified.
- **Configuring the Maximum Length Allowed for Received LSPs**
- **•** Perform this configuration based on requirements.
- Run the **lsp-length receive** command in IS-IS routing process configuration mode on the desired device, unless otherwise specified.

### **Configuring the Maximum Length Allowed for Sent LSPs**

- **•** Perform this configuration based on requirements.
- Run the **lsp-length originate** command in IS-IS routing process configuration mode on the desired device, unless otherwise specified.

### **Configuring a Passive Interface**

- **•** Perform this configuration based on requirements.
- Run the **passive-interface** command in IS-IS routing process configuration mode on the desired device, unless otherwise specified.

#### **Configuring the IS-IS Interface Metric**

- **•** Perform this configuration based on requirements.
- Run the **isis metric** command in interface configuration mode on the desired device, unless otherwise specified.

### **Configuring the Priority of the DIS**

- **•** Perform this configuration based on requirements.
- Run the **isis priority** command in interface configuration mode on the desired device, unless otherwise specified.
- **Generating a Default Route**
- **Perform this configuration based on requirements.**
- Run the **default-information originate** command in IS-IS routing process configuration mode on the desired device, unless otherwise specified.
- **Configure a Summary Route**
- **•** Perform this configuration based on requirements.
- Run the **summary-address** and **summary-prefix** commands in IS-IS routing process configuration mode on the desired device, unless otherwise specified.
- **Enabling Neighbor Relationship Event Output**
- **•** Perform this configuration based on requirements.
- Run the **log-adjacency-changes** command in IS-IS routing process configuration mode on the desired device, unless otherwise specified.
- **Configuring Route Redistribution**
- **•** Perform this configuration based on requirements.
- Run the **redistribute** command in IS-IS routing process configuration mode on the desired device, unless otherwise specified.

### **Verification**

- **maximum-paths:** Check whether the maximum number of equal-cost paths displayed by routing entries is the same as the configuration.
- **lsp-length receive:** Capture packets to check the length of LSPs.
- **lsp-length originate:** Capture packets to check the length of LSPs.
- **P** passive-interface: Capture packets to check whether the interface receives and sends IS-IS packets.
- **isis metric:** Check the database details of IS-IS.
- **isis priority:** Check whether the device with the changed priority setting is elected as the DIS.
- **default-information originate:** Check whether a default route is generated.
- **summary-address and summary-prefix:** Capture packets to check whether the summary route instead of detailed routes is advertised through LSPs.
- **log-adjacency-changes:** Change the neighbor state and verify that the change is recorded when debugging is disabled.
- **redistribute:** Check IS-IS routing entries.

### **Related Commands**

#### **Configuring the Maximum Number of Equal-Cost Paths**

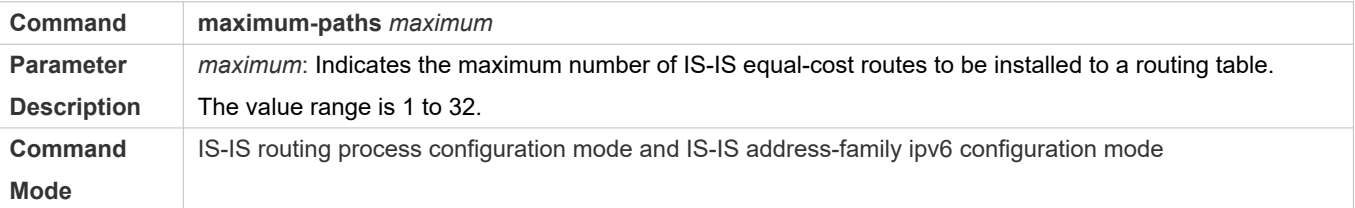

**Usage Guide** This command is used by IS-IS to control the number of IS-IS equal-cost paths to be installed to a routing table. The routing table also has a command used to control the number of equal-cost paths. The number of effective equal-cost paths is determined by either of the two command values, whichever is smaller.

### **Configuring the Maximum Length Allowed for Received LSPs**

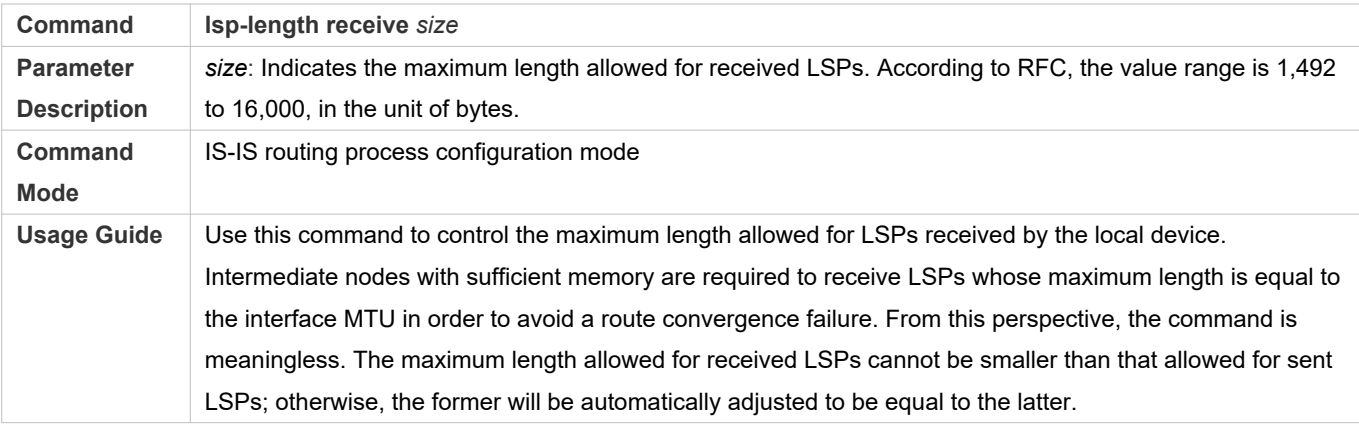

### **Configuring the Maximum Length Allowed for Sent LSPs**

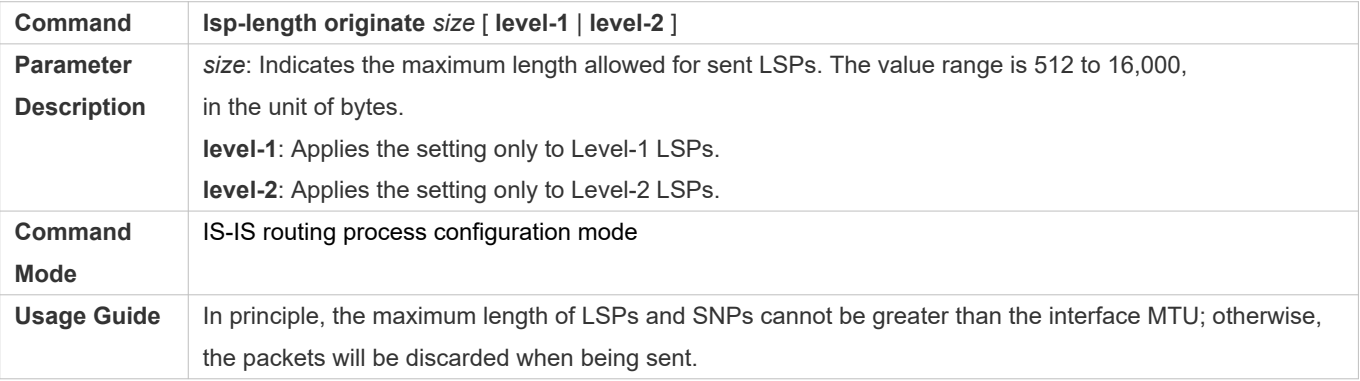

### **Configuring a Passive Interface**

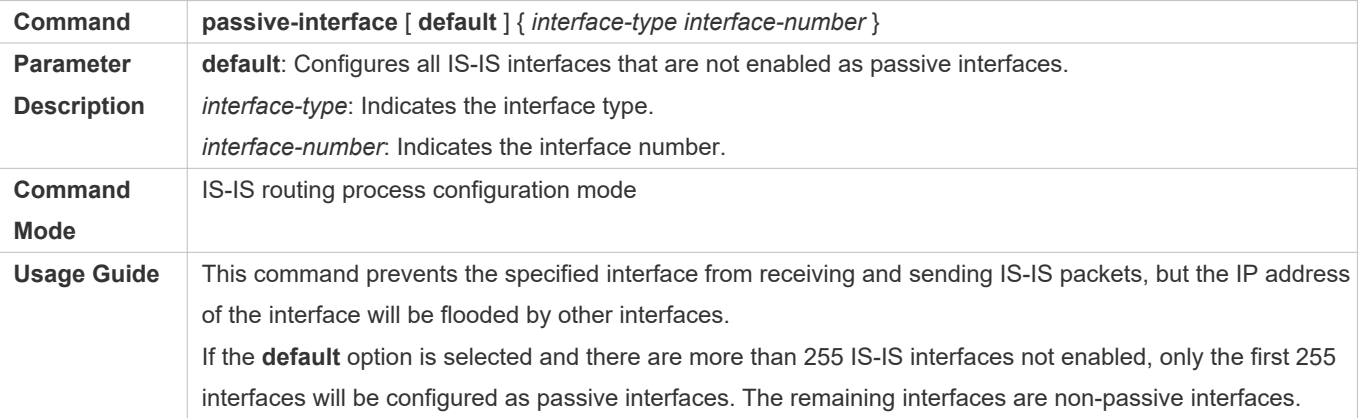

### **Configuring the IS-IS Interface Metric**

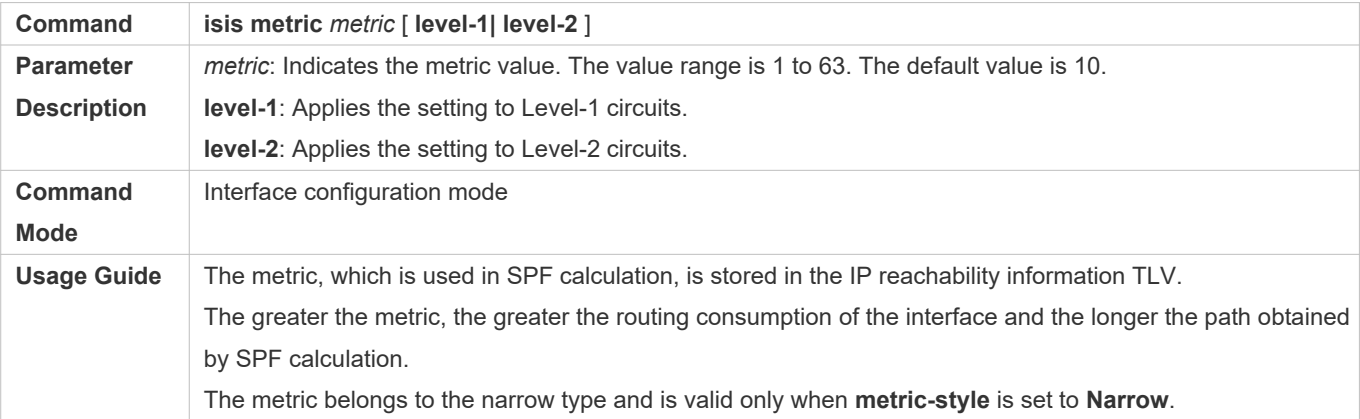

### **Configuring the Wide Metric of an Interface**

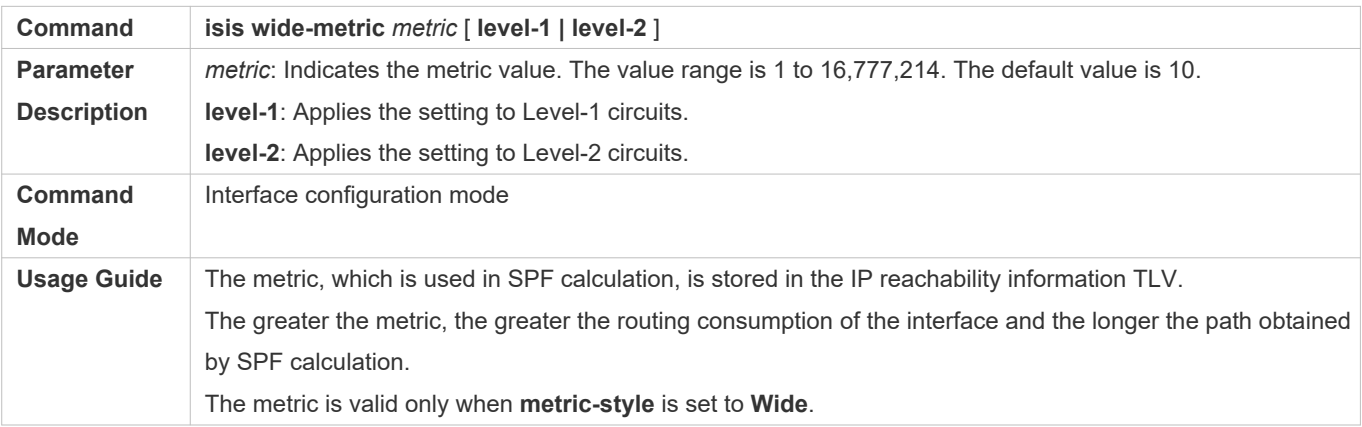

### **Configuring the Priority of the DIS**

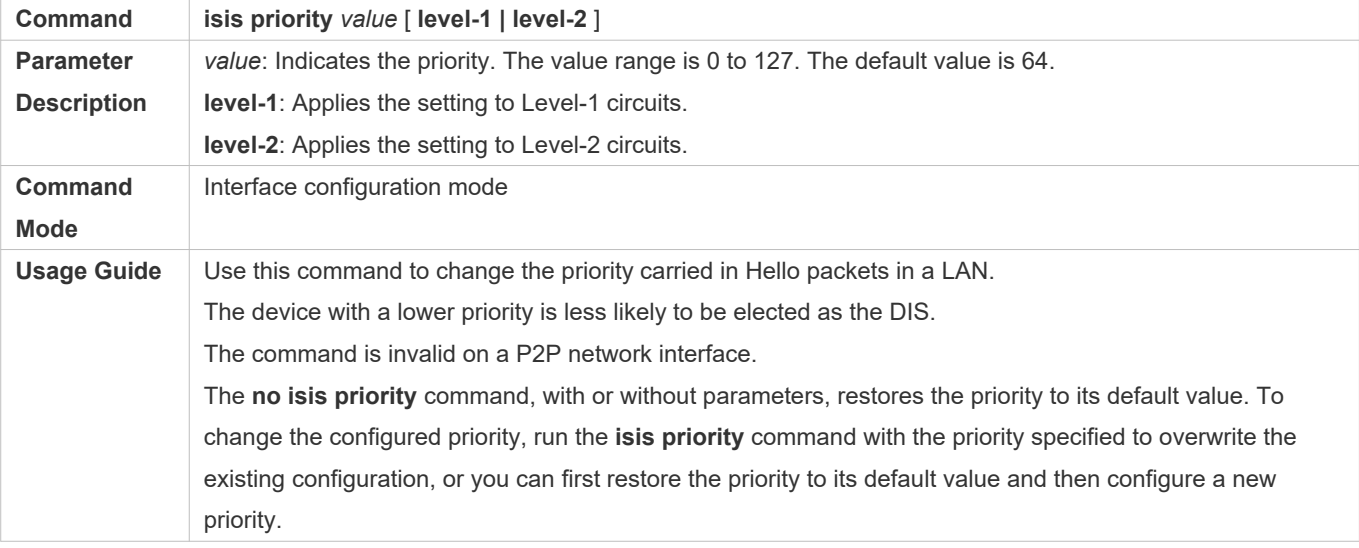

### **Generating a Default Route**

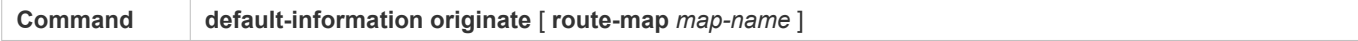

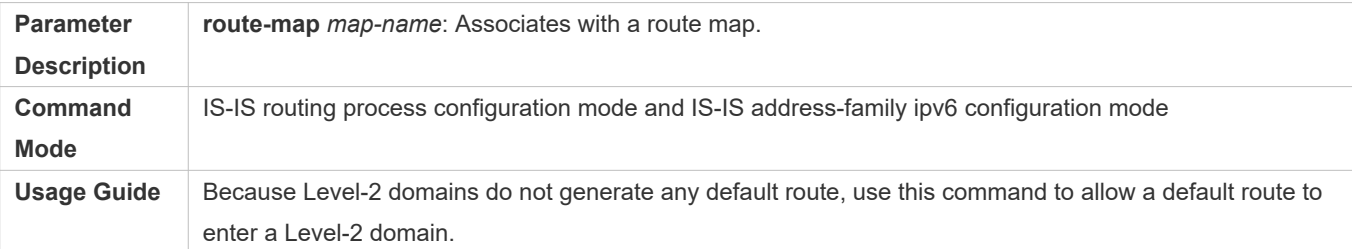

### **Configuring an IPv4 Summary Route**

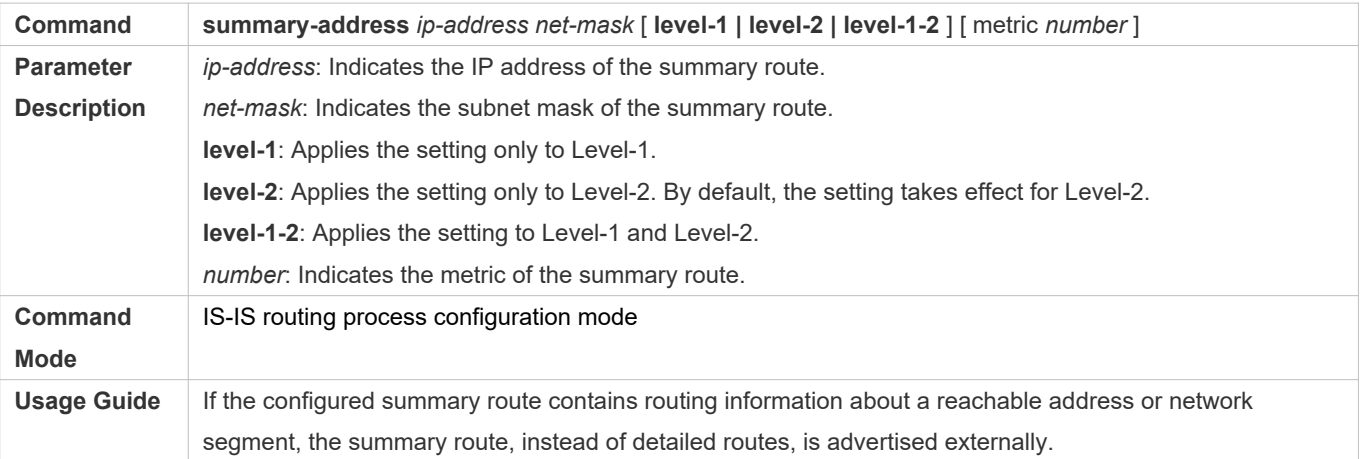

# **Configuring an IPv6 Summary Route**

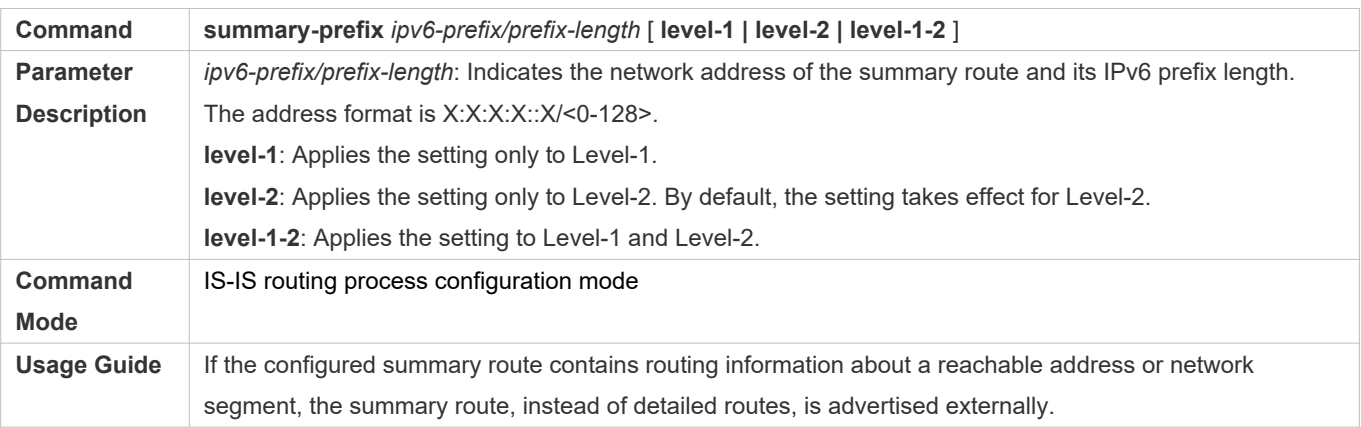

# **Enabling Neighbor Relationship Event Output**

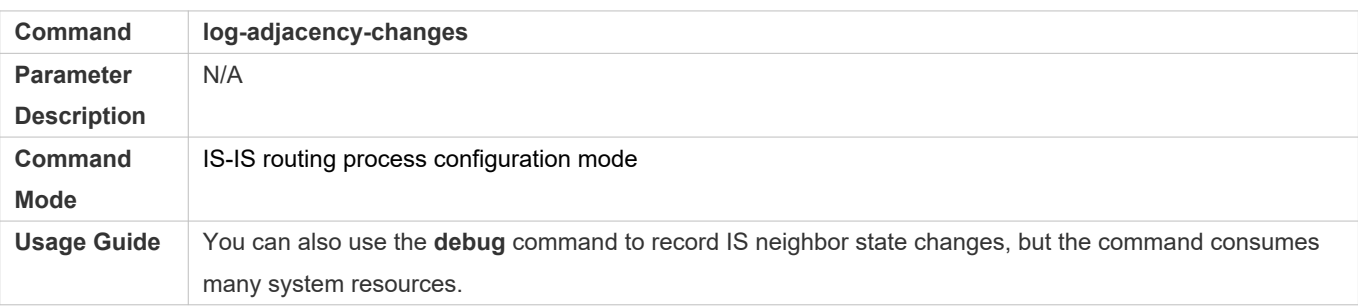

# **Redistributing Other Routes to IS-IS**

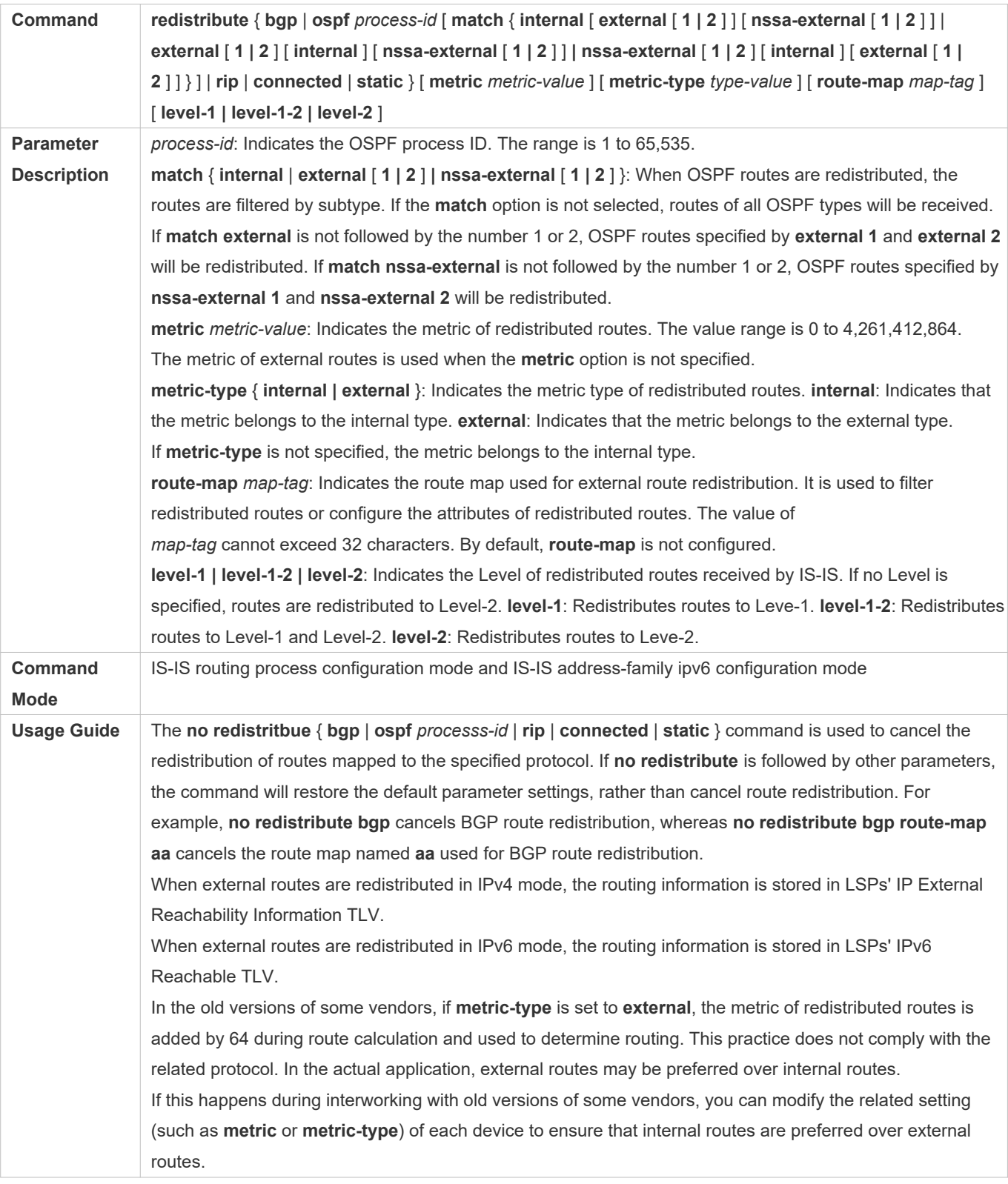

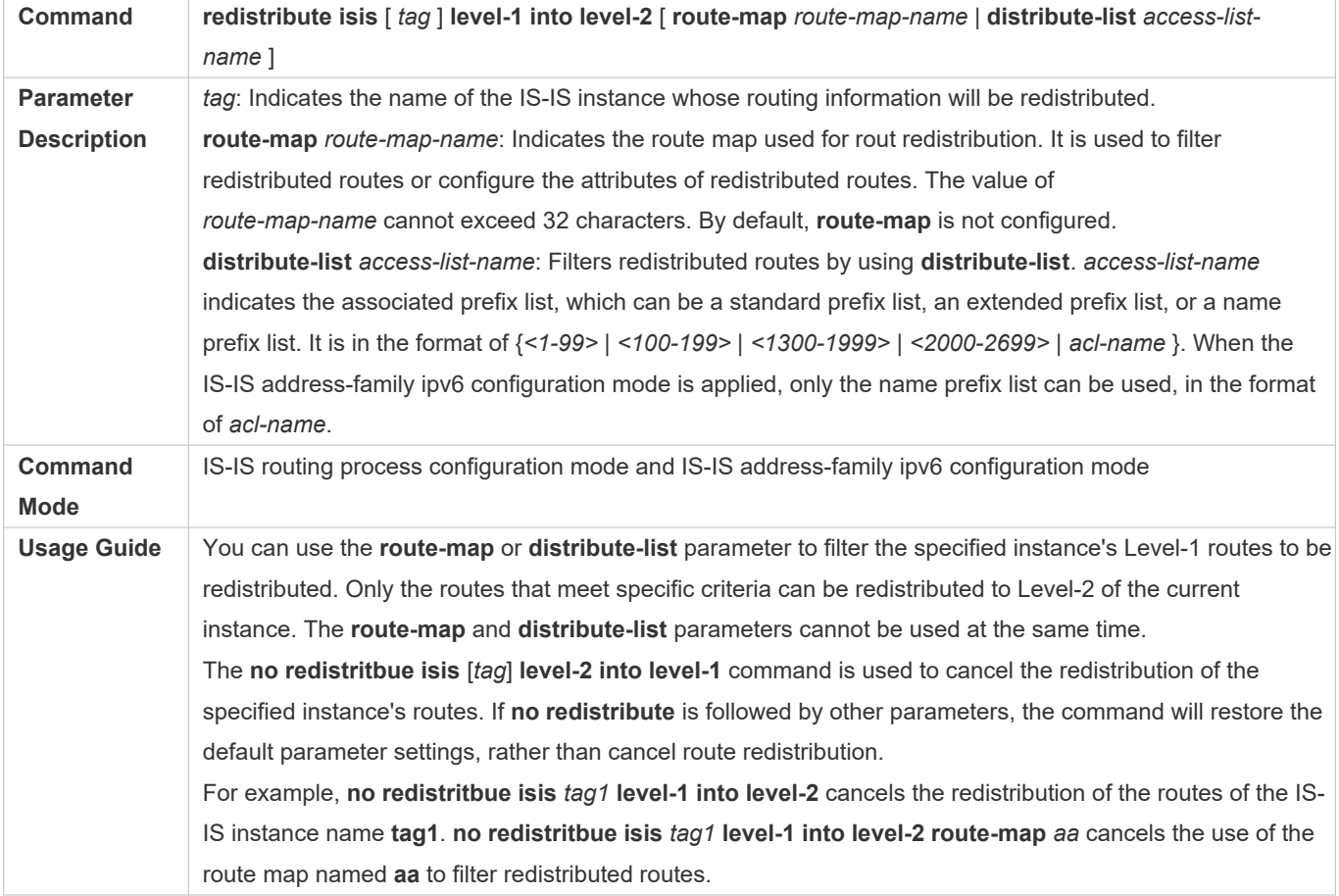

### **Redistributing the Level-1 Reachable Routing Information of the Specified IS-IS Instance to Level-2 of the Current Instance**

### **Redistributing the Level-2 Reachable Routing Information of the Specified IS-IS Instance to Level-1 of the Current Instance**

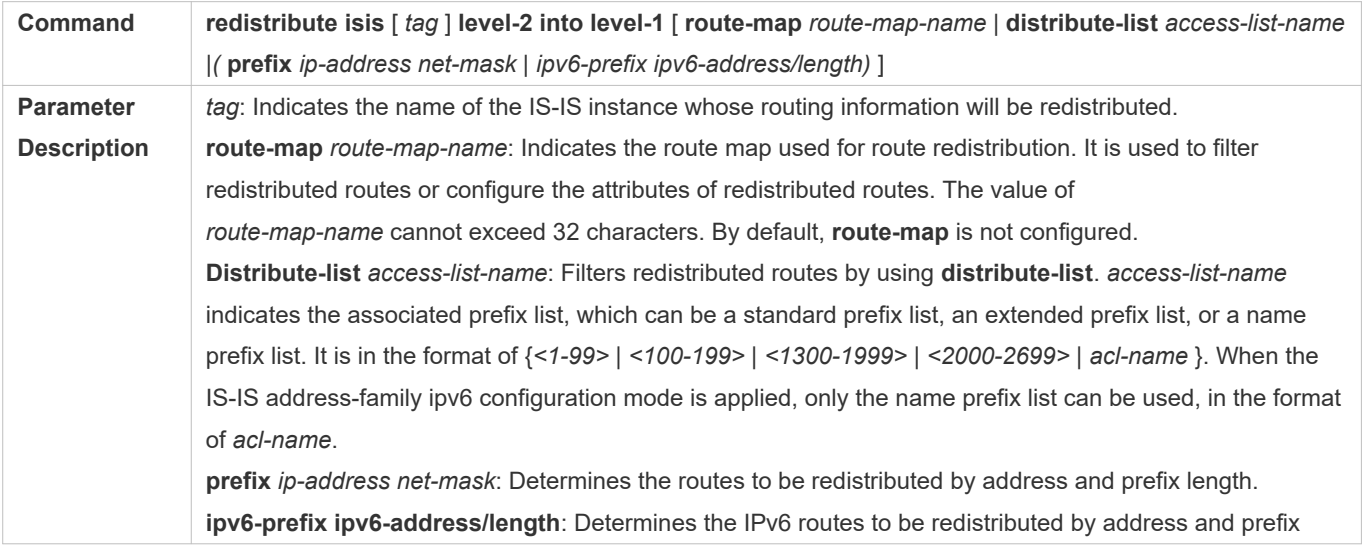

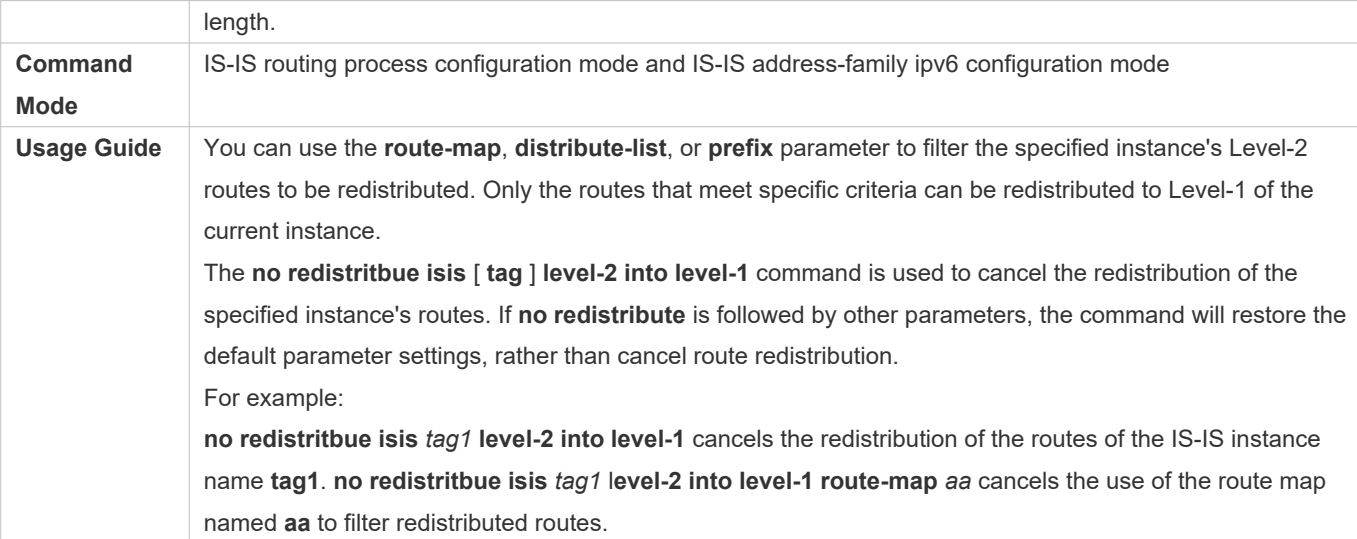

### **Configuration Example**

### **Configuring the Maximum Number of Equal-Cost Paths**

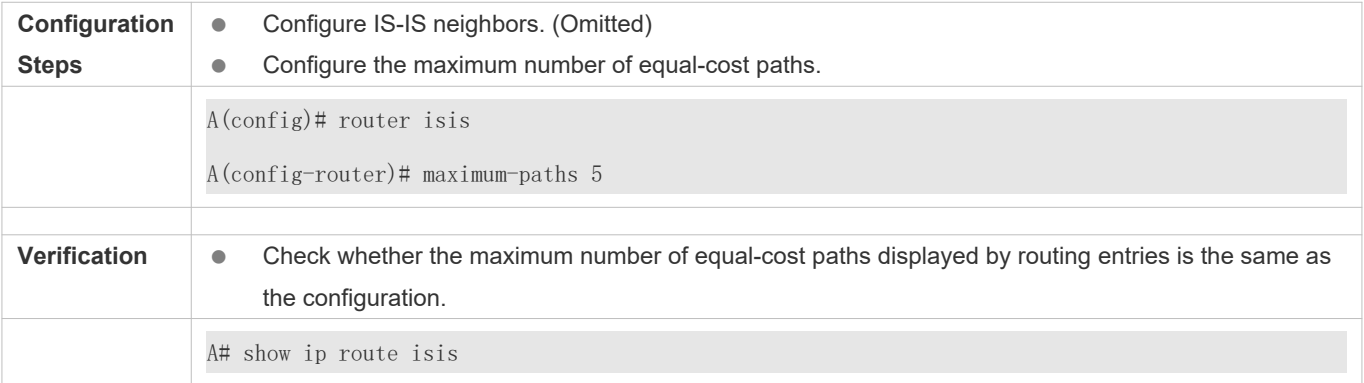

# **Configuring the Maximum Length Allowed for Received LSPs**

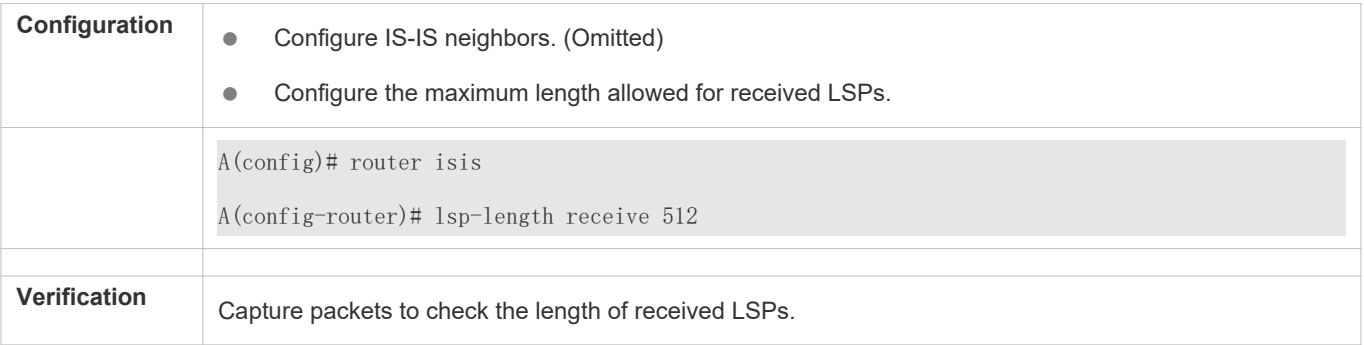

# **Configuring the Maximum Length Allowed for Sent LSPs**

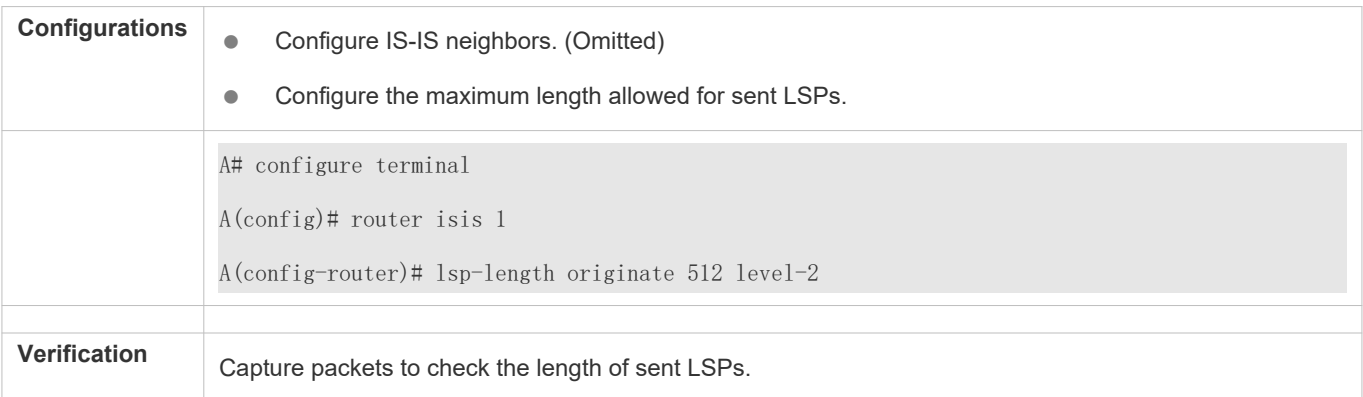

### **Configuring a Passive Interface**

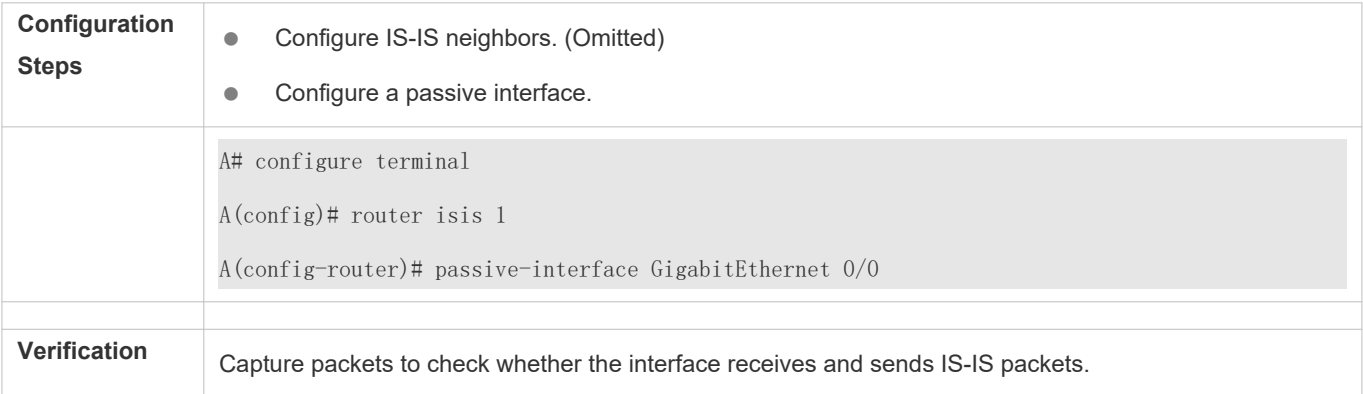

### **Configuring the Metric of an IS-IS Interface**

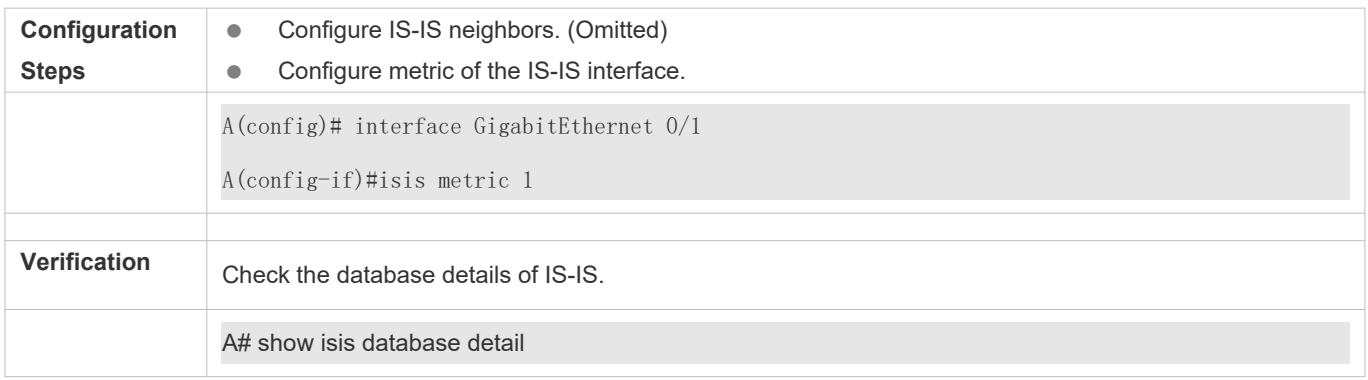

# **Configuring the Priority of the DIS**

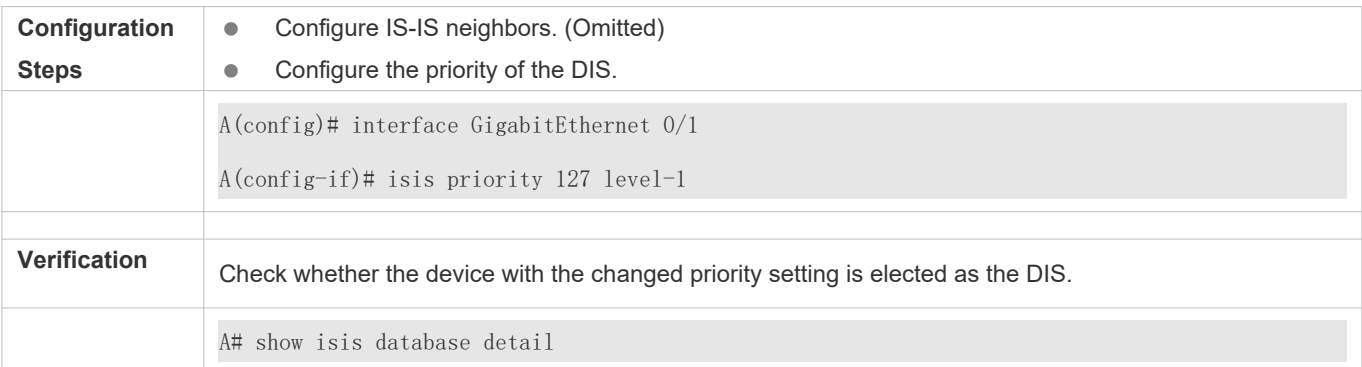

### **Generating a Default Route**

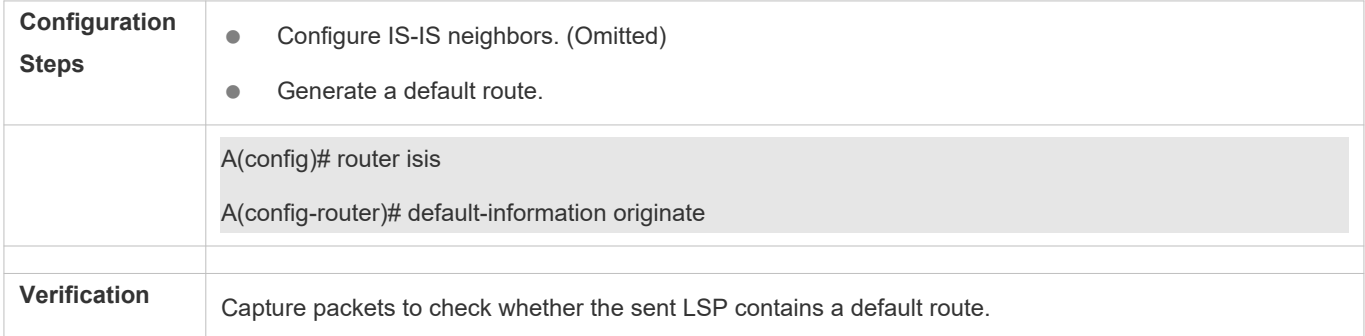

# **Configuring an IS-IS Summary Route**

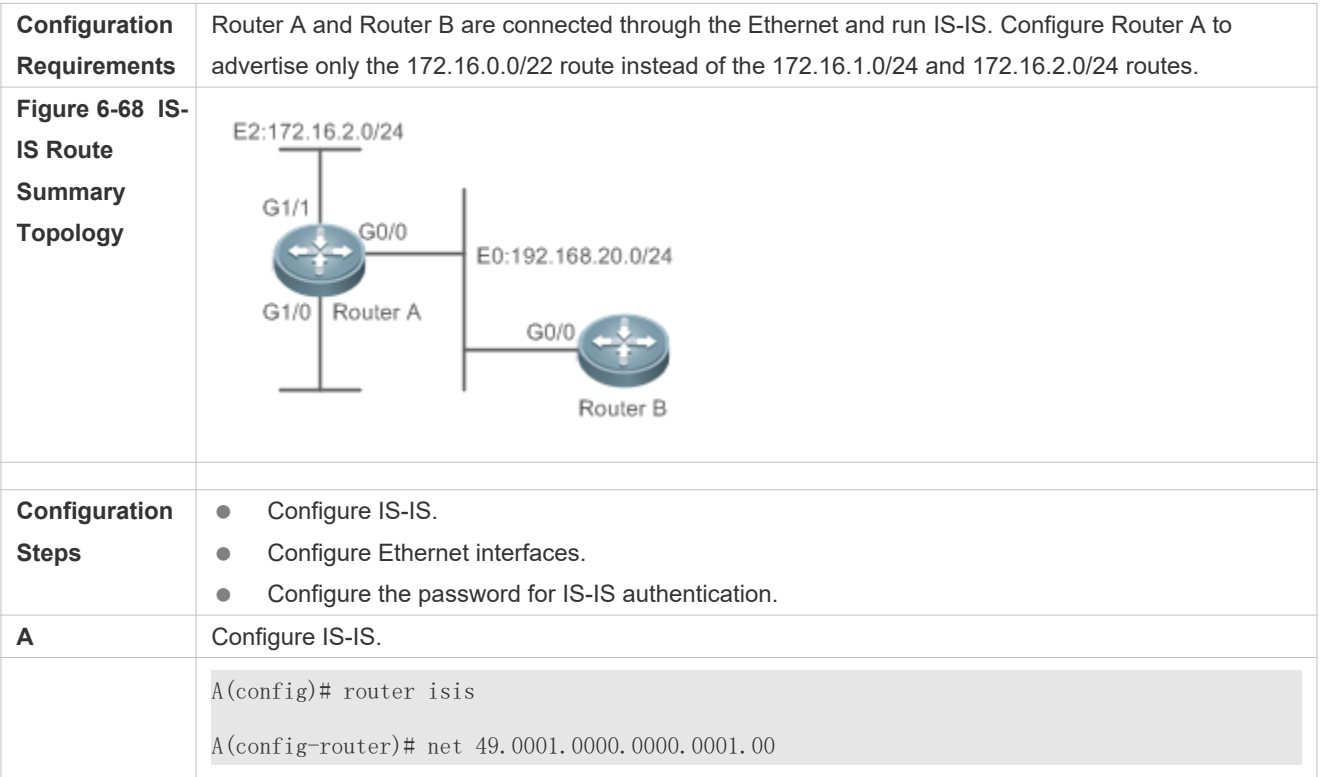

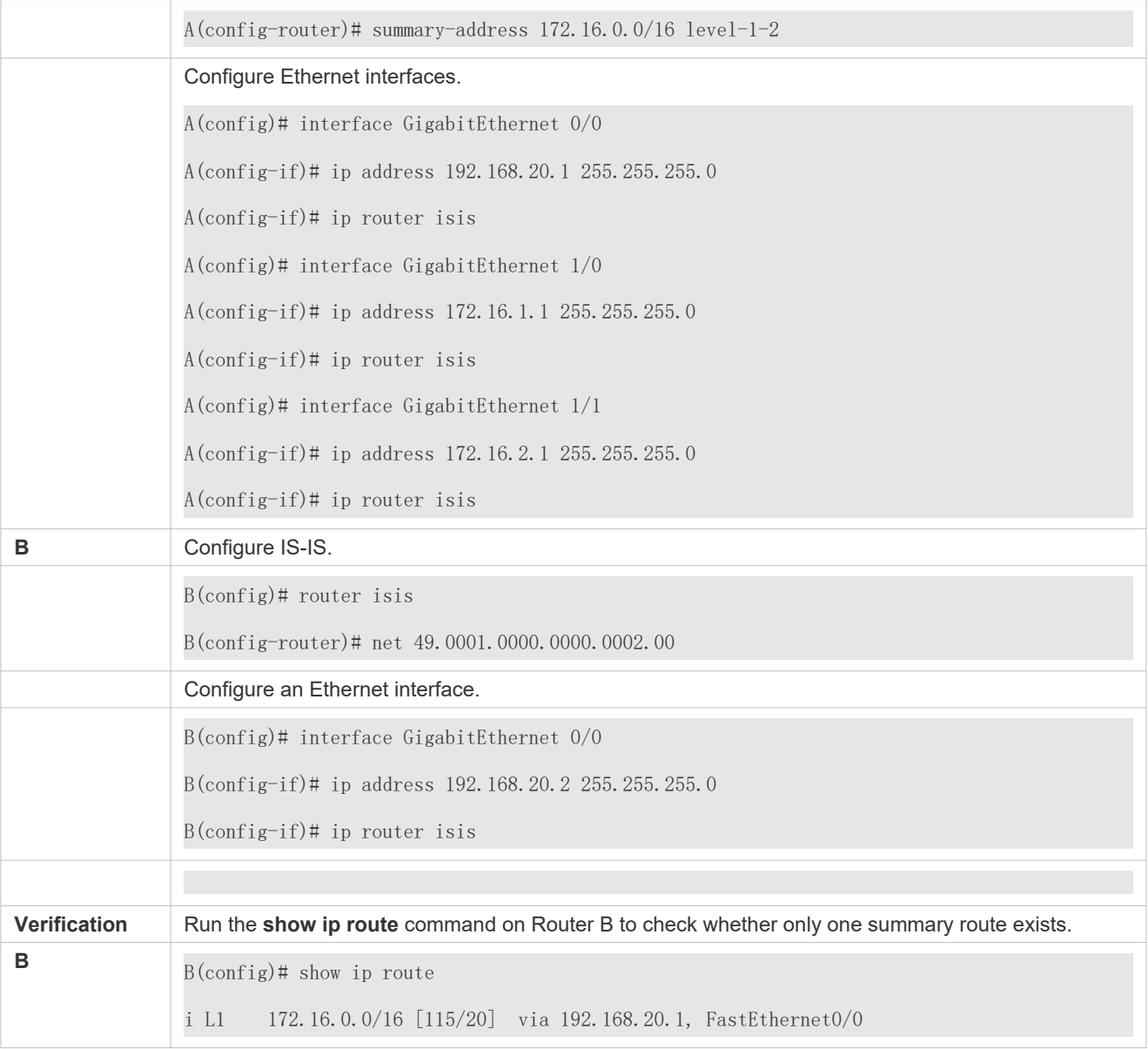

### **Configuring an IS-ISv6 Summary Route**

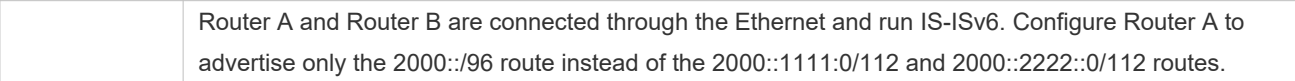

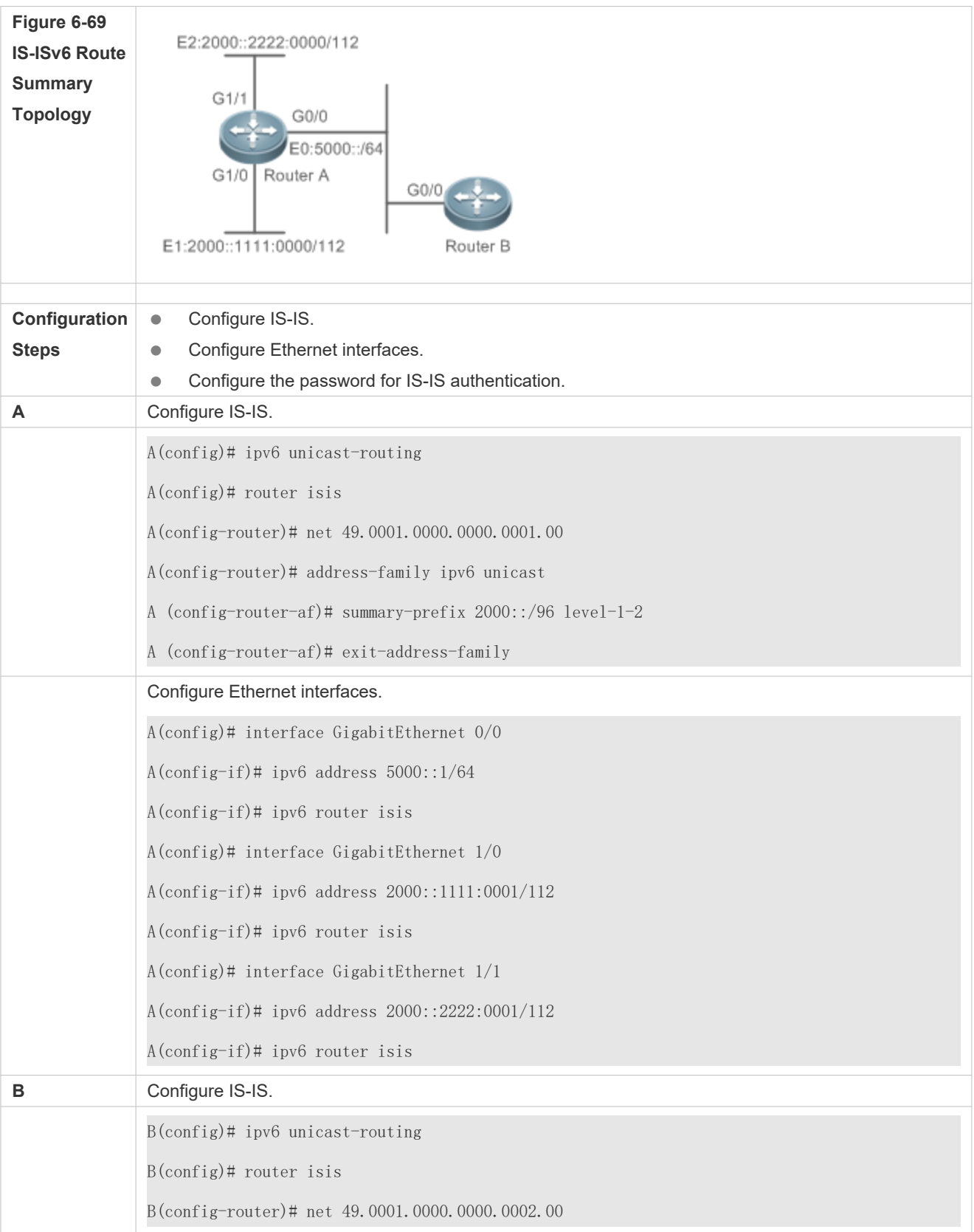

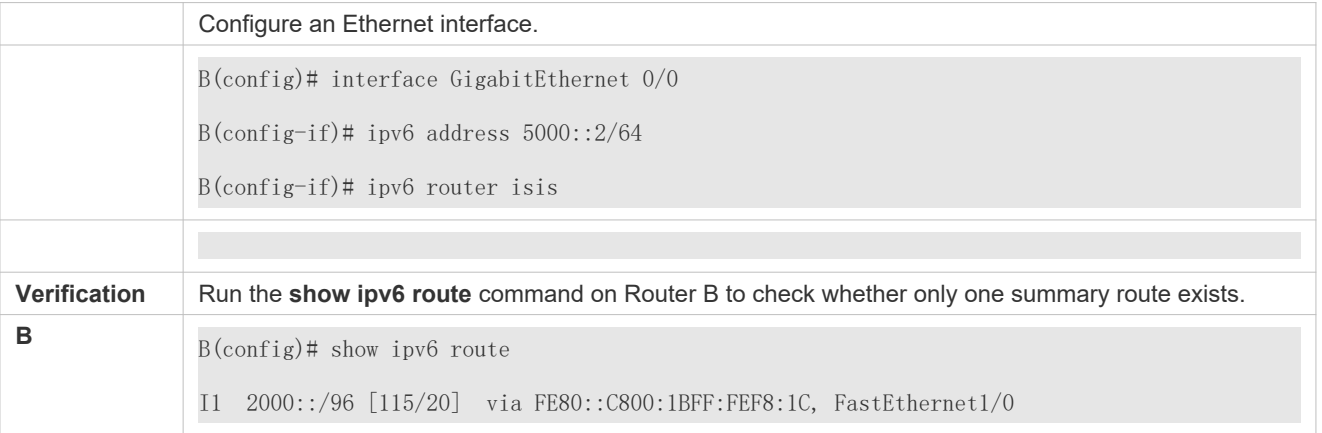

### **Enabling Neighbor Relationship Event Output**

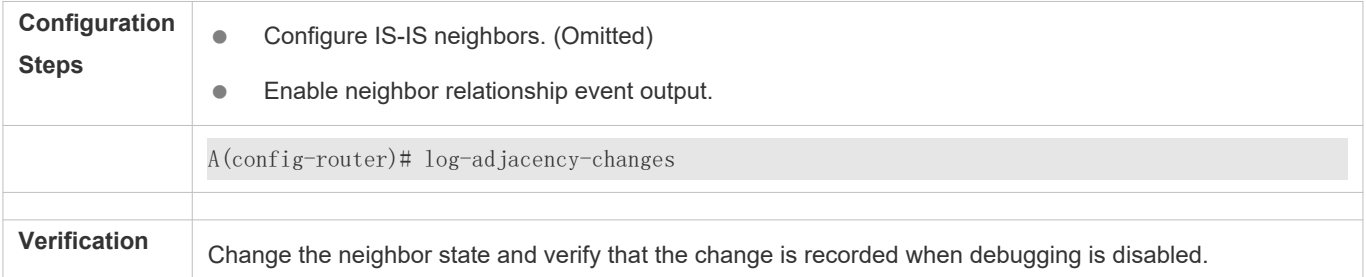

### **Configuring Route Redistribution**

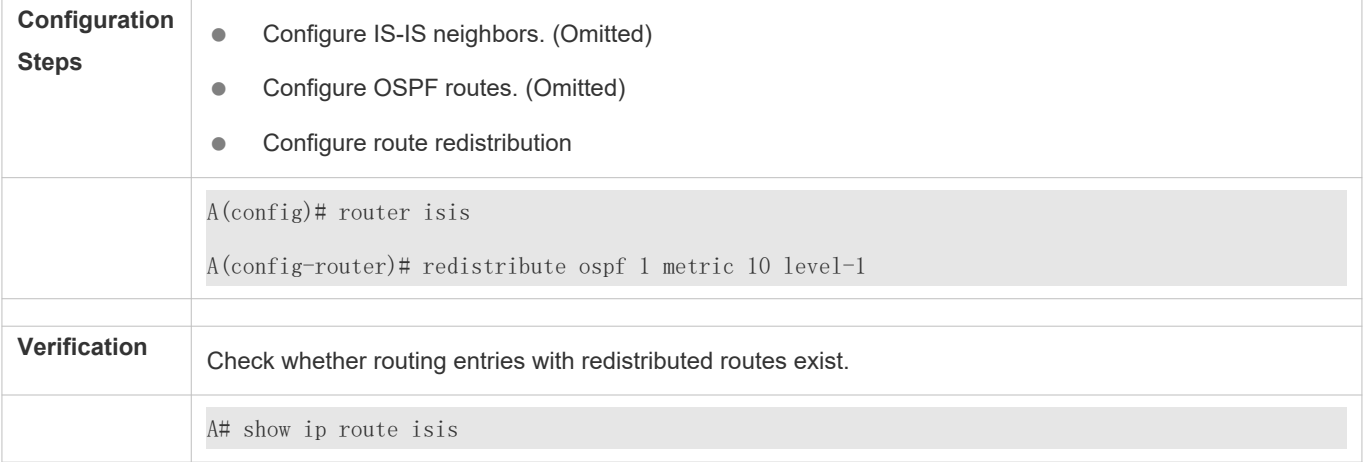

# **6.5 Monitoring**

### **Clearing**

A Running the **clear** commands may lose vital information and thus interrupt services.

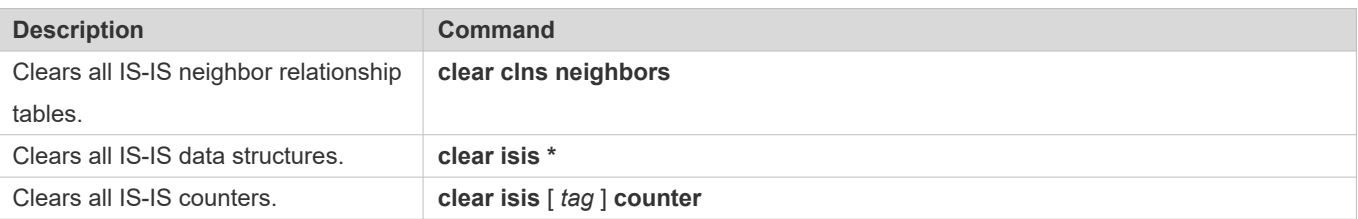

## **Displaying**

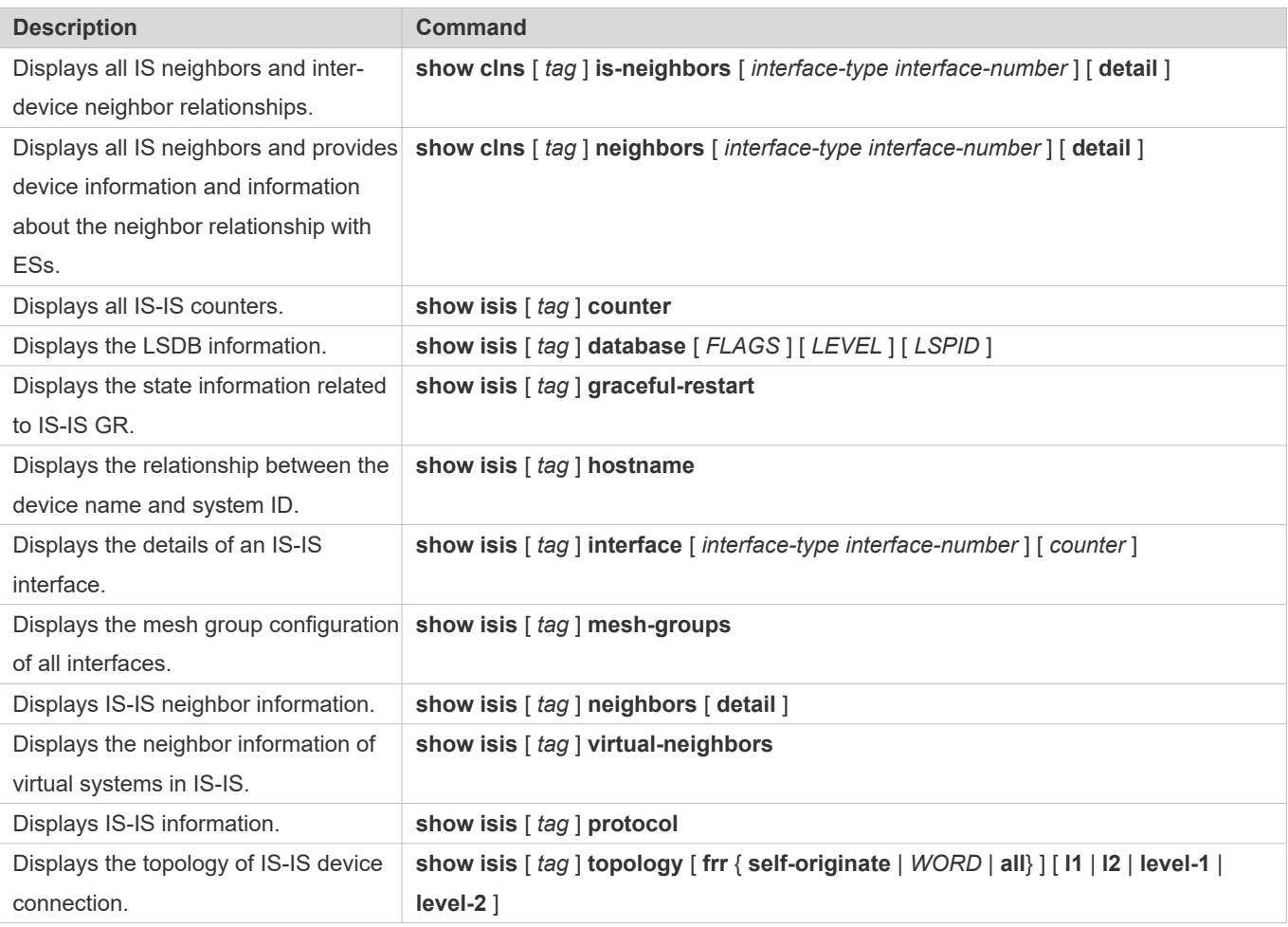

### **Debugging**

System resources are occupied when debugging information is output. Therefore, disable debugging immediately after use.

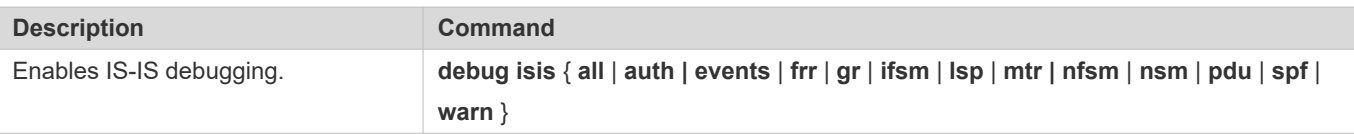

# **7 Configuring BGP**

# **7.1 Overview**

The Border Gateway Protocol (BGP) is an Exterior Gateway Protocol (EGP) used for communication between routers in different autonomous systems (ASs). BGP is used to exchange network accessibility information between different ASs and eliminate routing loops by using its own mechanism.

BGP uses TCP as the transmission protocol. The reliable transmission mechanism of TCP is used to ensure the transmission reliability of BGP.

Routers running BGP are called BGP speakers. BGP speakers between which a BGP session is established are called BPG peers.

Two modes can be used to establish peers between BGP speakers: Internal BGP (IBGP) and External BGP (EBGP).

- IBGP refers to a BGP connection established within an AS and completes transition of routing information within the AS.
- EBGP refers to a BGP connection established between different ASs and completes exchange of routing information between different ASs.

Rules for BGP to select an optimum route:

- 1. Invalid routing table entries are not involved in optimum route selection.
- Invalid entries include entries of inaccessible next hops and flapping entries. 0
- 7. Otherwise, select a route with a large value of **LOCAL\_PREF**.
- 8. Otherwise, select a route generated by a BGP speaker.
- $\bullet$ Routes generated by a BGP speaker include routes generated by the **network**, **redistribute** and **aggregate** commands.
- 9. Otherwise, select a route with the shortest AS length.
- 10. Otherwise, select a route with a smaller value of **ORIGIN**.
- 11. Otherwise, select a route with the smallest value of **MED**.
- 12. Otherwise, EBGP routes have higher priorities than IBGP routes and routes in the AS alliance, and the IBGP routes have the same priorities as the routes in the AS alliance.
- 13. Otherwise, select a route with the smallest IGP metric value to the next hop.
- 14. Otherwise, select an EBGP route that is received first.
- 15. Otherwise, select a route advertised by a BGP speaker with a smaller router ID.
- 16. Otherwise, select a route with a large cluster length.
- 17. Otherwise, select a route with a large neighbor address.
- The preceding shows the route selection process under the default configurations. By using CLI commands, you can  $\bullet$ change the route selection process. For example, you can run the **bgp bestpath as-path ignore** command to make step 4 of the route selection process lose effect or run the **bgp bestpath compare-routerid** command to make step 9 lose effect.

### **Protocols and Standards**

- **RFC4271: A Border Gateway Protocol 4 (BGP-4)**
- **RFC4273: Definitions of Managed Objects for BGP-4**
- RFC4360: Proposed Standard: BGP Extended Communities Attribute
- RFC4364: Proposed Standard: BGP/MPLS IP Virtual Private Networks (VPNs)
- RFC4486: Proposed Standard: Subcodes for BGP Cease Notification Message
- RFC4724: Proposed Standard: Graceful Restart Mechanism for BGP
- **RFC4760: Draft Standard: Multiprotocol Extensions for BGP-4**
- RFC5492: Draft Standard: Capabilities Advertisement with BGP-4

# **7.2 Applications**

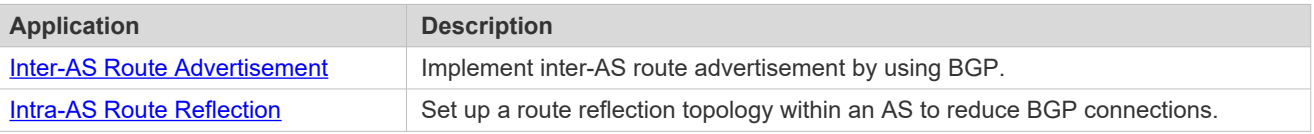

### <span id="page-387-0"></span>**7.2.1 Inter-AS Route Advertisement**

#### **Scenario**

BGP implements route advertisement and maintenance across different ASs.

As shown in [Figure 7 -70](#page-387-1), BGP transfers the route of AS 65536 to AS 65538 through AS 65537.

<span id="page-387-1"></span>Figure 7-70

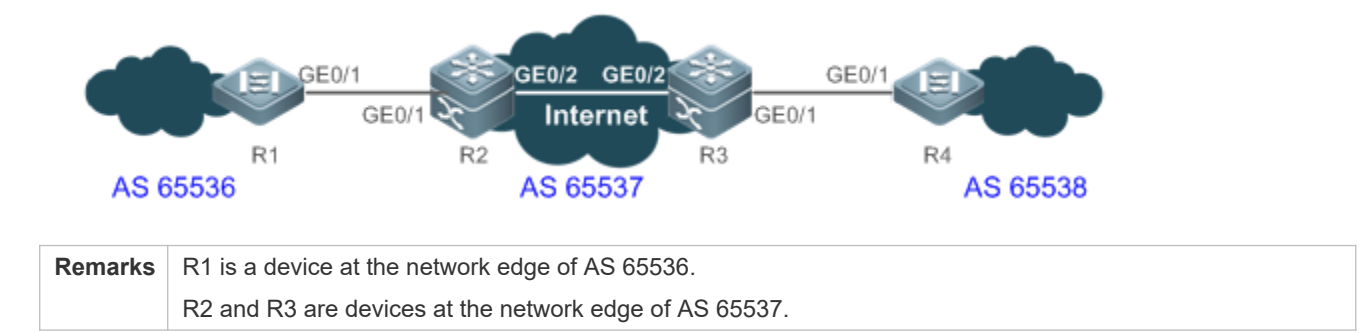

R4 is a device at the network edge of AS 65538.

### **Deployment**

- Establish the EBGP neighborship between R1 and R2 to implement inter-AS route advertisement.
- Establish the IBGP neighborship between R2 and R3 to implement intra-AS route advertisement.
- The Internet runs OSPF to ensure network accessibility between R2 and R3.
- Establish the EBGP neighborship between R3 and R4 to implement inter-AS route advertisement.

### <span id="page-388-0"></span>**7.2.2 Intra-AS Route Reflection**

#### **Scenario**

According to the BGP route advertisement principles, routes learned by an IBGP neighbor will not be advertised to the next IBGP neighbor by default. Therefore within an AS, a device running BGP must implement full-mesh. When there are many BGP devices within the AS, implementing full-mesh may cause large difficulties for network deployment. In this case, route reflection can be used to solve this problem.

As shown in [Figure 7 -71](#page-388-1), route reflection is deployed to implement BGP full-mesh among R1 to R4 and RR.

<span id="page-388-1"></span>Figure 7-71

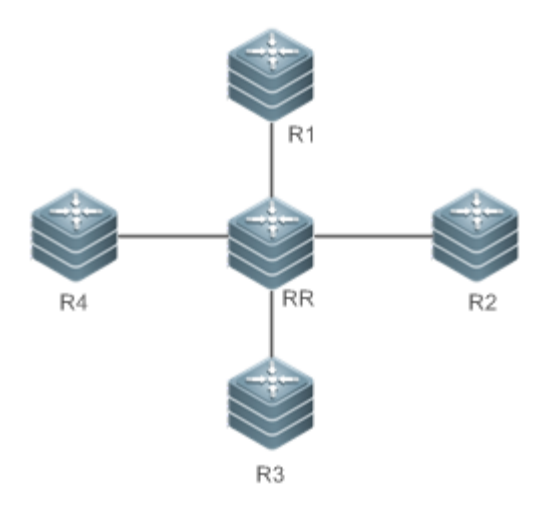

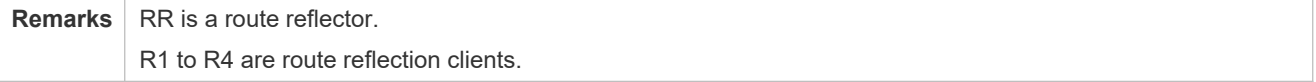

### **Deployment**

- Establish IBGP neighborships between R1 to R4 and RR respectively.
- Configure R1 to R4 as the route reflection clients of RR.

# **7.3 Features**

### **Basic Concept**

### **BGP Speaker and AS Number**

A router enabled with BGP is called a BGP speaker.

After a route is enabled with BGP, a local AS number must be specified for the router. An AS number is a globally unique number allocated by IANA, ranging from 1 to 4294967295.

### **BGP Neighbor and Peer**

Before a route is advertised between BGP speakers, a neighborship must be established in advance. You need to manually configure BGP neighbors on both BGP speakers. That is, configure the peer as a neighbor on the two BGP speakers respectively. Therefore, BGP neighbors are also called BGP peers.

### **Neighbor Type and Route Type**

BGP neighborships are classified into the following types:

- IBGP neighborship: The neighborship between BGP speakers within an AS is called IBGP neighborship. Routes learned from IBGP neighbors are called IBGP routes.
- EBGP neighborship: The neighborship between BGP speakers in different ASs is called EBGP neighborship. Routes learned from EBGP neighbors are called EBGP routes.

### **BGP route attribute**

When a BGP speaker advertises routes to its neighbors, the BGP speaker also advertises the attributes carried by the routes. Common BGP attributes are as follows:

- ORIGIN: Specifies the origin of a BGP route and can be set to **IGP**, **EGP**, or **INCOMPLETE**.
- AS-PATH: Lists the ASs passed by a route in a reverse order. The last AS is placed at the beginning of the list.
- NEXT-HOP: Specifies the IP address of the next hop to be reached by a BGP route.
- MULTI-EXIT-DISC: Distinguishes multiple output/input interfaces for reaching the same neighbor AS. A smaller value means a higher priority.
- LOCAL-PREF: Distinguishes the priorities of IBGP routes in an AS. A larger value means a higher priority.

### **Overview**

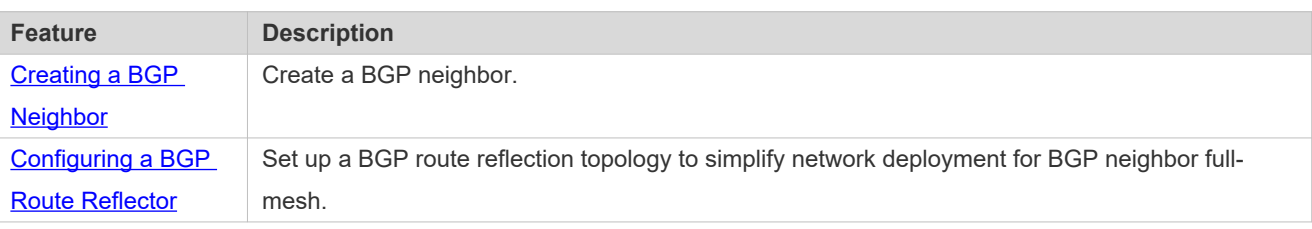

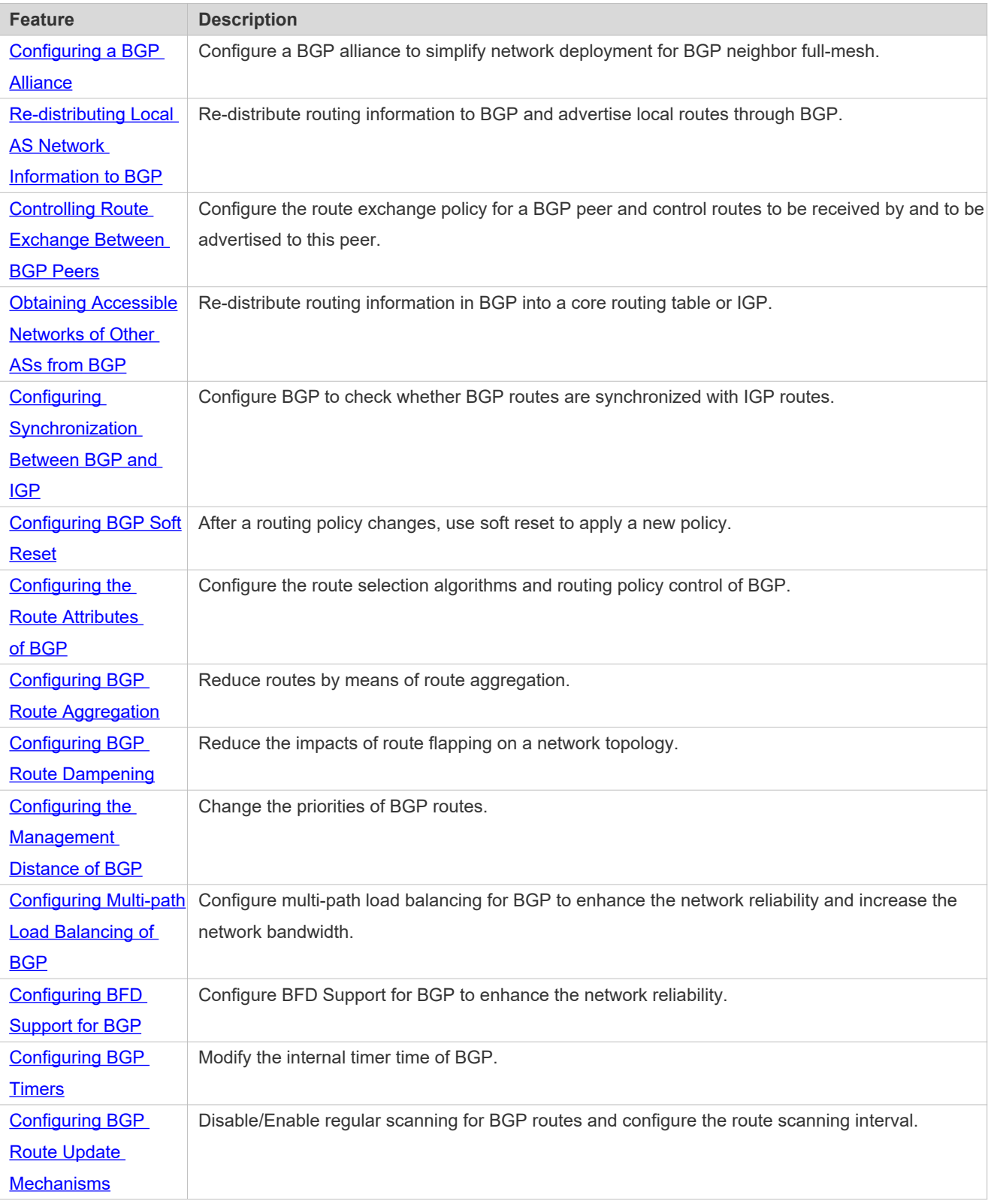

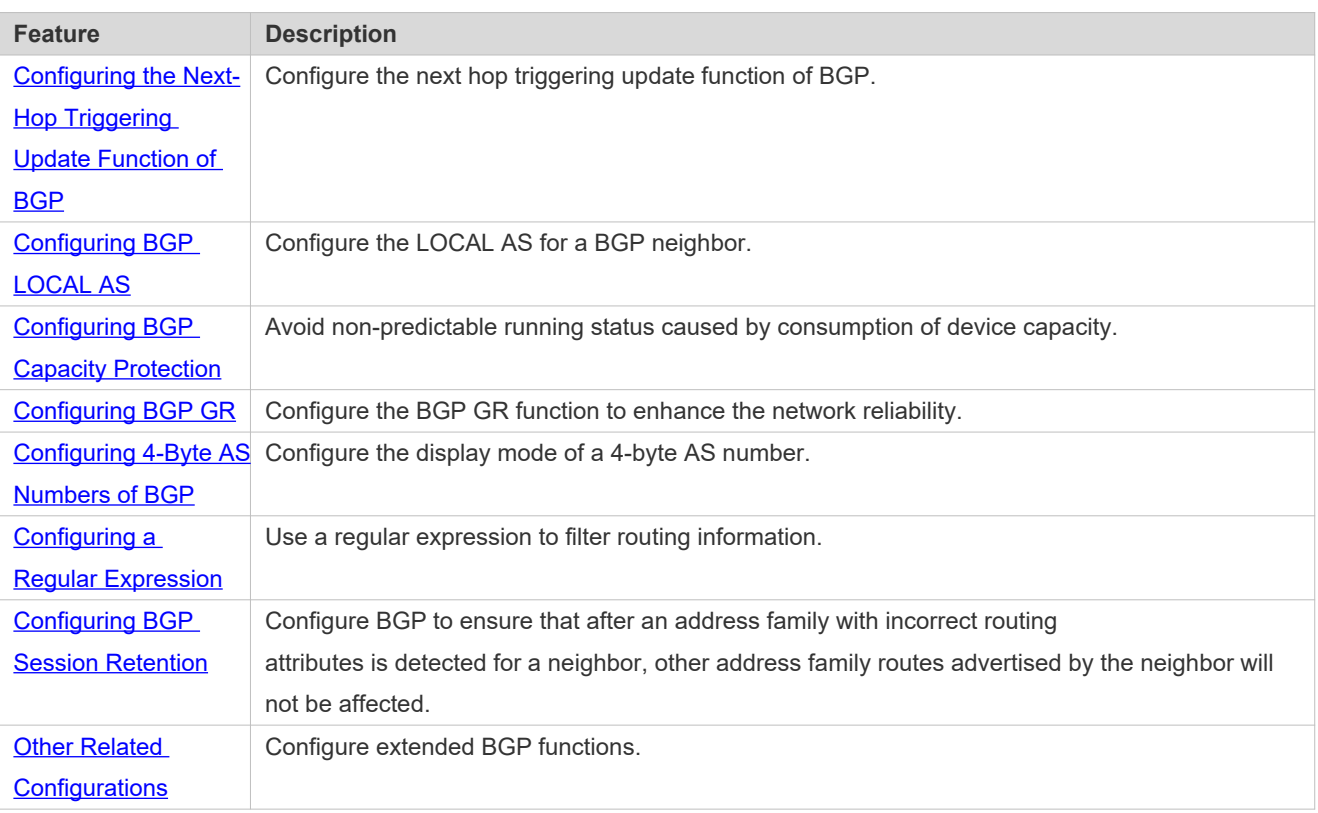

# <span id="page-391-0"></span>**7.3.1 Creating a BGP Neighbor**

A BGP neighbor is manually configured by a user. Two connection modes are supported: IBGP and EBGP. You can identify the connection mode between BGP speakers based on the AS where the BGP peer resides and the AS where the BGP speaker resides.

Generally, BGP speakers between which an EBGP connection is established are directly connected whereas BGP  $\bullet$ speakers between which an IBGP connection is established can be at any location within an AS.

### **Working Principle**

A BGP speaker can initiate a TCP connection request to a BGP peer specified by a user. After the TCP connection is successfully created, the peers will exchange BGP packets to negotiate about connection parameters. The BGP neighborship is successfully established after the negotiation succeeds.

### **Creating a TCP Connection**

A BGP speaker initiates a TCP connection request to a neighbor. The destination IP address is the peer IP address specified by the user and the port number is fixed to 179.

The BGP speaker also listens on the port number 179 of the local TCP connection to receive connection requests from its peer.

### **Negotiating about Protocol Parameters**

After the TCP connection is successfully created, the BGP speakers exchange OPEN packets to negotiate about BGP connection parameters. The parameters for negotiation include:

- Version: Indicates the BGP version number. At present, only version 4 is supported.
- Neighbor AS number: Determines whether the AS number of the neighbor is consistent with the local AS number. If not, the connection request will be denied.
- Hold Time: Negotiates about the timeout duration for the BGP connection. The default value is 180 seconds.
- Neighbor capability: Negotiates about various extended capabilities supported by the neighbor, including the address family, dynamic route update, and GR functions.

#### **Maintaining Neighborship**

The Keepalive message is periodically sent between BGP speakers. If a new Keepalive packet is not received from the BGP neighbor after the Hold Time expires, the BGP speaker considers that the neighbor is not accessible, disconnects the TCP connection from the neighbor, and attempts to reconnect to it. The interval for a BGP speaker to send the Keepalive message is one third of the Hold Time determined through negotiation and is 60 seconds by default.

#### **Related Configuration**

#### **Creating a BGP Neighbor**

By default, a BGP speaker does not specify any neighbor. You can manually configure a BGP neighbor.

You can run the **neighbor** { *peer-address* | *peer-group-name* } **remote-as** *as-number* command to manually create a BGP neighbor and specify the AS number of the neighbor.

#### Setting the Neighbor TTL

By default, The TTL field in a TCP packet sent by an IBGP neighbor is set to the maximum value (255). It is set to 1 by an EBGP neighbor.

You can run the **neighbor** { *peer-address* | *peer-group-name* } **ebgp-multihop** [ *ttl* ] command to set the TTL field of a TCP packet sent by a BGP neighbor.

A larger value of TTL means a longer distance between BGP neighbors. When TTL is 1, the BGP neighbor devices must be directly connected.

#### **Setting the Source Address of TCP**

By default, BGP automatically selects the source IP address of a TCP connection based on the IP address of the neighbor. Generally, the IP address of a local packet output interface is used.

You can run the **neighbor** { *peer-address* | *peer-group-name* } **update-source** {*interface-type interface-number | address* } command to adjust the source IP address of the neighbor's TCP connection.

#### **Setting MD5 Encryption**

By default, a BGP connection is not encrypted through MD5.

You can run the **neighbor** { *peer-address* | *peer-group-name* } **password** [ **0** | **7** ] *string* command to set encryption for a BGP neighbor's TCP connection.

#### **Activating the Address Family Capability of a Neighbor**

By default, a neighbor created in the BGP configuration mode activates only the IPv4 Unicast address family capability.

You can run the **address-family** command to enter a corresponding address family mode, and then run the **neighbor**  { *peer-address* | *peer-group-name* } **activate** command to activate the address family capability for the BGP neighbor.

### <span id="page-393-0"></span>**7.3.2 Configuring a BGP Route Reflector**

According to the principle of BGP route advertisement, full mesh must be established for all BGP speakers within an AS (neighborships need to be established between each two BGP speakers). Too many BGP speakers within an AS will increase the resource overhead of the BGP speakers, increase the network administrator's workload and complexity of configuration and decrease the network expansion capability.

Using a route reflector is a method for reducing IBGP peer connections within an AS.

The methods for reducing the IBGP peer connections within an AS include using a route reflector and using an AS  $\bullet$ alliance.

### **Working Principle**

Configure a BGP speaker as a route reflector which classifies IBGP peers in an AS into two types: clients and non-clients.

The rules for implementing a route reflector within an AS are as follows:

- Configure a route reflector and specify clients for the route reflector. The route reflector and its clients form a cluster. The route reflector will connect to its clients.
- The clients of a route reflector in a cluster cannot connect to other BGP speakers out of the cluster.
- Within an AS, full mesh is established among IBGP peers of non-clients. The IBGP peers of non-clients include the following situations: Multiple route reflectors in a cluster; a route reflector in a cluster and BGP speakers (generally not supporting the route reflector function) not involved in the route reflector function out of the cluster; a route reflector in a cluster and route reflectors in other clusters.

The rules for processing a route received by a route reflector are as follows:

- A route update message received by an EBGP speaker will be sent to all clients and non-clients.
- A route update message received by a client will be sent to other clients and all non-clients.
- A route update message received by an IBGP speaker will be sent to all the other clients.
- $\bullet$ Generally, only one route reflector is configured in a cluster. In this case, the Router ID of the route reflector can be used to identify this cluster. To increase the redundancy, you can set multiple route reflectors in a cluster. In this case, you must configure the cluster ID so that a route reflector can identify the route update messages from other route reflectors in the cluster.
- If multiple route reflectors are configured for a cluster, you must configure a cluster ID for the cluster.

Generally, it is unnecessary to create connections between the clients of a route reflector in a cluster because the route 6 reflector will reflect the routes between the clients. However, if full mesh has been established among all clients, you can cancel the client route reflection function of the route reflector.

#### **Related Configuration**

#### **Configuring a BGP Route Reflector and Reflected Clients**

By default, BGP is not configured with route reflection.

You can run the **neighbor** *peer-address* **route-reflector-client** command to configure a device as a route reflector and its neighbor devices as reflected clients.

#### **Configuring BGP Client-Client Reflection**

By default, BGP client-client route reflection is enabled, which means that routes received from a reflected client can be advertised to other clients.

You can run the **bgp client-to-client reflection** command to enable or disable (using the **no** form of this command) clientclient reflection.

### **Lackson** Configuring a BGP Reflection Cluster ID

By default, a BGP reflection cluster ID is the Router-ID of BGP. If multiple reflection clusters are deployed within an AS, different reflection cluster IDs must be configured for these reflection clusters.

You can run the **bgp cluster-id** *cluster-id* command to manually configure the cluster ID of a route reflector.

### <span id="page-394-0"></span>**7.3.3 Configuring a BGP Alliance**

An alliance is another method for reducing the IBGP peer connections within an AS.

#### **Working Principle**

Divide an AS into multiple sub ASs and configure a unified alliance ID (namely, the alliance AS NUMBER) for these sub ASs to form an alliance. Outside the alliance, the entire alliance is still considered as an AS and only the AS number of the alliance is visible. Inside the alliance, full mesh of IBGP peers can be established for BGP speakers within a sub AS, and EBGP connections can be established for BGP speakers in different sub ASs. Though EBGP connections are established between BGP speakers within a sub AS, when information is exchanged, NEXT\_HOP, MED, LOCAL\_PREF and other path attributes keep unchanged.

### **Related Configuration**

#### **Configuring a BGP Alliance ID**

By default, no alliance ID is configured for a BGP speaker.

You can run the **bgp confederation identifier** *as-number* command to configure a BGP alliance ID. After the configuration is successful, the local AS (specified by the **router bgp** *as-number* command) of BGP becomes the private AS inside the alliance and is invisible to other ASs.

#### **Configuring a BGP Alliance Neighbor**

By default, no alliance neighbor is configured for BGP.

You can run the **bgp confederation peers** *as-number* [… *as-number* ] command to configure a BGP alliance neighbor. After the configuration succeeds, the AS specified by this command and the local AS belong to the same alliance.

### <span id="page-395-1"></span>**7.3.4 Re-distributing Local AS Network Information to BGP**

BGP cannot automatically discover or learn accessible networks. The accessible network information of a local AS must be re-distributed to BGP. Then, BGP can advertise the information to neighbors.

### **Working Principle**

Two methods can be used to re-distribute local AS network information to BGP:

- Manual static configuration: re-distribute the accessible network information within a specified range to BGP.
- Configuring route re-distribution: re-distribute accessible IGP network information to BGP.
- $\bullet$ In addition, you can also re-distribute local AS network information to BGP routes by configuring route aggregation.

#### **Related Configuration**

#### **Configuring a BGP Network**

By default, no network is configured for BGP.

You can run the **network** *network-number* [ **mask** *mask* ] [ **route-map** *map-tag* ] [ **backdoor** ] command to configure a BGP network to re-distribute specified accessible network information to BGP. The prerequisite for successfully re-distributing routing information to BGP is that a route is available in the core routing table and this route can be an IGP, directlyconnected or static route.

#### **Configuring BGP Route Re-distribution**

By default, BGP is not configured with route re-distribution.

You can run the **redistribute** *protocol-type* command to re-distribute the routing information of other protocols to BGP, including OSPF, RIP, ISIS, static and directly-connected routes.

### <span id="page-395-0"></span>**7.3.5 Controlling Route Exchange Between BGP Peers**

BGP provides powerful route management functions. You can actively control the route exchange between BGP peers.

### **Working Principle**

Configure the route exchange policy for a BGP peer and control routes to be received by and to be advertised to this peer.
# **Related Configuration**

### **Configuring the Default Route to Be Advertised to a Peer**

By default, BGP does not advertise the default route.

You can run the **neighbor** { *address* | *peer-group-name* } **default-originate** [ **route-map** *map-tag* ] command to advertise the default route to a peer (or a peer group).

### **Configuring Next-Hop-Self for a Peer**

By default, BGP does not change the next hop of a route when it advertises the route to an IBGP neighbor and sets the next hop to the local BGP speaker when it advertises the route to an EBGP neighbor.

You can run the **neighbor** { *address* | *peer-group-name* } **next-hop-self** command to configure the next hop of a route to the local BGP speaker when distributing the route to a specified BGP peer (group).

### **Configuring Remove-Private-AS for a Peer**

By default, BGP does not delete the private AS in the AS-PATH attribute when it advertises routing information to a peer.

You can run the **neighbor** { *address* | *peer-group-name* } **remove-private-as** command to require that the private AS number recorded in the AS path attribute should be deleted when routing information is distributed to an EBGP peer (group). This command does not apply to an IBGP neighbor.

### **Configuring Send-Community for a Peer**

By default, BGP does not send the community attribute when it advertises routing information to a peer.

You can run the **neighbor** { *address* | *peer-group-name* } **send-community** command to specify that the community attribute can be sent to a specified BGP peer (group).

### **Configuring Maximum-Prefix for a Peer**

By default, BGP does not restrict the records of routing information that can be received by a peer.

You can run the **neighbor** { *address* | *peer-group-name* } **maximum-prefix** *maximum* [ **warning-only** ] command to specify the records of routing information received from a specified peer (group).

### **Configuring Route Filtering for a BGP Neighbor**

By default, a BGP neighbor is not enabled with any filtering policy and receives all legal routing information advertised by a neighbor.

BGP supports multiple methods of configuring the route filtering policies for a neighbor, including:

- **neighbor** { peer-address | peer-group-name } **distribute-list** { access-list-number | access-list-name } { **in** | **out** } Use an ACL to filter routes in the input and output directions of the neighbor.
- **neighbor** { *peer-address* | *peer-group-name* } **filter-list** *access-list-number* { **in** | **out** }

Use an AS-PATH list to filter routes in the input and output directions of the neighbor.

- **neighbor** { *peer-address* | *peer-group-name* } **prefix-list** *prefix-list-name* { **in** | **out** } Use a prefix-list to filter routes in the input and output directions of the neighbor.
- **neighbor** { *peer-address* | *peer-group-name* } **route-map** *map-tag* { **in** | **out** } Use a route map to filter routes in the input and output directions of the neighbor.
- $\bullet$ **neighbor** { *address* | *peer-group-name* } **unsuppress-map** *map-tag*

Allow for advertising certain routing information previously suppressed by the **aggregate-address** command when distributing routing information to a specified peer.

# **7.3.6 Obtaining Accessible Networks of Other ASs from BGP**

Send routing information of other ASs exchanged by BGP to the routing table of a device so that the device can forward packets to other ASs.

Send routing information of other ASs exchanged by BGP to the routing table of a device so that the device can forward packets to other ASs.

# **Working Principle**

### **BGP Sends Routing Information to a Core Routing Table**

BGP controls routing information sent to the core routing table by using **table-map**. **table-map** can modify the attributes of routing information sent to the core routing table. If the route is matched, BGP modifies the attribute of the routing information and sends the route. If the route is not matched or route matching is denied, BGP does not modify the attribute of the routing information but sends the route.

Changes of **table-map** are not reflected in the core routing table immediately, but reflected a moment later. To update the application of **table-map** immediately, you can run the **clear ip bgp** [ vrf *vrf-name* ] **table-map** command to update the routing information in the core routing table immediately. This command does not clear the existing routes in the core routing table, but directly applies **table-map** to send the updated routing information, thereby not causing forwarding flapping.

### **Re-distributing BGP Routes to IGP**

Re-distribute BGP routes on a BGP speaker to IGP to ensure that routers within an AS can obtain routes to other ASs.

### **Related Configuration**

### **Configuring table-map**

By default, BGP is not configured with a table-map and allows for sending all routes without modifying the attributes of the routes.

You can run the **table-map** *route-map-name* command to set a table-map and control the routing information to be sent to the core routing table. *route-map-name* specifies a route-map to be associated.

- Run the **table-map** command in the BGP configuration mode or in the IPv4 address family mode. 6 The Match and Set statements supported in the table-map are as follows: Match statements: as-path, community, ip address, ip next-hop, metric, origin and route-type Set statements: metric, tag and next-hop
- You can run the **no table-map** command to delete the table-map configurations.  $\bullet$

### **Configuring BGP Route Re-distribution by IGP**

By default, IGP does not re-distribute BGP routes.

You can run the **redistribute bgp** [ **route-map** *map-tag* ] [ **metric** *metric-value* ] command to re-distribute BGP routes to IGP (RIP\OSPF\ISIS).

The **bgp redistribute-internal** command controls only whether to re-distribute routes learned from IBGP to IGP. By default, routes learned from IBGP can be re-distributed to IGP.

- $\bullet$ You can run the **bgp redistribute-internal** command in the BGP configuration mode, IPv4/IPv6 address family mode or the IPv4 VRF address family mode.
- You can run the **no bgp redistribute-internal** command to delete the configuration.

# **7.3.7 Configuring Synchronization Between BGP and IGP**

Generally, BGP speakers working as mutual IBGP neighbors are not directly connected. IGP devices between the BGP speakers may fail to learn routing information same as that learned by the BGP speakers. When a BGP speaker at the border of an AS forwards packets received from other domains to the next-hop IBGP neighbor, the packets pass an IGP device in the middle. In this case, the packets may be lost due to no routing information on the IGP device.

### **Working Principle**

To keep synchronization between BGP and IGP, you must ensure that all routers within an AS can learn routing information to be sent to another AS before the routing information is advertised to this AS.

Synchronization between BGP and IGP is not required only in the following cases:

- Routing information passing through an AS is not available. For example, the AS is an end AS.
- All routers within an AS run BPG. Full mesh is established among all BGP speakers (neighborship is established between each two BGP speakers).

### **Related Configuration**

#### **Configuring BGP Route Synchronization**

By default, synchronization between BGP and IBGP routes is disabled.

You can run the **synchronization** command to enable synchronization between BGP and IGP.

 $\bullet$ You can run the **no synchronization** command to disable synchronization between BGP and IGP.

# **7.3.8 Configuring BGP Soft Reset**

If routing policies (including **neighbor distribute-list, neighbor route-map, neighbor prefix-list** and **neighbor filterlist**) change, an effective method must be provided to implement new routing policies. A traditional method is to terminate a BGP connection and then create a new BGP connection. By configuring BGP Soft Reset, you can execute a new routing policy without terminating a BGP session connection.

# **Working Principle**

Routing policies that affect inbound routing information are called inbound routing policies (such as In-route-map and  $\bullet$ In-dist-list) and routing policies that affect outbound routing information are called outbound routing policies (such as Out-route-map and Out-dist-list).

When outbound routing policies change, BGP soft reset will re-advertise all routing information of a BGP speaker to its neighbors.

If inbound routing policies change, the operation is more complex than that when outbound routing policies change. This is because outbound routing policies are executed in the routing table of the local BGP speaker whereas inbound routing policies are executed for routing information received from the BGP peer. To reduce cost, the local BGP speaker does not store the original routing information received from the BGP peer.

If inbound routing policies change and a neighbor device supports route update, you can configure soft reset to send a route update request to the neighbor device. After receiving the request, the neighbor device re-advertises all routing information. You can also perform configuration to ensure that each BGP peer stores original routing information on the local BGP speaker and provides original routing information basis for modifying inbound routing policies subsequently.

The "route update capability" allows for modifying and executing routing policies without storing original routing  $\bullet$ information. This product supports the route update capability. You can run the **show ip bgp neighbors** command to check whether a BGP peer supports route update. If yes, you do not need to run the **neighbor soft-reconfiguration inbound** command when inbound routing policies change.

# **Related Configuration**

# **Configuring BGP Soft Reset**

Run the **clear ip bgp** { **\*** | *peer-address* | **peer-group** *peer-group-name* | **external** } **soft out** command to soft reset a BGP connection. You can activate execution of a routing policy without restarting the BGP session.

# **Saving Original Routing Information of Neighbors**

By default, BGP does not save original routing information of neighbors.

Run the **neighbor** { *address* | *peer-group-name* } **soft-reconfiguration inbound** command to save unmodified routing information sent by a BGP peer (group).

# **7.3.9 Configuring the Route Attributes of BGP**

BGP provides various control policies for route attributes. You can apply the policies based on actual conditions.

# **Working Principle**

# **AS\_PATH Attribute**

BGP can control distribution of routing information in three modes:

- IP address. You can run the **neighbor distribute-list** and **neighbor prefix-list** commands for implementation.
- **AS PATH attribute. See the description in this section.**
- COMMUNITY attribute. See the related configuration of the COMMUNITY attribute.

You can use an AS path-based access control list (ACL) to control the distribution of routing information. Where, the AS path-based ACL uses a regular expression to parse the AS path.

Based on the standard (RFC1771), BGP does not consider the AS path length when selecting the optimum path. Generally, a shorter AS path length means a higher path priority; therefore, Orion\_B54Q considers the AS path length when selecting the optimum path. You can determine whether to consider the AS path length when selecting the optimum path based on the actual conditions.

Within an AS, whether to consider the AS path should be consistent for all BGP speakers when the optimum path is  $\bullet$ selected; otherwise, the optimum paths selected by the BGP speakers may be different.

# **MULTI EXIT DISC Attribute**

BGP uses the MED value as the basis for comparing priorities of paths learned from EBGP peers. A smaller MED value means a higher path priority.

- By default, the MED value is compared only for paths of peers from the same AS when the optimum path is selected.
- By default, the MED value is not compared for paths of peers from other sub ASs within an AS alliance.
- By default, if a path not configured with the MED attribute is received, it is considered that the MED value of this path is 0. Since a smaller MED value means a higher path priority, this path has the highest priority.
- By default, the MED value is not compared with paths from different ASs; instead, the sequence of receiving the paths is compared.

# **LOCAL\_PREF Attribute**

When sending routes received from EBGP peers to IBGP peers, a BGP speaker adds the LOCAL\_PREF attribute. BGP uses the LOCAL\_PREF attribute as the basis for comparing priorities of paths learned from IBGP peers. A larger value of LOCAL PREF means a higher path priority.

You can also run the **set local-preference** command of a route map to modify the LOCAL\_PREF attribute of the specified path.

# **COMMUNITY Attribute**

The COMMUNITY attribute is another mode for controlling distribution of routing information.

A community is a set of destination addresses. The COMMUNITY attribute is intended to facilitate execution of a routing policy based on a community and thereby simplify the configuration of routing information distribution control on BGP

speakers. Each destination address may belong to multiple communities. An AS administrator can define the communities to which a destination address belongs.

By default, all destination addresses belong to the Internet community and are carried in the community attribute of the path.

At present, four common community attribute values are pre-defined:

- Internet: Indicates the Internet community. All paths belong to this community.
- no-export: Indicates that the path is not advertised to EBGP peers.
- no-advertise: Indicates that the path is not advertised to any BGP peer.
- local-as: Indicates that a path is not advertised to other ASs. When an AS alliance is configured, the path is not advertised to other ASs or sub ASs.

By using the community attribute, you can control the receiving, prioritization and distribution of routing information. BGP speakers can set, add or modify the community attribute when learning, advertising or re-distributing routes. An aggregation path will contain the community attribute values of all aggregated paths.

 $\bullet$ BGP supports up to 32 COMMUNITY attributes for each route and allows for up to 32 COMMUNITY attributes when match and set COMMUNITY of a route map are configured.

#### **Others**

During selection of the optimum path, if two paths with the same path attributes are received from different EBGP peers, the optimum path is selected based on the receiving sequence by default. You can disable comparison of the receiving sequence but use the path with a smaller router ID as the optimum path.

### **Related Configuration**

### **Configuring AS\_PATH Attribute**

 $\bullet$ **ip as-path access-list** *path-list-name* { **permit** | **deny** } *as-regular-expression*

Defines an AS path list.

**neighbor** { *address* | *peer-group-name* } filter-list *path-list-name* { **in** | **out** }

By default, no filtering policy is configured for BGP peers.

The configuration is the same as that for routing information receiving and sending for a specified BGP peer (group). Routing policies are executed based on the AS path list to advertise or receive only routes that match the policies.

**neighbor** { *address* | *peer-group-name* } **route-map** *map-tag* { **in** | **out** }

By default, no filtering policy is configured for BGP peers.

The configuration is the same as when receiving and sending routing information for a specified BGP peer (group). Routing policies are executed based on a route map or the set rules in the route map are used to modify routing attributes.

In the route-map configuration mode, you can run the **match as-path** command to modify AS path attributes by using Ô. an AS path list or directly run the **set as-path** command to modify AS attribute values.

#### **bgp bestpath as-path ignore**

Allows BGP not to consider the AS path length when selecting the optimum path. The AS path length is compared by default.

By default, a smaller AS path length means a higher path priority.

# **Configuring MULTI\_EXIT\_DISC Attribute**

#### **bgp always-compare-med**

Allows for comparing the MED values of paths from different ASs, which is disabled by default.

### **bgp bestpath med confed**

Allows for comparing the MED values of paths of peers from other sub ASs in the same AS alliance, which is disabled by default.

#### **bgp bestpath med missing-as-worst**

Sets a path not configured with the MED attribute to the lowest priority, which is disabled by default.

#### **bgp deterministic-med**

Allows for comparing the paths of peers within the same AS, which is disabled by default.

# **Configuring LOCAL\_PREF Attribute**

#### $\bullet$ **bgp default local-preference** *value*

Changes the default local preference value, ranging from 0 to 4,294,967,295. A larger value means a higher priority. The default value is 100.

# **Configuring COMMUNITY Attribute**

 $\bullet$ **ip community-list standard** *community-list-name* { **permit** | **deny** } *community-number*

Creates a community list. **community-list-name** indicates the name of the community list.

- $\bullet$ *community-number*: Indicates a value (1 to 4,294,967,295) specified by a user or a known community attribute (internet, local-AS, no-advertise or no-export).
- **neighbor** { *address* | *peer-group-name* } **send-community**

Allows for sending the community attribute to a specified BGP peer (group), which is not configured by default.

**neighbor** { *address* | *peer-group-name* } **route-map** *map-tag* { **in** | **out** }

The configuration is the same as that for routing information receiving and sending for a specified BGP peer (group). Routing policies are executed based on a route map. No filtering policy is configured for peers by default.

 $\bullet$ In the route-map configuration mode, you can run the **match community-list [exact]** and **set community-list delete** commands to modify the community attribute by using a community list or directly run the **set community** command to modify the community value.

**Others**

### **bgp bestpath compare-routerid**

Allows BGP to compare the router ID when selecting the optimum path, which is disabled by default.

# **7.3.10 Configuring BGP Route Aggregation**

BGP-4 supports CIDR and therefore allows for creating aggregation entries to reduce the size of a BGP routing table. BGP aggregation entries can be added to a BGP routing table only when valid paths are available within the aggregation range.

# **Working Principle**

Aggregate one or more detailed BGP routes into a BGP route with a shorter network mask.

- By default, BGP advertises all path information before and after aggregation. If you hope that only aggregated path  $\bullet$ information is advertised, you can run the **aggregate-address summary-only** command.
- When the **aggregate-address** command is used to configure an aggregated route, the aggregated route takes effect  $\ddot{\mathbf{0}}$ immediately as long as there are routes in the configured address range.

# **Related Configuration**

### **Configuring BGP Route Aggregation**

 $\bullet$ **aggregate-address** *address mask*

Configures BGP route aggregation. By default, BGP does not create any aggregated routing entry.

### **aggregate-address** *address mask* **as-set**

Configures an aggregation address and stores the AS path information within the aggregation address range. By default, BGP does not store AS path information.

### **aggregate-address** *address mask* **summary-only**

Configures an aggregation address and advertises only an aggregated path. By default, BGP advertises all path information within the aggregation range.

### **aggregate-address** *address mask* **as-set summary-only**

Configures an aggregation address, stores the AS path information within the aggregation address range and advertises only aggregated paths.

# **7.3.11 Configuring BGP Route Dampening**

If a route changes between being valid and invalid, route flapping occurs.

Route flapping often causes transmission of unstable routes in a network, and thereby causes network instability. BGP route dampening is a method for reducing route flapping. It reduces possible route flapping by monitoring routing information from EBGP peers.

# **Working Principle**

Terms used in BGP route dampening are as follows:

- **C** Route Flap: A route changes between being valid and invalid.
- Penalty: Once route flapping occurs, a BGP speaker enabled with route dampening adds a value to the penalty for this route. The penalty is accumulated until the Suppress Limit is reached.
- Suppress Limit: When the penalty of a route is greater than this value, the route will be suppressed.
- Half-life-time: The time used for the penalty to be halved.
- Reuse Limit: When the penalty value of a route is smaller than this value, route suppression will be canceled.
- Max-suppress-time: The longest time that a route can be suppressed.

A brief description of route dampening processing: BGP speaker punishes a route once (adds to the penalty) route flapping occurs. When the penalty reaches the Suppress Limit, the route will be suppressed. When the Half-life-time reaches, the penalty is halved. When the penalty is reduced to the Reuse Limit, the route is activated again. The Max-suppress-time indicates the longest time that the route can be suppressed.

### **Related Configuration**

### **Configuring BGP Route Dampening**

**bgp dampening**

Enables BGP dampening, which is disabled by default.

 $\bullet$ **bgp dampening** *half-life-time reuse suppress max-suppress-time*

Configures the parameters of route dampening.

half-life-time (1~45minutes): The default value is 15 minutes. A larger value means a longer flapping suppression and dampening period.

reuse (1~20000): The default value is 750. A smaller value means longer time for continuous stabilization before a flapping route is enabled again.

suppress (1~20000): The default value is 2,000. A smaller value means more flapping times allowed before suppression.

max-supress-time (1~255minutes): The default value is 4\*half-life-time. A larger value means longer maximum suppression time.

# **Displaying BGP Route Dampening**

**show ip bgp dampening flap-statistics**

Displays the flapping statistics about all routes.

#### **show ip bgp dampening dampened-paths**

Displays the statistics about suppressed routes.

# **Resetting BGP Route Dampening**

#### **clear ip bgp flap-statistics**

Clears the flapping statistics about all routes that are not suppressed.

 $\bullet$ **clear ip bgp flap-statistics** *address mask*

Clears the flapping statistics about specified routes (excluding suppressed routes).

### **clear ip bgp dampening** [ *address* [ *mask* ] ]

Clears the flapping statistics about all routes, including routes whose suppression is cancelled.

# **7.3.12 Configuring the Management Distance of BGP**

The management distance is used to evaluate the reliability of various route sources. A smaller management distance means a better route.

### **Working Principle**

### **Management Distance of BGP**

The management distance indicates the reliability of a route source, ranging from 1 to 255. A larger value means lower reliability. BGP sets different management distances for routing information learned from different sources, including External-distance, Internal-distance and Local-distance.

- External-distance: Indicates the management distance of routes learned from EBGP peers.
- **Internal-distance: Indicates the management distance of routes learned from IBGP peers.**
- Local-distance: Indicates the management distance for routes learned from peers but it is considered that better routes can be learned from IGP. Generally, these routes can be indicated by the **Network Backdoor** command.
- You are not advised to change the management distance of BGP. If you really need to change the management 0 distance of BGP, please remember:

The external-distance should be shorter than the management distances of other IGP routing protocols (OSPF and RIP).

The internal-distance and local-distance should be longer than the management distances of other IGP routing protocols.

# **Backdoor Route**

If you prefer an IGP route but do not use an EBGP route, you can set the EBGP route as the backdoor route. By default, the management distance for routes learned from a BGP speaker for which an EBGP connection is established is 20. You can run the **network backdoor** command to set the management distance of the network information to 200 so that the same network information learned from IGP has the highest priority. The networks learned from IGP are considered backdoor networks and are not advertised.

# **Related Configuration**

### **Configuring the Management Distance of BGP**

You can run the **distance bgp** *external-distance internal-distance local-distance* command to configure the management distance of BGP. The value ranges from 1 to 255.

The default value of *external-distance* is 20; the default value of *internal-distance* is 200; the default value of *local-distance*  is 200.

A longer management distance means a lower route priority.

### **Configuring a Backdoor Route**

Run the **network** *network-number* **mask** *network-mask* **backdoor** command to configure a backdoor route. By default, no backdoor route is configured.

# **7.3.13 Configuring Multi-path Load Balancing of BGP**

Multi-path load balancing means that there are multiple paths to the same network and data packets are evenly forwarded by these paths. In a routing table, one route has multiple next hops.

According to the types of equivalent routes, multi-path load balancing of BGP is classified into the following types:

- EBGP load balancing: implement load balancing for routes learned from EBGP neighbors.
- IBGP load balancing: implement load balancing for routes learned from IBGP neighbors.
- $\bullet$ Both the IPv4 and IPv6 protocol stacks support multi-path load balancing.
- $\bullet$ Load balancing cannot be implemented between IBGP and EBGP routes (including EBGP routes in an alliance).

### **Working Principle**

If a BGP routing table has multiple paths to the same network, BGP calculates the route with the highest priority by default. If there are optimum multiple routes with the same priorities, BGP still selects a unique route by using comparison rules, notifies the route to the forwarding plane and controls the forwarding of data streams. After multi-path load balancing is enabled, BGP calculates a unique optimum route and also lists paths with the same priorities as equivalent routes. Then, BGP notifies the optimum route and the equivalent routes to the forwarding plane to implement load balancing.

Equivalent routes have the same basic attributes and priorities. That is, according to the optimum path selection rules of BGP, the paths have the same priorities before router-IDs are compared.

### **AS\_PATH Loose Comparison**

By default, equivalent routes must have the same AS-PATH attributes. Under such strict conditions, load balancing cannot be implemented in certain environments. In this case, you are advertised to enable the AS-PATH loose comparison mode. In the AS-PATH loose comparison mode, when other conditions for equivalent routes are met, as long as the AS-PATH lengths of routes and the AS-PATH lengths of routes from an alliance are the same respectively, it is considered that the conditions for equivalent routes are met.

When the next hops of multiple BGP equivalent paths recur to the same IGP output interface, load balancing cannot be  $\mathbf{A}$ implemented.

# **Related Configuration**

#### **Configuring Multi-path Load Balancing of BGP**

 $\bullet$ **maximum-paths ebgp** *number*

Enables the multi-path load balancing function of EBGP.

*number* indicates the number of equivalent next hops, ranging from 1 to 32. The default value is 1. A larger value means more equivalent next hops allowed.

#### $\bullet$ **maximum-paths ibgp** *number*

Enables the multi-path load balancing function of IBGP.

*number* indicates the number of equivalent next hops, ranging from 1 to 32. The default value is 1. A larger value means more equivalent next hops allowed.

### **Configuring AS\_PATH Loose Comparison**

**bgp bestpath as-path multipath-relax**

Enables the BGP AS-PATH loose comparison mode.

# **7.3.14 Configuring BFD Support for BGP**

With high-speed development of IP technologies and application of various complex services, the requirements for network security and stability become increasingly higher. Especially, certain real-time services (audios and videos) are sensitive to network running status and may be largely affected by unstable networks. Therefore, more and more focus and importance are attached to network reliability.

### **Working Principle**

Configure BFD support for BGP to detect faulty link and to complete the route convergence.

# **Related Configuration**

#### **Configuring a BFD Session with a BGP Neighbor**

Run the **neighbor** *peer-address* **fall-over bfd** command to configure a BFD session with a BGP neighbor, which is not configured by default.

### **Manually Configuring a BGP BFD Session**

If the BFD session with a BGP neighbor cannot be used to fast detect the failure of the master link, you can run the **bfd bind bgp peer-ip** *ip-address* **interface** *interface-type interface-index* **source-ip** *ip-address* command to configure a BGP BFD session, which is not configured by default.

# **7.3.15 Configuring BGP Timers**

You can manually configure various timers within BGP to meet the neighbor keepalive and route management requirements in different network environments.

### **Working Principle**

### **BGP Neighbor Keepalive Timer**

BGP uses the Keepalive timer to maintain a valid connection with a peer and uses the Holdtime timer to identify whether a peer is valid. By default, the value of the Keepalive timer is 60 seconds and the value of the Holdtime timer is 180 seconds. When a BGP connection is established between two BGP speakers, the two BGP speakers negotiate about the Holdtime timer value and select a smaller value. 1/3 of the negotiated Holdtime timer value and the configured Keepalive timer value are compared and the smaller value is used as the Keepalive timer value.

# **Neighbor Reconnection Timer**

To reduce the impacts of frequent BGP reconnection to a neighbor on the network bandwidth, after a BGP speaker detects failure of a neighbor connection, the BGP speaker attempts to reconnect the neighbor after the connect-retry timer expires. By default, the value of the connect-retry timer is 15s.

### **Route Advertisement Timer**

To reduce the impacts of route update packets on the network bandwidth, after a BGP speaker detects a network topology change, the BGP speaker does not advertise the route update to its neighbors immediately. Instead, the BGP speaker uses a regular update mechanism to advertise all changed routing information to its neighbors.

# **Related Configuration**

### **Configuring the BGP Neighbor Keepalive Timer**

 $\bullet$ **timers bgp** *keepalive holdtime*

Adjusts the BGP *keepalive* and *holdtime* values for all peers.

The *keepalive* value ranges from 0 to 65,535. The default value is 60 seconds.

The *holdtime* value ranges from 0 to 65,535. The default value is 180 seconds.

 $\bullet$ **neighbor** { *address* | *peer-group-name* } **timers** *keepalive holdtime*

Configures the *keepalive* and *holdtime* values used for connecting to a specified BGP peer (group).

The *keepalive* value ranges from 0 to 65,535. The default value is 60 seconds.

The *holdtime* value ranges from 0 to 65,535. The default value is 180 seconds.

# **Configuring the Neighbor Re-connection Timer**

0 **neighbor** { *address* | *peer-group-name* } **timers connect** *connect-retry*

Configures the *connect-retry* value used for reconnecting to a specified BGP peer (group).

The value of *connect-retry* ranges from 1 to 65,535. The default value is 15 seconds.

- **Configuring the Route Advertisement Timer**
- $\bullet$ **neighbor** { *address* | *peer-group-name* } **advertisemet-interval** *seconds*

Configures the minimum interval for sending route updates to a specified BGP peer (group). The value of advertisemetinterval ranges from 0 to 600 seconds. The default value for IBGP peers is 0 seconds and the default value for EBGP peers is 30 seconds.

 $\bullet$ **neighbor** { *address* | *peer-group-name* } **as-origination-interval** *seconds*

Configures the minimum interval for sending local initial route updates to a specified BGP peer (group). The value of As-origination-interval ranges from 1 to 65,535. The default value is 1 second.

# **7.3.16 Configuring BGP Route Update Mechanisms**

# **Working Principle**

BGP provides two route update mechanisms: regular-scanning update and event-triggering update. Regular-scanning update indicates that BGP uses an internal timer to start scanning regularly and update the routing table. Event-triggering update indicates that BGP starts scanning and updates the routing table when the BGP configuration commands are changed due to user configuration or the next hop of a BGP route changes.

- This function is configured based on address families and can be configured in the IPv4, IPv6, VPNv4, VPNv6, IPv4 vrf  $\bullet$ and IPv6 VRF address family modes.
- $\bullet$ If you set the BGP route update mechanism to event-triggering update (by running the **bgp scan-rib disable**  command), you must disable synchronization (by running the **no synchronization** command) and enable the BGP next-hop triggering update function (by running the **bgp nexthop trigger enable** command). On the other hand, if you enable synchronization or disable the BGP next-hop triggering update function, the BGP routing table must be updated in the regular scanning mode.

# **Related Configuration**

# **Configuring Route Update Mechanisms**

**bgp scan-rib disable**

Sets the BGP route update mechanism to event-triggering update. Regular-scanning update is used by default.

 $\bullet$ **bgp scan-time** *scan-time*

> Configures the regular update interval of BGP. The value of *scan-time* ranges from 5 to 60 seconds. The default value is 60 seconds.

# **7.3.17 Configuring the Next-Hop Triggering Update Function of BGP**

The next-hop triggering update function of BGP is a method for reducing the BGP convergence time. This function is used to optimize the method for monitoring the next hop of a route to ensure that BGP can increase the BGP route convergence speed when the network topology is stable.

# **Working Principle**

When BGP connects to a neighbor, BGP automatically monitors the next hop of the BGP route learned from the neighbor. When the next hop changes in the core routing table, BGP receives an advertisement about the next hop change and updates the BGP routing table. This optimization measure improves the BGP route convergence performance by reducing the time for detecting next-hop changes.

If this function is disabled, BGP next hop update will be discovered through regular scanning specified by scan-timer.

- This function is configured based on address families and can be configured in the IPv4, IPv6, VPNv4, and IPv4 vrf 0 address family modes.
- e. **bgp nexthop trigger delay** and **bgp scan-time** control the same timer. When bgp scan is enabled (it is enabled by default and can be disabled by the **bgp scan-rib disable** command), if the value of **bgp nexthop trigger delay** is larger than 60s, bgp scan does not take effect because the scan timer is always triggered before the delay.
- $\blacktriangle$ If the network environment is unstable (with frequent next-hop changes), especially with many routes, this function performs unnecessary route calculations, which consumes more CPU resources. Therefore, you are advised to disable this function in this environment.

# **Related Configuration**

- **Configuring the Next-Hop Triggering Update Function of BGP**
- **bgp nexthop trigger enable**

Enables the BGP next-hop triggering function, which is enabled by default.

 $\bullet$ **bgp nexthop trigger** delay *delay-time*

> Configures the delay of BGP next-hop triggering update. The value of *delay-time* ranges from 0 to 100 seconds. The default value is 5 seconds.

# **7.3.18 Configuring BGP LOCAL AS**

The Local AS function of BGP is used to configure a local AS different from a router BGP AS for a specific peer. This is similar to deploying a new virtual AS between the peer devices. When the local router BGP AS changes, you can establish a BGP connection without changing the BGP configurations on the peer device. This function is mainly used for AS migration and merging of large networks and ensures that the device configurations in other interconnected ASs are not affected.

# **Working Principle**

In BGP, when a local device connects to a peer, the local device advertises the local AS number to the peer by using an Open message. The peer checks whether the BGP AS number advertised is the same as the local AS number. If the AS numbers are different, the peer will deny the BGP connection. By default, the local AS in the BGP connection is a route BGP AS. However, if a local AS is configured for the peer, the configured local AS will replace the route BGP AS when a BGP connection is established between the local device and the peer.

- The **neighbor** *peer-address* **local-as** *as-num* command for configuring the BGP Local AS function can be followed by  $\bullet$ more options. For details, see the Command Reference.
- The BGP Local AS function is applied only to EBGP peers, but is not applied to IBGP peers and alliance EBGP peers.  $\bullet$ In addition, the BGP Local AS function has the following restrictions:
	- 1) The configured local AS cannot be the same as the remote AS of a peer.
	- 2) The local AS cannot be configured independently for a member of a peer group.
	- 3) The configured local AS cannot be the same as the route BGP AS.
	- 4) If a device is a member of an AS alliance, the local AS cannot be the same as the AS alliance number.

# **Related Configuration**

# **Configuring BGP LOCAL AS**

 $\bullet$ **neighbor** { *address* | *peer-group-name* } **local-as** *as-number*

Configures a local AS for a peer. By default, no local AS is configured for any peer. The local AS of a peer is the route BGP AS.

# **7.3.19 Configuring BGP Capacity Protection**

There are often a large number of BGP routes, which may cause overload of a device, especially for a device with small memory. Protecting BGP capacity helps avoid non-predictable running status caused by consumption of device capacity.

# **Working Principle**

# **Restricting the Number of BGP Routes**

Restrict the number of BGP routes by setting the maximum number of routes in a BGP address family and the maximum number of routes that can be learned by a BGP neighbor.

# **Entering the OVERFLOW State in case of Insufficient Memory**

If the memory is insufficient, BGP can enter the OVERFLOW state. In the OVERFLOW state, BGP generates a default route pointing to a NULL interface. If a newly learned route is not a refined route other than the default route in the current routing table, the route is discarded. In other words, general newly learned routes are discarded to ensure that the system memory is stable. The purpose of not discarding all routes is to avoid route loops in the entire network. Therefore, it is safe for BGP to enter the OVERFLOW state. BGP is allowed to enter the OVERFLOW state by default.

- By default, BGP enters the OVERFLOW state in case of insufficient memory. If you do not want to BGP to enter the 6 OVERFLOW state, you can run the **no overflow memory-lack** command to disable this function.
- In the OVERFLOW state, BGP supports only the **clear bgp** { *addressfamily* | **all** } \* command at present. You can also  $\bullet$ exit from the OVERFLOW state by disabling and enabling BGP again. When the memory becomes sufficient again, BGP can also automatically exit from the OVERFLOW state.

### **Related Configuration**

### **Restricting the Number of BGP Routes**

**neighbor** { *address* | *peer-group-name* } **maximum-prefix** *maximum* [ **threshold** ] [ **warning-only** ]

Restricts the maximum number of routes that can be learned from a BGP neighbor, which is not restricted by default.

#### $\bullet$ **maximum-prefix** *maximum*

Restricts the maximum number of routes in a BGP address family. The default maximum number of routes for the BGP IPv4 VRF, IPv6 VRF and IPv4 MDT address families are 10,000 and is not configured for other address families.

### **Configuring BGP OVERFLOW**

**overflow memory-lack**

Enable BGP to enter the OVERFLOW state in case of insufficient memory, which is enabled by default.

# **7.3.20 Configuring BGP GR**

Graceful Restart (GR) is intended to implement uninterrupted data forwarding during restart of BGP.

During active/standby switching of the management boards, the GR function keeps the network topology stable, maintains the forwarding table and ensures that key services are not interrupted.

# **Working Principle**

 $\bullet$ Comply with RFC4724: Graceful Restart Mechanism for BGP. [BGP GR] is used in the following description to indicate the RFC.

BGP GR is not an independent process, but is jointly completed by the Restarter and Helper.

- **The Restarter performs restart and maintains the working capability of the route forwarding plane when the route** control plane is faulty.
- **The Helper is the BGP neighbor of the Restarter and helps the Restarter to complete GR.**

A capability indicating GR is added to the OPEN message of BGP, which is called "Graceful Restart Capability". This capability is used by BGP to tell its neighbor it supports the graceful restart capability. During initialization of a BGP connection, two neighbors negotiate about the GR capability.

The route update end flag (End-of-RIB, shorted as EOR) is added to the Update packet of BGP, which indicates that the routing information update to the neighbor is completed.

Figure 7-72 BGP GR Interaction Process

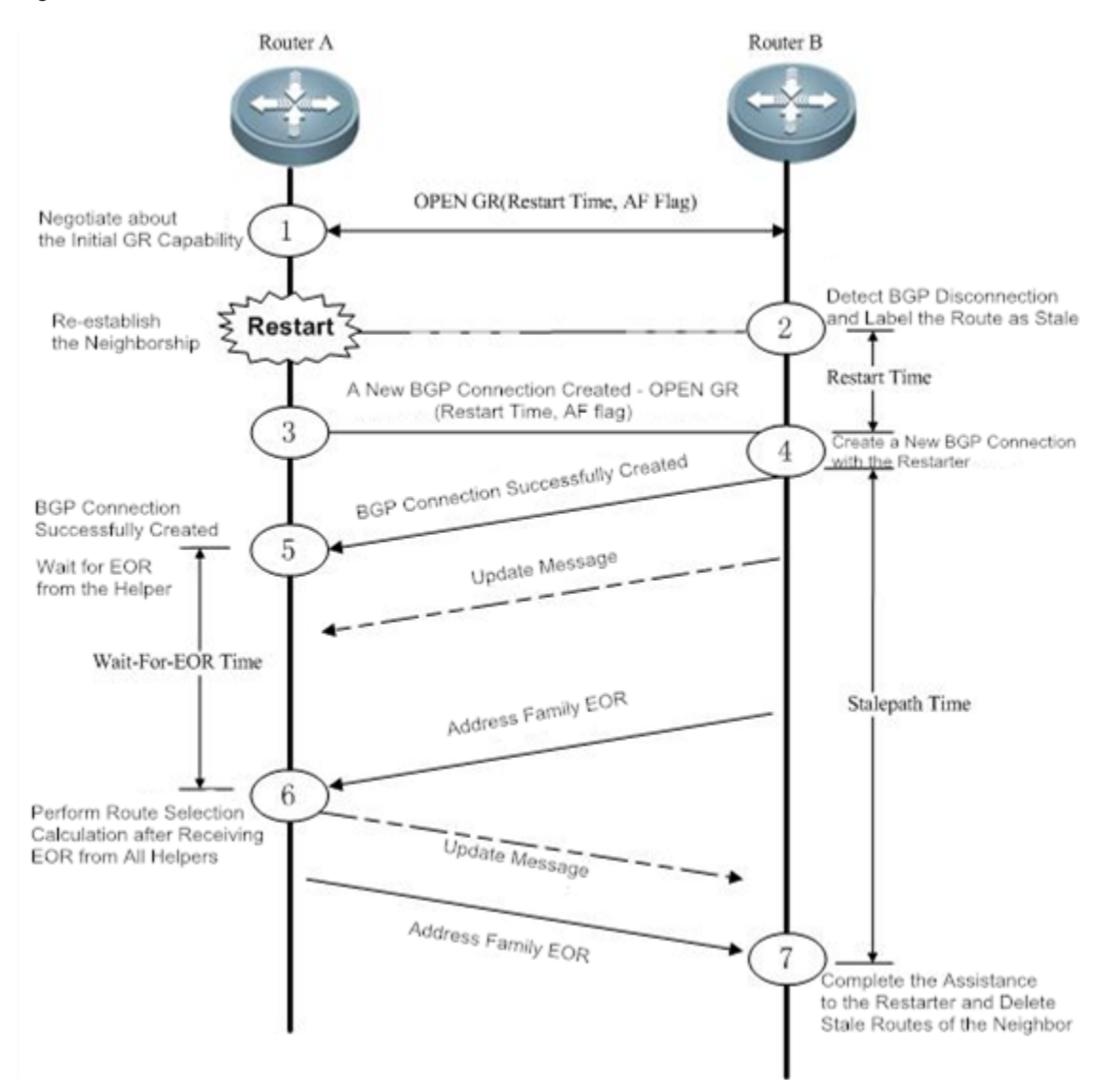

- 5. ① When BGP establishes neighborship at the beginning, BGP uses the GR capability field in the OPEN message to negotiate about the GR capabilities of the two neighbors.
- 6. ②At a moment, the Restarter starts restart, and the BGP session is disconnected. The Helper detects the disconnection, keeps the route of the Restarter valid but adds the "Stale (aged but not updated)" flag to the route.
- 7. **③** and 4 The Restarter completes restart and connects to the Helper again.
- 8. **<b>6** The Restarter waits for the route update message and EOR flag from the Helper.
- 9. ⑥ After receiving the EOR flag from all neighbors, the Restarter performs route calculation, update routing entries and then sends updated routes to the Helper.
- 10.  $\circled{7}$  After receiving the updated routes, the Helper cancels the "Stale" flag of the routes. After receiving the EOR flag from the Restarter, the Helper deletes routes with the "Stale" flag (these routes are not updated), performs route calculation, and updates the routing entries. The entire GR process is completed.

BGP GR defines several extended and important timers:

- **Restart-Timer**: The GR Restarter advertises the time value to the GR Helper, which indicates the maximum waiting time that the GR Restarter hopes the Helper to wait before a new connection is established between them. You can run the **bgp graceful-restart restart-time** command to modify the time value.
- **Wait-For-EOR Timer**: Indicates the maximum time that the GR Restarter waits for the EOR flag from all GR Helpers. After receiving the EOR flag from all GR Helpers or after the Wait-For-EOR timer expires, the GR Restarter calculates the preferred route and updates the routing entries. You can run the **bgp update-delay** command to modify the time value.
- **StalePath Timer**: Indicates the maximum time that the GR-Helper waits for the EOR flag from the GR Restarter after a new connection is established between them. Within this period, the Helper keeps the original route of the Restarter valid. After receiving the EOR flag or after the StalePath timer expires, the Helper clears the routing entries still with the "Stale" tag. You can run the **bgp graceful-restart stalepath-time** command to modify the time value.

# **Related Configuration**

### **Configuring BGP GR**

### **bgp graceful-restart**

Enables the Restarter capability, which is enabled by default.

 $\bullet$ **bgp graceful-restart restart-time** *time*

Sets the Restart Timer. The default value is 120 seconds.

 $\bullet$ **bgp update-delay** *delay*

Sets the Wait-For-EOR Timer. The default value is 120 seconds.

 $\bullet$ **bgp graceful-restart stalepath-time** *time*

Sets the StalePath Timer. The default value is 360 seconds.

**bgp graceful-restart disable**

Disables the address family GR capability. The address family GR capability is enabled by default. After the global BGP GR is enabled, the GR capability is automatically enabled for all address families.

- $\bullet$ When BGP GR is implemented, all BGP peers must enable the BGP GR capability. If certain peers do not support or enable GR, BGP GR may fail to be implemented. GR failure may cause a short route black-hole or route loop, which may affect the network. Therefore, you are advised to verify that all neighbors are enabled with the BGP GR capability. You can run the **show ip bgp neighbors** command to display the capabilities successfully negotiated between BGP peers and verify that the GR capability negotiation is successful. In the BGP route configuration mode, run the **bgp graceful-restart** command to enable the BGP GR capability.
- The **bgp graceful-restart** command will not be applied to a successfully established BGP connection immediately.  $\bullet$ That is, when the BGP connection is in the Established state, the BGP peers will not re-negotiate about the GR capability immediately. To enable the BGP peers of the BGP connection to negotiate about the GR capability immediately, you need to forcibly restart the BGP peers to re-negotiate about the GR capability by running the

**clear ip bgp** 192.168.195.64 command (for example).To make GR enabling or disabling take effect immediately, you must restart the neighborship for capability negotiation, which may cause network flapping and affect normal use of users. Therefore, you can explicitly control whether to restart the neighborship.

- $\bullet$ Supporting BGP GR does not mean that a device can be used as the Restarter to implement BGP GR. Whether to implement BGP GR also depends on the hardware capabilities of the device. Orion B54Q devices must support the dual-engine hot backup when being used as the GR Restarter.
- The restart period configured by the **bgp graceful-restar restart-time** command should not be longer than the Hold  $\bullet$ Time of the BGP peers; otherwise, the Hold Time will be used as the restart time to be advertised to the BGP peers during GR capability negotiation.
- $\bullet$ The **bgp graceful-restar disable** command is used to disable the GR capability in an address family in the address family configuration mode, which is not configured by default.

# **7.3.21 Configuring 4-Byte AS Numbers of BGP**

A traditional AS number consists of 2 bytes, ranging from 1 to 65,535. A newly defined AS number consists of 4 bytes, ranging from 1 to 4,294,967,295. Newly defined AS numbers are used to cope with exhaustion of AS number resources.

### **Working Principle**

4-byte AS numbers support two expression modes: the decimal mode and dot mode. The decimal mode is the same as the original expression mode, that is, expressing the 4 bytes of an AS number as decimal digits. The dot mode is expressed as ([higher 2 bytes.]lower 2 bytes). If the higher 2 bytes are 0, they will not be displayed.

For example, an AS number is 65534 in the decimal mode and is 65,534 in the dot mode (the 0 at the beginning is not displayed).

For example, an AS number is 65,536 in the decimal mode, and is 1.0 in the dot mode.

For example, an AS number is 65,538 in the decimal mode, and is 1.2 in the dot mode.

 $\bullet$ Related protocols are as follows: RFC 4893 and RFC 5396.

### **Configuring the Display Mode of a 4-Byte AS Number**

A 4-byte AS number is displayed in the decimal mode by default. You can manually set the display mode to the dot mode. After the setting, a regular expression will use the dot mode for matching 4-byte AS numbers.

### **Compatibility with Devices Supporting Only 2-Byte AS Numbers**

With introduction of 4-byte AS numbers, BGP connections may be established between old BPG speakers supporting only 2-byte AS numbers and new BGP speakers supporting 4-byte AS numbers. If the AS where a new BGP speaker resides has a 4-byte AS number, when an old BGP speaker creates neighborship with the new BGP speaker, the old BGP speaker uses the reserved AS number 23,456 to replace the 4-byte AS number of the new BGP speaker. In the OPEN packets sent by the new BGP speaker to the old BGP speaker, the 4-byte AS number in the **My Autonomous System** field will be replaced by 23,456. In addition, in UPDATE packets sent to the old BGP speaker, the 4-byte AS number in the AS-PATH and

AGGREGATOR attributes will also be replaced by 23,456. In addition, new optional transfer attributes AS4-PATH and AS4- AGGREGATOR will be used to record the real 4-byte AS number so that the real AS-PATH and AGGREGATOR attributes can be restored when the route reaches a next new BGP speaker.

In other cases, the real AS number of the remote end is used to create neighborship.

# **Related Configuration**

### **Configuring the Display Mode of a 4-Byte AS Number**

#### **bgp asnotation dot**

Displays a 4-byte AS number in the dot mode. The decimal mode is used by default.

# **7.3.22 Configuring a Regular Expression**

A regular expression is a formula that matches strings based on a template.

The formula is used to assess text data and return True or False to indicate whether the expression can correctly describe the data.

# **Working Principle**

Regular expressions are used in BGP path attributes. The following table describes the usages of special characters in a regular expression.

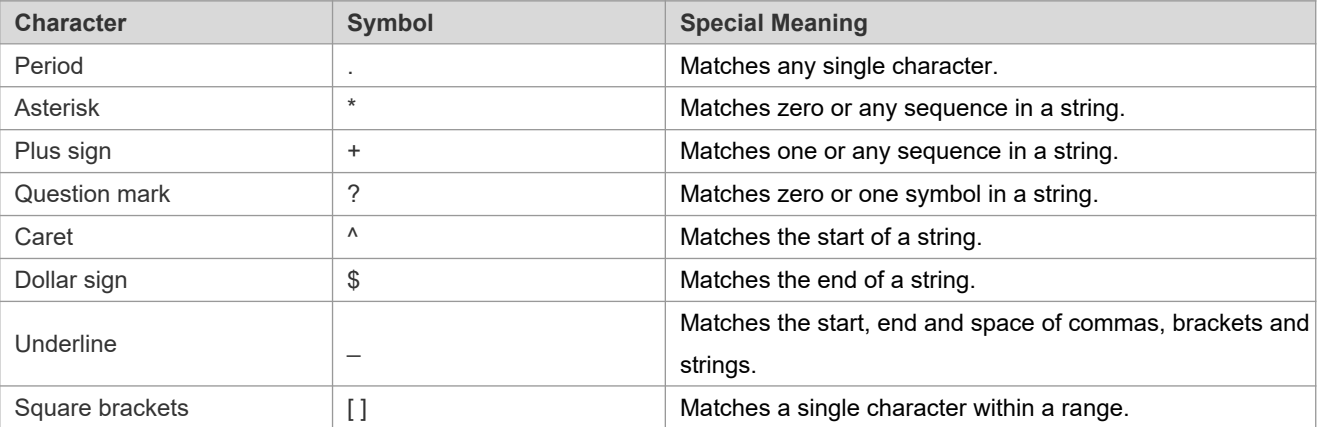

# **Related Configuration**

### **Using a Regular Expression in a show Command**

#### $\bullet$ **show ip bgp regexp** *regexp*

Displays the BGP routing information in a specified regular expression matched by the AS-PATH attribute.

#### $\bullet$ **show ip bgp quote-regexp** *regexp*

Displays the BGP routing information in a regular expression within the specified double quotation marks matched by the AS-PATH attribute.

# **7.3.23 Configuring BGP Session Retention**

By default, when an UPDATE packet is received from a neighbor, a BGP session will be disconnected if an error is detected on the multi-protocol routing attribute. This will cause flapping of the routes in all address families of this neighbor. That is, the routing error in an address family will affect the route stability in other address families.

# **Working Principle**

After the BGP session retention function is enabled, if an error occurs in the routing attribute of an address family, only the routing information in this address family related to the neighbor is deleted. In addition, the BGP session and other address families are not affected, which enhances the stability of BGP.

**recovery-time** is used to configure the time for waiting for automatic route recovery, which requires that a neighbor should support the route-refresh capability. After the recovery-time, BGP sends the route-refresh message of the address family to the neighbor and re-advertises all routing information in the address family to this neighbor.

In the session retention state, you can manually reset the neighbor to exit from the session retention state.  $\bullet$ 

# **Related Configuration**

### **Configuring BGP Session Retention**

### **bgp mp-error-handle session-retain** [ **recovery-time** *time* ]

Enables the BGP session retention function, which is disabled by default.

**recovery-time** *time* configures the time for waiting for automatic route recovery, ranging from 10 to 4,294,967,296 seconds. The default value is 120.

# **7.3.24 Configuring BGP Delayed Advertisement upon System Restart**

By default, after the neighborship is established after system restart, a BGP peer can advertise route information to its neighbors. This is normal in most cases. However, in certain cases, for example, there are many neighbors or routes during startup but writing entries into the hardware is slow. In this case, the neighbors have learned the routes and started forwarding traffic, but the hardware has not completed writing of entries at the local end, which causes failure of traffic forwarding.

# **Working Principle**

The BGP delayed advertisement upon system restart ensures that routes are not advertised to neighbors immediately after the neighborship is established upon system restart and that the routes are advertised after a period. This function has no effect on other behaviors such as route receiving performed by the neighbors.

**delay-time** is used to configure the waiting time before routes are advertised to the neighbors. **startup-time** is used to configure the startup time. Within the startup-time, BGP sends routing information to the neighbors at the interval specified by **delay-time**.

 $\bullet$ After the startup-time ends, the default route advertisement behavior recovers.

# **Related Configuration**

- **Configuring BGP Delayed Advertisement upon System Restart**
- **bgp initial-advertise-delay** *delay-time* [ *startup-time* ]

Enables BGP delayed advertisement upon system restart, which is disabled by default.

*delay-time* configures the delay time for advertising routes after the BGP neighborship is established upon system restart, ranging from 1 to 600 seconds. The default value is 1s.

*startup-time* configures the time range for system restart, ranging from 5 to 58,400 seconds. The delayed route advertisement mechanism is used within this range. The default value is 600s.

# **7.3.25 Other Related Configurations**

- For configuration and application of BGP MCE, see section "VRF Configuration Guide".  $\bullet$
- For configuration and application of BGP L2VPN, see section "L2VPN Configuration Guide".  $\bullet$
- For configuration and application of BGP/MPLS VPN, see section "BGP/MPLS VPN Configuration Guide".  $\bullet$
- For configuration and application of the BGP MDT address family, see section "Multicast VPN (MD Configuration  $\ddot{\mathbf{0}}$ Guide)".

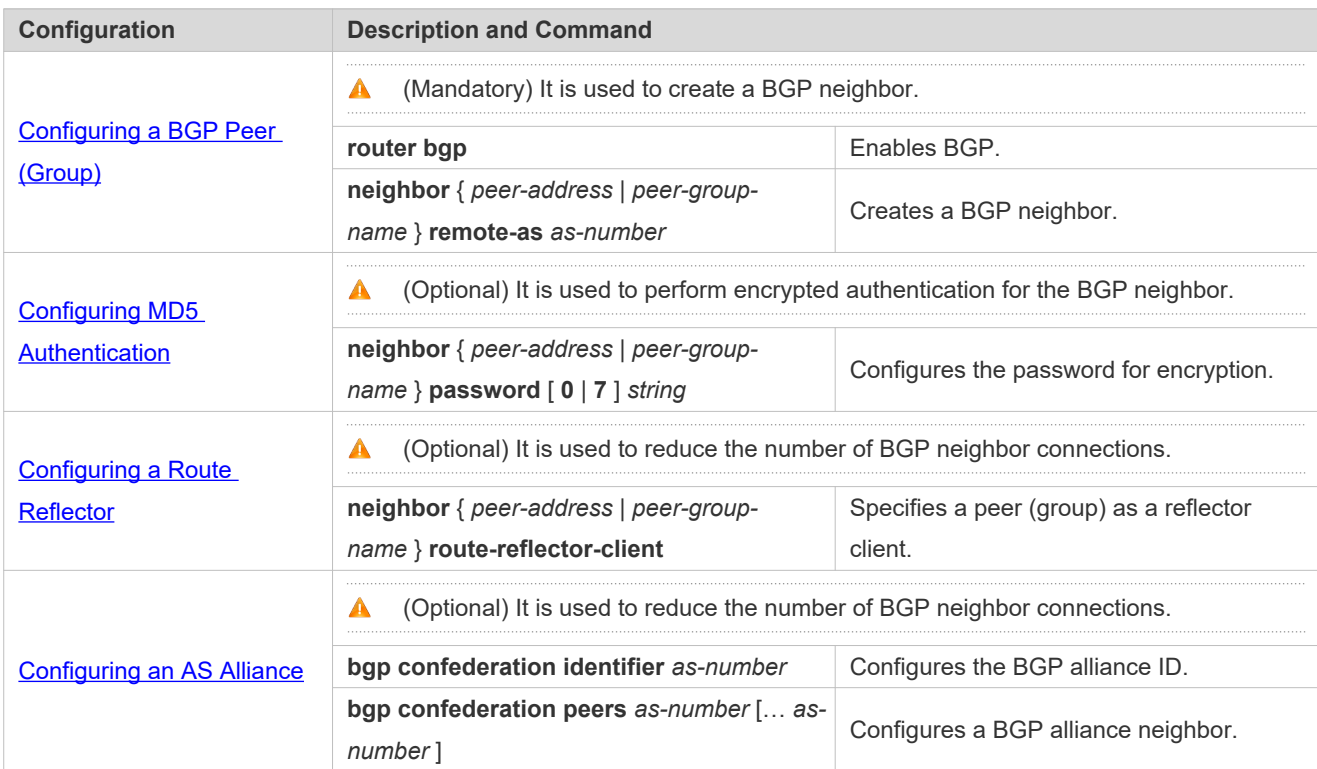

# **7.4 Configuration**

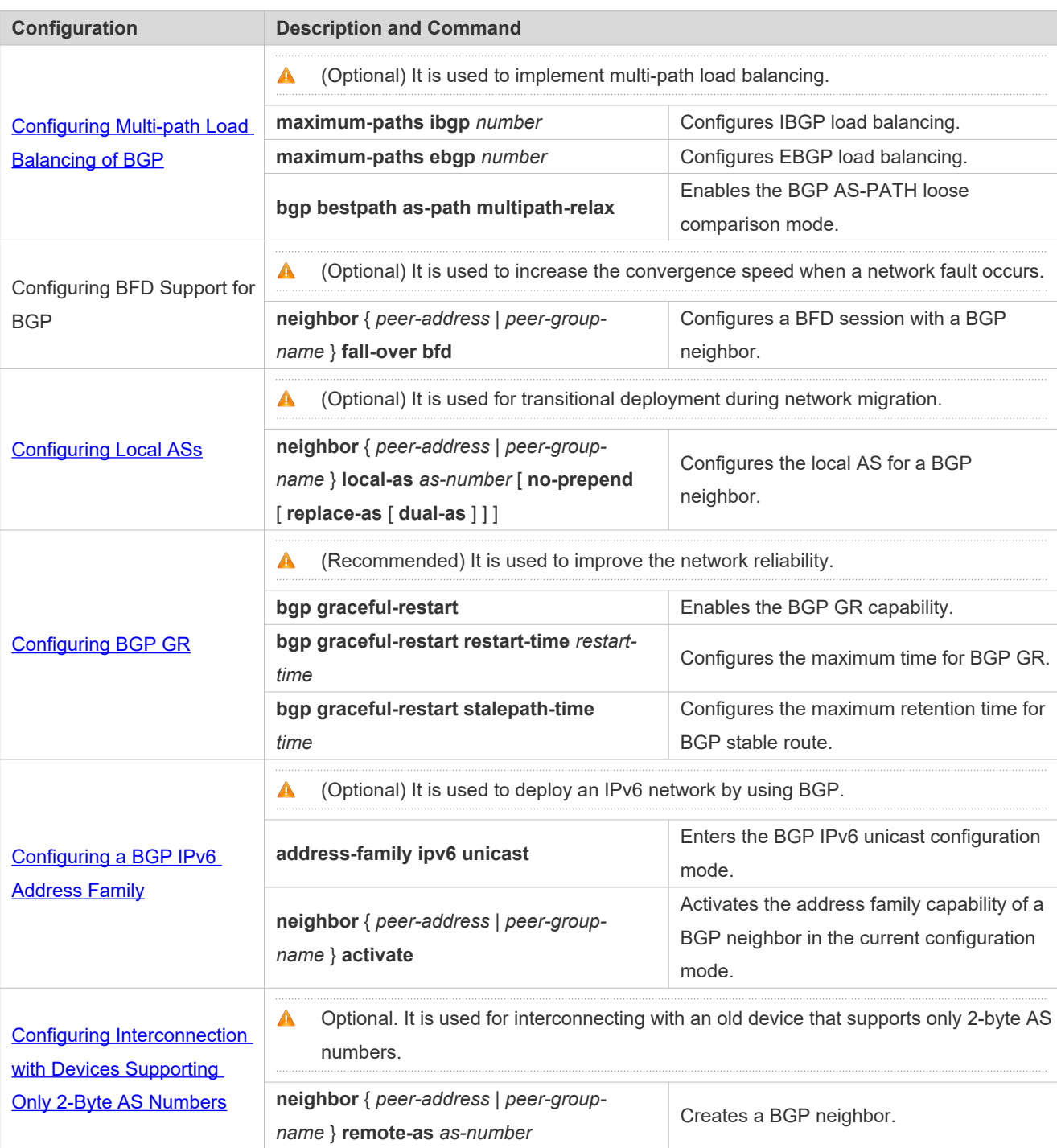

# <span id="page-419-0"></span>**7.4.1 Configuring a BGP Peer (Group)**

# **Configuration Effect**

Configure BGP and create IBGP and EBGP neighbors.

# **Notes**

- If an IBGP neighbor is not directly connected, you need to configure IGP or a static routing protocol to implement interconnection.
- If an EBGP neighbor is not directly connected, you need to configure the **ebgp-multihop** parameter for the neighbor.

# **Configuration Steps**

- **Enabling BGP**
- (Mandatory) Perform this configuration in the global configuration mode.
- **Creating a BGP Neighbor**
- (Mandatory) Perform this configuration in the BGP configuration mode.
- **Configuring a Source Interface for a BGP Neighbor**
- (Optional) Perform this configuration in the BGP configuration mode. By default, BGP automatically selects a local interface that reaches the destination IP address of a peer as the source interface.
- $\bullet$ For an IBGP neighbor, you are advised to use a Loopback interface as the source interface.

# **Verification**

Run the **show** command to display the neighbor status.

# **Related Commands**

#### **Enabling BGP**

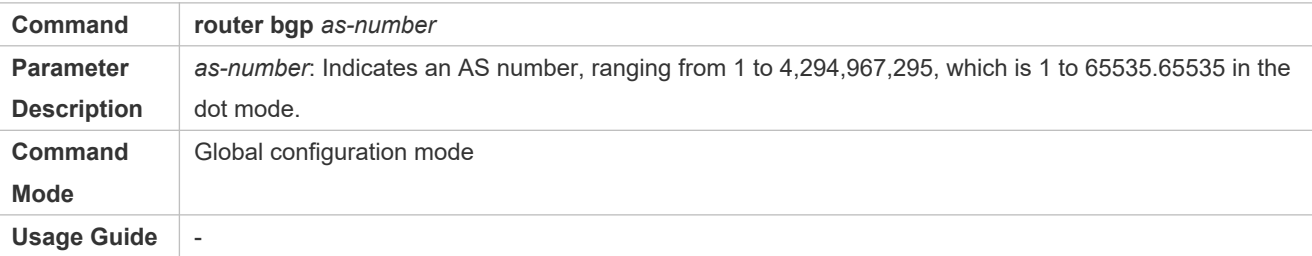

### **Creating a BGP Neighbor**

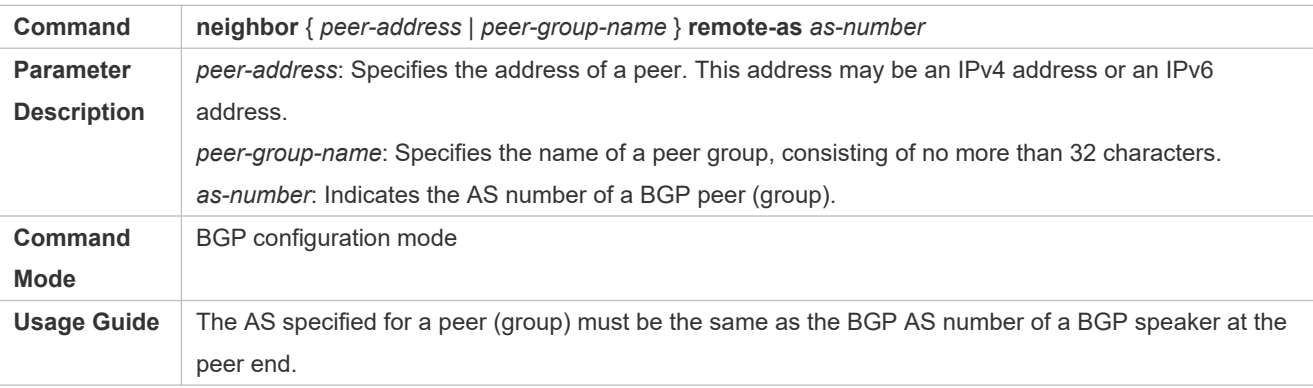

# **Creating a Source Interface for a BGP Neighbor**

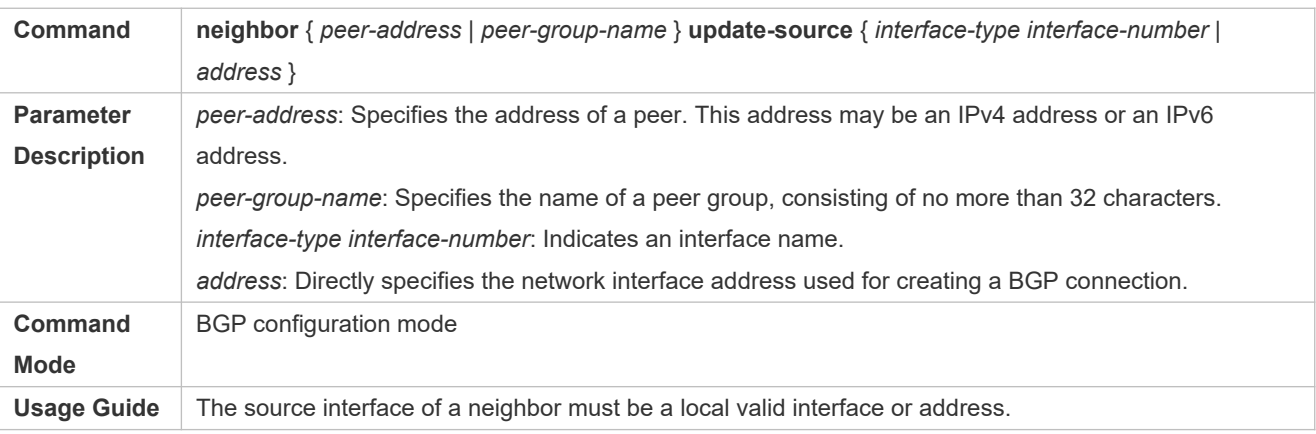

# **Configuration Example**

# **Configuring a BGP Peer (Group)**

<span id="page-421-0"></span>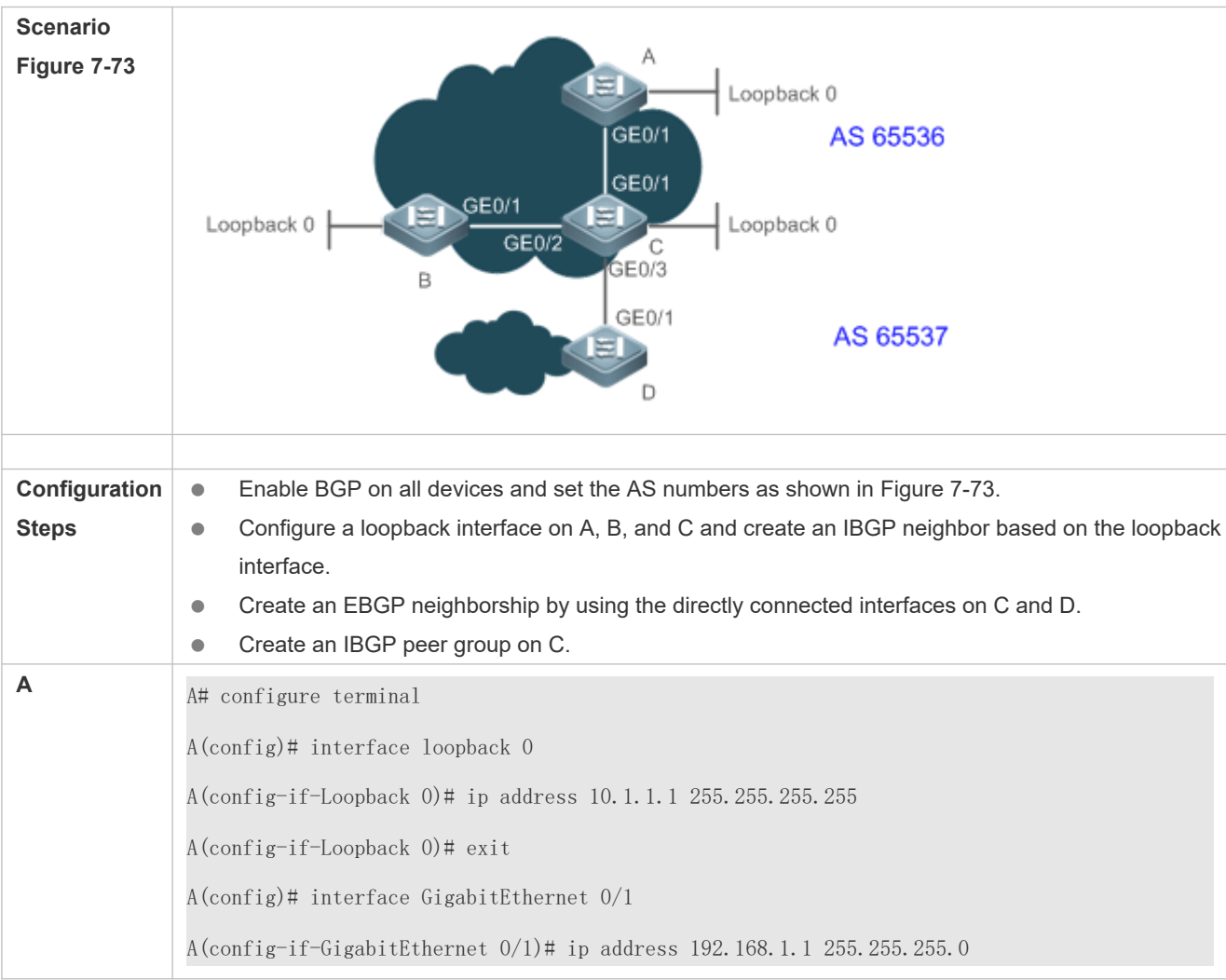

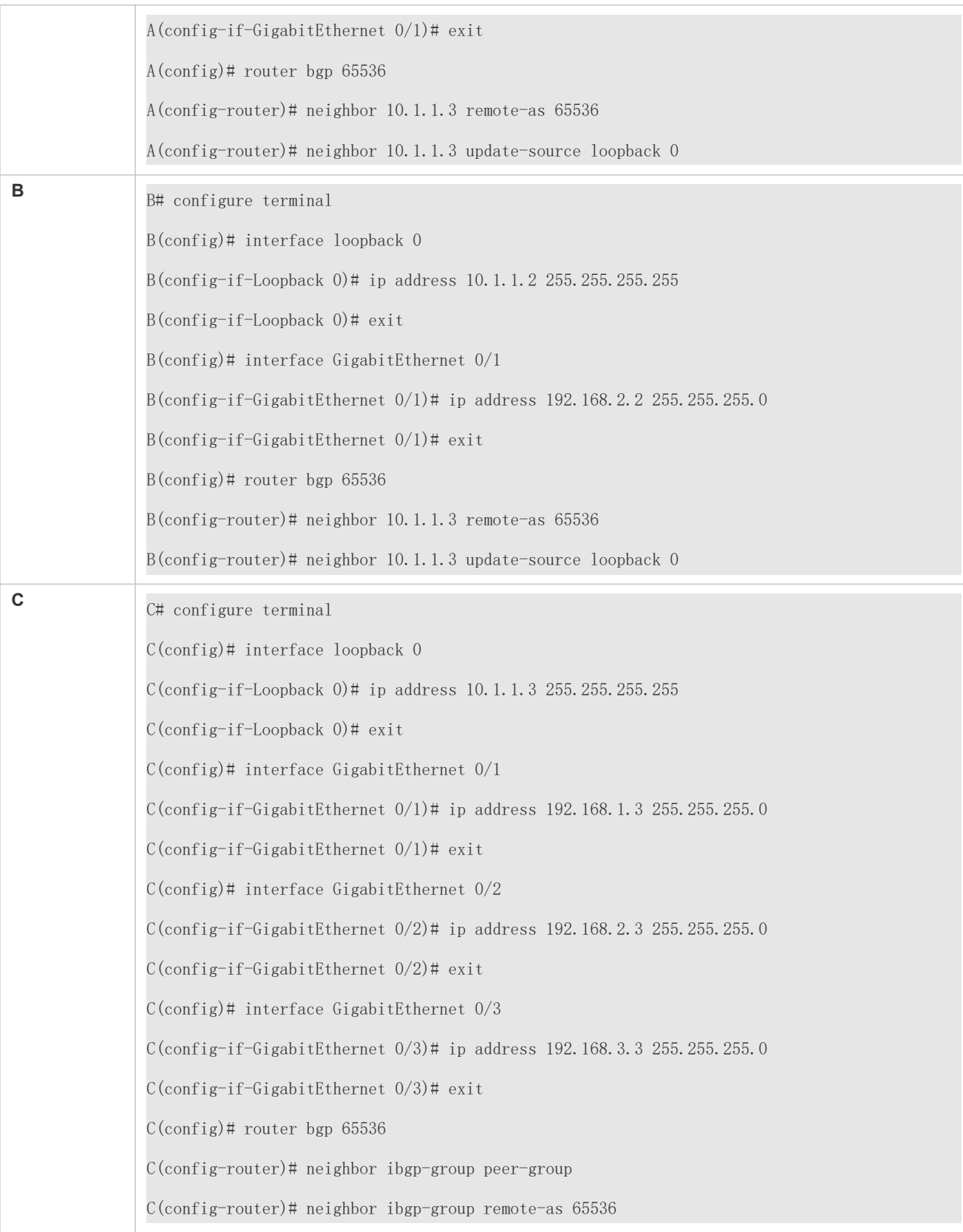

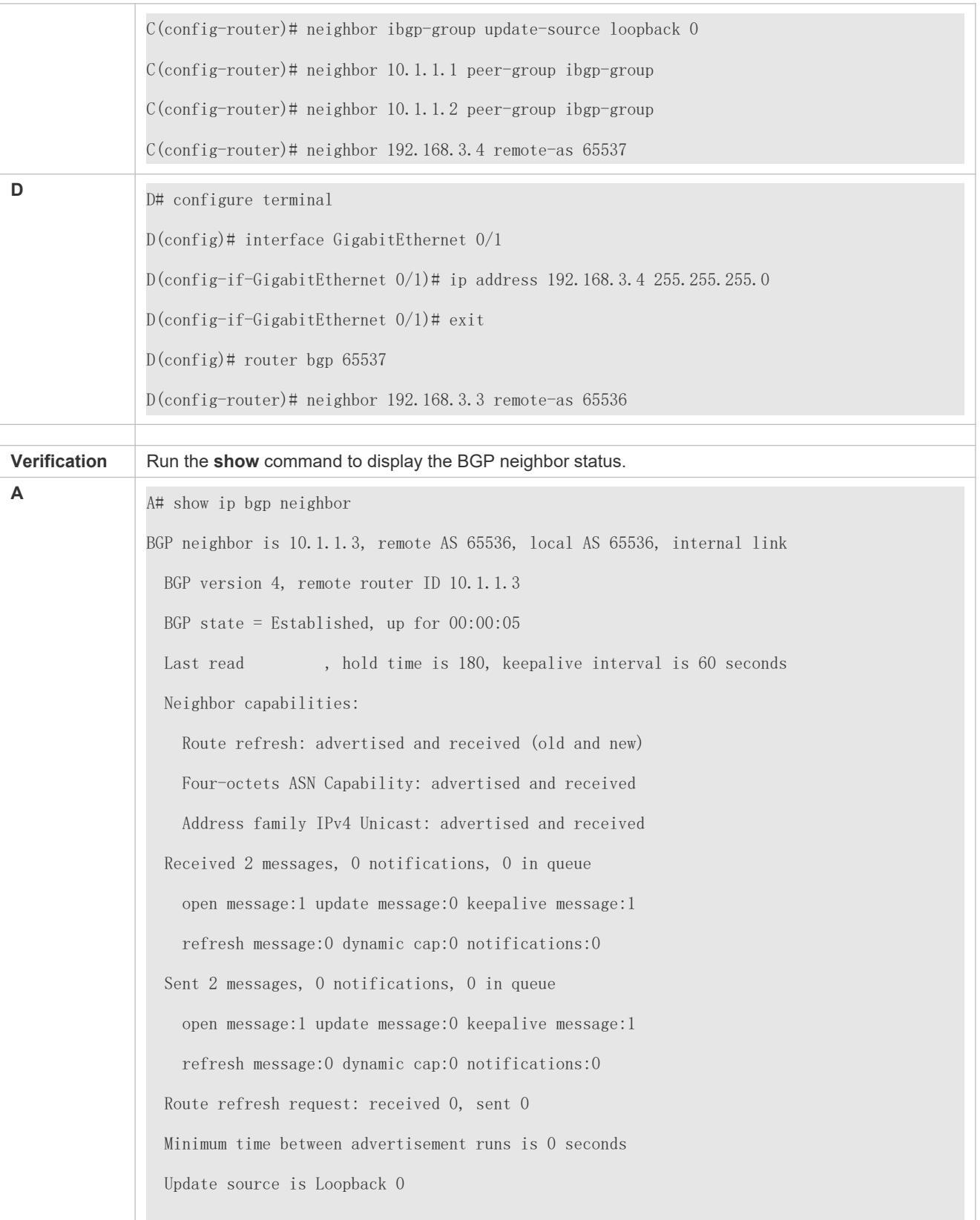

For address family: IPv4 Unicast BGP table version 1, neighbor version 1 Index 0, Offset 0, Mask 0x1 0 accepted prefixes 0 announced prefixes Connections established 1; dropped 0 Local host: 10.1.1.1, Local port: 1039 Foreign host: 10.1.1.3, Foreign port: 179 Nexthop: 10.1.1.1 Nexthop global: :: Nexthop local: :: BGP connection: non shared network Last Reset: , due to BGP Notification received Notification Error Message: (Cease/Other Configuration Change.) **B** B# show ip bgp neighbor BGP neighbor is 10.1.1.3, remote AS 65536, local AS 65536, internal link BGP version 4, remote router ID 10.1.1.3 BGP state = Established, up for 00:00:07 Last read , hold time is 180, keepalive interval is 60 seconds Neighbor capabilities: Route refresh: advertised and received (old and new) Four-octets ASN Capability: advertised and received Address family IPv4 Unicast: advertised and received Received 2 messages, 0 notifications, 0 in queue open message:1 update message:0 keepalive message:1 refresh message:0 dynamic cap:0 notifications:0 Sent 2 messages, 0 notifications, 0 in queue open message:1 update message:0 keepalive message:1 refresh message:0 dynamic cap:0 notifications:0 Route refresh request: received 0, sent 0

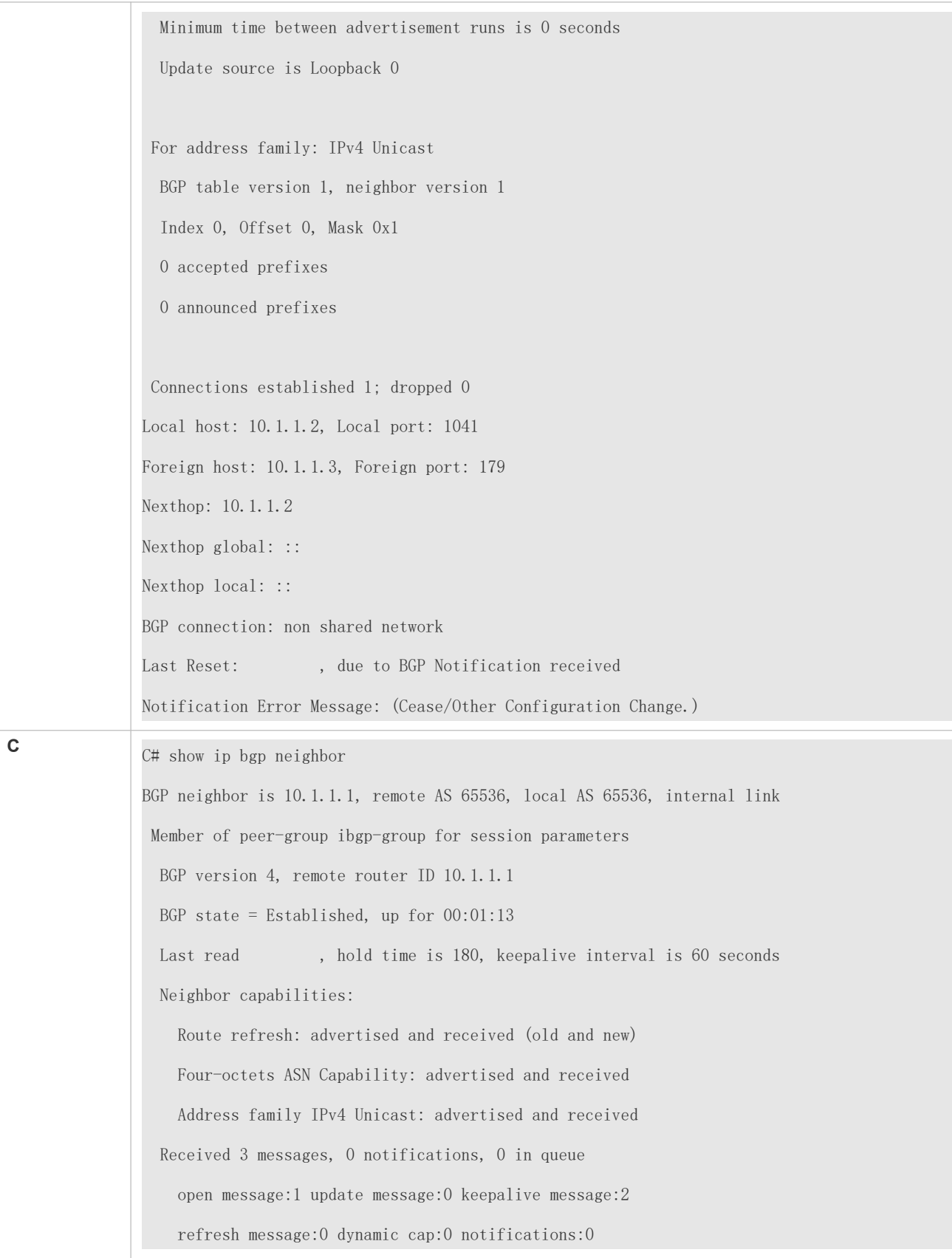

 Sent 3 messages, 0 notifications, 0 in queue open message:1 update message:0 keepalive message:2 refresh message:0 dynamic cap:0 notifications:0 Route refresh request: received 0, sent 0 Minimum time between advertisement runs is 0 seconds Update source is Loopback 0 For address family: IPv4 Unicast BGP table version 1, neighbor version 1 Index 1, Offset 0, Mask 0x2 ibgp-group peer-group member 0 accepted prefixes 0 announced prefixes Connections established 1; dropped 0 Local host: 10.1.1.3, Local port: 179 Foreign host: 10.1.1.1, Foreign port: 1039 Nexthop: 10.1.1.3 Nexthop global: :: Nexthop local: :: BGP connection: non shared network BGP neighbor is 10.1.1.2, remote AS 65536, local AS 65536, internal link Member of peer-group ibgp-group for session parameters BGP version 4, remote router ID 10.1.1.2 BGP state = Established, up for  $00:01:17$ Last read , hold time is 180, keepalive interval is 60 seconds Neighbor capabilities: Route refresh: advertised and received (old and new) Four-octets ASN Capability: advertised and received Address family IPv4 Unicast: advertised and received

 Received 3 messages, 0 notifications, 0 in queue open message:1 update message:0 keepalive message:2 refresh message:0 dynamic cap:0 notifications:0 Sent 3 messages, 0 notifications, 0 in queue open message:1 update message:0 keepalive message:2 refresh message:0 dynamic cap:0 notifications:0 Route refresh request: received 0, sent 0 Minimum time between advertisement runs is 0 seconds Update source is Loopback 0 For address family: IPv4 Unicast BGP table version 1, neighbor version 1 Index 1, Offset 0, Mask 0x2 ibgp-group peer-group member 0 accepted prefixes 0 announced prefixes Connections established 1; dropped 0 Local host: 10.1.1.3, Local port: 179 Foreign host: 10.1.1.2, Foreign port: 1041 Nexthop: 10.1.1.3 Nexthop global: :: Nexthop local: :: BGP connection: non shared network BGP neighbor is 192.168.3.4, remote AS 65536, local AS 65536, internal link Member of peer-group ibgp-group for session parameters BGP version 4, remote router ID 192.168.3.4 BGP state = Established, up for 00:01:01 Last read , hold time is 180, keepalive interval is 60 seconds Neighbor capabilities:

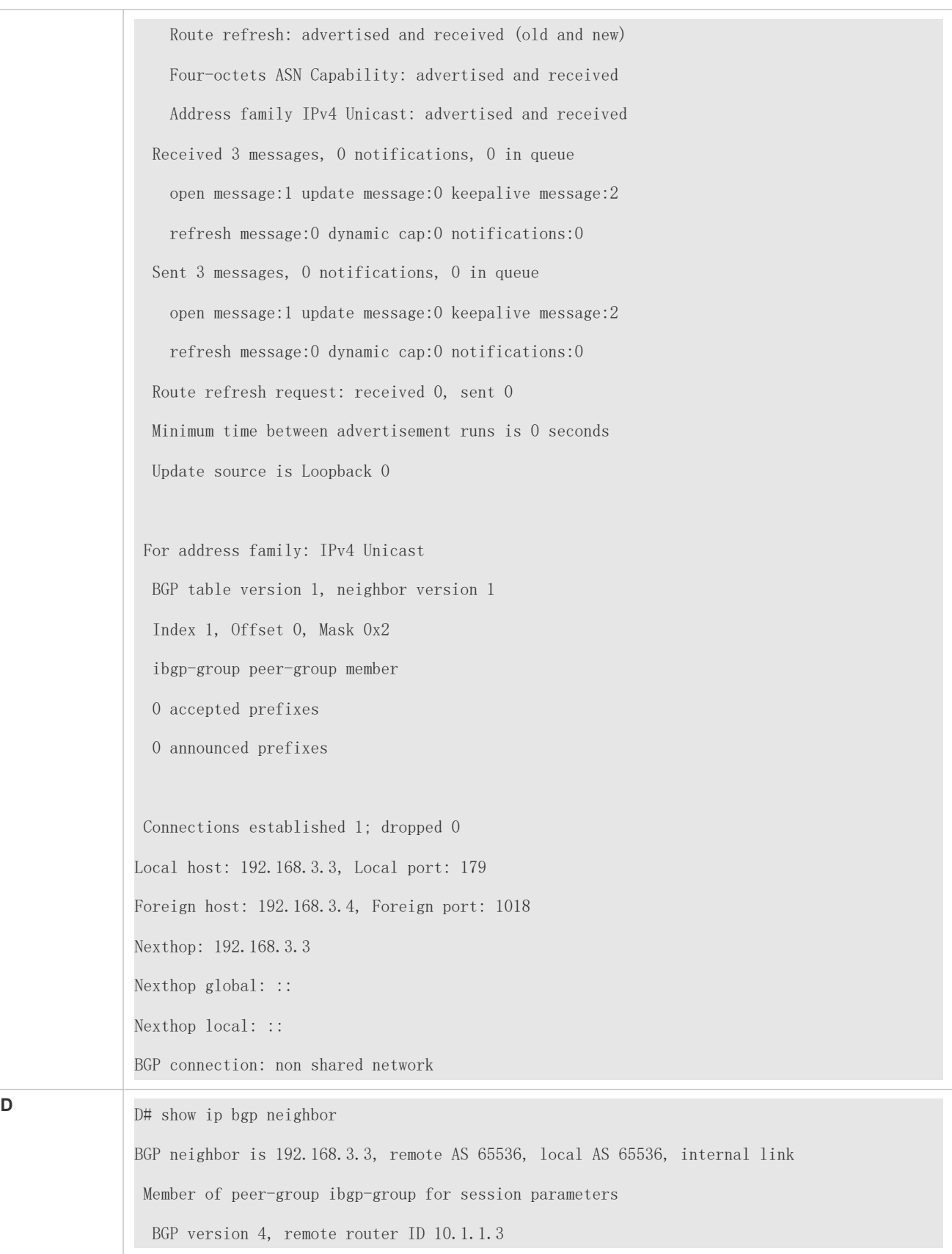

 BGP state = Established, up for 00:01:01 Last read , hold time is 180, keepalive interval is 60 seconds Neighbor capabilities: Route refresh: advertised and received (old and new) Four-octets ASN Capability: advertised and received Address family IPv4 Unicast: advertised and received Received 3 messages, 0 notifications, 0 in queue open message:1 update message:0 keepalive message:2 refresh message:0 dynamic cap:0 notifications:0 Sent 3 messages, 0 notifications, 0 in queue open message:1 update message:0 keepalive message:2 refresh message:0 dynamic cap:0 notifications:0 Route refresh request: received 0, sent 0 Minimum time between advertisement runs is 0 seconds Update source is Loopback 0 For address family: IPv4 Unicast BGP table version 1, neighbor version 1 Index 1, Offset 0, Mask 0x2 ibgp-group peer-group member 0 accepted prefixes 0 announced prefixes Connections established 1; dropped 0 Local host: 192.168.3.4, Local port: 1018 Foreign host: 192.168.3.3, Foreign port: 179 Nexthop: 192.168.3.4 Nexthop global: :: Nexthop local: :: BGP connection: non shared network

### **Common Errors**

- IGP is not enabled and the interconnection between the local loopback address and the loopback address on the IBGP neighbor fails, which causes that the neighbor fails to be created.
- ebgp-multihop is not configured when an EBGP is not directly connected, which causes that a TCP connection fails to be created.

# <span id="page-430-0"></span>**7.4.2 Configuring MD5 Authentication**

# **Configuration Effect**

Configure MD5 for encrypted authentication between EBGP and IBGP neighbors.

### **Notes**

- If an IBGP neighbor is not directly connected, you need to configure IGP or a static routing protocol to implement interconnection.
- If an EBGP neighbor is not directly connected, you need to configure the **ebgp-multihop** parameter for the neighbor.

### **Configuration Steps**

- **Enabling BGP**
- (Mandatory) Perform this configuration in the global configuration mode.
- **Creating a BGP Neighbor**
- (Mandatory) Perform this configuration in the BGP configuration mode.

### **Verification**

Run the **show** command to display the neighbor status.

# **Related Commands**

#### **Enabling BGP**

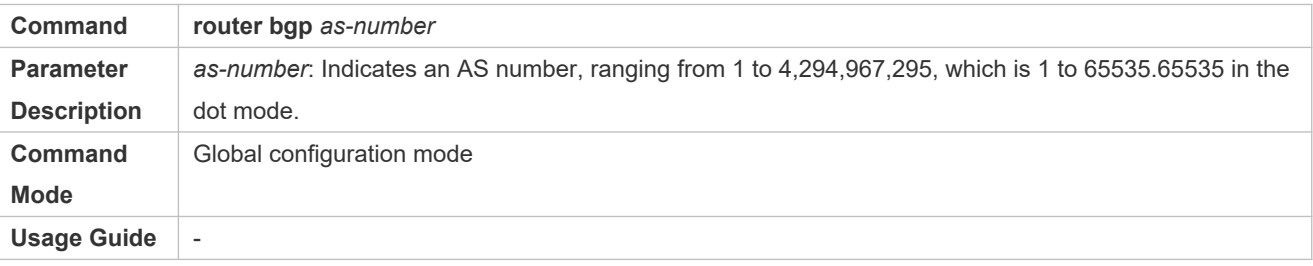

### **Creating a BGP Neighbor**

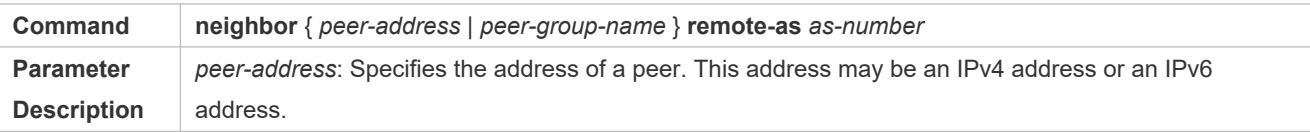

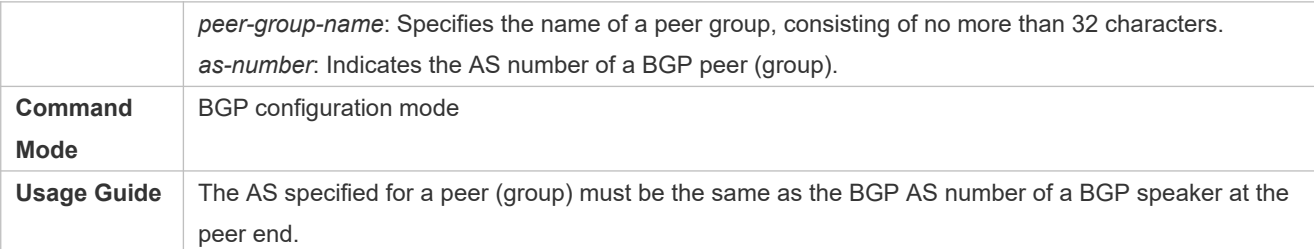

# **Configuring an MD5 Password for a BGP Neighbor**

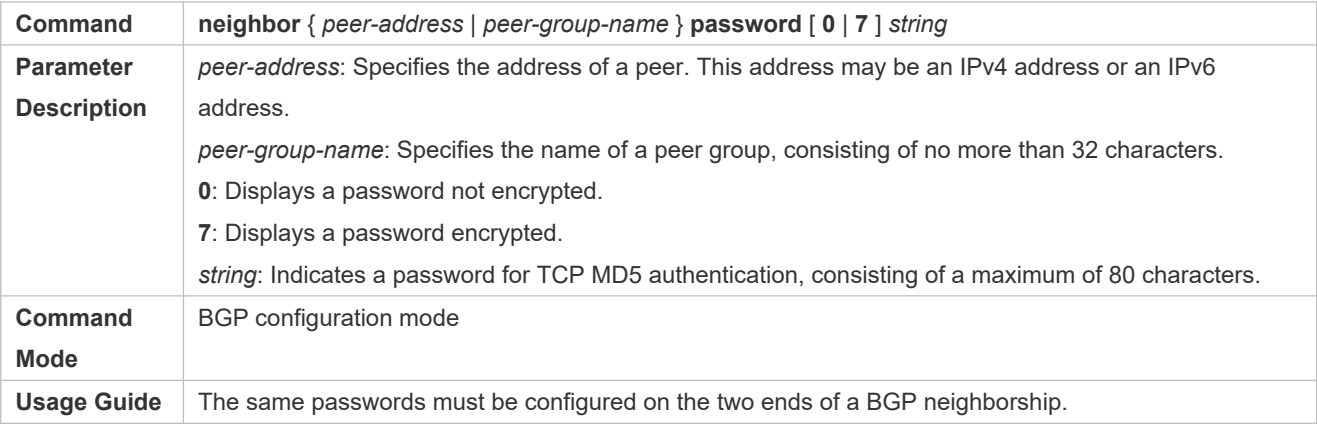

# **Configuration Example**

# **Configuring BGP MD5 Authentication**

<span id="page-431-0"></span>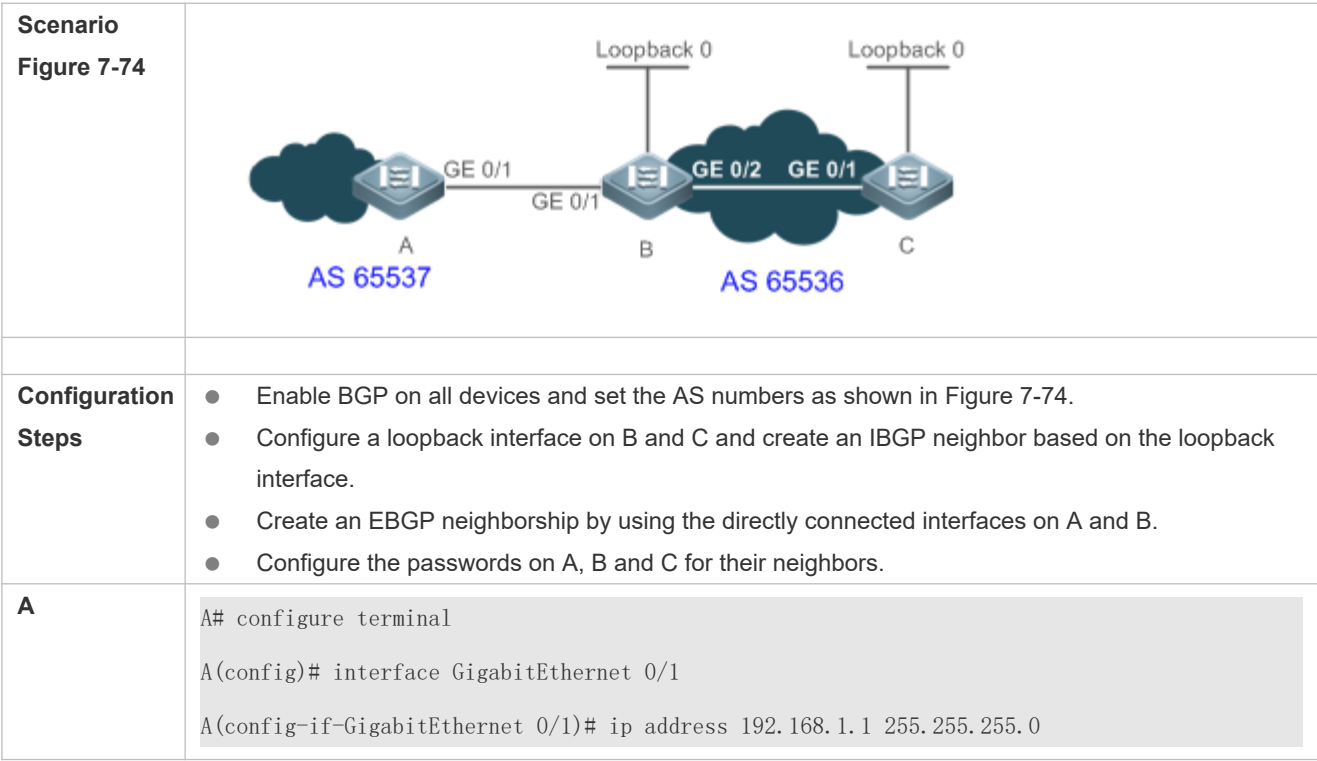
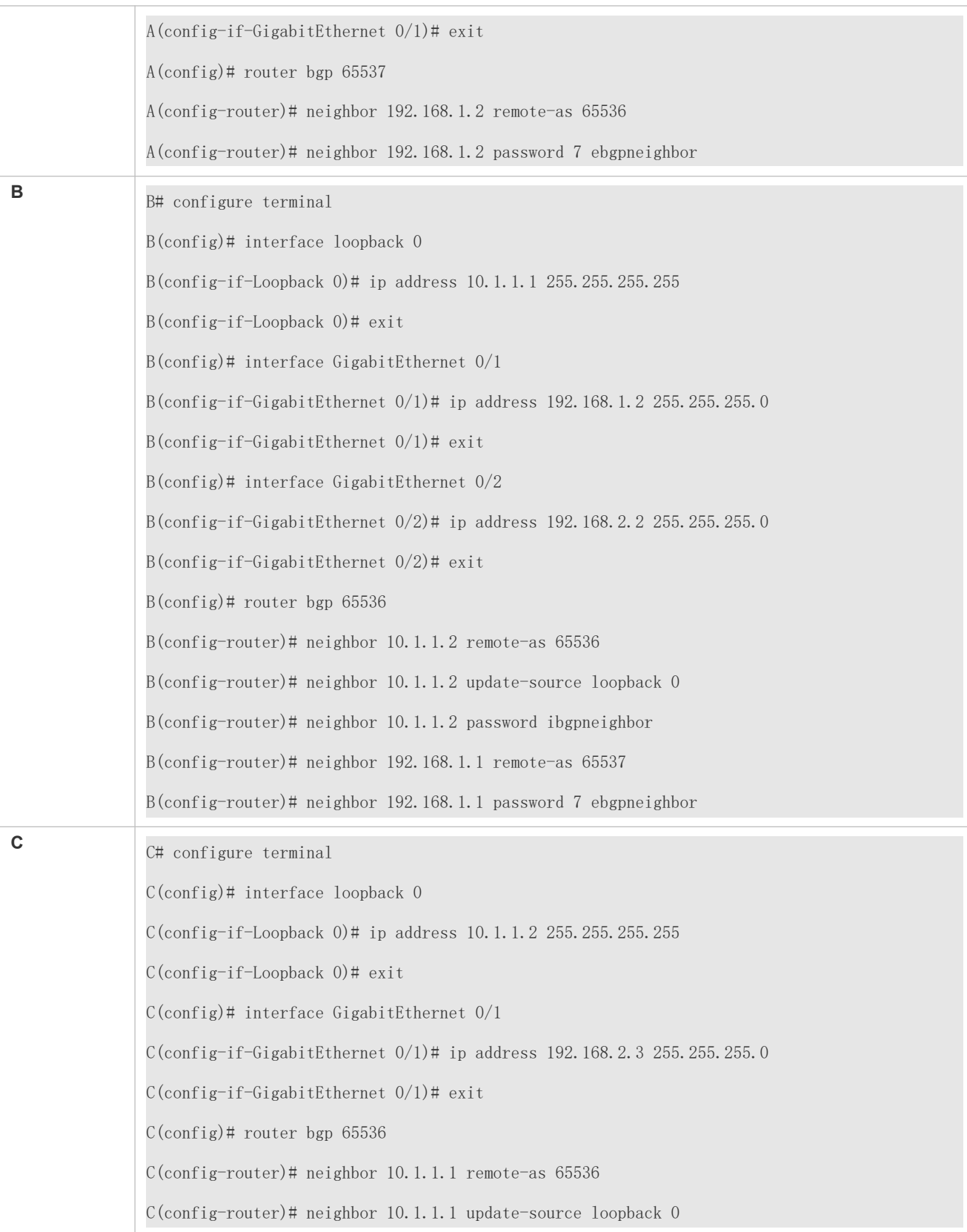

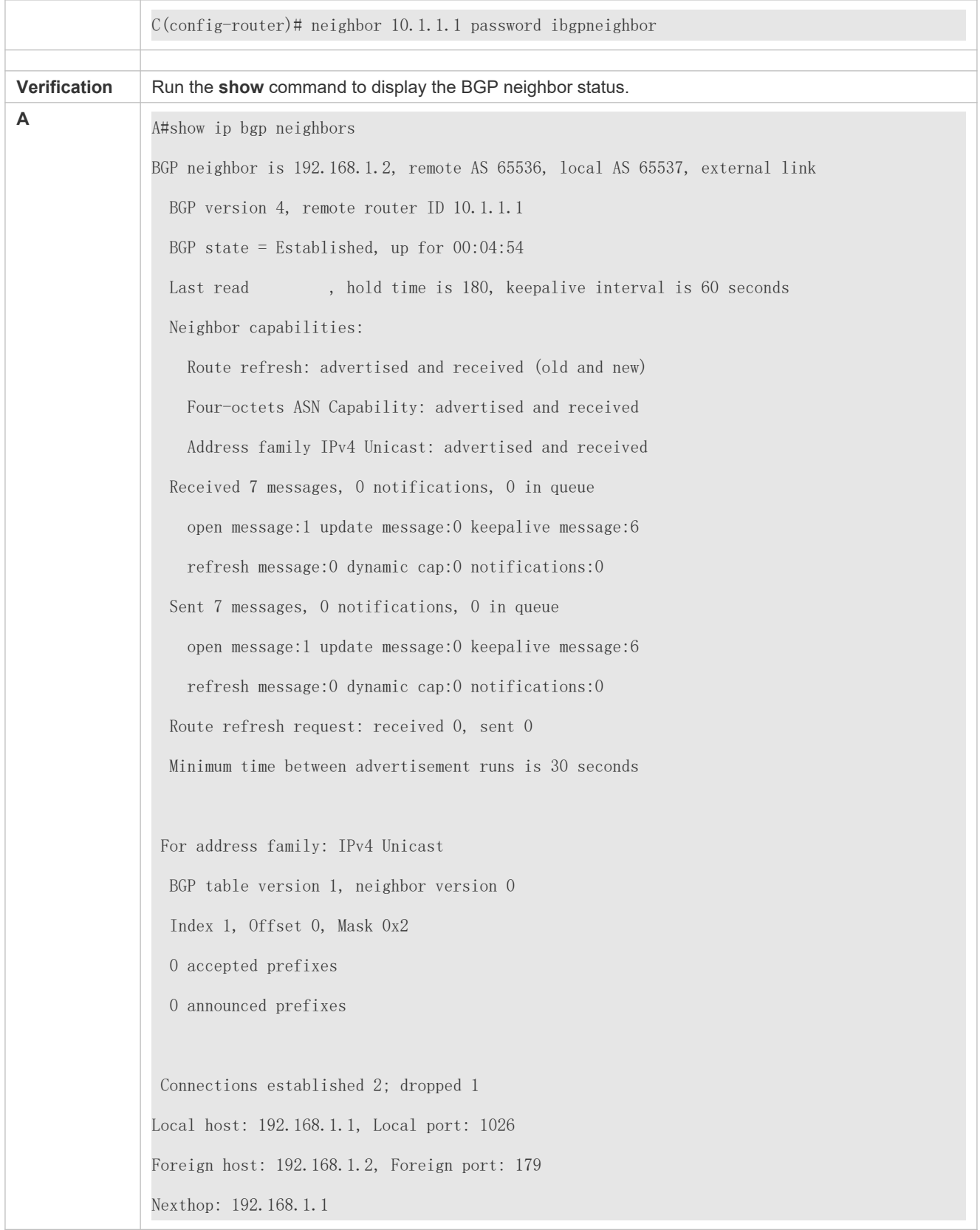

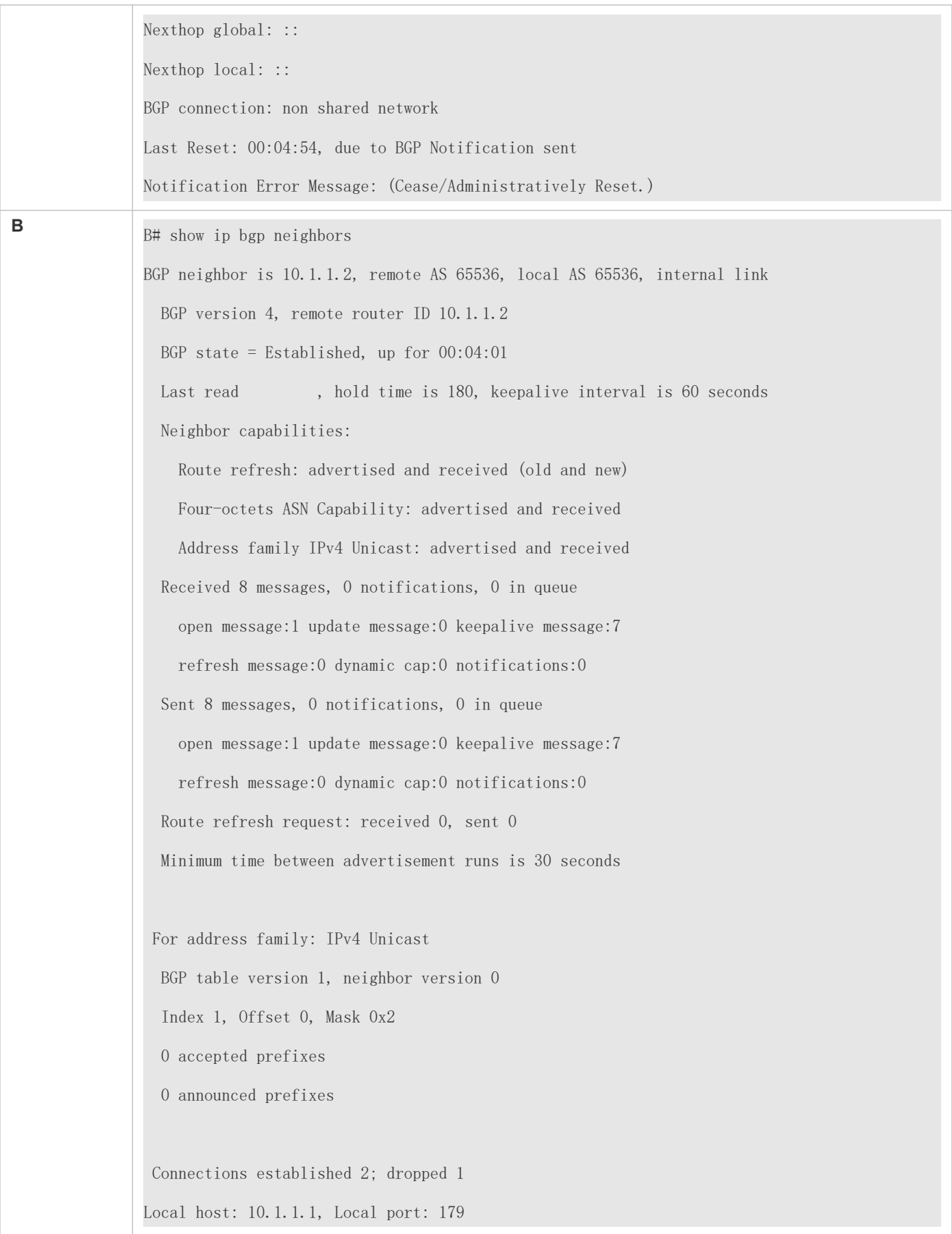

Foreign host: 10.1.1.2, Foreign port: 1038 Nexthop: 10.1.1.1 Nexthop global: :: Nexthop local: :: BGP connection: non shared network Last Reset: 00:05:27, due to BGP Notification received Notification Error Message: (Cease/Administratively Reset.) BGP neighbor is 192.168.1.1, remote AS 65537, local AS 65536, external link BGP version 4, remote router ID 192.168.1.1 BGP state = Established, up for 00:05:27 Last read , hold time is 180, keepalive interval is 60 seconds Neighbor capabilities: Route refresh: advertised and received (old and new) Four-octets ASN Capability: advertised and received Address family IPv4 Unicast: advertised and received Received 8 messages, 0 notifications, 0 in queue open message:1 update message:0 keepalive message:7 refresh message:0 dynamic cap:0 notifications:0 Sent 8 messages, 0 notifications, 0 in queue open message:1 update message:0 keepalive message:7 refresh message:0 dynamic cap:0 notifications:0 Route refresh request: received 0, sent 0 Minimum time between advertisement runs is 30 seconds For address family: IPv4 Unicast BGP table version 1, neighbor version 0 Index 1, Offset 0, Mask 0x2 0 accepted prefixes 0 announced prefixes

Connections established 2; dropped 1 Local host: 192.168.1.2, Local port: 179 Foreign host: 192.168.1.1, Foreign port: 1026 Nexthop: 192.168.1.2 Nexthop global: :: Nexthop local: :: BGP connection: non shared network Last Reset: 00:05:27, due to BGP Notification received Notification Error Message: (Cease/Administratively Reset.) **C** C# show ip bgp neighbors BGP neighbor is 10.1.1.1, remote AS 65536, local AS 65536, internal link BGP version 4, remote router ID 10.1.1.1 BGP state = Established, up for 00:04:01 Last read , hold time is 180, keepalive interval is 60 seconds Neighbor capabilities: Route refresh: advertised and received (old and new) Four-octets ASN Capability: advertised and received Address family IPv4 Unicast: advertised and received Received 8 messages, 0 notifications, 0 in queue open message:1 update message:0 keepalive message:7 refresh message:0 dynamic cap:0 notifications:0 Sent 8 messages, 0 notifications, 0 in queue open message:1 update message:0 keepalive message:7 refresh message:0 dynamic cap:0 notifications:0 Route refresh request: received 0, sent 0 Minimum time between advertisement runs is 30 seconds For address family: IPv4 Unicast BGP table version 1, neighbor version 0 Index 1, Offset 0, Mask 0x2 0 accepted prefixes

 0 announced prefixes Connections established 2; dropped 1 Local host: 10.1.1.2, Local port: 1038 Foreign host: 10.1.1.1, Foreign port: 179 Nexthop: 10.1.1.2 Nexthop global: :: Nexthop local: :: BGP connection: non shared network Last Reset: 00:05:27, due to BGP Notification received Notification Error Message: (Cease/Administratively Reset.)

### **Common Errors**

The passwords for MD5 encrypted authentication at the two ends of a BGP neighborship are different.

# **7.4.3 Configuring a Route Reflector**

### **Configuration Effect**

Configure a route reflector in the IBGP environment to reduce the number of BGP neighbor connections.

#### **Notes**

 If an IBGP neighbor is not directly connected, you need to configure IGP or a static routing protocol to implement interconnection.

### **Configuration Steps**

- **Enabling BGP**
- (Mandatory) Perform this configuration in the global configuration mode.
- **Creating a BGP Neighbor**
- (Mandatory) Perform this configuration in the BGP configuration mode.
- **Creating a BGP Reflector**
- (Mandatory) Perform this configuration in the BGP configuration mode.

#### **Verification**

Run the **show** command to display the neighbor status.

### **Related Commands**

# **Enabling BGP**

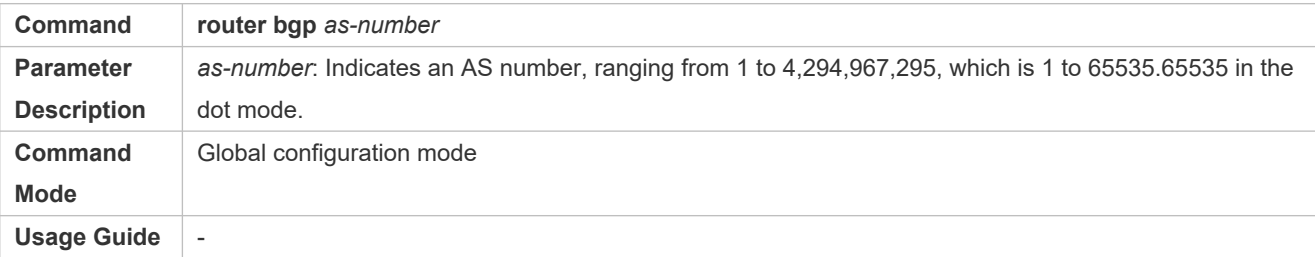

# **Creating a BGP Neighbor**

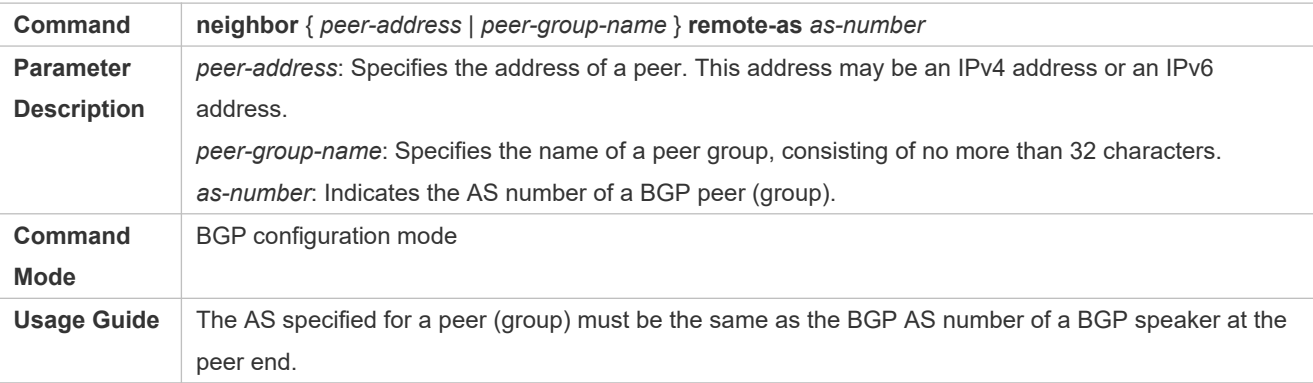

# **Creating a BGP Reflector**

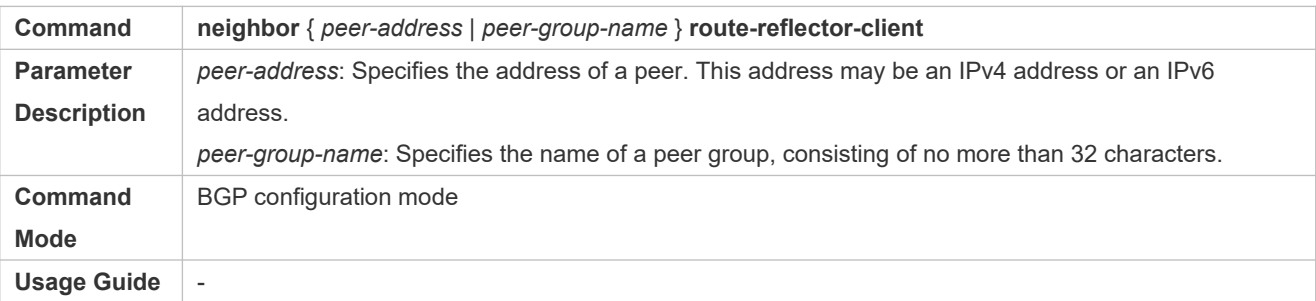

# **Configuration Example**

# **Configuring a BGP Route Reflector**

<span id="page-439-0"></span>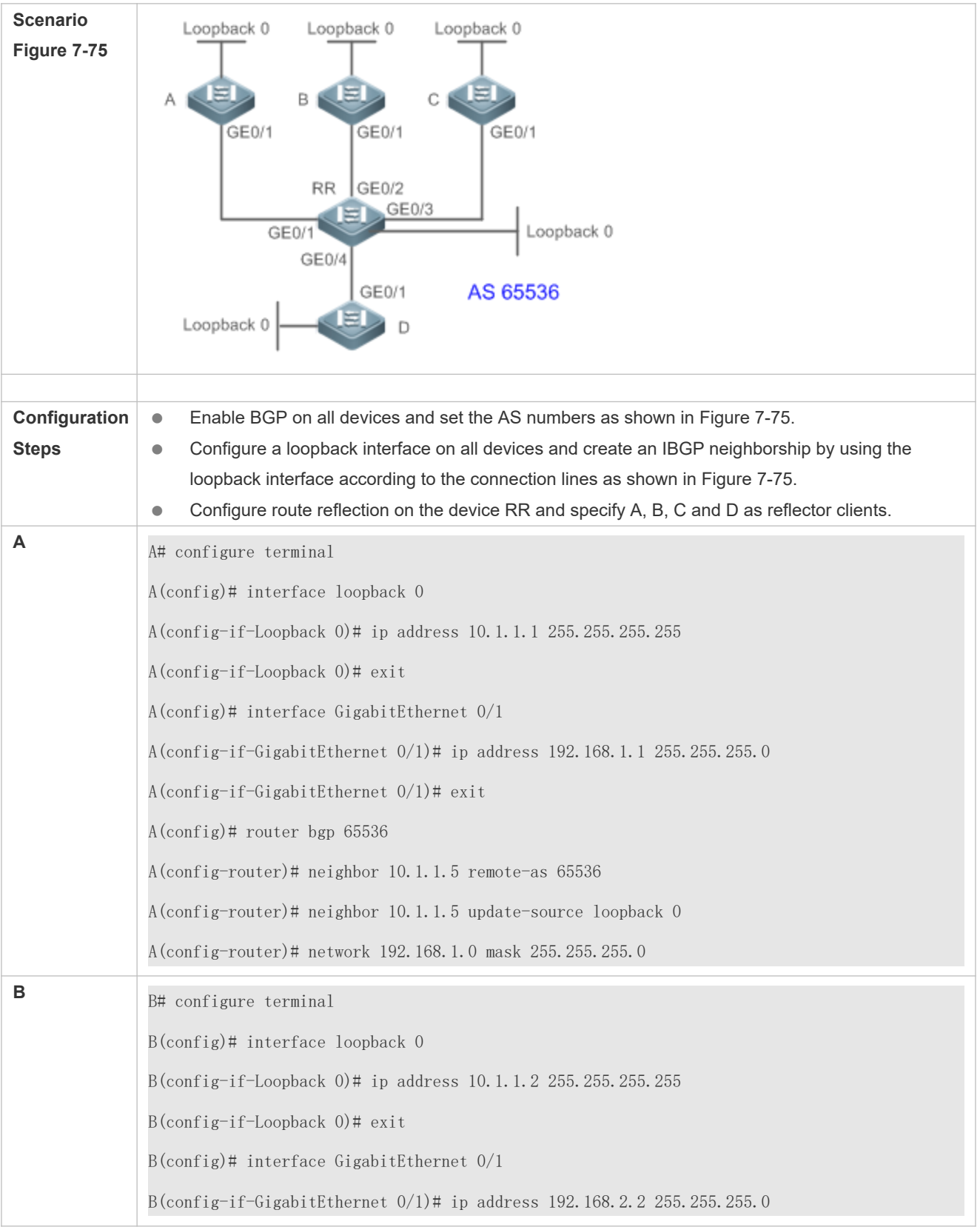

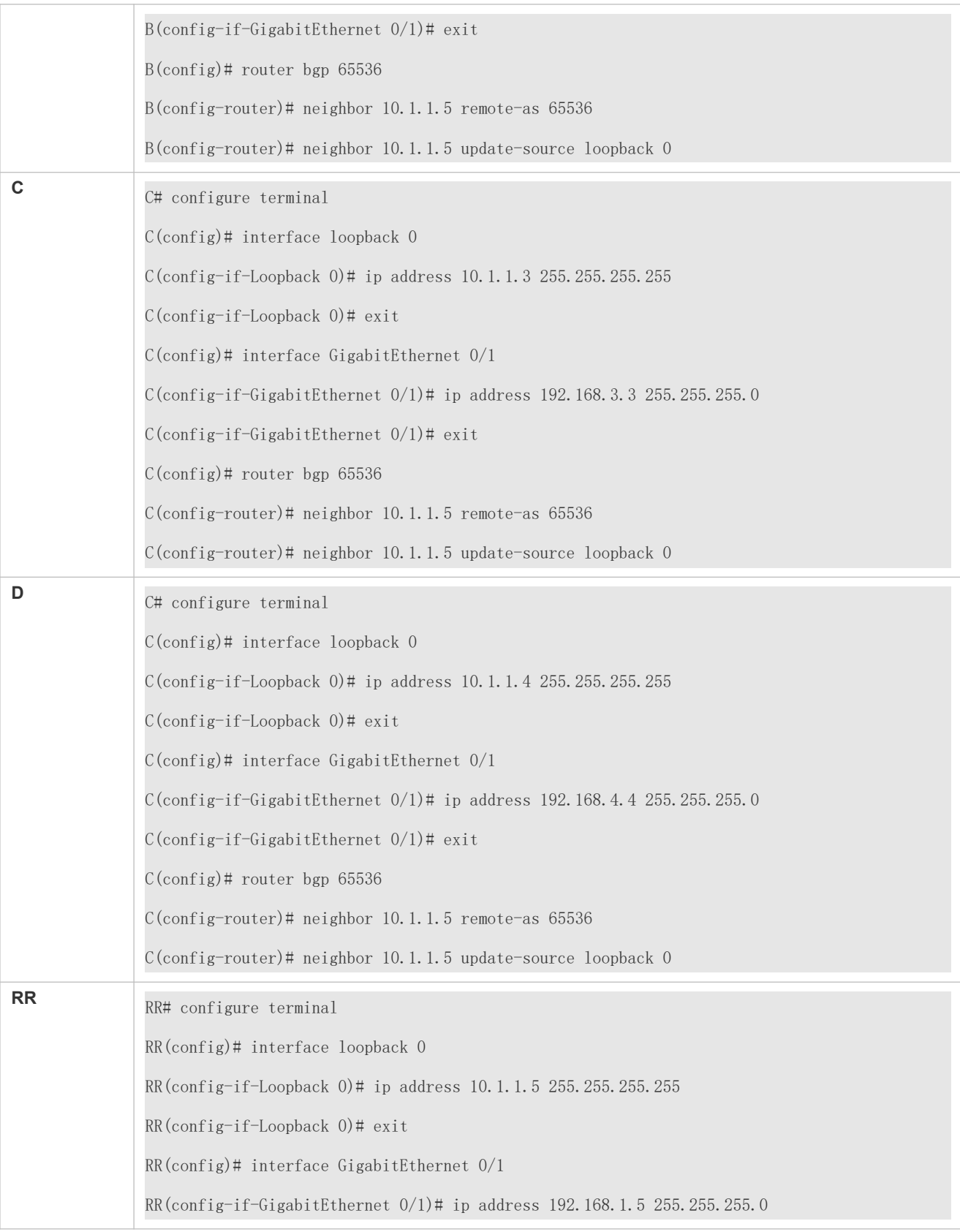

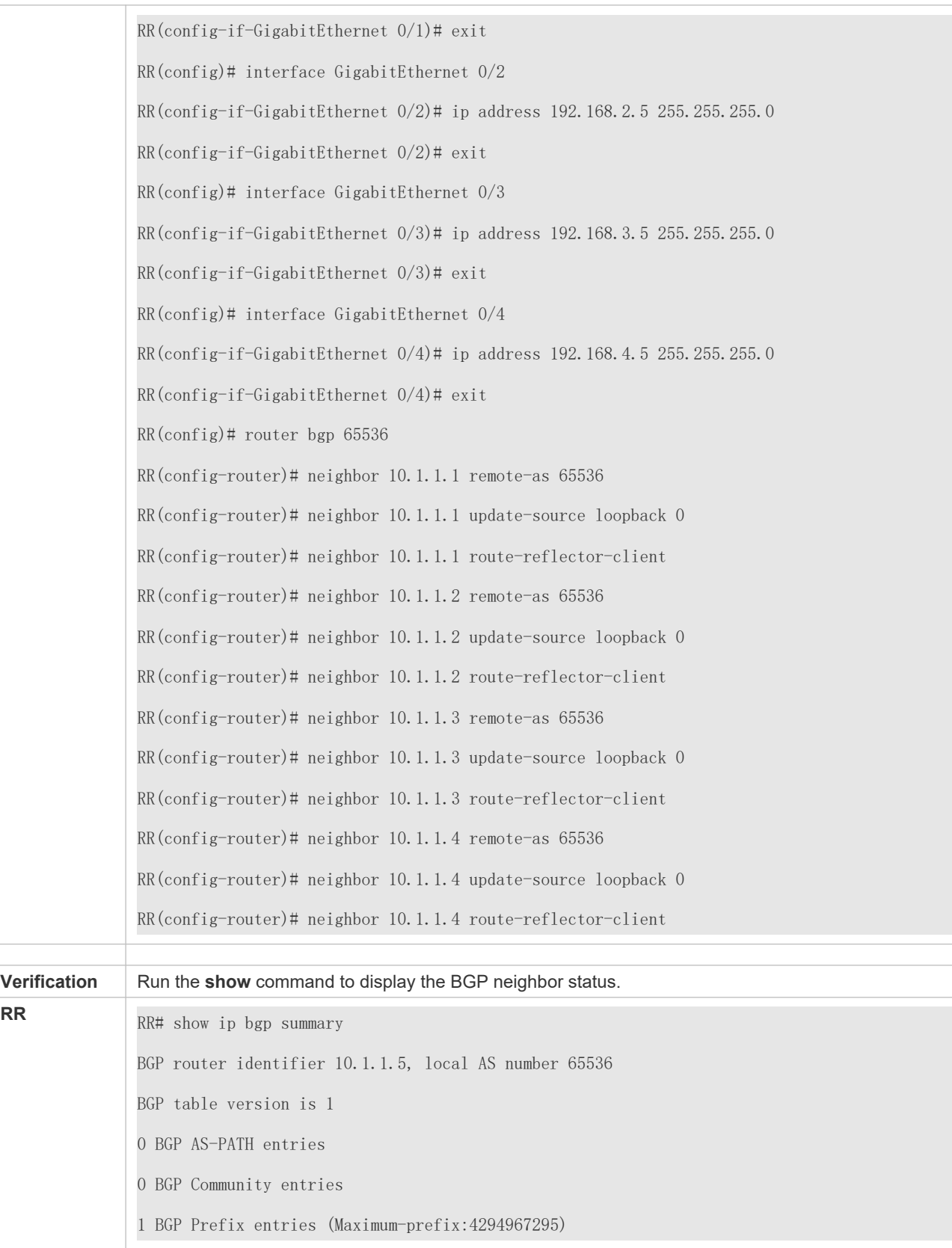

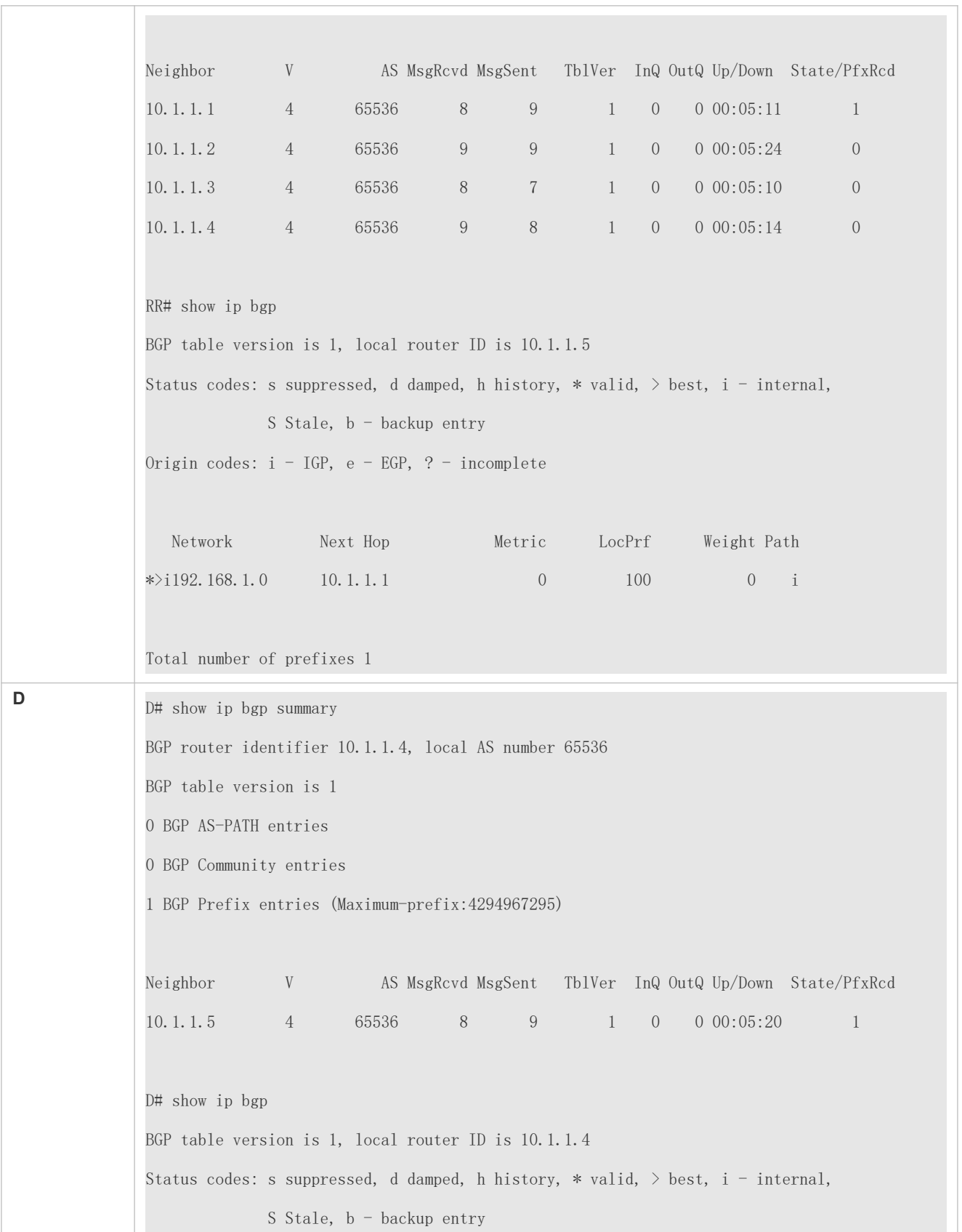

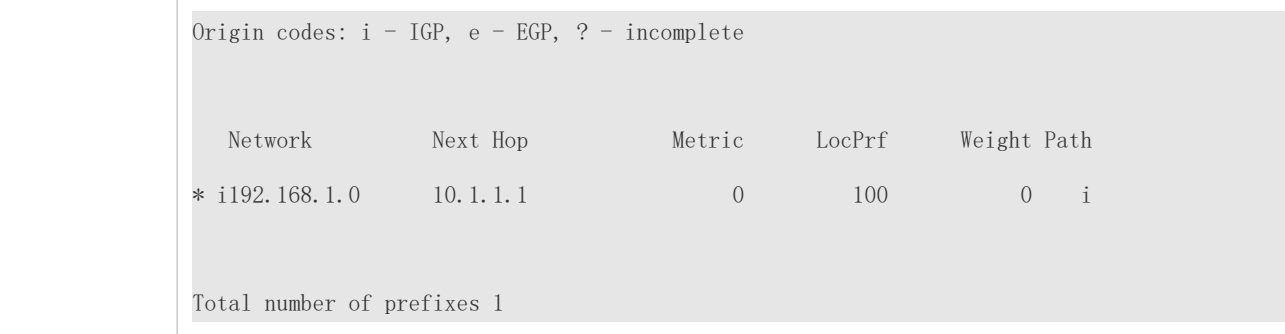

# **7.4.4 Configuring an AS Alliance**

### **Configuration Effect**

Configure a BGP alliance to reduce the number of BGP neighbor connections.

#### **Notes**

- It is advised to use private AS numbers for sub ASs (also called member ASs) within an alliance. Private AS numbers range from 64,512 to 65,535.
- Within a sub AS of an alliance, full mesh must be established for all BGP speakers (route reflectors can be further configured within the sub AS).
- An EBGP neighborship must be established between sub ASs of an alliance.
- All BGP speakers within an alliance must belong to a sub AS within the alliance.

#### **Configuration Steps**

- **Enabling BGP**
- (Mandatory) Perform this configuration in the global configuration mode.
- **Configuring a BGP Alliance ID**
- (Mandatory) Perform this configuration in the BGP configuration mode.
- **Configuring a BGP Alliance Member**
- (Mandatory) Perform this configuration in the BGP configuration mode.
- **Creating a BGP Neighbor**
- (Mandatory) Perform this configuration in the BGP configuration mode.
- **Configuring Multiple Hops for an EBGP Neighbor**
- Perform this configuration in the BGP configuration mode. It is mandatory when an EBGP neighbor is not directly connected.

# **Configuring BGP Route Re-distribution to a Network**

 (Optional) Perform this configuration in the BGP configuration mode. Perform this configuration when a local route needs to be advertised. You can also configure an alternative network by means of re-distribution.

#### **Verification**

- Run the **show** command to display the BGP neighbor status.
- Run the **show** command to display the BGP routing table information.

#### **Related Commands**

#### **Enabling BGP**

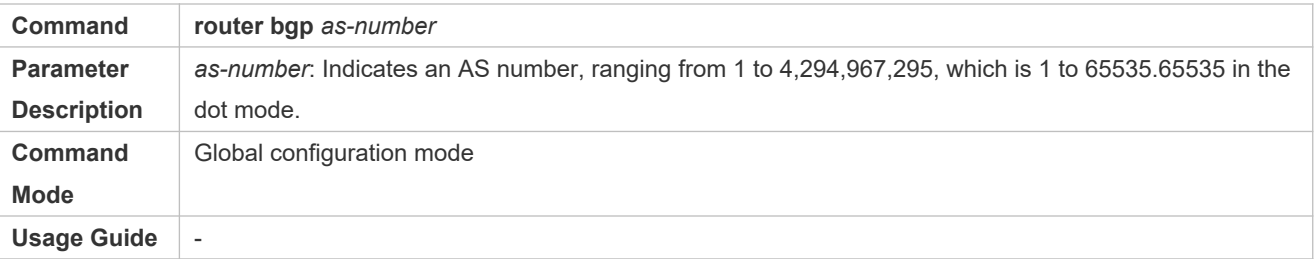

### **Enabling a BGP Alliance ID**

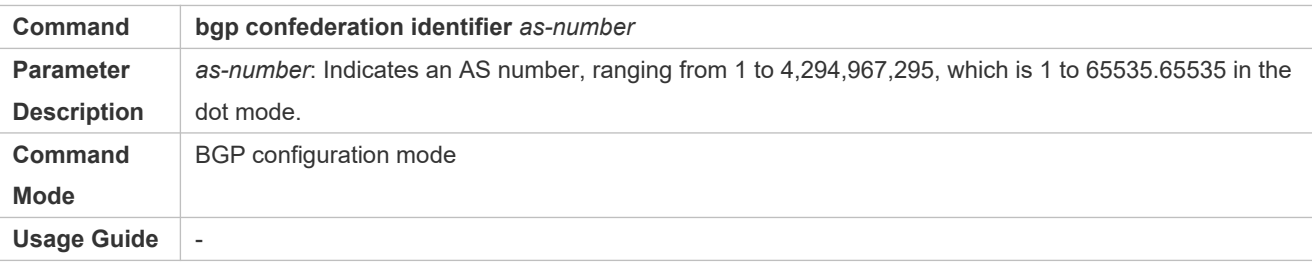

### **Configuring a BGP Alliance Member**

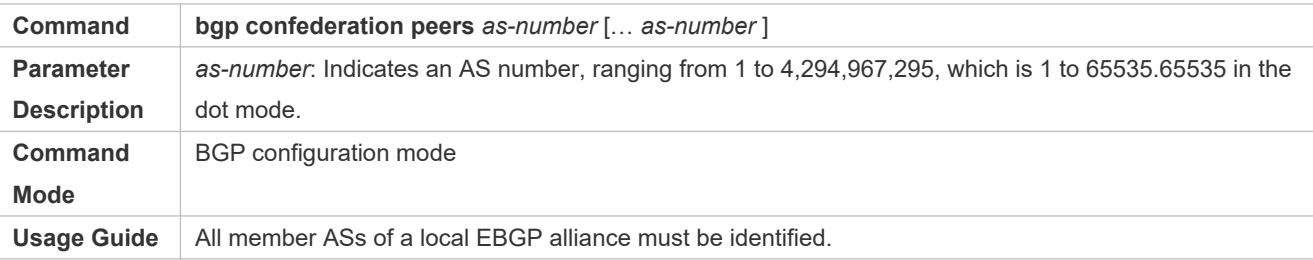

### **Creating a BGP Neighbor**

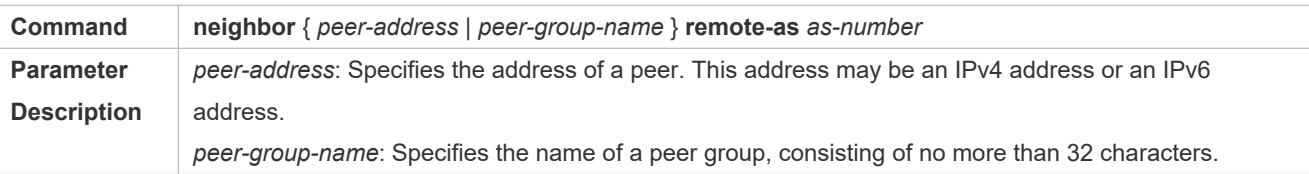

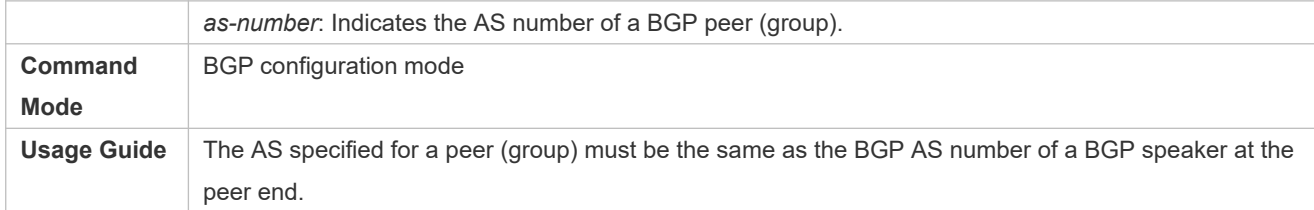

# **Configuring Multiple Hops for an EBGP Neighbor**

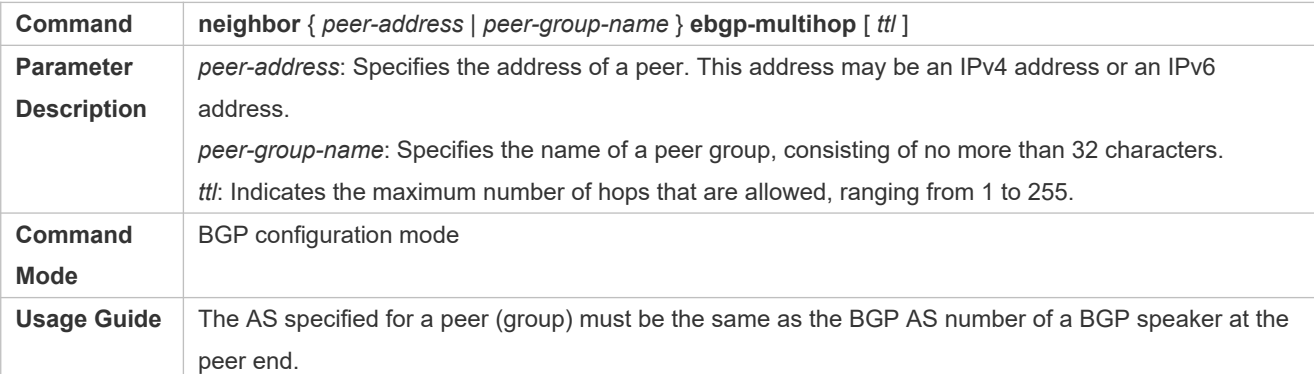

### **Configuring BGP Route Re-distribution to a Network**

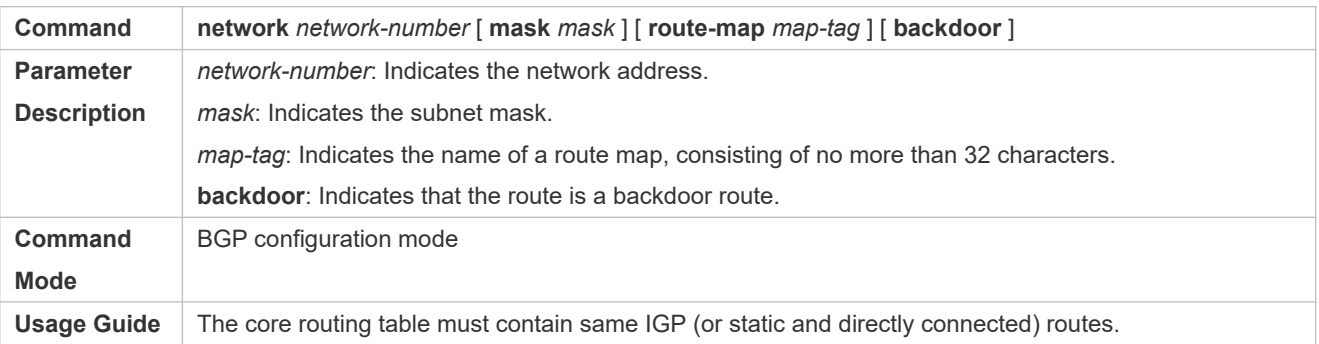

# **Configuration Example**

### **Configuring a BGP Alliance**

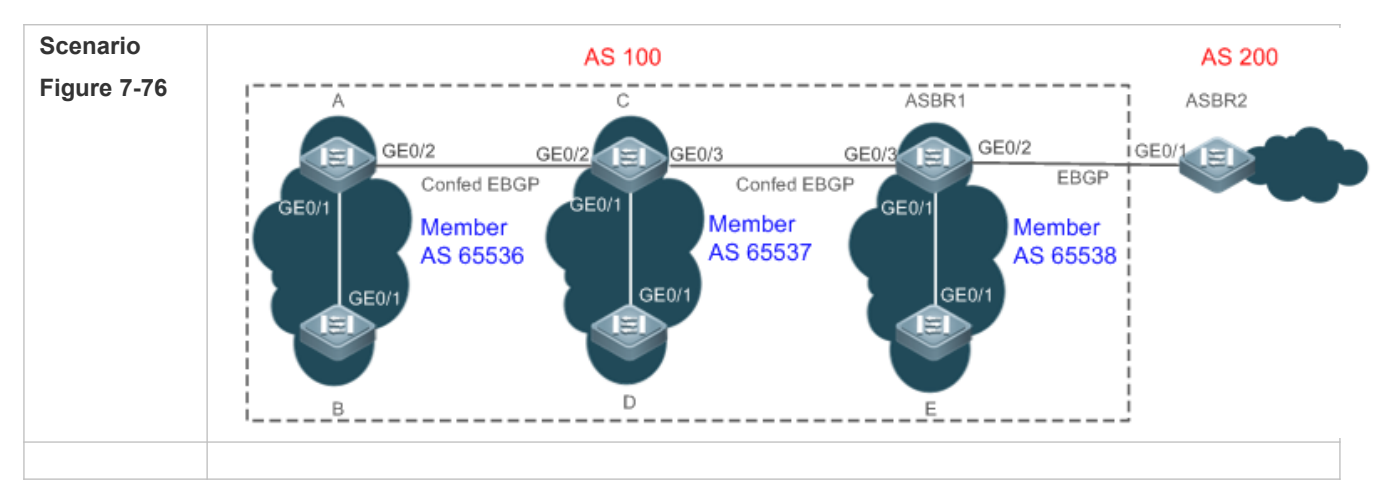

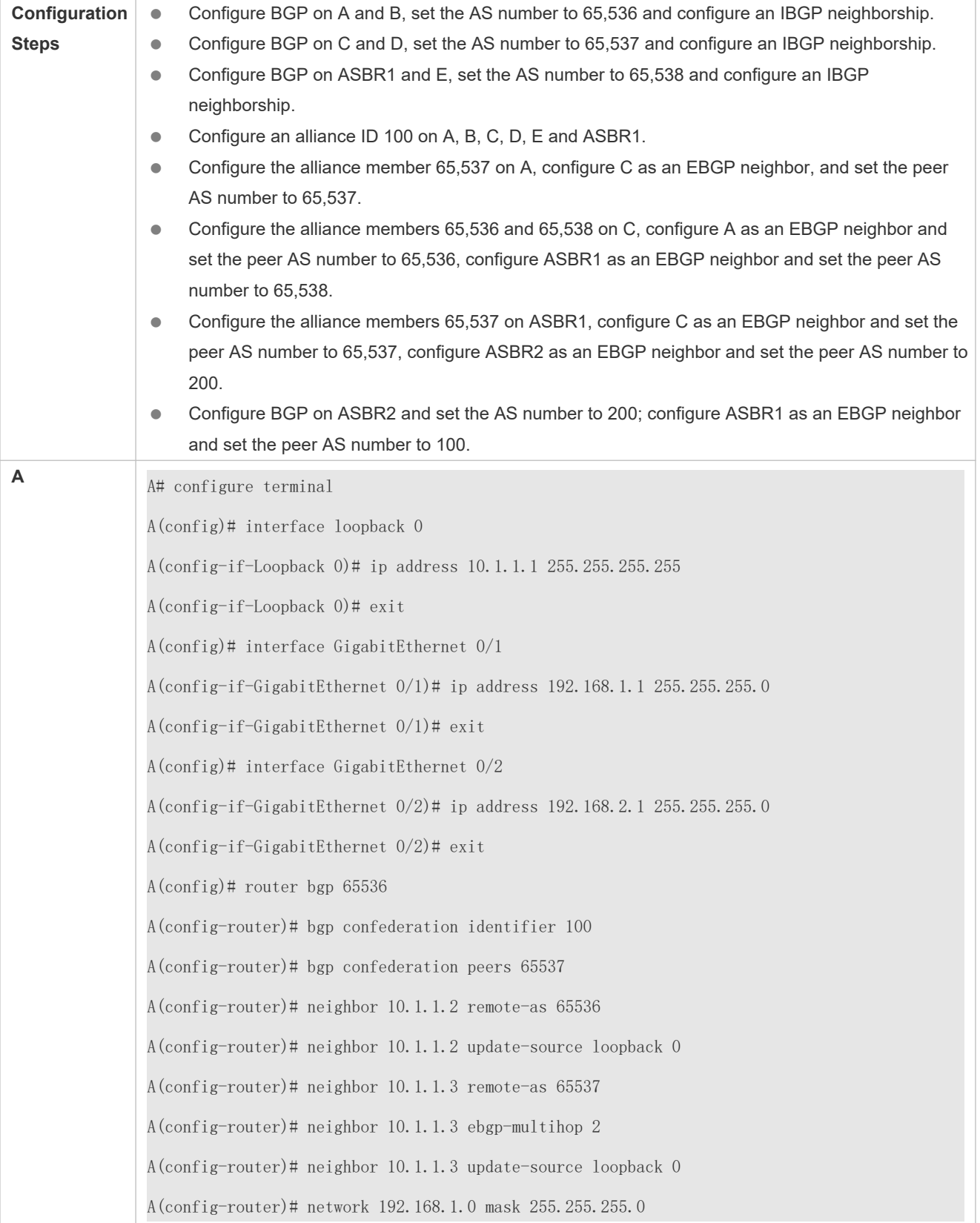

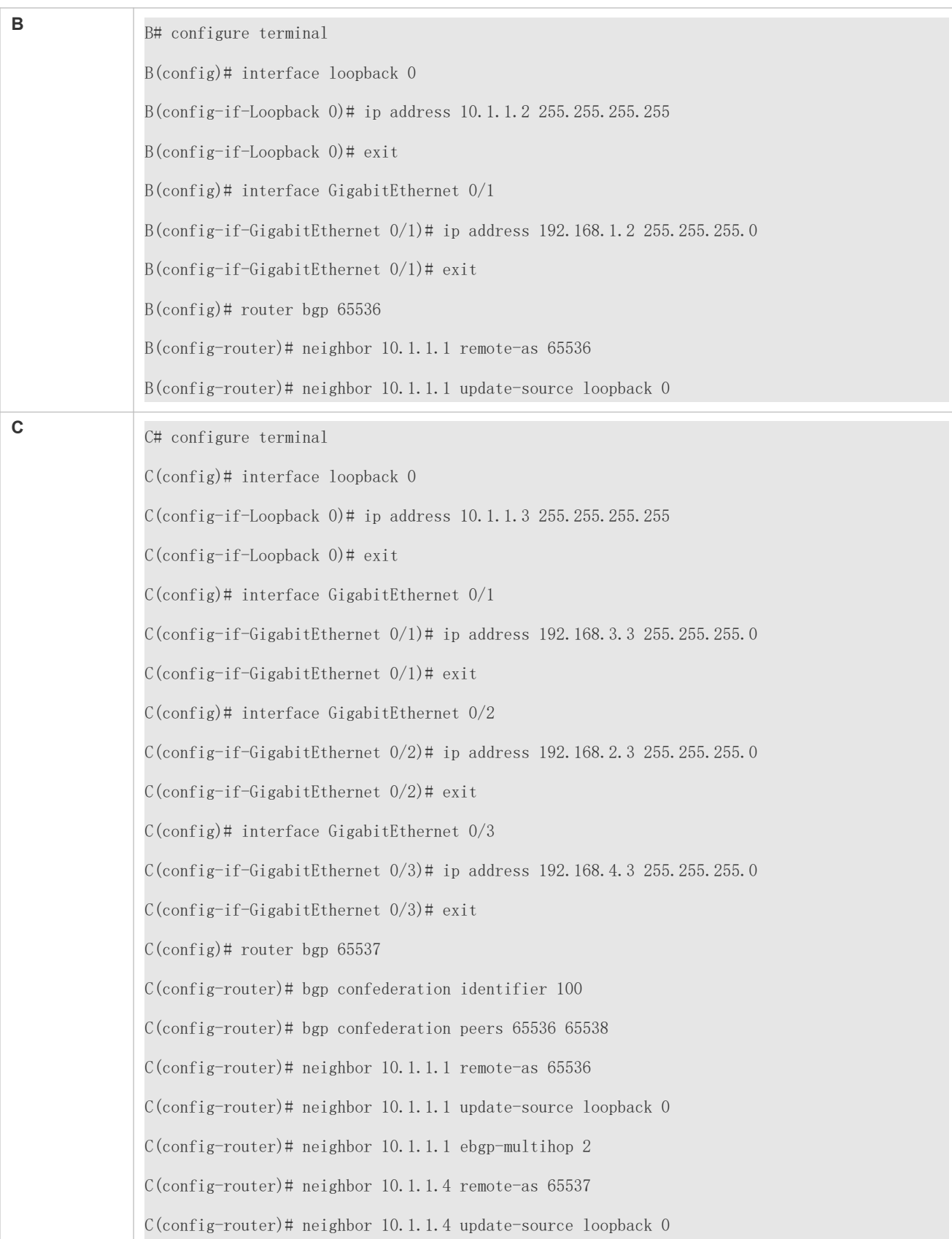

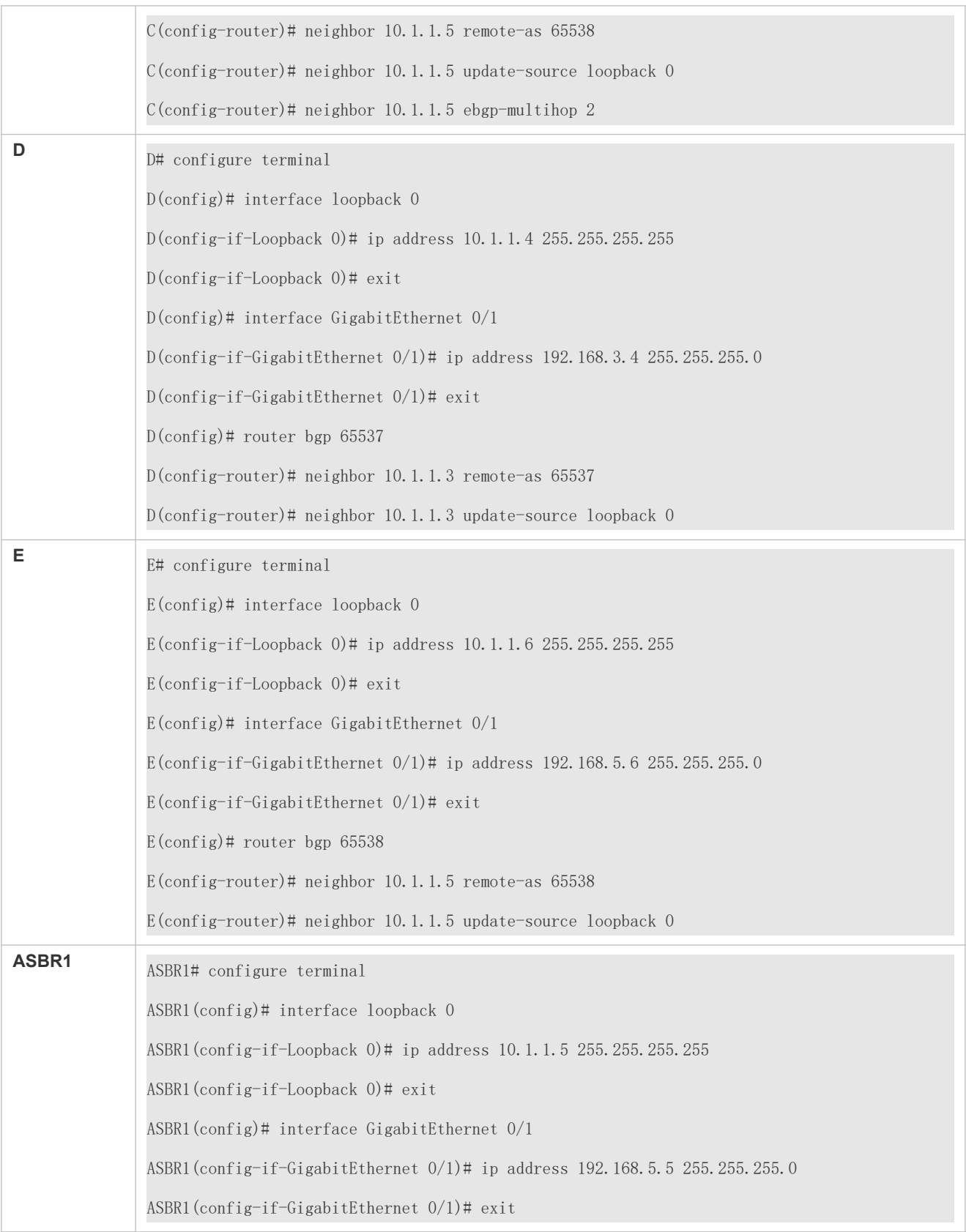

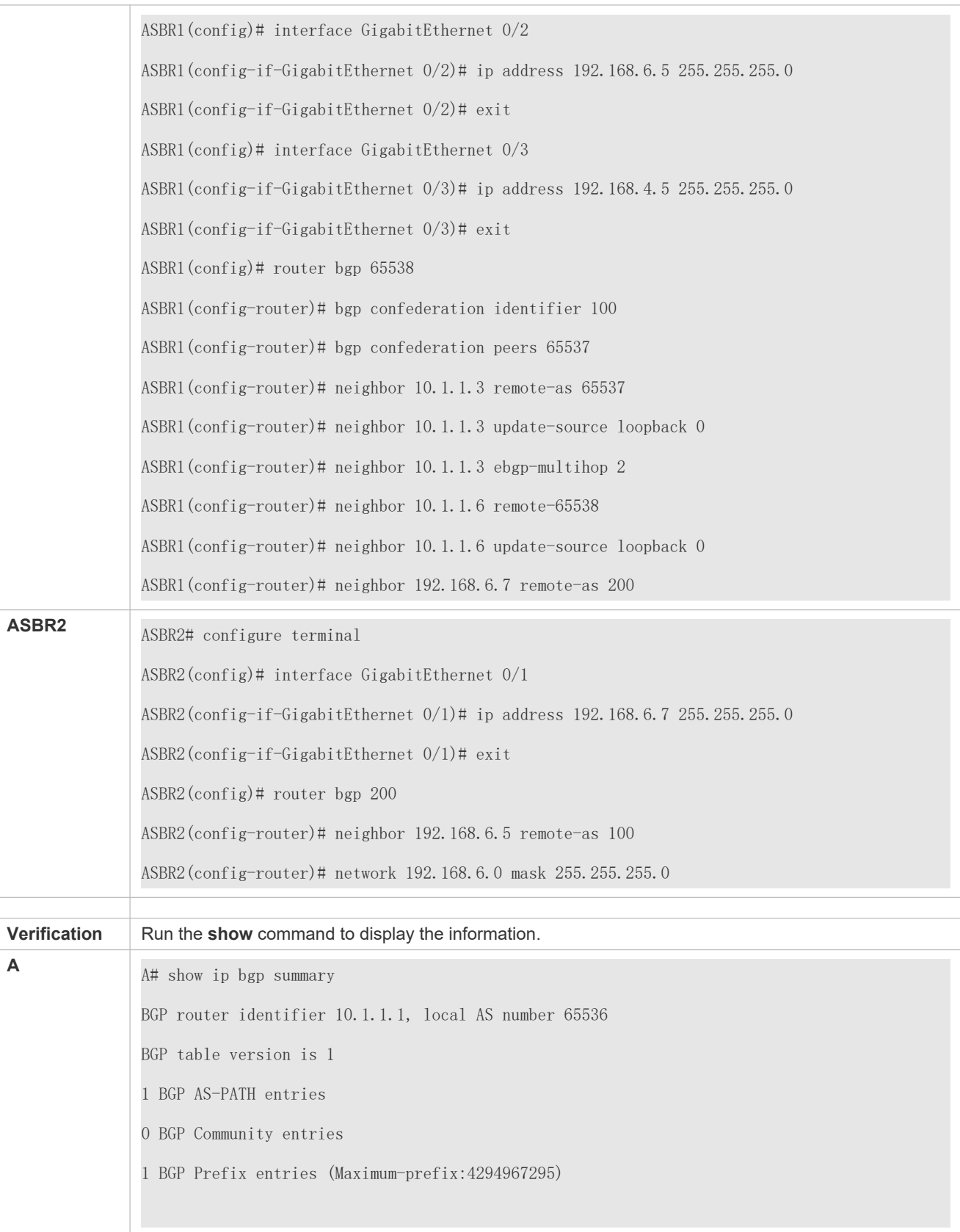

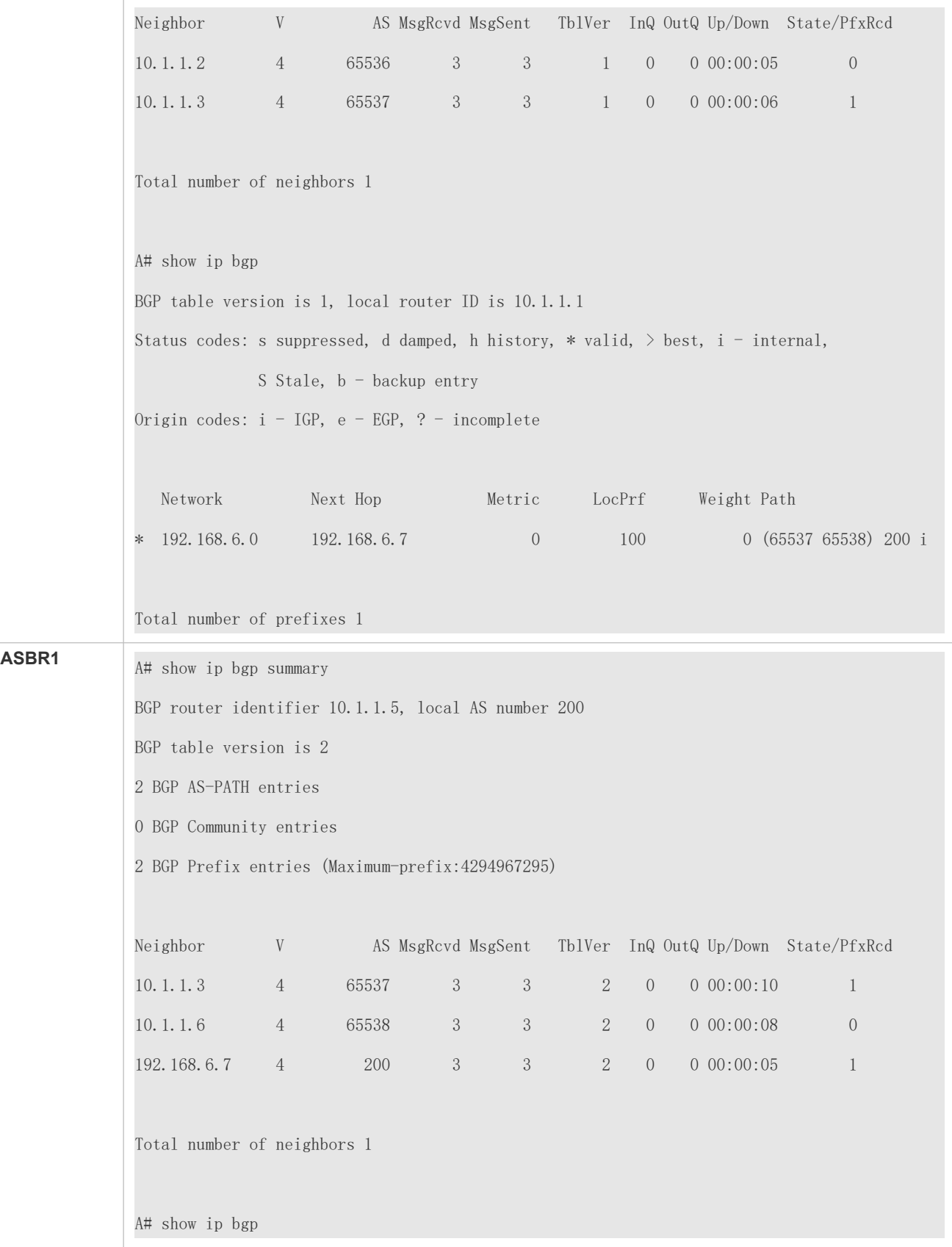

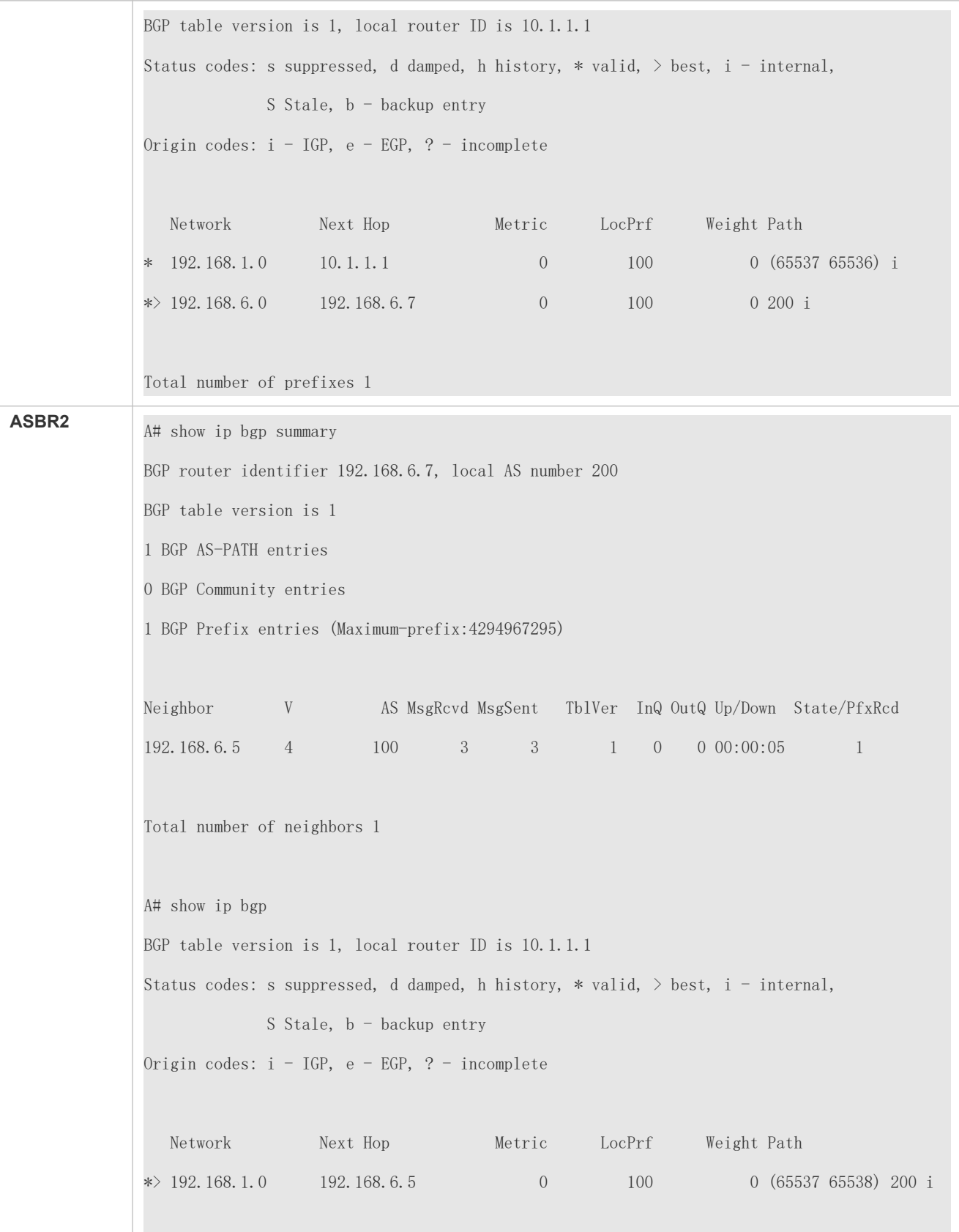

Total number of prefixes 1

#### **Common Errors**

- No BGP alliance neighbor is configured.
- Full mesh is not established within sub ASs of an alliance.

# **7.4.5 Configuring Multi-path Load Balancing of BGP**

#### **Configuration Effect**

- **Implement multi-path load balancing for IBGP routes.**
- **Support AS-PATH loose comparison.**

#### **Notes**

Routes learned from an IBGP neighbor must have the same priority (the router-ID does not need to be compared).

#### **Configuration Steps**

- **Enabling BGP**
- (Mandatory) Perform this configuration in the global configuration mode.
- **Creating a BGP Neighbor**
- (Mandatory) Perform this configuration in the BGP configuration mode.
- **Configuring BGP Load Balancing**
- (Mandatory) Perform this configuration in the BGP configuration mode.
- **Configuring AS-PATH Loose Comparison**
- (Optional) Perform this configuration in the BGP configuration mode. Perform this configuration when load balancing needs to be implemented for routes learned from different ASs.

#### **Verification**

- Run the **show** command to display BGP routing information.
- Run the **show** command to display the core routing table information.

#### **Related Commands**

#### **Enabling BGP**

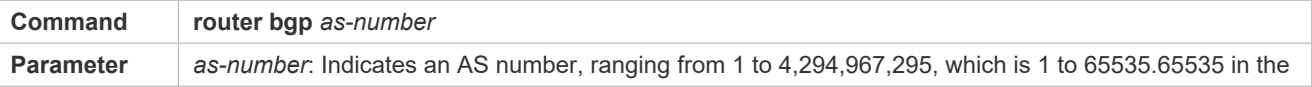

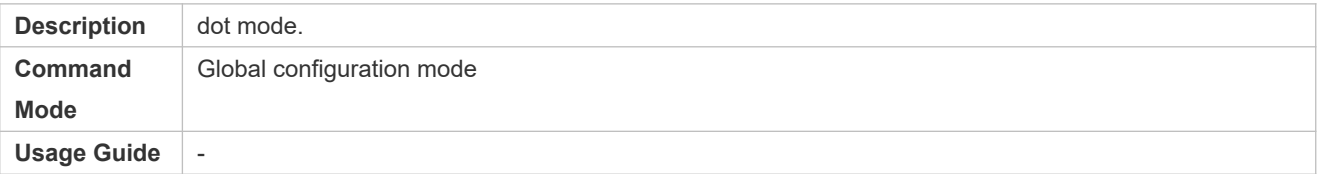

# **Creating a BGP Neighbor**

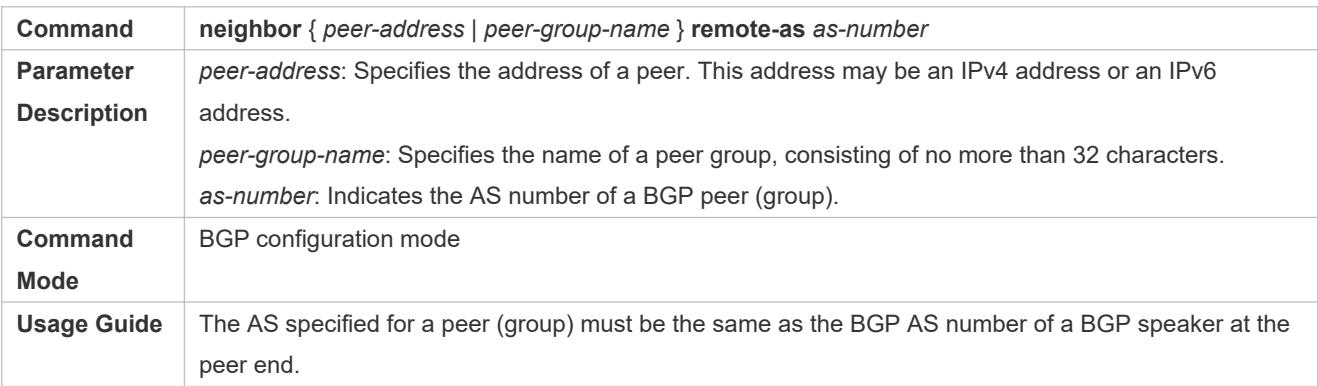

# **Configuring BGP Load Balancing**

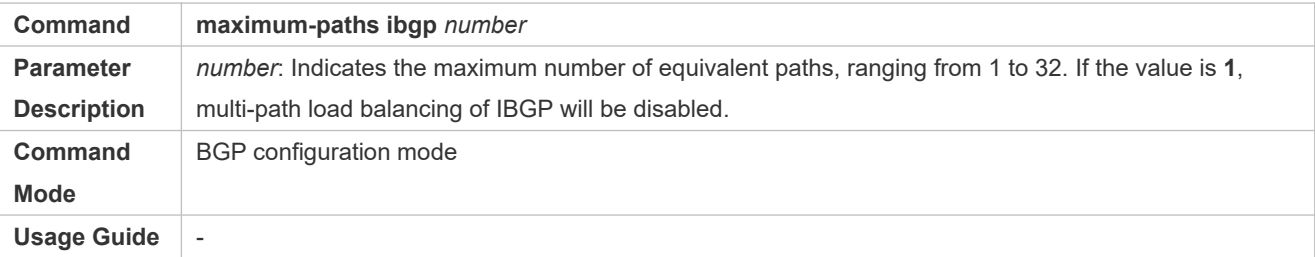

# **Configuring AS-PATH Loose Comparison**

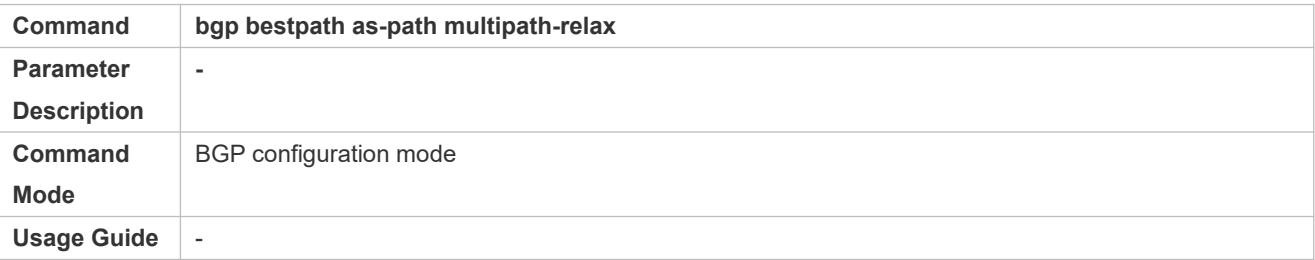

# **Configuration Example**

**Configuring Multi-path Load Balancing of IBGP**

<span id="page-454-0"></span>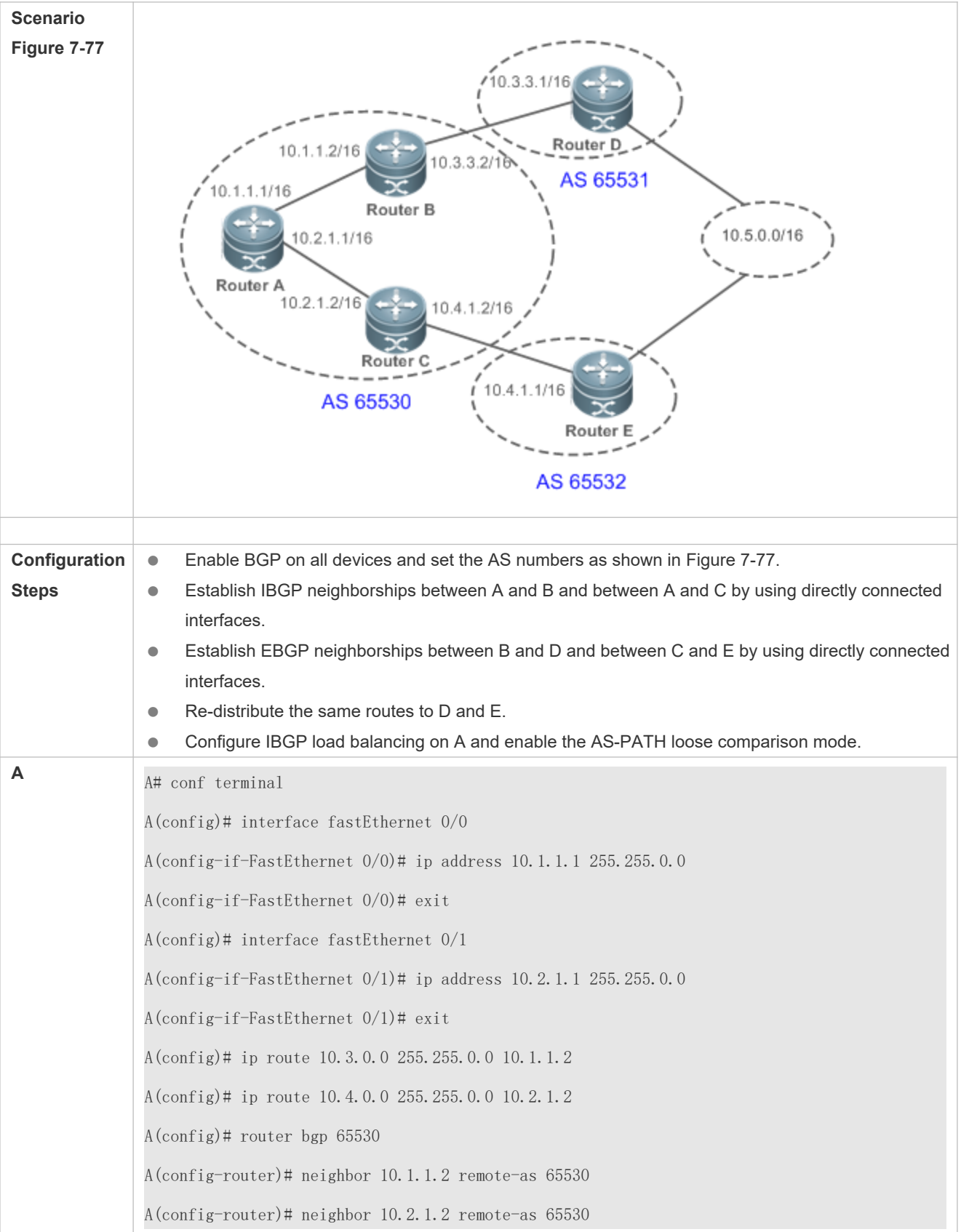

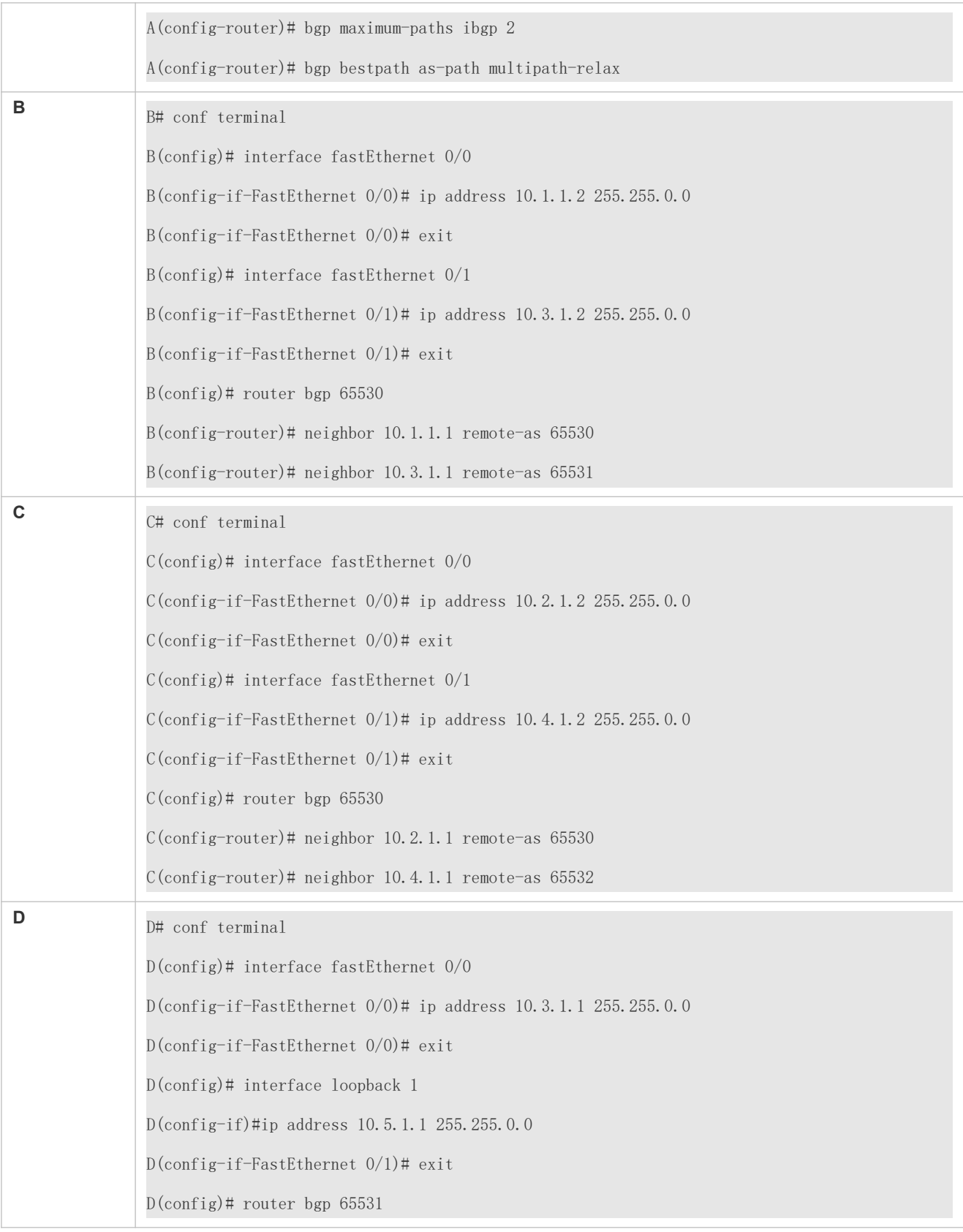

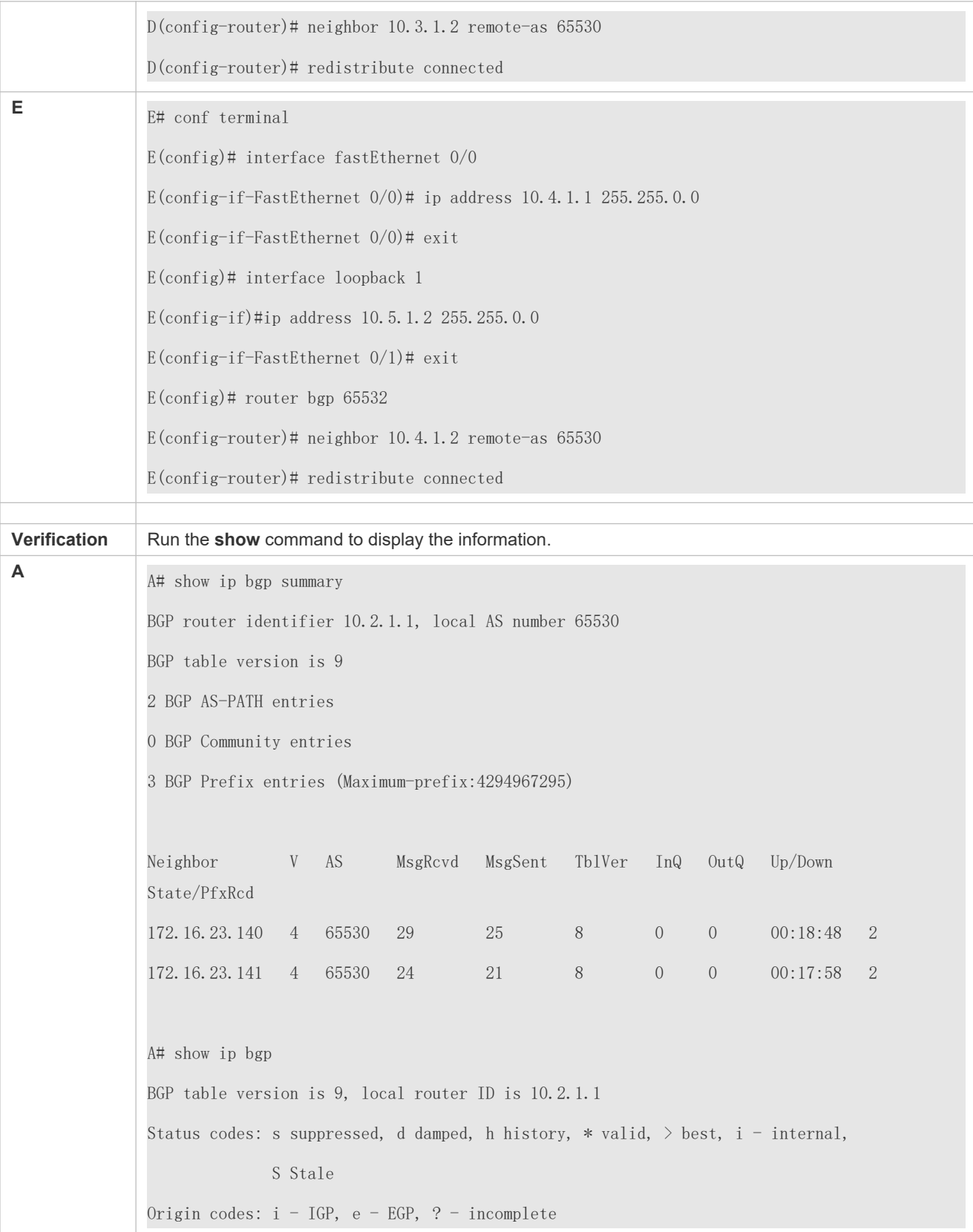

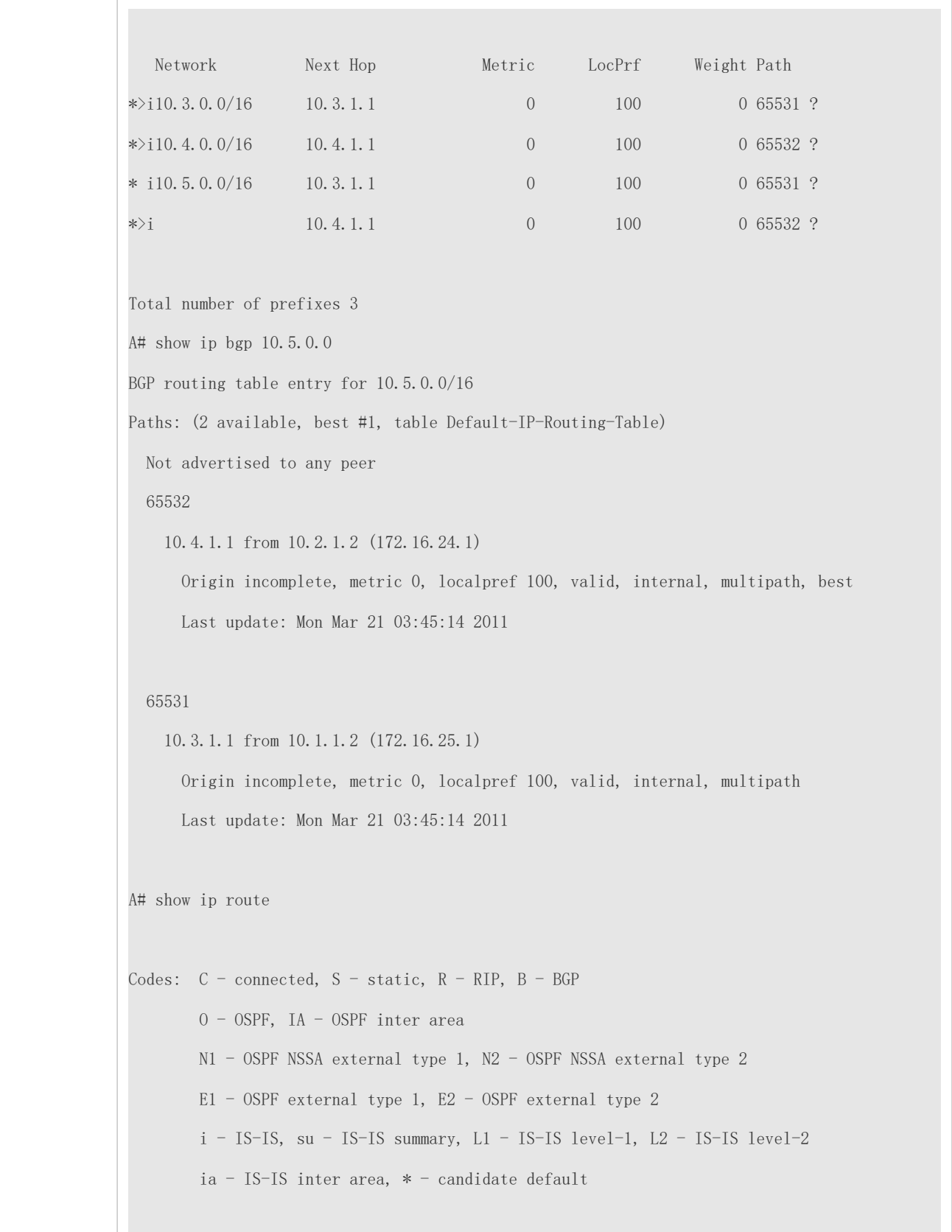

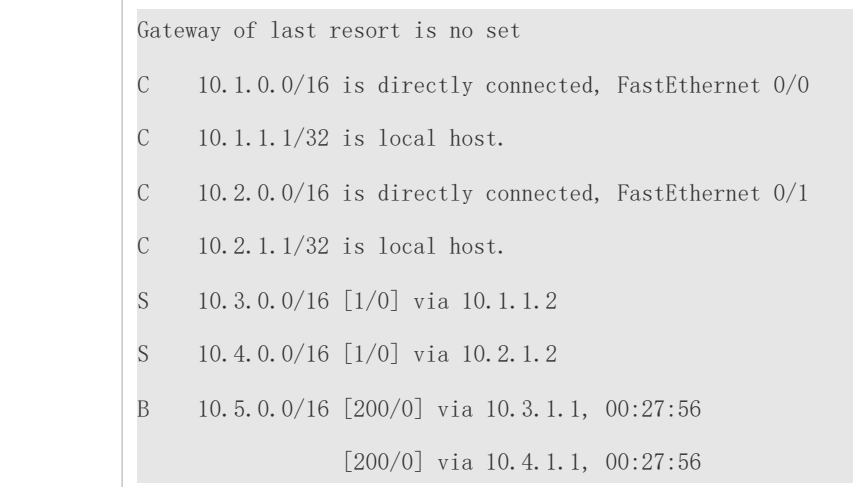

#### **Common Errors**

The priorities of multi-hop BGP routes are different, which causes load balancing failure.

# **7.4.6 Configuring BFD Support for BGP**

### **Configuration Effect**

- **Implement BFD support in an EBGP environment.**
- Implement BFD support in an IBGP route reflection environment.

#### **Notes**

A neighbor BFD session must be configured to implement fast link fault detection.

#### **Configuration Steps**

- **Enabling BGP**
- (Mandatory) Perform this configuration in the global configuration mode.
- **Creating a BGP Neighbor**
- (Mandatory) Perform this configuration in the BGP configuration mode.
- **Configuring a Neighbor BFD Session**
- (Mandatory) Perform this configuration in the BGP configuration mode.
- **Configuring a BFD Session**
- (Mandatory) Perform this configuration in the global configuration mode.

#### **Verification**

Run the **show** command to display routing information.

### **Related Commands**

# **Enabling BGP**

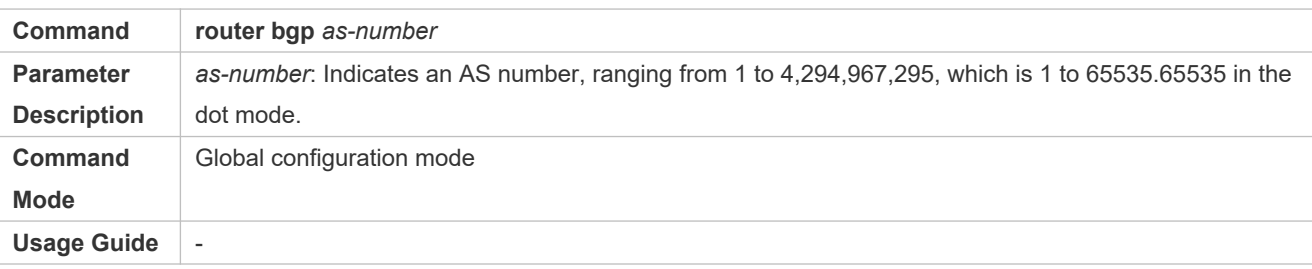

#### **Creating a BGP Neighbor**

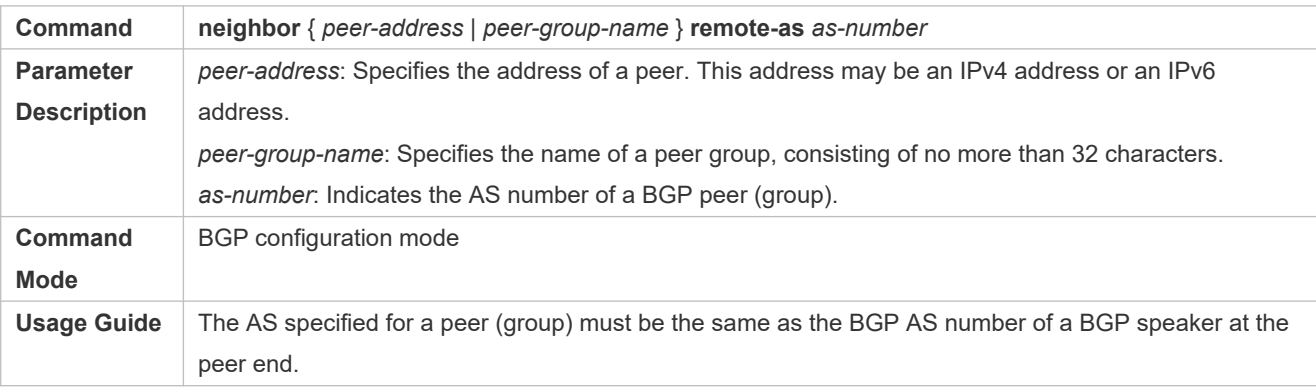

# **Creating a BFD Session with a BGP Neighbor**

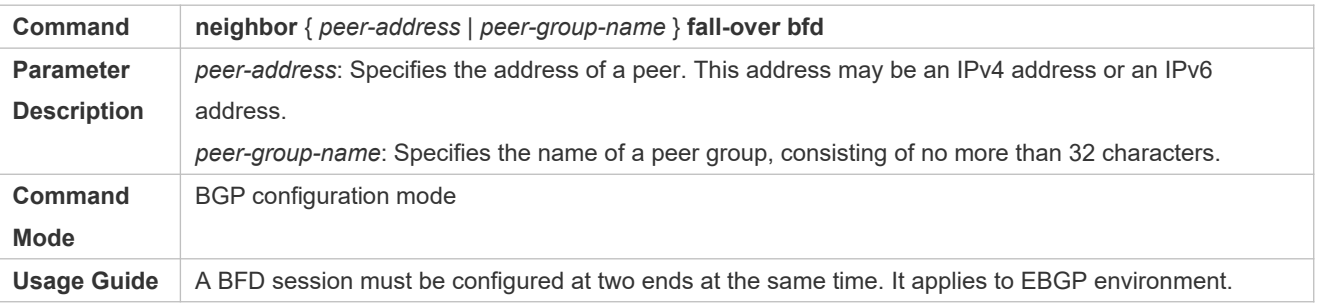

# **Configuring a BFD Session**

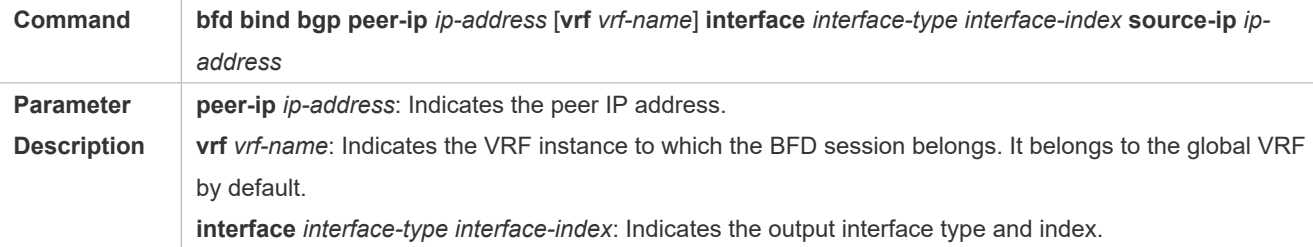

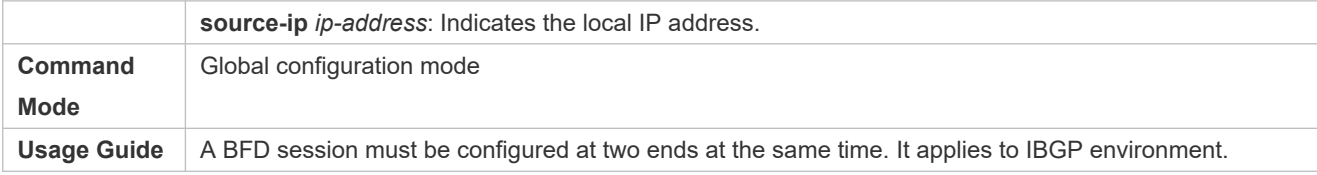

# **Configuration Example**

# **Configuring BFD Support in an EBGP Environment**

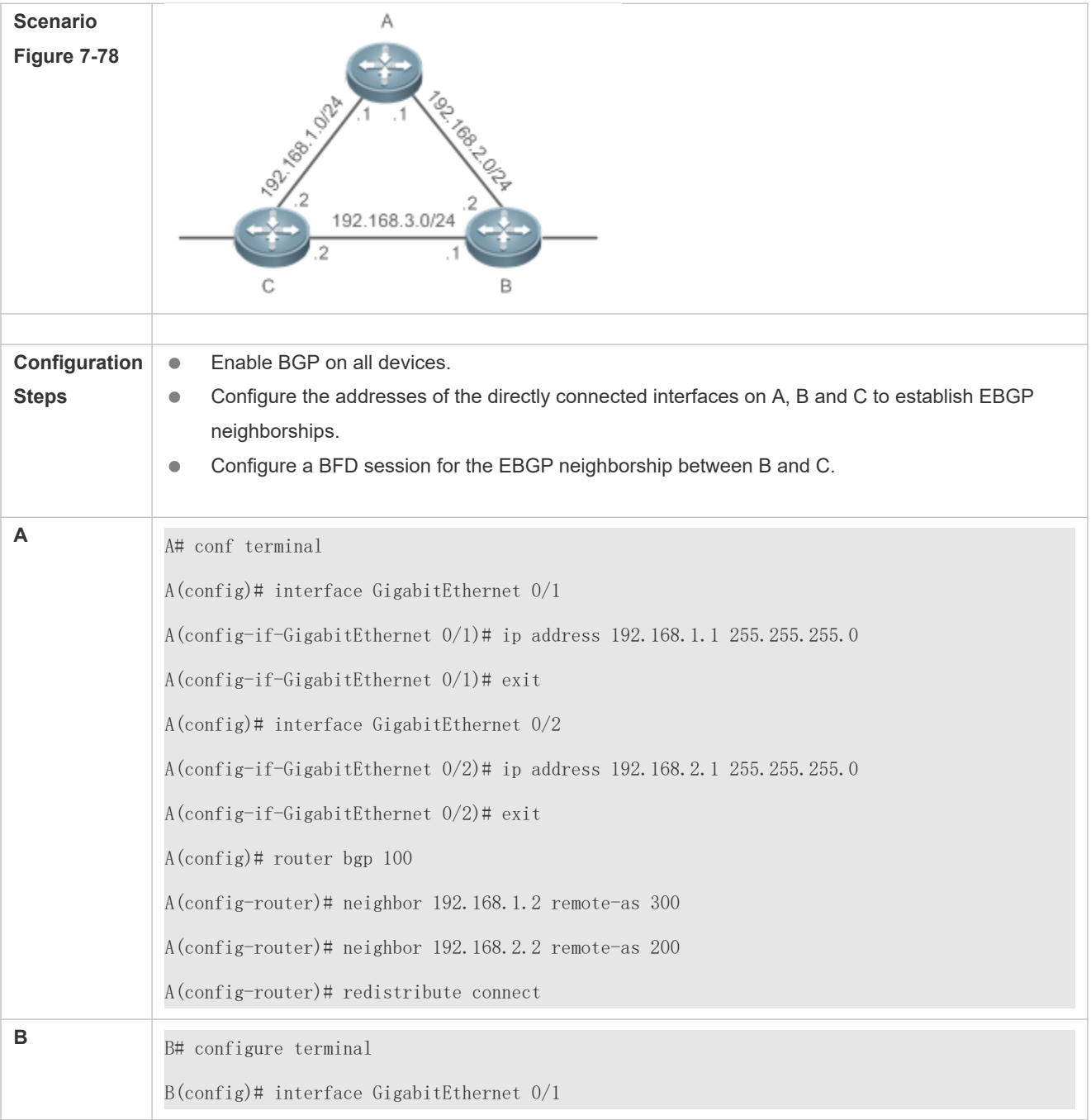

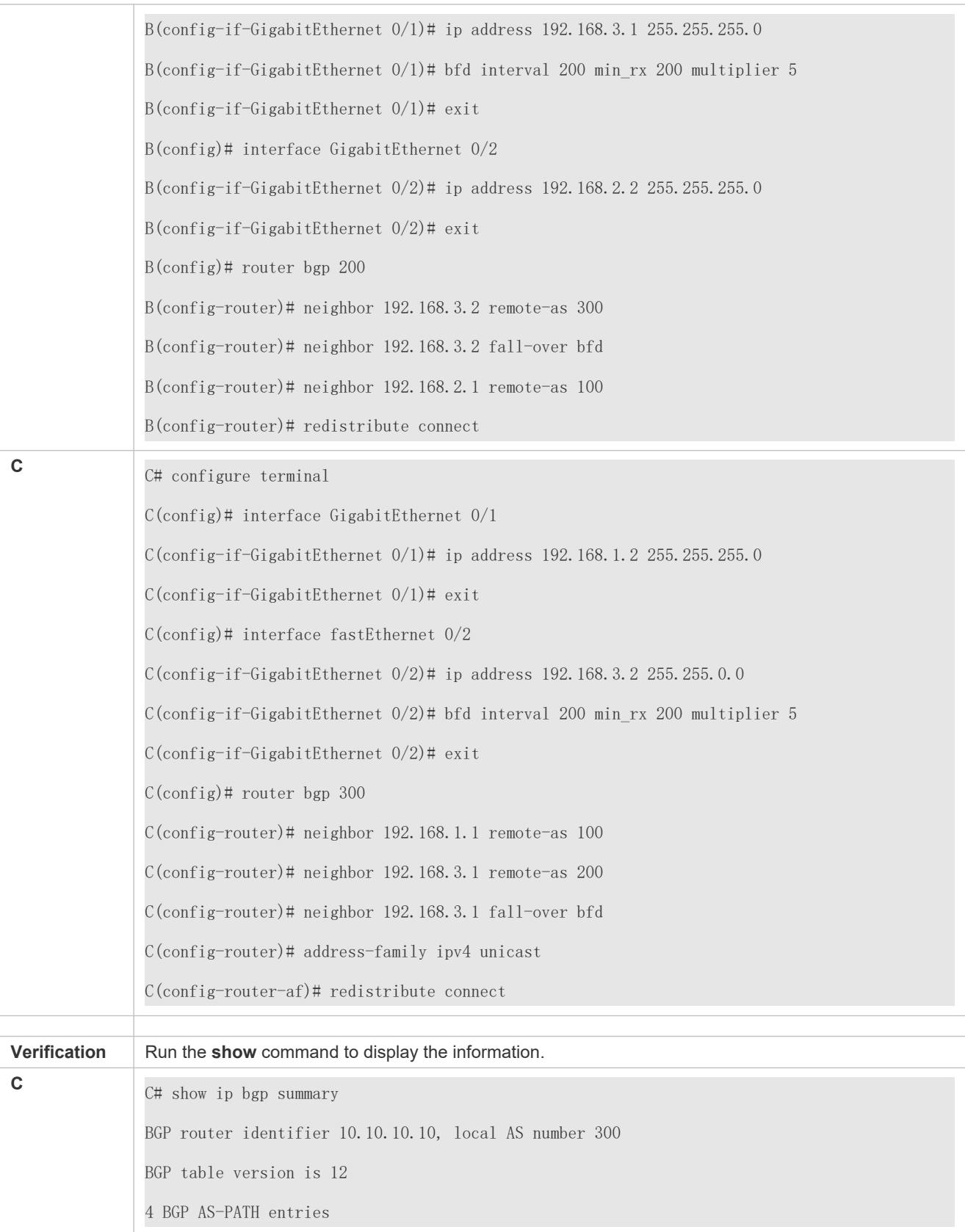

```
0 BGP Community entries
3 BGP Prefix entries (Maximum-prefix:4294967295)
Neighbor V AS MsgRcvd MsgSent TblVer InQ OutQ Up/Down State/PfxRcd
192.168.1.1 4 100 76 77 12 12 0 00:59:27 3
192.168.3.1 4 200 30 30 12 12 0 00:19:03 3
Total number of neighbors 2
C# show ip bgp 
BGP table version is 12, local router ID is 10.10.10.10
Status codes: s suppressed, d damped, h history, * valid, > best, i - internal,
         S Stale, b -backup entry
Origin codes: i - IGP, e - EGP, ? - incomplete
  Network Next Hop Metric LocPrf Weight Path
* 192.168.1.0 192.168.3.1 0 0 200 ?
            192.168.1.1 0 0 100 ?
*\rangle 0.0.0.0 0 32768 ?
\ast 2 192.168.2.0 192.168.3.1 0 0 200 ?
*b 192.168.1.1 0 0 100 ?
* 192.168.3.0 192.168.3.1 0 0 200 ?
* 192.168.1.1 0 0 100 200 ?
\ket{\ast} 0.0.0.0 0 32768 ?
Total number of prefixes 3
C# show ip bgp 192.168.2.0
BGP routing table entry for 192.168.2.0/24
Paths: (2 available, best #1, table Default-IP-Routing-Table)
  Advertised to non peer-group peers:
  192.168.1.1
```

```
 200
    192.168.3.1 from 192.168.3.1 (3.3.3.3)
       Origin incomplete, metric 0, localpref 100, valid, external, best
       Last update: Tue Oct 5 00:26:52 1971
   100
     192.168.1.1 from 192.168.1.1 (44.44.44.44)
       Origin incomplete, metric 0, localpref 100, valid, external, backup
      Last update: Mon Oct 4 23:46:28 1971
C# show ip route 
Codes: C - connected, S - static, R - RIP, B - BGP
         O - OSPF, IA - OSPF inter area
         N1 - OSPF NSSA external type 1, N2 - OSPF NSSA external type 2
         E1 - OSPF external type 1, E2 - OSPF external type 2
        i - IS-IS, su - IS-IS summary, L1 - IS-IS level-1, L2 - IS-IS level-2
         ia - IS-IS inter area, * - candidate default
Gateway of last resort is no set
C 192.168.1.0/24 is directly connected, GigabitEthernet 1/9
C 192.168.1.2/32 is local host. 
B 192.168.2.0/24 [20/0] via 192.168.3.1, 00:21:39
C 192.168.3.0/24 is directly connected, GigabitEthernet 1/11
C 192.168.3.2/32 is local host.
```
**Configuring BFD support in an IBGP Route Reflection Environment**

<span id="page-464-0"></span>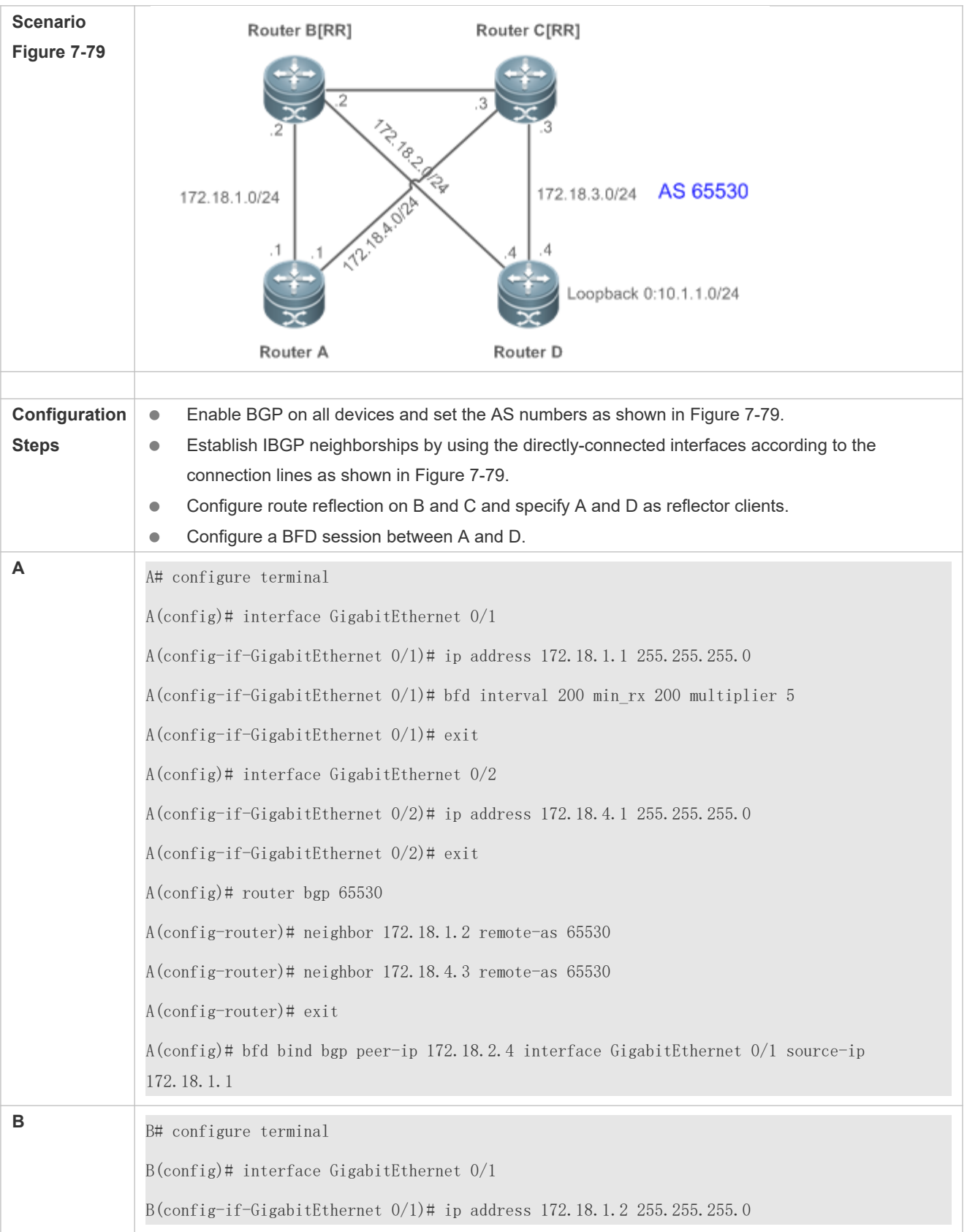

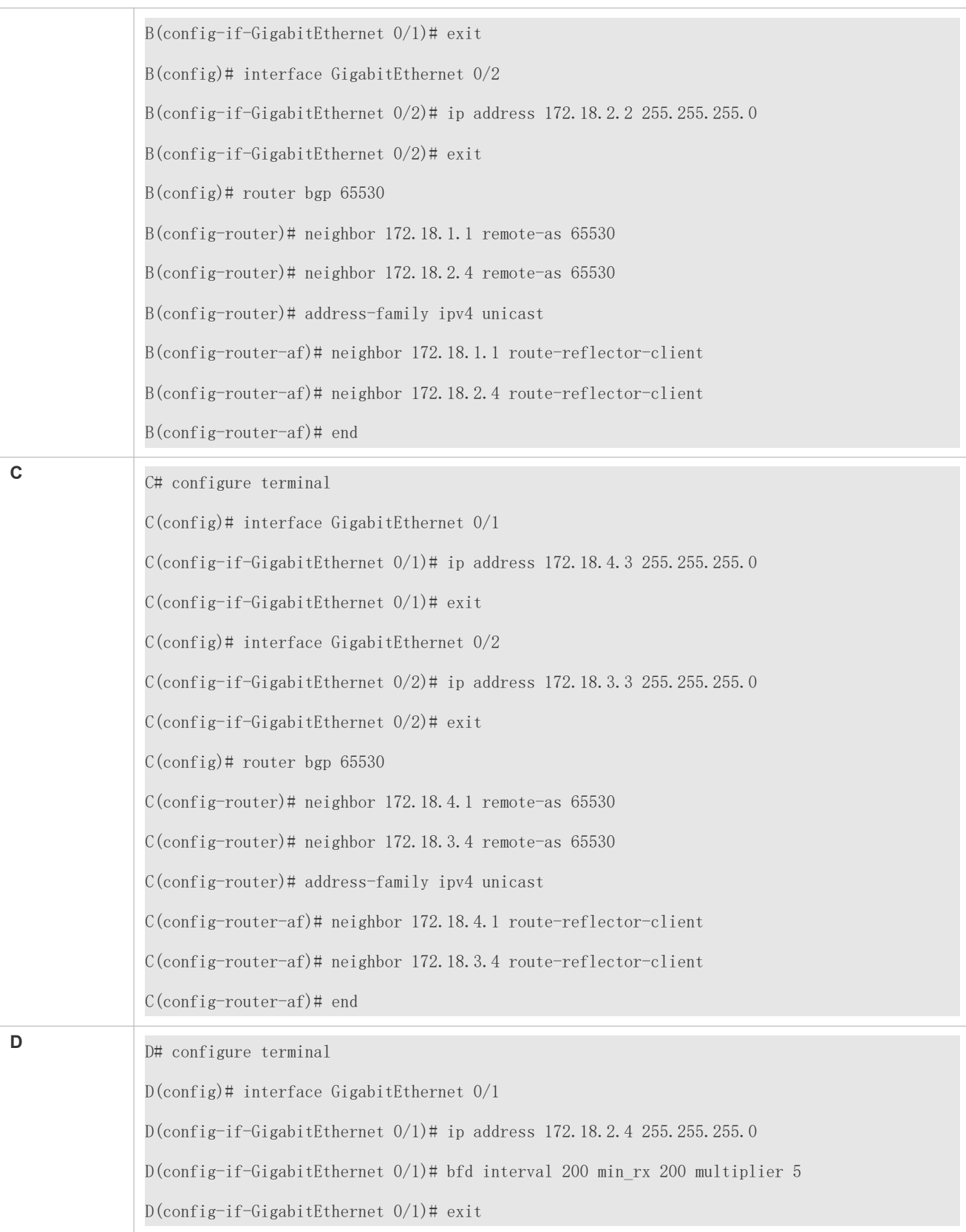

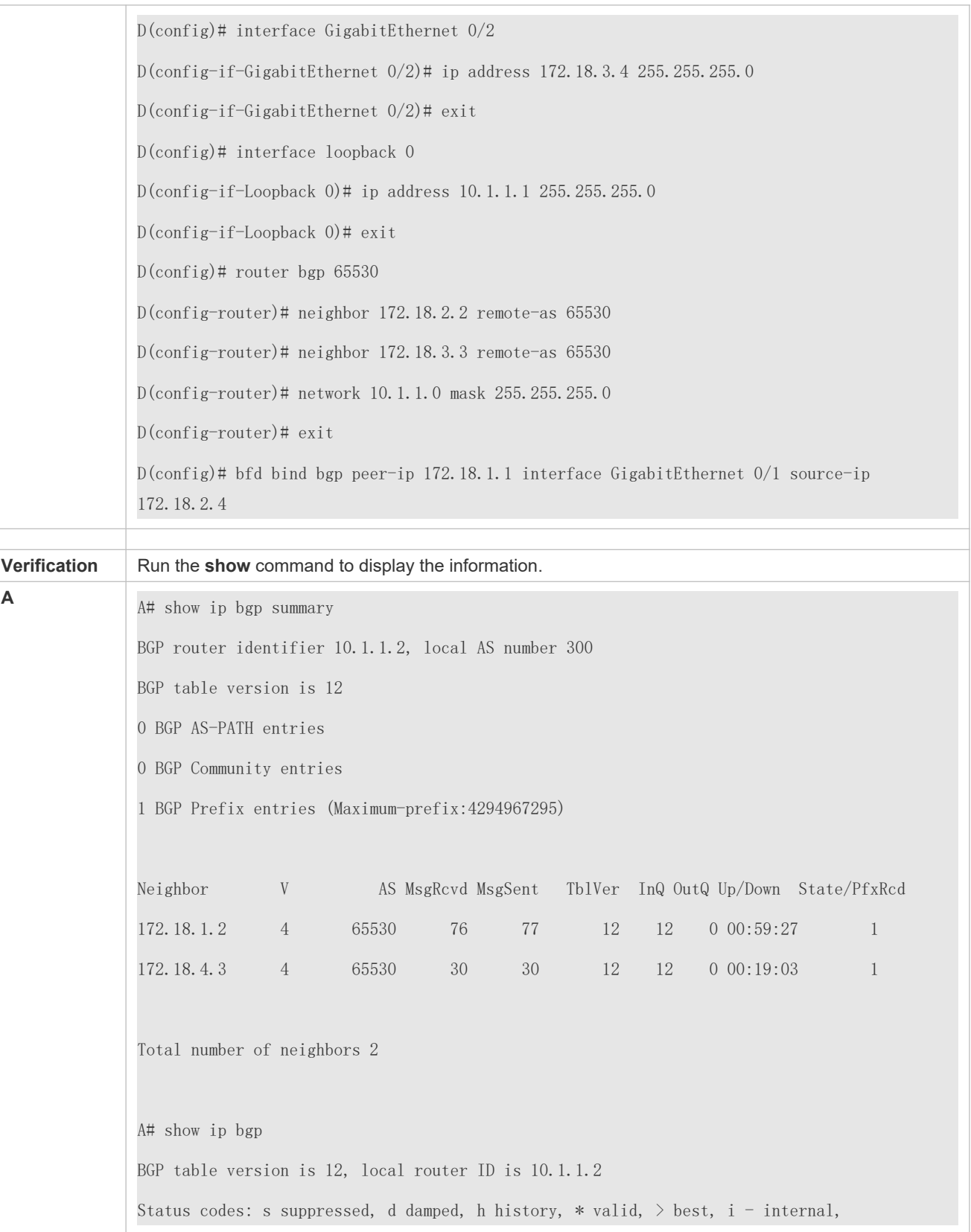

```
 S Stale, b - backup entry
Origin codes: i - IGP, e - EGP, ? - incomplete Network Next Hop Metric LocPrf Weight Path
*)i10.1.1.0 172.18.2.4 0 100 i
*bi 172.18.3.4 0 100 0 i
Total number of prefixes 3
A# show ip bgp 10.1.1.0
BGP routing table entry for 10.1.1.0/24
Paths: (2 available, best #1, table Default-IP-Routing-Table)
  Not advertised to any peer
  Local
    172.18.2.4 (metric 10) from 172.18.1.2 (3.3.3.3)
      Origin incomplete, metric 0, localpref 100, valid, external, best
      Last update: Tue Oct 5 00:26:52 1971
  Local
    172.18.3.4 (metric 20) from 172.18.4.3 (44.44.44.44)
      Origin incomplete, metric 0, localpref 100, valid, external, backup
      Last update: Mon Oct 4 23:46:28 1971
A# show ip route 
Codes: C - connected, S - static, R - RIP, B - BGP
        O - OSPF, IA - OSPF inter area
        N1 - OSPF NSSA external type 1, N2 - OSPF NSSA external type 2
        E1 - OSPF external type 1, E2 - OSPF external type 2
       i - IS-IS, su - IS-IS summary, L1 - IS-IS level-1, L2 - IS-IS level-2
        ia - IS-IS inter area, * - candidate default
```
Gateway of last resort is no set C 172.18.1.0/24 is directly connected, GigabitEthernet 1/1 C 172.18.1.1/32 is local host. C 172.18.4.0/24 is directly connected, GigabitEthernet 1/2 C 172.18.4.1/32 is local host. B 10.1.1.0/24 [200/0] via 172.18.2.4, 00:21:39

### **Common Errors**

 $\bullet$  No BFD session is configured.

## **7.4.7 Configuring Local ASs**

### **Configuration Effect**

Smoothly migrate the network configurations of router A from AS 23 to AS 3600.

### **Notes**

N/A

### **Configuration Steps**

- **Enabling BGP**
- (Mandatory) Perform this configuration in the global configuration mode.
- **Creating a BGP Neighbor**
- (Mandatory) Perform this configuration in the BGP configuration mode.

### **Configuring the Local AS for a BGP Neighbor**

(Mandatory) Perform this configuration in the BGP configuration mode.

#### **Verification**

Run the **show** command to display the information.

### **Related Commands**

### **Enabling BGP**

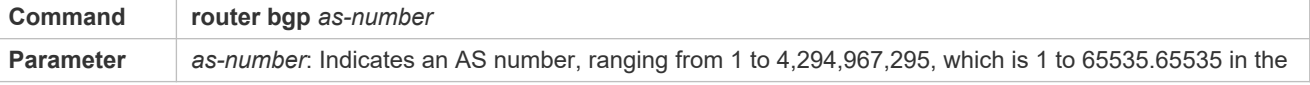

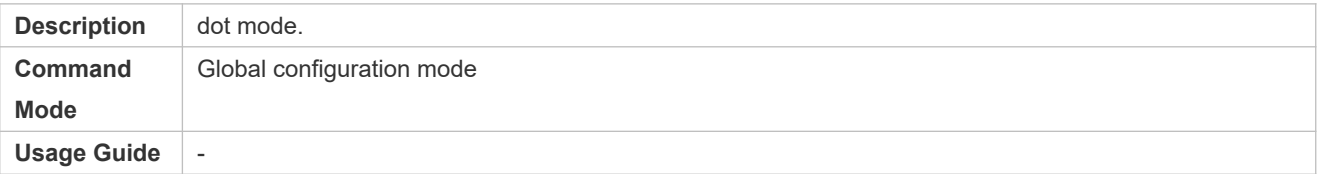

## **Creating a BGP Neighbor**

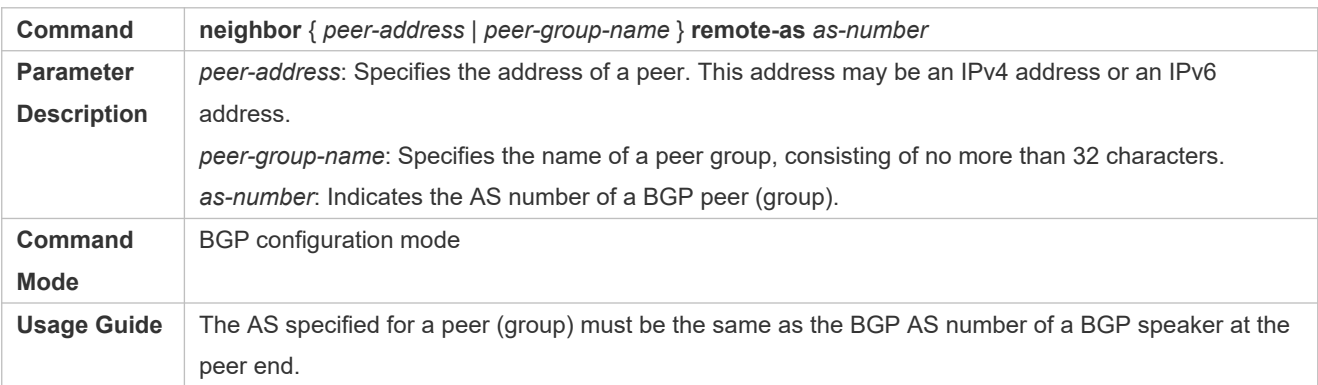

## **Configuring the Local AS for a BGP Neighbor**

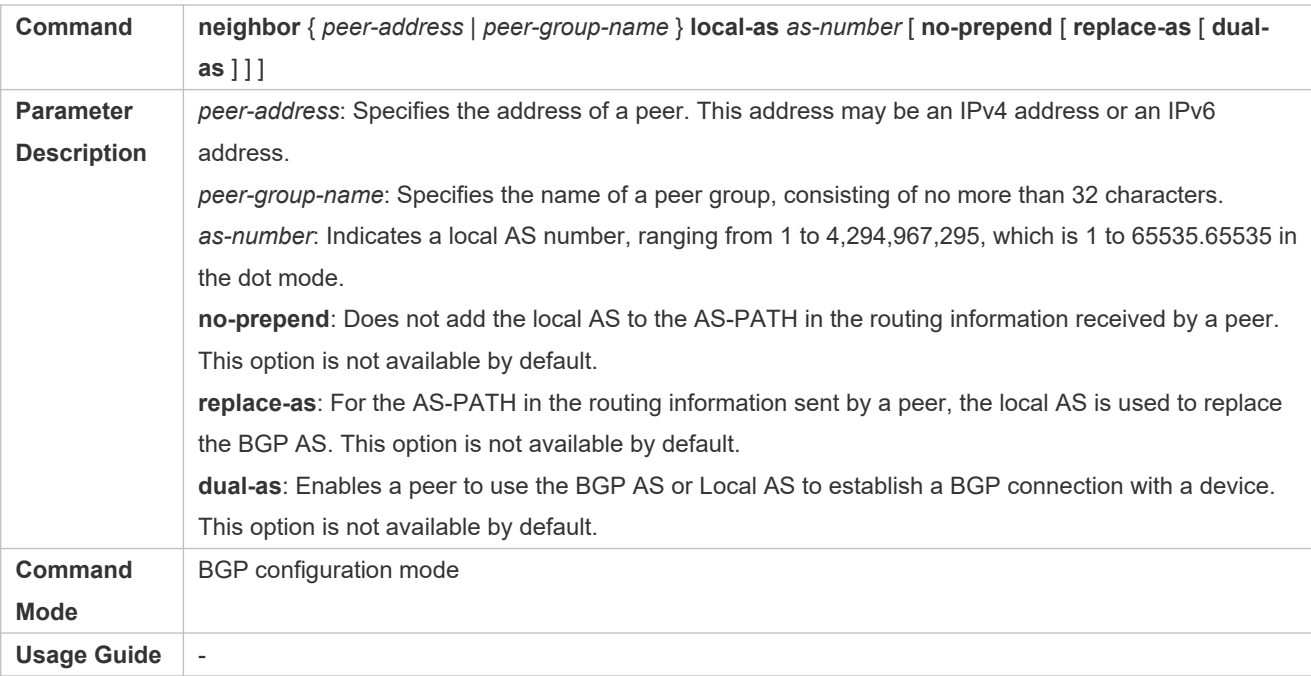

## **Configuration Example**

## **Configuring BGP Local-AS**

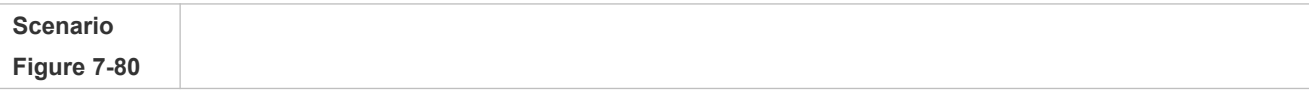

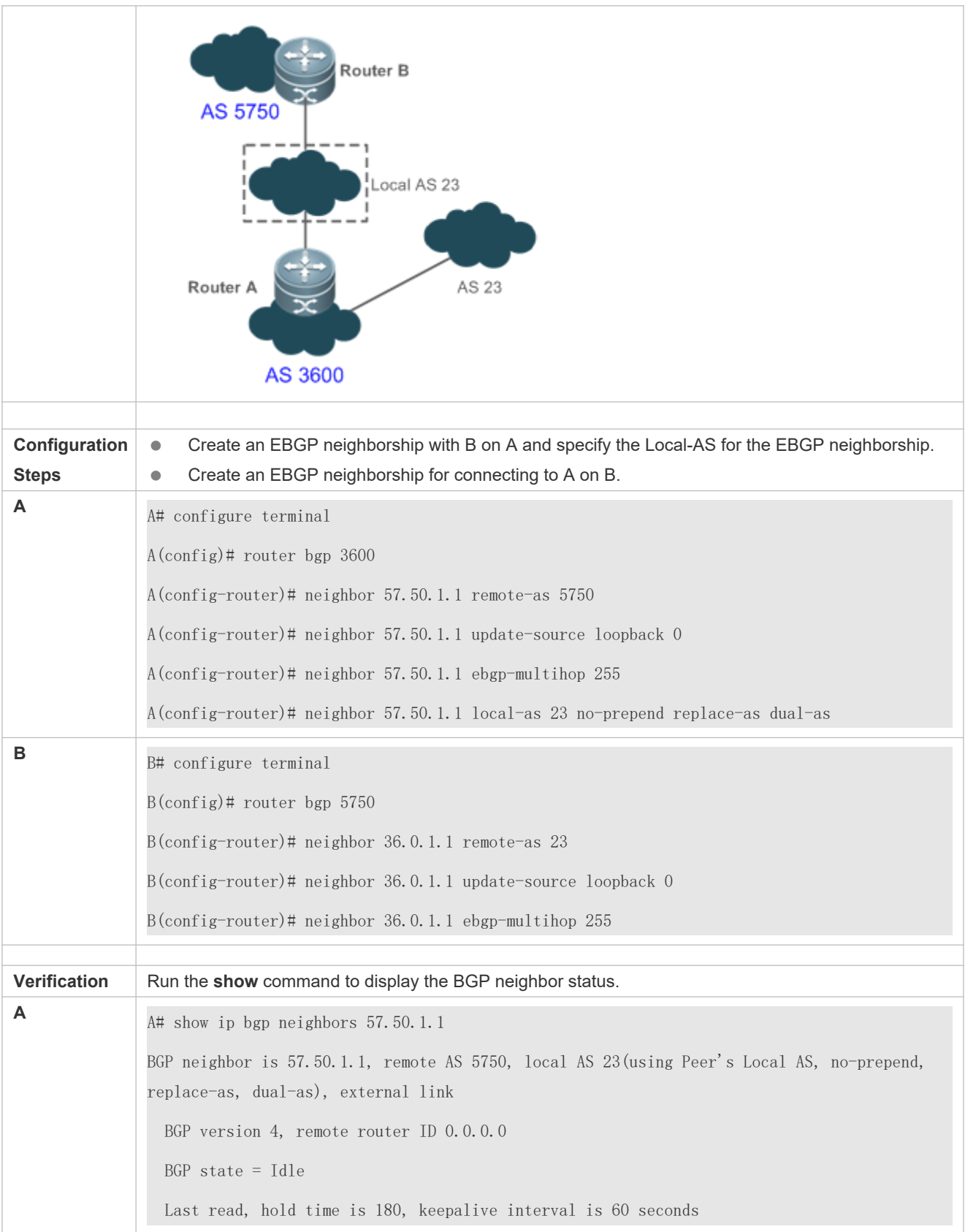

 Received 0 messages, 0 notifications, 0 in queue open message:0 update message:0 keepalive message:0 refresh message:0 dynamic cap:0 notifications:0 Sent 0 messages, 0 notifications, 0 in queue

## **7.4.8 Configuring BGP GR**

### **Configuration Effect**

Configure BGP GR to implement network deployment with high reliability.

### **Notes**

- To successfully deploy the BGP GR function, you need to use a neighbor device as the GR Helper.
- In an BGP environment, you also need to configure IGP GR.
- After BGP GR is enabled, you need to reset a BGP neighbor connection to make it take effect.

### **Configuration Steps**

- **Enabling BGP**
- (Mandatory) Perform this configuration in the global configuration mode.
- **Configuring BGP GR**
- Perform this configuration in the BGP configuration mode, which must be configured.
- **Configuring a BGP GR Timer**
- (Optional) Perform this configuration in the BGP configuration mode.
- **Creating a BGP Neighbor**
- (Mandatory) Perform this configuration in the BGP configuration mode.

### **Verification**

Run the **show** command to display the neighbor status.

### **Related Commands**

### **Enabling BGP**

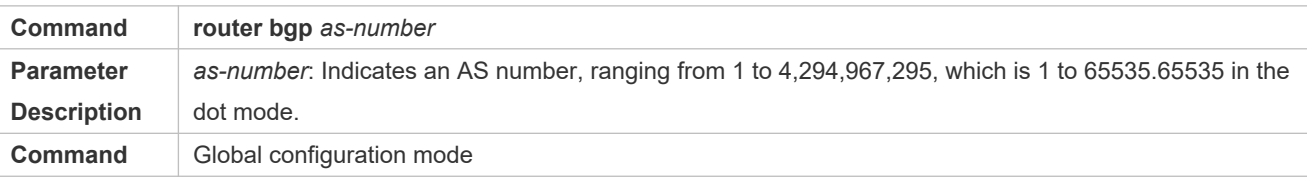

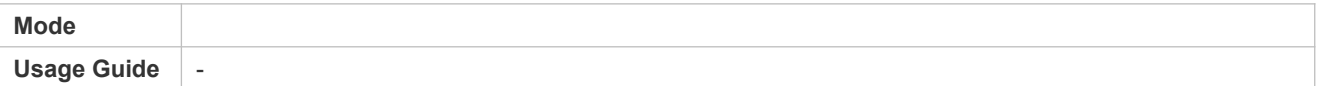

## **Configuring BGP GR**

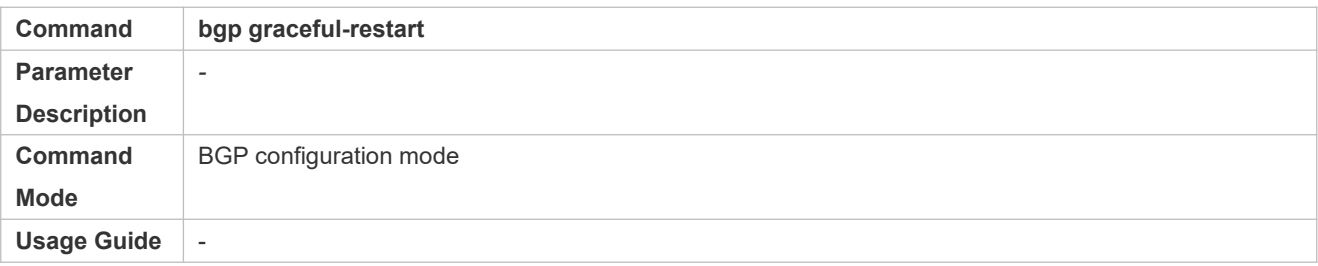

## **Configuring the BGP GR Restart Timer**

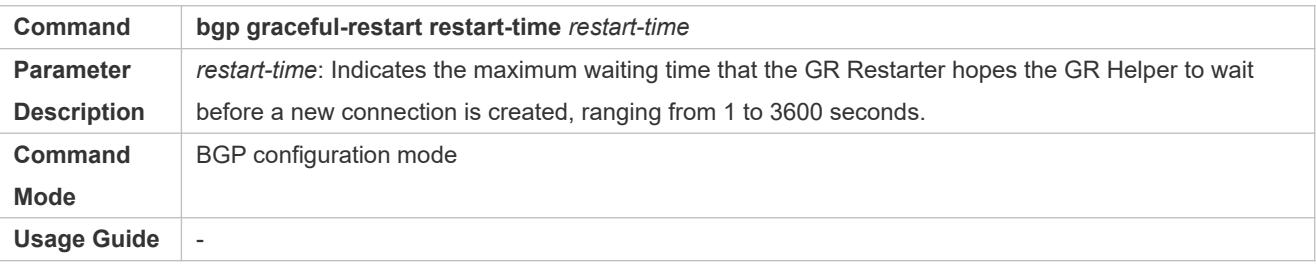

## **Configuring the BGP GR Route Stale Timer**

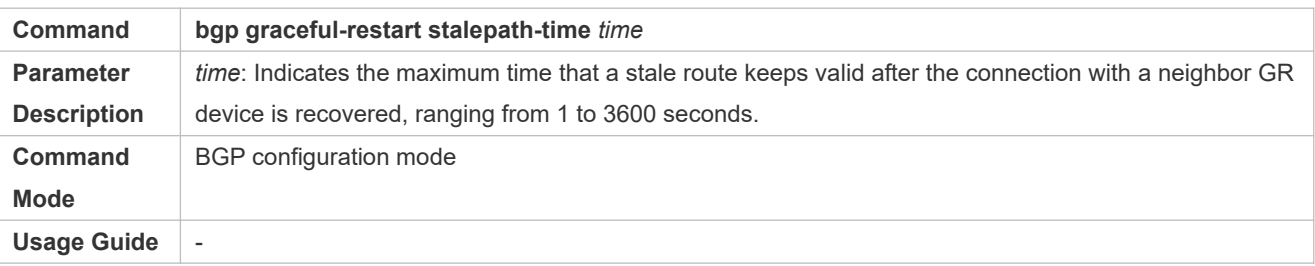

## **Creating a BGP Neighbor**

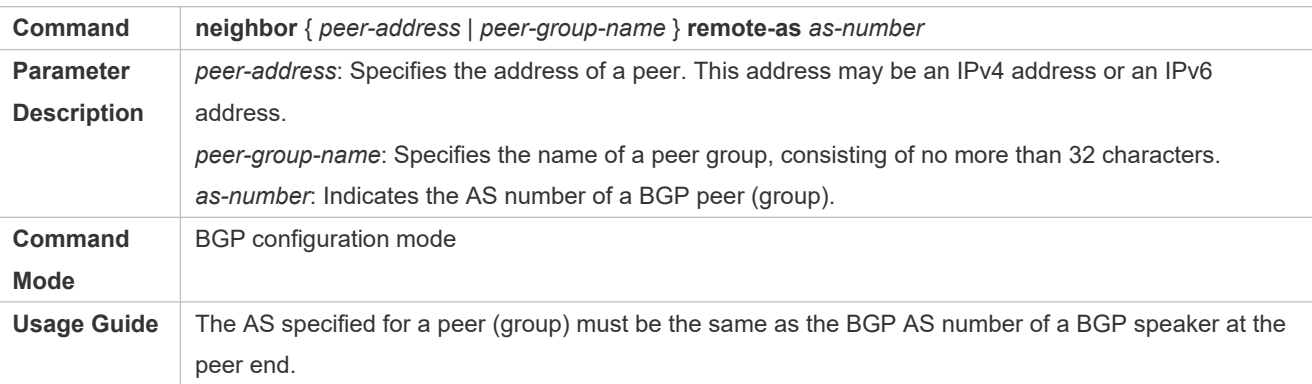

## **Configuration Example**

**Configuring BGP GR**

<span id="page-473-0"></span>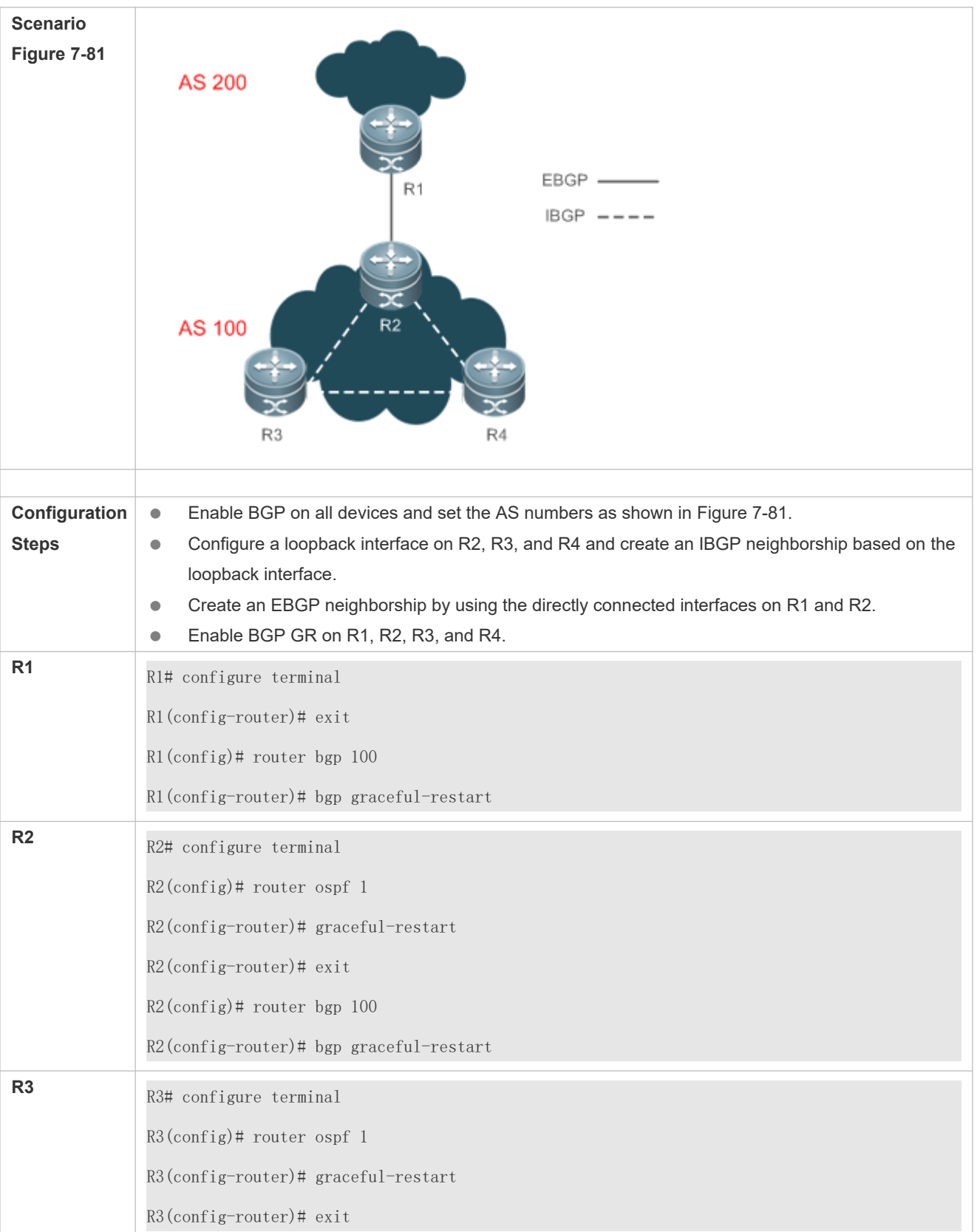

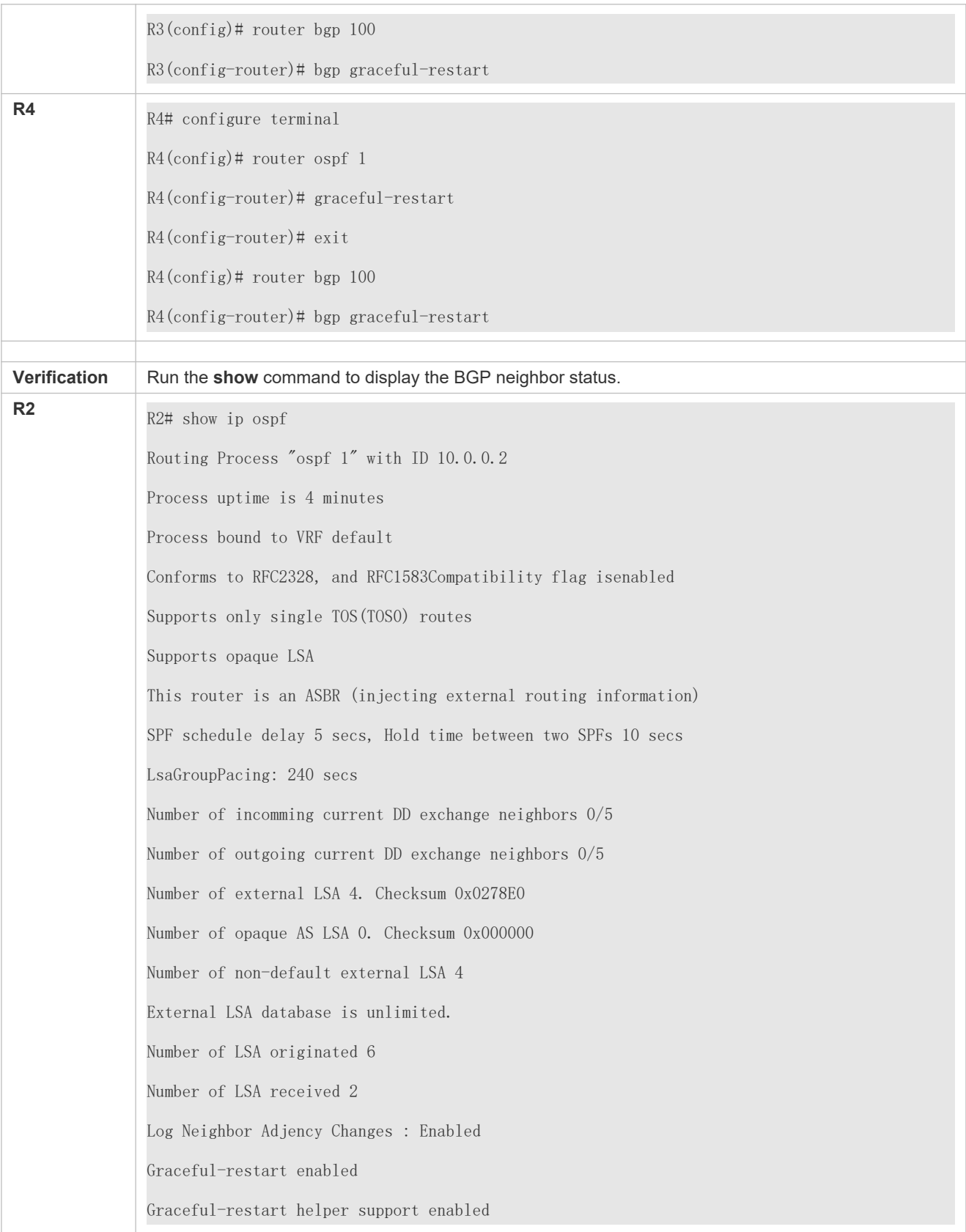

```
Number of areas attached to this router: 1
Area 0 (BACKBONE)
······
R2# show ip bgp neighbors
BGP neighbor is 192.168.195.183, remote AS 200, local AS 100, external link
Using BFD to detect fast fallover - BFD session state up
  BGP version 4, remote router ID 10.0.0.1
  BGP state = Established, up for 00:06:37
  Last read 00:06:37, hold time is 180, keepalive interval is 60 seconds
  Neighbor capabilities:
    Route refresh: advertised and received (old and new)
Address family IPv4 Unicast: advertised and received
Graceful restart: advertised and received
   Remote Restart timer is 120 seconds
  Address families preserved by peer:
    None
······
```
### **Common Errors**

- GR is not enabled for IGP.
- GR is not enabled for a BGP neighbor device.

## **7.4.9 Configuring a BGP IPv6 Address Family**

### **Configuration Effect**

Configure BGP IPv6 routes to implement IPv6 network access in different ASs.

### **Notes**

- Generally, BGP uses IPv6 addresses to create neighborships and implement exchange of IPv6 routes.
- In special scenarios (such as the 6PE function, see the MPLS-L3VPN-SCG.doc), BGP supports exchange of IPv6 routes on the neighbors with IPv4 addresses.
- Configurations related to BGP IPv6 services must be configured in the BGP IPv6 address family mode.

### **Configuration Steps**

- **Enabling BGP**
- (Mandatory) Perform this configuration in the global configuration mode.
- **Creating a BGP Neighbor**
- (Mandatory) Perform this configuration in the BGP configuration mode.
- **Configuring the BGP IPv4 Address Family Mode**
- (Optional) Perform this configuration in the BGP configuration mode.
- **Disabling the IPv4 Address Family Capability for a BGP Neighbor**
- (Optional) Perform this configuration in the BGP IPv6 configuration mode.
- **Configuring the BGP IPv6 Address Family Mode**
- (Mandatory) Perform this configuration in the BGP configuration mode.
- **Configuring the IPv6 Address Family Capability for a BGP Neighbor**
- (Mandatory) Perform this configuration in the BGP IPv6 configuration mode.
- **Configuring IPv6 Route Advertisement in BGP**
- (Optional) Perform this configuration in the BGP IPv6 configuration mode.

### **Verification**

- Run the **show** command to display the neighbor status.
- Run the **show** command to display the routing status.

### **Related Commands**

### **Enabling BGP**

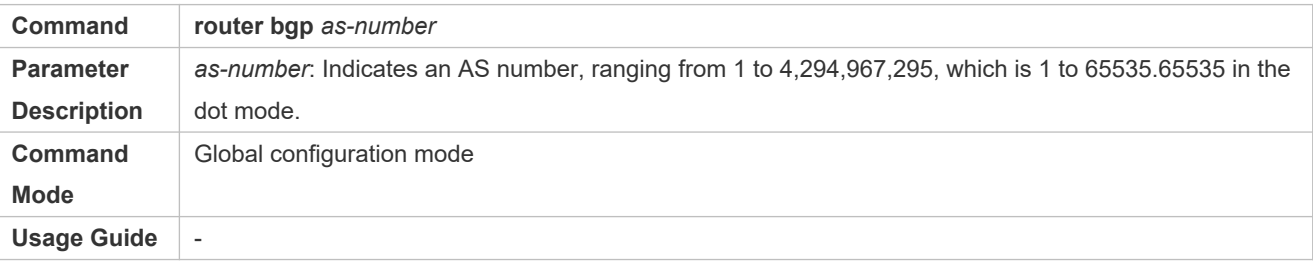

### **Creating a BGP Neighbor**

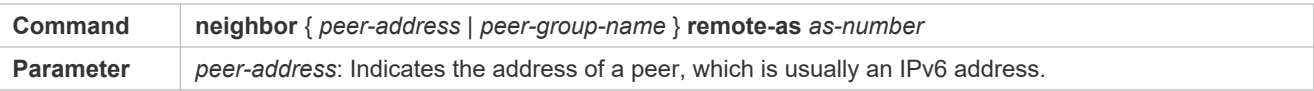

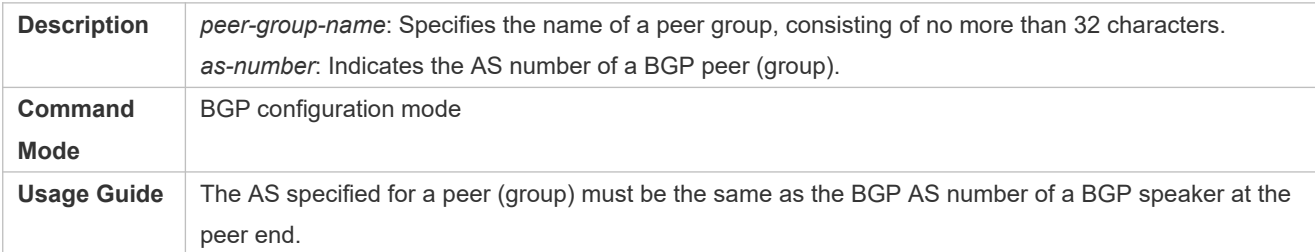

### **Configuring the BGP IPv4 Address Family Mode**

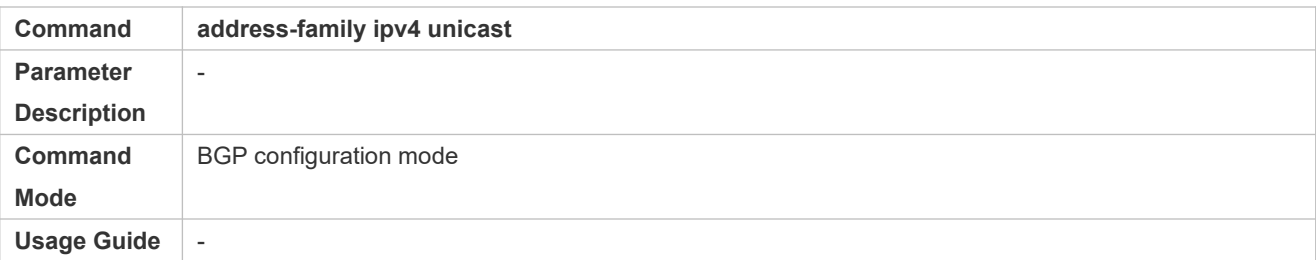

## **Disabling the IPv4 Address Family Capability for a BGP Neighbor**

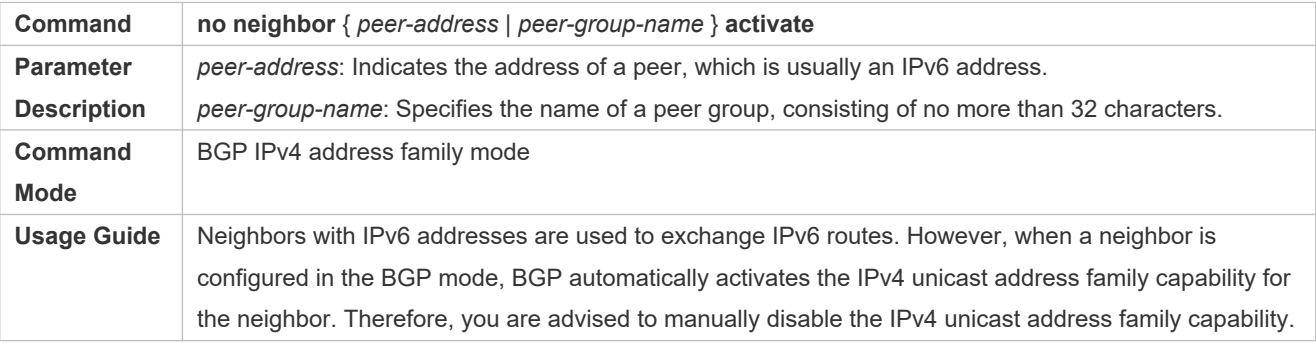

## **Configuring the BGP IPv6 Address Family Mode**

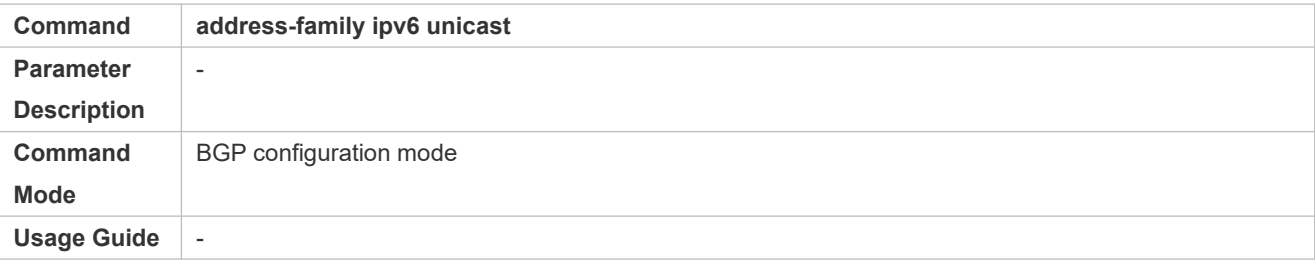

## **Configuring the IPv6 Address Family Capability for a BGP Neighbor**

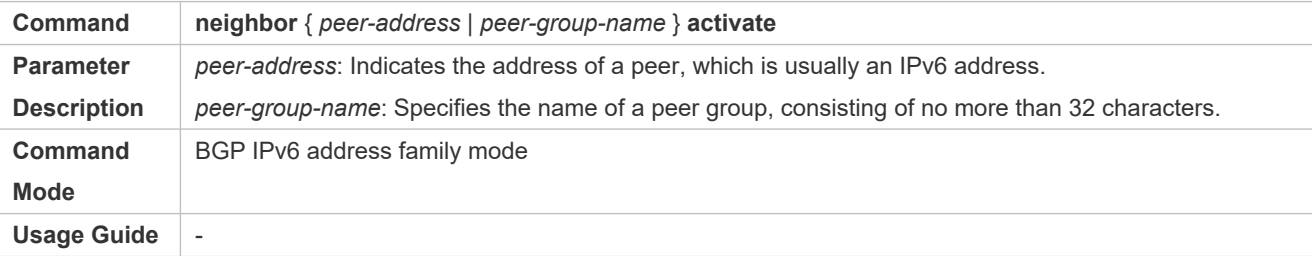

## **Configuring IPv6 Route Advertisement in BGP**

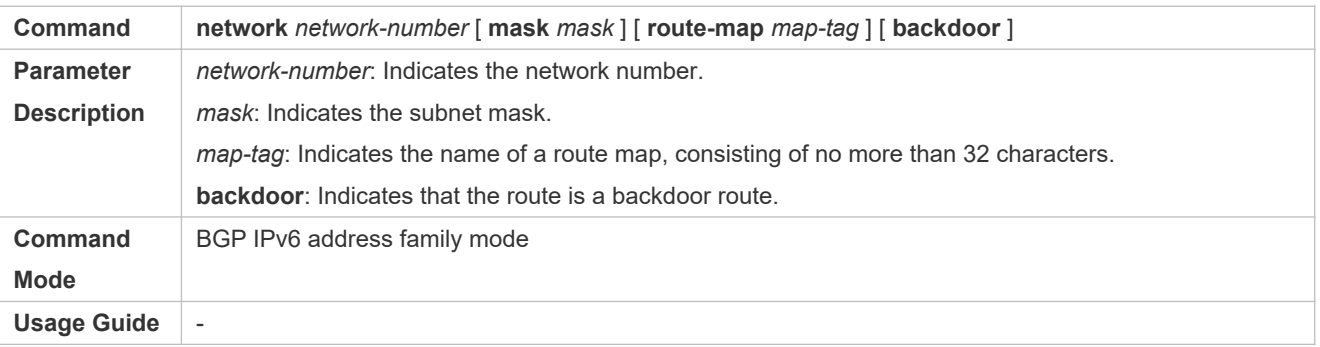

## **Configuration Example**

## **Configuring BGP to Implement IPv6 Route Exchange in Different ASs**

<span id="page-478-0"></span>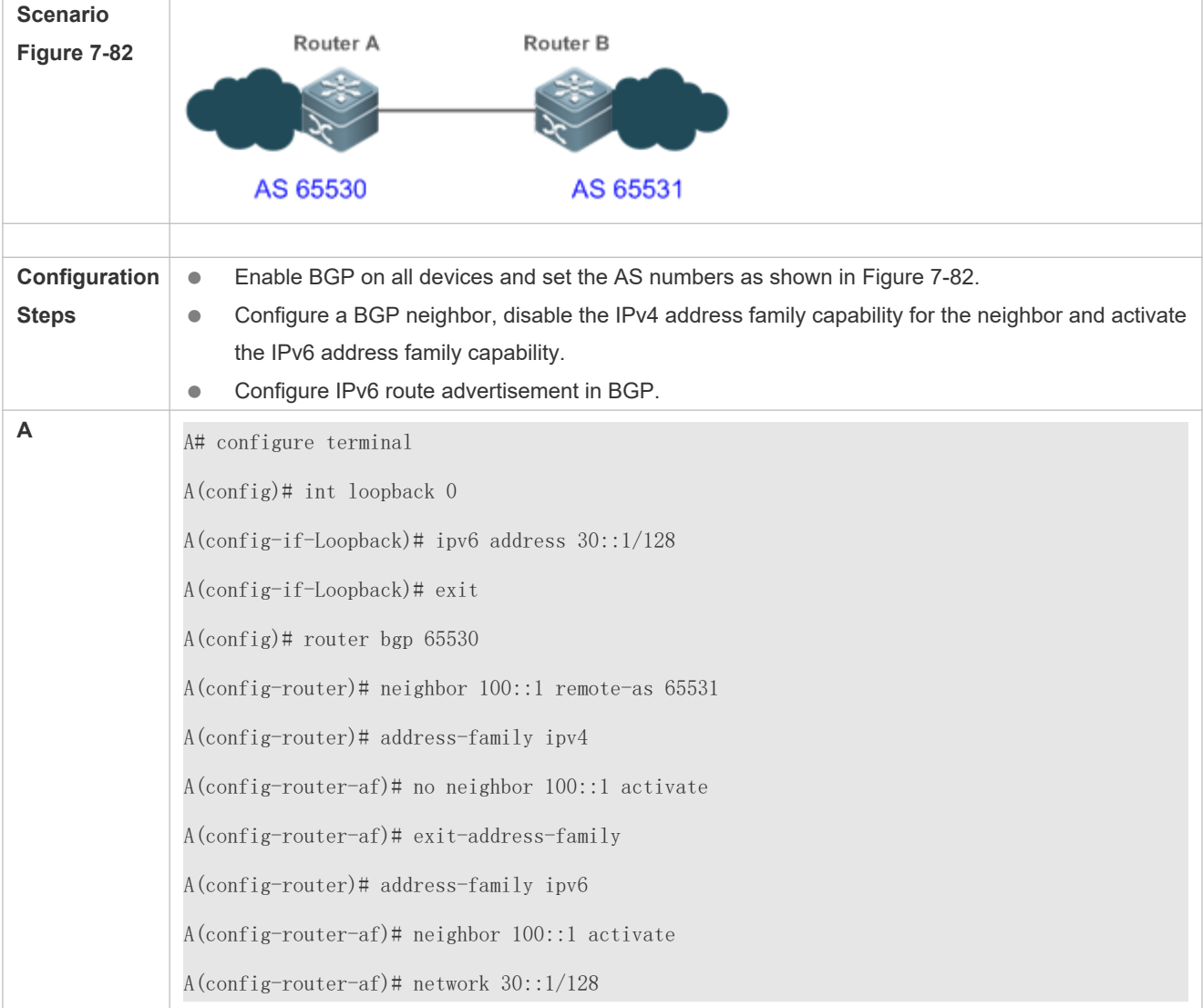

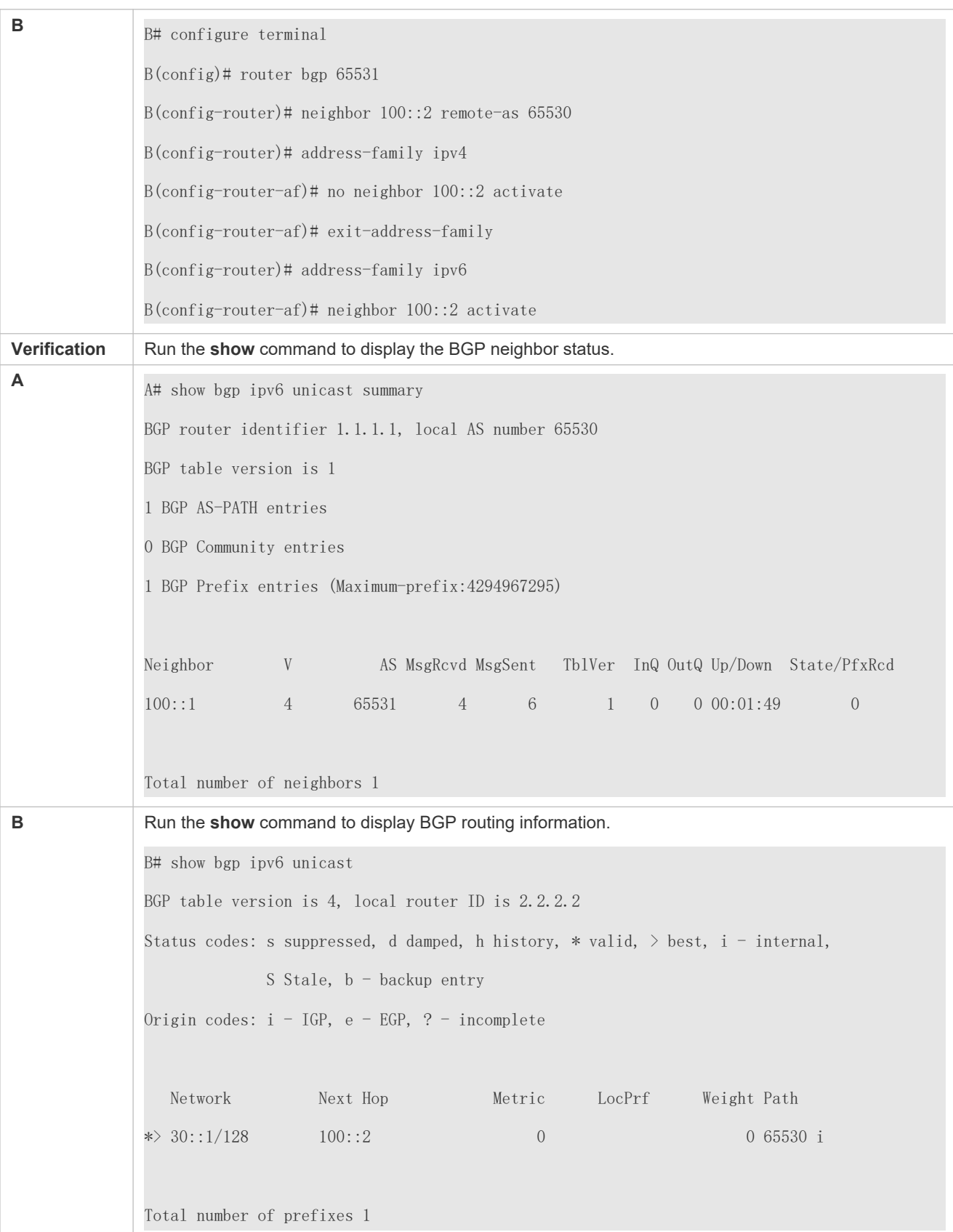

### **Common Errors**

- The IPv6 address family capability is not activated for BGP neighbors.
- In non-6PE scenarios, IPv4 addresses are used to establish IPv6 routes for exchange between neighbors.

## **7.4.10 Configuring Interconnection with Devices Supporting Only 2-Byte AS Numbers**

### **Configuration Effect**

Successfully interconnect devices supporting 4-byte AS numbers with devices supporting only 2-byte AS numbers.

### **Configuration Steps**

### **Enabling BGP**

(Mandatory) Perform this configuration in the global configuration mode.

### **Creating a BGP Neighbor**

- (Mandatory) Perform this configuration in the BGP configuration mode.
- **Configuring the Display Mode of a 4-Byte AS Number**
- (Optional) Perform this configuration in the BGP configuration mode. By default, a 4-byte AS number is displayed as decimal digits.

### **Verification**

Run the **show** command to display the neighbor status.

### **Related Commands**

### **Enabling BGP**

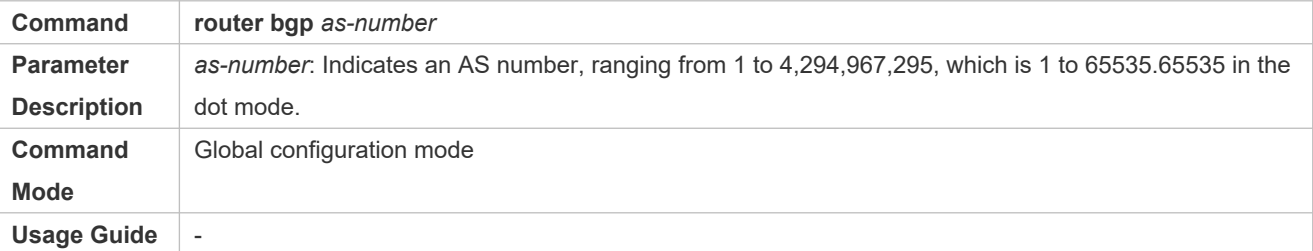

### **Creating a BGP Neighbor**

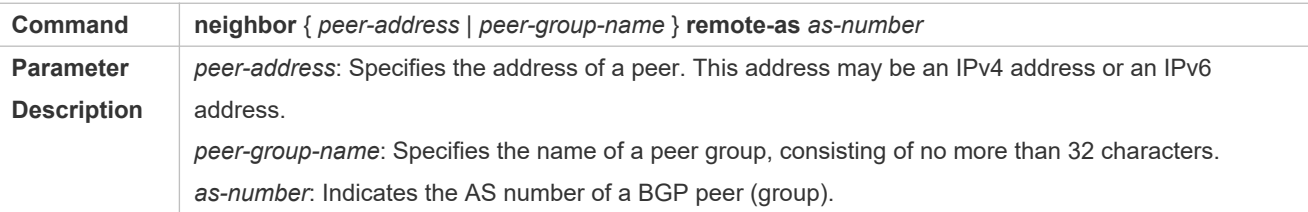

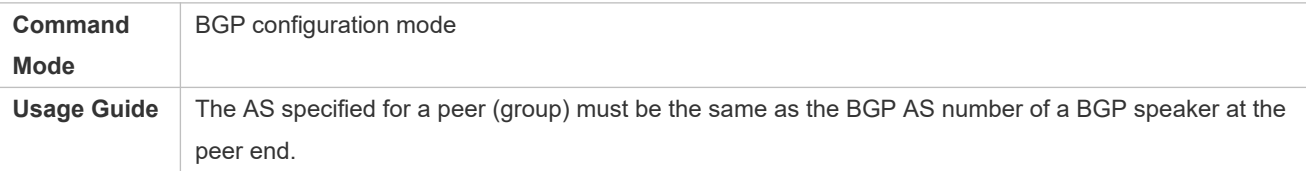

## **Configuring the Display Mode of a BGP 4-Byte AS Number**

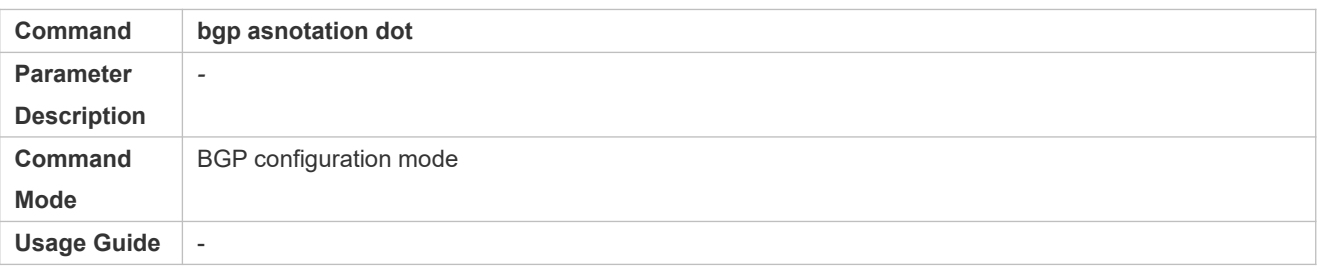

## **Configuration Example**

### **Configuring Compatibility Between BGP Devices Supporting 4-Byte AS Numbers and 2-Byte AS Numbers**

<span id="page-481-0"></span>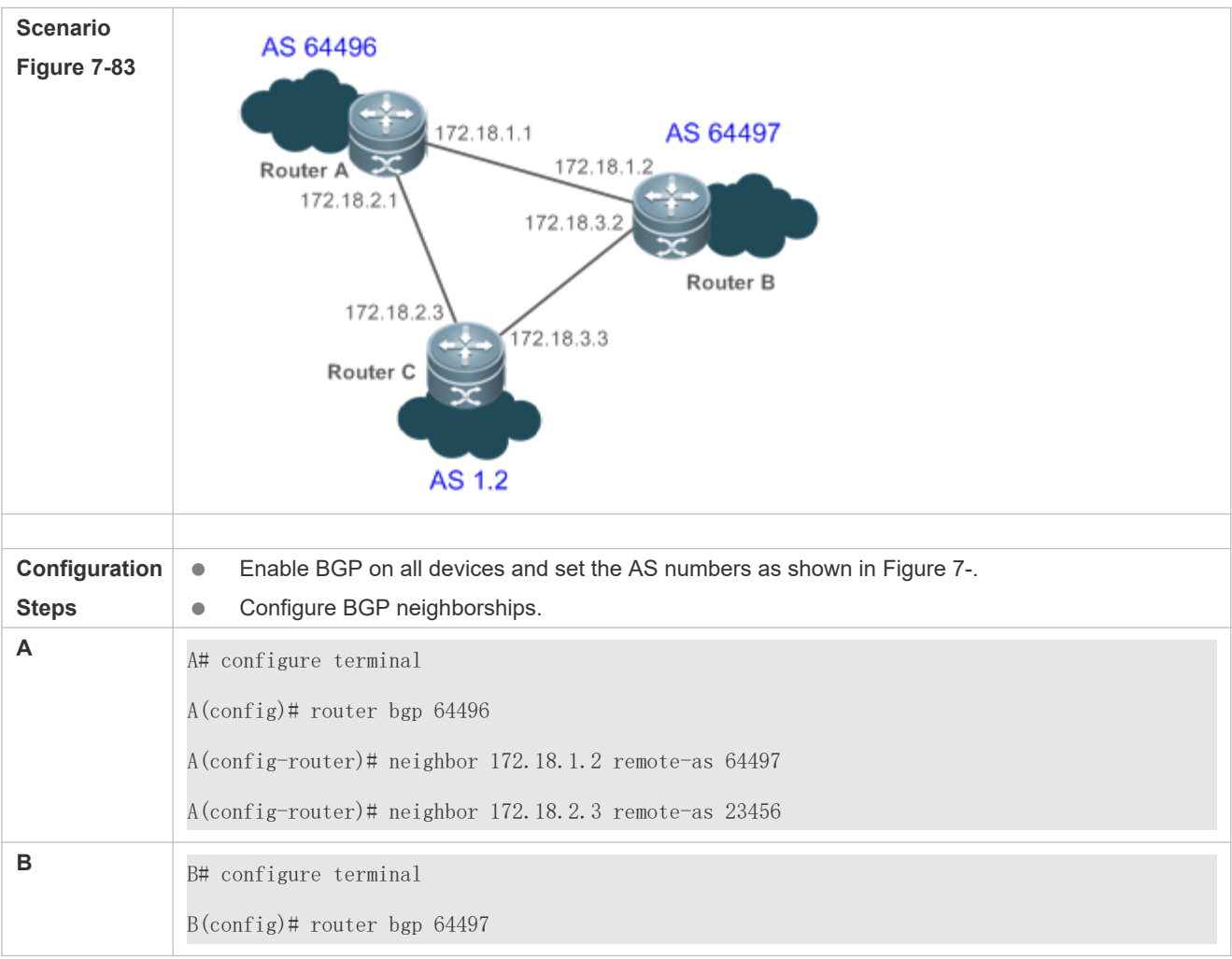

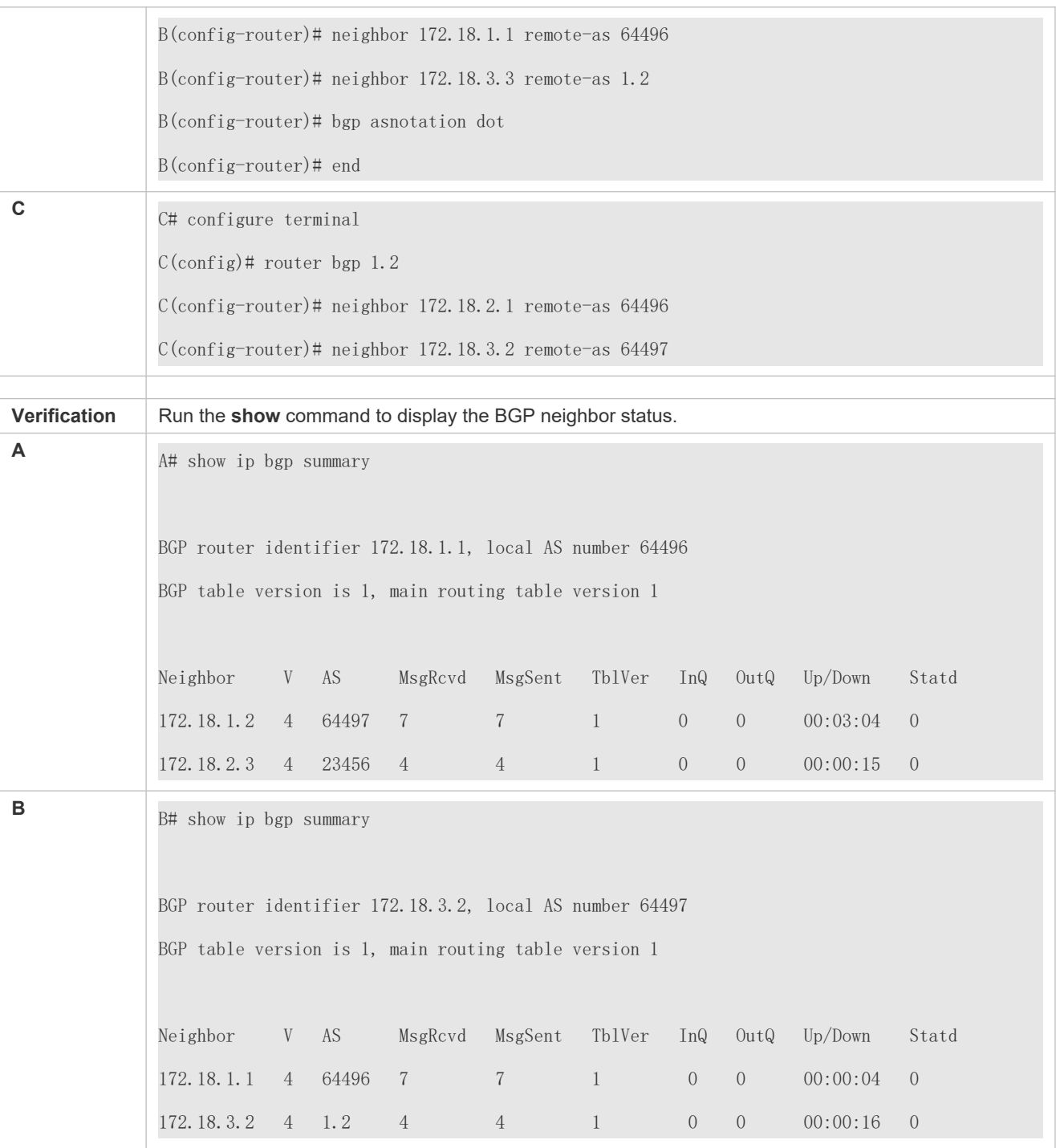

### **Common Errors**

N/A

## **7.4.11 Using Local IPv6 Link Addresses to Establish BGP Neighborships**

**Configuration Effect**

Use local IPv6 link addresses to establish BGP neighborships.

### **Notes**

- Generally, global IPv4 addresses need to be used for establishing BGP neighborships.
- Local IPv6 link addresses can be used for establishing only single-hop BGP neighborships.
- When local IPv6 link addresses are used for establishing neighborships, using local IPv6 link addresses as information sources must be specified on the peer end.
- When local IPv6 link addresses are used for establishing neighborships, local IPv6 link addresses must be configured on both ends.

### **Configuration Steps**

- **Enabling BGP**
- (Mandatory) Perform this configuration in the global configuration mode.
- **Creating a BGP Neighbor**
- (Mandatory) Perform this configuration in the BGP configuration mode.
- **Specifying the Message Source for a BGP Neighbor**
- Perform this configuration in the BGP configuration mode. If local IPv6 link addresses are configured for a neighbor, this configuration is mandatory; otherwise, this configuration is optional.
- **Configuring the BGP IPv4 Address Family Mode**
- (Optional) Perform this configuration in the BGP configuration mode.
- **Disabling the IPv4 Address Family Capability for a BGP Neighbor**
- (Optional) Perform this configuration in the BGP IPv6 configuration mode.
- **Configuring the BGP IPv6 Address Family Mode**
- (Mandatory) Perform this configuration in the BGP configuration mode.
- **Configuring the IPv6 Address Family Capability for a BGP Neighbor**
- (Mandatory) Perform this configuration in the BGP IPv6 configuration mode.
- **Configuring IPv6 Route Advertisement in BGP**
- (Optional) Perform this configuration in the BGP IPv6 configuration mode.

### **Verification**

- Run the **show** command to display the neighbor status.
- Run the **show** command to display the routing status.

### **Related Commands**

### **Enabling BGP**

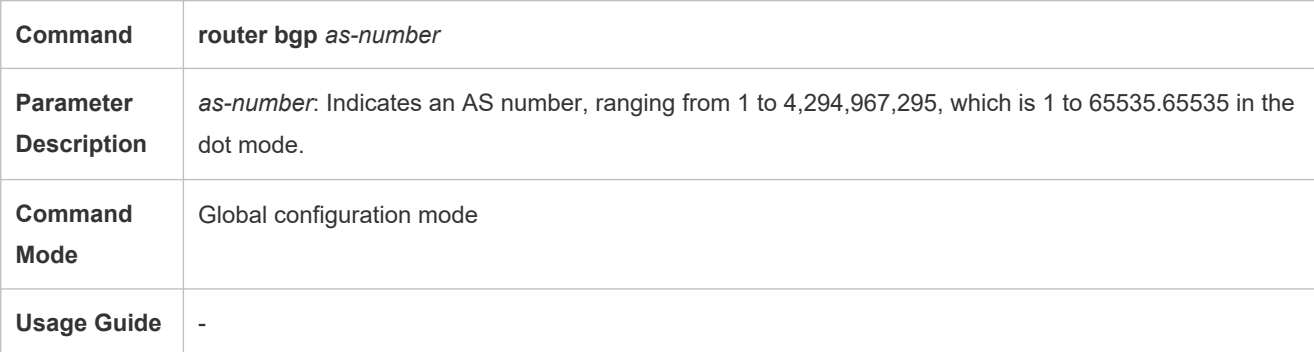

### **Creating a BGP Neighbor**

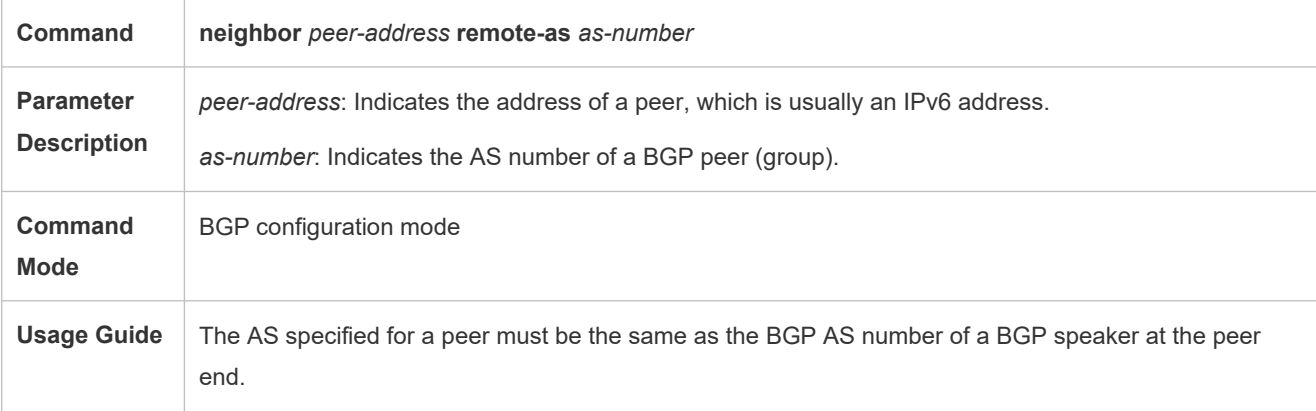

## **Specifying the Message Source for a BGP Neighbor**

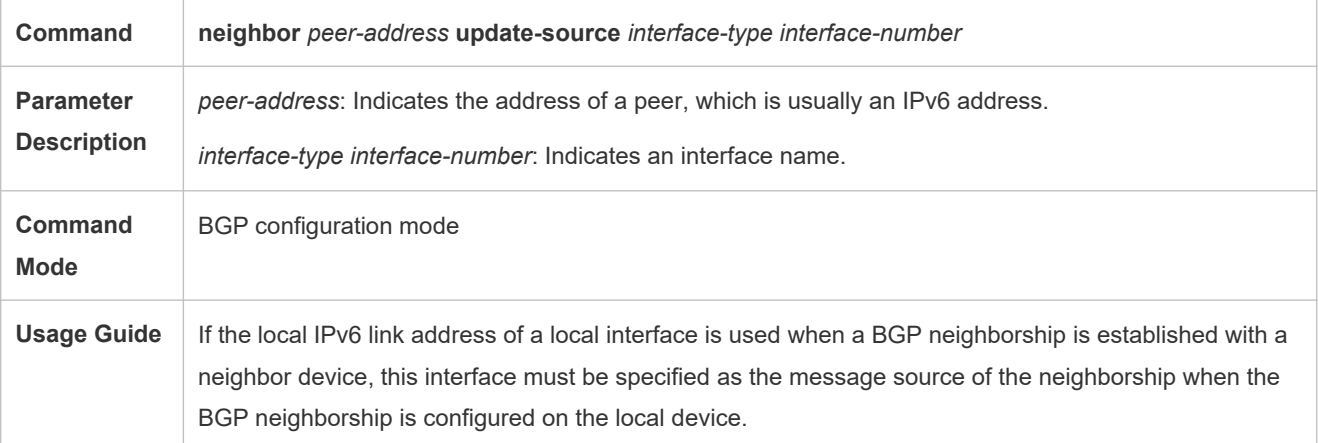

### **Configuring the BGP IPv4 Address Family Mode**

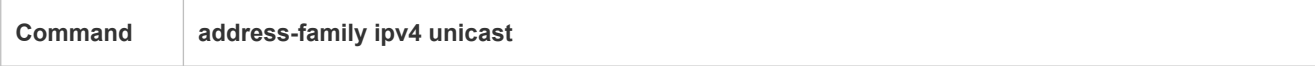

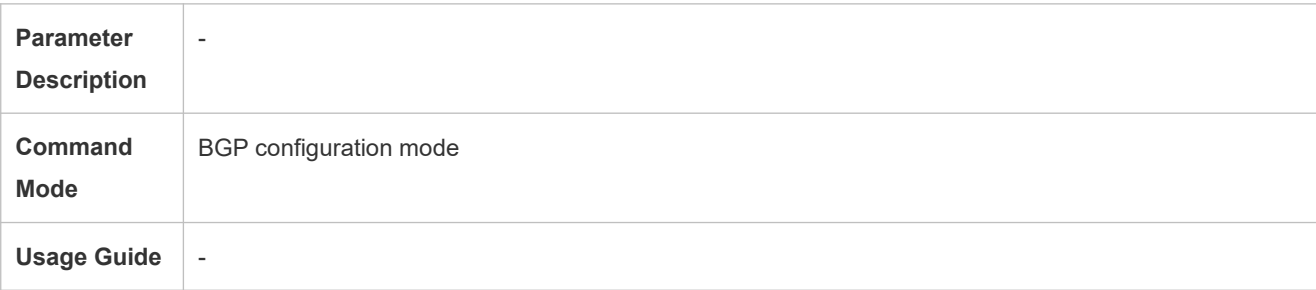

## **Disabling the IPv4 Address Family Capability for a BGP Neighbor**

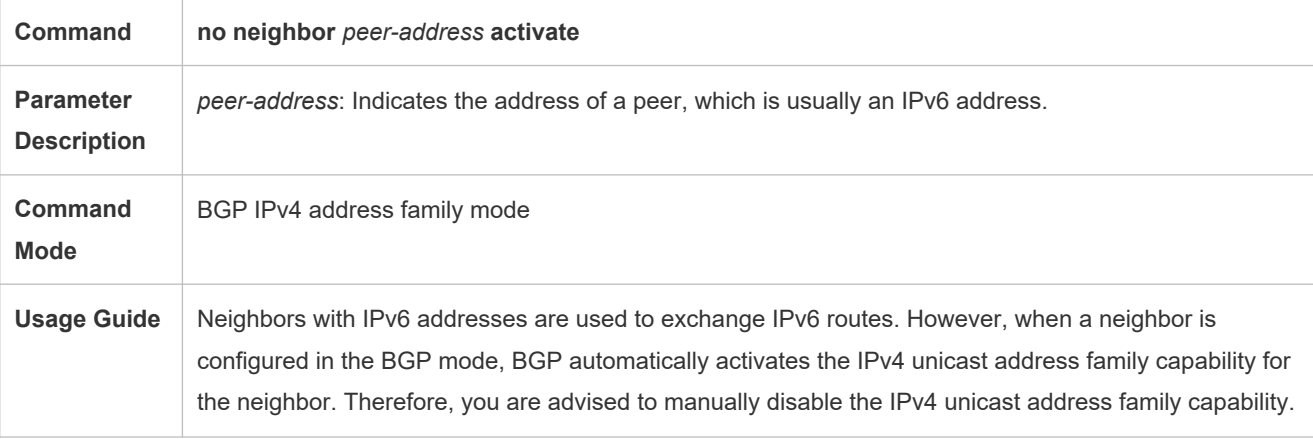

## **Configuring the BGP IPv6 Address Family Mode**

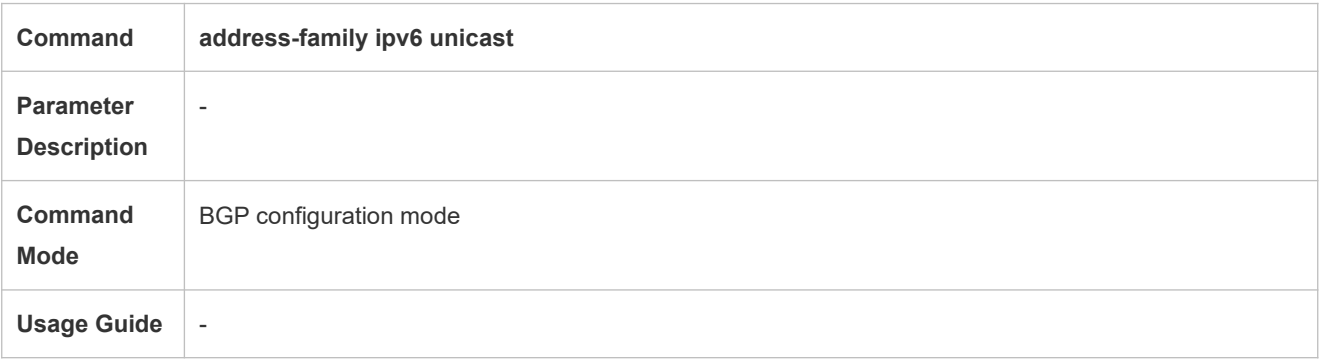

### **Configuring the IPv6 Address Family Capability for a BGP Neighbor**

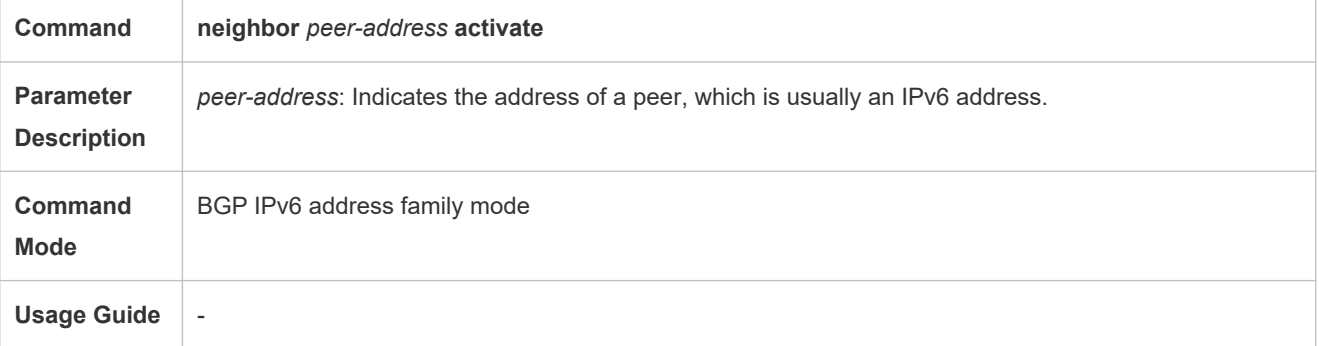

## **Configuring IPv6 Route Advertisement in BGP**

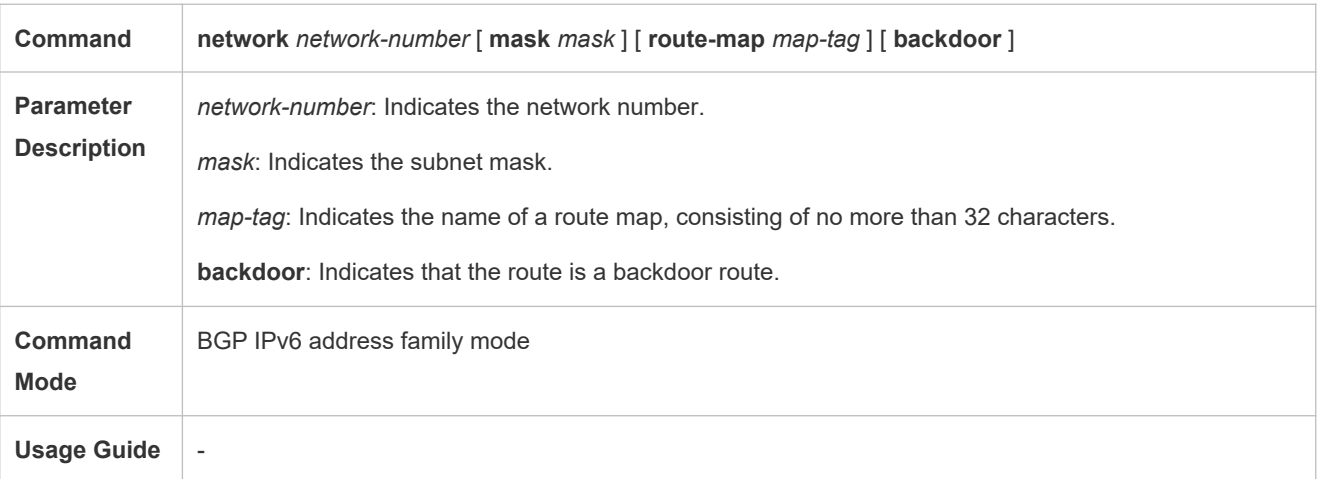

## **Configuration Example**

## **Using a Local IPv6 Link Address for Configuring a BGP Neighborship to Implement IPv6 Route Exchange in Different ASs**

<span id="page-486-0"></span>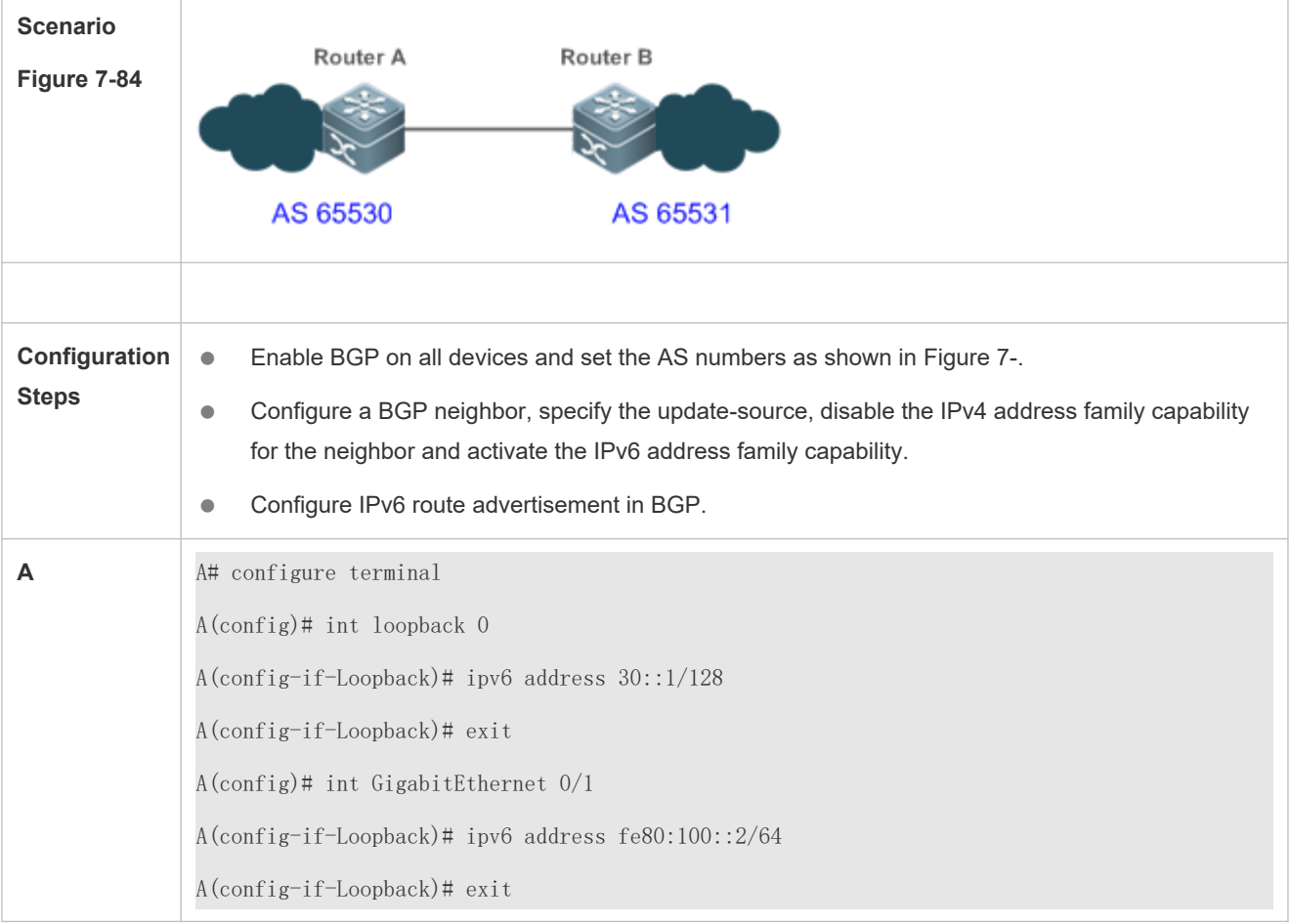

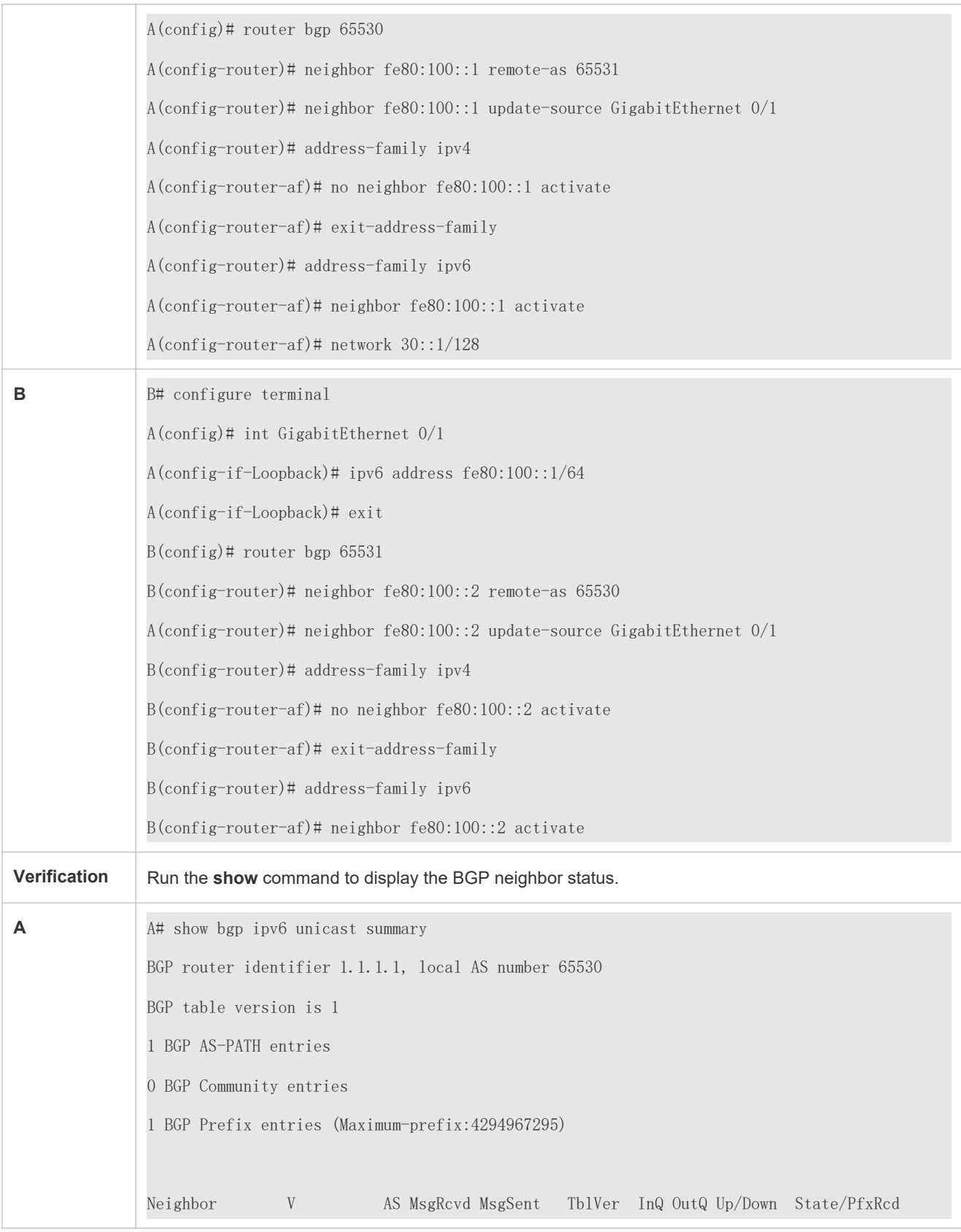

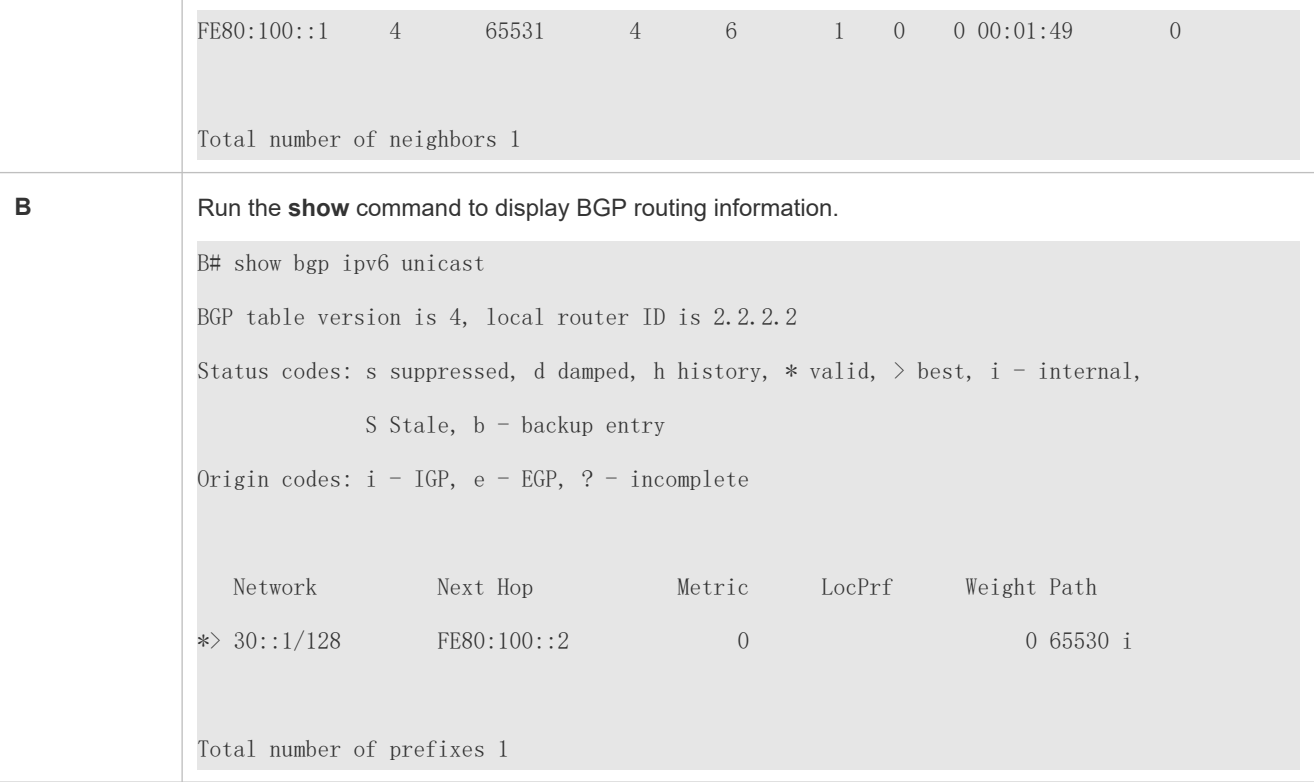

### **Common Errors**

- When a neighborship is configured, a local IPv6 link address is used to specify the neighborship; however, no update source is specified as the interface for this local IPv6 link address during local configuration.
- Only one end uses a local IPv6 link address for establishing a neighborship.

# **7.5 Monitoring**

### **Clearing**

A Running the **clear** commands may lose vital information and thus interrupt services.

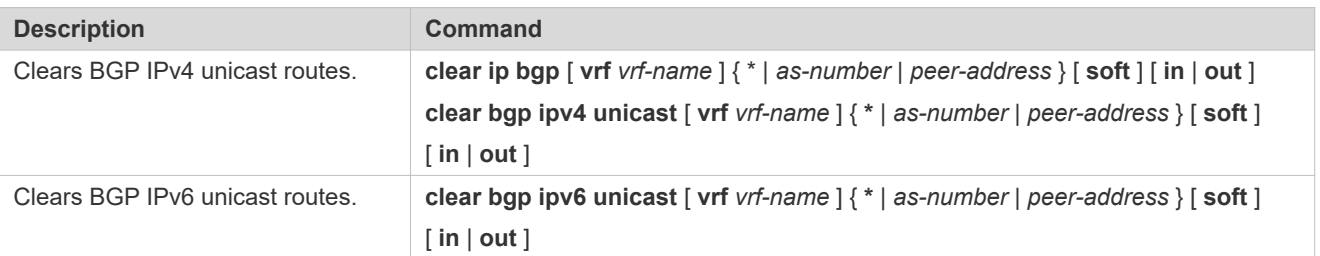

### **Displaying**

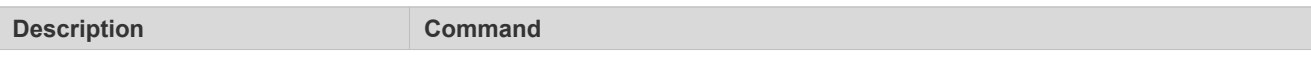

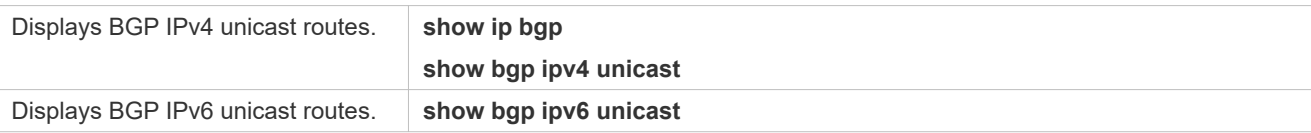

## **Debugging**

A System resources are occupied when debugging information is output. Therefore, disable debugging immediately after use.

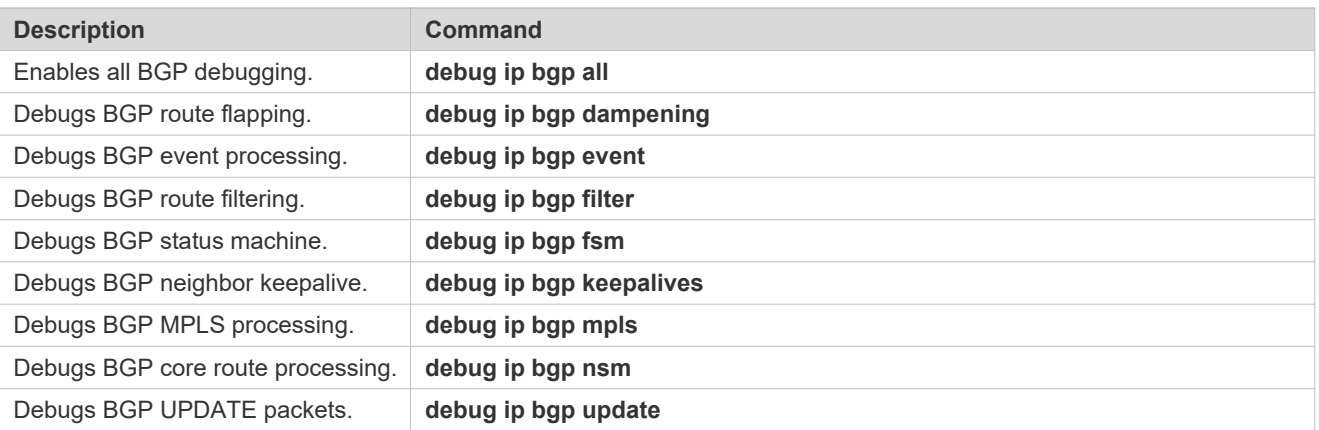

# **8 Configuring RIPng**

## **8.1 Overview**

RIP next generation (RIPng) is a unicast routing protocol that applies to IPv6 networks. RIPng-enabled routers exchange routing information to obtain routes to remote networks.

As an Interior Gateway Protocol (IGP), RIPng can run only within the autonomous system (AS) and is applicable to smallsized networks with routes no more than 16 hops.

### **Protocols and Standards**

**RFC2080: Defines the RIPng.** 

## **8.2 Application**

RIPng is generally used on some small-sized networks, such as office networks of small companies.

As shown in the following figure, the company builds an IPv6 network, on which all routers support IPv6. The network is small in size, but the workload is still heavy if the network is maintained manually. In this case, RIPng can be configured to adapt to topological changes of the small-sized network, which reduces the workload.

### **Figure 8-1**

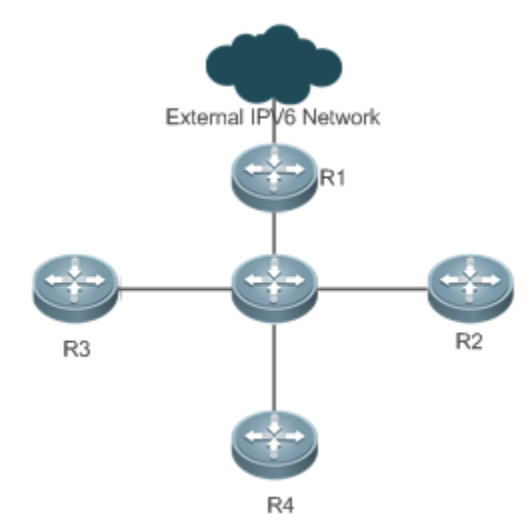

## **8.3 Features**

**Basic Concepts**

### **IGP and EGP**

IGP runs within an AS. For example, RIPng is a type of IGP.

Exterior Gateway Protocol (EGP) runs between ASs. For example, BGP is a type of EGP.

### **Feature**

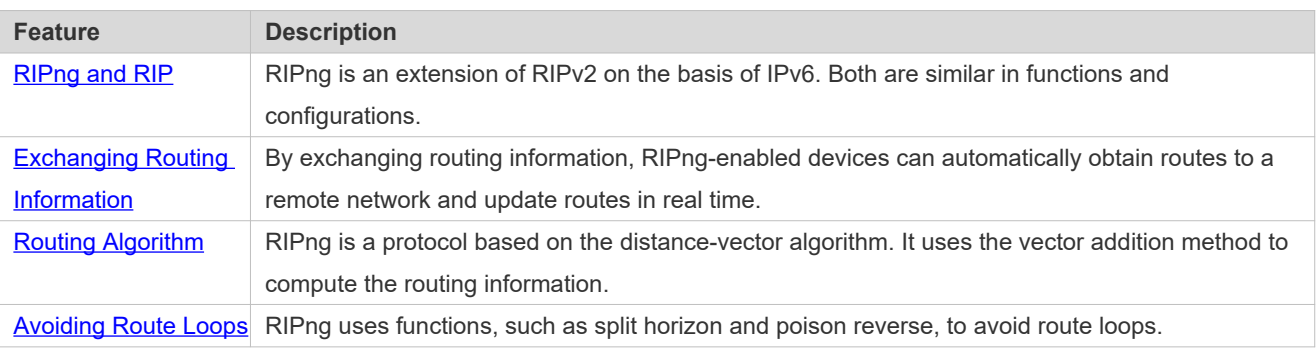

### <span id="page-491-0"></span>**8.3.1 RIPng and RIP**

RIP applies to IPv4 networks. Two RIP versions are available, including RIPv1 and RIPv2. RIPng is an extension of RIPv2 on the basis of IPv6. Both are similar in functions and configurations.

### **Working Principle**

### **RIPv2**

RIPv2 packets are multicast. The multicast address is 224.0.0.9, and the UDP port ID is 520. RIPv2 can identify the subnet mask.

### **RIPng**

RIPng packets are multicast. The multicast address is FF02::9, the source address is FE80::/10, and the UDP port ID is 521. RIPng can identify the subnet mask.

This chapter describes functions and configurations of RIPng. For details about RIPv2, see "Configuring RIP". 0

### **Related Configuration**

### **Enabling the RIPng Process**

By default, the RIPng process is disabled.

Run the **ipv6 router rip** command to enable the RIPng process.

You must enable the RIPng process on a device; otherwise, all functions related to RIPng cannot take effect.

### **Running RIPng on an Interface**

By default, RIPng does not run on an interface.

Run the **ipv6 rip enable** command to run RIPng on an interface.

After RIPng runs on an interface, RIPng packets can be exchanged on the interface and RIPng can learn routes to the network segments directly connected to the device.

### **Prohibiting an Interface from Sending or Receiving Packets**

By default, a RIPng-enabled interface is allowed to send and receive RIPng packets. Run the **passive-interface** command to prohibit an interface from sending RIPng packets.

## <span id="page-492-0"></span>**8.3.2 Exchanging Routing Information**

Compared with static routing, the dynamic routing protocol has a significant advantage, that is, by exchanging routing information, devices can automatically obtain routes to a remote network and update the routes in real time.

### **Working Principle**

### **Initialization**

After RIPng is enabled on a router, the router sends a request packet to its neighbor router, requesting for all routing information, that is, the routing table. After receiving the request message, the neighbor router returns a response packet containing the local routing table. After receiving the response packet, the router updates the local routing table, and sends an update packet to the neighbor router, informing the neighbor router of the route update information. After receiving the update packet, the neighbor router updates the local routing table, and sends the update packet to other adjacent routers. After a series of updates, all routers can obtain and retain the latest routing information.

### **Periodical Update**

By default, periodical update is enabled for RIPng. Adjacent routers exchange complete routing information with each other every 30s (update timer), that is, the entire routing table is sent to neighbor routers.

 $\bullet$ For every non-local route, if the route is not updated within 180s (invalid timer), the metric of the route is changed to 16 (unreachable). If the route is still not updated in the next 120s (flush timer), the route is deleted from the routing table.

### **Default Route**

In the routing table, a route to the destination network ::/0 is called default route. The default route can be learned from a neighbor router, or sent to a neighbor router.

### **Route Redistribution**

For RIPng, other types of routes (such as direct routes, static routes, and routes of other routing protocols) are called external routes.

External routes (excluding the default route) can be redistributed to RIPng and advertised to neighbors.

### **Route Filtering**

Filtering conditions can be configured to limit the routing information exchanged between adjacent routers. Only the routing information that meets filtering conditions can be sent or received.

### **Related Configuration**

### **RIPng Timers**

By default, the update timer is 30s, the invalid timer is 180s, and the flush timer is 120s.

Run the **timers basic** command to modify durations of RIPng timers.

Increasing the duration of the flush timer can reduce the route flapping. Decreasing the duration of the flush timer helps accelerate route convergence.

The durations of RIPng timers must be consistent on adjacent routers. Unless otherwise required, you are advised not to modify the RIPng timers.

### **Default Route**

Run the **ipv6 rip default-information** command to advertise the default route to neighbors on an interface.

#### **Route Redistribution**

Run the **redistribute** command to redistribute external routes (excluding the default route) to RIPng and advertise them to neighbors.

### **Route Filtering**

Run the **distribute-list out** command to set filtering rules to limit the routing information sent by the device. Run the **distribute-list in** command to set filtering rules to limit the routing information received by the device.

### <span id="page-493-0"></span>**8.3.3 Routing Algorithm**

RIPng is a protocol based on the distance-vector algorithm. It uses the vector addition method to compute the routing information.

### **Working Principle**

#### **Distance-Vector Algorithm**

RIPng is a protocol based on the distance-vector algorithm. The distance-vector algorithm treats a route as a vector that consists of the destination network and distance (metric). The router obtains a route from its neighbor and adds the distance vector from itself to the neighbor to the route to form its own route.

RIPng uses the hop count to evaluate the distance (metric) to the destination network. By default, the hop count from a router to its directly connected network is 0, the hop count from a router to a network that can be reached through a router is 1, and so on. That is, the metric is equal to the number of routers from the local network to the destination

network. To restrict the convergence time, RIPng stipulates that the metric must be an integer between 0 and 15. If the metric is equal to or greater than 16, the destination network or host is unreachable. For this reason, RIPng cannot be applied to a large-scale network.

As shown in the following figure 8-2, Router A is connected to the network 2::/64. Router B obtains the route (2::/64, 0) from Router A and adds the metric 1 to the route to obtain its own route (2::/64, 1), and the next hop points to Router A. **Figure 8-2**

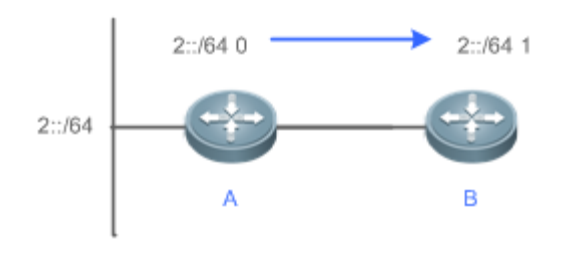

### **Selecting the Optimum Route**

RIPng selects an optimum route based on the following principle: If multiple routes to the same destination network is available, a router preferentially selects the route with the smallest metric.

As shown in the following figure 8-3, Router A is connected to the network 2::/64. Router C obtains the route (2::/64,

0) from Router A and the route (2::/64, 1) from Router B. Router C will select the route that is obtained from Router A and add metric 1 to this route to form its own route (2::/64, 1), and the next hop points to Router A.

### **Figure 8-3**

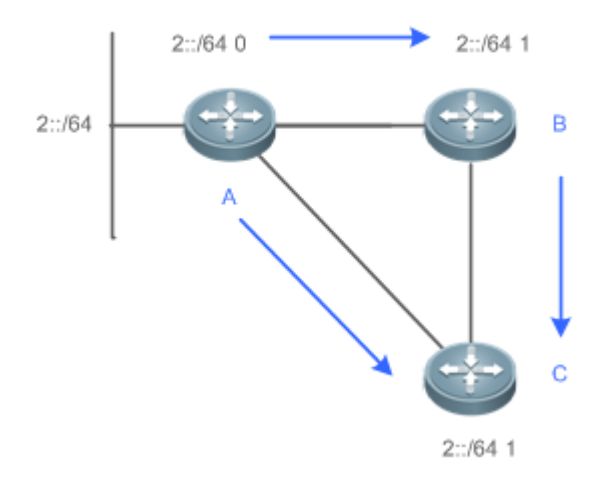

When routes coming from different sources exist on a router, the route with the smaller distance is preferentially  $\ddot{\text{o}}$ selected.

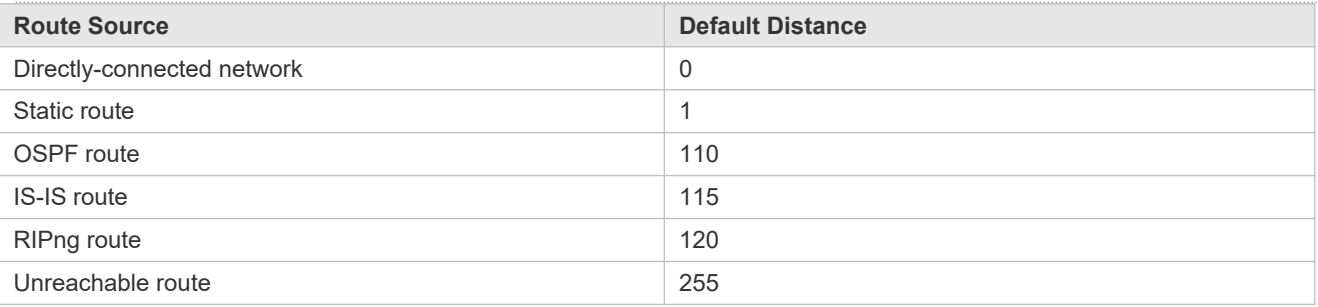

### **Related Configuration**

**Modifying the Distance** 

By default, the distance of a RIPng route is 120. Run the **distance** command to modify the distance of a RIPng route.

### **Modifying the Metric**

For a RIPng route that is proactively discovered by a device, the default metric is equal to the number of hops from the local network to the destination network. The metric offset of the interface is 1.

For a RIPng router that is manually configured (default route or redistributed route), the default metric is 1.

Run the **ipv6 rip metric-offset** command to modify the metric offset of the interface.

Run the **default-metric** command to modify the default metric of an external route (redistributed route).

Run the **redistribute** command to modify the metric of an external route (redistributed route) when advertising this route.

Run the **ipv6 rip default-information** command to modify the metric of a default route when advertising the default route.

### <span id="page-495-0"></span>**8.3.4 Avoiding Route Loops**

RIPng uses functions, such as split horizon and poison reverse, to avoid route loops.

### **Working Principle**

### **Route Loop**

A RIPng route loop occurs due to inherent defects of the distance-vector algorithm.

As shown in the following figure 8-4, Router A is connected to the network 2::/64, and sends an update packet every 30s. Router B receives the route to 2::/64 from Router A every 30s. If Router A is disconnected from 2::/64, the route to 2::/64 will be deleted from the routing table on Router A. Next time, the update packet sent by Router A no longer contains this route. As Router B does not receive an update packet related to 2::/64, Router B determines that the route to 2::/64 is valid within 180s and uses the update packet to send this route to Router A. As the route to 2::/64 does not exist on Router A, the route learned from Router B is added to the routing table. Router B determines that data can reach 2::/64 through Router A, and Router A determines that data can reach 2::/64 through Router B. In this way, a route loop is formed.

**Figure 8-4**

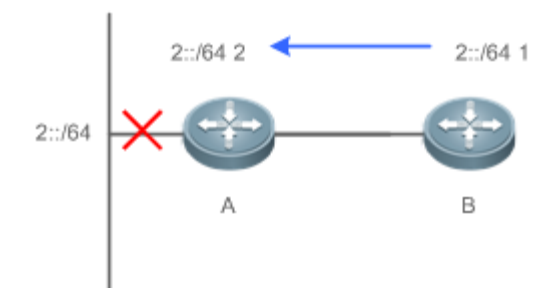

### **Split Horizon**

Split horizon can prevent route loops. After split horizon is enabled, a route received on this interface will not be sent out from this interface.

As shown in the following figure 8-5, after split horizon is enabled on Router B, Router B will not send the route to 2::/64 back to Router A. Router B will learn 180s later that 2::/64 is not reachable.

### **Figure 8-5**

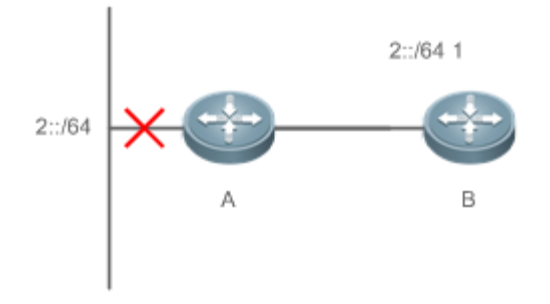

### **Poison Reverse**

Poison reverse can also prevent route loops. Compared with slit horizon, poison reverse is more reliable, but brings more protocol packets, which makes network congestion more severe.

After poison reverse is enabled on an interface, a route received from this interface will be sent out from this interface again, but the metric of this router will be changed to 16 (unreachable).

As shown in the following figure, after poison reverse is enabled on Router A, if Route A detects a disconnection from 2::/64, Router A will not delete the route to 2::/64. Instead, Router A changes the number of hops to 16, and advertises the route through the update packet. On receiving the update packet, Router B learns that 2::/64 is not reachable.

### **Figure 8-6**

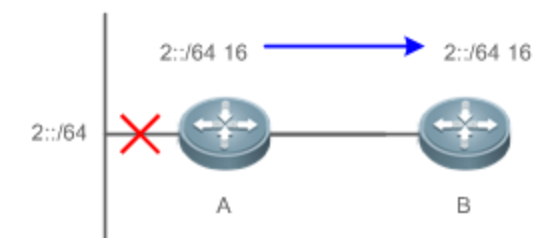

### **Related Configuration**

### **Split Horizon**

By default, split horizon is enabled.

Run the **no split-horizon** command to disable split horizon.

### **Poison Reverse**

By default, poison reverse is disabled.

Run the **split-horizon poisoned-reverse** command to enable poison reverse. (After poison reverse is enabled, split horizon is automatically disabled.)

# **8.4 Configuration**

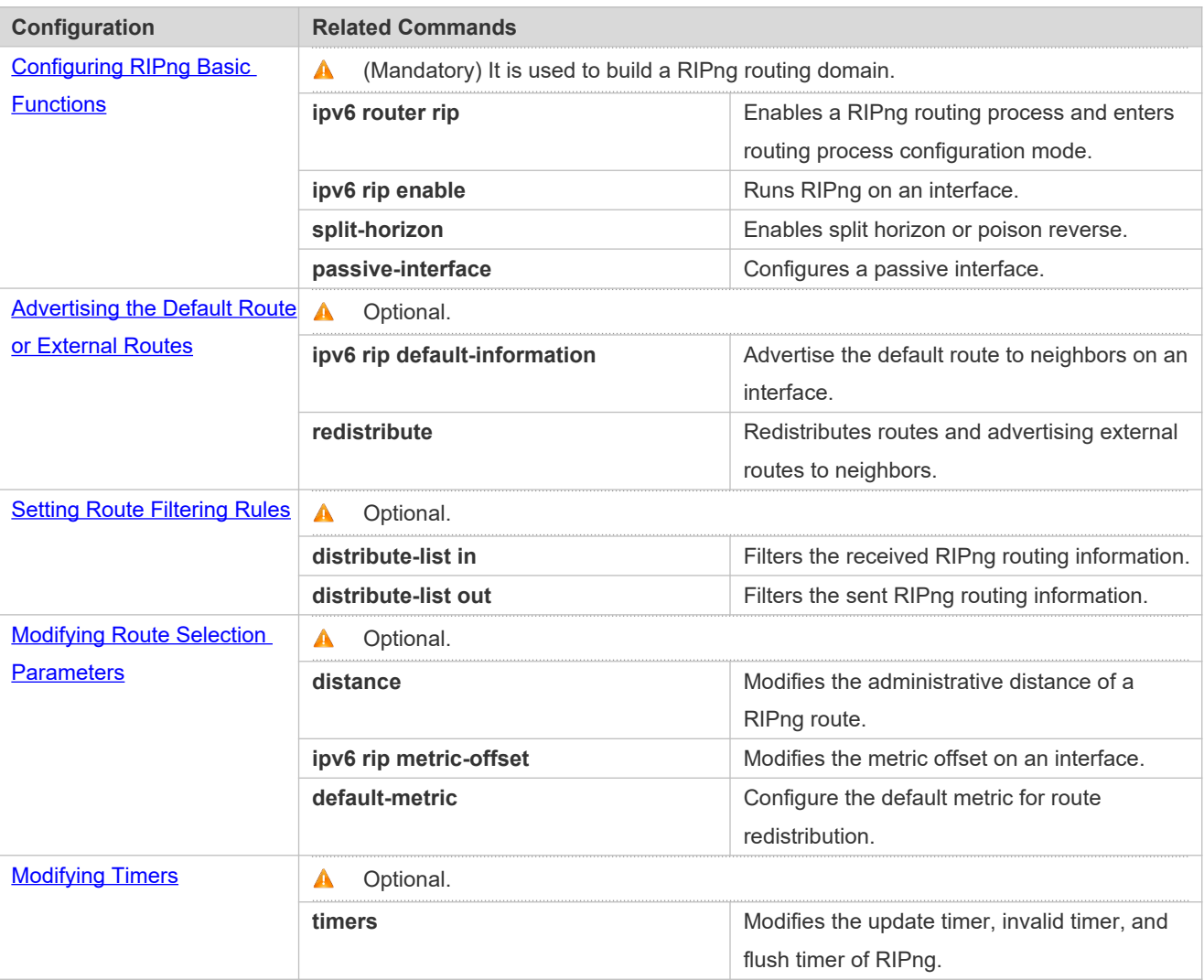

## <span id="page-497-0"></span>**8.4.1 Configuring RIPng Basic Functions**

## **Configuration Effect**

- **Build a RIPng routing domain on the network.**
- Routers in the domain obtain routes to a remote network through RIPng.

### **Notes**

- **IPv6** addresses must be configured.
- **IPv6** unicast routes must be enabled.

### **Configuration Steps**

### **Enabling a RIPng Routing Process**

- $\bullet$  Mandatory.
- Unless otherwise required, perform this configuration on every router in the RIPng routing domain.

### **Running RIPng on an Interface**

- $\bullet$  Mandatory.
- Unless otherwise required, perform this configuration on every interconnected interface of routers in the RIPng routing domain.

### **Enabling Split Horizon or Poison Reverse**

- By default, split horizon is enabled and poison reverse is disabled.
- Unless otherwise required, enable split horizon on every interface connected to the broadcast network, such as the Ethernet. (Retain the default setting.)
- Unless otherwise required, enable split horizon on every interface connected to the point-to-point (P2P) network, such as the PPP and HDLC. (Retain the default setting.)
- It is recommended that split horizon and poison reverse be disabled on an interface connected to a non-broadcast multi-access network, such as FR and X.25; otherwise, some devices cannot learn the complete routing information.
- If the secondary IP address is configured for an interface connected to a non-broadcast, it is recommended that split horizon and poison reverse be disabled.

### **Configuring a Passive Interface**

- $\bullet$  This configuration is recommended.
- Use the passive interface to set the boundary of the RIPng routing domain. The network segment of the passive interface belongs to the RIPng routing domain, but RIPng packets cannot be sent over the passive interface.
- If RIPng routes need to be exchanged on an interface (such as the router interconnect interface) in the RIPng routing domain, this interface cannot be configured as a passive interface.

### **Verification**

Check the routing table on a router to verify that the route to a remote network can be obtained through RIPng.

### **Related Commands**

### **Enabling a RIPng Routing Process**

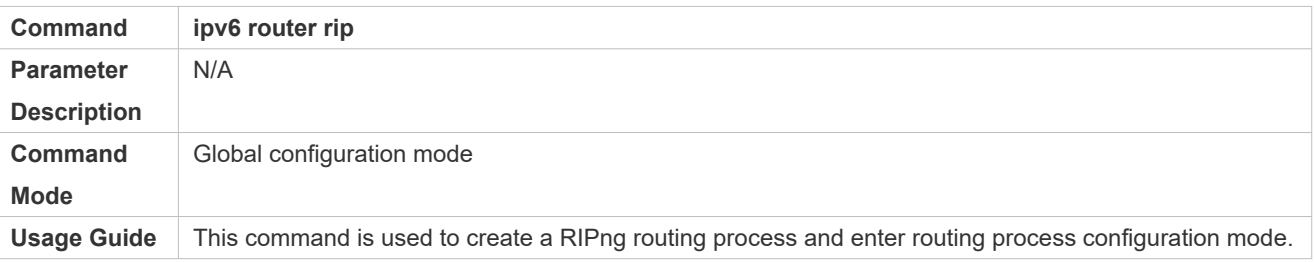

### **Running RIPng on an Interface**

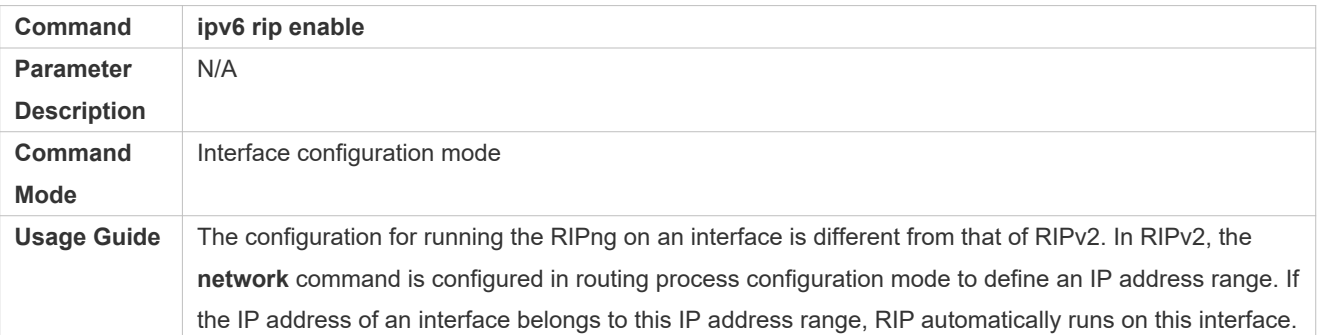

## **Enabling Split Horizon**

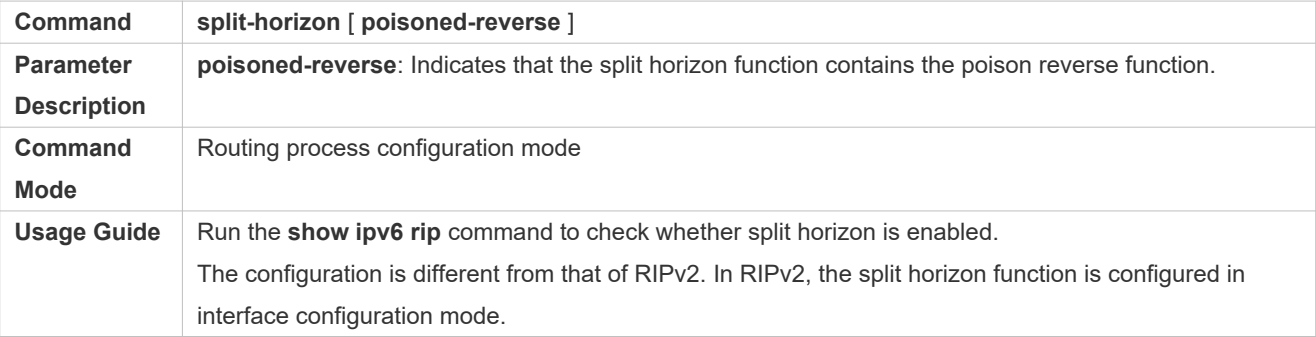

## **Configuring a Passive Interface**

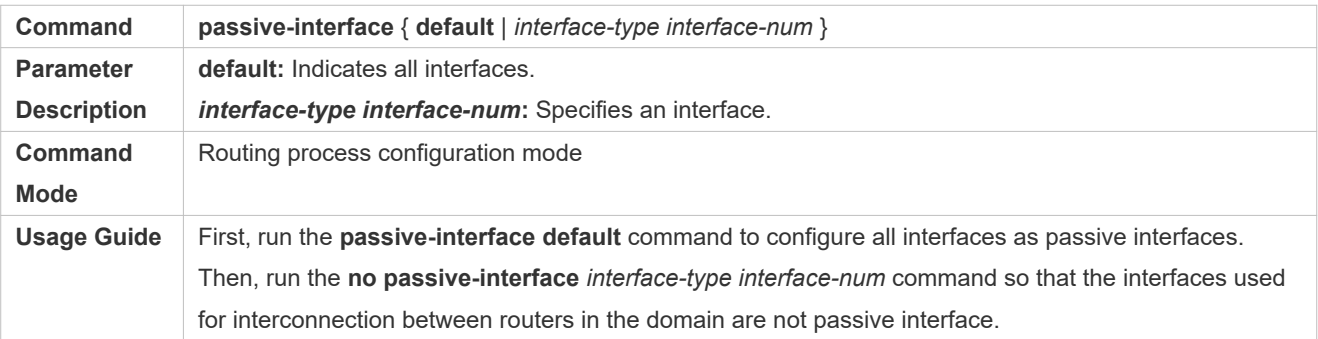

## **Displaying the IP Routing Table**

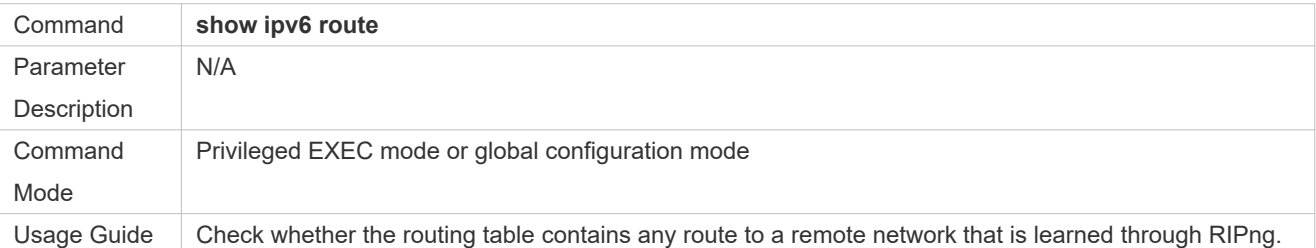

## **Configuration Example**

## **Building a RIPng Routing Domain**

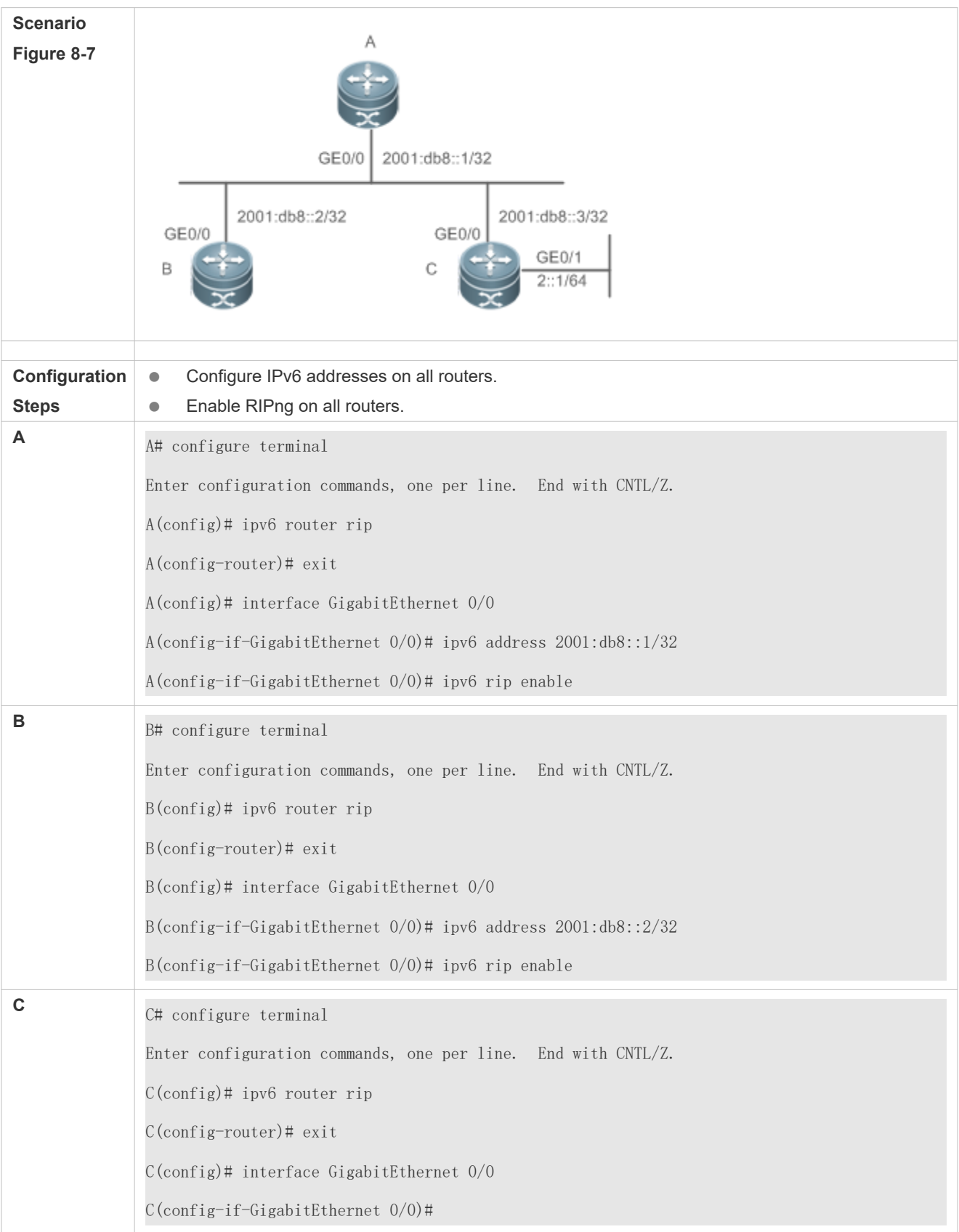

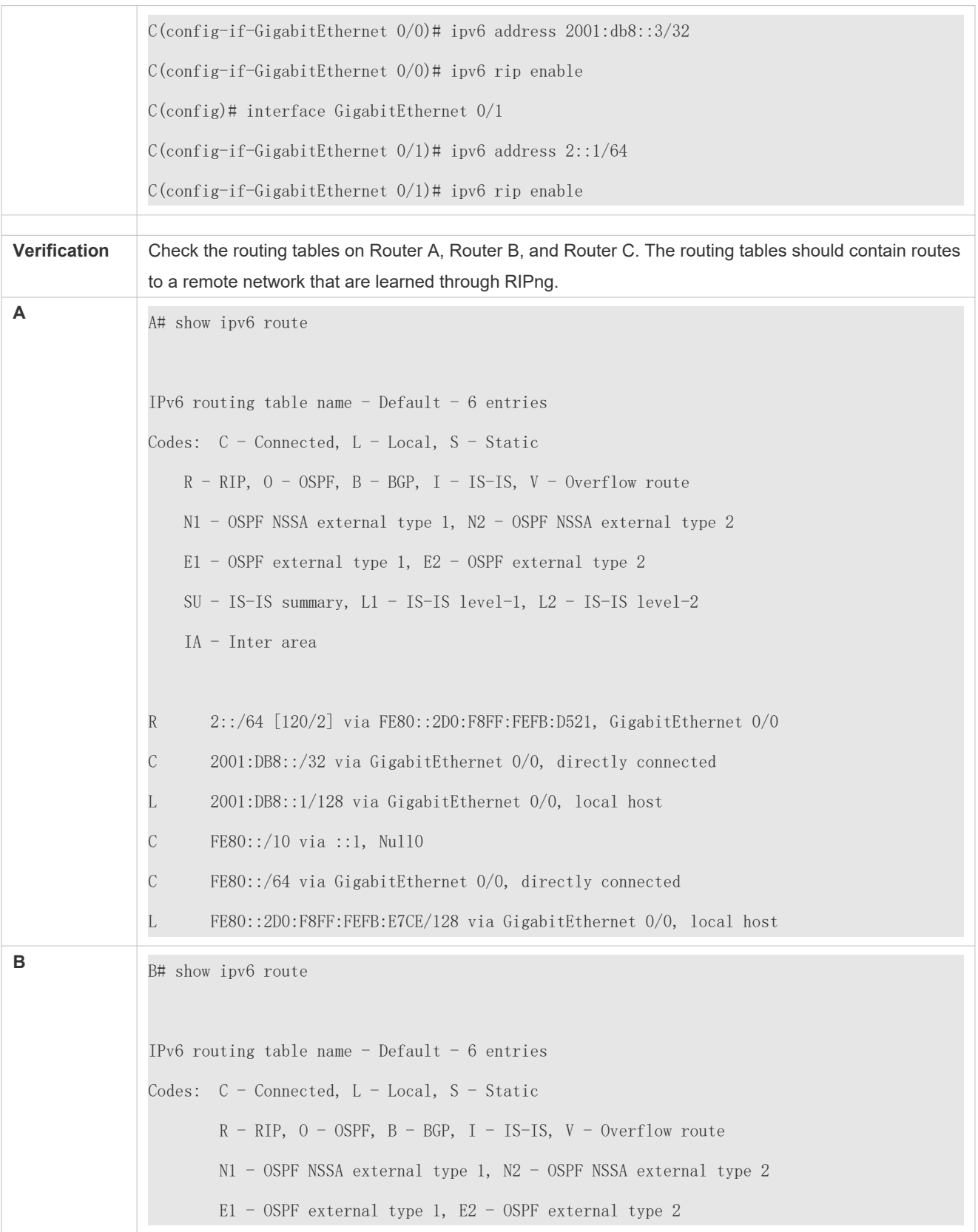

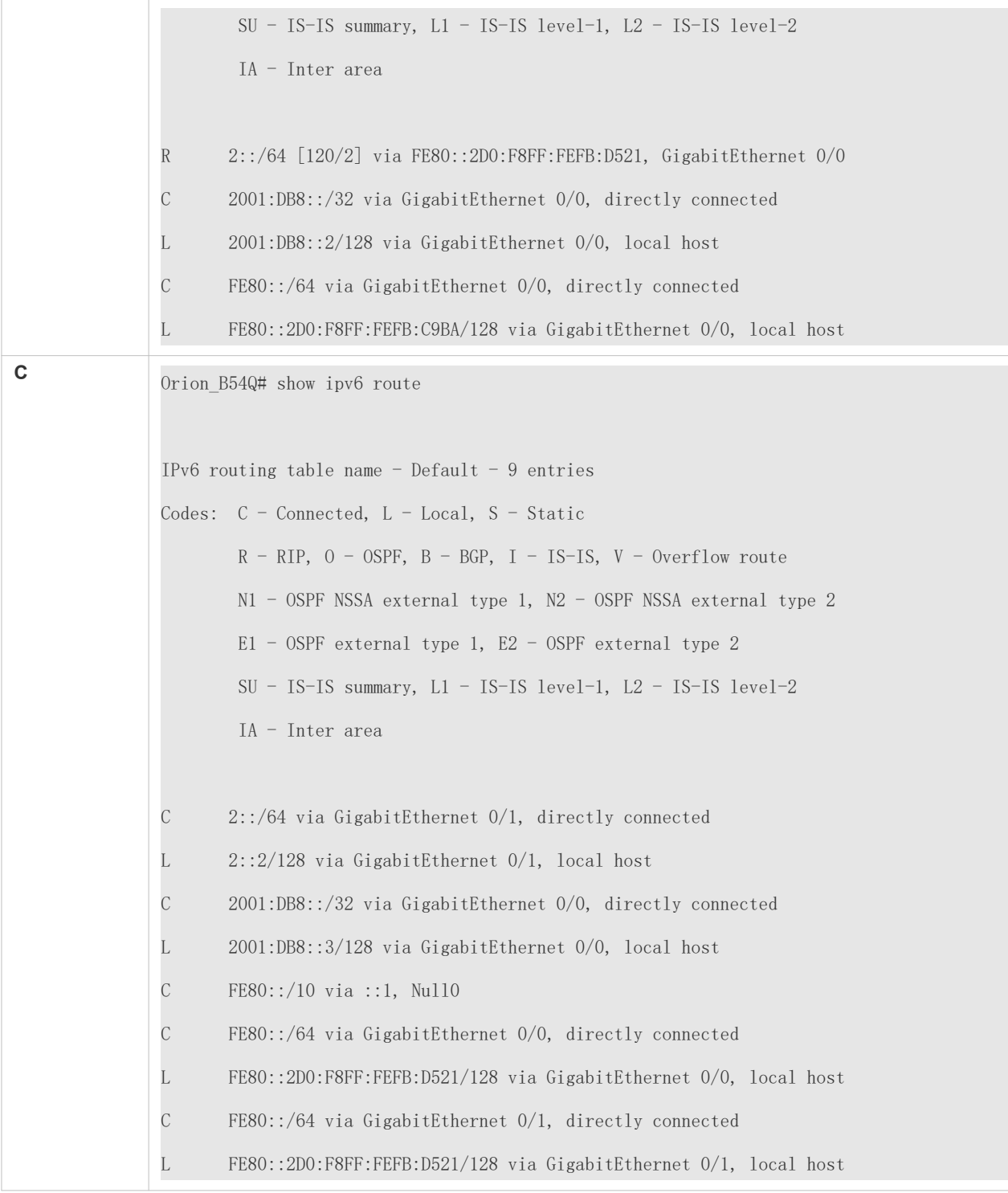

### **Common Errors**

The IPv6 address is not configured on an interface.

The interface used for interconnection between devices is configured as a passive interface.

## <span id="page-503-0"></span>**8.4.2 Advertising the Default Route or External Routes**

### **Configuration Effect**

- In the RIPng domain, introduce a unicast route of another AS so that the unicast routing service to this AS can be provided for users in the RIPng domain.
- In the RIPng domain, inject a default route to another AS so that the unicast routing service to this AS can be provided for users in the RIPng domain.

### **Notes**

**• The RIPng basic functions must be configured.** 

### **Configuration Steps**

- **Configuring External Route Redistribution**
- **Optional.**
- Perform this configuration if external routes of the RIPng domain should be introduced to the AS border router (ASBR).

### **Generating a Default Route**

- **Optional.**
- Perform this configuration if the default route should be introduced to an ASBR so that other routers in the RIPng domain access other AS domains through this ASBR by default.

### **Verification**

 Run the **show ipv6 route rip** command on a non-ASBR to check whether the external routes of the domain and default route have been loaded.

### **Related Commands**

### **Advertising the Default Route to Neighbors on an Interface**

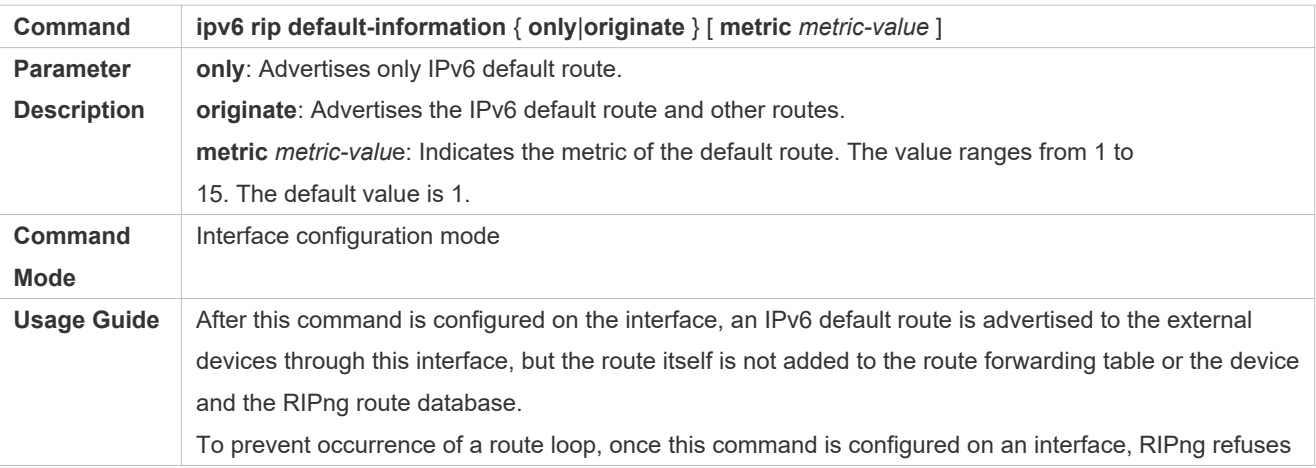
to receive the default route updates advertised by neighbors.

# **Redistributing Routes and Advertising External Routes to Neighbors**

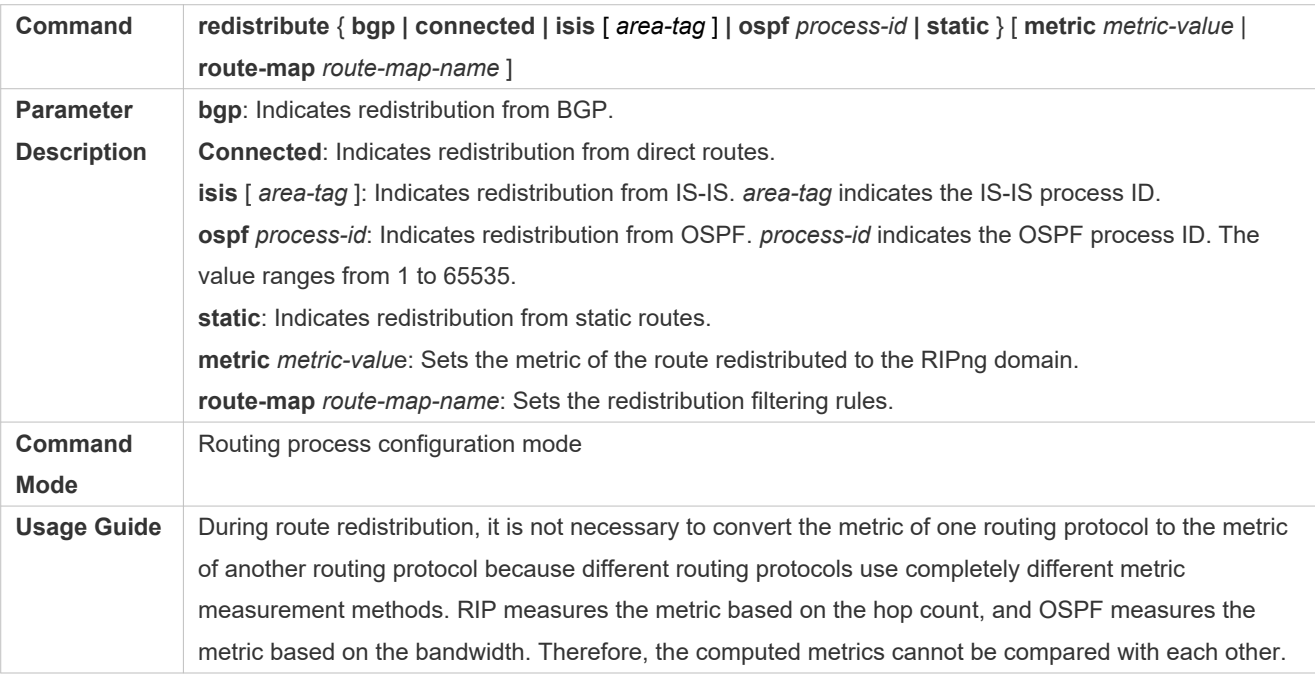

## **Configuration Example**

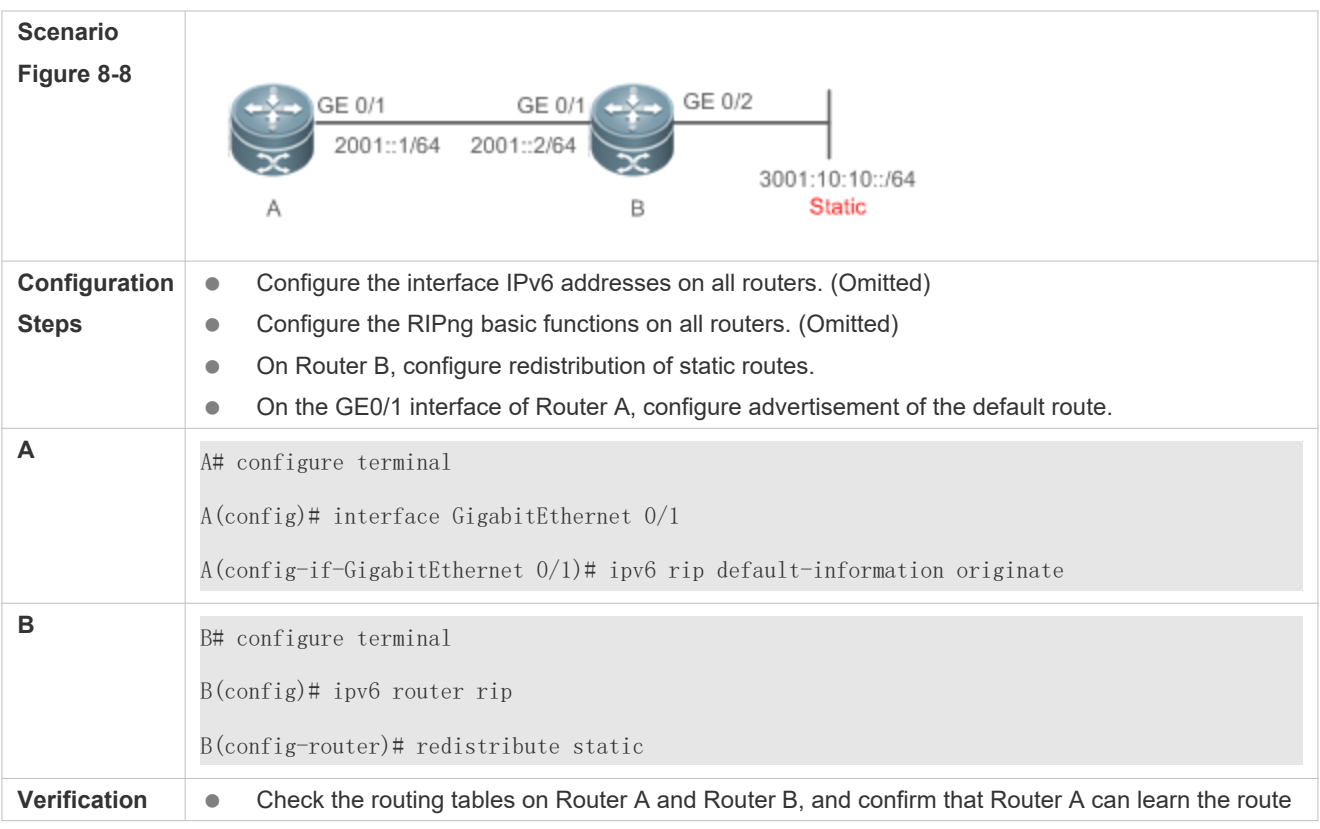

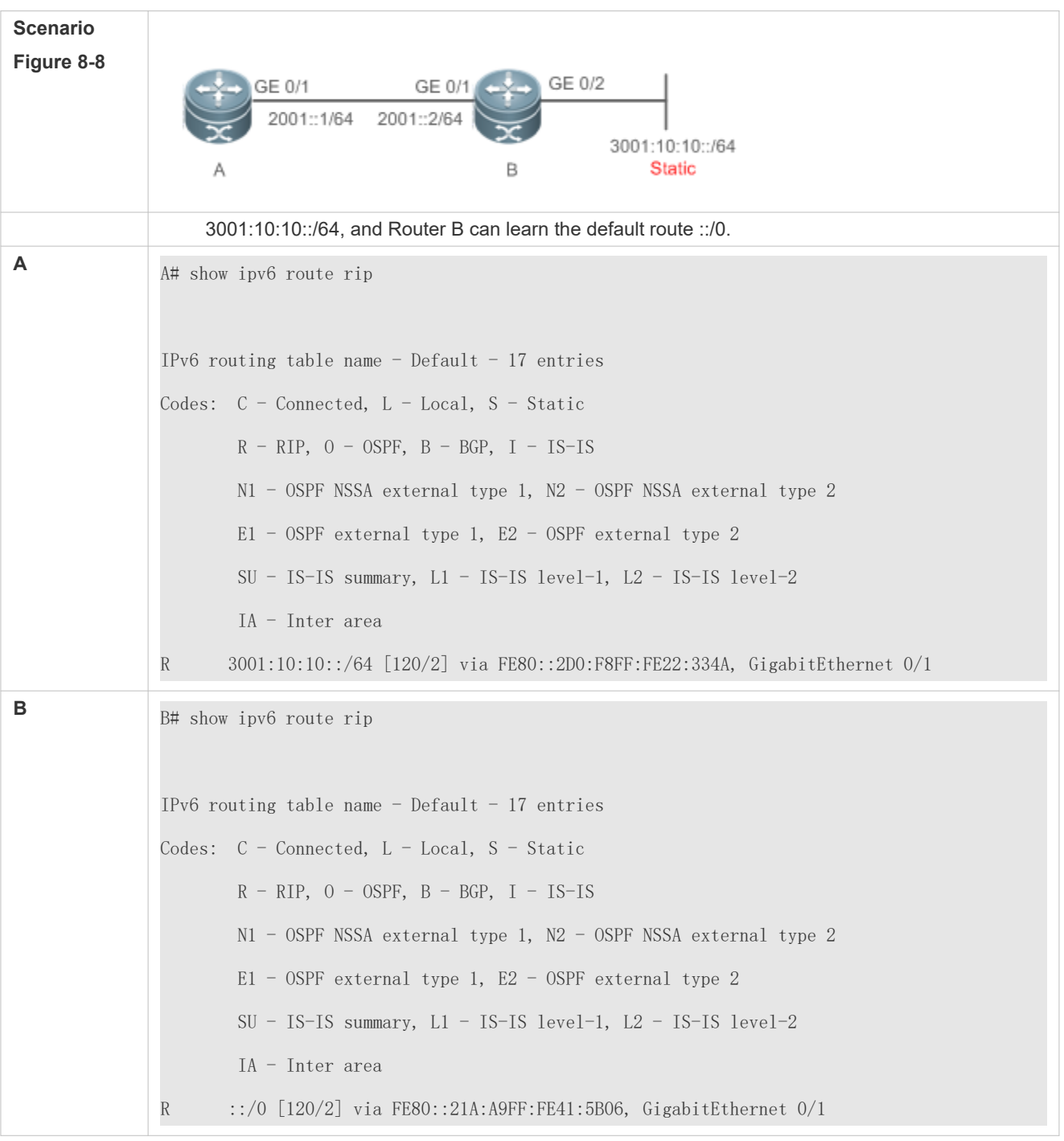

# **8.4.3 Setting Route Filtering Rules**

## **Configuration Effect**

 Routes that do not meet filtering criteria cannot be loaded to the routing table, or advertised to neighbors. In this way, users within the network can be prevented from accessing specified destination networks.

#### **Notes**

**• The RIPng basic functions must be configured.** 

### **Configuration Steps**

- **Filtering the Received RIP Routing Information**
- To refuse receiving some specified routes, you can configure the route distribution control list to process all the received route update packets. If no interface is specified, route update packets received on all interfaces will be processed.

#### **Filtering the Sent RIP Routing Information**

 If this command does not contain any optional parameter, route update advertisement control takes effect on all interfaces. If the command contains the interface parameter, route update advertisement control takes effect only on the specified interface. If the command contains other routing process parameters, route update advertisement control takes effect only on the specified routing process.

### **Verification**

 Run the **show ipv6 route rip** command to check that the routes that have been filtered out are not loaded to the routing table.

### **Related Commands**

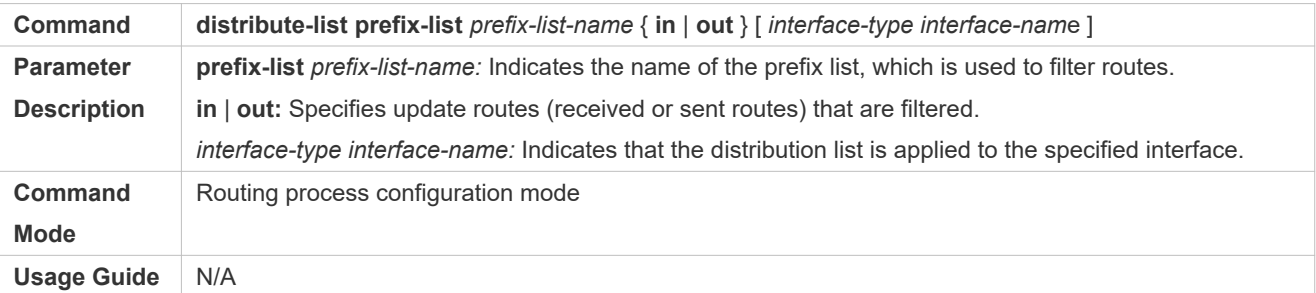

## **Configuration Example**

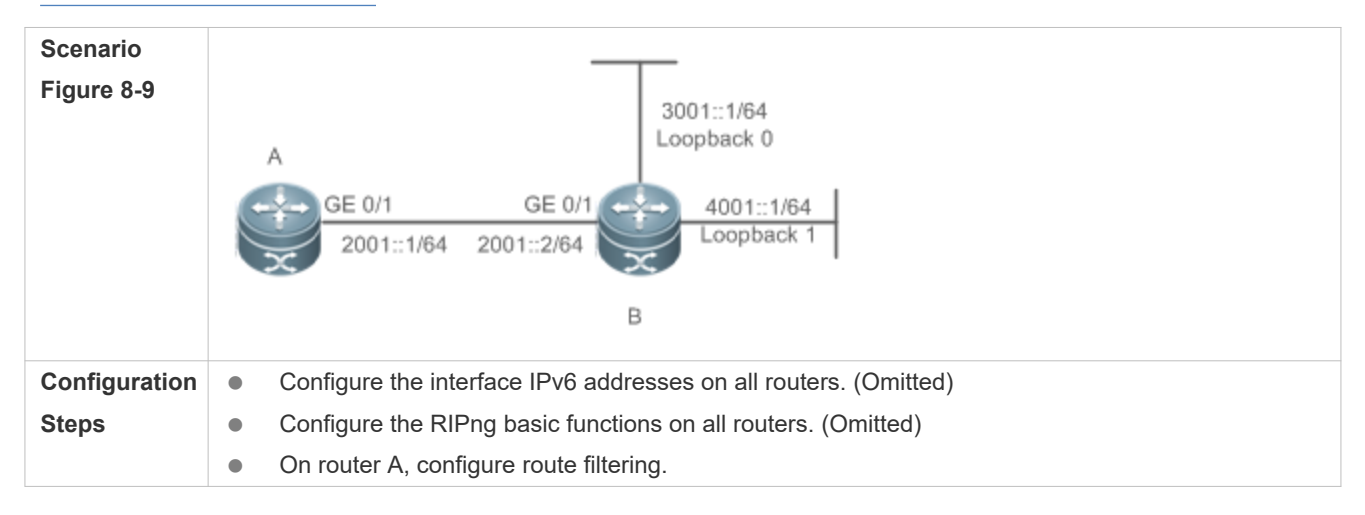

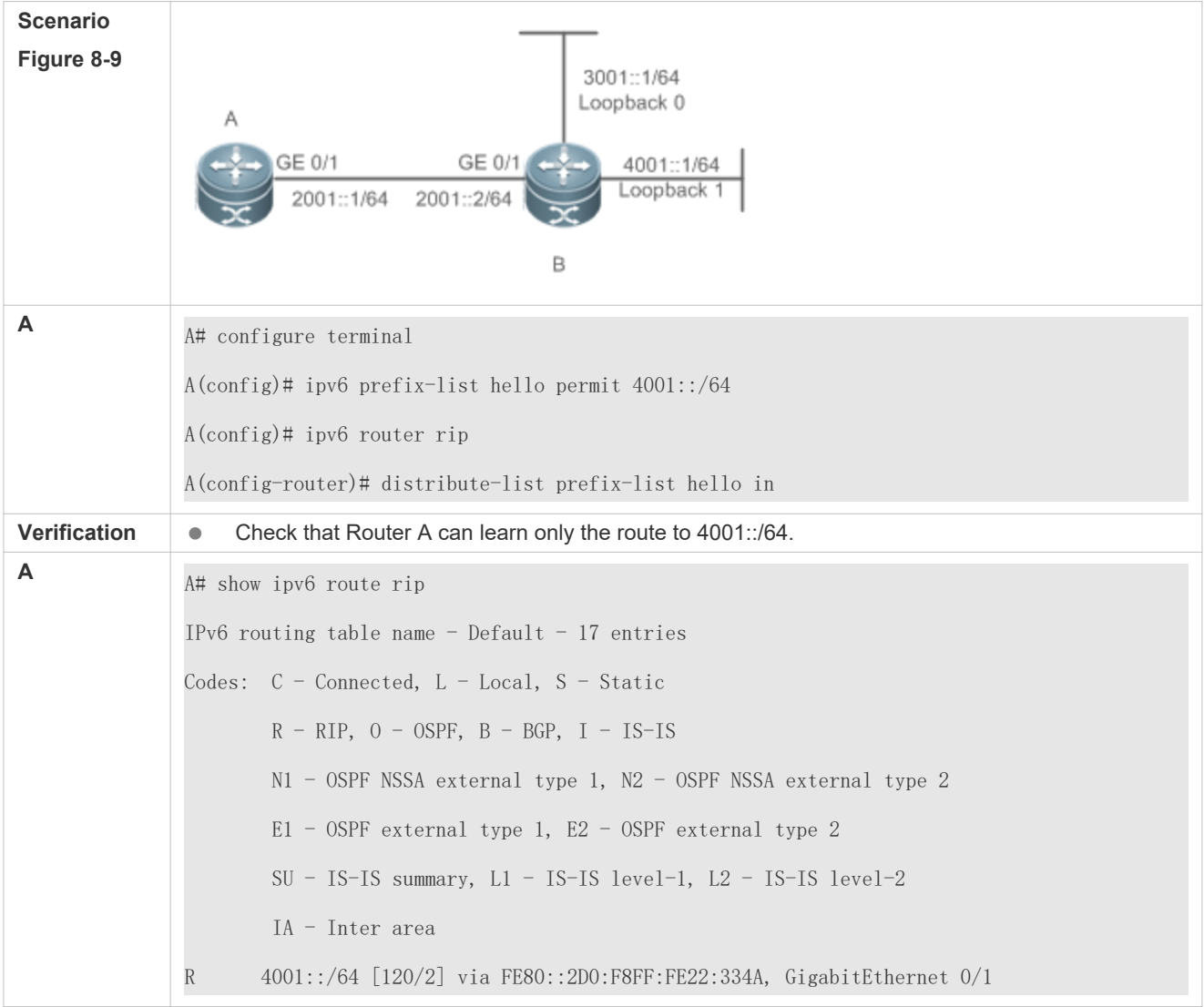

# **8.4.4 Modifying Route Selection Parameters**

## **Configuration Effect**

- Change the RIPng routes to enable the traffic pass through specified nodes or avoid passing through specified nodes.
- Change the sequence that a router selects various types of routes so as to change the priorities of RIPng routes.

## **Notes**

**• The RIPng basic functions must be configured.** 

## **Configuration Steps**

- **Modifying the Administrative Distance of a RIPng Route**
- $\bullet$  Optional.
- **Perform this configuration if you wish to change the priorities of RIPng routes on a router that runs multiple unicast** routing protocols.
- **Modifying the Metric Offset on an Interface**
- **Optional.**
- Unless otherwise required, perform this configuration on a router where the metrics of routes need to be adjusted.
- **Configuring the Default Metric of an External Route Redistributed to RIPng**
- **Optional.**
- Unless otherwise required, perform this configuration on an ASBR to which external routes are introduced.

#### **Verification**

- Run the **show ipv6 rip** command to display the administrative distance of RIPng routes.
- Run the **show ipv6 rip data** command to display the metrics of external routes redistributed to RIPng.

### **Related Commands**

### **Modifying the Administrative Distance of a RIPng Route**

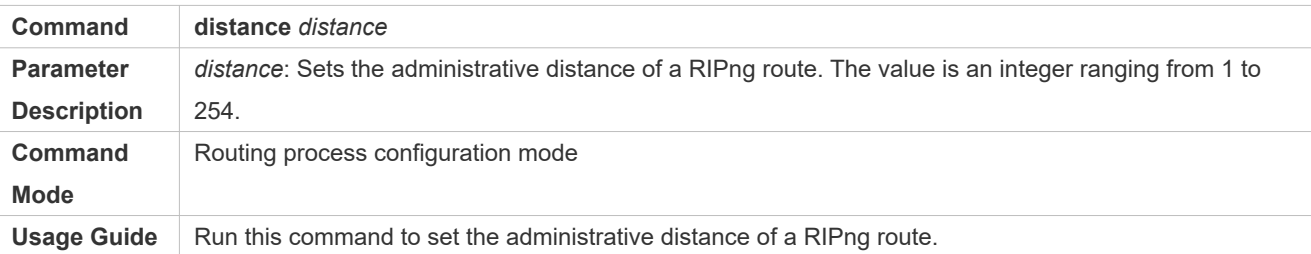

### **Modifying the Metric Offset on an Interface**

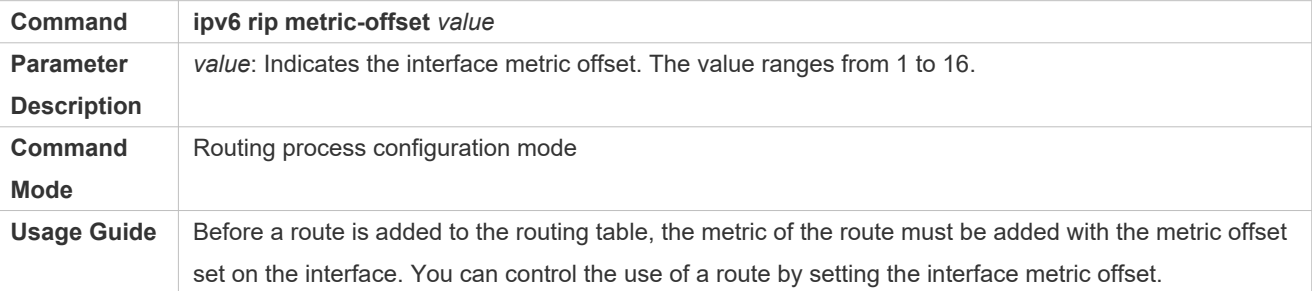

#### **Configuring the Default Metric of an External Route Redistributed to RIPng**

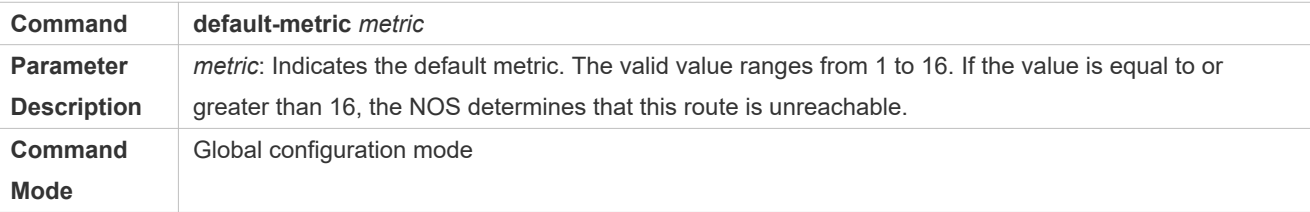

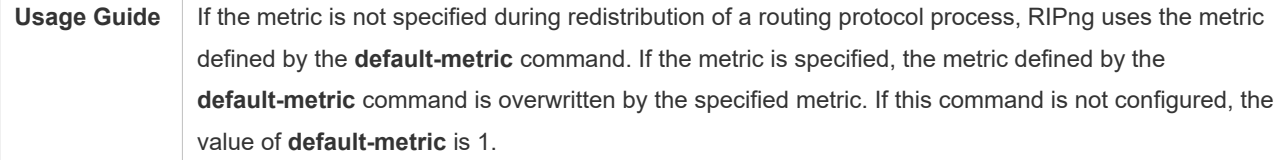

## **Configuration Example**

#### **Modifying the Administrative Distance of a RIPng Route**

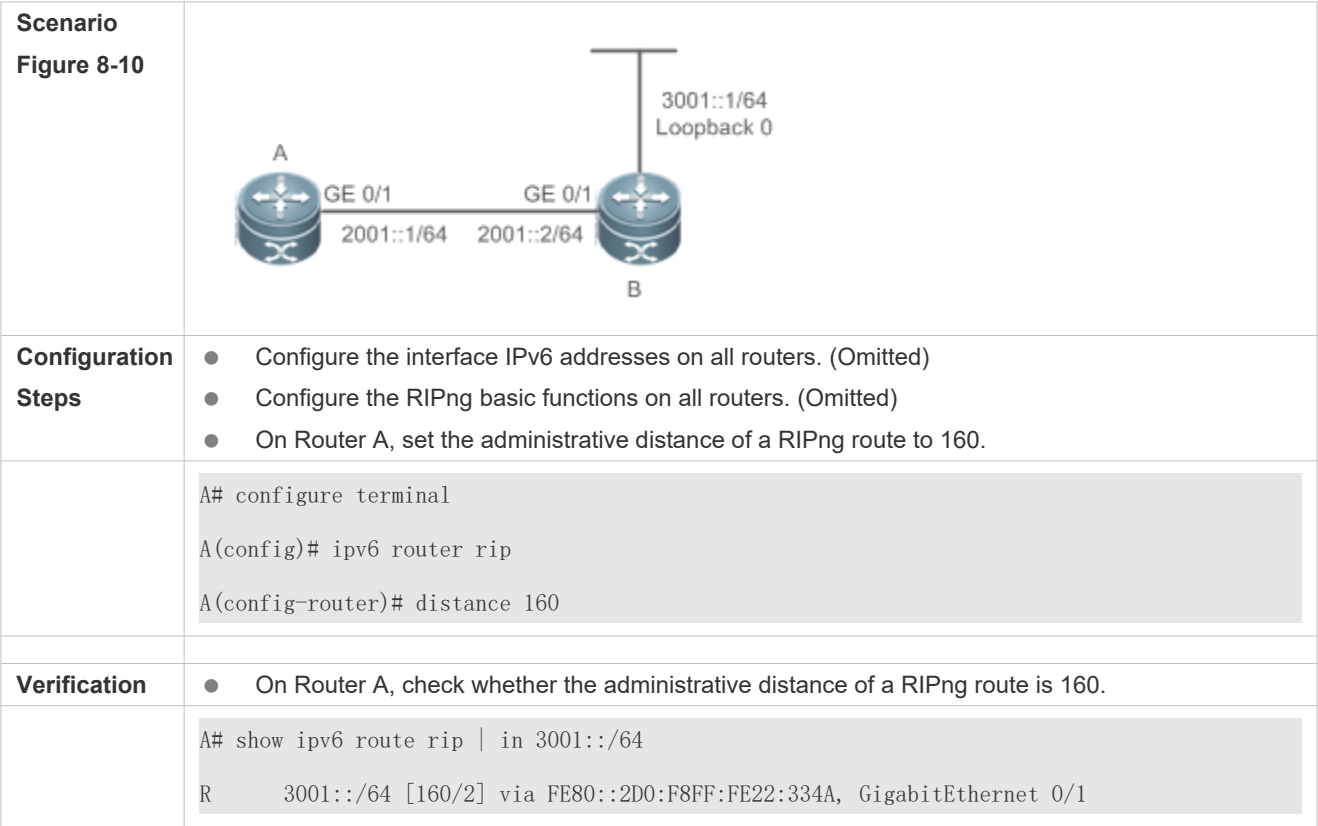

## **8.4.5 Modifying Timers**

## **Configuration Effect**

 Change the duration of RIPng timers to accelerate or slow down the change of the protocol state or occurrence of an event.

## **Notes**

- **The RIPng basic functions must be configured.**
- Modifying the protocol control parameters may result in protocol running failures. Therefore, you are advised not to modify the timers.

## **Configuration Steps**

# **Modifying the Update Timer, Invalid Timer, and Flush Timer**

- $\bullet$  Mandatory.
- Unless otherwise required, perform this configuration on a router where RIPng timers need to be modified.

#### **Verification**

Run the **show ipv6 rip** command to display settings of timers.

#### **Related Commands**

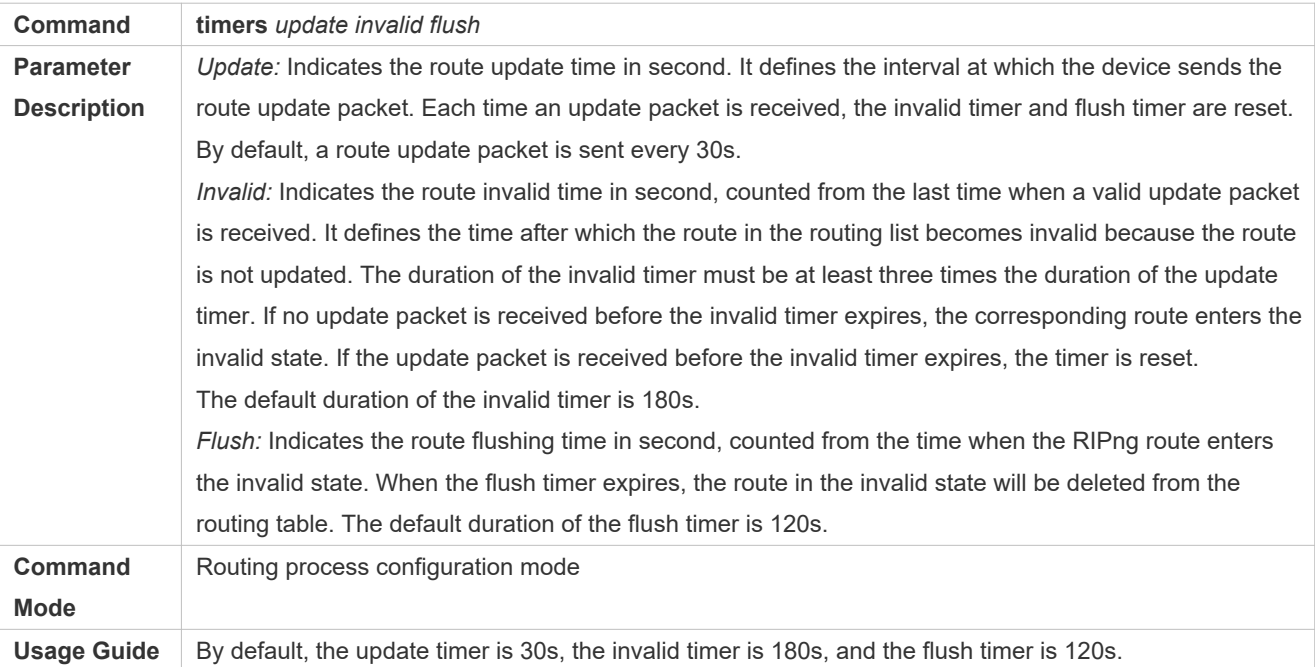

## **Configuration Example**

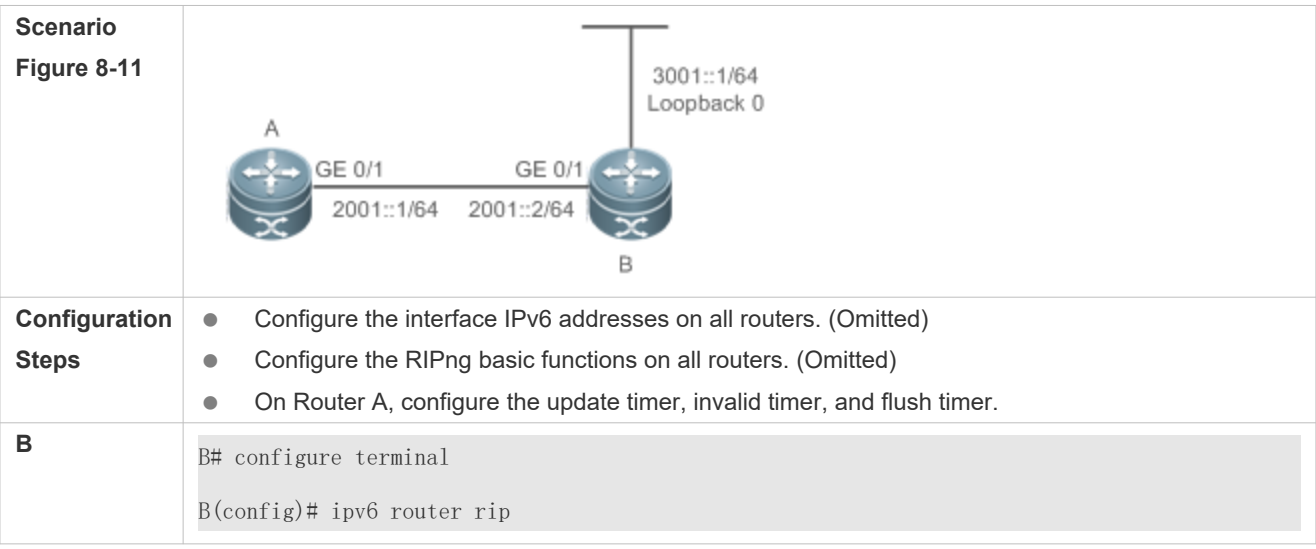

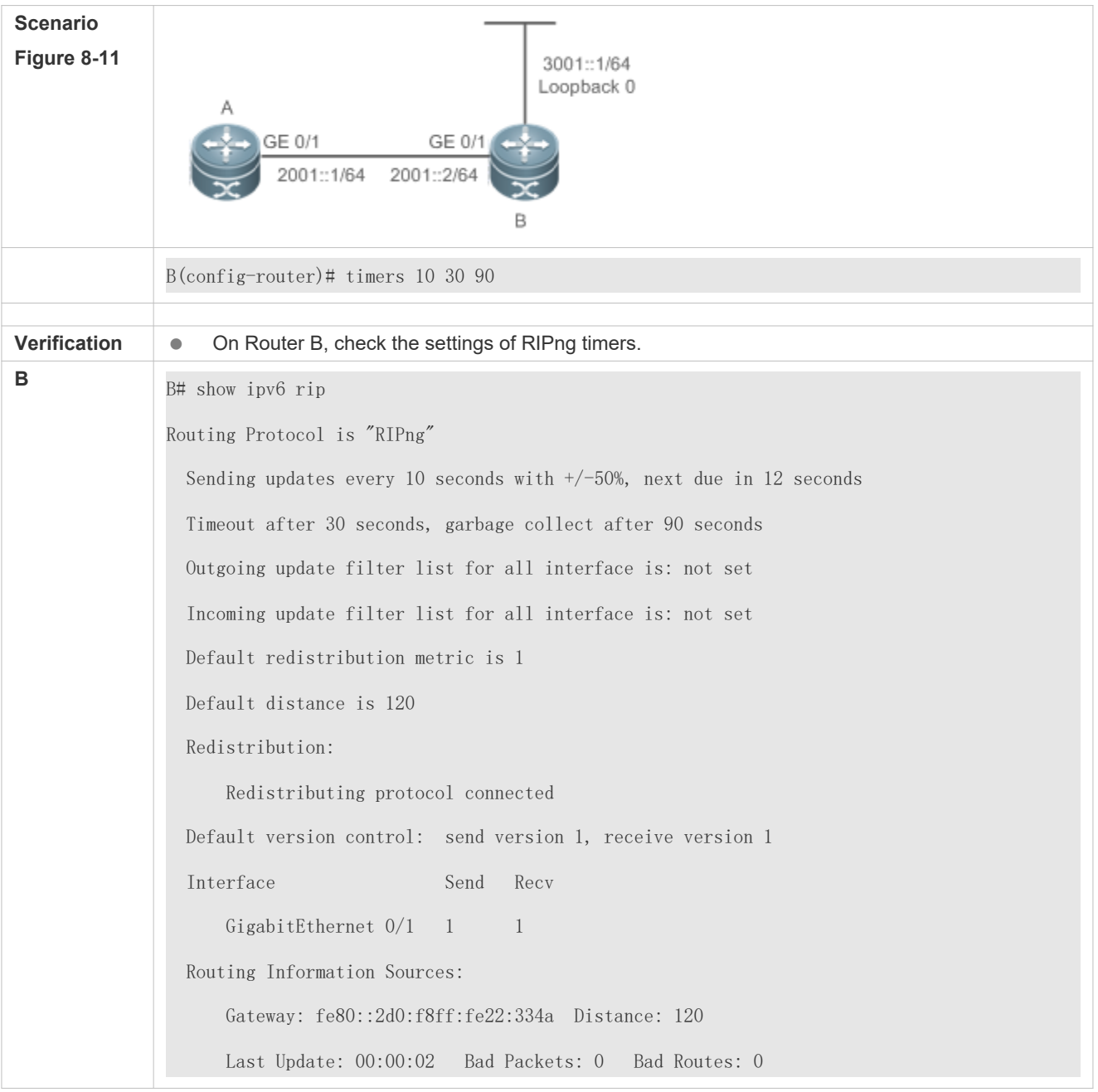

## **Common Errors**

 Settings of RIPng timers on devices connected to the same network are inconsistent. Consequently, routes cannot be learned properly.

# **8.5 Monitoring**

**Displaying**

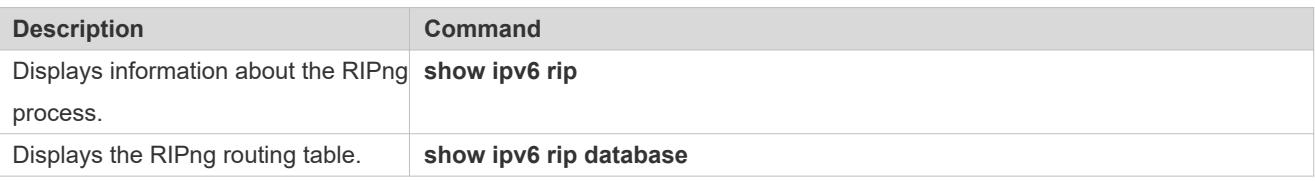

# **Debugging**

A System resources are occupied when debugging information is output. Therefore, disable debugging immediately after use.

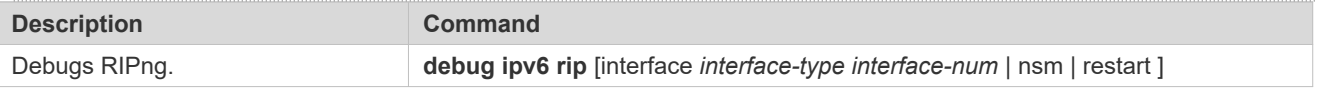

# **9 Configuring PBR**

# **9.1 Overview**

Policy-based routing (PBR) is implemented by applying a route map including policies to interfaces and devices.

Similar to static routing, PBR is also manually configured and cannot automatically update with network changes. In addition, PBR is effective only for packets sent from local interfaces and devices. As compared with static and dynamic routing, PBR is more flexible. Static and dynamic routing can forward packets only based on destination addresses. PBR can forward packets based on source and destination addresses, packet length and input interface.

# **9.2 Applications**

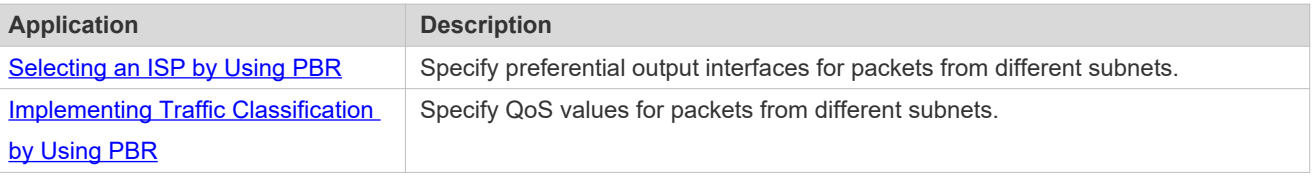

# <span id="page-513-0"></span>**9.2.1 Selecting an ISP by Using PBR**

An existing user network often uses resources of multiple internet server providers (ISPs). PBR needs to be used since different bandwidths may be requested from different ISPs or the network resources for key users need to be protected. By controlling forwarding of certain data packets, you can make full use ISP resources as well as meet the requirements of flexible and diversified applications.

## **Scenario**

#### Figure 9-85

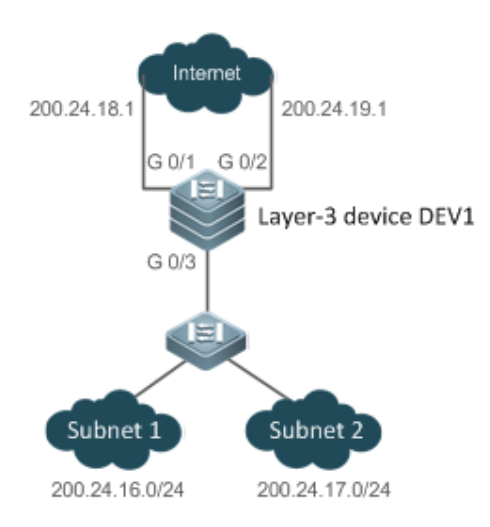

A LAN has two output interfaces for connecting the Internet. PBR is configured on the layer-3 device DEV1 to enable the two output interfaces to implement load sharing and mutual backup.

The specific requirements are as follows:

- Data streams from subnet 1 are sent from GE 0/1.
- Data streams from subnet 2 are sent from GE 0/2.
- If the GE 0/1 link is disconnected, the data streams on GE 0/1 are switched to GE 0/2. Vice versa.

#### **Deployment**

Configure two different ACLs on the layer-3 device DEV1:

ACL1: source addresses belong to subnet 1.

ACL2: source addresses belong to subnet 2.

- Configure two policies in the route map on the layer-3 device DEV1: Policy 1: sets the next hops for packets matching ACL1 to GE0/1 and GE0/2 (Based on the configuration sequence, GE0/1 takes effect first and GE0/2 works in the backup mode). Policy 2: sets the next hops for packets matching ACL2 to GE0/2 and GE0/1 (Based on the configuration sequence, GE0/2 takes effect first and GE0/1 works in the backup mode).
- Configure PBR on GE0/3 (by using a route map). Then, packets received on this interface are forwarded based on the policies.

## <span id="page-514-0"></span>**9.2.2 Implementing Traffic Classification by Using PBR**

#### **Scenario**

#### Configuration Guide Configuring VRF

Networks of medium- and small-sized enterprises have simple structures. Different branch nodes are interconnected to the central nodes through carrier dedicated lines or the Internet VPN mode. Enterprise networks often need to implement threein-on integration (of audio, video and data) to maximize the utilization of existing IP networks and save costs. Since all traffic is output from a single output interface, it is necessary to adjust the QoS policies for the output interface, in order to provide preferential communication quality for bandwidth- and delay-sensitive applications.

Figure 9-86

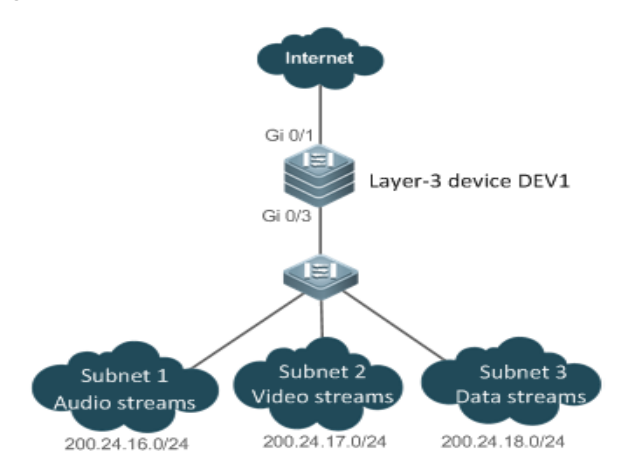

A LAN has an output interface for connecting the Internet. PBR is configured on the layer-3 device DEV1 to change the QoS values for packets from different networks.

The specific requirements are as follows:

- For data streams from subnet 1, representing audio streams, set the DSCP value to 56.
- For data streams from subnet 2, representing video streams, set the DSCP value to 40.
- For data streams from subnet 3, representing data streams, set the DSCP value to 24.

#### **Deployment**

Configure three different ACLs on the layer-3 device DEV1:

ACL1: source addresses belong to subnet 1.

ACL2: source addresses belong to subnet 2.

ACL3: source addresses belong to subnet 3.

● Configure three policies in the route map on the layer-3 device DEV1:

Policy 1: sets the DSCP value for packets matching ACL1 to 56.

Policy 2: sets the DSCP value for packets matching ACL2 to 40.

Policy 3: sets the DSCP value for packets matching ACL3 to 24.

 Configure PBR on GE0/3 (by using a route map). Then, the DSCP values for packets received on this interface are changed based on the policies.

# **9.3 Features**

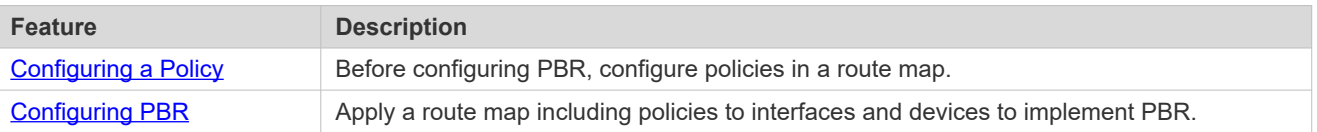

## <span id="page-516-0"></span>**9.3.1 Configuring a Policy**

A policy is a "match …, set…" statement, which indicates that "if certain conditions are matched, perform certain processing actions".

 $\bullet$ For detailed introduction to the policies, see the section "Route Map".

## **Executing Policies**

In the global configuration mode, you can run the **route-map** *route-map-name* [ **permit** | **deny** ] [ *sequence-number* ] command to create a policy in a route map.

A route map may contain multiple policies. Each policy has a corresponding sequence number. A smaller sequence number means a higher priority. Policies are executed based on their sequence numbers. Once the matching condition of a policy is met, the processing action for this policy needs to be executed and the route map exits. If no matching condition of any policy is met, no processing action will be performed.

Policies have two working modes:

- **•** permit: When the matching condition of a policy is met, perform the processing action for this policy and exit the route map.
- deny: When the matching condition of a policy is met, do not perform the processing action for this policy and exit the route map.

## **Matching conditions of policies**

The matching conditions of a policy may contain 0, 1 or more matching rules.

- If 0 matching rule is contained, no packet will be matched.
- If one or more match rules are contained, all match rules must be matched at the same time to meet the matching conditions of the policy.

In the route map mode, run the **match** command to configure match rules. One **match** command is mapped to one match rule.

PBR supports the following **match** commands:

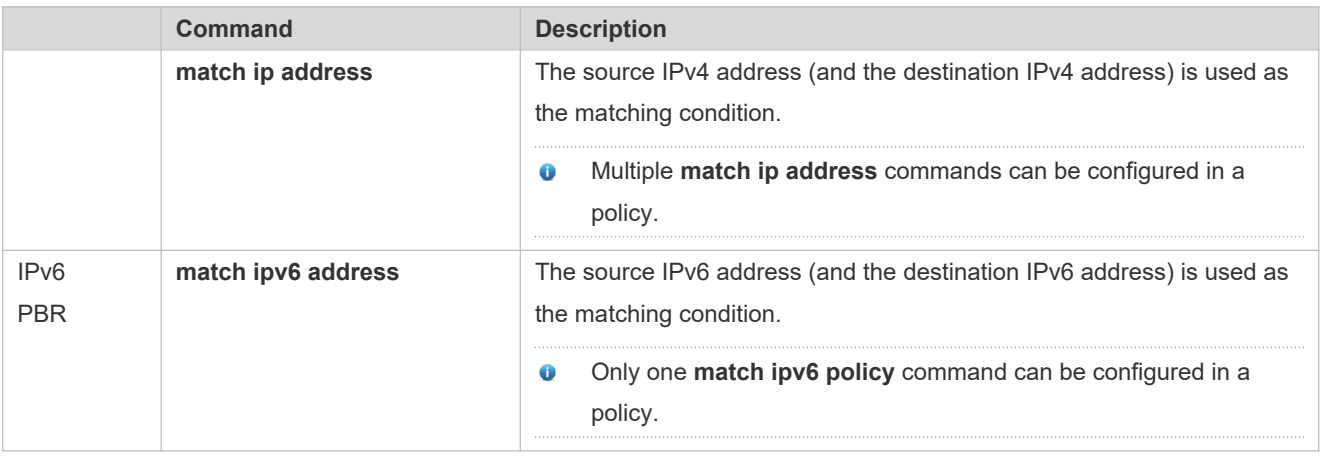

- IPv4 PBR defines the source IP address (and destination IP address) ranges of packets by using the IP standard or extended ACLs. IPv6 PBR defines the source IPv6 address (and destination IPv6 address) ranges of packets by using the IPv6 extended ACLs.
- Packet forwarding based on policies of IPv4 PBR interfaces supports expert-level and MAC name ACLs. Packet  $\bullet$ forwarding based on local policies does not support expert-level and MAC name ACLs.
- When PBR uses an ACL that is unavailable, the route sub-map will not be matched and the next route sub-map will be  $\bullet$ matched instead. If no route sub-map is matched, a common route will be selected for forwarding. If only ACLs are configured but no ACE is configured, the PBR forwarding behavior is the same as that in a scenario where an ACL is unavailable

## **Processing action for a**

#### **policy**

The processing action of a policy may contain 0, 1 or more set rules.

- If 0 set rule is contained, no processing action will be performed and the route map will directly exit.
- If one or more set rules are contained, all processing actions will be performed and the route map will exit.

If set rules have different priorities, the set rule with the highest priority will take effect.  $\blacktriangle$ 

In the route map mode, run the **set** command to configure set rules. One **set** command is mapped to one set rule.

PBR supports the following **set** commands:

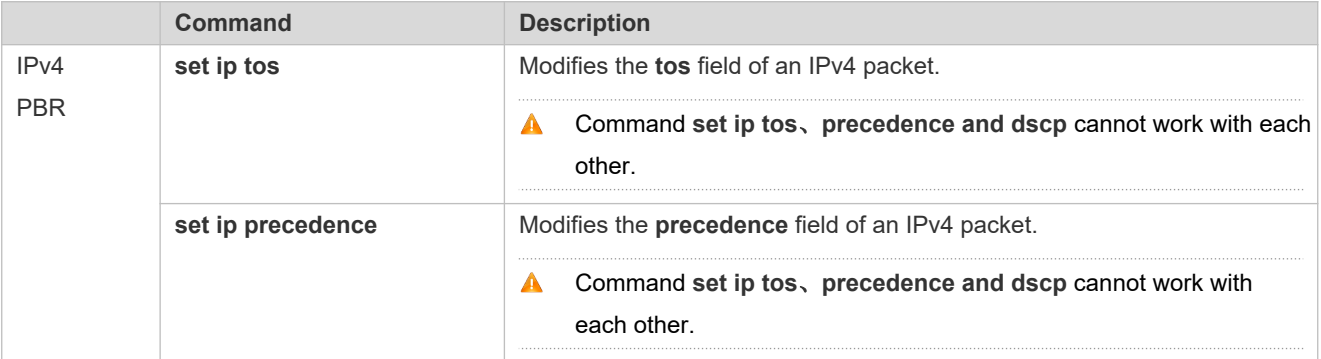

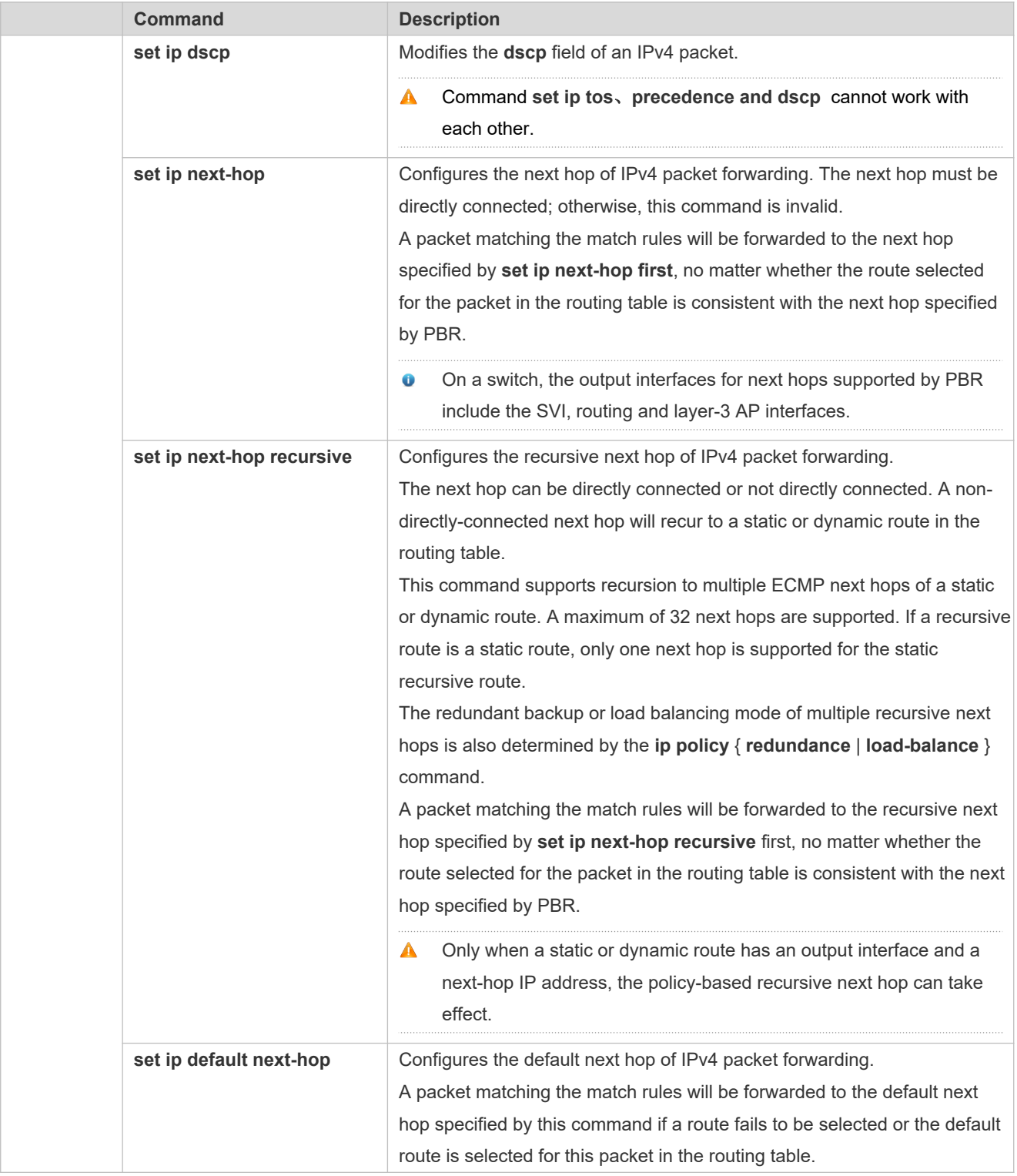

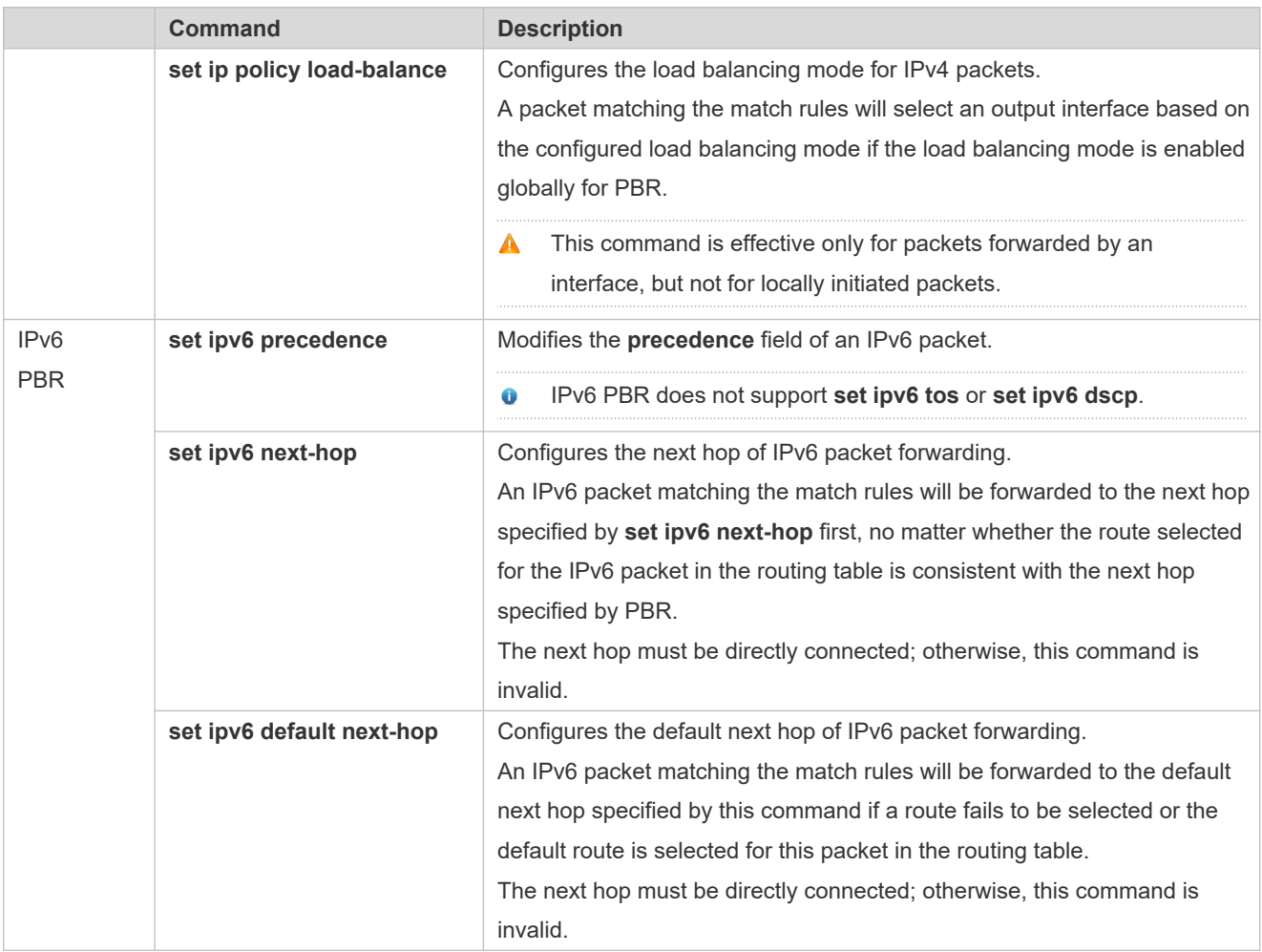

- The priority sequence is as follows: **set ip next-hop > set ip next-hop recursive >** common route **> set ip default**   $\bullet$ **next-hop >** default route. The preceding **set** commands can be configured at the same time but only the command with the highest priority takes effect.
- The priority sequence is as follows: **set ipv6 next-hop >** common route **> set ipv6 default next-hop >** default  $\bullet$ route**.** The preceding **set** commands can be configured at the same time but only the command with the highest priority takes effect.
- For switches, the **set ipv6 default next-hop** command does not take effect for IPv6 addresses whose mask length  $\bullet$ exceeds 64.

# <span id="page-519-0"></span>**9.3.2 Configuring PBR**

## **PBR**

Apply a route map including policies to interfaces or devices to implement PBR.

 Apply a route map to an interface so that packets received by the interface are routed based on the policy.

The PBR is often used to control user packets received by a device. This command is effective only for forwarded packets, but not for locally initiated packets.

 Apply a route map to a device so that packets locally initiated are routed based on the policy.

The PBR is often used to control protocol packets exchanged between devices (such as ping packets sent locally). This command is effective only for locally initiated packets, but not for forwarded packets.

By default, PBR is not unavailable on a device and packets are forwarded based on a routing table.  $\bullet$ 

# **Redundant backup or load balancing**

You can set multiple next hops in a policy. Either redundant backup or load balancing can be implemented among multiple next hops. Redundant backup is implemented by default.

- $\bullet$ Redundant backup or load balancing is only effective for next hops configured in the **set ip next-hop**, **set ip next-hop recursive**, **set ip default next-hop**, **set ipv6 next-hop** and **set ipv6 default next-hop** commands, and only effective among multiple next hops in the same set rule.
- Redundant backup

Based on the configuration sequence, the first accessible next hop takes effect. When the currently effective next hop (R1) is faulty, the traffic automatically switches to the next accessible next hop (R2). When R1 becomes accessible again, the traffic automatically switches back to R1.

A newly added next hop is arranged at the last of the sequence. Assume that the original sequence of multiple next hops is R1 > R2 > R3. After R1 is deleted and added again, the sequence changes to R2 > R3 > R1.

If no next hop is accessible, packets will be discarded.

**Canadidate** Load balancing

When multiple accessible next hops take effect at the same time, the Weighted Cost Multiple Path (WCMP) and Equal Cost Multiple Path (ECMP) are supported. After an accessible next hop loses effect, traffic will be balanced among the other accessible next hops. Use set ip policy load-balance command to configure the load balancing.

#### **Correlation with BFD**

Correlation between PBR and BFD is effective only for next hops configured by the **set ip next-hop** or **set ipv6 next-hop** command.

The **set ip next-hop** and **set ipv6 next-hop** commands carry the **verify-availability** and **bfd** [ **vrf** *vrf-name* ] *interface-type interface-number gateway* parameters, which can establish correlation between PBR and a BFD session and monitor the accessibility of next hops.

Correlation between PBR and BFD helps enhance the PBR's perception about network environment changes. When BFD detects that the current next hop is not accessible, the BFD will immediately notify the PBR to switch the traffic to another accessible next hop (to implement redundant backup) or all the other accessible next hops (to implement load balancing).

For the configuration and related commands for correlation between PBR and BFD, see the "BFD" section.  $\bullet$ 

# **9.4 Configuration**

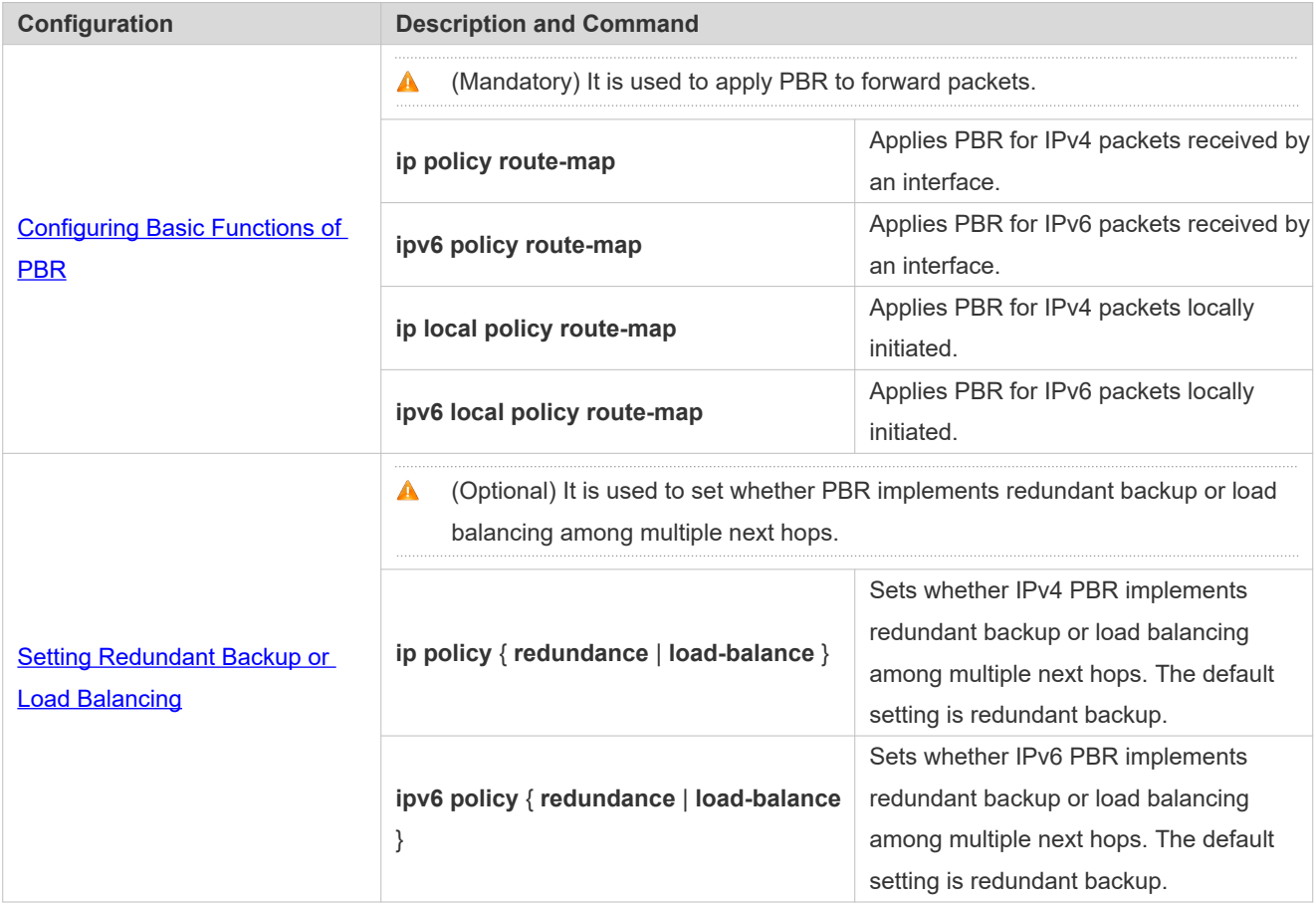

# <span id="page-521-0"></span>**9.4.1 Configuring Basic Functions of PBR**

## **Configuration Effect**

Perform personalized routing management for user data streams by preparing flexible policies.

Perform personalized management for protocol interaction and network topologies by preparing flexible policies.

## **Notes**

- A route map must be used when PBR is configured; therefore, you must configure a route map on a device.
- If an ACL is used when the route map is configured, you must configure the ACL on the device.

### **Configuration Steps**

- **Applying PBR for IPv4 packets received by an interface**
- To perform personalized routing management for IPv4 user data streams passing a device, you should perform this configuration.
- **•** Perform this configuration on the input interface for user data streams.
- Run the **ip policy route-map** command to apply a route map to an interface. Then, PBR is executed for IPv4 packets received on this interface.

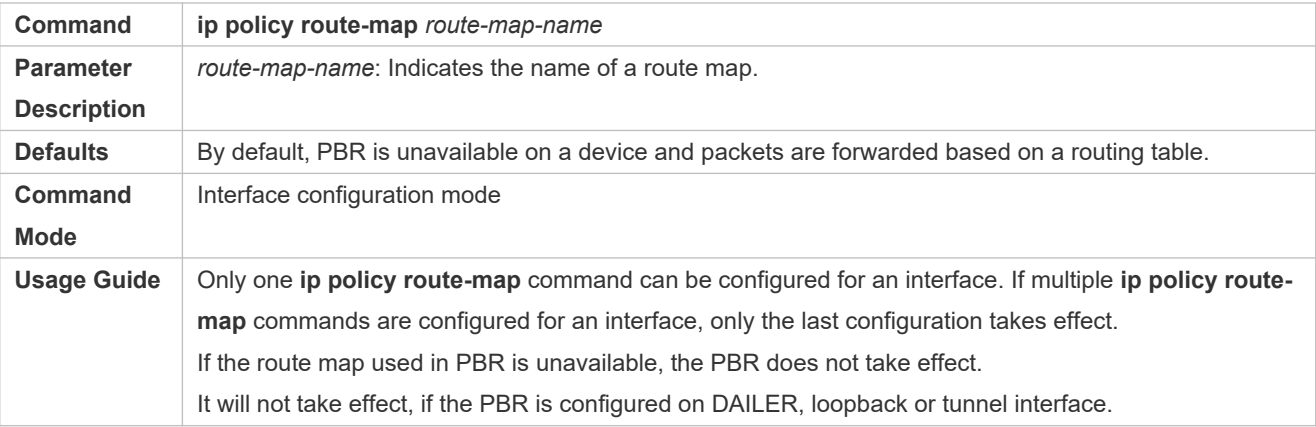

### **Applying PBR for IPv6 packets received by an interface**

- To perform personalized routing management for IPv6 user data streams passing a device, you should perform this configuration.
- **•** Perform this configuration on the input interface for user data streams.
- Run the **ipv6 policy route-map** command to apply a route map to an interface. Then, PBR is executed for IPv6 packets received on this interface.

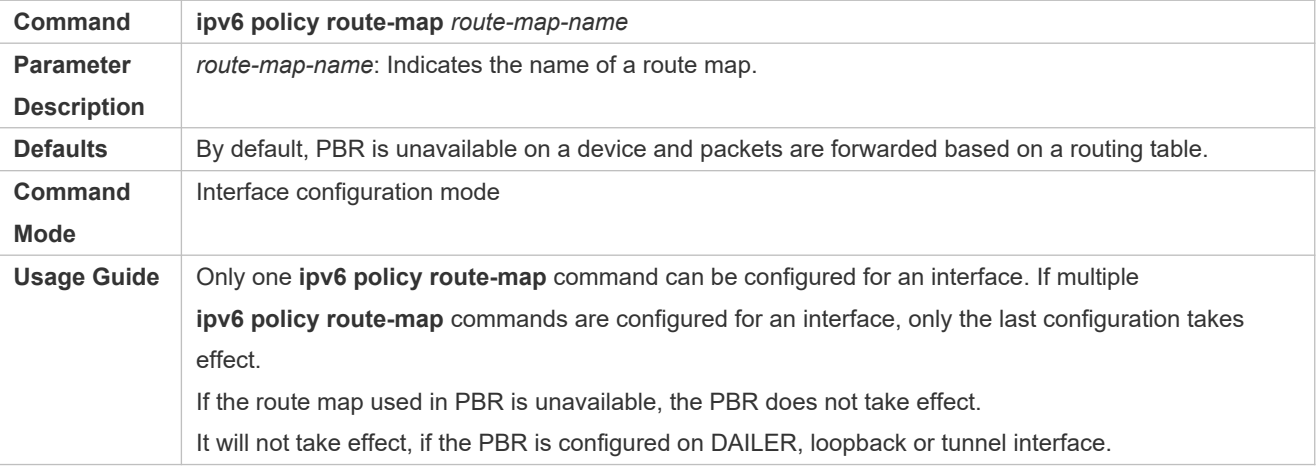

**Applying PBR for IPv4 packets locally initiated**

- To perform personalized management for IPv4 protocol interaction and IPv4 network topologies, you should perform this configuration.
- Run the **ip local policy route-map** command to apply a route map to a device. Then, PBR is executed for IPv4 packets locally initiated.

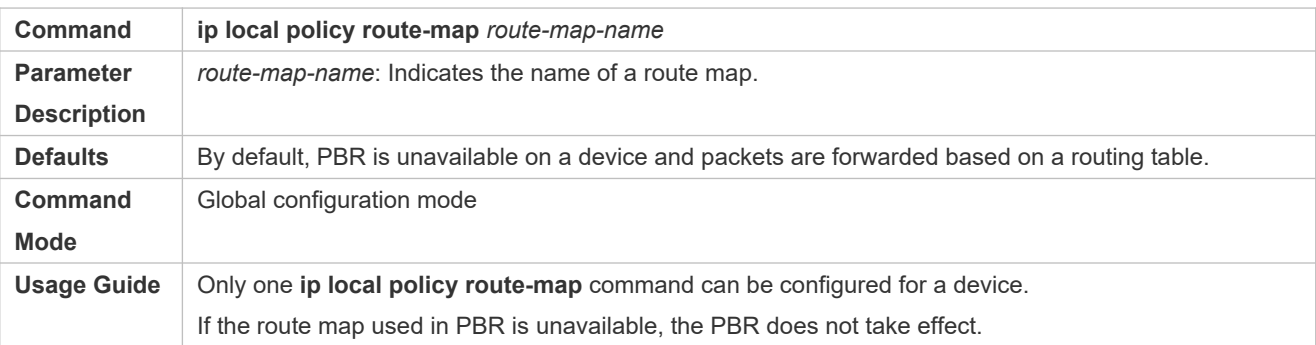

### **Applying PBR for IPv6 packets locally initiated**

- To perform personalized management for IPv6 protocol interaction and IPv6 network topologies, you should perform this configuration.
- **Run the ipv6 local policy route-map** command to apply a route map to a device. Then, PBR is executed for IPv6 packets locally initiated.

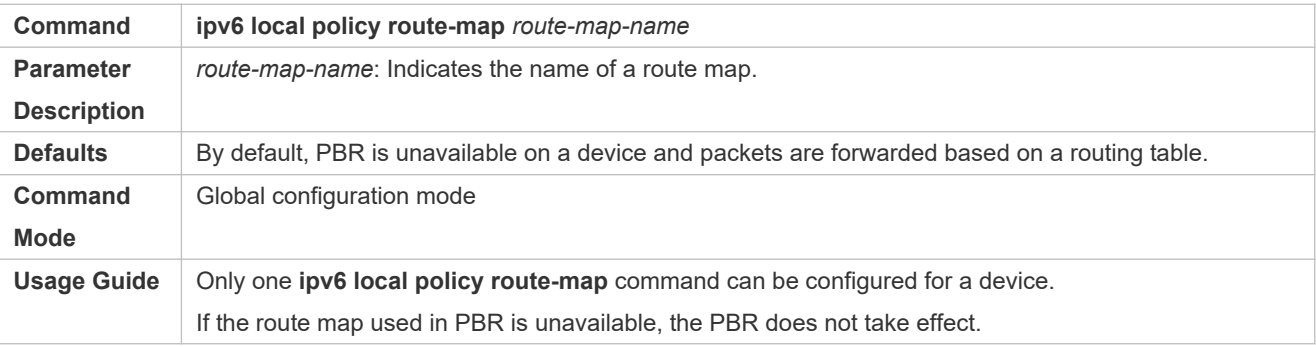

## **Verification**

- **Check the configurations of PBR.**
- Check the configurations of the route map used by PBR.
- If an ACL is used when the route map is configured, you should check the configurations of the ACL.

### **Checking the configurations of IPv4 PBR**

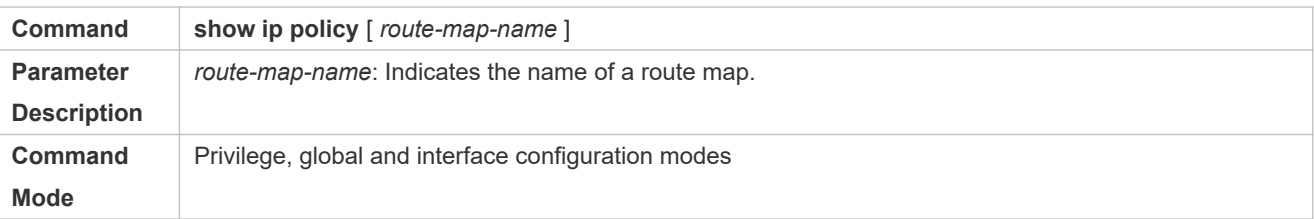

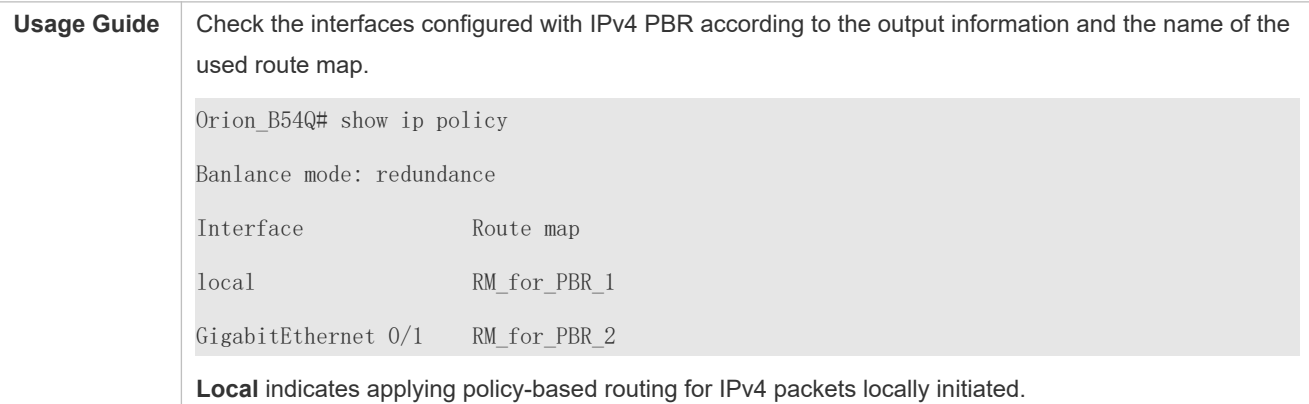

# **Checking the configurations of IPv6 PBR**

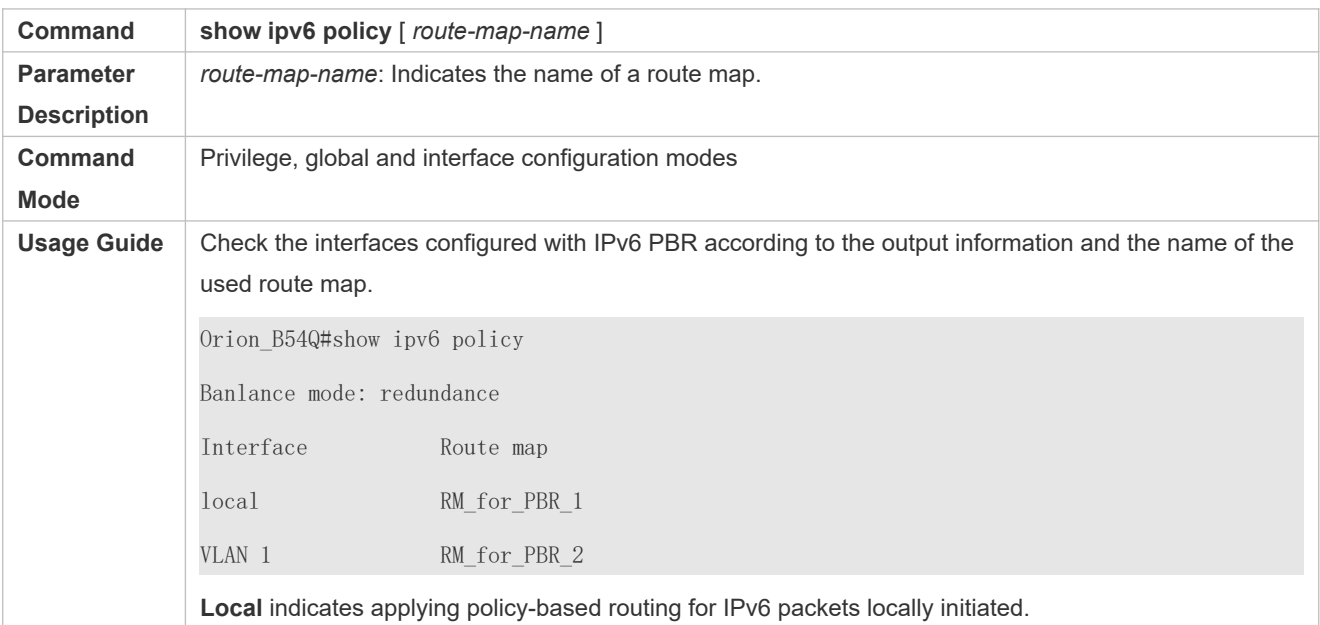

# **Checking the configurations of a route map**

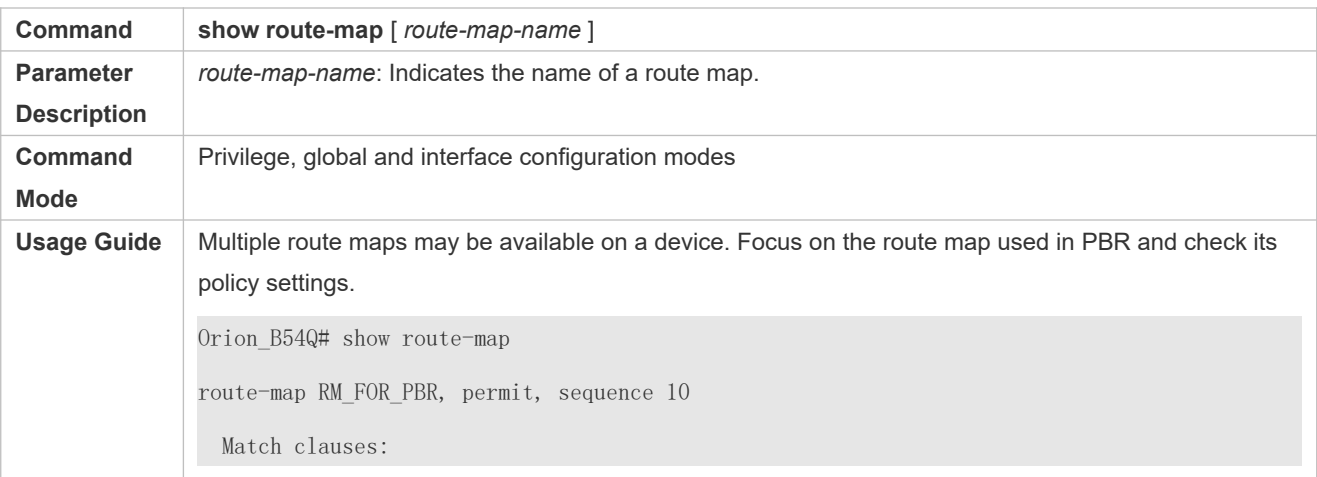

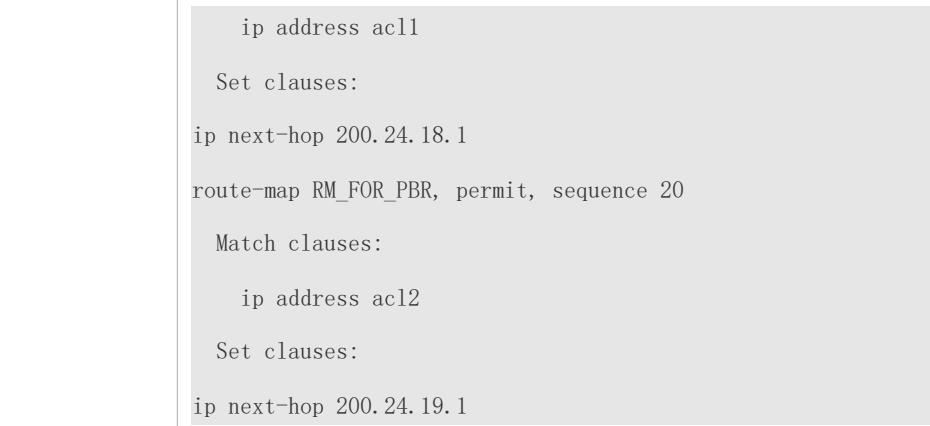

# **Checking the configurations of an ACL**

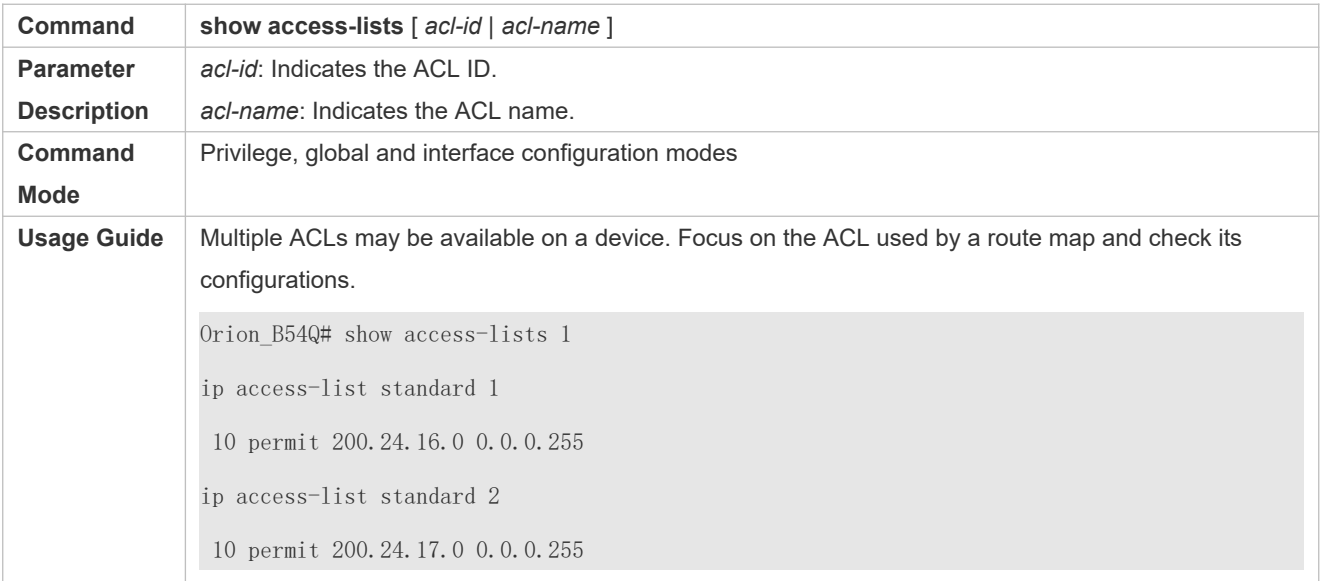

# **Checking the routing information of IPv4 PBR**

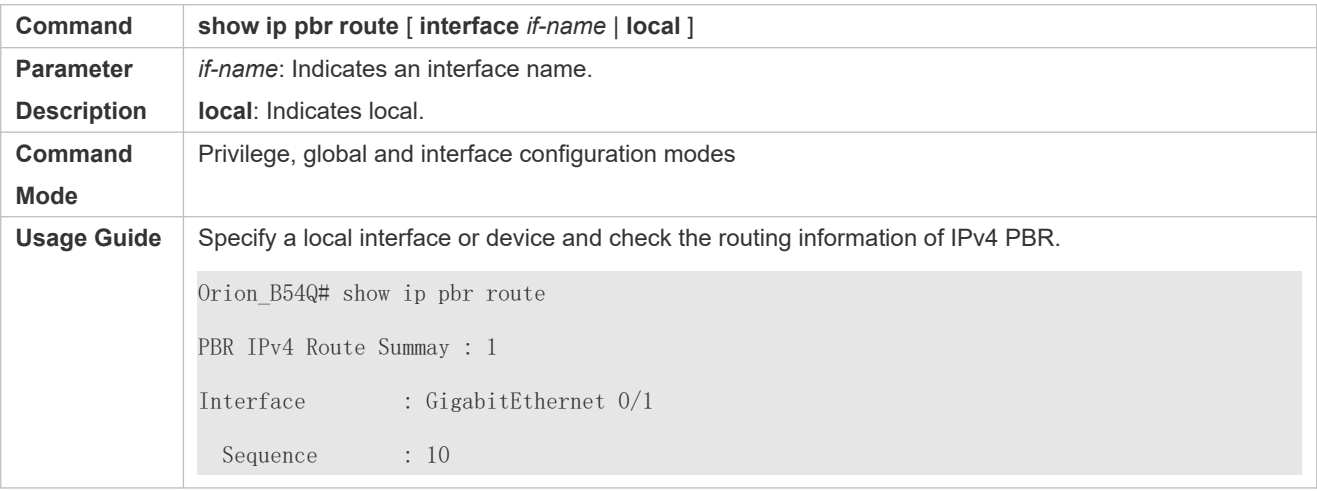

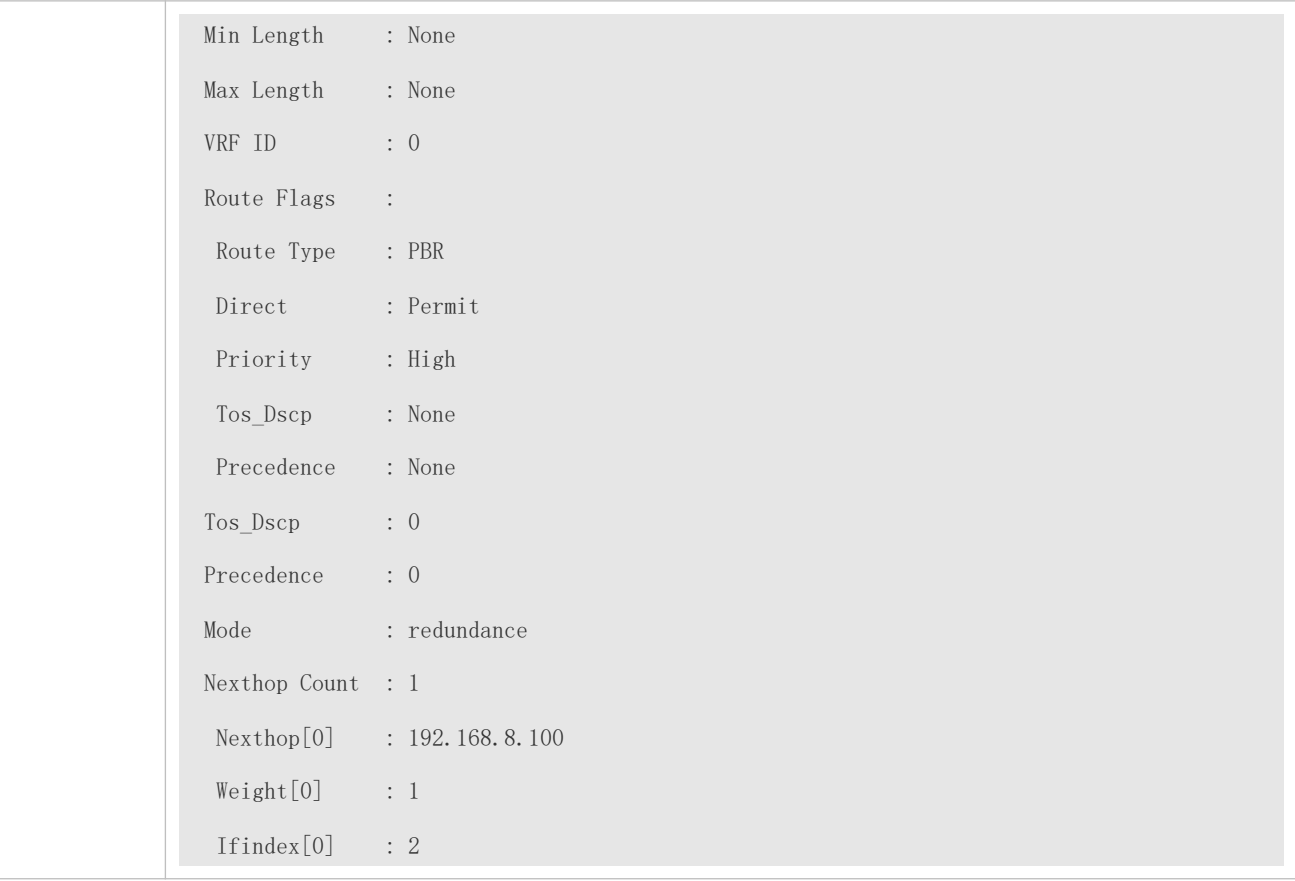

# **Checking the routing information of IPv6 PBR**

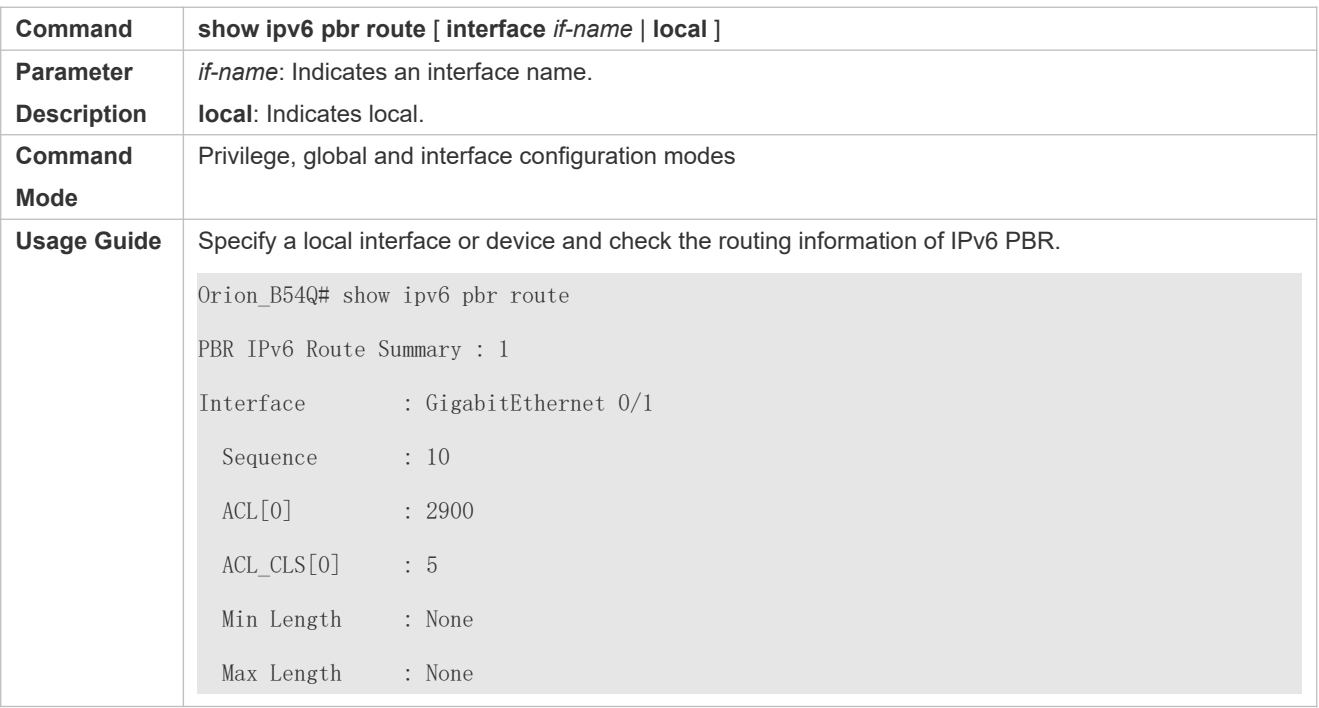

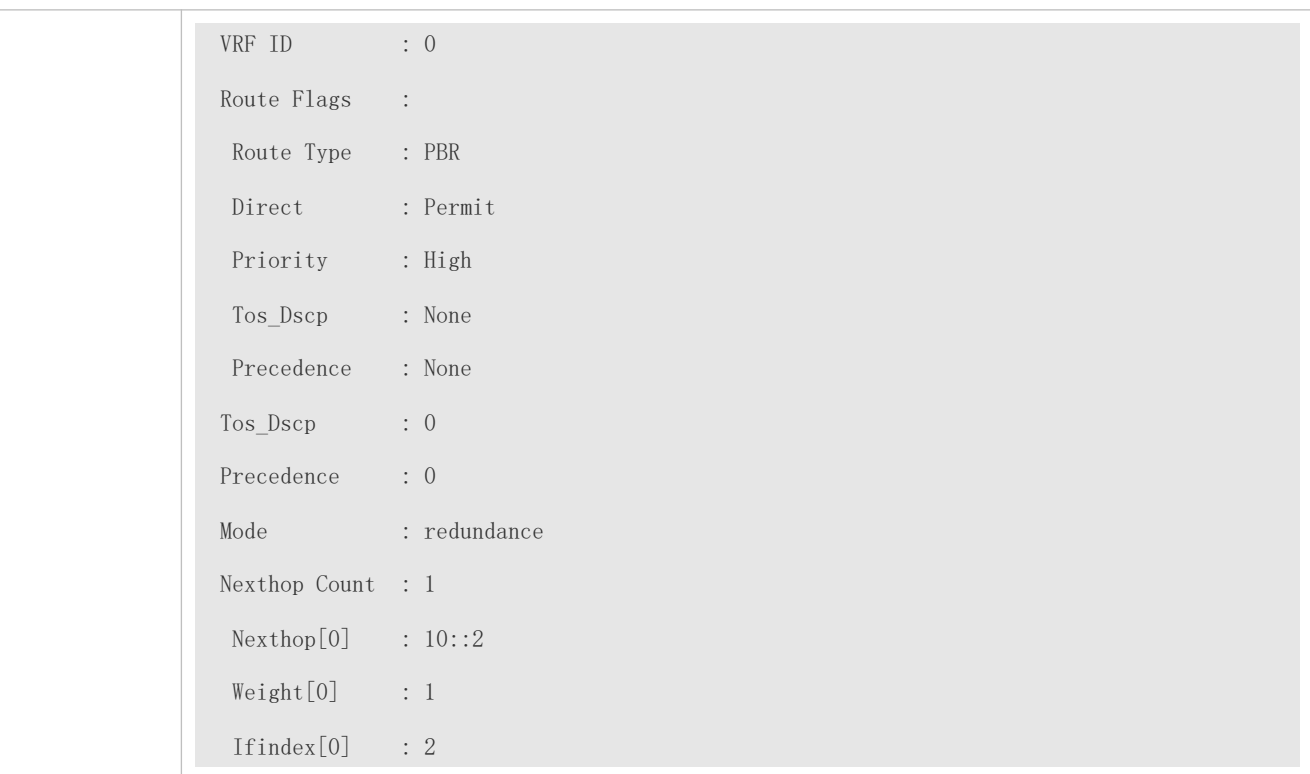

## **Checking a route map used by IPv4 PBR**

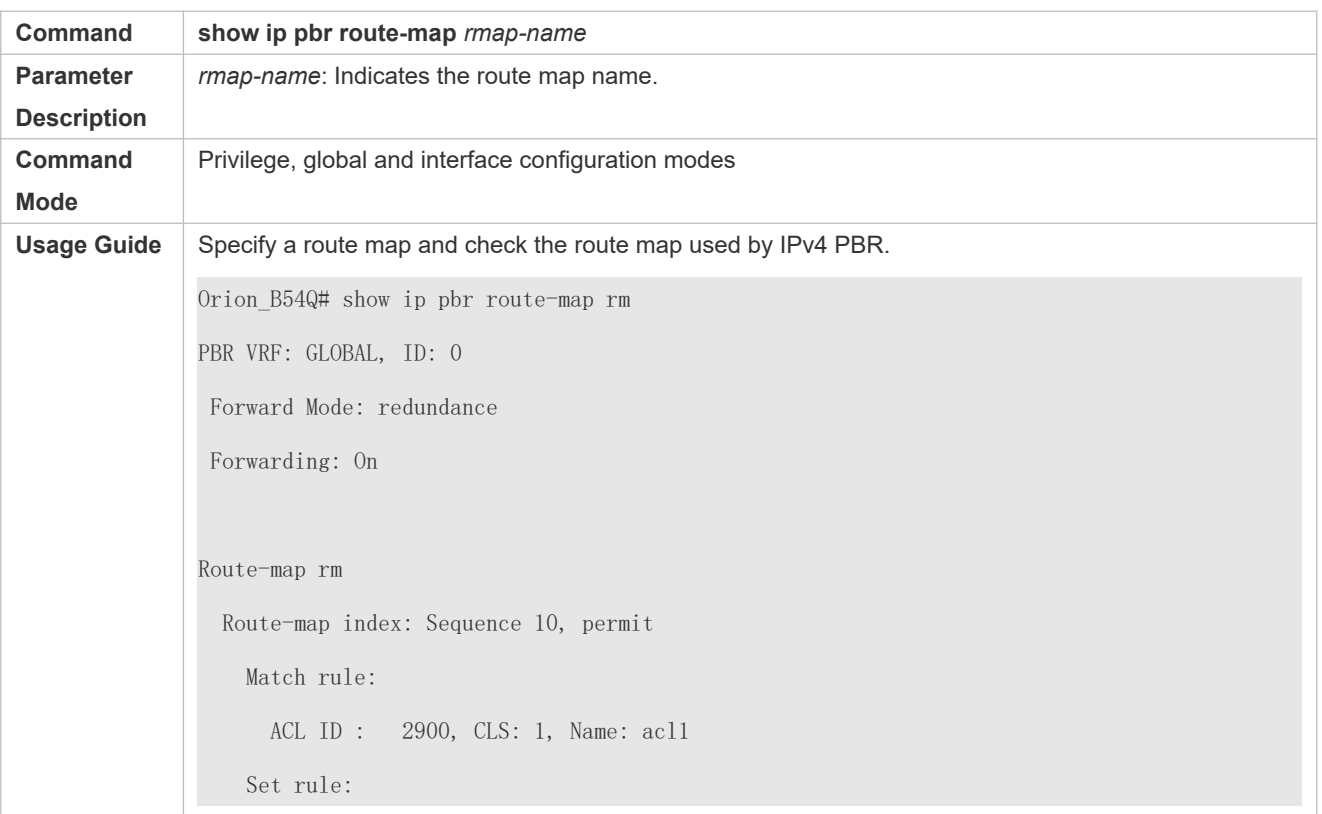

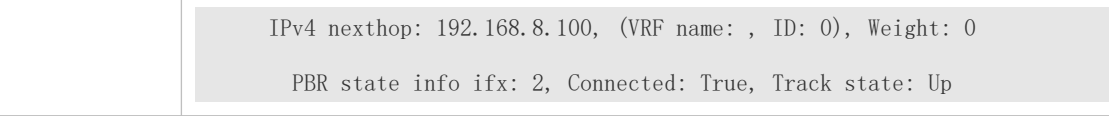

## **Checking a route map used by IPv6 PBR**

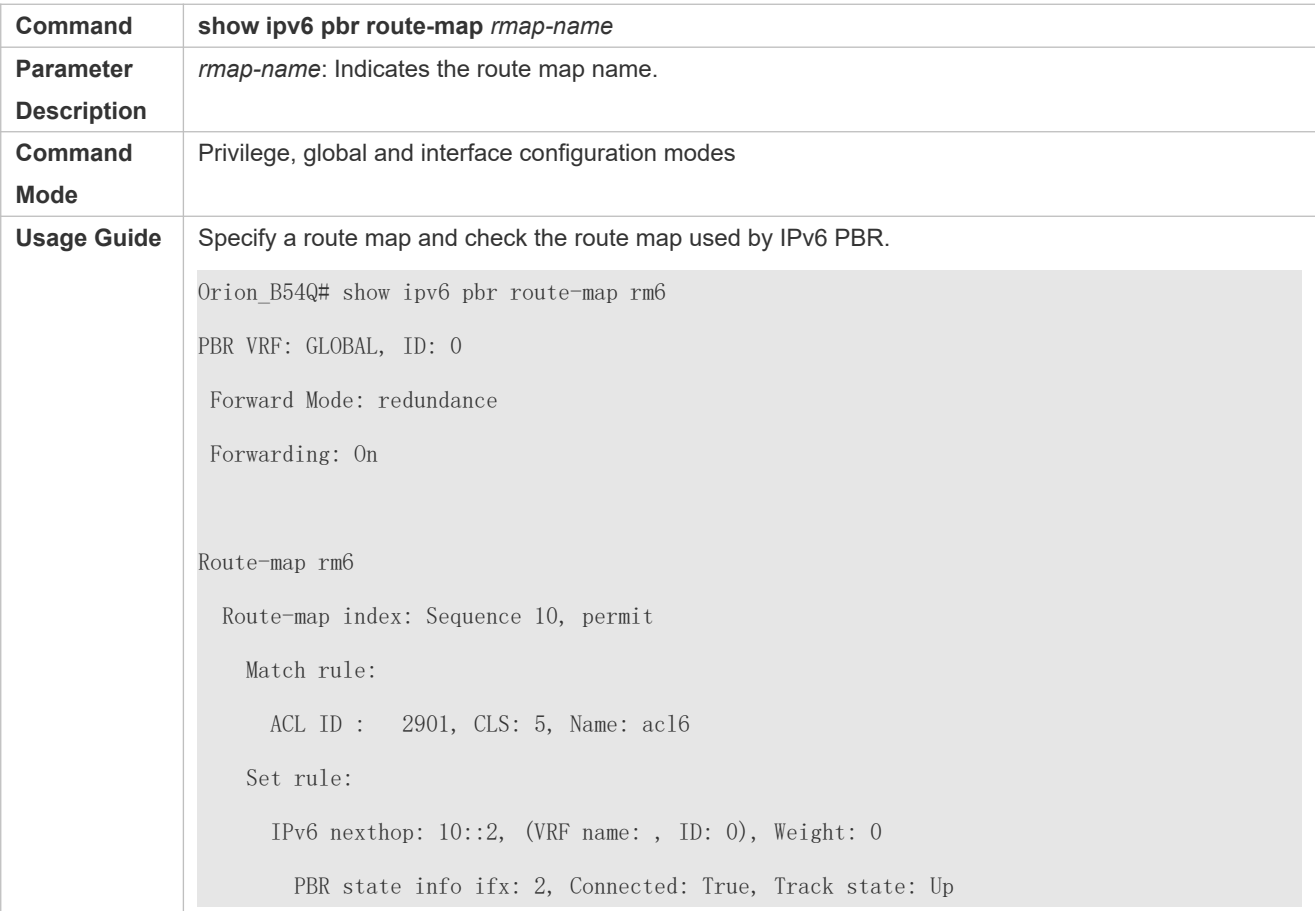

# **Checking the statistics about packets forwarded by IPv4 PBR**

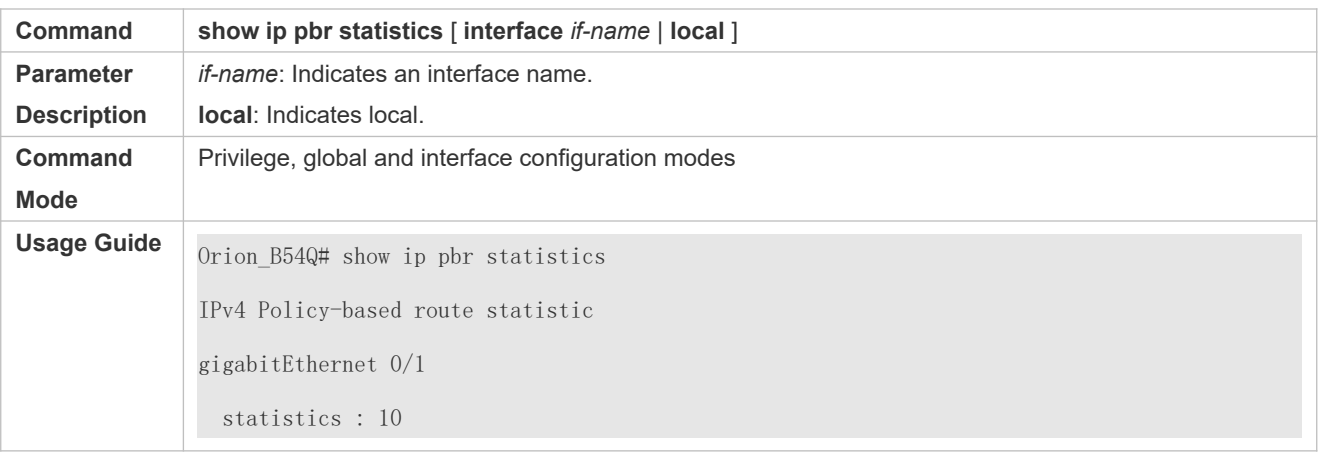

# **Checking the statistics about packets forwarded by IPv6 PBR**

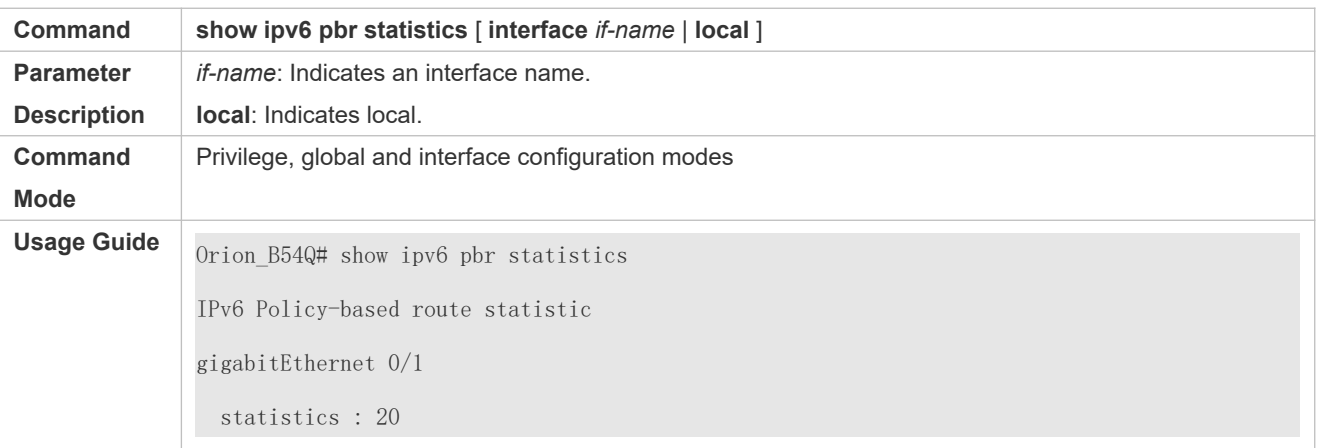

# **Configuration Example**

## **Configuring IPv4 PBR and selecting an output link based on source addresses of packets**

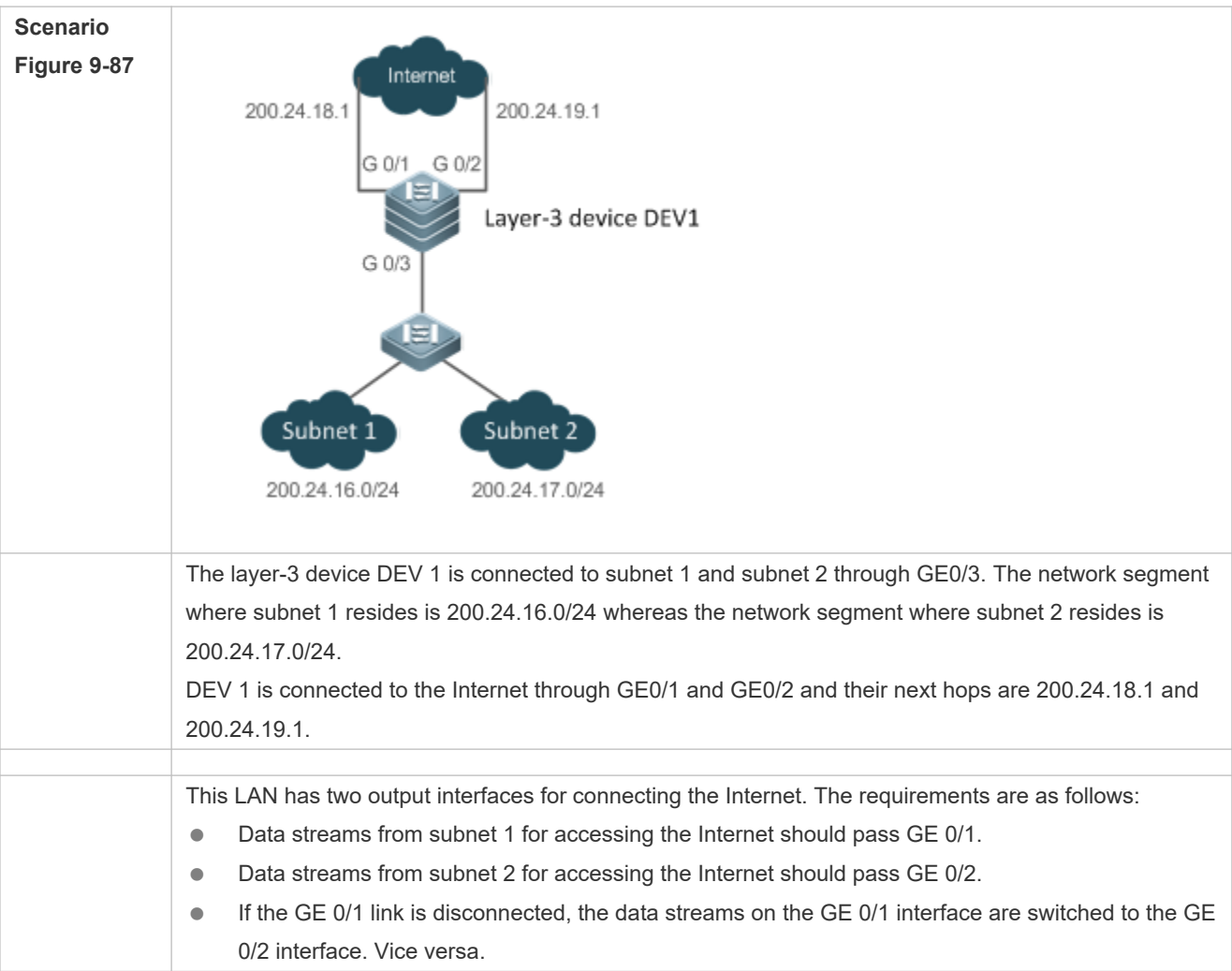

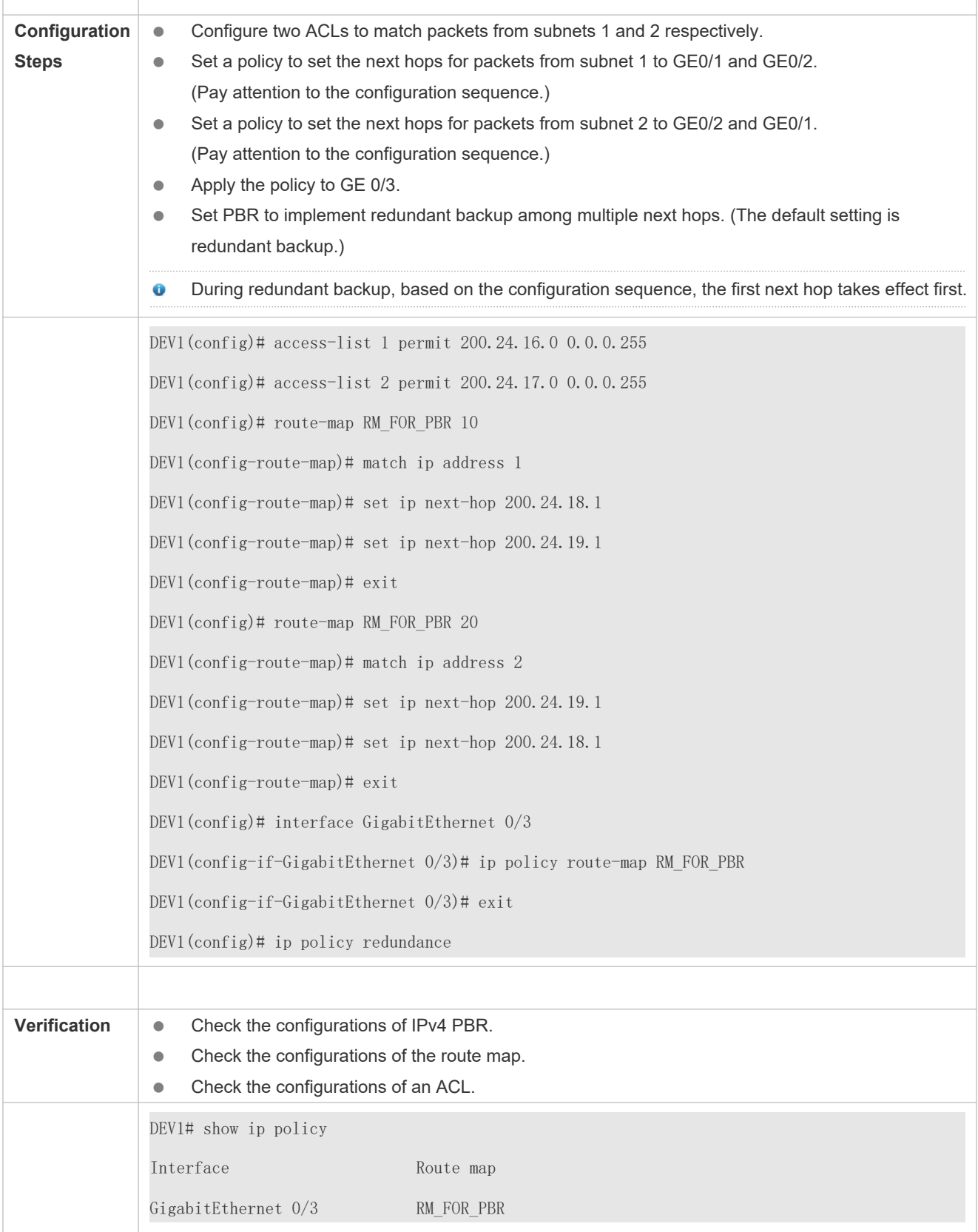

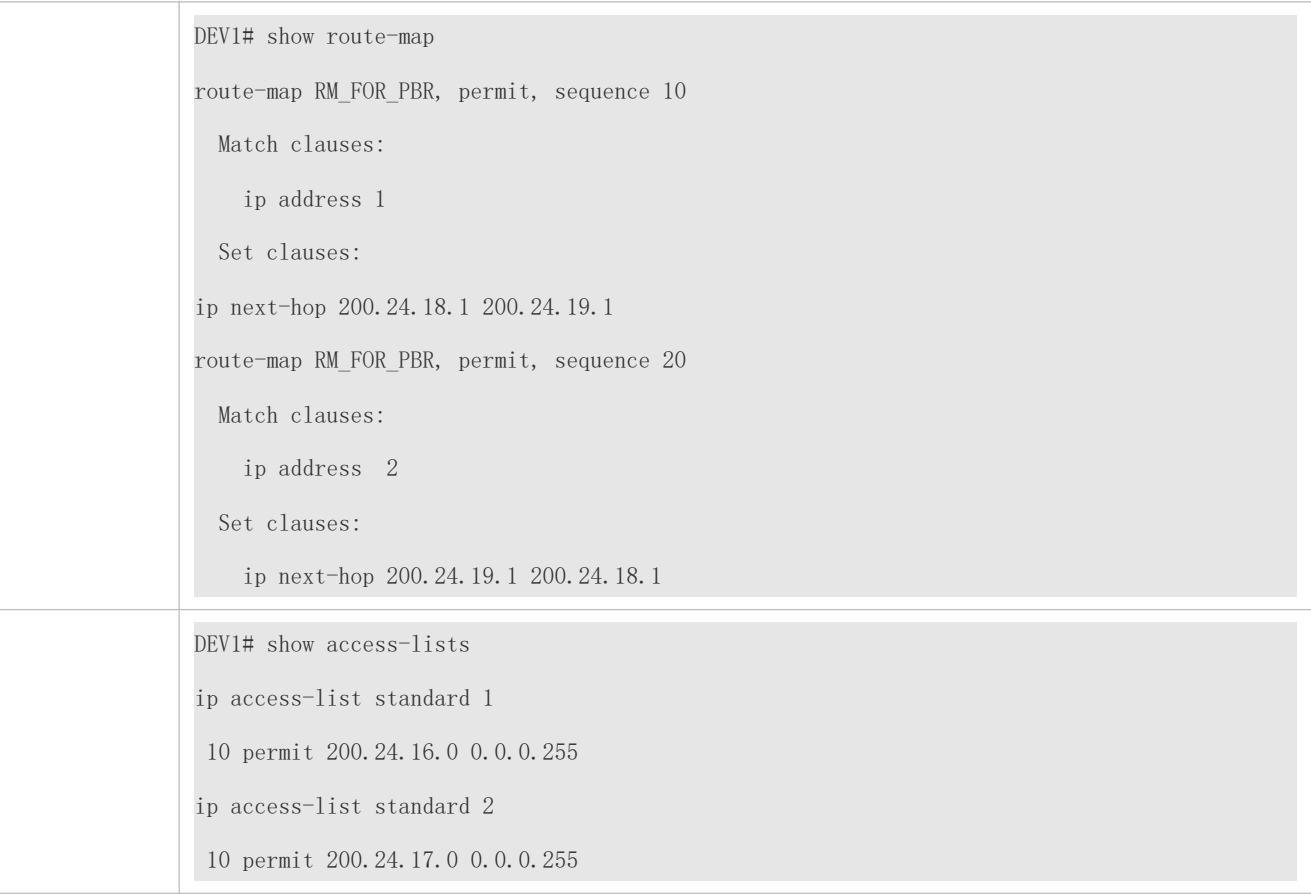

### **Configuring IPv6 PBR and selecting an output link based on source addresses of packets**

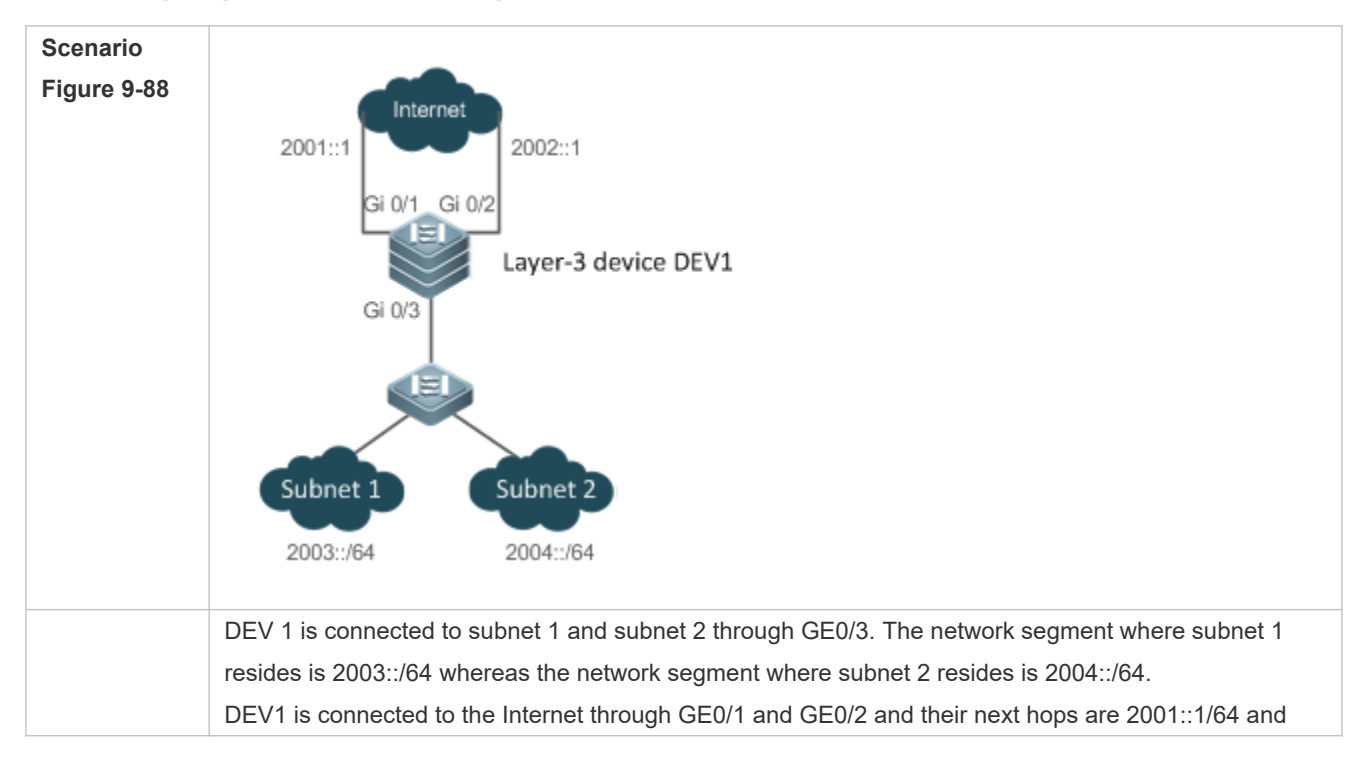

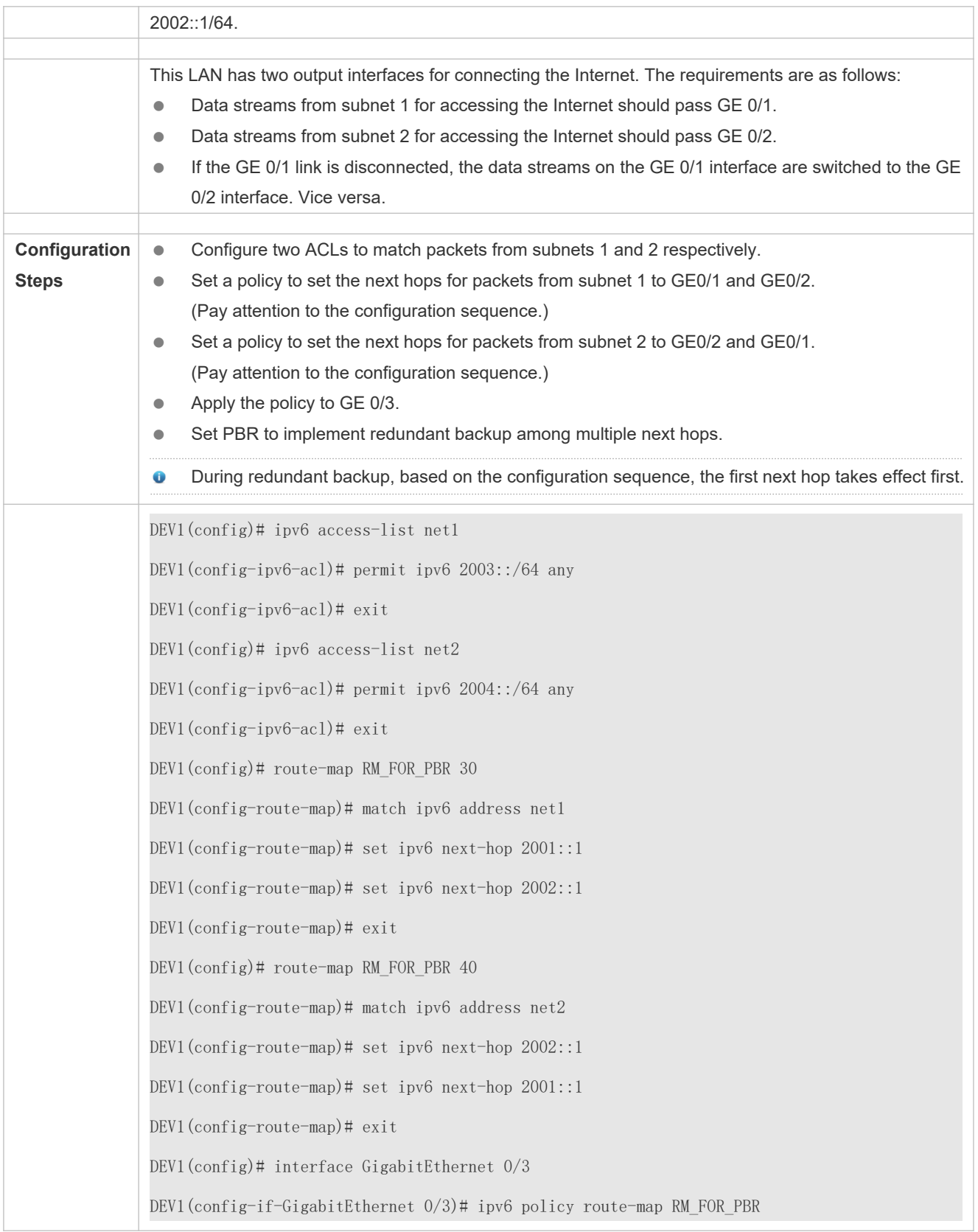

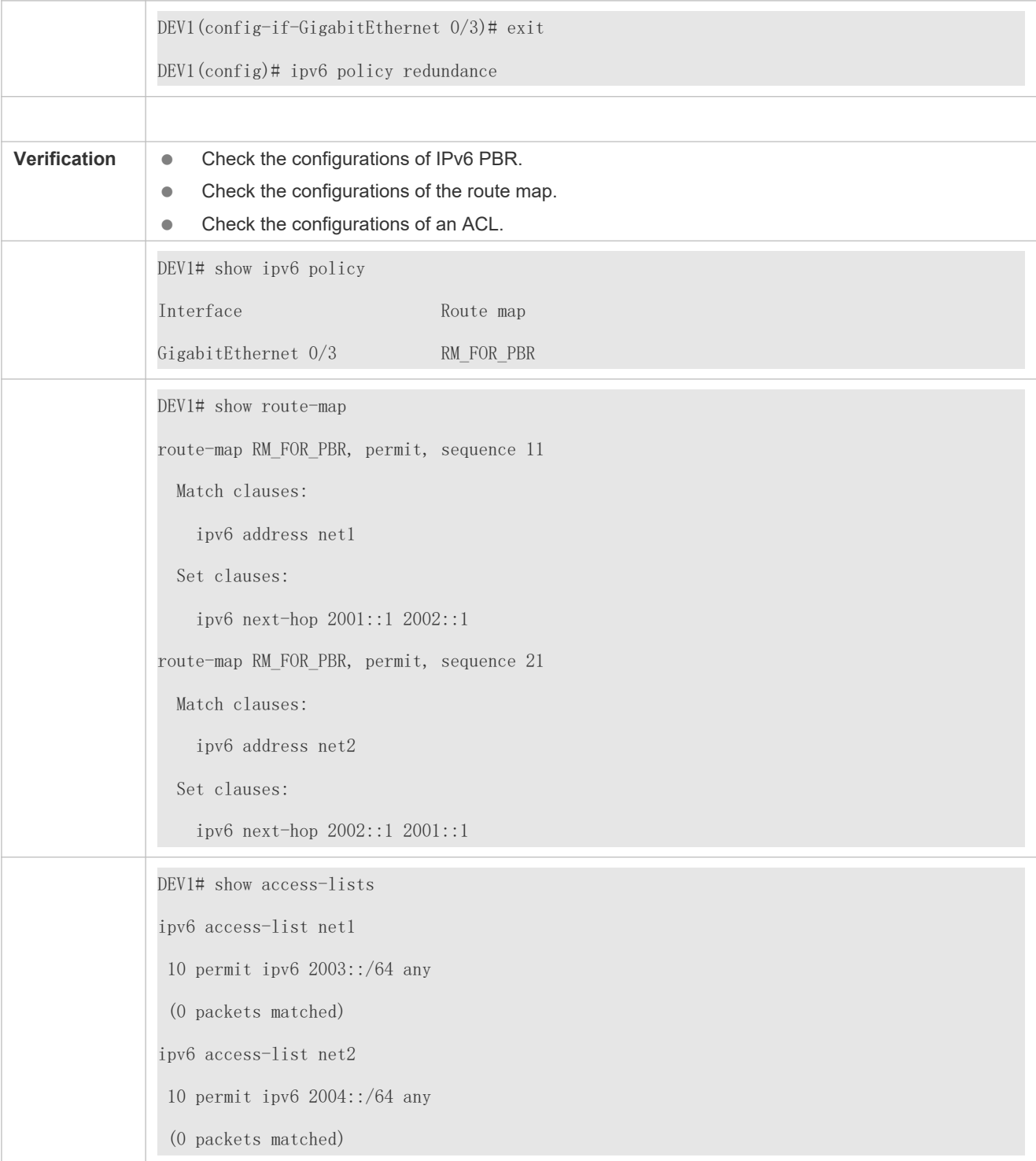

**Configuring correlation between IPv4 PBR and Track**

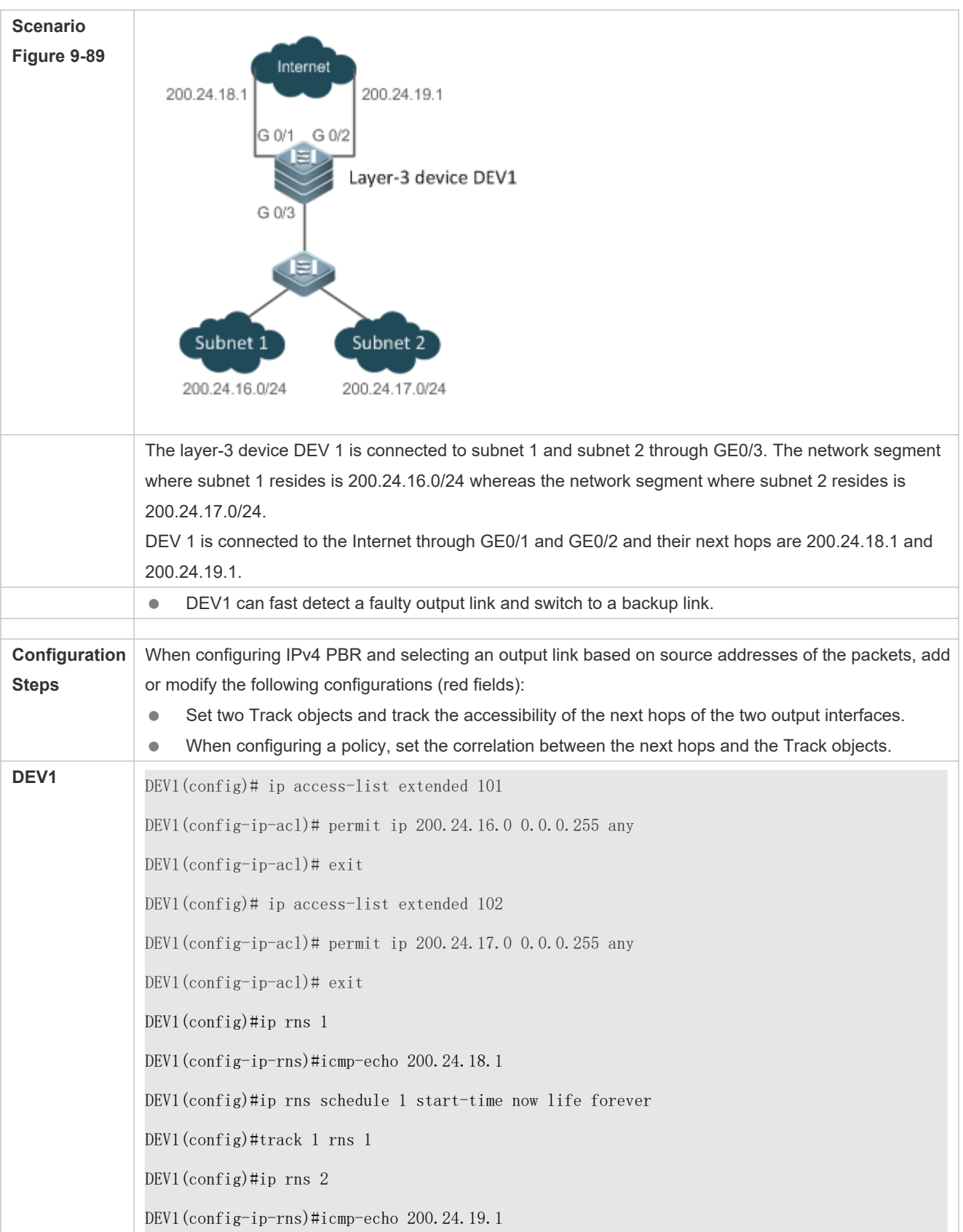

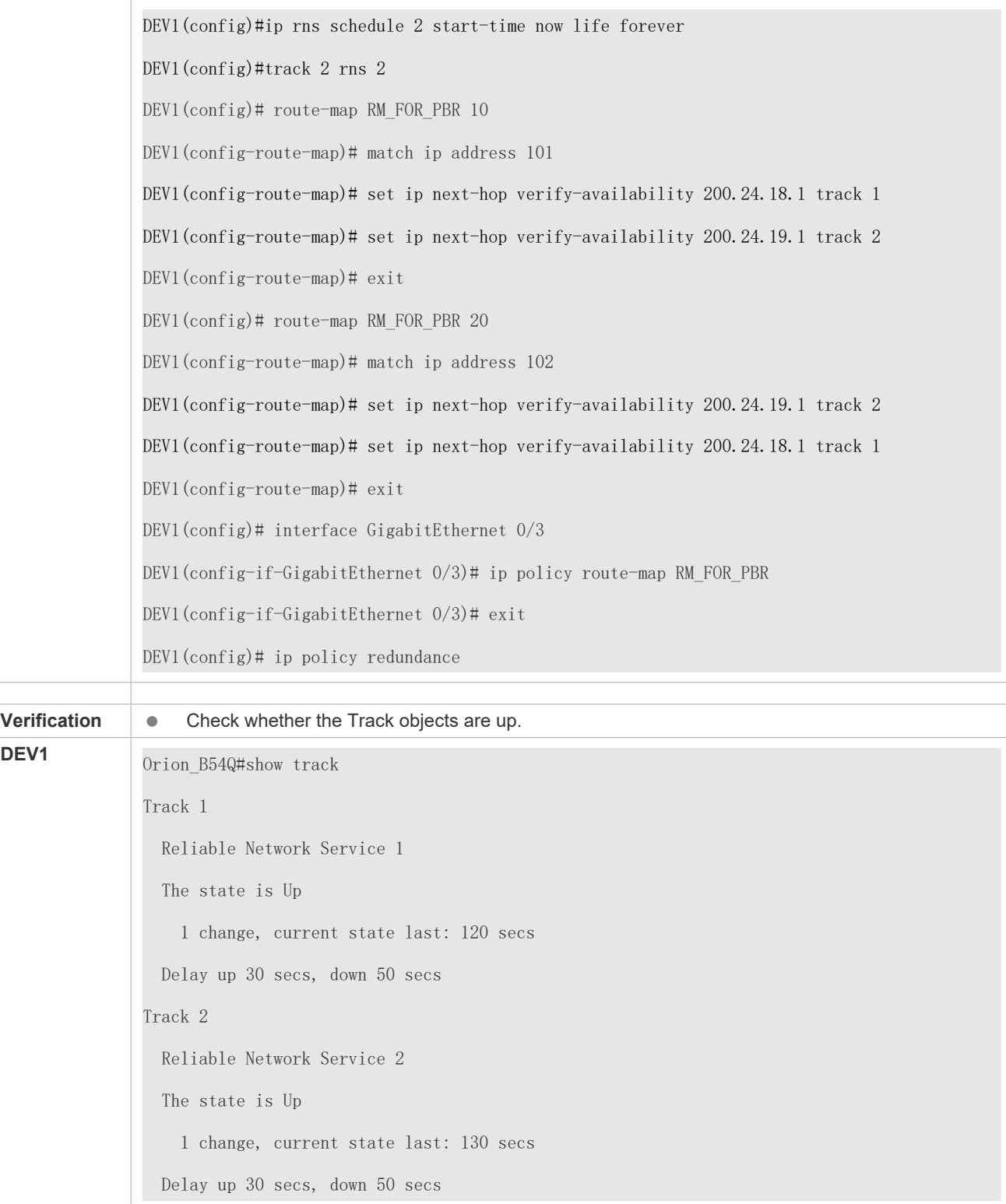

 **Configuring IPv4 recursive PBR, selecting an output link based on source addresses of the packets, and recurring to the output link of a dynamic route**

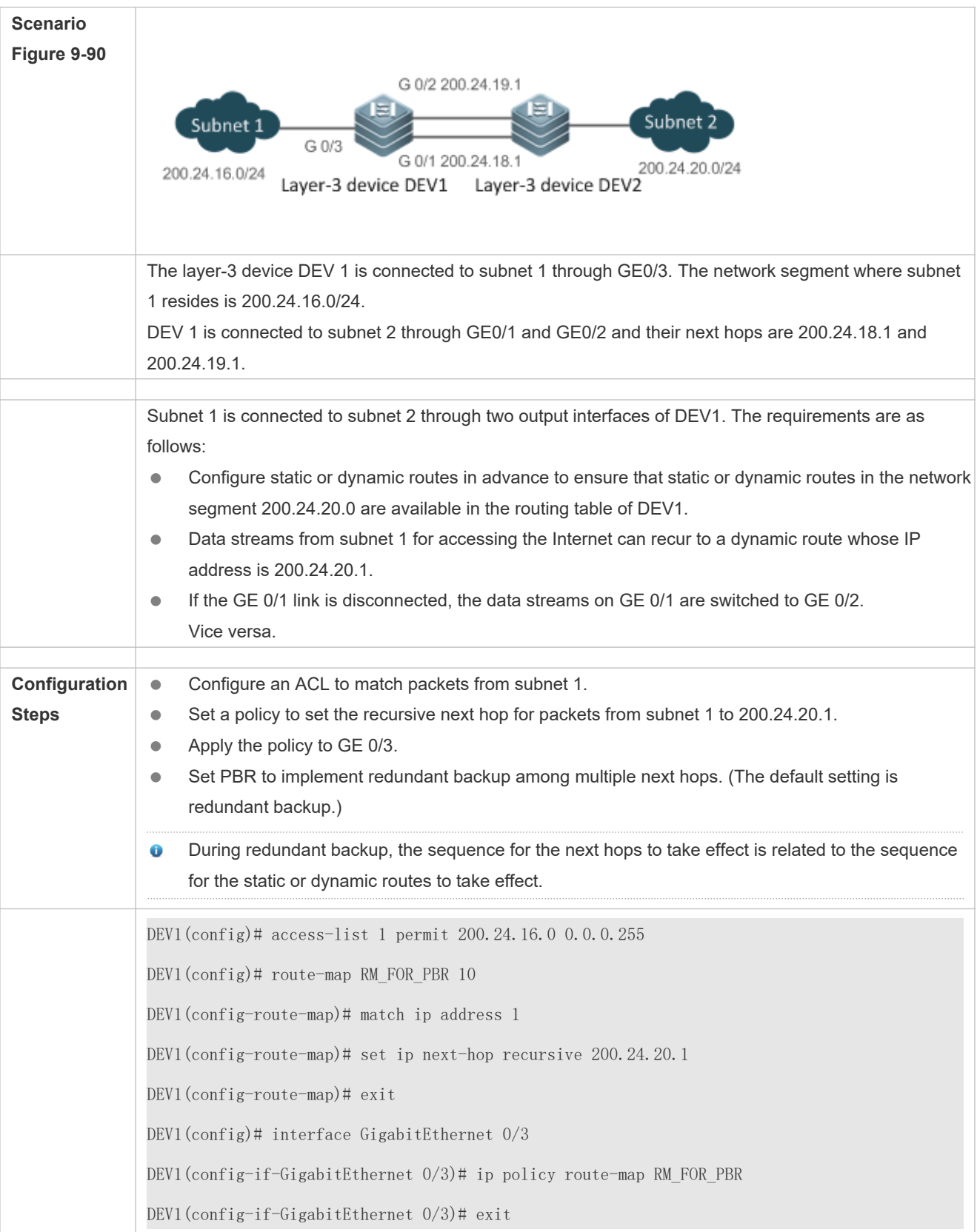

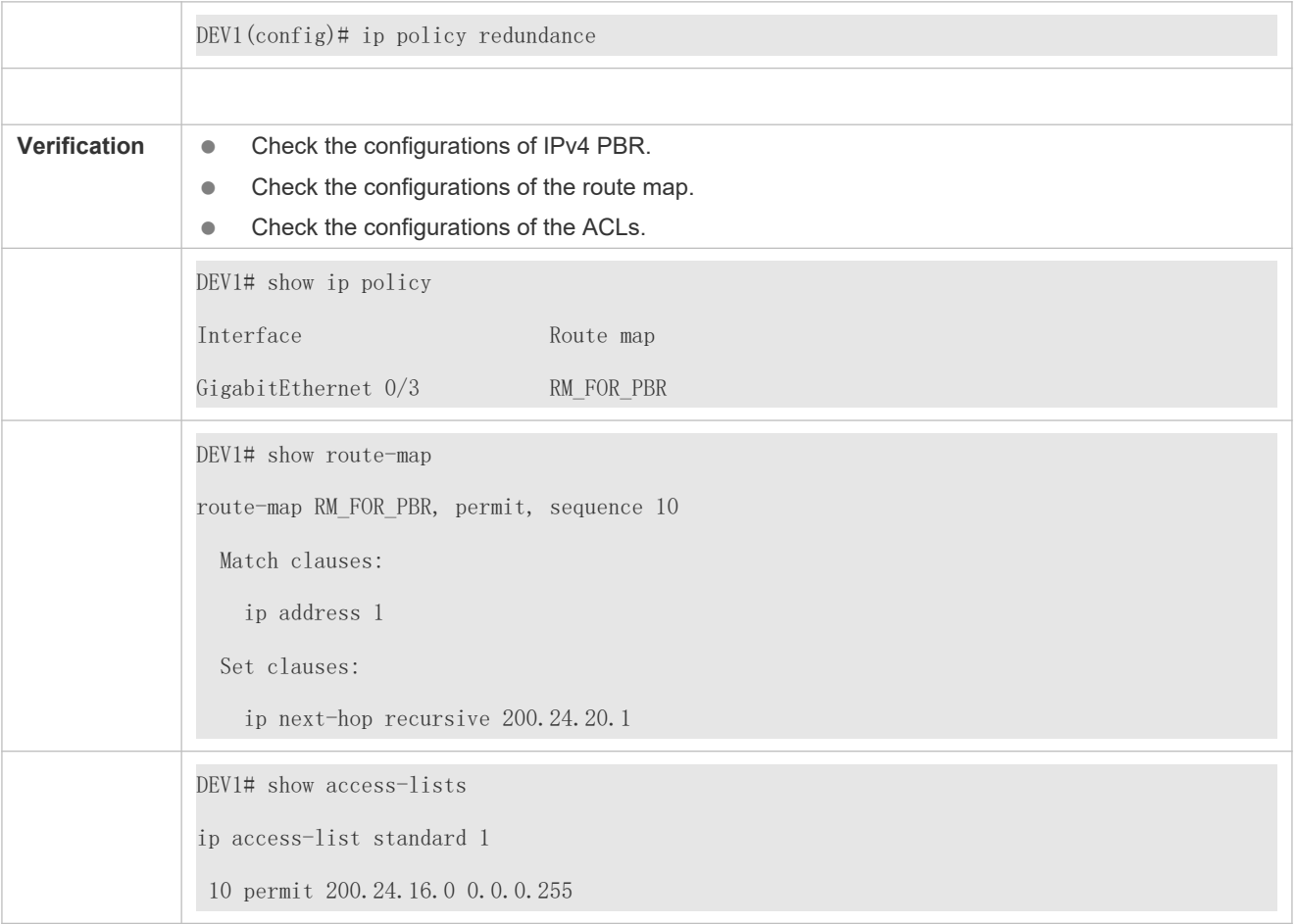

## **Common Errors**

- A route map is used when PBR is configured but the route map does not exist.
- An ACL is used when a route map is configured but the ACL does not exist.

## <span id="page-537-0"></span>**9.4.2 Setting Redundant Backup or Load Balancing**

## **Configuration Effect**

- Using multiple next hops in the mutual backup mode can enhance the network reliability.
- Implementing load balancing among multiple next hops can expand the network bandwidth.

#### **Notes**

- The basic functions of PBR must be configured.
- Redundant backup and load balancing are effective only for the next hops set by the following **set** commands.

**Command Description**

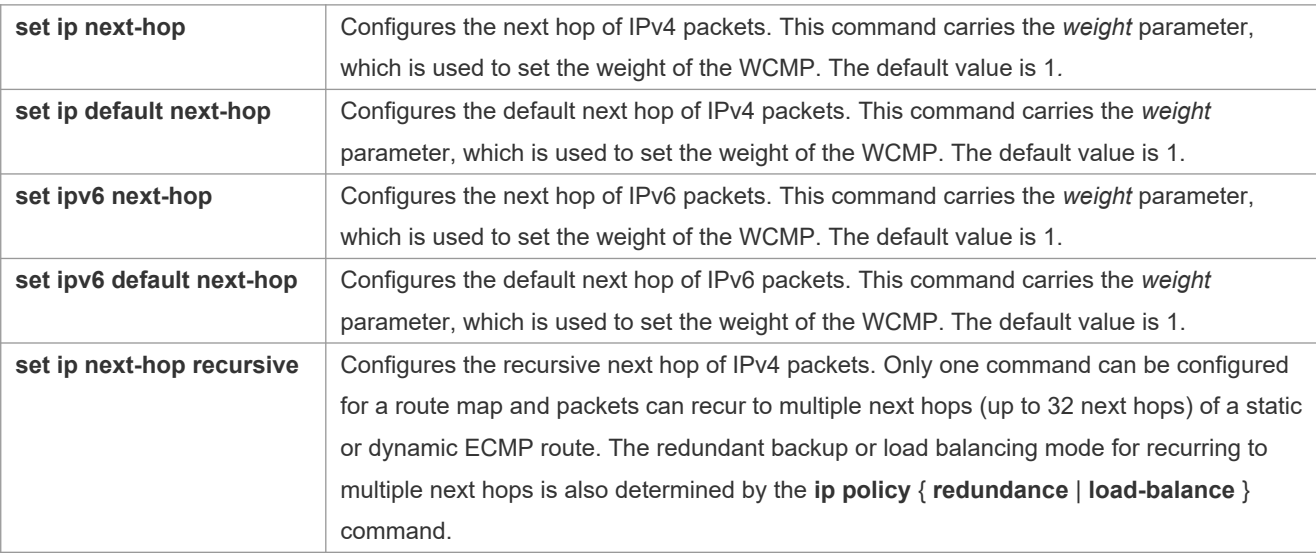

Up to eight next hops can be set for WCMP whereas up to 32 next hops can be set for ECMP.  $\bullet$ 

## **Configuration Steps**

#### **Setting whether IPv4 PBR implements redundant backup or load balancing among multiple next hops**

- If load balancing needs to be implemented among multiple next hops, this configuration needs to be performed.
- If load balancing is configured at present, you also need to perform this configuration to reset redundant backup.
- This configuration is effective for all PBRs configured on a device.

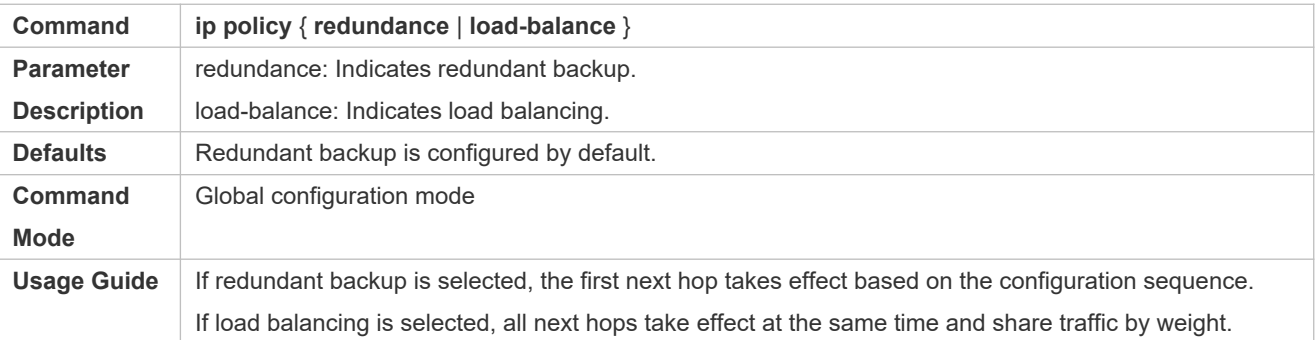

#### **Setting whether Ipv6 PBR implements redundant backup or load balancing among multiple next hops**

- If load balancing needs to be implemented among multiple next hops, this configuration needs to be performed.
- If load balancing is configured at present, you also need to perform this configuration to reset redundant backup.
- This configuration is effective for all PBRs configured on a device.

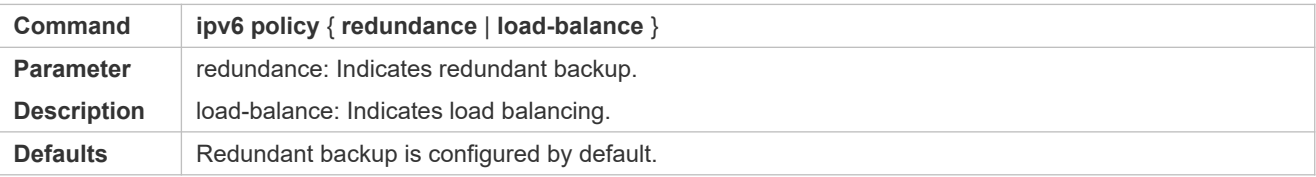

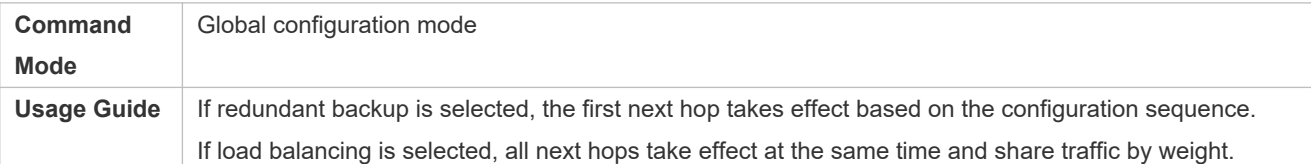

### **Verification**

Check whether redundant backup or load balancing is implemented among multiple next hops.

## **Checking whether IPv4 PBR implements redundant backup or load balancing among multiple next hops**

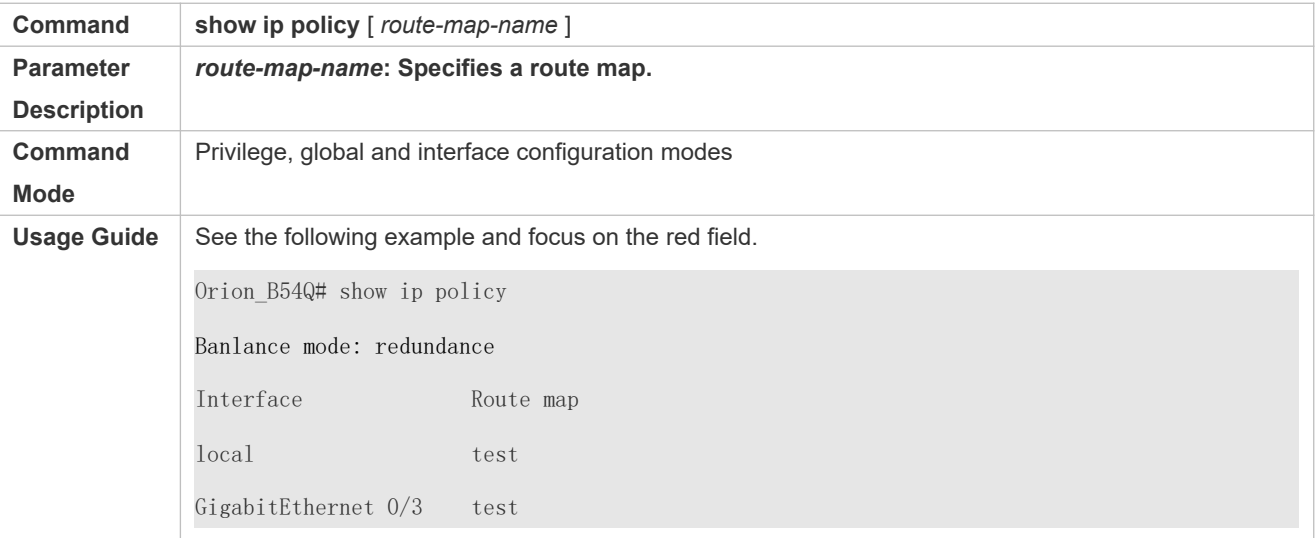

# **Checking whether IPv6 PBR implements redundant backup or load balancing among multiple next hops**

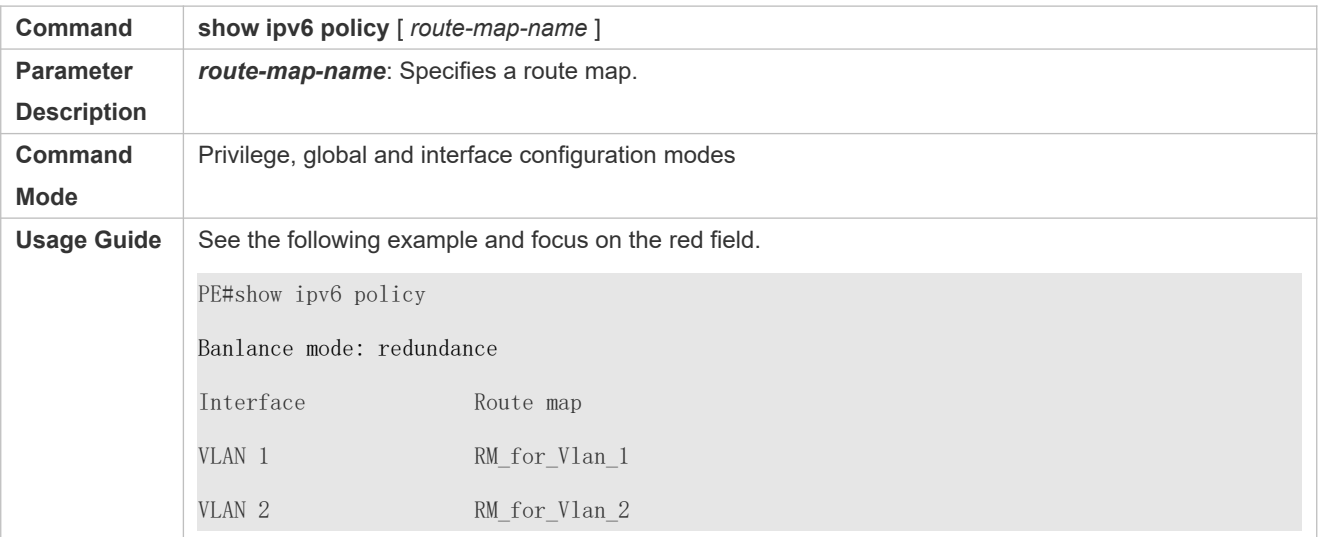

## **Configuration Example**

**Configuring IPv4 PBR to implement redundant backup among multiple next hops**
See the preceding example: [Configuring IPv4 PBR and selecting an output link based on source addresses of packets](#page-529-0)

**Configuring IPv6 PBR to implement redundant backup among multiple next hops**

See the preceding example: [Configuring IPv6 PBR and selecting an output link based on source addresses of packets](#page-531-0)

**Configuring IPv4 PBR to implement load balancing among multiple next hops**

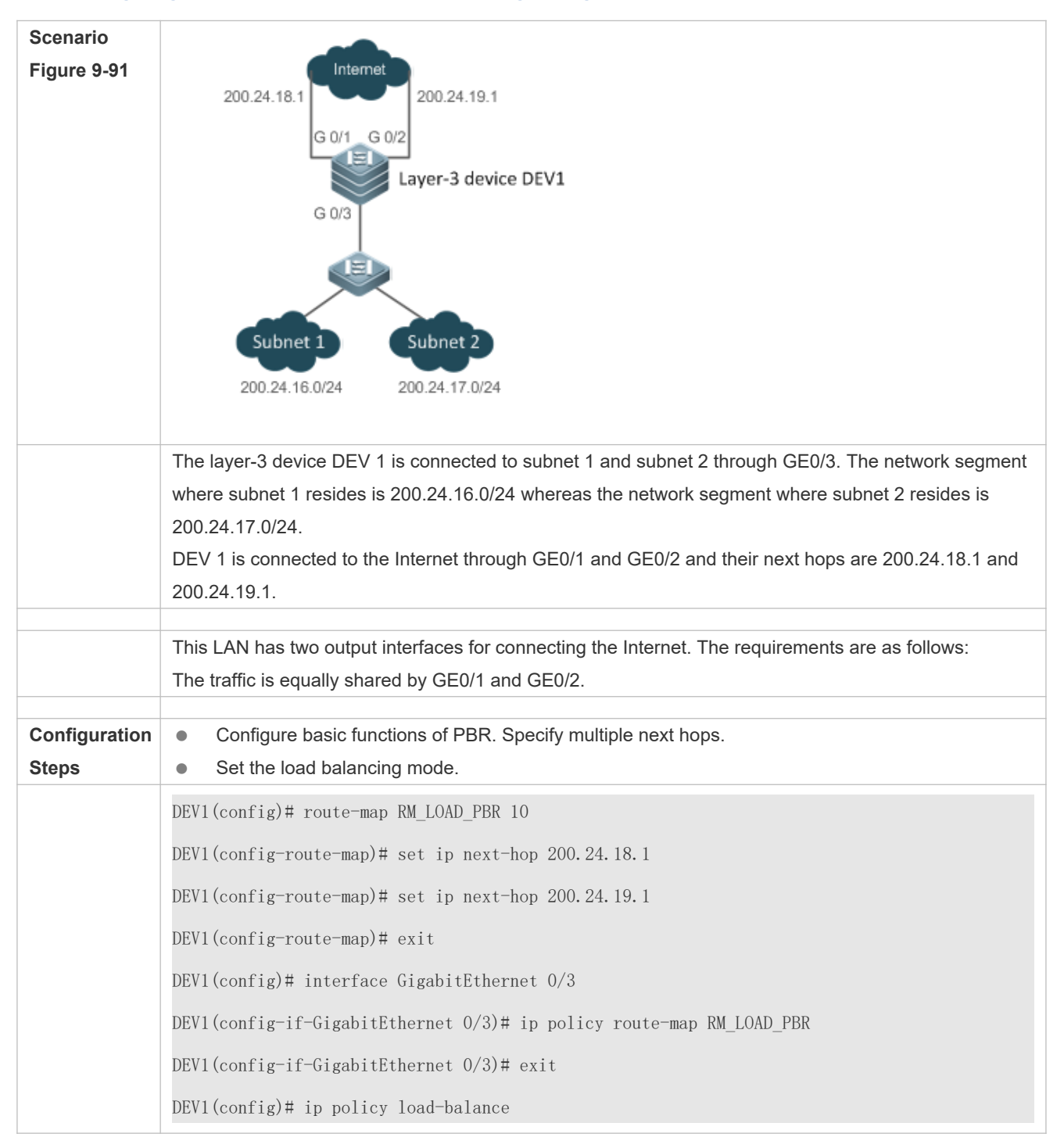

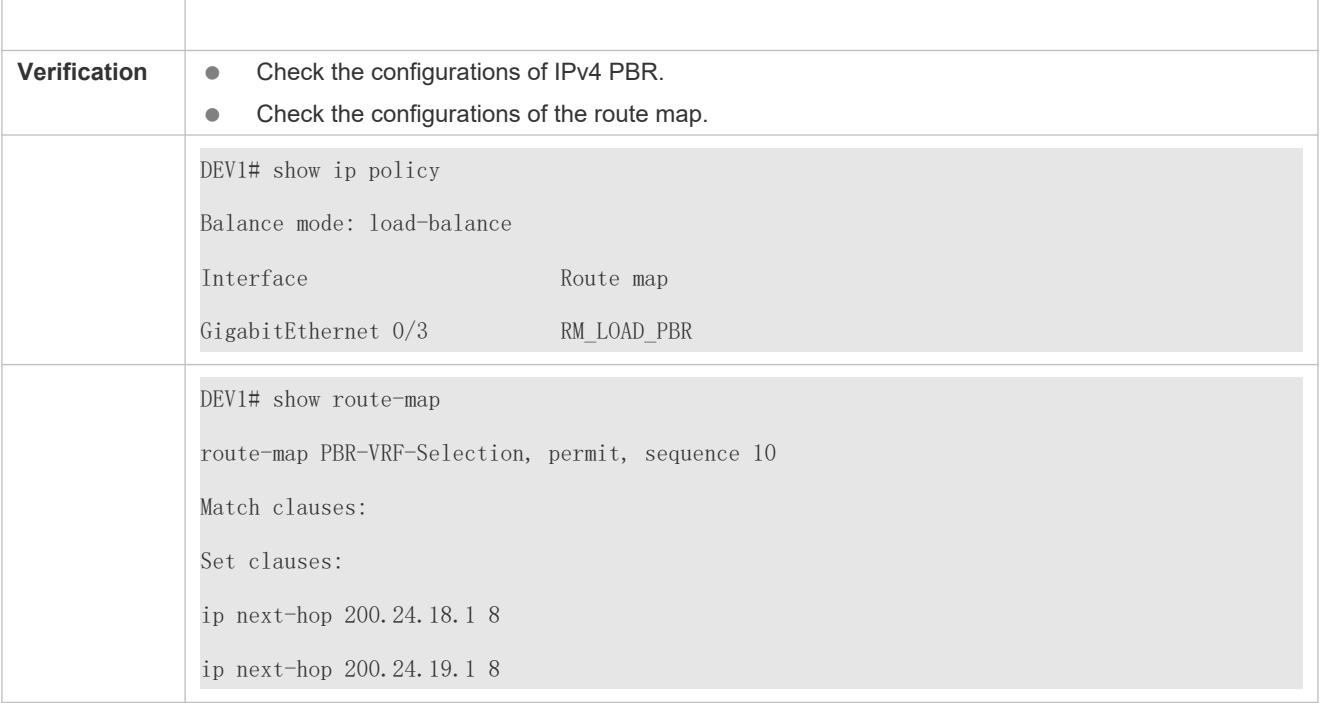

### **Configuring IPv6 PBR to implement load balancing among multiple next hops**

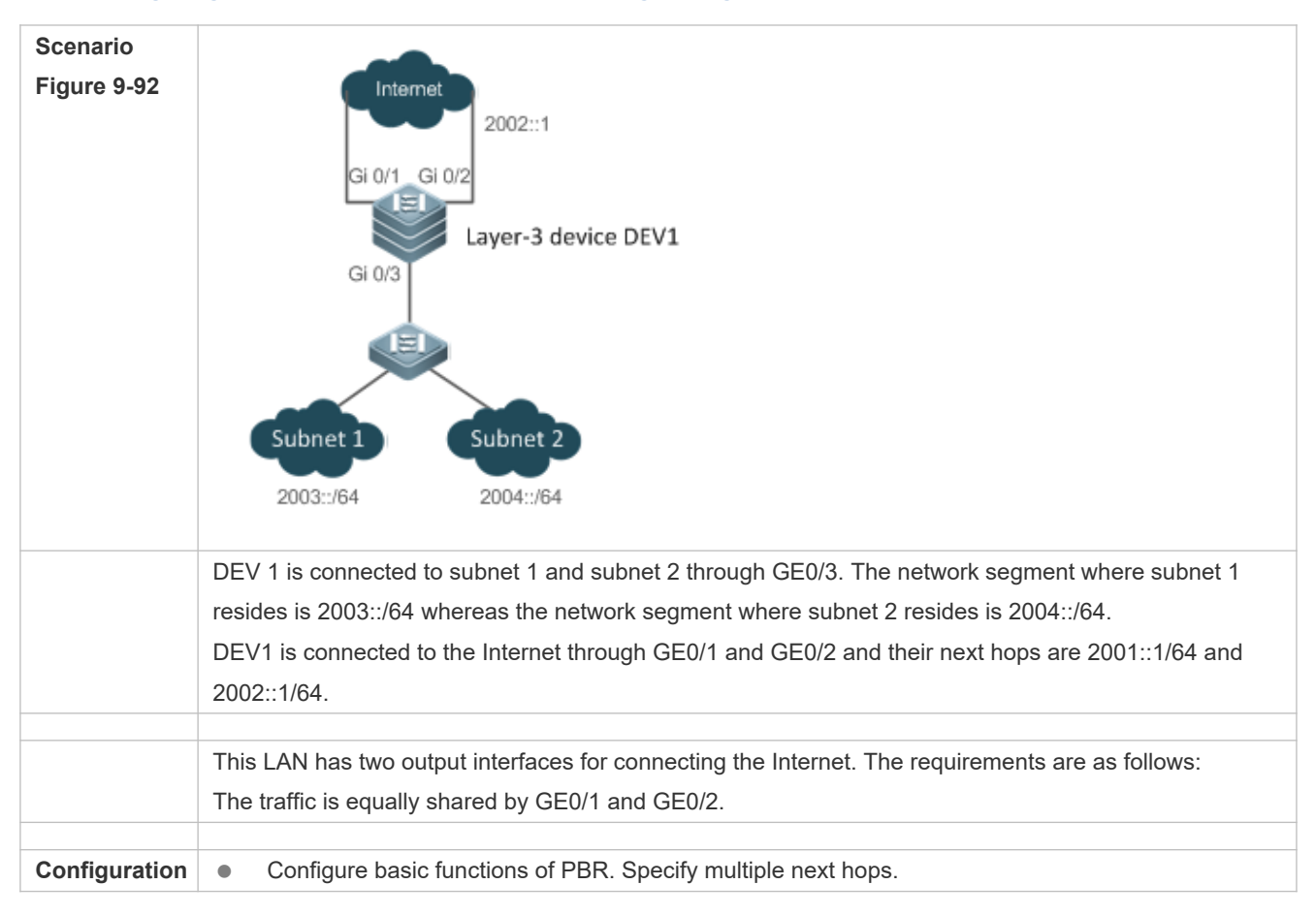

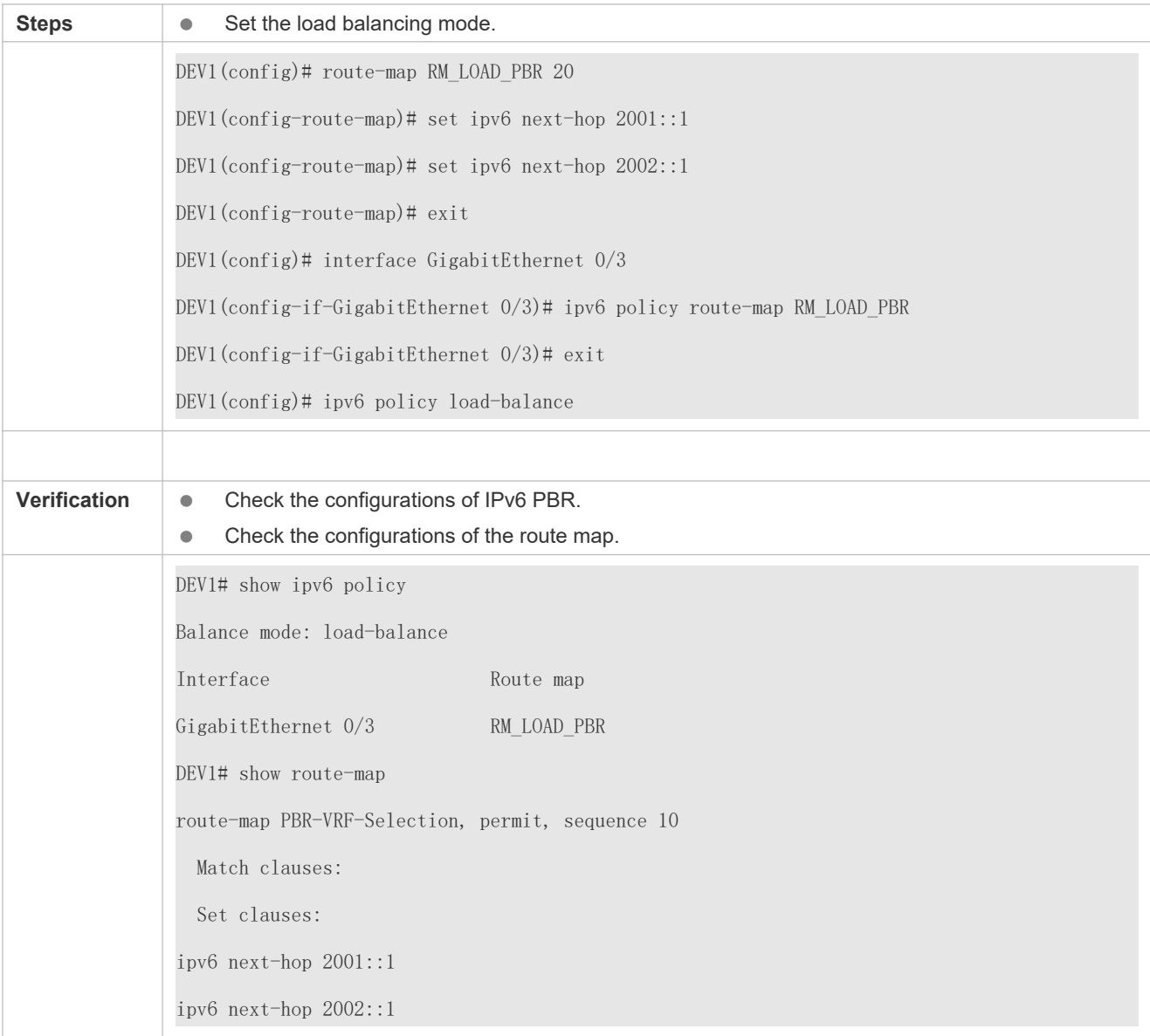

# **9.5 Monitoring**

## **Clearing**

A Running the **clear** commands may lose vital information and thus interrupt services.

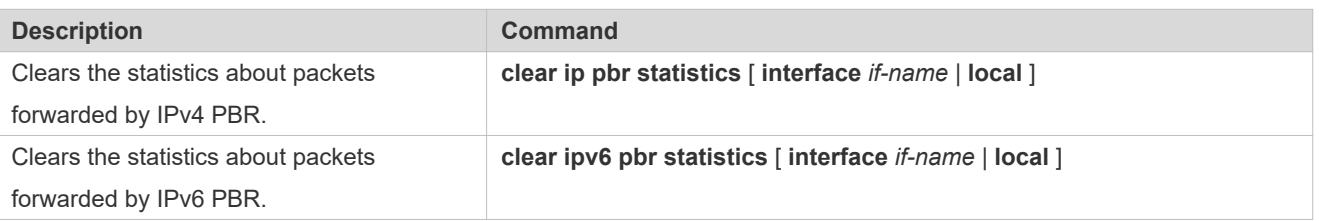

# **Displaying**

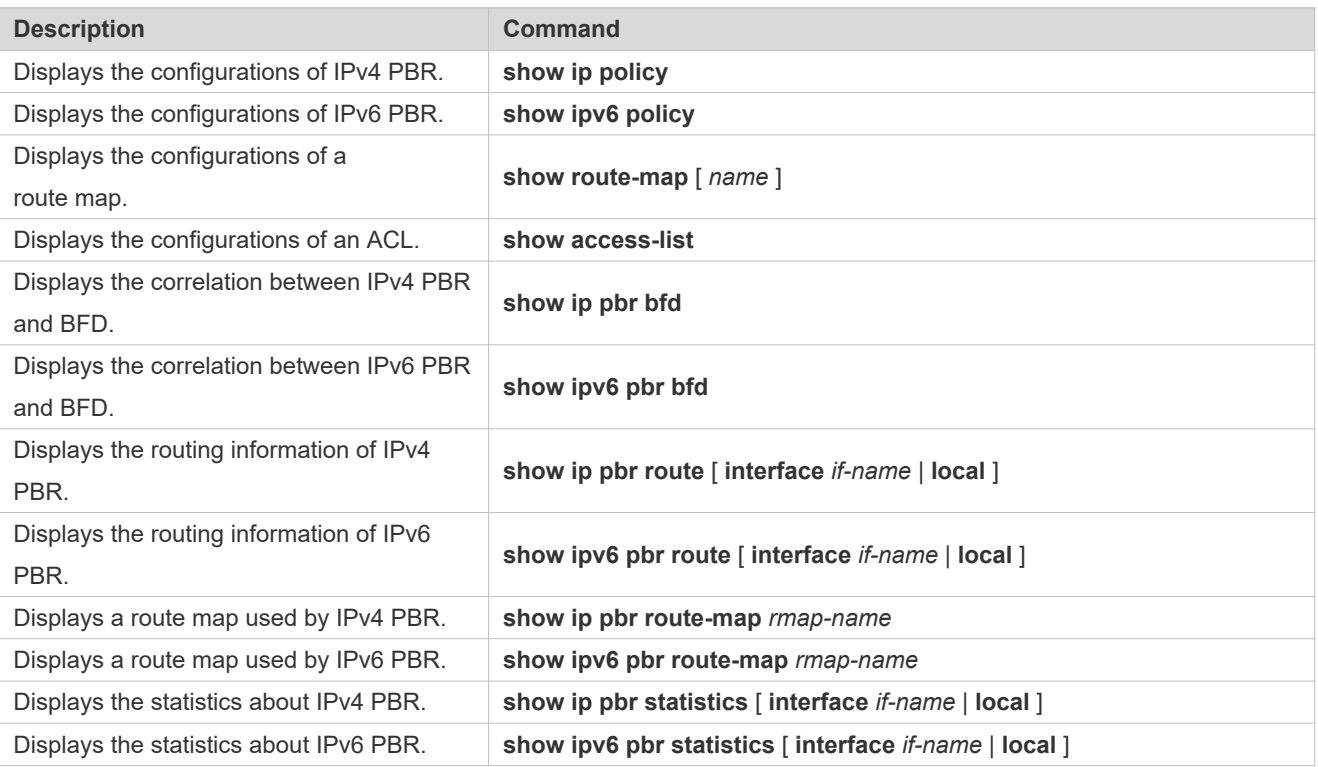

# **Debugging**

System resources are occupied when debugging information is output. Therefore, disable debugging immediately after use.

![](_page_543_Picture_189.jpeg)

# **10 Managing Routes**

# **10.1 Overview**

The network service module (NSM) manages the routing table, consolidates routes sent by various routing protocols, and selects and sends preferred routes to the routing table. Routes discovered by various routing protocols are stored in the routing table. These routes are generally classified by source into three types:

- Direct route: It is the route discovered by a link-layer protocol and is also called interface route.
- Static route: It is manually configured by the network administrator. A static route is easy to configure and less demanding on the system, and therefore applicable to a small-sized network that is stable and has a simple topology. However, when the network topology changes, the static route must be manually reconfigured and cannot automatically adapt to the topological changes.
- Dynamic route: It is the route discovered by a dynamic routing protocol.

# **10.2 Applications**

![](_page_544_Picture_134.jpeg)

# <span id="page-544-0"></span>**10.2.1 Basic Functions of the Static Route**

### **Scenario**

On a network with a simple topology, you can configure only static routes to implement network interworking. Appropriate configuration and use of static routes can improve the network performance and guarantee the bandwidth for important network applications.

As shown in [Figure 10-93](#page-545-1), to implement interworking between PC 1, PC 2, and PC 3, you can configure static routes on R 1, R 2, and R 3.

 On R 1, configure a route to the network segment of PC 2 through R 2, and a route to the network segment of PC 3 through R 3.

- On R 2, configure a route to the network segment of PC 1 through R 1, and a route to the network segment of PC 3 through R 3.
- On R 3, configure a route to the network segment of PC 1 through R 1, and a route to the network segment of PC 2 through R 2.

<span id="page-545-1"></span>![](_page_545_Figure_5.jpeg)

#### **Deployment**

- Configure the address and subnet mask of each interface.
- Configure static routes on R 1, R 2, and R 3.

## <span id="page-545-0"></span>**10.2.2 Floating Static Route**

#### **Scenario**

If no dynamic routing protocol is configured, you can configure floating static routes to implement dynamic switching of routes to prevent communication interruption caused by the network connection failures.

As shown in [Figure 10-94](#page-546-1), to prevent communication interruption caused by a line failure between R 1 and R 3, you can configure a floating static route respectively on R 1 and R 3. Normally, packets are forwarded on a path with a small administrative distance. If a link on this path is down, the route is automatically switched to the path with a large administrative distance.

- On R1, configure two routes to the network segment of PC 3, including a route through R 3 (default distance = 1) and a route through  $R$  2 (default distance = 2).
- On R 3, configure two routes to the network segment of PC 1, including a route through R 1 (default distance = 1) and a route through  $R$  2 (default distance = 2).

<span id="page-546-1"></span>![](_page_546_Figure_3.jpeg)

### **Deployment**

- Configure the address and subnet mask of each interface.
- Configure static routes on R 1, R 2, and R 3.

## <span id="page-546-0"></span>**10.2.3 Load Balancing Static Route**

#### **Scenario**

If there are multiple paths to the same destination, you can configure load balancing routes. Unlike floating routes, the administrative distances of load balancingroutes are the same. Packets are distributed among these routes based on the balanced forwarding policy.

As shown in [Figure 10-95](#page-547-1), load balancing routes are configured respectively on R 1 and R 3 so that packets sent to the network segment of PC 3 or PC 1 are balanced between two routes, including a route through R 2 and a route through R 4.

- On R 1, configure two routes to the network segment of PC 3, including a route through R 2 and a route through R 4.
- On R 3, configure two routes to the network segment of PC 1, including a route through R 2 and a route through R 4.

<span id="page-547-1"></span>![](_page_547_Figure_3.jpeg)

**Remarks** On the switch, the load is balanced based on the destination IP address by default.

### **Deployment**

- Configure the address and subnet mask of each interface.
- Configure static routes on R 1, R 2, R 3, and R 4.
- Configure the load balancing policy on R 1 and R 3.

### <span id="page-547-0"></span>**10.2.4 Correlation of Static Routes with Track or BFD**

#### **Scenario**

When the floating static routes or load balancing static routes are configured, the static routes may fail to sense the route failures if the line is faulty but the interface status is normal. To resolve this problem, the device needs to check whether the next hop of a static route is reachable. If the next hop is not reachable, the device can switch the traffic to the standby route.

You can use the Track or BFD function to check whether the next hop of a static route is reachable. The following scenario takes BFD as an example.

 $\blacktriangle$ You can use only one of the Track and BFD functions at a time.

As shown in [Figure 10-96](#page-548-1), to prevent communication interruption caused by a line failure between R 1 and R 3, you can configure a floating static route respectively on R 1 and R 3, and correlate static routes with BFD.

- On R 1, configure two routes to the network segment of PC 3, including a route through R 3 (default distance = 1) and a route through R 2 (default distance = 2). BFD is enabled on the first route to check whether the next hop 1.1.13.3 is reachable, and on the second route to check whether the next hop 1.1.12.2 is reachable.
- On R 3, configure two routes to the network segment of PC 1, including a route through R 1 (default distance = 1) and a route through R 2 (default distance = 2). BFD is enabled on the first route to check whether the next hop 1.1.13.1 is reachable, and on the second route to check whether the next hop 1.1.23.2 is reachable.

<span id="page-548-1"></span>![](_page_548_Figure_3.jpeg)

### **Deployment**

- Configure the address and subnet mask of each interface.
- Configure the BFD parameters on each interface.
- Configure static routes and correlate these static routes with BFD on R 1, R 2, and R 3.

### <span id="page-548-0"></span>**10.2.5 Fast Reroute of Static Routes**

#### **Scenario**

To accelerate route switching and shorten the communication interruption time when no dynamic routing protocol is configured, you can either correlate static routes with Track or BFD to check whether the next hop is reachable. In addition, you can or configure fast reroute to further improve the convergence performance.

As shown in [Figure 10-97](#page-549-0), to prevent communication interruption caused by a line failure between R 1 and R 3, you can configure static fast reroute respectively on R 1 and R 3. Normally, packets are forwarded on the path between R 1 and R 3. When the link on this route is down, packets are automatically rerouted to R 2.

- On R 1, configure a route with the exit interface set to Gi0/3 and the next hop set to 1.1.13.3, and a standby route with the exit interface set to Gi0/2 and the next hop set to 1.1.12.2.
- On R 3, configure a route with the exit interface set to Gi0/1 and the next hop set to 1.1.13.1, and a standby route with the exit interface set to Gi0/2 and the next hop set to 1.1.23.2.

<span id="page-549-0"></span>![](_page_549_Figure_3.jpeg)

### **Deployment**

- Configure the address and subnet mask of each interface.
- Configure static routes on R 1, R 2, and R 3.
- **Configure static fast reroute on R 1, R 2, and R 3.**

# **10.3 Features**

![](_page_549_Picture_129.jpeg)

# <span id="page-549-1"></span>**10.3.1 Route Computation**

### **Routing Function**

Routing functions are classified into IPv4 and IPv6 routing functions. If the routing functionsare disabled, a device is equivalent to a host and cannot forward routes.

### **Dynamic Route**

A dynamic routing protocol learns remote routes and dynamically updates routes by exchanging routes with neighbors. If a neighbor is the next hop of a route and this neighbor fails, the route fails as well.

### **Static Route**

On a network with a simple topology, you can configure only static routes to implement network interworking. Appropriate configuration and use of static routes can improve the network performance and guarantee the bandwidth for important network applications.

Whether a static route is active is computed based on the status of the local interface. When the exit interface of a static route is located at layer 3 (L3) and is in Up status (the link status is Up and the IP address is configured), this route is active and can be used for packet forwarding.

A static route can go across VPN routing & forwarding (VRF) instances. The next hop or exit interface of a static route of VRF 1 can be configured on VRF 2.

### <span id="page-550-1"></span>**10.3.2 Optimal Route Selection**

#### **Administrative Distance**

When multiple routing protocols generate routes to the same destination, the priorities of these routes can be determined based on the administrative distance. A smaller administrative distance indicates a higher priority.

#### **Equal-Cost Route**

If multiple routes to the same destination have different next hops but the same administrative distance, these routes are mutually equal-cost routes. Packets are distributed among these routes to implement load balancing based on the balanced forwarding policy.

On a specific device, the total number of equal-cost routes is limited. Routes beyond the limit do not participate in packet forwarding.

#### **Floating Route**

If multiple routes to the same destination have different next hops and different administrative distances, these routes are mutually floating routes. The route with the smallest administrative distance will be first selected for packet forwarding. If this route fails, a route with a larger administrative distance is further selected for forwarding, thus preventing communication interruption caused by a network line failure.

### <span id="page-550-0"></span>**10.3.3 Default Route**

In the forwarding routing table, the route with the destination network segment 0.0.0.0 and the subnet mask 0.0.0.0 is the d e f a u l t r o u t e . P a c k e t s t h a t c a n n o t b e f o r w a r d e d b y o t h e r r The default route can be statically configured or generated by a dynamic routing protocol.

#### **Static Default Route**

On a L3 switch, a static route with the network segment 0.0.0.0 and the subnet mask 0.0.0.0 is configured to generate the default route.

#### **Default Network**

The default network is configured to generate a default route. If the **ip default-network** command is configured to specify a network (a classful network, such as a Class A, B, or C network), and this network exists in the routing table, the router will use this network as the default network and the next hop of this network is the default gateway. As the network specified by the **ip default-network** command is a classful one, if this command is used to identify a subnet in a classful network, the router automatically generates a static route of the classful network instead of any default route.

### <span id="page-551-0"></span>**10.3.4 Route Reliability**

When a device on a network is faulty, some routes become unreachable, resulting in traffic interruption. If connectivity of the next hop can be detected in real time, the route can be re-computed when a fault occurs, or traffic can be switched over to the standby route.

#### **Correlation with Track**

A track object is an abstract concept. It can be used to trace whether an IP address is reachable or whether an interface is up. If a dynamic routing protocol or a static route is correlated with the Track function, the dynamic routing protocol or the static route can quickly learn whether the next hop is reachable so as to respond quickly.

#### **Correlation with BFD**

The BFD protocol provides a light-load and fast method for detecting the connectivity of the forwarding path between two adjacent routers. If a dynamic routing protocol or a static route is correlated with the BFD function, the dynamic routing protocol or the static route can quickly learn whether the next hop is reachable so as to respond quickly.

The detection performance of BFD is better than that of Track.  $\bullet$ 

#### **Fast Reroute**

Fast reroute provides a standby route. When a dynamic routing protocol or a static route detects that the next hop is unreachable, it immediately switches traffic over to the standby route to recovery communication.

# **10.4 Configuration**

![](_page_551_Picture_141.jpeg)

![](_page_552_Picture_168.jpeg)

# <span id="page-552-0"></span>**10.4.1 Configuring a Static Route**

### **Configuration Effect**

Generate a static route in the routing table. Use the static route to forward packets to a remote network.

#### **Notes**

- If the **no ip routing** command is configured on a L3 switch, you cannot configure IPv4 static routes on this switch, and existing IPv4 static routes will also be deleted. Before the device is restarted, reconfiguring the **ip routing** command can recover the deleted IPv4 static routes. After the device is restarted, deleted IPv4 static routes cannot be recovered.
- If the **no ipv6 unicast- routing** command is configured on a L3 switch, you cannot configure IPv6 static routes on this switch, and existing IPv6 static routes will also be deleted. Before the device is restarted, reconfiguring the

**ipv6 unicast- routing** command can recover the deleted IPv6 static routes. After the device is restarted, deleted IPv6 static routes cannot be recovered.

To correlate a static route with the Track function, you must run the **track** command to configure a track object.

### **Configuration Steps**

### **Configuring a Static IPv4 Route**

Configure the following command on an IPv4-enabled router.

![](_page_553_Picture_228.jpeg)

![](_page_554_Picture_213.jpeg)

# **Configuring an IPv6 Static Route**

Configure the following command on an IPv6-enabled router.

![](_page_554_Picture_214.jpeg)

![](_page_555_Picture_138.jpeg)

#### **Verification**

- Run the **show ip route** command to display the IPv4 routing table and check whether the configured IPv4 static route takes effect.
- Run the **show ipv6 route** command to display the IPv6 routing table and check whether the configured IPv6 static route takes effect.

### **Configuration Example**

#### **Configuring Static Routes to Implement Interworking of the IPv4 Network**

![](_page_555_Figure_8.jpeg)

![](_page_556_Picture_110.jpeg)

![](_page_557_Picture_98.jpeg)

![](_page_558_Picture_105.jpeg)

# **Correlating IPv4 Static Routes with Track**

![](_page_558_Picture_106.jpeg)

![](_page_559_Picture_115.jpeg)

# **Configuring Static Routes to Implement Interworking of the IPv6 Network**

![](_page_559_Figure_4.jpeg)

![](_page_560_Picture_102.jpeg)

![](_page_561_Picture_97.jpeg)

### **Common Errors**

• The link on the interface is not up.

- No IP address is configured for the interface.
- The static route is correlated with Track, but the track object is not configured.

# <span id="page-562-0"></span>**10.4.2 Configuring a Default Route**

### **Configuration Effect**

 Generate a default route in the routing table. The default route is used to forward packets that cannot be forwarded by other routes.

#### **Notes**

- On a L3 switch, run the **ip route** 0.0.0.0 0.0.0.0 *gateway*or **ipv6 route** ::/0 *ipv6-gateway*command to configure the default gateway.
- If the **no ip routing** or **no ipv6 unicast- routing** command is configured on a L3 switch, you can run the **ip default gateway** or **ipv6 default gateway** command to configure the default gateway.

### **Configuration Steps**

### **Configuring the IPv4 Default Gateway on a L3 Switch**

![](_page_562_Picture_210.jpeg)

![](_page_563_Picture_232.jpeg)

# **Configuring the IPv6 Default Gateway on a L3 Switch**

![](_page_563_Picture_233.jpeg)

![](_page_564_Picture_161.jpeg)

### **Configuring the IPv4 Default Network on a L3 Switch**

![](_page_564_Picture_162.jpeg)

### **Verification**

- On a L2 switch (or a L3 switch where routing is disabled), run the **show ip redirects** or **show ipv6 redirects** command to display the default gateway.
- On a L3 switch where routing is enabled, run the **show ip route** or **show ipv6 route** command to display the default route.

### **Configuration Example**

# **Configuring IPv4 Default Routes on L3 Switches to Implement Network Interworking**

![](_page_564_Picture_163.jpeg)

![](_page_565_Picture_105.jpeg)

![](_page_566_Picture_163.jpeg)

# <span id="page-566-0"></span>**10.4.3 Configuring Route Limitations**

# **Configuration Effect**

Limit the number of equal-cost routes and number of static routes, or disable routing.

#### **Notes**

Route limitations cannot be configured on a L2 switch.

### **Configuration Steps**

### **Configuring the Maximum Number of Equal-Cost Routes**

![](_page_566_Picture_164.jpeg)

### **Configuring the Maximum Number of IPv4 Static Routes**

![](_page_566_Picture_165.jpeg)

# **Configuring the Maximum Number of IPv6 Static Routes**

![](_page_566_Picture_166.jpeg)

![](_page_567_Picture_172.jpeg)

# **Disabling IPv4 Routing**

![](_page_567_Picture_173.jpeg)

# **Disabling IPv6 Routing**

![](_page_567_Picture_174.jpeg)

# **Prohibiting Static Routing Across VRFs**

![](_page_567_Picture_175.jpeg)

### **Verification**

Run the **show run** command to display the configuration file and verify that the preceding configuration commands exist.

### **Configuration Example**

#### **Configuring at Most Two Static Routing Limitations**

![](_page_568_Figure_4.jpeg)

![](_page_569_Picture_129.jpeg)

# <span id="page-569-0"></span>**10.4.4 Correlating a Static Route with BFD**

### **Configuration Effect**

A static route can quickly detect a route failure with the help of BFD.

#### **Notes**

- BFD correlation cannot be configured on a L2 switch.
- You must configure a static route.
- You must configure the BFD session parameters by running the **bfd interval** *x***min\_rx** *x***multiplier** *x* command.

### **Configuration Steps**

### **Correlating an IPv4 Static Route with BFD**

![](_page_569_Picture_130.jpeg)

![](_page_570_Picture_182.jpeg)

# **Correlating an IPv6 Static Route with BFD**

![](_page_570_Picture_183.jpeg)

# **Verification**

Run the **show bfd neighbors** command to display information about BFD neighbors.

 Run the **show ip route static bfd** or **show ipv6 route static bfd** command to display information about correlation of static routes with BFD.

# **Configuration Example**

### **Correlating an IPv4 Static Route with BFD**

![](_page_571_Picture_118.jpeg)

![](_page_572_Picture_167.jpeg)

#### **Common Errors**

- The link on the interface is not up.
- No IP address is configured for the interface.
- $\bullet$  No BFD session parameters are configured.
- $\bullet$  No static route is configured.

# <span id="page-572-0"></span>**10.4.5 Configure Static Fast Reroute**

### **Configuration Effect**

**Configure and enable static fast reroute.** 

#### **Notes**

- Static fast reroute cannot be configured on a L2 switch.
- You must configure a static route.
- You must configure a route map.

### **Configuration Steps**

### **Defining a Standby Route in the Route Map**

![](_page_572_Picture_168.jpeg)

![](_page_573_Picture_146.jpeg)

### **Enabling Fast Reroute and Referencing the Route Map**

![](_page_573_Picture_147.jpeg)

### **Verification**

Run the **show ip route fast-reroute** command to display the active and standby routes that take effect.

### **Configuration Example**

#### **Configuring Fast Re-Routing**

![](_page_573_Figure_9.jpeg)

![](_page_574_Picture_99.jpeg)

**Common Errors**

- The link on the interface is not up.
- No static route is configured.
- The matching conditions are not configured or are not properly configured in the road map.

# **10.5 Monitoring**

# **Displaying**

![](_page_575_Picture_126.jpeg)

### **Debugging**

A System resources are occupied when debugging information is output. Therefore, disable debugging immediately after use.

![](_page_575_Picture_127.jpeg)
# **11 Configuring VRF**

# **11.1 Overview**

A Virtual Private Network (VPN) Routing and Forwarding (VRF) table is used for the forwarding of VPN packets. Each VPN corresponds to a VRF table.

A device that provides the VPN service has multiple routing tales, including a public network routing table and one or multiple VRF tables. The public-network routing table is used for the forwarding of public network packets, and the VRF tables are used for the forwarding of VPN packets. These routing tables are created to separate routes in the public network from those in VPNs and separate routes in different VPNs.

A VPN is a private dedicated network built in the public network. "Virtual" means that the VPN is logically exclusive,  $\bullet$ instead of physically exclusive.

#### **Protocols and Standards**

RFC4364: BGP/MPLS IP Virtual Private Networks (VPNs)

# **11.2 Applications**

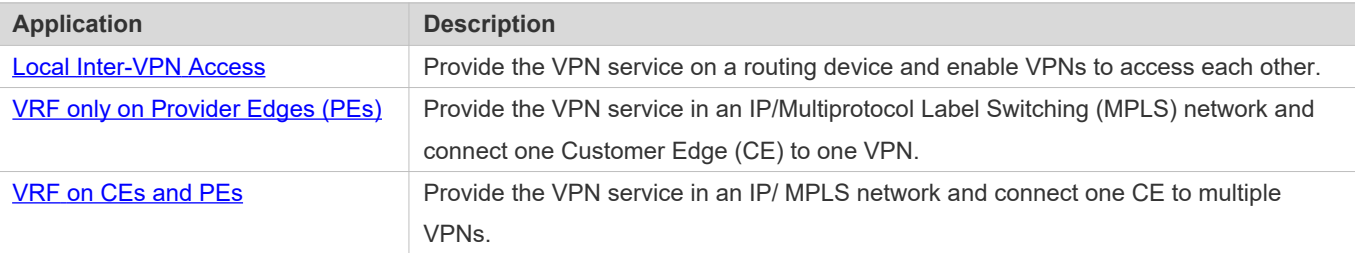

CE: An edge device in a customer network  $\ddot{\text{o}}$ 

PE: An edge device in a Service Provider (SP) network  $\ddot{\mathbf{0}}$ 

### <span id="page-576-0"></span>**11.2.1 Local Inter-VPN Access**

#### **Scenario**

Provide the VPN service on a routing device and enable VPNs to access each other.

In Figure 11-1, Sub a runs the Routing Information Protocol (RIP), Sub b runs the Open Shortest Path First (OSPF) protocol, and Servers is a network segment directly connected to C. Provide the VPN service on C to Sub a, Sub b, and Servers, and enable Sub a and Sub b to access Servers.

Figure 11-1

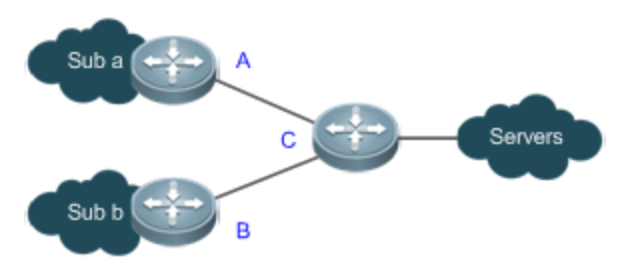

#### **Related Configuration**

- On C, create a VRF table for Sub a, bind the interface directly connected to A, and associate the VRF table with A by using RIP.
- On C, create a VRF table for Sub b, bind the interface directly connected to B, and associate the VRF table with B by using OSPF.
- On C, create a VRF table for Servers and bind the interface directly connected to Servers.
- On C, configure the route targets (RTs) of the VRF tables for Suba, Subb, and Servers. Import the routes in the VRF tables for Sub a and Sub b to the VRF table for Servers, and import the routes in the VRF table for Servers to the VRF tables for Sub a and Sub b.
- Configure the Border Gateway Protocol (BGP) on C. Introduce the RIP routes to the VRF table for Sub a, introduce the OSPF routes to the VRF table for Sub b, and introduce the direct routes to the VRF table for Servers.

### <span id="page-577-0"></span>**11.2.2 VRF only on PEs**

### **Scenario**

An Internet Service Provider (ISP) provides the VPN service in an IP/MPLS backbone network.

In Figure 11-2, VPN1 runs RIP, and VPN2 runs OSPF.

- One CE is connected to one VPN, and all routes on the CE are exclusively used by the connected VPN. Therefore, no VRF table needs to be created to separate the routes.
- On each PE, VRF tables must be created to separate the routes in VPN1, those in VPN2, and those in the public network from each other.

Figure 11-2

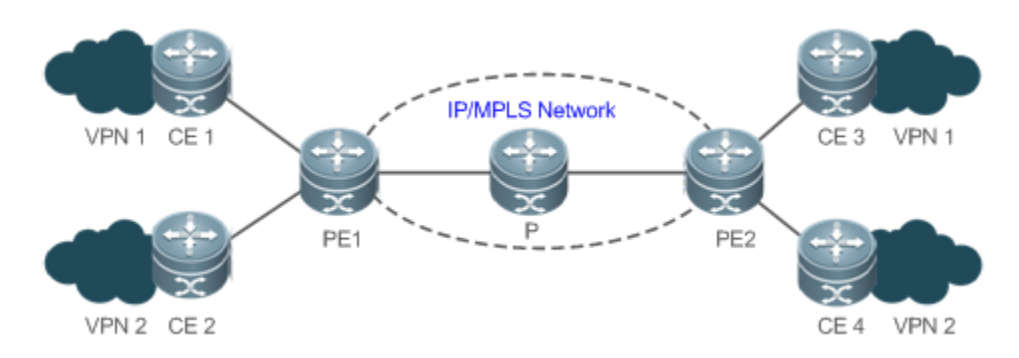

#### **Deployment**

- On PE1, create a VRF table for VPN1 and bind the interface directly connected to CE1. On PE2, create a VRF table for VPN1 and bind the interface directly connected to CE3.
- On PE1, create a VRF table for VPN2 and bind the interface directly connected to CE2. On PE2, create a VRF table for VPN2 and bind the interface directly connected to CE4.
- On PE1, associate the VRF table for VPN1 with CE1 by using RIP. On PE2, associate the VRF table for VPN1 with CE3 by using RIP.
- On PE1, associate the VRF table for VPN2 with CE2 by using OSPF. On PE2, associate the VRF table for VPN2 with CE4 by using OSPF.
- Create a BGP neighbor (VPNv4 address family) between PE1 and PE2.
- In the VRF instance for VPN1 on PE1, redistribute RIP routes to BGP, and redistribute BGP routes to RIP. The configuration on PE2 is similar.
- In the VRF instance for VPN2 on PE1, redistribute OSPF routes to BGP, and redistribute BGP routes to OSPF. The configuration on PE2 is similar.
- For details about the application scenario, see "Configuration Guide > MPLS > L3 VPN".  $\bullet$

### <span id="page-578-0"></span>**11.2.3 VRF on CEs and PEs (MCE Application)**

#### **Scenario**

An ISP provides the VPN service in an IP/MPLS backbone network.

In Figure 11-3, VPN a runs RIP, VPN b runs OSPF, and PE1 and PE2 are connected to BGP/MPLS VPNs.

- One Multi-VPN-Instance CE (MCE) is connected to multiple VPNs. VRF tables must be created to separate the routes in VPN a from those in VPN b.
- On each PE, VRF tables must be created to separate the routes in VPN a, those in VPN b, and those in the public network from each other.

Figure 11-3

#### Configuration Guide Configuring VRF

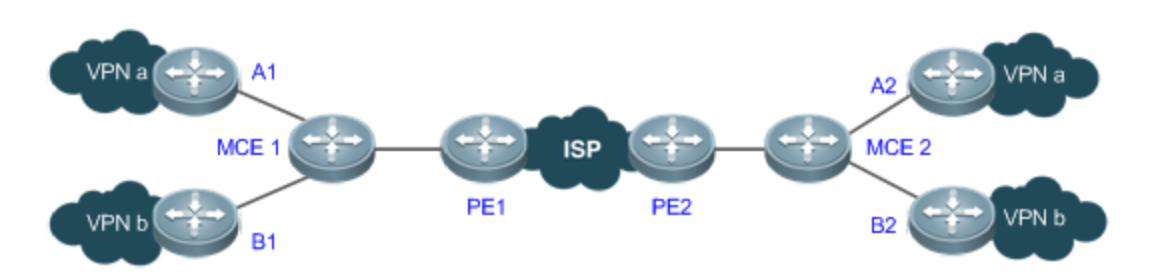

#### **Deployment**

- One MCE1, create VRF tables for VPN a and VPN b respectively, bind the interfaces directly connected to VPN a and VPN b, and bind the VLAN interface connected to PE1. The configuration on MCE2 is similar.
- On PE1, create VRF tables for VPN a and VPN b respectively, and bind the VLAN interface connected to MCE1. The configuration on PE2 is similar.
- On MCE1, associate the VRF table for VPN a with VPN a by using RIP. The configuration on MCE2 is similar.
- On MCE1, associate the VRF table for VPN b with VPN b by using OSPF. The configuration on MCE2 is similar.
- Create a BGP neighbor (VPNv4 address family) between PE1 and PE2.
- In the VRF instance for VPN a on MCE1, redistribute RIP routes to BGP, and redistribute BGP routes to RIP. The configuration on MCE2 is similar.
- In the VRF instance for VPN b on MCE1, redistribute OSPF routes to BGP, and redistribute BGP routes to OSPF. The configuration on MCE2 is similar.
- $\bullet$ For details about the application scenario, see "Configuration Guide > MPLS > L3 VPN".

## **11.3 Features**

#### **Overview**

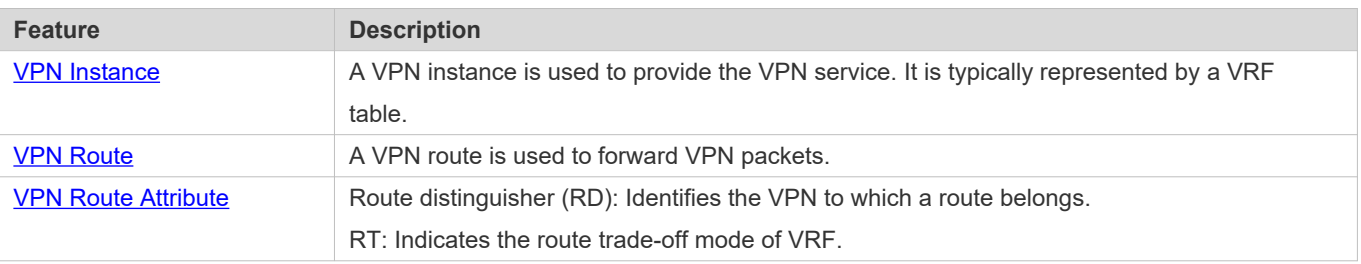

### <span id="page-579-0"></span>**11.3.1 VPN Instance**

A VPN instance is used to provide the VPN service. On a device that provides the VPN service, a VPN instance consists of the VRF table, interfaces, routing protocol processes, and configuration that belong to the same VPN. A VPN instance is typically represented by a VRF table.

#### **Working Principle**

A PE exchanges routes with a CE by using the related routing protocol in the corresponding VPN instance. A VRF table is bound to a specific interface to generate its interface set. Packets received on these interfaces will be associated with the VRF table and forwarded along corresponding routes.

#### **Related Configuration**

Single-protocol VRF tables and multiprotocol VRF tables cannot be created at the same time. Single-protocol VRF  $\blacktriangle$ tables only support IPv4, whereas multiprotocol VRF tables support IPv4 and IPv6.

#### **Configuring a Single-Protocol VRF Table**

By default, a device has no VRF table. Run the **ip vrf** command to create a single-protocol VRF table.

Run the **ip vrf forwarding** command to bind an interface.

Currently, single-protocol VRF tables only support IPv4.

#### **Configuring a Multiprotocol VRF Table**

By default, a device has no VRF table.

Run the **vrf definition** command to create a multiprotocol VRF table.

Run the **address-family ipv4** command to enable the IPv4 address family.

Run the **address-family ipv6** command to enable the IPv6 address family.

Run the **vrf forwarding** command to bind an interface.

Multiprotocol VRF tables support IPv4 and IPv6.

### <span id="page-580-0"></span>**11.3.2 VPN Route**

A VPN route is only used to forward VPN packets. It comes from:

- Direct route and host route on the bound interface
- Direct route and host route on the configured import interface (not bound)
- Static and dynamic routes (RIP, RIPng, OSPFv2, OSPFv3, ISIS, and BGP) in the configured VPN instance
- For details about the static routes in a VPN instance, see "Configuration Guide > IP Route".  $\bullet$
- $\bullet$ For details about RIP in a VPN instance, see "Configuration Guide > IP Route > RIP".
- $\bullet$ For details about RIPng in a VPN instance, see "Configuration Guide > IP Route > RIPng".
- For details about OSPFv2 in a VPN instance, see "Configuration Guide > IP Route > OSPFv2".  $\bullet$
- $\bullet$ For details about OSPFv3 in a VPN instance, see "Configuration Guide > IP Route > OSPFv3".
- For details about ISIS in a VPN instance, see "Configuration Guide > IP Route > ISIS".  $\bullet$
- $\bullet$ For details about BGP in a VPN instance, see "Configuration Guide > IP Route > BGP".

### <span id="page-581-0"></span>**11.3.3 VPN Route Attribute**

The BGP extended attributes include two attributes specific to VPN routes: RD and RT.

#### **Working Principle**

#### **RD**

Two routes with the same address but different RDs in two VRF tables can be advertised separately between PEs, because the routes are sent together with their RDs through multiprotocol BGP (MP-BGP).

#### **RT**

RT in essence indicates each VRF table's route trade-off and preferences. It is mainly used to control the advertising and installation policies for VPN routes. RT is divided into the import attribute and export attribute. The import attribute indicates the route of interest, and the export attribute indicates the advertised route. A PE advertises a route to other PEs based on the RT export rule in the corresponding VRF table. The peer PE checks all received routes against the RT import rule in each VRF table. If a route matches an RT export rule (the export rule contains the import rule), it will be added to the corresponding VRF table.

#### **Related Configuration**

#### **RD**

By default, no RD is configured in VRF mode.

Run the **rd** command to configure an RD.

#### **RT**

By default, no RT is configured in VRF mode or address family mode.

Run the **route-target** { **import | export | both** } command to configure an RT.

# **11.4 Configuration**

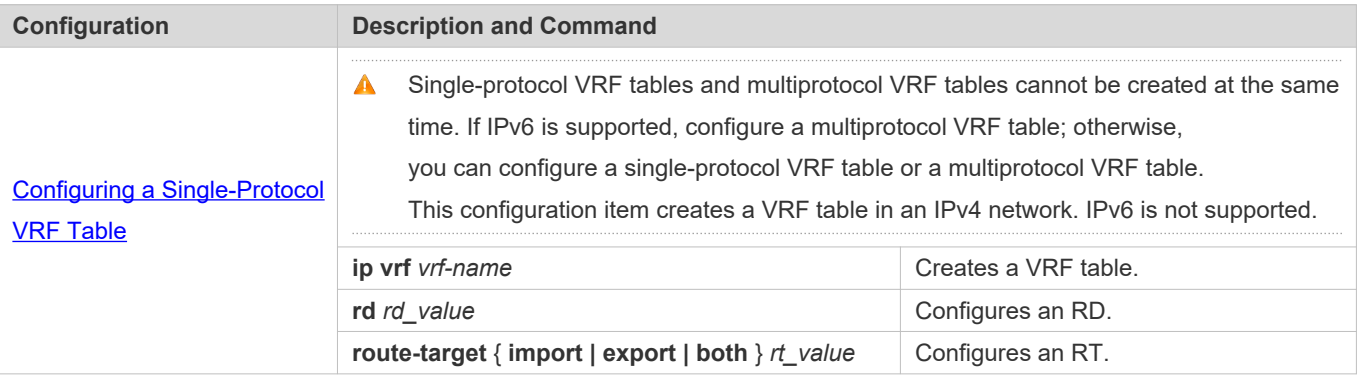

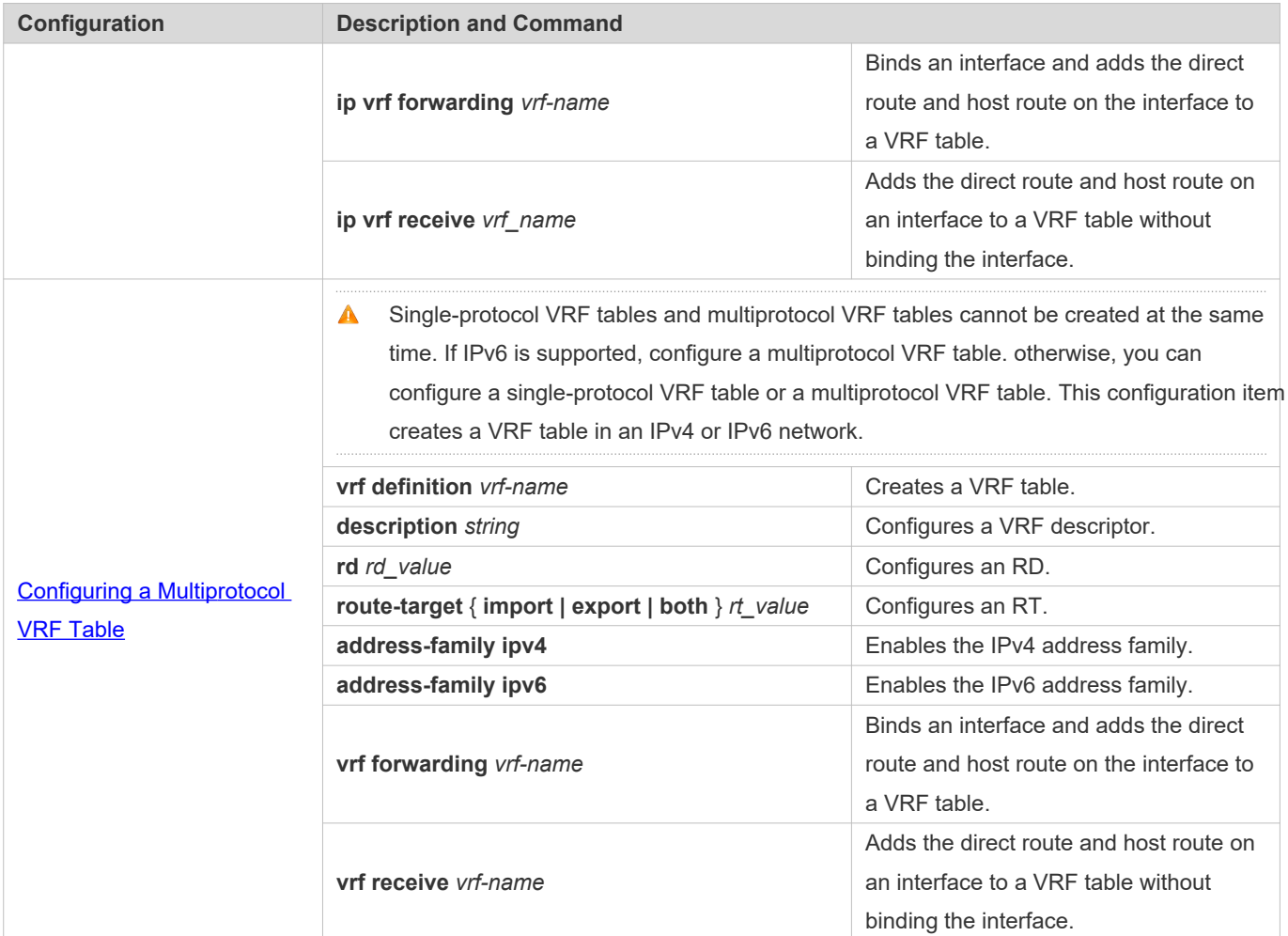

### <span id="page-582-0"></span>**11.4.1 Configuring a Single-Protocol VRF Table**

#### **Configuration Effect**

- **Provide the VPN service on a device.**
- With BGP assistance, flexibly control the separation and access between VPNs.
- With BGP assistance, provide the VPN service in an IP/MPLS backbone network.
- Only IPv4 is supported.

#### **Notes**

- No VRF table needs to be created if the device only forwards packets from one VPN or from the public network.
- If the device needs to forward public network packets and VPN packets or forward packets from multiple VPNs, VRF tables must be created to separate routes.
- In many cases, static or dynamic routes (RIP, OSPF, ISIS, and BGP) need to be added to VRF tables.

#### **Configuration Steps**

- **Lackson** Creating a VRF Table
- $\bullet$  Mandatory.
- Create a VRF table for each VPN.

#### **Configuring an RD**

- **Optional.**
- When routing information needs to be advertised through BGP in the backbone network, BGP may select the best route for advertising if overlapping network addresses exist in different VPNs, which will make some VPNs fail to obtain corresponding routing information. To solve this problem, you can configure RDs for routes to enable BGP to make routing decisions based on these RDs, thus ensuring that each VPN can obtain corresponding routing information.
- **Run the rd** command in single-protocol VRF mode.

#### **Configuring an RT**

- **Optional.**
- You can run the **route-target export** command to specify the attributes of the route to be advertised, and run the **route-target import** command to specify the attributes of the route to be received. You can also run the **route-target both** command to specify the export and import attributes.
- **Run the route-target** command in single-protocol VRF mode.
- **Binding an Interface and Adding the Direct Route and Host Route on the Interface to a VRF Table**
- $\bullet$  Mandatory.
- If the physical link for transmitting VPN packets is exclusively occupied by a VPN, bind the physical interface to the corresponding VRF table.
- If the physical link for transmitting VPN packets is shared by multiple VPNs, you need to create an independent logical link for each VPN, and bind the logical interface to the corresponding VRF table. A logical interface can be a subinterface or a VLAN interface.
- You must bind an interface to the corresponding single-protocol VRF table before you configure the IPv4 address of the interface. If you bind the interface after its IPv4 address is configured, the IPv4 address will be invalid (the IPv6 address of the interface is retained).
- If you bind an interface to the corresponding single-protocol VRF table and enable IPv6 on the interface, the device cannot forward the IPv6 packets received on the interface.
- **Adding the Direct Route and Host Route on an Interface to a VRF Table Without Binding the Interface**
- Optional.

 If policy-based routing (PBR) is required for VRF table selection, run the **ip vrf receive** command on the interface to which PBR is applied, and import the direct route and host route on the interface to each VRF table available for choice.

#### **Verification**

Check whether VRF tables are created correctly on the router.

#### **Related Commands**

#### **Creating a VRF Table**

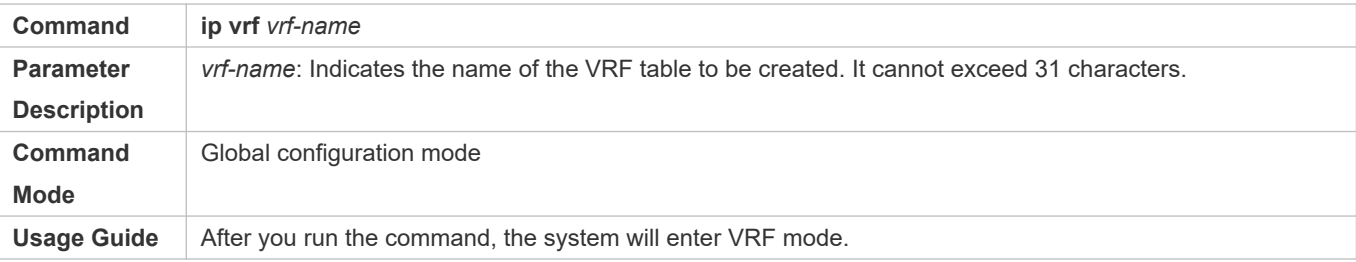

#### **Configuring an RD**

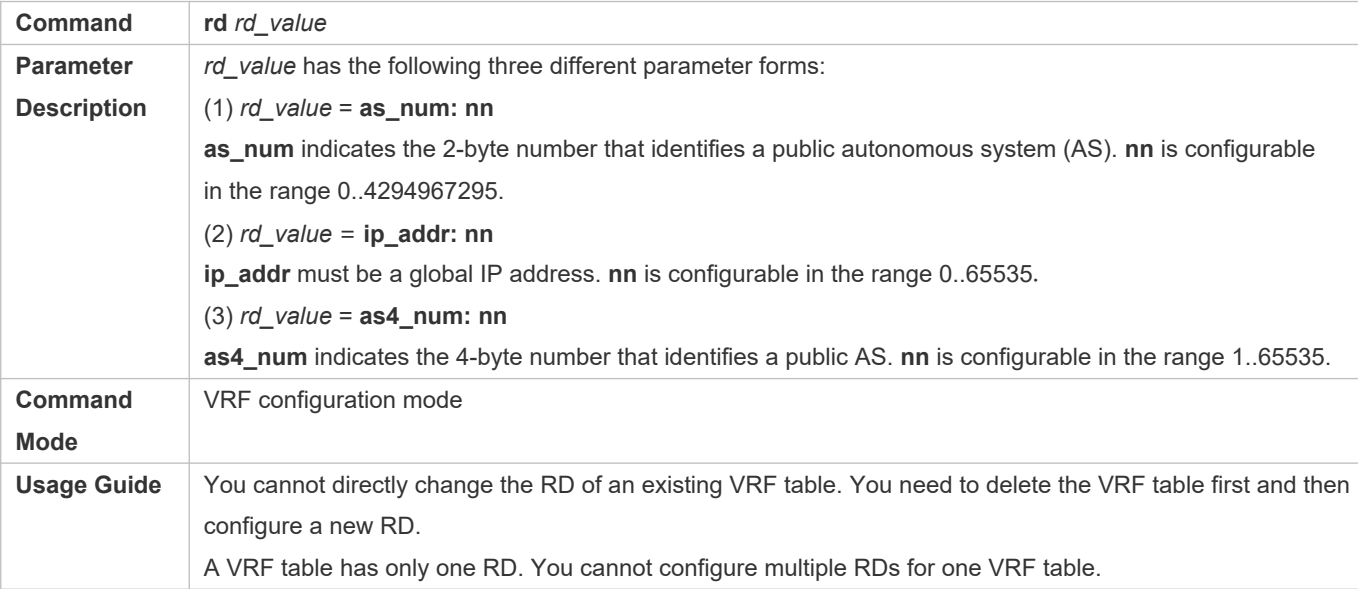

#### **Configuring an RT**

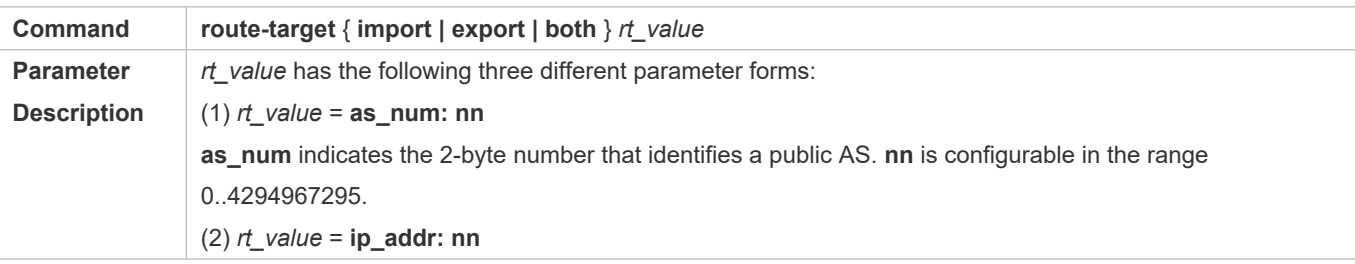

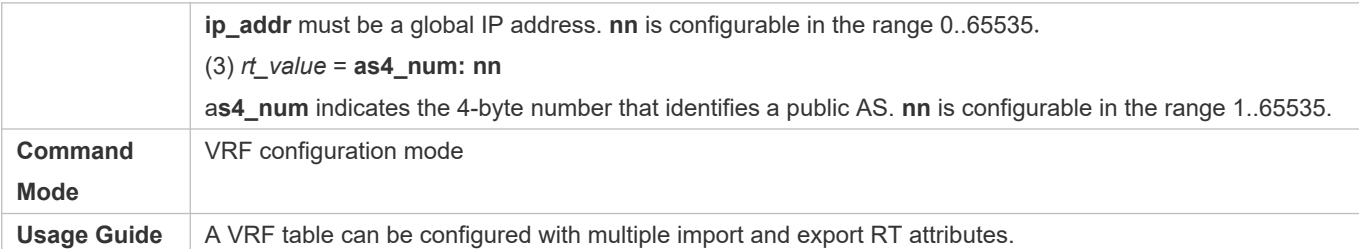

#### **Binding an Interface**

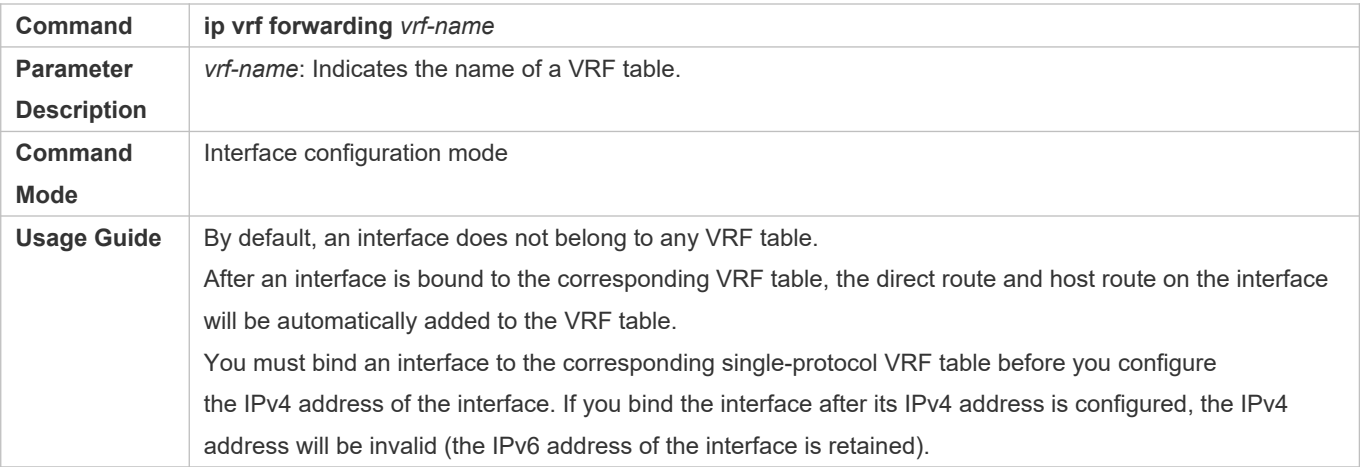

### **Adding the Direct Route and Host Route on an Interface to a VRF Table Without Binding the Interface**

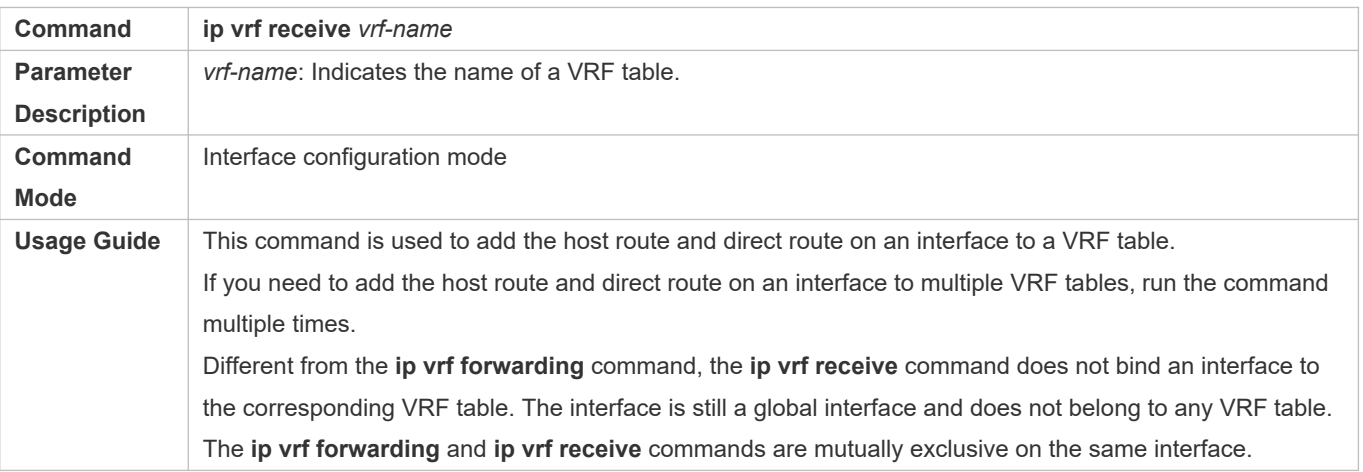

### **Displaying the VRF Information on a Device**

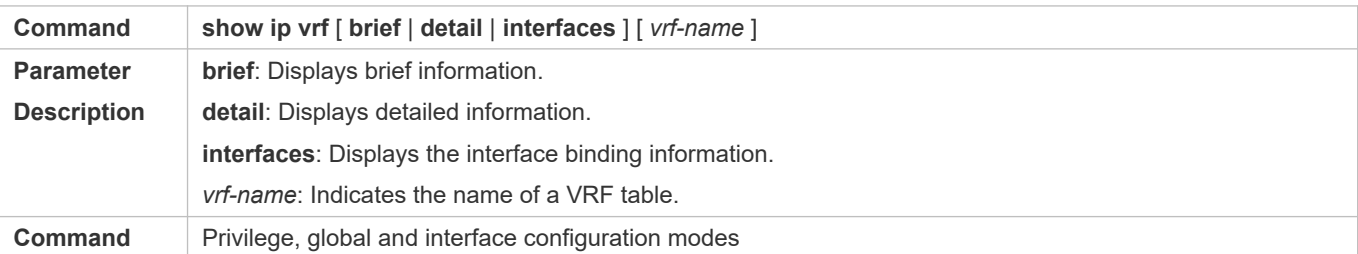

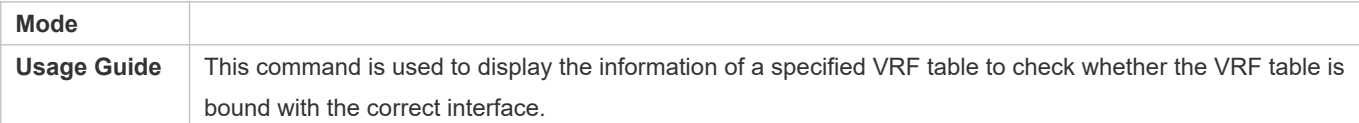

### **Displaying the Routes in a VRF Table**

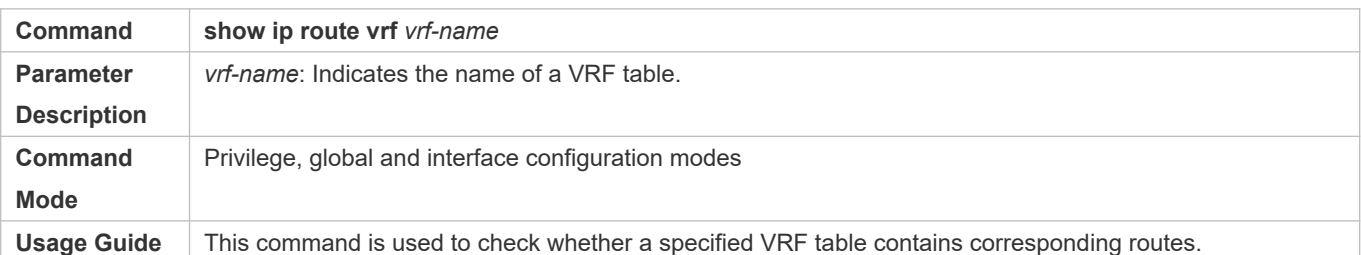

### **Configuration Example**

### **Local Inter-VPN Access**

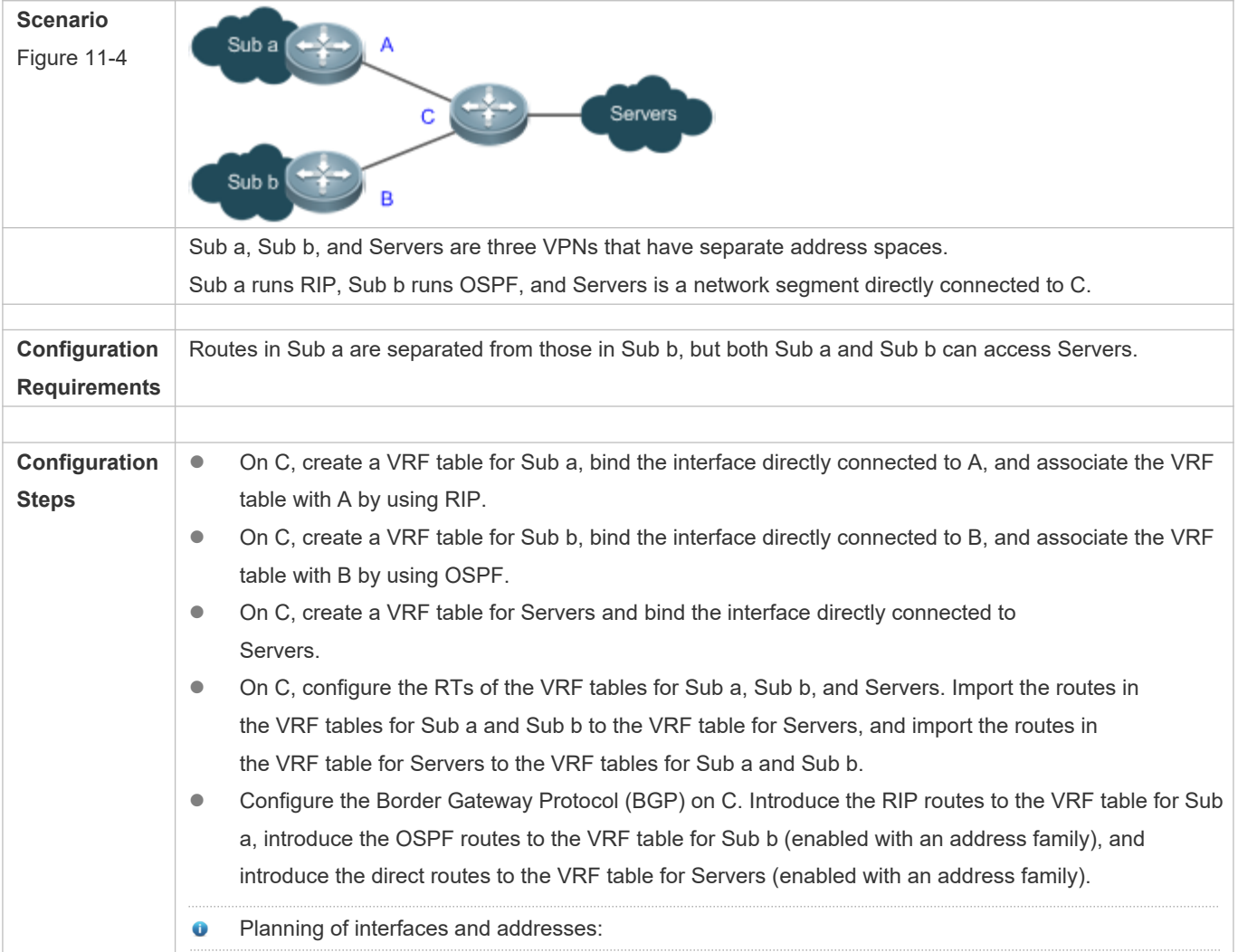

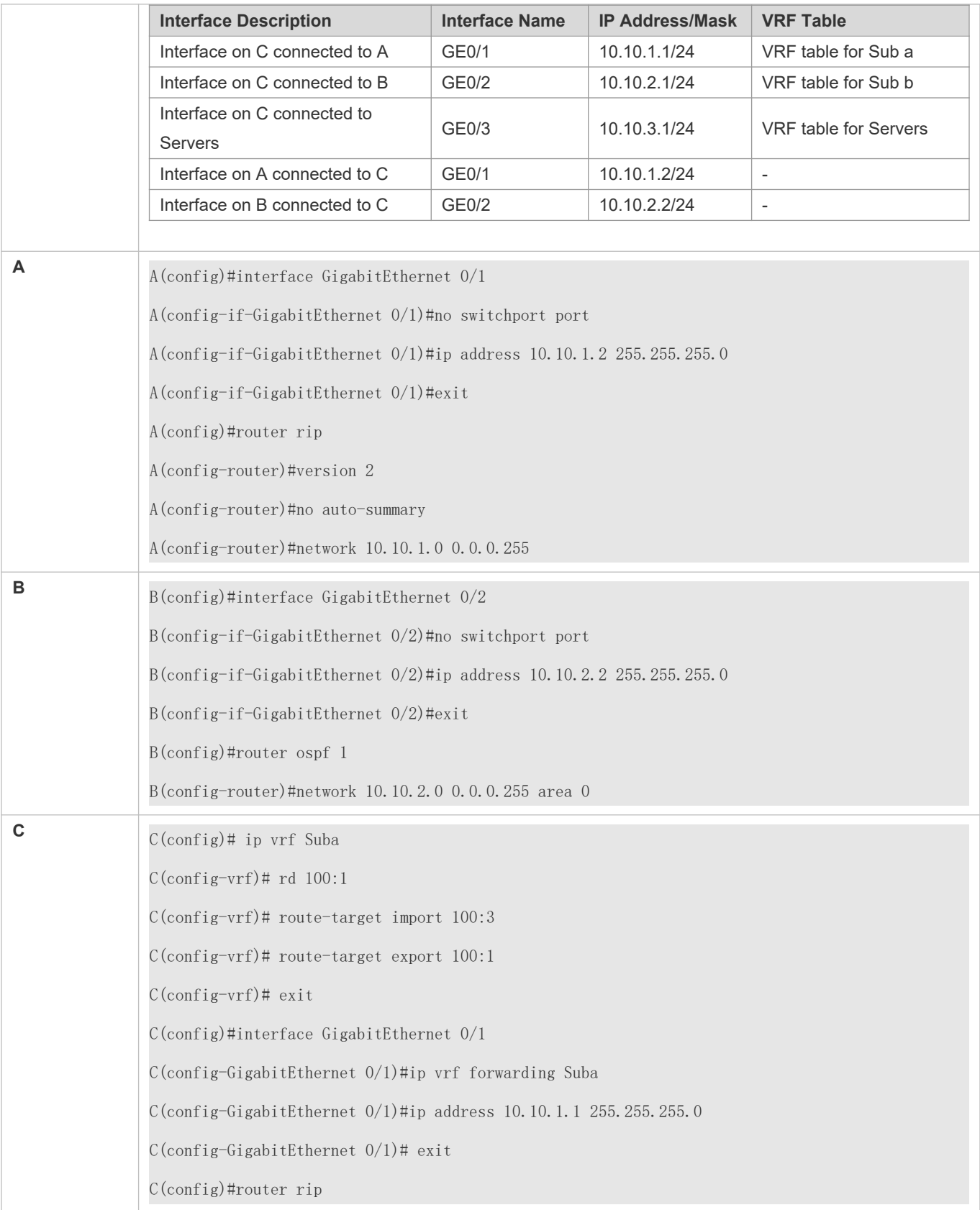

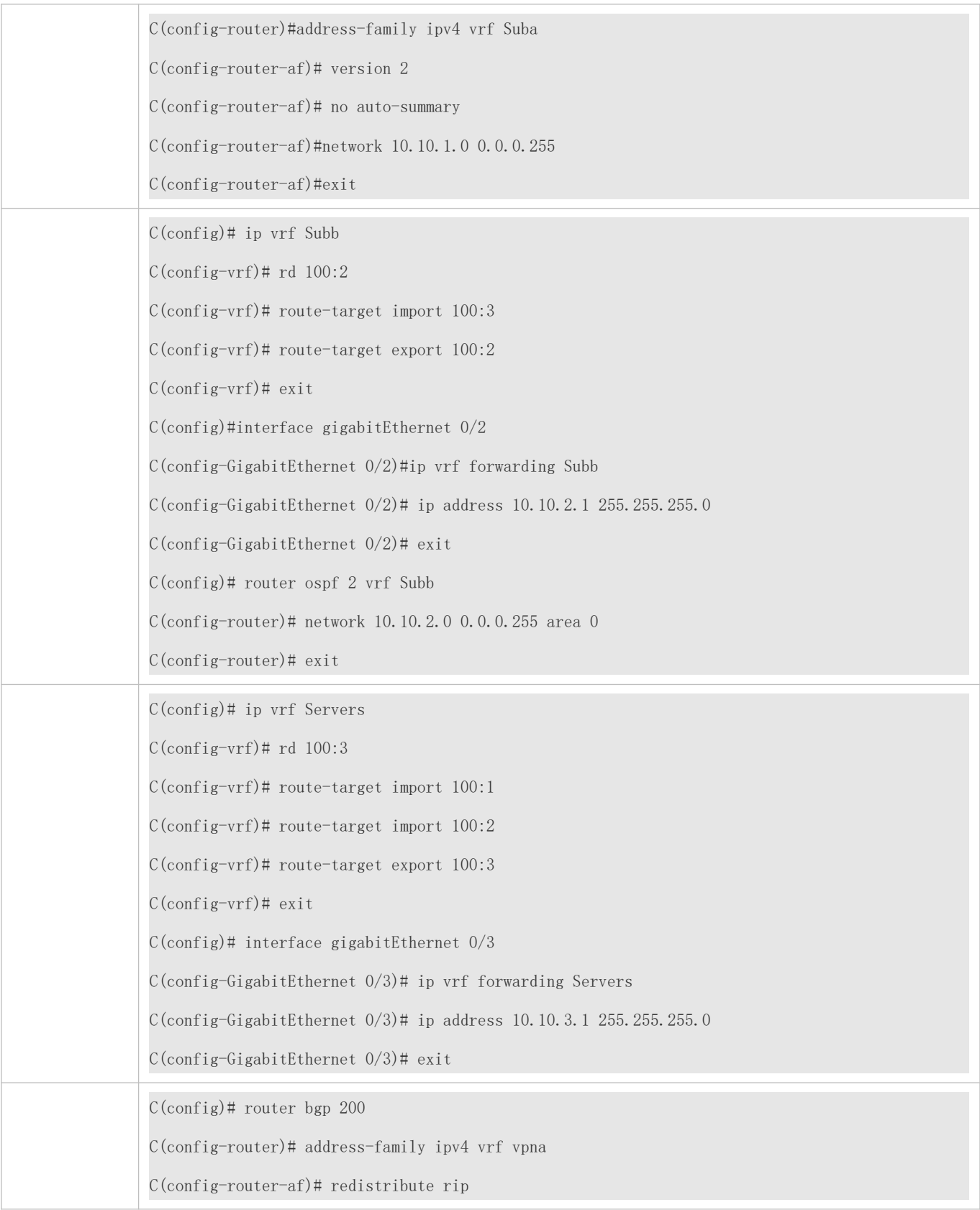

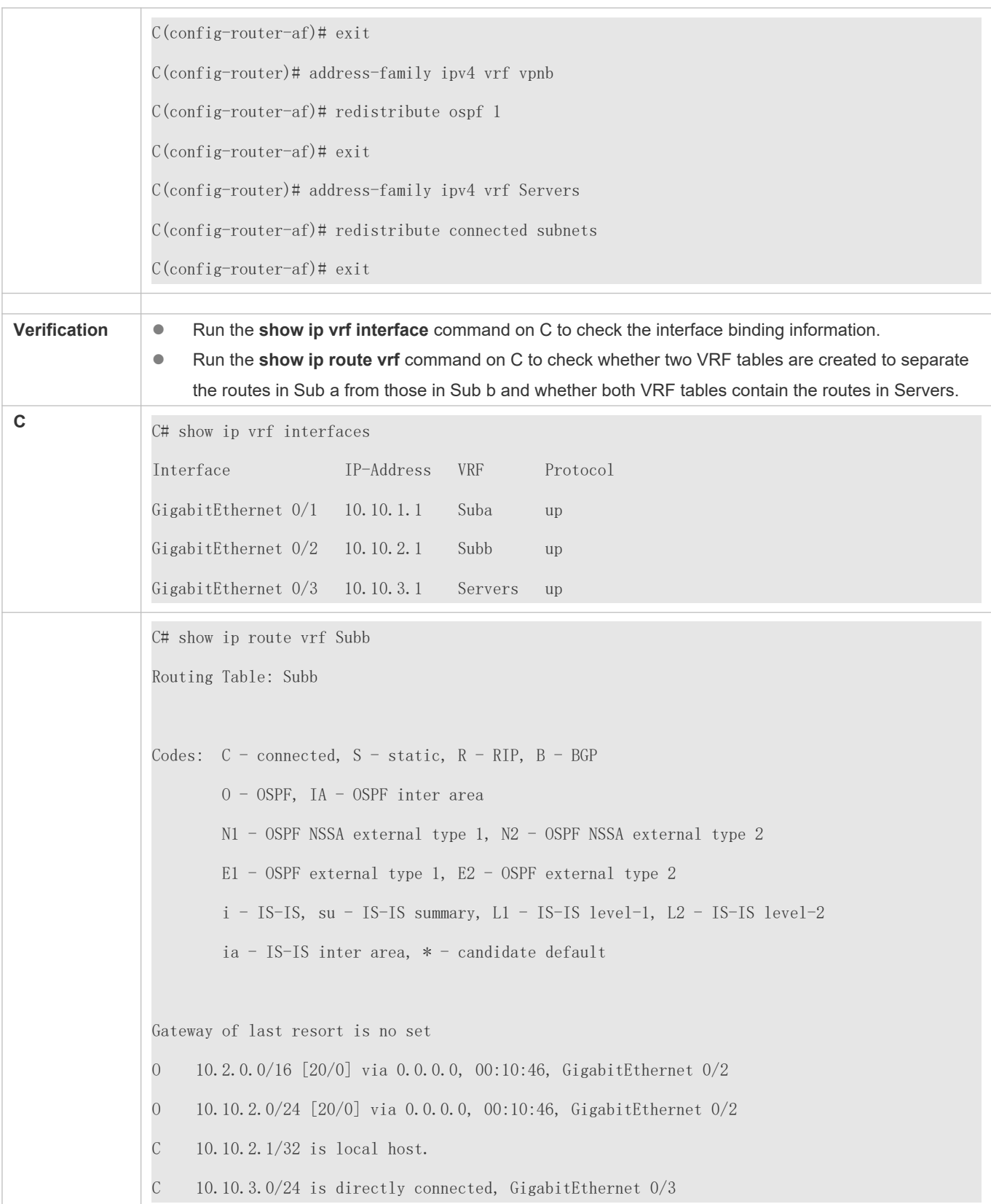

C 10.10.3.1/32 is local host.

#### **Common Errors**

- An interface is bound to a VRF table after the IP interface of the interface is configured.
- When a physical link is used to forward packets from multiple VPNs, the corresponding physical interface is bound to a VRF table.
- VPN routes are not introduced to BGP.

### <span id="page-590-0"></span>**11.4.2 Configuring a Multiprotocol VRF Table**

#### **Configuration Effect**

- **•** Provide the VPN service on a device.
- With BGP assistance, flexibly control the separation and access between VPNs.
- With BGP assistance, provide the VPN service in an IP/MPLS backbone network.
- Support IPv4 and IPv6 through address family configuration.

#### **Notes**

- No VRF table needs to be created if the device only forwards packets from one VPN or from the public network.
- If the device needs to forward public network packets and VPN packets or forward packets from multiple VPNs, VRF tables must be created to separate routes.
- In many cases, static or dynamic routes (RIP, OSPF, ISIS, and BGP) need to be added to VRF tables.

#### **Configuration Steps**

- **Creating a VRF Table**
- $\bullet$  Mandatory.
- Create a VRF table for each VPN.
- **Configuring an Address Family**
- $\bullet$  Mandatory.
- Enable the corresponding address family for each created VRF table.

#### **Configuring an RD**

- **Optional.**
- When routing information needs to be advertised through BGP in the backbone network, BGP may select the best route for advertising if overlapping network addresses exist in different VPNs, which will make some VPNs fail to obtain

corresponding routing information. To solve this problem, you can configure RDs for routes to enable BGP to make routing decisions based on these RDs, thus ensuring that each VPN can obtain corresponding routing information.

#### **Configuring an RT**

- **Optional.**
- You can run the **route-target export** command to specify the attributes of the route to be advertised, and run the **route-target import** command to specify the attributes of the route to be received. You can also run the **route-target both** command to specify the export and import attributes.
- Run the **route-target** command in multiprotocol VRF mode or multiprotocol VRF address family mode.
- **Binding an Interface and Adding the Direct Route and Host Route on the Interface to a VRF Table**
- $\bullet$  Mandatory.
- If the physical link for transmitting VPN packets is exclusively occupied by a VPN, bind the physical interface to the corresponding VRF table.
- If the physical link for transmitting VPN packets is shared by multiple VPNs, you need to create an independent logical link for each VPN, and bind the logical interface to the corresponding VRF table. A logical interface can be a subinterface or a VLAN interface.
- Before you bind an interface to a multiprotocol VRF table, enable an address family for the table. If you do not enable the IPv4 address family in advance, you cannot configure the IPv4 address and VRRP IPv4 address of the bound interface. If you do not enable the IPv6 address family in advance, you cannot configure the IPv6 address and VRRP IPv6 address of the bound interface.
- You must bind an interface to the corresponding multiprotocol VRF table before you configure the IPv4 or IPv6 address of the interface. If you bind the interface after its IPv4 or IPv6 address is configured, the address will be invalid.
- **Adding the Direct Route and Host Route on an Interface to a VRF Table Without Binding the Interface**
- Optional.
- If PBR is required for VRF table selection, run the **ip vrf receive** command on the interface to which PBR is applied, and import the direct route and host route on the interface to each VRF table available for choice.

#### **Verification**

 Check whether multiprotocol VRF tables are created correctly on the router and corresponding address families are enabled.

#### **Related Commands**

#### **Creating a VRF Table**

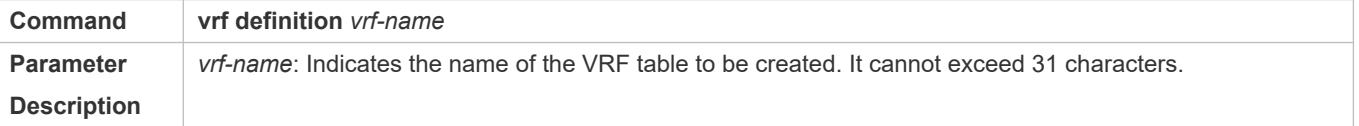

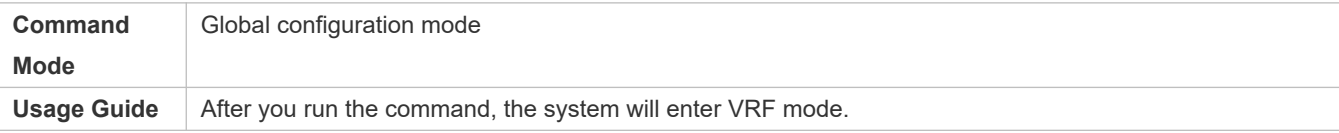

### **Enabling the IPv4 Address Family**

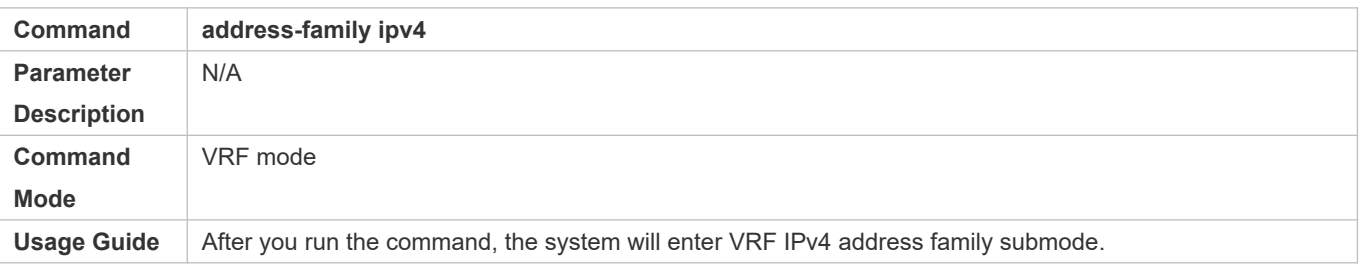

### **Enabling the IPv6 Address Family**

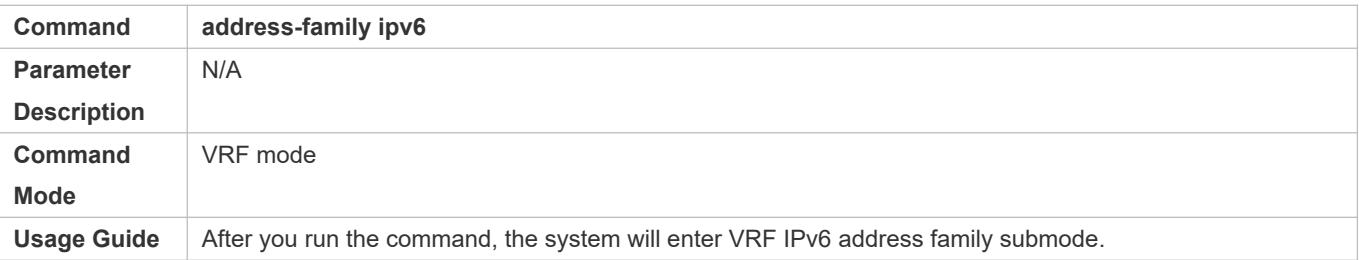

### **Configuring an RD**

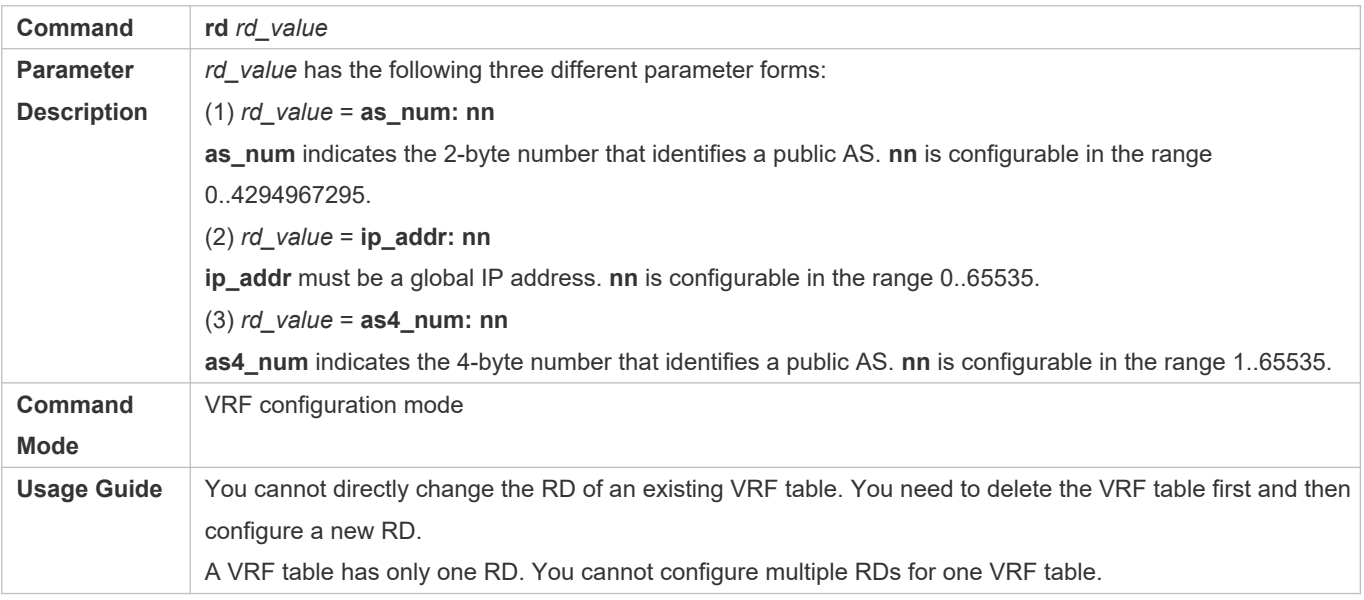

### **Configuring an RT**

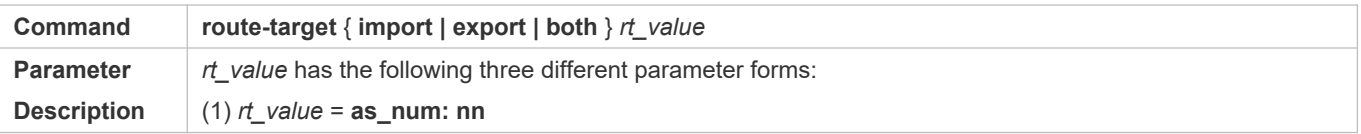

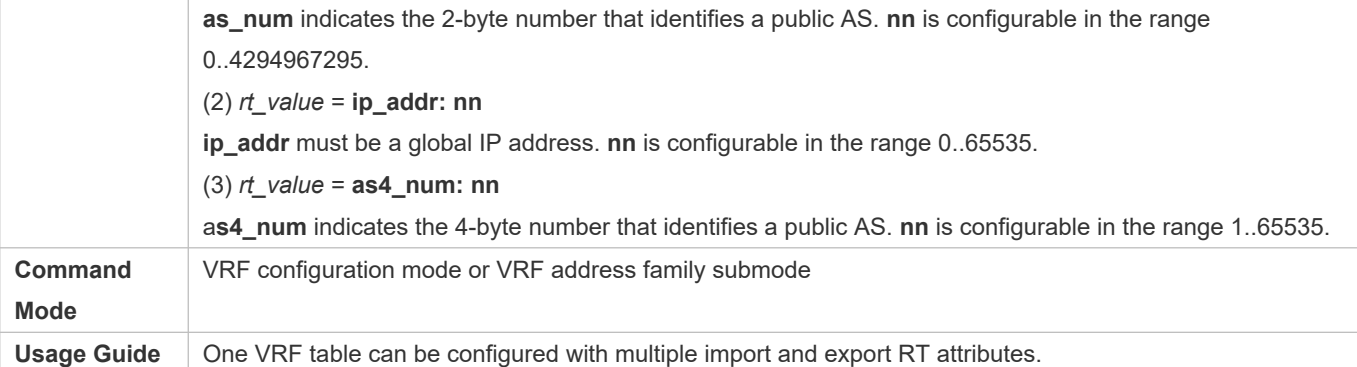

### **Binding an Interface**

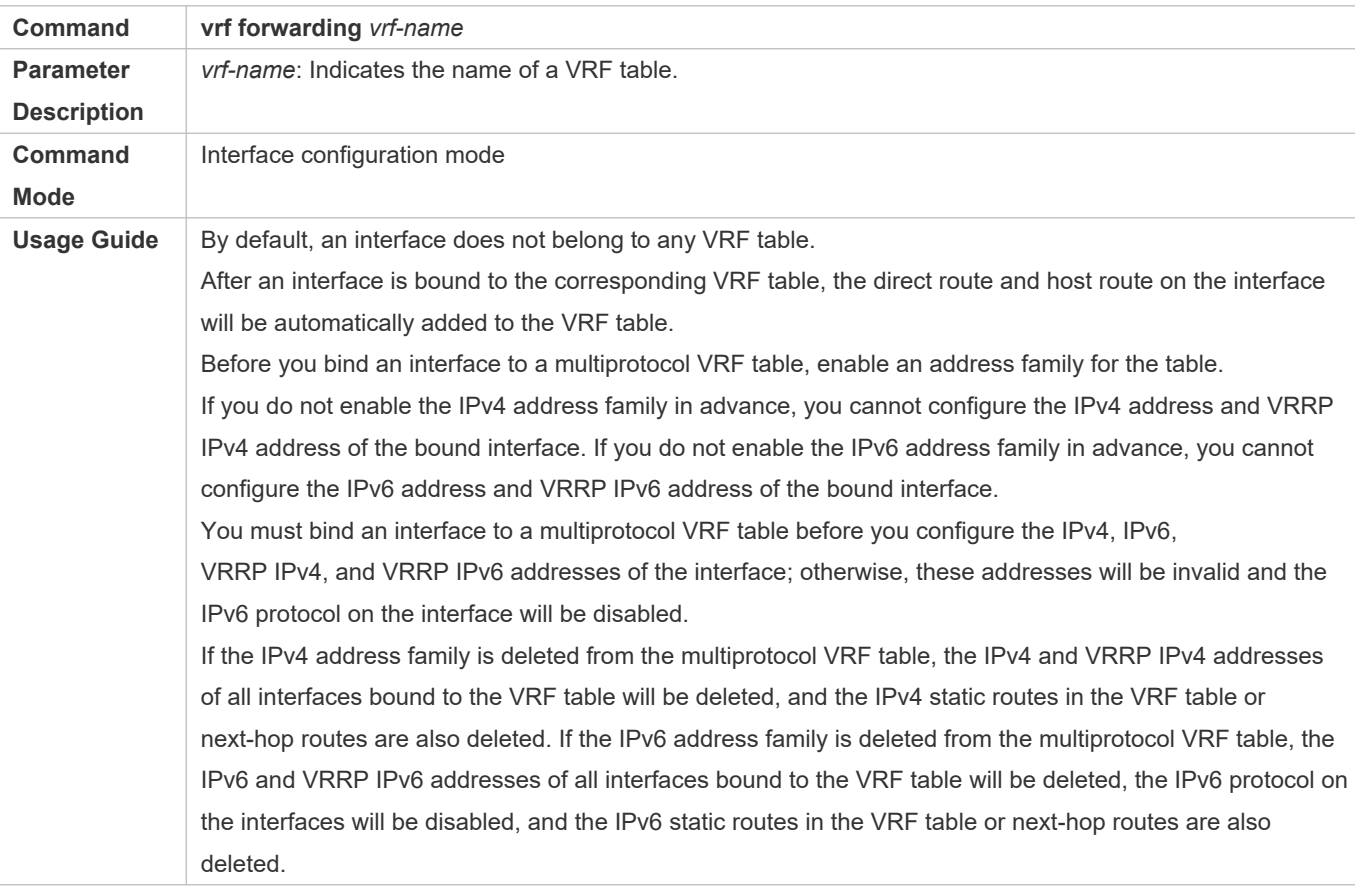

# **Adding the Direct Route and Host Route on an Interface to a VRF Table Without Binding the Interface**

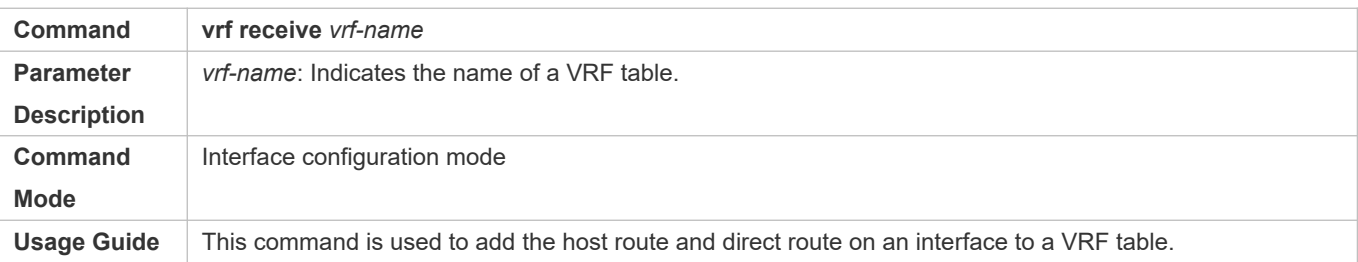

If you need to add the host route and direct route on an interface to multiple VRF tables, run the command multiple times. Different from the **vrf forwarding** command, the **vrf receive** command does not bind an interface to the corresponding VRF table. The interface is still a global interface and does not belong to any VRF table. The **vrf forwarding** and **vrf receive** commands are mutually exclusive on the same interface.

#### **Displaying the VRF Information on a Device**

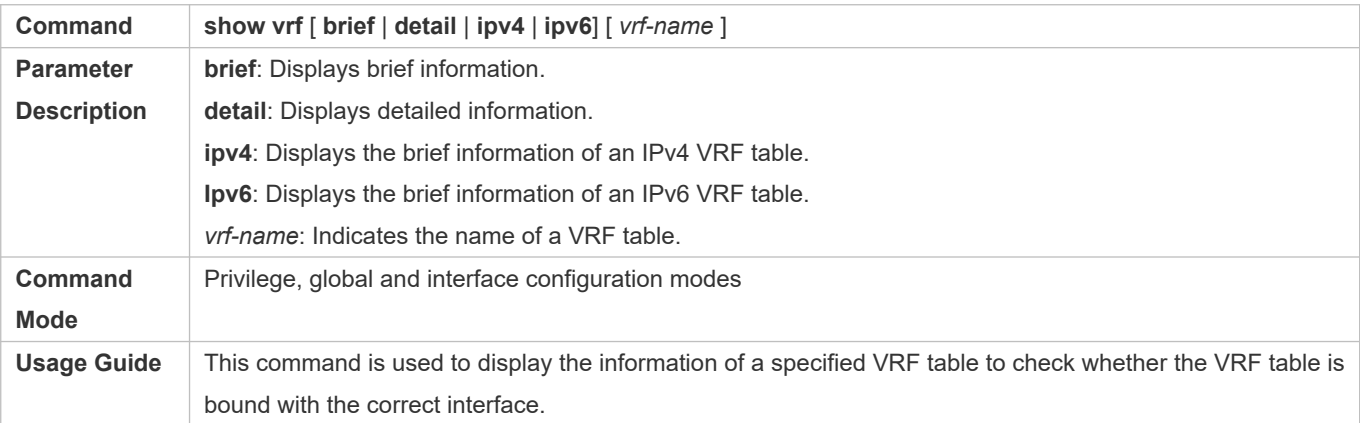

#### **Displaying the Routes in a VRF Table**

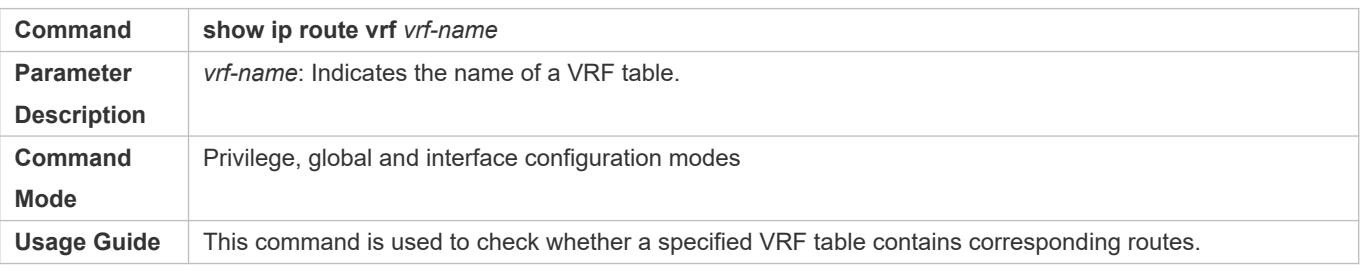

#### **Configuration Example**

The following example only describes VRF-related configuration on A1, B1, MCE1, and PE1. The configuration on A2,  $\bullet$ B2, MCE2, and PE2 is similar.

#### **VRF on CEs and PEs (MCE Application)**

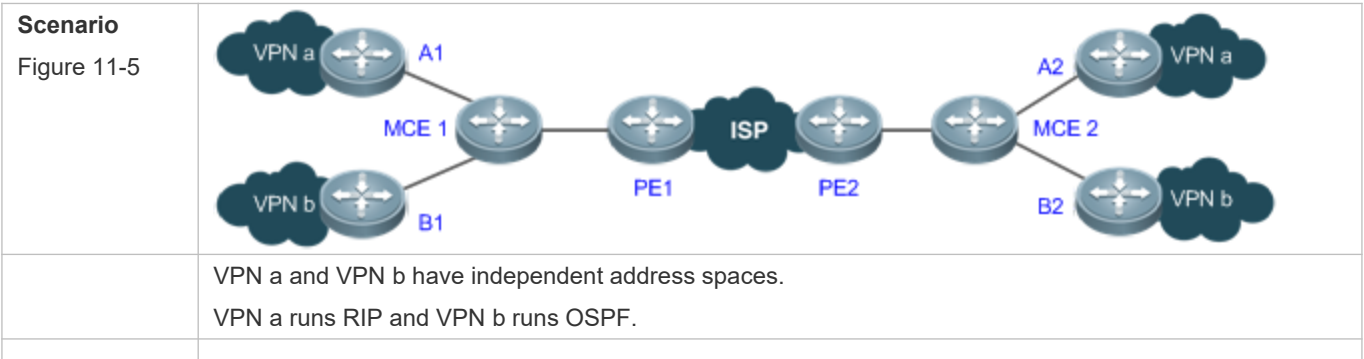

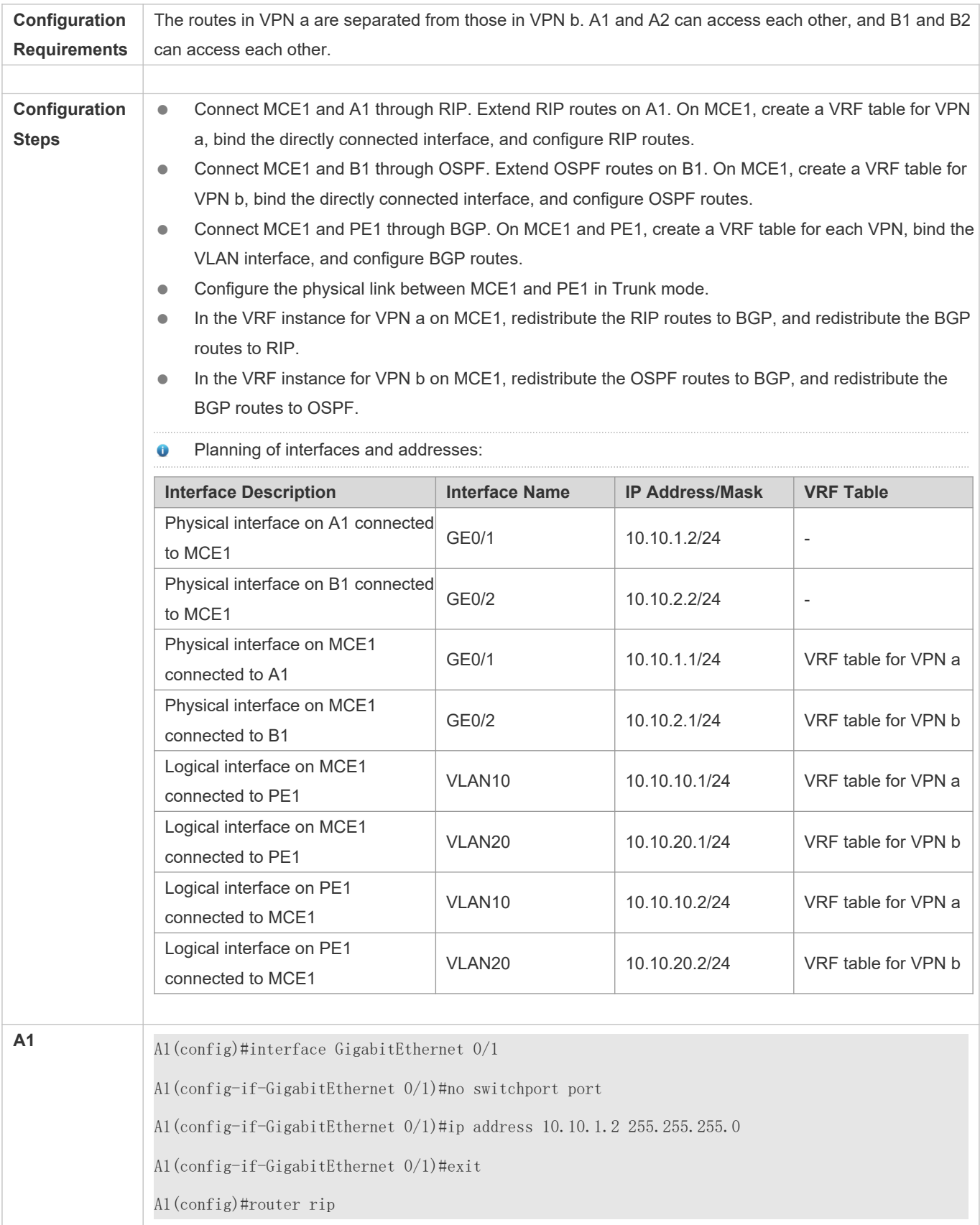

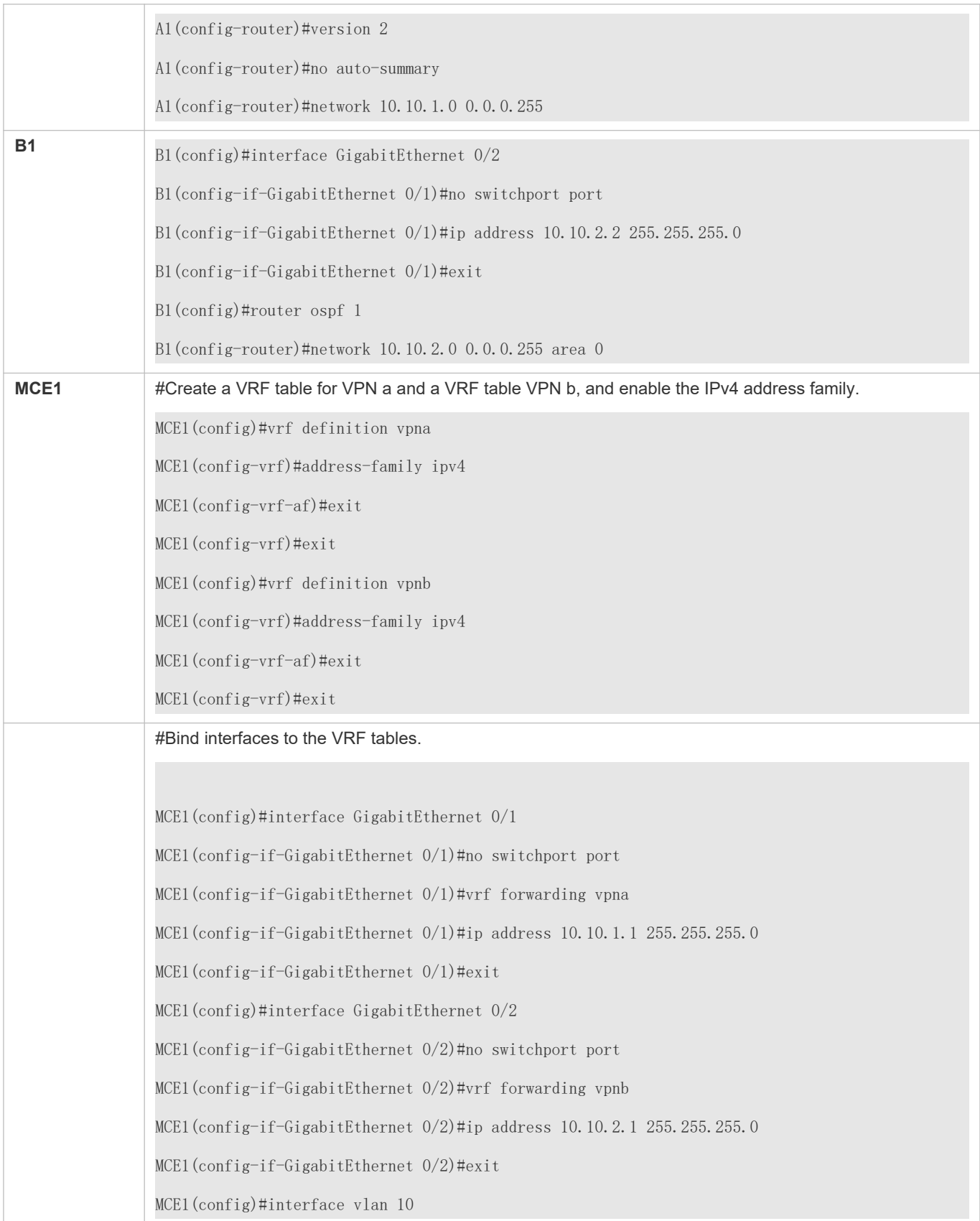

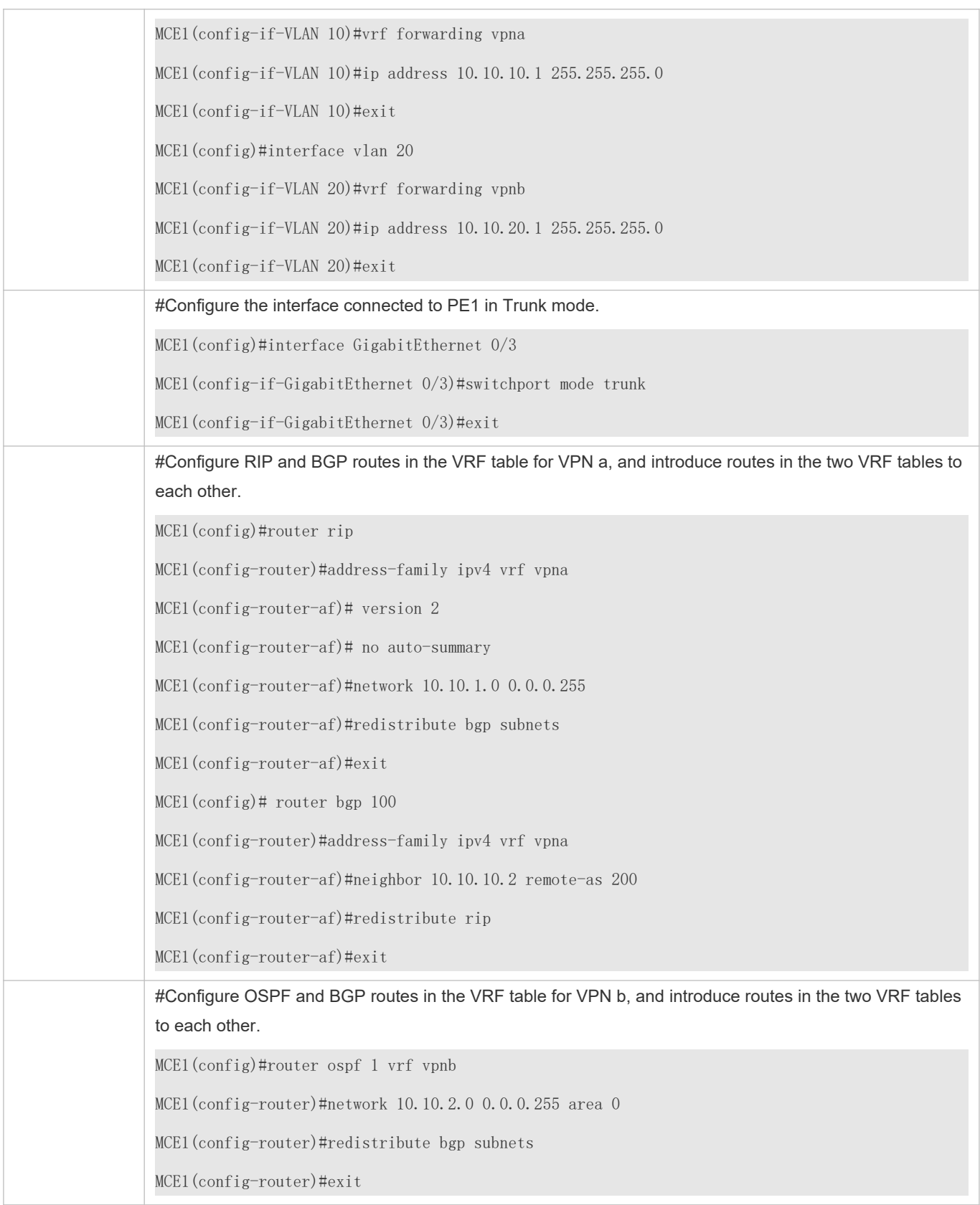

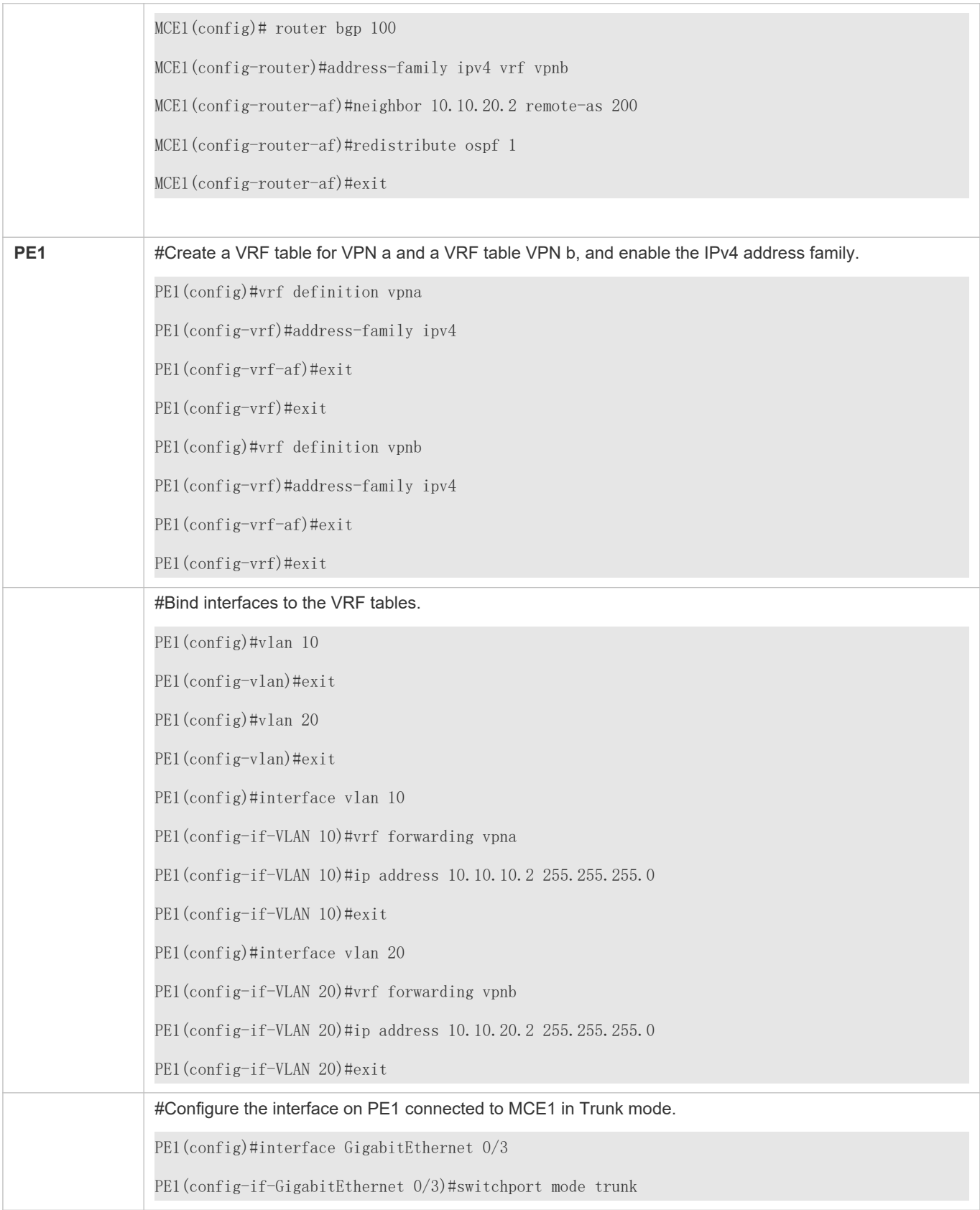

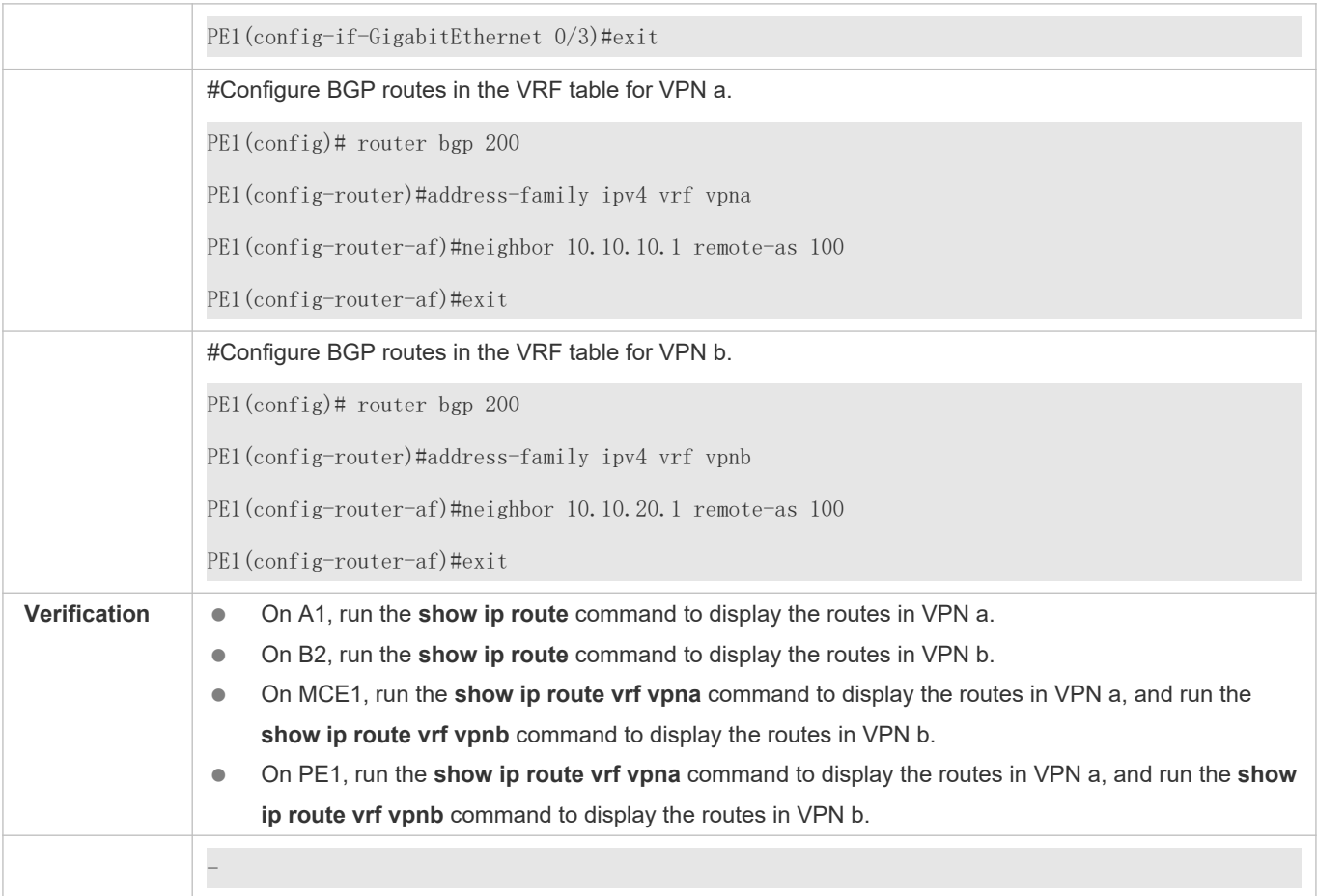

### **Common Errors**

- A multiprotocol VRF table is configured, but no address family is enabled.
- An interface is bound to a VRF table after the IP interface of the interface is configured.
- When a physical link is used to forward packets from multiple VPNs, the corresponding physical interface is bound to a VRF table.
- VPN routes are not introduced to BGP.

# **11.5 Monitoring**

#### **Clearing**

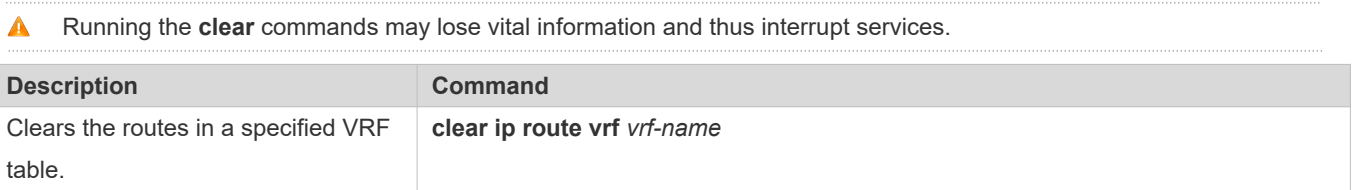

### **Displaying**

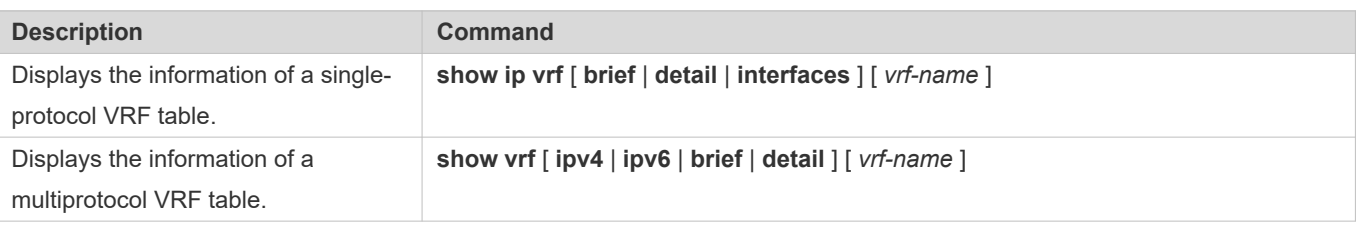

### **Debugging**

A System resources are occupied when debugging information is output. Therefore, disable debugging immediately after use.

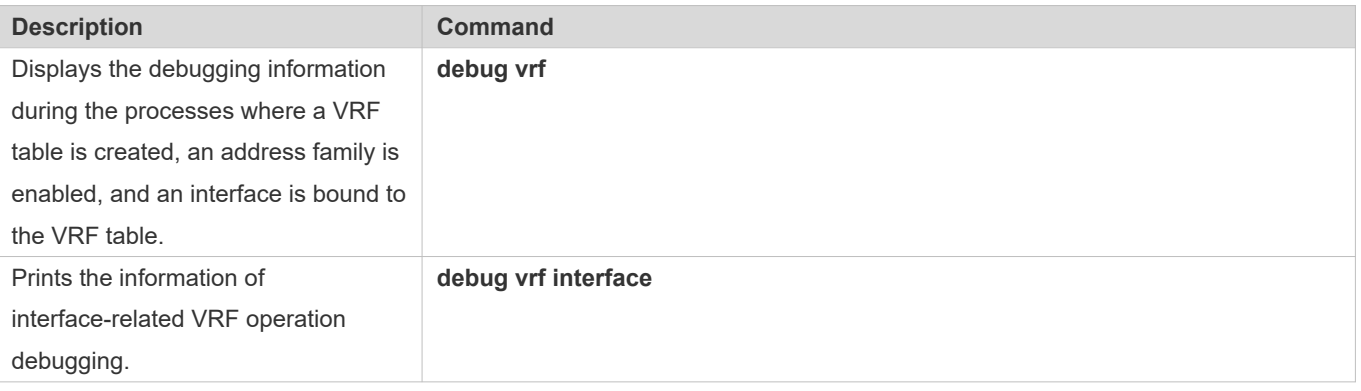